USER GUIDE

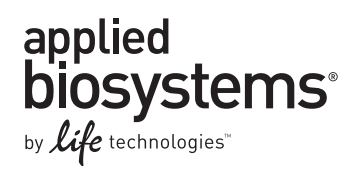

# **LifeScope™ Genomic Analysis Software 2.5**

## Command Shell

DATA ANALYSIS METHODS AND INTERPRETATION

Publication Part Number 4471875 Rev. A Revision Date November 2011

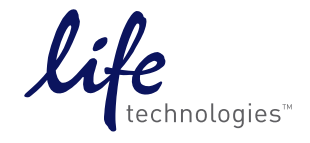

### **For Research Use Only. Not intended for any animal or human therapeutic or diagnostic use.**

Information in this document is subject to change without notice.

LIFE TECHNOLOGIES AND/OR ITS AFFILIATE(S) DISCLAIM ALL WARRANTIES WITH RESPECT TO THIS DOCUMENT, EXPRESSED OR IMPLIED, INCLUDING BUT NOT LIMITED TO THOSE OF MERCHANTABILITY OR FITNESS FOR A PARTICULAR PURPOSE. IN NO EVENT SHALL LIFE TECHNOLOGIES AND/OR ITS AFFILIATE(S) BE LIABLE, WHETHER IN CONTRACT, TORT, WARRANTY, OR UNDER ANY STATUTE OR ON ANY OTHER BASIS FOR SPECIAL, INCIDENTAL, INDIRECT, PUNITIVE, MULTIPLE OR CONSEQUENTIAL DAMAGES IN CONNECTION WITH OR ARISING FROM THIS DOCUMENT, INCLUDING BUT NOT LIMITED TO THE USE THEREOF.

### **LIMITED USE LABEL LICENSE**

No right to resell this product or any of its components is conveyed expressly, by implication, or by estoppel. For information on obtaining additional rights, please contact outlicensing@lifetech.com or Out Licensing, Life Technologies, 5791 Van Allen Way, Carlsbad, California 92008.

### **NOTICE TO PURCHASER: DISCLAIMER OF LICENSE**

Purchase of this software product alone does not imply any license under any process, instrument or other apparatus, system, composition, reagent or kit rights under patent claims owned or otherwise controlled by Applied Biosystems, either expressly, or by estoppel.

#### **TRADEMARKS**

The trademarks mentioned herein are the property of Life Technologies Corporation or their respective owners. Windows and Internet Explorer are registered trademarks of Microsoft Corporation in the United States and other countries. Mozilla is a trademark of Mozilla Foundation Corporation. Sage is a trademark of Genzyme Corporation.

© 2011 Life Technologies Corporation. All rights reserved.

Part Number 4471875 Rev. A Document Revision Date November 2011

# **Contents**

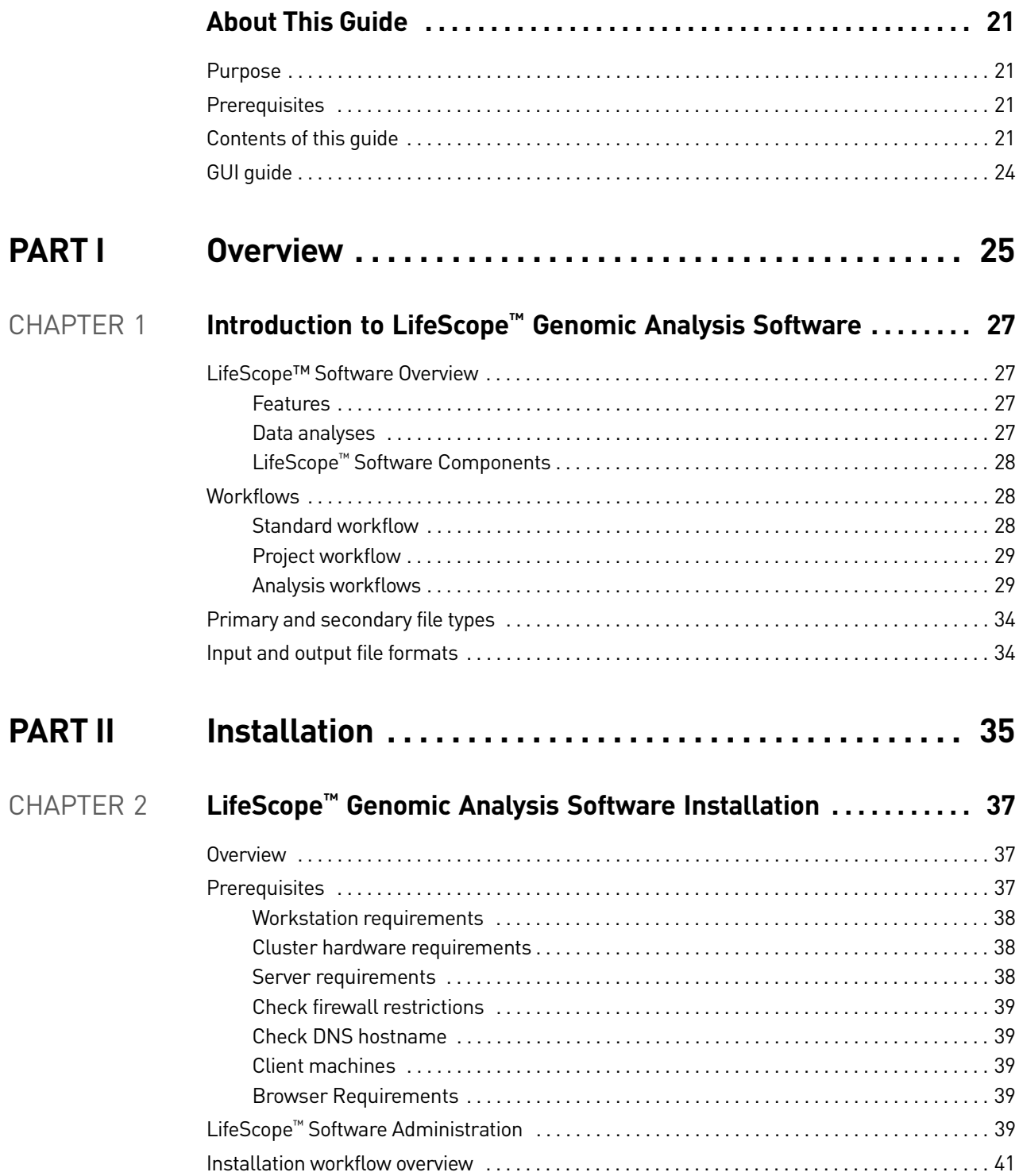

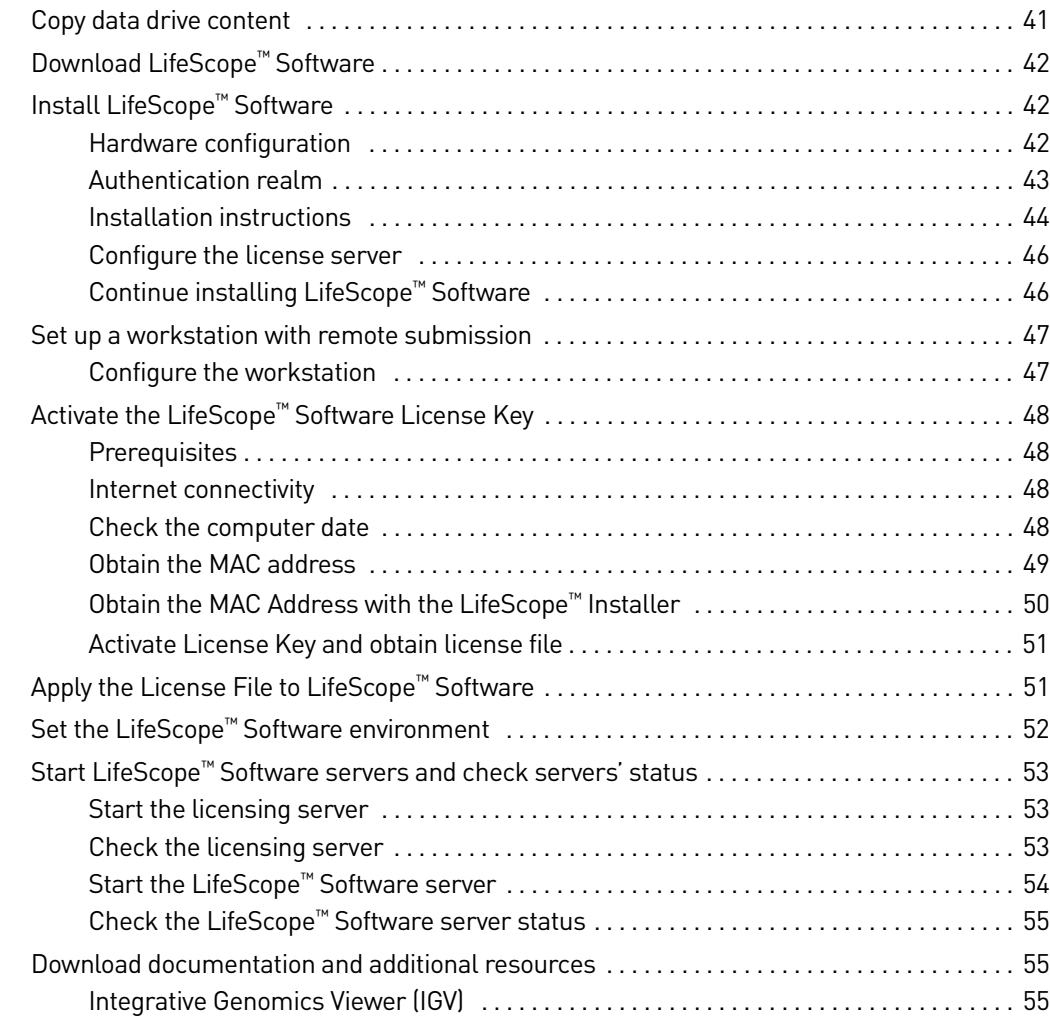

## CHAPTER 3 **[Verify the LifeScope™ Genomic Analysis Software Installation . 57](#page-56-0)**

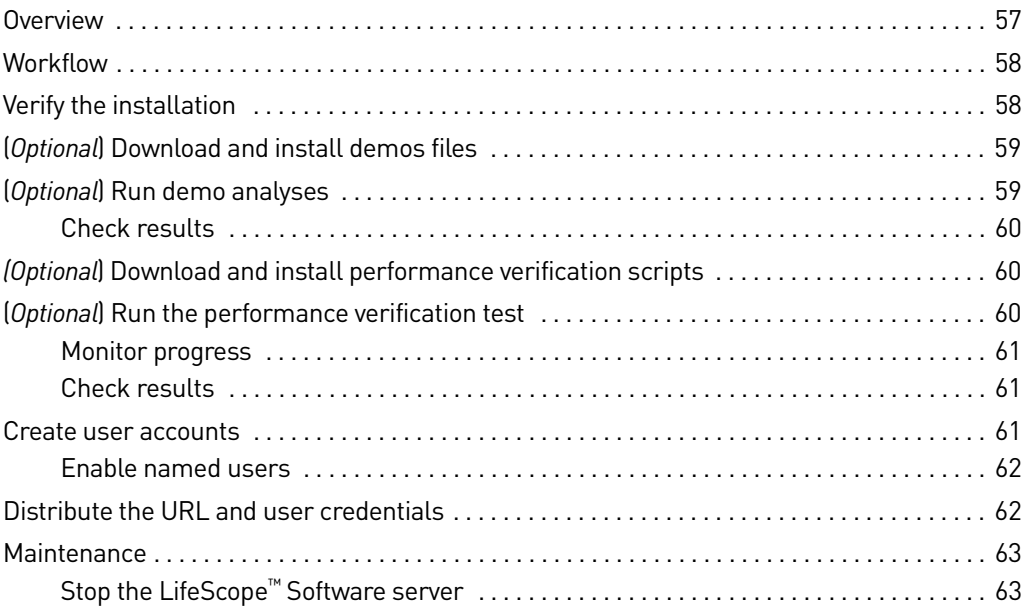

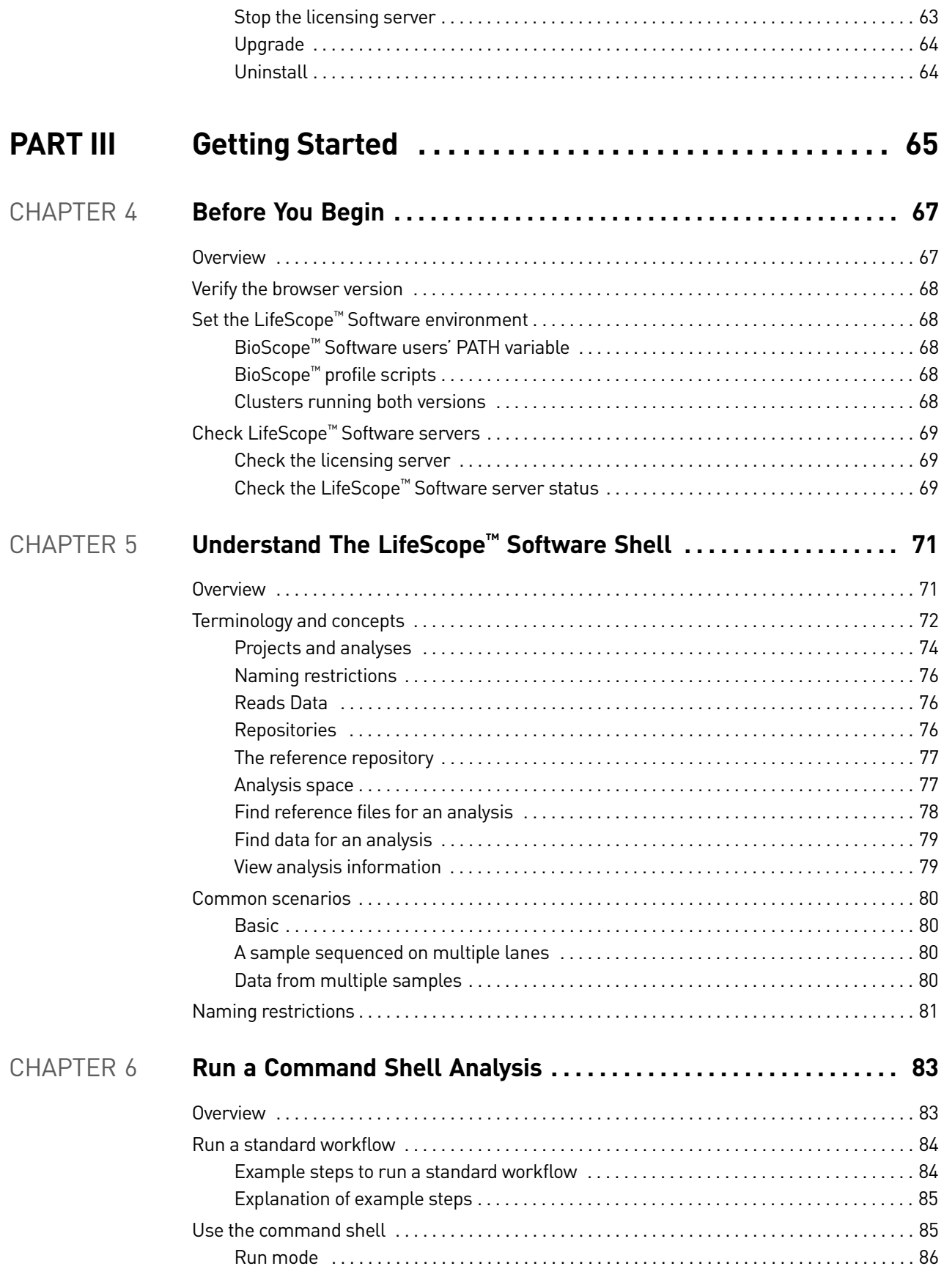

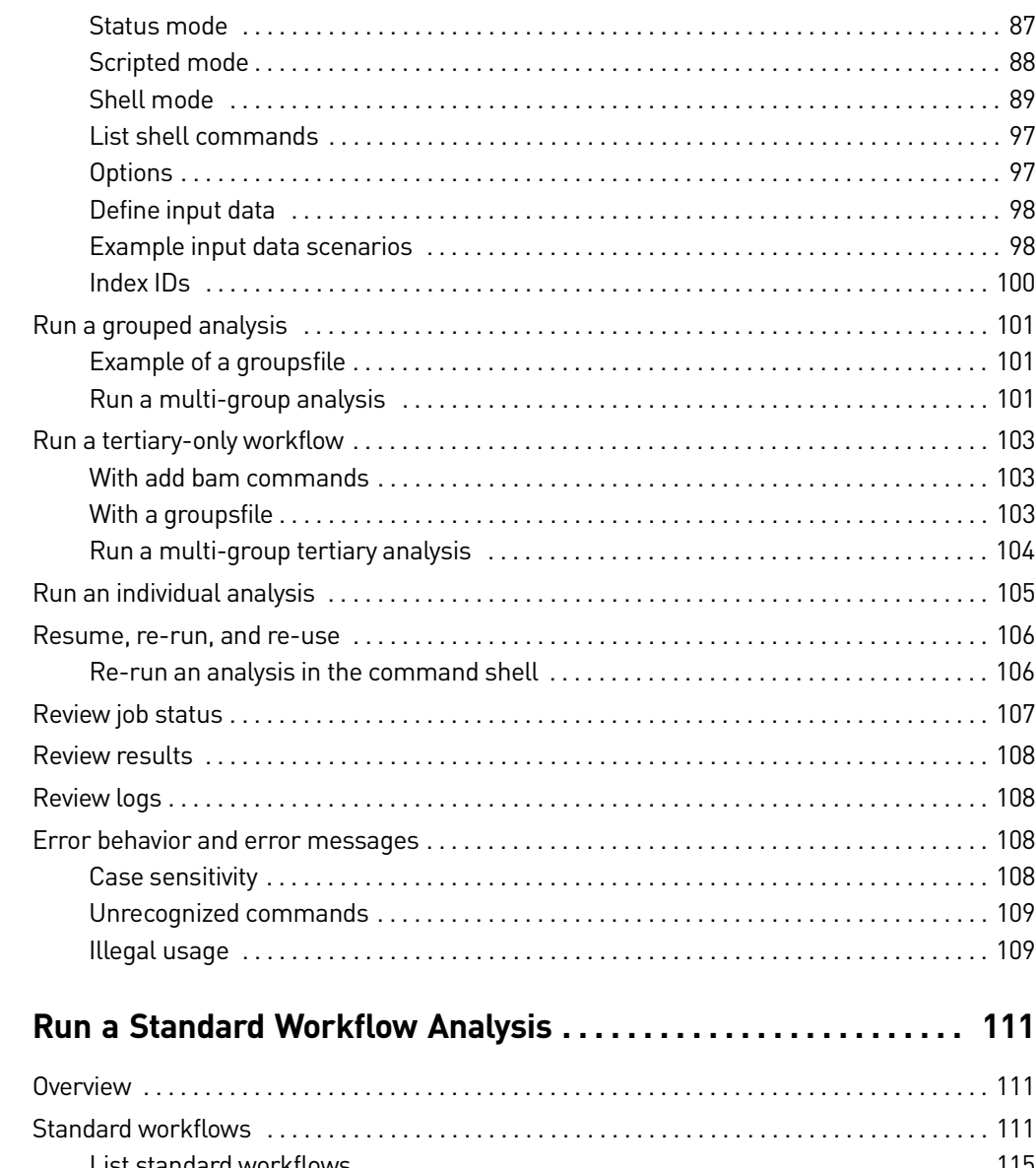

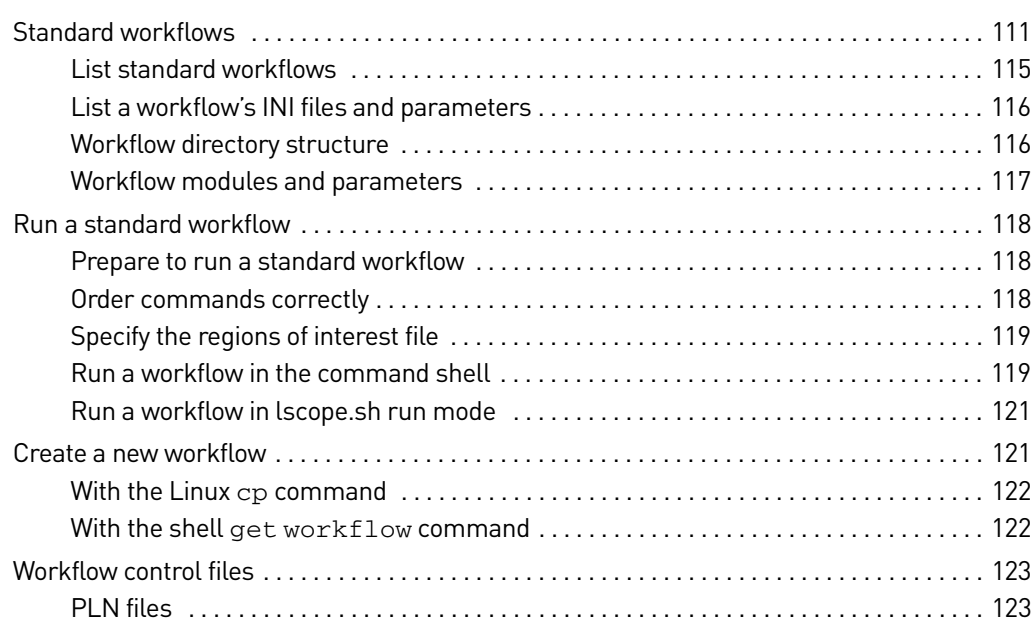

**CHAPTER 7** 

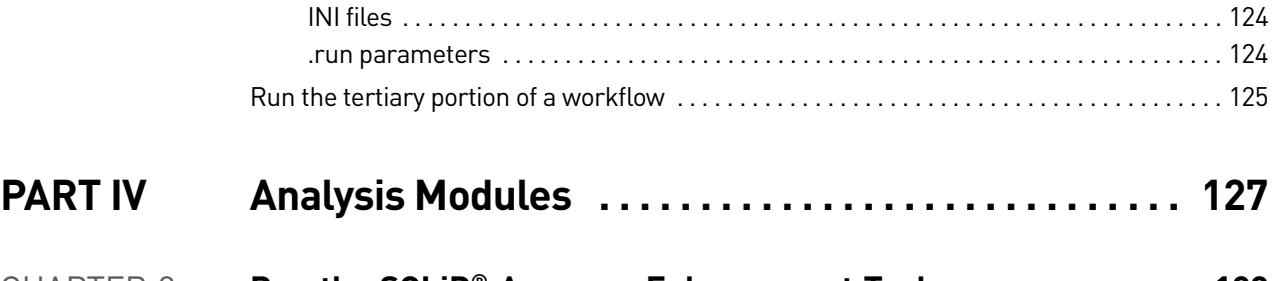

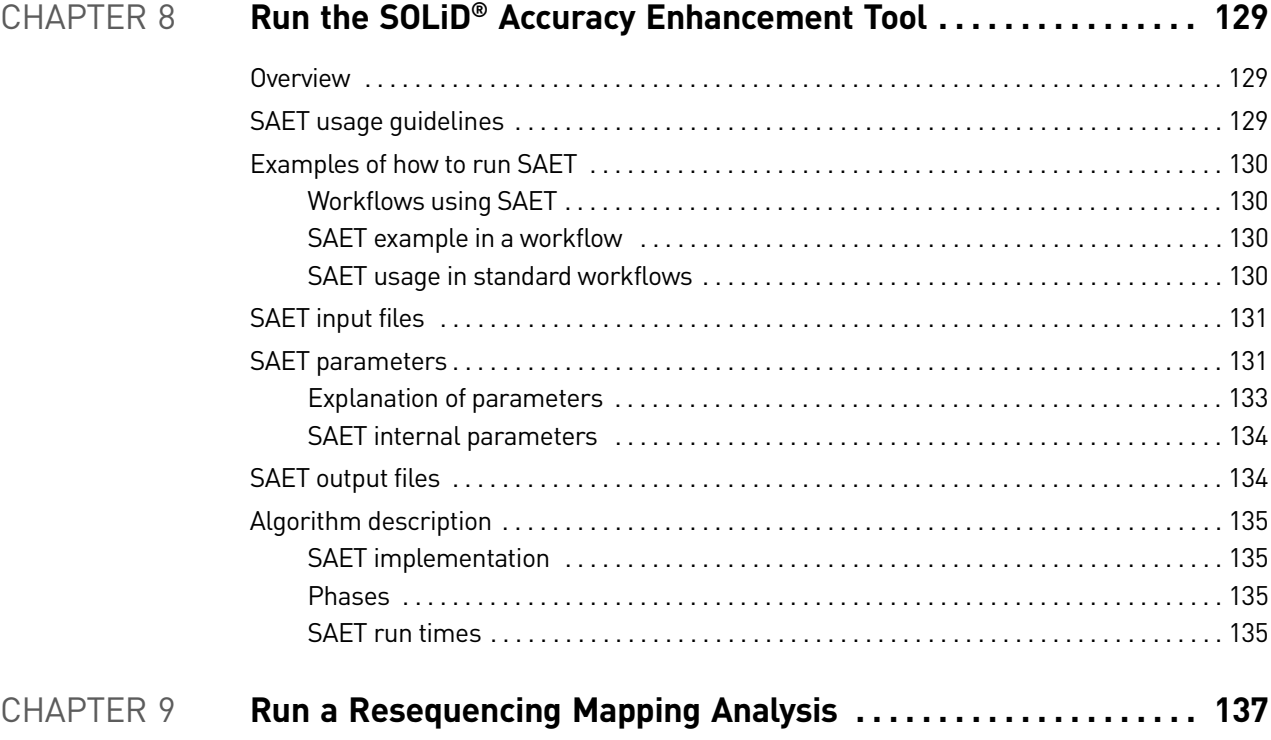

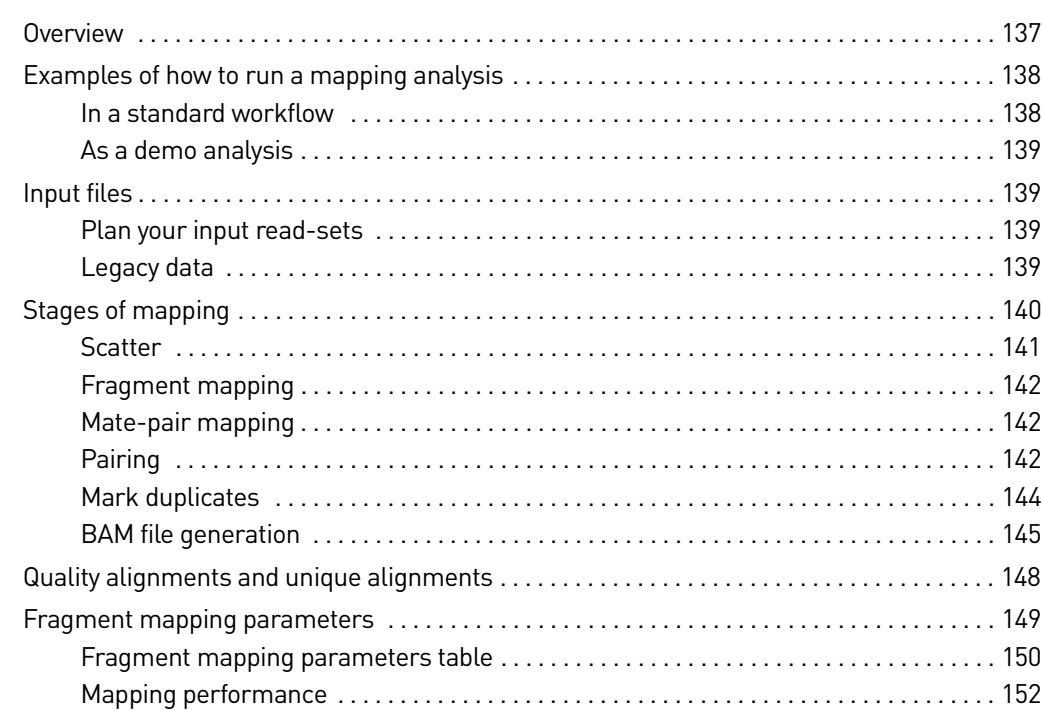

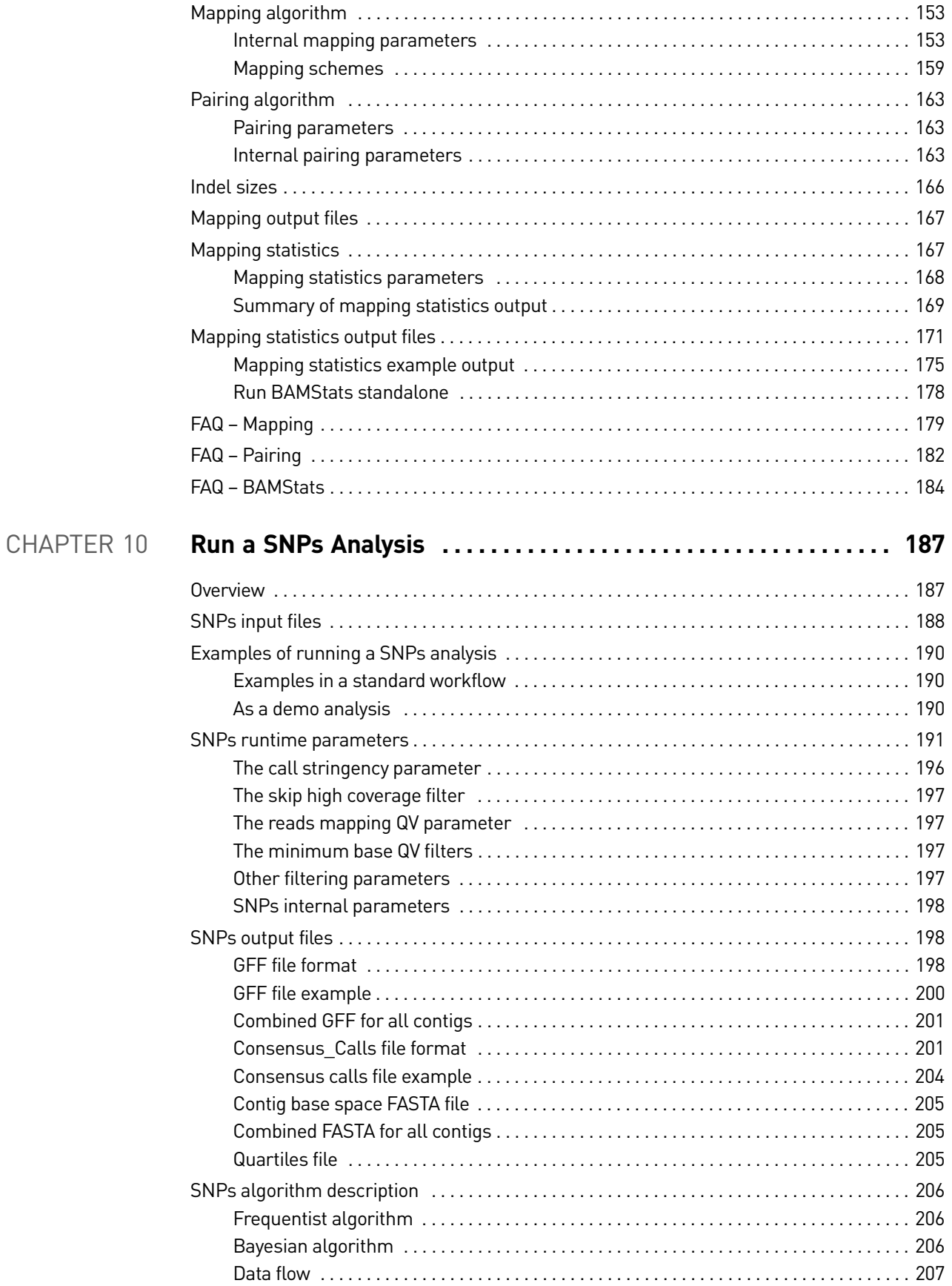

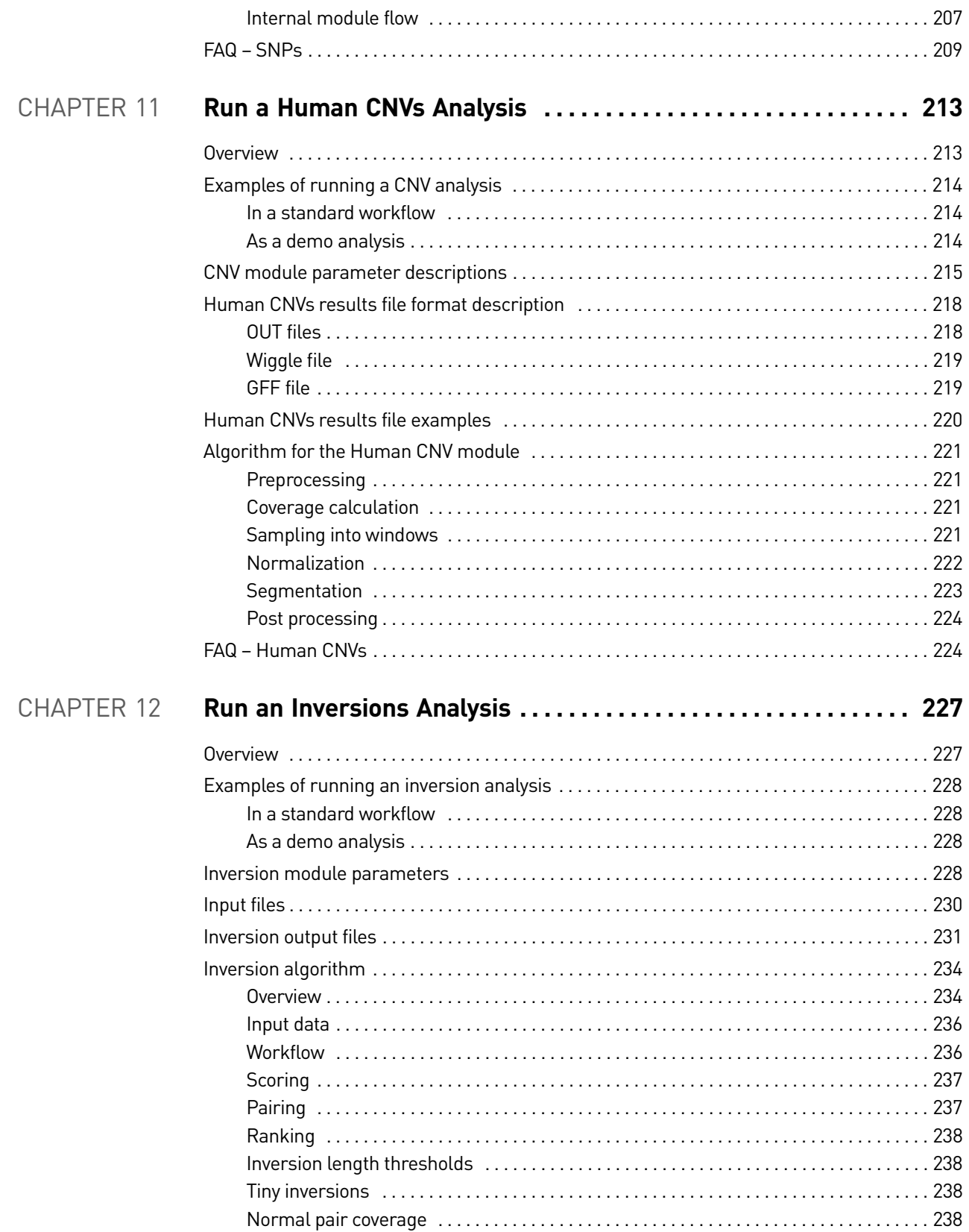

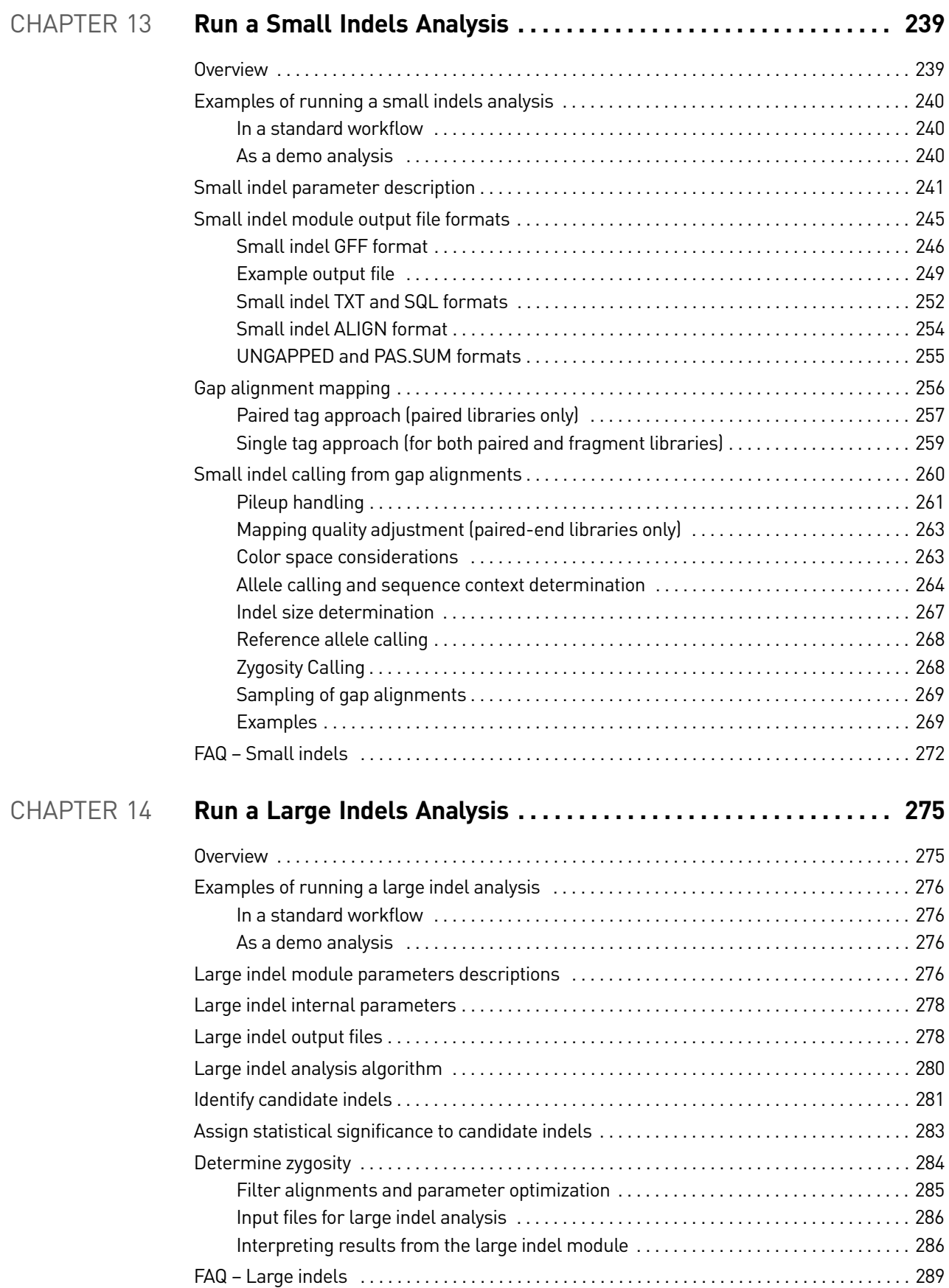

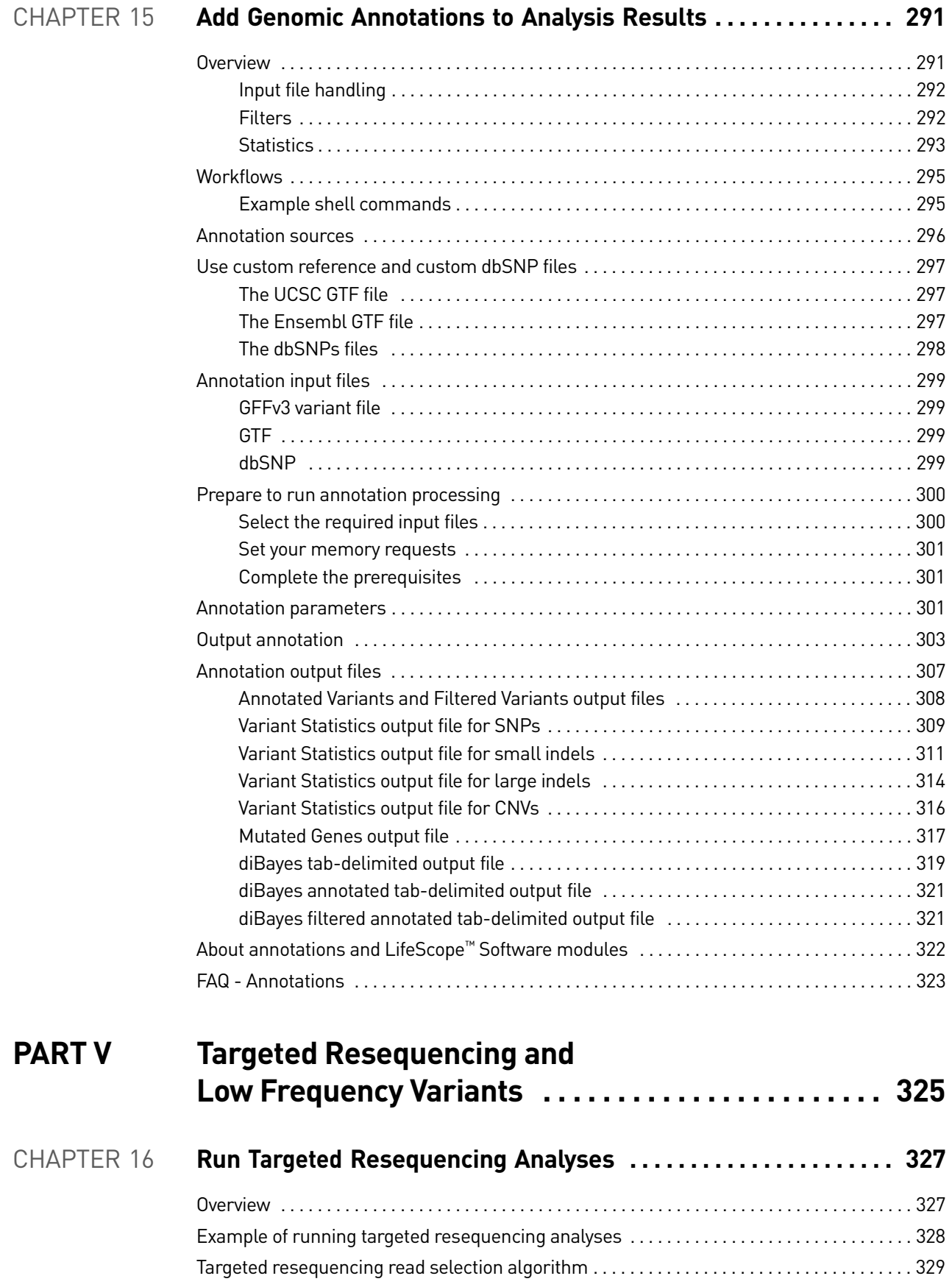

Contents

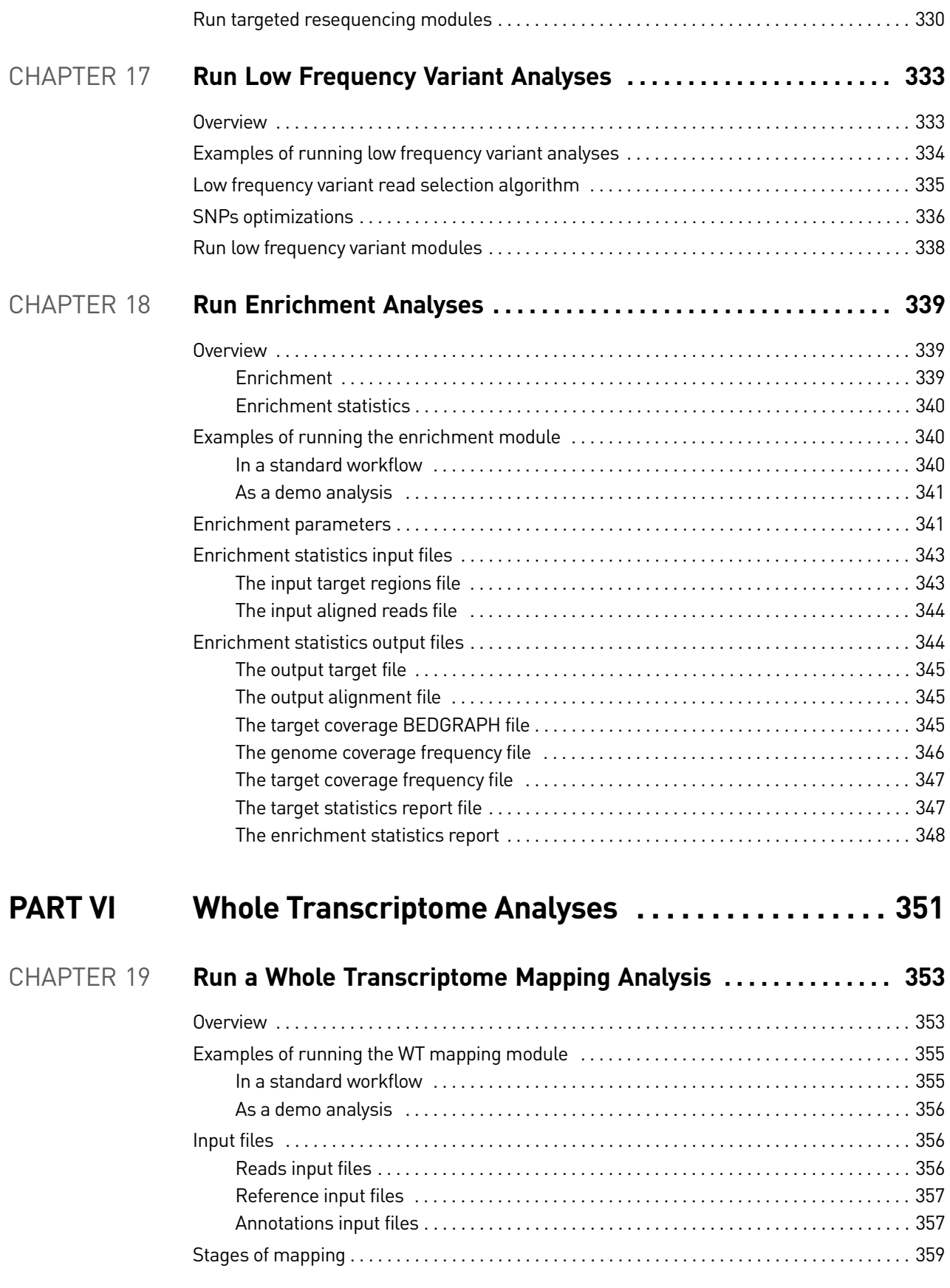

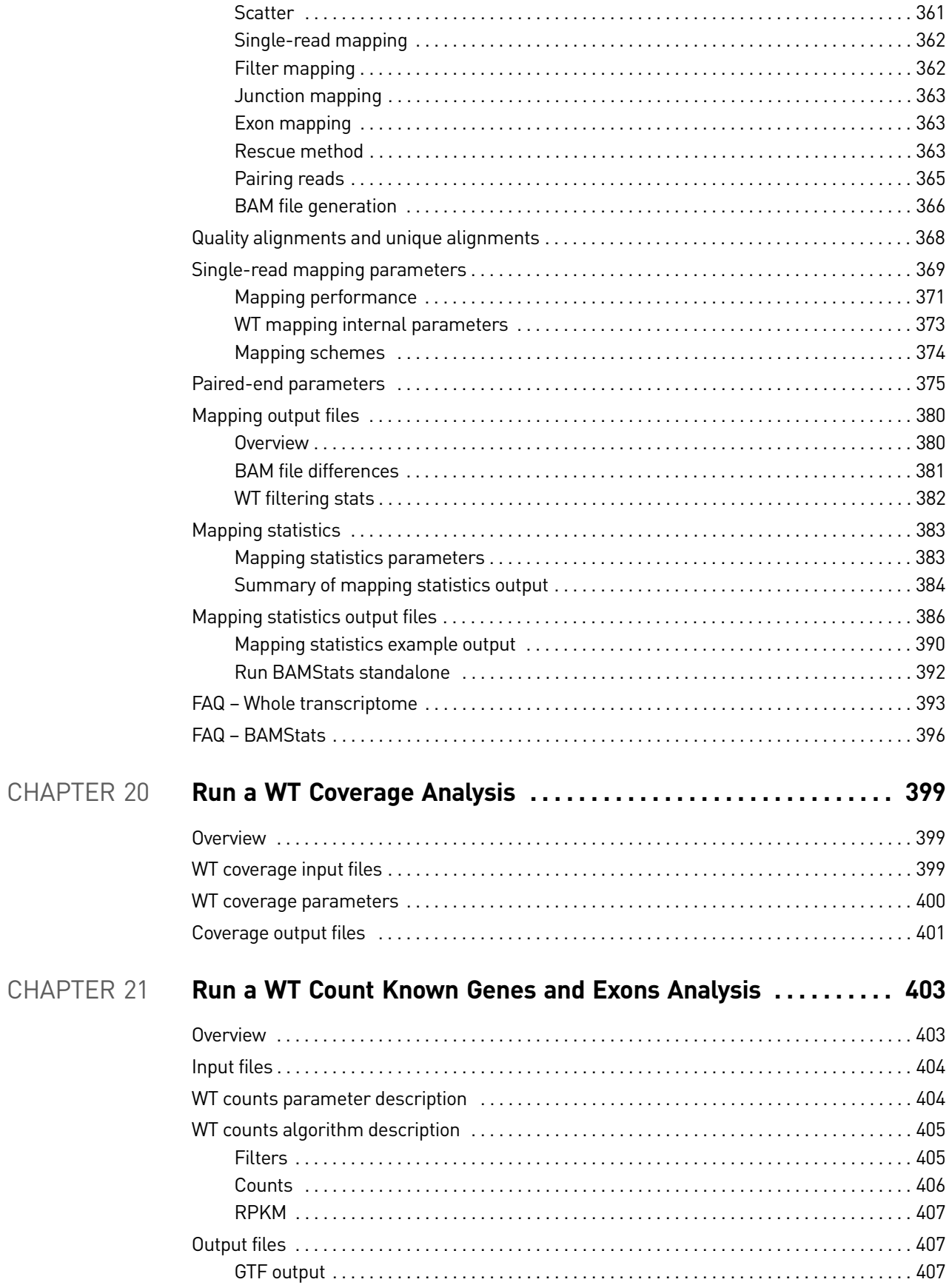

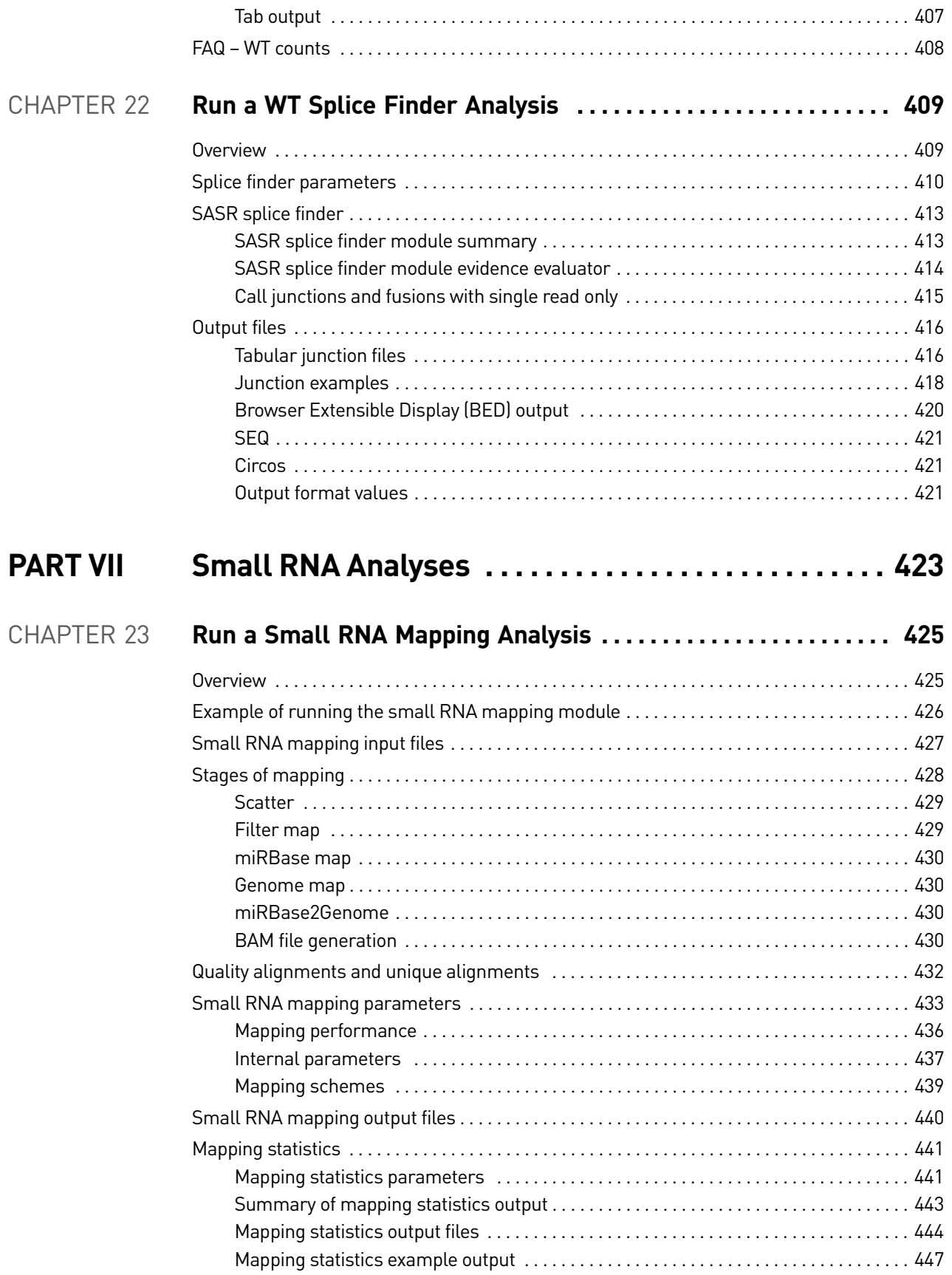

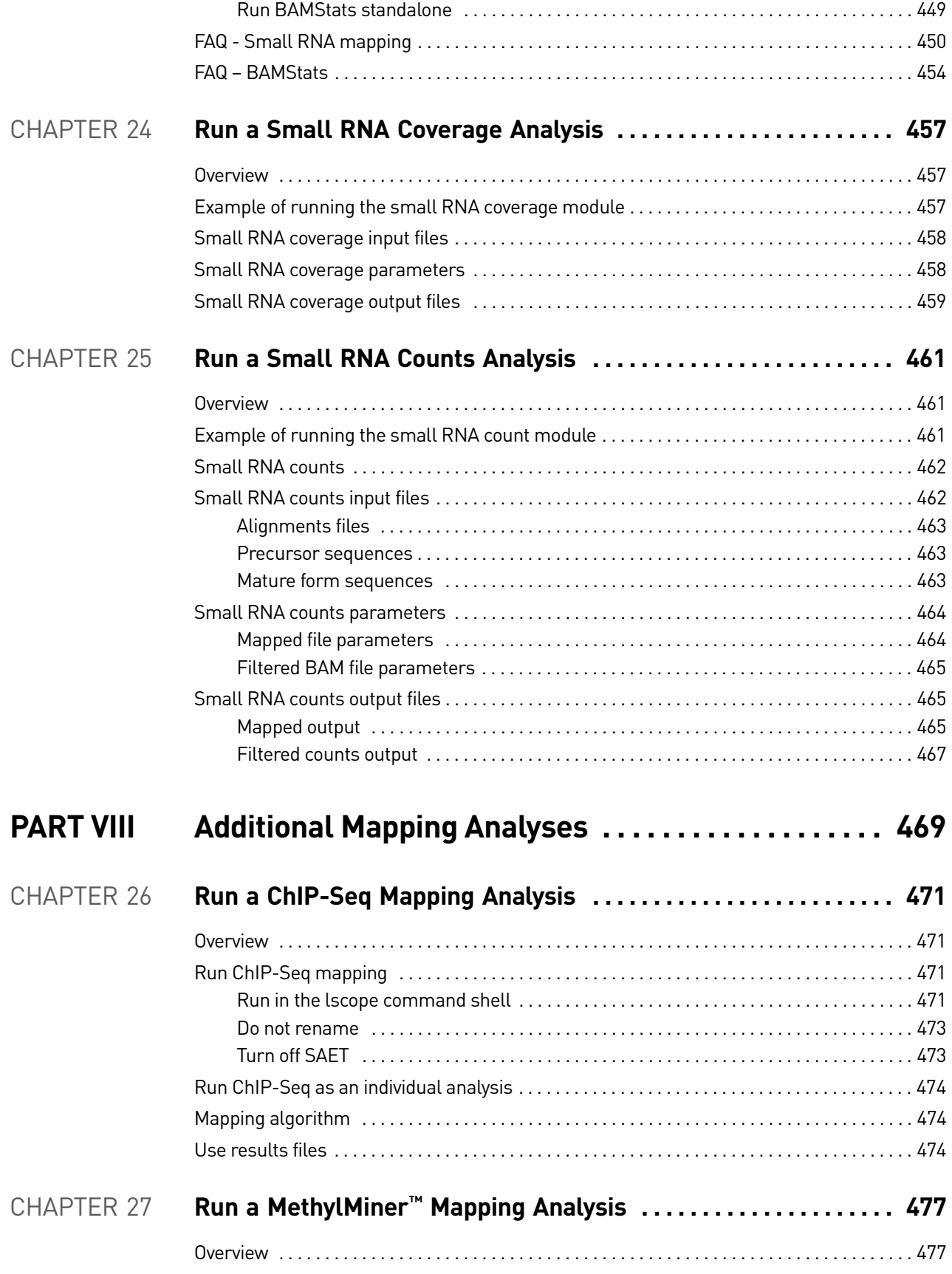

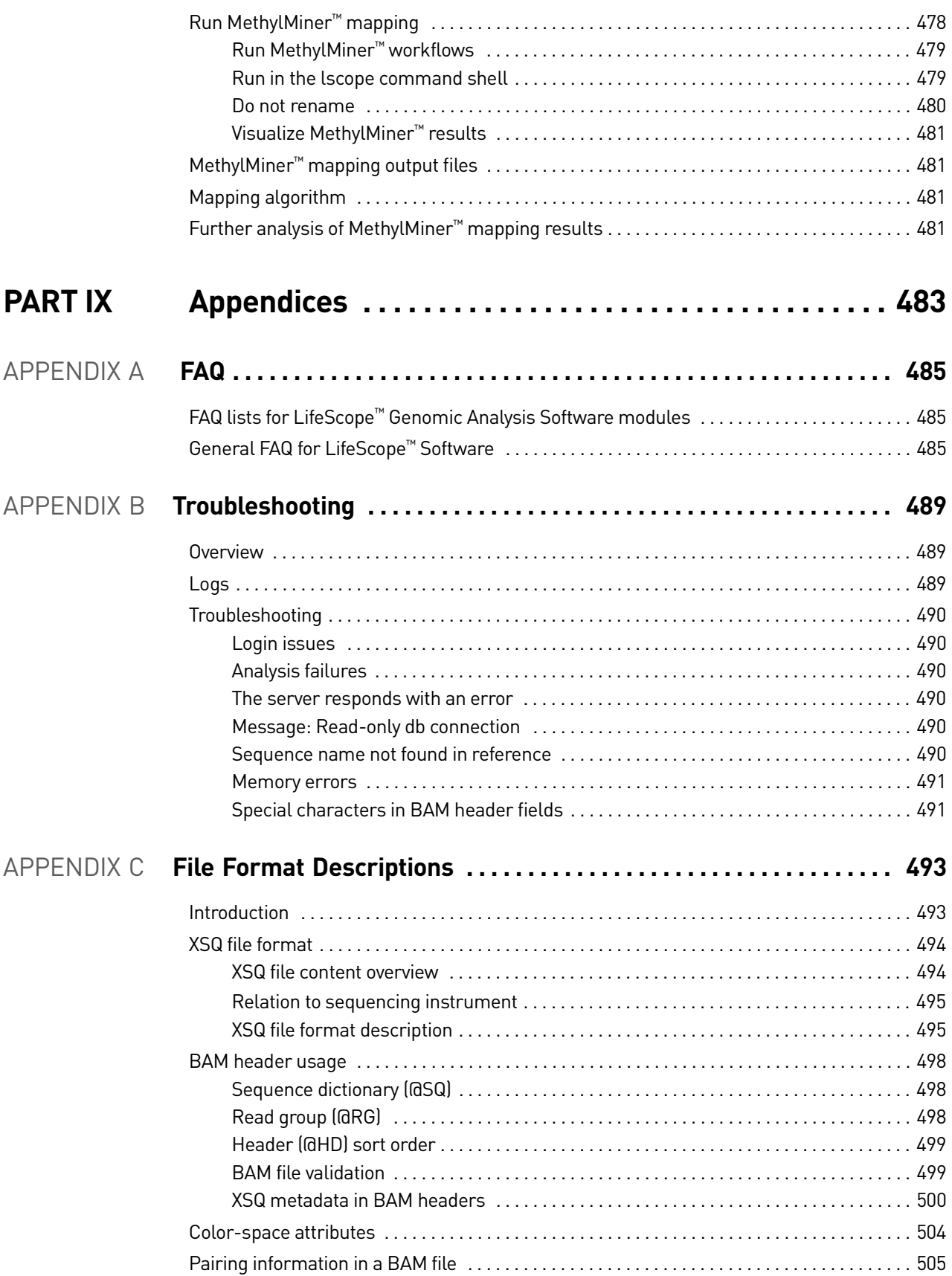

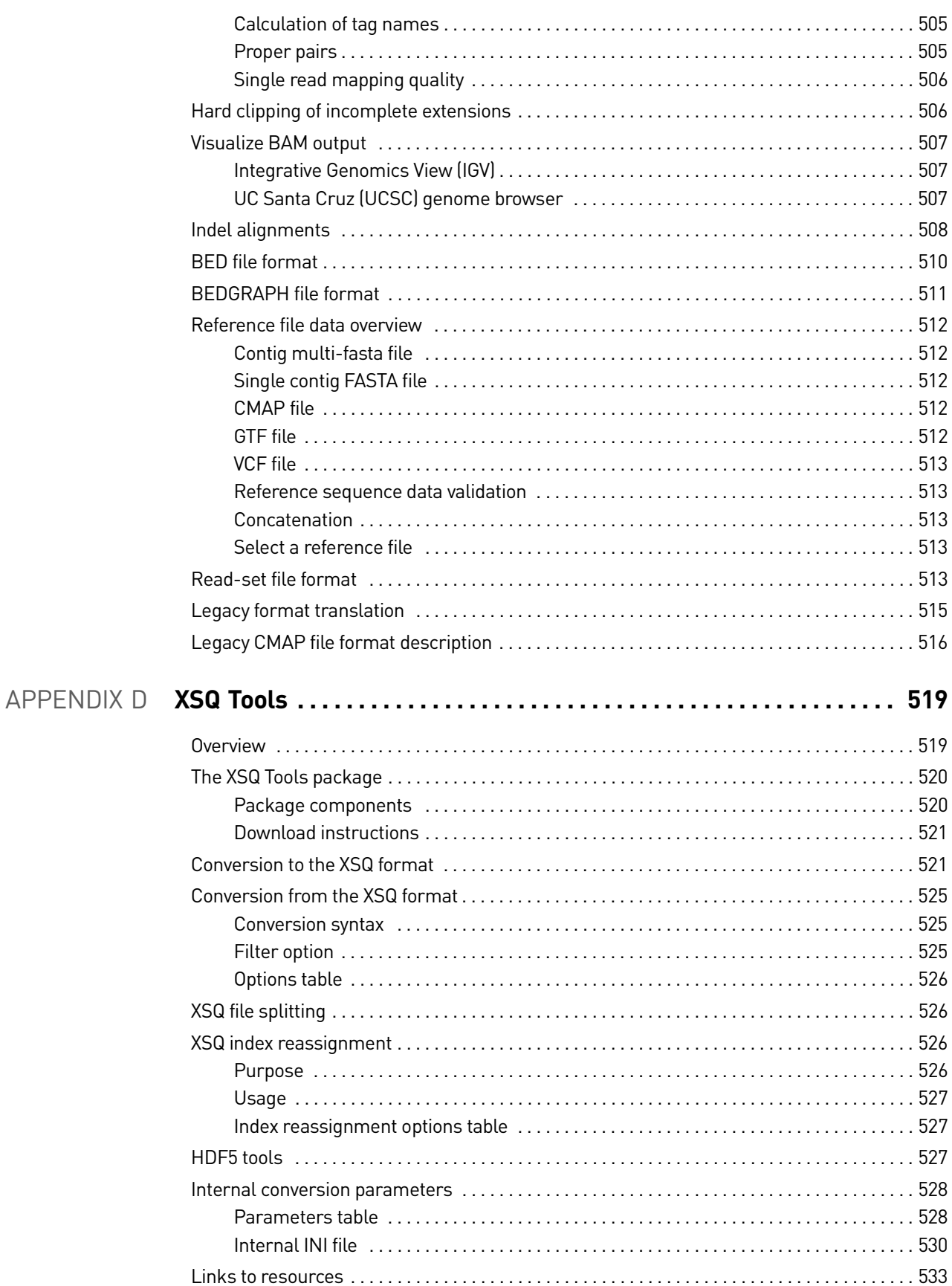

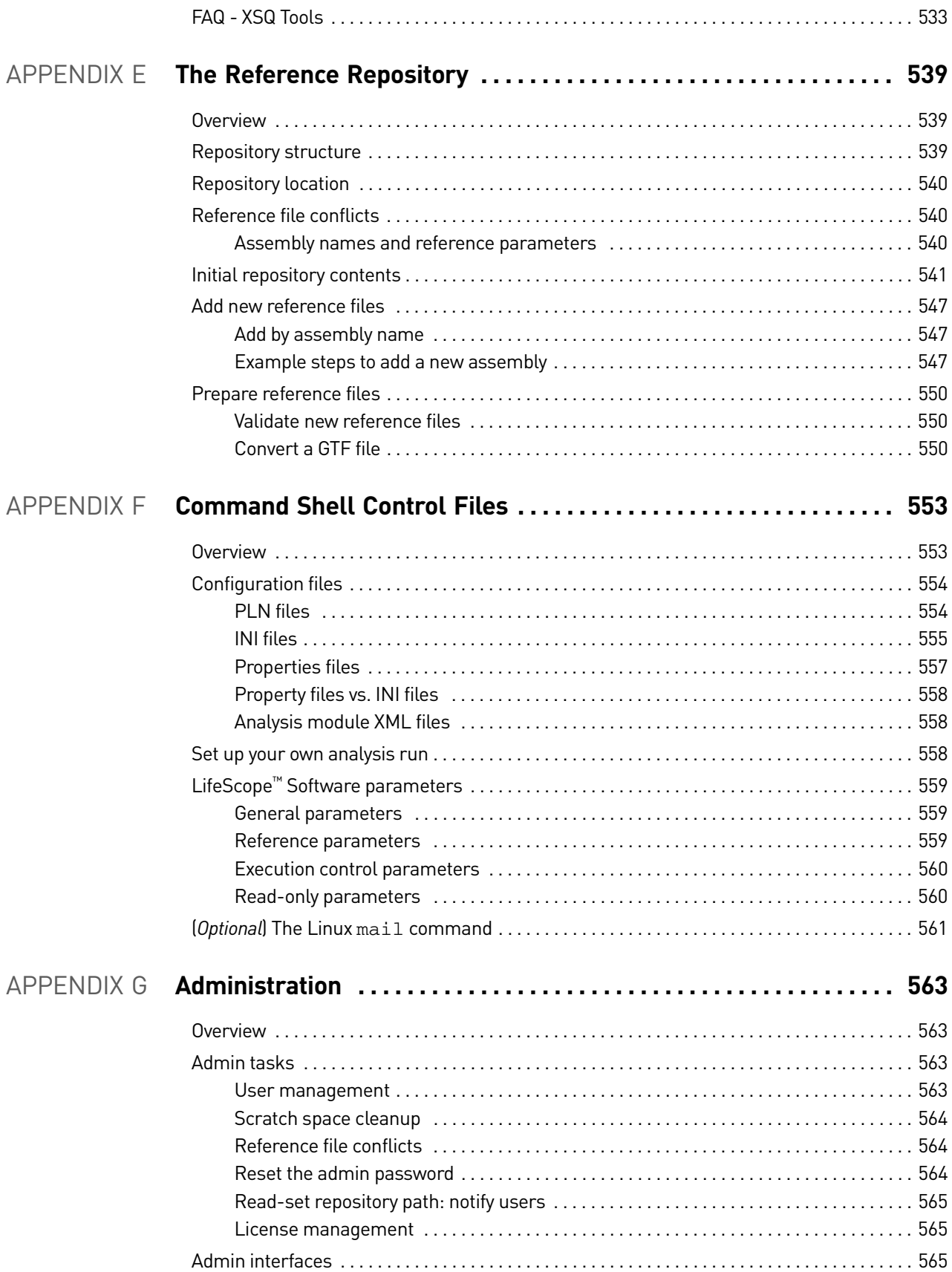

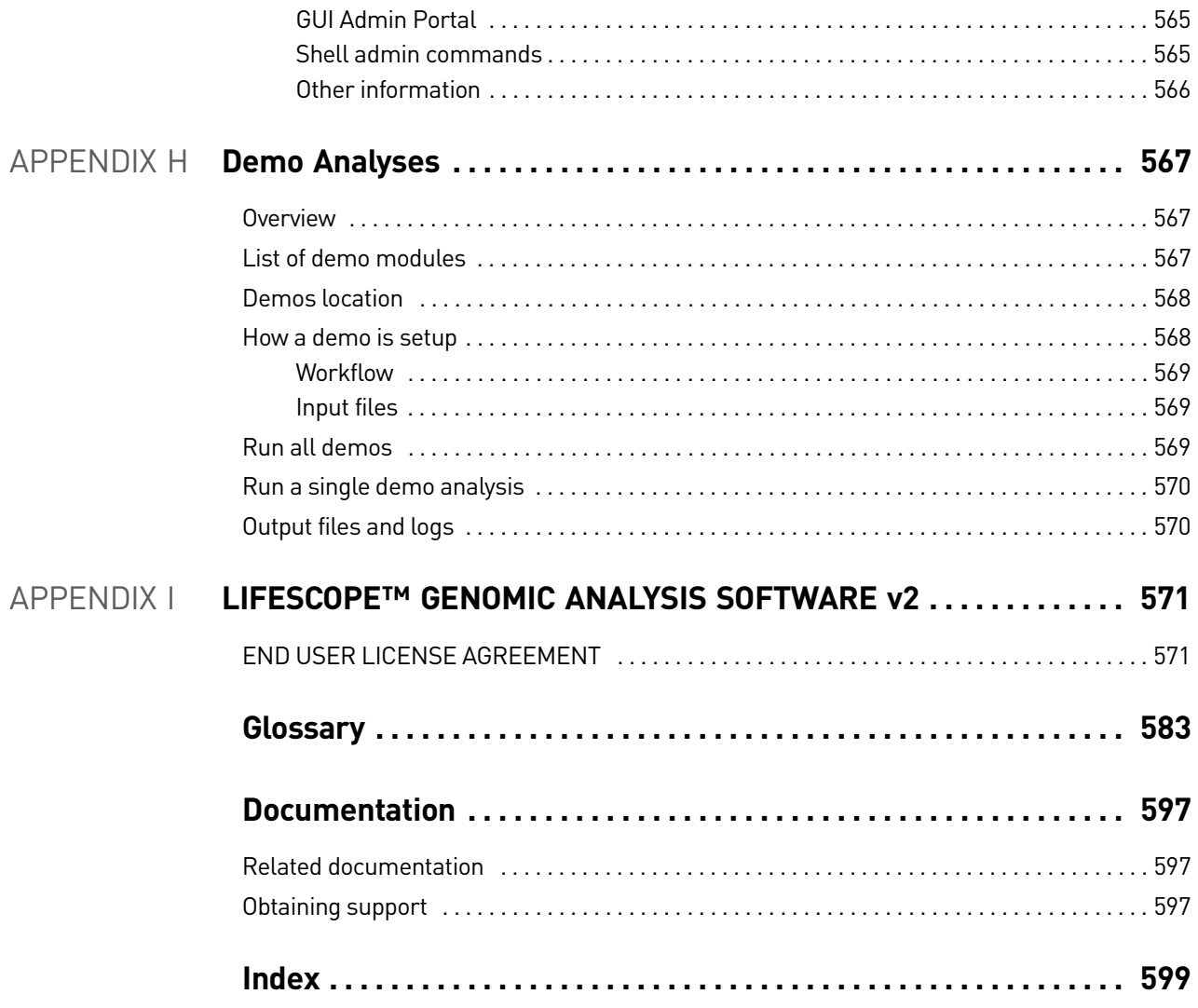

Contents

# About This Guide

## <span id="page-20-1"></span><span id="page-20-0"></span>**Purpose**

This guide is designed to help you quickly perform next-generation sequencing analyses using LifeScope<sup>™</sup> Software. These analyses support fragment, paired-end (PE) and long mate pair (LMP) library types of analyses. Specifically, the following workflows are supported:

- Whole genome resequencing
- Targeted resequencing
- Low frequency variant resequencing
- Whole transcriptome resequencing
- Small RNA resequencing
- ChIP-Seq mapping
- MethylMiner™ mapping

### <span id="page-20-2"></span>**Prerequisites**

It is assumed that you have working knowledge of the:

- Linux<sup>®</sup> operating system
- Internet Protocol (IP) address of the LifeScope™ Software cluster.
- Linux environment and know how to:
	- Navigate to directories.
	- Edit and save files in a text editor.
	- Run Linux shell scripts.
	- Run basic Linux commands such as chmod, ps, pwd, cd, echo, grep, and other commands.

## <span id="page-20-3"></span>**Contents of this guide**

The chapters and appendices in this guide are described in the following table.

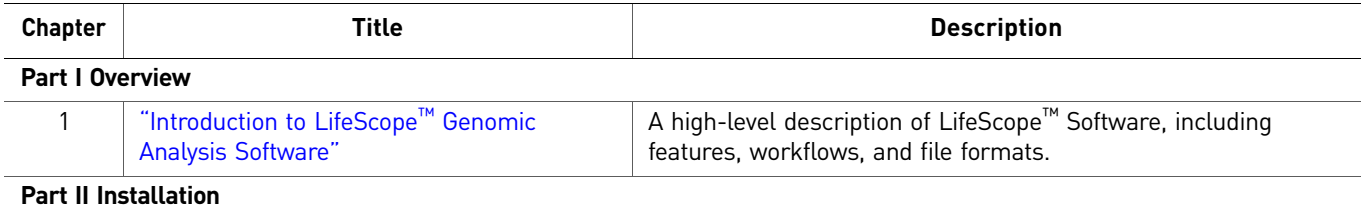

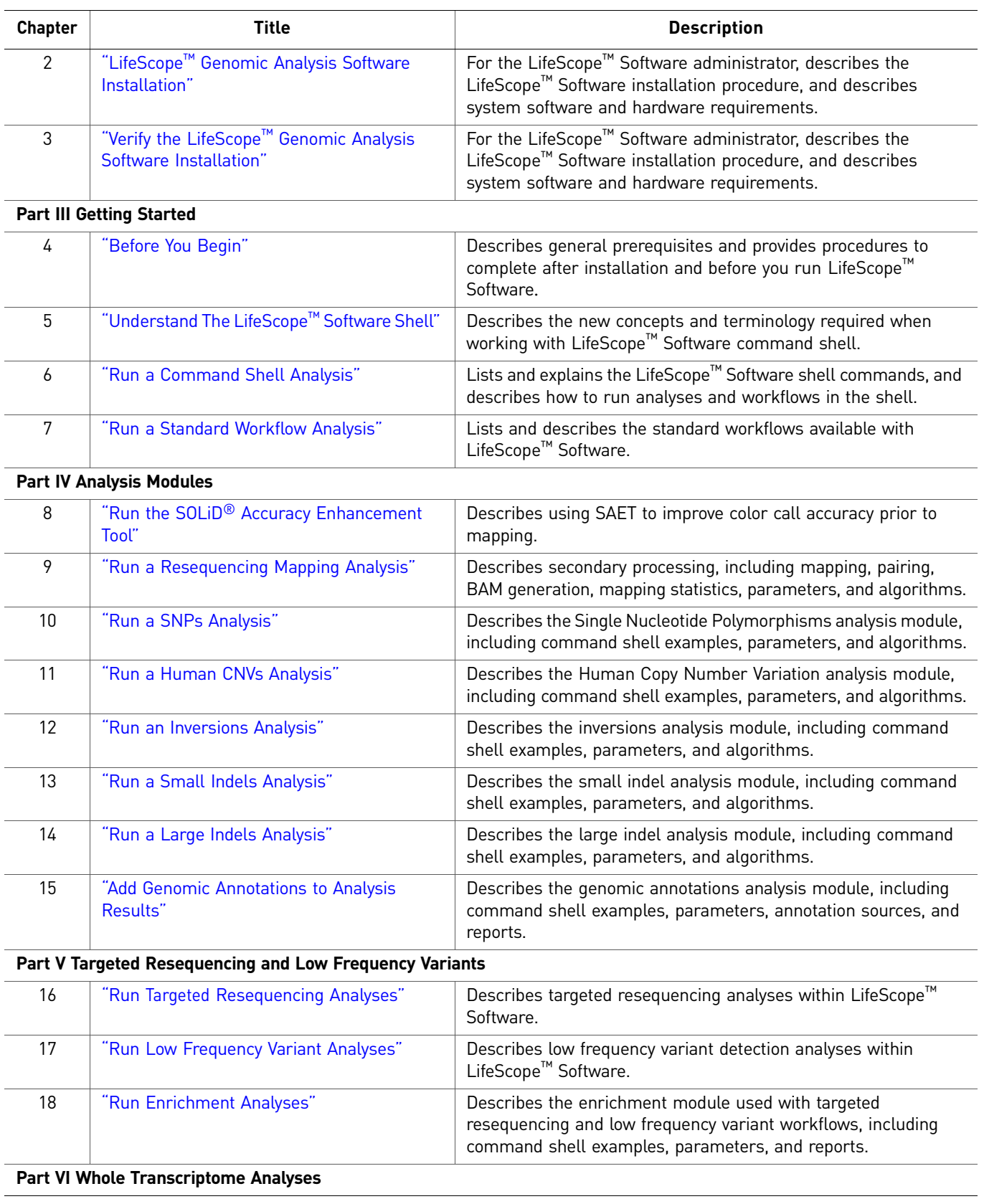

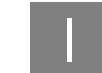

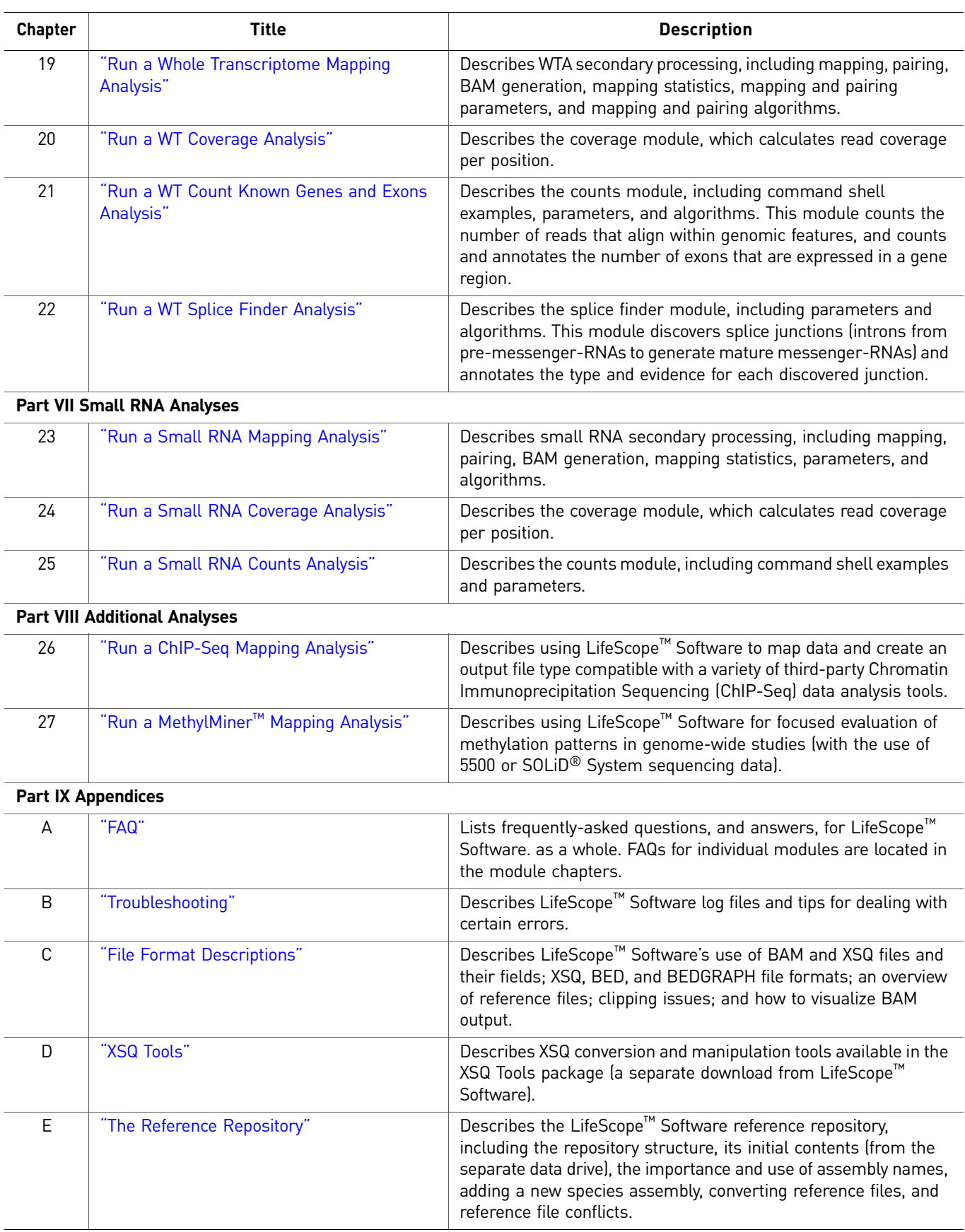

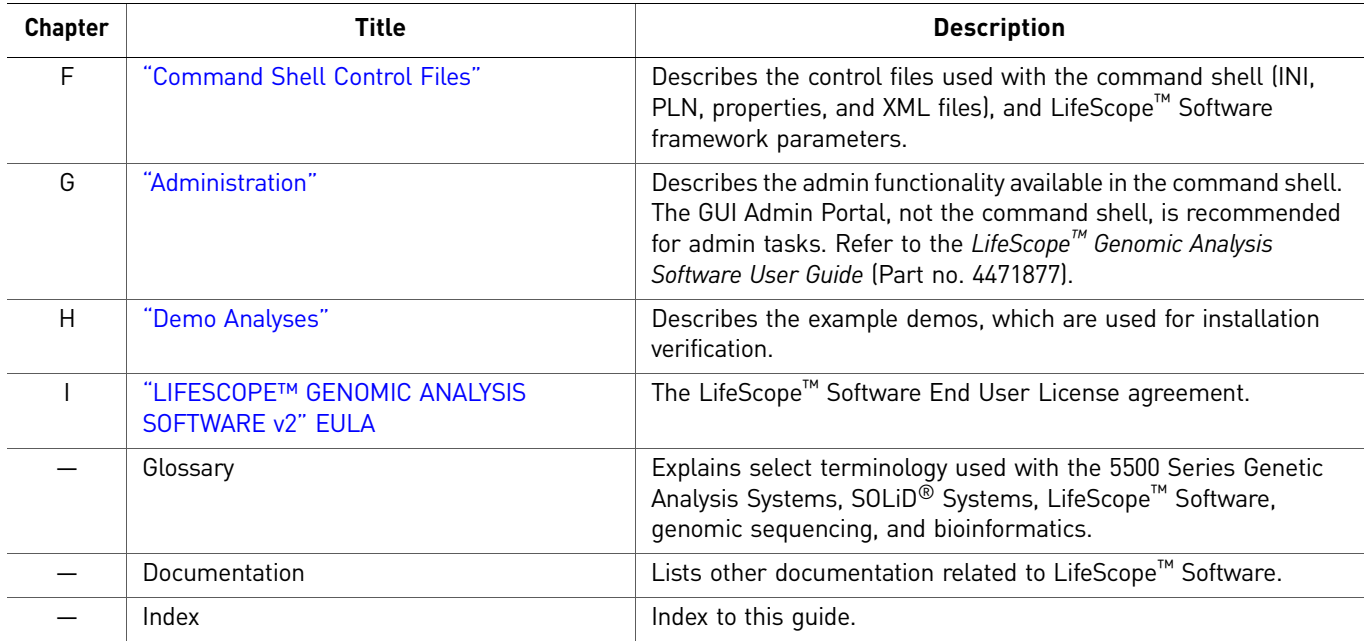

## <span id="page-23-0"></span>**GUI guide**

See the companion document *LifeScope™ Genomic Analysis Software User Guide* (Part. No. 4471877) for instructions to use the LifeScope™ Software graphical user interface (GUI).

The GUI guide also covers these topics that are not available in the command shell or are available with limited functionality:

- Appendix D, "Administration"
- Appendix E, "Convert 1.3 BAM Files"

# <span id="page-24-0"></span>PART I **Overview**

# <span id="page-26-4"></span><span id="page-26-0"></span>Introduction to LifeScope™ Genomic Analysis Software

This introduction covers:

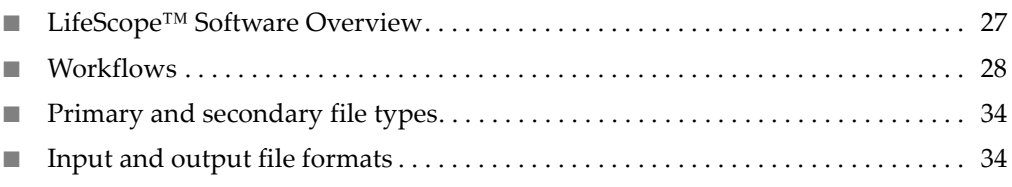

## <span id="page-26-1"></span>**LifeScope™ Software Overview**

After years of development on analysis tools for  $SOLi<sup>®</sup>$  data, in response to customer feedback, Applied Biosystems LifeScope™ Genomic Analysis Software enables fast translation of next-generation data for biologically meaningful results. LifeScope<sup>™</sup> Software matches the accuracy of the next generation 5500 Series Genetic Analysis Systems with Exact Call Chemistry (ECC) and streamlines your data analysis.

<span id="page-26-2"></span>**Features** LifeScope<sup>™</sup> Software is part of the LifeScope<sup>™</sup> Genomic Analysis Solution. The complete informatics solution is comprised of genomics analysis software combined with a specified hardware platform. LifeScope<sup>™</sup> Software features: • Seamless integration with the 5500 Series Genetic Analysis Systems

- Performance-tuned algorithms for the 5500 Series and ECC module
- Push-button workflows, intuitive user interface, and secure project management
- Optimized mapping and smaller file formats
- Annotated variant reports, numerous charts, and select visualization tools for simple data interpretation
- Graphically driven configuration of multistep analysis workflows
- Ability to save and reuse workflows
- Ability to resume a workflow without repeating completed analyses
- Secure project-based data management specific to your data analysis
- Projects can be stored and data reanalyzed

<span id="page-26-3"></span>**Data analyses** Complementing LifeScope<sup>™</sup> Software features are the following types of data analyses:

- Whole genome sequencing
- Targeted resequencing
- Low frequency variant
- Whole exome sequencing
- Whole transcriptome RNA sequencing
- Small RNA sequencing
- MethylMiner™ mapping
- CHiP-Seq mapping
- Detection of wide range of genomic and RNA variation, including:
	- SNP detection
	- Large and small indel detection
	- Copy number variation detection
	- Inversion detection
	- Fusion transcript detection
	- Exon counting
	- Splice finding

<span id="page-27-0"></span>LifeScope™ **Software Components** 

- LifeScope™ Software components include:
- LifeScope™ Server Software, the main software architecture that maintains the interaction of the graphical user interface (GUI) and compute engine. The server works with high performance cluster schedulers to maximize the computation demands of the finely tuned data analysis algorithms.
	- The research GUI, which enables scientists to perform mapping and the detection of genomic variation from the convenience of a desktop computer, is comprised of a compute engine capable of mapping billions of reads of next-generation sequencing (NGS) data. The GUI provides auto-generated charts and plots for each genomic analysis run within the software.
- The command-line user interface, which gives bioinformaticians the power to customize workflows, and to manipulate every parameter available in each analysis module using the specific LifeScope<sup>™</sup> command-line syntax.
- The Admin GUI Portal, which is an administration tool for managing user accounts and licensing permissions. Refer to *LifeScope™ Genomic Analysis Software User Guide* (Part no. 4471877) for information on the Admin Portal.

### <span id="page-27-1"></span>**Workflows**

This section describes a standard workflow, a project workflow, and several analysis workflows.

<span id="page-27-2"></span>**Standard workflow** A standard workflow is a built-in series of commonly used analyses, which correspond to a common biological application. Using one of these workflows enables you to run an analysis with a minimum of setup required.

> Standard workflows are provided for each of the analysis types listed above, on page [27.](#page-26-3)

In LifeScope™ Software, running a standard workflow requires the following steps:

- 1. Create a project and an analysis.
- 2. Identify your input data (read set from your 5500 Series sequencing instrument).
- 3. Identify the reference genome.
- 4. Choose the workflow to be executed on your data (from the above list).
- 5. Start and monitor your analysis.
- 6. View the results of your analysis

### <span id="page-28-0"></span>Project workflow \

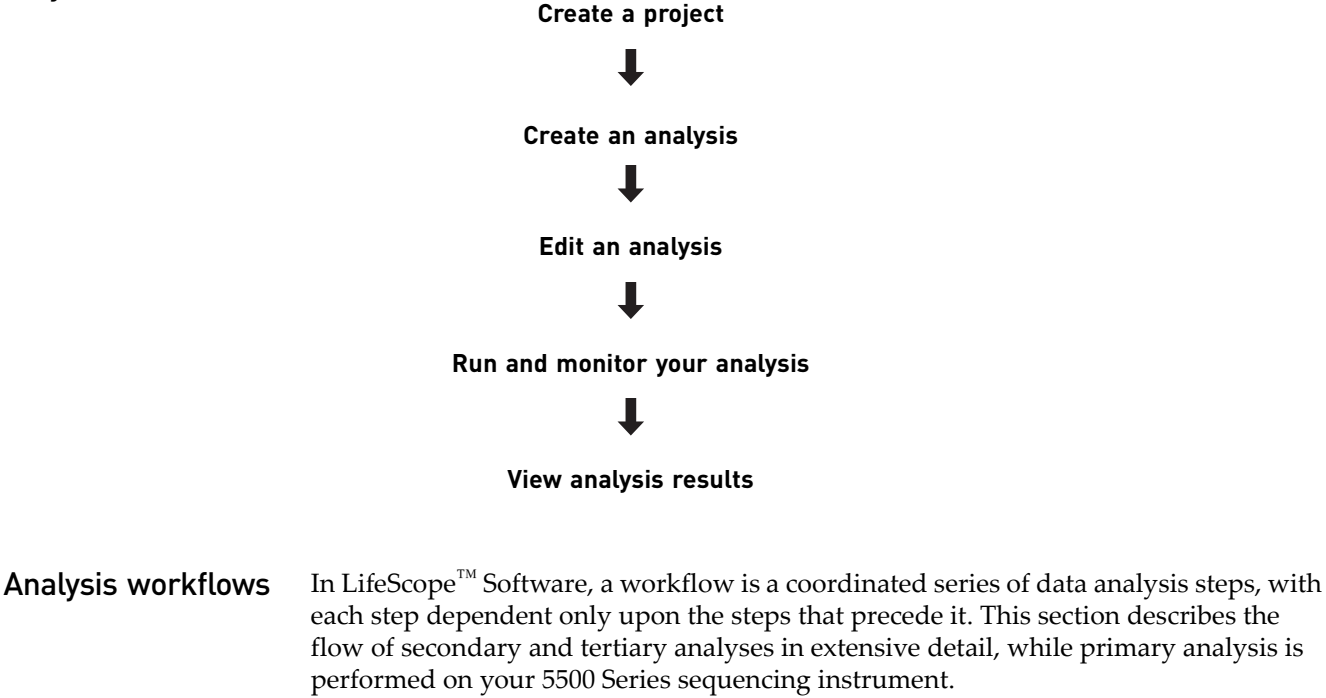

### <span id="page-28-1"></span>Secondary analysis

Secondary analysis begins with mapping. The input files required by mapping modules are eXtensible SeQuence files (XSQ) or converted color-space fasta (CSFASTA) files, and quality value (QV) files. Secondary analysis modules include:

Table 1 Secondary analysis modules

| SOLID <sup>®</sup> Accuracy Enhancement Tool (SAET) |
|-----------------------------------------------------|
| Mapping                                             |
| Pairing                                             |
| Binary Sequence Alignment Map statistics (BAMStats) |
| Mark duplicates                                     |

### Tertiary analysis

The results of mapping and pairing in secondary analysis are used as input for tertiary analysis modules, which include:

Table 2 Tertiary analysis modules

| SNP         | <b>Fnrichment</b>    |
|-------------|----------------------|
| CNV         | Genomic annotations  |
| Small indel | Gene and exon fusion |

### Table 2 Tertiary analysis modules

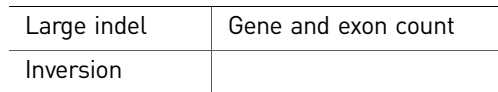

The analysis workflows and the modules they execute are described in the following table.

Table 3 LifeScope™ Software analysis workflows and modules

| Workflow             | Library type | LifeScope <sup>™</sup> Software modules involved                                                                                   |
|----------------------|--------------|----------------------------------------------------------------------------------------------------|
| ChIP-Seq             | Fragment     | Secondary:<br>Fragment mapping<br>$\bullet$<br>Mapping statistics<br>$\bullet$                                                     |
| Genomic resequencing | Fragment     | Secondary:<br>• Mapping<br>• Mapping statistics<br>Tertiary:<br>• SNP Finding<br>$\bullet$ CNV<br>• Small indels                   |
|                      | Mate-pair    | • Annotations<br>Secondary:<br>• Paired mapping<br>• Mapping statistics<br>• Mark duplicates<br>Tertiary:<br>• SNP Finding         |
|                      |              | $\bullet$ CNV<br>• Inversions<br>• Large indels<br>• Small indels<br>• Annotations                                                 |
|                      | Paired-end   | Secondary:<br>• Paired mapping<br>• Mapping statistics<br>• Mark duplicates                                                        |
|                      |              | Tertiary:<br>• SNP Finding<br>Inversions<br>Large indels<br>$\bullet$<br>$\bullet$ CNV<br>Small indels<br>Annotations<br>$\bullet$ |

| Workflow                          | Library type                                                                         | LifeScope <sup>™</sup> Software modules involved                                                            |  |
|-----------------------------------|--------------------------------------------------------------------------------------|----------------------------------------------------------------------------------------------------|--|
| MethylMiner™                      | Fragment                                                                             | Secondary:<br>• Paired mapping<br>• Mapping statistics                                                      |  |
|                                   | Paired-end                                                                           | Secondary:<br>• Fragment mapping<br>• Mapping statistics<br>• Mark duplicates                               |  |
| Small RNA                         | Small RNA                                                                            | Secondary:<br>• Small RNA mapping                                                                           |  |
|                                   |                                                                                      | Tertiary:<br>• Small RNA count<br>• Small RNA coverage                                                      |  |
| Targeted resequencing<br>Fragment | Secondary:<br><b>SAET</b><br>$\bullet$<br>• Fragment mapping<br>• Mapping statistics |                                                                                                    |  |
|                                   |                                                                                      | Tertiary:<br>• Enrichment<br>• SNP Finding<br>Small indels<br>Annotations<br>٠                              |  |
|                                   | Paired-end                                                                           | Secondary:<br>• SAET<br>• Paired mapping<br>Mapping statistics<br>$\bullet$<br>Mark duplicates<br>$\bullet$ |  |
|                                   |                                                                                      | Tertiary:<br>Enrichment<br>$\bullet$<br><b>SNP Finding</b><br>Small indels<br>Annotations                   |  |

Table 3 LifeScope™ Software analysis workflows and modules *(continued)*

Introduction to LifeScope™ Genomic Analysis Software *Workflows*

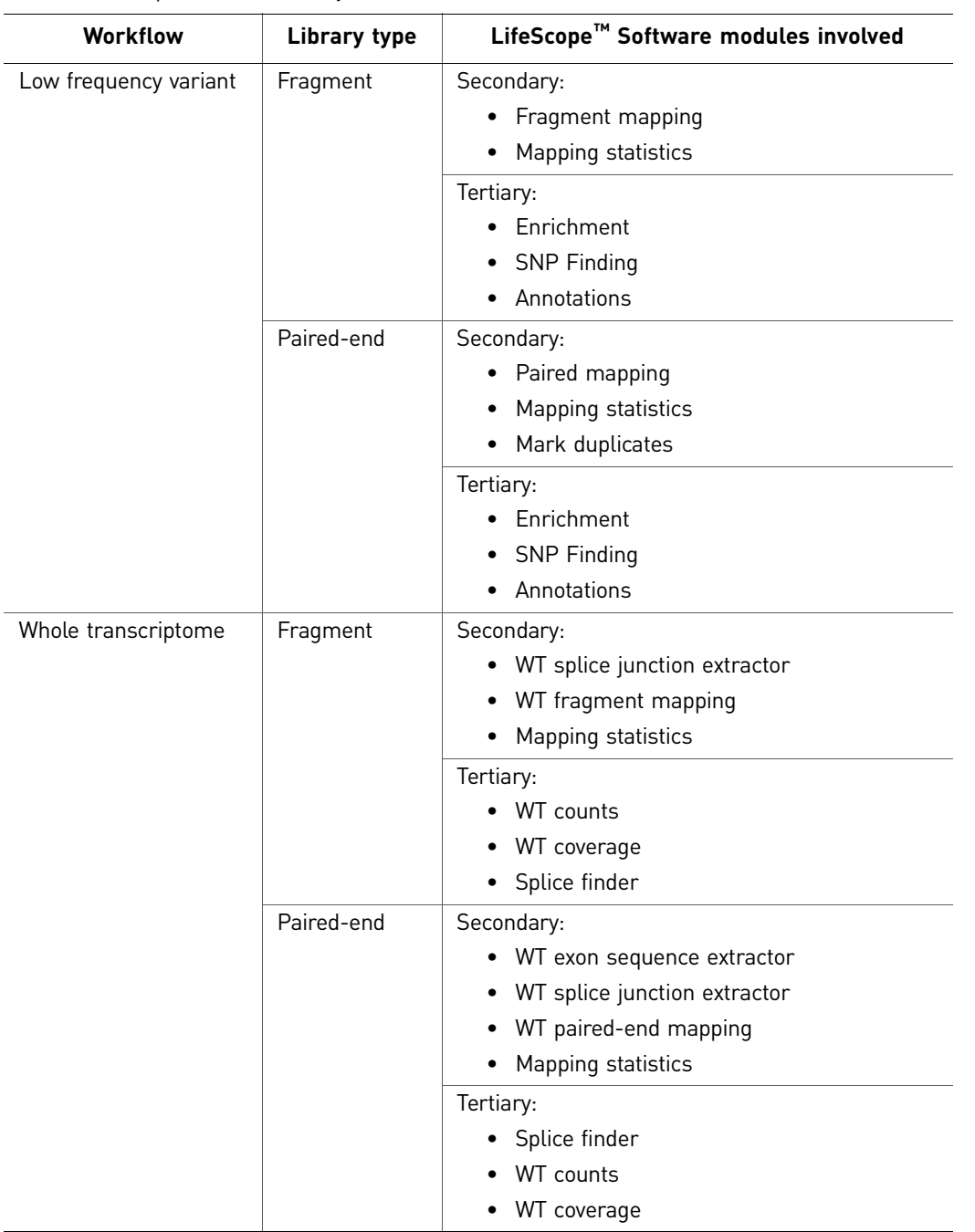

### Table 3 LifeScope™ Software analysis workflows and modules *(continued)*

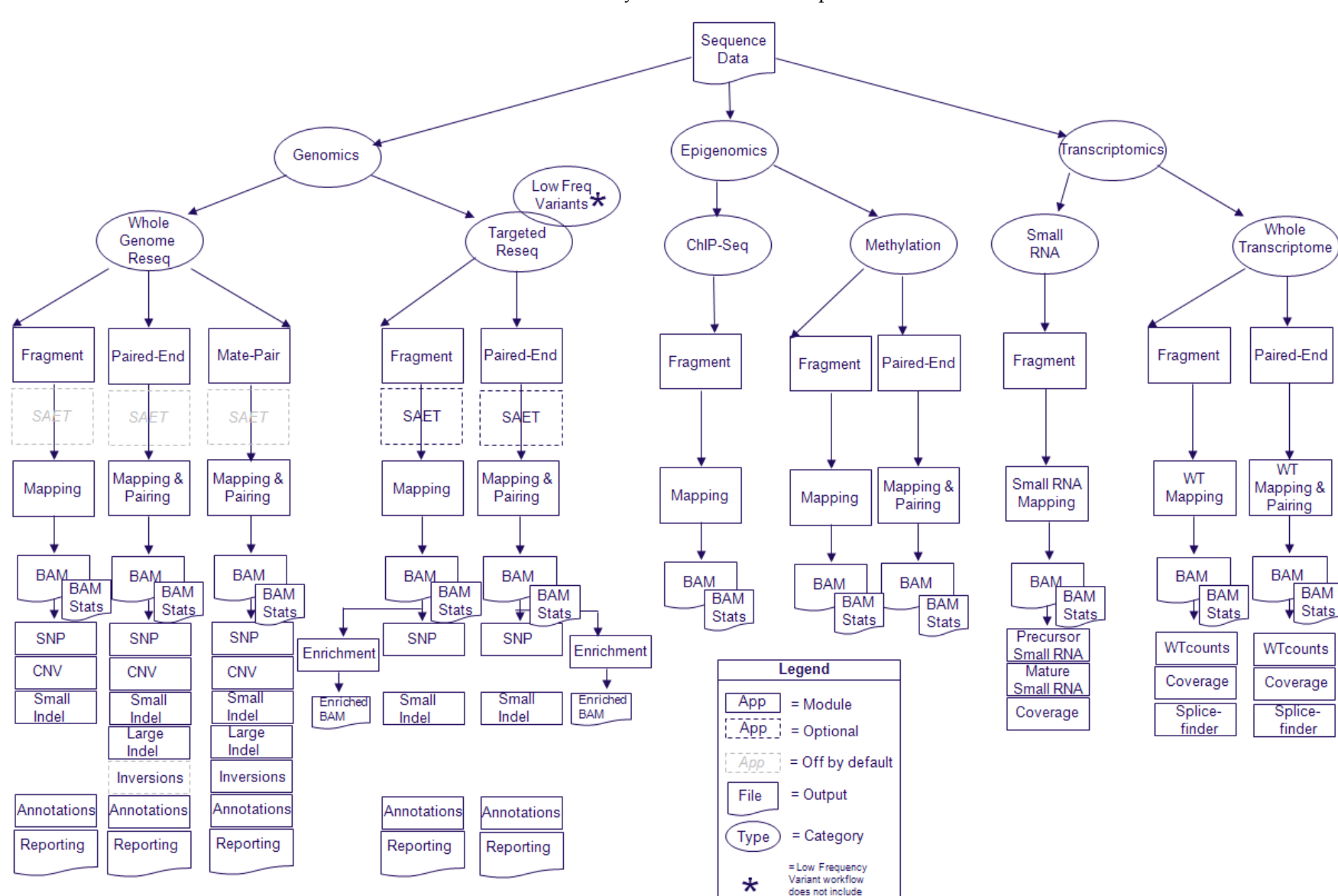

SAET and Small Indel

The illustration below shows the data analysis modules used in predetermined workflows.

ပ္ထ

## <span id="page-33-0"></span>**Primary and secondary file types**

The following table lists the files used in secondary and tertiary analysis.

Table 4 File types used in LifeScope™ Software analyses

| <b>Analysis type</b> | File type       | File name<br>extension | <b>File content</b>                                                                                                    | Used in $\ldots$   |
|----------------------|-----------------|------------------------|----------------------------------------------------------------------------------------------------|--------------------|
| Primary              | Raw reads file  | *.xsq                  | Extensible sequence file (XSQ)                                                                                                 | Secondary analysis |
| Secondary            | <b>BAM</b> file | *.bam                  | Binary Alignment sequence Map (BAM), a<br>generic file format used to store large<br>numbers of nucleotide sequence alignments | Tertiary analysis  |

## <span id="page-33-1"></span>**Input and output file formats**

All analysis modules use specific input files and produce specific output files. The input and output file requirements vary, depending on the type of analysis that you want to perform. The following table provides the names of the input and output file types.

| Software or bioinformatics tool | Input file types                                        | Output file type                                                    |
|---------------------------------|---------------------------------------------------------|---------------------------------------------------------------------|
| Mapping tool                    | XSQ                                                     | <b>BAM</b>                                                          |
| MaToBAM tool                    | МA                                                      | Converts a MA file to a BAM file.                                   |
| Mapping statistics (BAMStats)   | BAM                                                     | Position error, probe error, multiple<br>chart and statistics files |
| Small indel                     | <b>BAM</b>                                              | GFF <sub>v3</sub>                                                   |
| diBayes                         | <b>BAM</b>                                              | GFFv3, CSFASTA, consensus_calls                                     |
| <b>CNV</b>                      | <b>BAM</b>                                              | GFFv3, *.out                                                        |
| Large indel                     | <b>BAM</b>                                              | GFF <sub>v3</sub>                                                   |
| Inversion                       | BAM                                                     | GFFv3, text                                                         |
| WT mapping                      | XSQ, FASTA, filter reference FASTA,<br>WT GTF reference | <b>BAM</b>                                                          |
| WT counts                       | <b>BAM</b>                                              | GTF                                                                 |
| WT coverage                     | BAM                                                     | <b>WIG</b>                                                          |
| WT splice junction              | BAM                                                     | <b>WIG</b>                                                          |
| Small RNA mapping               | XSQ, GTF reference                                      | <b>BAM</b>                                                          |
| Small RNA counts                | <b>BAM</b>                                              | <b>GTF</b>                                                          |
| Small RNA coverage              | BAM                                                     | <b>WIG</b>                                                          |

Table 5 Input and output file formats

# <span id="page-34-0"></span>PART II Installation
# LifeScope™ Genomic Analysis Software Installation

This chapter covers:

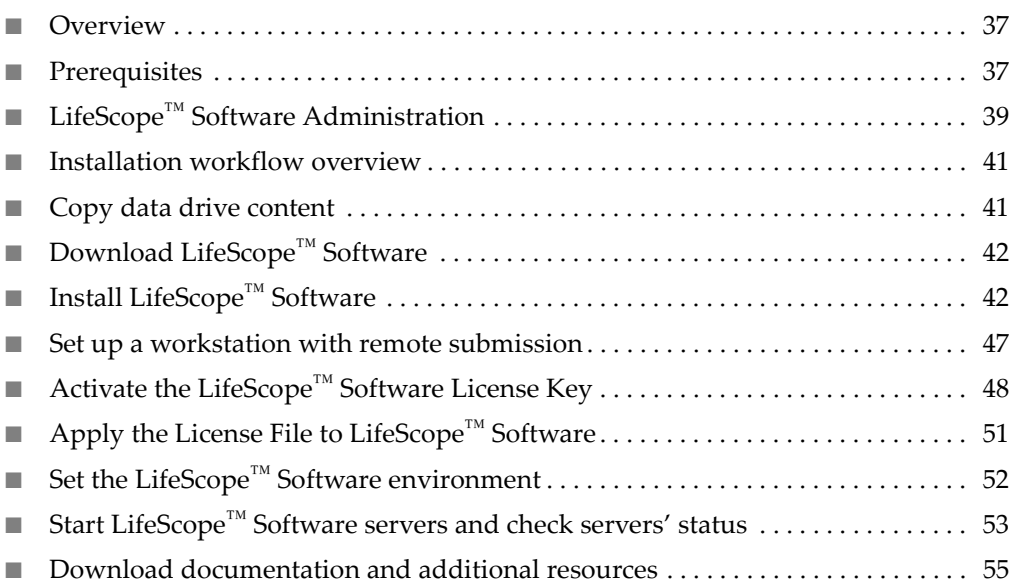

#### <span id="page-36-0"></span>**Overview**

This chapter is intended for use by the LifeScope™ Software administrator. The chapter describes the LifeScope™ Genomic Analysis Software installation procedure, and system software and hardware requirements.

#### <span id="page-36-1"></span>**Prerequisites**

Some procedures in this chapter require that you:

- Know the Linux® operating system of the cluster on which LifeScope™ Software is to be installed
- Know the Internet Protocol (IP) address of the cluster
- Have a login (ID) on the cluster Portions of the install require root access or your system administrator's assistance
- Know how to:
	- Navigate to directories in a Linux environment
	- Edit and save files in a text editor

<span id="page-37-2"></span><span id="page-37-1"></span><span id="page-37-0"></span>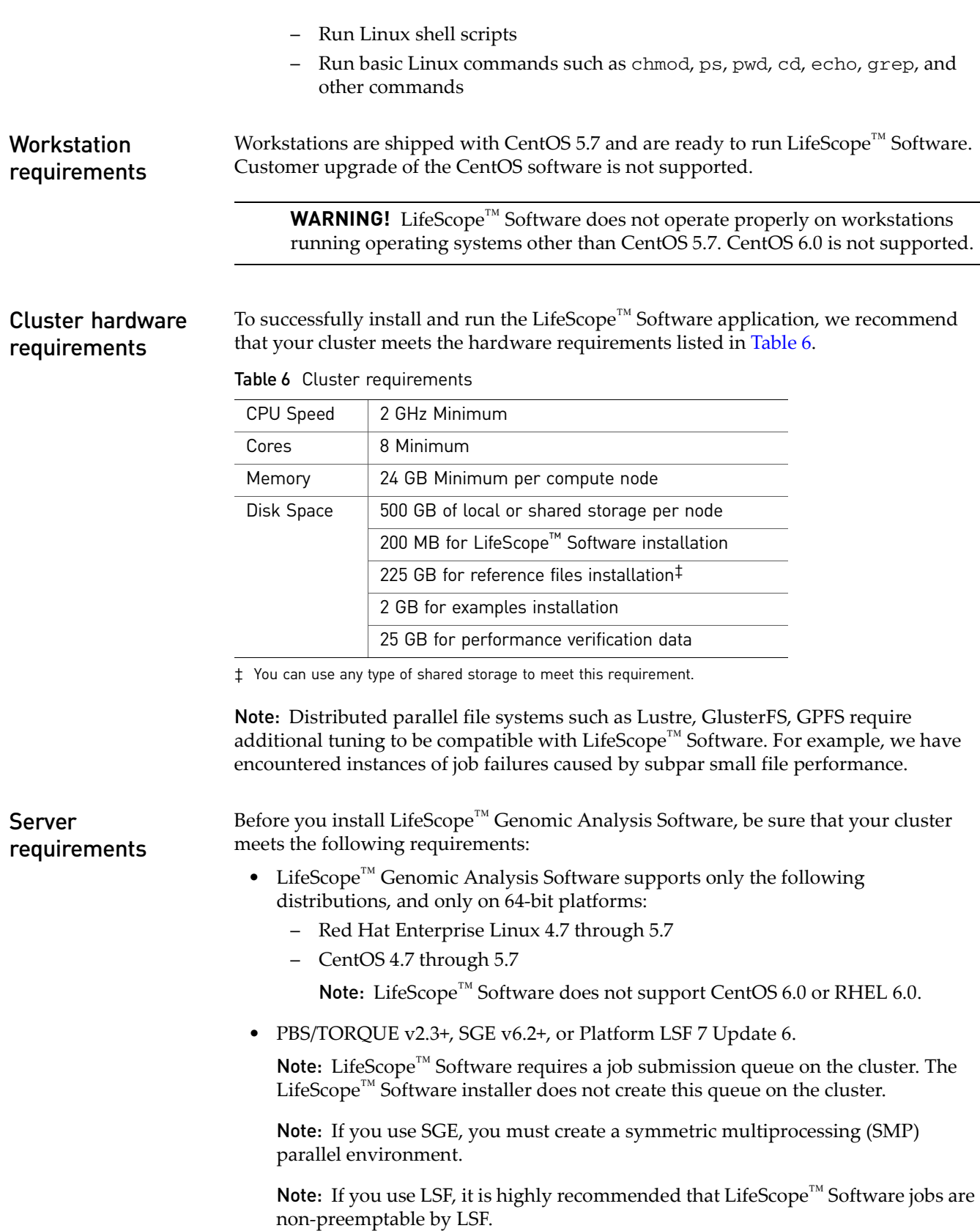

<span id="page-38-2"></span>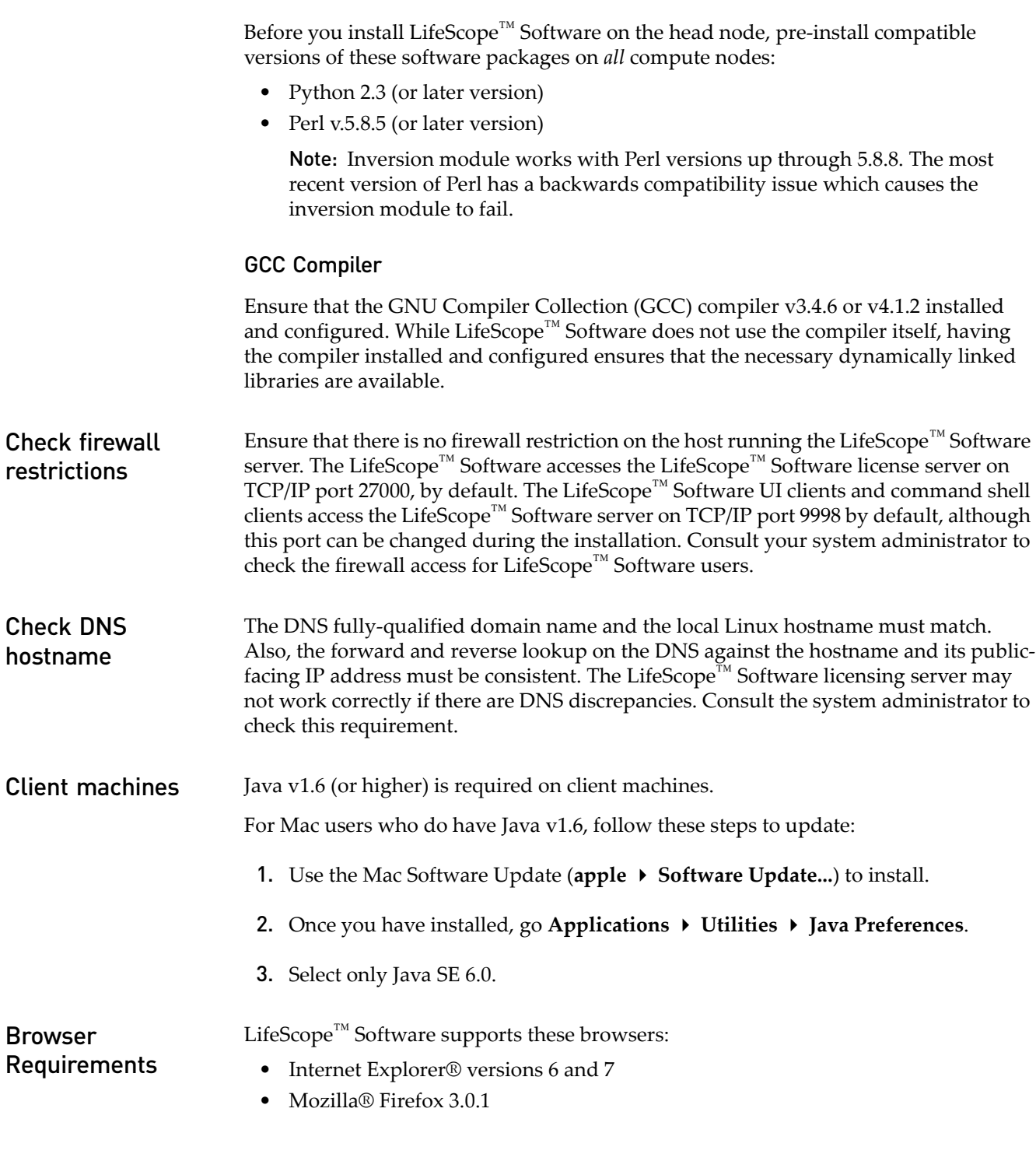

## <span id="page-38-3"></span><span id="page-38-1"></span><span id="page-38-0"></span>**LifeScope™ Software Administration**

This section uses the acronyms in this list to describe installation roles and locations:

• **SA –** The Linux system administrator for the cluster. The administrator's root access is required for user management and copying the data drive.

- **LSA –** The LifeScope™ Software administrator. The installation instructions recommend creating a new user account for the LSA. The LSA must run the installation script.
- **LSU –** LifeScope™ Software users. These users do not have admin permissions.
- **LSBF –** The LifeScope™ Software Binaries Folder. The LSBF is the installation directory.
- **LSDF –** The LifeScope™ Software Data Folder. The LSDF is a location for LifeScope™ Software repositories, resources, and other files.

To install or run LifeScope<sup>™</sup> Software, one person must be designated as the master LifeScope™ Software user. The master user also becomes the default LifeScope™ Software Administrator (LSA). The LSA and regular LifeScope<sup>™</sup> Software Users (LSUs) must share a common  $UNIX^@$  user group.

We recommend that the LSA not share the same user account as the UNIX System Administrator (SA), because of a requirement that all LSUs be members of the LSA's primary UNIX user group. The SA's primary UNIX user group is usually root. Nonadministrator users typically are not allowed to be members of the root user group.

We recommend creating a new Linux user account, lifescope, for the LSA. The primary UNIX user group for the lifescope user should be the same group as most LifeScope™ Software Users (for example, the group users). The Linux account for the LSA should have this shared group as its primary group when the LSA starts the LifeScope™ Software server.

After installation, LifeScope<sup>™</sup> Software files and folders are owned by the LSA. All application jobs and processes are submitted by the LSA.

If you are not the LSA or if an LSA does not exist, please contact your System Administrator to have the master user and user group created. You must be logged in as the LSA to install LifeScope™ Software.

Identify two shared folders for holding the software and data in a suitably common location, accessible to all LifeScope™ Software users. Both locations should be accessible (mounted) from the compute nodes.

- Identify the LifeScope™ Software Binaries Folder (LSBF) to install LifeScope™ Software. This folder should be writable to LSA and readable to LSUs. Typically you may choose /opt/lifescope. If the LSBF does not exist, create it with appropriate permissions.
- Identify the location of the LifeScope<sup>™</sup> Software Data Folder (LSDF) to hold all LifeScope™ Software resources, repositories, pre-installation tar files, installer, examples, test data, and other files. This location should have read and write permissions for the LSA and all LSUs. This location also should be sufficiently large to hold the initial data and the results of future analysis. Typically you may choose /share/lifescope. If the LSDF does not exist, create it with appropriate permissions.

Make sure that you have the appropriate read and write permissions for the LSBF and LSDF folders, before proceeding with the installation.

#### <span id="page-40-1"></span>**Installation workflow overview**

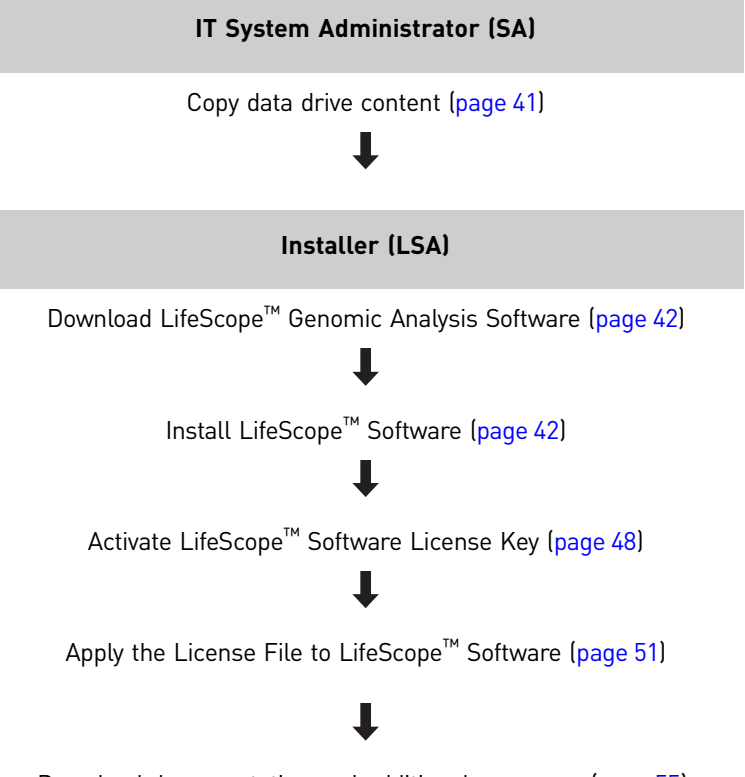

[Download documentation and additional resources](#page-54-0) ([page 55](#page-54-0))

#### <span id="page-40-2"></span><span id="page-40-0"></span>**Copy data drive content**

(System Administrator) Copy the data drive content to the LifeScope™ Software Data Folder (LSDF) on the LifeScope™ Software server, and change owner:group to those of the LifeScope™ Software Administrator (LSA).

The data drive's file system is ext3, which typically is supported only on Linux.

The drive content includes the following:

- Files for use with hg18 and hg19 genomes:
	- Hash tables for the main mapping schemes
	- Mappability files for use with the CNV analysis module
- LifeScope™ Software reference repository files:
	- Hg18 and hg19 reference files and filter reference files
	- Genomic annotation files (dbSNP)
	- Annotation files from the miRNA database
- Data files for installation verification

The reference files downloaded in this step become the reference repository for your LifeScope<sup>™</sup> Software. The location of the reference files (the referenceData directory) is required during installation.

IMPORTANT! If you add your own reference files to the reference repository, you must follow the instructions in ["Add new reference files"](#page-546-0) and ["Prepare reference files" on](#page-549-0)  [page 550.](#page-549-0)

### <span id="page-41-0"></span>**Download LifeScope™ Software**

- 1. (LSA) Visit the LifeScope™ Software project page:  **[http://solidsoftwaretools.com/](http://solidsoftwaretools.com/gf/project/lifescope)gf/project/lifescope**
- 2. On the project page, you must:
	- a. Read and accept the LifeScope™ Software End User License Agreement.
	- b. Create an email with the following information:
		- Your acceptance of the LifeScope™ Software End User License Agreement.
		- Your LifeScope™ Software license key.
		- Your solidsoftwaretools account name.

Send the email to:

**lifescope@lifetech.com** 

Instructions to download LifeScope™ Software are emailed to you.

- 3. Go to the download page, as directed by the emailed instructions.
- 4. Download LifeScope™ Software .tar.gz file (for example, *LifeScope-2.0r8380- 2011040333223344.tar.gz*) to the LifeScope™ Software Data Folder (LSDF).
- **5.** Download the associated installer (install.sh) to the LifeScope<sup>™</sup> Software Data Folder (LSDF).

### <span id="page-41-3"></span><span id="page-41-1"></span>**Install LifeScope™ Software**

This procedure provides typical, general instructions for installing LifeScope<sup>™</sup> Software. The actual procedures for your site might vary, depending on the configuration of the LifeScope<sup>™</sup> Software cluster and the installation options you select.

**WARNING!** LifeScope™ Software must *NOT* be installed as root.

<span id="page-41-2"></span>Hardware configuration This section explains the three types of installation based on hardware configuration. You must select your configuration when prompted by the installer in ["Select the type](#page-43-0)  [of installation:"](#page-43-0), [step 6 on page 44.](#page-43-0)

• **Standalone Workstation –** LifeScope™ Software is installed completely on the local workstation. There is no access to a cluster. Resource management software is still required on the workstation.

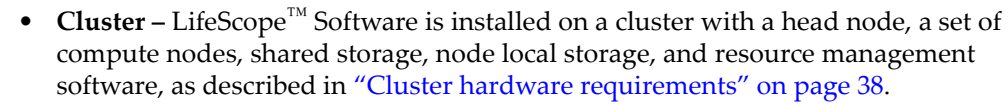

• **Workstation with Remote Submission –** The local workstation, instead of the cluster head node, is used for running the LifeScope™ Software server. The requirements for the workstation are:

– A regular Linux 64-bit workstation with the following:

- 250 GB harddrive
- 4 GB RAM
- Dual core
- The operating system requirements are the same as those listed for the cluster in ["Server requirements" on page 38](#page-37-2).

LifeScope™ Software jobs are submitted from the workstation onto the cluster. This requires that you *first* setup the workstation as described in ["Set up a](#page-46-0)  [workstation with remote submission" on page 47.](#page-46-0)

You must be logged in as the LifeScope<sup>™</sup> Software administrator (LSA) on the local workstation, and not on the cluster. The installer (install.sh) also must be run on the local workstation and not on the remote cluster. You must provide the IP address of the cluster head node, and the LSA username and password, when asked by the installer. This information is required for the workstation to automatically login to the cluster for submitting jobs.

By default the password appears as plain text in the file <*LSBF*>/etc/ analysis/system.properties file. If the LSA is setup for password-less login as described in ["Configure the workstation" on page 47,](#page-46-1) then you can give a blank password when asked by the installer, and prevent the password from appearing in the properties file.

#### <span id="page-42-0"></span>Authentication realm

This section explains the authentication realms supported by LifeScope™ Software. You must supply your realm type when prompted by the installer in ["Select an](#page-45-0)  authentication realm to be used with LifeScope<sup>™</sup> Software:", step 3 on page 46.

- **LifeScope –** This authentication realm refers to the LifeScope™ Software application user database. If this realm is chosen, user passwords are maintained in the software database. Passwords are stored as one-way MD5 digests for security reasons. Users must be manually created in this realm. There is no relationship between the application users and  $Linux^{\circledR}$  host system users. User account management can be done by the LSA using the LifeScope™ Software Admin module (included in this installation).
- **LDAP –** This realm refers to an LDAP-compliant authentication server (OpenLDAP, Active Directory, etc.). If this realm is chosen, user passwords are *not* stored in LifeScope™ Software. User credentials are authenticated against the configured LDAP server. Users need not be manually created in LifeScope<sup>™</sup> Software with this realm (though they may be). A valid LDAP server address and LDAP Bind DN must be provided in the configuration. User account management can be done by the LSA using the LifeScope™ Software Admin module (included in this installation).

<span id="page-43-1"></span><span id="page-43-0"></span>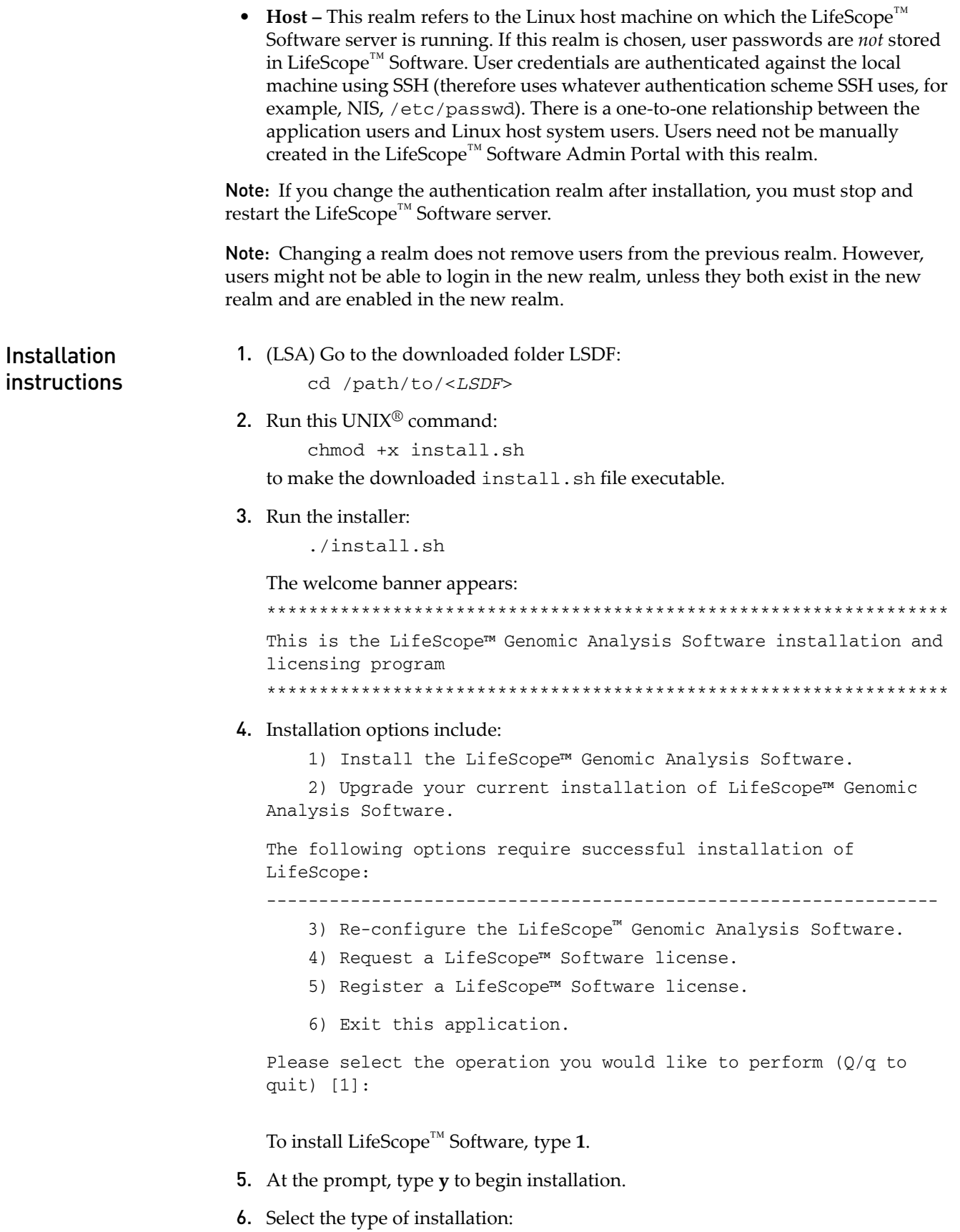

- 1) Standalone Workstation Server (default)
- 2) Cluster
- 3) Workstation w/Remote Submission

Review ["Hardware configuration" on page 42](#page-41-2) to determine your installation type.

7. Enter the location where LifeScope<sup>™</sup> Software is to be installed. The default directory is /opt/lifescope.

Accept the default or change the directory. Provide the location you have chosen for the LifeScope™ Software Binaries Folder (LSBF):

/path/to/<*LSBF*>

If the directory you enter already exists, you are prompted "Do you still want to use this location?"

8. Enter the location for reference files. Provide the destination location of the data drive contents (from the ["Copy data drive content"](#page-40-0) step [on page 41](#page-40-0)):

/path/to/<*LSDF*>/referenceData

Note: LifeScope reference files are required for full functionality of LifeScope<sup>™</sup> Software. The default directory is /data/results/referenceData.

9. Enter the location for reads. This entry sets the location of the reads repository. You may choose

/path/to/<*LSDF*>/reads

The default directory is /data/results/reads.

10. Enter the location for projects. This entry sets the location of the projects repository. You may typically choose

/path/to/<*LSDF*>/projects

The default directory is /data/results/projects.

11. Enter the location for Binary Alignment Map (BAM) file repository. You may choose

/path/to/<*LSDF*>/bams

The default directory is /data/results/bams.

12. Enter the location for the scratch location for LifeScope. The default directory is /scratch.

Note: The scratch location is used as a temporary work space for submitted jobs. For best performance, cluster and remote server installations require a scratch location on the local file system of each *compute node* of the system, not on the file system of the *head node*.

13. Enter the IP address or Fully Qualified Domain Name (FQDN) for the LifeScope<sup>™</sup> Software server, for example: 192.168.1.27.

The address of the system where LifeScope™ Software is installed is required to successfully access and run the software. The system address is the IP address or Fully Qualified Domain Name (FQDN) of this system or head node.

Note: Do not use the name localhost or IP address 127.0.0.1. The address should be the public-facing name or IP address of the LifeScope™ Software server. The LSUs access the software using this name or IP address. Typically, the address is the domain name system (DNS) name of the server.

Test the connection to the IP address or FQDN to verify a connection to the system. Enter the Web URL port address to be used to access the LifeScope Server. Default is 9998.

#### Configure the license server

1. Enter the IP address or Fully Qualified Domain Name (FQDN) for the LifeScope License Server.

The installer tests the connection to the given IP address or FQDN to verify a connection to the system.

- 2. Enter the port address for the license server to be used with LifeScope™ Software.
- <span id="page-45-0"></span>3. Select an authentication realm to be used with LifeScope™ Software:
	- 1) LifeScope™ Software (default)
	- 2) Lightweight Directory Access Protocol (LDAP)
	- 3) Host

Review **["Authentication realm" on page 43](#page-42-0)** to determine your realm type.

Note: If you change the authentication realm after installation, you must stop and restart the LifeScope™ Software server.

Note: Changing a realm does not remove users from the previous realm. However, users might not be able to login in the new realm, unless they both exist in the new realm and are enabled in the new realm.

- 4. Select the cluster resource manager to be used by LifeScope<sup>™</sup> Software:
	- 1) PBS/Torque (default)
	- 2) SGE
	- 3) LSF
- 5. Enter the cluster-resource-manager-job-submission-queue-name to be used by LifeScope, for example, *lifescope*.
- 6. Enter the number of nodes available on the cluster. Default is 4.
- 7. Enter the number of cores for each compute node. Default is 8.
- 8. Enter the memory size (in GB) for each compute node. Default is 22.

IMPORTANT! Allow 2 GB for the compute nodes' OS. For example, for compute nodes with 24 GB, enter 22; for compute nodes with 48 GB, enter 46.

Continue installing LifeScope™ **Software** 

- 1. At the prompt "Do you want to change any of these entries?" type **n** to accept the entries. The selected LifeScope™ Software configurations are saved.
	- 2. At the prompt, "Do you want to continue installing the LifeScope package?" type **y** to continue the installation.

#### <span id="page-46-0"></span>**Set up a workstation with remote submission**

This section describes prerequisites for the install type *Workstation w/Remote Submission.* Skip this section if your installation type is either of these:

1) Standalone Workstation Server (default)

2) Cluster

In the *Workstation w/Remote Submission* scenario, LifeScope™ Software is installed a workstation but submits analysis jobs to a remote cluster. The LifeScope<sup>™</sup> Software server and licensing server run on the local workstation. The analysis jobs are submitted to the remote cluster using SSH. LifeScope™ Software services do *not* run on the cluster head node.

The workstation and cluster nodes share common file system locations through NFS mounting or other means. The installation location <*LSBF*>/lifescope and the LifeScope™ Software data folder <*LSDF*> must be on the common shared file system. Both the <*LSBF*>/lifescope and the <*LSDF*> folders must first be created on the cluster. (See **"LifeScope[™ Software Administration" on page 39](#page-38-0)** for a description of <*LSBF*> and <*LSDF*>.)

The cluster head node must be accessible (via SSH) from the workstation while the analysis is executing.

As with the normal cluster installation, the LifeScope™ Software administrator account must exist on the cluster, as described in **["LifeScope™ Software Administration" on](#page-38-0)  [page 39](#page-38-0)**.

<span id="page-46-1"></span>Configure the workstation These instructions are only for Workstation w/Remote Submission, option 3) in ["Select](#page-43-0)  [the type of installation:"](#page-43-0), [step 6 on page 44](#page-43-0). The IT system administrator performs these configuration steps. The commands given in this section are not applicable to all cluster and workstation combinations. The given commands are expected to serve as general guidelines to the system administrator to give an example of the procedures required. The actual commands to be used may vary depending on the system configuration.

- 1. Note down the UID and GID (user and group ids) of the LifeScope™ Software administrator (LSA) on the cluster.
- 2. Create a user and group on the workstation with the same UID and GID as that of the LSA on the cluster. If the LSA user account already exists on the workstation, the IT system administrate must modify the UID and GID of that user account on the workstation. For example:

usermod -u <*UID*> <*LSA*>

- 3. Set up password-less login for the LSA user account from the workstation to the cluster, using ssh-keygen, .ssh/authorized\_keys file on the destination, etc.
- 4. On the workstation, mount the location of the <*LSBF*>and <*LSDF*> directories from the cluster, using the same path. The path used on the workstation must be the same as the path used on the cluster.

Example commands are:

mkdir -p /path/to/<*LSBF*> mkdir -p /path/to/<*LSDF*> mount -t nfs cluster\_ip:/path/to/<*LSBF*> /path/to/<*LSBF*> mount -t nfs cluster\_ip:/path/to/<*LSDF*> /path/to/<*LSDF*>

These commands may require root permissions. These are example commands. The actual commands may vary according to the system administrator's choice.

You are now ready to proceed with the installation procedures described in these sections:

- ["Hardware configuration" on page 42](#page-41-2)
- ["Authentication realm" on page 43](#page-42-0)
- ["Installation instructions" on page 44](#page-43-1)

#### <span id="page-47-0"></span>**Activate the LifeScope™ Software License Key**

(LSA) These instructions describe how to apply the License Key. The process includes (each of these steps is described below):

- Obtaining the MAC address of the server that has LifeScope™ Software
- Activating your License Key and obtain a license file specific to your server
- Applying the license file to activate your copy of LifeScope<sup>™</sup> Software

When applied to LifeScope<sup>™</sup> Software, the core license file grants up to five users access to the software for one year.

**Prerequisites** Before activating the LifeScope<sup>™</sup> Software License Key, please ensure that: • You have downloaded and installed LifeScope™ Software on computer hardware that meets the LifeScope™ Software minimum hardware requirements (please see **www.lifetechnologies.com/LifeScope** for more details). • You have performed the DNS hostname check described in "Check DNS" [hostname" on page 39.](#page-38-1) • You are familiar with using command-line Linux<sup>®</sup>, and you have the necessary permissions to log on to the server that has LifeScope™ Software. • You have a LifeScope™ Software License Key. Internet connectivity Direct internet connectivity for the host computer is highly recommended for the license activation process. Check the computer date Check that the computer date matches the current date and time. Each license has a start date. If the computer date is earlier than the license start date, access to the software is disabled until the license start date. If you need to reset the computer date, only reset it *forward*. *Do not* reset the computer date backward; doing so prevents access to LifeScope<sup>™</sup> Software. Contact your system administrator (SA) if you need to change the date on the system. IMPORTANT! Resetting your computer date backwards disables your license key and prevents the operation of LifeScope™ Software.

#### Obtain the MAC address

IMPORTANT! Run the Linux commands used in this procedure on the computer hardware that has LifeScope™ Software installed on it. If you want to run the LifeScope<sup>™</sup> license server on a different machine, then you must obtain the MAC address for that machine.

IMPORTANT! The MAC address used for licensing LifeScope™ Software should be associated with a permanent Ethernet card on the host computer system. If there is a possibility that eth0 is not a permanent Ethernet card, consult your system administrator to determine which Ethernet card should be used instead. If the Ethernet card associated with the LifeScope™ Software license is replaced on the host system, a new license file must be generated for your account.

To obtain the MAC address of the server that has LifeScope™ Software installed on it:

1. Run the Linux command

/sbin/ifconfig

Output similar to the one shown below appears:

[cora@foshtv02 ~]\$ /sbin/ifconfig

- Link encap:Ethernet HWaddr 00:1C:23:BB:E1:F3 eth0 inet addr:10.1.1.1 Bcast:10.1.1.255 Mask:255.255.255.0 inet6 addr: fe80::21c:23ff:febb:e1f3/64 Scope:Link UP BROADCAST RUNNING MULTICAST MTU:1500 Metric:1 RX packets: 259842678 errors: 0 dropped: 0 overruns: 0 frame: 0 TX packets:296616310 errors:0 dropped:0 overruns:0 carrier:0 collisions:0 txqueuelen:1000 RX bytes:214032251167 (199.3 GiB) TX bytes:33928429 (315.9 GiB) Interrupt:169 Memory:f4000000-f4012800
- ethl Link encap:Ethernet HWaddr 00:1C:23:BB:E1:F1 inet6 addr: fe80::21c:23ff:febb:elf1/64 Scope:Link UP BROADCAST RUNNING MULTICAST MTU:1500 Metric:1 RX packets:25669852 errors:0 dropped:0 overruns:0 frame:0 TX packets:82980132 errors:0 dropped:0 overruns:0 carrier:0 collisions:0 txqueuelen:1000 RX bytes:10648346642 (9.9 GiB) TX bytes:117855364 (109.7 GiB) Interrupt:169 Memory:f8000000-f8012800
- Link encap: Local Loopback lo inet addr:127.0.0.1 Mask:255.0.0.0 inet6 addr: ::1/128 Scope:Host UP LOOPBACK RUNNING MTU:16436 Metric:1 RX packets:11049203 errors:0 dropped:0 overruns:0 frame:0 TX packets:11049203 errors:0 dropped:0 overruns:0 carrier:0 collisions:0 txqueuelen:0 RX bytes:6069766283 (5.6 GiB) TX bytes:6069766283 (5.6 GiB)
- 2. In the paragraph labeled eth0 , the first line should contain text that starts with HWaddr. The MAC address follows this text, and should look similar to 00:30:48:9F:72:76

Obtain the MAC Note: In this method, the MAC address is referred to as the "Computer ID." Address with the If you have difficulty finding the MAC address, the LifeScope™ Installer can find the LifeScope™ the address for you. To use the LifeScope™ Installer: Installer 1. From the software download directory, run install.sh The LifeScope<sup>™</sup> Installer information shown below appears: This is the LifeScope Genomic Analysis Software installation and licensing program 1) Install the LifeScope Genomic Analysis Software. The following options require successful installation of LifeScope: 2) Re-configure the LifeScope Software. 3) Request a LifeScope Software license. 4) Register a LifeScope Software license. 5) Exit this application. Please select the operation you would like to perform (Q/q to quit) [1]: 3 To request a LifeScope product license for operating the application: Enter the following URL into a Web browser. This will present a form to request a LifeScope product application license. https://licensing.appliedbiosystems.com/activation/lifescope Enter the Computer ID listed below on the form. If this utility is being run on a system other than the system running LifeScope, this Computer ID is invalid. Stop and re-run this utility on the system where LifeScope is installed. \* ComputerID: 00:1C:23:BB:E1:F3 The License Key you must enter on the form is the license key you were given with the LifeScope system. When the form is completed and submitted, a LifeScope product license will be sent to the email address specified on the form. If multiple people are to receive this key, their email addresses should be entered in the "CC'ed" field of the form. Once the LifeScope product license key is received, execute "Step 2" of this utility to register the license with the License Server. 2. Choose option **3** ("Request a LifeScope product license.") to display the

information about product licensing, including the MAC address of the first Ethernet card.

#### Activate License Key and obtain license file

To activate the license and obtain the license file associated with your MAC address:

1. Visit the LifeScope<sup>™</sup> License activation page, shown below, at **<https://licensing.appliedbiosystems.com/activation/lifescope>**

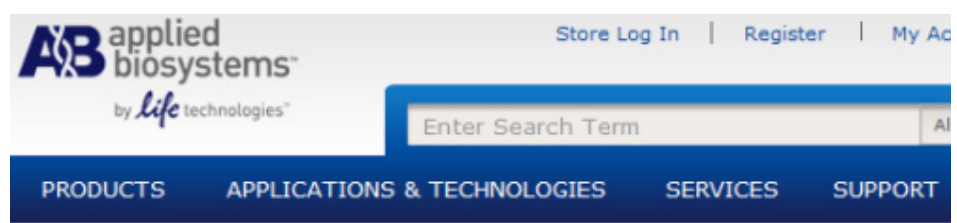

#### **LifeScope License Activation**

Complete the fields below. Fields with an \* are required.

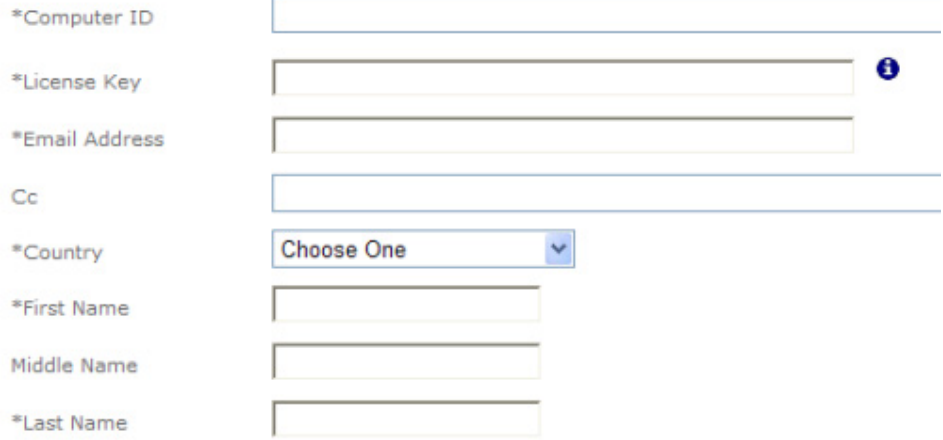

- 2. Enter the MAC address in the **Computer ID** field.
- 3. Enter the License Key included in the LifeScope™ 2 Genomic Analysis Software license instructions.
- 4. Enter the email address where your license file (.lic) should be sent.
- 5. Fill in the remaining information, then click **Submit** to activate your license. Note: Your license begins the moment you activate your License Key.

The License File "Lifescope.lic" is sent to you as an attachment in an email from ["RightNow AB Technical Support <RightNow.ABTechnicalSupport@lifetech.com>"](mailto:RightNow.ABTechnicalSupport@lifetech.com)**.**

#### <span id="page-50-0"></span>**Apply the License File to LifeScope™ Software**

(LSA) To apply the license to your copy of LifeScope™ Software:

1. Download the license file (.lic) to the system that has LifeScope<sup>™</sup> Software has installed on it.

If you are using another computer for email, you can use tools such as ftp or winscp to transfer the.lic file to your LifeScope™ Software system. For more information on transferring files, contact your system administrator.

2. Move the .lic file to

<*lifescope-installed-dir*>/server/licenses/ Your LifeScope™ Software is now licensed.

IMPORTANT! Keep a backup copy of your license file in a safe place.

Later in ["Start the licensing server" on page 53,](#page-52-1) you start the license server and confirm that the license has been correctly applied.

You have completed the LifeScope™ licensing process.

After the license has been activated, refer to the *LifeScope™ Genomic Analysis Software User Guide* (Part no. 4471877) administration appendix for instructions to make LifeScope™ Software available to users. These topics include the following:

- Setting a named license per user.
- Enabling and disabling LifeScope™ Software users.

LifeScope™ Software installation is completed. However, you are recommended to do at least one installation verification step. These steps are optional but confirm that the software is functioning properly and that the LifeScope™ Software Data Folder (LSDF) is properly configured. The optional installation verification steps are:

- The demo analyses
- The performance verification tests

See Chapter 3, "Verify the LifeScope™ Genomic Analysis Software Installation" on [page 57](#page-56-0) for instructions on optionally running example analysis workflows and optionally performing verification tests.

## <span id="page-51-0"></span>**Set the LifeScope™ Software environment**

Follow the instructions in "Set the LifeScope[™ Software environment" on page 68](#page-67-0) to set your PATH variable.

#### <span id="page-52-0"></span>**Start LifeScope™ Software servers and check servers' status**

This section describes starting the LifeScope™ Software servers and checking their status. Commands described in this section are run in the Linux shell (not in the LifeScope™ Software command shell).

The LifeScope<sup>™</sup> Software licensing server must be started first, before the LifeScope<sup>™</sup> Software web server. Only the LifeScope™ Software administrator (LSA) may start the licensing server.

<span id="page-52-1"></span>Start the licensing server To start the licensing server, follow these steps: 1. Make sure LifeScope™ Software binaries are in the PATH environment variable. If the PATH variable is not set properly, set PATH using this  $Linux^{\circledR}$  command: export PATH=*<lifescope-installed-dir>*/bin:\$PATH 2. Start the license server, using this Linux command: lscope-lmgrd.sh start If the license server is already running, a second instance is not started. Check the licensing server 1. Use the following command to check if the LifeScope™ Software licensing server is running: ps -ef | grep lmgrd If the LifeScope™ Software licensing server is not running, the Linux command prompt returns (with no output). If the LifeScope™ Software licensing server is running, this command displays two processes, one for the license manager daemon (lmgrd) and one for the vendor daemon (lifetech). Example output when the licensing server is running is: lifescope 20447 1 0 Mar04 00:00:00 ./lmgrd -c /opt/ lifescope/lifescope/server/licenses/LifeScope.lic lifescope 20448 20447 0 Mar04 00:00:00 lifetech -T foshtdvv12.na.ab.applera.net 11.9 4 -c /opt/lifescope/ lifescope/server/licenses/LifeScope.lic -lmgrd\_port 6979 --lmgrd\_start 4d59fb1f 2. Verify the license status and the available user licenses, shown below, using the Linux command:

lscope-lmgrd.sh status

[panakl@fospanak2 licenses]\$ cd /share/apps/lifescope/server/licenses/ [panak1@fospanak2 licenses]\$ ls -l total 8 -rwxrw-r-- 1 panak1 panak1 1144 May 5 17:50 LifeScope.lic [panak1@fospanak2 licenses]\$ echo \$PATH /share/apps/lifescope/bin:/usr/lib64/qt-3.3/bin:/usr/kerberos/bin:/usr/local/bin:/usr/bin: /bin:/usr/X11R6/bin:/home/panak1/bin [panak1@fospanak2 licenses]\$ lscope-lmgrd.sh start Started License Server [panak1@fospanak2 licenses]\$ lscope-lmgrd.sh status lmutil - Copyright (c) 1989-2010 Flexera Software, Inc. All Rights Reserved. Flexible License Manager status on Thu 5/5/2011 17:53 License server status: 27001@fospanak2.ads.invitrogen.net License file(s) on fospanak2.ads.invitrogen.net: /share/apps/LifeScope-2.0.r0-86630 2011 0412120300/server/licenses//LifeScope.lic: fospanak2.ads.invitrogen.net: license server UP (MASTER) v11.9 Vendor daemon status (on fospanak2.ads.invitrogen.net): lifetech: UP v11.9 Feature usage info: Users of LTC.BIOSCP.USERS: (Total of 5 licenses issued; Total of 0 licenses in use) Users of LTC.BIOSCP.LAUNCH: (Total of 1 license issued; Total of 0 licenses in use) Users of LTC.BIOSCP.CONCURRENT: (Total of 1 license issued; Total of 0 licenses in use) 3. Check that you have activated the same number of licenses that you ordered by cross-verifying the number with the result of the status command. You must start the license server every time the system undergoes a reboot. Only the LifeScope™ Software administrator (LSA) must start the LifeScope™ Software Start the server. The command to start the LifeScope™ Software server is: LifeScope™ Software server lscope-server.sh start The server by default uses port 9998, but the default port number might be changed during installation. To run on a different port, use the following version: lscope-server.sh start -p *port* If you start the server on a port other than the default 9998, you must check that the firewall is also enabled for the new port number. See ["Check firewall restrictions" on](#page-38-2)  [page 39.](#page-38-2) If the port is busy, the server start fails. If the server is already running, a second instance is not started. The server issues the following message: Web server already running (pid=nnnnn) on port nnnn You must start the LifeScope<sup>™</sup> Software server every time the system undergoes a reboot.

The following command checks if the LifeScope™ Software server is running:

Check the LifeScope™ Software server status

ps -ef | grep WebServer

If the LifeScope<sup>™</sup> Software server is not running, the Linux command prompt returns (with no output). Example output when the web server is running is:

lifescope 23521 1 0 13:26 pts/1 00:00:05 java -server -Xmx3072m -XX:PermSize=512m -XX:MaxPermSize=512m - XX:+UseParallelGC com.lifetechnologies.bioscope.webservice. WebServer -b /opt/lifescope/lifescope

#### <span id="page-54-0"></span>**Download documentation and additional resources**

To ensure you have the latest version of LifeScope™ [Software, please visit](http://solidsoftwaretools.com/gf/project/lscope_release) **[http://](http://solidsoftwaretools.com/gf/project/lifescope) [solidsoftwaretools.com/g](http://solidsoftwaretools.com/gf/project/lifescope)f/project/lscope\_release** and look for the Download option. You also find user documentation and the latest information and technical resources. The full resources package includes pre-installation scripts, smaller data files, the installation wizard, and performance verification scripts. Additional links and online support resources are also available at this site.

Integrative Genomics Viewer (IGV)

You can optionally install the Integrative Genomics Viewer (IGV), shown [on page 55](#page-54-1), available from the Broad Institute. The IGV is a visualization tool for interactive exploration of large, integrated datasets. It directly reads BAM files, which enables you to easily view and inspect alignments against the genome.

For more information about the IGV, go to **[www.broadinstitute.org/igv/](http://www.broadinstitute.org/igv/)**.

<span id="page-54-1"></span>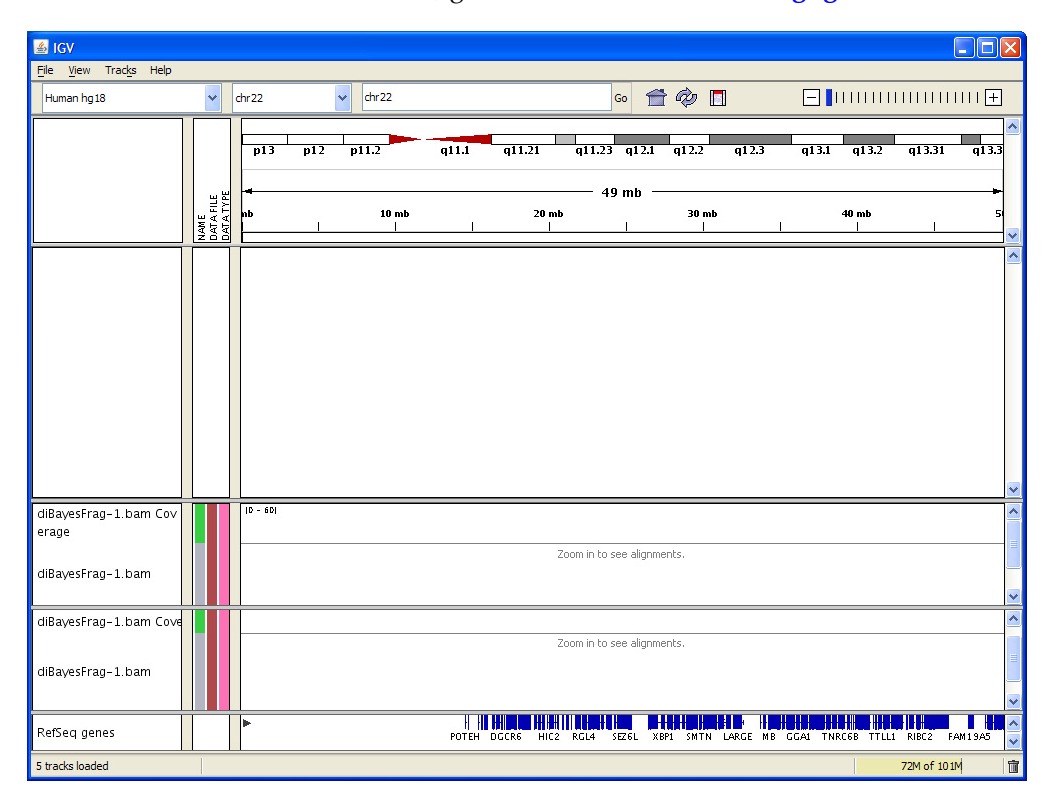

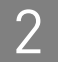

# <span id="page-56-0"></span>Verify the LifeScope<sup>™</sup> Genomic Analysis Software Installation

This chapter covers:

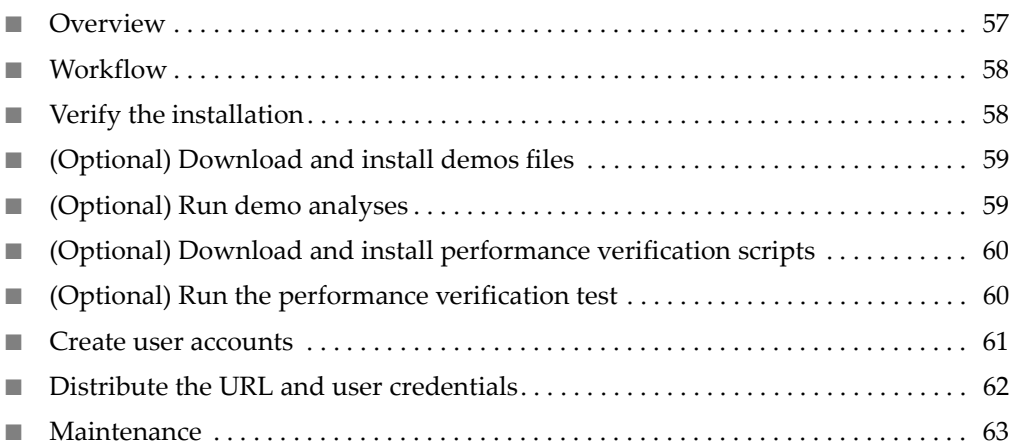

#### <span id="page-56-1"></span>**Overview**

This chapter describes procedures and tests that the LifeScope™ Software administrators should perform after the software has been installed. LifeScope™ Software users may skip this chapter.

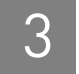

#### <span id="page-57-0"></span>**Workflow**

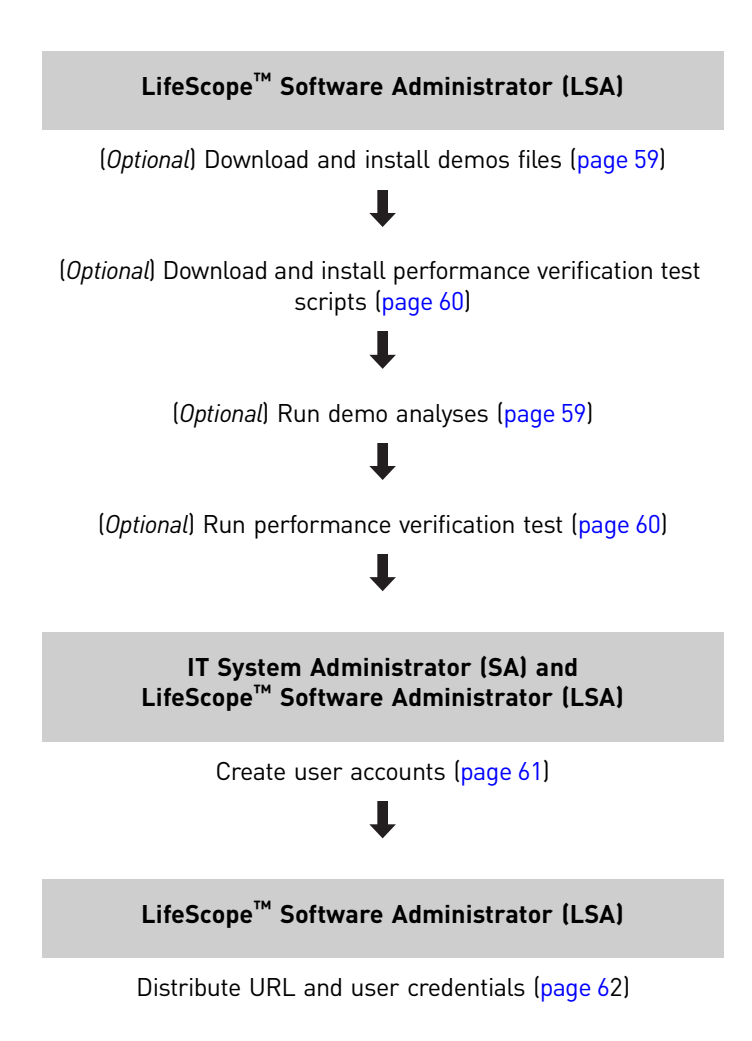

#### <span id="page-57-1"></span>**Verify the installation**

(LSA) Two mechanisms are provided to verify the installation:

- **Demos –** A set of individual analysis modules with small data sets. The demos take approximately 30 minutes or less to complete.
- **Performance verification –** A realistic computation scenario that takes approximately 24 hours to complete.

IMPORTANT! You are strongly recommended to run one or both of the verification procedures. The procedures are listed as optional because you are not required to run both of them. Run at least one of the optional verification procedures.

You may run the demo analyses and performance verification scripts as the LifeScope™ Software administrator or as a LifeScope™ Software user. See ["Create user](#page-60-0)  [accounts" on page 61](#page-60-0) create a LifeScope™ Software user account.

#### <span id="page-58-2"></span><span id="page-58-0"></span>**(***Optional***) Download and install demos files**

(LSA) This step is required in order to run the optional sample analyses, ["\(Optional\)](#page-58-1)  [Run demo analyses" on page 59](#page-58-1).

Example scripts and data for demo LifeScope™ Software analyses are available from the following site:

 **[http://solidsoftwaretools.com/](http://solidsoftwaretools.com/gf/project/lifescope)gf/project/lscope\_release**

Included in this download are the required PLN and INI files for running individual LifeScope™ Software analysis modules, and scripts to run the analyses in the LifeScope™ Software command shell.

Follow these steps to install the demo files:

- 1. Download the .tar.gz file to the LifeScope™ Software Data Folder (LSDF).
- 2. Go to the LSDF directory and untar the .tar.gz file:

cd <*LSDF*> tar -xzf exampleWorkflows.tar.gz

Note: The demo analyses are not recommended as the first experience for users new to LifeScope<sup>™</sup> Software. The standard workflows (Chapter 7, Run a Standard Workflow [Analysis](#page-110-0)) are recommended for new users to learn LifeScope™ Software commandline analyses.

#### <span id="page-58-1"></span>**(***Optional***) Run demo analyses**

(LSA) Run demo analyses, which takes approximately 30 minutes.

These instructions require the following (in addition to the software installation):

- The default reference repository, which includes hg18 and hg19 assemblies. The reference repository is created during the ["Copy data drive content" on page 41](#page-40-2) and "Install LifeScope[™ Software" on page 42](#page-41-3) procedures.
- The demos files and sample data installed during the ["\(Optional\) Download and](#page-58-0)  [install demos files" on page 59](#page-58-0).

Follow these steps to execute the demos in one run:

- 1. Follow the instructions in "Set the LifeScope[™ Software environment" on page 68](#page-67-0) to set the LifeScope™ Software environment.
- 2. Go to the demos directory:

cd <*LSDF*>/examples/demos

3. Execute this command in the Linux shell:

./runall.sh -u *username*

where *username* must be for the LifeScope<sup>™</sup> Software administrator or for a valid LifeScope<sup>™</sup> Software user account. Provide the password when prompted. This script runs each demo one at a time.

<span id="page-59-2"></span>**Check results** The results files are generated in the projects repository, at a location which is set during installation. Its default location is at <*LSDF*>/projects. Within the projects repository directory, the demos results are generated at the following directories:

*username*/examples/*analysis\_name*/outputs/*sample\_name*

Replace *username* with the user name used to run runAll.sh. The default is lifescope, the LSA account. The string examples is the project name used by all demos. *analysis\_name* is the name of the analysis module used by a demo, and is for example, cnv, dibayes, enrichment, etc. Each *analysis\_name* folder has an outputs subfolder. The final folder, *sample\_name*, is determined by the sample in the input data.

Each of the demo analyses creates a log file named summary.log in the lifescope/ examples/*analysis\_name* directory. Check for a success message in the last line of each log file.

The logs and output files are overwritten on subsequent runs executed by the same user.

#### <span id="page-59-0"></span>*(Optional***) Download and install performance verification scripts**

(LSA) This step is required in order to run the optional performance verification tests, ["\(Optional\) Run the performance verification test" on page 60.](#page-59-1)

The performance verification test data file are in the LSDF directory, from the ["Copy](#page-40-2)  [data drive content"](#page-40-2) step [on page 41](#page-40-2).

The performance verification test scripts are available from the following site:

**[h](http://solidsoftwaretools.com/gf/project/lscope_release/performanceVerificationTestScripts.tar.gz)ttp://solidsoftwaretools.com/gf/project/lscope\_release/ performanceVerificationTestScripts.tar.gz**

Follow these steps to install the performance verification test scripts:

- 1. Download the file performanceVerificationTestScripts.tar.gz to the LifeScope™ Software Data Folder (LSDF).
- 2. Go to the LSDF directory and untar the .tar.gz file: cd <*LSDF*> tar -xzf performanceVerificationTestScripts.tar.gz

#### <span id="page-59-1"></span>**(***Optional***) Run the performance verification test**

(LSA) Run a performance verification test, which takes approximately 24 hours.

The performance verification data files are installed during the ["Copy data drive](#page-40-2)  [content"](#page-40-2) step [on page 41](#page-40-2). The performance verification test scripts are installed during the ["\(Optional\) Download and install performance verification scripts"](#page-59-0) step [on](#page-59-0)  [page 60.](#page-59-0)

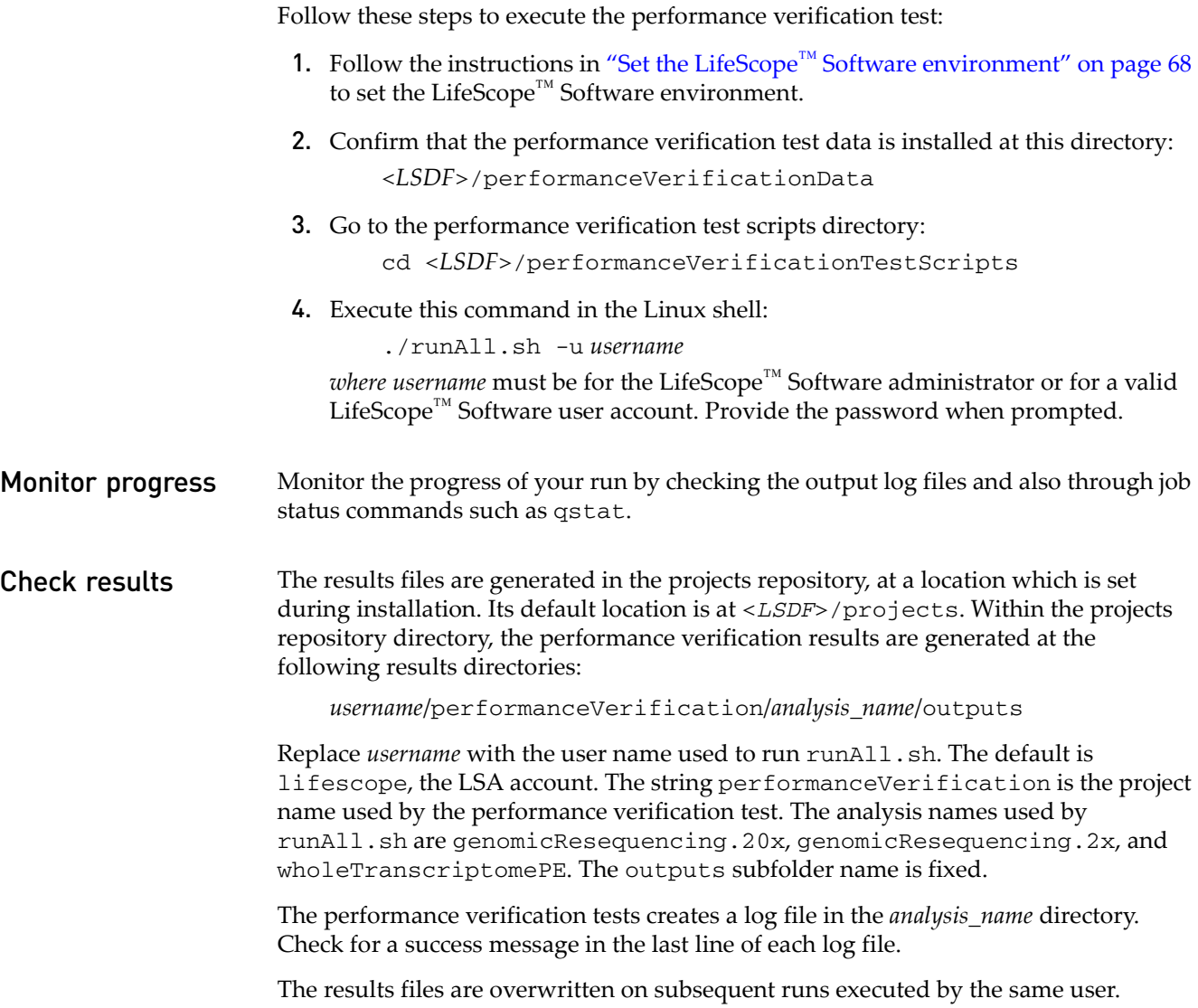

#### <span id="page-60-0"></span>**Create user accounts**

(LSA or SA) Create user accounts.

For instructions in this section that require using the LifeScope™ Software Admin Portal, refer to the administration appendix in the *LifeScope™ Genomic Analysis Software User Guide* (Part no. 4471877).

The method for user account creation depends on the authentication realm for your installation:

• **LifeScope realm –** (LSA) The LifeScope™ Software administrator creates LifeScope™ Software user accounts using LifeScope™ Software. The LifeScope™ Software Admin Portal is recommended for user administration.

LifeScope™ Software shell commands for user administration are described in [Table 13 on page 89,](#page-88-0) in [Chapter 6, Run a Command Shell Analysis](#page-82-0). Although shell commands include some user administration commands, the Admin Portal is recommended for general user administration.

- **LDAP realm –** (SA and LSA) The Linux system administrator creates user accounts on the LDAP server. The LifeScope™ Software administrator must use the LifeScope™ Software Admin Portal to enable each LifeScope™ Software user.
- **Host realm** (SA) The Linux system administrator creates Linux user accounts on the local operating system.

<span id="page-61-1"></span>Enable named users (LSA) This step is not required if your installation uses the concurrent licensing scheme. (With concurrent licensing, all users in the authentication realm are automatically enabled for LifeScope™ Software.)

> If your installation uses a named licensing scheme, the LSA must use the Admin Portal to identify the users for the named license.

#### <span id="page-61-0"></span>**Distribute the URL and user credentials**

(LSA) The LifeScope™ Software URL follows this pattern:

http://<*fqdn of host*>:<*port number*>/LifeScope.html

For example, for an installation on host orange.intranet.company.com, using the default port 9998 for the LifeScope™ Software server, the URL is:

http://orange.intranet.company.com:9998/LifeScope.html

With the LifeScope<sup>™</sup> Software servers running, verify the LifeScope<sup>™</sup> Software URL on a supported browser. The following page appears:

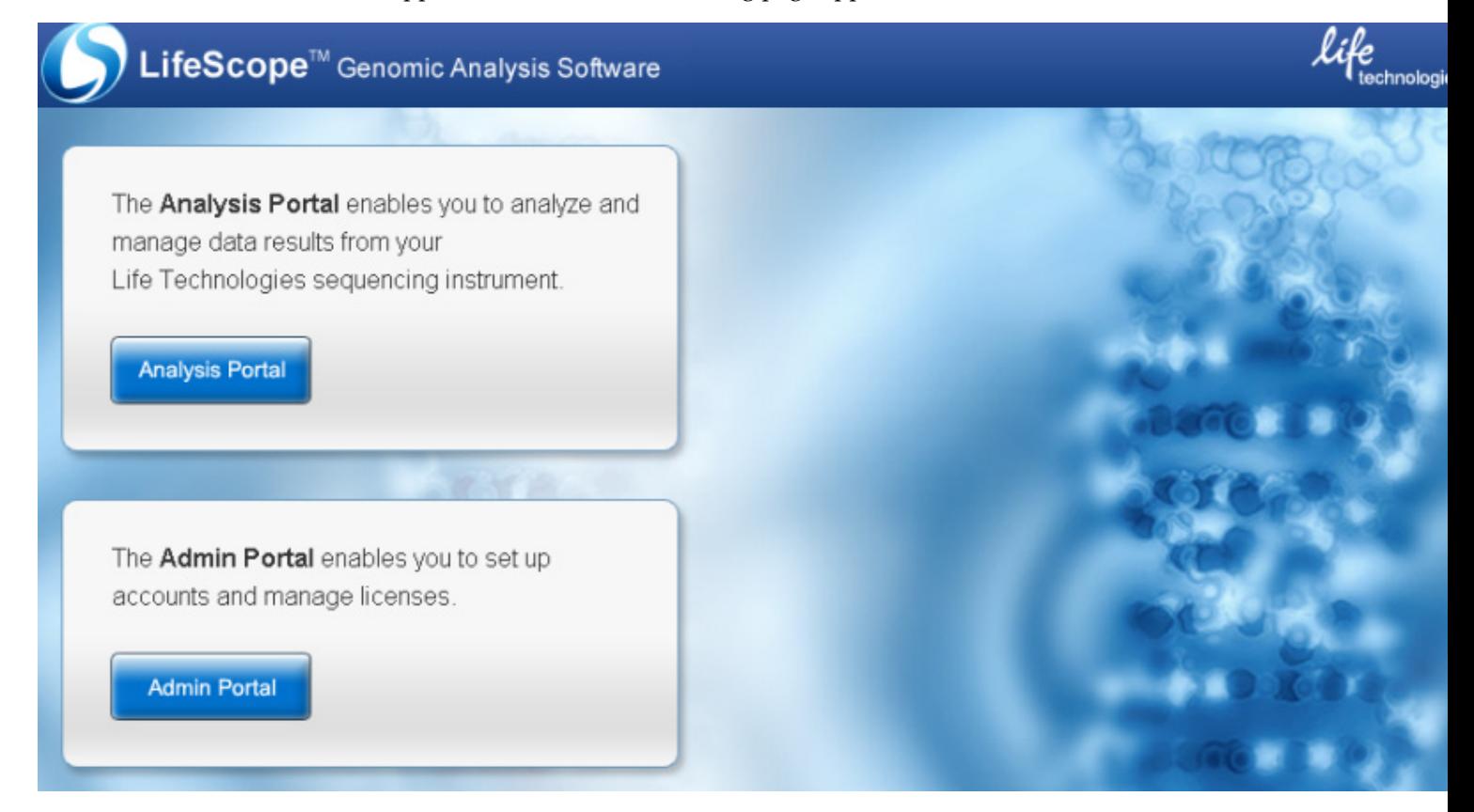

Notify LifeScope<sup>™</sup> Software users (LSUs) of the LifeScope<sup>™</sup> Software URL.

If new user accounts are created for LifeScope™ Software users, notify them of the username and password credentials required to access the LifeScope™ Software.

#### <span id="page-62-0"></span>**Maintenance**

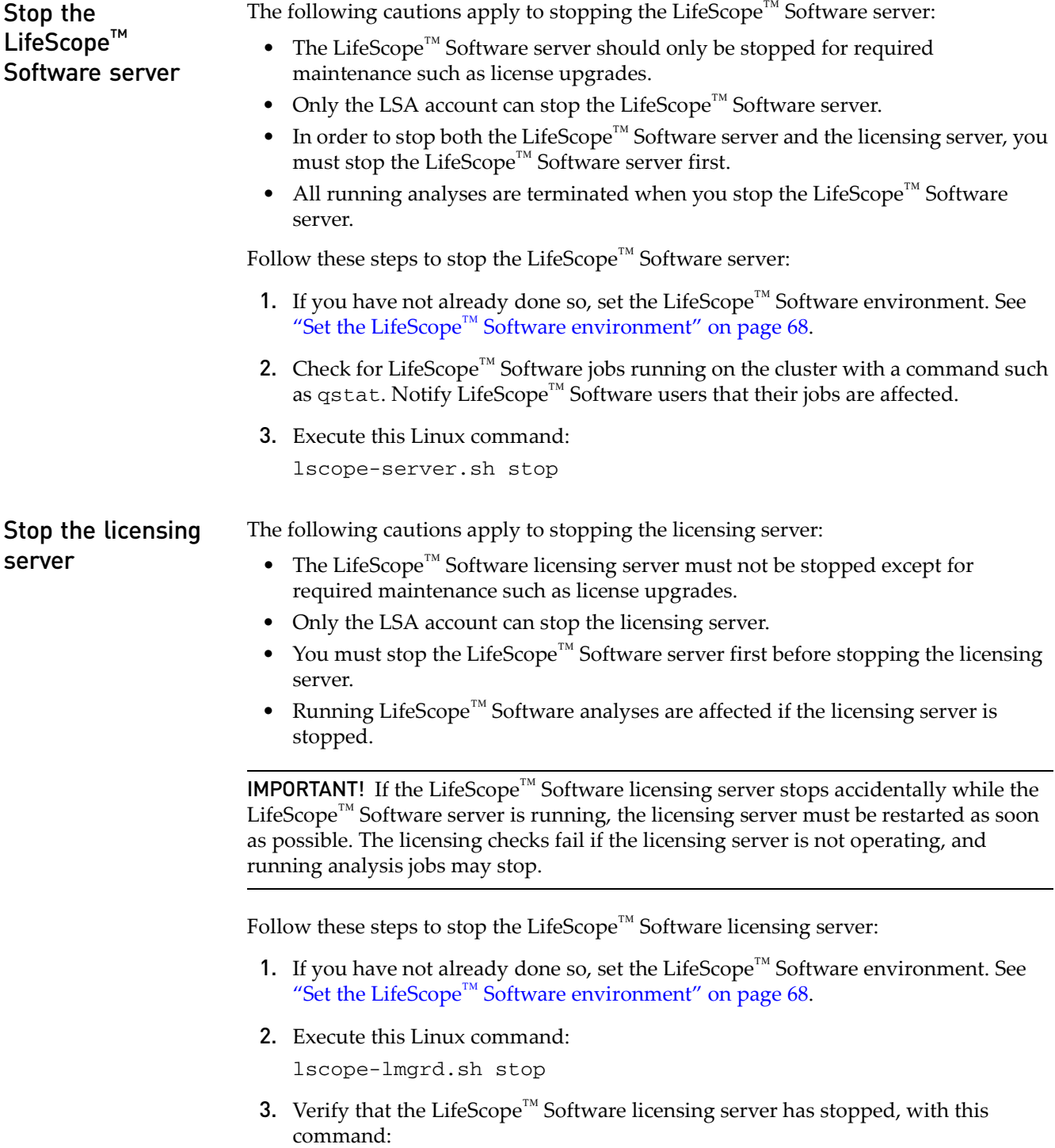

lscope-lmgrd.sh status

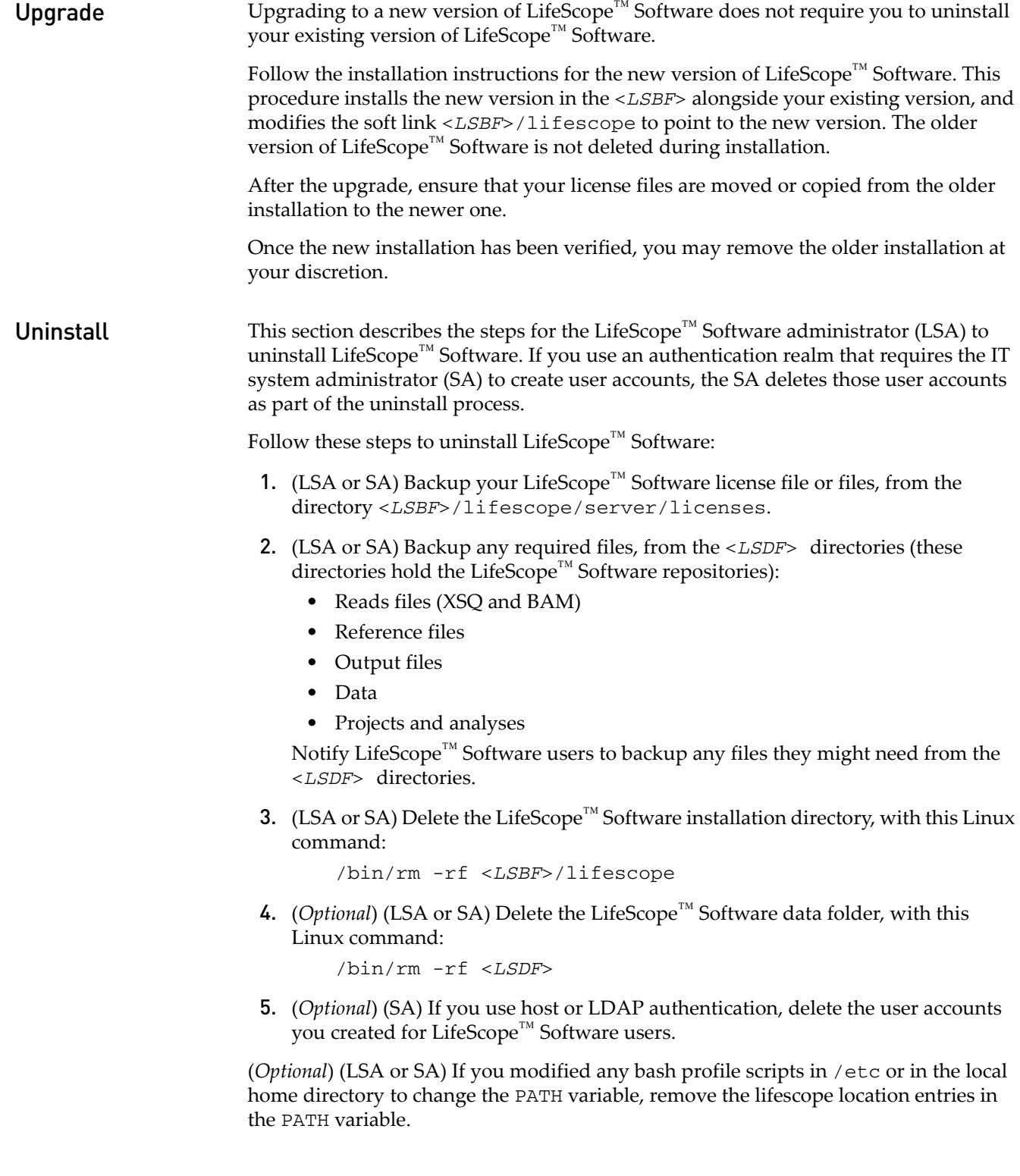

# PART III Getting Started

# Before You Begin

This chapter covers:

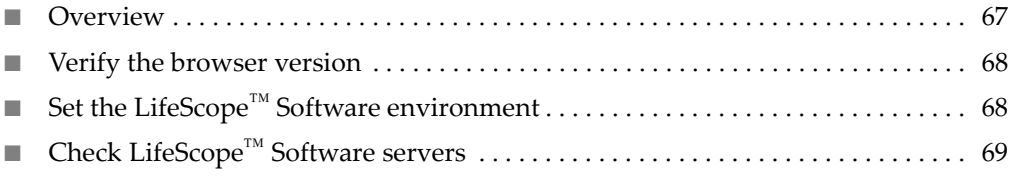

#### <span id="page-66-0"></span>**Overview**

4

This chapter is for LifeScope™ Genomic Analysis Software users. Some procedures described in this section require that you:

- Know the IP address of the LifeScope™ Software cluster
- Have a login ID on the LifeScope™ Software cluster
- Know how to:
	- Navigate to directories in a Linux environment
	- Edit and save files in a text editor
	- Run Linux shell scripts
	- Run Linux commands such as ls, pwd, cd, echo, grep, and other common utilities

This chapter describes the following procedures:

- Verify your browser version
- Set your shell environment to use LifeScope™ Software
	- Note: In some installations, the LifeScope<sup>™</sup> Software system administrator sets your environment for you.
- Check whether the LifeScope™ Software servers are running

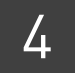

#### <span id="page-67-2"></span>**Verify the browser version**

LifeScope™ Genomic Analysis Software supports:

- Internet Explorer® versions 6 and 7
- Mozilla<sup>®</sup> Firefox 3.0.1

## <span id="page-67-1"></span><span id="page-67-0"></span>**Set the LifeScope™ Software environment**

To set your environment to run LifeScope™ Software, add the LifeScope™ Software bin directory to your PATH and export the new PATH variable. Enter this command every time you open a Linux shell window to run LifeScope™ Software:

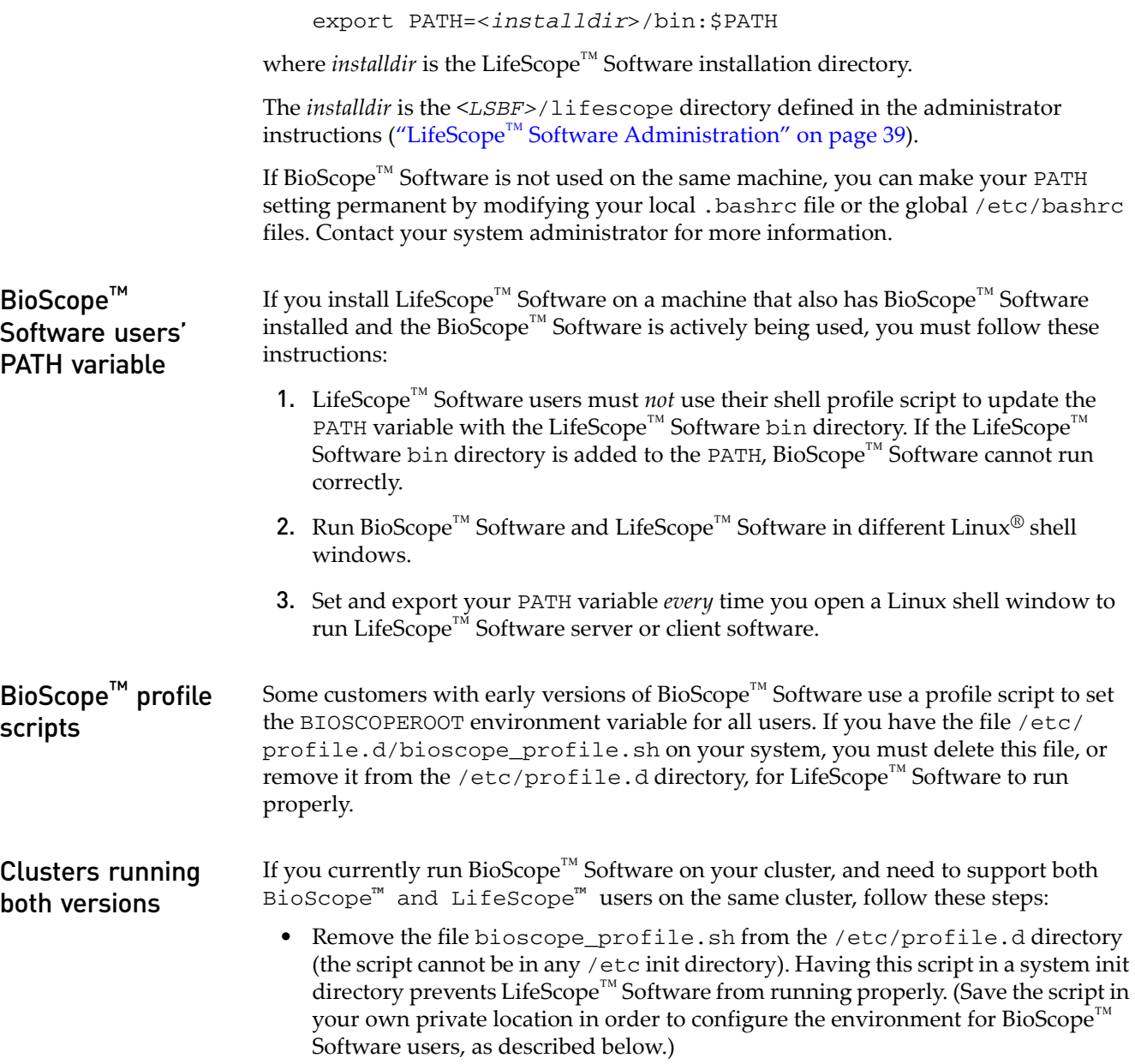

- Users who run LifeScope™ Software must not have the environment variable BIOSCOPEROOT set and must not have the BioScope™ Software /bin directory in their PATH.
- Users who still run BioScope<sup>™</sup> Software should configure their environment by copying the content of the file /etc/profile.d/bioscope\_profile.sh into their own shell setup file (such as .bash\_profile).

### <span id="page-68-0"></span>**Check LifeScope™ Software servers**

This section describes checking the status of LifeScope™ Software servers. Commands described in this section are run in the Linux shell (not in the LifeScope™ Software command shell).

The LifeScope<sup>™</sup> Software licensing server must be started first, before the LifeScope<sup>™</sup> Software web server. Only the LifeScope™ Software administrator (LSA) may start the servers.

Check the licensing server Use the following command to check if the LifeScope<sup>™</sup> Software licensing server is running:

ps -ef | grep lmgrd

If the LifeScope™ Software licensing server is not running, the Linux command prompt returns (with no output). If the LifeScope™ Software licensing server is running, this command displays two processes, one for the license manager daemon (lmgrd) and one for the vendor daemon (lifetech). Example output when the licensing server is running is:

lifescope 20447 1 0 Mar04 00:00:00 ./lmgrd -c /opt/lifescope/ lifescope/server/licenses/LifeScope.lic lifescope 20448 20447 0 Mar04 00:00:00 lifetech -T foshtdvv12.na.ab.applera.net 11.9 4 -c /opt/lifescope/lifescope/ server/licenses/LifeScope.lic -lmgrd\_port 6979 --lmgrd\_start 4d59fb1f

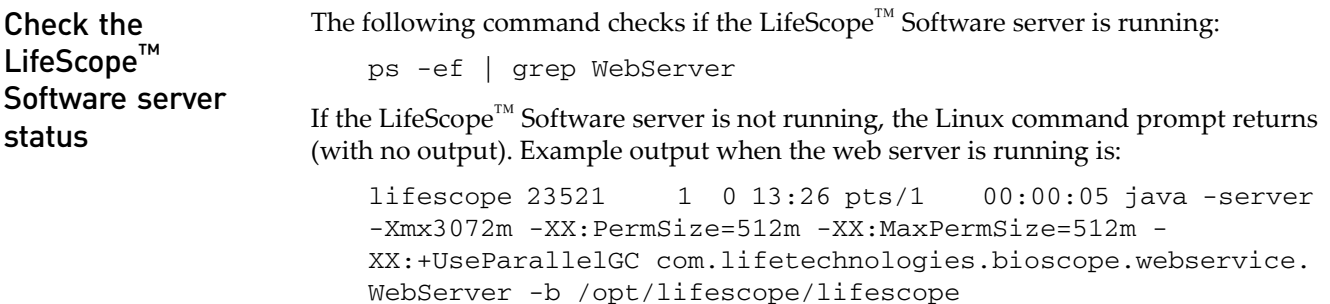

Chapter 4 Before You Begin *Check LifeScope™ Software servers*

# Understand The LifeScope<sup>™</sup> Software Shell

This chapter covers:

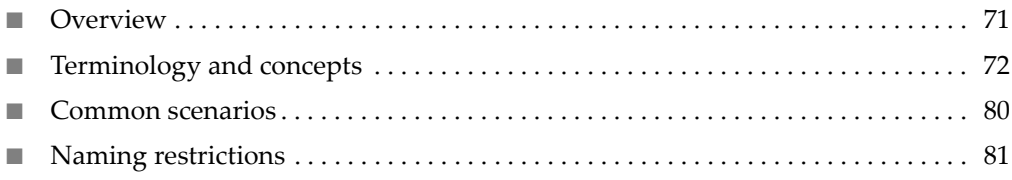

#### <span id="page-70-0"></span>**Overview**

This chapter describes the concepts and terminology required when working with LifeScope<sup>™</sup> Software command shell. New concepts used with the shell include the following list. These terms are explained in more detail in this chapter.

- **Project –** A collection of analyses based on scientific experiments or computational methodologies.
- **Module –** A module is a single step in an analysis workflow. For example, mapping, SAET, and CNV are modules.
- **Analysis** A set of modules within an analysis workflow. An analysis can contain one or more modules.
- **Analysis workflow –** A pre-defined set of modules in a workflow based on common applications areas, such as targeted resequencing or small RNA analysis.
- **Read-set –** Sequencing data associated with one XSQ file or with an indexed (barcoded) sample from one XSQ file.
- **Read-set repository –** An indexed database of XSQ files based on individual readsets.
- **Group –** A collection of data that can be analyzed together. Grouping allows for aggregrated data (for instance, data from different lanes or different runs) to be analyzed as one set of data.

The command shell presents a virtual directory hierarchy to the user. The shell operations are performed on the LifeScope™ Software server.

#### <span id="page-71-0"></span>**Terminology and concepts**

[Table 7](#page-71-1) defines terminology and concepts used to describe the LifeScope™ Software command shell. Review these terms before proceeding to the shell syntax in [Chapter 6.](#page-82-0) Table 7 Concepts related to the LifeScope™ Software command shell

<span id="page-71-1"></span>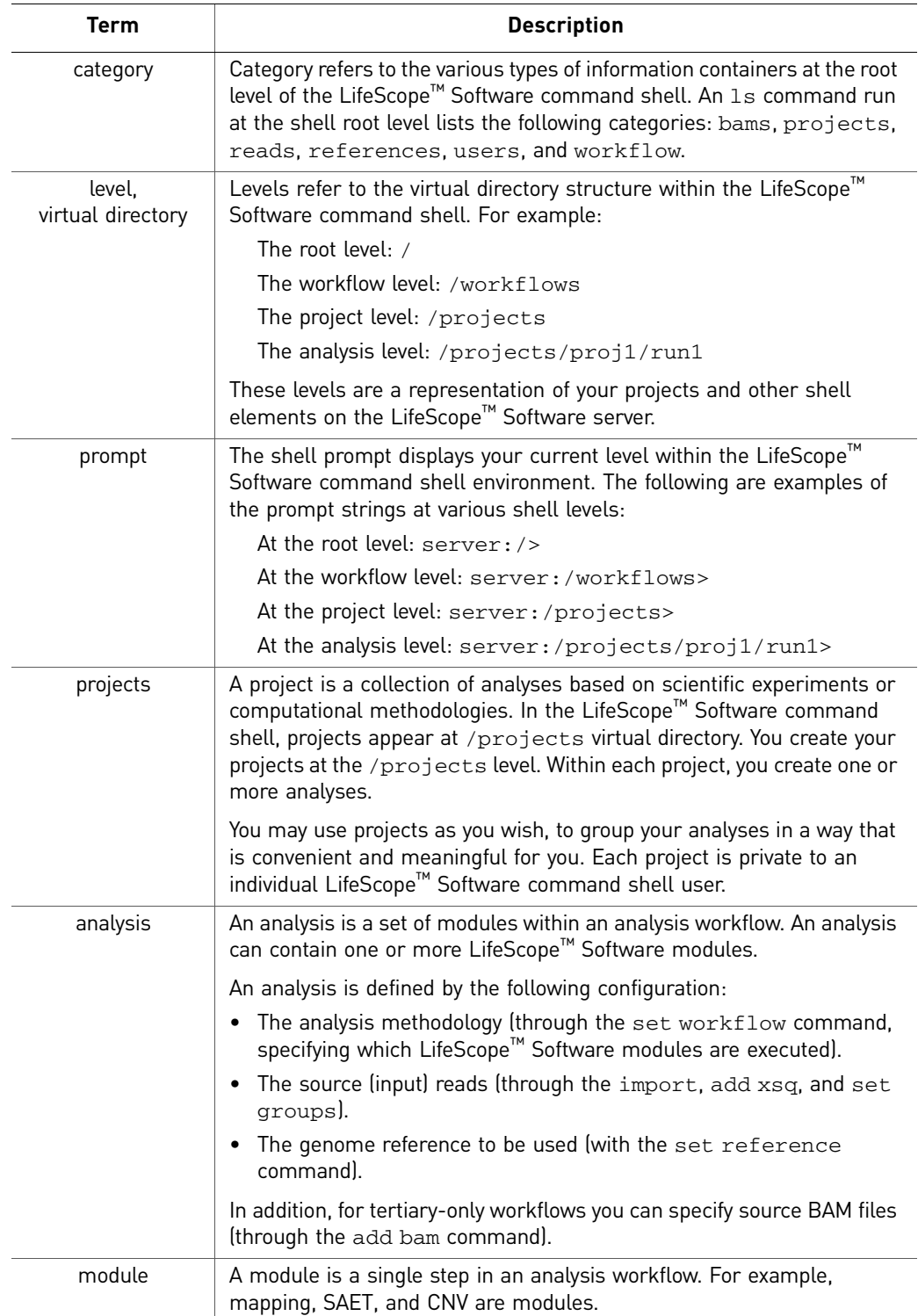
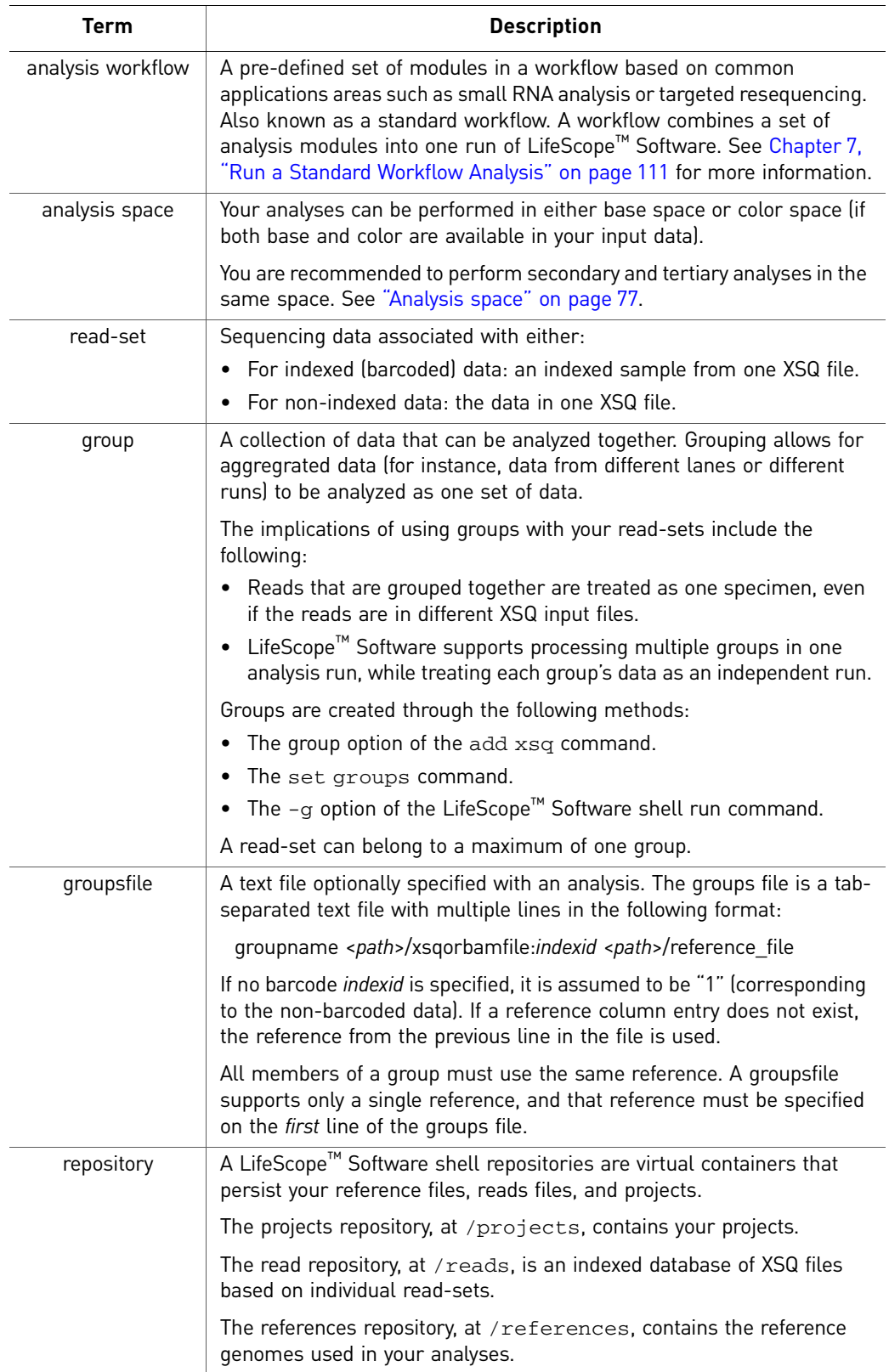

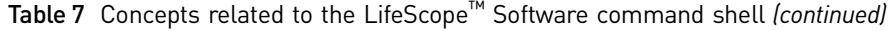

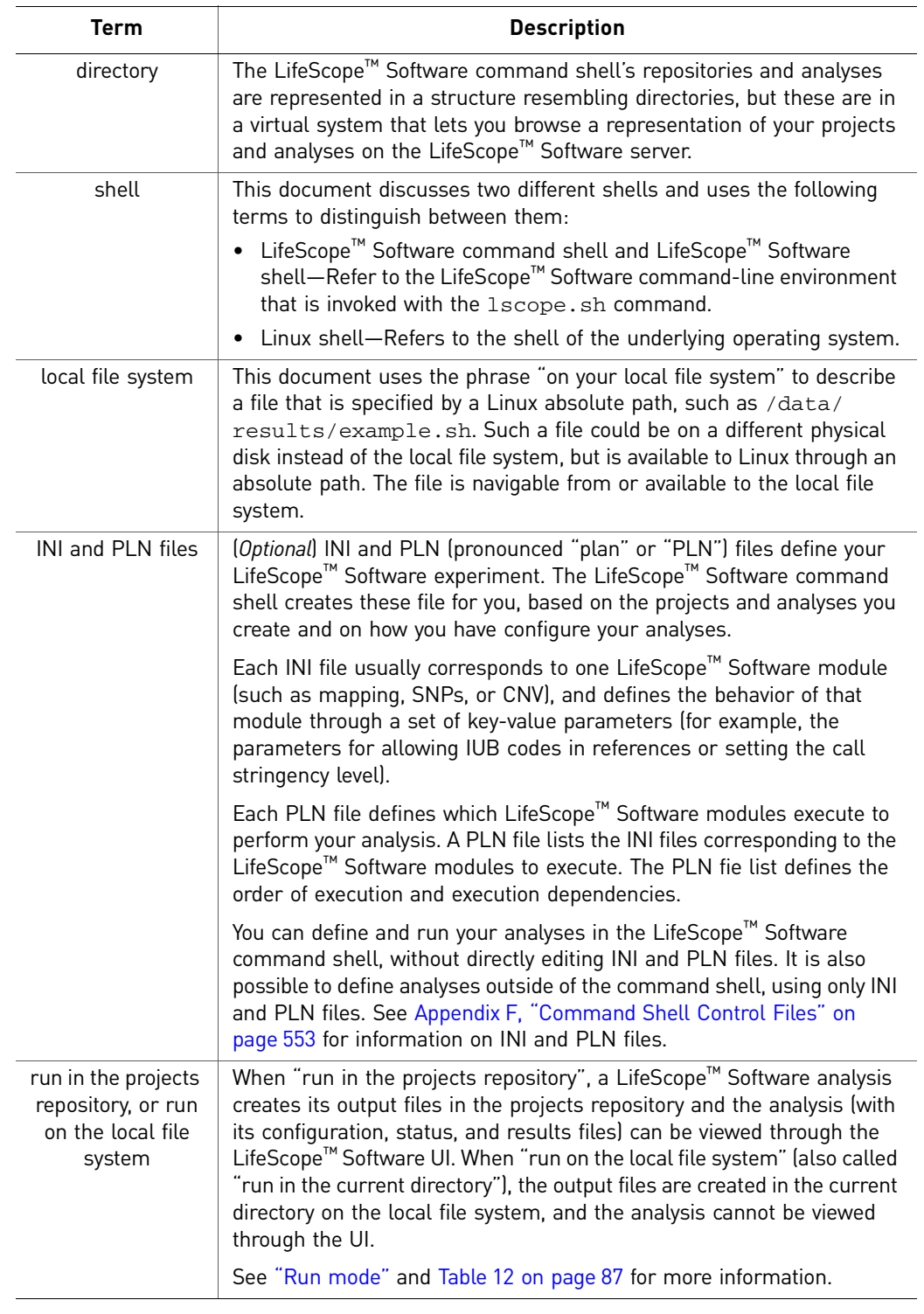

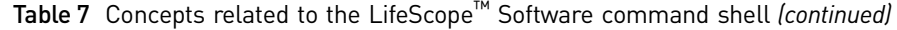

### Projects and analyses

Projects are containers for your analysis runs. You may use projects as you wish, to organize your analyses as is convenient and meaningful for you.

You create your projects at the /projects level. A project itself does not have a configuration or definition. A project is a way of organizing your LifeScope<sup>™</sup> Software analysis runs.

Within each project, you create one or more analyses. Through the configuration of an analysis, you define the executable run.

[Table 8](#page-74-0) lists example steps to create a run in the LifeScope™ Software shell. These steps assume you have logged into the shell. (See Chapter 6, "Run a Command Shell [Analysis" on page 83](#page-82-0) for complete instructions.)

| Command     | <b>Description</b>                                                                                              |
|-------------|----------------------------------------------------------------------------------------------------|
| cd projects | Enter your projects area.                                                                                       |
| mk proj1    | Create a project named proj1.                                                                                   |
| cd proj1    | Enter the $proj1$ level.                                                                                        |
| mk run1     | In your proj1 project, create an analysis named run1.                                                           |
| cd run1     | Open the run1 analysis, to configure the reference and reads<br>files, and the workflow (the analysis modules). |

<span id="page-74-0"></span>Table 8 Setting up an analysis run in the LifeScope<sup>™</sup> Software shell

The configuration of analysis includes these areas:

- The reference genome.
- The reads files.
- The type of analysis to be performed (which LifeScope™ Software modules perform the analysis). The analysis type can be any of the following:
	- A pre-defined workflow, which is a built-in sequence of commonly-used analyses, corresponding to a common biological application.
	- An analysis sequence you define, by either creating your own or customizing one of the LifeScope™ Software pre-defined workflows.

An example of a pre-defined workflow is the targeted resequencing fragment workflow. This workflow includes the following LifeScope™ Software modules:

- 1. SAET
- 2. Mapping
- 3. Mapping statistics (BAMStats)
- 4. Enrichment
- 5. SNPs
- 6. Small indels
- 7. Annotations

One LifeScope™ Software shell command defines this workflow for your analysis (the set workflow targeted.resequencing.frag command).

Once an analysis is configured, it is launched with a single shell command (the run command).

Your projects are private and cannot be seen by other users or shared with other users.

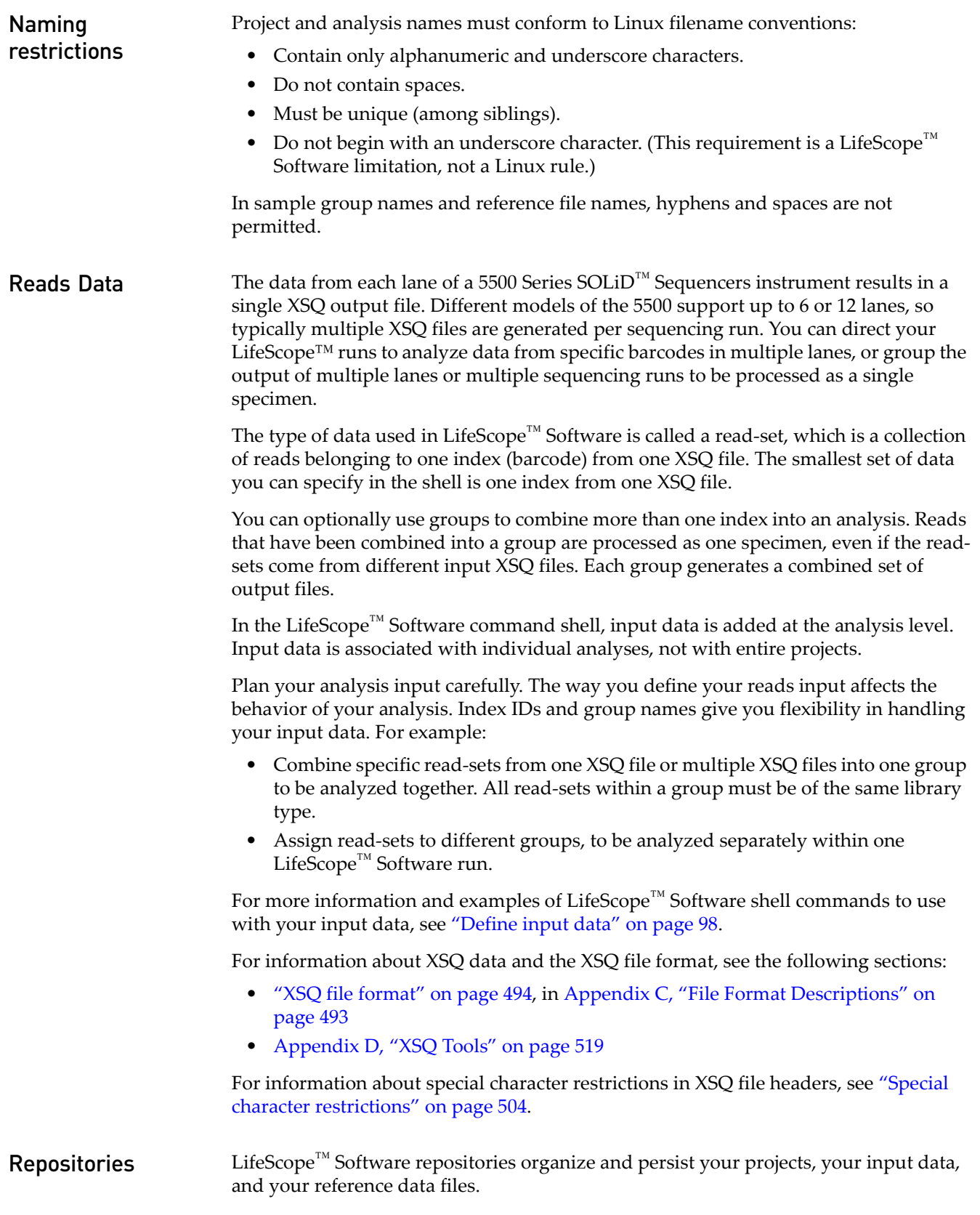

<span id="page-76-0"></span>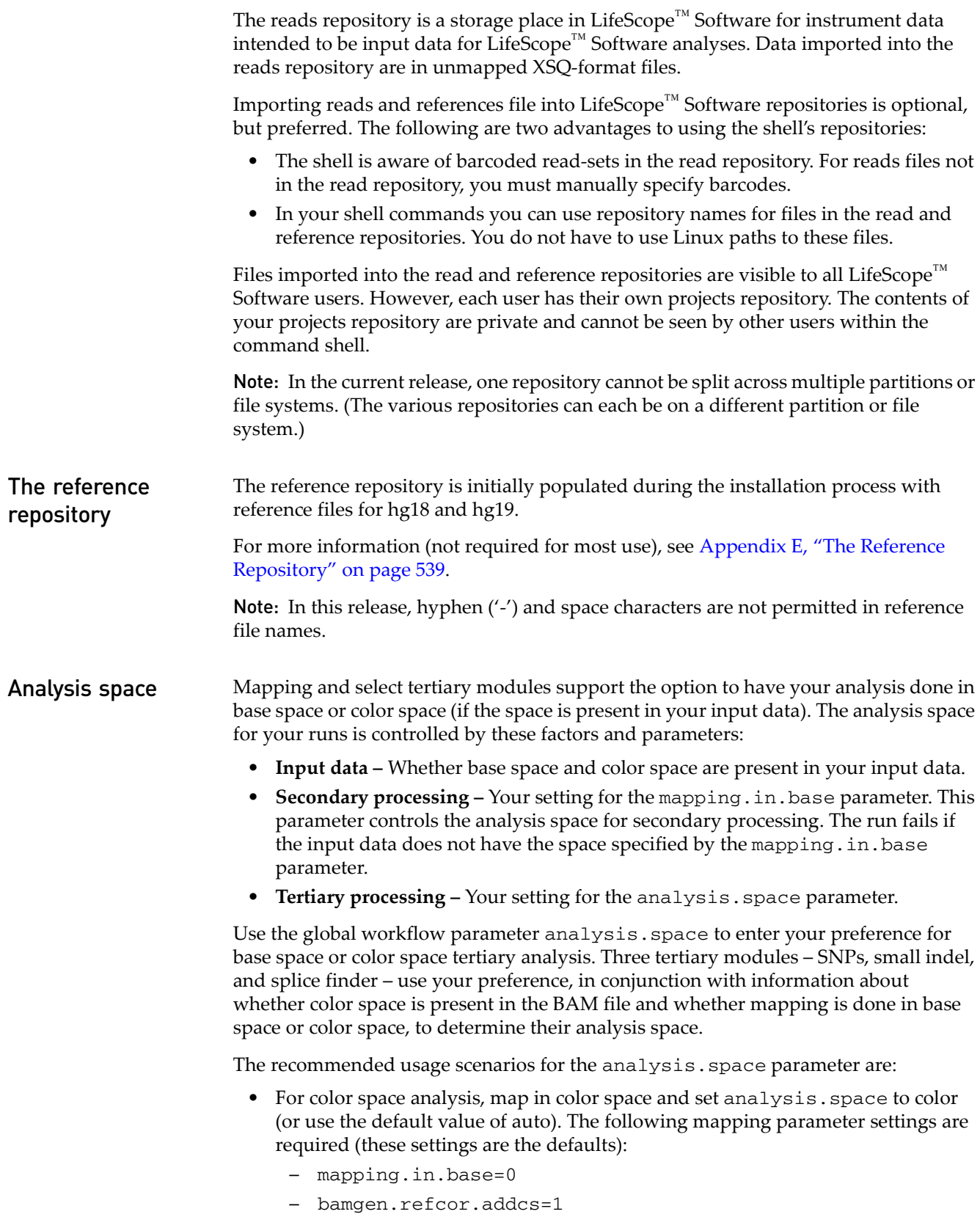

• For base space analysis, map in base space and set analysis.space to base (or use the default value of auto). The following mapping parameter setting is required:

```
– mapping.in.base=1
```
An example command to set the analysis. space parameter is:

```
set analysis.space color tertiary/global.ini
```
If you create your own INI files, set the analysis. space parameter in your tertiary/global.ini file. An example setting is:

set analysis.space=base

The possible conditions determining the analysis space are given in the following table. **The resulting analysis space is …** column refers to the SNPs, small indel, and splice finder tertiary modules. (This table is provided for reference only. Recommended scenarios are given above.)

**With these conditions ... The resulting analysis space Mapping space Color present in BAM is ... analysis.space value** Base No No Base Base Base | No | Color | Base Base No No Auto Base Base I Yes Base Base Base Base I Yes Color Color Color Base I Yes Auto Base Color | No | Base | Base Color No Color Base Color | No | Auto | Base Color | Yes | Base | Base Color Yes Color Color Color | Yes | Auto | Color

To find reference files in the references repository, follow these steps:

Table 9 Effect of the analysis.space parameter

Find reference files for an analysis

Log into the shell.

cd /references ls

The above example lists reference files that have previously been imported (registered) into the references repository. Reference files can alternatively be specified with an absolute path to the file on the local file system (or navigable from the local file system).

See also the shell command set reference *assembly\_name* in [Table 13 on page 89.](#page-88-0) When used with a known assembly such as hg18 or hg19, this command automates using the correct reference in your analysis.

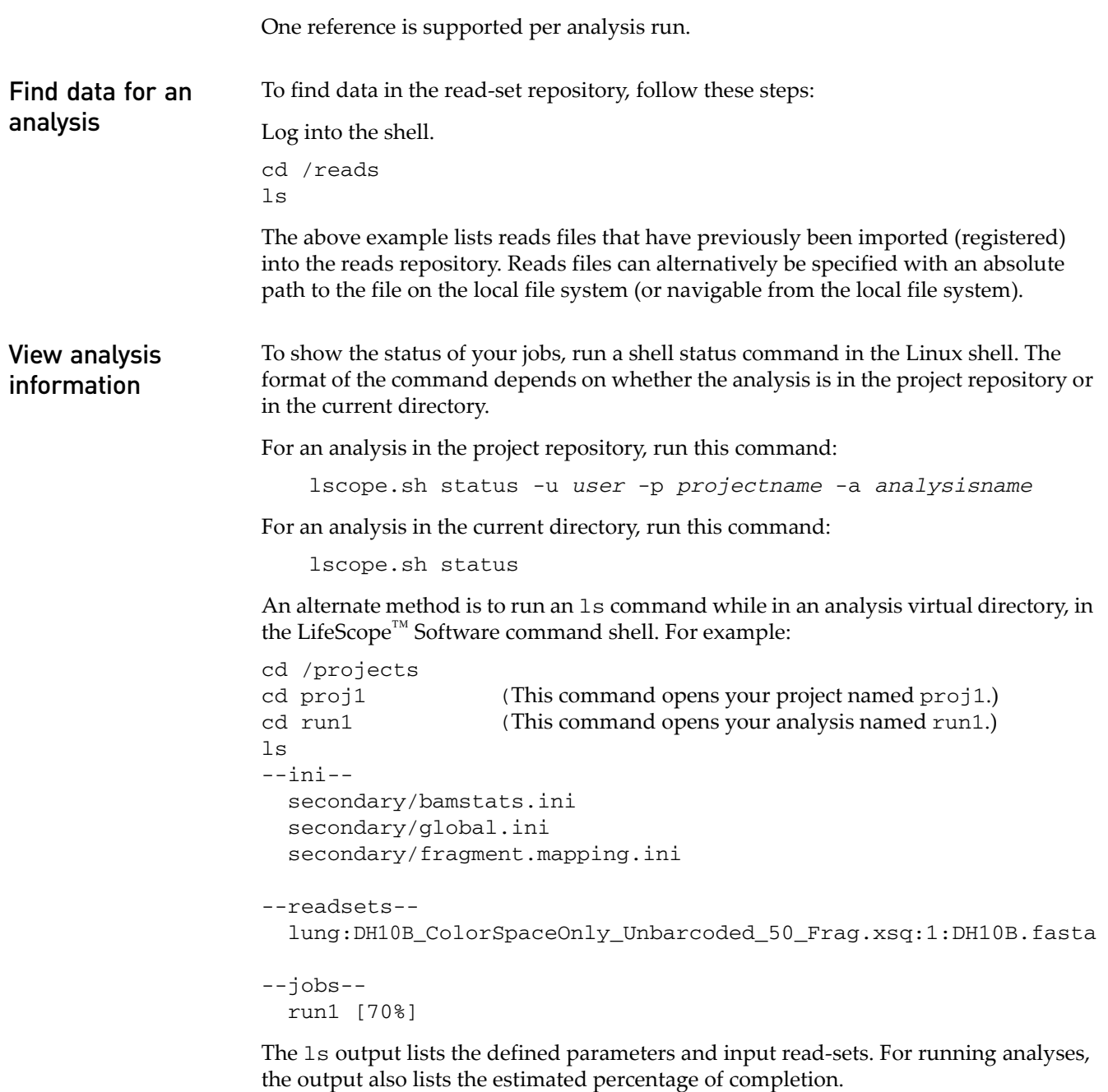

#### View analysis read-sets

To show the read-sets in an analysis, cd to that analysis in the shell and run an ls command. Part of the ls output displays the read-sets which have been added to this analysis:

```
--readsets--(group:file:index:reference)
  Group_1:helen_20100402_2_10103F_F3_1.3.1_2.0_converted.bam::
   Group_1:helen_20100402_2_10103F_F3_1.3.1_2.0_converted.bam::
  Group_1:WT_Chr17_Frag.xsq:1:
```
The output includes the group name, file name, index number, and reference file, separated by colons. Except for the file name field, some fields may be empty.

# **Common scenarios**

This section describes how LifeScope<sup>™</sup> Software command shell handles common biologic analysis scenarios. New terms and concepts, such as project and analysis, are explained later in this chapter. Specific instructions and commands are given in [Chapter 6, Run a Command Shell Analysis.](#page-82-0)

**Basic** A basic scenario is to run a bioinformatics analysis, such as targeted resequencing, on sequence data. The steps to do this in LifeScope<sup>™</sup> Software shell are:

- 1. Create a project.
- 2. In that project, create an analysis.
- 3. In that analysis:
	- a. Specify the type of analysis to be performed on the data (set the workflow).
	- b. Add the sequenced data file.
	- c. Specify the reference genome for this analysis.
	- d. Run the analysis.

A sample sequenced on multiple lanes In this scenario one sample is sequenced in multiple lanes on the sequencing instrument. The output data from the sequencing instrument is contained in multiple XSQ files. In the LifeScope™ Software command shell, the multiple XSQ files are analyzed in one run and as one sample. LifeScope™ Software treats the multiple data files as one set of data. The steps to do this in LifeScope™ Software shell are: 1. Create a project. 2. In that project, create an analysis. 3. In that analysis: a. Specify the type of analysis (such as a standard workflow) to be performed on the data. b. Add the XSQ data files. When you add the XSQ files, specify the same group name for each file. c. Specify the reference genome for this analysis. d. Run the analysis. Data from multiple samples This scenario performs, in one run, the same analysis on sequence data from multiple specimens. The data can be in one or multiple XSQ files. LifeScope™ Software keeps the data from each specimen separate, and each specimen is analyzed separately. The steps to do this in LifeScope™ Software shell are: 1. Create a project. 2. In that project, create an analysis. 3. In that analysis:

- a. Specify the type of analysis (such as a standard workflow) to be performed on the data.
- b. Add the sequenced data file, specifying different grouping for the data.
- c. Specify the reference genome for this analysis.
- d. Run the analysis.

# **Naming restrictions**

LifeScope™ Software places certain character restrictions on file names and other names (in addition to the Linux filename conventions), as shown in the following table:

Table 10 Naming restrictions

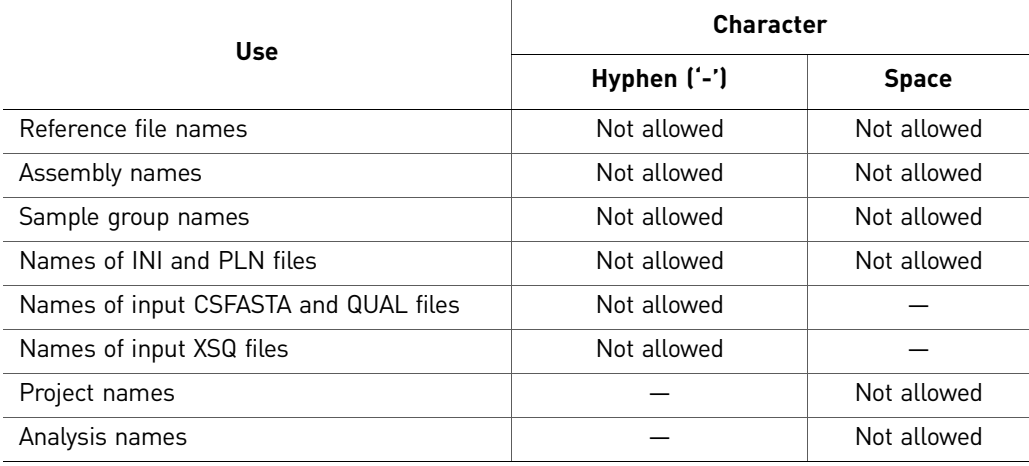

For files listed in the table, the restrictions apply to the base file name only, not to paths up to the filename.

In addition, project names and analysis names within LifeScope™ Software must contain only alphanumeric and underscore characters. Project names must not begin with an underscore.

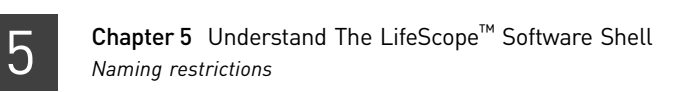

# <span id="page-82-0"></span>Run a Command Shell Analysis

This chapter covers:

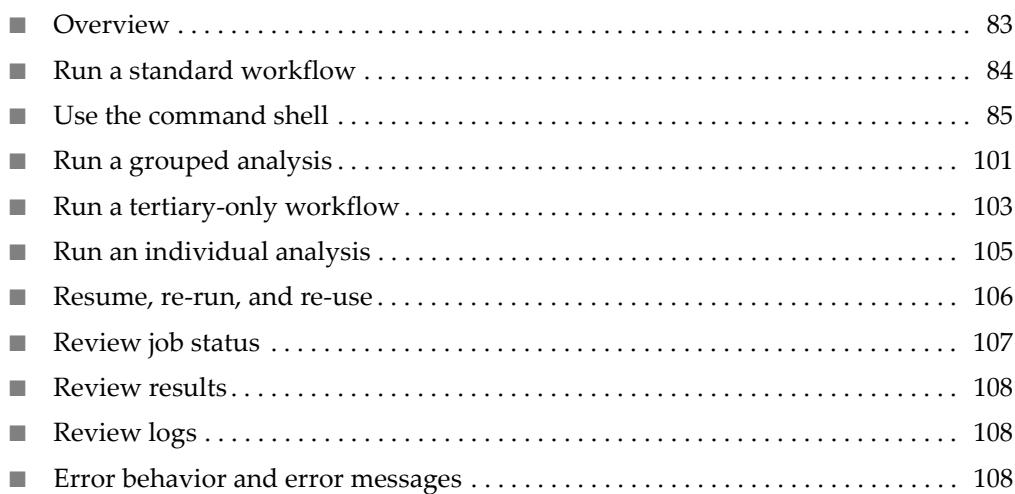

# <span id="page-82-1"></span>**Overview**

The LifeScope<sup>™</sup> Software command shell provides a way to quickly run bioinformatics experiments. The shell has its own working environment, which is organized around the concepts of projects and of analyses within projects. The LifeScope™ Software command shell has elements similar to the Linux shell but with a different syntax and interpretation. If you are new to LifeScope™ Software, please review Chapter 5, ["Understand The LifeScope™ Software Shell" on page 71](#page-70-0) before reading this chapter.

New users are recommended to use the standard workflows built into LifeScope<sup>™</sup> Software. Standard workflows are developed with defaults optimized for common analyses. The applications supported by standard workflows are:

- Genomic resequencing
- Targeted resequencing
- Low frequency variant detection
- Whole transcriptome
- Small RNA
- ChIP-Seq
- MethylMiner™

<span id="page-83-1"></span>workflow

# <span id="page-83-0"></span>**Run a standard workflow**

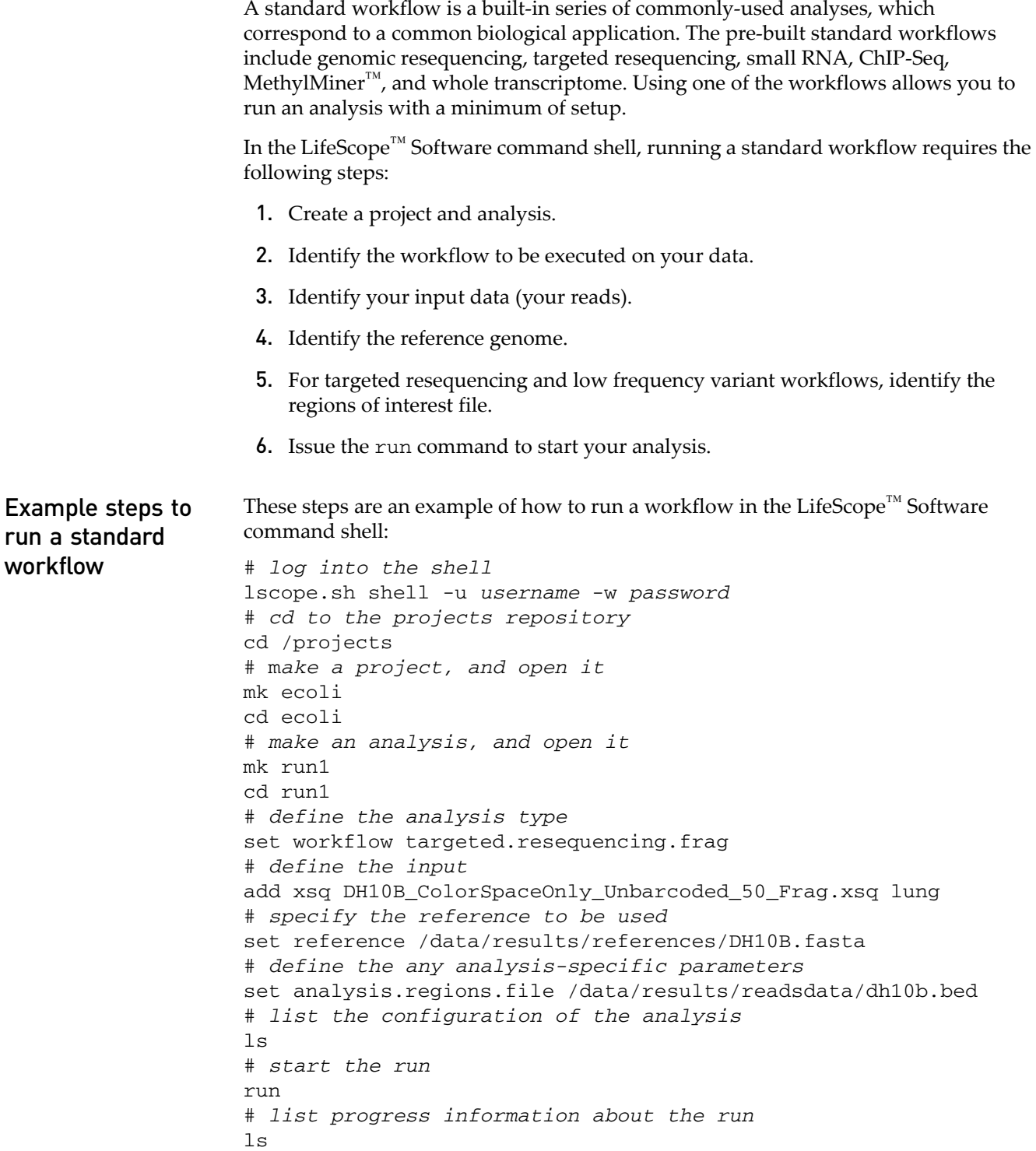

#### Explanation of example steps [Table 11](#page-84-1) explains the purpose of the steps shown in ["Example steps to run a standard](#page-83-1)  [workflow" on page 84](#page-83-1).

<span id="page-84-1"></span>Table 11 Sample shell commands to run a workflow

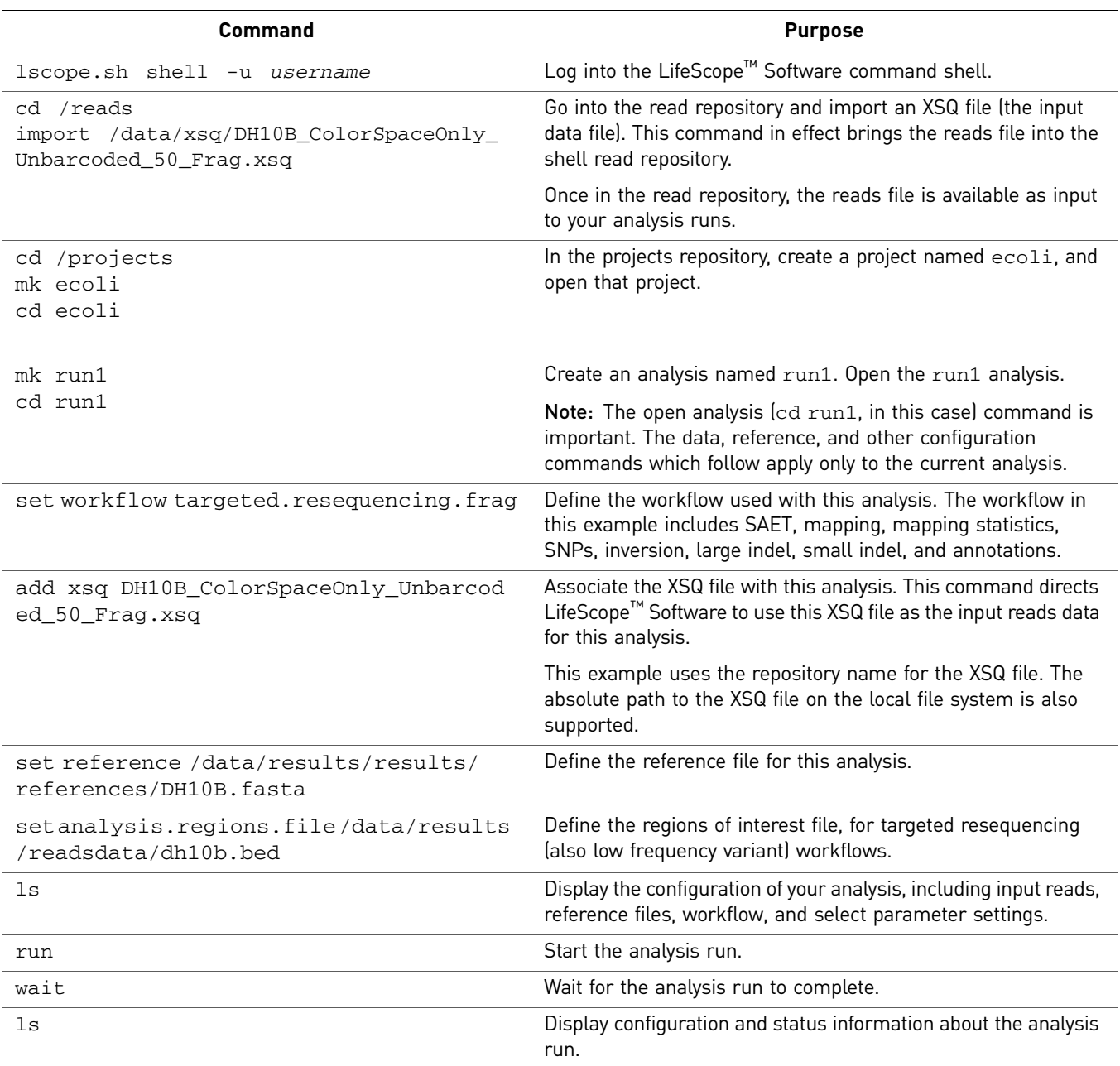

# <span id="page-84-0"></span>**Use the command shell**

The LifeScope™ Software shell is a command-line tool for running LifeScope™ Software data analyses. The shell also allows you to create and manage your LifeScope™ Software data, projects, analyses, and users.

If you instead want to run the LifeScope™ Software user interface (UI), refer to the *LifeScope™ Genomic Analysis Software User Guide* (Part no. 4471877).

There are four modes of operation for the LifeScope™ Software command shell:

• **Run mode –** Runs a LifeScope™ Software analysis or workflow from the Linux shell, without entering the LifeScope™ Software command shell. The LifeScope™ Software control file (*plnfile*) must be created and configured before executing a run mode command.

Example commands:

```
lscope.sh run plnfile -u marie -p proj1 -a run1 -g group1
lscope.sh resume plnfile -u joe
See "Run mode" on page 86.
```
• **Status mode –** Opens the LifeScope™ Software shell status viewer, which shows the dynamic status of running and completed jobs for specified analysis.

Example commands:

lscope.sh status -p proj1 -a analysis1 lscope.sh status See ["Status mode" on page 87.](#page-86-1)

- **Scripted mode –** You invoke the LifeScope™ Software shell from commands listed in a file on your local system. See ["Scripted mode" on page 88](#page-87-0) for information on running in scripted mode.
- **Shell mode –** Enters the LifeScope™ Software command shell. In this shell, only LifeScope™ Software shell commands are accepted. The LifeScope™ Software shell commands are described in [Table 13 on page 89.](#page-88-1) The LifeScope<sup>™</sup> Software shell commands allow you to create, manage, and run your LifeScope<sup>™</sup> Software analyses.

Example commands:

• To enter the shell: lscope.sh shell -u marie

Within the shell:

- set workflow whole.transcriptome.frag
- set reference DH10B.fasta

See ["Shell mode" on page 89](#page-88-2).

Note: Do not confuse the LifeScope™ Software shell commands with Linux or UNIX commands. Some commands may have similar names, but the behavior of the LifeScope™ Software shell commands is entirely different from the Linux or UNIX commands. LifeScope™ Software shell commands also depend on the shell level (analysis, project, reads, references, or root) at which they are executed.

<span id="page-85-1"></span><span id="page-85-0"></span>**Run mode** With the run mode, you enter the LifeScope<sup>™</sup> Software command in the Linux shell. You remain in the Linux shell, and the LifeScope™ Software command shell does not open. Run mode also includes the resume command.

The following are example run mode commands:

```
lscope.sh run ./splice.finder.pln -p wt_spliceFinder \
   -a wt spliceFinder PE TC12 -u rjones
lscope.sh resume ./splice.finder.pln -p wt_spliceFinder \
   -a wt_spliceFinder_PE_TC12 -u rjones
```
The -p option specifies the project name. The -a option specifies the analysis name. The -u option specifies the username.

A -g *groupsfile* parameter is optional. When a groupsfile is provided, LifeScope™ Software performs multi-group analysis, which involves analyzing the data for each group independently. See ["Run a grouped analysis" on page 101](#page-100-0) for more information about multi-group analyses.

#### When to use run mode

An 1scope.sh run mode command is appropriate when you have already configured you analysis. Prerequisites to running an lscope.sh run mode command include:

- The LifeScope<sup>™</sup> Software web server and license server must be running.
- The LifeScope™ Software user account must exist.
- The reads files and reference files required by the analysis must have been transferred to or available to the LifeScope™ Software cluster or workstation.
- Reference files, reads files, and read-sets must either have been specified in a previous LifeScope™ Software command shell session, or specified by absolute paths in the analysis PLN and INI files.
- The analysis PLN and INI files are configured correctly.

#### Run "in the projects repository" or "in the local file system"

A run command that includes the project and analysis options is considered to "run in the projects repository". The shell projects repository determines the output file location, and the analysis run is visible and trackable from the LifeScope<sup>™</sup> Software UI.

Without the project and analysis options, a run command is considered to "run in the local file system". Output files are created in the current directory on the file system, and the run is tied to the current directory for checking status.

[Table 12](#page-86-2) compares the two methods.

<span id="page-86-2"></span><span id="page-86-0"></span>Table 12 Comparison of running in the projects repository and in the local file system

| Category                | Run in the projects repository                                                                            | Run in the local file system                                                   |
|-------------------------|----------------------------------------------------------------------------------------------------|--------------------------------------------------------------------------------|
| Command                 | Iscope.sh run plnfile -u user -p proj -a analysis -q groupsfile                                           | lscope.sh run plnfile -u user                                                  |
| format                  |                                                                                                    | Must be executed in the local file system in<br>the same directory as plnfile. |
| Status command          | Iscope.sh status -u user -p proj -a analysis                                                              | lscope.sh status                                                               |
|                         |                                                                                                    | Must be executed in the same directory of<br>the local file system.            |
| Output file<br>location | In the /projects repository                                                                               | In the current directory of the local file<br>system.                          |
| Visible in the UI?      | Yes.                                                                                                    | No.                                                                            |
|                         | You can view the analysis configuration, reads files,<br>parameters, status, and results files in the UI. |                                                                                |

<span id="page-86-1"></span>Status mode The 1scope.sh status command displays information about your running LifeScope™ Software analyses.

> To check the status of the example run described in ["Run mode"](#page-85-1), enter this command in the Linux shell:

lscope.sh status -u rjones -p wt\_spliceFinder \

-a wt\_spliceFinder\_WT\_SF\_PE\_TC0012

If your run command is running in the local file system, use one of the following commands to check status. The format depends on whether or not your analysis is in the projects repository:

• For an analysis in the project repository, run this command:

lscope.sh status -u *user* -p *projectname* -a *analysisname* 

• For an analysis in the current directory, run this command: lscope.sh status

The following is an example of the lscope.sh status screen:

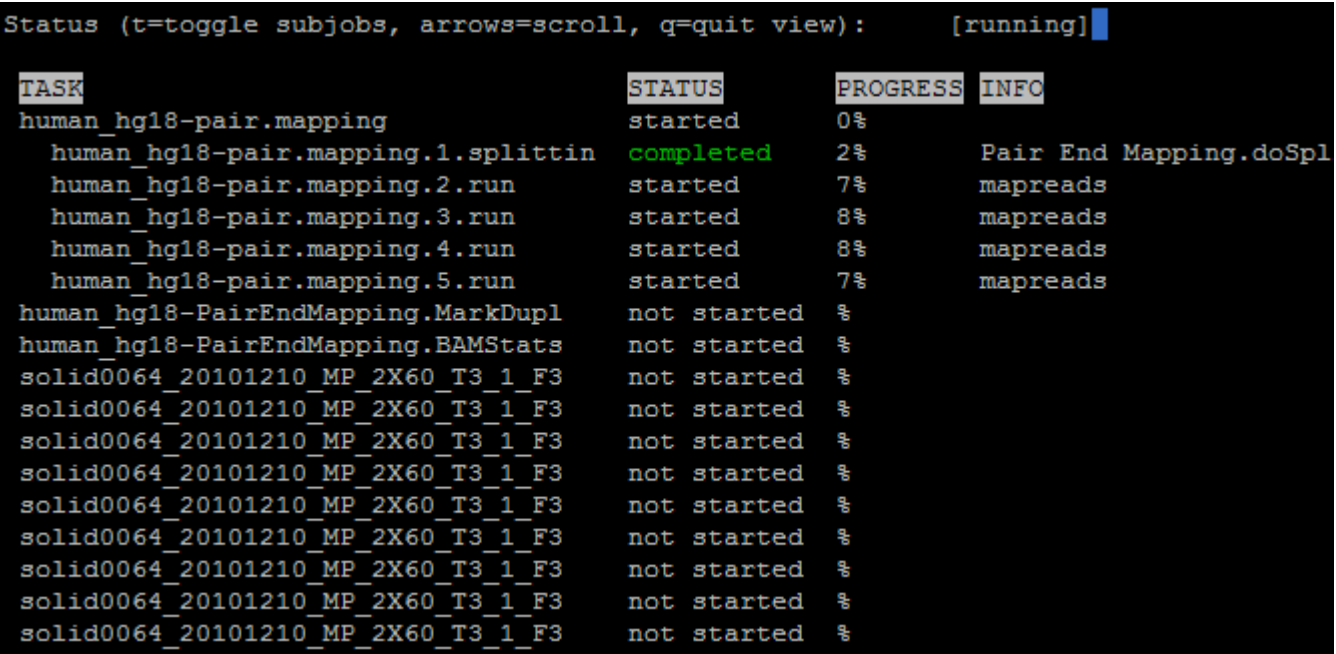

You must be in the correct directory on your local file system (the directory from which you executed the run command).

(For another status command, see [Table 13](#page-88-1). The shell ls command, when executed with the shell in an analysis level, gives the status of an analysis run.)

<span id="page-87-0"></span>**Scripted mode** The LifeScope<sup>™</sup> Software command shell accepts as input a text file containing shell commands.

1. Create a text file with one command per line. For example:

```
cd proj1
cd run2
set workflow analysis.pln
add xsq xsqfile
set reference hg19
run
\frac{1}{s}exit
```
2. Save the file, for example as proj1script.

#### 3. Then run with this command:

lscope.sh -u user -w password < proj1script

Note: This example does not include the commands necessary to step up a new analysis.

<span id="page-88-2"></span>**Shell mode** In shell mode, you enter the LifeScope<sup>™</sup> Software command shell. In this shell, only LifeScope™ Software shell commands are accepted. The LifeScope™ Software shell commands allow you to create, manage, and run your LifeScope™ Software analyses.

#### **Terminology**

[Table 7 on page 72,](#page-71-0) in [Chapter 5, Understand The LifeScope](#page-70-0)™ Software Shell, defines concepts and terminology used with the LifeScope™ Software command shell. Review these terms before proceeding to the shell commands and their syntax.

#### lscope.sh commands

[Table 13](#page-88-1) describes the commands available within the LifeScope<sup>™</sup> Software command shell. The behavior of some shell commands depends on the level at which they are executed, as noted in [Table 13](#page-88-1).

<span id="page-88-1"></span><span id="page-88-0"></span>Table 13 LifeScope™ Software shell commands

| <b>Command</b>                        | <b>Description</b>                                                                                                    |  |  |  |
|---------------------------------------|----------------------------------------------------------------------------------------------------|--|--|--|
| <b>Project and analysis commands:</b> |                                                                                                    |  |  |  |
| mk name                               | Creates a new project or a new analysis within the current project. Must be executed at the<br>/projects or /projects/projname levels. |  |  |  |
|                                       | When executed at the /projects level, creates a new project named name.                                                                |  |  |  |
|                                       | When executed at the /projects/projname level, creates a new analysis named name, within<br>your project <i>projname</i> .             |  |  |  |
|                                       | Command examples:                                                                                                    |  |  |  |
|                                       | • At the /projects level: mk testproj                                                                                                  |  |  |  |
|                                       | At the /projects/projname level: mk run1                                                                                               |  |  |  |
|                                       | See "Project and analysis naming rules" on page 97 for restrictions on name.                                                           |  |  |  |

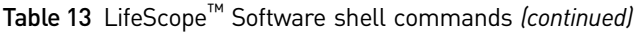

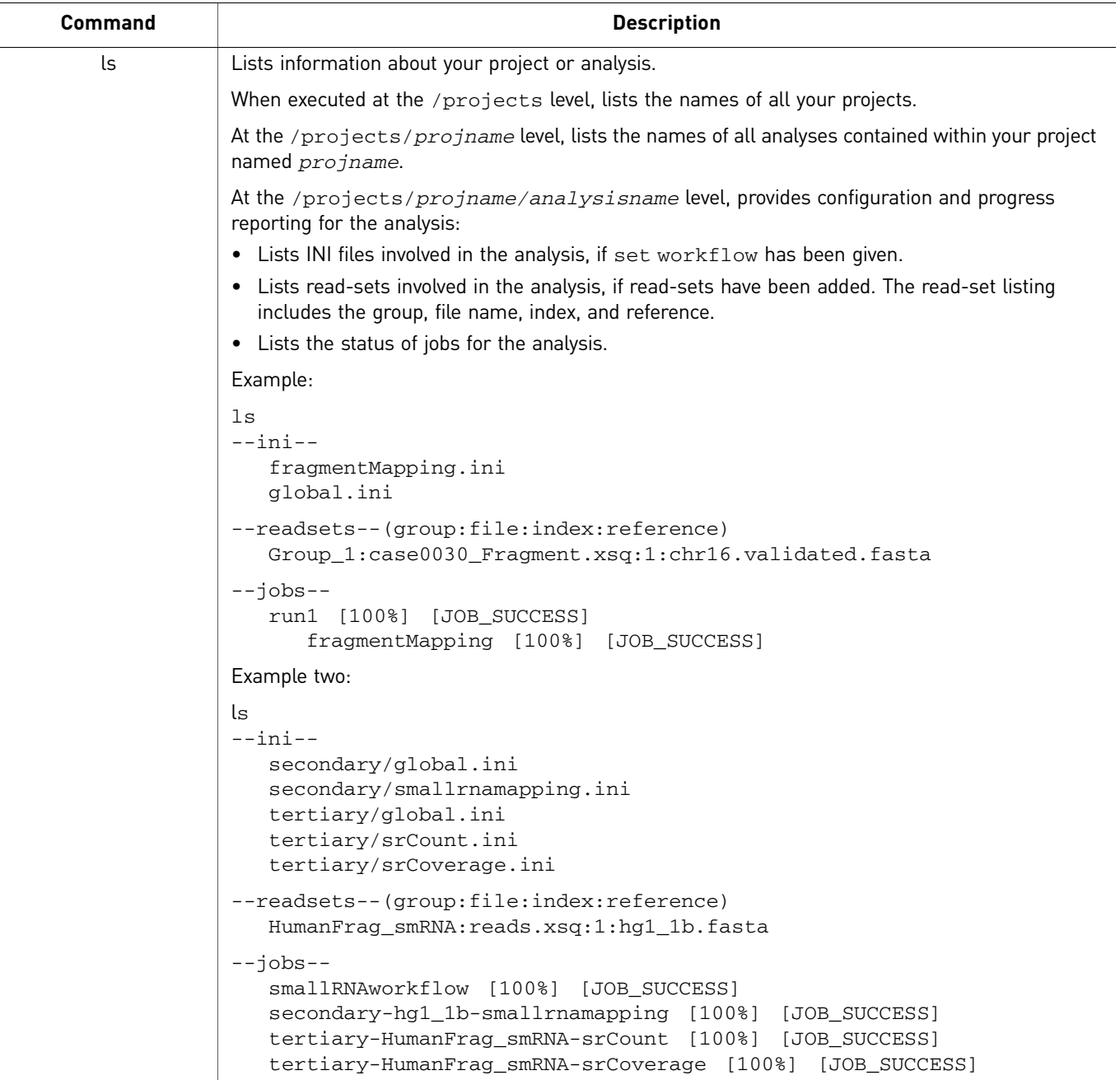

| <b>Command</b>                    | <b>Description</b>                                                                                                    |  |
|-----------------------------------|----------------------------------------------------------------------------------------------------|--|
| rm name                           | Permanently deletes a project or an analysis within the current project. Must be executed at the /<br>projects or /projects/projname levels.                                                                                                |  |
|                                   | When executed at the /projects level, deletes the project named name.                                                                                                    |  |
|                                   | When executed at the /projects/projname level, creates a new analysis named name, within<br>your project projname.                                                                                                    |  |
|                                   | Command examples:                                                                                                    |  |
|                                   | • At the /projects level: rm testproj                                                                                                    |  |
|                                   | • At the /projects/projname level: rm analysis2                                                                                                    |  |
|                                   | <b>WARNING!</b> This command permanently deletes the underlying project and analysis<br>directories on the server. Recovery is not supported.                                                                                               |  |
| set workflow path                 | Sets the workflow or PLN file for the current analysis. This command is a prerequisite to running<br>an analysis. The set workflow command must also precede any set param value commands.                                                  |  |
|                                   | Examples:                                                                                                    |  |
|                                   | set workflow targeted.resequencing.frag                                                                                                    |  |
|                                   | set workflow /share/lifescope/human/test1/my.pln                                                                                                    |  |
|                                   | The set workflow command replaces the manual configuration of PLN and INI files used in<br>earlier versions of BioScope™ Software. With this command the LifeScope™ Software shell<br>automatically creates the required PLN and INI files. |  |
| get workflow                      | Copies the current workflow's INI files, PLN files, and their directory structure to the local file<br>system. These files are copied to the directory you are in when you give the 1scope. sh command.                                     |  |
|                                   | You must have a shell analysis open (be in the analysis virtual directory) and that analysis must have<br>a workflow already set (with the set workflow command).                                                                           |  |
| ls                                | When executed at the level of a specific standard workflow, such as /workflows/small.rna,<br>lists the INI files for the workflow. For example:                                                                                             |  |
|                                   | server:/workflows> cd small.rna                                                                                                    |  |
|                                   | server:/workflows/small.rna> ls                                                                                                    |  |
|                                   | secondary/bamstats.ini                                                                                                    |  |
|                                   | secondary/global.ini                                                                                                    |  |
|                                   | secondary/smallrnamapping.ini                                                                                                    |  |
|                                   | tertiary/filtermapping.bamstats.ini                                                                                                    |  |
|                                   | tertiary/global.ini                                                                                                    |  |
|                                   | tertiary/srCount.ini                                                                                                    |  |
|                                   | tertiary/srCoverage.ini                                                                                                    |  |
| Reads file (input data) commands: |                                                                                                    |  |

Table 13 LifeScope™ Software shell commands *(continued)*

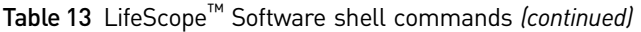

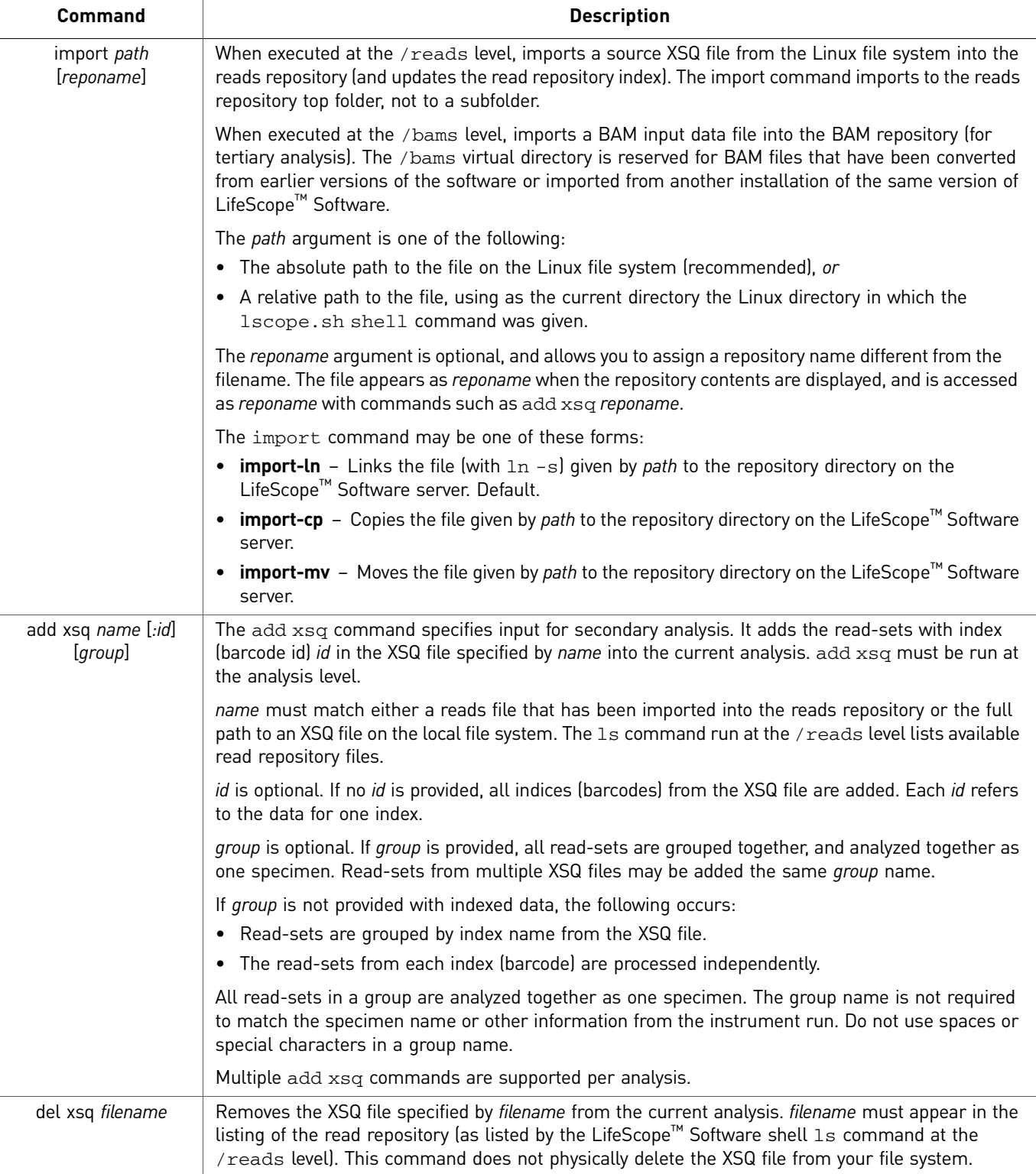

| <b>Command</b>       | <b>Description</b>                                                                                                    |  |
|----------------------|----------------------------------------------------------------------------------------------------|--|
| rm xsq name          | Removes the XSQ file name from the /reads repository. name is the file's repository name.<br>If the XSQ file name was originally imported with import-In, rm deletes the link in the repository<br>directory on the local file system.<br>If the XSQ file name was originally imported with import-cp or import-mv, rm deletes the file from<br>the repository directory on the local file system.                                   |  |
| set groups path      | Creates read-set groups from the file given by path. Read-sets belonging to one group are analyzed<br>together as one specimen. Each group generates an independent set of results files (containing data<br>combined for the whole group).                                                                                                    |  |
|                      | LifeScope <sup>™</sup> Software can process multiple groups in one analysis run, while treating each group's<br>data as an independent run.                                                                                                    |  |
|                      | The groups file must be a tab-separated text file with multiple lines in the following format:                                                                                                    |  |
|                      | groupname <path>/XSQorBAMfile:indexid<br/><path>/reference_file</path></path>                                                                                                    |  |
|                      | path must be an absolute path to the groups file on (or available to) the local file system.                                                                                                    |  |
|                      | If no index id is specified, it is assumed to be "1". All read-sets from the file are included.                                                                                                    |  |
|                      | If the reference column entry does not exist, the reference from the previous line in the file is used.                                                                                                    |  |
|                      | The XSQ, BAM, and reference files may be specified by their repository names, if the files have been<br>imported into a LifeScope <sup>™</sup> Software shell repository. If these files are specified by a path on the<br>local file system, an absolute path is recommended. Relative paths are interpreted relative to the<br>directory where you open the LifeScope™ Software command shell with the 1scope.sh shell<br>command. |  |
| add bam path [group] | (Optional) Adds BAM file path into the current analysis. Use this command to specify input for tertiary<br>analysis.                                                                                                    |  |
|                      | path must match either a BAM file that has been imported into the bams repository or an XSQ file<br>on the local file system. The 1s command run at the /bams level lists available bams repository<br>files.                                                                                                    |  |
|                      | group is optional. If no group is provided, group is assumed to be "Default". All BAM files in a group<br>are analyzed together as one specimen.                                                                                                    |  |
| del bam name         | Removes the BAM file name from read-sets to be analyzed.                                                                                                    |  |
|                      | This command does not physically delete the BAM file from your file system.                                                                                                    |  |
| rm bam name          | Removes the BAM file name from the /bams repository. name is the file's repository name.<br>If the BAM file name was originally imported with import-In, rm deletes the link in the repository<br>directory on the local file system.<br>If the BAM file name was originally imported with import-cp or import-mv, rm deletes the file from<br>the repository directory on the local file system.                                    |  |
| cat bam path         | Displays header information for the BAM file given by path. path must be the absolute path to a BAM<br>file on the file system.                                                                                                    |  |
| ls                   | When executed at the /reads level, lists the XSQ files in the read repository. When executed at the<br>/bams level, lists the files in the BAM repository. The library type and data type (base space or color<br>space) are included in the listing. Example output at the /reads level is:                                                                                                    |  |
|                      | smallindel_simulation_2INS_22_25.xsq [Fragment] [color]<br>AllMapBarcodes.xsq [MatePair] [mixed] [Barcoded]<br>DH10B_ColorSpaceOnly_50_Frag.xsq [Fragment] [color] [Non-barcoded]<br>DefaultLibrary_PE.xsq [PairedEnd] [color] [Non-barcoded]<br>Fragment3panels.xsq [MatePair] [mixed] [Non-barcoded]                                                                                                    |  |

Table 13 LifeScope™ Software shell commands *(continued)*

### Table 13 LifeScope™ Software shell commands *(continued)*

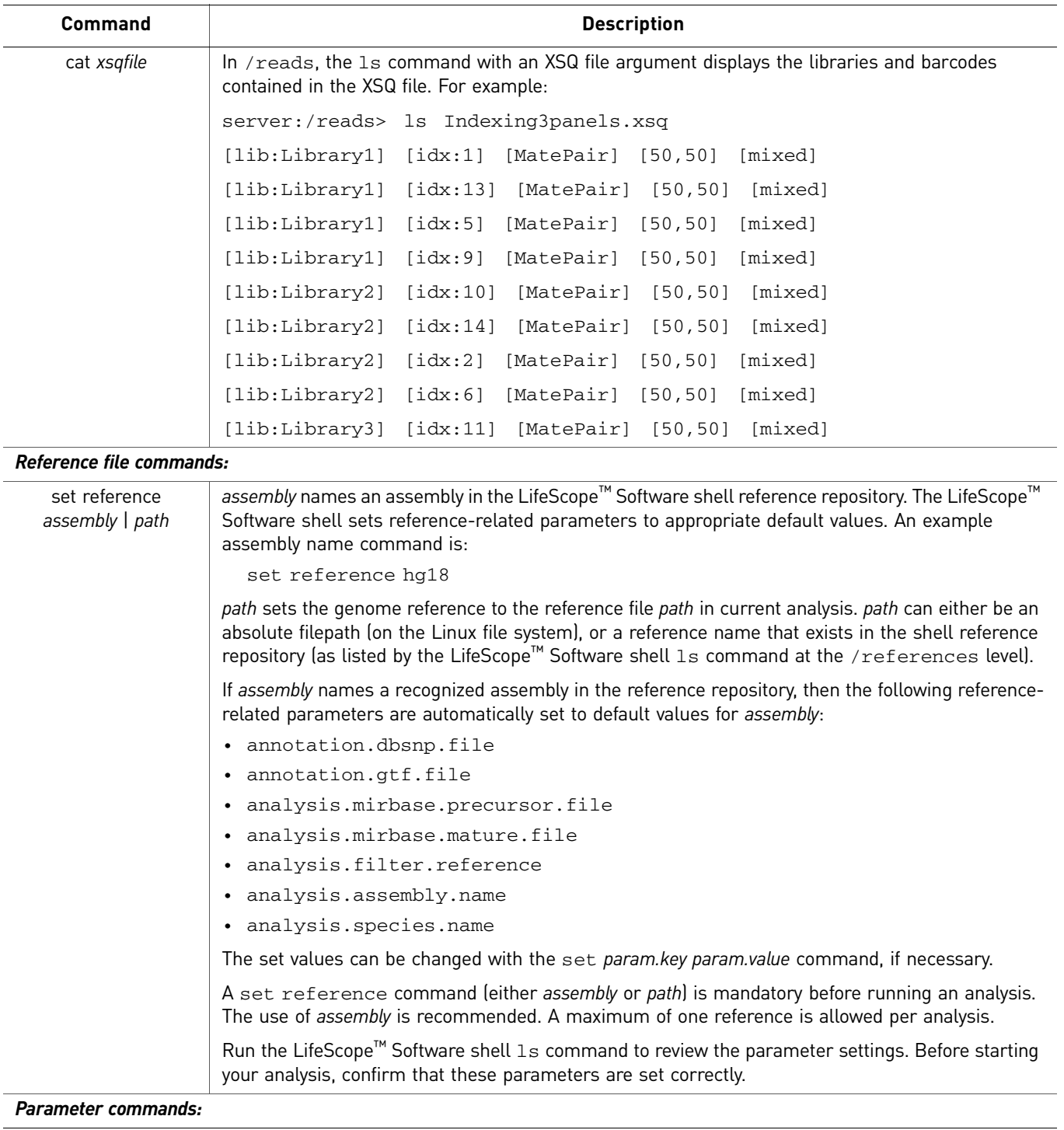

for an individual INI file of the parameter

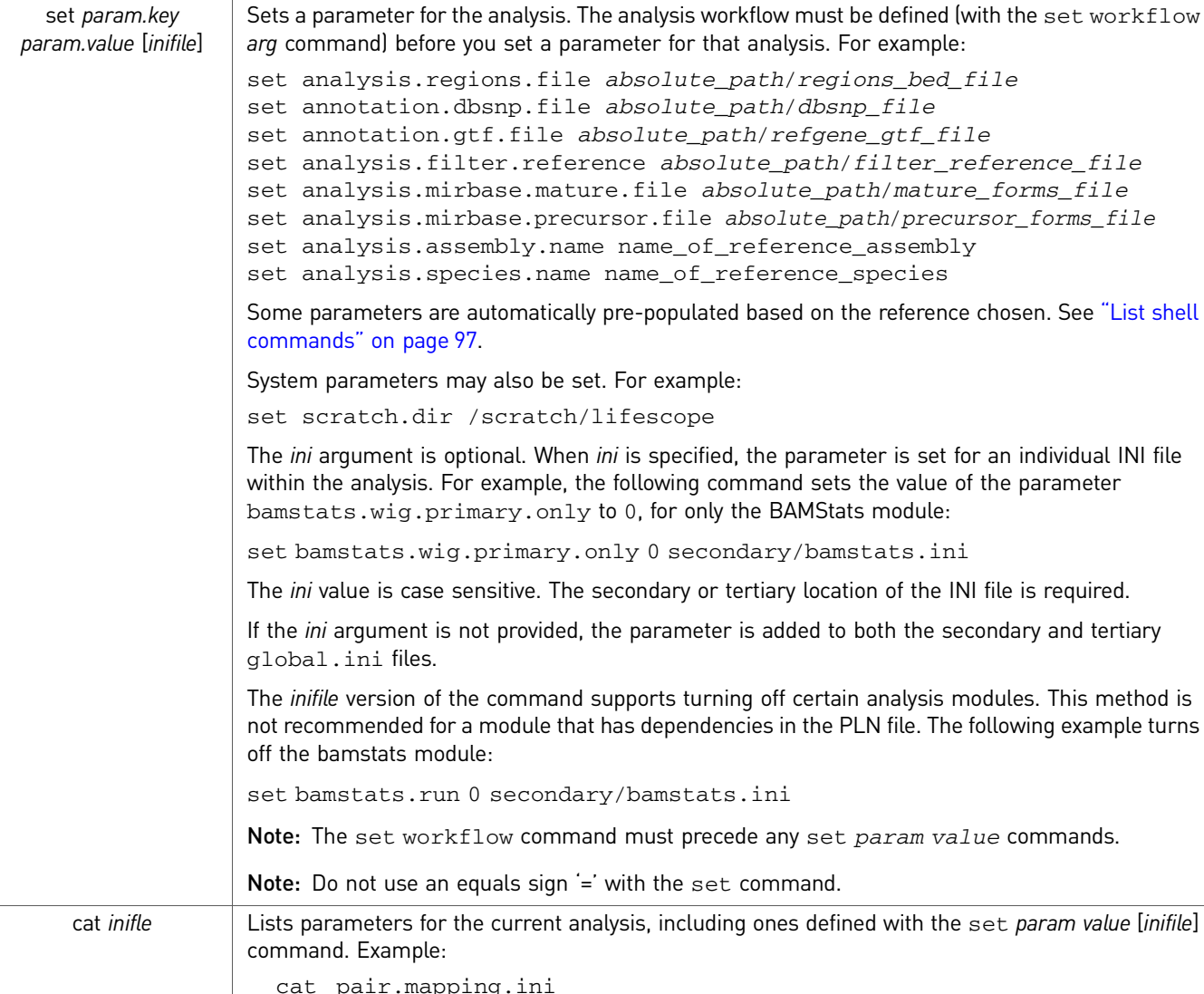

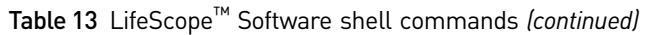

**Command Description**

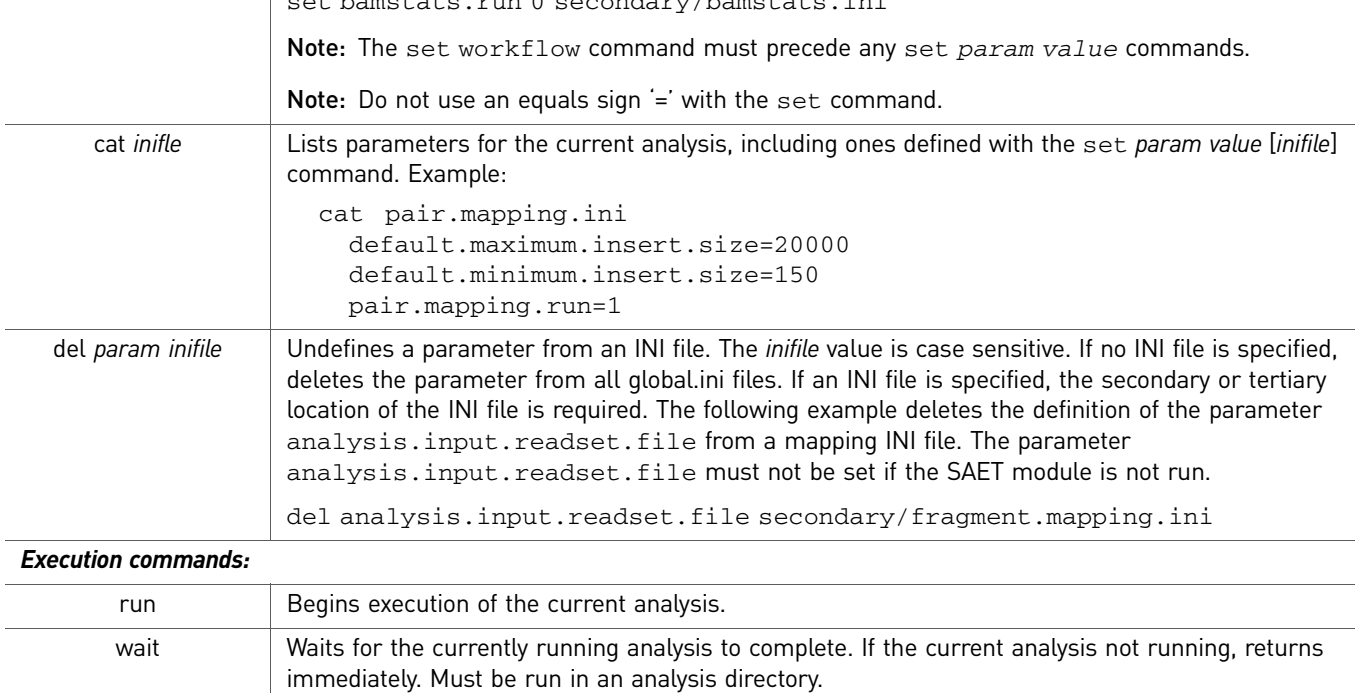

stop Stops execution of the current analysis.

#### Table 13 LifeScope™ Software shell commands *(continued)*

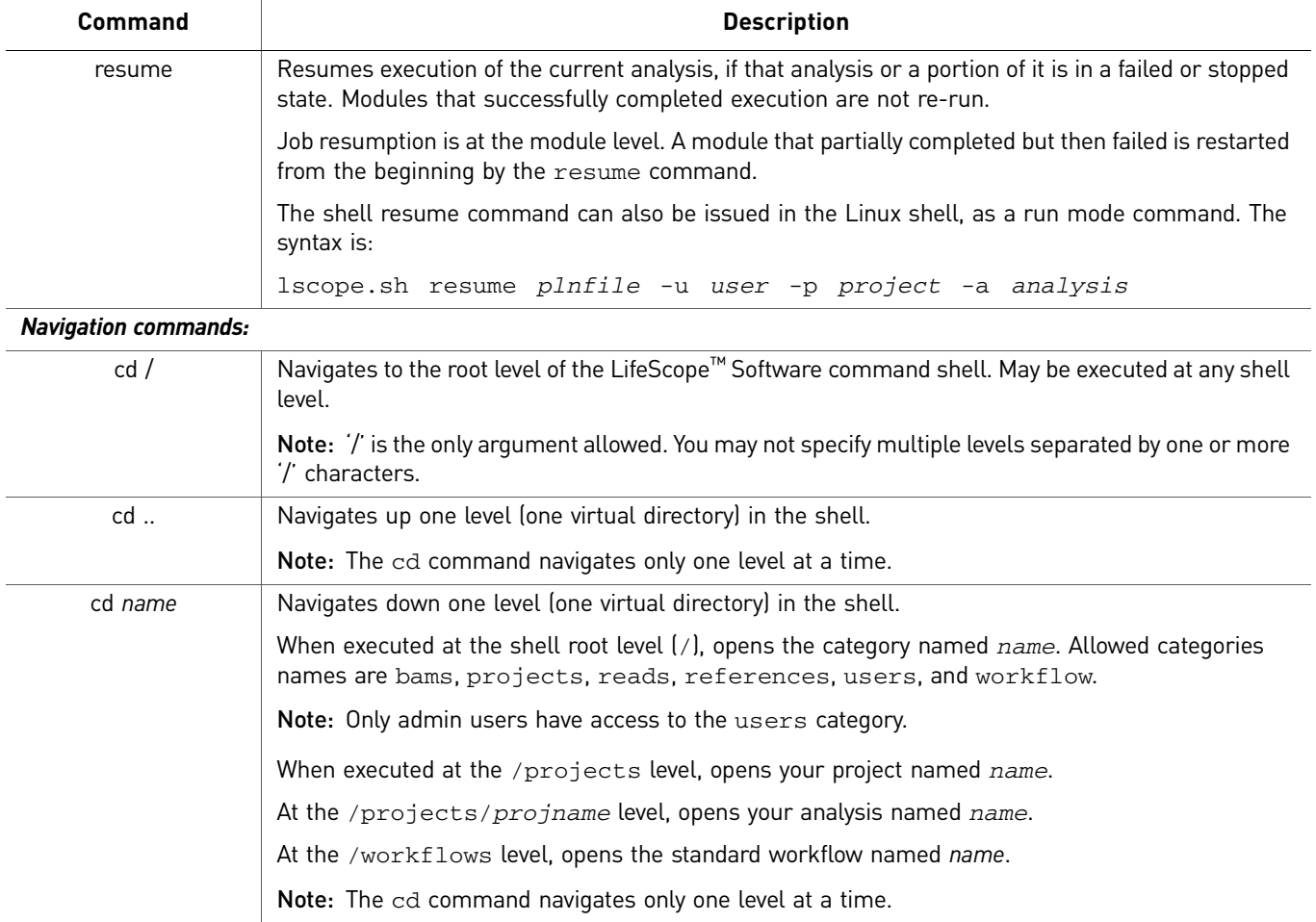

#### *Administrative user commands:*

Note: Only admin users have access to the users category. Must be executed at the /users level. These commands require admin role privilege.

<span id="page-95-0"></span>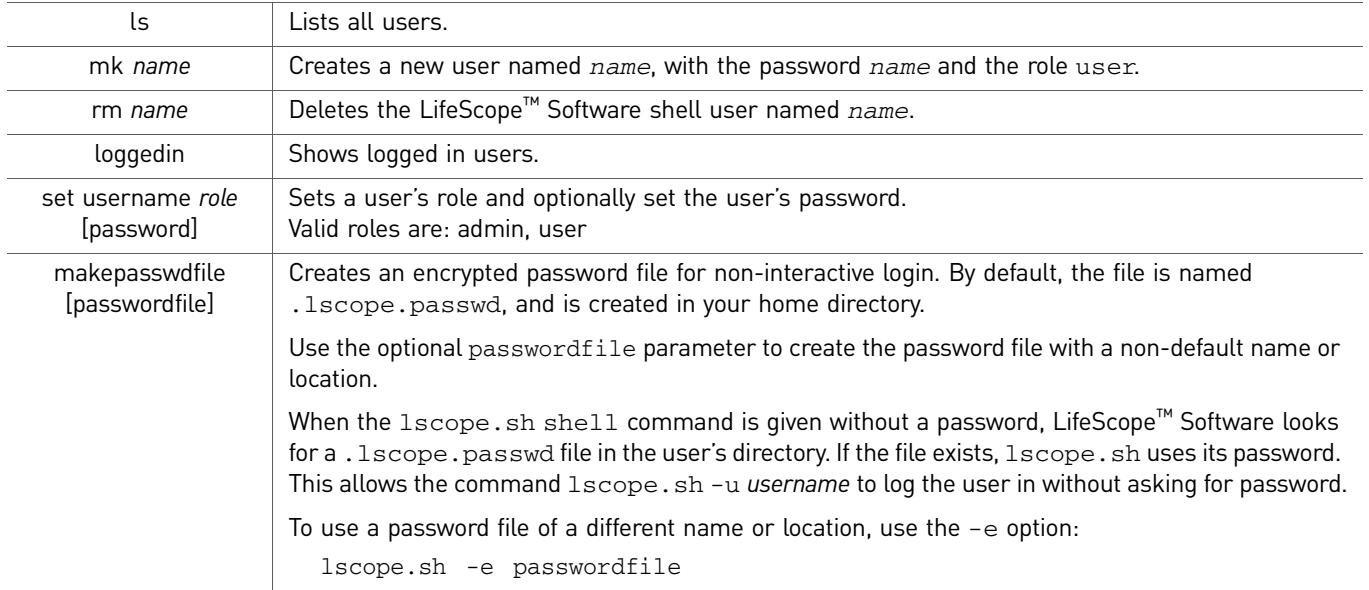

Table 13 LifeScope™ Software shell commands *(continued)*

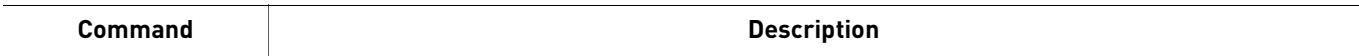

### *Other administrative commands:*

These commands require admin role privilege.

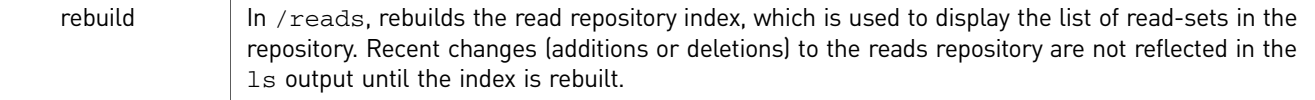

#### *Miscellaneous commands:*

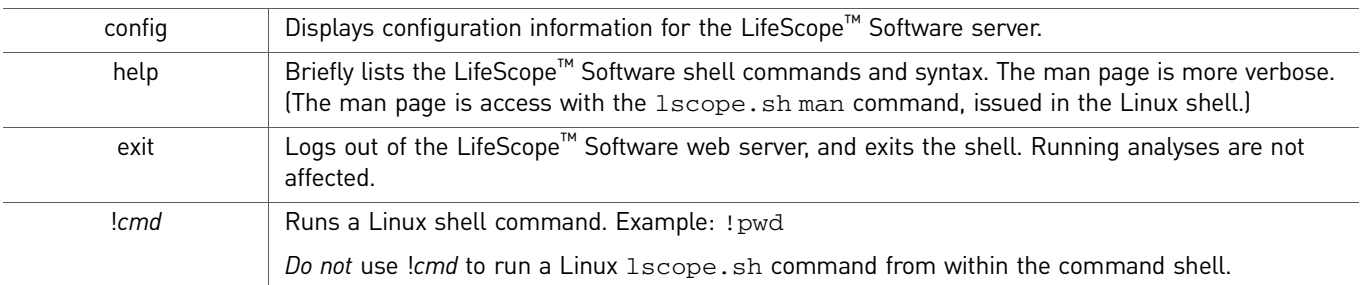

#### <span id="page-96-0"></span>Project and analysis naming rules

Project and analysis names must conform to Linux filename conventions:

- Contain only alphanumeric and underscore characters.
- Do not contain spaces.
- Must be unique (among siblings).
- Do not begin with an underscore character. (This requirement is a LifeScope<sup>™</sup> Software limitation, not a Linux rule.)

#### Command completion and command history

The LifeScope<sup>™</sup> Software command shell supports command completion, with the keyboard Tab key. The command shell supports command history, with the keyboard up arrow.

<span id="page-96-1"></span>List shell commands There are two methods to list shell commands and command syntax. • On the Linux command line, enter this command: lscope.sh man This command lists the  $l$  scope. sh man page. This version is more verbose than the help output within the command shell. • In the LifeScope<sup>™</sup> Software command shell, enter this command: help Help lists the shell commands, with their syntax and with a brief description. **Options** The options 1scope. sh command supports are described in [Table 14.](#page-96-2) Table 14 lscope.sh options **Option Description**

<span id="page-96-2"></span>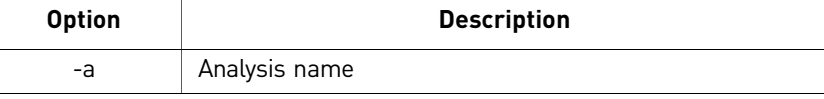

#### Table 14 lscope.sh options

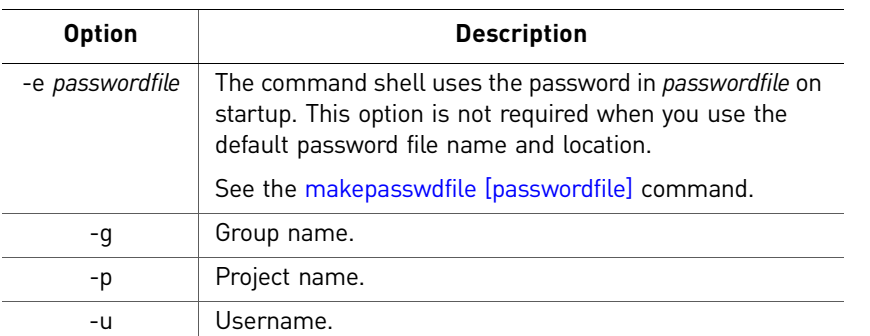

For information on analysis name and project name see [Table 7, "Concepts related to](#page-71-0)  [the LifeScope™ Software command shell" on page 72.](#page-71-0)

For information on groups, see the following:

- ["Define input data"](#page-97-1)
- ["Run a grouped analysis" on page 101](#page-100-0)

#### <span id="page-97-1"></span><span id="page-97-0"></span>**Define input data** This section describes adding reads input data to one analysis. The reads input can either be in the read repository or specified by absolute path to a file on the local file system.

Plan your analysis input carefully. The way you define your reads input affects the behavior of your analysis. Index IDs and group names give you flexibility in handling your input data.

#### Index IDs

The shell supports two methods of specifying index IDs with your reads data. Both the add xsq command and groupsfiles support index IDs. Using an index ID restricts the input to only the data for a specific index. For example:

add xsq xsqfile:62

#### Groups processing

Combining reads data into groups causes the data to be treated as one specimen, with one set of results files that represents the combined data for the group.

Groups are created with the optional group field of the add xsq command, or with a groupsfile and either the set groups command or the -g groupsfile option of the lscope.sh run command. See ["Run a grouped analysis" on page 101](#page-100-0) for an example of a groupsfile.

The following is an example of an add xsq command with a group field:

add xsq xsqfile:62 Human

Example input data The following sections describe scenarios for defining your input data.

scenarios

<span id="page-98-0"></span>Define the input reads for a sequencing library instance

Suppose your specimen is sequenced on the instrument with three indices (barcodes). You require that LifeScope<sup>™</sup> Software treat the data from these three indices as one specimen and generate one set of results files for the specimen. You combine your reads data into a group to achieve this effect. The following are two methods to combine these indices into one group.

These examples imply the data is in one  $XSQ$  file, but that is not required  $(XSQfile)$ does not have to be the same XSQ file for all the indices).

The add xsq command

If the indices for your specimen are 3, 4, and 9, and you choose the group name Human for your specimen's data, the following commands cause your data to be analyzed as one specimen:

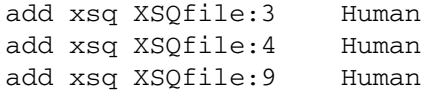

#### A groupsfile

A groupsfile also associates the specimen's indices with a group, and is more convenient for large numbers of indices. Here are example contents of the groupsfile:

```
Human <path>/XSQfile:3 <path>/reference_file
Human <path>/XSQfile:4
Human <path>/XSQfile:9
```
Use this groups file with either the set groups shell command or the  $-g$  option of the lscope.sh run command:

```
set groups <path>/groupsfilename
lscope.sh run ... -g <path>/groupsfilename
```
#### Define reads in separate groups

Contrast the following treatment of reads data with the example in ["Define the input](#page-98-0)  [reads for a sequencing library instance" on page 99](#page-98-0):

add xsq XSQfile:3 Human add xsq XSQfile:4 Rat add xsq XSQfile:9 Ecoli

In this example the analysis is run in three groups, with each group containing the data from one index. All groups receive the same analysis modules processing (for example, mapping, SNPs, and CNV). The data from each index is processed separately, and each index generates an independent set of results files.

#### Non-indexed data

When you use non-indexed XSQ files, all read-sets in those files become your input. (If you use a group name that includes other read-sets, the new read-sets are combined with the other read-sets already assigned to that group.)

Both the add xsq command and a groupsfile can add non-indexed data to your analysis:

```
add xsq xsqfile1 Human
add xsq xsqfile2 Human
Human <path>/XSQfile1 <path>/reference_file
Human <path>/XSQfile2
```
#### The effect of not using the **id** index argument with indexed data

Consider what happens if you add multiple indexed XSQ files to an analysis and do not use the id argument to specify individual indices. The effect is very different when you assign a group and you do not assign a group.

Example with a group

add xsq xsq1 groupX add xsq xsq2 groupX add xsq xsq3 groupX

For example, the above add xsq commands, with a group specified, define as input all the indices in the three XSQ files. All read-sets (in all three XSQ files) are treated as one specimen, and in the output files the data from all the read-sets is combined.

#### Example without groups

If you do not specify the group name, the shell assigns the data to groups based on index name. For example, consider the following commands, assuming each XSQ file contains indexed data:

add xsq xsq1 add xsq xsq2 add xsq xsq3

The shell assigns the read-sets to groups based on index name, using group names of Group\_*id*. Each index is treated as a different specimen, the data for different indices are kept separate, and a separate output directory is used for each index. If the same index name occurs in more than one XSQ file, the read-sets for those indices are combined into one group. This combination might not be what you intend. For example, if files xsq1, xsq2, and xsq3 each contains indices 1-96, the data is processed as 96 separate groups. Group 1 contains index 1 from all 3 XSQ files, group 2 contains index 2 from all three XSQ files, and so on.

#### **Granularity**

The most specific set of data that can be defined as input to an analysis run is the data from one index in one XSQ file. For example:

add xsq *xsqfile*:62

**Index IDs** Using the correct index IDs is important in your data input commands. Use the LifeScope<sup>™</sup> Software shell cat command to find the index ID for your data. For example:

cat CS\_BC16\_PE50X25.xsq

Example output (truncated) is shown below. The index id appears in the "idx:" field.

```
[lib:Library1] [idx:1] [PairedEnd] [50,25] [color] 
[lib:Library1] [idx:10] [PairedEnd] [50,25] [color] 
[lib:Library1] [idx:11] [PairedEnd] [50,25] [color] 
[lib:Library1] [idx:12] [PairedEnd] [50,25] [color]
```
**WARNING!** XSQ files created with ICS versions earlier than 1.1.1 allow the index ID and index name to be different. Mistakenly using the index name in place of the index ID gives erroneous results.

## <span id="page-100-0"></span>**Run a grouped analysis**

This section describes the behavior of a grouped analysis. If an analysis has read-set groups associated with it, the following jobs are run:

- One secondary sub-analyses: one job for all read-sets.
- A number of tertiary sub-analyses: one job per read-set group.

The following mechanisms add read-set groups to an analysis:

- The group option of the add xsq command.
- The set groups command.
- <span id="page-100-1"></span>• The -g groupsfile option of the lscope.sh run command.

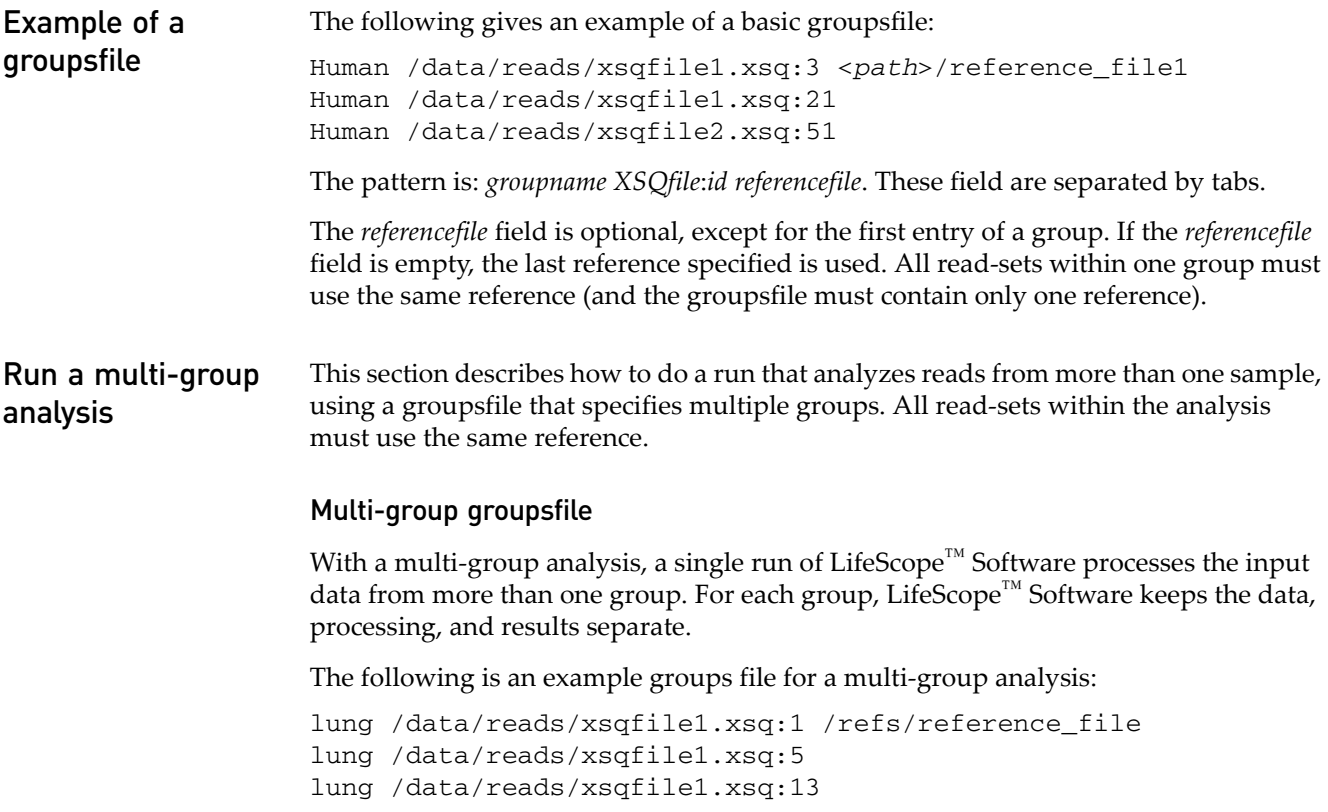

```
brain /data/reads/xsqfile1.xsq:2
brain /data/reads/xsqfile1.xsq:6
brain /data/reads/xsqfile1.xsq:9
brain /data/reads/xsqfile1.xsq:10
brain /data/reads/xsqfile1.xsq:14
kidney /data/reads/xsqfile1.xsq:3
kidney /data/reads/xsqfile1.xsq:11
kidney /data/reads/xsqfile1.xsq:15
```
This read-set file defines three sample groups:

- lung **–** barcodes 1, 5, and 13
- brain **–** barcodes 2, 6, 9, 10, and 14
- kidney **–** barcodes 3, 11, and 15

With this read-set file, LifeScope<sup>™</sup> Software in one run performs the processing of three separate runs, one for each group. All groups in the groupsfile must use the same reference, and the reference must be specified on the first line of the file.

#### Example commands for a multi-group analysis

This section describes the steps to run a multi-group analysis. The groupsfile used in ["Multi-group groupsfile"](#page-100-1) is suitable for this example.

Follow these steps to run the multi-group analysis:

1. Login to lscope shell:

lscope.sh shell -u *user*

2. Create a project and analysis, and open the analysis:

```
cd /projects
mk proj1
cd proj1
mk run1
cd run1
```
3. Set the groups:

set groups path\_to\_groupsfile.

4. (*Optional*) Set these parameters:

set analysis.species.name *species*

set analysis.assembly.name *name*

An example of a species name is ecoli. An example of an assembly name is DH10B.

If the assembly name is not provided, an assembly name of unknown is used. If the species name is not provided, the name of the reference file is used.

- 5. Ensure that the INI files in your analysis *do not* set the analysis.sample.name parameter. If this parameter is set in your INI files, the LifeScope<sup>™</sup> Software shell overrides each sample group it processes with the value from the INI file.
- 6. Launch the multi-sample analysis:

run

7. Optionally check the status of the analysis:

ls

This alternate method to check an analysis status is entered on the Linux shell: lscope.sh status -u *user* 

# <span id="page-102-0"></span>**Run a tertiary-only workflow**

When you run a standard workflow and specify only BAM input files (not XSQ files), the framework automatically runs only the tertiary portion of the workflow. The secondary (mapping) portion of the workflow is not attempted.

Two examples are given, one with add bam commands and one with the set group command and a groupsfile.

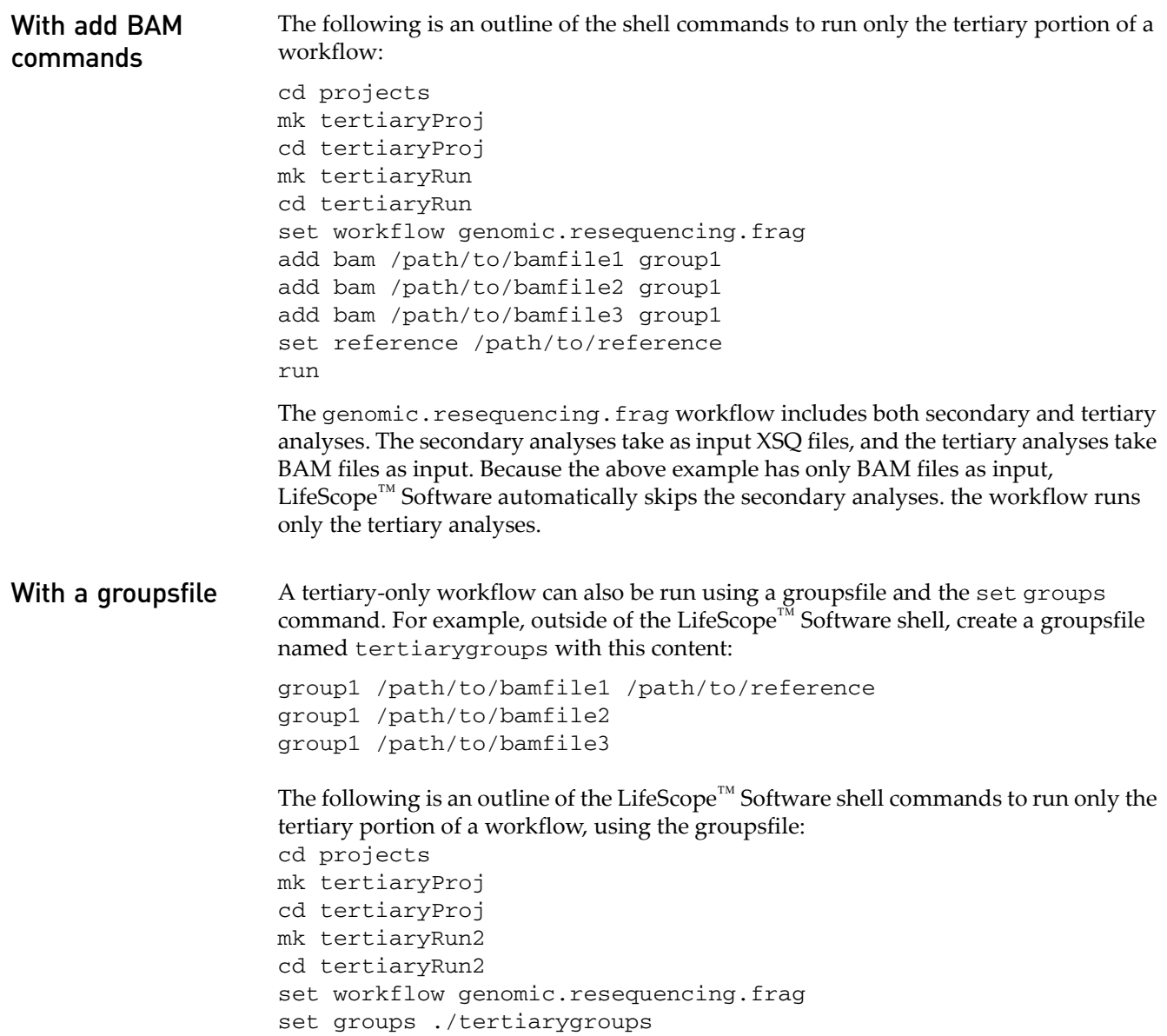

set reference /path/to/reference run With these commands, the groupsfile tertiarygroups must be in the current directory, which is the directory you are in when you give the 1scope. sh command. Run a multi-group tertiary analysis This section describes how to run a tertiary-only workflow using BAM file input and using groups. With a multi-group analysis, a single run of LifeScope<sup>™</sup> Software processes the input data from more than one group. For each group, LifeScope<sup>™</sup> Software keeps the data, processing, and results separate. BAM files with different library types can be combined as long as the workflow and tertiary modules can process them. Two examples are given, one with add bam commands and one with the set group command and a groupsfile. With add bam commands This example uses add bam commands to create 2 groups:

```
set workflow yourworkflow
add bam /path/to/bamfile1 group1
add bam /path/to/bamfile2 group1
add bam /path/to/bamfile3 group1
add bam /path/to/bamfile4 group2
add bam /path/to/bamfile5 group2
set reference /path/to/reference
run
```
#### With a groupsfile

This example uses a groupsfile to create the same 2 groups. Outside of the LifeScope<sup>™</sup> Software shell, create a groupsfile with this content:

```
group1 /path/to/bamfile1 /path/to/reference
group1 /path/to/bamfile2
group1 /path/to/bamfile3
group2 /path/to/bamfile4
group2 /path/to/bamfile5
```
These example LifeScope™ Software shell commands use the groupsfile:

```
set workflow yourworkflow
set groups /path/to/groupsfile
set reference /path/to/reference
run
```
## <span id="page-104-0"></span>**Run an individual analysis**

The optional examples download includes an examples of how to run selected LifeScope<sup>™</sup> Software analyses individually, without being part of a standard workflow or other sequence of analyses. Users new to LifeScope™ Software are recommended to use either a standard workflow or one of the optional examples, instead of the procedures described in the rest of this section.

This section describes how to run a single LifeScope<sup>™</sup> Software analysis module, using the command shell.

Some options required you to create or edit PLN and INI files. See Appendix F, ["Command Shell Control Files" on page 553](#page-552-0) for information about these files.

- If you have already run the analysis, and the command shell has created the underlying PLN and INI files. You can use these PLN and INI files to run the analysis.
- You can optionally configure the analysis independently outside of the shell, using INI and PLN files that you create yourself.

This section describes these methods of running a single module:

- **In shell mode –** Open the LifeScope™ Software command shell, make a project and analysis, configure the analysis, and run the analysis in the command shell.
- **In run mode –** Use the lscope.sh run command to start the analysis. To use this command the PLN and INI file must already be created and customized. Two possibilities for creating the PLN and INI files are:
	- $-$  If you have already run the analysis in the command shell, then LifeScope™ Software has created these files for you.
	- You can optionally create the PLN and INI manually, for instance with a text editor.

The run mode command you use to run the analysis depends on whether you are running in the project repository or in the local file system.

• **Run in the project repository –** The run command is in this format:

```
lscope.sh run plnfile -u user -p project -a analysis \
                       -g groupsfile
```
When you run in the projects repository with the  $l$ scope.sh run command, the results files are handled by the shell project repository. Where the results files appear on your local file system is configured during installation, and is given by the lifescope.projects parameter in the <*installdir*>/server/ server.properties file.

• **Run in the local file system –** The run command is in this format:

lscope.sh run *plnfile* -u *user*

When you run in the local file system with the 1scope. sh run command, the results files appear in a subdirectory to your current directory on the file system. This command is executed in the same directory as *plnfile*.

# <span id="page-105-0"></span>**Resume, re-run, and re-use**

This section explains analysis reuse concepts and supported functionality, for both the command shell and GUI interfaces.

• **Resume –** A stopped job is restarted, without repeating modules that have successfully completed. The command shell also supports resuming a failed job (the GUI does not).

Note: With the resume command, every module that is in progress at the time the job is stopped (or fails) is processed from the beginning of that module.

- **Re-use –** An existing analysis is used as the basis for a new analysis (with a new analysis name). You can optionally change the configuration of the new analysis.
- **Re-run –** An analysis is repeated (with the same configuration). All processing is redone.

Table 15 Comparison of resume, re-use, and re-run functionality

| <b>Purpose</b> | <b>Interface</b>                                                                                                    |                                                                                                    | <b>Comments</b>                                                               |
|----------------|----------------------------------------------------------------------------------------------------|----------------------------------------------------------------------------------------------------|-------------------------------------------------------------------------------|
|                | <b>GUI</b>                                                                                                    | <b>Command shell</b>                                                                                                    |                                                                               |
| Resume         | Use the $Analysis > Resume$<br>command.<br>Only stopped jobs are supported.                                                            | Use the shell resume command.<br>Supports stopped jobs and failed jobs.                                                                                                    |                                                                               |
| Re-use         | Use the Analysis > Reuse<br>command.<br>Note: Reuse is available only<br>for analyses with status of<br>Running, Completed, or Failed. | Supported indirectly: Use Linux<br>commands to make a copy of the analysis<br>in the project directory, under a new<br>analysis name.                                                                                       | You may optionally change the<br>configuration of the new<br>analysis.        |
| Re-run         | Supported indirectly: use the<br>Analysis > Reuse<br>command, and run the same<br>analysis content under the new<br>analysis name.     | Not recommended, because the new run<br>overwrites output from the previous run.<br>See "Re-run an analysis in the command<br>shell".<br>Supported, but not recommended. Restart<br>the analysis (same as the initial run). | You may optionally change the<br>analysis configuration before<br>restarting. |

Note: If all secondary processing completed successfully and the resulting BAM files are correct, use the BAM input option (not the XSQ input option) when re-using or rerunning a job. If you use the XSQ option, then all secondary processing is repeated. With the BAM option, only tertiary processing is done.

<span id="page-105-1"></span>Re-run an analysis in the command shell

When you re-run an analysis in the command shell, log files are appended and generated files are overwritten:

- Log files are appended. Log entries for the different runs can be distinguished by their time stamps.
- All output files are overwritten, and the output of the previous run is lost. Overwritten files include GFF output, generated BAMs, statistics files, and others.

The mechanism (*not recommended*) to re-run an analysis in the command shell is the following (these steps assume that the project and analysis are created and configured, and that the analysis previously ran to conclusion):

- 1. Open the project, and cd to the analysis.
- 2. Enter the run command, and press **Enter** or **Return**.

# <span id="page-106-0"></span>**Review job status**

The ways to check on your run vary according to how you started your run, as shown in the following table.

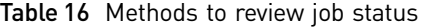

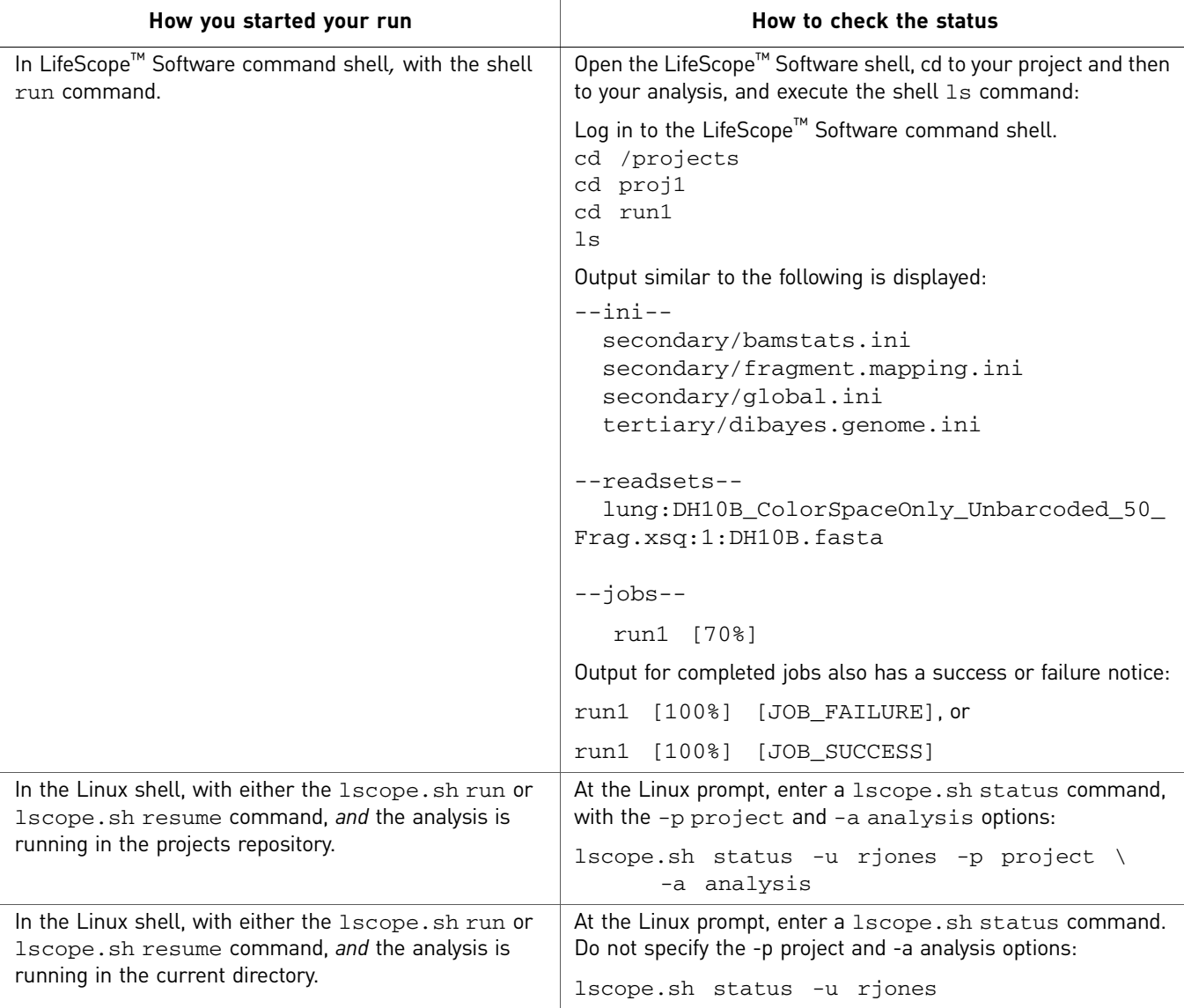

# <span id="page-107-2"></span>**Review results**

Reviewing the output files generated by your the LifeScope™ Software analyses is performed outside of the LifeScope™ Software command shell. You can either inspect your results files on the Linux cluster or transfer the results files to your local machine to review.

If your analysis is run in the projects repository, you can view results and download results files using the LifeScope™ Software UI. Refer to the *LifeScope™ Genomic Analysis Software User Guide* (Part no. 4471877).

If your analysis is not run in the projects repository, you must find your results files on the local file system. The results files are under the following directory:

<*projects\_repo\_dir*>/<*user\_name*>/<*project\_name*>/<*analysis\_name*>/outputs

where *projects\_repo\_dir* is the location of the shell projects repository on the local file system, and *user\_name*, *project\_name*, and *analysis\_name* are your shell user id, project name, and analysis name. Contact your LifeScope™ Software administrator for the location of the shell projects repository. The projects repository directory is also given by the lifescope.projects parameter in the file <*installdir*>/server/ server.properties.

## <span id="page-107-1"></span>**Review logs**

You can typically use the LifeScope™ Software shell status commands (see ["Review job](#page-106-0)  [status" on page 107\)](#page-106-0) to determine your jobs success or failure status and to examine any error messages.

In the event you also want to look at your job's run logs, by default they are located in the LifeScope™ Software shell projects repository. The location of this repository is set at installtime and is specific to your installation.

If you run your analysis in the current directory, your logs are in that directory.

For successful runs, the last line of summary.log ends in:

Analysis finished successfully.

When  $l$  scope. sh finishes, it prints the status of each job. If an error occurs, then the job's summary log is also printed.

## <span id="page-107-0"></span>**Error behavior and error messages**

Case sensitivity LifeScope™ Software shell levels, names, and commands are case sensitive. For example, the following sequence shows that a project named D157 exists, and the command cd d157 (with incorrect case) is not successful.

> ~/projects> ls D152 D157 ~/projects> cd d157 Server returned error status: 404, message: Project d157 does not exist
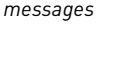

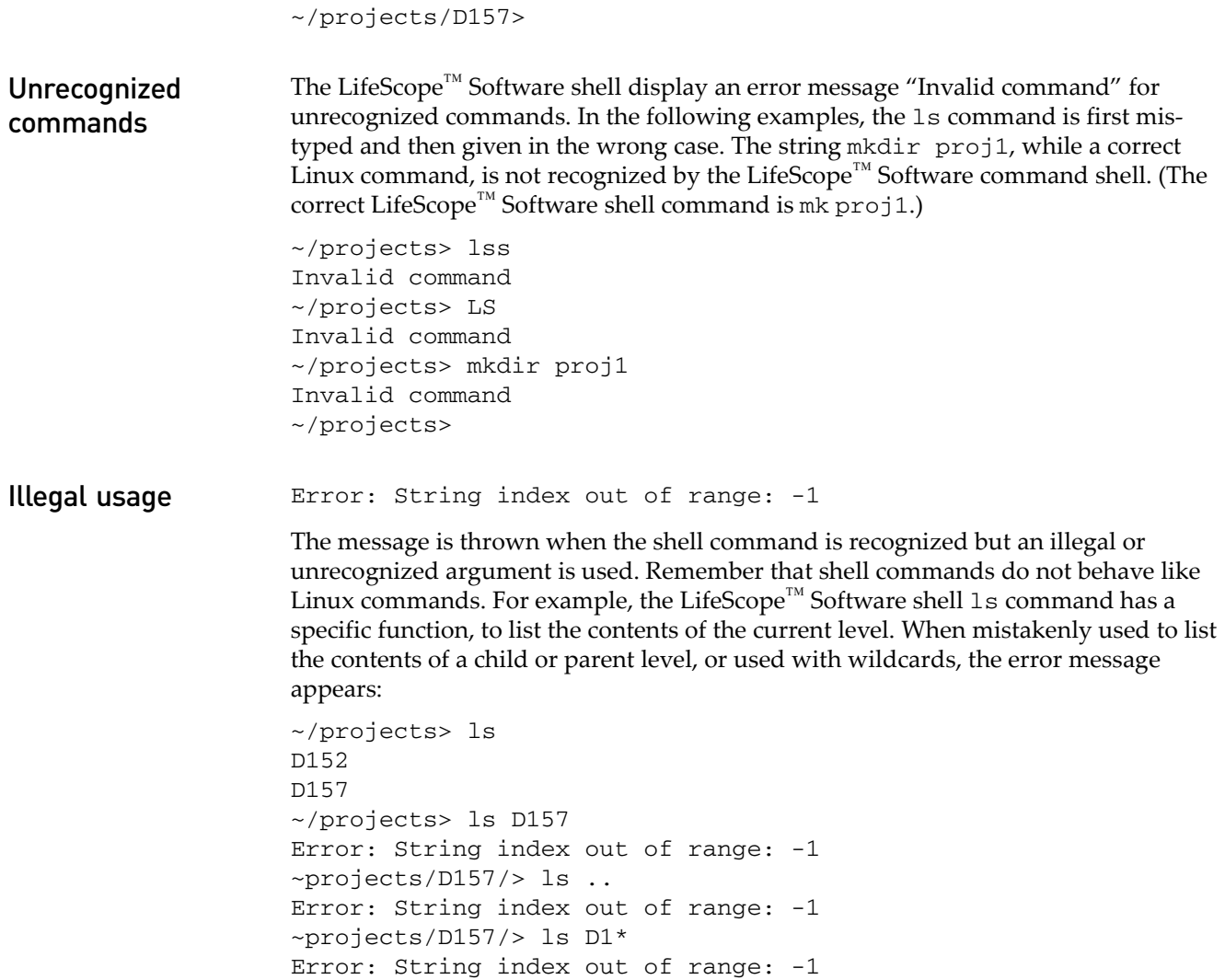

~/projects> cd D157

## <span id="page-110-2"></span>Run a Standard Workflow Analysis

This chapter covers:

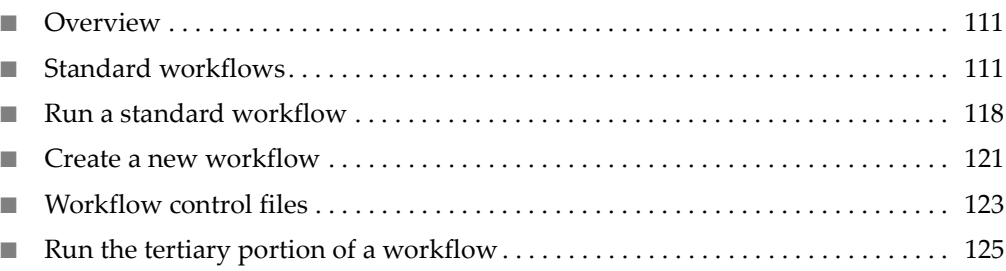

## <span id="page-110-0"></span>**Overview**

A standard workflow is a built-in sequence of experiments that combine multiple LifeScope™ Software modules into a single command shell run. A workflow's analyses correspond to a common biological application, such as resequencing.

## <span id="page-110-1"></span>**Standard workflows**

The standard workflows are provided for the following analysis types:

- Targeted resequencing
- Genomic resequencing
- Low frequency variants
- Whole transcriptome
- Small RNA
- ChIP-Seq
- MethylMiner™

Note: The standard workflow directory also includes two file conversion utilities for XSQ and BAM conversion. The conversion utilities are for internal use and do not work on the command line or in the command shell.

The workflows and the modules they execute are described in [Table 17](#page-111-0).

<span id="page-111-0"></span>Table 17 Standard workflow libraries, locations, and modules

| Analysis type        | Library type | <b>Workflow name</b>      | LifeScope <sup>™</sup> Software modules<br>involved                                                                                                    |
|----------------------|--------------|---------------------------|----------------------------------------------------------------------------------------------------|
| ChIP-Seq             | Fragment     | chip.seq                  | Secondary:<br>· SAET<br>• Fragment mapping<br>• Mapping statistics                                                                                                    |
| Genomic resequencing | Fragment     | genomic.resequencing.frag | Secondary:<br>• (Optional) SAET<br>Mapping<br>$\bullet$<br>• Mapping statistics<br>Tertiary:<br>$\bullet$ SNPs<br>• Human CNV<br>• Small indels<br>• Annotations                                                                      |
| Genomic resequencing | Mate-pair    | genomic.resequencing.lmp  | Secondary:<br>• (Optional) SAET<br>• Paired mapping<br>Mark duplicates<br>$\bullet$<br>• Mapping statistics<br>Tertiary:<br>$\bullet$ SNPs<br>Human CNV<br>٠<br>Inversions<br>Large indels<br>٠<br>Small indels<br>٠<br>• Annotations |

| <b>Analysis type</b>   | Library type | <b>Workflow name</b>       | LifeScope <sup>™</sup> Software modules<br>involved                                                                  |
|------------------------|--------------|----------------------------|----------------------------------------------------------------------------------------------------|
| Genomic resequencing   | Paired-end   | genomic.resequencing.pe    | Secondary:<br>(Optional) SAET<br>$\bullet$<br>Paired mapping<br>٠<br>Mark duplicates<br>٠<br>Mapping statistics<br>٠ |
|                        |              |                            | Tertiary:<br>$\bullet$ SNPs<br>Inversions<br>Large indels<br>Human CNV<br>Small indels<br>$\bullet$<br>Annotations   |
| Low frequency variant  | Fragment     | low.frequency.variant.frag | Secondary:<br>Fragment mapping<br>٠<br><b>Mapping statistics</b><br>٠                                                |
|                        |              |                            | Tertiary:<br>Enrichment<br><b>SNPs</b><br>$\bullet$<br>• Annotations                                                 |
| Low frequency variants | Paired-end   | low.frequency.variant.pe   | Secondary:<br>Paired mapping<br>٠<br>Mark duplicates<br>٠<br>Mapping statistics<br>٠                                 |
|                        |              |                            | Tertiary:<br>Enrichment<br><b>SNPs</b><br>٠<br>Annotations<br>٠                                                      |
| Methyl Miner           | Fragment     | methyl.miner.frag          | Secondary:<br>(Optional) SAET<br>$\bullet$<br>Fragment mapping<br>Mapping statistics<br>$\bullet$                    |
| Methyl Miner           | Paired-end   | methyl.miner.pe            | Secondary:<br>(Optional) SAET<br>$\bullet$<br>Paired mapping<br>Mark duplicates<br>Mapping statistics<br>٠           |

Table 17 Standard workflow libraries, locations, and modules *(continued)*

## Table 17 Standard workflow libraries, locations, and modules *(continued)*

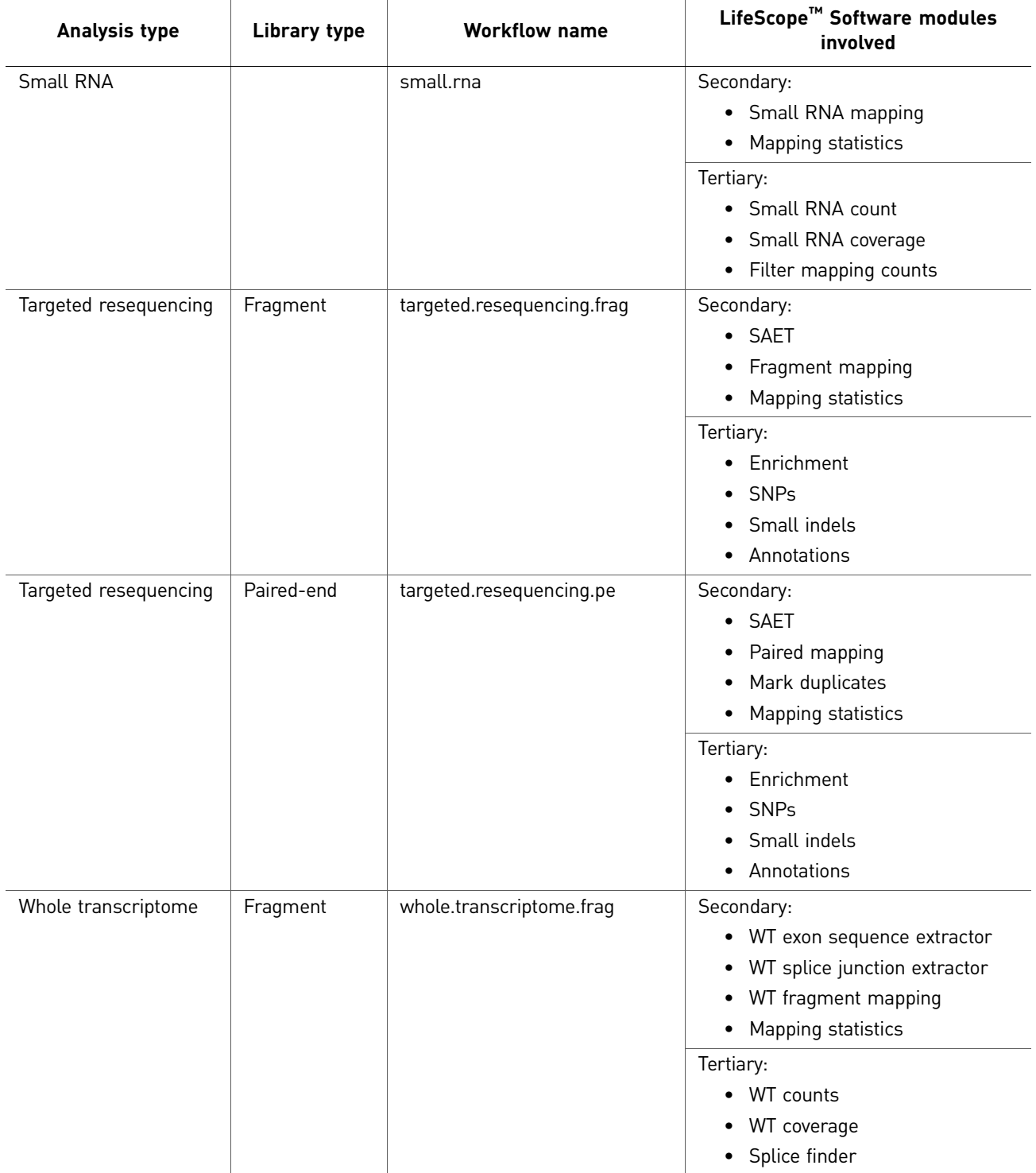

| <b>Analysis type</b> | Library type | <b>Workflow name</b>   | LifeScope <sup>™</sup> Software modules<br>involved                                                                                                    |
|----------------------|--------------|------------------------|----------------------------------------------------------------------------------------------------|
| Whole transcriptome  | Paired-end   | whole.transcriptome.pe | Secondary:<br>• WT exon sequence extractor<br>• WT splice junction extractor<br>• WT paired-end mapping<br>• Mapping statistics<br>Tertiary:<br>$\bullet$ WT counts<br>• WT coverage<br>• Splice finder |
|                      |              | bam.convert            | For internal use only.                                                                                                    |
|                      |              | xsq.convert            | For internal use only.                                                                                                    |

Table 17 Standard workflow libraries, locations, and modules *(continued)*

Note: For improved accuracy in the SNPs module, turn on the BAMStats parameter bamstats.enable.probe.position, to generate position error files and probe error files:

set bamstats.enable.probe.position 1 secondary/bamstats.ini

## Turn off SAET

If you turn off SAET in a workflow, make sure your mapping INI file does not contain the line:

analysis.input.readset.file = \${analysis.output.dir}/saet/\*.rrs

Comment out this line if it appears in your mapping INI file.

### List standard List workflows using the LifeScope™ Software command shell

workflows

This section describes two methods of listing the standard workflows available on your installation of LifeScope™ Software.

Workflows are listed in the LifeScope™ Software command shell by doing an 1s command in the /workflows virtual directory. To display a list of the standard workflows,

1. Open the LifeScope™ Software command shell:

lscope.sh -u *username* [-w *password*]

2. Enter the workflow level:

cd workflows

3. List the available workflows:

ls

The workflows are listed.

## List workflows using Linux commands

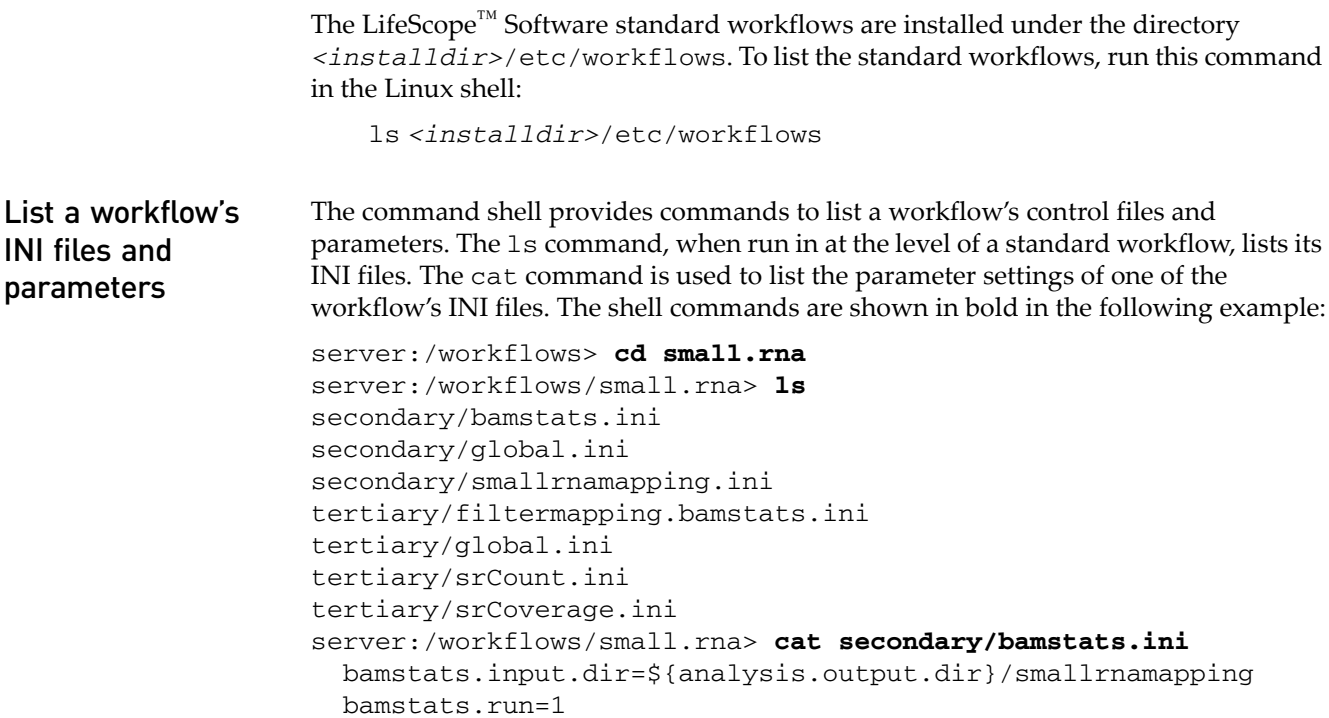

## Workflow directory structure

<span id="page-115-0"></span>All standard workflows follow a consistent directory structure, shown in [Table 18](#page-115-0). Table 18 Workflow directory and file layout

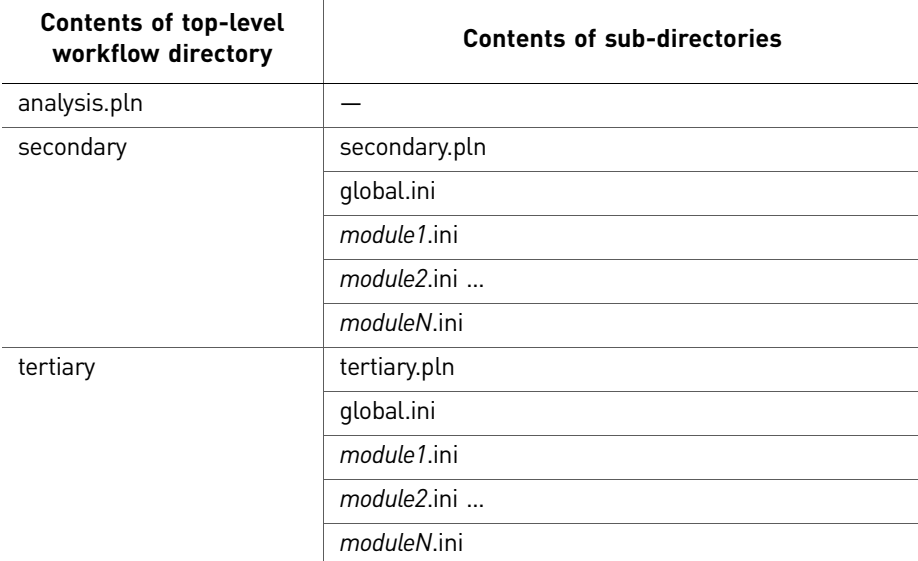

Do not delete or rename any of the following directories or files for your workflow:

- The secondary directory
- The tertiary directory
- The secondary.pln file
- The tertiary.pln file
- The analysis.pln file

## Workflow modules and parameters

The analysis parameters used in the workflow modules control the behavior of the modules' algorithms. [Table 19](#page-116-0) lists where the module parameters are described in this guide.

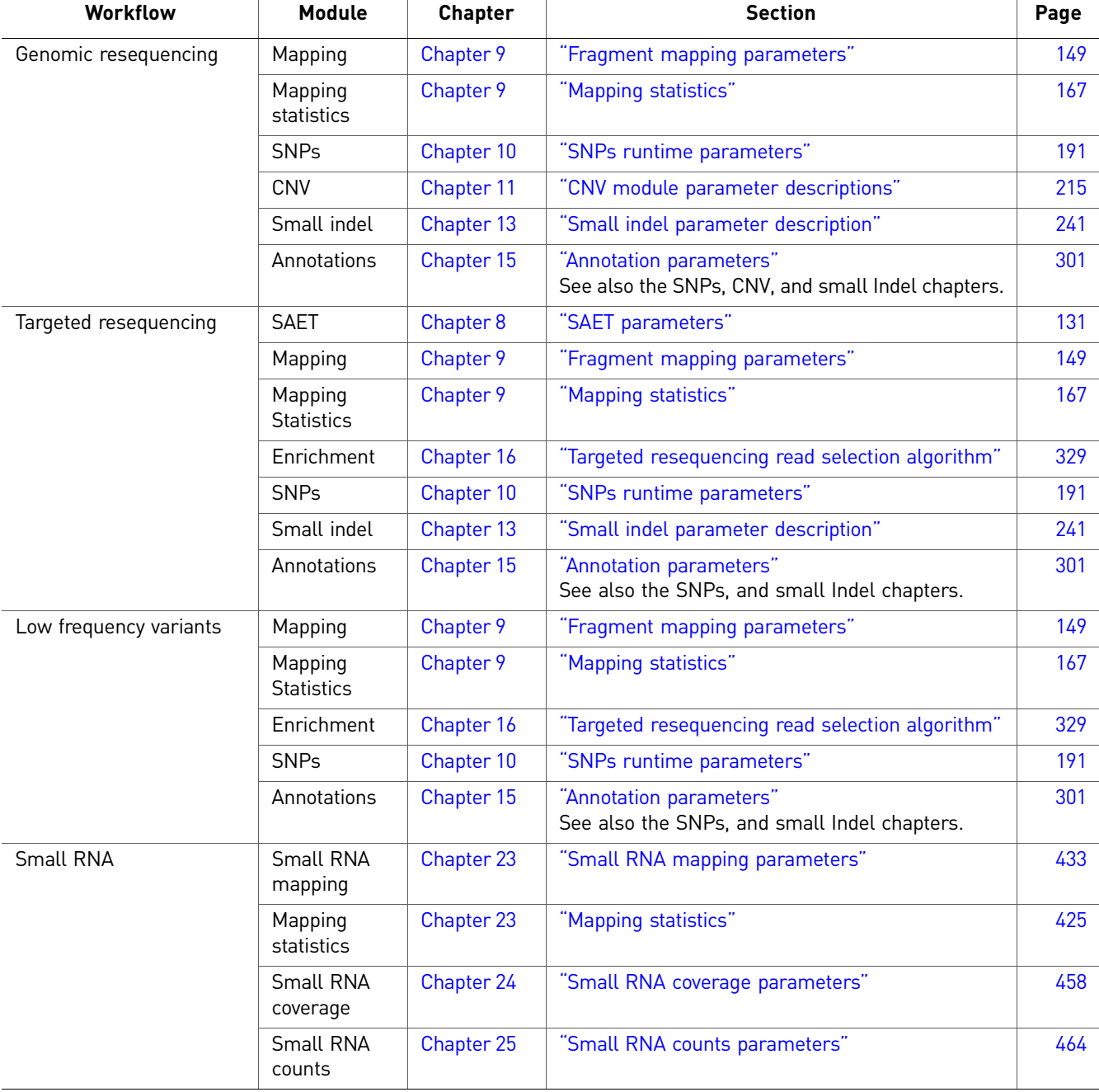

<span id="page-116-0"></span>Table 19 Location of parameter descriptions

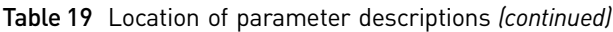

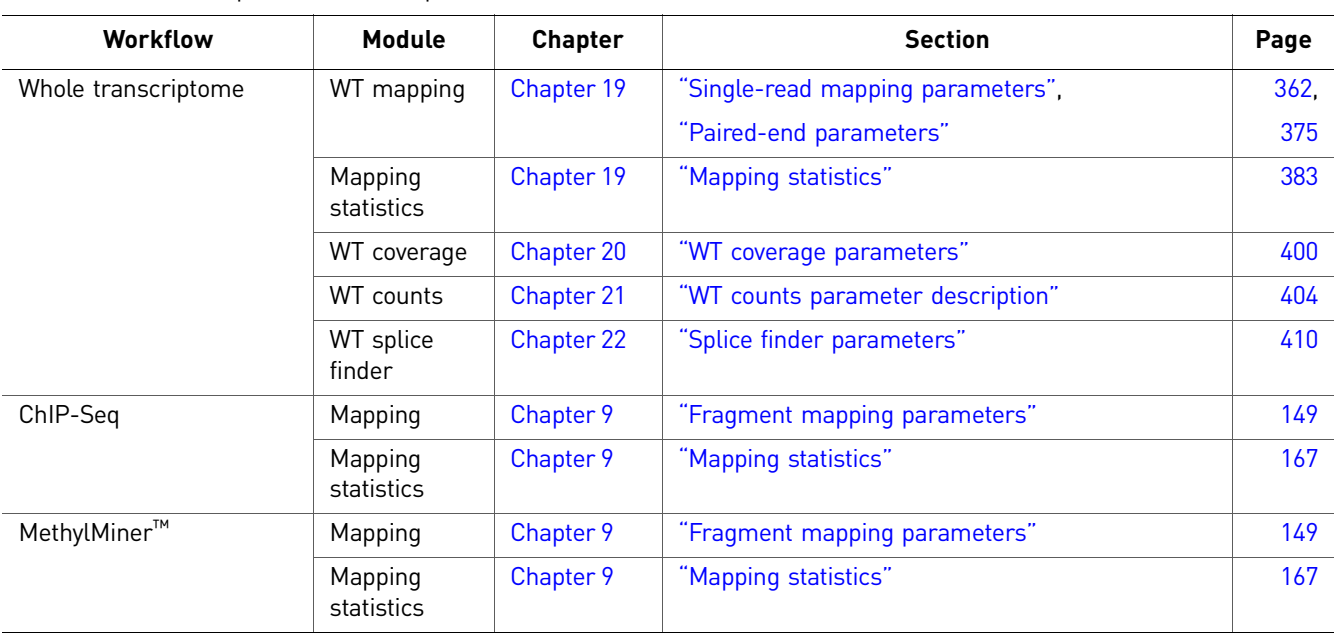

## <span id="page-117-0"></span>**Run a standard workflow**

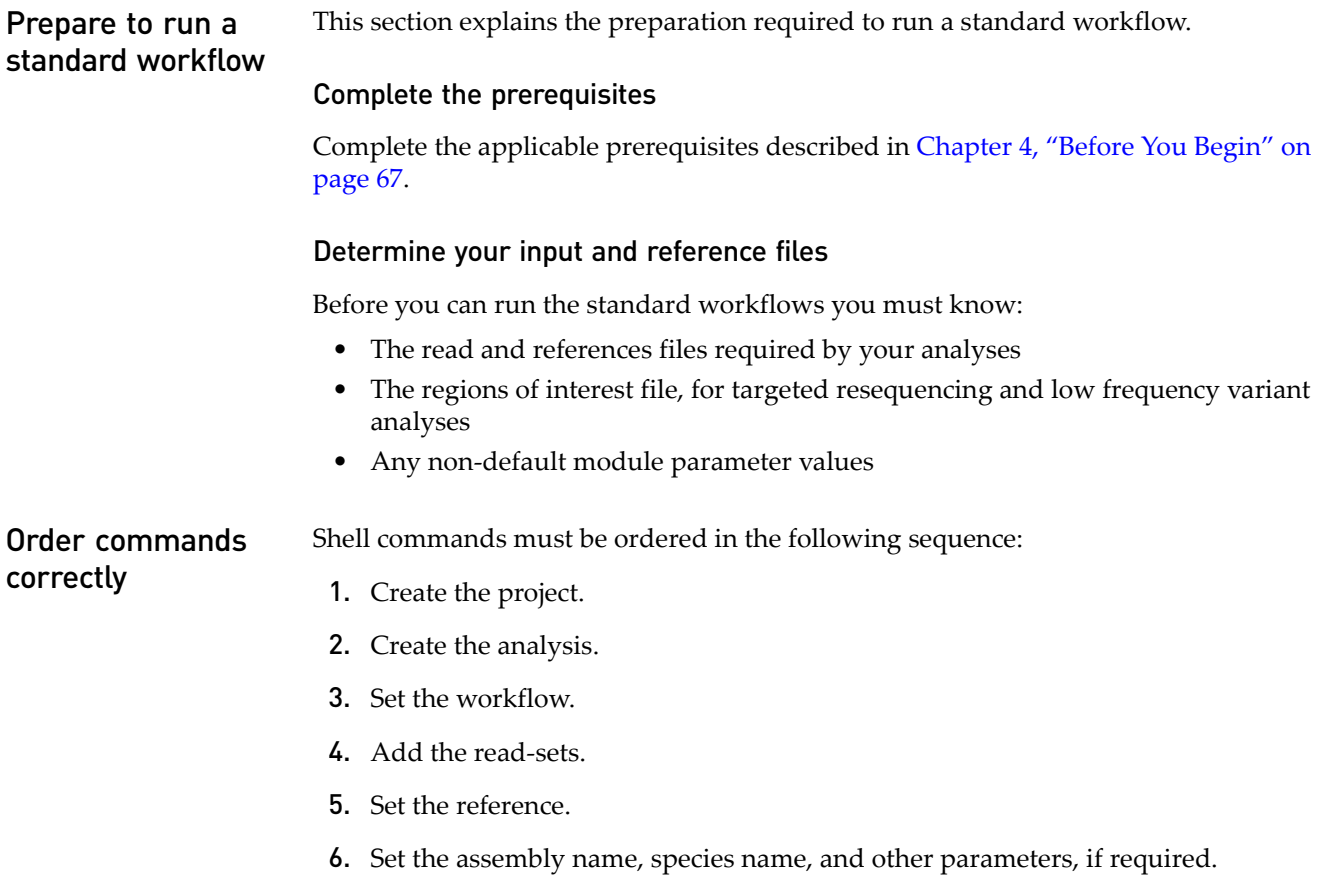

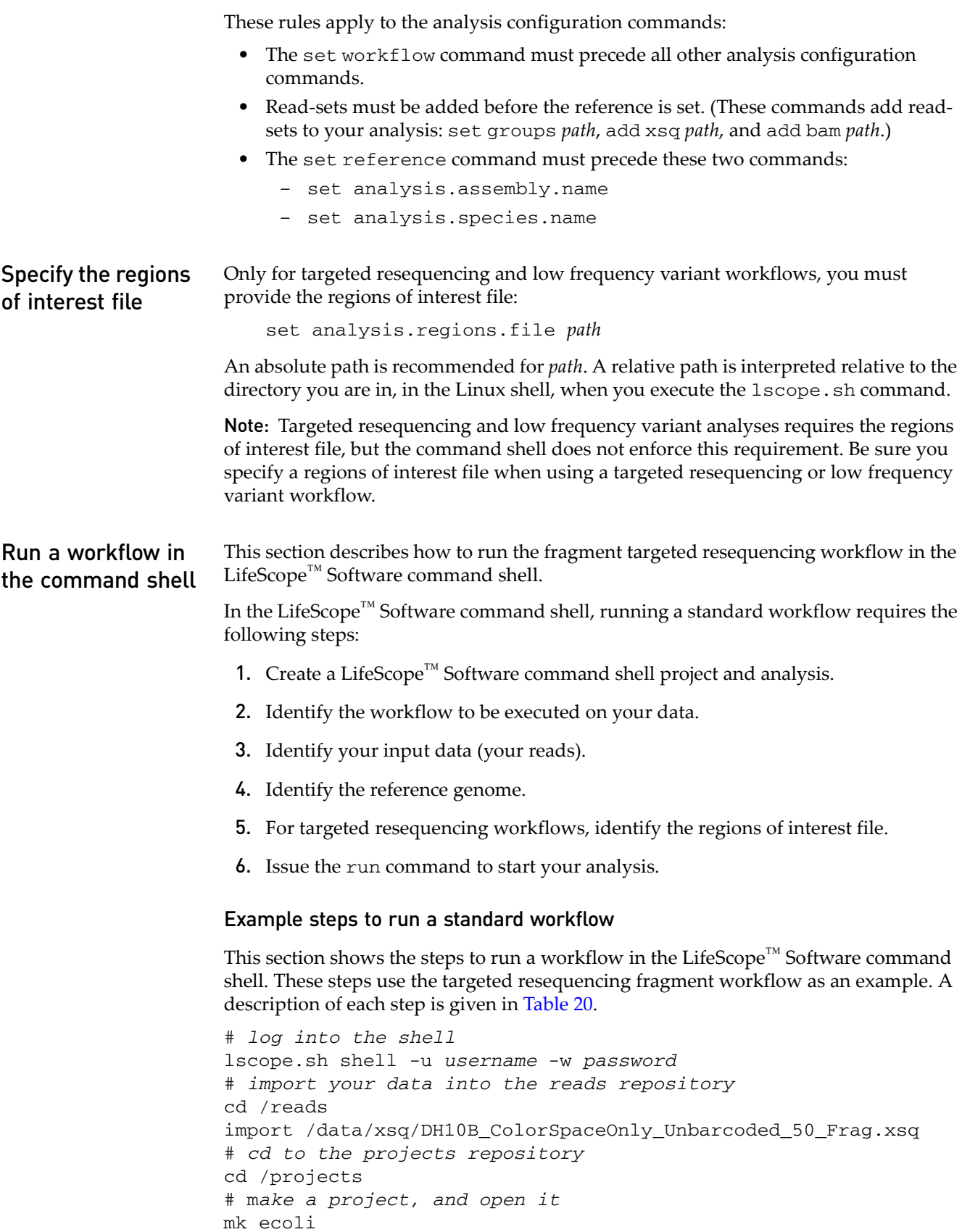

cd ecoli

```
# make an analysis, and open it
mk run1
cd run1
# define the analysis type
set workflow targeted.resequencing.frag
# define your input data
add xsq DH10B_ColorSpaceOnly_Unbarcoded_50_Frag.xsq
# specify the reference to be used
set reference hg19
# optionally change parameter defaults after this line or
# set analysis-specific parameters
set analysis.regions.file /data/results/readsdata/dh10b.bed 
# list the configuration of the analysis
ls
# start the run
run
# list progress information about the run
ls
```
Paths (/data/results) and filenames are examples only. In your actual workflow runs you use paths to your own data and reference files.

<span id="page-119-0"></span>[Table 20](#page-119-0) explains the purpose of the steps shown above. Information about your Table 20 Description of sample shell commands to run a workflow

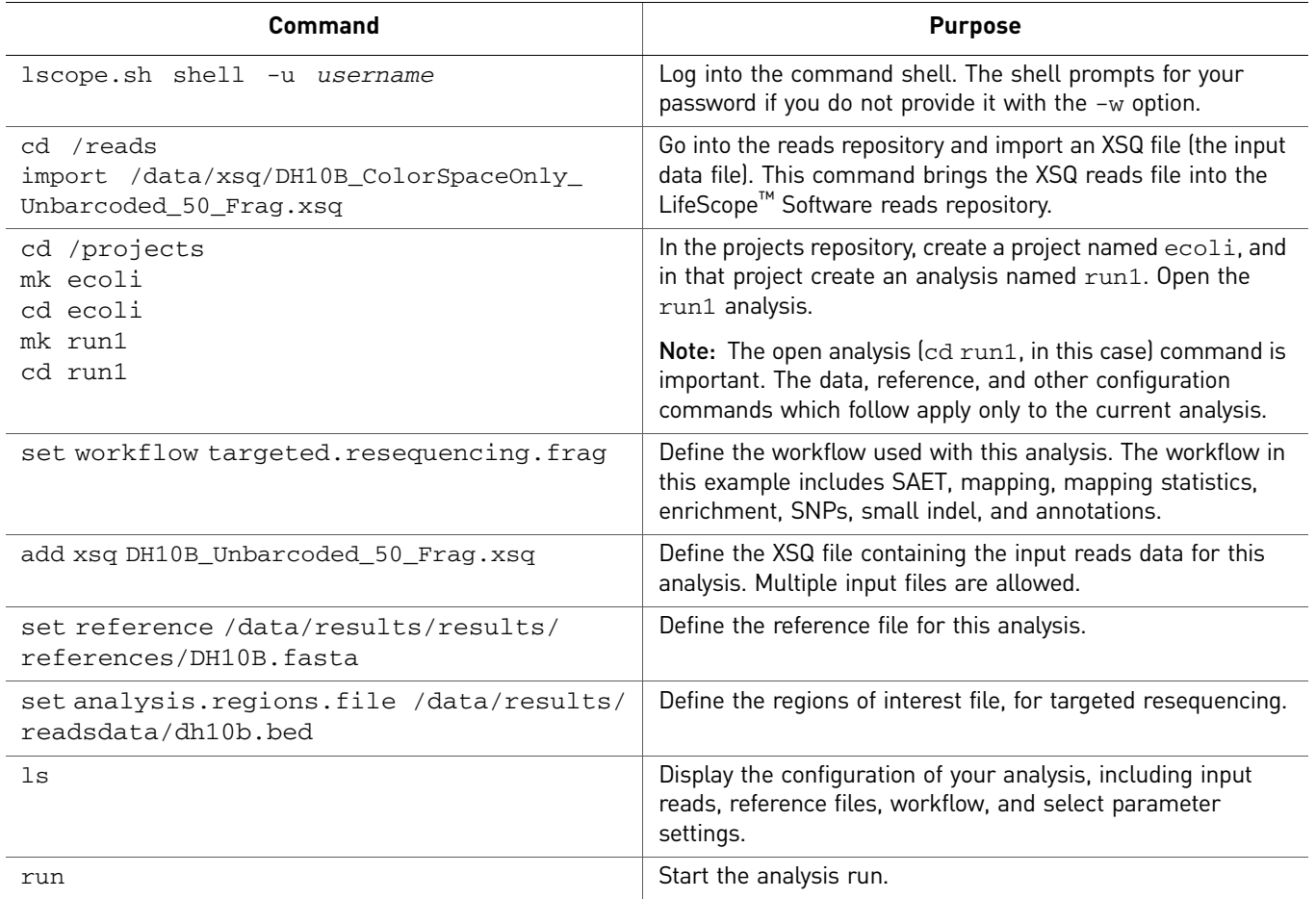

Table 20 Description of sample shell commands to run a workflow *(continued)*

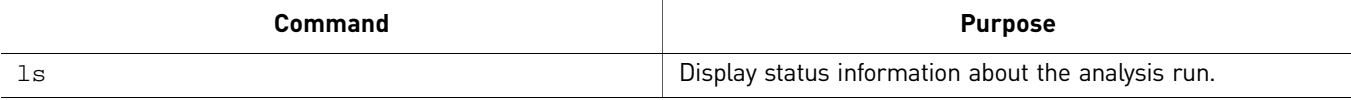

## Information about your workflow job

The output of the ls command displays the analysis' INI files, read-sets, and run completion percentage or completion status. Example output is shown below:

```
--ini--
                           fragmentMapping.ini
                           global.ini
                       --readsets--(group:file:index:reference)
                           Group_1:case0030_Fragment.xsq:1:chr16.validated.fasta
                       --jobs--
                           run1 [100%] [JOB_SUCCESS]
                              fragmentMapping [100%] [JOB_SUCCESS]] 
Run a workflow in 
lscope.sh run 
mode
                       The lscope.sh run mode command executes the workflow without opening the 
                       LifeScope™ Software command shell. This command is used at the Linux command 
                       prompt.
                       The following command runs the small RNA workflow in run mode:
                            lscope.sh run <path>/small.rna/analysis.pln -p rna \
                            -a run1 -u sjones 
                       where path is the path to the workflow's location in the LifeScope<sup>™</sup> Software
                       installation directory. The project and analysis are created if they do not already exist.
                       As an alternative, you can copy an existing workflow to a directory of your choice (use 
                       a Linux command such as cp -p to preserve the directory structure, or use the 
                       command shell get workflow command). Then use the following version of the 
                       command:
                            lscope.sh run ./analysis.pln -p rna -a run1 -u sjones
                       See "Use the command shell" on page 85 for more information about run mode.
```
## <span id="page-120-0"></span>**Create a new workflow**

This section describes how to create a new workflow. The new workflow appears in the shell  $\ln$  command (but not in the LifeScope<sup>™</sup> Software UI list of workflows). You run the new workflow following the directions for a standard workflow. The new workflow must have a unique name that both follows Linux file naming conventions and also does not start with an underscore character.

Note: When you create your own workflow, you can view the analysis and results files in the LifeScope™ Software UI. But the LifeScope™ Software UI does not support other analysis activities, such as reuse, with a custom workflow created on the command line.

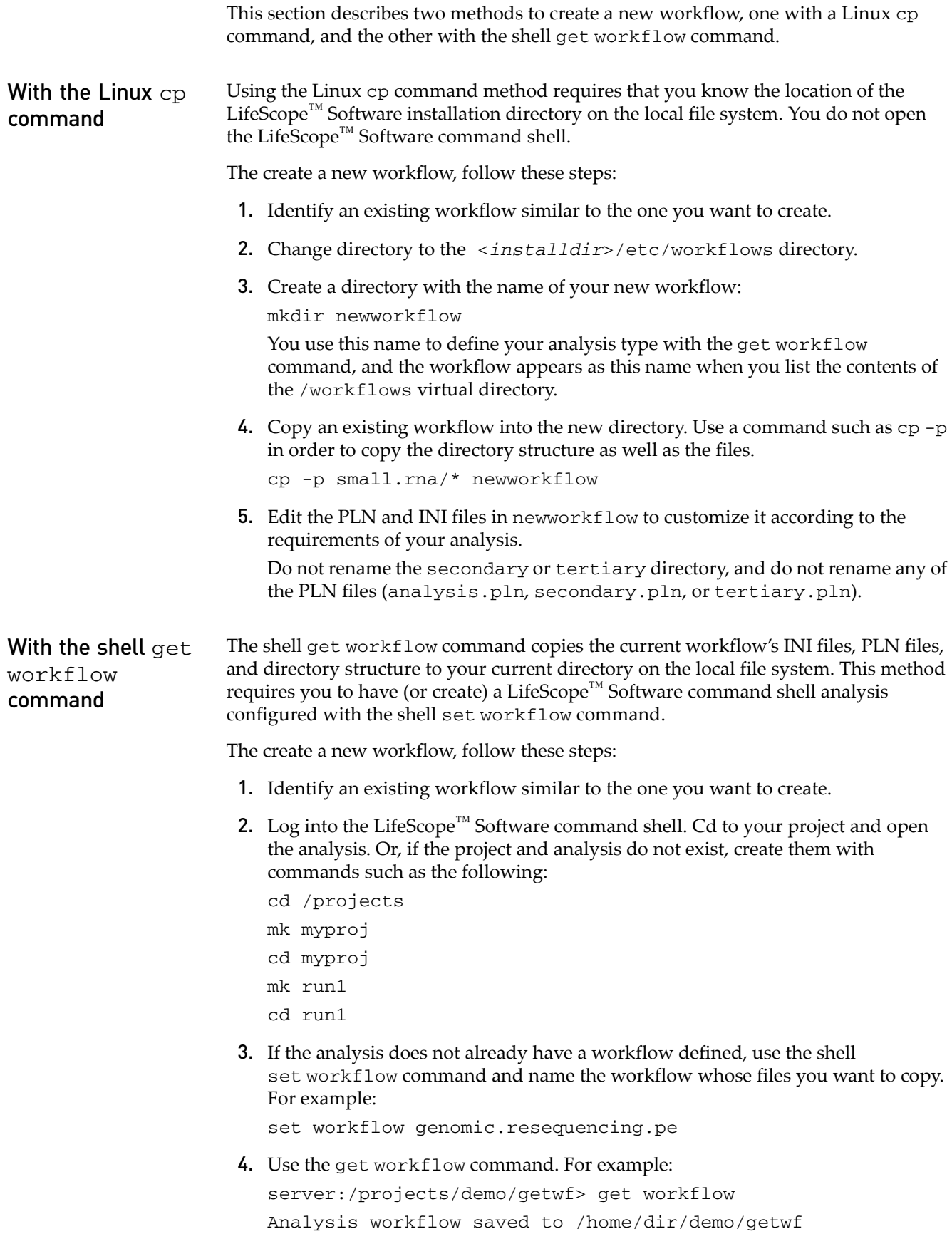

This commands pulls the workflow files from the server and copies them to the your local file system. The destination directory is determined by the Linux current working directory when the command shell was opened (where the lscope.sh shell command was given).

The following files and directories are copied:

analysis.pln secondary (including its PLN and INI files) tertiary (including its PLN and INI files)

5. Edit the copied PLN and INI files to customize them according to the requirements of your analysis.

Do not rename the secondary or tertiary directory, and do not rename any of the PLN files (analysis.pln, secondary.pln, or tertiary.pln).

## <span id="page-122-0"></span>**Workflow control files**

This section describes the files that define the behavior of a standard workflow. The fragment genomic resequencing workflow, genomic.resequencing.frag, is used as an example. This section describes the workflow's directory structure and the purpose of its PLN and INI files.

Do not edit INI or PLN files for the standard workflows. Such changes affect all workflow users, including both command shell and GUI users.

PLN files Each standard workflows contains PLN files of the same name and at the same relative location. These PLN files are described in [Table 21.](#page-122-1)

<span id="page-122-1"></span>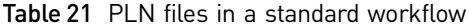

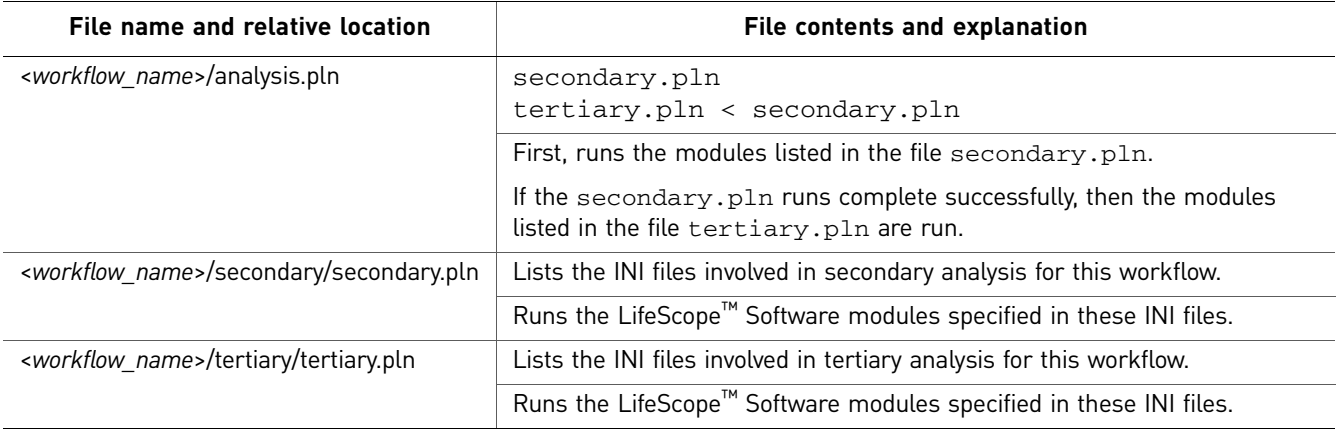

INI files [Table 22](#page-123-0) shows the INI files involved in the genomic resequencing standard workflow, along with the PLN files that direct the execution of the workflow. The  $q$ lobal.ini files define parameters that are imported into one or more module INI files in the same directory. (These parameters are considered global for the single directory, not for the entire workflow.)

<span id="page-123-0"></span>Table 22 PLN and INI files in a standard workflow

| File name and relative location                         | <b>File contents and explanation</b>                                                                                                    |  |
|---------------------------------------------------------|----------------------------------------------------------------------------------------------------|--|
| <workflow_name>/analysis.pln</workflow_name>            | secondary.pln<br>tertiary.pln < secondary.pln                                                                                                    |  |
|                                                         | First, runs the modules listed in the file secondary.pln.                                                                                                    |  |
|                                                         | If the secondary. pln runs complete successfully, then the<br>modules listed in the file tertiary.pln are run.                                                                           |  |
| <workflow_name>/secondary/secondary.pln</workflow_name> | saet.ini<br>$fragment.\mbox{mapping.ini} <$ saet.ini<br>bamstats.ini < fragment.mapping.ini                                                                                              |  |
|                                                         | Runs SAET using the parameters in the file saet.ini.                                                                                                    |  |
|                                                         | If SAET completes successfully, runs fragment mapping using the<br>parameters in the file fragment. mapping. ini.                                                                        |  |
|                                                         | If the fragment mapping module completes successfully, runs<br>bamstats mapping statistics.                                                                                              |  |
| <workflow_name>/tertiary/tertiary.pln</workflow_name>   | dibayes.genome.ini<br>cnv.ini<br>small.indel.ini<br>annotation.dibayes.ini < dibayes.genome.ini<br>annotation.cnv.ini < cnv.ini<br>$\alpha$ annotation.small.indel.ini < small.indel.ini |  |
|                                                         | Runs, in order, the (1) SNPs, (2) CNV, and (3) small indel modules,<br>using the parameters in the respective INI files.                                                                 |  |
|                                                         | If the SNPs module completes successfully, runs SNPs annotations.                                                                                                    |  |
|                                                         | If the CNV module completes successfully, runs CNV annotations.                                                                                                    |  |
|                                                         | If the small indel module completes successfully, runs small indel<br>annotations.                                                                                                    |  |

.run parameters The  $*$ . run parameters control which LifeScope<sup>™</sup> Software modules execute. The following are examples of run parameters used in standard workflows:

```
dibayes.run=1
small.indel.run=1
cnv.run=1
```
The allowed values for run parameters are 0 and 1:

- 0: Do not run the module.
- 1: Run the module analysis (default).

Because mapping is a prerequisite for all other runs, fragment.mapping.run may not be set to 0 unless it has already been successfully run to completion. You may set the .run parameters other modules to 0, under these conditions:

- You do not want to run that module's analysis.
- That module's analysis has already been completed (for instance, if you are restarting the workflow run and repeating a particular module is not necessary).

The run parameters are set automatically by the shell during standard workflows. Accept the default for most use.

## <span id="page-124-0"></span>**Run the tertiary portion of a workflow**

This section describes running only the tertiary part of a standard workflow. With this method, you can optionally use input data with mixed library types.

First, set a standard workflow, such as targeted.resequencing.pe. You use one or more add bam commands to define the input data for the tertiary analysis. When run, LifeScope™ Software automatically only runs the tertiary portion of the workflow, because there are no XSQ read-sets in the analysis.

The following are partial example steps:

```
set workflow targeted.resequencing.pe
add bam file1.bam
add bam file2.bam
add bam file3.bam
set reference referencefile1
run
```
In this scenario, you can optionally combine BAM files of different library types. The type of data you have determines which type of standard workflow you must use. Follow these guidelines for the workflow to specify:

- If your input includes mate-pair data, use a .lmp workflow. Only the genomic.resequencing.lmp workflow supports mate-pair libraries.
- If your input does not include mate-pair data, and does include paired-end data, use a .pe workflow.
- If your input does not include any paired libraries, use a . frag workflow.

Note: The large indel and inversion modules do not support input BAM files containing mixed types.

## PART IV Analysis Modules

# 8

## <span id="page-128-0"></span>Run the SOLiD® Accuracy Enhancement Tool

This chapter covers:

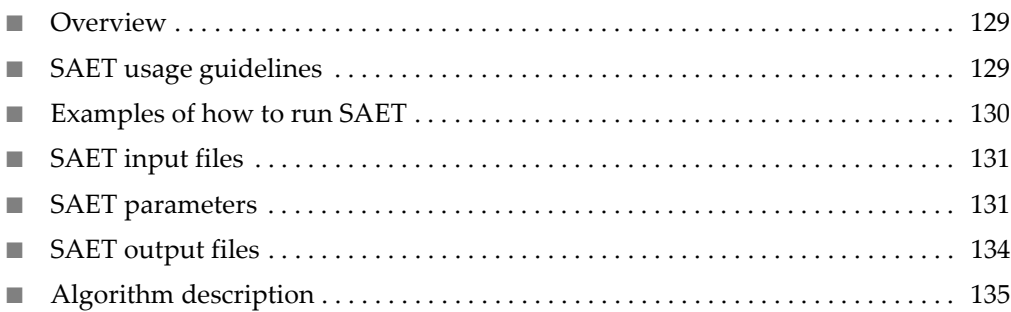

## <span id="page-128-1"></span>**Overview**

The SOLiD® Accuracy Enhancement Tool (SAET) improves color call accuracy prior to mapping. This method implements a proprietary spectral alignment error correction algorithm that uses quality values and properties of color space. Significantly improving its performance over conventional error correction methods, the use of SAET produces more accurate mapping with both an increased number of reads with zero miscalls and an increased number of mapped reads. The SNP calling on errorcorrected data results in an increase in true positive calls and a decrease in the number of false positive calls. Using the *de novo* assembly on error-corrected reads results in an increase that is as much as three to five times higher in average contig length.

SAET performance was tested on various datasets, including a large spectrum of genome sizes and complexities, coverages, read lengths, and experiment types. SAET shows similar performance on datasets sequenced from enriched regions or genomes of 1 kbp to 3 Gbp, with coverage from 10 to 4000x and a read length of 25 to 75 bp.

On average SAET requires up to 5 GB RAM for each 1 Gbp of sequenced region. SAET can be applied for diploid organisms. SAET should not be used for rare variant detection datasets where the frequency of rare variant may be less that twice that of the color calling error rate.

## <span id="page-128-2"></span>**SAET usage guidelines**

SAET is recommended for use with targeted resequencing and is on by default in targeted resequencing standard workflows. SAET has not been validated with other experiment types and may have insufficient memory to run. If you do choose to run SAET with other experiment types, you can do the following:

- Run SAET before you run the resequencing or whole transcriptome mapping and pairing tools.
- Use the SAET output with resequencing and whole transcriptome mapping and pairing.
- Use updated quality values file for SNP calling.
- Avoid the generation of the updated quality values, if the downstream analysis modules in your workflow do not use quality values. Your SAET runtime is reduced approximately by half if you do not update quality values.

## <span id="page-129-0"></span>**Examples of how to run SAET**

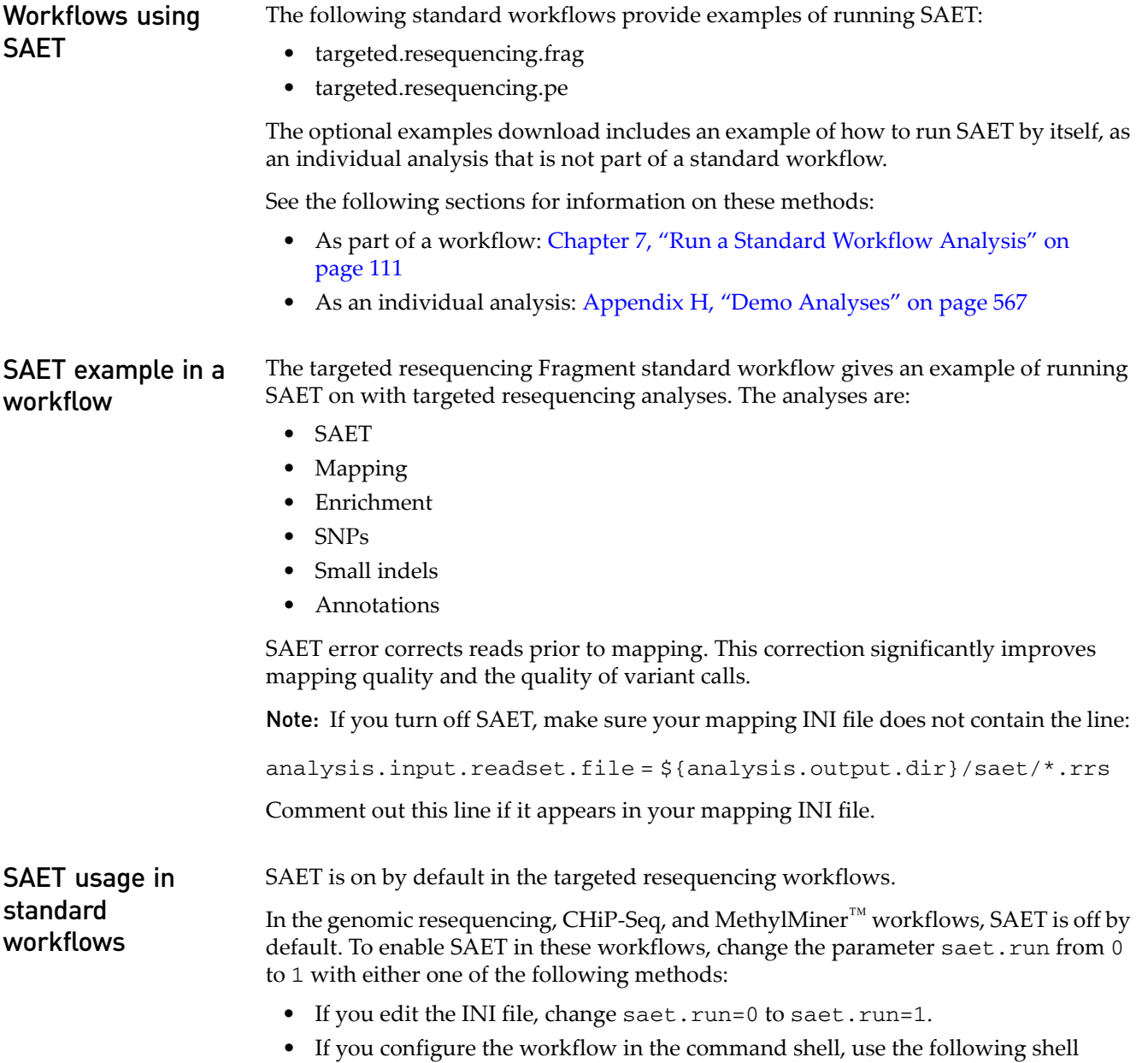

command (*after* setting the workflow):

set saet.run 1 secondary/saet.ini

## <span id="page-130-1"></span>**SAET input files**

By default, SAET takes an input file of  $SOLiD<sup>®</sup>$  system reads in XSQ format, and an expected length of the sequenced region, such as the:

- Genome size for whole genome sequencing
- Size of enriched region in targeting resequencing
- Size of transcribed region in whole transcriptome sequencing

The required input file is in XSQ format, which is typically generated by 5500 Series Genetic Analysis Systems . The file must contain reads in color-space that require correction. SAET constructs a spectrum of all *k*-mers from the set of all reads. Then each read is corrected individually if necessary. (The value *k* is the seed length. The default can be overridden with the parameter saet.seed.)

In targeted resequencing, the SAET module accepts as an input the BED, GFF, or TXT file with segments of target regions. In this case the refLength parameter is computed from the targeted regions information.

## <span id="page-130-2"></span><span id="page-130-0"></span>**SAET parameters**

This section describes the parameters that control the runtime behavior of the SAET module. In order to change a parameter value, use the set param shell command. For example, to turn off qvupdate, change the value of the parameter saet.qvupdate with this shell command:

set saet.qvupdate 0 secondary/saet.ini

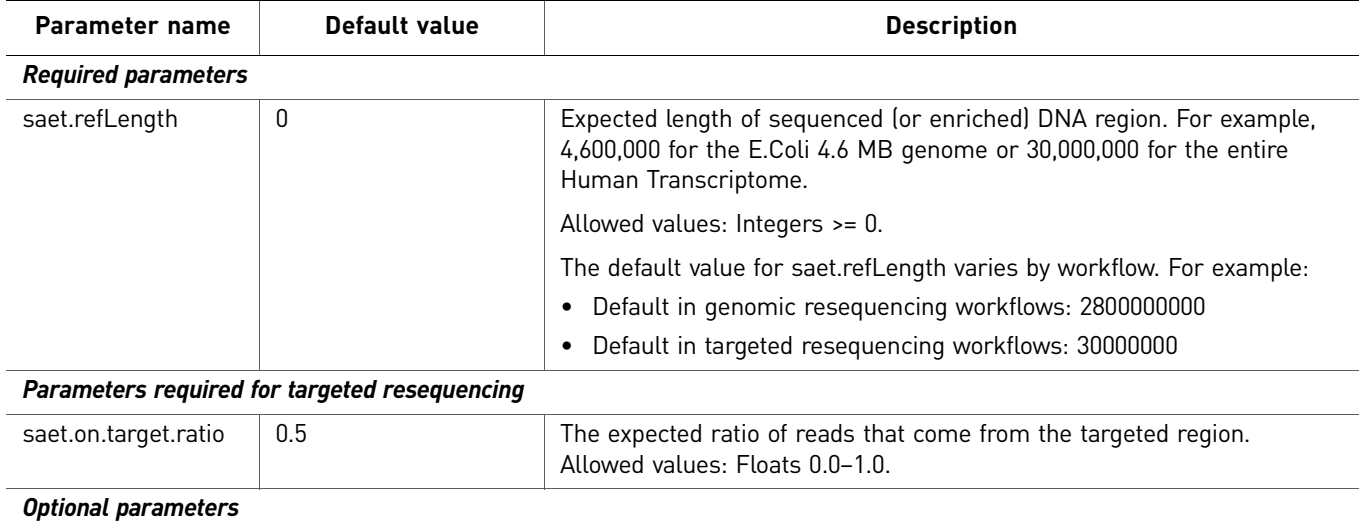

Table 23 SAET parameter descriptions

## Table 23 SAET parameter descriptions

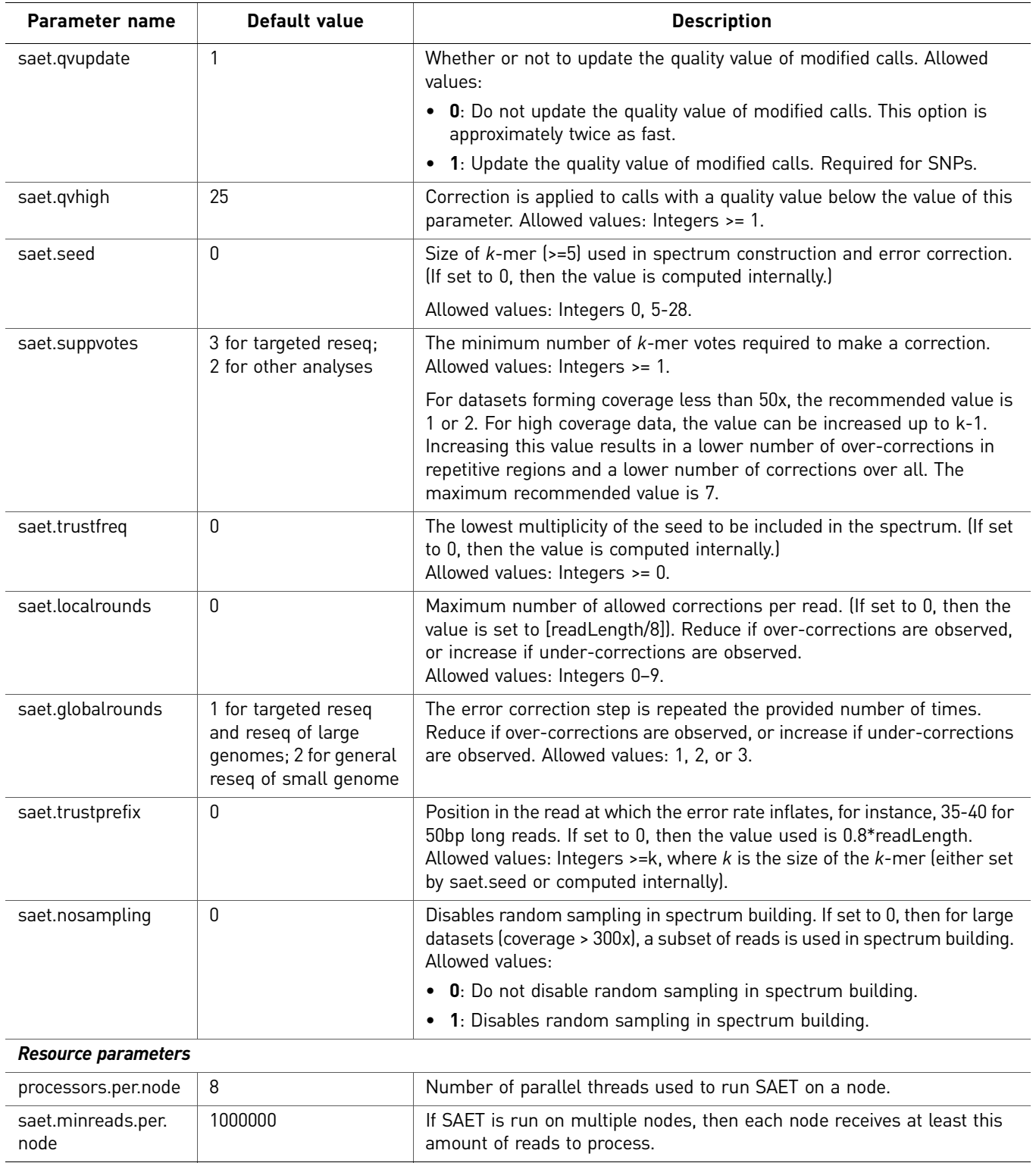

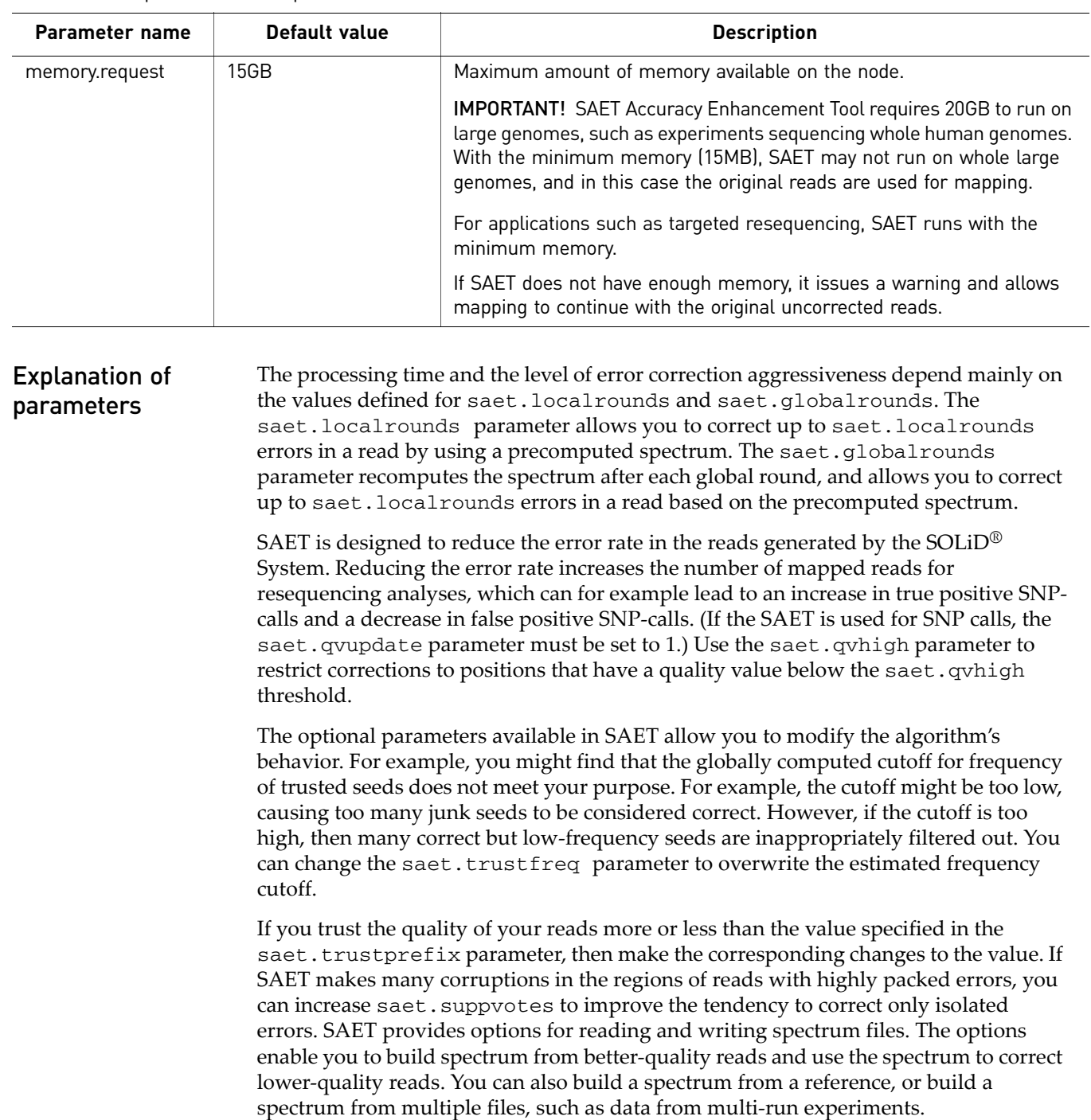

Table 23 SAET parameter descriptions

### SAET internal parameters [Table 24](#page-133-1) lists SAET parameters that we do not recommend changing.

<span id="page-133-1"></span>Table 24 SAET internal parameters

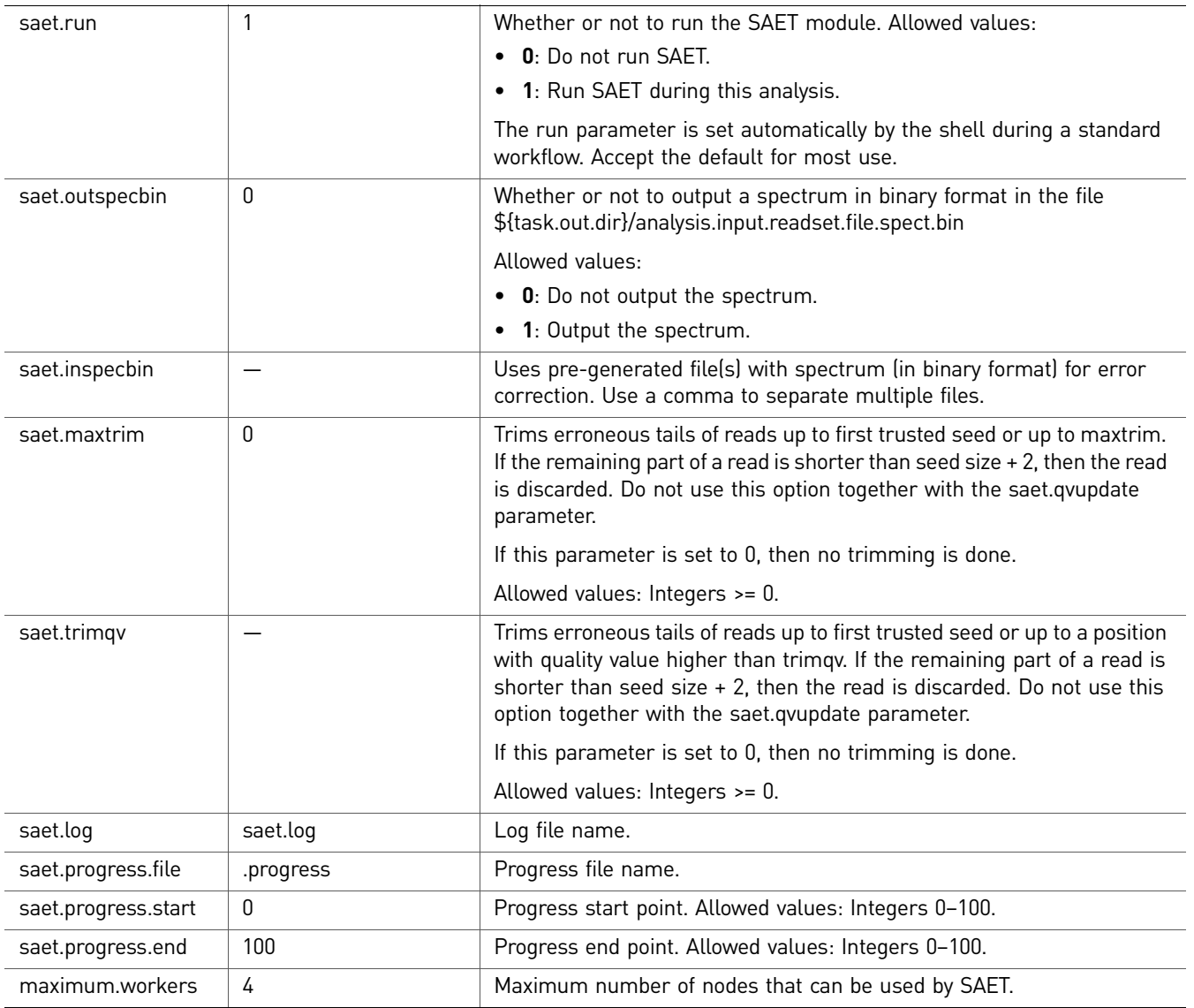

## <span id="page-133-0"></span>**SAET output files**

SAET writes the corrected reads and quality values into new XSQ files.

The SAET output files are used as input to mapping analyses.

## <span id="page-134-0"></span>**Algorithm description**

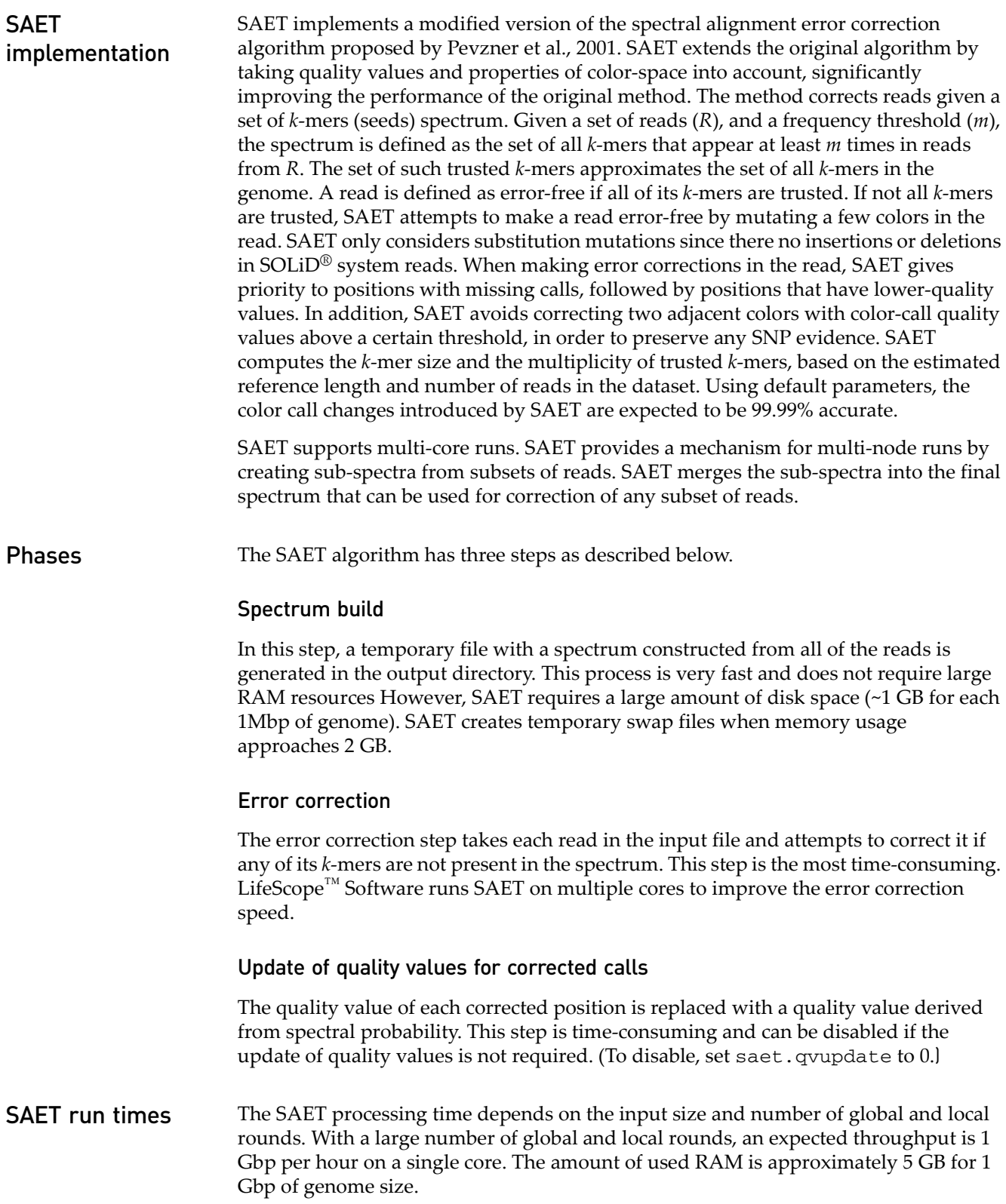

## <span id="page-136-0"></span>Run a Resequencing Mapping Analysis

This chapter covers:

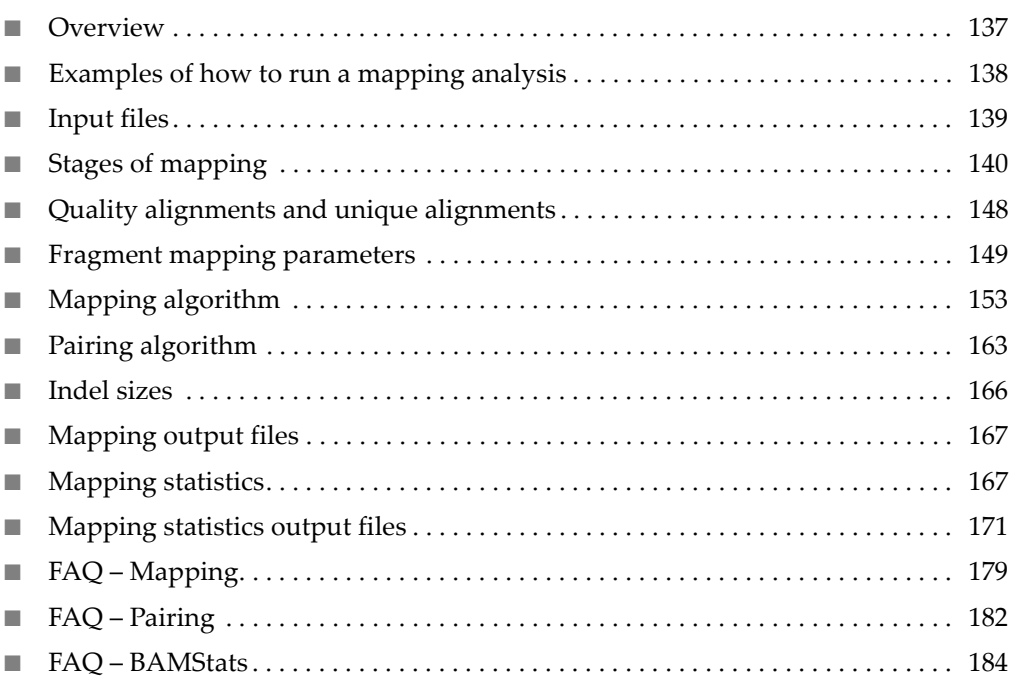

## <span id="page-136-1"></span>**Overview**

This chapter describes how to perform resequencing mapping. The mapping analysis results files are required as input for tertiary analysis modules.

During secondary analysis LifeScope<sup>™</sup> Software performs the following steps:

- Maps or aligns reads to a reference genome.
- Accepts one or more input XSQ (eXtensible SeQuence) files to generate one or more sorted BAM files containing aligned reads.
- For mate-pair or paired-end libraries, pairs alignments that have the same bead ID.
- (*Optional*) Generates mapping statistics.

The 5500 Series Genetic Analysis Systems generates XSQ files, optionally with ECC (Exact Call Chemistry) reads. If an ECC primer round has been performed, the XSQ output also includes the sequence information in base space, in addition to color space. The ECC primer round is recommended during sequencing, for significant increases in sequencing accuracy.

XSQ is an extensible binary file format for storing sequence data, and supports multiple independent reads at the same position in a fragment. For information on the XSQ file format refer to this site:

**http://solidsoftwaretools.com/gf/project/xsq**

## <span id="page-137-0"></span>**Examples of how to run a mapping analysis**

In a standard workflow

- The following standard workflows provide examples of running the mapping module:
	- genomic.resequencing.frag
	- genomic.resequencing.lmp
	- genomic.resequencing.pe

The following are example shell commands using reads and references from the LifeScope™ Software repository. This example turns off tertiary modules in the workflow.

```
# log into the shell
lscope.sh shell -u username -w password
# cd to the projects repository
cd /projects
# make a project, and open it
mk ecoli
cd ecoli
# make an analysis, and open it
mk run1
cd run1
# define the analysis type
set workflow genomic.resequencing.pe
# define the input
add xsq /data/xsq/run0209a_50_PE.xsq
add xsq /data/xsq/run0209b_50_PE.xsq
# specify the reference to be used
set reference hg19
# these commands turn off the tertiary modules
set cnv.run 0 tertiary/cnv.ini
set dibayes.run 0 tertiary/dibayes.ini
set inversion.run 0 tertiary/inversion.ini
set large.indel.run 0 tertiary/large.indel.ini
set small.indel.run 0 tertiary/small.indel.ini
# optionally change mapping parameter defaults after this line
# list the analysis configuration
\frac{1}{s}# run the analysis
run
# list progress information for the analysis
ls
```
Dummy XSQ file names are used in this example.

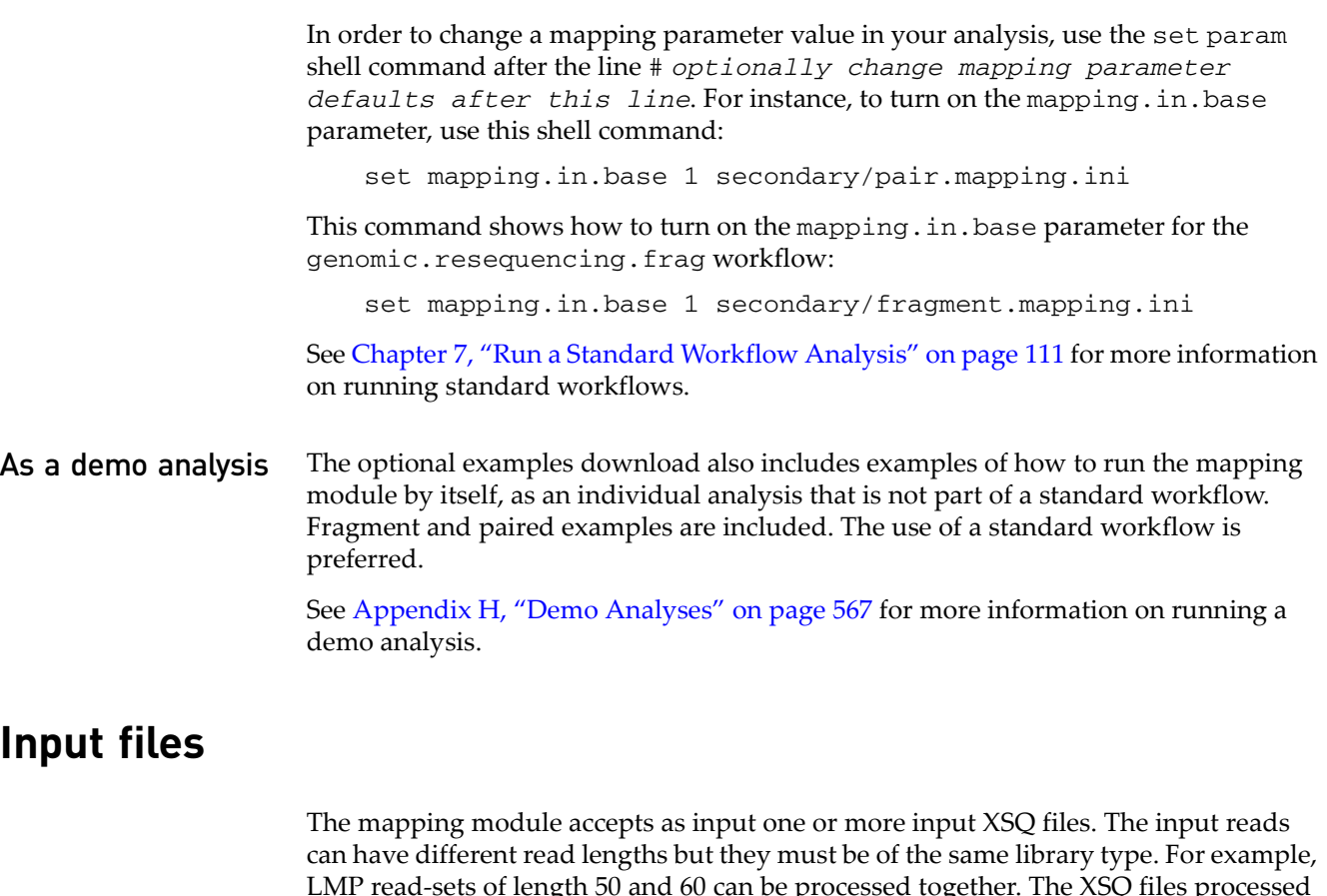

LMP read-sets of length 50 and 60 can be processed together. The XSQ files processed in a single analysis can not have different library types. In one mapping analysis, the input must be of only one library type, either Fragment, LMP, or PE.

<span id="page-138-0"></span>Plan your input read-sets Plan your analysis input carefully. The way you define your reads input affects the behavior of your analysis. The following factors control how your input data is analyzed:

- **Index (barcode) IDs –** Using an index ID restricts your input to the reads data of one or more indices.
- **Grouping of reads –** Each group of reads is analyses together as one specimen. The output data for a group is combined into one set of results files.
- **Multiple sample runs –** Unrelated reads can be processed together in one run of LifeScope™ Software, but analyzed separately as separate input data.

See ["Define input data" on page 98](#page-97-0) for more information on designing adding input data to your analysis.

Mapping one tag of paired data is not supported.

Legacy data If the data you want to process with LifeScope<sup>™</sup> Software is in CSFASTA and QUAL files, these files must be converted to the XSQ file format, through one of the following methods:

> • The LifeScope™ Software UI handles converting these files to the XSQ format before mapping.

• If you are using the LifeScope™ Software command shell, you must first convert the CSFASTA and QUAL files to the XSQ format. See [Appendix D, "XSQ Tools"](#page-518-0)  [on page 519](#page-518-0) for information on the standalone XSQ converter.

## <span id="page-139-0"></span>**Stages of mapping**

The mapping algorithm involves following stages:

- **Scatter –** The process of distributing reads to the available compute nodes, to achieve parallelization.
- **Mapping –** Each tag is aligned to the reference.
- **Pairing –** With paired-end data, two tags are individually mapped using the same mechanism as fragment mapping. Then pairing is performed. Fragment data skips this stage.
- **BAM generation –** The process of converting the output of mapping and pairing to BAM format. For color-space data, the base translation step is also included. Due to the scattering step, the BAM files at each compute node are a sub-set of the final BAM file and are referred to as baby BAMs.

BAM generation involves these steps:

- **Ma2BAM –** A conversion step, from MA format to BAM format, for fragment data only.
- **Pa2BAM –** A conversion step, from PA format to BAM format, for paired data only.
- **Refcor –** Reference-assisted color-to-base translation.
- **Sort BAM –** Sorting the BAM file from bead-id order to coordinate order.
- **Merge BAM –** Merging the mini-BAM files created in the sort phase into the final output BAM files.

[Figure 1](#page-139-1) shows the phases involved in mapping fragment data. *Tag1* refers to the input data in the F3 strand.

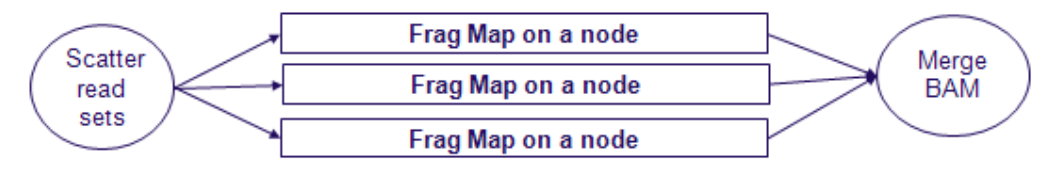

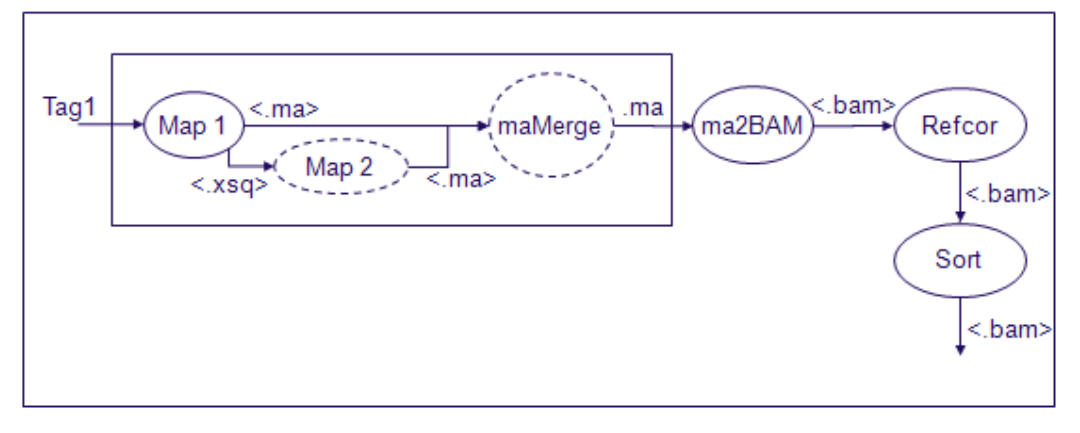

<span id="page-139-1"></span>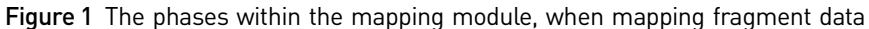

[Figure 2](#page-140-0) shows the phases involved in mapping paired data. *Tag1* and *Tag2* refer to the input data on the two different strands.

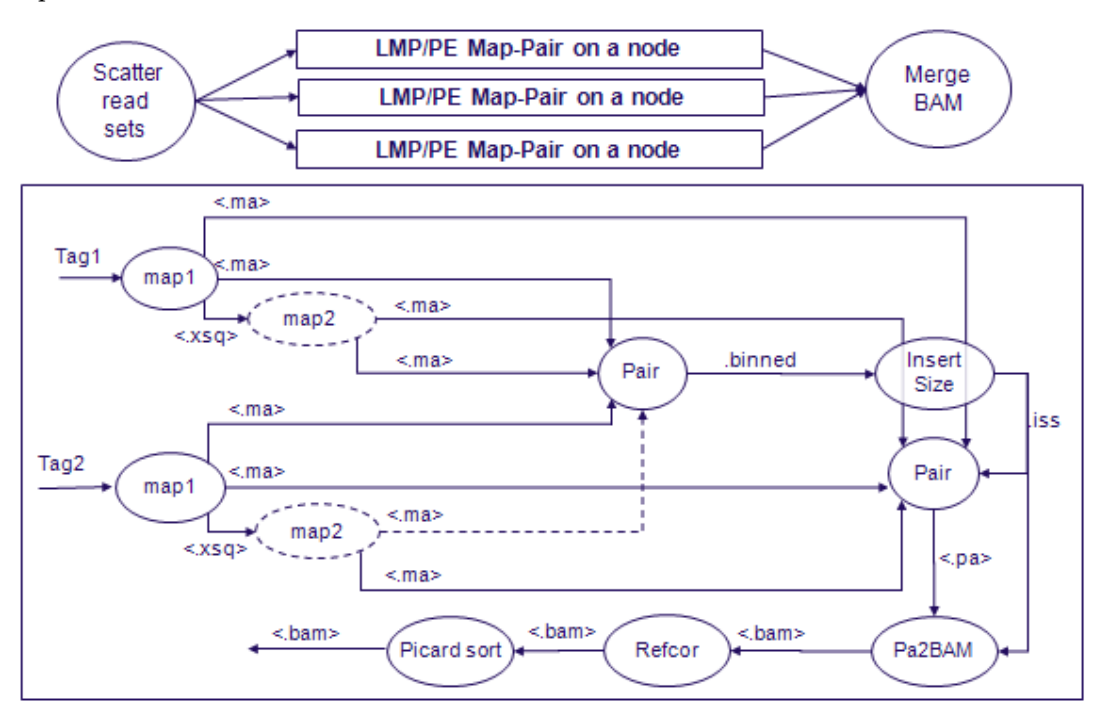

<span id="page-140-0"></span>Figure 2 The phases within the mapping module, when mapping mate-pair or paired-end data

Scatter The scatter stage distributes reads to the available compute nodes, in order to gain the efficiency benefits of parallel computing.

> The mapping module can accept multiple read-sets, which are allowed to have different read lengths. The input set of read-sets from multiple XSQ files is first split based on read length. Fragment read-sets are partitioned into separate categories based on these read length categories:

- $0 \leq$  Length  $\leq$  25 (uses first second.map.scheme.unmapped repetitive.1)
- $25 \leq$  Length < 35 (uses first second.map.scheme.unmapped repetitive.25)
- $35 \le$  Length  $\le$  50 (uses first second.map.scheme.unmapped repetitive.50)
- $50 \leq$  Length  $\leq 60$  (uses first second.map.scheme.unmapped repetitive.60)
- $60 \leq$  Length  $\leq$  75 (uses first second.map.scheme.unmapped repetitive.75)
- 75 ≤ Length (uses first|second.map.scheme.unmapped|repetitive.75)
- Trimmed reads, with variable read lengths (uses first | second.map.scheme.unmapped | repetitive.variable)

Mate-pair read-sets are partitioned into separate categories based on the pair length. Example categories are:

- $(0.0) \leq (Length1, Length2) < (25,25)$
- $(25.25) \leq (Length1, Length2) < (50.50)$
- (50.50) ≤ (Length1,Length2) < (60,60)
- (60.25) ≤ (Length1,Length2) < (75,35)

The reads from each category are scattered into multiple jobs based on the parameters fragmap.minreads.per.node and fragmap.number.of.nodes. These parameters are described in the performance section (see ["Mapping performance" on](#page-151-0)  [page 152\)](#page-151-0).

**Fragment mapping** The Map phase (also known as mapreads) includes map 1, map 2, and maMerge. Map combines information from reads in XSQ-formatted input files and a FASTA-format reference file, to generate alignment information in an intermediate file format known as match file format (.ma). Unmapped or poorly mapped reads from the first stage of mapping (map 1) can enter another mapping stage (map 2). Both these mapping stages have independent controls with respect to the mapping scheme and the gapped alignment algorithm. Since a poorly-mapped read can have alignments reported from map 1 and map 2, the maMerge is invoked to report the best alignments from the two mapping stages.

> In the default setting, two mapping stages are invoked. The first one does ungapped alignment only. The second one does gapped alignments only. The second stage is switched off for read-sets with lengths less than the value of the parameter min.length.for.aggressive.gapped.mapping (default is 50). The maMerge step is not invoked if only one stage of mapping is run.

Alignment finding and gap finding use a proprietary algorithm. The presence of a gap can not be investigated in the anchor region. In general, for read length L and anchor defined by A.B.C,

- If A is zero, mapping looks for gap from position  $A+1$  to L.
- If C is zero, mapping looks for gap only at position  $0$  to C.

Each map step is a multi-threaded executable that can handle one or more XSQ files of one library type. The unmapped and poorly reads from the first mapping stage are XSQ-formatted so that they can be processed by subsequent stages of mapping. The match file format is an internal file format that stores alignment and gap information. The MA files from two stages of mapping and maMerge are all generated in the scratch folder. The parameters to control mapping and gap finding algorithms are in ["Mapping algorithm" on page 153.](#page-152-0) For details of the algorithm, see ["Mapping](#page-158-0)  [schemes" on page 159.](#page-158-0)

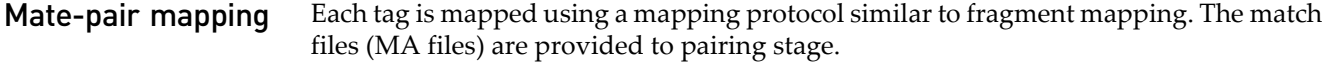

**Pairing** The pairing module matches pairs of reads from the F3 and R3 mapping results of a mate-pair run. Pairing also matches reads from the F3 and F5-P2 files of a paired-end mapping run.

142 *LifeScope™ Genomic Analysis Software Command Shell User Guide*

Pairing is divided in two stages. In the first stage, an estimate of the insert size distribution is made. Pairing module accepts the MA files, calculates the insert size from uniquely mapped beads and writes out a BINNED file (\*.binned) containing insert size distribution for each read-set. A perl script is invoked on the collection of BINNED files to calculate the insert size statistics (max, min, average, standard deviation) per read set. Output of the perl module is a tab-separated file (ISS, \*.iss) containing insert size statistics per read set. This ISS file is passed to pa2BAM module that loads the average and standard deviation information to the appropriate BAM file. Pairing executable is invoked one more time with this ISS file and the MA files. This time pairing, rescue, and indels are called. Output of this pairing stage is a PA file, in an internal format.

The pairing algorithm performs the following steps for each pair of reads:

- 1. It finds all good AAA pairs based on the order, orientation, and distance between the two reads. (See the genomic classifications listed in [Tables 34](#page-181-1) and [35](#page-182-0) [on](#page-181-1)  [page 182](#page-181-1) and [183](#page-182-0) for information about AAA and other three-letter categories.)
- 2. If no AAA pair is found, and a reference sequence is available, the algorithm performs mate-pair rescue using hits to one tag as an anchor, and then scanning for the "sister tag" in the region predicted by the library insert size.

Note: Either F3 or R3 tags can serve as the anchor, as long as the number of hits is below the *Z* threshold. The *Z* threshold is determined by the value entered for the pairing.gapped.max.hits parameter. If the F3 tag has *x* alignments, the R3 tag has *y* alignments, and both tags have fewer than Z hits, then the *x*+*y* anchor candidates are examined (see [Figure 3,](#page-142-0) [Mate-pair rescue example\)](#page-142-0).

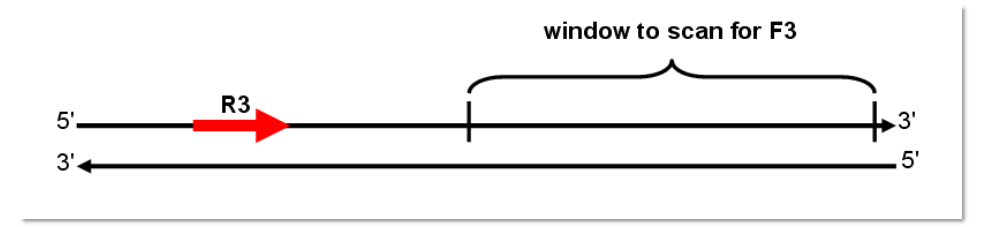

<span id="page-142-0"></span>Figure 3 Mate-pair rescue example

- 3. It determines if a AAA pair is unique. If multiple AAA pairing candidates exist for a given pair of tags, then the pair whose best pairing candidate scores at least *x* higher than the second-highest scoring pairing candidate is still considered unique, and all other AAA candidates with lower scores are discarded. The value of *x* is determined by the setting of the pair.uniqueness.threshold parameter.
- 4. For non-AAA pairs where both tags have unique hits, the algorithm performs additional classifications based on the strand, distance, and orientation of the tags.

If either of the two tags has multiple mapping locations, but the highest mapping score is more than half of *x* higher than the second-highest score, then the location with the highest score is still considered unique and all other locations are discarded.

The pairing module supports paired-end experiments in addition to mate-pair experiments. In paired-end experiments, the actual sequencing is done on the same strand in opposite directions. However, because the representation in the sequencing output file follows the convention of representing the sequence from 5' to 3', the matching and pairing modules attempt to match the F5 and F3 tags on different strands, facing each other. In addition, a distance constraint determined by insert size is satisfied (see [Figure 4\)](#page-143-0). The pairing algorithm follows the same steps as the matepair algorithm. Steps 1 and 2 are modified to enforce the different order and orientation requirement. If you convert matching positions for F3 tags to the opposite strand, then paired-end pairing is performed the same way as it is with mate-pair. The three-letter classification is defined the same way in mate-pair and pair-end. (See [Table 34 on page 182](#page-181-1) and [Table 35 on page 183](#page-182-0) for the genomic classification tables.)

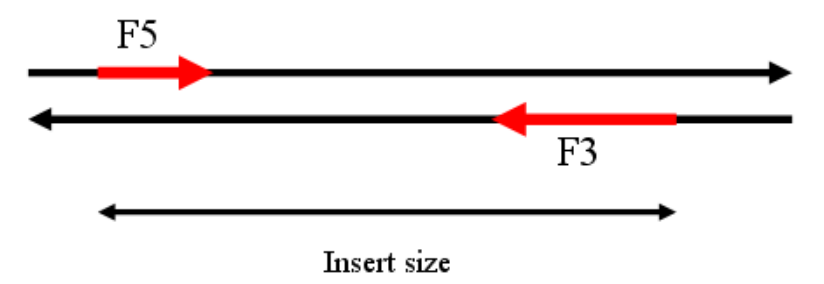

<span id="page-143-0"></span>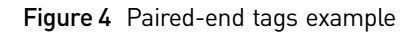

**Mark duplicates** For paired data only, the mark duplicate module checks for and marks duplicate bead ids. Except for the highest quality alignment among the duplicates, the duplicate alignments are marked for filtering, and are by default ignored by tertiary modules. Each duplicate alignment is marked by setting to 1 the  $0 \times 400$  bit of its FLAG field.

> For analyses with grouped data, the modules considers all BAM files for one sample, and finds duplicate beads across the multiple BAM files for the sample.

The mark duplicate module is enabled by default in whole genome workflows with paired data.

## Mark duplicate parameters

[Table 25](#page-143-1) lists mark duplicate parameters.

<span id="page-143-1"></span>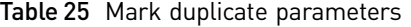

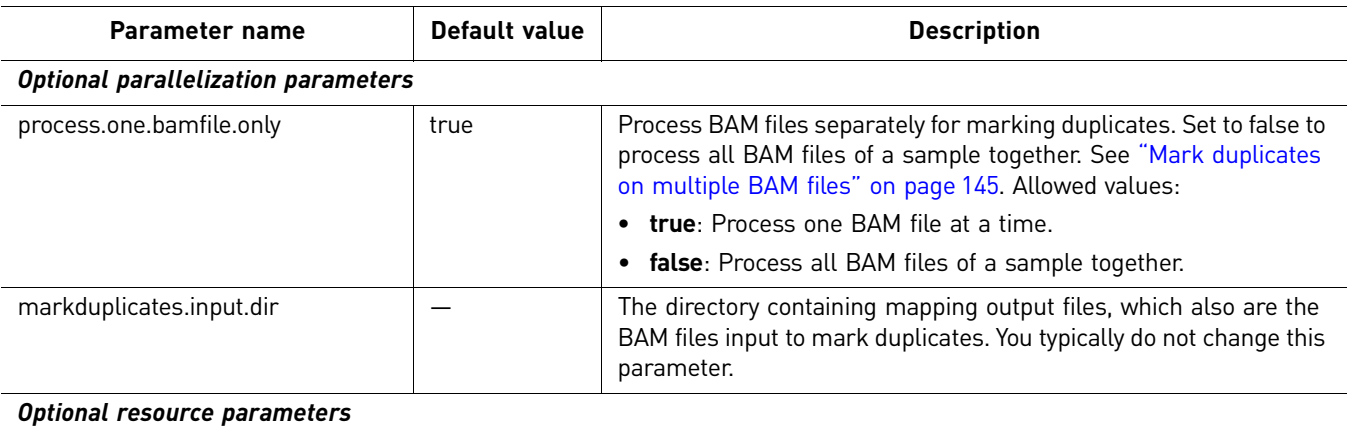

### 144 *LifeScope™ Genomic Analysis Software Command Shell User Guide*
Table 25 Mark duplicate parameters

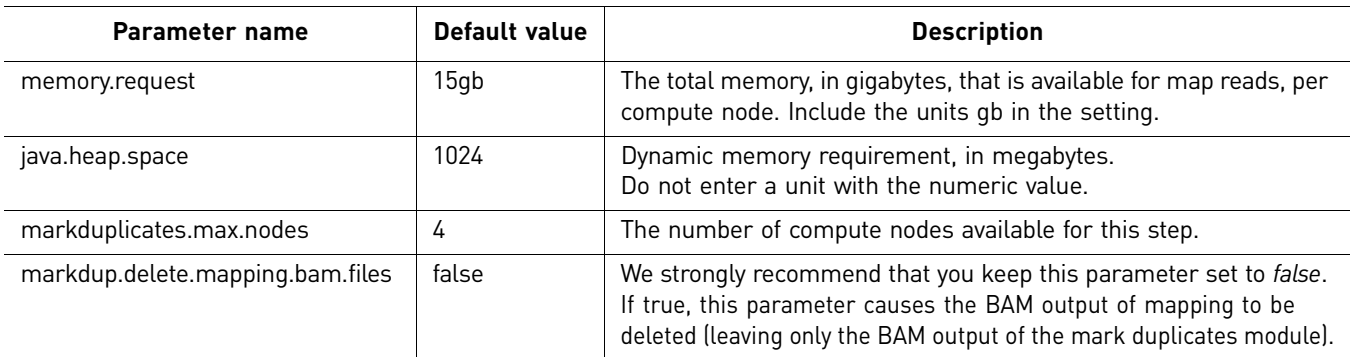

## Mark duplicates on multiple BAM files

Number of duplicates called

If you process multiple BAM files together and the same bead ID occurs in different BAMs, those beads are treated as duplicates. This is the behavior with the setting process.one.bamfile.only=false. See the mark duplicates FAQ ["Why does](#page-183-0)  LifeScope[™ Software report more duplicate beads than Picard reports?" on page 184.](#page-183-0)

The process.one.bamfile.only parameter

The setting of this parameter affects your processing time and memory usage.

The multiple BAM option (process.one.bamfile.only=false) is appropriate for multiple barcodes from the same sample run on the same lane. This option typically takes more memory but less time, and potentially affects the number of duplicates marked. With process.one.bamfile.only=false, the mark duplicates module processes input in the following phases:

- 1. Scan all BAM files.
- 2. Only after all scanning is complete, then mark duplicates for all BAM files concurrently.

With process.one.bamfile.only=true, mark duplicates typically requires less memory but more process time. With this setting, the mark duplicates module phases are the following:

- 1. Scan one BAM file.
- 2. Only after the scan of the first BAM is complete, concurrently do these:
	- a. Scan the other BAM files.
	- b. Mark duplicates for only the first BAM file.
- 3. Only after mark duplicates for the first BAM file is complete, the module marks duplicates for the remaining BAM files, *one at a time.*

This section describes the phases involved in BAM file generation.

BAM file generation

# Ma2BAM, pa2BAM

Ma2BAM and pa2BAM are format converters that change match files to a pro-BAM format. These pro-BAM files do not contain sequence or quality information but contain relevant BAM meta data. The pro-BAM files are sorted by incoming bead-id order. Relevant meta data from XSQ files is captured in pro-BAM files at this stage. The parameters bamgen.mqv.threshold and create.unmapped.bam.files control the functionality of the ma2BAM and pa2BAM utilities. The pro-BAM files are generated on the scratch folder.

Ma2BAM takes output of mapping (MA files) and converts them to pro-BAM format. The pa2BAM takes output of pairing (PA files) and converts them to pro-BAM format. During BAM generation, the mapping and pairing quality values are also computed.

For reads with multiple ungapped alignments, the read with the highest mapping or pairing quality value is chosen as the primary alignment for the read, and is reported to the BAM file. In cases where there are multiple alignments with the same quality value, the primary alignment is chosen at random from among the alignments with the same quality value.

# Mapping and pairing quality values

This section describes mapping quality value (MQV) and pairing quality value (PQV) scores. Quality values are Phred-scaled quality scores. For any given alignment, an MQV is a measure of the confidence of a read aligning to the particular location, given all possible alignments for the read. A PQV represents the confidence in both alignments of a pair, and is a combined quality score for both reads. Quality values are within the range 0**–**100:

- **0 –** The highest probability of error
- **100 –** The lowest probability of error

The following factors increase confidence and increase an alignment's quality value:

- Longer alignment
- Fewer possible alignments
- Fewer mismatches within the alignment

These factors reduce confidence and reduce an alignment's quality value:

- Shorter alignment
- More possible alignments
- More mismatches within the alignment

The pairing algorithm reports multiple sets of possible alignments for any given pair of reads (F3/R3 tags for a mate-pair run and F3/F5-P2 tags for a paired-end run). The pairing quality algorithm uses a Bayesian approach to calculate the quality of a given alignment for a pair of reads and the alignment with the highest pairing quality value (PQV) is chosen as the primary alignment for the pair of reads. The PQVs represent the Phred-scaled quality score, and are useful for downstream variant detection modules such as diBayes, small indels, large indels, and CNV.

In order to be consistent with the Phred quality score (-10\*log10[prob(error)]) used widely in literature, the quality is computed as the negative log odds of misaligning the read (or pairs of reads, for PQV). The resulting quality values are normalized by the maximum possible value to ensure that the quality values are within the range 0**–**100.

#### Gapped alignments

The pairing algorithm searches for gapped alignments (indels) when one of the tags (F3/R3/F5-P2/F5-BC) maps to the reference genome and the other tag does not map to the genome within the insert-size range, or it maps within the insert-range but the alignment is short. If both an ungapped and a gapped alignment are found for a given read, then, due to the low prior probability of 10^-4 assigned to the gapped alignments, the PQV for gapped alignments is zero.

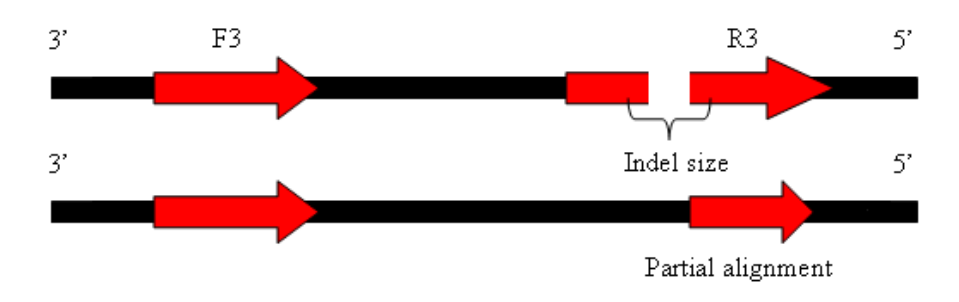

Figure 5 Example of a gapped alignment and a partial alignment

In calculating the PQV for gapped alignments, the alternative hypothesis tested is the probability of finding the partial ungapped alignments. The read with the gapped alignment is treated as two partial reads on either side of the indel start point. The partial read with the greater length is used as the partial alignment length for the alternate hypothesis.

#### <span id="page-146-0"></span>Refcor

Reference Assisted Color-to-Base Translation (also known as refcor) combines information from color calls, optional ECC extra primer round calls, and the reference sequence, to enhance the quality of base-space reads by detecting and fixing color errors that convert into multiple base-space errors.

Refcor accepts a set of pro-BAM files, which contain alignments information without base or color sequence, and generates a corresponding set of BAM files containing alignments with base-space and color-space calls (on the scratch folder). These BAM files are sorted by bead-ID and contain dummy base calls and QVs, but are otherwise compatible with the BAM specification. The refcor module produces bead-ID-sorted BAM files that have valid calls and QVs.

For each alignment, the module constructs the primer-transition graph with vertices corresponding to all possible *k*-mers (*k*=4 for 2BE+4BE, *k*=2 for 2BE) in each read position. Two adjacent vertices are connected with an edge if they overlap in *k***–**1 bases. A score corresponding to the (1**–***Pe*), where *Pe* is the probability of being erroneous, is assigned to each of the vertices. Scores are derived from quality values corresponding to enumerated calls. When making a base call in a position, the current algorithm considers the cumulative probability of all sequences that have called base in that position. The evidence from the reference (base) is assigned to the vertex with *k*-mer ending in corresponding base only if the color transition between current and following reference bases matches the color call in a read. Such assignment reduces the reference over-correction in SNP positions. In order to reduce reference overcorrection in positions with color errors, we assign to reference base a very low weight corresponding to QV of 8. The weight can be reduced to QV of 0, completely reducing

the reference guiding in the color-to-base translation. This results in a smaller skew between reference to non-reference allele ratio. Increasing the weight results in false positive variant calls reduction. This process restores the phase shift caused by color errors or completely eliminates the errors.

The parameters bamgen.refcor.softclip, bamgen.refcor.addcs, refcor.reference.weight, and refcor.base.filter.qv control the refcor program. The defaults provided are validated for a wide range of data.

- If the XSQ file contains base-space data only, the XSQ base call and quality value are transferred to the BAM file. In this case, no color calls are present in the BAM file, irrespective of the value of bamgen.refcor.addcs.
- If the XSQ file contains 2BE color-space data only, refcor uses aligned 2BE and reference to generate base translation for the aligned part of the read. The base sequence and quality value are generated using a proprietary algorithm. For reads with no alignment, bases are determined by naively translating color to base. For these unaligned reads, the QV for the base at position *k* is the minimum color QV for all positions  $\leq k$ .
- If the XSQ file contains ECC data, then reference with 2BE and 4BE color are used to generate the new base sequence. The base sequence and quality value are generated using a proprietary algorithm. For reads with no alignment, the original base-space data from ECC is preserved.

# Sort BAM

The output of refcor is a set of BAM files in bead-id sorted order. These files are sorted in this step using Picard sort into coordinate sort order before merge. These BAM files are referred to as mini-BAM files and are stored in the analysis temporary directory.

#### Merge BAM

This phase accepts a set of mini-BAM files and outputs a set of BAM files. These BAM files are stored in the analysis output directory.

One BAM file is generated per read-set. For a 96-barcoded dataset in a single XSQ file, either 96 or 97 BAM files are created. The 97th BAM contains reads that have the default barcode index.

# **Quality alignments and unique alignments**

We strongly recommend using mapping quality values, rather than uniqueness, as the standard for recognizing or filtering good alignments. A mapping quality value estimates the probability that the alignment is correct, and takes several indications into account, including the number of alignments or uniqueness of an alignment.

The parameter bamgen.mqv.threshold, (introduced in release 2.0), is available to filter alignments written to your BAM output files. In order to limit your BAM files to good quality reads, set bamgen.mqv.threshold to a positive integer such as 8 or higher. This technique ensures that you do not see poor quality reads in your BAM file, and that your tertiary analysis is limited to good quality reads.

#### How a quality value is derived

The following factors increase confidence and increase an alignment's quality value:

- Longer alignment
- Fewer possible alignments
- Fewer mismatches within the alignment

These factors reduce confidence and reduce an alignment's quality value:

- Shorter alignment
- More possible alignments
- More mismatches within the alignment

#### How a quality value is interpreted

For any given alignment, a quality value is a measure of the confidence of a read aligning to the particular location, given all possible alignments for the read. Quality values are within the range 0**–**100:

- **0 –** The highest probability of error
- **100 –** The lowest probability of error

Quality values are Phred-scaled quality scores, logarithmically linked to error probabilities. A mapping QV of 10 means that we calculate there is a 90% chance that the alignment is correct. A mapping QV of 20 means that we calculate there is a 99% chance that the alignment is correct.

#### Unique alignments

Unique alignments might be confused with high quality alignments, but uniqueness is not by itself a good criteria to judge an alignment. Uniqueness only means that one step of secondary mapping, the aligner, reports one alignment. This information is a part of the total information generated during mapping, but does not contain all of the information known about the alignment. In contrast, the mapping quality value is a numerical representation of all considerations about the alignment.

For example, a read might have multiple alignments. If the quality value for only one of those multiple alignments is high, that probability of that alignment being good is high. That alignment should be used in your analysis, even though it is not unique.

For a unique alignment, its quality value must be examined to determine if the alignment should be taken or filtered out. Its uniqueness by itself is irrelevant to the decision about whether it is a good read.

# **Fragment mapping parameters**

This section describes the runtime parameters which control the behavior of your fragment mapping analysis. [Table 26](#page-149-0) lists these parameters.

In order to change a parameter value, use the set param shell command to replace the line [*optionally change mapping defaults after this line*] in the example commands in ["Examples of how to run a mapping analysis" on page 138](#page-137-0). For instance, to have the unmapped BAM file generated, change the parameter create.unmapped.bam.files with this command:

set create.unmapped.bam.files 1 secondary/fragment.mapping.ini

#### Fragment mapping parameters table [Table 26](#page-149-0) lists the fragment mapping parameters. See [Table 30 on page 168](#page-167-0) for mapping statistics (BAMStats) parameters.

### <span id="page-149-0"></span>Table 26 Mapping parameter description

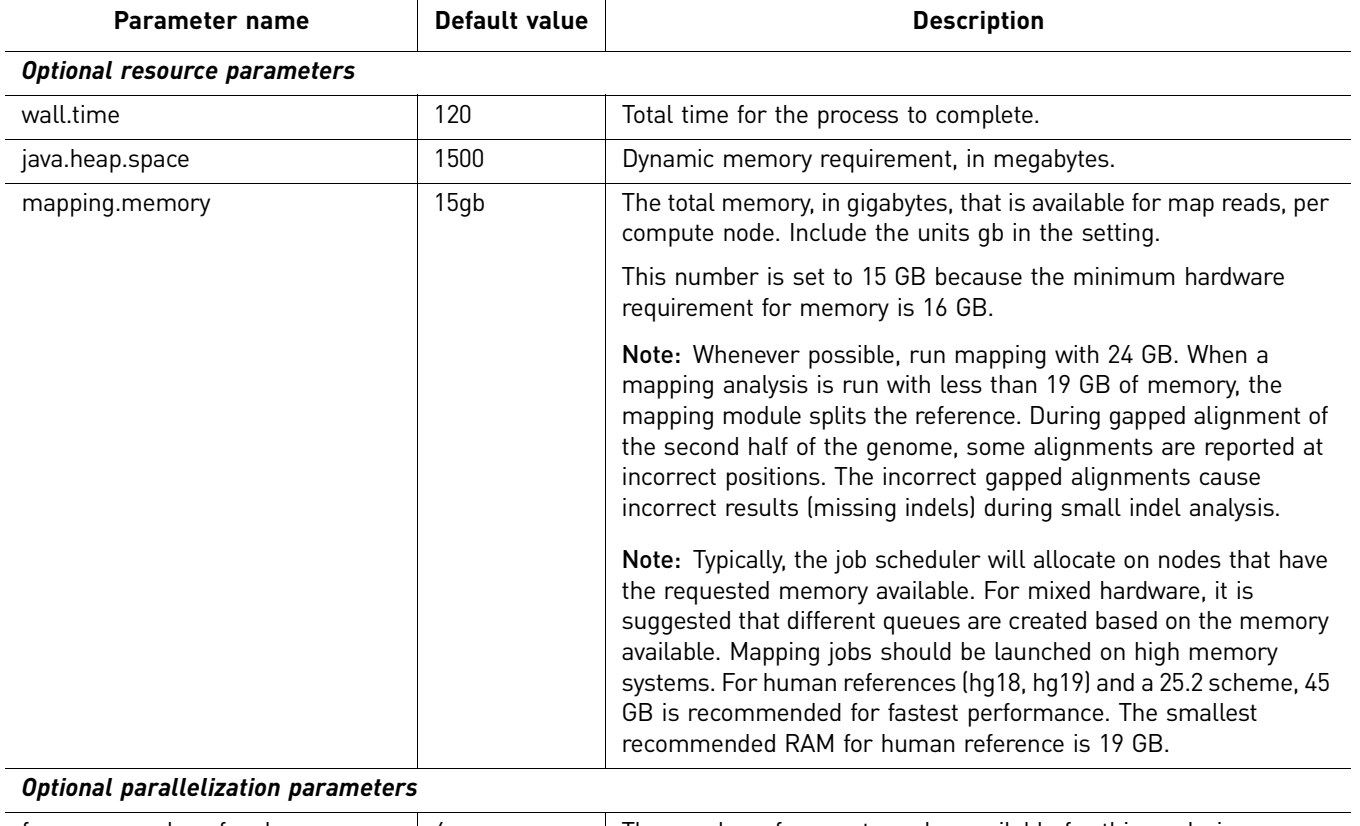

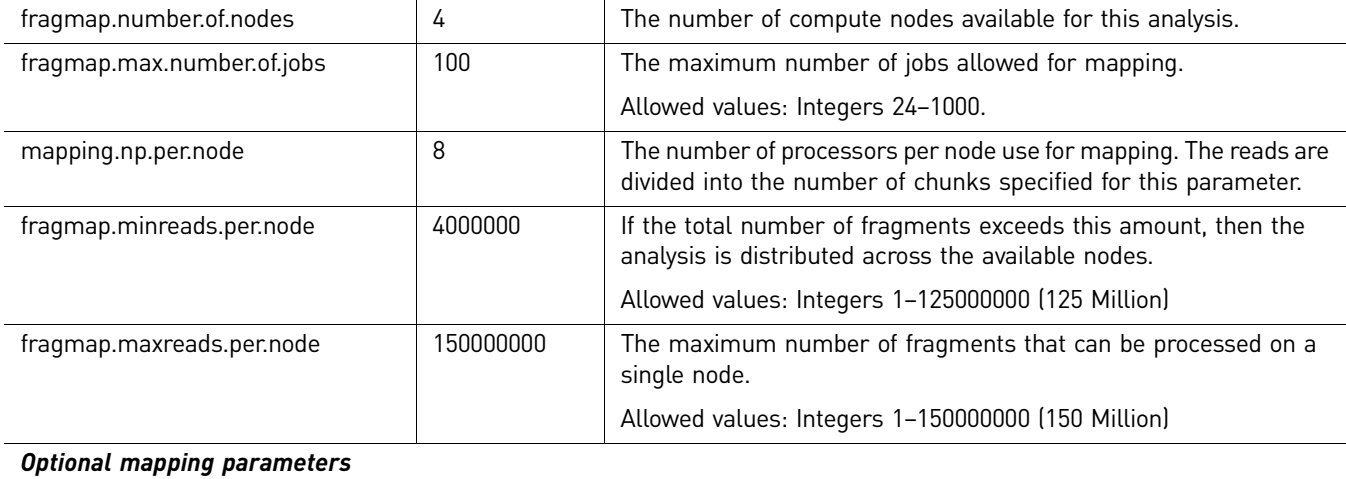

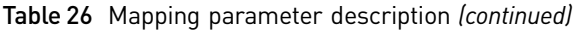

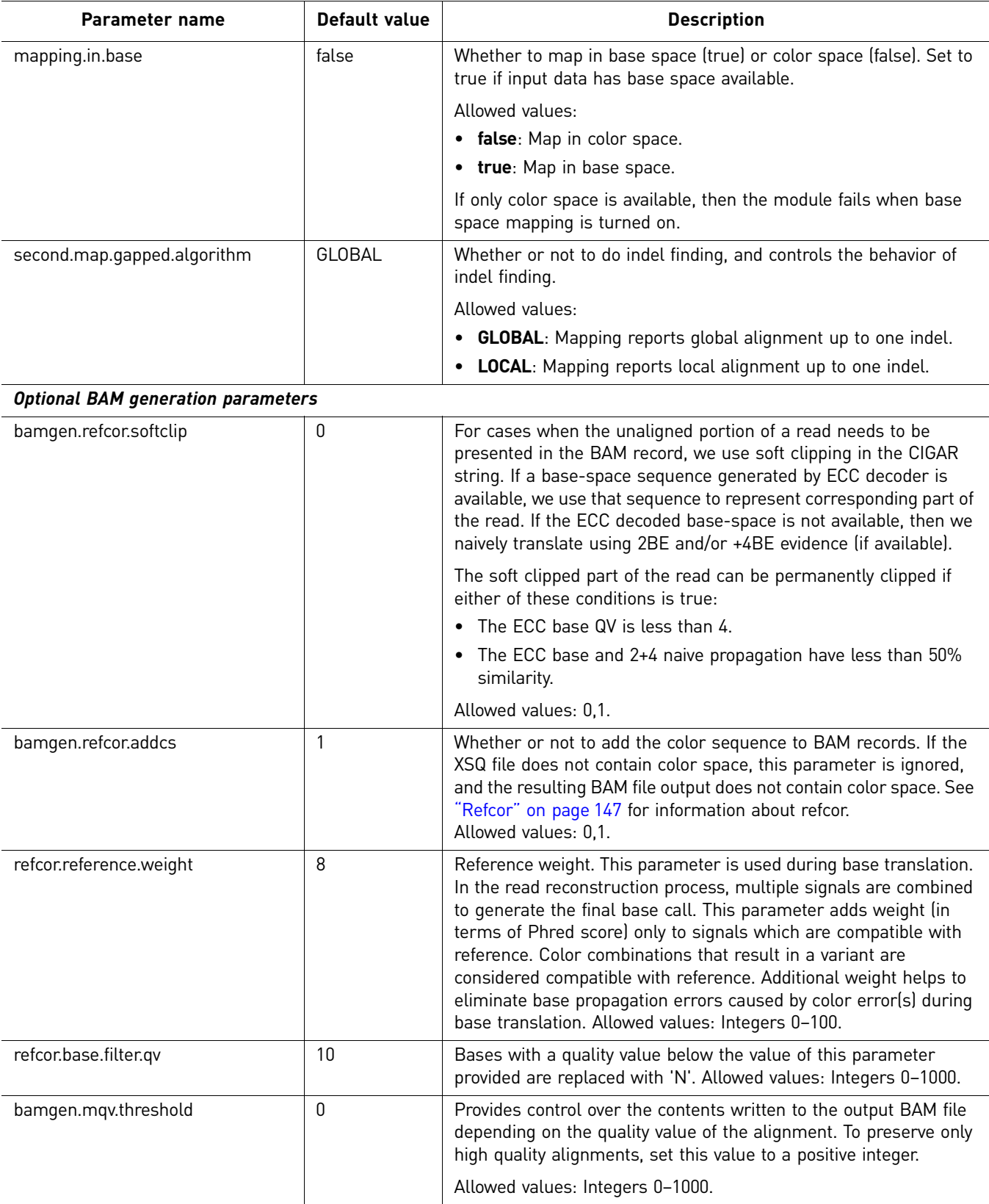

Mapping performance

# Table 26 Mapping parameter description *(continued)*

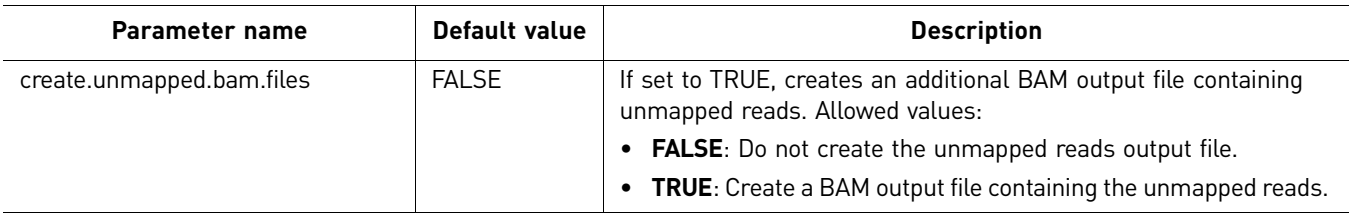

Mapping speed depends on hardware properties as well as on the scattering logic. Mapping runs are split into multiple jobs for processing efficiency. The following parameters affect how a mapping run is split:

- **fragmap.number.of.nodes** Specifies the number of jobs that are created, only if a split is necessary. The size of each split job is approximately the total number of reads divided by the number of jobs.
- **fragmap.max.number.of.jobs** Determines the maximum number of jobs that can be launched per analysis. Setting this parameter to a very large value can cause the scheduler to behave incorrectly.
- **fragmap.minreads.per.node** Determines the threshold of beads beyond which splitting occurs.
- **fragmap.maxreads.per.node** Determines the largest number of beads that can be mapped per node. The default is based on the minimum scratch space requirements. If you scratch space is smaller or larger, this number can be made smaller or larger respectively.
- **fragmap.processors.per.node** This is the number of cores available for mapping analysis on each node.
- **mapping.memory** For human mapping and 25.2.0 scheme, there are 3 schema lines. Simultaneous handling of schema lines reduces I/O and therefore improves mapping speed.

Memory requirements for mapping jobs are the following:

- Reference: ~6 GB
- 1 schema line: ~13 GB
- 1 schema line and reference: ~19 GB
- 2 schema lines and reference: ~32 GB
- 3 schema lines and reference: ~45 GB

Below 19 GB, the reference is split up and I/O increases significantly. Pre-built hash tables are not used for memory less than 24 GB. LifeScope™ Software supports the reuse of hash tables for human genome reference files (hg18 and hg19) and the default mapping schemes 35.2, 25.2, and 20.1. Pre-calculated color-space hash tables are included in the reference directory available with LifeScope<sup>™</sup> Software. If system RAM is 24 GB or higher, the hash tables are loaded into memory. Depending on the pipeline, this hash table reuse typically saves 2–3 hours in analysis processing time.

For genomes without pre-calculated hash tables in the reference repository, the mapping module creates hash tables but does not save them for reuse.

In general, set the mapping.memory parameter to be 1 GB less than the total system memory (RAM) available.

Mapping only scales when the number of reads that are mapped together is greater than 100 M. Splitting such that the total number of fragments per node is significantly less than 100 M is not recommended. The splitting can be explained using the following pseudo-code.

```
if (num.reads <= fragmap.minreads.per.node ) { num.jobs = 1}
reads.per.job = num.reads / fragmap.number.of.nodes 
if (reads.per.job > fragmap.maxreads.per.node) {
   reads.per.job = fragmap.maxreads.per.node}
num.jobs = celing (num.reads / reads.per.job) 
if (num.jobs > fragmap.max.number.of.jobs ) { 
   throw exception; }
```
In above pseudo-code, the input read-sets (possibly from multiple XSQ files) have num.reads that fall in one read length category. Num.jobs is the total number of jobs launched for mapping analysis of num. reads beads.

In general, the mapping parameters allow mixing and matching single-anchor and multiple-anchor schemes, and also mixing and matching different seed lengths and different numbers of mismatches. For example, an unmapped scheme of 25.2.0, 35.2.0:15:25, 20.1.0, with a repetitive scheme of 35.2.0:30, 45.2.0, 60.2.0, is supported, but not recommended. The impact on performance can be significant.

# **Mapping algorithm**

Internal mapping parameters [Table 27](#page-152-0) lists mapping parameters that we do not recommend changing. The ["Mapping schemes"](#page-158-0) section which follows describes how these parameters affect the behavior of the mapping module.

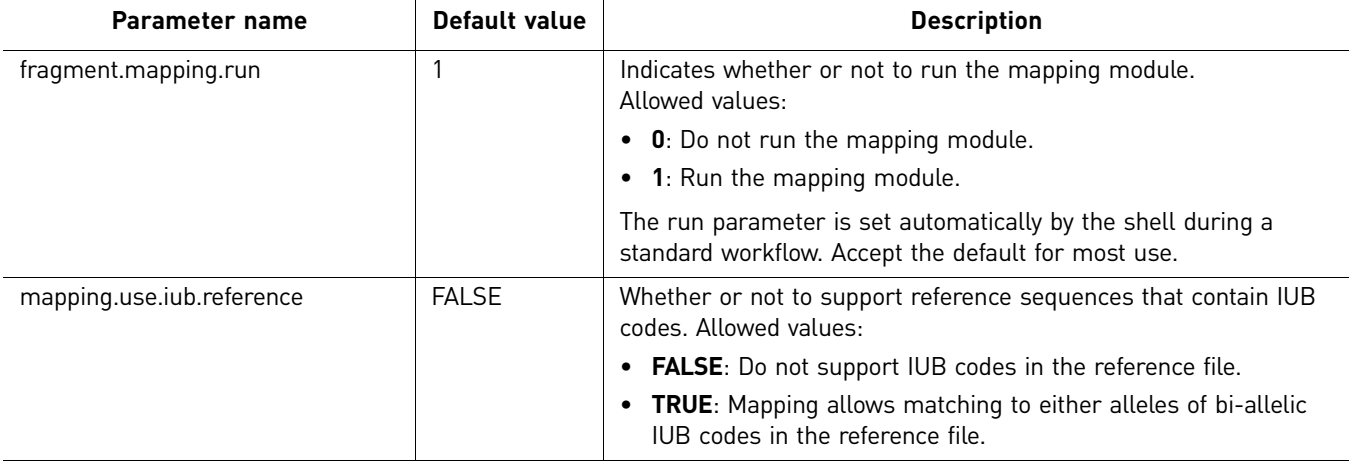

<span id="page-152-0"></span>Table 27 Internal mapping parameters

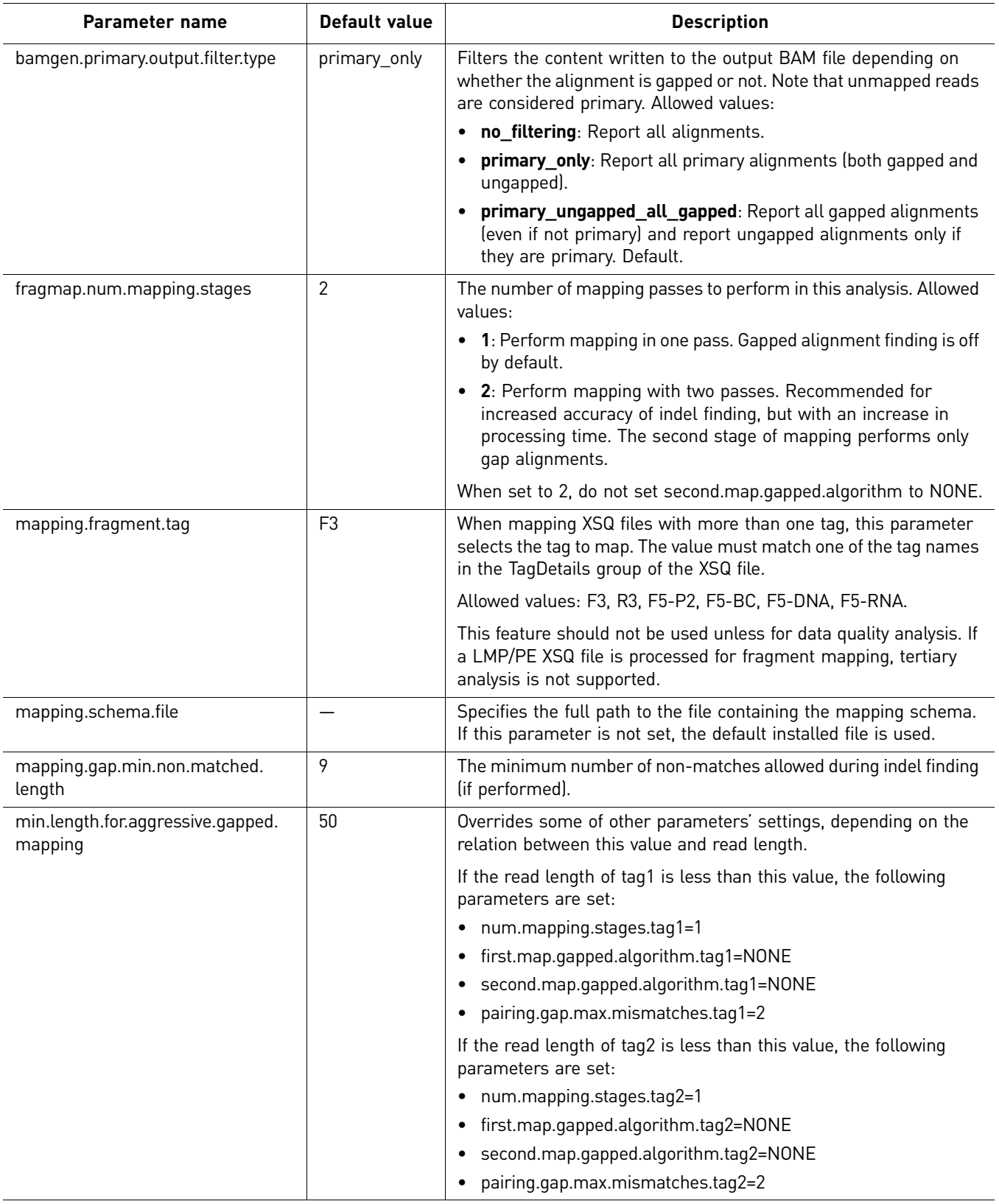

*First map parameters*

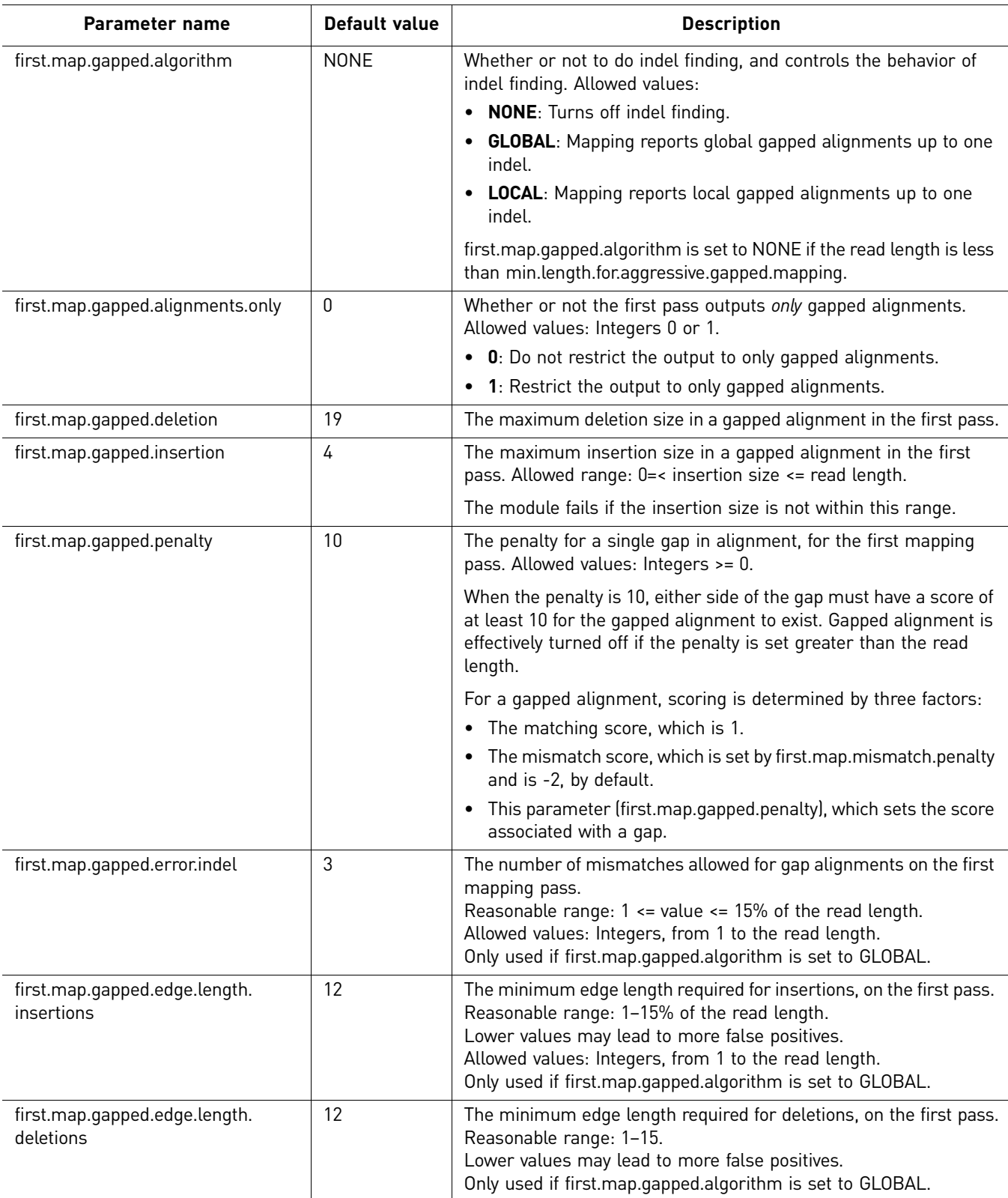

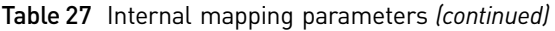

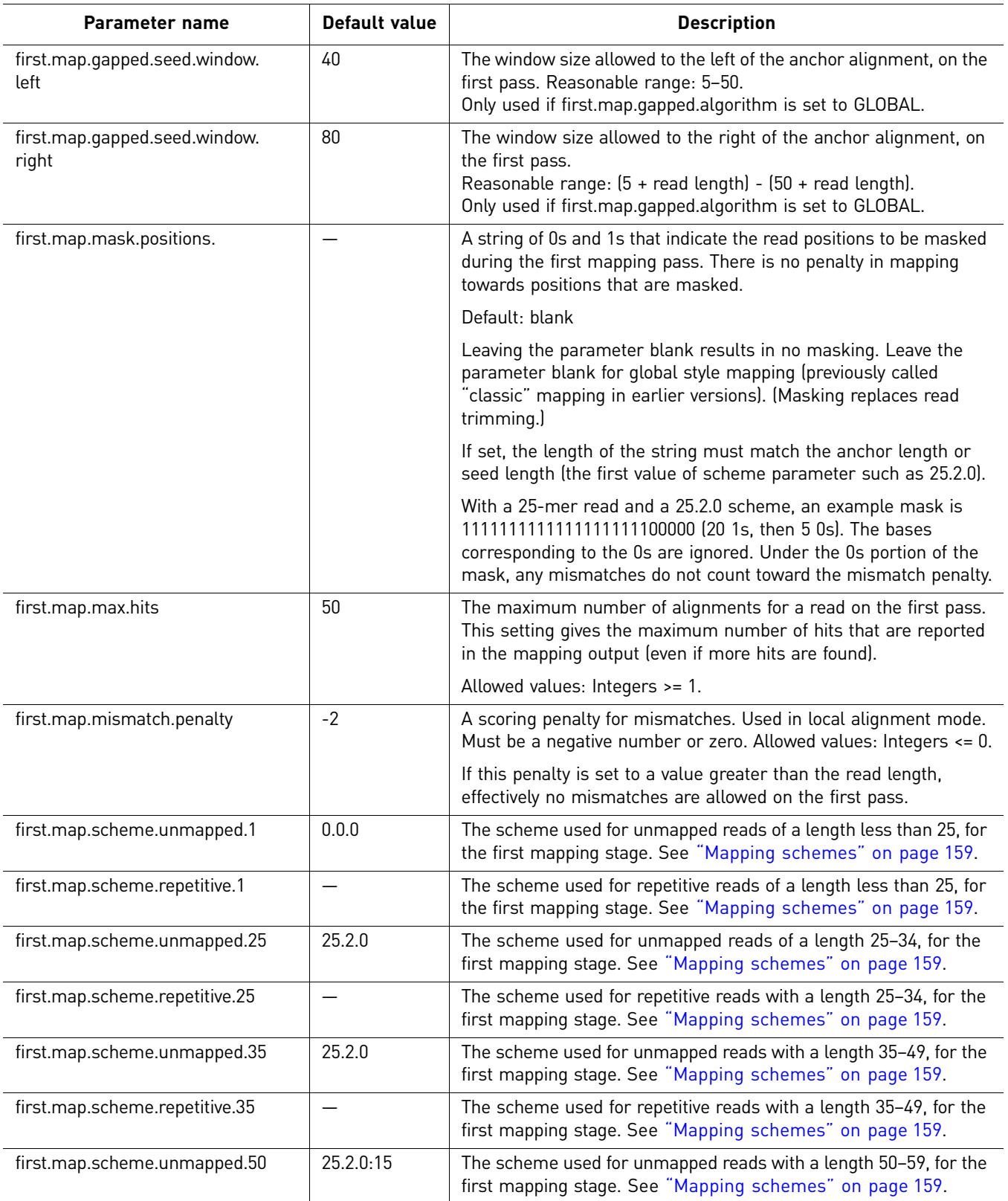

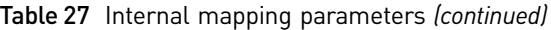

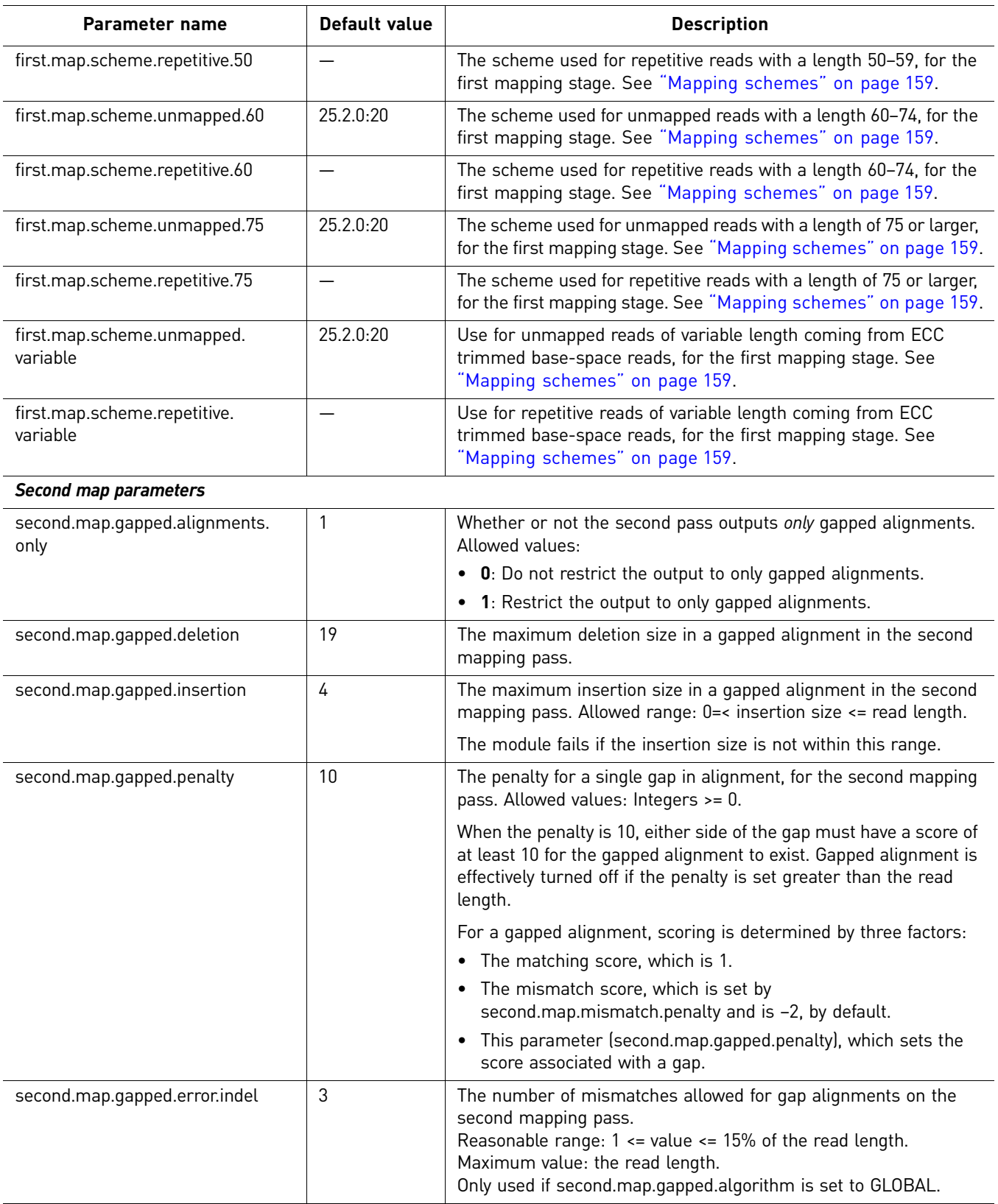

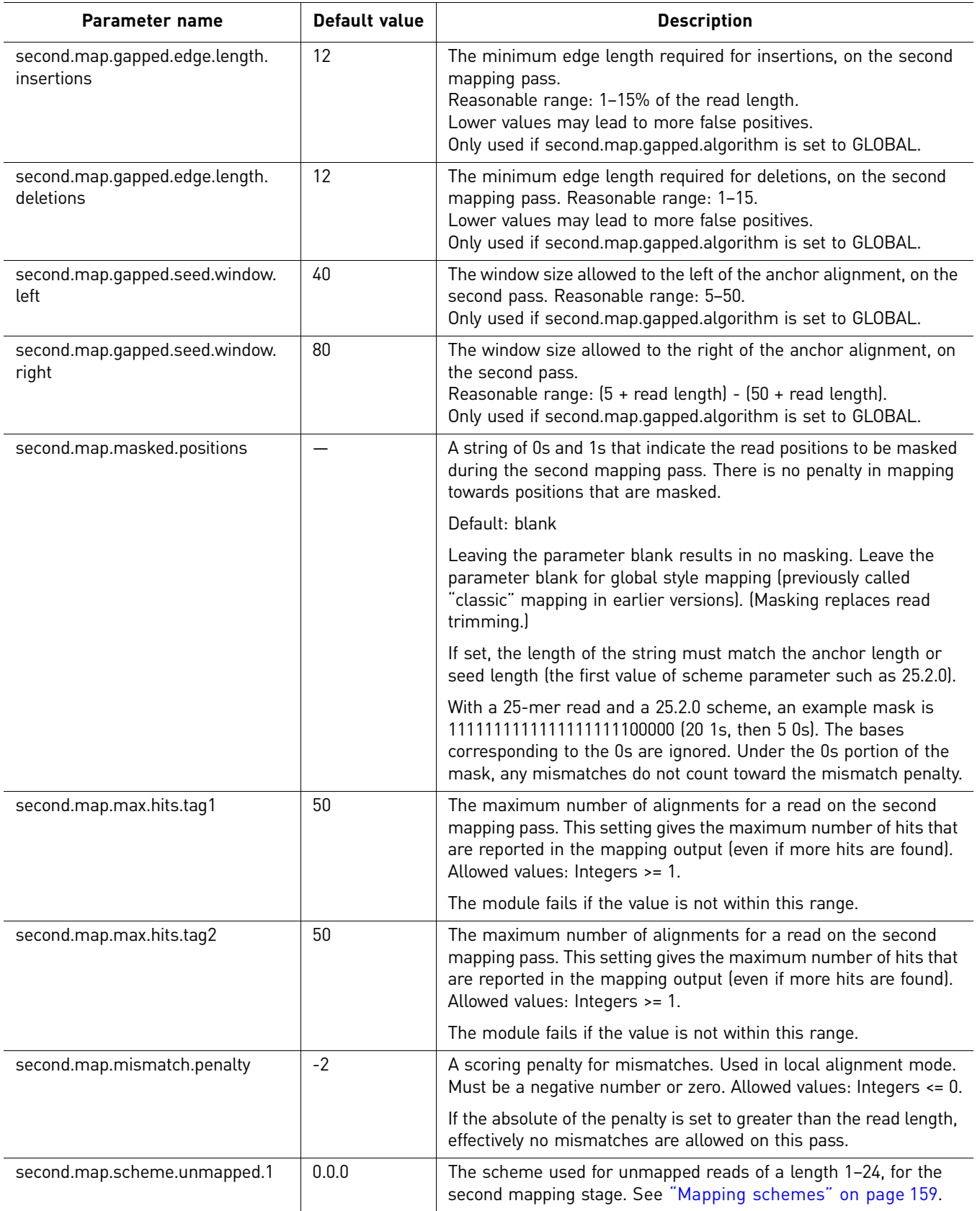

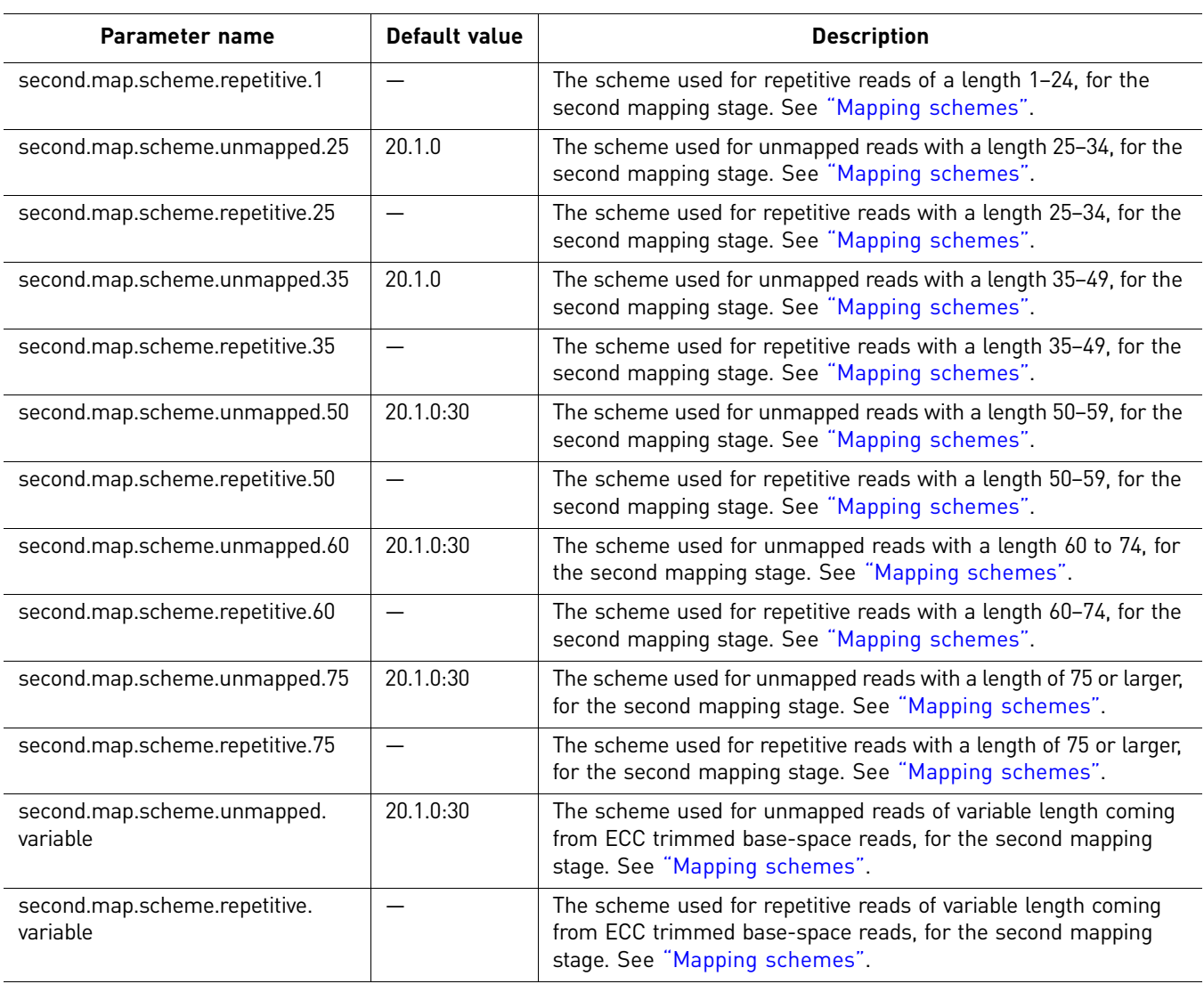

<span id="page-158-0"></span>Mapping schemes The mapping scheme parameters, listed in [Table 27,](#page-152-0) determine the behavior of the mapping module. The LifeScope™ Software mapping module supports two types of mapping, global mapping and seed-and-extend mapping. These two approaches are described in more detail below.

- **Global mapping** With this approach the seed length matches the full read length, and the seed anchors at the beginning of the read. For example, global mapping for 50-bp reads uses a scheme such as 50.6.0. (In this example, 50, the seed length, matches the read length, and 0, the seed start position, starts at the beginning of the read.)
- **Seed-and-extend** The initial alignment step that locates short matches between a read and the reference sequence. The seed specifies the length of the attempted match. This approach is also called local alignment.

# Global mapping

To map a 50 bp read using global mapping, a typical scheme to use is 50.6.0. This allows for up to 6 mismatches. Because the seed length equals the length of the read, there is no extension.

### Seed-and-extend

With the seed-and-extend approach, a mapping scheme parameter value such as 25.2.0 is interpreted as follows:

- **First value** The seed length (25).
- **Second value** The quantity of allowed mismatches in the seed (2).
- **Third value** The start site of the seed within the read (0).

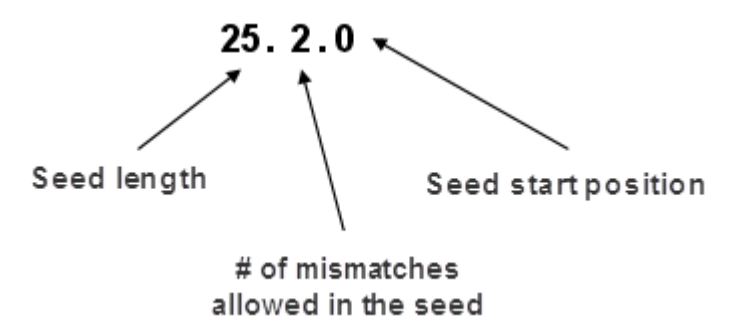

<span id="page-159-0"></span>Figure 6 Seeds for local alignments

For example, with a 25.2.0 seed extend scheme, the mapping module examines the first 25 bases of a 50 bp read, and if that portion aligns to the reference with two or fewer mismatches, then the mapping module attempts seed extension. For any alignment, we try two different extensions and report the one with higher score. The two extension approaches are described below:

- **Ungapped extension** Extends from the anchor alignment, to find the best ungapped local alignment with a score *S*. The alignment length in this case can be shorter than the read length.
- **Gapped extension** Looks for one indel, following two different algorithms that are controlled by the parameters first.map.gapped.algorithm and second.map.gapped.algorithm. Only one of the algorithms can be used at a time. These algorithms are:
	- **Local indel finding extension** Extends from the anchor alignment, doing gapped extension with a modified Smith-Waterman-like algorithm. In this algorithm, we use a matching score (same as in ungapped extension) and gap penalty (\*.map.gapped.penalty), to find a best local alignment within user specified size restriction (\*.map.gapped.insertion/ deletion). If this alignment has a score larger than S (the best ungapped alignment extended from the same anchor alignment), the alignment is reported. The alignment length in this case can be shorter than the read length.
	- **Global indel finding extension** Extends from anchor alignment, does a full-length gapped extension with the allowed number of mismatches (\*.map.gapped.error.indel), and within user-specified size restrictions (\*.map.gapped.insertion/deletion), window restrictions (\*.map.gapped.seed.window.\*), and edge length restrictions

(\*.map.gapped.edge.length.insertions/deletions). If this alignment has a score larger than *S*, it is reported. This algorithm is the same as what was used with the frag indel module in earlier versions of the software.

For information on sliding periodic seeds, refer to the publication at this site:

**<http://bioinformatics.oxfordjournals.org/content/25/19/2514.full>**

# Unmapped and repetitive schemes

Mapping schemes have two categories, a scheme for unmapped reads (\*.map.scheme.unmapped.\*) and a scheme for repetitive reads (\*.map.scheme.repetitive.\*). Either type of scheme can also be either singleanchor or multi-anchor.

A single-anchor scheme is represented by a comma-separated list of values, where each value is in the format *seed\_length.mismatches.seed\_start\_position* (see [Figure 6 on](#page-159-0)  [page 160\)](#page-159-0). The following apply to both unmapped and repetitive single-anchor schemes:

- **Scheme 25.2.0,25.2.20** First maps using scheme 25.2.0 and only for those reads that do not have an alignment, maps a second round using the scheme 25.2.20.
- S**cheme 25.2.0,25.2.20,25.2.30** First maps using scheme 25.2.0 and only for those reads that do not have an alignment, maps a second round using the scheme 25.2.20. The reads that do not map to 25.2.20 either are then tried with scheme 25.2.30.
- When both repetitive and unmapped are specified, the repetitive schemes are applied only to the repetitive reads from first unmapped scheme. [Figure 7](#page-161-0) depicts the logic followed for an unmapped scheme of 25.2.0, 25.2.20 and a repetitive scheme of 35.2.0, 35.2.30.

Multi-anchor schemes are represented by multiple colon-separated seed start positions, in the format *seed\_length.mismatches.seed\_start\_pos1:seed\_start\_pos2*. The following apply to both unmapped and repetitive multi-anchor schemes:

- **Scheme 25.2.0:20** Simultaneously maps using scheme 25.2.0 and 25.2.20, and reports all alignments.
- **Scheme 25.2.0:20:30** Simultaneously maps using scheme 25.2.0, 25.2.20 and 25.2.30, and reports all alignments.
- [Figure 8](#page-161-1) depicts the logic followed for an unmapped scheme of 25.2.0:20 and a repetitive scheme of 35.2.0:30.

The [Figures 7](#page-161-0) and [8](#page-161-1) describe how the mapping scheme parameters are used in the mapping module. su1+su2 and sr1+sr2 are in the form of (L,m,b1)+(L,m,b2), where *L* is the seed length, *m* is number of mismatches allowed in the seed, *b1* and *b2* are the seed starting positions, *H* is the number of hits, and *Z* is the maximum number of alignments reported by the mapping program.

In these figures, *su* refers to a mapping scheme for matching unmapped reads. And *sr* refers to a mapping scheme for matching repetitive reads.

When  $H \leq Z$ , the read is not in a repetitive region. When  $H \geq Z$ , the read matches too many locations on the reference, so it is considered a repetitive read, or sequenced from a repetitive region.

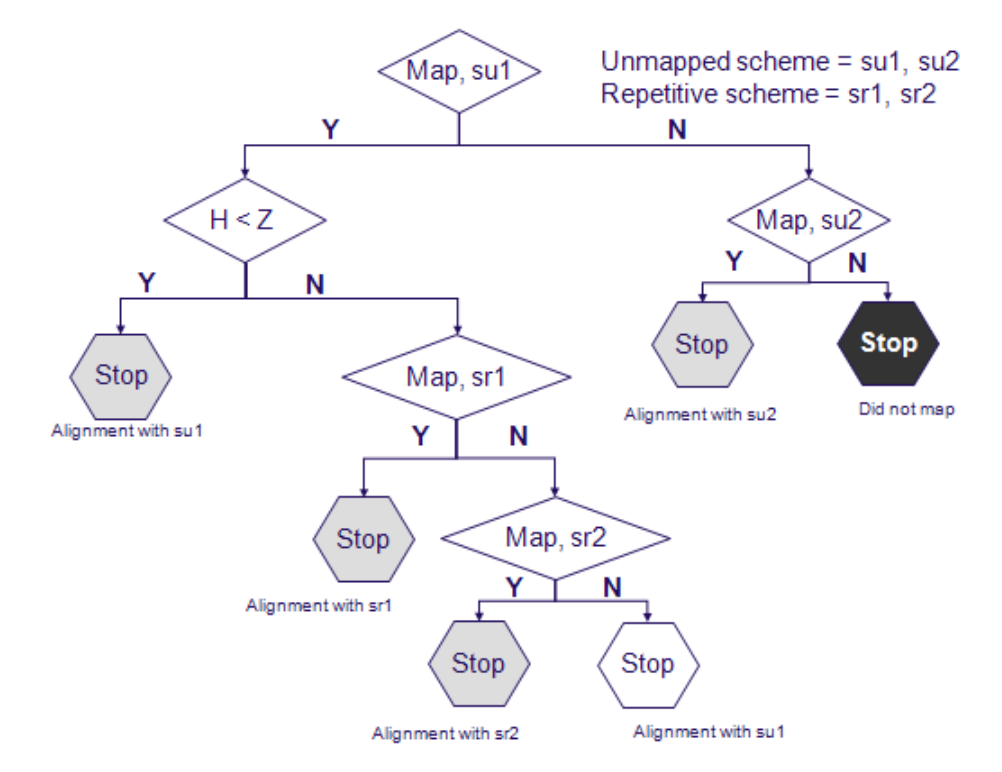

<span id="page-161-0"></span>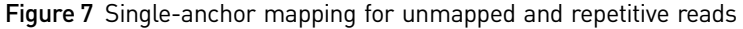

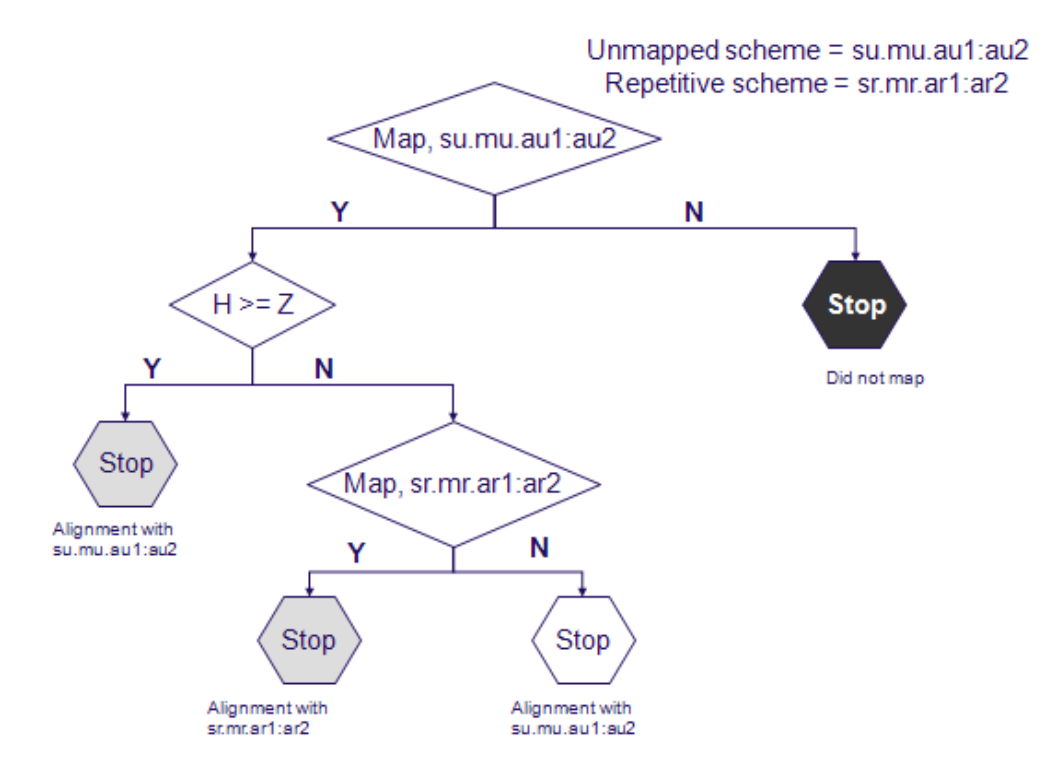

<span id="page-161-1"></span>Figure 8 Multi-anchor mapping for unmapped and repetitive reads

**Pairing algorithm**

Pairing parameters [Table 29](#page-162-0) lists parameters for the pairing algorithm.

In order to change a parameter value, use the set param shell command to replace the line [*optionally change mapping defaults after this line*] in the example commands in ["Examples of how to run a mapping analysis" on page 138](#page-137-0). For instance, to adjust the default minimum insert size, change the parameter default.minimum.insert.size with this command:

set default.minimum.insert.size 200 secondary/pair.mapping.ini.

#### Table 28 Pairing parameters

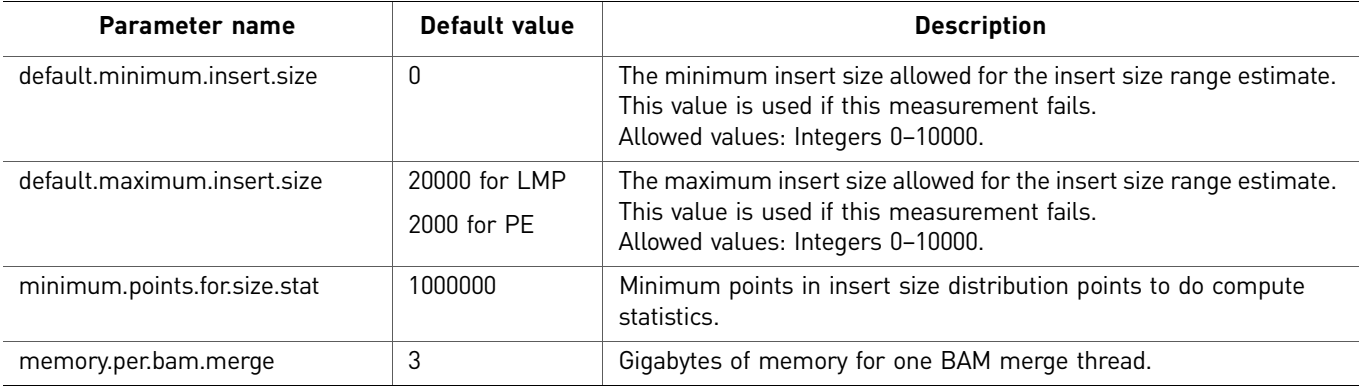

# Internal pairing parameters

[Table 29](#page-162-0) lists pairing parameters that we do not recommend changing.

The first stage of pairing does pairing without finding gaps. This stage is followed by 4 stages of pairing that allow gaps. Values in a format such as  $0:3:14:14:0$  are a list of one value for each indel pass, separated by colons (:).

<span id="page-162-0"></span>Table 29 Internal pairing parameters

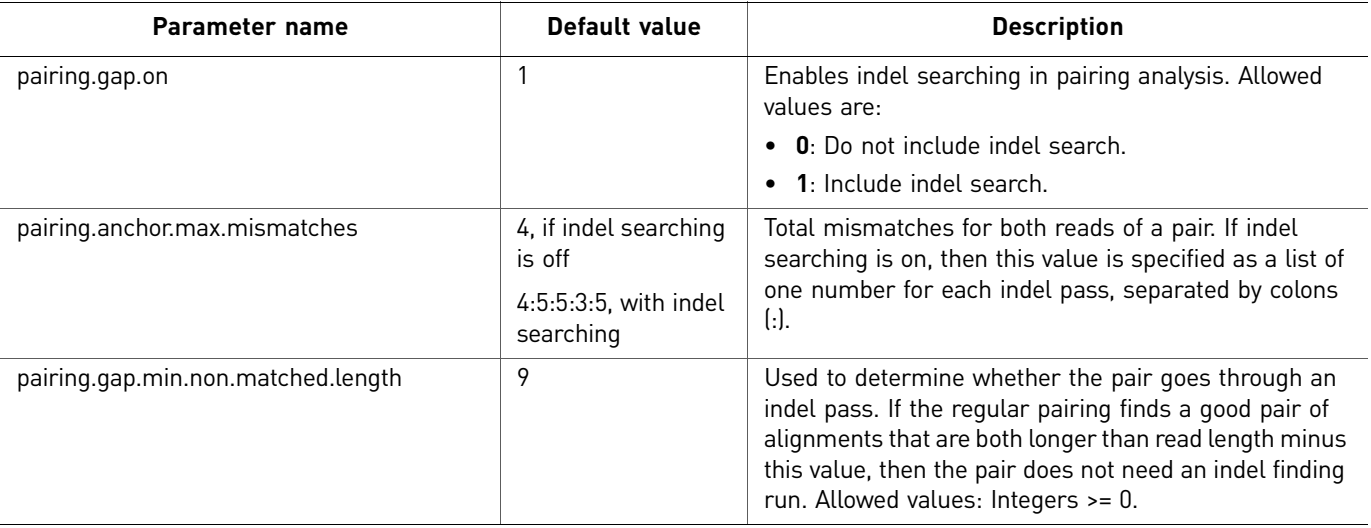

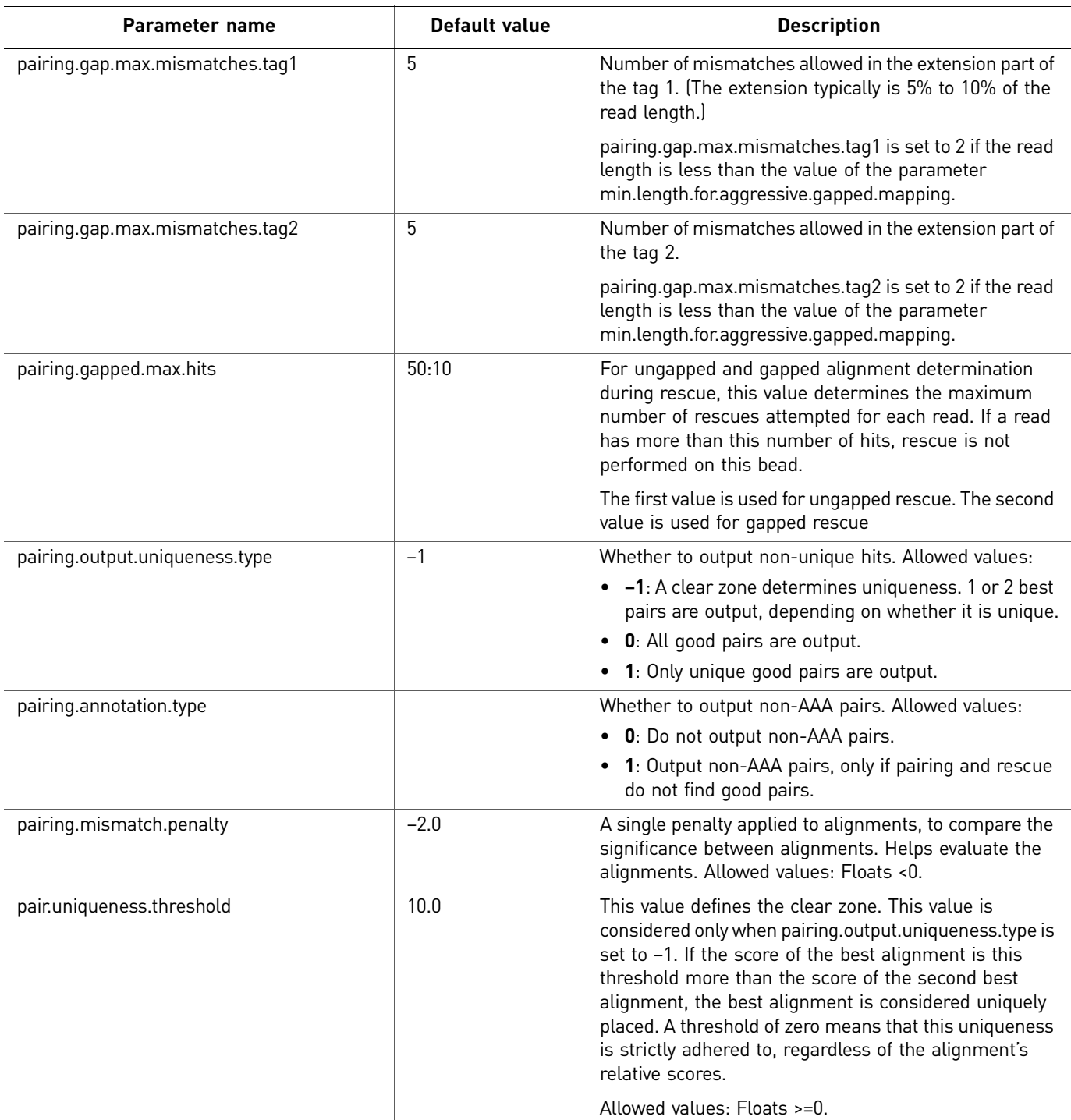

### *General pairing indel parameters*

For these parameters each value is a colon-separated list of five numbers, which are used, in order, for the five pairing passes. The first pass of pairing does pairing without finding gaps. This pass is followed by four passes of pairing that allow gaps. These values are potentially overridden by size-specific indel parameters in other sections of this table.

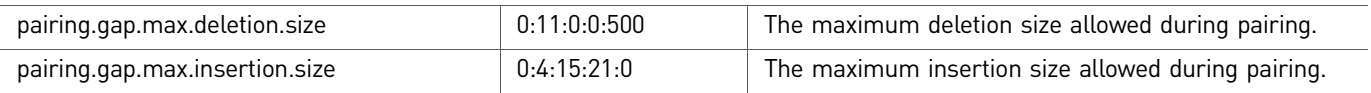

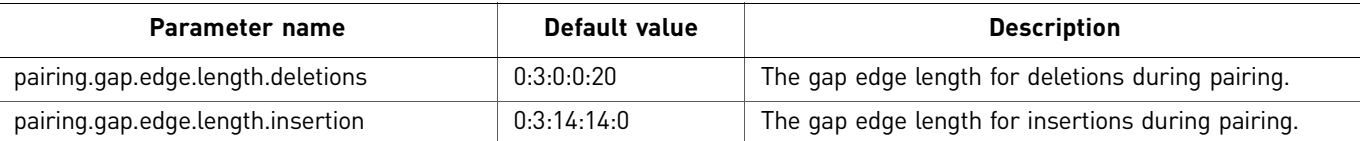

#### *Pairing indel parameters for tag lengths 75–35*

For pairs of these specific lengths, parameters in this section are used instead of the general pairing indel parameters. This section applies to pairs with F3 lengths of 75 and above, and R3 or F5 lengths of 35–59.

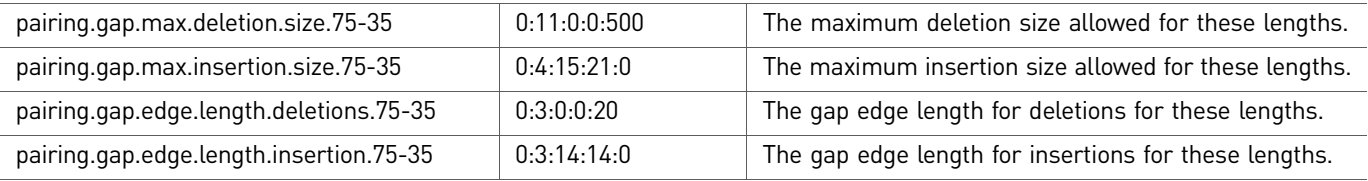

## *Pairing indel parameters for tag lengths 60–60*

For pairs of these specific lengths, parameters in this section are used instead of the general pairing indel parameters. This section applies to pairs with both tags with lengths of 60–74.

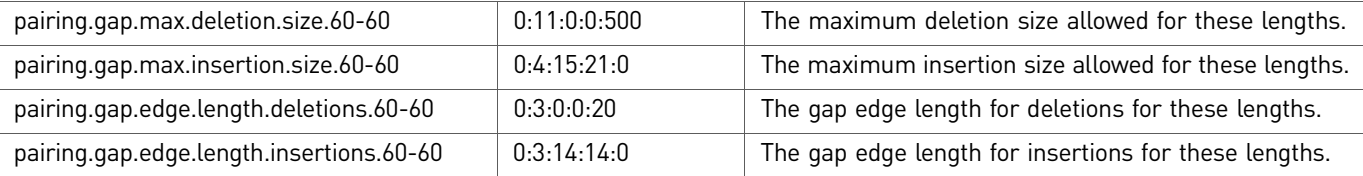

#### *Pairing indel parameters for tag lengths 50–50*

For pairs of these specific lengths, parameters in this section are used instead of the general pairing indel parameters. This section applies to pairs with both tags with lengths of 50–59.

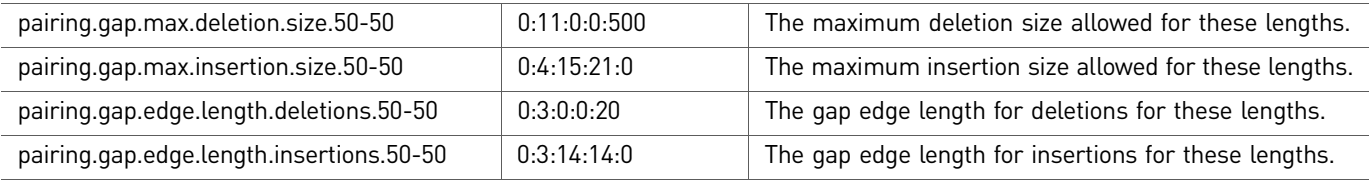

## *Pairing indel parameters for tag lengths 35–35*

For pairs of these specific lengths, parameters in this section are used instead of the general pairing indel parameters. This section applies to pairs with both tags with lengths of 35–49.

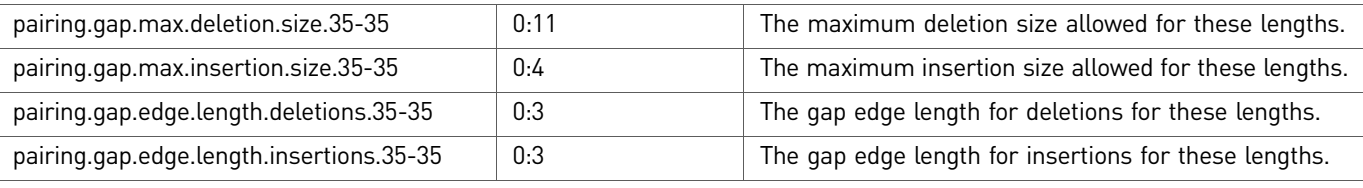

#### *Pairing indel parameters for tag lengths 25–25*

For pairs of these specific lengths, parameters in this section are used instead of the general pairing indel parameters. This section applies to pairs with both tags with lengths of 25–34.

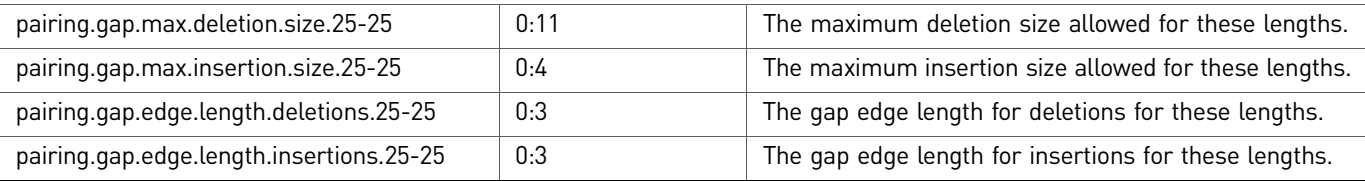

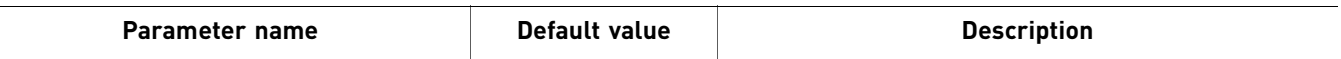

#### *Pairing indel parameters for tag lengths 50–35*

For pairs of these specific lengths, parameters in this section are used instead of the general pairing indel parameters. This section applies to pairs with F3 lengths of 50–74, and R3 or F5 lengths of 35–59.

The first pass of pairing does pairing without finding gaps. The second pass of pairing allows gaps.

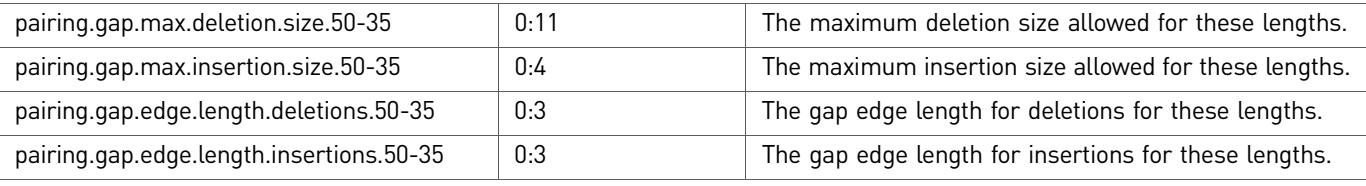

# *Pairing indel parameters for tag lengths 50–25*

For pairs of these specific lengths, parameters in this section are used instead of the general pairing indel parameters. This section applies to pairs with F3 lengths of 50–74, and R3 or F5 lengths of 25–34.

The first pass of pairing does pairing without finding gaps. The second pass of pairing allows gaps.

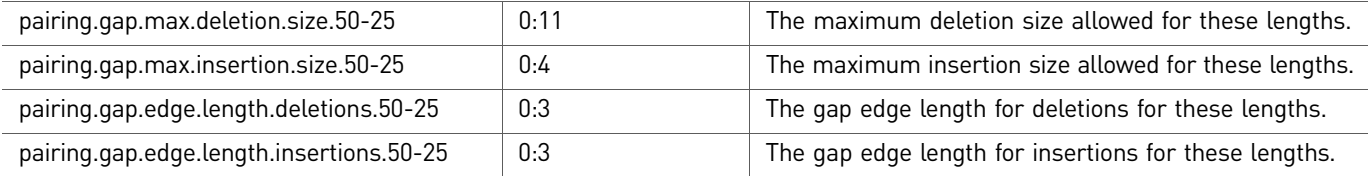

# **Indel sizes**

The following mapping parameters affect the indel sizes that can be detected in fragment libraries during tertiary processing:

- first.map.gapped.deletion, default value 19
- first.map.gapped.insertion, default value 4
- second.map.gapped.deletion, default value 19
- second.map.gapped.insertion, default value 4

The following pairing maximum insertion and deletion parameters affect the size limits of indels that can be discovered in paired data during tertiary processing:

- pairing.gap.max.deletion.size
- pairing.gap.max.insertion.size
- pairing.gap.max.deletion.size.75-35, etc
- pairing.gap.max.insertion.size.75-35, etc

For example, the default value for is pairing.gap.max.deletion.size is 0:11:0:0:500. This default sets to maximum supported small indel deletion to 500. The parameters ending in library sizes (pairing.gap.max.deletion.size.75- 35, etc) can be used to reset the value for a specific library size.

# **Mapping output files**

The resequencing mapping module generates a BAM file containing alignments in coordinate order. For information about the BAM file, see [Appendix C, "File Format](#page-492-0)  [Descriptions" on page 493.](#page-492-0)

The number of BAM files generated depends on the input XSQ files. One BAM file is generated per read-set. If the input data is an XSQ file containing 96 barcodes, then the mapping module generates at least 96 output BAM files. Beads that are unclassified in any barcode are output into a separate additional BAM file. If create.unmapped.bam.files is set to TRUE, then an additional 96 output BAM files corresponding to the unmapped reads are also generated.

The filenames for the output BAM files are created using information from the input XSQ file, including: file base name, file id, index name, and index id. The BAM files are named according to the following patterns:

- Non-indexed BAM files: *xsqname*-*fileID*-1.bam
- Indexed BAM files: *xsqname*-*fileID*-idx\_*bcIndex*-*bcID*.bam

The fields in the filenames are:

- **xsqname** The XSQ file base name, without the .xsq extension.
- **fileID** The file ID for internal XSQ file tracking.
- **bcIndex** The barcode index.

...

• **bcID** – The barcode identifier for internal barcode tracking.

The directory structure for mapping output is as follows:

```
outputs/${analysis.output.dir}/
      <mappingIniFileBasename>/
            <sampleName1>/bamfilename1.bam
            <sampleName2>/bamfilename2.bam
```
The directory name <*mappingIniFileBasename*> is the basename of the mapping INI file. The defaults are fragment.mapping and pair.mapping.

The string <*sampleName*\*> is determined by the sample description for the particular read-set.

The mapping output files are used by the BAMStats mapping statistics module and by the LifeScope™ Software tertiary analysis modules.

# **Mapping statistics**

Mapping statistics occur after mapping as an optional post-processing step named BAMStats. BAMStats is on by default in all standard workflows. BAMStats accepts the output of the mapping step and generates statistics files to provide an in-depth understanding of the experimental data and to better detect the presence of anomalies. LifeScope<sup>™</sup> Software shell users can display the mapping statistics output data as a chart with a spreadsheet program or other third-party program. A subset of the output from mapping can be visualized in the LifeScope<sup>™</sup> Software UI as a series of line and bar charts, if the analysis is run in the projects repository.

BAMStats does not accept 1.x BAM files as input. 1.3 BAM files must be converted to 2.0 BAMs before being used with BAMStats.

#### Mapping statistics parameters [Table 30](#page-167-0) lists the parameters which control the BAMStats output.

<span id="page-167-0"></span>Table 30 BAMStats parameter description

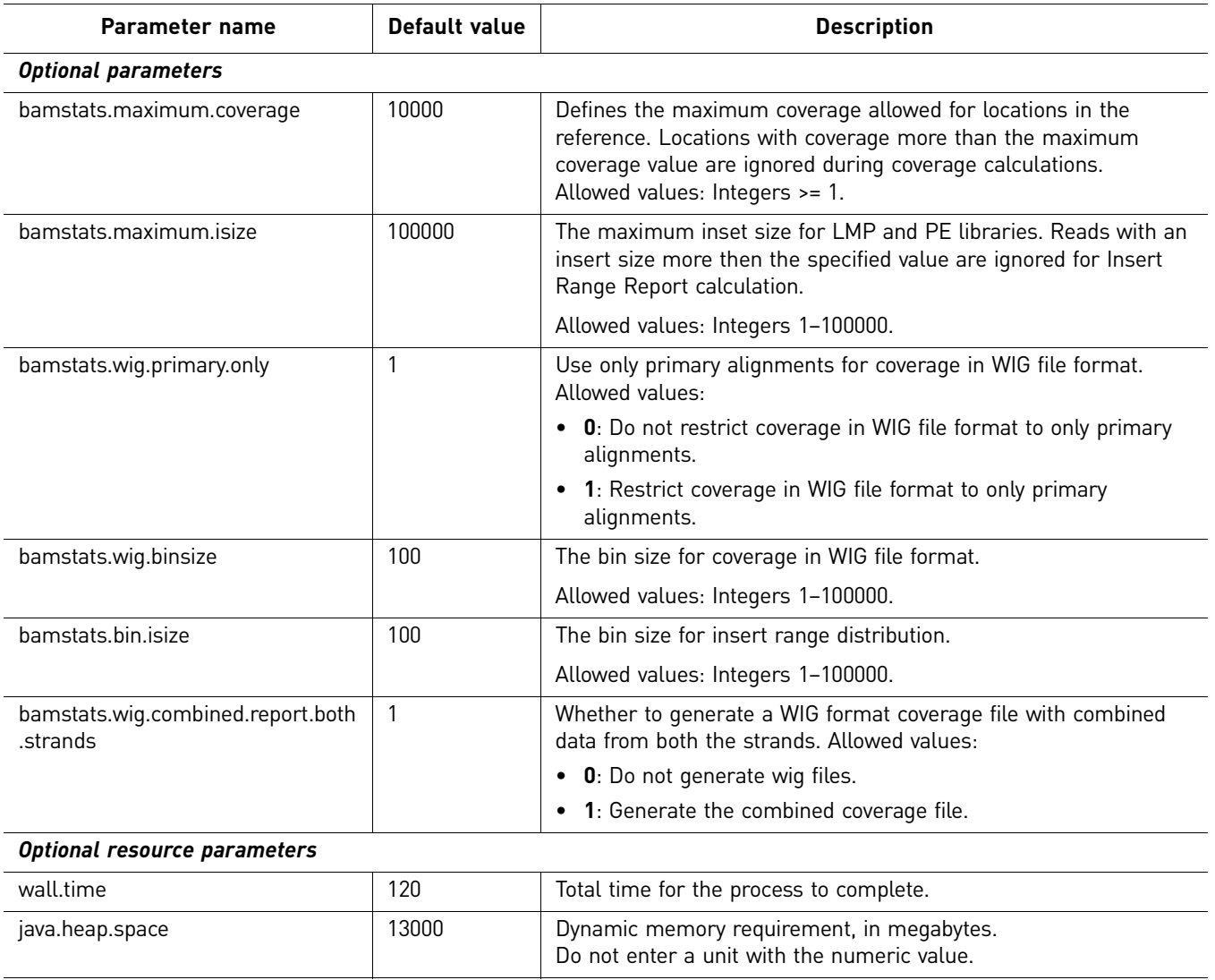

[Table 31](#page-168-0) lists BAMStats parameters that we do not recommend changing.

<span id="page-168-0"></span>Table 31 BAMStats internal parameter description

| <b>Parameter name</b>          | Default value  | <b>Description</b>                                                                                                    |
|--------------------------------|----------------|----------------------------------------------------------------------------------------------------|
| bamstats.run                   | 1              | Whether or not to run the BAMStats module. Allowed values:                                                                                                    |
|                                |                | 0: Do not run the BAMStats module. BAMStats statistics are not<br>generated.                                                                                                    |
|                                |                | 1: Run the BAMStats module during this analysis.<br>$\bullet$                                                                                                    |
|                                |                | The run parameter is set automatically by the shell during a<br>standard workflow. Accept the default for most use.                                                                                                    |
| bamstats.group.stats           | 1              | Enable combined statistics covering all read-sets in the group or<br>sample. Allowed values:                                                                                                    |
|                                |                | • 0: Only statistics for BAM files are generated.                                                                                                    |
|                                |                | 1: Also generate combined statistics for the group or sample.                                                                                                    |
| bamstats.maximum.mismatches    | 100            | The maximum mismatches allowed in the alignments. Any<br>alignment with more then the specified number of mismatches is<br>ignored while generating reports related to number of mismatches.<br>Allowed values: Integers 0-100. |
| bamstats.maximum.baseqv        | 100            | Max base quality values. Any base with base quality value more<br>then the specified value is ignored while generating reports.<br>Allowed values: Integers 0-100.                                                              |
| bamstats.maximum.mappingqv     | 255            | Maximum mapping quality value. Any alignment with mapping<br>quality value more than the specified value is ignored.<br>Allowed values: Integers 0-255.                                                                         |
| bamstats.wig.minimum.mappingqv | $\overline{2}$ | Defines the minimum mapping quality allowed for coverage in WIG<br>format. Any alignment with a mapping quality value less than this<br>value is ignored. Allowed values: Integers 0-100.                                       |
| bamstats.enable.probe.position | 0              | Enable probe and position error reports. Allowed values:                                                                                                    |
|                                |                | • 0: Do not generate probe and position error reports.                                                                                                    |
|                                |                | • 1: Also generate probe and position error reports.                                                                                                    |
|                                |                | Note: Because these reports are recommended for SNPs analysis,<br>bamstats.ini files in whole genome and targeted resequencing<br>standard workflows have bamstats.enable.probe.position=1.                                     |

Summary of mapping statistics output File formats For every input BAM file, a set of statistics files are generated. These files are in CHT, CSV, TXT, and WIG formats. Each CHT file corresponds to one displayed chart. A CHT file specifies the type of chart, the displayed range of each axis, and the data points, without using external references. The CHT file format is an internal file format based on the CSV file format, with addition header information included. CHT header information is the following: # name: # type: scatter2d | pie | vbar | line # title: # xaxisname: # yaxisname:

```
# xrange: <min>:<tickinterval>:<max>
# yrange: <min>:<tickinterval>:<max>
XAXISNAME, SERIES1NAME, SERIES2NAME, ...
x1, y1.1, y1.2, ...x2, y2.1, y2.2, ...x3, y3.1, y3.2, ...
```
The wiggle format (.wig) is a public format typically used for coverage. Visit their site for more information:

**[hgdownload.cse.ucsc.edu/goldenPath/help/wiggle.html](ftp://hgdownload.cse.ucsc.edu/goldenPath/)**

A genome browser such as the Integrative Genomics Viewer (IGV) can be used to visualize the coverage. For information is available from their site:

**[www.broadinstitute.org/igv/](http://www.broadinstitute.org/igv/)**

For a collection of input BAM files that belong to a sample, a set of cumulative statistics files are generated. The cumulative statistics files are also in CHT, CSV, TXT, and WIG formats. The cumulative statistics can be visualized in the LifeScope™ Software UI.

#### Directory structure

The output of the BAMStats module has the following directory structure:

bamstats/

```
<sampleName>/*.cht, *.tbl
<sampleName>/<bam>/.*cht
<sampleName>/<bam>/Misc/*.csv, *.txt, *.wig
<sampleName>/Misc/*.csv, *.txt
```
The position error files and probe errors files are created in the BAM file directories.

#### **Overview**

BAMStats generates a comma-separated summary file (BAMfilename-summary.tbl) that summarizes key mapping quality statistics per input BAM file. The summary report contains a snapshot of statistics in all BAM files present in this sample. This file contains one row for each input BAM file in the sample. The summary file is displayed in the LifeScope™ Software UI. See ["Summary file" on page 175.](#page-174-0)

```
<sampleName1>/BAMfilename-summary.tbl
```
Following directories and reports contain the cumulative statistics from all BAM files that belong to this sample. The Misc folder is not displayed in UI.

```
<sampleName1>/*.cht
<sampleName1>/Misc/*.csv, *.wig, *.txt
```
Following statistics are generated per BAM file in the mapping directory. These reports are not displayed in the UI.

```
<sampleName1>/<BAMfilename>/.*cht
<sampleName1>/<BAMfilename>/Misc/*.csv, *.txt, *.wig
```
In a sample, some of the BAM files possibly represent unhealthy DNA or RNA, causing the cumulative statistics to look poor. The summary tbl file is the unified location for examining the quality of data of all BAM files in the sample.

If the data for a particular BAM file is not as expected, look at the directory-level reports for that BAM file, for details.

# **Mapping statistics output files**

This section describes the mapping statistics files generated by the BAMStats module. When statistics reports are separated by tag type, the report's file name includes the tag in the file name. The tags used in file names are:

| Library type | Tag                            |
|--------------|--------------------------------|
| Fragment     | F <sub>3</sub>                 |
| Mate-pair    | F <sub>3</sub>                 |
|              | R <sub>3</sub>                 |
| Paired-end   | F <sub>3</sub>                 |
|              | F <sub>5</sub> -P <sub>2</sub> |

<span id="page-170-1"></span>Table 32 Tags in mapping statistics output file names

The output files generated by BAMStats include the name of the BAM file. The file name pattern is:

*BAMFileName*-*fileID*-*barcodeID*.*StatisticsReportName*.*tag*.extension

This string is referred to as *prefix* in [Table 33,](#page-170-0) the mapping statistics output table. In the description of mapping statistics output file names in [Table 33,](#page-170-0) the string *tag* is used to refer to the tags listed in [Table 32](#page-170-1).

<span id="page-170-0"></span>Table 33 Mapping statistics output files

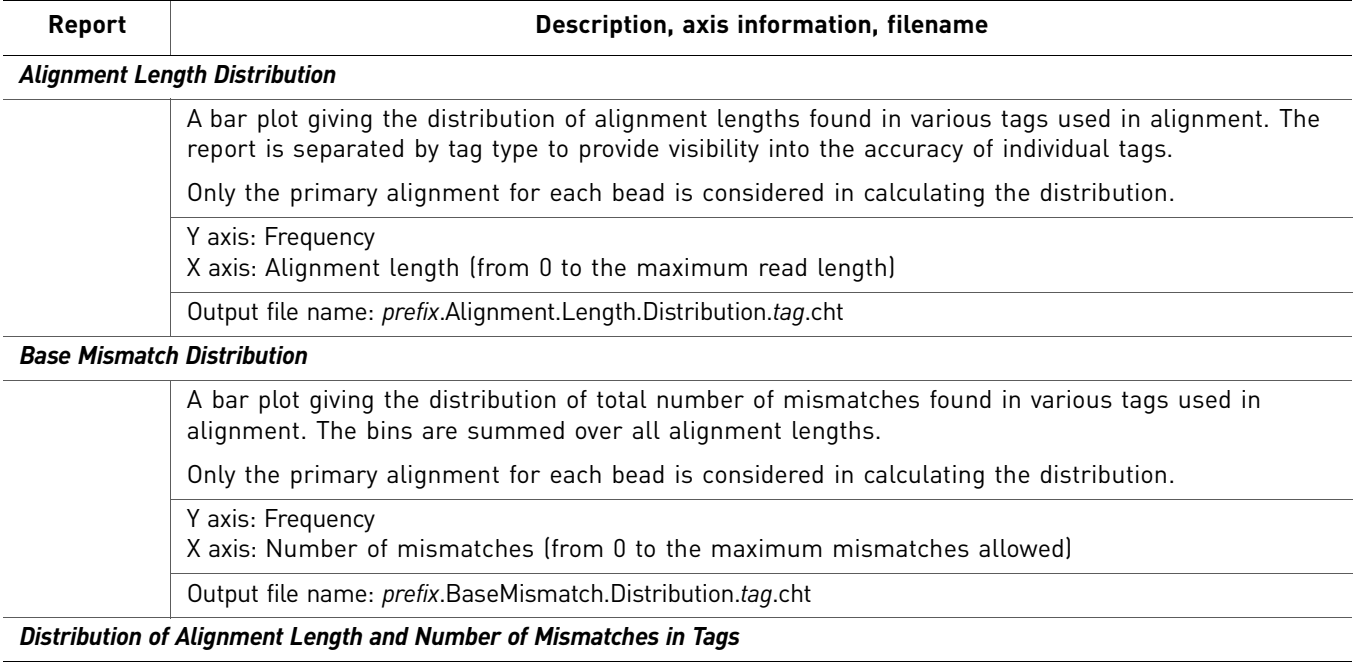

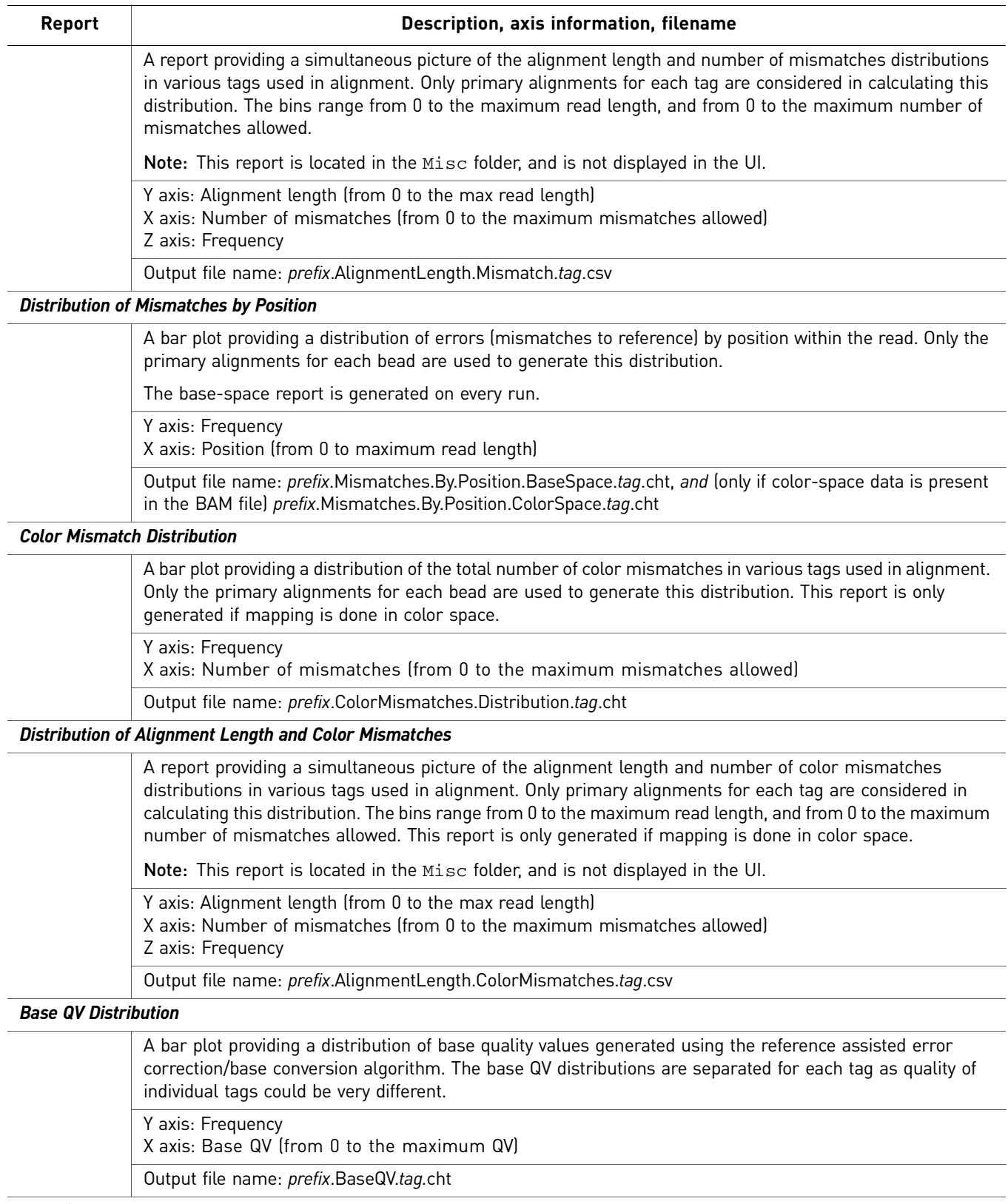

*Base QVs by Position*

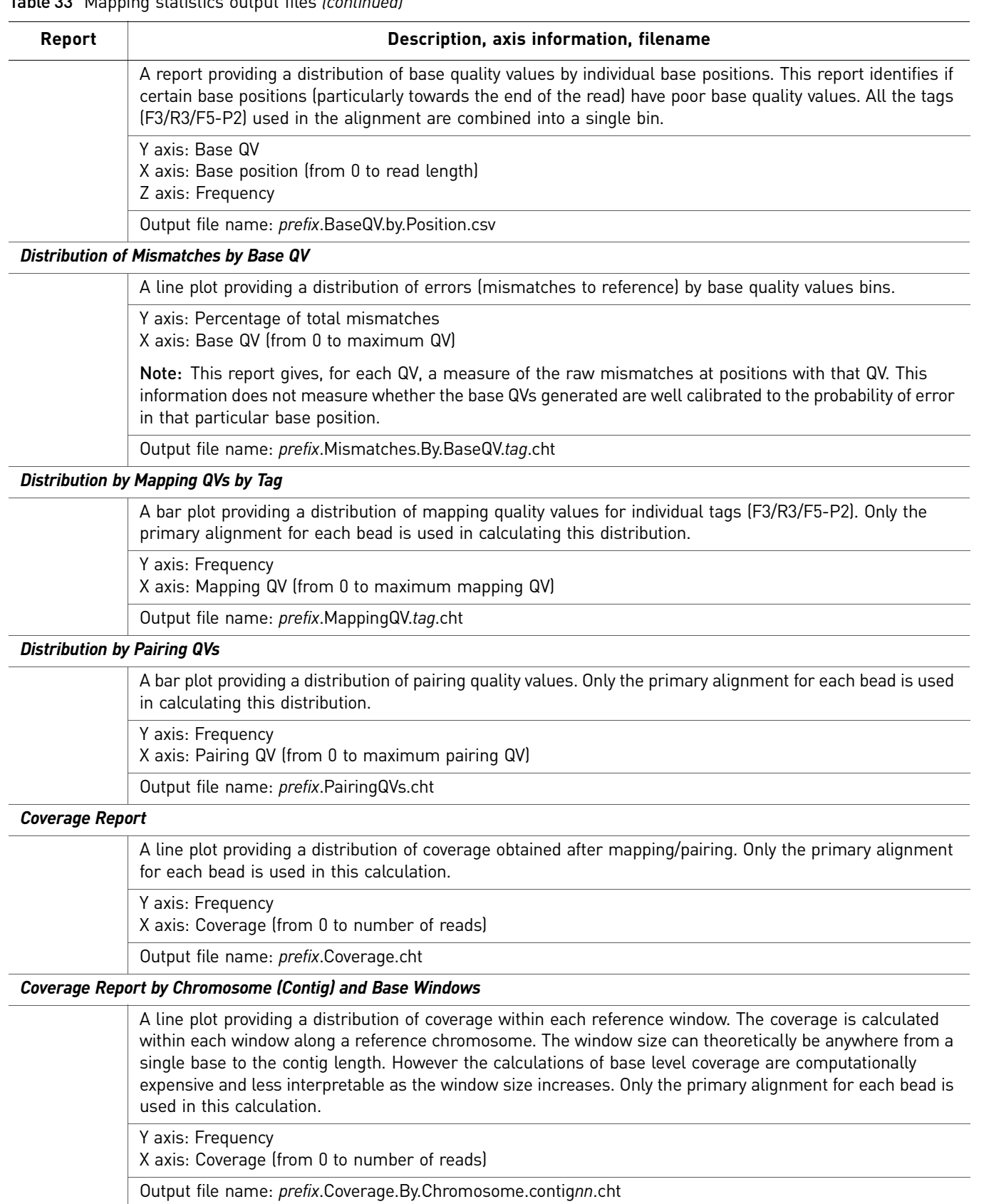

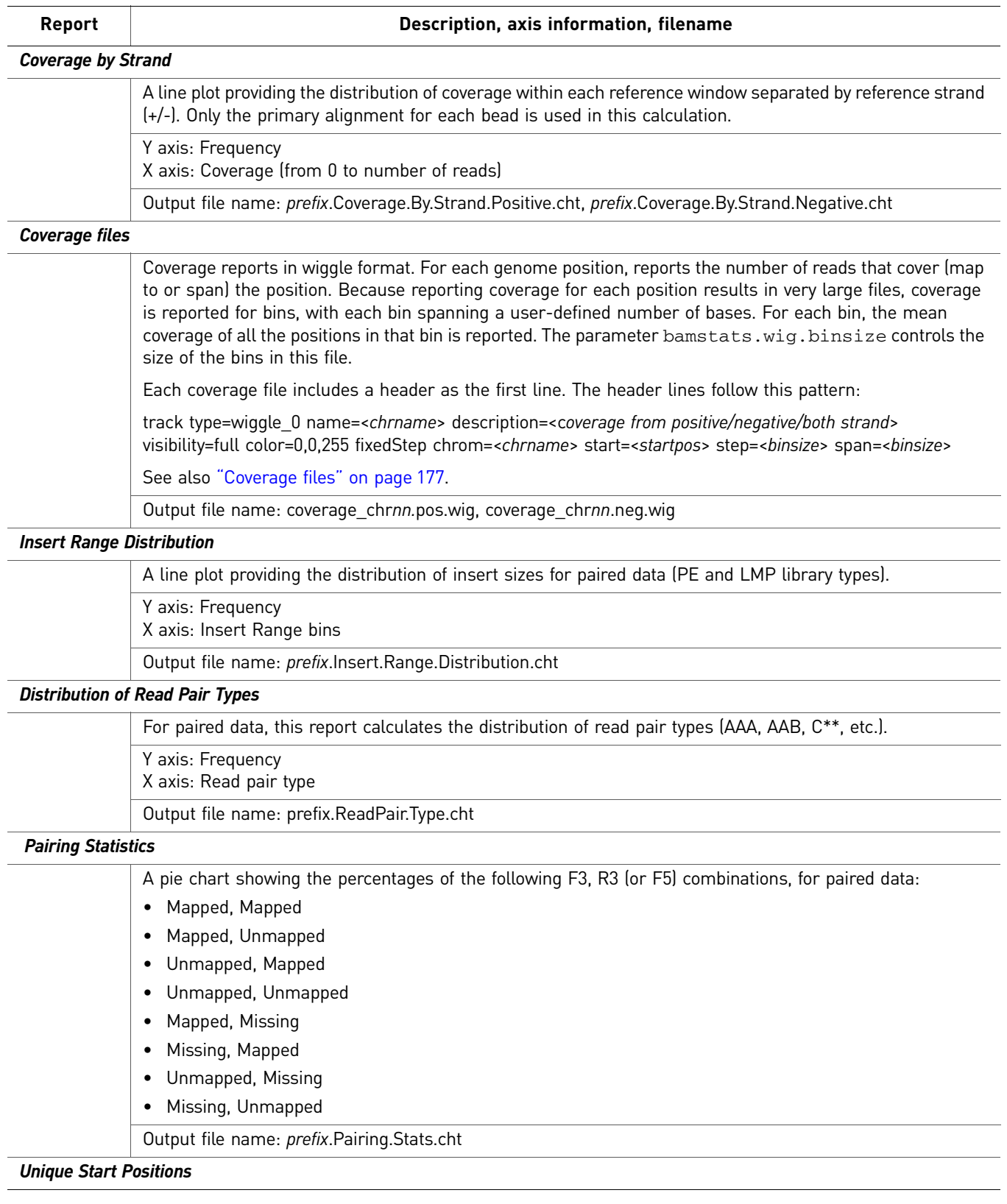

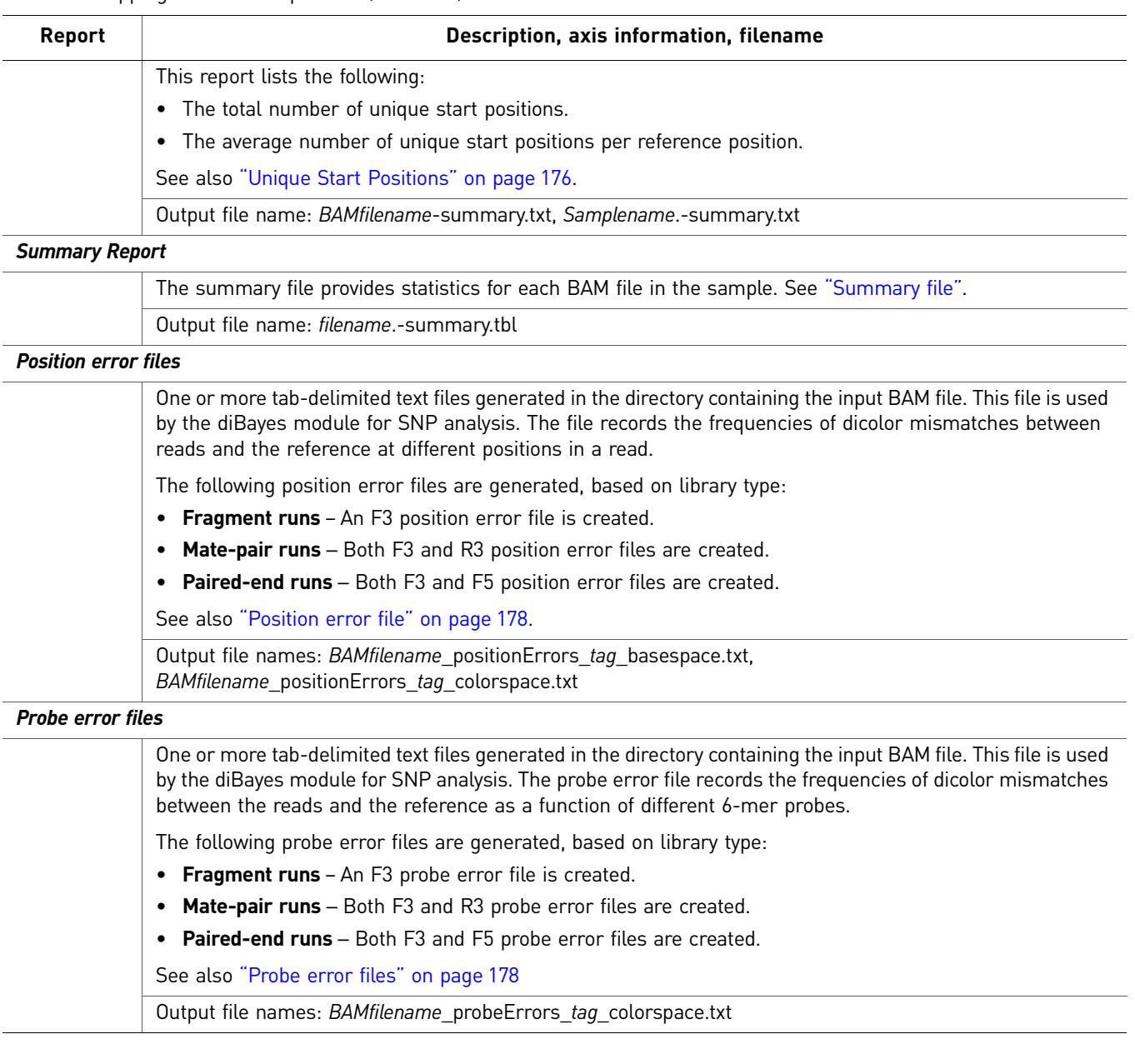

Mapping statistics example output This section provides example output of some mapping statistics output files.

# <span id="page-174-0"></span>**Summary file**

The summary file provides statistics for each BAM file in the sample. This list describes labels used in the summary file:

- **NumFragmentsTotal** The total number of beads, before any filtering on the instrument. This value is also the fragment count in the input XSQ file.
- **NumFragmentsPassingFilters** The number of beads that pass filtering on the instrument.
- **NumMapped** The number of reads with primary alignment.
- **% filtered mapped** The number of primary reads divided by the number of beads passing instrument filtering (NumMapped / NumFragmentsPassingFilters).
- **% total mapped** The number of primary reads divided by the number of total beads (NumMapped / NumFragmentsTotal).
- **Megabases of coverage** The sum of alignment lengths, for primary alignments only.

The number of beads filtered out in the instrument is found by subtracting the number of beads that pass filtering from the total number of beads:

```
NumFragmentsTotal – NumFragmentsPassingFilters
```
The following are column headings for a summary file. The PredictedInsertSize and Tag2 fields only are present with paired data.

```
BamFileName, IsColorInBam, IsBaseInXSQ, IsECC, LibraryType,
ReadLength, Megabases of Coverage, PredictedInsertSize,
NumFragmentsPassingFilters,NumFragmentsTotal,
Tag1-NumMapped,
Tag1- % total Mapped,
Tag1- % filtered mapped, 
Tag2-NumMapped,
Tag2- % total Mapped,
Tag2- % filtered mapped, 
(Tag1-AlignmentLength;Min;Max;Avg;Median;StdDev),
(Tag1-NumBaseMismatches;Min;Max;Avg;Median;StdDev),
(Tag1-MappingQV;Min;Max;Avg;Median;StdDev),
(Tag1-BaseQV;Min;Max;Avg;Median;StdDev),
(Tag1-NumColorMismatches;Min;Max;Avg;Median;StdDev),
(Tag2-AlignmentLength;Min;Max;Avg;Median;StdDev),
(Tag2-NumBaseMismatches;Min;Max;Avg;Median;StdDev),
(Tag2-MappingQV;Min;Max;Avg;Median;StdDev),
(Tag2-BaseQV;Min;Max;Avg;Median;StdDev),
(Tag2-NumColorMismatches;Min;Max;Avg;Median;StdDev)
(Coverage;Min;Max;Avg;Median;StdDev)
```
The following is an example line of output in the summary file:

```
example.bam Y N N FRAG 50 2184653 100000 100000 51536 51.54 
51.54 (F3;25;50;42.39;45;6.48) (F3;0;50;2.98;0;9.24) 
(F3;0;100;65.43;72;25.31) (F3;1;41;35.09;41;11.65) 
(F3;0;9;1.20;1;1.39) (0;399;0.43;0;5.96)
```
# <span id="page-175-0"></span>**Unique Start Positions**

The following is an example of a Unique Start Position report, for fragment data:

```
Unique Start Positions F3
Total Number of Unique Start Positions: 16536 (16.043154 % 
of primary alignments)
Average Number of Unique Start Positions per Reference 
Position: 0.001630
```
Unique Start Position reports have the following naming patterns:

• *BAMfilename*-summary.txt

• *Samplename*-summary.txt

# <span id="page-176-0"></span>Coverage files

Example contents for the file coverage\_chr1\_positive.wig are:

```
browser position chr1:1-200000000
browser hide all
browser pack refGene encodeRegions
# minimumMapq=25, minimumCoverage=1, 
alignmentFilteringMode=PRIMARY, filterOrpha-nedMates=false, 
track name="BAM Coverage positive strand" description="BAM 
Coverage positive strand" visibility="full color 0,0,255" 
priority=10 yLineMark=0 type=wiggle_0 yLineOnOff=on
variableStep chrom=chr1 span=1
336171
336181
336191
336201
336211
336221
336231
336241
336251
336261
336271
…
```
Example contents for the file coverage\_chr1\_negative.wig are:

```
browser position chr1:1-200000000
browser hide all
browser pack refGene encodeRegions
# minimumMapq=25, minimumCoverage=1, 
alignmentFilteringMode=PRIMARY, filterOrpha-nedMates=false, 
track name="BAM Coverage negative strand" description="BAM 
Coverage negative strand" visibility="full color 0,0,255" 
priority=10 yLineMark=0 type=wiggle_0 yLineOnOff=on
variableStep chrom=chr1 span=1
57432
57442
57452
57463
57473
57483
57493
57503
```
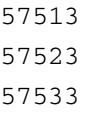

…

# <span id="page-177-0"></span>Position error file

The following is a truncated example of position error file contents:

```
# Generated by: BAM Stats 
Plugin(20110415_F12_KF_FC1_1x50frag_AN_02-1-1.bam-t f3,r3 -o /
data/whist/Lifescope_Results/projects/cafe/pHRECC88020/a1/
outputs/bamstats -r /share/lifescope/Reference_Data/2.0/
lifetech/hg18/reference/human_hg18.fa ) (Base space)
# Version: 1.0
# Date: May 2, 2011
#? Total read positions = 201701987
#? Missing base calls = 34330
#? Unresolved reference positions = 4
##position_[refCall][readCall] nErrors nReadOccurrences Erro
r frequency
1_AC 93033 1272759 0.0044
1_AG 25231 1255139 0.0059
1_AT 184621 37994592 0.0049
1_CA 66929 37196998 0.0018
```
# <span id="page-177-1"></span>Probe error files

The following is an example of probe error file contents:

```
# Generated by: CountErrorsByPrefix(-t,F3,-d,-1,-k,6,--
mask1=01111,--maskn=11111,--tmfile=/share/apps/corona-r33455M/
etc/analysis/6mers.Tm,/data/results/RegressionDriver/
CaseManager/results/latestBuild/2011-02-19_101137_r3
3455M3.5-trunk_sanityTest/mutationST/case0009/
F3_alignment.v2.gff)
# Version: 1.0.29869 
# Date: 02/19/2011 06:41 PM
##ref context num errors num occurences err frequency 
Tm
AAAAAA 0 16 0.000000 -24.04
CAAAAA 0 6 0.000000 -24.53
GAAAAA 0 18 0.000000 -25.87
TAAAAA 0 0 0.000000 -37.81
ACAAAA 0 0 0.000000 -24.77
```
Run BAMStats standalone

This section describes requirements to generate mapping statistics outside of the context of the mapping module. These requirements are:

• **Directory structure** – The input directory for BAMStats module must mimic the output directory structure of mapping:

```
Input.BAMStat.dir/
     <sampleName1>/*.bam, *.bai
     <sampleName2>/*.bam, *.bai
```
• **Index files** – For every BAM file, there must be a corresponding BAI-formatted indexed file. BAI files can be generated using the following command:

samtools index <*bamfile*>

This command generates index sorted alignment for fast random access. The index file <*bamfile*>.bai is created. For details, please refer to the samtools site:

**http://samtools.sourceforge.net/samtools.shtml**

• **Write permission** – The user must also have write permission for the input directory, because the BAMStats module generates position and probe error files in that directory.

# **FAQ – Mapping**

#### How does the local alignment approach affect mapping?

Using the local alignment approach removes the constraint of a whole-read alignment, and mapping rate is significantly increased. It is not uncommon for a poor dataset with a 30% mapping rate at 50\_6, to reach more than a 60% mapping rate with the mapping algorithm used in LifeScope™ Software.

While the majority of alignments are full length, some alignments can vary in length. If a read has many errors towards the end, the final alignment will not include these positions if a shorter alignment receives a better overall score.

# **2**

**1**

### How do I increase mapping rate?

Mapping rate increases with each additional round of mapping. However, the gain in rate comes at the cost of increased runtime and disk requirement. Testing has found sets of mapping schemes that strike a good balance between mapping rate and runtime for 25-, 35,- and 50-bp reads. These schemes are shipped as LifeScope<sup>™</sup> Software defaults and should work well for most purposes.

For 50-bp reads, two keys in the mapping.ini file define how many rounds of mapping are run, and what happens in each round. The default values of the keys are shown below, and their meanings are further explained in [Table 26 on page 150](#page-149-0).

Note: Repetitive schemes are empty by default.

- mapping.scheme.unmapped.50 = 25.2.0,25.2.15
- mapping.scheme.repetitive. $50 = 38.3.0,25.2.0$

The repetitive scheme does not affect the number of mapped reads, and setting it only increases the chance of finding better alignments for repetitive reads. If your main goal is to improve throughput, first try to add more iterations at the unmapped scheme. For example, add another step of 25.2.25 at the end of the unmapped scheme above.

### What is a good seed for my application?

Consider the following factors when picking seed parameters:

- Mapping is slower when more mismatches are allowed in the seed. However, allowing more mismatches improves the mapping rate.
- Shorter seeds have higher mapping rates, but also lead to more spurious alignments.
- Color-calls at the beginning of the read are more reliable than those at the end. Therefore, you have the option to anchor the seed near the front of the read. However, applications such as transcriptome sequencing are scenarios where it is an advantage to anchor the seed near the end of the read.

For 50-bp reads, the default setting of 25.2.0 for the first round, followed by 25.2.15 in the second round, delivers good results in most cases. For a single round, 30.3.0 is recommended.

#### What reads scenario achieves the best accuracy?

The best performance is achieved by considering 2BE and 4BE reads, their alignment, and reference. Typically, base-space reads generated by ECC have lower mapping throughput. Base-space reads generated from combined 2BE and 4BE calls and no reference have lower accuracy, compared to ECC calls.

# **5**

#### How do I interpret a mapping quality value?

First of all, it is worth noting that the mapping quality value (QV) is not like the pvalue in BLAST. In BLAST, the p-value is used to estimate the likelihood that the aligned sequences are related. In general, reads come from the same source and it is known that the two are related.

The purpose of mapping QV is to estimate the probability that the read originates from the mapped genomic location. The estimate is determined mainly by the difference in significance between the best- and second-best hits.

The numeric interpretation of mapping QV is the same as the base call QV. A mapping QV of 10 means that there is a 90% chance that the alignment is correct. A mapping QV of 20 means that there is a 99% chance that the alignment is correct.

# **6**

How much RAM do I need to analyze human samples?
For optimal performance, 24 GB of RAM per cluster node is recommended for human samples. If the cluster node has less than 24 GB of available RAM, mapreads can split the genome into smaller segments, and align to each segment sequentially. Splitting the genome into smaller segments is implemented inside mapreads and is completely transparent to the user.

Mapping with less than the recommended amount of RAM slows down performance. If the cluster node has 16 GB of RAM, mapping human samples will be roughly 30% slower compared to a machine with 24 GB of RAM.

#### In the mapping statistics genome coverage calculation report, how are Ns in the reference counted?

Ns in the reference are counted as missing coverage. For example, in the human genome, about 7% of the reference sequence consists of Ns. This means that the coverage calculation will never be reported as higher than 93%. If the frequency distribution says 7.49% of the genome is uncovered, this means that about 0.34% of the non-N reference sequence does not have reads mapped to it, and that also the 7.15% of the genome that consists of N does not have reads mapped to it.

**8**

**7**

#### What should I do to ensure balanced allele ratios at heterozygous positions?

The base-translation algorithm, refcor, uses instrument color-space data (ECC or non-ECC) and the reference sequence to produce the most likely base calls, along with a Phred-scale quality value. The degree to which the reference influences the base call is controlled by the refcor.reference.weight parameter. A position is converted to reference only if the refcor.reference.weight setting is higher than the difference between the quality values of a correct color call and of an adjacent erroneous color call that supports reference.

The refcor. reference.weight default setting, 8, is chosen to be low enough to ensure balanced allele ratios, and also be large enough both to distinguish correct from incorrect color calls and to maximize base accuracy.

In the event an incorrect reference base call is made, the disagreement between evidence sources causes that call's QV to be low. Incorrect calls can be filtered out based on QV threshold, and this filtering improves allele ratios.

Another way of filtering low quality base-calls is to adjust the parameter refcor.base.filter.qv, that converts all base calls with a quality value less than refcor.base.filter.qv into Ns. This filtering has the effect of setting QV to zero in the calls with low confidence. To decrease the number of N base calls, reduce this threshold (for example, from the default of 10 to 5).

Note: Setting the refcor.reference.weight parameter to zero completely eliminates the reference as a guide for base-translation (completely eliminates reference bias), but also considerably reduces the quality of base-translation.

## <span id="page-181-1"></span>**FAQ – Pairing**

#### How is the uniqueness of a pair determined?

A pair of reads is unique when there is exactly one good AAA pair. With the advent of local alignment, the likelihood of finding only one good pair is decreased. As a result, a different heuristic is used to determine "uniqueness".

Consider an alignment of length *L* with *M* mismatches. If the local score is defined as *L+(m-1)M*, where *m<0* is the mismatch penalty, then the score of each good pair candidate is the sum of its two constituent local scores.

A pair of tags is considered unique if it has only one good pair, or if the score of the best pair is at least X greater than the score of the second best pair. X is specified by the pair.uniqueness.threshold key, and has a default value of 10.0. See [Table 29 on](#page-162-0)  [page 163](#page-162-0) for a description of this and all pairing parameters.

## **2**

**1**

#### What do the 3-letter pair classifications mean?

[Table 34](#page-181-0) lists a summary of genomic code classifications for mate-pair pairing runs. See [Table 35 on page 183](#page-182-0) for a summary of genomic code classifications for paired-end runs.

| <b>Strand</b> | <b>Orientation</b>               | Insert size | <b>Preference</b> |
|---------------|----------------------------------|-------------|-------------------|
| Same          | R <sub>3</sub> to F <sub>3</sub> | Normal      | 1                 |
| Same          | R <sub>3</sub> to F <sub>3</sub> | $\sim$ min  | 2                 |
| Same          | $R3$ to $F3$                     | > max       | 2                 |
| Same          | F <sub>3</sub> to R <sub>3</sub> | Normal      | 2                 |
| Same          | F <sub>3</sub> to R <sub>3</sub> | < min       | 3                 |
| Same          | F <sub>3</sub> to R <sub>3</sub> | > max       | 3                 |
| Different     | Outward                          | Normal      | 3                 |
| Different     | Outward                          | $\sim$ min  | 4                 |
| Different     | Outward                          | > max       | 4                 |
| Different     | Inward                           | Normal      | 3                 |
| Different     | Inward                           | $\sim$ min  | 4                 |
| Different     | Inward                           | > max       | 4                 |
|               |                                  |             |                   |

<span id="page-181-0"></span>Table 34 Genomic code classifications, for mate-pair pairing

The first letter determines whether the two tags match the same strand:

- **A** Match the expected strand.
- **B** Match different strands.

The third letter determines if the distance between two hit positions is within the correct range:

- **A** Within the correct range.
- **B** The distance is less than the insert size measurement minimum (set with default.minimum.insert.size and denoted by "< min" in the table above).
- **C** The distance is greater than the insert size measurement maximum (set with default.maximum.insert.size and denoted by "> max" in the table above).

The default minimum insert size is 0. For paired-end and long mate pair workflows, the default maximum insert sizes are 2000 and 20,000, respectively. An insert size measurement automatically determines the actual values using the defaults as the largest interval, and the defaults are used if the insert size measurement fails.

The middle letter has different meanings, depending on whether the first letter is A or B. If the first letter is A, the second letter indicates if the order of the two tags is correct:

- **A** The order is correct, and R3 is upstream of F3.
- **B** The order is incorrect, and F3 is upstream of R3.

When the two tags are on different strands, the second letter indicates whether the two tags are pointing toward or away from each other

- **A** Pointing away from each other.
- **B** Pointing toward each other.

In addition, C\*\* classification is assigned to a pair of reads that have one hit each, but are on different chromosomes. If both F3 and R3 tags are present, but only one has a unique hit while the other one is unmapped, the pair is labeled  $D^{**}$ . Finally, if one tag from a pair has a unique hit but the other one is missing, as opposed to unmapped, then the pair is classified as E\*\*.

The Preference value indicates likelihood of the variation can occur in nature. Larger values indicate the variation is less likely to occur in nature.

[Table 35](#page-182-0) shows the classifications for paired-end runs. Summary statistics of these categories are calculated in the optional BAMStats Read Pair Type Statistics Report (.ReadPair.Type.cht).

| <b>Class name</b> | <b>Strand</b> | <b>Orientation</b>               | Insert size | <b>Preference</b> |
|-------------------|---------------|----------------------------------|-------------|-------------------|
| AAA               | Different     | Inward                           | Normal      | 1                 |
| AAB               | Different     | Inward                           | $\sim$ min  | 2                 |
| AAC               | Different     | Inward                           | > max       | $\mathfrak{p}$    |
| ABA               | Different     | Outward                          | Normal      | $\mathfrak{p}$    |
| ABB               | Different     | Outward                          | $\sim$ min  | 3                 |
| ABC               | Different     | Outward                          | > max       | 3                 |
| BAA               | Same          | F <sub>3</sub> to F <sub>5</sub> | Normal      | 3                 |
| BAB               | Same          | F <sub>3</sub> to F <sub>5</sub> | $\sim$ min  | 4                 |
| BAC               | Same          | F <sub>3</sub> to F <sub>5</sub> | > max       | 4                 |
| BBA               | Same          | $F5$ to $F3$                     | Normal      | 3                 |
| <b>BBB</b>        | Same          | $F5$ to $F3$                     | $\leq$ min  | 4                 |

<span id="page-182-0"></span>Table 35 Genomic code classifications, for paired-end pairing

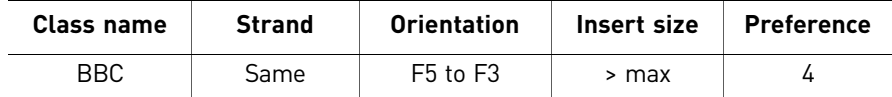

#### Why does LifeScope™ Software report more duplicate beads than Picard reports?

LifeScope $\mathbb{N}$  Software reports significantly more duplicates than does Picard. There are a number of underlying reasons why our mark duplicates module is more aggressive in marking duplicates than Picard:

- By design, LifeScope™ Software marks reads with the same read start position, even if they have soft or hard clipping at the start of the read, as duplicates. We consider this to be desirable behavior.
- There are also some differences in the handling of reads mapped to different chromosomes, and reads that are not "proper pairs" (because of orientation, strand, or distance).
- In the case of reads from multiple BAM files and with non-unique bead IDs across multiple files, LifeScope<sup>™</sup> Software marks reads with the same bead ID as duplicates.
- LifeScope<sup>™</sup> Software by default marks duplicates only within a single BAM file, with an option to mark duplicates across multiple BAM files. The multiple BAM option is appropriate for multiple barcodes from the same sample run on the same lane. For these runs, our mark duplicates module behaves similarly to Picard and marks around the same number of duplicates as Picard. The duplicates detected are not exactly the same, because the algorithms differ slightly.

## **FAQ – BAMStats**

#### **1**

#### In the BAMStats summary table, why do the NumFragmentsPassingFilters and NumFragmentsTotal fields have the same totals?

NumFragmentsTotal reports the total number of fragments (read pairs or reads) passed from the instrument. NumFragmentsPassingFilters reports the number of fragments that pass the instrument filter. For the 5500 instrument, all reads pass filters when using color space, and so these two numbers are the same. If the run is performed with ECC, then the base space reads have filters applied to remove those of lowest quality. For an ECC run mapped in base space using LifeScope™ Software, the filtered reads are reported in LifeScope™ Software, and the Total and Filtered numbers are different.

**3**

#### What changes are required for a job with a large number of contigs?

For a job with a large (more than a few thousand) number of contigs, change the system property max.head.node.java.heap.space from the default of 64 to 128 or 256.

Modify this parameter in the <*installdir*>/etc/analysis/system.properties file.

Because changes to system properties affect all runs of all users, you could consider changing the parameter back to its original value after the large contig run completes. Setting max.head.node.java.heap.space to 128 or 256 could present a problem if your head node is extremely loaded.

# 10

# Run a SNPs Analysis

This chapter covers:

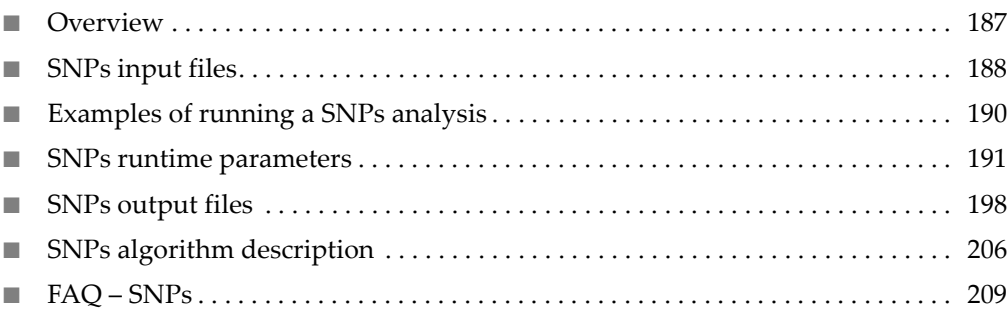

## <span id="page-186-0"></span>**Overview**

The LifeScope™ Genomic Analysis Software SNPs analysis module uses the diBayes algorithm to find Single Nucleotide Polymorphisms (SNPs). The diBayes package performs independent SNP analysis at each position in the reference, using either a Bayesian or Frequentist algorithm.

The SNPs module is used to call Single Nucleotide Polymorphisms (SNPs) from mapped and processed SOLiD<sup>®</sup> System reads. The module takes the reads, quality values, the reference sequence, and error information of each SOLiD<sup>®</sup> System slide as its input, and calls SNPs.

The SNPs module takes the mapped and processed SOLiD<sup>®</sup> System reads, quality values, the reference sequence, and error information of each SOLiD<sup>®</sup> System slide as its input, and calls SNPs.

The SNPs module creates these results files:

- A list of SNPs.
- A quartile file with coverage as well as color and base quality value distribution.
- (*Optional*) A consensus FASTA file with the same number of bases as the reference sequence.
- (*Optional*) A consensus calls file with a list of all covered positions.
- (*Optional*) A collection of annotated files.

The consensus calls file and the quartile file are each generated as one file per contig. The list of SNPs and the consensus FASTA file are each generated both as one file per contig and also as a consolidated file for the entire run. Annotated files are generated for the entire run, not for individual contigs. See ["SNPs output files" on page 198](#page-197-0).

## <span id="page-187-0"></span>**SNPs input files**

The diBayes input files include the reference file, the regions of interest file (BED), the BAM file (the output of the mapping-pairing or enrichment modules), and position error and probe error files (the output of the BAMStats mapping statistics module). When you run a standard workflow that includes a SNP analysis, the wiring of these input files is handled automatically by the LifeScope™ Software command shell. These input files are described in [Table 36.](#page-187-1)

<span id="page-187-1"></span>Table 36 diBayes input file description

| <b>Input File</b> | <b>Description</b>                                                                                                    |  |  |
|-------------------|----------------------------------------------------------------------------------------------------|--|--|
| BAM file input    | The BAM input files are generated by LifeScope <sup>™</sup> Software mapping or enrichment<br>modules. The SNPs module accepts one or more BAM files as input. Each BAM file must<br>have only one read group and only one library type. The SNPs module does not support<br>merged BAM files with multiple read groups or with different library types (within one<br>BAM file).                                                                                                    |  |  |
|                   | For reads containing Ns, the SNPs module uses all information in the reads except for<br>the missing bases.                                                                                                    |  |  |
|                   | The SNPs module accepts both color space BAM files (from regular two base color-<br>encoding runs) and base space BAM files (from ECC runs), but does not support<br>combining both color space and base space BAM files in one run. The module determines<br>what algorithms to use automatically based on the input files. Multiple base space BAM<br>files can be processed as combined input using base space algorithms. Multiple color<br>space BAM files are processed as combined input using color space algorithms. If color<br>space BAM files are missing color space information (for instance when users choose not<br>to output color information into the BAM files.), then base space algorithms are used. |  |  |
|                   | IMPORTANT! Do not concatenate BAM files from different run types.                                                                                                    |  |  |
|                   | <b>IMPORTANT!</b> Do not merge the BAM files before running the SNPs module. The module<br>can accept multiple BAM files of different run types as its input.                                                                                                    |  |  |
|                   | Note: If you move the input BAM file from its default location (not recommended), you<br>must also move its corresponding position and probe error files to the same directory (the<br>BAM file and its corresponding position and probe error files have the same file name<br>prefix).                                                                                                    |  |  |
| Reference genome  | The sequence to which the reads are aligned and mapped. The recommended format for<br>the reference file is the FASTA format, for example, chr20.validated.fasta.                                                                                                    |  |  |
|                   | Note: When you run the SNPs module, you must use the same reference that was used<br>for mapping. If different reference files are used, during the SNPs module analysis the<br>coordinates in the BAM file might not correctly represent the coordinates in the reference<br>file. The SNPs module might reject the input BAM files if the reference information in<br>headers of BAM files is not matched to the reference provided.                                                                                                    |  |  |
|                   | The reference sequence might have multiple chromosomes or contigs, and might contain<br>IUB codes at positions of known SNPs.                                                                                                    |  |  |

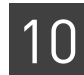

Table 36 diBayes input file description *(continued)*

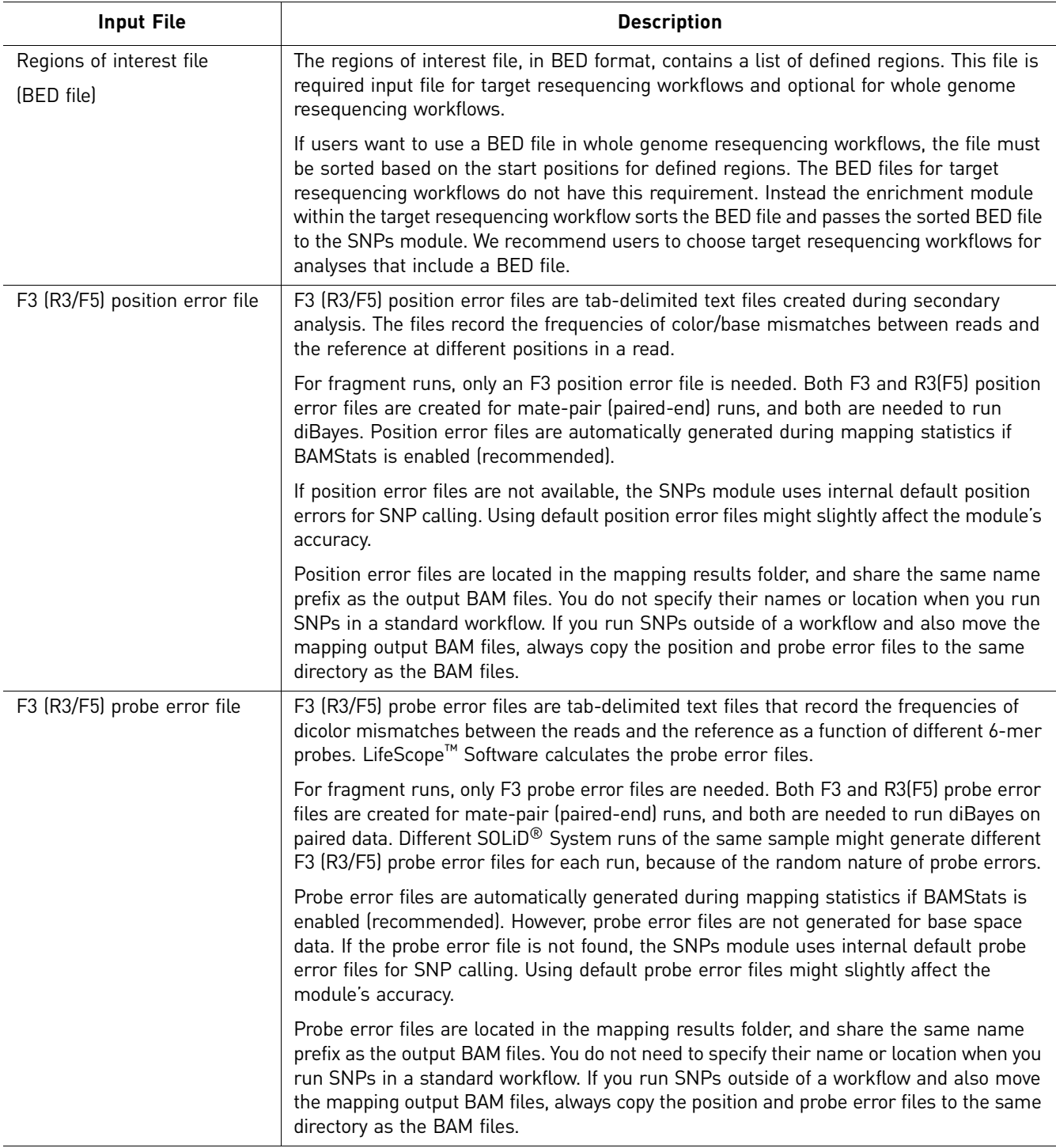

## <span id="page-189-0"></span>**Examples of running a SNPs analysis**

<span id="page-189-1"></span>Examples in a standard workflow The following standard workflows provide examples of running the SNPs module: • genomic.resequencing.frag • genomic.resequencing.lmp • genomic.resequencing.pe • targeted.resequencing.frag • targeted.resequencing.pe The following are example shell commands using reads and references from the LifeScope™ Software repository. # *log into the shell* lscope.sh shell -u *username* -w *password* # *cd to the projects repository* cd /projects # *create a project and open it* mk ecoli cd ecoli # *create an analysis and open it* mk run1 cd run1 # *define the analysis type* set workflow genomic.resequencing.pe # *define the input data* add xsq run0209a\_50\_PE.xsq add xsq run0209b\_50\_PE.xsq # *specify the reference* set reference hg19 # *optionally change SNPs defaults after this line* # *list the analysis configuration* ls # *start the analysis* run # *list progress information for the run*  $\frac{1}{5}$ Dummy file names for XSQ files are shown here. See for [Chapter 7, "Run a Standard Workflow Analysis" on page 111](#page-110-0) for more information on running standard workflows. [Chapter 6, "Run a Command Shell](#page-82-0)  [Analysis" on page 83](#page-82-0) for information on shell commands and syntax. As a demo analysis The optional examples download includes an example of how to run the SNPs module by itself, as a single analysis that is not part of a standard workflow. The demo example is not recommended for general use. See [Appendix H, "Demo Analyses" on page 567](#page-566-0) for information on running the SNPs module as a standalone analysis.

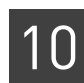

## <span id="page-190-0"></span>**SNPs runtime parameters**

[Table 38](#page-190-2) describes the SNPs module runtime parameters.

In order to change a parameter value in your analysis, use the set param shell command to replace the line # *optionally change SNPs defaults after this line* in the example commands in ["Examples in a standard workflow"](#page-189-1). For instance, to change the call stringency, use this shell command:

set dibayes.call.stringency high tertiary/dibayes.ini

These workflows use the INI file name dibayes.ini:

- genomic.resequencing.lmp
- genomic.resequencing.pe
- targeted.resequencing.pe

For the workflow targeted.resequencing.frag, use dibayes.targeted.frag.ini. For the workflow genomic.resequencing.frag, use dibayes.genome.ini.

Certain parameters affect only the module's base-space or color-space algorithm. These parameters are noted in [Table 38](#page-190-2). Changes to a base-space parameter's setting have no effect if the module runs its color-space algorithm. Similarly, changes to a color-space parameter's setting have no effect if the module runs its base-space algorithm.

[Table 37](#page-190-1) describes a workflow parameter, analysis.space, that is used in the SNPs module. The analysis.space parameter is set in the tertiary/global.ini file.

<span id="page-190-1"></span>Table 37 Analysis space parameter used in the SNPs module

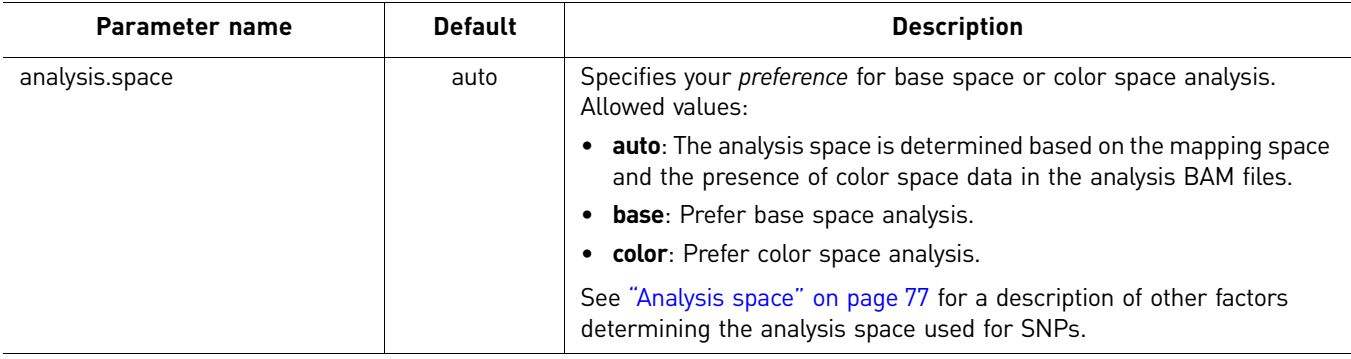

[Table 38](#page-190-2) describes SNPs parameters.

<span id="page-190-2"></span>Table 38 SNP (diBayes) parameter description

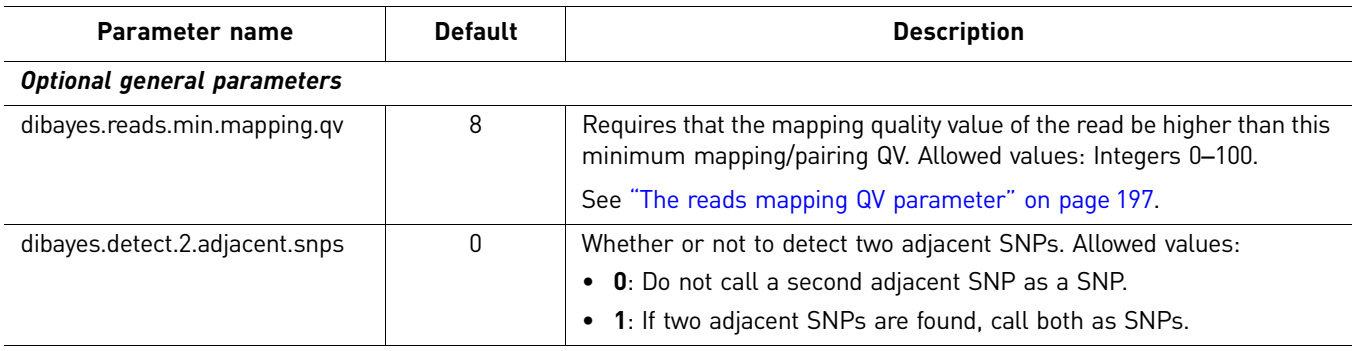

#### Table 38 SNP (diBayes) parameter description *(continued)*

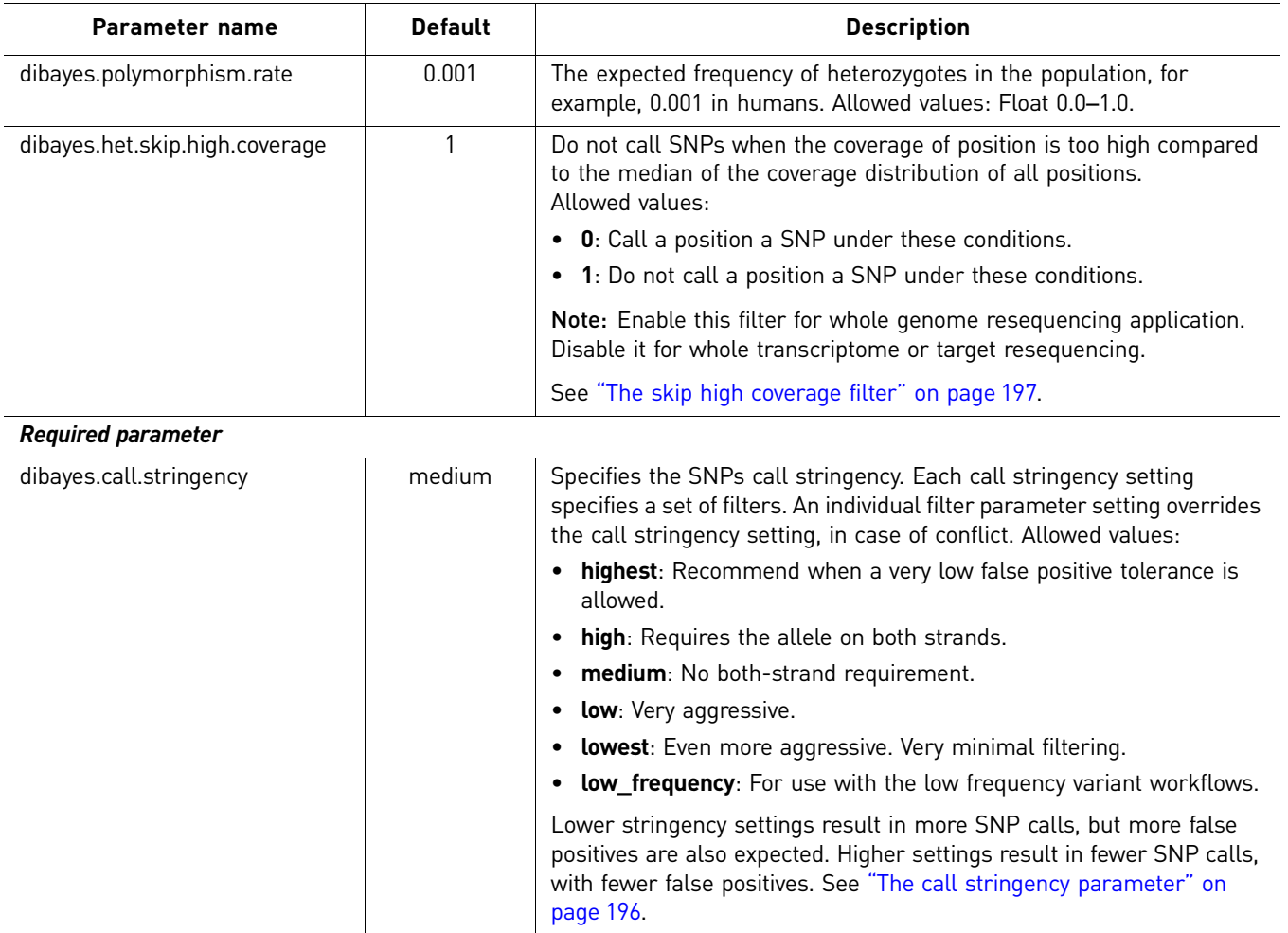

#### *Optional read filters*

The entire read is excluded from analysis if a read fails to pass one of these filters.

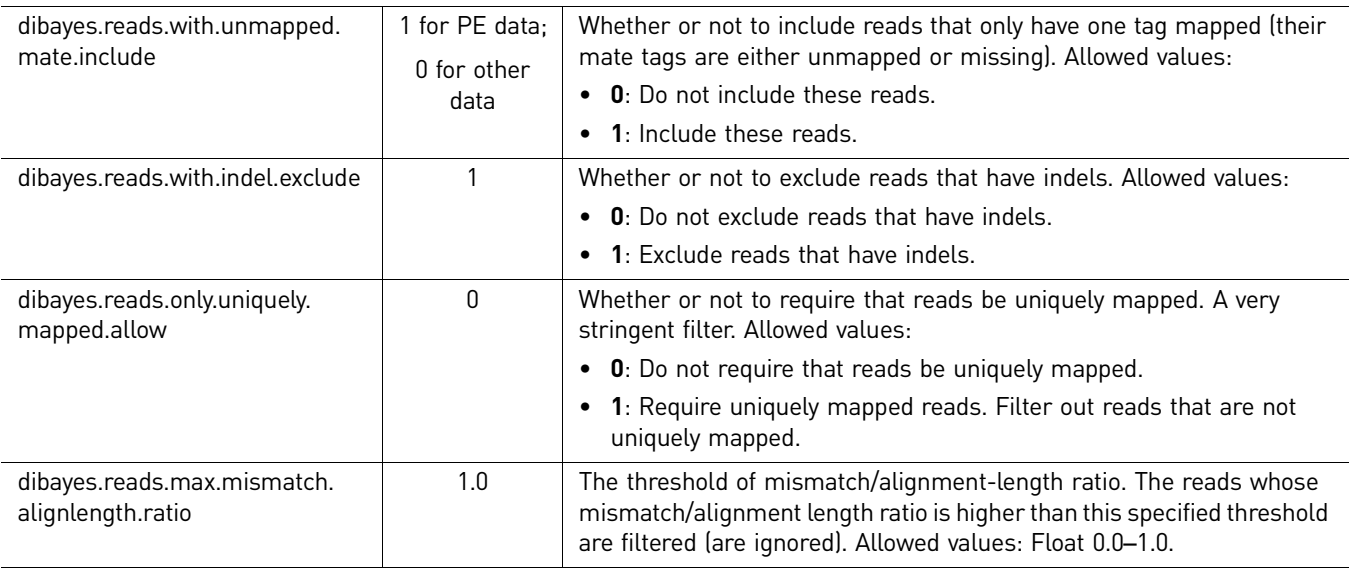

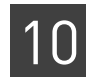

#### Table 38 SNP (diBayes) parameter description *(continued)*

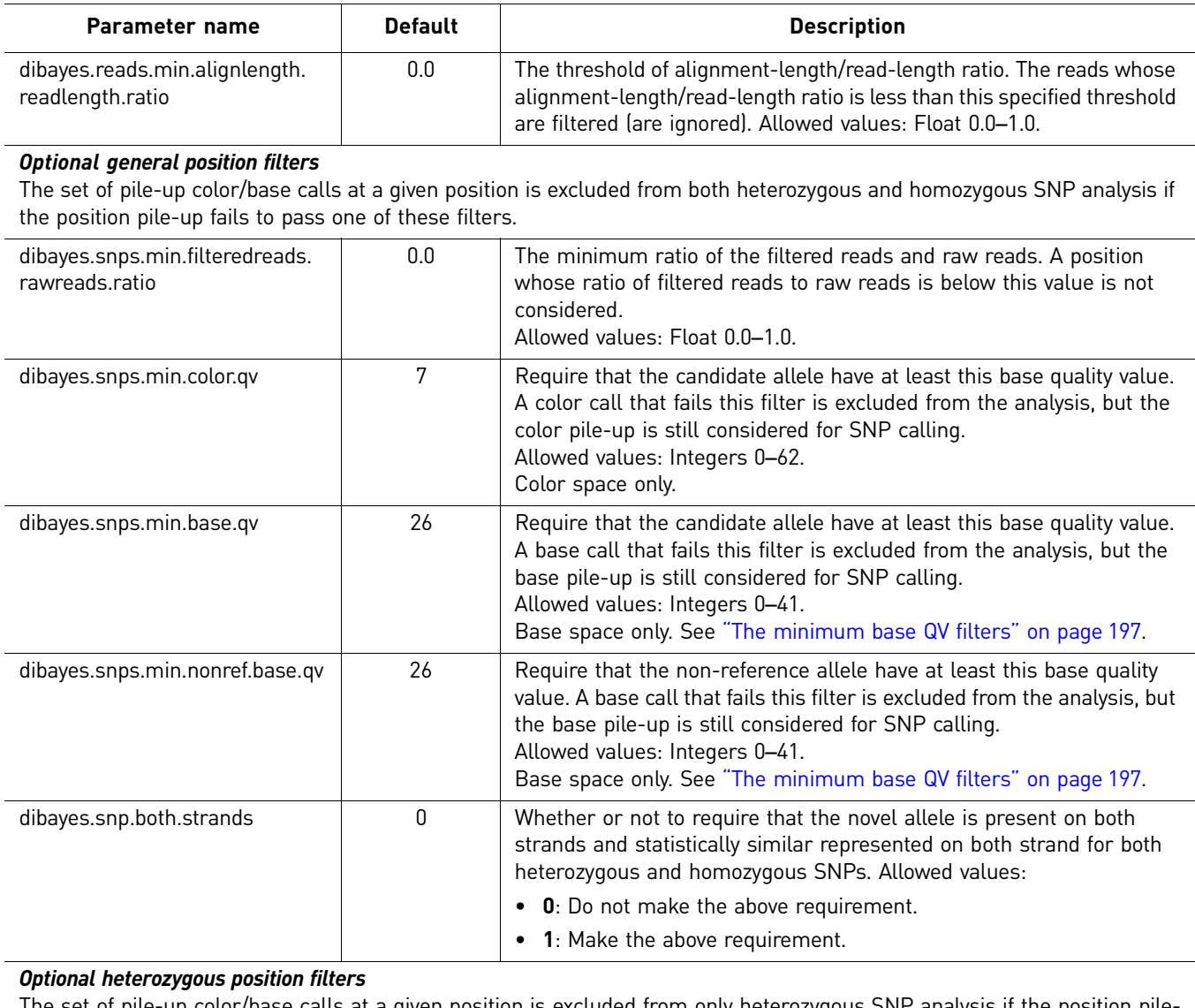

The set of pile-up color/base calls at a given position is excluded from only heterozygous SNP analysis if the position pileup fails to pass one of these filters.

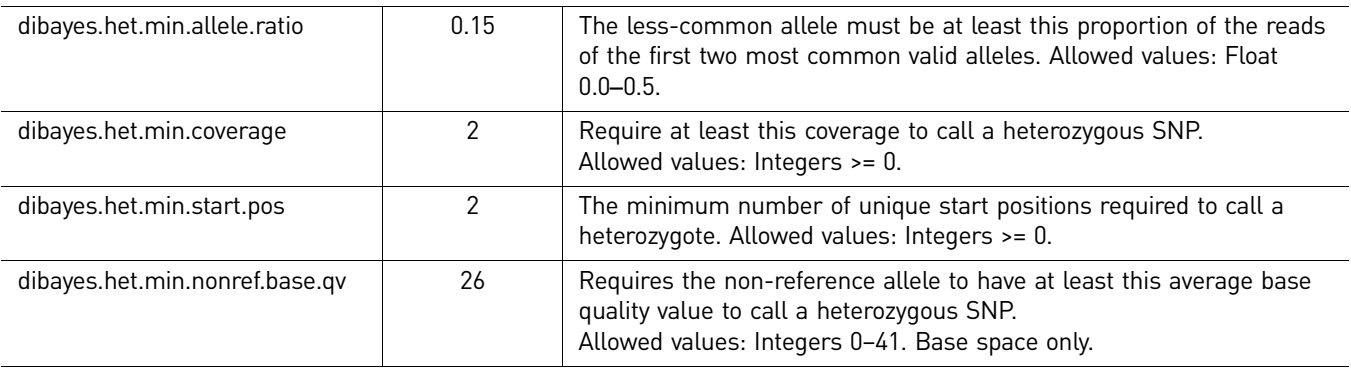

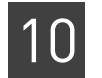

#### Table 38 SNP (diBayes) parameter description *(continued)*

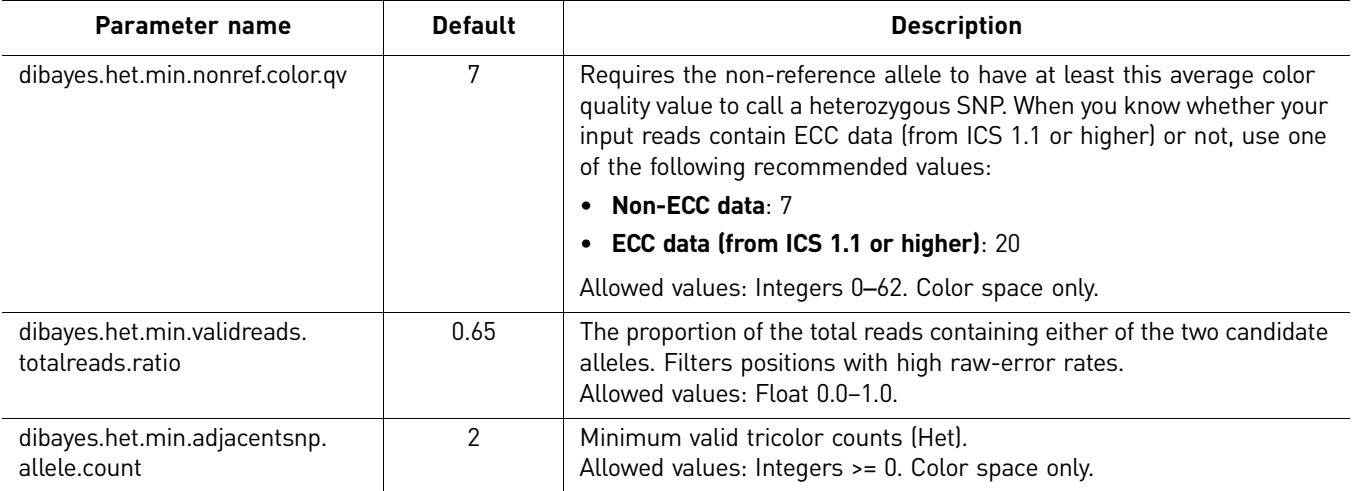

#### *Optional homozygous position filters*

The set of pile-up color/base calls at a given position is excluded from only homozygous SNP analysis if the position pileup fails to pass one of these filters.

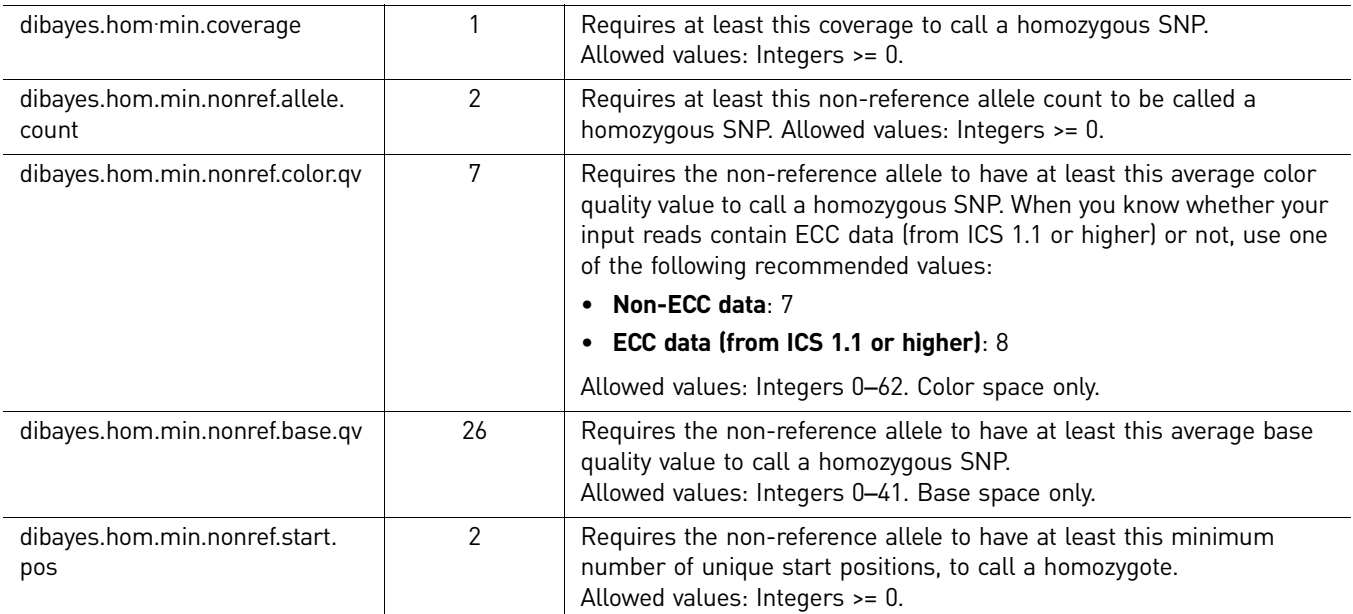

#### *Optional low frequency variant filters*

For use with the low frequency variant (LFV) workflows. When dibayes.call.stringency is set to low\_frequency, the filters in this section are set to their defaults. Other stringency settings effectively render these filters inactive.

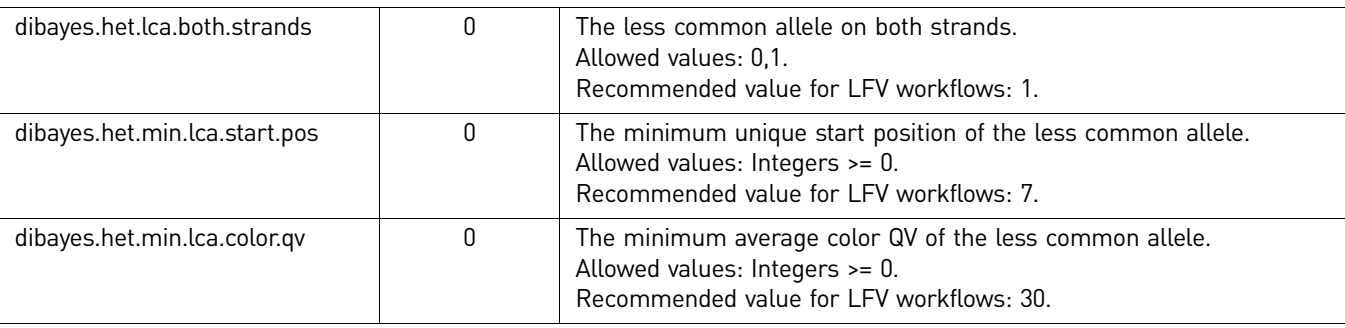

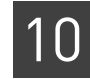

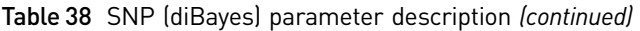

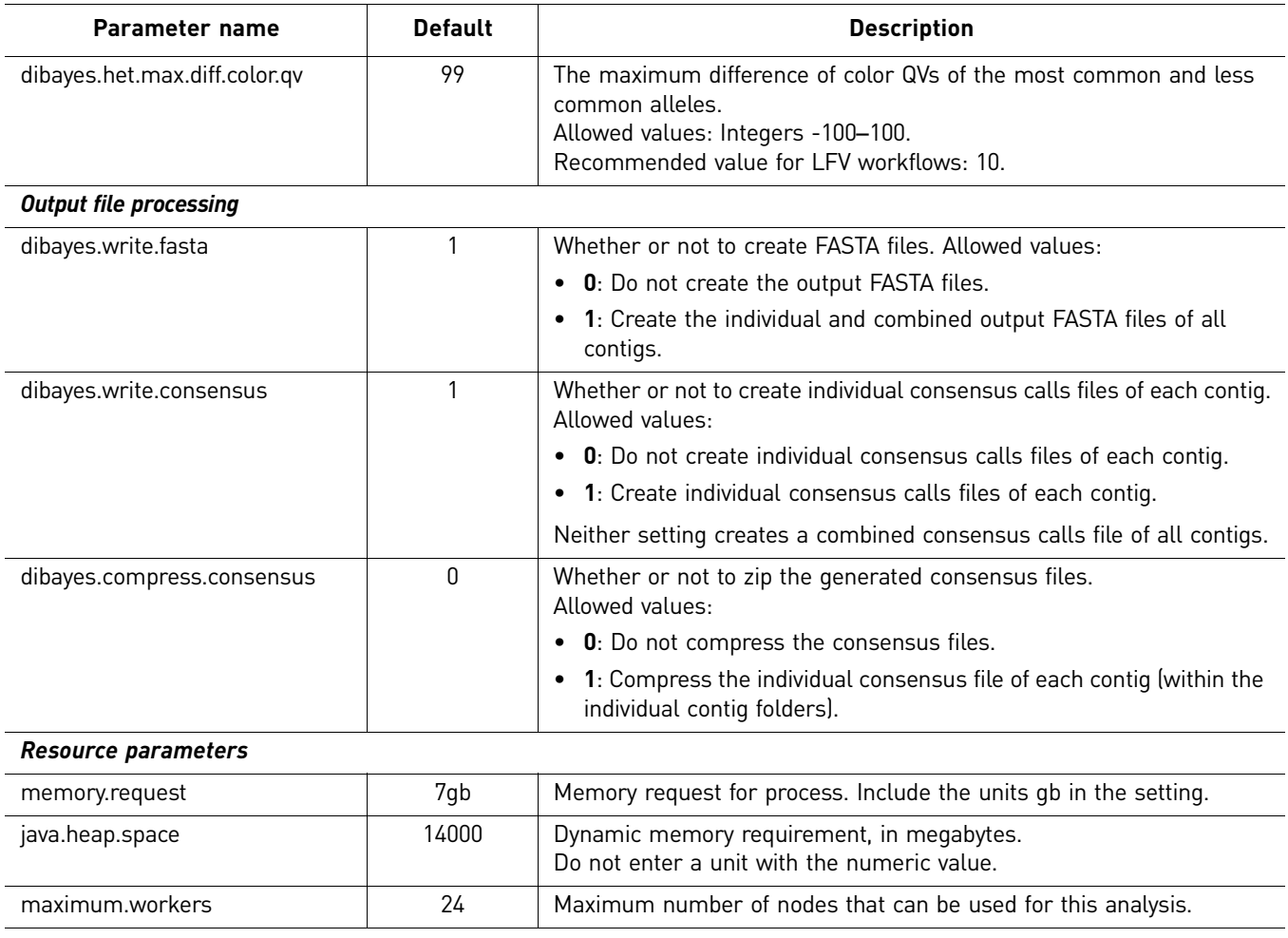

#### <span id="page-195-0"></span>The call stringency parameter

The dibayes.call.stringency parameter controls the SNP calling results. Each setting represents a different combination of filters. [Table 39](#page-195-2) explains the call stringency parameter settings. The setting low\_frequency (not shown in the table) is for use only with low frequency variant workflows.

<span id="page-195-2"></span>Table 39 Empirical dibayes.call.stringency settings for diBayes

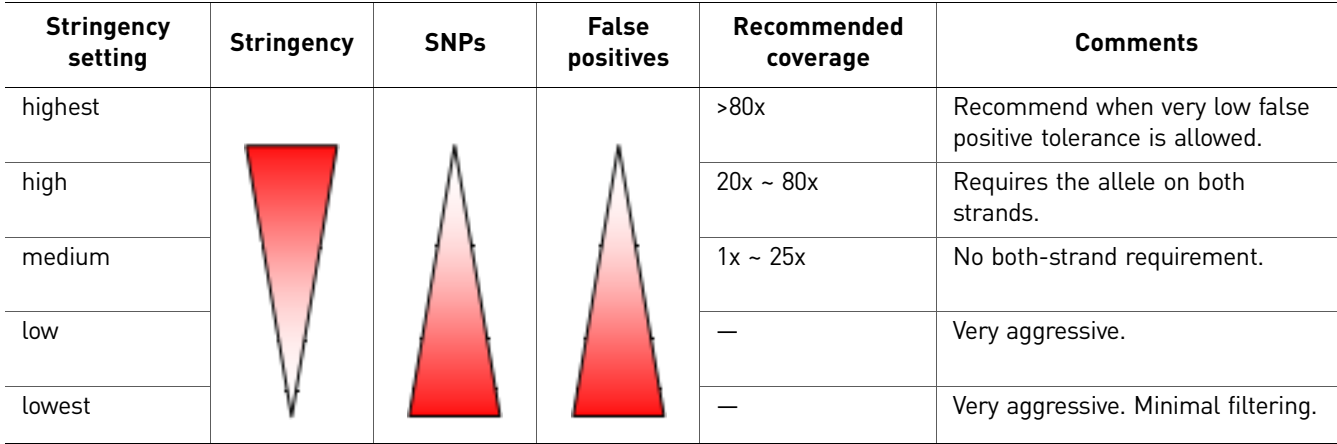

[Table 40](#page-195-1) shows the non-default filter parameter values for each level of stringency. The medium stringency level is not listed because it calls for default values of the filtering parameters. If you explicitly set one of the listed filter parameters, the value that you specify overrides the value called for by the call stringency level.

<span id="page-195-1"></span>Table 40 Filter parameters affected by call stringency level

| <b>Call stringency</b> |                                             | Parameter setting change |                |
|------------------------|---------------------------------------------|--------------------------|----------------|
| setting                | Filter parameter                            | Default value            | New value      |
| highest                | dibayes.snp.both.strands                    | 0                        | 1              |
|                        | dibayes.het.min.start.pos                   | $\overline{2}$           | 3              |
|                        | dibayes.het.min.validreads.totalreads.ratio | 0.65                     | 0.70           |
|                        | dibayes.het.min.adjacentsnp.allele.count    | $\mathfrak{p}$           | 3              |
|                        | dibayes.hom.min.nonref.start.pos            | $\overline{2}$           | 3              |
| high                   | dibayes.snp.both.strands                    | 0                        | 1              |
| low                    | dibayes.het.min.start.pos                   | $\overline{2}$           | 1              |
|                        | dibayes.hom.min.nonref.start.pos            | $\overline{2}$           | 1              |
| lowest                 | dibayes.het.min.adjacentsnp.allele.count    | $\mathfrak{p}$           | 1              |
|                        | dibayes.het.min.nonref.color.qv             | 7                        | $\mathbf{0}$   |
|                        | dibayes.het.min.start.pos                   | $\overline{2}$           | 1              |
|                        | dibayes.het.min.validreads.totalreads.ratio | 0.65                     | 0.0            |
|                        | dibayes.hom.min.nonref.allele.count         | 2                        | 1              |
|                        | dibayes.hom.min.nonref.base.qv              | 26                       | $\Omega$       |
|                        | dibayes.hom.min.nonref.color.qv             | 7                        | $\Omega$       |
|                        | dibayes.snps.min.nonref.base.qv             | 26                       | $\Omega$       |
|                        | dibayes.reads.min.mapping.qv                | 8                        | $\overline{2}$ |

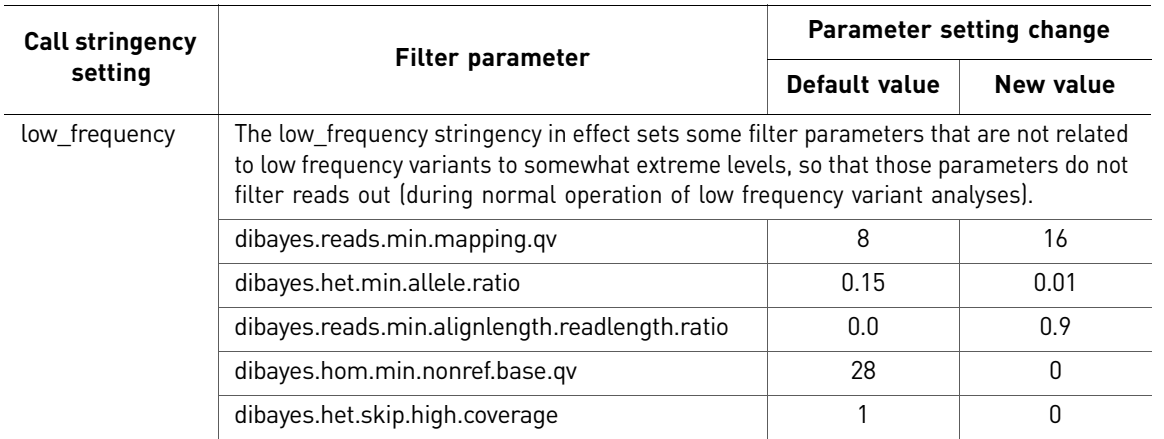

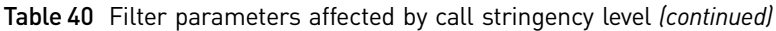

<span id="page-196-2"></span><span id="page-196-1"></span><span id="page-196-0"></span>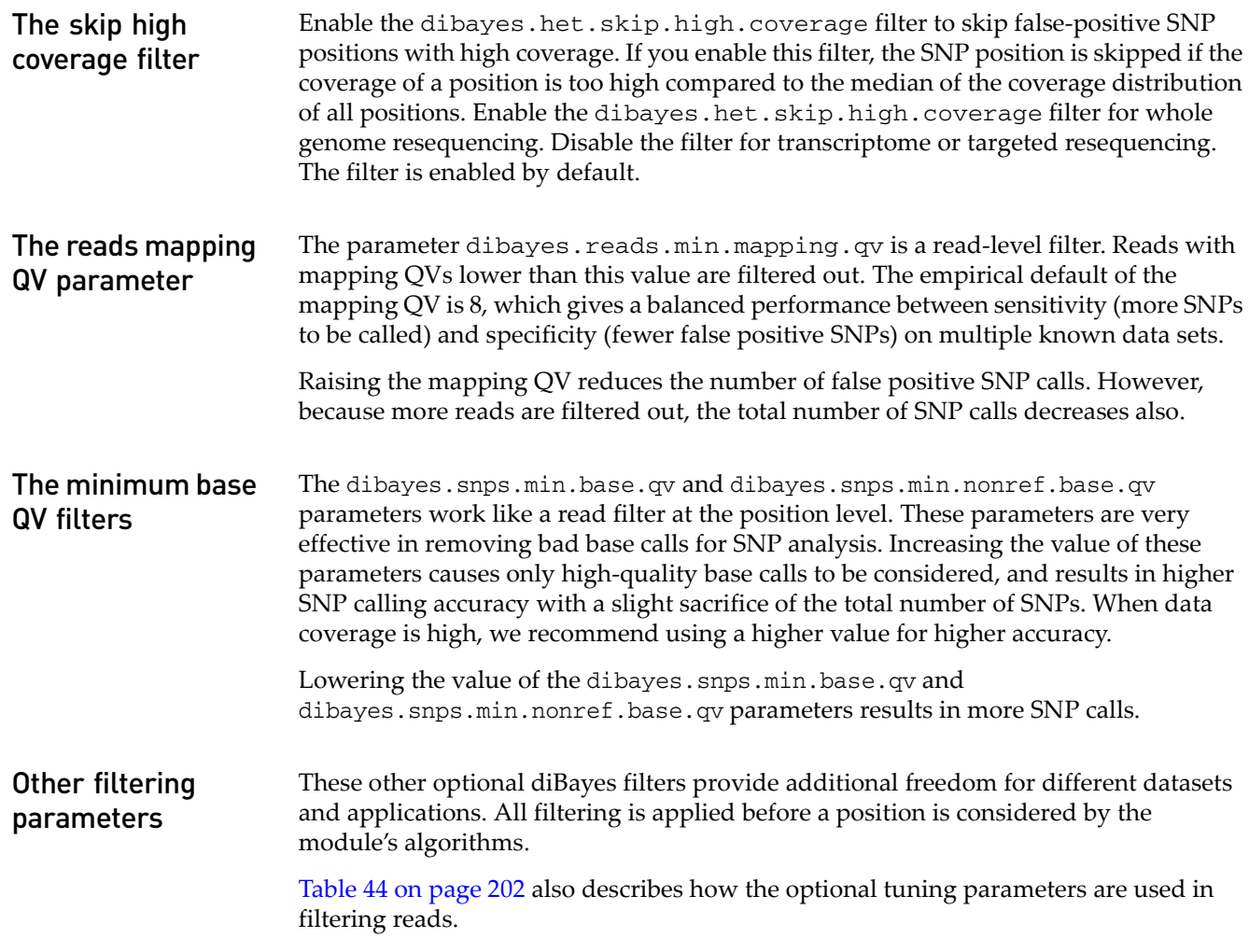

SNPs internal parameters [Table 41](#page-197-1) describes SNPs internal parameters that we do not recommend changing.

<span id="page-197-1"></span>Table 41 SNPs internal parameter description

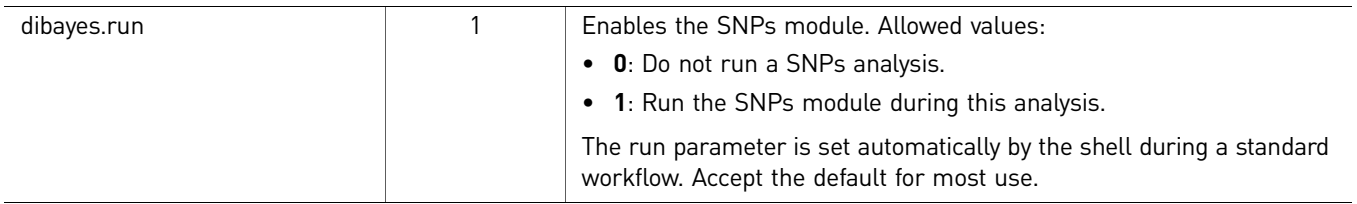

## <span id="page-197-0"></span>**SNPs output files**

There are multiple output subfolders (for example, chr\_1, chr\_2, ... chr\_n), corresponding to individual chromosomes or chromosome/contigs. Each subfolder contains up to 4 files:

- <*prefix*>\_SNP.gff
- <*prefix*>\_quartiles.txt
- (*Optional*) <*prefix*>\_Consensus\_Calls.txt
- (*Optional*) <*prefix*>\_Consensus\_Basespace.fasta

The remainder of this section describes these files and provides examples.

In the root of output folder, the individual GFF and FASTA file in the chromosome subfolders are concatenated into the final GFF and FASTA file for the whole genome. Because of the large size of individual consensus calls files, we do not consolidate them into a summarized copy to save space.

The output layout is listed below. The first two files are consolidated data for the entire run. The files in contig subfolders are data for an individual contig.

*results\_directory*/

```
<prefix>_SNP.gff3
<prefix>_Consensus_Basespace.fasta.
contig1/
   <prefix>_SNP.gff3
   <prefix>_Consensus_Calls.txt
   <prefix>_Consensus_Basespace.fasta
    <prefix>_quartiles.txt
contig2/
   <prefix>_SNP.gff3
    <prefix>_Consensus_Calls.txt
    <prefix>_Consensus_Basespace.fasta
    <prefix>_quartiles.txt
...
```
GFF file format The <*prefix*>\_SNP.gff file is the list of output SNPs. This file is described in [Table 42.](#page-198-0)

<span id="page-198-0"></span>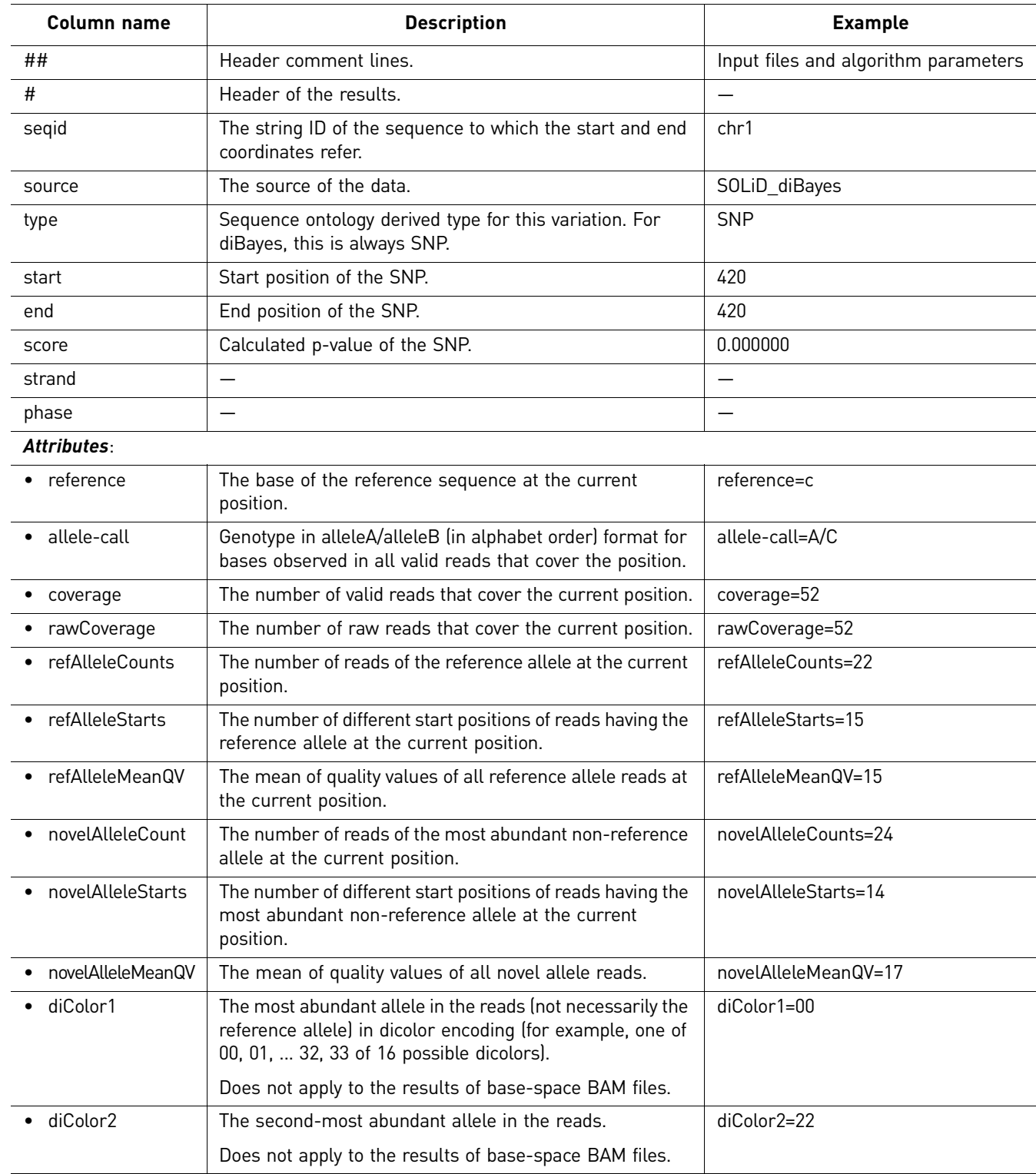

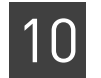

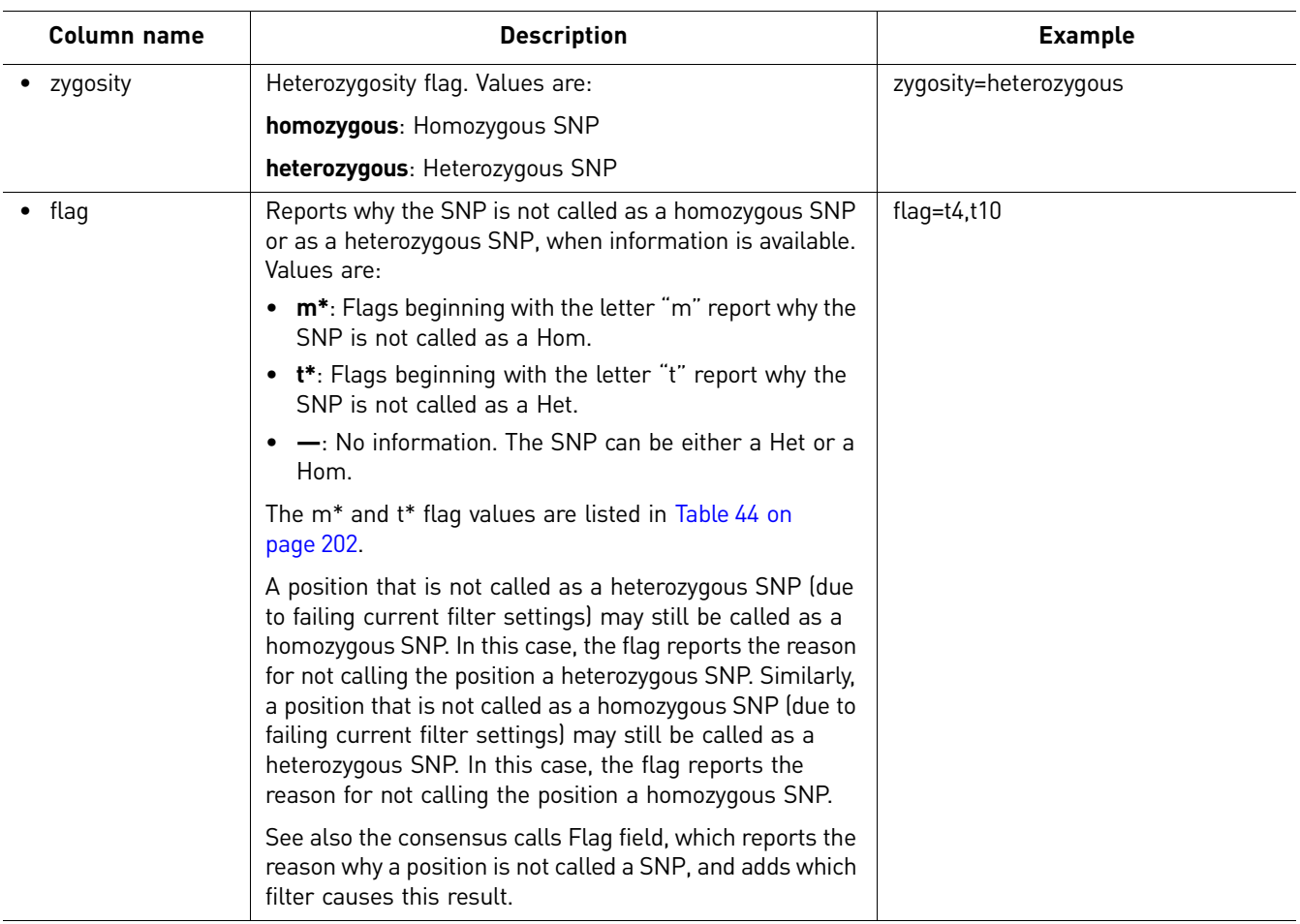

#### Table 42 <diBayes.output.prefix>.gff file format description *(continued)*

#### **GFF file example** The following is example content of the GFF file generated by the SNPs module.

```
##gff-version 3
##source-version LifeScope(tm) 2.0 diBayes
##feature-ontology http://song.cvs.sourceforge.net/*checkout*/
song/ontology/sofa.obo?revision=1.141
##type DNA
##date 2011-03-15
##time 15:56:41
##genome-build /local/xux1/validataion/HuRef/hg18/reference/
chr22.validated.fasta
##input-files /local/xux1/validataion/HuRef/hg18/input/
solid0107_20100514_PE_launch_verification_F3.sowmi-1_0309.bam
##options call-stringency: medium; dibayes-base-space: 0; 
experiment-name: 
Test_huref_4.0_base_newbam0309_1of3_color2.0_newout_chr22; het-
skip-high-coverage: 1; index: 1; log-dir: /local/xux1/
validataion/HuRef/hg18/log/newbam0309_1of3_color2.0; output-
dir: /local/xux1/validataion/HuRef/hg18/outputs/
```
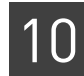

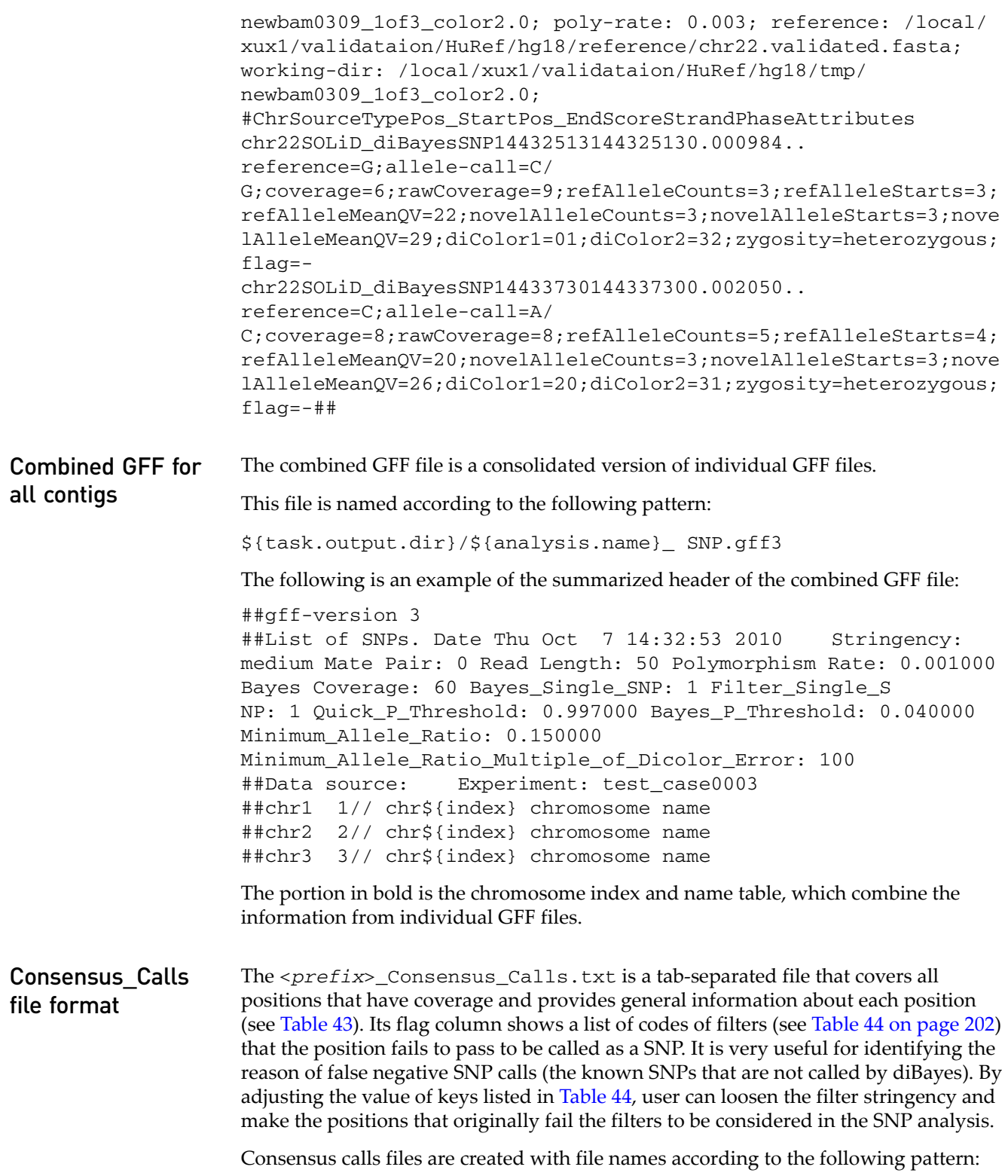

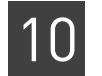

\${task.output.dir}/contig\${index}/\${analysis.name}\_ Consensus\_Calls.txt

<span id="page-201-1"></span>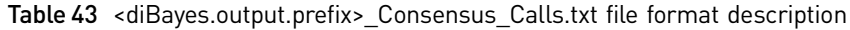

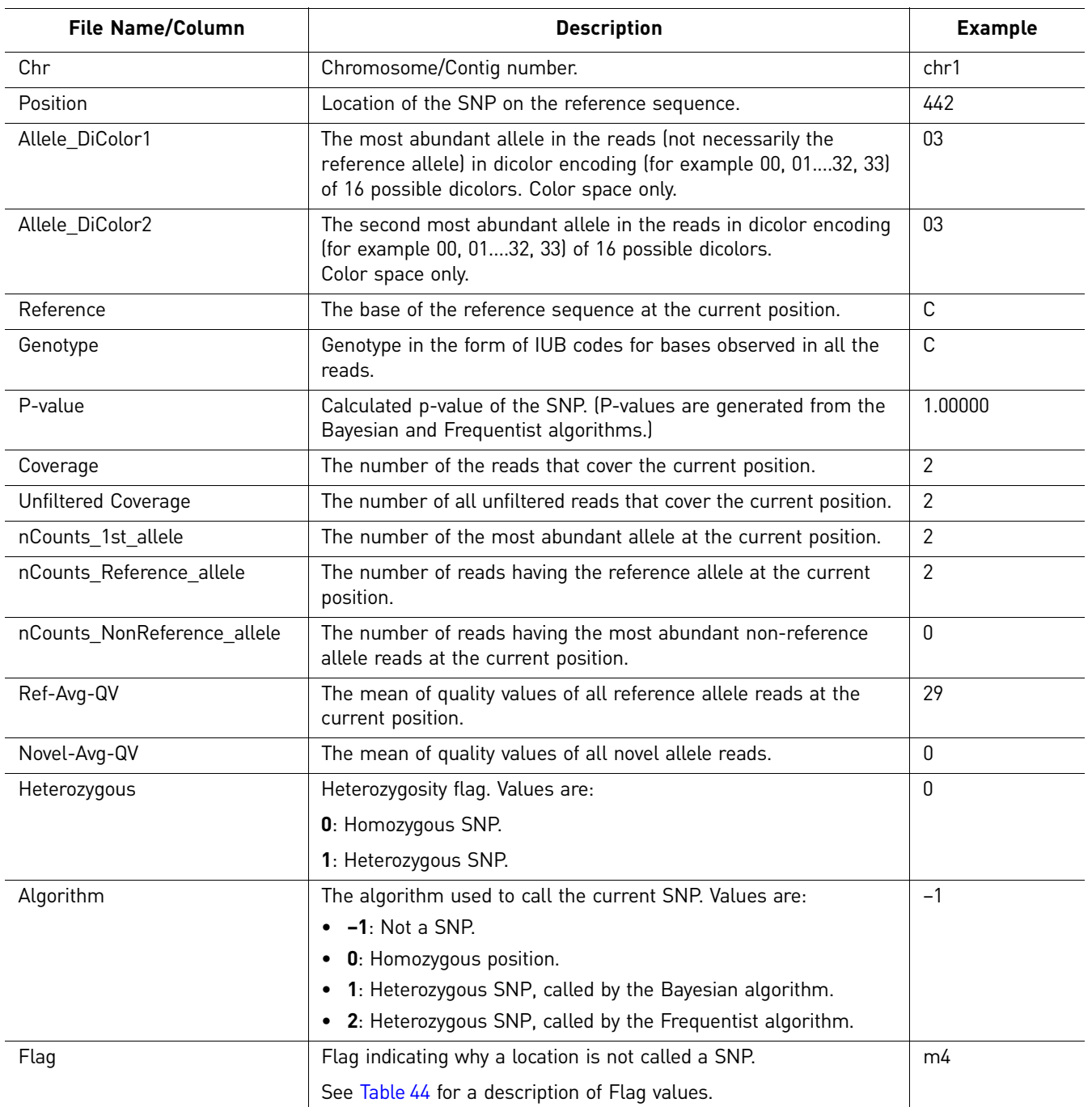

#### The flags in [Table 44](#page-201-0) explain why a read is filtered out.

#### <span id="page-201-0"></span>Table 44 <diBayes.output.prefix>\_Consensus\_Calls.txt flag column description

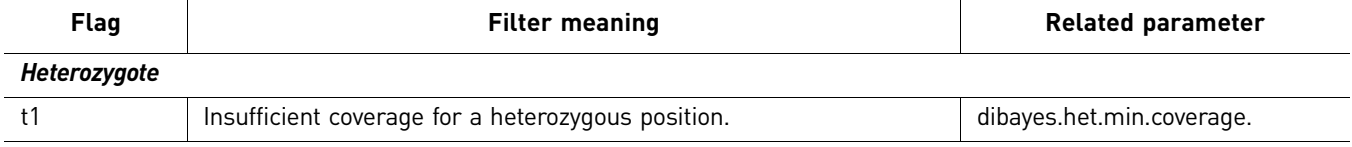

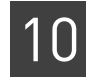

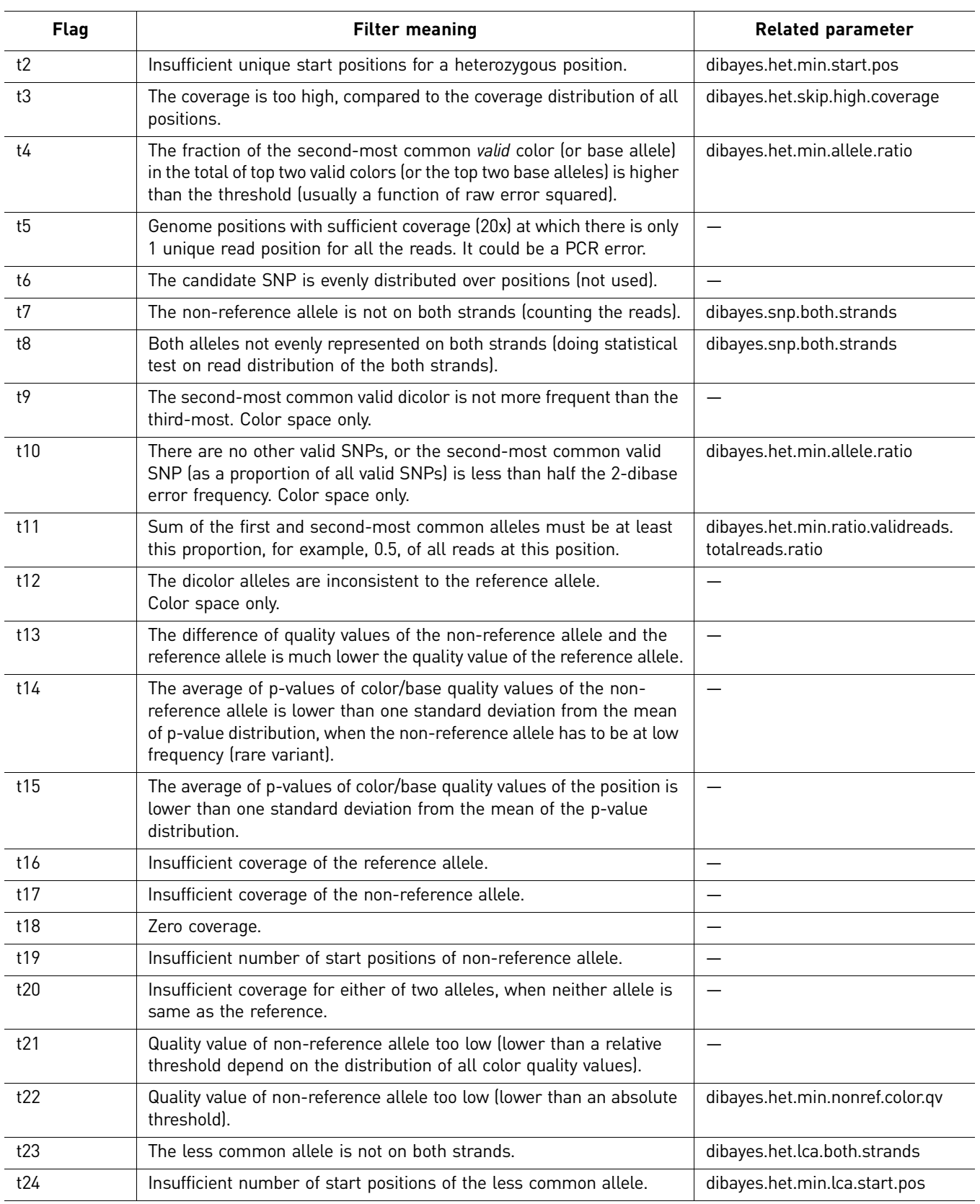

#### Table 44 <diBayes.output.prefix>\_Consensus\_Calls.txt flag column description *(continued)*

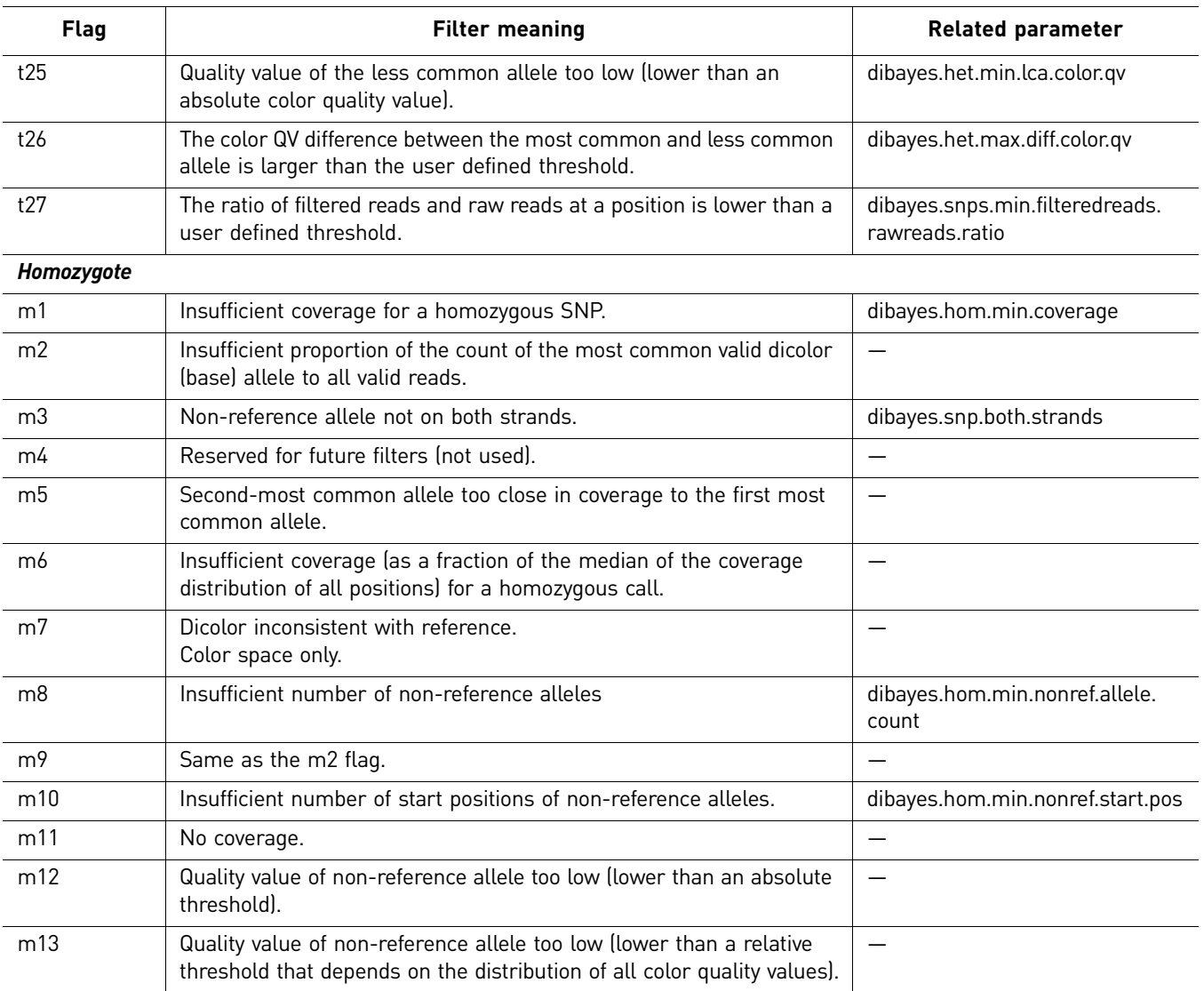

#### Table 44 <diBayes.output.prefix>\_Consensus\_Calls.txt flag column description *(continued)*

Consensus calls file example The following is example output of a SNPs consensus calls file. ##consensus-call ##source-version LifeScope(tm) 2.0 diBayes ##type DNA ##date 2011-03-10 ##time 11:38:51 ##genome-build /local/xux1/validataion/HuRef/hg18/reference/ chr1.validated.fasta ##input-files /local/xux1/validataion/HuRef/hg18/input/ solid0107\_20100514\_PE\_launch\_verification\_F3.sowmi-1\_0309.bam ##options call-stringency: medium; dibayes-base-space: 0; experiment-name: Test\_huref\_4.0\_base\_newbam0309\_1of3\_color2.0\_chr1; het-skiphigh-coverage: 1; index: 1; log-dir: /local/xux1/validataion/ HuRef/hg18/log/newbam0309\_1of3\_color2.0; output-dir: /local/

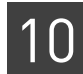

<span id="page-204-0"></span>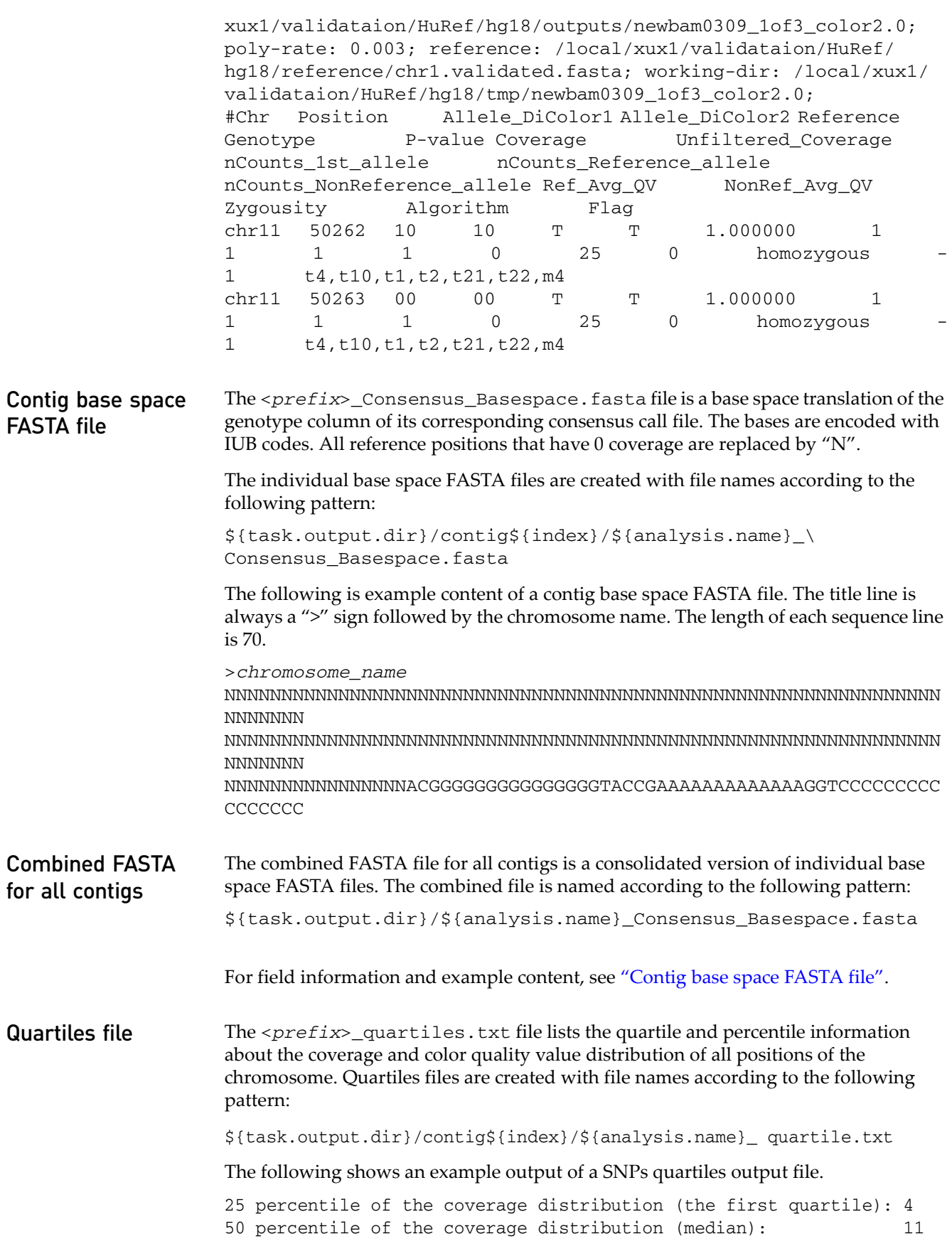

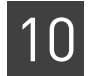

75 percentile of the coverage distribution (the third quartile): 23 0.1 percentile of the average color quality value per position distribution: 4 0.2 percentile of the average color quality value per position distribution: 4 1 percentile of the average color quality value per position distribution: 5 50 percentile of the average color quality value per position distribution (median): 19

## <span id="page-205-0"></span>**SNPs algorithm description**

LifeScope™ Software uses the diBayes package to find Single Nucleotide Polymorphisms (SNPs). The diBayes package performs independent SNP analysis at each position in the reference, using either a Bayesian or Frequentist algorithm (see [Figure 9 on page 207](#page-206-0) and [Figure 10 on page 208](#page-207-0)).

Frequentist algorithm The Frequentist algorithm is used when coverage is high for a given position, for example, 60x. Given the assumption that the errors follow a Poisson distribution, the Frequentist algorithm calculates the probability of a null hypothesis that the observed valid dicolor base mismatches are errors. If the probability of the null hypothesis is too low, the hypothesis is rejected and the position is called a SNP.

**Bayesian algorithm** The SNP finding problem is to predict the most likely genotype (*G*) at a genome position from a list of reads (*R*) that are mapped to that position. To do that, for each genome type *G*, we want to estimate the posterior probability of *P(G|R)*. Using Bayesian theorem, *P(G|R)=P(R|G)P(G)/P(R)*, where *P(G)* is the prior probability of the genotype *G*, *P(R|G)* is the posterior probability of observing the given read set at the position assuming the true genome type is *G*, and *P(R)* is the prior probability of the read sets. *P(R)* is a constant for a given set of *R* and can be ignored from further consideration. To estimate *P(R|G)*, the algorithm takes into consideration the color (or base) quality values, position error profiles, and probe error profiles. (The Frequentist algorithm also uses these information.)

> Define  $S(G)=P(R \mid G)P(G)$  and  $\overline{\Gamma} = \sum S(G)$ , the likelihood of each genotype,  $L(G)$ , *G* <sup>=</sup> ∑

can be estimated by *S(G)/T*. To simplify the computation, our Bayesian algorithm compares two hypotheses; the first, that the true genotype is homozygous for the most common allele  $(G_0)$  in the reference, and the second, that the true genotype is heterozygous (SNP) for the top two alleles  $(G_a)$  in the reference. Therefore, *T* can be simplified to  $S(G_0)+S(G_a)$ , and  $L(G_0)=S(G_0)/T$ , and  $L(G_a)=S(G_a)/T$ . The algorithm reports the genotype with the highest likelihood.

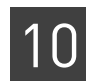

Data flow [Figure 9](#page-206-0) shows how diBayes can take multiple BAM files that are sorted by genome positions as input to make SNP calls at positions with coverage. Running diBayes requires the position error and probe error files of each BAM file. The position error files and probe error files are generated by the mapping statistics module. In a multi-CPU computing cluster, diBayes automatically distributes parallel jobs for individual chromosomes to different computing nodes. The final results for the whole genome are merged after the individual jobs are complete.

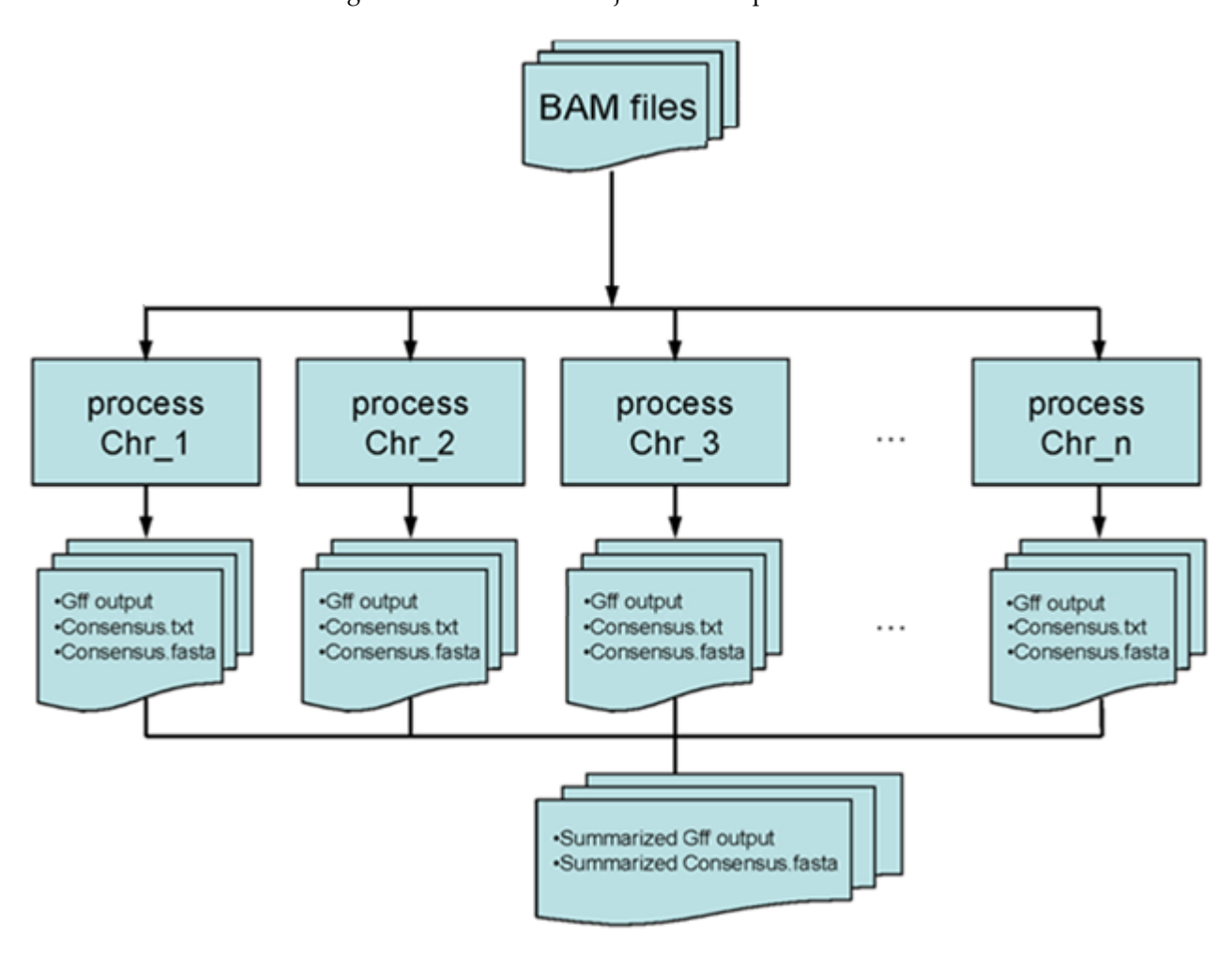

<span id="page-206-0"></span>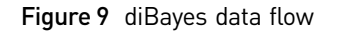

Internal module flow The SNPs module first validates the input BAM files, then determines whether to use its internal color-space or base-space processing.

#### BAM file validation

The SNPs module requires the following:

- Each BAM file must have only one read group and only one library type.
- Each BAM file is sorted by genomic coordinates.
- The reference sequence lengths in BAM file header and in reference FASTA file are identical.

The BX and BY fields in the BAM headers of all input BAM files must be consistent. (The BX and BY fields record whether the original XSQ reads file had base space present on tag 1 and tag 2, respectively.)

If BAM files that do not meet these criteria are included in the analysis, the analysis fails.

#### Color-space and base-space processing

The SNPs module uses its color-space processing algorithm if the following are both true:

- For paired data, BX and BY are both 0, or, for fragment data, BX is 0.
- Color space information is present in the BAM data (CS and CQ fields are present in the first 10 read records).

For other conditions, the SNPs module uses its base-space processing algorithm. (The exception is BAM files with inconsistent BX and BY fields. These BAM files are rejected previously during BAM file validation.)

The type of processing selected is important because certain filtering and other parameters are only effective on either base space or color space, but not both. The parameters that only apply to one type of processing are noted in the parameters table, [Table 38 on page 191.](#page-190-2)

Both types of processing follow the steps shown in [Figure 10](#page-207-0).

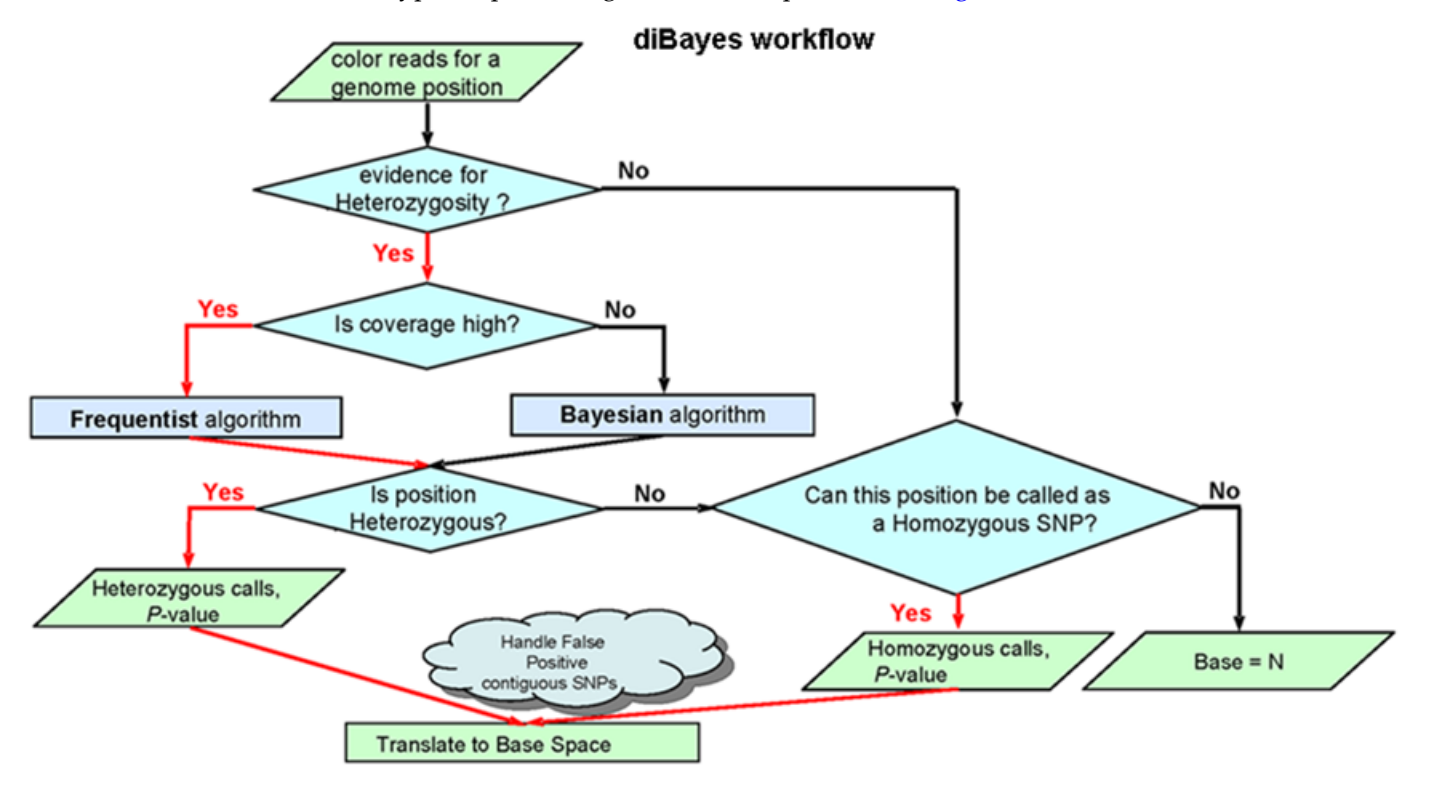

<span id="page-207-0"></span>Figure 10 diBayes algorithm flowchart

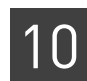

#### SNP calling is taking too long. What can I do?

Parallelization is the best solution for running diBayes on large data sets. LifeScope<sup>™</sup> Software has implemented the parallel distribution of diBayes jobs for individual chromosomes. It can help the users to achieve the best running efficiency. The diBayes uses BAM files as its input and removes all large temporary files (improving run times).

<span id="page-208-0"></span>**1**

#### I seem to be missing SNPs — how do I troubleshoot?

First, try repeating the analysis with a lower stringency level (for example, changing dibayes.call.strengency from medium to low). Look at the positions that you expect to be SNPs in the consensus calls file. Typically, you should find a list of flags that describe the reasons the position was not called as a SNP (see [Table 42 on](#page-198-0)  [page 199\)](#page-198-0). Look at the properties of this position. Visualizing the reads might be helpful here.

Is the coverage much higher than average? The filter dibayes.het.skip.high.coverage can remove heterozygous SNPs at positions of extremely high coverage because these have previously been observed to be variants in repeat regions rather than truly heterozygous SNPs at a single position.

Are the reads strongly biased towards one strand, or is the non-reference allele missing from one strand? You probably want to perform a run with dibayes.call.stringency=medium, or switch off the "both strands" requirement (dibayes.snp.both.strand=0).

Do all the reads have the same start position because of the way the sample was prepared? You need to reduce the number of unique start positions required to call a SNP (dibayes.het.min.start.pos and dibayes.hom.min.start.pos).

### **3**

#### I seem to be finding too many SNPs — how do I troubleshoot?

Look at the properties of the SNPs and compare them to the properties of all the positions in the consensus\_calls.txt file. Is the coverage of these SNPs much lower or much higher than average? Is the color quality value of the non-reference allele much lower than average? You might want to post-filter the results if you find these kinds of patterns. For example, you might want to remove SNPs with very low coverage, or very low color quality values, or p-values close to one. You might want to repeat the analysis with a more stringent setting for example, changing the parameter dibayes.call.stringency from medium to high.

Filtering by p-values is not recommended for homozygous SNPs. See also FAQ 4, ["How do I interpret the SNPs p-values?" on page 210](#page-209-0).

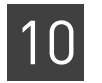

#### <span id="page-209-0"></span>How do I interpret the SNPs p-values?

P-values close to 0 mean that the algorithm has strong confidence that the genotype call is correct. P-values close to 1 mean that the algorithm does not have very strong confidence that the genotype call is correct.

Note that the p-value refers to the probability that the *genotype* call is correct. This meaning is not the same as the probability as "there is a SNP at this position". A homozygote SNP can have a p-value close to 1, but it is still highly likely that a SNP is present at this location.

Most commonly, a p-value close to 1 occurs when there is good evidence that a SNP is present, *but* it is difficult to confidently decide whether the genotype is heterozygote or homozygote. For example, take a case where there is coverage=3 and all of these are high QV non-reference allele calls (e.g., the reference is A and there are three C's observed). In this case, it is clear there is a SNP in this location. However, it is possible this might really be a heterozygous SNP, and if we observed a fourth allele, it might be an A. So the p-value on this homozygous SNP call might be close to 1, since we are not very confident of the genotype call, even though we are confident that there is a SNP in this location. In this case, we are still confident that a SNP is present at this location.

For this reason, it is recommended not to filter out homozygous SNPs with high pvalue, as this will result in removing many real SNPs.

## **5**

#### Can the SNPs module find two adjacent SNPs?

Yes, in some circumstances. You must set the dibayes.detect.2.adjacent.snps parameter to 1. With this setting, diBayes detects and properly calls these scenarios:

- Two adjacent heterozygous SNPs
- Two adjacent homozygous SNPs
- A homozygous SNP adjacent to a heterozygous SNPs (base-space algorithm only)
- A heterozygous SNP adjacent to a homozygous SNPs (base-space algorithm only)

However, diBayes does not call a homozygous SNP adjacent to a heterozygous SNP in color-space BAM files (even with dibayes.detect.2.adjacent.snps on). In general, adjacent SNPs calls may have more false positives than single SNPs calls do.

## **6**

#### Why does SNPs output sometimes contain a blank dicolor value?

Occasionally, the color sequence is not reported and the base sequence is reported as an 'N', before and after a SNP. This reporting usually occurs when the non-reference allele is more abundant than the reference allele. In these cases, the bases flanking the SNP are the normal reference sequence. (The color sequence appears as a space character in the output file. The space character may affect pattern-matching tools.)

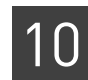

#### How can I control the sensitivity and specificity of SNP calling?

Different call stringency settings and filter settings may help users to achieve different sensitivity and specificity requirements. The more stringent the filters are, the less sensitivity the SNP call and the higher specificity in general. Two filters that are very flexible for users' different needs are the dibayes.reads.min.mapping.qv (MQV) and dibayes.reads.min.alignlength.readlength.ratio (ARR) parameters. Changing one or both of these parameters filters out low confident reads and gets SNP calls with high accuracy. The following figures show that changing MQV and ARR may affect the total number of SNP calls and the dbSNP concordance of the predictions.

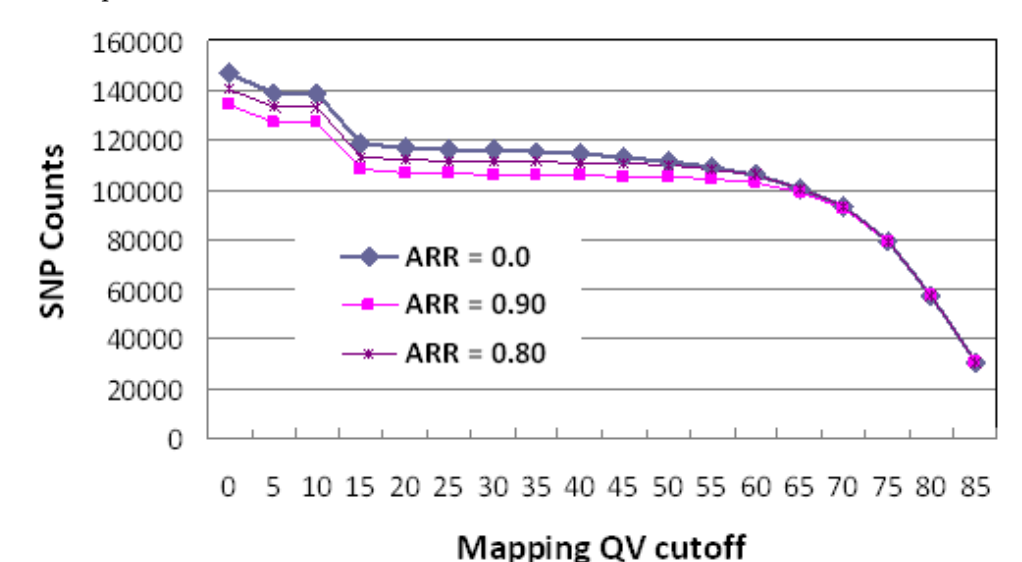

Figure 11 Total SNP calls on chromosome 1 of a HuRef long mate-pair data as a function of

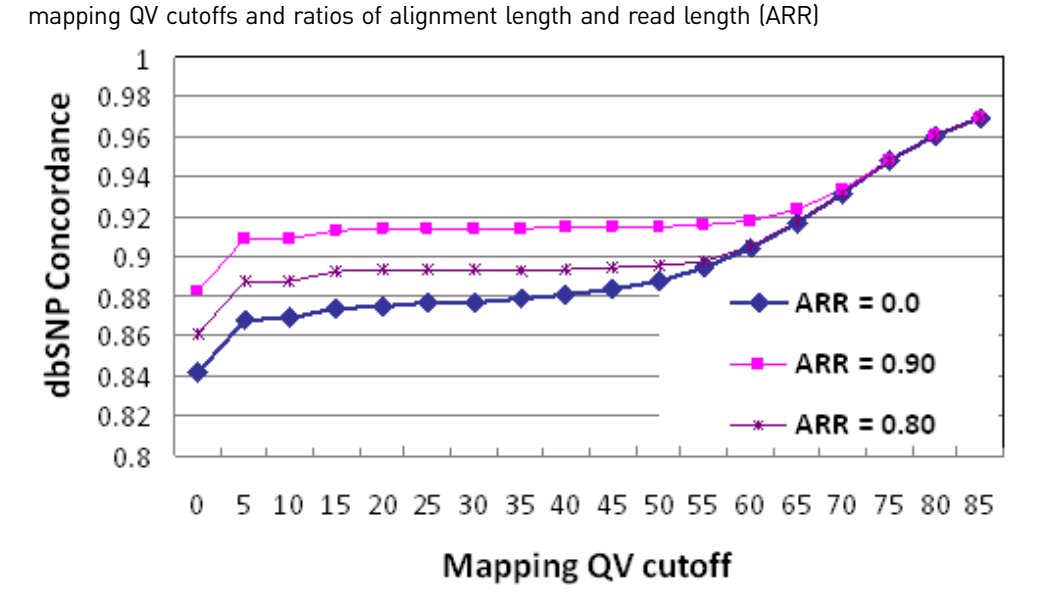

Figure 12 dbSNP concordance of SNP calls on chromosome 1 of a HuRef long mate-pair data as a function of mapping QV cutoffs and ratios of alignment length and read length (ARR)

#### Why are the coverages reported by diBayes for individual genomic positions sometimes different from the coverage derived from input BAM files?

The difference happens because diBayes reports the coverage of filtered reads instead of raw coverages derived from input BAM files. The diBayes module calls SNPs only for these reads that are:

- Based on reads that are primary alignments.
- Are classified as an AAA pair (See ["FAQ Pairing" on page 182](#page-181-1) for a description of the 3-letter genomic code classifications).
- Are not duplicates.
- Do not contain indel.
- Have high mapping quality values (default is 8).
- Pass other read level filters (such as optional tuning parameters such as dibayes.reads.max.mismatch.alignlength.ratio and others described in [Table 38 on page 191\)](#page-190-2).

The SNPs module reports both coverage and raw coverage at every position, for users' convenience.

Users can find detailed information about the numbers of reads filtered by read level filters and the total number of raw reads at the end of each algorithm log file.

## **9**

#### Why is a SNPs analysis not recommended with whole transcriptome data?

The reverse transcription process that is part of the WT library prep intrinsically adds a percentage of sequencing errors. In addition, alternative splicing and other alignment complexities around exon junctions may cause local misalignments, which can lead to false positive SNP calls. Although the SNPs module can run successfully on BAM files generated from the WTA module, using those BAM files may cause a higher number of false positive SNPs.

## Run a Human CNVs Analysis

This chapter covers:

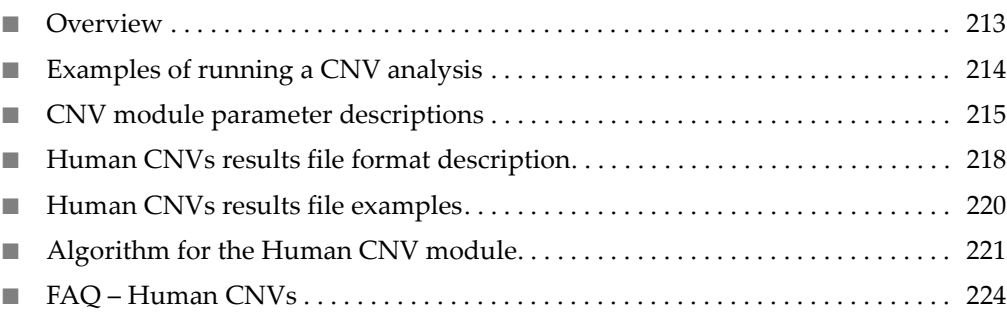

## <span id="page-212-0"></span>**Overview**

The LifeScope<sup>™</sup> Software Copy Number Variation (Human CNV) module detects copy number variations in a data sample that is mapped to the reference genome. The analysis method is based on depth of coverage. The module performs these phases in the analysis:

- Samples the genome sequence into non-overlapping windows
- Identifies the regions with significantly higher or lower coverage
- Assigns copy number calls to the identified regions, based on the scale of coverage

The CNV module requires predicted mappability files, which are provide with the LifeScope™ Software reference repository. These pre-computed files are available for the human reference sequences hg18 and hg19. The module currently supports only human CNV detection. By default, the module does not call CNVs within 1 MBase of the chromosomes' centromeres and telomeres. These regions are highly repetitive and tend to contain many apparent CNVs that are not of general interest. The size of the blackout regions is a user-configurable parameter, cnv.trim.distance. The module is designed to detect larger CNVs (which can take up whole chromosomes or large portions of chromosomes) as well as smaller CNVs, by doing either global or local normalization, respectively. By default, and if the number of valid chromosome arms is greater than 6, the module does global normalization. The parameter cnv.local.normalization is provided to switch to local normalization.

The major components of the CNV module include the following:

• Coverage calculation

- Sampling into windows
- Normalization
- Segmentation
- Post-processing

## <span id="page-213-0"></span>**Examples of running a CNV analysis**

#### <span id="page-213-1"></span>In a standard workflow

The following standard workflows provide examples of running the CNV module:

- genomic.resequencing.frag
- genomic.resequencing.lmp
- genomic.resequencing.pe

The following are example shell commands using reads and references from the LifeScope™ Software repository.

```
# log into the shell
                     lscope.sh shell -u username -w password
                     # cd to the projects repository
                     cd /projects
                     # create a project and open it
                     cd /projects
                     mk proj1
                     cd proj1
                     # create an analysis and open it
                     mk run1
                     cd run1
                     # define the workflow
                     set workflow genomic.resequencing.pe
                     # define the input (dummy file names are used in the example)
                     add xsq run0209a_50_PE.xsq
                     add xsq run0209b_50_PE.xsq
                     # define the reference
                     set reference hg19
                     # optionally change CNV defaults here
                     # list the configuration of the analysis
                     ls
                     # start the run
                     run
                     # list progress information about the run
                     ls
                     See for Chapter 7, "Run a Standard Workflow Analysis" on page 111 for more 
                     information on running standard workflows. Chapter 6, "Run a Command Shell 
                     Analysis" on page 83 for information on shell commands and syntax.
As a demo analysis The optional examples download includes an example of how to run the CNV module
                     by itself, as a single analysis that is not part of a standard workflow. The demo 
                     example is not recommended for general use.
```
See [Appendix H, "Demo Analyses" on page 567](#page-566-0) for information on running the CNV module as a standalone analysis.

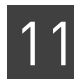

## <span id="page-214-0"></span>**CNV module parameter descriptions**

This section describes the parameters that control the runtime behavior of the CNV module. See also [Table 46 on page 217](#page-216-0), which lists the effect of the cnv.stringency.setting value on other stringency parameters.

In order to change a parameter value in your analysis, use the set param shell command to replace the line # *optionally change CNV defaults here* in the example commands in ["In a standard workflow".](#page-213-1) For instance, to change the call stringency, use this shell command:

set cnv.stringency.setting High tertiary/cnv.ini

Table 45 CNV module parameter descriptions

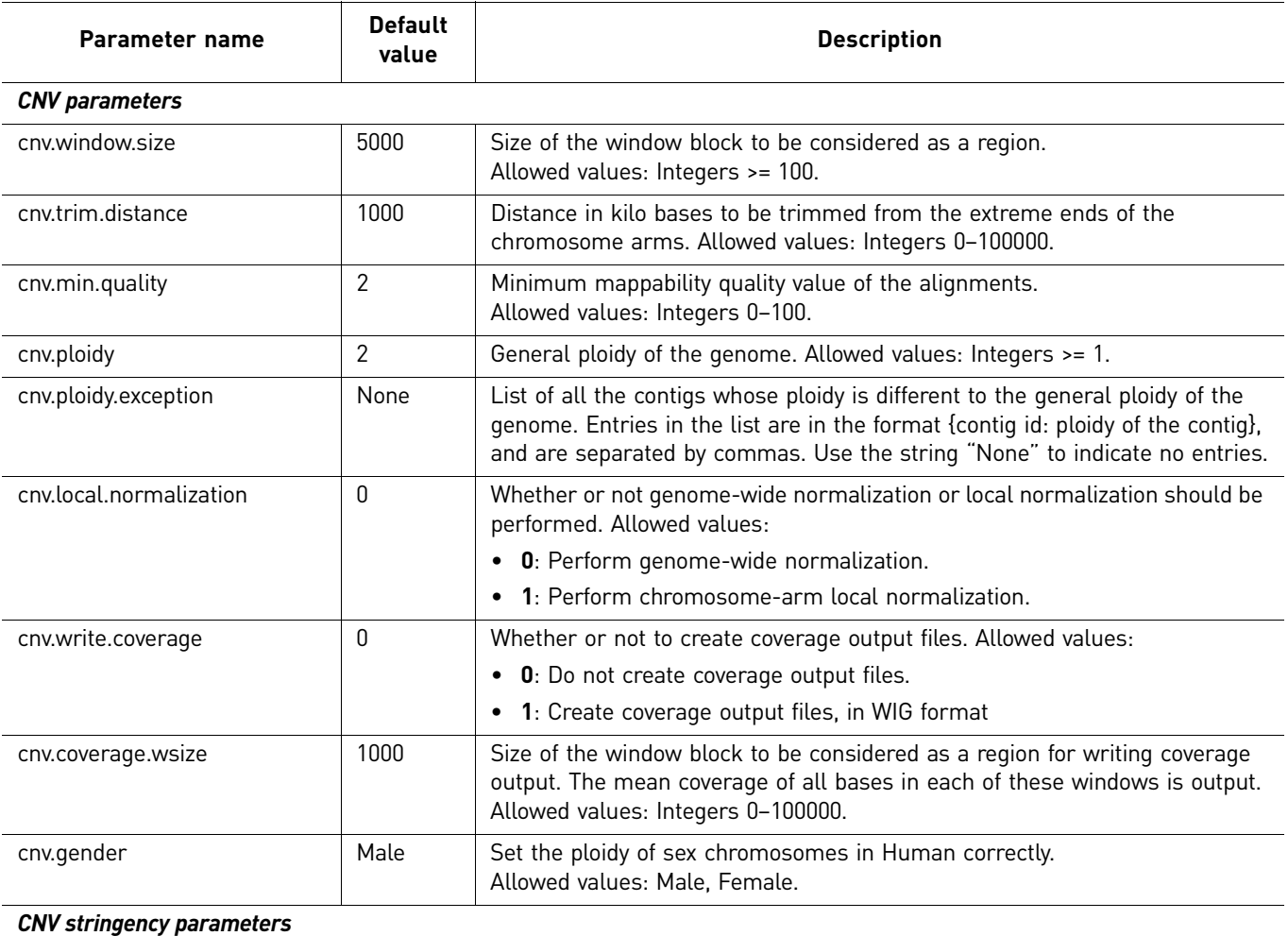

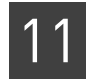

#### Table 45 CNV module parameter descriptions *(continued)*

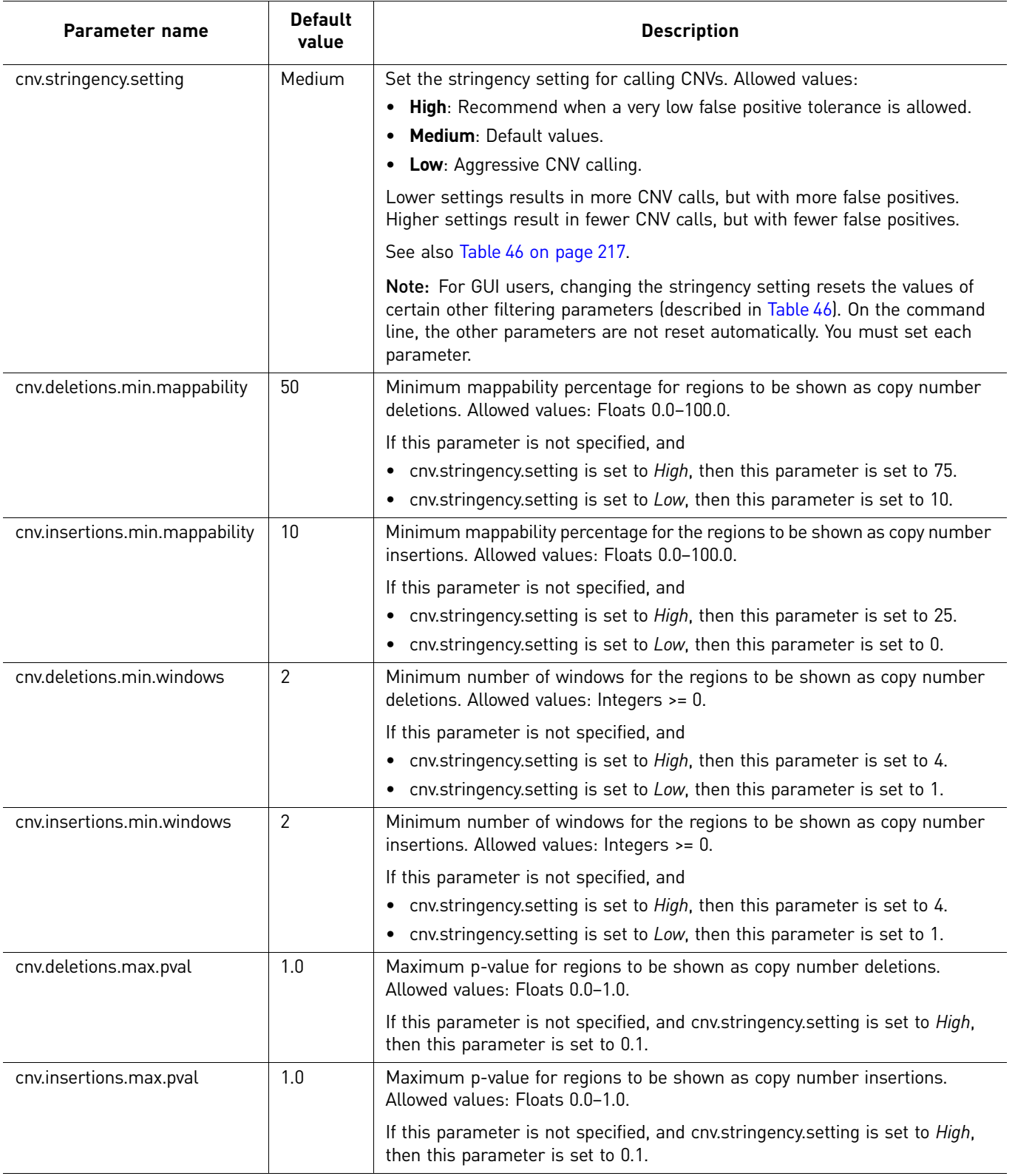
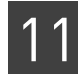

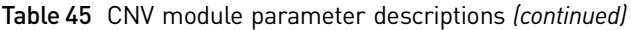

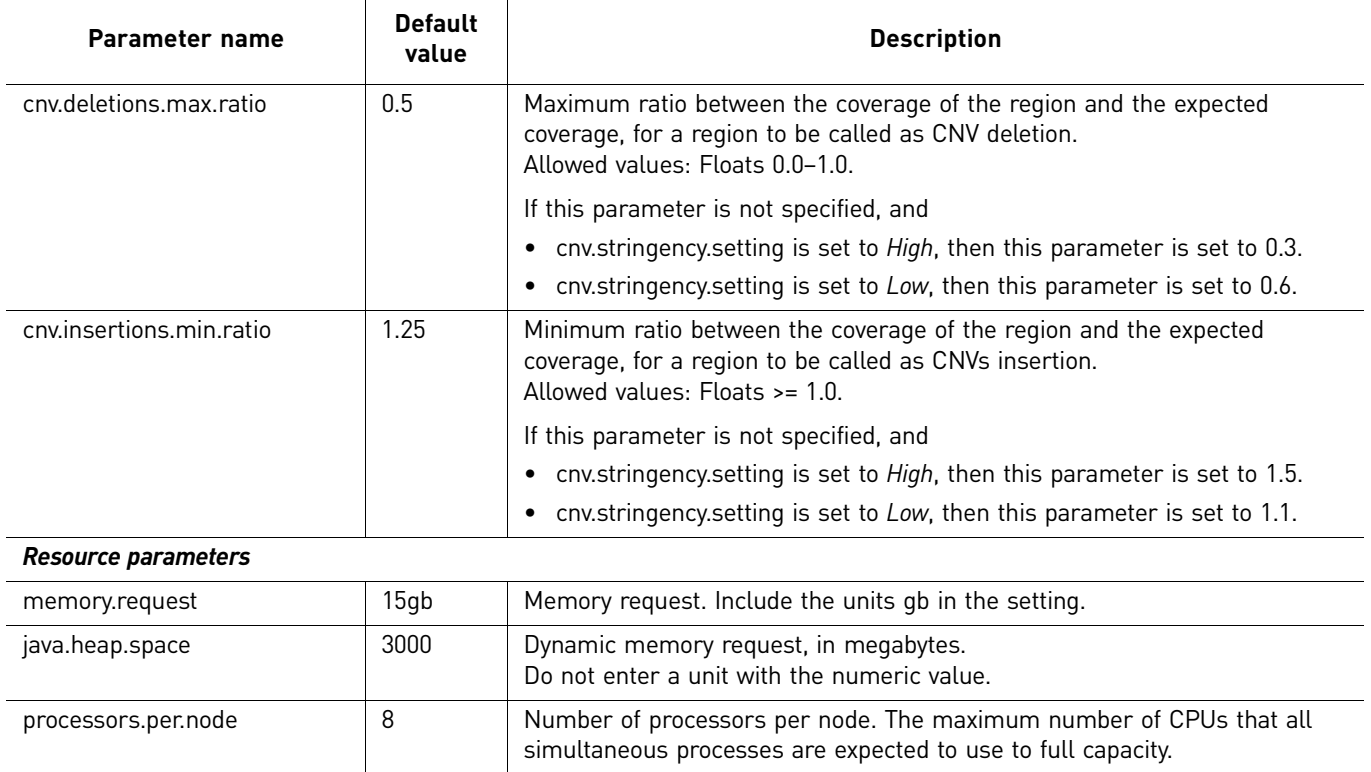

[Table 46](#page-216-0) shows the non-default filter parameter values for each level of stringency that is set with the cnv.stringency.setting parameter. For GUI users, setting the cnv.stringency.setting parameter sets the other filter parameters with the nondefault values shown in this table. For command shell users, changes to the cnv.stringency.setting parameter *do not* affect other filtering parameters, and you must set each filtering parameter individually. The medium stringency level is not listed because it calls for default values of the filtering parameters. If you explicitly set one of the listed filter parameters, that value overrides the value called for by the CNV stringency level.

<span id="page-216-0"></span>Table 46 Filter parameters affected by the CNV stringency level

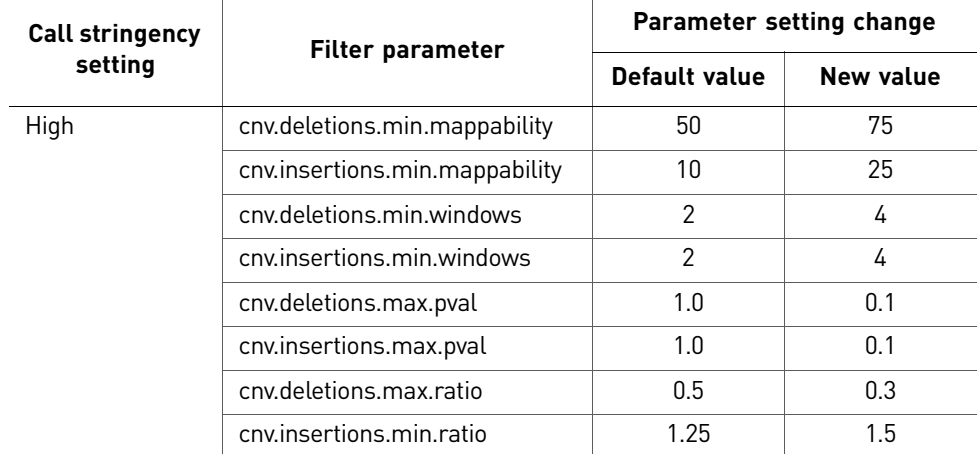

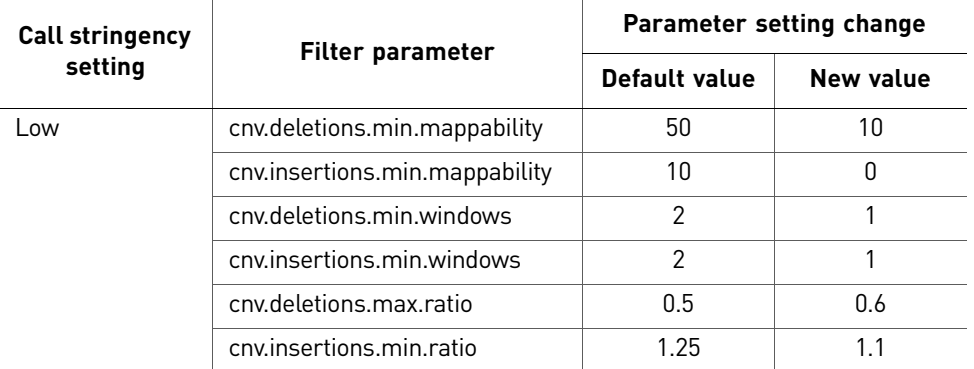

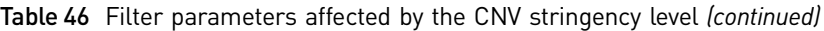

### [Table 47](#page-217-0) describes CNV parameters that we do not recommend changing.

<span id="page-217-0"></span>Table 47 Annotation internal parameters description

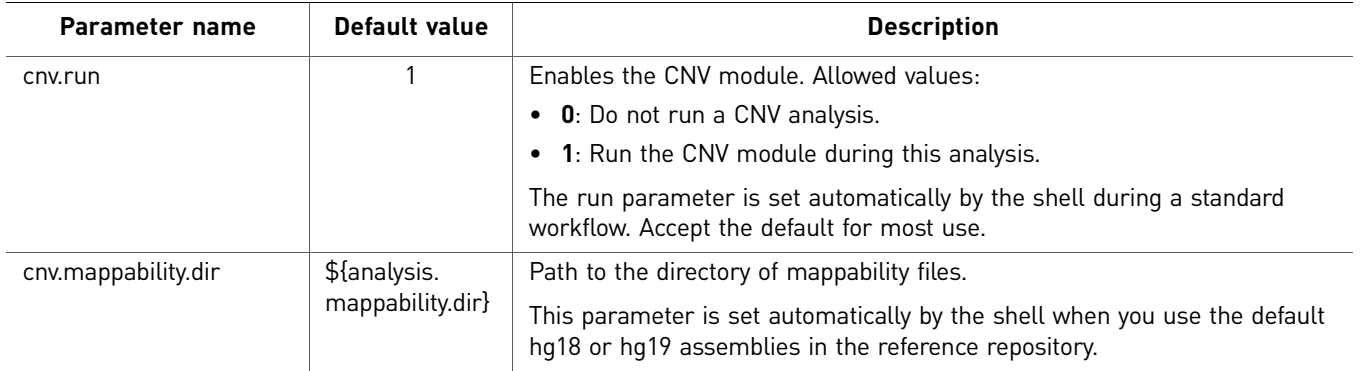

## **Human CNVs results file format description**

This section describes the file format of the OUT files and the GFF file created by the Human CNVs module run.

**OUT files** The OUT files and their contents are:

- **AllSegments.out** Contains all the segments, including segments with normal copy number.
- **AllCNVs.out** Contains all the segments with copy number deletions or duplications (CN != 2).
- **OutputCNVs.out** Contains all the segments with copy number deletions or duplications which pass the specified filtering criteria. These segments are the output CNVs, and are the same as those reported in a different format in the GFF file.

The three OUT files share a common file format, which is described in [Table 48](#page-218-0). You can view the files in a text editor or a spreadsheet application.

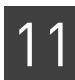

Wiggle file The CNV module optionally creates, per chromosome, one wiggle format file named Coverage\_chr\*\*.wig. This file contains the coverage in specified window sizes. You can visualize the file in a browser such as the Integrative Genomics Viewer (IGV). You can download the IGV browser from the Broad Institute website:

#### **www.broadinstitute.org/igv**

The wiggle file specification is available from this site:

**http://genome.ucsc.edu/goldenPath/help/wiggle.html**

GFF file The module creates one OutputCNVs.gff file. The file formats are described in [Table 49.](#page-218-1) You can view the OutputCNVs.gff file in a text editor or a spreadsheet application. You can also visualize the file in a browser such as the Integrative Genomics Viewer (IGV), or in a browser such as the UC Santa Cruz genome browser. You can download the IGV browser from the Broad Institute website. For more information, go to these sites:

### **www.broadinstitute.org/igv <http://genome.ucsc.edu>**

| <b>Column Title</b> | <b>Description</b>                                   | <b>Example</b>                                                                      |
|---------------------|------------------------------------------------------|-------------------------------------------------------------------------------------|
| Chrom               | Chromosome number.                                   | chr1                                                                                |
| start               | Start location of the CNV region.                    | 1636395                                                                             |
| end                 | End location of the CNV region.                      | 1780200                                                                             |
| mappability         | Fraction of mappable bases in the CNV region.        | 83.745453                                                                           |
| coverage            | Mean coverage of the windows in the CNV region.      | 4.080000                                                                            |
| log2Ratio           | Mean of Log2Ratios of the windows in the CNV region. | $-1.126154$                                                                         |
| copy number         | Copy number of the region.                           | The copy number is relative to a diploid<br>genome, with a normal copy number of 2. |
| numWindows          | Number of windows in the CNV region.                 | 22                                                                                  |
| p-val               | p-value of the CNV call for the region.              | 0.00001 is very confident. 0.99 is not at all<br>confident.                         |

<span id="page-218-0"></span>Table 48 CNV \*.out file format descriptions

### <span id="page-218-1"></span>Table 49 OutputCNVs.gff file format

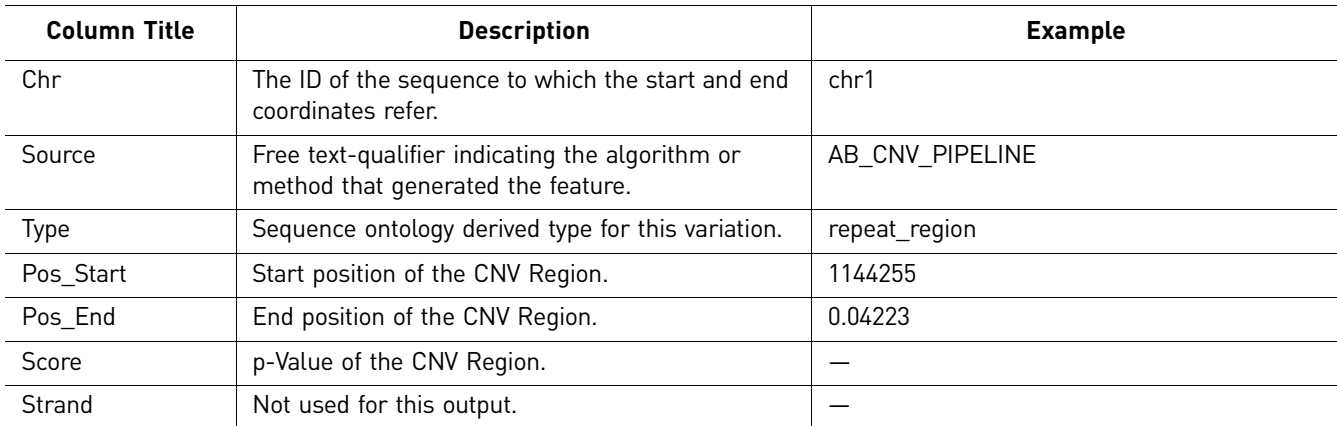

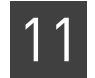

### Table 49 OutputCNVs.gff file format *(continued)*

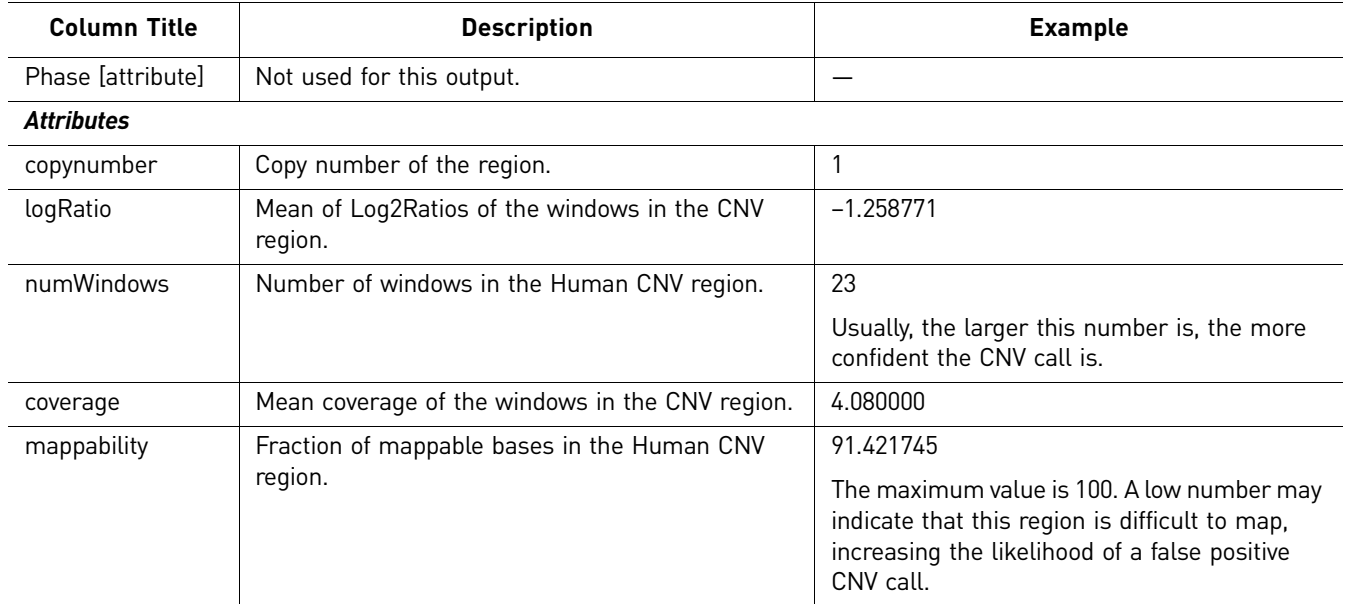

## **Human CNVs results file examples**

This section provides examples of the \*.out files and the GFF file created when you run the Human CNVs module. This output can be viewed in a text editor or a spreadsheet application.

The following is example \*.out file output, from an OutputCNVs.out file.

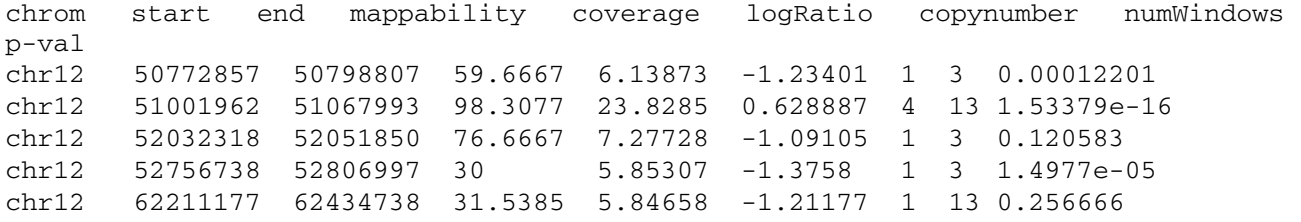

The following is example output of the file OutputCNVs.gff:

##gff-version 3 ##source-version LifeScope(tm) 2.0 {CNVcaller} ##feature-ontology http://song.cvs.sourceforge.net/\*checkout\*/song/ontology/ sofa.obo?revision=1.141 ##type DNA ##date 2011-02-10 ##time 15:44:31 ##genome-build NCBI B36 ##input-files /local/gottimrk/cnv\_test\_datasets/solid0122\_20100412\_chr12Q\_chr16Q\_CNVs-Paired.bam #Chr Source Type Pos\_Start Pos\_End Score Strand Phase Attributes chr12 AB\_CNV\_PIPELINE repeat\_region 50772857 50798807 0.00012201 . . copynumber=1;numWindows=3;coverage=6.13873;logRatio=-1.23401;mappability=59.6667 chr12 AB\_CNV\_PIPELINE repeat\_region 51001962 51067993 1.53379e-16 . . copynumber=4;numWindows=13;coverage=23.8285;logRatio=0.628887;mappability=98.3077

```
chr12 AB_CNV_PIPELINE repeat_region 52032318 52051850 0.120583 . . 
copynumber=1;numWindows=3;coverage=7.27728;logRatio=-1.09105;mappability=76.6667
chr12 AB_CNV_PIPELINE repeat_region 52756738 52806997 1.4977e-05
copynumber=1;numWindows=3;coverage=5.85307;logRatio=-1.3758;mappability=30
```
### **Algorithm for the Human CNV module**

The Human CNV module algorithm has six steps: • Preprocessing • Coverage calculation • Sampling into windows • Normalization • Segmentation • Post processing **Preprocessing** During preprocessing, user-defined configuration parameters are validated and initialized. The BAM file headers are validated against the reference sequence. Information about the chromosomes (including chromosome name, start and end locations of arms) is loaded from the mappability file. The chromosomes that are present in both the mappability file and in the reference sequence (with exactly the same name) are selected for the analysis. Coverage calculation A position's coverage is the number of alignments spanning the position in the chromosome. The coverage at every position is computed from the BAM file. By default, all alignments with a quality value of at least 8 are used to calculate coverage. Low quality alignments can be filtered out by modifying the mapping quality threshold parameter (cnv.min.quality). Optionally, the coverage computed for every chromosome in this step is output in WIG file format. The cnv.coverage.wsize parameter controls the window sizes for this coverage output. Sampling into windows The algorithm divides the chromosomal region into windows of variable size, depending upon the mappability of the region. The window sizes are determined dynamically so that exactly the same number of mappable positions are in each window. The program distinguishes between mappable and unmappable positions using the precomputed mappability files. The coverage mean for every window is computed by taking the average of the coverage values from all the mappable positions in each window. The log ratios between the coverage mean of every window and the expected coverage are computed. The mean of all windows in the whole chromosome arm is used as the expected coverage. GC Correction GC content is the number of G or C bases compared to the total number of bases in a particular region. In the regions of the genome where the percentage of GC content is either high or low, the coverage is observed to be decreased (see Figure 13 on

[page 222\)](#page-221-0).

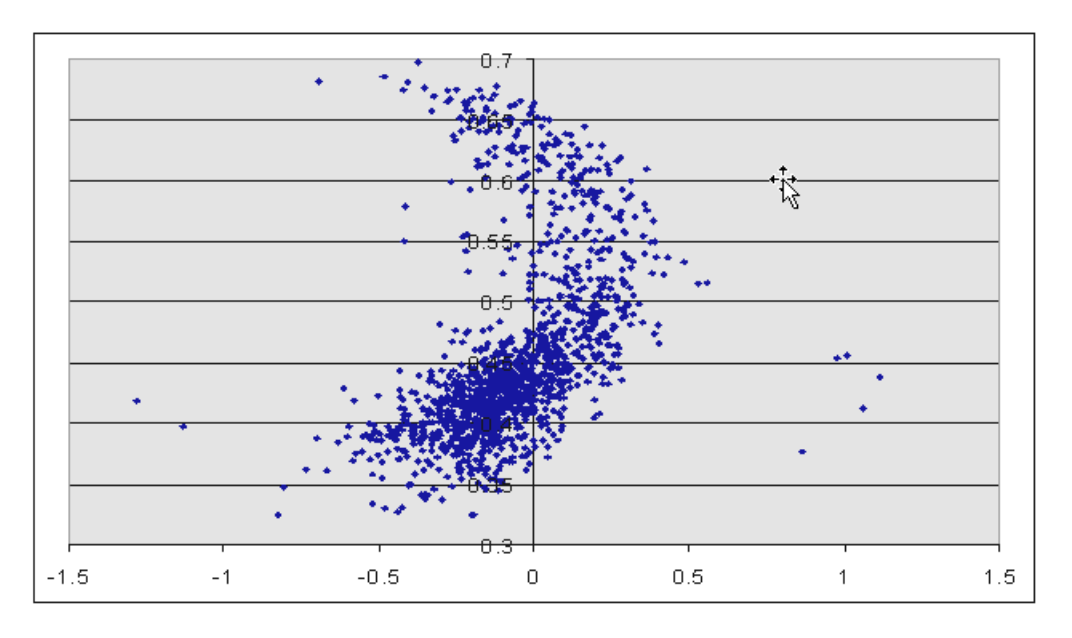

<span id="page-221-0"></span>Figure 13 Extreme GC contact reduces coverage

In [Figure 13,](#page-221-0) the X-axis is the log ratio (coverage of the window or coverage of the whole chromosome arm). The Y-axis is the percentage of GC content in each window.

The algorithm normalizes this effect of GC contact by scaling the coverage of the windows with extreme GC content to the median coverage. The scaling factors for the windows are computed inline for every chromosome arm during runtime by the algorithm.

**Normalization** The previous section explained how the log ratios computed in the previous step use the mean coverage of the local chromosomal arm as the expected value. However, if the algorithm is used with these settings, it cannot detect large CNV regions spanning more than half the length of the chromosome arm. To detect large CNVs, which can take whole chromosome arms or large portions of chromosome arms, the algorithm performs global normalization. The algorithm computes log ratios by using the median of the coverage means of all chromosome arms as the expected value (see [Figure 14](#page-222-0)).

> To skip the normalization step, set the local normalization parameter cnv.local.normalization to 1. By default, the algorithm performs global normalization if the number of valid chromosome arms provided for the analysis is nine or higher. In some cases, you might perform an initial run using Global Normalization, and then perform a second run using local normalization to detect more fine-grained Human CNVs.

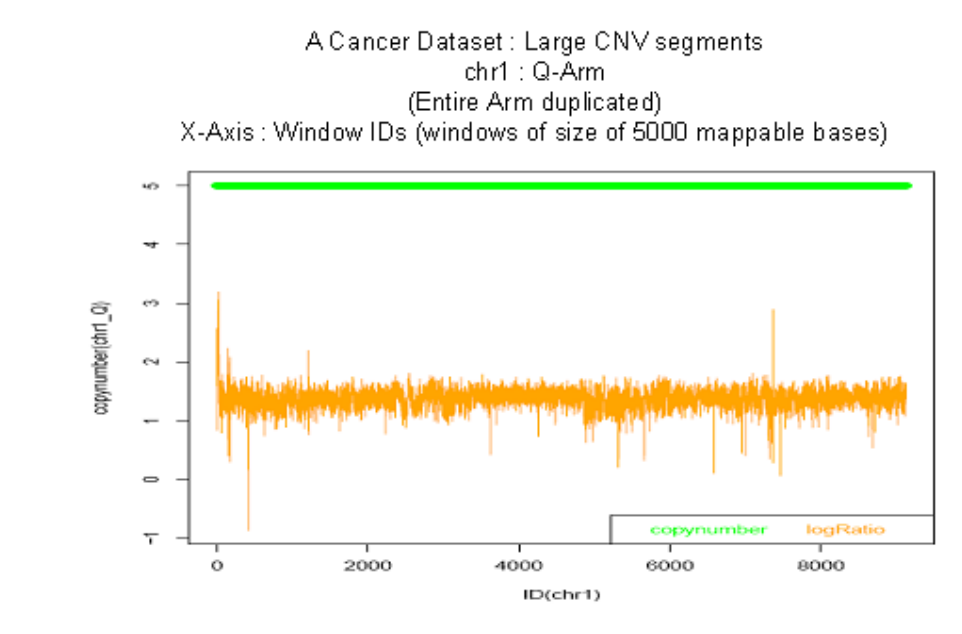

<span id="page-222-0"></span>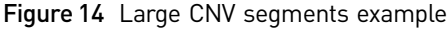

Segmentation The algorithm uses the Finite First Order Bayesian Hidden Markov Model ("the model") to take the normalized log ratios of the windows as input and convert the continuous log ratio values into discrete copy number states (see [Figure 15\)](#page-222-1).

> The model consists of 10 states  $\{0, 1, 2, 3, 4, \ldots\}$ , where each state represents a copy number. For diploid species, state 2 is the normal state, states less than 2 are copy number deletions, and states greater than 2 are copy number amplifications.

The prior probabilities and transition probability matrix for the model are trained using the Baum-Welch EM algorithm.

A copy number state with a p-value is assigned to each window using the Viterbi decoding algorithm. The p-value is a measurement of statistical significance. In general, the lower the p-value, the more likely it is that the prediction will be true.

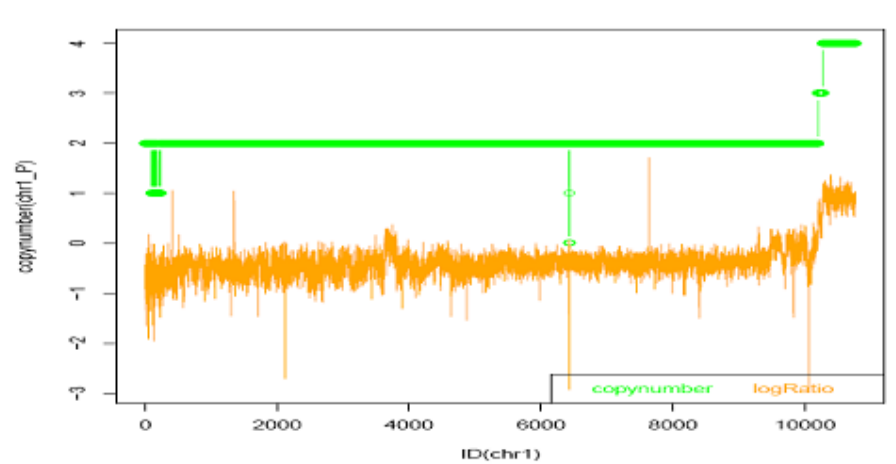

X-Axis: Window IDs (windows of size of 5000 mappable bases)

<span id="page-222-1"></span>Figure 15 Segmentation example

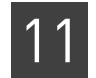

**Post processing** Adjacent windows with the same copy number are merged into a segment.

The algorithm applies filtering criteria on the Human CNV calls according to parameter settings (see [Table 45 on page 215](#page-214-0) for descriptions of these parameters). The filtering criteria can include parameters defined for minimum mappability, number of continuous blocks with copy number greater than two, and so forth. The algorithm uses the GFF format for structural variants to format the Human CNV segments that pass all of the filtering criteria. See [Table 49 on page 219](#page-218-1) for a description of the CNV GFF file format.

## **FAQ – Human CNVs**

### **1**

#### Does the Human CNVs module work on any species?

No. The current version of the module works only for the human hg18 and hg19 reference. The module cannot work on other species because LifeScope™ Software does not have predicted mappability files for any species other than human.

## **2**

#### How do various parameters affect the sensitivity and specificity of the CNV calls?

The default configuration is designed such that CNV calls are made with a balance between sensitivity and specificity.

To increase the specificity, increase the cnv.window.size value, use only high quality alignments by filtering out the low quality ones using cnv.min.quality, and change the cnv.stringency.setting to High.

To increase the sensitivity, work at higher resolution by using a smaller value for cnv.window.size, by using a lower value for cnv.min.quality, and by changing the cnv.stringency.setting to Low.

### **3**

### What do the mappability files contain?

The mappability files are essentially a representation of reads from the reference that are mapped back to the reference. The mappability files have one row per every position, indicating whether that position is or is not uniquely mappable. A *mer* is the number of the bases per read. These files are in a binary format (HDF).

### **4**

### What mappability files are provided?

LifeScope™ Software provides mappability files for 50.4 fragment mapping.

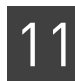

### Can users generate mappability files if they have FASTA files?

LifeScope™ Software does not provide any applications that allows users to generate their own customized mappability files. Contact your Life Technologies BioInformatics FAS for additional questions.

#### When should we change the default value of the cnv.window.size parameter?

The size of Human CNV segments detected by the module is directly dependent on the value of cnv.window.size. Typically, the smallest Human CNV segment that can be detected is at least twice the value of the cnv.window.size setting. The smaller the window size, the smaller the CNV that can be detected. However very small CNVs may be more likely to be false positives (or at least, under-represented in existing public databases).

As the cnv.window.size value decreases, the time taken for the Human CNV analysis and the sizes of the files generated increases significantly.

**5**

**6**

#### When should we use the cnv.local.normalization parameter?

To detect smaller Human CNVs (kbp scale) with tumor samples, normalize by the local chromosome context to detect these smaller Human CNVs. If you do not use cnv.local.normalization, large perturbations in ploidy across the whole genome might confuse detection. Ploidy is the number of complete sets of chromosomes in a biological cell. In humans, the somatic cells that compose the body are diploid (containing two complete sets of chromosomes, one set derived from each parent).

The module applies various user-configurable filtering criteria, such as minimum mappability, number of continuous blocks, and so forth on the Human CNV calls.

### **8**

#### How are the p-values for Human CNV segments computed?

The p-values for Human CNV segments are computed using probabilities from the Finite First Order Bayesian Hidden Markov Model (the model). Sequence of log ratios of coverage per window are given as input to the model for segmentation. The module calculates the most probable Human CNV-state, that is, the hidden state, for each window using "Forward-Backward" Algorithm on the model. For example, if window 'W' is assigned Human CNV state 'c' with a probability 'p', then the p-value of that window is '1-p'. The calculations control Human CNV states and p-values for all windows. In the next step, the CNV algorithm merges the neighboring windows with similar copy number states into a Human CNV segment. The p-value of that Human CNV segment is given by the minimum p-value of all merged windows.

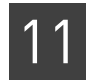

## **9**

### How do I interpret a CNV with a copy number value of 2?

CNVs with a copy number value of 2 can occur in male samples because these samples have only one X chromosome and one Y chromosome. Because the normal copy number is 1 for these chromosomes in males, a CNV with copy number 2 on these chromosomes is a gain in copy number. All CNVs that have a copy number value of 2 are present on either chromosome X or Y, and not on other chromosomes.

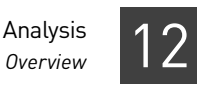

# Run an Inversions Analysis

#### This chapter covers:

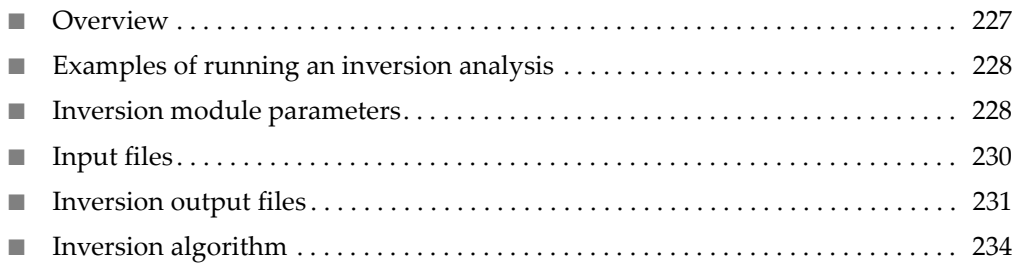

### <span id="page-226-0"></span>**Overview**

An inversion is defined by its two breakpoints. The numbers of mate pairs supporting occurrence of the starting and ending inversion breakpoints are counted for each base pair. The genomic ranges corresponding to local peaks of these counts, if above a score threshold, are called as candidate breakpoint ranges. To define an inversion, its starting and ending breakpoints are paired up only if they are the reciprocal nearest neighbor of each other in the correct order. The score for the inversion is the harmonic mean of its two breakpoints. Each breakpoint range can be scanned for coverage of normal (AAA) mate pairs to identify a sub-range with the lowest normal mate pair coverage as the most probable location of a breakpoint, and to differentiate homozygous inversions from heterozygous ones. The supporting evidence of all inversions can be visually inspected using a genomic browser.

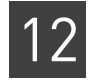

## <span id="page-227-0"></span>**Examples of running an inversion analysis**

<span id="page-227-2"></span>In a standard workflow The following standard workflows provide examples of running the inversion module:

- genomic.resequencing.lmp
- genomic.resequencing.pe

The following are example shell commands using reads and references from the LifeScope™ Software repository.

```
lscope.sh shell -u username -w password
cd /projects
mk ecoli
cd ecoli
mk run1
cd run1
set workflow genomic.resequencing.pe
add xsq run0209a_50_PE.xsq
add xsq run0209b_50_PE.xsq
set reference hg19
# optionally change inversion defaults here
ls
run
```
See for [Chapter 7, "Run a Standard Workflow Analysis" on page 111](#page-110-0) for more information on running standard workflows. [Chapter 6, "Run a Command Shell](#page-82-0)  [Analysis" on page 83](#page-82-0) for information on shell commands and syntax.

As a demo analysis The optional examples download includes an example of how to run the inversion module by itself, as a single analysis that is not part of a standard workflow. The demo example is not recommended for general use.

> See [Appendix H, "Demo Analyses" on page 567](#page-566-0) for information on running the inversion module as a standalone analysis.

### <span id="page-227-1"></span>**Inversion module parameters**

[Table 50](#page-227-3) describes the parameters that control the inversion algorithm.

In order to change a parameter value in your analysis, use the set param shell command to replace the line # *optionally change inversion defaults here* in the example commands in ["In a standard workflow"](#page-227-2). For instance, to change recover small inversion to on, set the inversion.recover.tiny.inversions parameter to 1 with this command:

set inversion.recover.tiny.inversions 1 tertiary/inversion.ini

<span id="page-227-3"></span>Table 50 Inversion parameter description

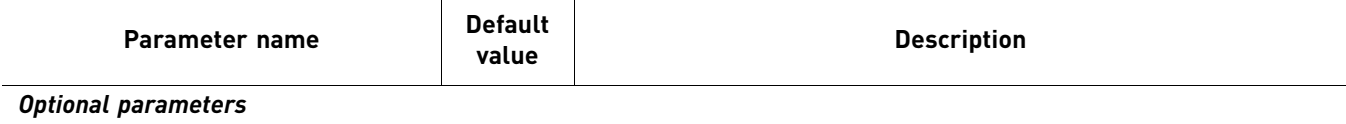

Table 50 Inversion parameter description *(continued)*

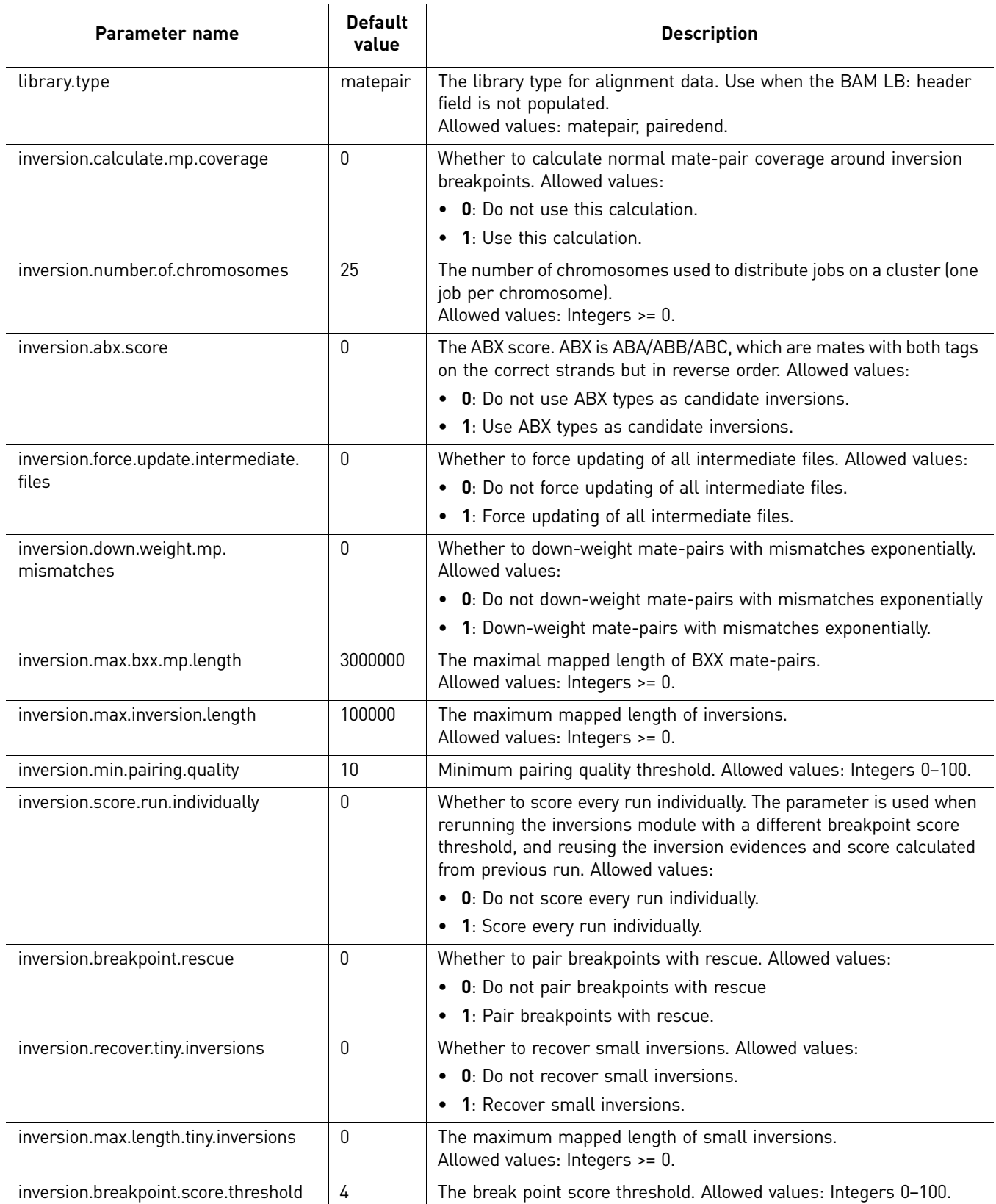

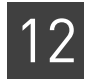

### Table 50 Inversion parameter description *(continued)*

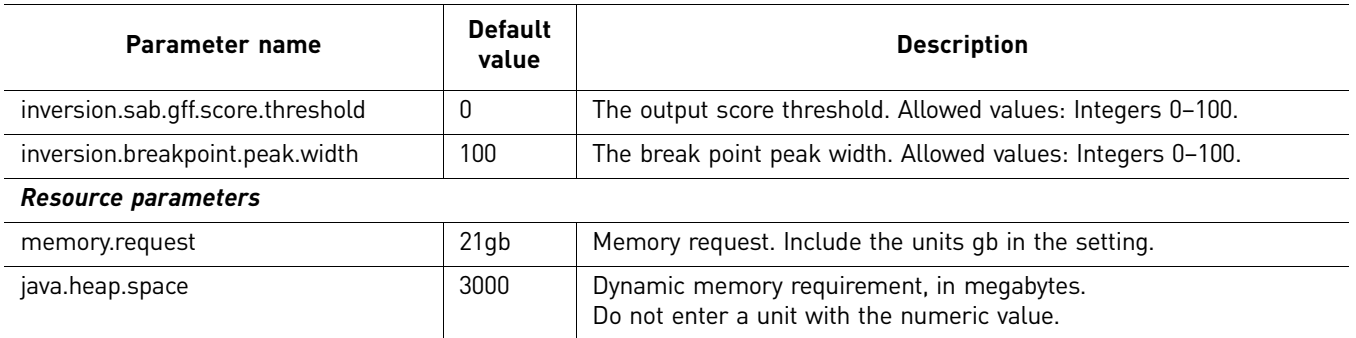

[Table 50](#page-227-3) describes the inversion parameters that we do not recommend changing.

Table 51 Inversion internal parameter description

| Parameter name                 | <b>Default</b><br>value | <b>Description</b>                                                                                                  |
|--------------------------------|-------------------------|----------------------------------------------------------------------------------------------------|
| inversion.run                  |                         | Whether or not to run the inversion module.                                                                         |
|                                |                         | <b>0</b> . Do not run the inversions module.                                                                        |
|                                |                         | • 1. Run the inversions module during this analysis.                                                                |
|                                |                         | The run parameter is set automatically by the shell during a standard<br>workflow. Accept the default for most use. |
| inversion.max.anchor.mismatch  | 0                       | Filter out mates with more anchor mismatches on either tag.<br>Allowed values: Integers 0-10.                       |
| inversion.min.alignment.length | 0                       | Filter out mates with shorter alignment length on either tag.<br>Allowed values: Integers 0-100.                    |
| inversion.max.alignment.start  | 0                       | Filter out mates with farther alignment start position on either tag.                                               |
|                                |                         | Allowed values: Integers 0-15.                                                                                      |

## <span id="page-229-0"></span>**Input files**

The inversion module takes the BAM file output of the mapping module as input. Because the inversion module specifically selects for pairs that are in the incorrect orientation, it is important to know the correct orientation. As a result, either the library type information in the LB field or the library.type parameter must be properly set.

Libraries in the input file or files must be either:

- All mate-pair
- All paired-end

When different library types are provided as input on the same run, the inversion module fails with an error.

### Read lengths

Input BAM files may contain multiple read lengths.

## <span id="page-230-0"></span>**Inversion output files**

|  |  | Table 52 describes the inversion GFF output file format. |  |  |
|--|--|----------------------------------------------------------|--|--|
|--|--|----------------------------------------------------------|--|--|

<span id="page-230-1"></span>Table 52 The inversion output file format

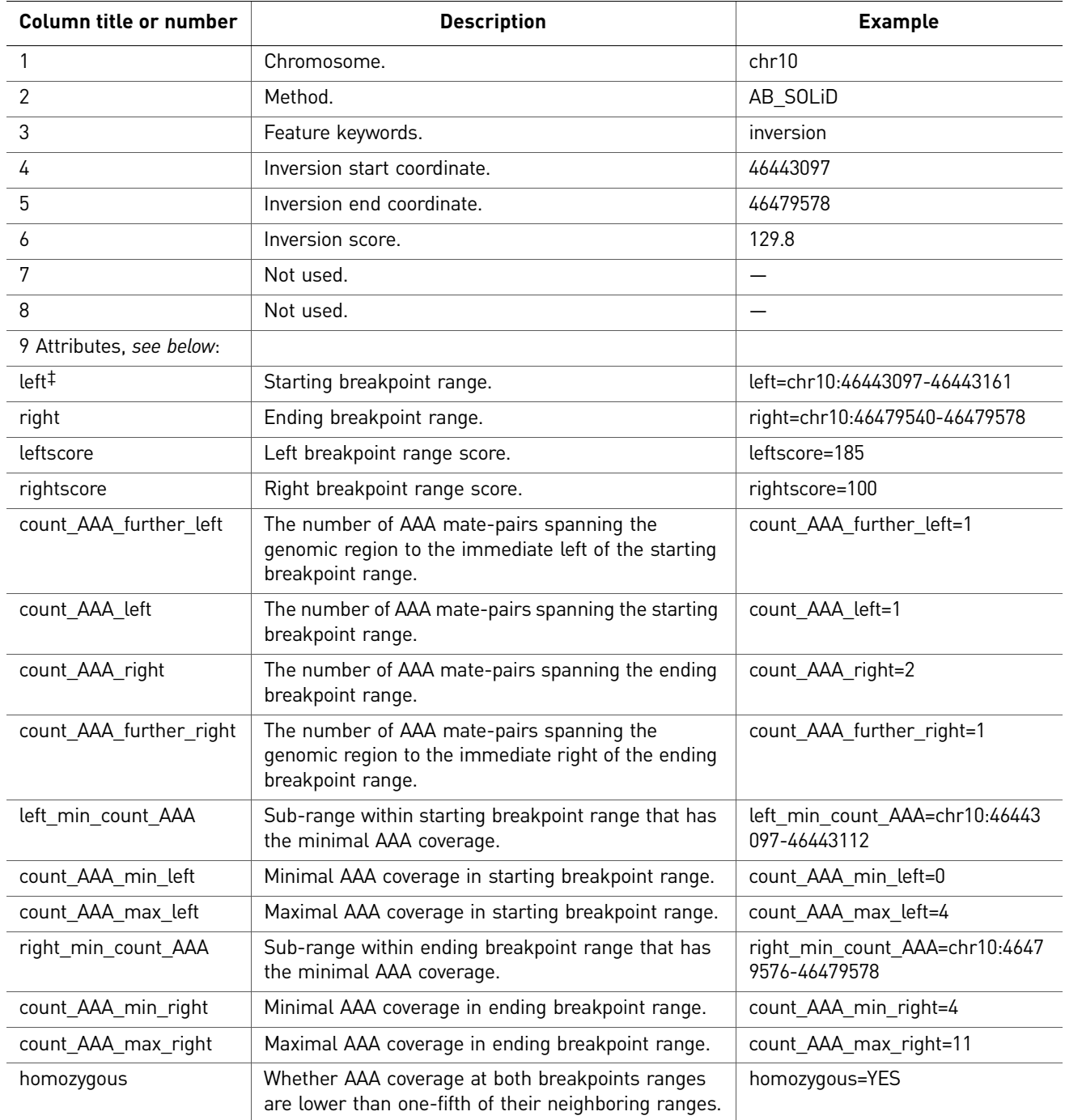

‡ This and the remaining entries are allowed values for Attributes in column 9.

The following is an example of the file inversions.s2.w100.100000.GFF, whose format is described in [Table 56 on page 233:](#page-232-0)

```
##gff-version 3 
##generated by SOLiD inversion tool 
chr10 AB_SOLiD inversion 46442583 46479737 4 . . 
left=chr10:46442583-46443522;right=chr10:46479431-
46479737;leftscore=6.0;rightscore=3.0;count_AAA_further_left=0;count_AAA_left
=0;count_AAA_right=0;count_AAA_further_right=0;left_min_count_AAA=chr10:46442
583-
46443522;count_AAA_min_left=0;count_AAA_max_left=0;right_min_count_AAA=chr10:
46479431-46479737;count_AAA_min_right=0;count_AAA_max_right=0;homozygous=YES 
chr21 AB SOLiD inversion 26295366 26297167 2.7
left=chr21:26295366-26296041;right=chr21:26296491-
26297167;leftscore=2.7;rightscore=2.7;count_AAA_further_left=0;count_AAA_left
=0;count_AAA_right=0;count_AAA_further_right=0;left_min_count_AAA=chr21:26295
366-
26296041;count_AAA_min_left=0;count_AAA_max_left=0;right_min_count_AAA=chr21:
26296491-26297167;count_AAA_min_right=0;count_AAA_max_right=0;homozygous=YES 
chr6 AB_SOLiD inversion 168834702 168837413 2.1
left=chr6:168834702-168835567;right=chr6:168836564-
168837413;leftscore=2.2;rightscore=2.1;count_AAA_further_left=0;count_AAA_lef
t=0;count_AAA_right=0;count_AAA_further_right=0;left_min_count_AAA=chr6:16883
4702-
168835567;count_AAA_min_left=0;count_AAA_max_left=0;right_min_count_AAA=chr6:
168836564-
168837413;count_AAA_min_right=0;count_AAA_max_right=0;homozygous=YES
```
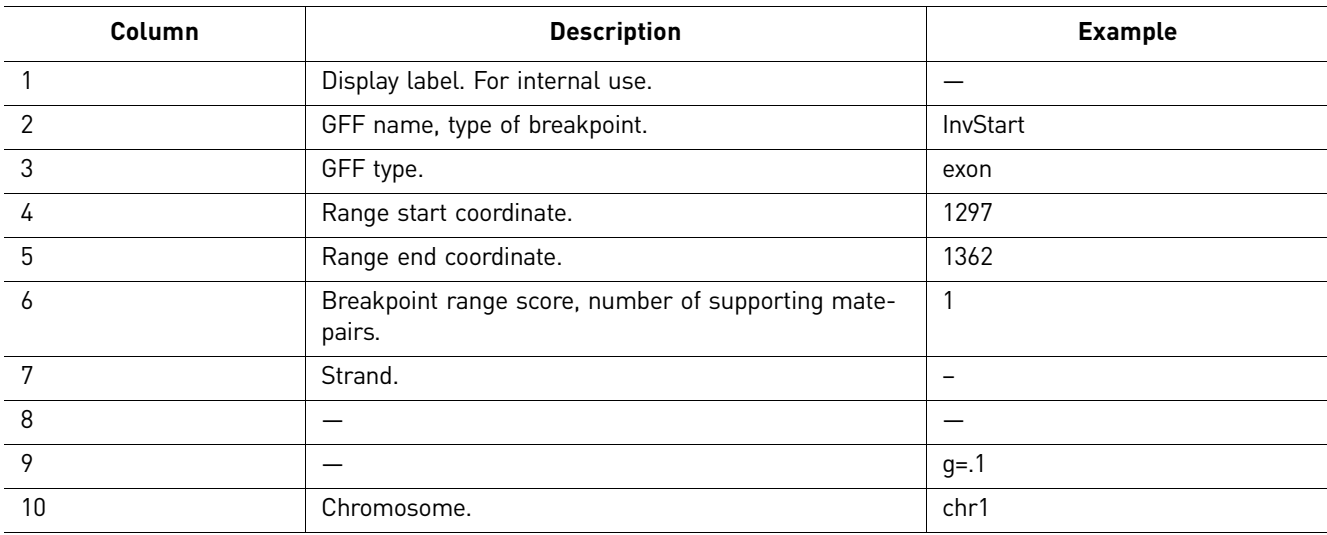

Table 53 Inversion all.chr, all.chr*\**, pair.orphan, pair.txt file format description

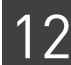

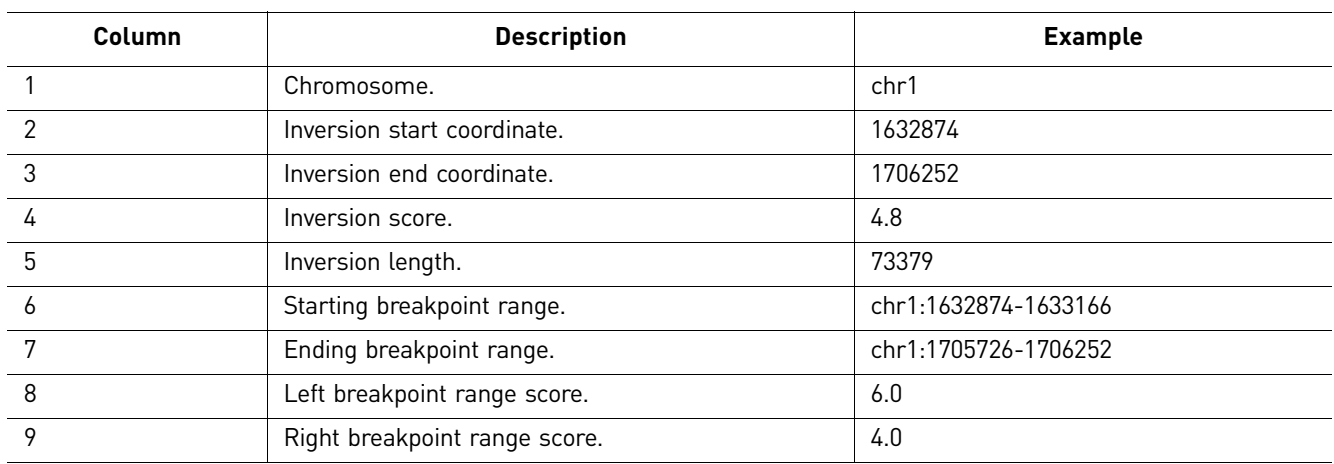

### Table 54 inversion rank.txt file format description

Table 55 Inversion AAA GFF file format description

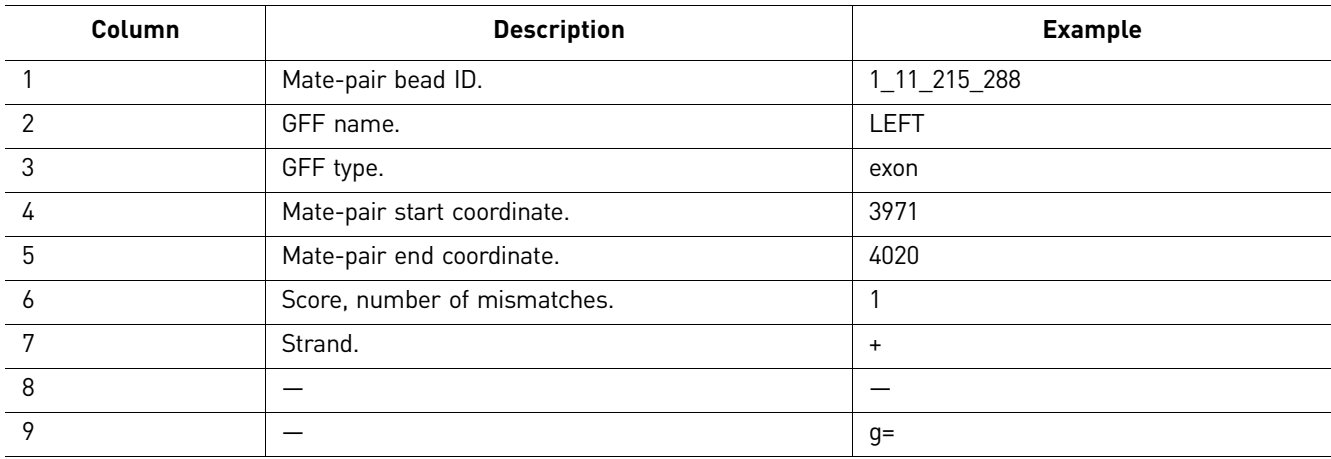

<span id="page-232-0"></span>Table 56 Inversion coords.inversions.s\*.\* and coords.orphan.\* file format description

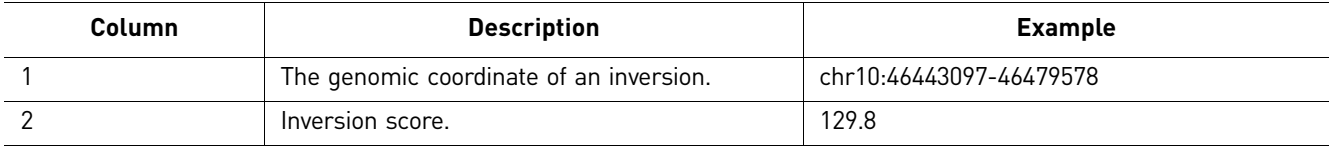

The following is an example of the file coords.inversions.s2.w100.100000-, whose format is described in [Table 56:](#page-232-0)

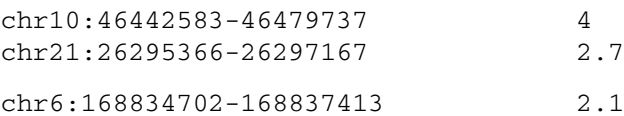

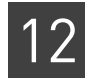

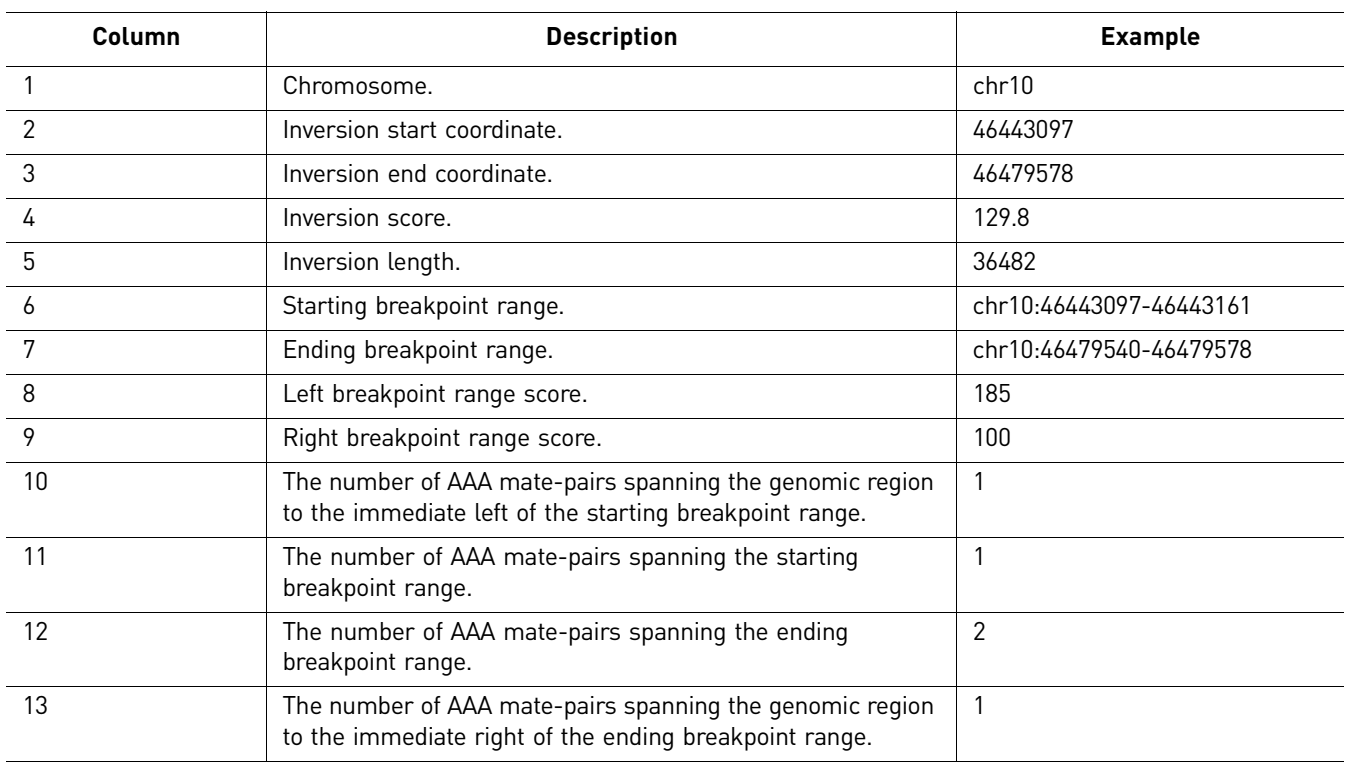

### <span id="page-233-1"></span>Table 57 Inversion AAA/\*.txt and AAA.txt file format description

Table 58 Inversion rescore.txt file format description

| Column   | <b>Description</b>                                                               | <b>Example</b>          |
|----------|----------------------------------------------------------------------------------|-------------------------|
| $1 - 13$ | Same as AAA.txt                                                                  | See Table 57.           |
| 14       | Sub-range within starting breakpoint range that has the<br>minimal AAA coverage. | chr10:46443097-46443112 |
| 15       | Minimal AAA coverage in starting breakpoint range.                               | 0                       |
| 16       | Maximal AAA coverage in starting breakpoint range.                               | 4                       |
| 17       | Sub-range within ending breakpoint range that has the<br>minimal AAA coverage.   | chr10:46479576-46479578 |
| 18       | Minimal AAA coverage in ending breakpoint range.                                 | 4                       |
| 19       | Maximal AAA coverage in ending breakpoint range.                                 | 11                      |

## <span id="page-233-0"></span>**Inversion algorithm**

**Overview** The inversion module exploits the large insert size of SOLiD<sup>®</sup> System mate-pair libraries to detect inversion polymorphisms that are important but often poorly characterized. The large insert size is critical for spanning the repeat regions that are associated with inversion break points.

In its simplest form, the algorithm collects evidence for an inversion by observing accumulations of pairs with correct relative positioning, but with an improper orientation. For SOLiD® System mate-pair libraries, this algorithm requires tags to be mapped to opposite strands. For example, if the R3 tag is to the left of an F3 tag, but the R3 tag maps to the top strand and the F3 tag maps to the bottom strand, this pair provides inversion evidence, specifically that the R3 tag is to the left of the inversion starting break point and that the F3 tag is to the right of the break point. Once the evidence is collected, candidate inversion break points are scored, paired, and ranked. Additional evidence is provided by a scan for drops in the coverage by normal matepairs (see [Figure 16](#page-234-0)).

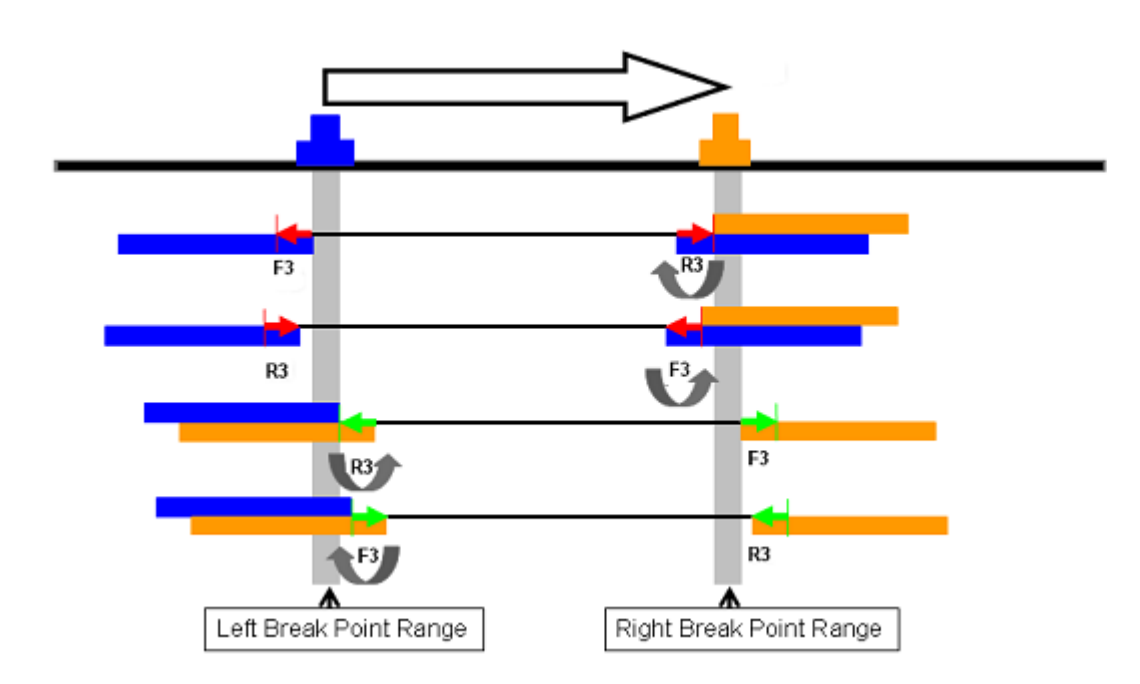

<span id="page-234-0"></span>Figure 16 Inversions and break point ranges

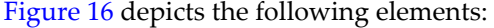

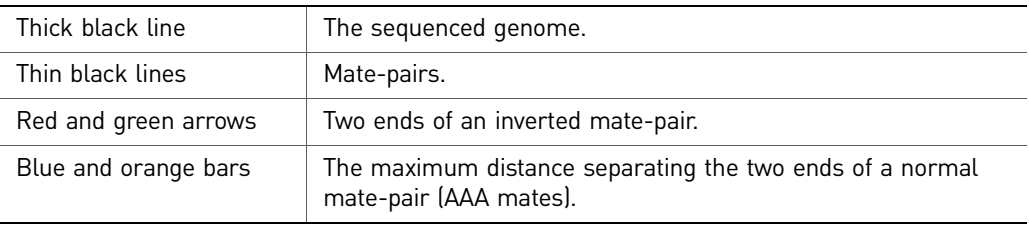

By definition, an inversion has two breakpoints: a starting breakpoint and an ending breakpoint. The inversion module plug-in uses SOLiD® System mate files or mate-pair BAM files as input (using paired-end BAM files is not recommended due to their small insert size). The number of mate-pairs supporting an occurrence (of both starting and ending inversion breakpoints) are counted for each base pair as breakpoint scores. Candidate breakpoint ranges are genomic ranges corresponding to local peaks of counts above a predetermined score threshold. The clone insert size constraints specify a minimum and a maximum (blue and orange horizontal bars) distance separating the two ends (small green or red arrows) of a mate-pair (thin black lines) in the sequenced

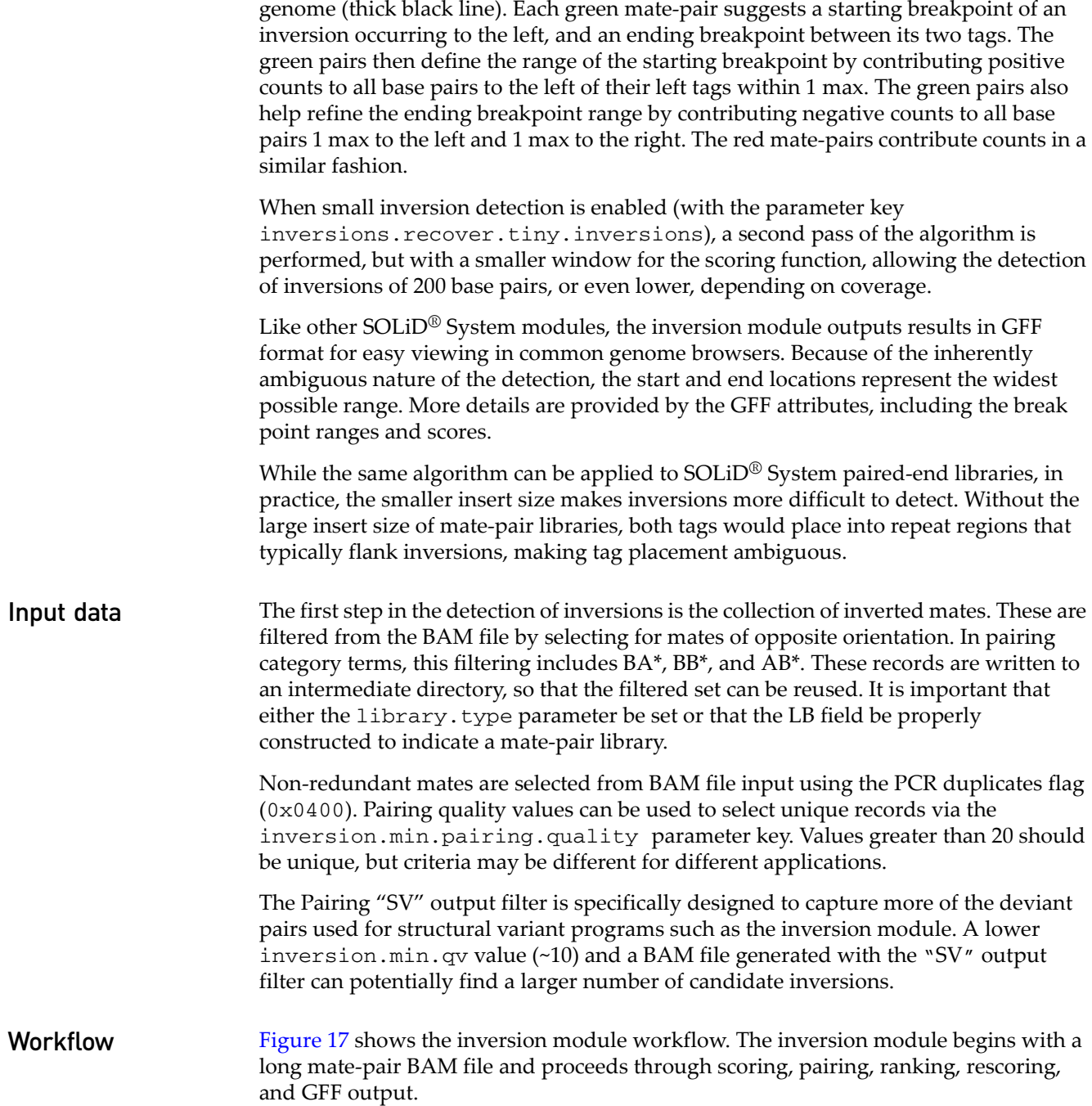

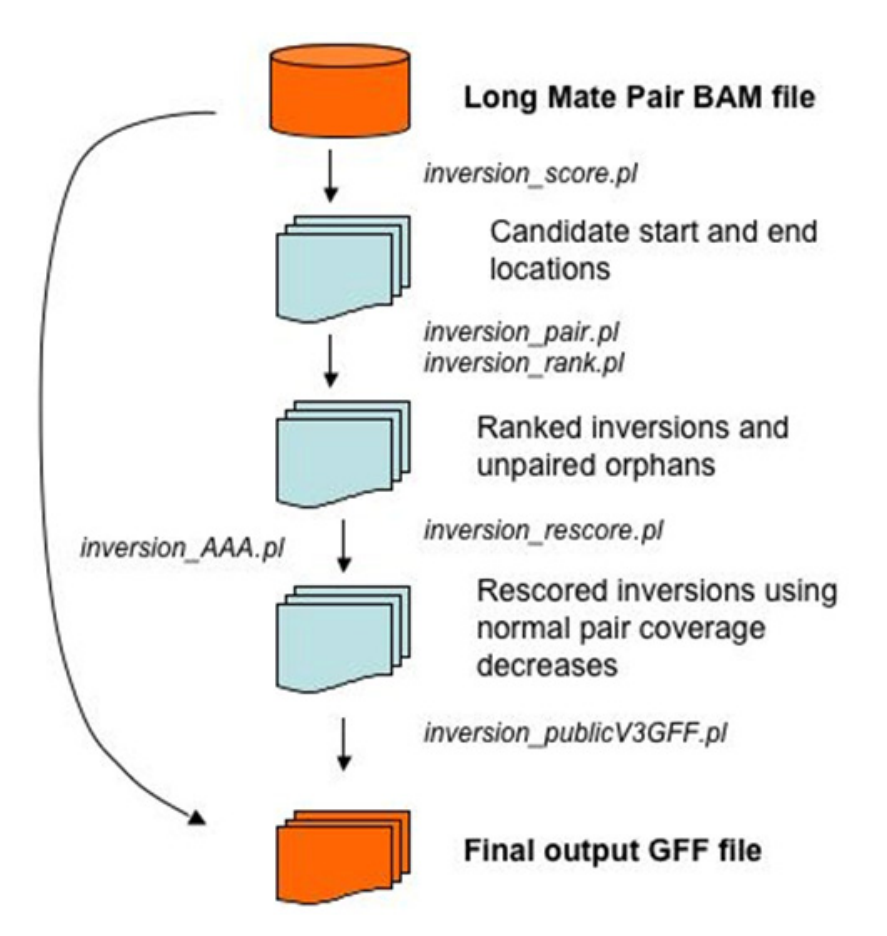

<span id="page-236-0"></span>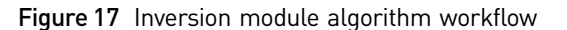

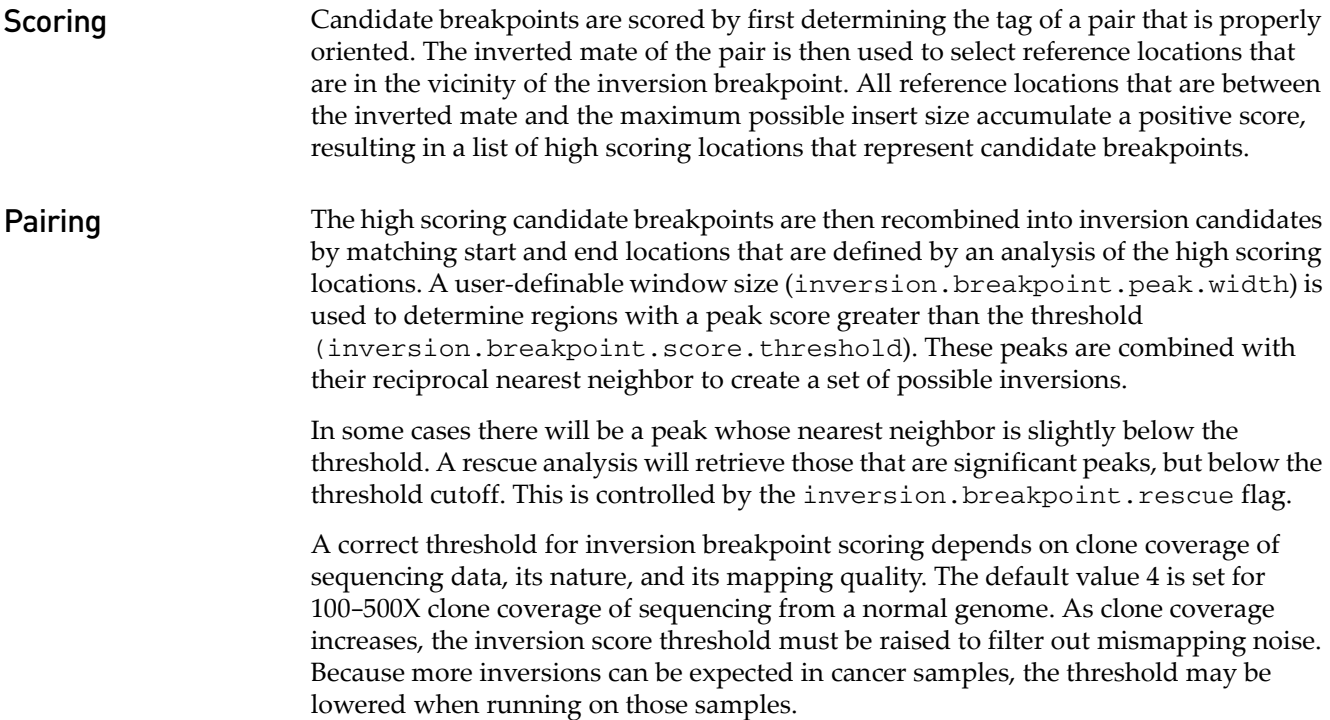

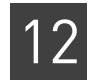

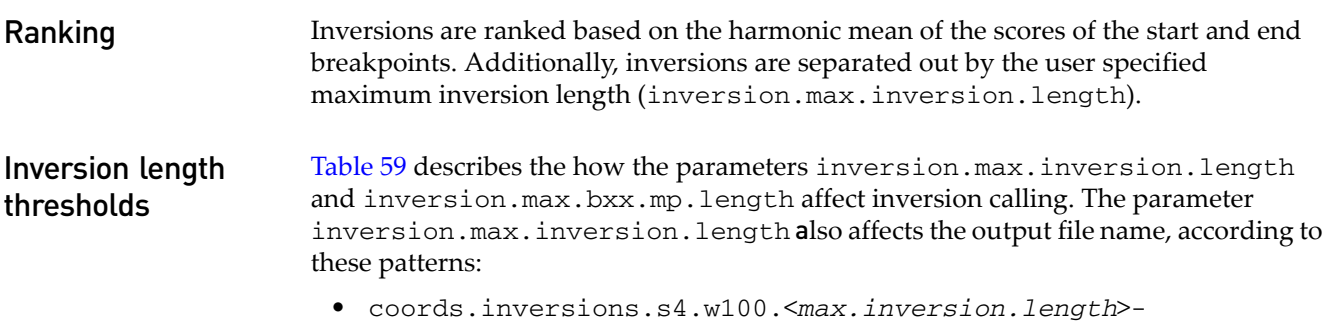

• coords.inversions.s4.w100.<*max.inversion.length*>+

The example output file names in this table are based on the parameter setting inversion.max.inversion.length=100000.

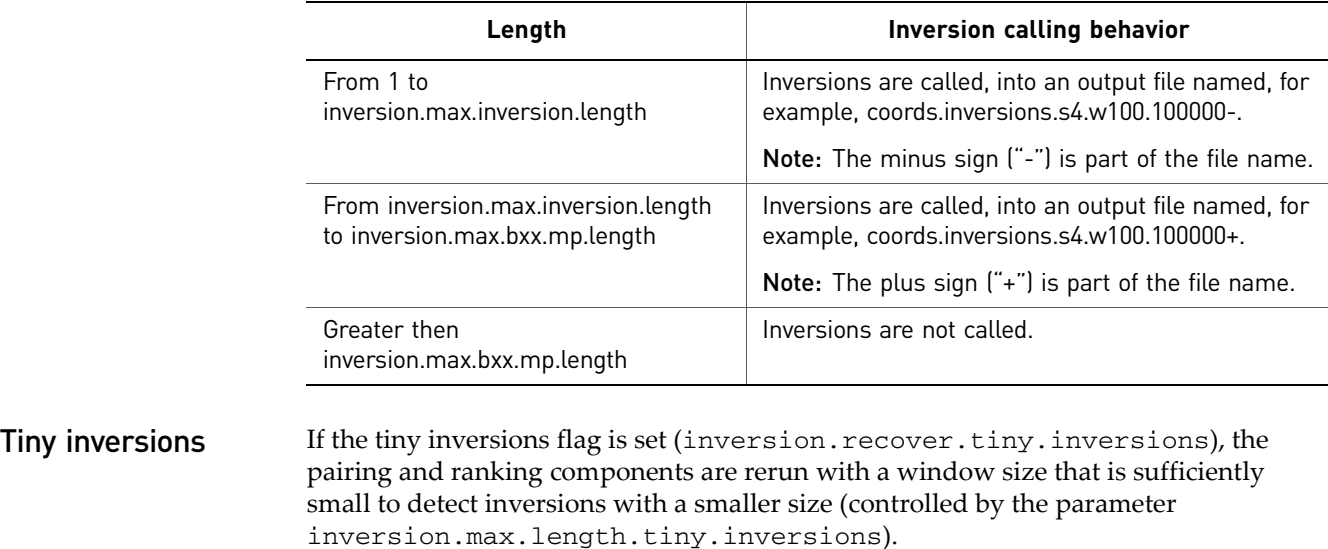

<span id="page-237-0"></span>Table 59 Inversion threshold parameters

Normal pair coverage Additional evidence is provided for breakpoints by examining the relative coverage of unique proper pairs. These pairs are selected from the BAM input using the proper pair flag (0x0002), and they are used to reduce the score of reference positions covered by proper pairs.

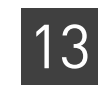

# Run a Small Indels Analysis

#### This chapter covers:

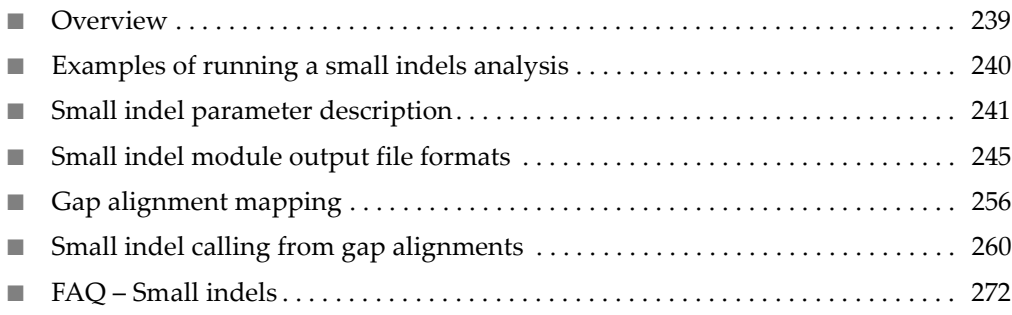

### <span id="page-238-0"></span>**Overview**

Small indel detection is a tertiary module in LifeScope™ Genomic Analysis Software. Data in BAM format from the fragment and paired mapping modules serve as direct inputs for small indel discovery. Gap alignments, those with a CIGAR string containing D or I, serve as the primary evidence for this. In the second.map part of the mapping module, these evidences are found by taking partial read anchor alignments, and then either extending allowing for a gap, called LOCAL alignment, or as seed placement for a full read, called GLOBAL, very similar to what is done in the pairing phase. Gap alignments are also found separately in the pairing phase of the mapping module. Here, these evidences are found in mate pairs by using the placement of one tag such that the other tag can be used to search for the presence of a small indel. Specifically, with the unplaced tags, the algorithm finds all possible placements of the beginning and ends of the read. Then, these are joined together only if the resulting gap size is within the limits set in the pairing module. All successful joinings form the set of gap alignments.

The LifeScope<sup>™</sup> Software small indel module allows flexible processing of these gap alignments. LifeScope™ Software takes input gap alignments from one or more input BAM files and collects them (based on their proximity from each other) to form pileups. The module, in the process of making the pileups or in evaluating these pileups, employs a number of heuristics, including map QV filtering, insertion sequence determination, and assessment of zygosity using ungapped alignment read counting and clustering of gap sizes. In the end, the small indel module produces quality indel calls in a public GFF version 3 format.

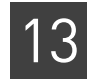

## <span id="page-239-0"></span>**Examples of running a small indels analysis**

In a standard workflow

The following standard workflows provide examples of running the small indels module:

- genomic.resequencing.frag
- genomic.resequencing.lmp
- genomic.resequencing.pe
- targeted.resequencing.frag
- targeted.resequencing.pe

The following are example shell commands using reads and references from the LifeScope™ Software repository.

```
# log into the shell
lscope.sh shell -u username -w password
# cd to the projects repository
cd /projects
# make a project, and open it
mk proj1
cd proj1
# make an analysis, and open it
mk run1
cd run1
# define the analysis type
set workflow genomic.resequencing.pe
# define the input (this example uses dummy XSQ filenames)
add xsq run0209a_50_PE.xsq
add xsq run0209b_50_PE.xsq
# specify the reference to be used
set reference hg19
# optionally change parameter defaults here
# list the analysis configuration
ls
# run the analysis
run
# list progress information for the analysis
ls
In order to change a parameter value in your analysis, add a set param shell 
command to after the line # optionally change parameter defaults here. 
For instance, to change the filtering parameter, use this shell command:
set small.indel.perform.filtering 0 tertiary/small.indel.ini
See for Chapter 7, "Run a Standard Workflow Analysis" on page 111 for more 
information on running standard workflows. Chapter 6, "Run a Command Shell 
Analysis" on page 83 for information on shell commands and syntax.
```
### As a demo analysis The optional examples download includes an sample of how to run the small indel module by itself, as a single analysis that is not part of a standard workflow. The demo example is not recommended for general use.

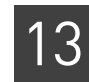

See [Appendix H, "Demo Analyses" on page 567](#page-566-0) for information on running the small indel module as a standalone analysis.

## <span id="page-240-0"></span>**Small indel parameter description**

[Table 60](#page-240-2) describes a workflow parameter, analysis.space, that is used in the small indel module. The analysis.space parameter is set in the tertiary/global.ini file.

<span id="page-240-2"></span>Table 60 Analysis space parameter used in the small indel module

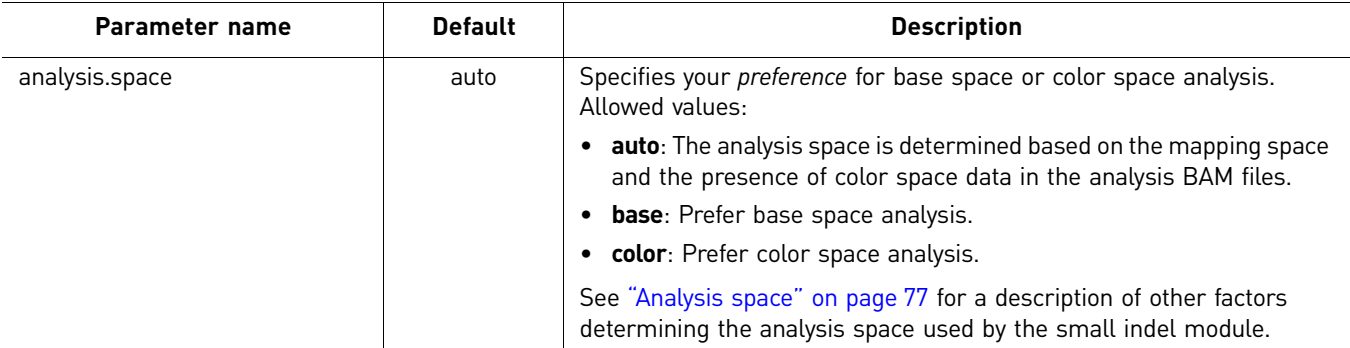

[Table 61](#page-240-1) describes the small indel module parameters.

### <span id="page-240-1"></span>Table 61 Small indel module file parameters

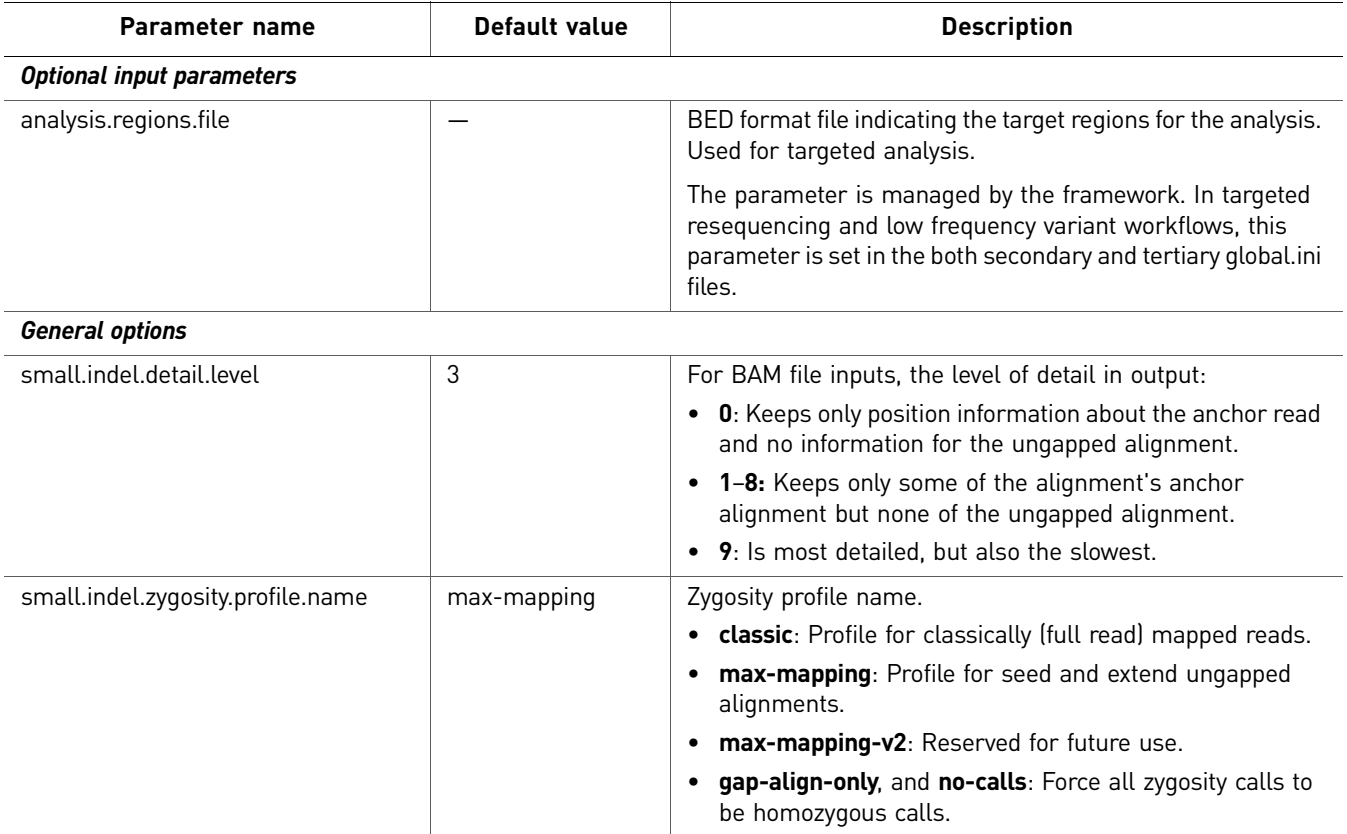

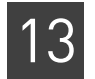

### Table 61 Small indel module file parameters *(continued)*

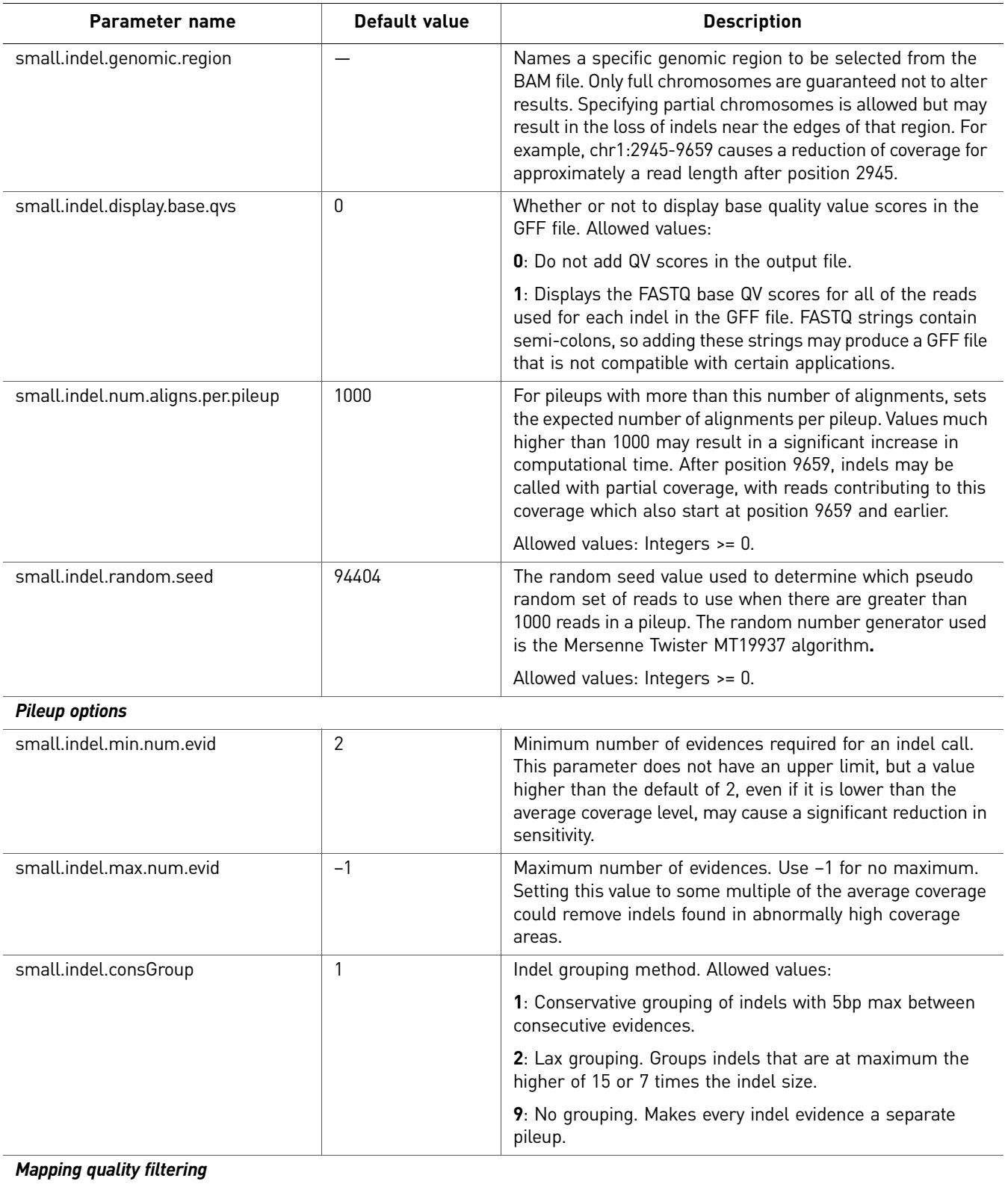

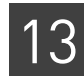

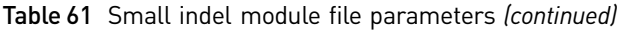

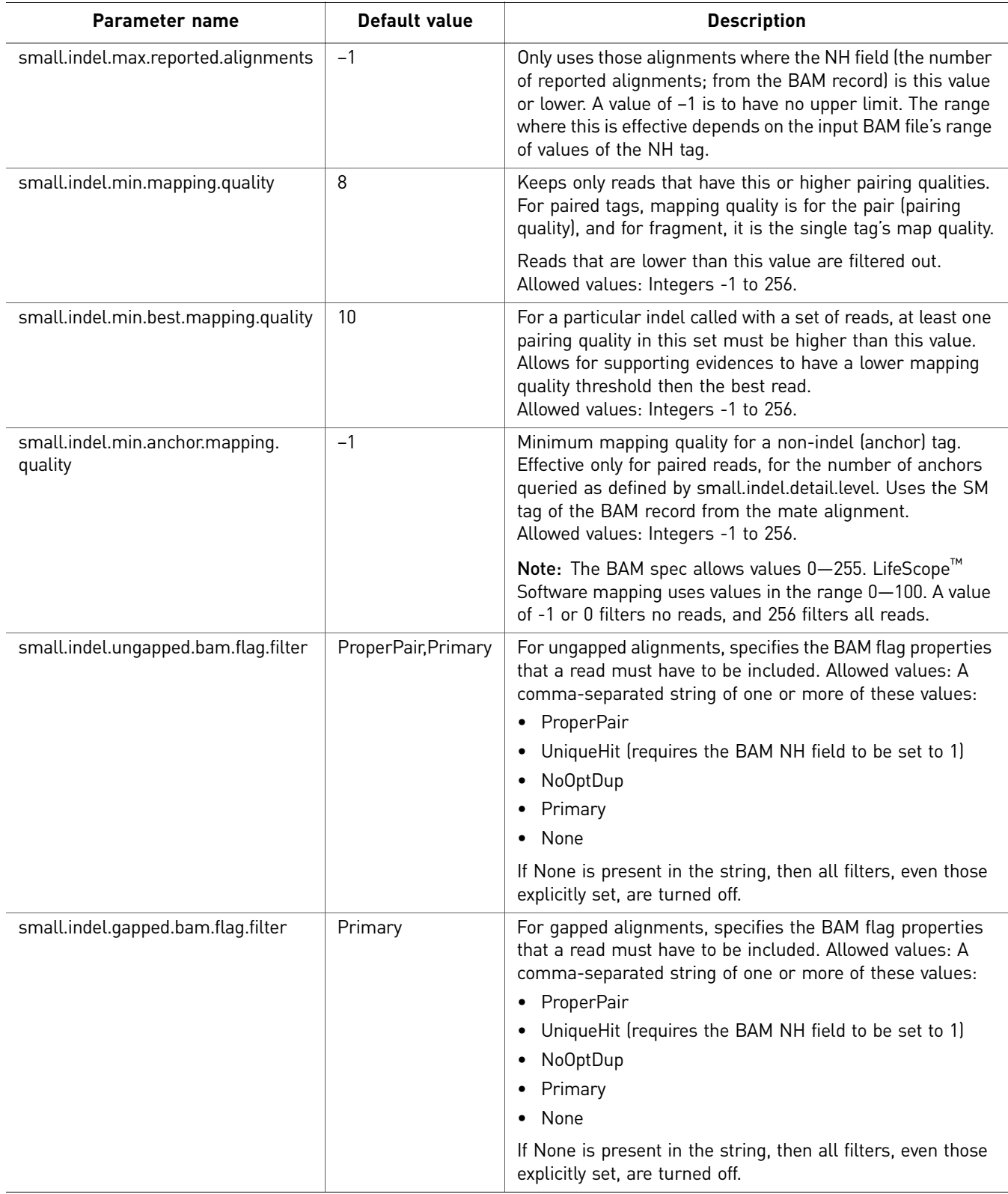

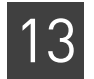

### Table 61 Small indel module file parameters *(continued)*

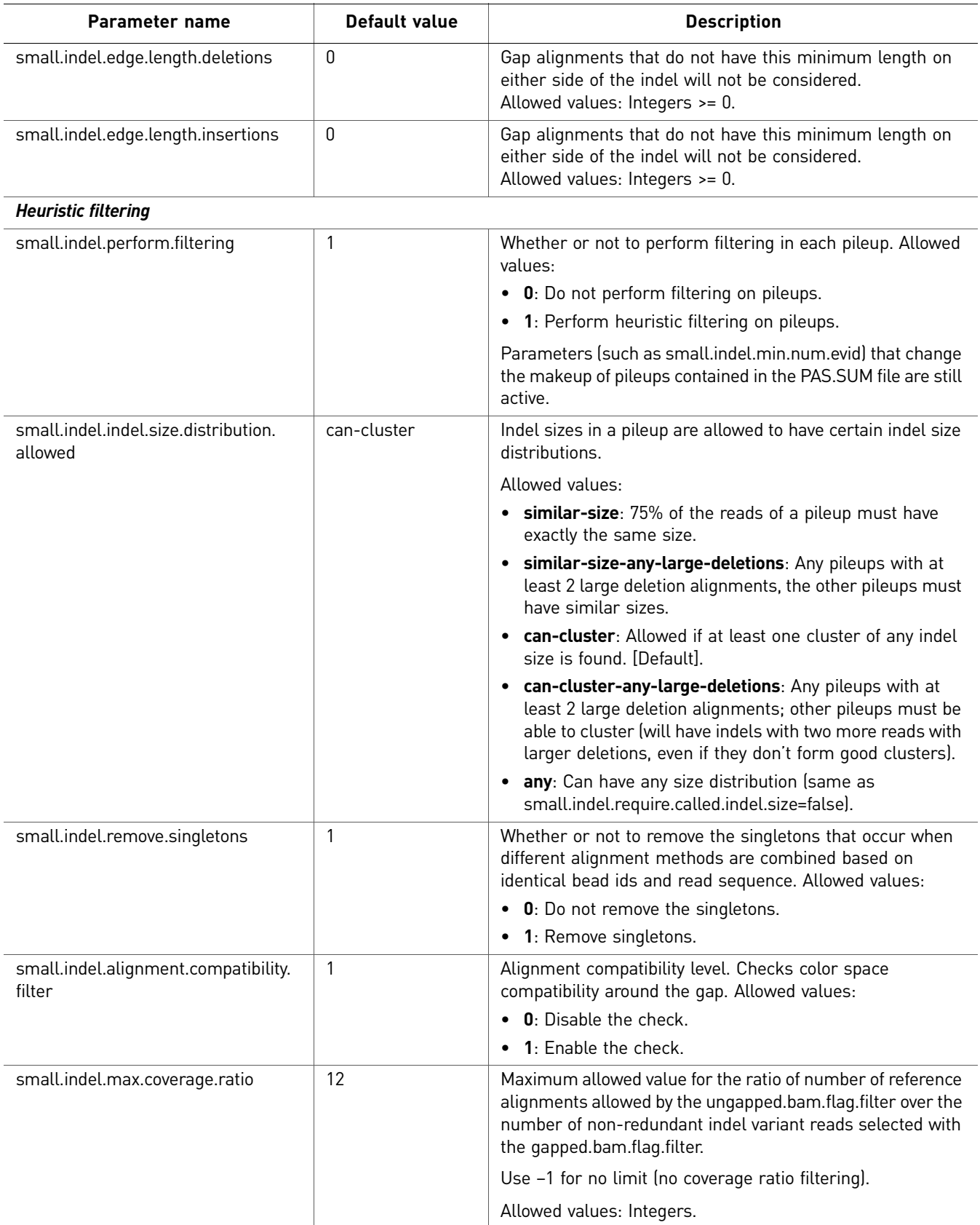

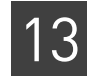

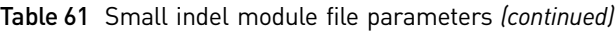

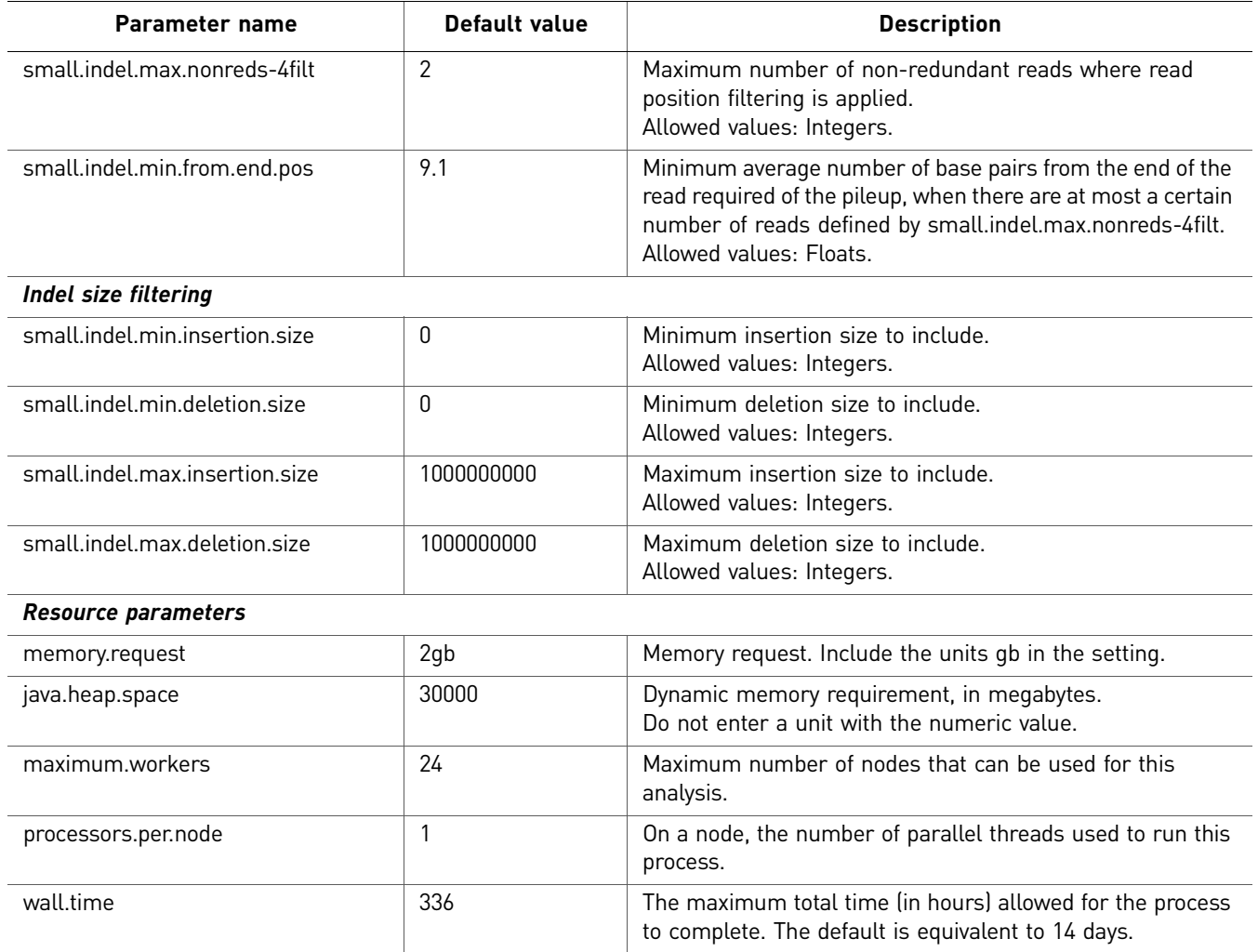

## <span id="page-244-0"></span>**Small indel module output file formats**

The main output file of this module is the produced GFF\_3 file. This list describes the files generated by the small indel module:

- .**gff** Contains the resulting small indel calls with extensive annotation in the attribute column.
- **.pas.sum** An internal pileup format which represents collections of gap alignments extracted from the BAM file.
- **.align** Displays the alignments of reads of the gaps in a human readable format.
- **.ungapped** For each pileup, contains the list of beads ids from reads that are aligned without gaps but also span the location of the indel.
- **.pas** A legacy file produced but not used by the caller.
- .**txt**, .**sql** Alternate output format that contain only a subset of the information contained in the GFF file.

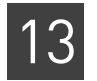

### Small indel GFF format

As shown in the small indel output file example below (after [Table 62](#page-245-0)), the GFF file created by the small indel module begins with the General File Format Version 3 headers. The section following the GFF headers displays BAM header and read group information. The lines containing information about each indel follows. [Table 62](#page-245-0) describes each column and attribute contained in the file. [Table 63 on page 252](#page-251-0) describes the text format, which contains similar information as the GFF file.

<span id="page-245-0"></span>Table 62 Small indel GFF file format descriptions

| Column/Attribute<br>tag name | <b>Description</b>                                                                                                    | <b>Example</b>            |
|------------------------------|----------------------------------------------------------------------------------------------------|---------------------------|
| seqid                        | The ID of the sequence to which the start and end<br>coordinates refer, such as a chromosome number.                                                                                                    | chrV                      |
| source                       | Free-text qualifier that indicates the algorithm or<br>method that generated the feature.                                                                                                    | AB_SOLiD Small Indel Tool |
| type                         | SOFA feature. For indels, possible values are:<br>• insertion site<br>deletion<br>$\bullet$<br>combination<br>$\bullet$                                                                                                    | deletion                  |
| start                        | Start position of the feature.                                                                                                    | 200587060                 |
| end                          | End position of the feature.<br>1-based integer coordinates of the feature, relative<br>to the sequence in column 1. For zero-length<br>features, such as insertion sites, "start" equals<br>"end" and the implied site is to the right of the<br>indicated base in the direction of the landmark. For<br>deletions, the start and end indicate the positions in<br>the reference that are not present in the sample. | 200587063                 |
| score                        | Floating-point value representing the quality of the<br>evidence for the feature.<br>"Score" is not currently calculated, so all indels are<br>reported with a score of 1.                                                                                                    | $\mathbf{1}$              |
| strand                       | The strand of the feature. The type of indels detected<br>are not stranded, because they are found with<br>sequence reads that are on either or both strands.                                                                                                    |                           |
| phase                        | Translation frame; relevant only for CDS features.                                                                                                    |                           |
| <b>Attributes</b>            |                                                                                                    |                           |
| ID                           | Unique indel id. Non-sequential ids are due to<br>filtering.                                                                                                    | 21                        |
| ins_len                      | Number of bases inserted relative to the reference.                                                                                                    | $\overline{7}$            |
| del len                      | Number of bases missing from the reference.                                                                                                    | 2                         |
| len                          | The size of the indel, if both an insertion and a<br>deletion are detected. Deletions are indicated by a<br>negative value.                                                                                                    | $7, -2$                   |
| clustered-indel-sizes        | The average indel size of each cluster rounded to<br>the nearest integer. Deletions are indicated by a<br>negative value.                                                                                                    | $4, -298$                 |

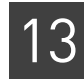

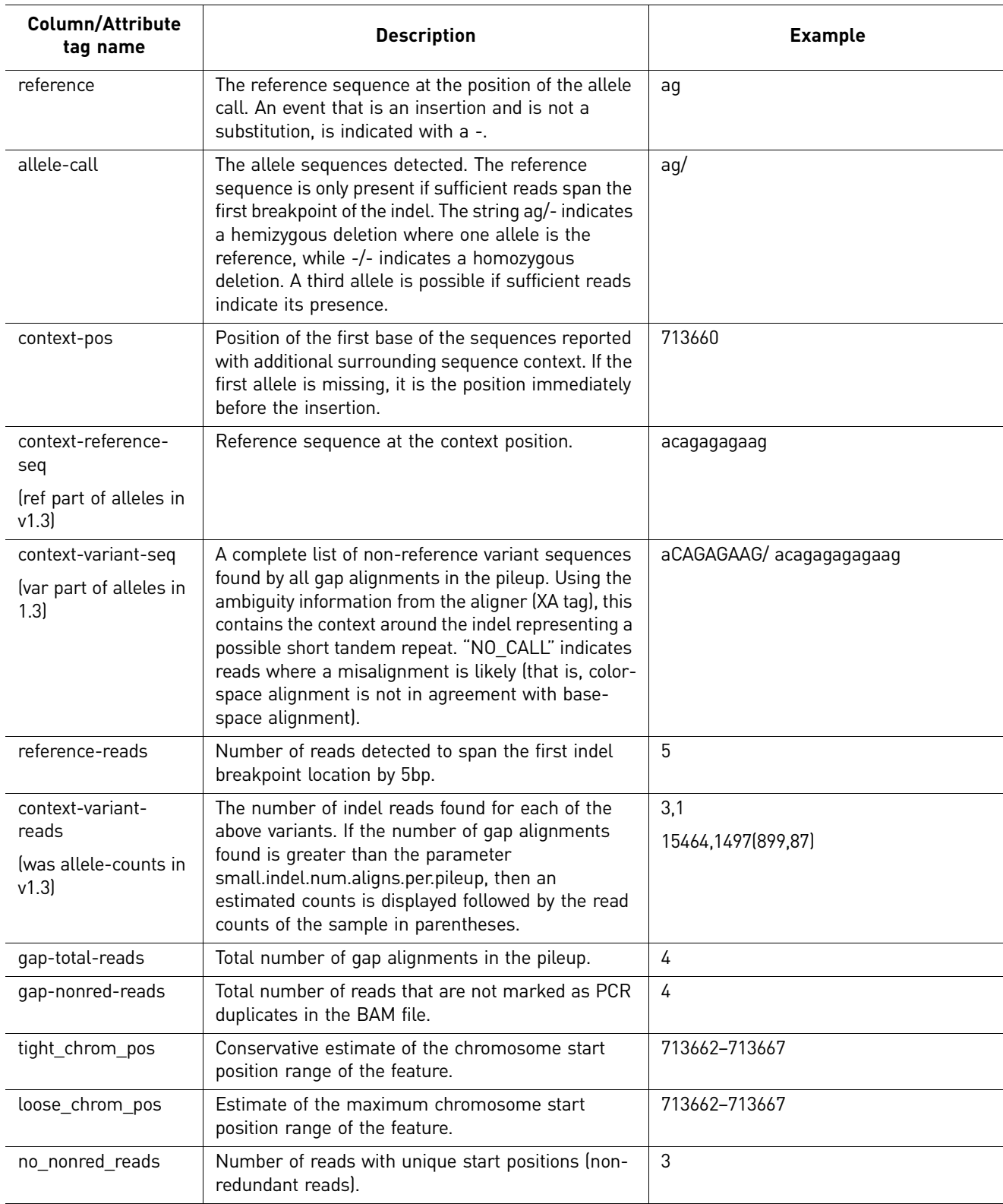

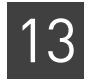

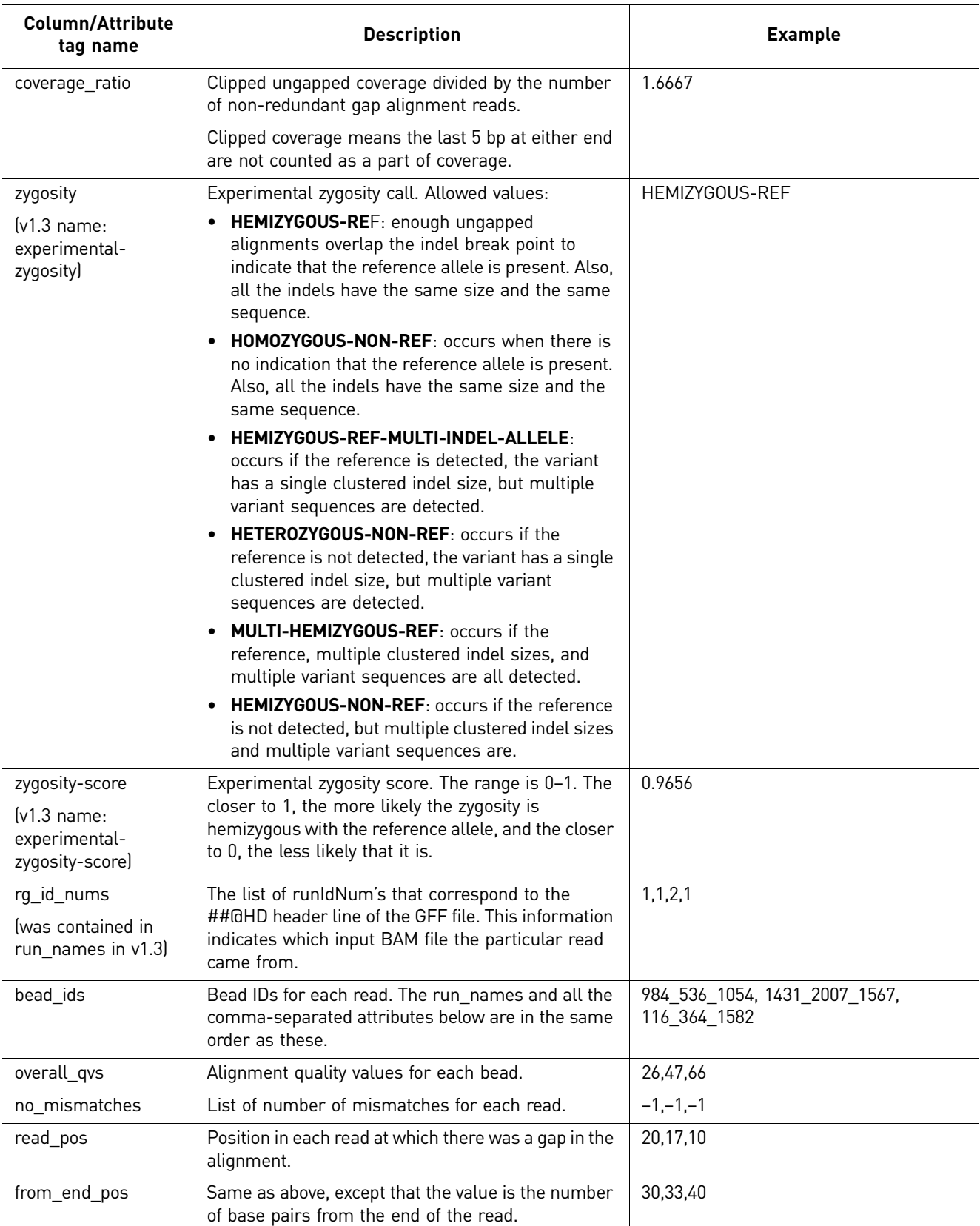

### Table 62 Small indel GFF file format descriptions *(continued)*

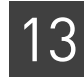

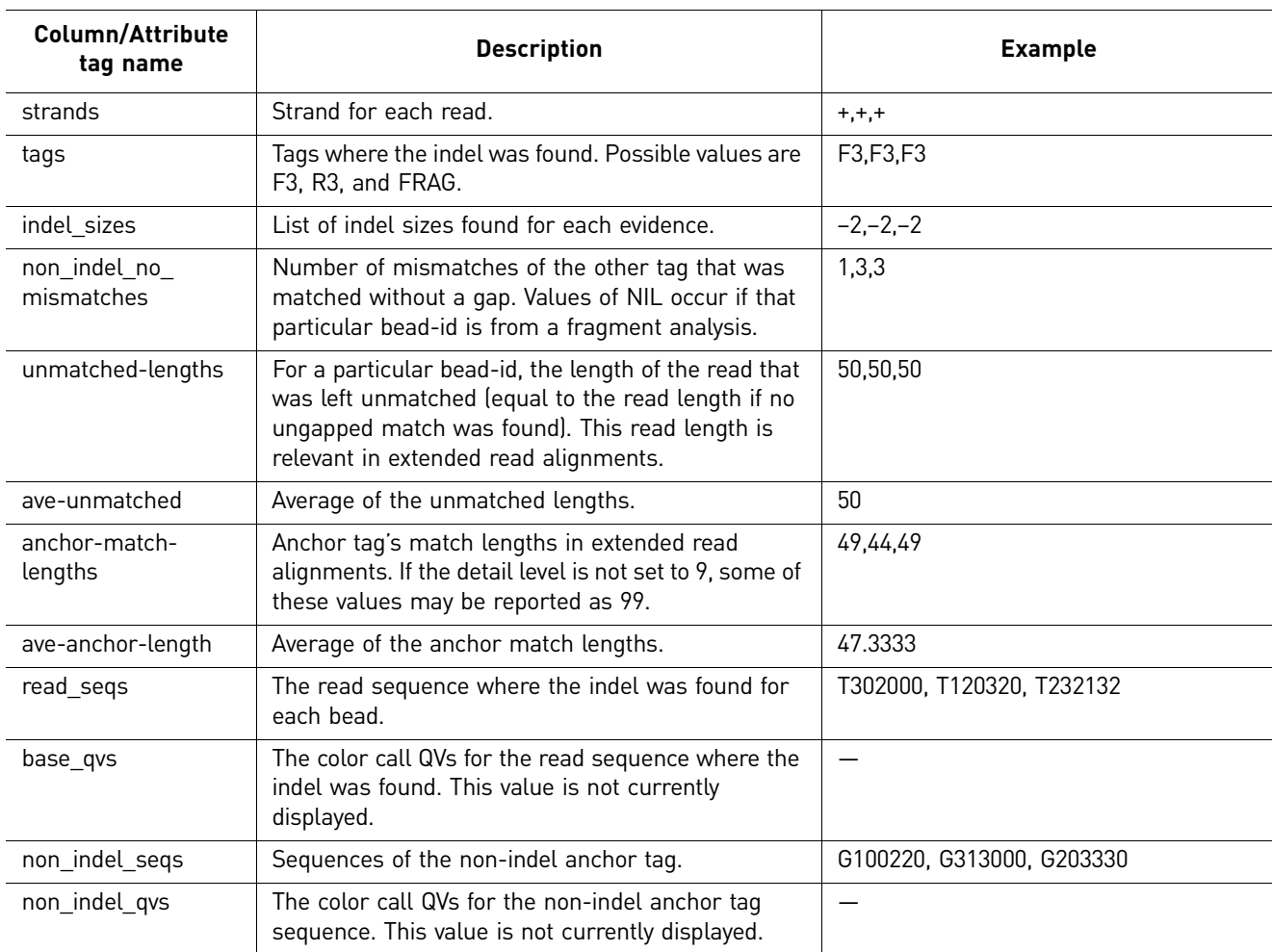

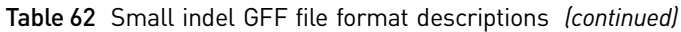

**Example output file** A composite example of a small indel output file is shown below. The file contents are as follows:

- 1. The general GFF version 3 headers.
- 2. The BAM header and read group information.
- 3. Lines containing information about each indel call.

[Table 62 on page 246](#page-245-0) describes each tag of the attributes column. The following is an example header:

```
##gff-version 3
##solid-gff-version 0.3
##source-version LifeScope(tm) 2.0 SmallIndel
##other-source-version small-indel-tool.pl/splitread-pileup/process-small-indels v 1.4.0, 
2011-03-11 17:23:21
##type DNA
##date 2011-04-09
##time 21:16:33
##feature-ontology http://song.cvs.sourceforge.net/*checkout*/song/ontology/
sofa.obo?revision=1.141
```
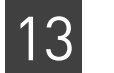

```
##options reference=/reference/human_hg18.fa output.dir=. output.prefix=baseFilename 
bam.file=output/bam/bamA.bam,output/bam/bamB.bam,output/bam/bamC.bam
##reference /reference/human_hg18.fa
##input-files output/bam/bamA.bam,output/bam/bamB.bam,output/bam/bamC.bam
##run-path /path/of/ini/ini-filename/
##genomic-region chr1
##Filter-settings: max-ave-read-pos=none,min-ave-from-end-pos=9.1,max-nonreds-4filt=2,min-
insertion-size=none,min-deletion-size=none,max-insertion-size=none,max-deletion-
size=none,indel-size-distribution-allowed=CAN-CLUSTER,max-coverage-ratio=12,min-mapping-
quality=none,min-best-mapping-quality=5,remove-singletons?=T
##BAM header:
##CODE_VERSION splitread-pileup 1.4.0
##BAM-input='output/bam/bamA.bam' bam_file_num:1
##@HD VN:1.0 SO:2
##@RG rg_id_num:1 LT:MP ID:20100629040351402 SM:HuRef LB:50x50MP 
PU:bioscope-pairing PI:1645 DT:2010-06-28T21:03:51-0700 PL:SOLiD
##@SQ SN:chr1 LN:247249719 UR:file:/reference/human_hg18.fa
...
##@SQ SN:chrM LN:16571 UR:file:/reference/human_hg18.fa
##BAM-input='output/bam/bamB.bam' bam_file_num:2
##@HD_ VN:1.0 SO:2
##@RG_ rg_id_num:2 LT:MP ID:20100617182840485 SM:HuRef LB:50x50MP 
PU:bioscope-pairing PI:1575 DT:2010-06-17T11:28:40-0700 PL:SOLiD
##@SQ SN:chr1 LN:247249719 UR:file:/reference/human_hg18.fa
...
##@SQ SN:chrM LN:16571 UR:file:/reference/human_hg18.fa
##BAM-input='output/bam/bamC.bam' bam_file_num:3
##@HD__ VN:1.0 SO:2
##@RG__ rg_id_num:3 LT:MP ID:20100627170940231 SM:HuRef LB:50x50MP 
PU:bioscope-pairing PI:1645 DT:2010-06-27T10:09:40-0700 PL:SOLiD
##@SQ SN:chr1 LN:247249719 UR:file:/reference/human_hg18.fa
...
##@SQ SN:chrM LN:16571 UR:file:/reference/human_hg18.fa
##Annotation Apr 13, 2011; LifeScope_resources//lifetech/hg18/GTF/refGene.20090513.gtf;
LifeScope_resources/lifetech/hg18/dbSNP/dbSNP_b130.tab
##dbSNP function codes: Locus region = 1; Coding = 2; Coding-synon = 3; Coding-nonsynon = 4; 
mRNA-UTR = 5; Intron = 6; Splice-site = 7; Contig-reference = 8; Coding-exception = 9;
NearGene-3 = 13; NearGene-5 = 15; Codi
ng-nonsynonymous nonsense = 41; Coding-nonsynonymous missense = 42; Coding-nonsynonymous 
frameshift = 44; Coding-nonsynonymous cds-indel = 45; UTR-3 = 53; UTR-5 = 55; Splice-3 = 73;
Splice-3 = 75.##Filtering no filtering.
#Chr Source Type Pos_Start Pos_End Score Strand Phase Attributes
```
#### Base space example:

```
chr9 AB_SOLiD Small Indel Tool insertion_site 127466840 127466840 1.0000 
       . . ID=37171;ins_len=15;clustered-indel-sizes=15;allele-call-pos=127466840;refere 
nce=aggaaaa;allele-call=aggaaaa/TAGGGCC/AGGGCCTCTAAAAAAAGGAAAA;rightmost-allele-call-pos=127 
466840;rightmost-reference=aggaaaa;rightm o st-allele-call=aggaaaa/TAGGGCC/AGGGCCTCTAAAAAAAG 
GAAAA;context-pos=127466839;context-reference-seq=aaggaaaa;context-variant-seq=ATAGGGCC/AAGG 
GCCTCTAAAAAAAGGAAAA/AAGCTTCTCTAAAAAAAGGAAAA/NO_CALL/GATCTAAAAAAAAAAAAAAAAAAGGAAAA;reference-
reads=13;context-variant-reads=1;context-variant-nonPCRdup-reads=1;gap-total-reads=5;gap-non 
red-reads=3;gap-nonPCRdup-reads=5;tight_chrom_pos=none;loose_chrom_pos=127466838-127466846;c 
overage_ratio=4.3333;zygosity=HEMIZYGOUS-REF-MULTI-INDEL-ALLELE;zygosity-score=1.0000;rg_id_ 
nums=1_1;bead_ids=705_312_1080,585_1149_1247,486_211_1170,674_1449_36,1453_413_82;overall_qv
s=100,78,82,22;no_mismatches=3,4;read_pos=24,29,27,26,39;from_end_pos=36,31,33,34,21;strands
```
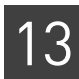

=-;tags=R3,F3;indel\_sizes=21,15,-369;non\_indel\_no\_mismatches=0,1;unmatched-lengths=0;ave-unm atched=0.0000;anchor-match-lengths=59;ave-anchor-length=59.0000;read\_seqs=AAACAAGGCAAGAAAAAG AAAAGGAAAAAAAAAAAAAAAAAATCTAGAAACAAAAANAAAA,ACAAGAGAACAAGGCAAGAAAAAGAAAAGGAAAAAAATCTCCCNNNAA AAAAAAAAAAAAA,ACAAGAGAACAAGGCAAGAAAAAGAAAAGGAAAAAAATCTCTTCGAAAAGAAAGACCAAAA,ACAAGAGAACAAGGCA AGAAAAAGAAAAGGAAAAAAATCTCCGGGAAAAAAAAAAAAAAAA,AAATTTTTTGTAAAAATCATCTCCGTCCCAAAACAGTACAACCGGG ATAAAAAAAAAAAAA;base\_qvs=;non\_indel\_seqs=A22120313233321111113200002133002321231233030300300 2012032330,A030011330311130122031001300310313102220220333323012013020000,A333030221113212232 223202202123113120320222202210220210232021;non\_indel\_qvs=;rsID=72266485,72010320,56370851;fu nctionCode=72266485:MAPKAP1:6,72010320:MAPKAP1:6,56370851:MAPKAP1:6

### Color space example:

chr1 AB SOLiD Small Indel Tool deletion 4865598 4865605 1.0000. ID=3743;del\_len=8;clustered-indel-sizes=-8;allele-call-pos=4865598;reference=CTCCACAGC;allel e-call=CTCCACAGC/A;rightmost-allele-call-pos=4865598;rightmost-reference=CTCCACAGC;rightmost -allele-call=CTCCACAGC/A;context-pos=4865596;context-reference-seq=GGCTCCACAGCT;context-vari ant-seq=GGAT;reference-reads=17;context-variant-reads=8;context-variant-nonPCRdup-reads=8;ga p-total-reads=8;gap-nonred-reads=7;gap-nonPCRdup-reads=8;tight\_chrom\_pos=4865598-4865598;loo se\_chrom\_pos=4865598-4865598;coverage\_ratio=2.4286;zygosity=HEMIZYGOUS-REF;zygosity-score=0. 9450;rg\_id\_nums=3\_3,4\_4,1\_1,5\_5,2\_2;bead\_ids=1043\_1773\_368,1779\_878\_646,979\_899\_1763,1753\_11 03\_184,1838\_1695\_1151,650\_1885\_304,1389\_2001\_1593,2219\_1326\_1756;overall\_qvs=72,51,54,36;no\_ mismatches=4,5;read\_pos=11,20,21,22,32;from\_end\_pos=39,30,29,28,18;strands=-;tags=F3,R3;inde l\_sizes=-8;non\_indel\_no\_mismatches=0,-1;unmatched-lengths=0;ave-unmatched=0.0000;anchor-matc h-lengths=49,99;ave-anchor-length=67.7500;read\_seqs=T020001220113200201111011100111122220003 23100111220,T10102101132000122011320020111101110011112222000323,G000102101132000122011320020 11110111001111212200032,G00010210113200012201132002011110111001111222200032,T320010210113200 01220113200201111011100111122220003,T22302021100200102101132000122011320020111101110011;base \_qvs=;non\_indel\_seqs=G00100020131231013223231211310101000313020212312010,,T11131231001013213 121331131333102331130110010213111,G02131022300102102201123122230102201100032000122022,G20211 023021003013123202010031022220210123101021322;non\_indel\_qvs=;rsID=34028970

### Interpreted example output

This section gives examples of how a few output snippets are interpreted.

Example 1: A two-base insertion

The output below shows that an insertion of GT occurs after position 32658062:

chr1 AB\_SOLiD Small Indel Tool insertion\_site 32658062 32658062 1.0000 . . ID=4;ins\_len=2;clu stered-indel-sizes=2;allele-call-pos=32658062;reference=-;allele-call=GT/ GT;rightmost-allele -call-pos=32658062;rightmost-reference=-;rightmost-allele-call=GT/GT;con text-pos=32658060;co ntext-reference-seq=GGG;context-variant-seq=GGGGT;reference-reads=0;con text-variant-reads=2; context-variant-nonPCRdup-reads=2;gap-total-reads=2;gap-nonred-reads= 2;gap-nonPCRdup-reads=2 ;tight\_chrom\_pos=32658059-32658062;loose\_chrom\_pos=32658059-32658062 ;coverage\_ratio=0.0000; zygosity=HOMOZYGOUS-NON-REF;zygosity-score=0.0039;rg\_id\_nums=1\_1;bea

### Example 2: A four-base insertion replaces one reference base

The output below shows that an insertion ATCT replaces the reference base G at position 34725658. Note the following fields:

- The field ins\_len=3 shows a net gain of 3 bases (4 bases inserted, 1 replaced).
- The field reference=G shows the reference base that is lost due to the insertion.

chr6 AB\_SOLiD Small Indel Tool insertion\_site 34725658 34725658 1.0000 . .

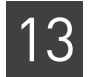

ID=151;ins\_len=3;clustered-indel-sizes=3;allele-call-pos=34725658;reference=G;allele-call= ATCT/ATCT;rightmost-allele-call-pos=34725658;rightmost-reference=G;rightmost-allele-call= ATCT/ATCT;context-pos=34725658;context-reference-seq=GTCTT;context-variant-seq=ATCTTCTT;ref erence-reads=1;context-variant-reads=6;context-variant-nonPCRdup-reads=6;gap-total-reads=6;g ap-nonred-reads=6;gap-nonPCRdup-reads=6;tight\_chrom\_pos=none;loose\_chrom\_pos=34725657-34725 662;coverage\_ratio=0.1667;zygosity=HOMOZYGOUS-NON-REF;zygosity-score=0.0013;

Example 3: A heterozygous insertion

The reference sequence AGGGGG at position 7002407 has a single base insertion of A after position 7002412. The other allele of this heterozygous indel is GAAAAAA at position 7002407. Note the following fields:

- The field ins len=1 shows one base is inserted.
- The field allele-call=AGGGGGA/GAAAAAA shows that this insertion is heterozygous.
- Comparing the reference field with the first strand of the allele call shows that A is inserted as the 7th base:
	- reference=AGGGGG
	- allele-call=AGGGGGA
- The second strand of the allele call field shows how that strand differs from reference (GAAAAAA compared to AGGGGG).

chr18 AB\_SOLiD Small Indel Tool insertion\_site 7002407 7002407 1.0000 . . ID=256;ins\_len=1;clustered-indel-sizes=1;allele-call-pos=7002407;reference=AGGGGG;allelecall=AGGGGGA/GAAAAAA;rightmost-allele-call-pos=7002407;rightmost-reference=AGGGGG;rightmostallele-call=AGGGGGA/GAAAAAA;context-pos=7002407;context-reference-seq=AGGGGG;context-variant -seq=AGGGGGA/GAAAAAA;reference-reads=1;context-variant-reads=1;context-variant-nonPCRdup-rea ds=1;gap-total-reads=2;gap-nonred-reads=2;gap-nonPCRdup-reads=2;tight\_chrom\_pos=7002412-700 2412;loose\_chrom\_pos=7002406-7002412;coverage\_ratio=0.5000;zygosity=HETEROZYGOUS-NON-REF;zygosity-score=0.0113;

### Small indel TXT and SQL formats

The GFF file serves as the primary output format for the small indel caller. However, the TXT output file is an alternative format of the data contained in the GFF file. The information contained in the TXT file is generally only a subset of that of the GFF. The SQL file contains a CREATE TABLE command for MySQL, and the contents of the SQL file can be imported into MySQL.

[Table 63](#page-251-0) describes specifically what information the small indel TXT file contains.

<span id="page-251-0"></span>Table 63 Small indel TXT file format description

| Column name    | <b>Description</b>                                                   | <b>Example</b> |
|----------------|----------------------------------------------------------------------|----------------|
| chrom          | Chromosome number of indel.                                          |                |
| min-chrom-pos  | Start position of the indel.                                         | 713662         |
| max-chrom-pos  | End position of the indel.                                           | 713663         |
| called-range   | Range of chromosome position range of the feature.                   | 713661-713661  |
|                | Note: This ambiguity is resolved in the final indel call of the GFF. |                |
| tight-range    | Conservative estimate of chromosome position range of the feature.   | 713662-713667  |
| loose-range    | Estimate of the maximum chromosome position range of the feature.    | 713662-713667  |
| num-pos-strand | Number of reads that were mapped to the positive strand.             | 3              |
| num-neg-strand | Number of reads that were mapped to the negative strand.             | 0              |
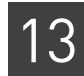

| <b>Column name</b>             | <b>Description</b>                                                                                                    | <b>Example</b>                               |
|--------------------------------|----------------------------------------------------------------------------------------------------|----------------------------------------------|
| num-r3-hits                    | Number of reads where the indel was found on the R3 or F5 tag.                                                                                                    | 0                                            |
| num-f3-hits                    | Number of reads where the indel was found in the F3 tag.                                                                                                    | 3                                            |
| num-frag-hits                  | Number of reads where the indel was found from a Fragment tag.                                                                                                    | $\mathbf 0$                                  |
| indel-type                     | The type of indel: INSERTION, DELETION, or COMBINATION. For<br>COMBINATION, there were reads indicating both an insertion and a<br>deletion, and no indel size was called. | <b>DELETION</b>                              |
| unique-indel-size              | Called indel size.                                                                                                    | $-2$                                         |
| indel-size range               | The indel sizes reported from each of the reads.                                                                                                    | $-2$ to $-2$                                 |
| num-uniq-align                 | Number of non-redundant alignments in the pileup.                                                                                                    | 3                                            |
| num-tot-align                  | Total number of reads in the pileup.                                                                                                    | 3                                            |
| average-read-<br>position      | Average read position where the gap occurred.                                                                                                    | 15.6667                                      |
| ave-from-end-read-<br>position | Average from end read position where the gap occurred.                                                                                                    | 34.3333                                      |
| indel-read-pos-list            | List of read positions where gap occurred.                                                                                                    | 20;17;10                                     |
| dbsnp-indel                    | Legacy. Not used.                                                                                                    | —                                            |
| uw-hgsv-indel                  | Legacy. Not used.                                                                                                    | $\overline{\phantom{0}}$                     |
| read-lengths                   | Lengths of the reads (full read sequence, not the extended match<br>length).                                                                                               | 50;50;50                                     |
| paired-distances               | The clone sizes of each of the bead pairs (NIL for fragments).                                                                                                    | 1426;1370;1454                               |
| ave-pair-dist                  | Average of the paired distances.                                                                                                    | 1416.667                                     |
| tags-R3-F3                     | Tags where the indel was found. Possible values are F3, R3, and<br>FRAG.                                                                                                   | F3; F3; F3                                   |
|                                | Note: For PE data, R3 represents the F5 tag.                                                                                                    |                                              |
| chrom-pos-s                    | Chromosome positions of the indel tag's match location.                                                                                                    | 713641;713644;713651                         |
| strands                        | Strand for each bead id.                                                                                                    | $+;+;+$                                      |
| indel-sizes                    | List of indel sizes found for each read.                                                                                                    | $-2;-2;-2$                                   |
| nums-mismatches                | List of number of mismatches for each read.                                                                                                    | $-1; -1; -1$                                 |
| ave-numb-<br>mismatches        | Average of the number of mismatches found in the indel tag.                                                                                                    | $-1$                                         |
| indel-lower-pos-s              | List of lower ranges of the indel.                                                                                                    | 20;17;10                                     |
| indel-upper-pos-s              | List of upper ranges of the indel. The lower and upper ranges<br>represent the ambiguity of the gap alignment, for example, AT/--<br>in the context of ATAT/AT.            | 25;22;15                                     |
| run-names                      | Run names (one for each input file) for each read. For BAM files, the<br>1 in 50 1 r is the runldNum in the ##@HD header line of the GFF<br>file.                          | $L1_1_50_1_r; L1_1_50_1_r$<br>;L1_1_50_1_r   |
| clone-ids                      | Bead IDs for each read.                                                                                                    | 984_536_1054;1431_2007_<br>1567;116 364 1582 |
| read-seqs                      | The read sequences for each read.                                                                                                    | T302000;T120320;T232132                      |

Table 63 Small indel TXT file format description *(continued)*

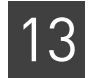

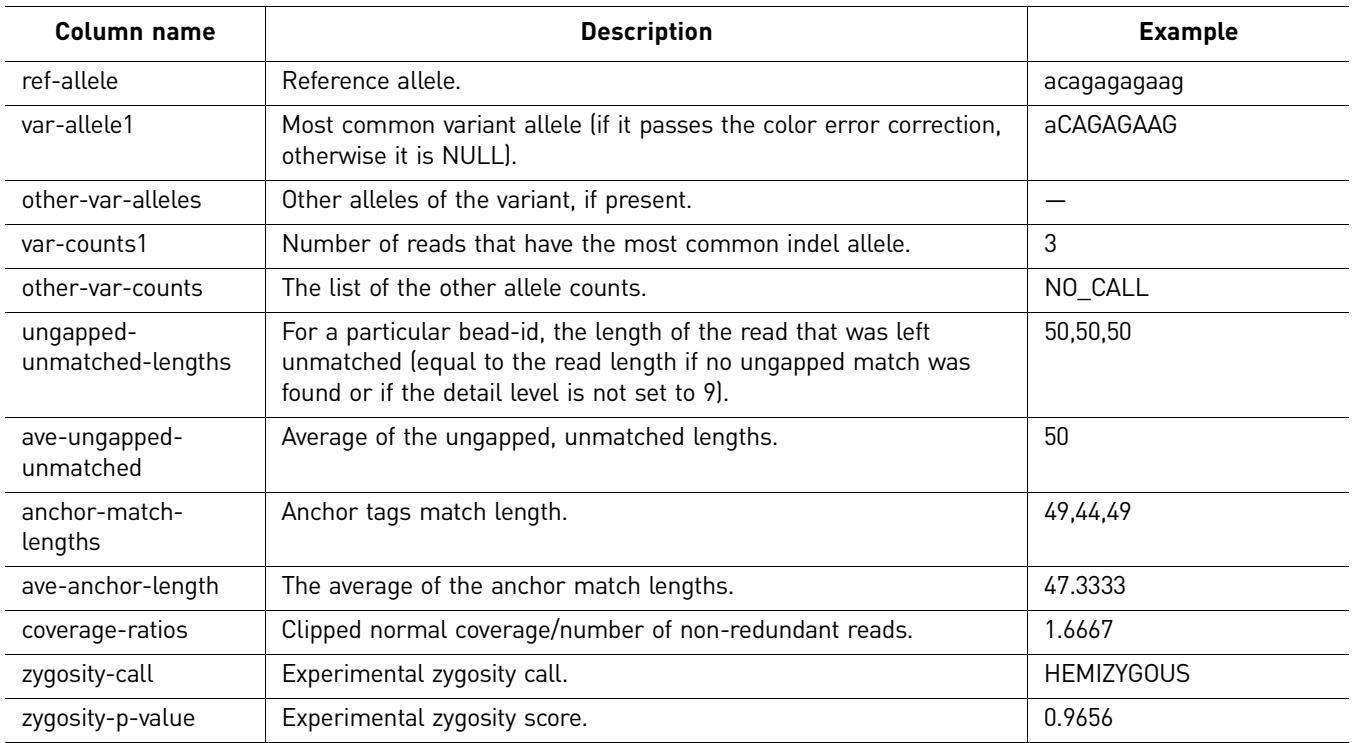

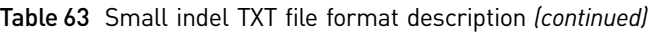

#### Example TXT file content

The following is an example of small indel text file output. See [Table 63 on page 252](#page-251-0) for an explanation of the fields in this file.

1 3534096 3534096 3534095-3534095 3534096-3534098 3534096- 3534098 1 2 0 0 3 DELETION 1 -1 to -1 2 3 24.6667 25.3333 30;22;22  $\N$  \N \N 50;50;50 \N \N FRAG;FRAG;FRAG  $3534065; -3534119; -3534119$  +;-;-  $-1; -1; -1$  0;1;0 0.3333 30;20;20 32;22;22 L1\_1\_50\_1\_r;L1\_1\_50\_1\_r;L1\_1\_50\_1\_r 894\_1039\_1506;1267\_2006\_1555;275\_1513\_1309 T33222211112120130220221120311133033230333300000331;T0211213300 0003333032330331113021122022031011211112;T021121330000033330323 30331113021122022031021211112 ATAAATA ATAATA 3 50,50,50 50.0000 NIL,NIL,NIL NIL 7.0000 HEMIZYGOUS 1.0000

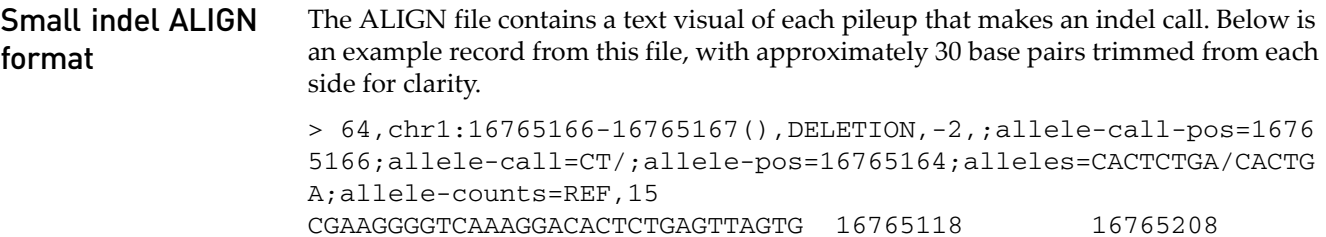

3202000121002021112221221032113

CACTCTGA 16765164 16765170

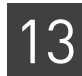

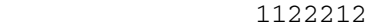

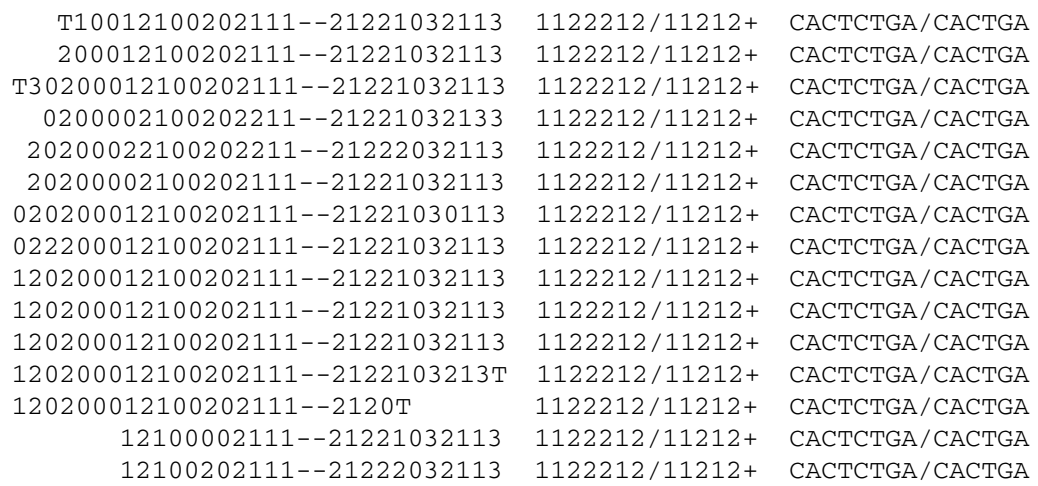

Table 64 Small indel ALIGN file format

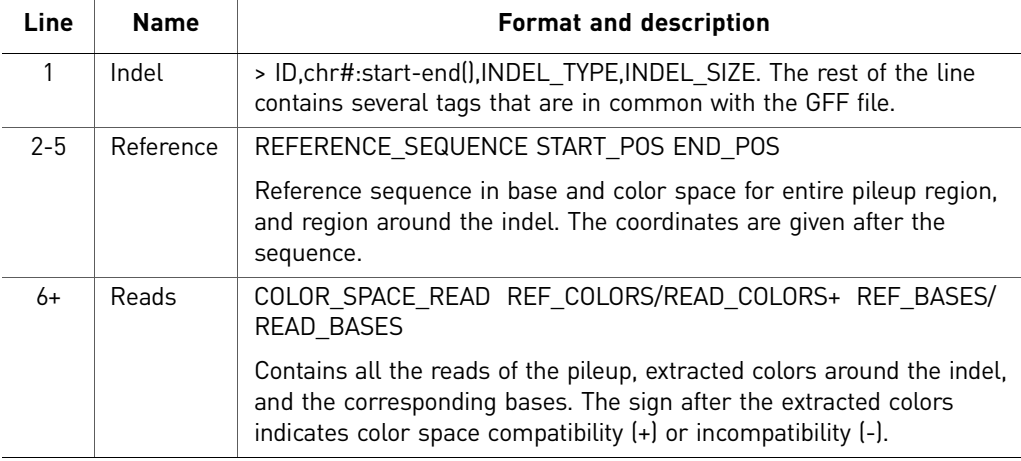

#### UNGAPPED and PAS.SUM formats

The UNGAPPED file contains more details of the reads counted towards the number of ungapped alignments used for the coverage ratio. For every pileup there are as many header lines as number of BAM files as input. The header line has this format:

# INDEL\_ID BAM\_CHROM\_NUM POS1 POS2

Each line after the header is a list of bead ids along with properties of that bead extracted from the BAM file.

The PAS.SUM file is an intermediate the pileup file extracted from the BAM file. The file starts with BAM header information from each of the inputs. Following that, each pileup has a separate line. An example and format are given in [Table 65](#page-254-0).

<span id="page-254-0"></span>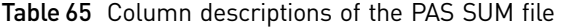

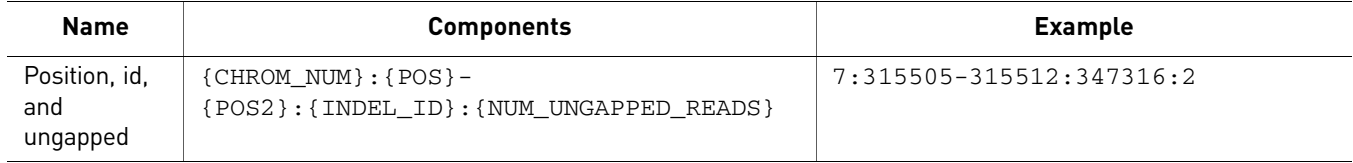

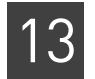

#### Table 65 Column descriptions of the PAS SUM file

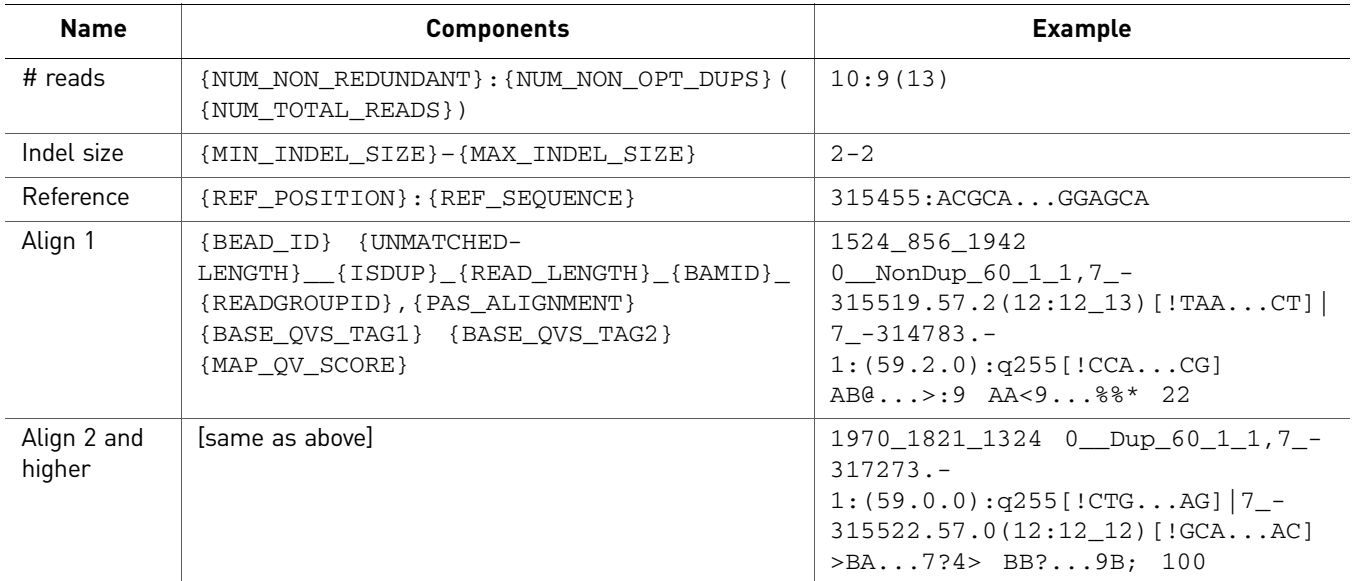

CHROM\_NUM is 1-based. Position 1 and position 2 are the approximate position of the indel from the alignments. The position is recalculated later from the actual alignments. The number of non-redundant reads is calculated by the module and is used for the coverage ratio calculation, while the number of non-optical duplicates is counted from the BAM 0x0400 flag. The individual alignments follow either TAG2|TAG1 for paired libraries, or just TAG1 for fragment ones. In each tag, the format for a gapped alignment is:

chromNum\_ReadPos.MatchLen.MisMatch(IndelPos:Start\_End)[!Base or Color Seq]

The format for an ungapped alignment is:

chromNum\_ReadPos.MatchLen.MisMatch(MatchLength.0.0)[!Base or Color Seq]

Base sequences start with !, while color start with the primer base.

The following is an example from base space indel calling using ECC mate-pair library.

7\_-317273.-1:(59.0.0):q255[!CTG…AAG]|7\_-315522.57.0(12:12\_12)[!GCA…CAC]

### **Gap alignment mapping**

Detection of indels variants with a split-read technique is achieved by using LifeScope™ Software's small indel caller on BAM files produced from long mate-pairs, mate-pair, fragment, and pair-end library types. The combination of multiple libraries of any combination of these types is also possible. For pair-end and long mate-pair libraries, the small indel module, by default, is able to determine sizes up to 500 for deletions and 20 for insertions. For all fragment libraries, the default size range is up to 19 for deletions and up to 4 for insertions. Also, 75mers from either pair-end and fragment libraries are capable of insertions up to at least size 29. Furthermore, the module allows for detection of more complex variants such as indel-SNP combinations.

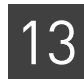

The small indels module determines high-quality calls for insertions and deletions in two stages. In the first stage, the LifeScope<sup>™</sup> Software mapping module (see Chapter 9, ["Run a Resequencing Mapping Analysis" on page 137](#page-136-0)) produces gapped alignments on a bead-by-bead basis and writes them to the resulting BAM file. For all libraries, this determination occurs during the mapping phase of this using a single tag approach. For paired tag libraries, this determination additionally occurs in the pairing phase using a paired tag approach. In the second stage, the indel caller takes these gap alignments, extracts them out of the BAM file, forms pileups, filters the pileups based on certain heuristics, determines zygosity, and annotates the indel sequences. This results in concisely annotated and highly accurate indel calls.

[Figure 18](#page-256-0) illustrates the F3 with the indel. The algorithm also determines indels in the R3/F5 tag.

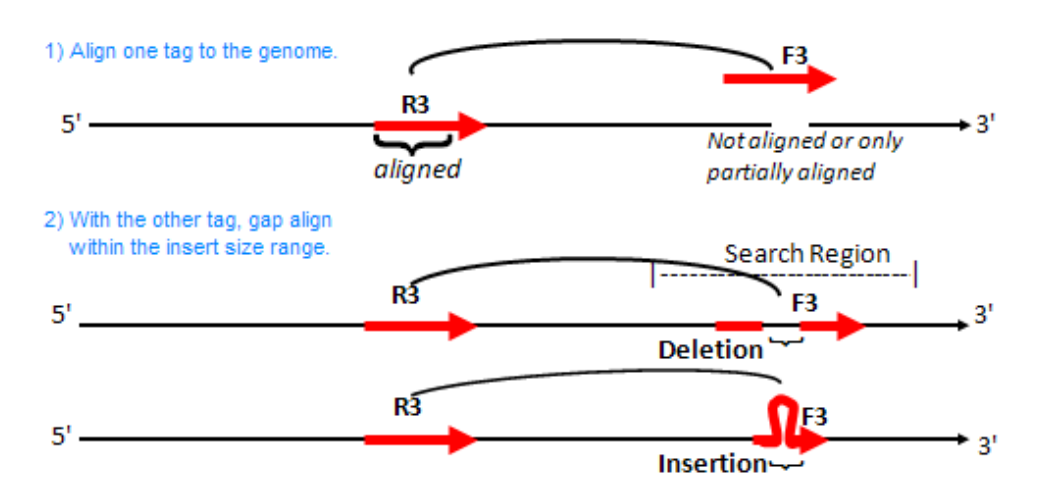

<span id="page-256-0"></span>Figure 18 Gap alignment detection using the paired reads from mate-pair and paired-end data

For paired tags, the algorithm surveys only those indels with one-end anchored (OEA) mate-pairs (see [Figure 18\)](#page-256-0). It does so by realigning the OEA pairs using an anchor tag (that is one tag which can be aligned to the genome by itself) and by performing a more aggressive alignment with the other tag in a several kbp window (depending on the orientation of the tags and on the minimum and maximum insert sizes set in mapping's pairing phase) around the anchored mate. A pair is considered OEA if one read of the tag fails to align or if its aligned length was not higher than a certain length threshold, specified by the parameter pairing.gap.min.non.matched.length. In addition, for anchor tags, only alignments above a minimum length are used (those alignments are close to full length). Finally, the anchor tag may only have a maximum number of anchor alignments (close to full length alignments) in the genome, which by default is set to 10 by the second value of pairing.gapped.max.hits.

Using the unanchored or non-fully extended tag, the module starts aligning both ends of the read localized by the other tag's match location. With the region of the genome determined by this match location and insert size distribution, the module makes a catalog of end locations by extending the read starting with a minimum value (specified by pairing.gap.edge.length.insertions and pairing.gap.edge.length.deletions parameters rescue for insertions and deletions, respectively) until the alignment hits the maximum of number of mismatches allowed. These maximums are specified by these parameters:

• pairing.anchor.max.mismatches: the number of mismatches in both tags

### Paired tag approach (paired libraries only)

- pairing.gap.max.mismatches.tag1: mismatches for the F3 tag
- pairing.gap.max.mismatches.tag2: mismatches for the R3 or F5 tag

The default value for the single tag number of mismatches is 5 for read lengths 50 and higher (50 set by min.length.for.aggressive.gapped.mapping), and 2 for shorter read lengths. Then the single tag number of mismatches for paired-end libraries is 5 and 2 by default for the F3 and F5 tags, respectively.

With this catalog, the process attempts to join the ends of the read to find a single gapped alignment within a certain size range. The maximum gap size allowed depends on parameters specified in the mapping's pairing phase parameters. Furthermore, it identifies it as a gapped alignment if the above joining could be done with the fewest number of mismatches. Ambiguity of the location of this joining is common, mainly due to the presence of short tandem repeats. This is represented by the XA field in the BAM file. Later on downstream, the indel caller (as described later) using the consensus of reads, produces a left most, concise representation of the variant. A rightmost representation is also produced. Furthermore, gap alignments must also satisfy a minimum edge length which is the number of base pairs before the end of the read.

For determining small indels (deletions to size 11 and insertions to size 4), the algorithm disallows indels within 3 bases from either end of the read. The module identifies if it is able to piece together both ends, allowing only for a single gap of up to 4 base pairs inserted (present in read but not in reference), or up to 11 base pairs deleted. Larger indels up to size 500 are also found using different edge length criteria. These sizes and criteria are specified in several mapping parameters as shown in the [Table 66.](#page-257-0) For example, the default value for pairing.gap.max.deletion.size is 0:11:0:0:500, corresponding to the first row of [Table 66.](#page-257-0) The values that effect gap alignments are the second through fourth ones, and are specified in the table as small indels, medium insertions, larger insertions, and larger deletions, respectively. s1 and s2 are specific tag lengths of the library used. For example, the parameters pairing.gap.max.deletion.size.75-35 and

pairing.gap.max.insertion.size.75-35 affect a 75x35 PE library, but not other size libraries.

Larger indels are found for 60-60, 50-50, and 75-35 read length libraries, but not found for smaller 50-35, 50-25, 35-35, or 25-25 read length libraries.

<span id="page-257-0"></span>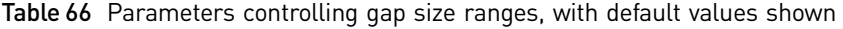

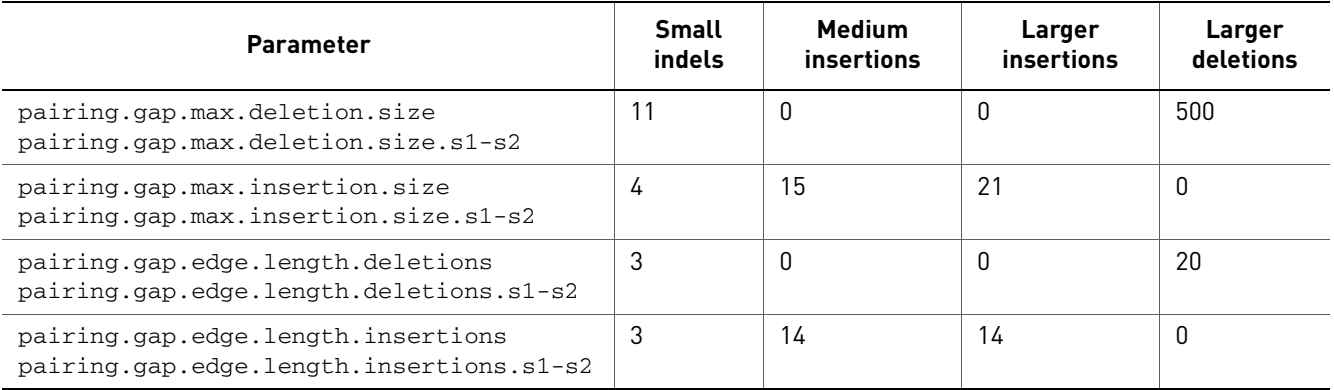

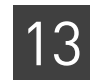

### Single tag approach (for both paired and fragment libraries)

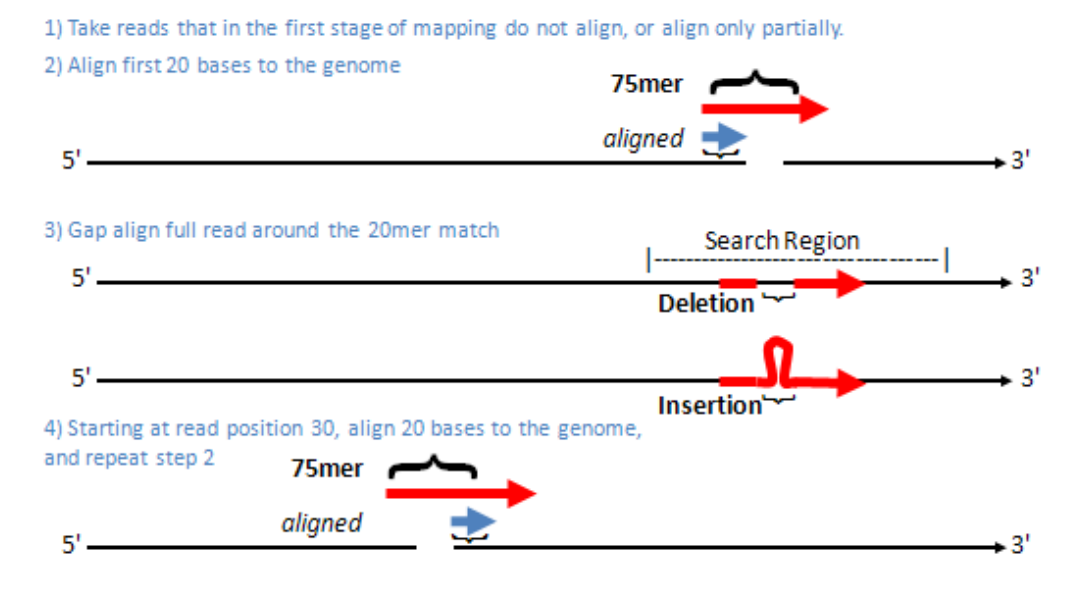

<span id="page-258-0"></span>Figure 19 Global full read gap alignment detection using the single read technique used in all libraries

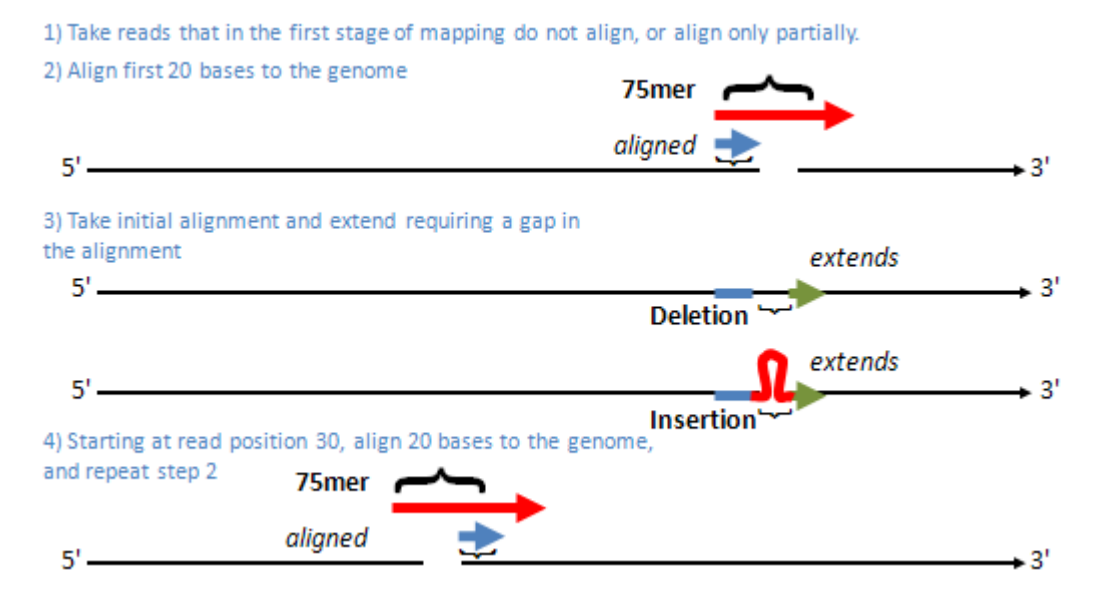

<span id="page-258-1"></span>Figure 20 Local gap alignment detection using the single read technique used in all libraries. Reads here may not necessarily extended to the full read length.

Using only a single tag, gap alignments are determined in the map phase of resequencing mapping. Although gap alignments can be found along with ungapped alignments in the first stage of mapping, the process here describes the default process of finding gap alignments only in the second stage of mapping. This process is illustrated in [Figure 19](#page-258-0) (global) and [Figure 20](#page-258-1) (local). As with mate-pair libraries, whole genome searches for gapped alignments is prohibitively expensive. Similar to the paired tag approach, a read is only considered for this process for both local and global alignment methods if the tag fails in the first stage of mapping to align or if its alignment length did not extend past a certain length threshold, specified by the gap

aligner parameter mapping.gap.min.non.matched.length. Then each read is localized by performing a 20 base pair ungapped alignment allowing for 1 mismatch. The 20mer taken is from both the beginning and 30 bases pairs into the read. The anchor properties are specified by the second.map.scheme.unmapped.xx mapping parameters, and for 50 mers and longer, the value is 20.1.0:30.

Two algorithms are available in the system, GLOBAL (default) and LOCAL, specified by second.map.gapped.algorithm. For GLOBAL (full read) gap alignments, each 20mer alignment then defines a search region of [A-40, A+80], where *A* is the position of the alignment. The downstream range (80) is settable using the parameter second.map.gapped.seed.window.right, and upstream (40), using second.map.gapped.seed.window.left. With this region, the same full read alignment strategy done with mate-pairs is performed: a catalog of partial begin and end read hits is formed, and an attempt is made to join them with a gap of some size. For LOCAL gap alignments, full read length matches are not required, but rather a gap is allowed during extension of the original anchor hit with a gap and mismatch penalty specified by the parameters second.map.gapped.penalty (default of 5) and second.map.mismatch.penalty (default of -2.0), respectively. Once the penalty threshold is met, the extension of the read terminates.

As in the paired approach, all gap alignments are restricted by both maximum size and minimum edge length requirements. By default, this approach finds deletions to size 19 and insertions to size 4. Larger insertions up to size 29 have been found effectively with 75mers using more restrictive parameters, which at the same time reduce sensitivity for smaller insertions and do not perform deletions. Insertions specifically at size 30 were set, but not evaluated. Both the default and larger insertion parameters are specified in the [Table 67.](#page-259-0)

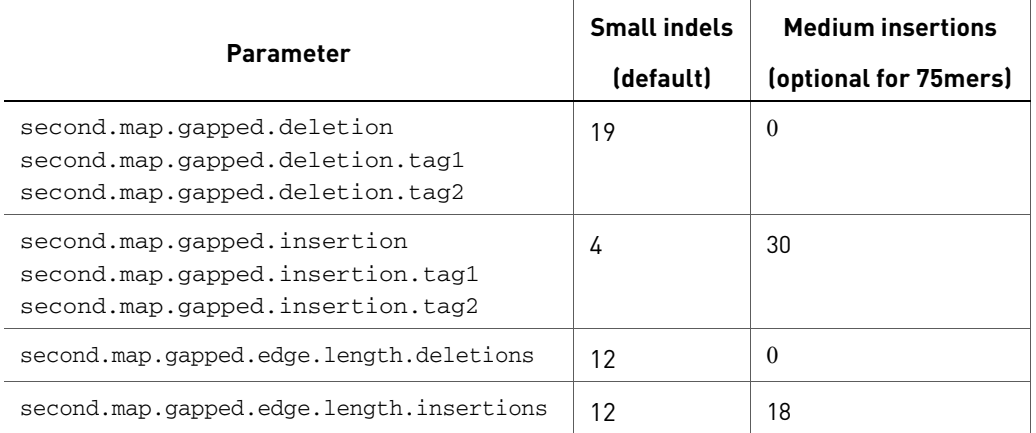

<span id="page-259-0"></span>Table 67 Various size and edge length requirements for the small indels and larger insertions

### **Small indel calling from gap alignments**

The small indel caller uses alignments contained in the BAM file, which in the LifeScope<sup>™</sup> Software mapper have two general types, ones that contain a single gap in the alignment (those that have an  $\text{I}$  or  $\text{D}$  in the CIGAR string) and ones that do not, which is referred to as ungapped alignments. The caller uses a variety of algorithms to produce the indel calls present in the GFF file. These algorithms are discussed in the sections below, and are summarized in this figure.

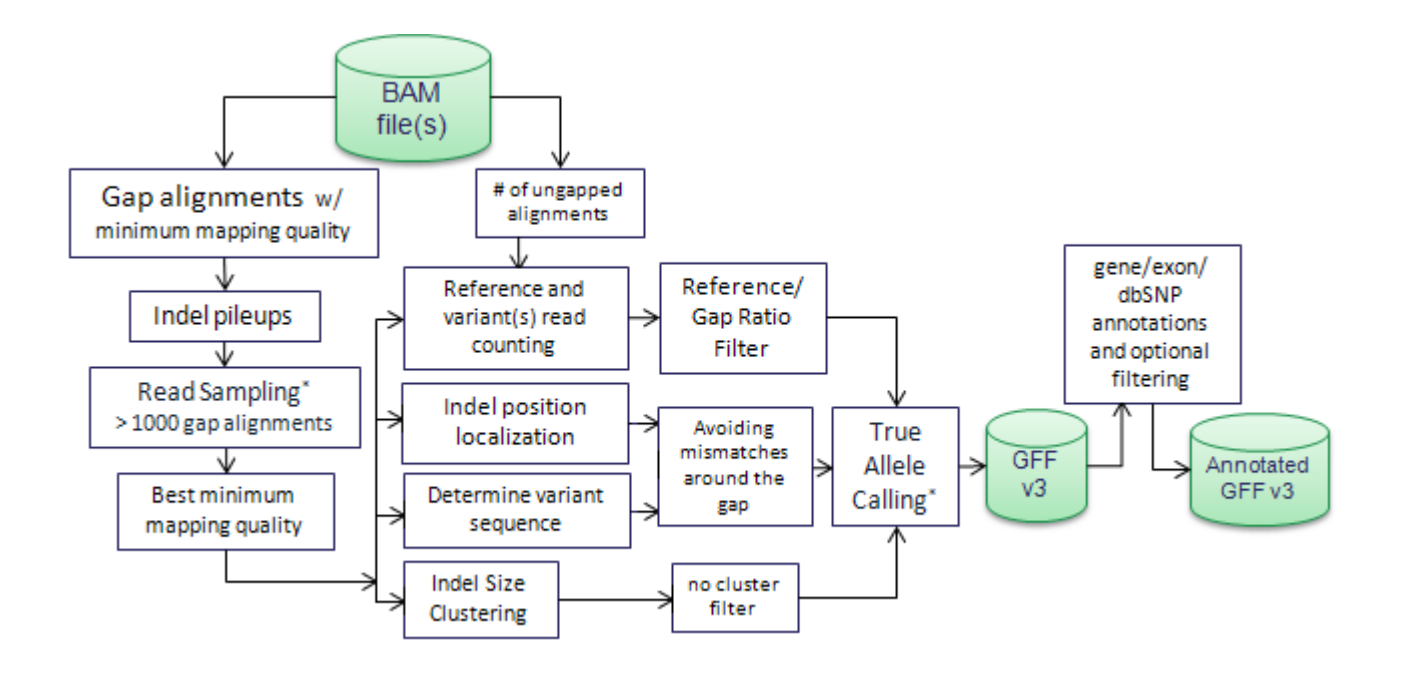

<span id="page-260-0"></span>Pileup handling The gap alignments contained in the BAM files form the basis for calling indels. The gap alignments go through a series of processes before being reported in the final GFF output. Those alignments that have a minimum overall mapping quality (small.indel.min.mapping.quality, 8 by default) are extracted from the BAM file. The exception to meeting this quality threshold is the class of F3 gap alignments from pair-end libraries (see ["Mapping quality adjustment \(paired-end libraries only\)"](#page-262-0)  [on page 263](#page-262-0)).

> Properties of the gap alignment tag (small.indel.min.non.matched.length) and anchor tag (small.indel.min.anchor.mapping.quality) are also assessed and are affected by  $small$ .indel.detail.level. Only the first 6 (detail level  $x 2$ ) anchor reads are considered for the default setting of 3. Alternative alignments for the non-matched length filter are considered only for a detail level of 9. Alternative alignments are those that are found without a gap at the same chromosome location. Furthermore, anchor reads are present only in paired approaches, but alternative alignments could be present in either paired or single tag approaches.

> Next the gap alignments are grouped together by genomic location to form pileups of reads. Because of the positional ambiguity of indels, pileups are formed by proximity; specifically, alignments that are within 5 base pairs between consecutive evidences are combined together. For pileups that have 6 or more non-redundant reads, the sixth and additional reads after that are only grouped together if the pileup is 2 or fewer base pairs from the last gap position. The default behavior is set by the parameter small.indel.consGroup (1 by default). A value of 9 makes every gapped alignment into a separate pileup.

Finally, the pileup is taken if the number of non-redundant reads is between small.indel.min.num.evid and small.indel.max.num.evid, inclusively. By default, pileups with two or more reads are taken at this stage. Non-redundant reads are those reads that have unique F3 and R3/F5 positions for paired tags, or unique F3 positions for single tag analysis. Mixed single and paired tag reads are

considered unique from each other. With each pileup extracted from gap alignments, ungapped alignments that span the gap by at least 5 base pairs are counted, and are used in the normal vs. indel coverage ratio. The module stores the pileup information extracted from the BAM file into an intermediate PAS.SUM file for further analysis.

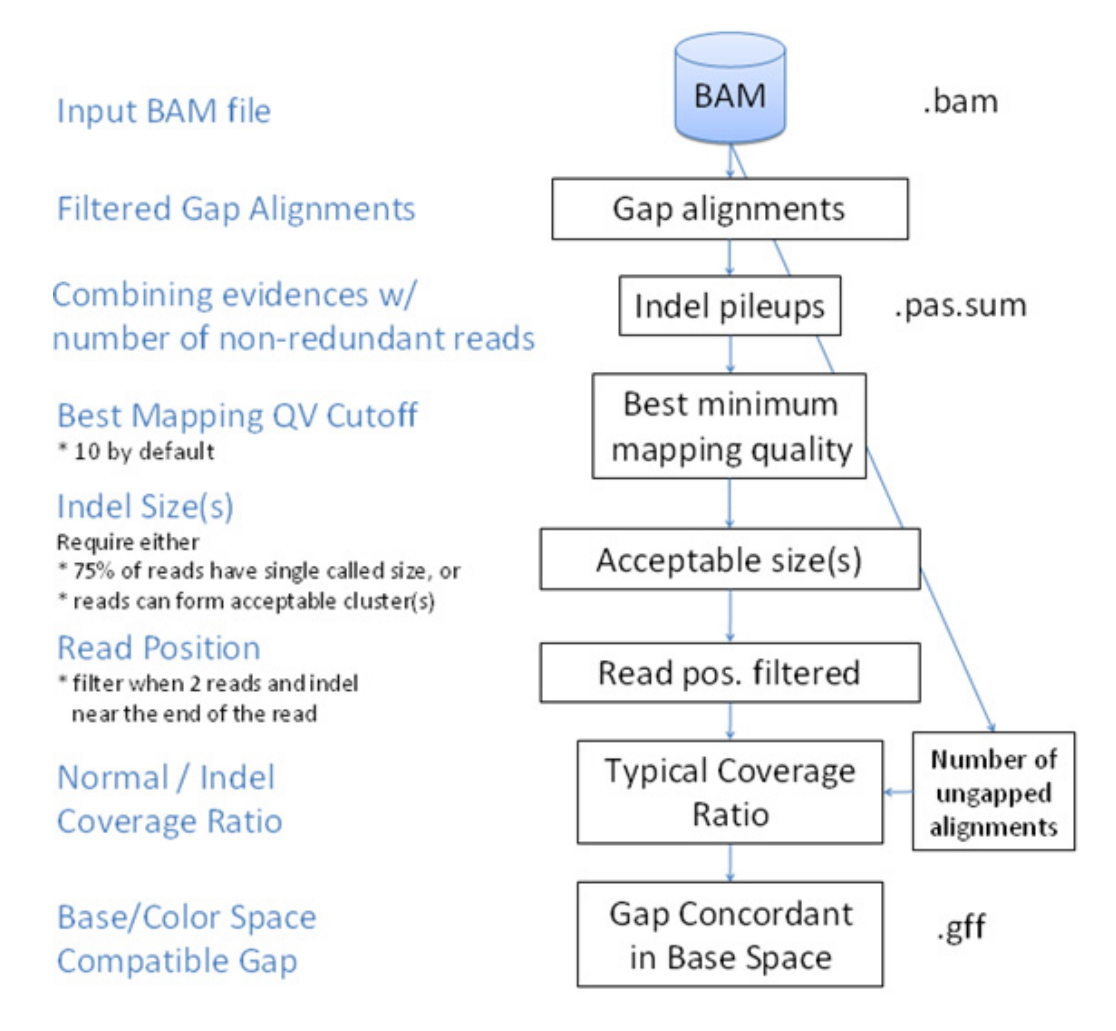

<span id="page-261-0"></span>Figure 21 Small indel caller heuristics

The pileups go through additional filters, as illustrated in [Figure 21,](#page-261-0) each with corresponding optional parameters in [Table 61 on page 241.](#page-240-0) The best mapping quality cutoff (specified by small.indel.min.best.mapping.quality, with a default of 10) is the cutoff for the highest overall mapping quality from the pileup. For paired tags, this cutoff is the highest pairing quality value; for fragment, the highest mapping quality; and for mixed, the highest from any of the reads of either. Filtering for the maximum value allows lower quality reads to act as supportive evidence. Ambiguous indel size filtering requires that either 75% of the alignments have the same size or that they are able to form at least one valid clustered indel size. The latter method, in the case of multiple clustered sizes, allows including non-reference hemizygote indels. This method is described in more detail in ["Indel size determination" on page 267](#page-266-0).

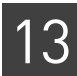

<span id="page-262-0"></span>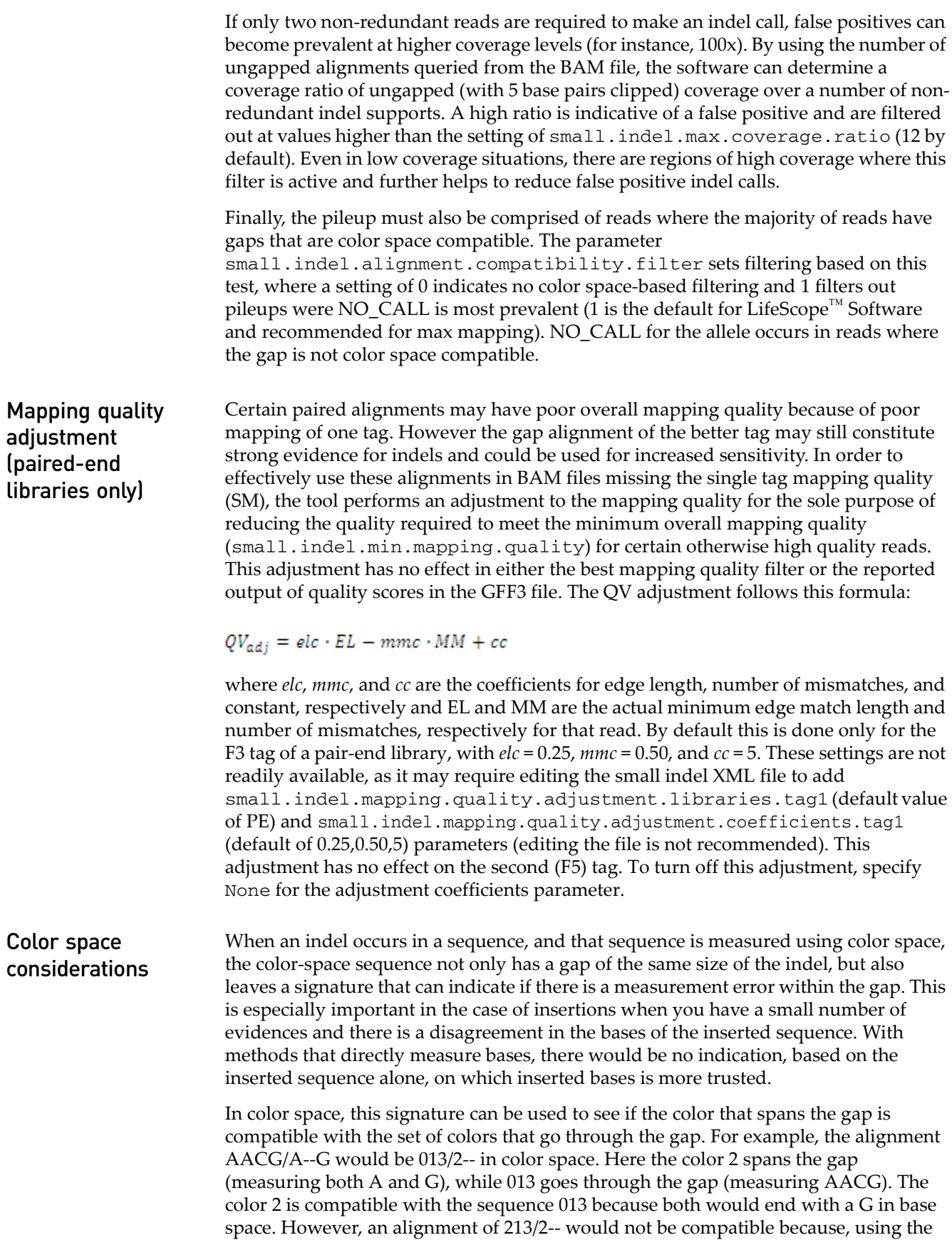

same starting base A as the above example, 213 would measure AGTA. Because the rest of the color-space sequence beyond this would be aligned, 213/2-- would be indicative of a measurement error within the insertion if 213 is the sample, or if the sequence is the reference, the color 2 that spans the deletion. The alignment's color space compatibility can be calculated for any sequence using color space addition. This signature for color space compatibility is used to more accurately call the inserted sequence of the insertion, important if only a small number of reads are used to call an indel. Also an entire pileup is more likely to be a false positive if most of the reads indicate a gap that is not color space compatible.

### Allele calling and sequence context determination

For every gap alignment, the LifeScope™ Software aligner reports the position of the gap and an ambiguity of that placement using the XA BAM field. The caller takes that information and the color-space reads to determine the base-space sequence for each of the reads, reporting the reference and all the sequences found. The module takes these calls further by taking the reference and the most common allele(s) present and then making a concise representation.

#### Context sequence extraction accounting for ambiguous placement

The small indel caller has three representations of the reference and variant sequences that contain the indel:

- **Context sequences** Represents the sequence context around the indel.
- **Leftmost sequences** Represents the sequence after trimming all common bases between the variant reads and the reference. Trimming goes from the right to the left first, and then left to the right.
- **Rightmost sequences** Same as leftmost, except that trimming goes from left to right first.

The context region is specified by taking the loose\_chrom\_pos (which is contained in the output GFF), expanding the start position by 1 and the end position by 2, and then trimming the first two positions and the last two positions, only if the bases at those particular positions are identical in all of the reads and the reference. In addition, if any of this trimming process produces no bases for the reference sequence, the position is represented as that of the base immediately before the insertion.

An example of this is the following indel call that has a loose\_chrom\_pos=94446948-94446955 and is annotated in dbSNP as rs58864345. The reference sequence at positions 94446948 to 94446956, and the corresponding reads is:

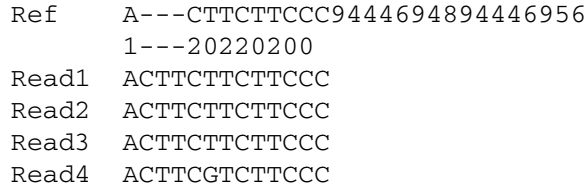

Because the beginning A and the ending CC are all the same, these would be trimmed off. This would result in the context sequence related tags being reported as:

context-pos=94446949;context-reference-seq=CTTCTTC;context-variant-seq=CTTCTTCTTC

The leftmost trimming of this result is represented here:

CTTCTTC Reference @ 94446949

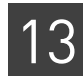

CTTCTTCTTC Sequence found in reads

This results in the following positioning and allele call:

allele-call-pos=94446948;reference=-;allele-call=-/CTT

Since the reference here was entirely trimmed, the position reported, as per the GFF standard, is the one immediately before the CTT insertion. Finally, the rightmost trimming is represented here:

CTTCTTC Reference @ 94446949

CTTCTTCTTC Sequence found in reads

and results in a different position:

rightmost-allele-call-pos=94446955;rightmost-reference=-;rightmost-allele-call=-/TTC

All three of these representations are present to preserve the CTT repeat context and have positioning compatible with both VCF (leftmost) and dbSNP (rightmost) positioning.

#### Making concise allele calls

The allele-call and rightmost-allele-call tags also represent information about the sequences detected. It always contains the most common indel variant sequence. Also, if a large enough number of ungapped alignments are present, it includes the sequence taken from the reference. Finally, if the second most common variant sequence has at least 75% of the reads as the most common, it too is included.

The following indel call from chromosome 2 at position 220,378,748 in hg18 illustrates the allele calling. The sequence context of this detected indel is:

```
context-reference-seq=atatttttttttttt;context-variant-seq=aTATATTTTTTTTT/
aTTATTTTTTTTTT/aTATTTTTTTTTAT
```
and the read counts is reference-reads=18;context-variant-reads=4,4,1. From the read counts, both the reference (ATTT) and the two different variant sequences (ATA and TAT) are called. However, the variant with just one read is be called. All in all, the resultant allele call would be

allele-call-pos=220378748;reference=attt;allele-call=attt/ATA/TAT

#### VCF format

This section describes the differences between indels in GFF format with indels in VCF format.

Insertion VCF record

The following is an example of a VCF record with an insertion:

20 3 . C CTAG . PASS DP=100

This record contains an insertion since the reference base C is being replaced by C (the reference base) plus three insertion bases TAG. This example contains only two alleles so we have the two following segregating haplotypes:

Ref: a t C - - - g a  $//$  C is the reference base

: a t C T A G g a // following the C base is an insertion of 3 bases

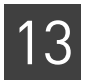

The following shows how the LifeScope™ Software small indels module represents the same insertion, in GFF3 format:

```
gff start/end position: 3/3
reference = -
variant = TAG
```
Deletion VCF record

The following is an example of a VCF record with a deletion:

20 2 . TCG T . PASS DP=100

This record contains a deletion of two reference bases since the reference allele TCG is being replaced by just the  $T$  (the reference base). This example contains only two alleles so we have the two following segregating haplotypes:

Ref:  $a \t c \t g \t a$  // C is the reference base

:  $a \t - -a$  // following the C base is a deletion of 2 bases

The following shows how the small indels module represents the same deletion, in GFF3 format:

```
gff start/end position: 3/4
reference = CG
variant = -
```
Mixed VCF record for a microsatellite

The following is an example of a mixed VCF record:

20 2. TCGCG TCG, TCGCGCG . PASS DP=100

This example is a mixed type record containing a 2-base insertion and a 2-base deletion. This example contains three segregating alleles so we have the three following haplotypes:

Ref: a t c g c g - - a  $//$  C is the reference base : a t c g - - - - a // following the C base is a deletion of 2 bases

: a t c g c g c g a // following the C base is a insertion of 2 bases

In all of these examples dashes have been added to make the haplotypes clearer, but of course the equivalence among bases is not provided by the VCF. Technically the following is an equivalent alignment:

Ref: a t c g - - c g a  $//$  C is the reference base :  $a \text{ } t \text{ } c \text{ } g$  - - - -  $a \text{ } // following the C base is a deletion of 2 bases$ : a t c g c g c g a // following the C base is a insertion of 2 bases

The following discussion describes how the small indels module represents the same mixed record, in GFF3 format.

Leftmost representation of the indel actually represents the haplotypes as:

Ref:  $a \t - - c \t g \t c \t g \t N$  C is the reference base

: a t - - -  $\frac{1}{x}$  c g a // following the C base is a deletion of 2 bases

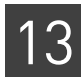

: a t c g c g c g a // following the C base is a insertion of 2 bases

Given the above representation, the small indels module represents the deletion as:

```
gff start/end position: 3/4
reference=cg
variant= -
```
The insertion is represented as:

```
gff start/end position: 2
reference=-
variant=cg
```
When both the insertion and deletion occur at the same time, the small indels module represents them as:

```
gff start/end position: 3/4
reference = CG
variant = -/CGCG
```
Note: The indel caller may be missing some of the heterozygous indel sequences when there are multiple sizes present in a single indel call. In these cases, the allele-call is represented by the possibleOthers tag. This occurs when the second most common size does not have 75% of the reads as the most common indel size. The indel sequence is also missing with the third most common and rarer indel sizes, if present.

<span id="page-266-0"></span>Indel size determination Indel sizes are determined by two methods. The first method is if the pileup has a single called indel size, where three-fourths or more of the alignments have a particular size. The GFF file reports this as ins\_len or del\_len for an insertion or deletion, respectively. The second method, that is performed on all pileups, is clustering based on the indel size. The list of indel sizes for a particular pileup is collected. Insertions and deletions, if they both occur, are split into two clusters. If both insertions and deletions do not occur, the starting point is a single cluster of all the sizes.

> From those clusters that are present, the algorithm makes a decision whether or not to split that cluster based on the size differences contained in that cluster. For small indel clusters, those whose average size is less than 20, single base pair differences are split. For example, a size list of 1,1,1,2,2 are split into two clusters of 1,1,1 and 2,2. For the other clusters, they are split if the ratio of the largest size difference over the smallest indel size is greater than 1/4. For instance, a size list of -300,-340,-499,-500 results in two clusters of -300,-340 and -499,-500. If a cluster is not split by either of these, it still can be split if both the highest distance minus the average distance of the rest is greater than 6, and the highest distance is greater than 5/4 of the average distance of the rest.

> Clusters are split recursively until any resulting cluster cannot be split further, and this process forms a list of clusters. Any cluster that has a single alignment is removed. For small indels (those less than 20 in size), the algorithm uses the single size that is present in that cluster. For a cluster of larger indels, the algorithm uses an average size found within that cluster. All cluster sizes are reported by the clustered-indelsizes tag in the GFF. In addition, if there is not an indel size called with 3/4 agreement in size, then the cluster size(s), if at least one exists, is reported in the GFF as a commaseparated list after ins\_len, del\_len, or len. The first two are for when all the sizes are insertions or deletions, respectively, and the last (len) is used if there is both an insertion and deletion, where deletions indicated by a negative value.

Indels are also filtered based on whether these methods were successful in determining a consistent indel size or set of indel sizes, depending on the small.indel.indel.size.distribution.allowed setting. The default setting (can-cluster) requires that at least one size cluster is formed, and also allows for multiple clusters of different sizes. Overall, this method allows for more variety in the types of indels called. For sample long mate-pair and targeted resequencing pairedend datasets, this method does not significantly decrease concordance to dbSNP. A more restrictive setting of similar-size does not allow for this variety, by requiring that the pileup has at least 75% of the reads having the exact same size. A setting of similar-size-any-large-deletions allows for larger deletions to have different sizes. With similar-size-any-large-deletions, the caller includes additional indels that are discordant in size but have at least two reads with deletions of size 20 or higher. The setting any turns off filtering based on indel size, but this setting usually results in greatly increasing false indel calls. Reference allele calling The coverage ratio (described in ["Pileup handling" on page 261](#page-260-0)) also serves to call an indel hemizygous, specifically the type of zygosity detected here is one where the reference is present. Because the coverage ratio is the number of ungapped alignments over the number of the gapped ones, the ratio is an indicator of this localized hemizygosity. The length scale of this hemizygous call is that of the gap size range present in the input from the aligner, mostly in the small indel range. The size range is much smaller in length scale than the whole chromosome hemizygosity present in, for example, human males for chromosome X. The software calls the presence of reference alleles by utilizing a table of coverage ratios, by utilizing a table of coverage ratios located in a file located at <*installdir*>/etc/small-indels/zygositycalibration.conf. The table was derived by matching DH10B reads to an indel introduced reference to simulate the non-hemizygous state (indels of the same length on both alleles). For the hemizygous state, reads that occurred over a simulated indel had a 50% chance of being altered to contain that simulated indel. Because indel alignments are generally less sensitive, hemizygous situations occur frequently above coverage ratios values above 1. Different situations were simulated and are available using the parameter small.indel.zygosity.profile.name. The DH10B data comes from a 50mer long mate-pair sequencing run, using both tags for the paired approach and using only the F3 tag for a single tag approach. **Zygosity Calling** Determination of the presence of the reference allele is analogous to heterozygous calling in SNPs where one allele is the reference. However, indels have greater complexity, because a single indel can have different inserted base pair sequences or it can have different gap sizes. For example, an indel can be the same with respect to size, but different with respect to the actual inserted sequence (see ["Example 7, multiple](#page-270-0)  [inserted alleles" on page 271\)](#page-270-0). Also, indels can also have different distinct sizes that are both not the reference (see ["Indel size determination" on page 267](#page-266-0)). In the end, three factors are used to call zygosity: • Presence of the reference allele • Presence of different instructed sequences • Presence of multiple indel sizes Non-diploid organisms or regions of higher than two in copy number can even have two or all three of the above factors. To take into consideration all the possible combinations of the above factors, the final zygosity call has values of HEMIZYGOUS-REF, HOMOZYGOUS-NON-REF, HEMIZYGOUS-REF-MULTI-INDEL-ALLELE, HETEROZYGOUS-NON-REF,

MULTI-HEMIZYGOUS-REF, and HEMIZYGOUS-NON-REF.

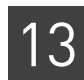

Note: Having multiple different sizes, without having multiple different sequences, is not possible.

Sampling of gap alignments Sampling of gap alignments occurs when the number of gap alignments contained in a single pileup is greater than small.indel.num.aligns.per.pileup. A larger list than this is initially kept, but that size is limited to 30 times this value. Future gap alignments coming in order from the BAM file are ignored. From this larger list, each item has a probability of being included in the sample list of small.indel.num.aligns.per. pileup divided by the size of the larger list.

This manifest itself in the context-variant-reads tag of the gff. For example,

context-variant-seq=GG,AT; context-variant-reads=15464,1497(899,87)

means that in the sample, 899 reads had GG in the actual sample, but based on the ratio of the sample size to the total size, an estimated 15,464 reads had that allele in the full sample.

**Examples** Below are several examples that illustrate the allele calling. The positions reported here are from chromosome 1 of the human hg18 reference.

#### Example 1, a simple insertion:

ins\_len=1;allele-call-pos=55076169;reference=-;allele-call=A/A;reference-reads=5;contextvariant-reads=5;coverage\_ratio=1.000;zygosity=HOMOZYGOUS-NON-REF;zygosity-score=0.1000

> An insertion of A is reported here at 55,076,169 because it occurs between position 55,076,169 and 55,076,170. The allele call here is both alleles are variant. Even though there are as many reference reads as variants, it is called homozygous because the generally greater sensitivity of finding ungapped alignments.

```
> 4223,chr1:55076169-55076169(),INSERTION,1,;allele-call-pos=55076169;allele-call=/A;allele-
pos=55076169;alleles=/A;allele-counts=REF,5 
AATCTATACAGATCATTTCATCTTTTTCTGGCATTGAGT-TATATCTGTACTGGATACCTATGTTTAAGGCTATG 55076131 55076204 
032233311223213002132200002210313012210-3333221131210233102331100302032331 
                            Ref GT-TA 55076168<br>10-3
10-3 Reads GTATA 
 1333 
  T03331122321300213220000221031301221333333221131210 
                  32200002210313012213333332211312102331023311003022T 
                  32200002210313012213333332211332102331023311003022T 
                      00022103130122133333322113121023310233110030203230T 
                      T00221031301221333333221131210233102331100302032331
```
#### Example 2, a simple deletion:

```
del_len=3;allele-call-pos=91763033;reference=AAA;allele-call=AAA/-;rightmost-allele-call-
pos=91763033;rightmost-allele-call=AAA/-;zygosity=HEMIZYGOUS-REF;
```
This example shows a deletion of AAA where position 91,763,033 would be the start of the deletion and 91,763,035 the end. It is a hemizygous reference call, so the reference is present in the allele call, and there is no difference in this case between the rightmost and leftmost representations.

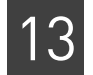

```
> 7305,chr1:91763033-91763035(),DELETION,-3,;allele-call-pos=91763033;allele-call=AAA/;allele-
pos=91763031;alleles=ATAAAGA/ATGA;allele-counts=REF,2 
TGGTGCTGGTGCTCTTAACAATTTTGTAAATAAAGAAGATAATTTCCTTTTCTAGAGGTACAT 91763002 91763064 
10113210113222030110300011300330022022330300202000223222013113 
                       Ref ATAAAGA 91763031 91763036 
                             330022 
                       Reads AT---GA 
                             31---2 (Color 1 spans the gap) 
  T1321011322203011030001130031---2022330300202000223222 
        T1322203011030001130031---2022330300202000223222013113
```
#### Example 3, an ambiguous insertion:

```
ins_len=3;allele-call-pos=2045476;reference=-;allele-call=GTA/GTA;rightmost-allele-call-
pos=2045478;rightmost-reference=-;rightmost-allele-call=AGT/AGT;context-pos=2045477;context-
reference-seq=gt;context-variant-seq=GTAGT
```
In this example there are two possibilities,  $-$  /GTA where the insertion is after position 2,045,476 or -/AGT, where the insertion is after 2,045,478. Following the left-most rule, the allele call and allele call position are reported as the lowest chromosome position. The full representation is reported here as gt/GTAGT.

```
> 167,chr1:2045476-2045476(),INSERTION,3,;allele-call-pos=2045476;allele-call=/GTA;allele-
pos=2045477;alleles=gt/GTAGT;allele-counts=REF,2 
cacggcggtg---gttagggtcacggctgtag 2045467 2045495 
1130330110---103200121130321132 
 Ref tg---gtta 2045475 2045479 
10--103 Reads tGGTAGTTA 
        10132103 
   T3310110132103200121130321 
     T1110132103200121100321132
```
#### Example 4, insertion of a short tandem repeat:

```
ins_len=3;allele-call-pos=5274096;reference=-;allele-call=-/TGT;
rightmost-allele-call-pos=5274100;rightmost-reference=-;rightmost-allele-call=-/GTT; 
context-pos=5274097;context-reference-seq=tgtt;context-variant-seq=TGTTGTT
```
In this example there is a repeat in the sample that is not in the reference, so the full reference is TGT/TGTTGT, where TGT in the reference starts at position 5,274,097. The small indel caller trims this and then takes the position immediately before the insertion yields a position of 5,274,096 for the leftmost, and 5274100 for the rightmost representations.

```
> 532,chr1:5274096-5274096(),INSERTION,3,;allele-call-pos=5274096;allele-call=/TGT;allele-
pos=5274097;alleles=tgtt/TGTTGTT;allele-counts=REF,6 
gttcccatctcctaactggggctaattatcatccctc---tgtttgagtgtttcgaggatgaattgag 5274060 5274124 
1020013222023012100032303033213200222---110012211100232202312030122 
                             Ref tc---tgtttg 5274095 5274101 
                                   22 - -11001 Reads tCTGTTGTTTG 
   T20132220230121000323030332132002221101100122111002 
01322202301210003230303321320022211011001221110021T 
      13222023012100032303033213200222110110012211100232T 
T20230121000323030332132002221101100122111002322023 
                 T10032303033213200222110110012211100232202312030122 
                 T10032303033213200222110110012211100232202312030122
```
#### Example 5, deletion of short tandem repeats:

```
del_len=4;allele-call-pos=24115702;reference=agag;allele-call=-/-;rightmost-allele-call-
pos=24115707;rightmost-reference=gaga;rightmost-allele-call=-/-;context-
pos=24115700;context-reference-seq=acagagagagaac;context-variant-seq=aCAGAGAAC
```
The AG repeat occurs 4 times in the reference and only twice in the sample, or more concisely, AGAGAGAG/AGAG. Because it is a deletion, the left-most position of this repeat is reported here at position 24,115,702.

```
> 2130,chr1:24115702-24115705(),DELETION,-4,;allele-call-pos=24115702;allele-call=agag/;allele-
pos=24115700;alleles=acagagagagaac/aCAGAGAAC;allele-counts=REF,5 
agctctgattatgctactgcactccaggctgggtgacagagagagaaccttgacttgaaaaacaaaaCCCCaaaacacagat 24115665 24115746
232221230331323121311220120321001121122222222010201212012000011000100010001111223 
                             ref acagagagagaac 24115700 24115711 
                                    112222222201 
                             reads aC----AGAGAAC 
  T2212303313231213112201203210011111----2222010201212012 
         T3313231213112201203210011211----2222010201212012000011 
                    112201203210011211----22220102012120120000110001000100T 
                           T2210011211----2222010201212012000011000100010000110003 
                           T2210011211----222201020121201
```
#### Example 6, an insertion/SNP combination variant:

allele-call-pos=5658680;reference=a;allele-call=a/CT

At position 5,658,680 the reference has an A. The sample however has a CT, so this complex variant is simultaneously a SNP and an insertion.

```
> 593,chr1:5658680-5658680(),INSERTION,1,;allele-call-pos=5658680;allele-call=a/CT;allele-
pos=5658680;alleles=atttt/CTTTTT/CTTTTA/NO_CALL;allele-counts=REF,2,1,1 
gtgctgatcagtatttagctgaagactctggaga-tttttgttttgtgactttgtccttttc 5658647 5658707 
1132123212133003232120221222102223-00001100011121200112020002 
                         ref aga-tttttg 5658678 5658685 
                                 223-00001 
                         reads aGCTTTTTTG 
   22123212133003232120221222102232000001100011121203T 
           13300323212022122210223200000110001112120011202223T 
   20112121330032321202212221022320003311000111212003T
```
#### <span id="page-270-0"></span>Example 7, multiple inserted alleles

ins\_len=3;context-pos=60612131;context-reference-seq=A;contextvariant-seq=TAGA/TTGA/NO\_CALL;

This example has two main inserted alleles, TAG and TTG.

```
TGGGGGATAAGGTGTTTATTAAGGATGACAGAAACCTCCTGAT---AGAGACAATATCATTCACCTTATAGATCCATCTCTG 60612088 
1000023302011100330302023121122001022021233---22221103332130211020333223201322221 
                                Ref TGAT---AG 60612127 60612131 
                                      1233---2 
                                       12---332 
                                 Read1 TGATTTGAG 
                                      12300122 
                                Read3 TGATTAGAG 
 12303222 
 T10233020111003303020231211220010220212300122222110 
  T10233020111003303020231211220010220212300122222110 
   T12330201110033030202312112200102202123032222221103 
                33030202312112200102202123032222221103332130211023T 
                              T3010220212303222222110333 
                              T30102202123032222221103332130211020333223201322222 
                                     T0123001222221103332130211
```
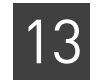

**1**

### **FAQ – Small indels**

#### Can the caller find SNP-Indel events?

Yes. These events, which are also referred to as replacements, are annotated by the allele-call tag in the GFF. For instance, allele-call=AT/G is an A/G SNP followed by a T deletion, which can equally be represented as an A deletion followed by a T/G SNP. Similarly, C/TGA is a C/T SNP followed by a GA insertion, which can also be represented as a TG insertion followed by a C/A SNP. There is no hard limit placed on the complexity of this variant (for example, double, triple, quad SNP, followed by an indel are all allowed), as long as the differences in the number of bases is within the gap size range contained in the BAM file, and the variable region is reported accurately by the aligner in the XA or XW BAM tag.

#### How can I speed up the small indel caller?

You can run the caller on different chromosomes at the same time making multiple INI files, one for every chromosome, and using the small.indel.genomic.region parameter to specify each specific chromosome.

### **3**

#### Can I get the number of reference and variant reads used for each indel call?

Yes. These are directly reported as reference-reads and context-variant-reads tags in the output GFF3 file. Actual bead ids and read sequences are also reported for the variant reads in the GFF3 file using the bead\_ids and read\_seqs tags. Bead ids for the reference, ungapped reads are reported in the \*.ungapped file.

Note that the LifeScope™ Software aligner is generally less sensitive to gap alignments than to ungapped alignments, so two or three times more ungapped alignments are to be expected for hemizygous indels. Also, this calculated number of reference alignments, along with all the other allele counts may include redundant (PCR optical duplicates) alignments. The number of non-redundant reads per allele call is currently not reported.

### **4**

Can I perform gap alignments on all reads for greater sensitivity? Presently only those reads that do not match fully are considered for gap alignments.

The following parameters allow all alignments to be considered for gap alignments:

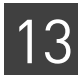

- For single tag: mapping.gap.min.non.matched.length=0
- For paired tags: pairing.gap.min.non-matched.length=0

However, processing with these settings could be significantly slower and may produce more false positives.

### **5**

#### Can I use a legacy PAS file as input to the small indel caller?

All inputs files used with the small indel caller should be BAM files. Legacy files such as PAS and MATES files are not supported as they may give unexpected results, such as missing indel IDs or less accurate zygosity calling.

### **6**

#### Why is a duplicate insertion or deletion reported?

Occasionally an indel is reported twice in the output file. This situation occurs when an indel is detected separately in two different locations, from different sets of reads. After further processing, the two locations are resolved to the same location. These two entries represent a single insertion or deletion.

### **7**

#### What does "len=no\_call or unknown" mean in small indel GFF output?

The message len=no\_call or unknown occurs when a deletion is detected and also has reasonably good concordance with dbSNP, but the indel module is not able to determine the deletion size. This message mostly likely occurs with large (> 100bp) deletions.

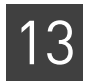

Chapter 13 Run a Small Indels Analysis *Small indel calling from gap alignments*

# Run a Large Indels Analysis

This chapter covers:

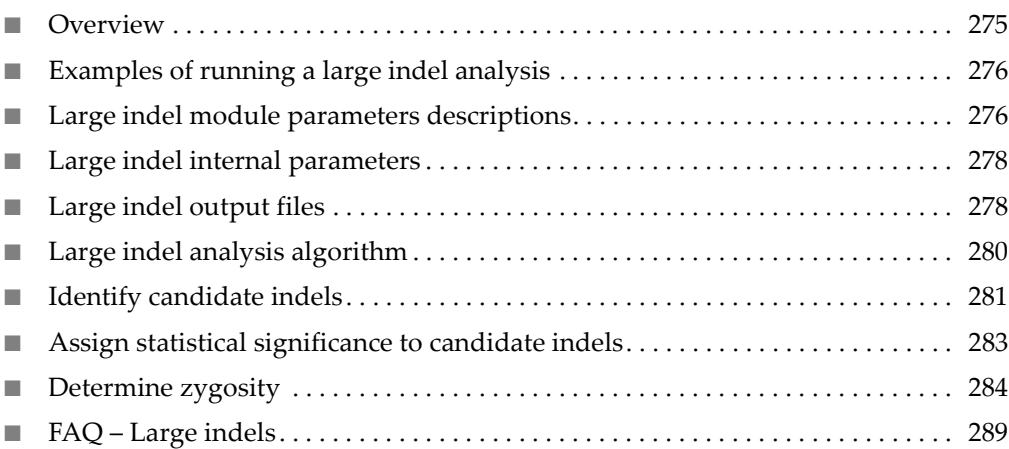

### <span id="page-274-0"></span>**Overview**

The large indel module identifies deviations in clone insert size. These deviations indicate intrachromosomal structural variations compared to a reference genome. Insertions and deletions (indels) up to 100 kbp are inferred by identifying positions in the genome in which the pairing distance between mapped mate-pairs deviates significantly from what is expected at the given level of clone coverage.

The module creates a look-up table of standard deviations at each level of clone coverage. The table produces an asymptotic curve in which the minimum size of detectable indels at a given level of significance drops rapidly as the clone coverage increases. The look-up table is used to determine the significance of the deviation in average insert size at each position in the genome.

Regions of the genome that are significantly deviated are selected as candidate indels. Hierarchical clustering is used to segregate the clones into groups in which the difference in the sizes of all clones in a group is less than a specified range. Clusters with too few clones, as specified by the user, are removed and the candidates are assessed to determine if a homozygous or heterozygous population of deviated insert sizes remains. All clones deviated by more than 100 kbp are discarded. Clones from various libraries with various insert sizes contribute to a single indel call by combining the probabilities associated with the clones from each library.

The large indel module only accepts paired data as input.

### <span id="page-275-0"></span>**Examples of running a large indel analysis**

<span id="page-275-2"></span>In a standard workflow

The following standard workflows provide examples of running the large indels module:

- genomic.resequencing.lmp
- genomic.resequencing.pe

The following are example shell commands using reads and references from the LifeScope™ Software repository.

```
lscope.sh shell -u username -w password
cd /projects
mk ecoli
cd ecoli
mk run1
cd run1
set workflow genomic.resequencing.pe
add xsq run0209a_50_PE.xsq
add xsq run0209b_50_PE.xsq
set reference hg19
# optionally change parameter defaults here
ls
run
See for Chapter 7, "Run a Standard Workflow Analysis" on page 111 for more
```
information on running standard workflows. [Chapter 6, "Run a Command Shell](#page-82-0)  [Analysis" on page 83](#page-82-0) for information on shell commands and syntax.

As a demo analysis The optional examples download includes an example of how to run the large indel module by itself, as a single analysis that is not part of a standard workflow. The demo example is not recommended for general use.

> See [Appendix H, "Demo Analyses" on page 567](#page-566-0) for information on running the large indel module as a standalone analysis.

### <span id="page-275-1"></span>**Large indel module parameters descriptions**

In order to change a parameter value in your analysis, use the set param shell command to replace the line # *optionally change parameter defaults here* in the example commands in ["In a standard workflow"](#page-275-2). For instance, to change the ploidy parameter, use this shell command:

set large.indel.ploidy 0 tertiary/large.indel.ini

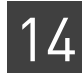

Table 68 Large indel parameter descriptions

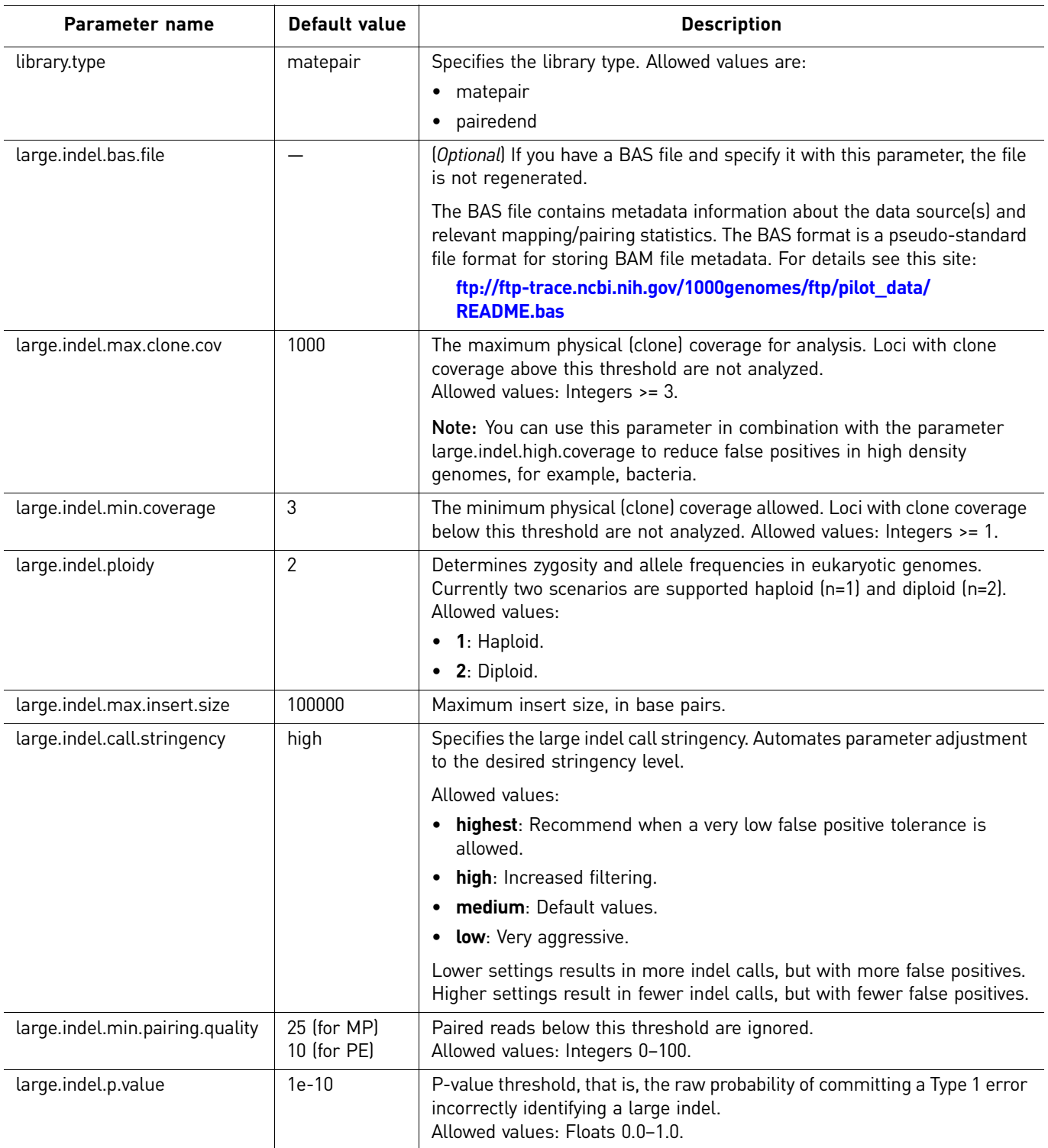

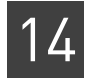

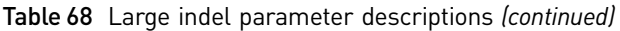

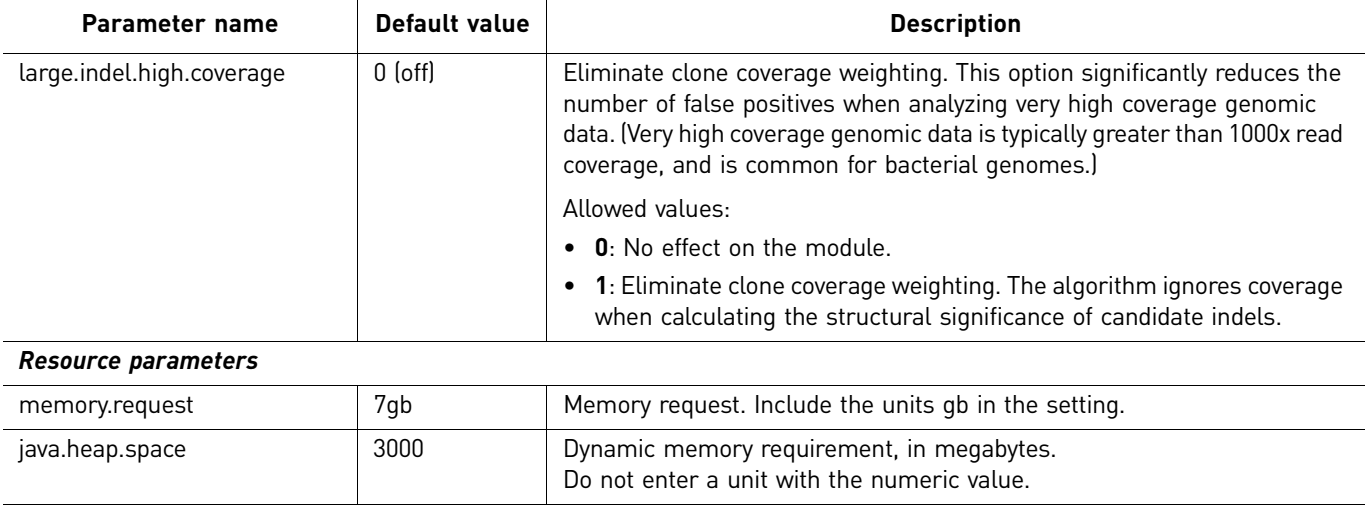

### <span id="page-277-0"></span>**Large indel internal parameters**

[Table 69](#page-277-3) describes parameters which we do not recommend changing.

<span id="page-277-3"></span>Table 69 Large indel module internal parameters.

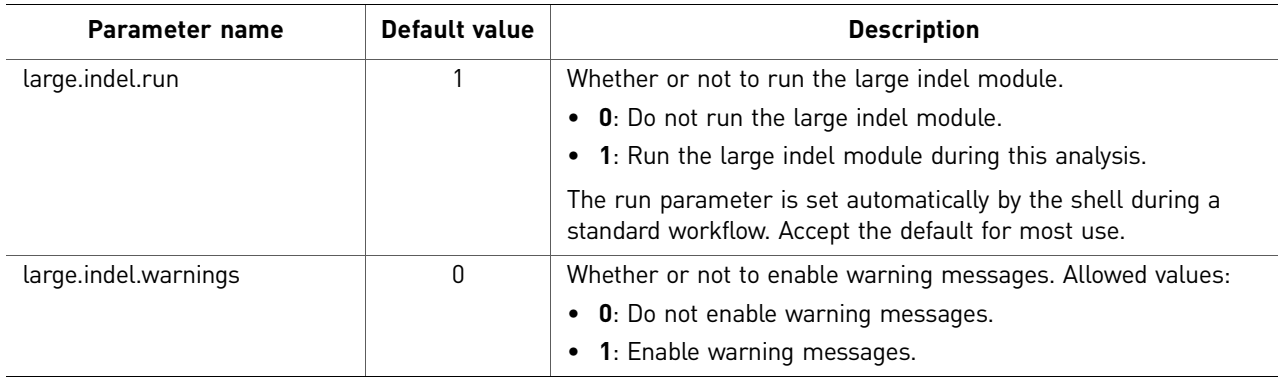

## <span id="page-277-1"></span>**Large indel output files**

This section provides descriptions of the large.indel.gff file created by a large indels analysis run (see [Table 70\)](#page-277-2).

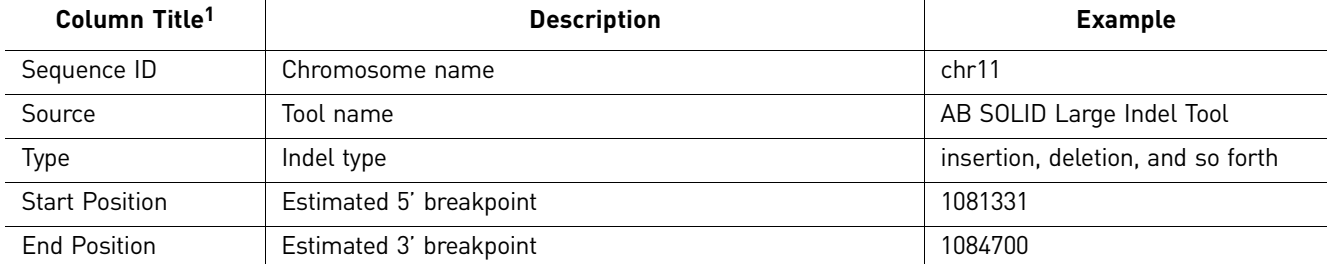

<span id="page-277-2"></span>Table 70 large-indels.gff3 file format description

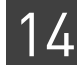

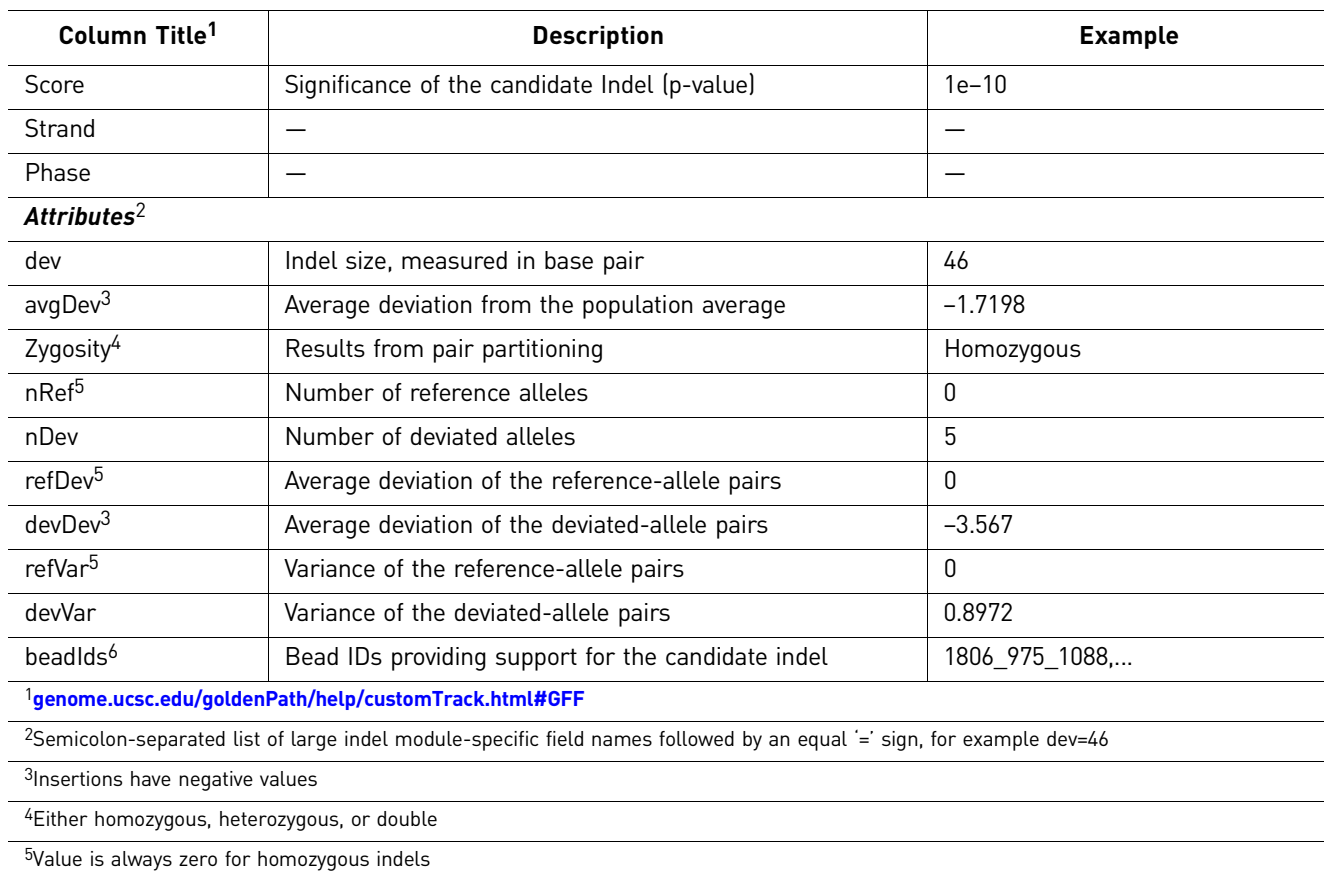

Table 70 large-indels.gff3 file format description *(continued)*

6Comma-separated list

#### [Figure 22](#page-278-0) shows an example of an output GFF file displayed in a spreadsheet.

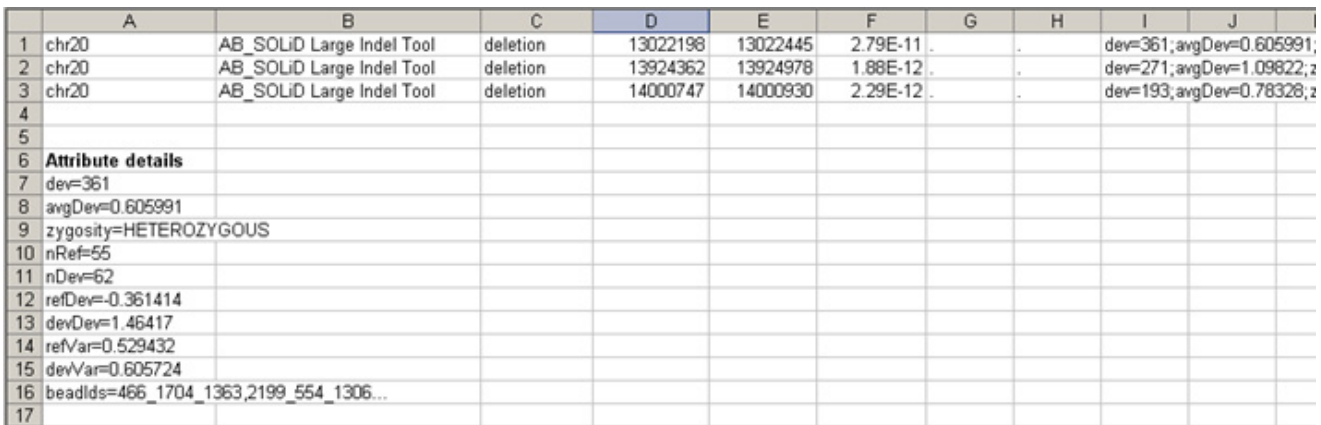

<span id="page-278-0"></span>Figure 22 large-indels.gff3 file example

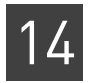

## <span id="page-279-0"></span>**Large indel analysis algorithm**

Large indel detection is a tertiary module in LifeScope™ Software. Data from the pairing phase of the mapping module serve as direct inputs for large indel discovery (see [Figure 23\)](#page-279-1).

The large indel module uses pairing statistics are available in BAM headers of the input BAM files. If the pairing statistics are not available, the large indel module estimates the required parameters.

The large indel module processes inputs using an alignment window to hold and analyze sets of locus-spanning pairs. Regions with pairs that have significant insert size deviations are chosen as candidate indel sites, which are processed further to determine zygosity. The output of the analysis is one file in the GFF format. The GFF file contains information about the location, size, and significance of each large indel detected by the module.

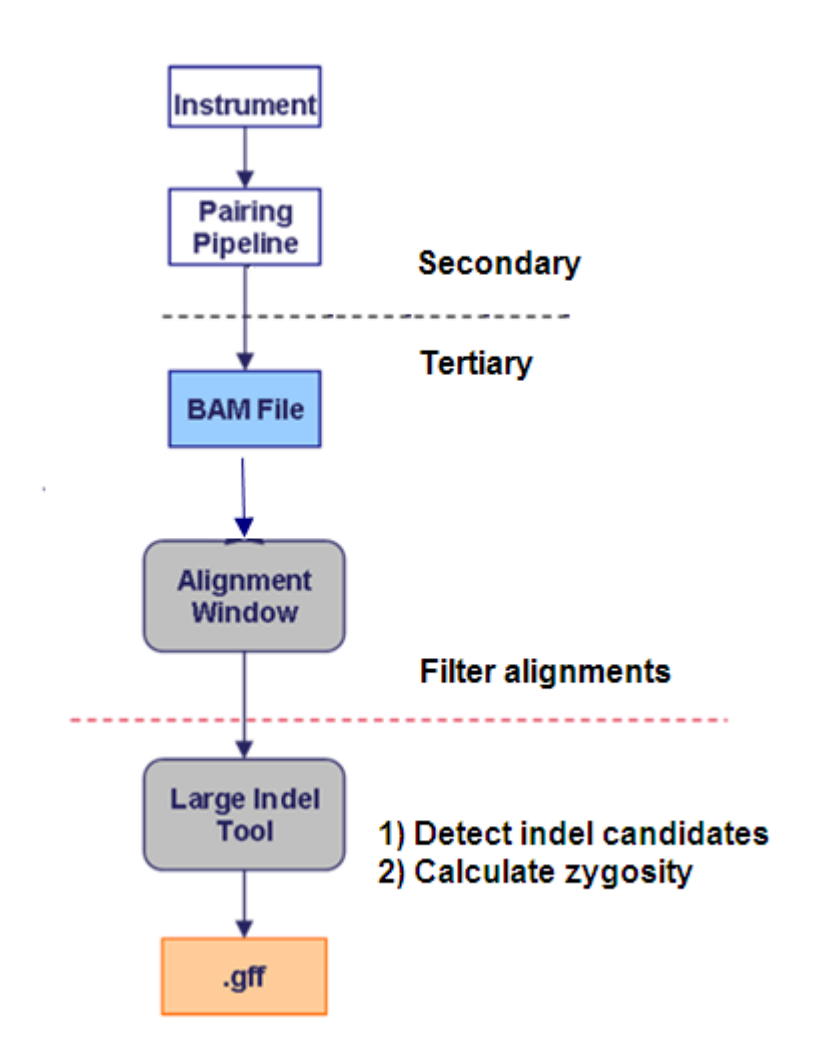

<span id="page-279-1"></span>Figure 23 Large indel analysis module

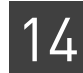

This paragraph refers to [Figure 23 on page 280](#page-279-1). The large indel module accepts as input BAM files (blue) are generated during the secondary analysis module (mapping and pairing). Pairing statistics are included in the BAM headers. Pairing statistics provide more accuracy and can improve the final results of the large indel module. Final output consists of a GFF file (orange).

### <span id="page-280-0"></span>**Identify candidate indels**

Pairing distances (sometimes called insert sizes) for each pair are assigned during the mapping and pairing module and subsequently used by the large indel module to determine indel candidacy.

Note: Insert sizes can be non-unique in the case of multiple feasible mapping/pairing combinations. When insert sizes are non-unique, the primary (optimal) pair is chosen for large indel analysis.

Clones that have been mapped and paired to a reference genome are classified as either concordant or discordant (see [Figure 24 on page 281\)](#page-280-1). Concordant pairs are those with insert sizes (sometimes called inter-read distances) that are not significantly deviated from the expected insert size of the library as a whole. Discordant pairs have insert sizes that deviate significantly from the expected value. Discordant pairs containing a putative deletion appear larger when mapped to the reference. Pairs containing a putative insertion appear smaller. Multiple discordant pairs in close proximity provide evidence for a candidate indel within the covered region.

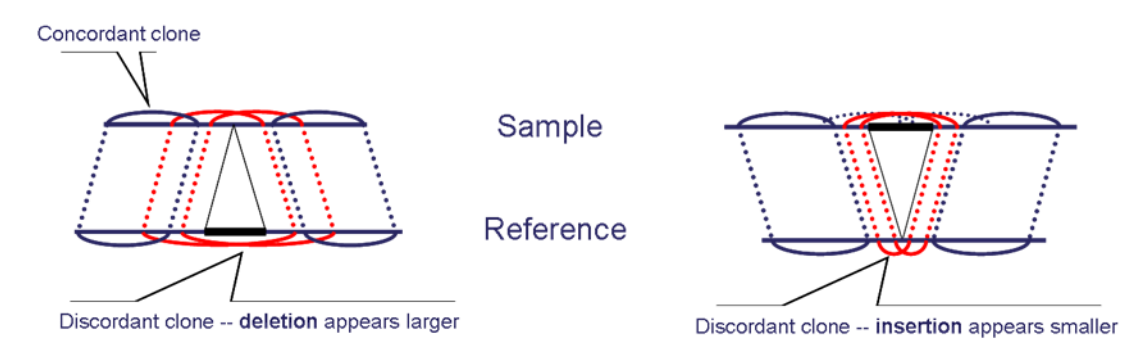

<span id="page-280-1"></span>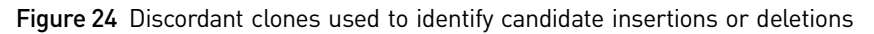

#### In [Figure 24:](#page-280-1)

Pairs spanning a candidate indel (red) appear distorted when mapped to a reference genome. Insert sizes appear larger for deletions (left) and smaller for insertions (right).

The module moves across individual chromosomes in order of genomic position to generate an alignment window of overlapping locus-spanning pairs (see [Figure 25 on](#page-281-0)  [page 282\)](#page-281-0). When the window encounters the first read in a pair, the corresponding alignment is incorporated into the alignment window. Simultaneously, several moving statistics, including the number of locus-spanning pairs as well as their average insert size and variance, are updated. When the window encounters the second read in a pair, the corresponding alignment is dropped and the moving statistics are updated appropriately. A genomic region (sometimes called a window) is considered to contain a candidate indel when the average insert size of the set of locus-spanning clones is significantly deviated from the average insert size of the library as a whole.

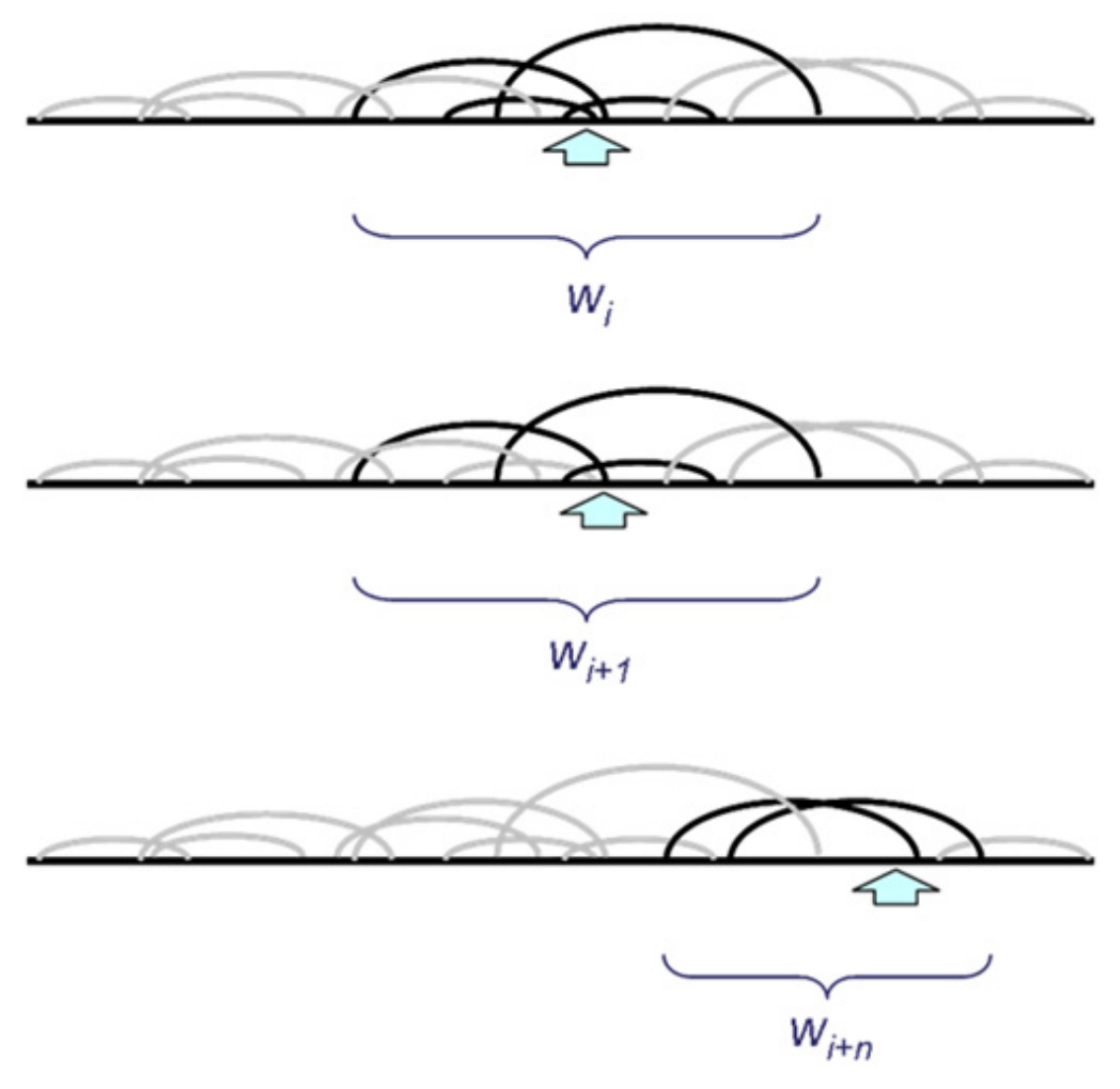

<span id="page-281-0"></span>Figure 25 Sets of locus-spanning pairs

The following sections refer to [Figure 25.](#page-281-0)

#### Top panel

An alignment window, *W*, contains the set of overlapping locus-spanning pairs (black loops) at a particular genomic position *i* (arrow) of the reference genome (black line).

#### Middle panel

The window advances to the next position by incorporating the next alignment *i+1*. The corresponding alignment is the second in the pair, so the alignment *i* is dropped from the alignment window and the alignment statistics are updated accordingly. When the window encounters the first alignment, the corresponding pair is added to the window.

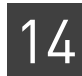

#### Lower panel

As this process proceeds along the chromosome, pairs are added or dropped from the window, moving statistics are continuously updated, and regions with significant insert size deviations are detected and analyzed.

Note: Insert size variations are exaggerated for illustrative purposes.

### <span id="page-282-0"></span>**Assign statistical significance to candidate indels**

Regional insert size deviations can be calculated directly from the moving statistics associated with each clone window. The deviations that achieve statistical significance indicate relatively large structural variations compared to the reference genome (see [Figure 26](#page-282-1)). Hypothesis testing determines the significance of deviations, where the null hypothesis asserts an insignificant difference between the local average insert size and the population average  $(H_0: x = \mu)$ . Candidate deviations are chosen where the probability of falsely rejecting the null hypothesis in favor of the alternative  $(H_a: x \mu)$ falls below a user-defined confidence threshold.

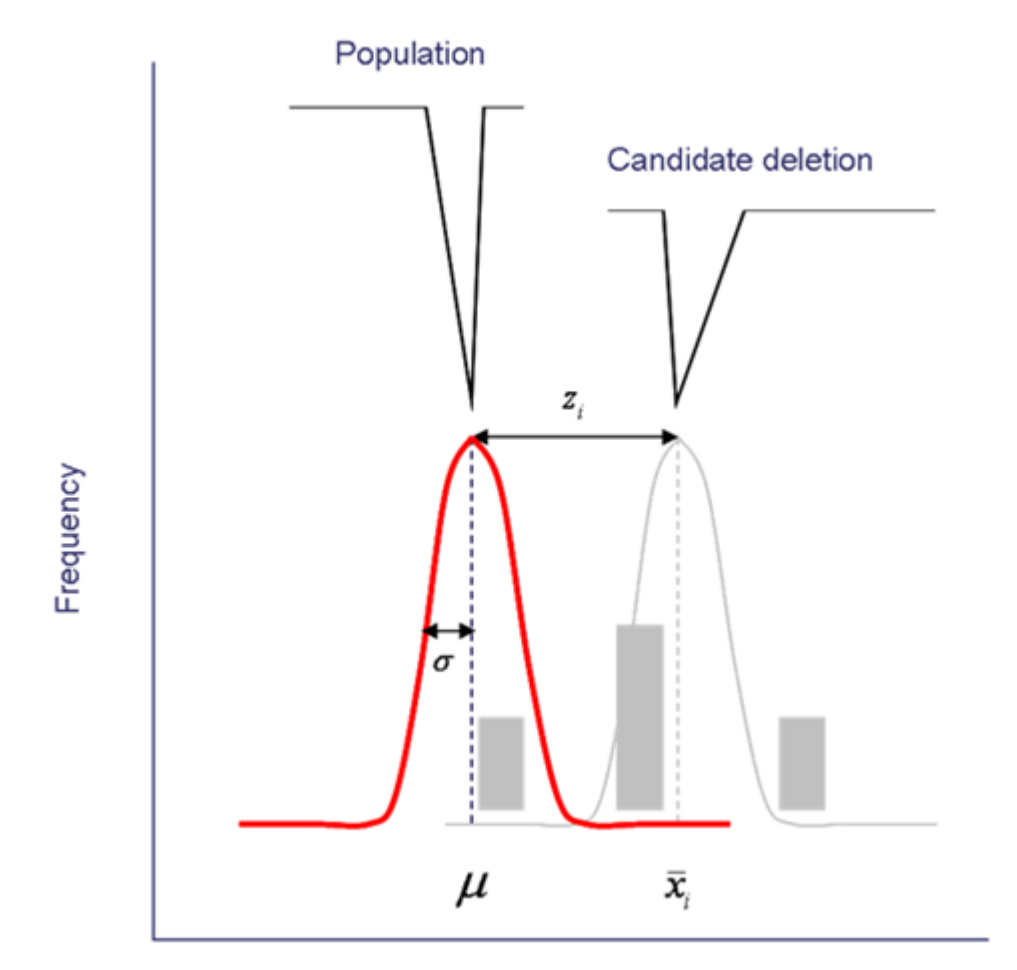

<span id="page-282-1"></span>Figure 26 Hypothesis testing example The following paragraph refers to [Figure 26](#page-282-1).

The population average insert size  $\mu$  and standard deviation  $\sigma$  are calculated from the input BAM file. The alignment window contains a very small subset of pairs sorted by insert size (grey bars). Moving statistics including the number of locus-spanning pairs  $n_i$  as well as the sample average insert  $x_i$  size are calculated from this subset of pairs at each genomic position *i*. The parameters are used to z-normalize insert sizes according

to  $z_i = \frac{|\vec{x}_i - \mu|}{\sigma}$ , which measures the absolute insert size deviation between the sample

and the population in units of standard deviation. The normalization step allows multiple libraries with variable insert sizes to be combined into one analysis. A  $c$  candidate indel is considered significant if  $p(z_i|zn_i) < \alpha$  where probability values (pvalues) are calculated according to the standard normal distribution and is a userdefined threshold parameter, where large.indel.p.value default is p=1e**–**10).

### <span id="page-283-0"></span>**Determine zygosity**

After a candidate indel is detected and deemed significant, the alignment window is partitioned to remove erroneous pairs because of mapping/pairing artifacts and to further characterize indel alleles and zygosity (see [Figure 27 on page 285\)](#page-284-0). Locusspanning pairs are partitioned to remove two groups because polyploidy is currently not supported.

Each partition represents a disjoint subset of pairs from the alignment window optimally grouped by insert size so that pairs with similar insert sizes are placed in the same partition. Partitions with only one pair (sometimes called outliers) are removed from consideration. The candidate indel is also removed if the average insert size for pairs in the remaining partition are not significantly deviated from the population average. Removing the candidate indel can occur when mapping or pairing errors are responsible for observed insert-size deviations.

The number of pairs per partition and various summary statistics are calculated for each partition to determine alleles, allele frequencies, and zygosity. Candidate regions with minor allele frequencies less than one-third are removed from consideration.

The large indel module uses a heuristic method to categorize each candidate indel. If both partitions contain pairs with insert sizes that are significantly deviated from the reference but not from each other, the region is designated HOMOZYGOUS. If pairs are significantly deviated from the reference and from each other, the region is designated DOUBLE, which indicates two indel alleles of different types or sizes. DOUBLE regions can be placed into one of several indel/indel categories, for example, insertion/deletion. If one pair is deviated from the reference and the other pair is not, the region is designated HETEROZYGOUS, which indicates the presence of indel and reference alleles.

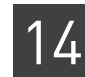

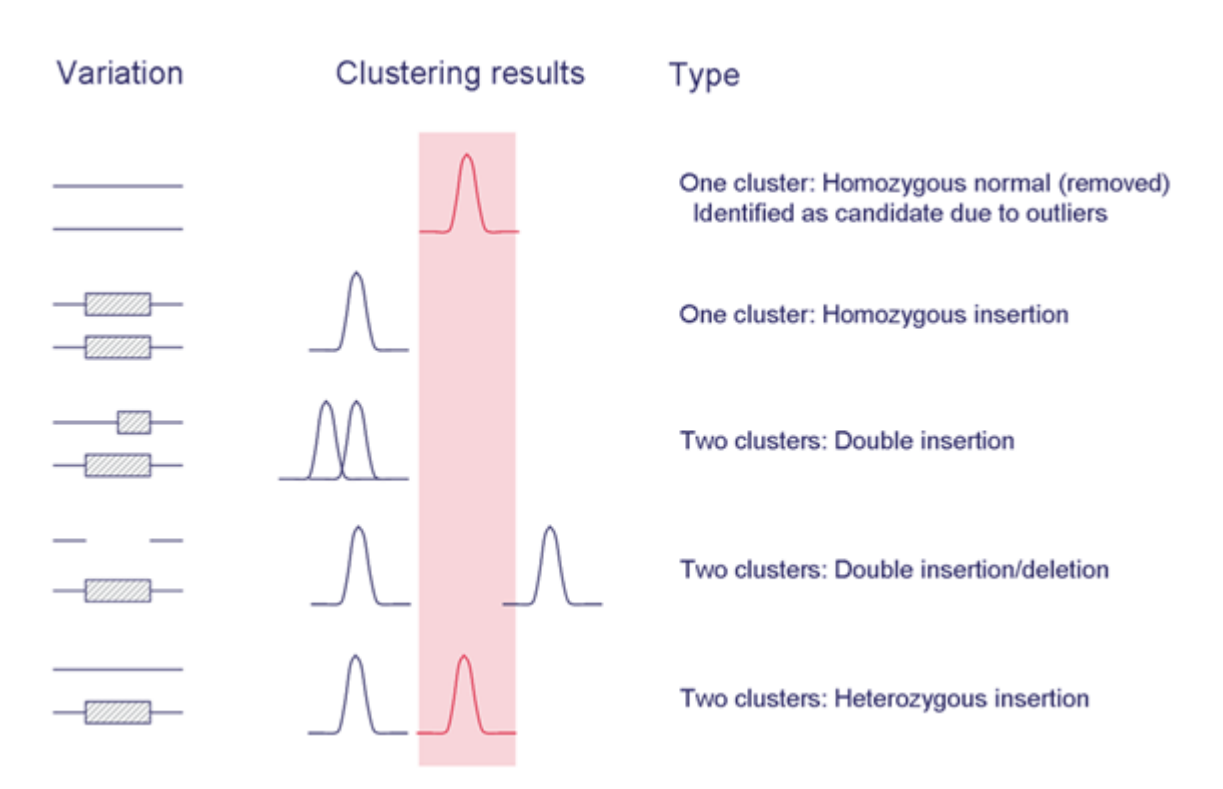

<span id="page-284-0"></span>Figure 27 Partitioning the alignment window to determine zygosity

#### Left panel

Heuristic methods are used to characterize indel alleles including homozygous reference alleles (lines), which are removed from consideration; insertions (hatched boxes), and deletions (broken lines).

#### Middle panel

Each partition contains pairs with characteristic insert size distributions. Summary statistics describing the distributions are used to determine indel and reference alleles (black and red bell curves, respectively).

#### Right panel

Based on the results of the analysis, each candidate indel is assigned an appropriate zygosity category.

Filter alignments and parameter optimization A user-defined pairing quality value (PQV) filtering threshold is set with the parameter large.indel.min.pairing.quality. The PQV threshold setting places constraints on which alignments are incorporated into the alignment window and subsequently used to determine large indel candidate regions. The default PQV threshold values are 25 for mate-pair data, and 10 for paired-end data. Adjusting the PQV threshold down (less than the default) to include lower-quality alignments generally improves sensitivity but increases the number of false positives. The opposite is true if you adjust the PQV threshold up (greater than the default).

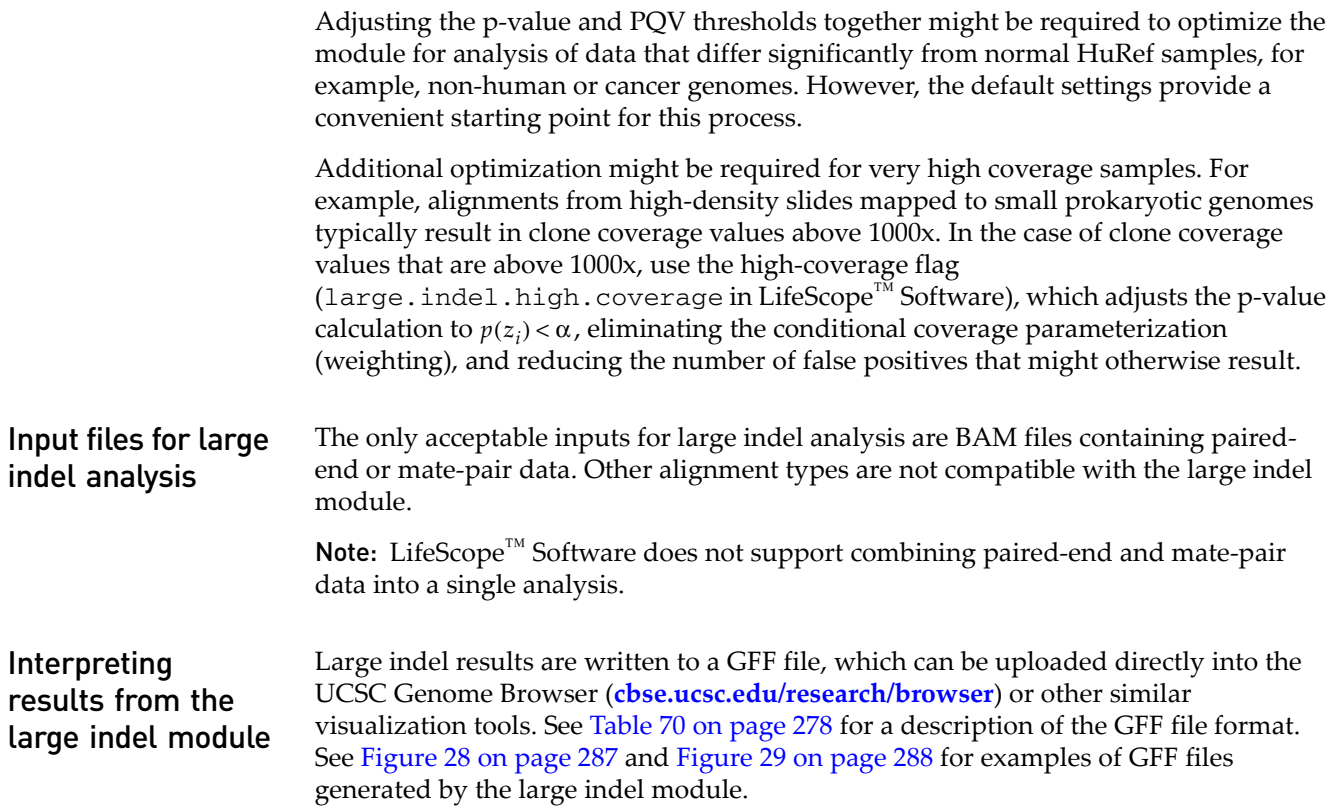

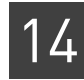

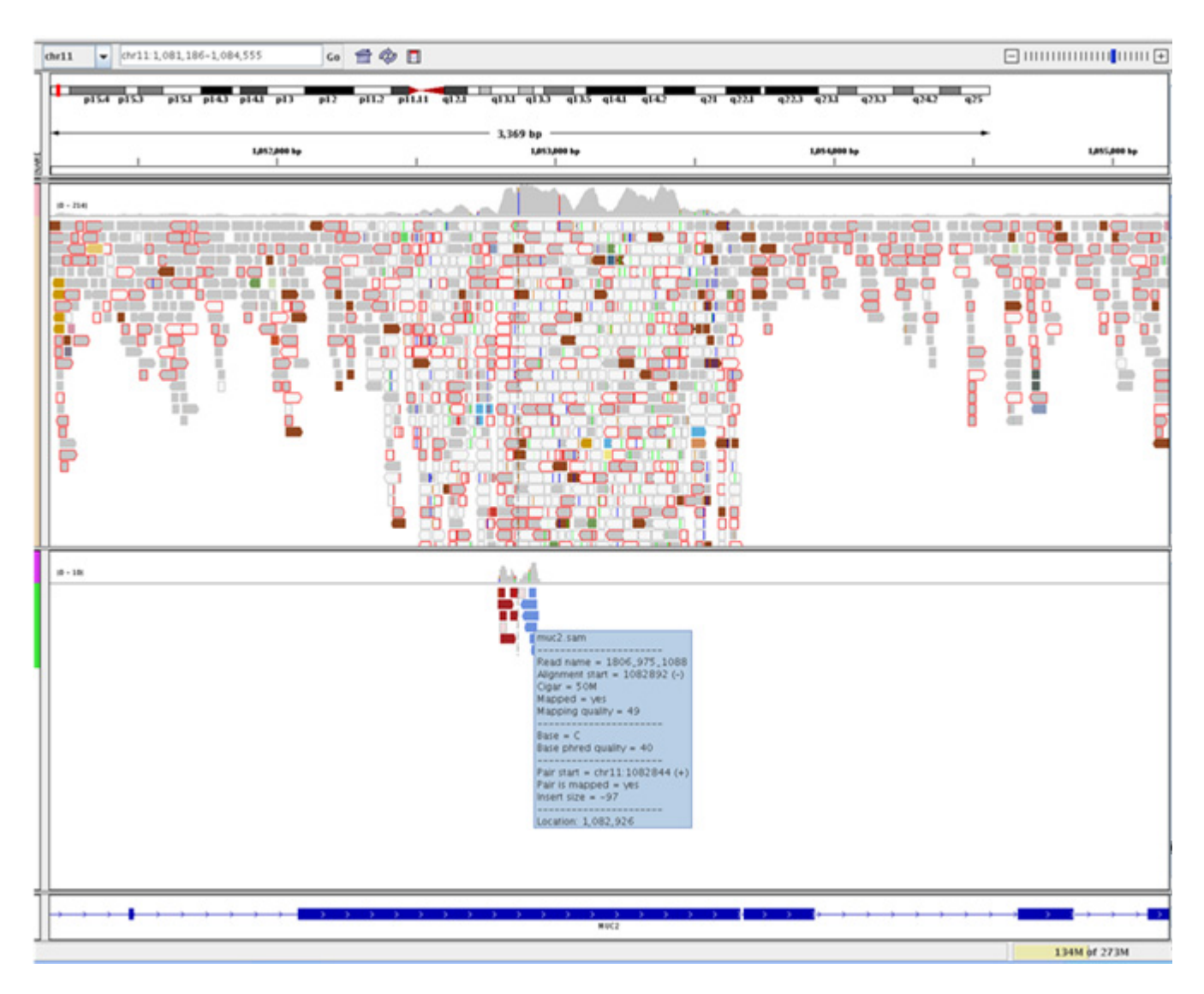

<span id="page-286-0"></span>Figure 28 Identifying a 46bp insertion in *MUC2*

In Figure  $28$ , paired-end data was analyzed using the SOLiD<sup>®</sup> mapping and pairing modules (against a human reference). The resulting BAM file was used for large indel analysis with default settings. The top panel uses the Integrated Genomics Viewer (IGV) to represent all BAM alignments covering the region chr11:1081331**–**1084700, which contains the partial coding region for the human mucin 2 precursor (MUC2) (bottom panel) as well as an indel previously identified by Levy et al., 2007 (not shown). Further information about IGV, including alignment color-encodings, is available at **[broadinstitute.org.](http://www.broadinstitute.org)** The middle panel represents the subset of alignments used by the large indel module to identify a 46bp homozygous insertion breakpoint at the indicated position (dotted grey line). Forward and reverse strand reads are highlighted red and blue, respectively. The blue rectangle displays various alignment features, including a deviated insert size (97bp) that is significantly smaller than the average insert size of the population (170bp) providing evidence for an insertion at this site. The blue rectangle was generated by mousing over one of the reverse strand reads.

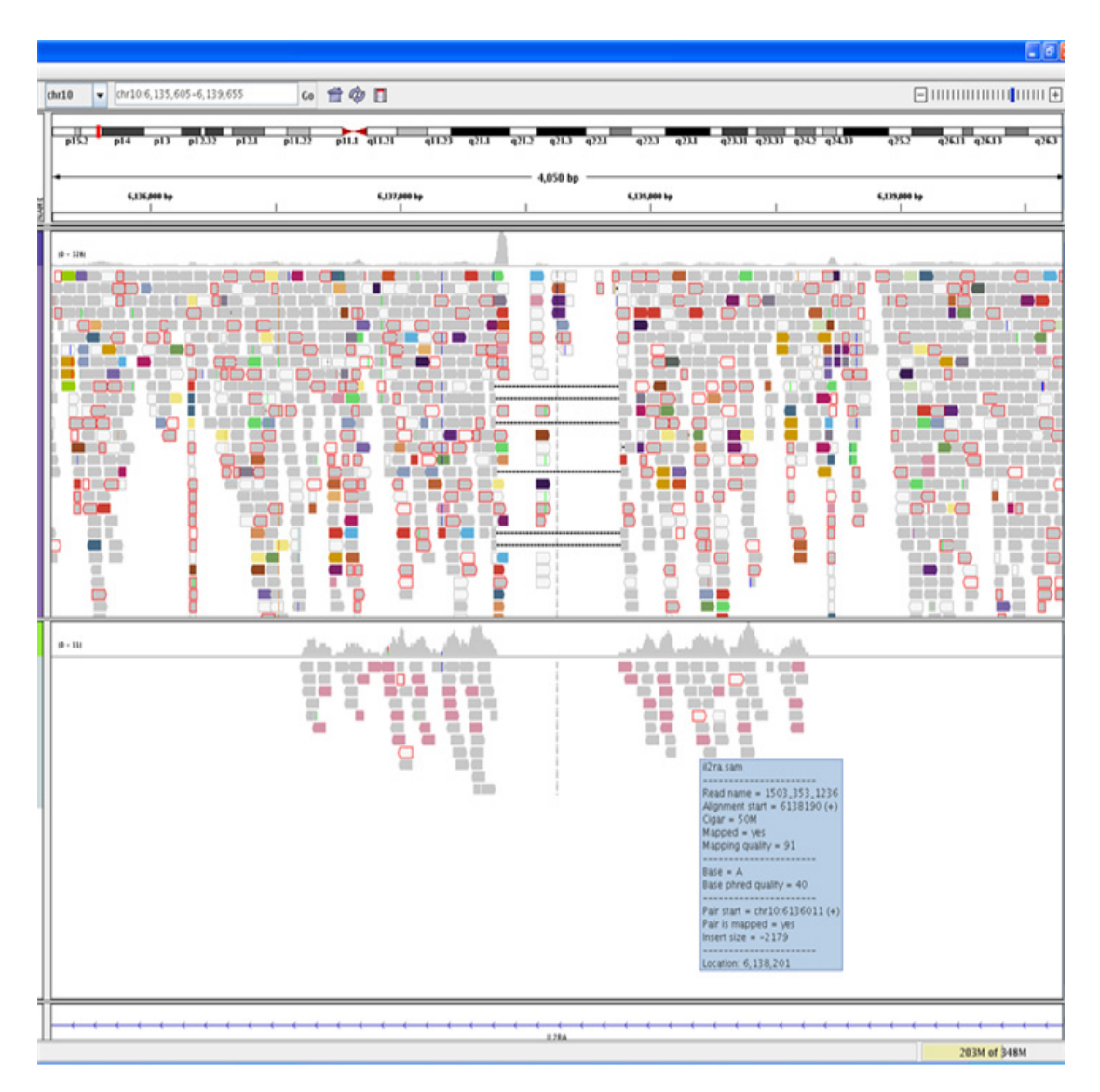

<span id="page-287-0"></span>Figure 29 Identifying a 413bp deletion at *IL2RA*

In [Figure 29,](#page-287-0) the top IGV panel represents long mate-pair alignments (mapped to HuRef) covering the region chr10:6135605-6139655, which contains an intron of human interleukin 2 receptor alpha (bottom panel) as well as several indels previously identified by Ahn et al., 2009; Bentley et al., 2008; Wang et al., 2008; Wheeler et al., 2008; and Levy et al., 2007 (not shown). Several alignment features are consistent with the presence of a deletion at this site, including six gapped alignments (dotted lines) flanking the putative deletion. The region between the six gapped alignments contains very few reads with high mapping quality, indicating sequence that is present in the reference but lacking in the sample. Surrounding the gapped alignments is the set of deviated pairs identified by the large indel module as supportive evidence for a 413bp homozygous deletion (middle panel). Reads with significantly deviated insert sizes, > 2000bp compared to the population average (1575bp), are highlighted (in pink).
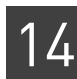

### **FAQ – Large indels**

### **1**

#### Why are there so many more deletions than insertions?

Insertion detection is limited by the average insert size of the library, typically around 1500 base pair for mate-pairs. The average insert size of paired-end libraries is much smaller (around 150 base pairs), and only insertions smaller than the insert size can be detected.

### **2**

#### What is the resolution of large indel detection?

This depends on clone coverage, insert size variability, statistical threshold, and library type. For example, mate-pair data detects large insertions and deletions ranging from 30 base pair to 1.2 kbp and 86 bp to 100 kbp, respectively, in human hg18 (McKernan et al, 2009). For paired-end data, deletion sizes range from 100 base pairs to 2 kbp, and insertions are essentially undetectable.

### **3**

Why are there so many large indels around 300 base pair and deletions around 6 kbp?

Alu elements (SINEs) and LINEs, respectively (McKernan et al, 2009).

## **4**

#### How many large indels can I expect?

The quantity of large indels to expect depends on:

- Genome size
- Clone (read) coverage
- Average insert size
- Significance threshold
- Pairing quality value threshold
- Library type

Note: The Human hg18 has 4075 deletions and 1515 insertions.

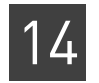

## **5**

#### Why do pooled samples take so long to analyze?

In areas of higher coverage, more significant candidate regions are found, causing more clustering. Analysis at CNVs can slow down as the coverage exceeds 2x.

### **6**

#### How long does the module take to run and how much space is required?

Significant algorithmic improvements have cut processing time. Additional parameters and better implementation have reduced lag times associated with too much coverage and zygosity calculation (clustering).

- Non-parallelized human genome runs consisting of approximately 500 million reads typically take two to four hours to run, depending on platform and resource load.
- Running jobs in parallel at one job per chromosome, significantly reduces run time. Intermediate file generation is negligible for BAM file inputs.

# Add Genomic Annotations to Analysis Results

#### This chapter covers:

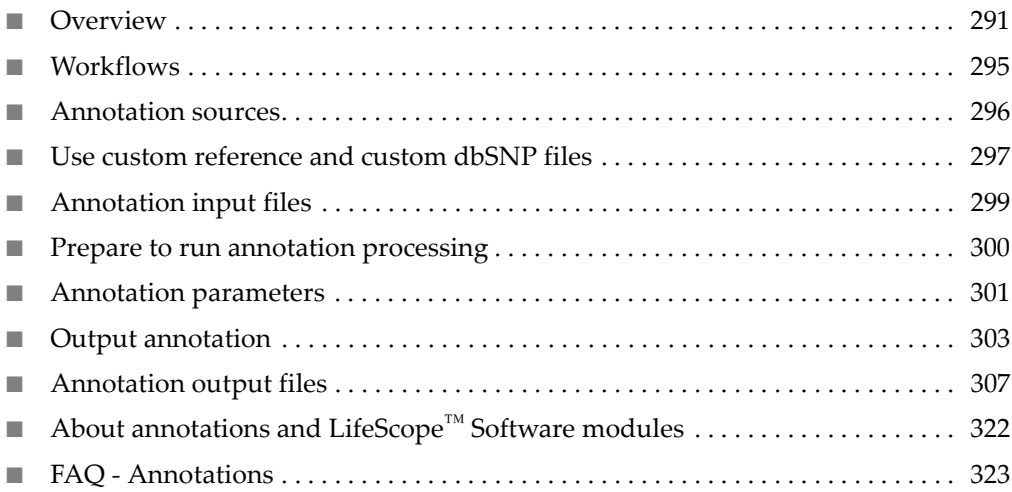

### <span id="page-290-0"></span>**Overview**

The annotations module is an optional post-processing step available with select LifeScope $^{\text{TM}}$  Genomic Analysis Software analysis modules. The annotations processing makes a copy of the analysis module's GFF file and adds new attributes to the GFF entries in the copied file. The new attributes are taken from information in publicly available sources about the variants in the input, about features intersecting the variants in the input file, or about any biological function potentially changed by the variants.

Annotations processing does not modify the original LifeScope™ Software analysis module's output file.

Several output files are potentially generated by the annotations processing, depending on the analysis modules involved. One annotations output file contains all of the content of the GFF file generated by the modules, with added attributes for annotations. Another annotations output file is a subset of the previous file, and it contains only those entries that pass filtering requirements that you specified. Annotation processing also produces output files containing only mutated genes, or only SNPs. Several statistics files are also produced.

Two sources of annotation are used:

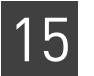

- A UCSC or Ensembl GTF file, used to determine whether a variant overlaps a gene or exon.
- The National Center for Biotechnology Information (NCBI) dbSNP database, which contains information on SNPs and indels already found by other studies. We use the following fields of the of the dbSNP entries:
	- The reference SNP identifier (rsID)
	- The functional code
	- The corresponding locus ID (the gene)

If a conflict is found between the dbSNP data and the GTF data, both annotations are reported. The annotation module does not attempt to resolve these conflicts.

Annotation sources can be either the refGene GTF file with respect to the human hg18 reference build and the dbSNP 130 build or the human hg19 reference build and the dbSNP 132 build (both available with LifeScope™ Software), or a source that you provide. Only GTF files and dbSNP data can be used as sources. The data from these three tables in dbSNP is required:

- SNPChrPosOnRef
- SNPContigLoc
- SNPContigLocusId

Annotations processing supports these annotation types:

- DNA features: genes and protein-coding features
- Verified variants in existing database

Post-processing types include:

- Annotate genomic variants with the annotation types that apply
- Filter based on annotation
- Report a list of gene and protein-coding annotations involved the variants
- Report statistics

The annotations module is available with the following modules:

- Resequencing:
	- SNPs
		- Small indels
		- Large indels
		- Human CNV
- Targeted resequencing:
	- SNPs
	- Small indels
- Low frequency variant:
	- SNPs

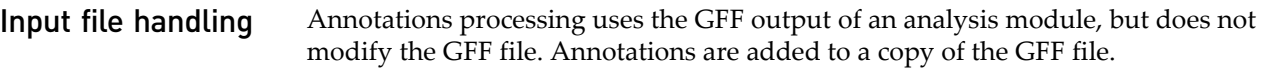

**Filters** Annotation processing optionally generates an output file containing only those entries that fulfill *all* the conditions you specify with annotation filtering options. Annotation filters are described in [Table 71.](#page-292-0)

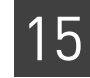

By default, the filtering options report all variants (regardless of whether or not they appear in dbSNP and whether or not they occur in exons or genes).

<span id="page-292-0"></span>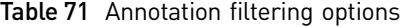

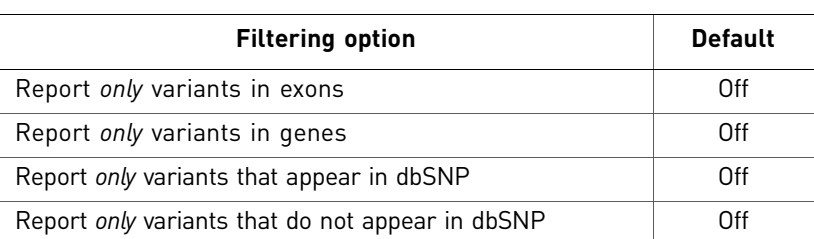

[Table 72](#page-292-2) shows the annotation filtering supported in select LifeScope™ Software modules.

| <b>Annotation type</b> | <b>SNP</b> | <b>CNV</b> | <b>Small</b><br>indel | Large<br>indel |
|------------------------|------------|------------|-----------------------|----------------|
| genelD                 | Yes        | Yes        | Yes                   | Yes            |
| exonID                 | Yes        | Yes        | Yes                   | Yes            |
| rsID                   | Yes        |            | Yes                   |                |
| functionCode           | Yes        |            |                       |                |

<span id="page-292-2"></span>Table 72 Support for annotation filtering in each variant type

Statistics [Table 73](#page-292-1) lists the statistics included in the annotations output files and the LifeScope™ Software modules that support these annotations. See [Table 73](#page-292-1) for information about SNPs transitions and transversions.

<span id="page-292-1"></span>Table 73 Statistics generated in annotations output files

| <b>Analysis type</b>                             | <b>Statistics</b>                                                                                                    |
|--------------------------------------------------|----------------------------------------------------------------------------------------------------|
| All supported<br>modules<br>(SNPs, CNVs, Indels) | Number of variants<br>Number of variants per chromosome<br>Number of heterozygous variants<br>Number of homozygous variants<br>Number of heterozygous SNPs per chromosome<br>Number of homozygous SNPs per chromosome |
| <b>SNPs</b>                                      | Number of heterozygous SNPs that are transitions, transversions<br>Number of homozygous SNPs that are transitions, transversions<br>(compared to the reference)                                                       |
| Indels                                           | Indel variant length distribution (negative for deletion, positive for<br>insertion                                                                                                    |
| CNVs                                             | Copy number distribution<br>CNV length distribution                                                                                                    |

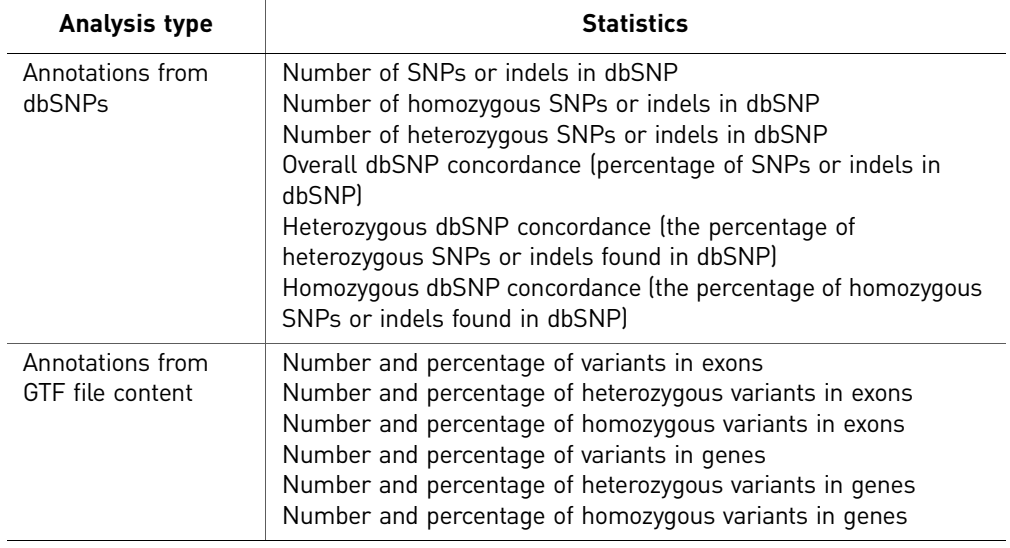

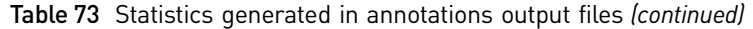

[Table 74](#page-293-0) describes how transitions and transversions are determined based on the reference allele and the diBayes output genotype.

<span id="page-293-0"></span>Table 74 Transitions and transversions

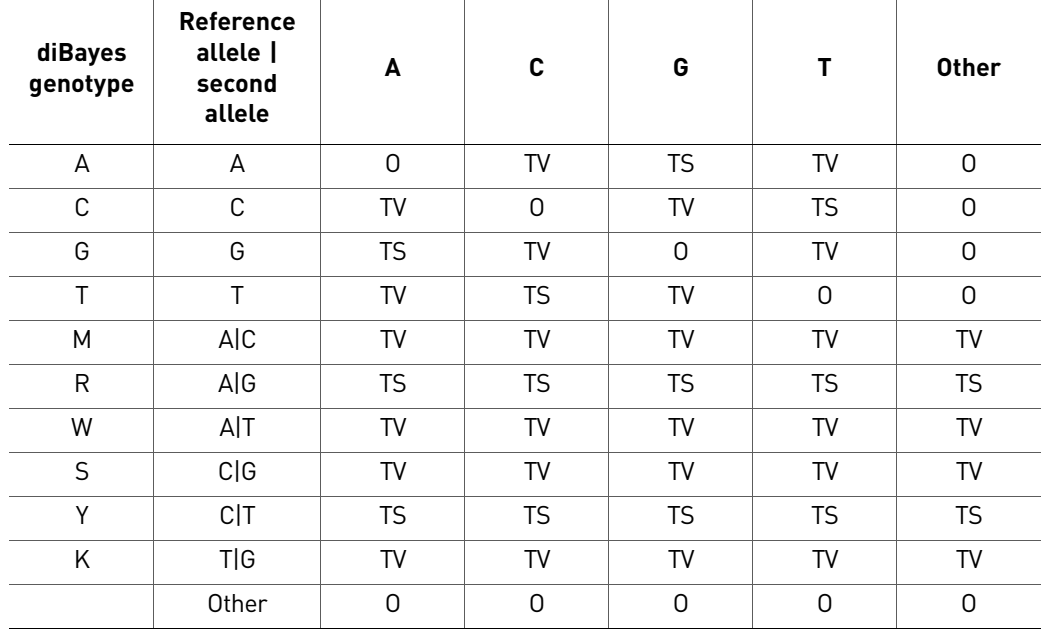

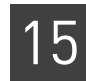

### <span id="page-294-0"></span>**Workflows**

Annotation is integrated into the resequencing, targeted resequencing, and low frequency variant standard workflows. [Table 75](#page-294-1) shows the modules with integrated annotation support, in these workflows.

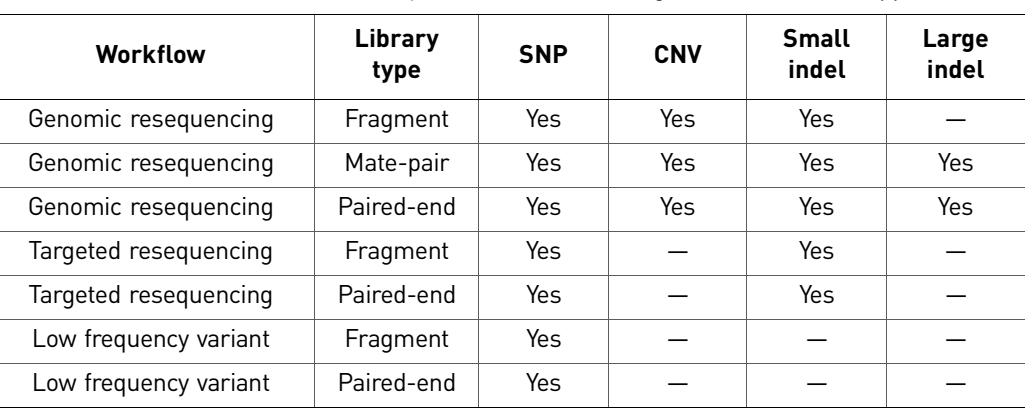

<span id="page-294-1"></span>Table 75 Standard workflows and analysis modules with integrated annotation support

Example shell commands The following are example shell commands to run an analysis with annotations. This example uses reads and references from the LifeScope™ Software repository.

```
# log into the shell
lscope.sh shell -u username -w password
# cd to the projects repository
cd /projects
# make a project, and open it
mk ecoli
cd ecoli
# make an analysis, and open it
mk run1
cd run1
# define the analysis type
set workflow genomic.resequencing.frag
# define your input data
add xsq DH10B_ColorSpaceOnly_Unbarcoded_50_Frag.xsq
# specify the reference to be used
set reference hg18
# optionally change parameter defaults after this line or
# set analysis-specific parameters
# list the configuration of the analysis
ls
# start the run
run
# list progress information about the run
\overline{\phantom{a}}
```
Because the set reference hg18 command uses a known assembly, referencerelated parameters including annotation parameters are set automatically. (Confirm these settings with the LifeScope<sup>™</sup> Software shell 1s command before starting your analysis.)

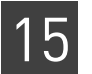

To specify your own annotations files, use the set param command, as shown in these examples:

set annotation.dbsnp.file /path/to/dbsnp/file tertiary/*INIfile* set annotation.gtf.file /path/to/gtf/file tertiary/*INIfile*

Place your set param commands after the set reference command (after the line # *optionally change parameter defaults after this line*). The INI file to use with the set param command depends on the type of LifeScope™ Software analysis you are running. Replace the string *INIfile* with one of these INI file names:

- annotation.cnv.ini
- annotation.dibayes.ini
- annotation.large.indel.ini
- annotation.small.indel.ini

### <span id="page-295-0"></span>**Annotation sources**

[Table 76](#page-295-1) lists common annotation sources supported by LifeScope™ Software. Files required to support certain annotations are available with LifeScope™ Software. These files support the following:

- Annotations based on the hg18 and the dbSNP 130 build
- Annotations based on the hg19 and the dbSNP 132 build

Note: The dbSNP 132 file used is a VCF file containing 1000 Genome data.

<span id="page-295-1"></span>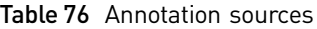

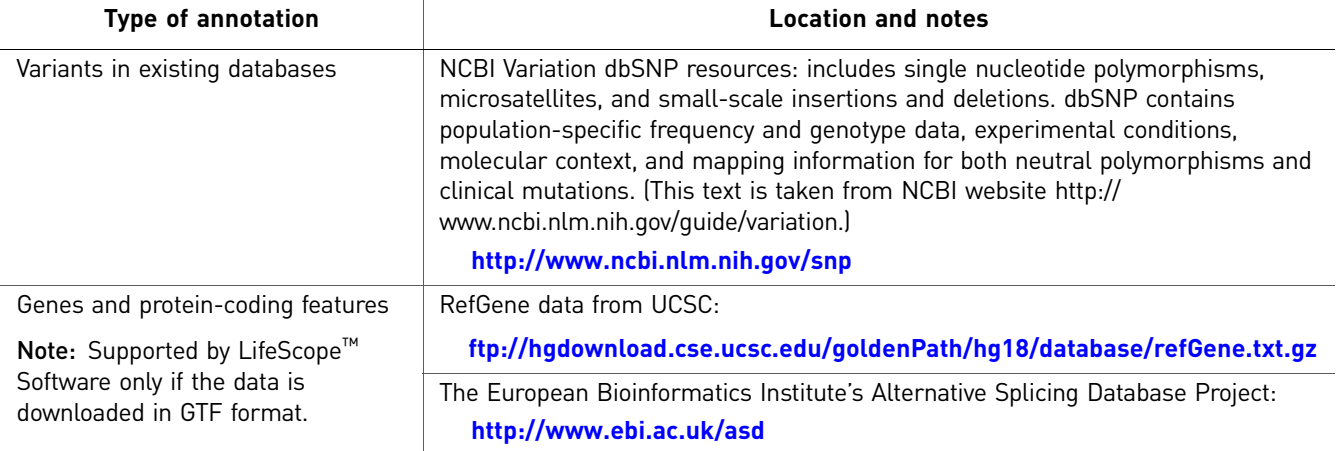

Note: While every effort is made to provide correct web addresses, Applied Biosystems is not responsible for the changes to these addresses, nor for the data provided by these locations.

<span id="page-296-0"></span>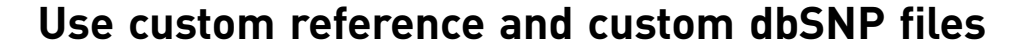

Note: LifeScope™ Software supports only one format for GTF files. Public sources may have a variety of formats. To use custom GTF files, it may be necessary to download and modify these files into our supported GTF format. This section contains instructions to convert files into the supported GTF format

This section describes the steps required to use a custom reference with LifeScope<sup>™</sup> Software. These steps are an alternative to using the reference-related files available with LifeScope<sup>™</sup> Software.

Two main processes are required (listed here and described below):

- 1. Download and convert or reformat a GTF file. Choose one of the following:
	- Download and convert a UCSC GTF file.
	- Download and reformat an Ensembl GTF file.
- 2. Download and unzip dbSNP files.

#### <span id="page-296-2"></span>The UCSC GTF file Follow either the steps in this section or in the section "The Ensembl GTF file" on [page 297.](#page-296-1)

After download, a conversion step is required to normalize the file by gene ID as required by LifeScope™ Software. Genome annotations that are downloaded from the UCSC Genome Browser and converted by the annotation conversion script are optimal because they contain Human Genome Organization (HUGO)-style gene names. HUGO-style gene names allow interpretation when using a genome browser or reading reports.

The annotation conversion script refgene2gff.sh works with the most recent format of refGene.txt files (as of the time of this writing). Some assemblies such as the rat genome use an alternate format for the refGene. txt file. The refgene2gff.sh script does not convert these alternate formats.

Follow these steps to download and convert the UCSC GTF file:

- 1. Download the file from the following URL: **[f](ftp://hgdownload.cse.ucsc.edu/goldenPath/hg19/database/refGene.txt.gz)tp://hgdownload.cse.ucsc.edu/goldenPath/hg19/database/refGene.txt.gz**
- 2. Unzip the file with the following command: gunzip refGene.txt.gz
- 3. Use this command to convert the file to GTF format: refgene2gff.sh -i refGene.txt -o refGene.gtf
- 4. Specify the file, refGene.gtf, with the annotation.gtf.file parameter. (If you use the set reference *assembly* command and specify a known assembly, the annotation.gtf.file parameter is automatically set.)

<span id="page-296-1"></span>The Ensembl GTF file Follow either the steps in this section or in the section ["The UCSC GTF file" on](#page-296-2)  [page 297.](#page-296-2) Ensembl GTF files have the following characteristics that apply to their use with

LifeScope™ Software.

• They are properly normalized by gene and transcript IDs.

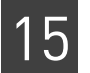

- They use gene accession numbers instead of HUGO-style gene names.
- They use unprefixed sequence identifiers, such as 1, 2, 3, ….X, Y, MT.
- They are incompatible with genome reference FASTA files that have UCSC-style sequence IDs with the prefix "chr", for example, chr1, chr2, chr3, ....chrX, chrY, chrM.
- In order to be used as input for annotations with LifeScope™ Software, they must be reformatted to use UCSC-style gene IDs.

Follow these steps to download and reformat the Ensembl GTF file:

- 1. Download the file from the following URL: **<http://www.ensembl.org/>**
- 2. Reformat the GTF file with the reformat ensembl gtf.pl command, and redirect the output to a new file with . reformatted in the file name.

For Example:

```
reformat_ensembl_gtf.pl Homo_sapiens.GRCh37.63.gtf > \ 
   Homo_sapiens.GRCh37.63.reformatted.gtf
```
The input GTF file name typically includes the NCBI build number and the Ensmbl release number in its name, according to the following pattern: Homo\_sapiens.<*reference\_ncbi\_build\_no*>.<*Ensembl\_release\_no*>. .gtf

- 3. Specify the reformatted file with the annotation.gtf.file parameter. (If you use the set reference *assembly* command and specify a known assembly, the annotation.gtf.file parameter is automatically set.)
- The dbSNPs files Annotations based on dbSNPs require the data from these three dbSNPs tables: SNPChrPosOnRef, SNPContigLoc, SNPContigLocusId. LifeScope™ Software is verified to work with the format of these files as of February 2011. The dbSNP files follow this naming pattern:

b<*dbSnp\_build\_no*>\_<*table\_name*>\_<*reference\_ncbi\_build\_no*>.bcp.gz

For example, for build 131 and reference hg19 (NCBI build 37.1), the files required are shown in [Table 77](#page-297-0):

| dbSNPs table     | File name                         |
|------------------|-----------------------------------|
| SNPChrPosOnRef   | b131_SNPChrPosOnRef 37_1.bcp.gz   |
| SNPContigLoc     | b131_SNPContigLoc_37_1.bcp.gz     |
| SNPContigLocusId | b131_SNPContigLocusId_37_1.bcp.gz |

<span id="page-297-0"></span>Table 77 Example files for dbSNP

Follow these steps to use hg19 dbSNPs files with LifeScope<sup>™</sup> Software annotations:

1. Download the dbSNP files from this site:

**<http://www.ncbi.nlm.nih.gov/snp>**

2. Specify the information from these files in your analysis with the annotation.dbsnp.file parameter.

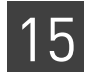

(If you use the set reference *assembly* command and specify a known assembly in the reference repository, the annotation.dbsnp.file parameter is automatically set.)

3. Increase the memory and heap space for your analysis, if necessary. See ["Set your](#page-300-1)  [memory requests" on page 301](#page-300-1) for instructions.

["Annotation parameters" on page 301](#page-300-0) provides more instructions on running annotations.

### <span id="page-298-0"></span>**Annotation input files**

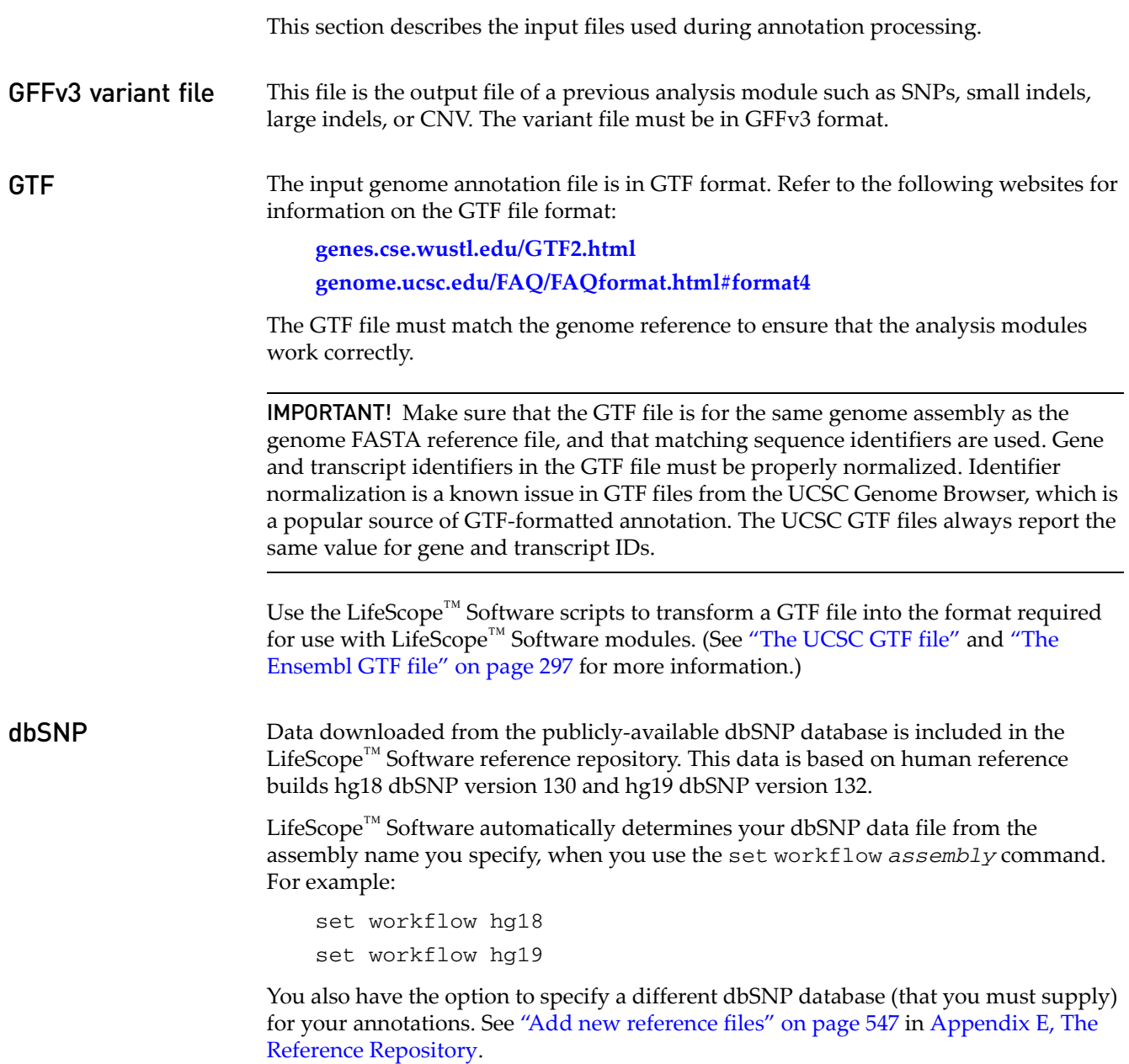

The following information is parsed from the dbSNP data:

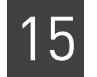

- The refSNP identifier, rsID
- Chromosome number
- Chromosome start coordinate
- Chromosome end
- Whether or not the variant is a SNP
- Function code (consequence to transcript, if any)
- The gene name, locus\_symbol (if available)

#### hg19

The hg19 dbSNP file is dbSNP\_b132\_00-All.vcf.

#### hg18

[Table 78](#page-299-1) describes the NCBI hg18 files used for annotations. These are a set of three tab-separated files.

<span id="page-299-1"></span>Table 78 dbSNP hg18 annotation files

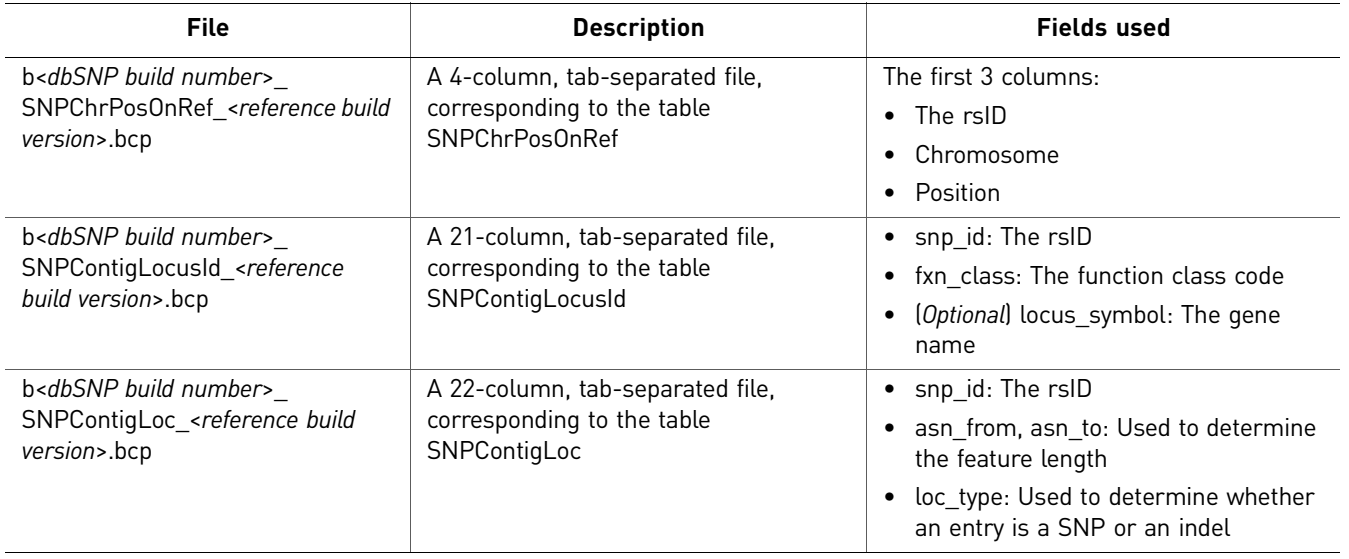

### <span id="page-299-0"></span>**Prepare to run annotation processing**

set of three BCP files:

Select the required input files This section only applies to references *not* in the reference repository. If you supply your own annotation source files, you must know the absolute path to those files. Note: This section does not apply if you specify the human hg18 or hg19 assembly, because this option uses the annotation sources available with LifeScope<sup>™</sup> Software. To include gene and exon annotations, you must know the absolute path to: • Your GTF file for gene and exon annotations To include dbSNP annotations, you must know the absolute path to your dbSNP

annotation file or files. Your dbSNP annotations might be in a single VCF file, or in a

- b<*dbSnp\_build\_no*>\_SNPChrPos\_<*reference\_ncbi\_build\_no*>.bcp
- b<*dbSnp\_build\_no*>\_SNPContigLoc\_<*reference\_ncbi\_build\_no*>.bcp
- b<*dbSnp\_build\_no*>\_SNPContigLocusId\_<*reference\_ncbi\_build\_no*>.bcp

You control which types of annotation are generated:

- To turn off gene and exon annotations, do not provide a GTF file.
- To turn off dbSNP annotations, do not provide the dbSNP files.

Note: If any one of the three required dbSNPs files is missing from a set of three BCP files, no dbSNPs annotation is generated.

<span id="page-300-1"></span>Set your memory requests The memory requirements for dbSNPs annotations vary by reference build and dbSNPs build. [Table 79](#page-300-3) lists the hardware memory requirements for dbSNPs annotations for supported hg and dbSNPs builds.

<span id="page-300-3"></span>Table 79 Hardware memory requirements for dbSNPs annotations

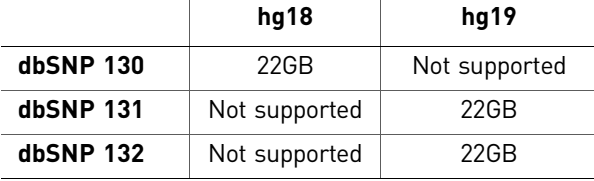

These parameters must be added to your module's properties file. Parameters in a module properties file affect all runs of that module, for all users.

These requirements are for full annotations (dbSNPs as well as exon-based annotations). The annotation module requires considerably less memory when run with exon annotation only (that is, with a GTF file but without a dbSNP file). However, the requirement increases linearly with the number of exons in the GTF file.

Complete the prerequisites Additional prerequisites specific to each type of analysis are described in the instructions for each analysis module.

### <span id="page-300-0"></span>**Annotation parameters**

[Table 80](#page-300-2) describes the annotation parameters used with LifeScope<sup>™</sup> Software analyses.

For filtered output files, all annotation filter options that are turned on must be fulfilled by the variant entry, for the variant to appear in the output file.

<span id="page-300-2"></span>Table 80 Annotation parameters description

| Parameter name                                         | <b>Default</b><br>value | <b>Description</b>                                                                                                    |
|--------------------------------------------------------|-------------------------|----------------------------------------------------------------------------------------------------|
| <b>Annotation source parameters</b>                    |                         |                                                                                                    |
| annotation.dbsnp.annotate.snp                          |                         | Whether or not to annotate variants with SNP entries from the<br>dbSNP file. Allowed values:                                        |
| Note: applies only to SNPs and small<br>indels modules |                         | • 0: Do not annotate variants with SNP entries from the dbSNP file.<br>• 1: Annotate variants with SNP entries from the dbSNP file. |

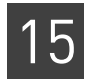

#### Table 80 Annotation parameters description *(continued)*

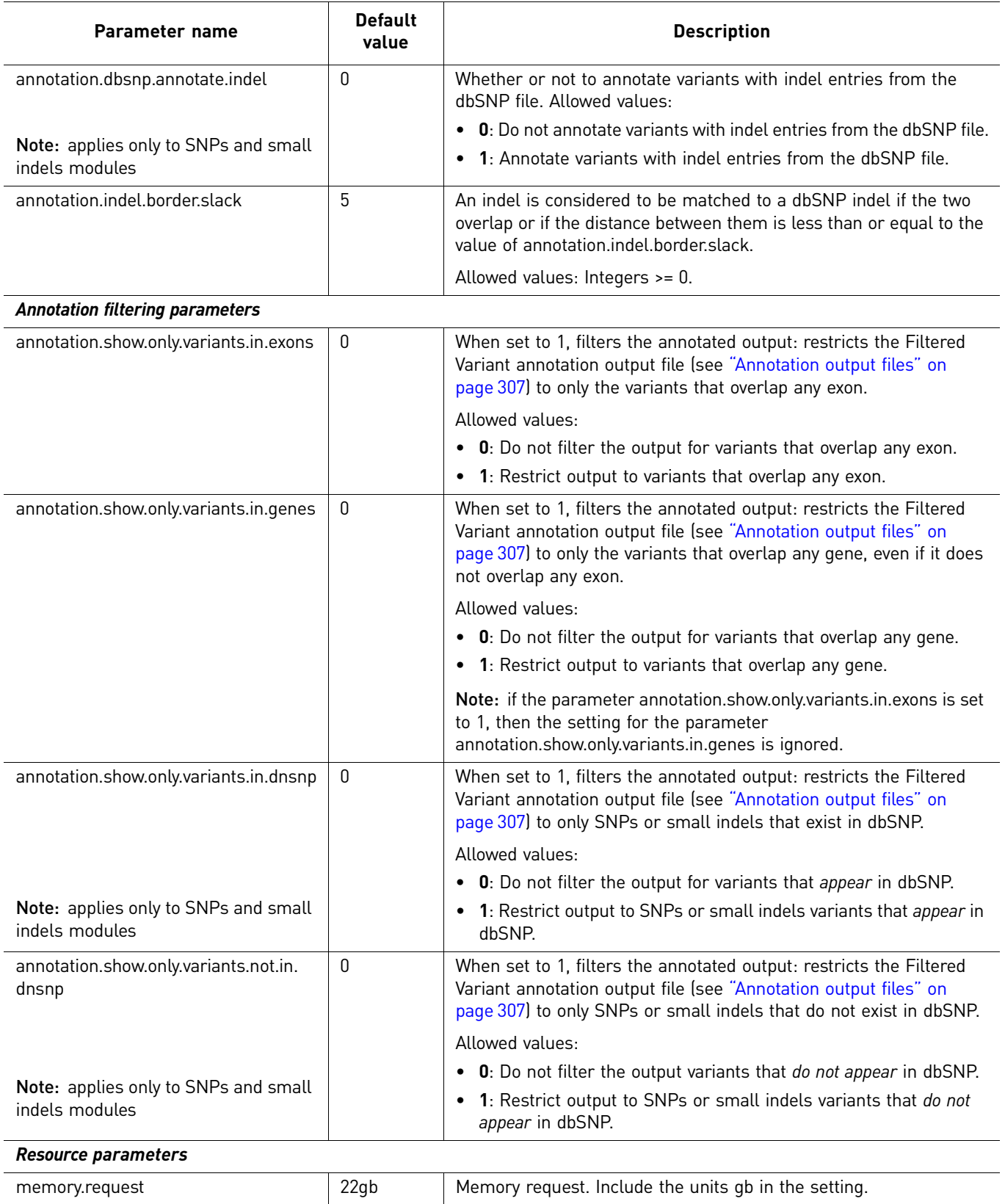

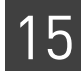

Table 80 Annotation parameters description *(continued)*

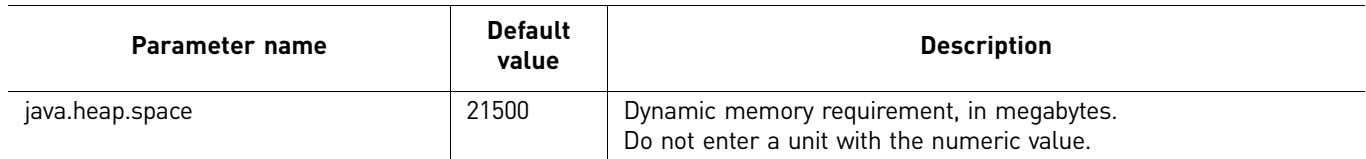

Annotations parameters are by convention defined in INI files with the following names and location:

- <*analysis*>/tertiary/annotation.cnv.ini
- <*analysis*>/tertiary/annotation.dibayes.ini
- <*analysis*>/tertiary/annotation.large.indel.ini
- <*analysis*>/tertiary/annotation.small.indel.ini

[Table 81](#page-302-1) describes annotations parameters that are automatically specified by LifeScope™ Software when run as part of a standard workflow.

<span id="page-302-1"></span>Table 81 Annotations internal parameter description

| Parameter name                   | Default value                                                | <b>Description</b>                                                                                                    |
|----------------------------------|--------------------------------------------------------------|----------------------------------------------------------------------------------------------------|
| annotation.run                   |                                                              | Specifies whether or not to add annotations.<br>Allowed values:                                                        |
|                                  |                                                              | • 0: Do not generate annotations.                                                                                      |
|                                  |                                                              | • 1: Generate annotations during this analysis.                                                                        |
|                                  |                                                              | The run parameter is set automatically by the shell<br>during a standard workflow. Accept the default for<br>most use. |
| annotation.dbsnp.file            |                                                              | The path to your input dbSNP file or files.                                                                            |
| annotation.gtf.file              |                                                              | The path to your input genome annotation file.                                                                         |
| annotation.output.file.name.stem | The base name of the input GFF                               | The common prefix for all output file names.                                                                           |
|                                  | file (without directory path and<br>without file extension). | Supplied by the system when run in a standard<br>workflow.                                                             |

### <span id="page-302-0"></span>**Output annotation**

This section describes the new attributes that annotation adds to the GFF entries from the input file. The added information comes from publicly-available sources about variants in the input, features intersecting the variants in the input file, or biological function potentially changed by the variants.

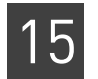

### [Table 82](#page-303-0) describes the new attributes added as output annotation.

<span id="page-303-0"></span>Table 82 New attributes added as annotations

| <b>Attribute</b> |                                                            | <b>Description</b>                                                                                                    |
|------------------|------------------------------------------------------------|----------------------------------------------------------------------------------------------------|
| qenelD           |                                                            | Adds a geneID attribute to applicable entries in the output GFF file.                                                                                                    |
|                  |                                                            | The following apply to the geneID attribute:                                                                                                    |
|                  |                                                            | The attribute is valid for all variants.                                                                                                    |
|                  |                                                            | The attribute's value is the gene descriptor taken from the input GTF file.                                                                                                    |
|                  |                                                            | If there are multiple overlapping genes, the attribute has multiple values (in a<br>$\bullet$<br>comma-separated list).                                                                                    |
|                  | <b>Supported modules</b>                                   | Requirement to qualify for annotation                                                                                                    |
|                  | <b>SNPs</b><br>Small indels<br>Large indels<br><b>CNVs</b> | The variant must be within a gene (including introns and UTRs).                                                                                                    |
| exonID           |                                                            | Adds exonID attributes to applicable entries in the output GFF file.                                                                                                    |
|                  |                                                            | The following apply to the exonID attribute:                                                                                                    |
|                  |                                                            | • The attribute is valid for all variants.                                                                                                    |
|                  |                                                            | The attribute's value is of the form <geneid>-<exon#>, where Exon# is the<br/>number of the exon counted within the gene (not within each transcript) in the<br/>transcription direction.</exon#></geneid> |
|                  |                                                            | • If there are multiple overlapping exons, the attribute has multiple values (in a<br>comma-separated list).                                                                                               |
|                  |                                                            | • If two exons start from the same position, the shorter one is listed first.                                                                                                    |
|                  | <b>Supported modules</b>                                   | Requirement to qualify for annotation                                                                                                    |
|                  | <b>SNPs</b><br>Small indels<br>Large indels<br><b>CNVs</b> | The variant must overlap an exon.                                                                                                    |
| rsID             |                                                            | Adds rsID attributes to applicable entries in the output GFF file.                                                                                                    |
|                  |                                                            | The following apply to the rsID attribute:                                                                                                    |
|                  |                                                            | • The attribute is valid for SNPs and Indels.                                                                                                    |
|                  |                                                            | The attribute's value is the rsID value of the dbSNP entry.                                                                                                    |
|                  |                                                            | The attribute cannot have multiple values.<br>$\bullet$                                                                                                    |
|                  | <b>Supported modules</b>                                   | Requirement to qualify for annotation                                                                                                    |
|                  | <b>SNPs</b>                                                | The SNP must appear in dbSNP.                                                                                                    |
|                  | Small indels                                               | Indels must appear in dbSNP and also must be labeled as InDel in dbSNP.                                                                                                    |

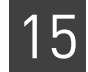

| <b>Attribute</b> |                          | <b>Description</b>                                                                                                    |
|------------------|--------------------------|----------------------------------------------------------------------------------------------------|
| functionCode     |                          | Based on functional codes from dbSNP, annotate SNP entries in the output GFF<br>file.                                                                             |
|                  |                          | The following apply to the SNPType attribute:                                                                                                    |
|                  |                          | • The attribute is valid for only for SNPs.                                                                                                    |
|                  |                          | • The attribute's value is a pair in which the first value is the locus ID and the<br>second the function code from dbSNP. Function codes are listed in Table 83. |
|                  |                          | • The attribute can have multiple values, one for each SNP type that applies to<br>the variant.                                                                   |
|                  | <b>Supported modules</b> | Requirement to qualify for annotation                                                                                                    |
|                  | <b>SNPs</b>              | Must be a SNP.                                                                                                    |
|                  | Small indels             | Must be a small indel.                                                                                                    |

Table 82 New attributes added as annotations *(continued)*

[Table 83](#page-304-0) describes function codes for refSNPs in gene features. This table is taken from the dbSNP website

### [:](http://www.ncbi.nlm.nih.gov/bookshelf/br.fcgi?book=handbook&part=ch5)**http://www.ncbi.nlm.nih.gov/bookshelf/br.fcgi?book=handbook&part=ch5**

<span id="page-304-0"></span>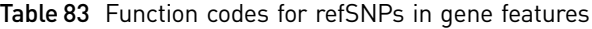

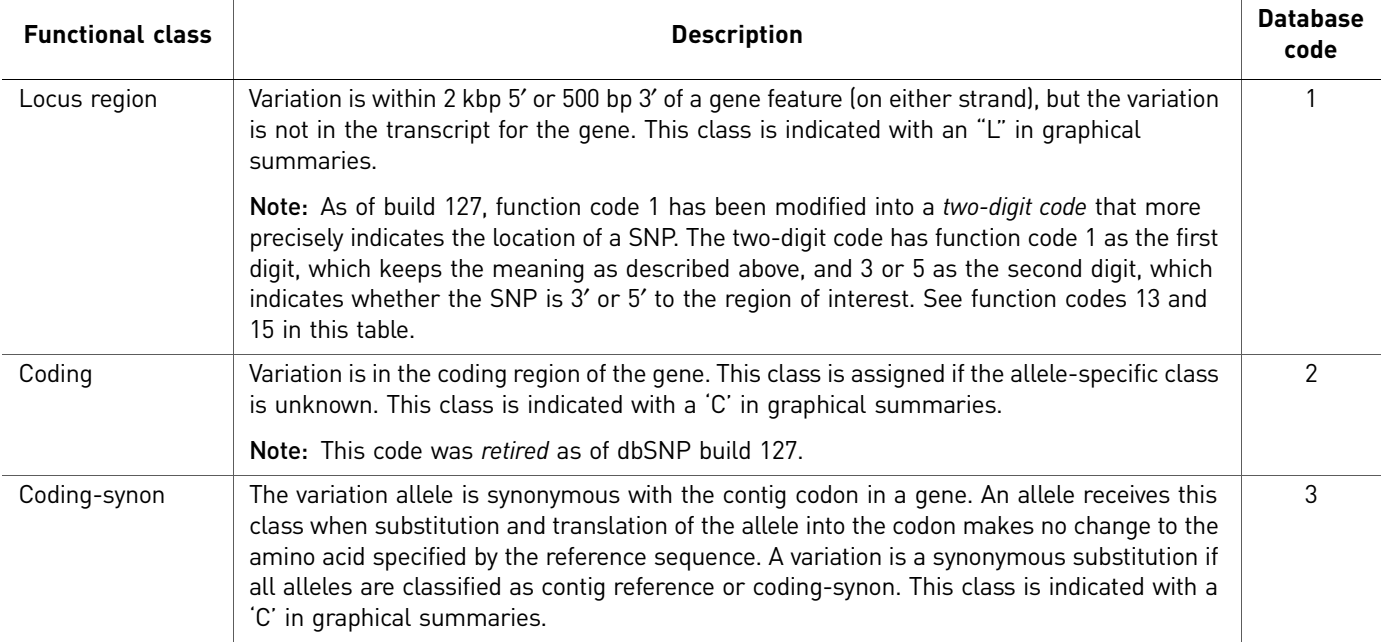

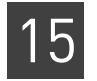

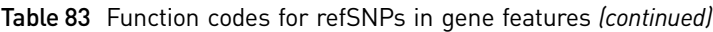

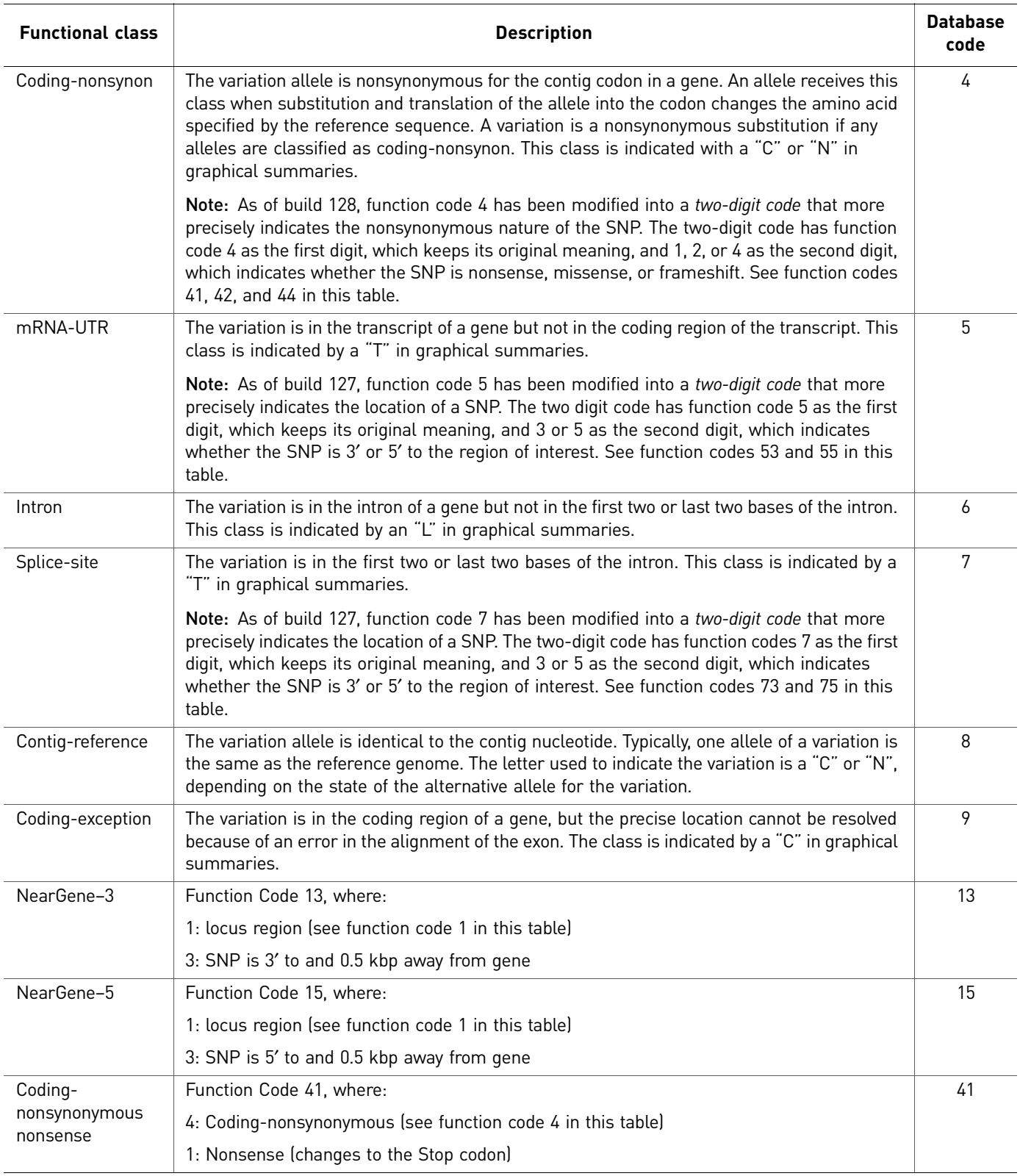

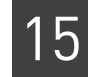

| <b>Functional class</b>     | <b>Description</b>                                                                                     | <b>Database</b><br>code |
|-----------------------------|----------------------------------------------------------------------------------------------------|-------------------------|
| Coding-                     | Function Code 42, where:                                                                               | 42                      |
| nonsynonymous<br>missense   | 4: Coding-nonsynonymous (see function code 4 in this table)                                            |                         |
|                             | 2: missense (alters codon to make an altered amino acid in the protein product)                        |                         |
| Coding-                     | Function Code 44, where:                                                                               | 44                      |
| nonsynonymous<br>frameshift | 4: Coding-nonsynonymous (see function code 4 in this table)                                            |                         |
|                             | 4 (as the second digit): frameshift (alters codon to make an altered amino acid in protein<br>product) |                         |
| UTR-3                       | Function code 53, where:                                                                               | 53                      |
|                             | 5. UTR (untranslated region: see function code 5 in this table)                                        |                         |
|                             | 3: SNP located in the 3' untranslated region                                                           |                         |
| UTR-5                       | Function code 55, where:                                                                               | 55                      |
|                             | 5: UTR (untranslated region: see function code 5 in this table)                                        |                         |
|                             | 5 (as the second digit): SNP located in the 5' untranslated region                                     |                         |
| Splice-3                    | Function code 73, where:                                                                               | 73                      |
|                             | 7: splice site (see function code 7 in this table)                                                     |                         |
|                             | 3: 3' acceptor dinucleotide                                                                            |                         |
| Splice-5                    | Function code 75, where:                                                                               | 75                      |
|                             | 7: splice site (see function code 7 in this table)                                                     |                         |
|                             | 5: 5' donor dinucleotide                                                                               |                         |

Table 83 Function codes for refSNPs in gene features *(continued)*

### <span id="page-306-0"></span>**Annotation output files**

These types of output files are potentially generated by the annotations processing, depending on the LifeScope™ Software modules being run:

- Annotated Variants
- Filter Variants
- Variant Statistics
- Mutated Genes
- diBayes tab-delimited output file
- diBayes annotated tab-delimited output file

Not all output files are generated on each run. Which files are produced depends on the type of analysis modules being run and on the annotation options you select. See "About annotations and LifeScope<sup>™</sup> Software modules" on page 322 for more information on annotations available with the different modules, and ["Annotation](#page-300-0)  [parameters" on page 301](#page-300-0) for a description of annotation options.

The output file content is typically labeled within each file, or as described in this chapter in the sections concerning each annotation output file type.

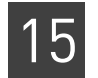

For filtered output files, all annotation-filter options that are turned on must be fulfilled by the variant entry for the variant to appear in the output file.

Annotated Variants and Filtered Variants output files

The Annotated Variants and Filtered Variants output files are the input GFF files (see ["Annotation input files" on page 299\)](#page-298-0) with annotations added.

An Annotated Variants output file contains all the entries of the input GFF file. A Filtered Variants output file contains only those entries that fulfill *all* the conditions you specify with the annotation UI options.

The Annotated Variants and Filtered Variants output files are:

- In GFF v3 format
- Named according to these filename patterns: <*annotation.output.file.name.stem*>\_annotated.gff <*annotation.output.file.name.stem*>\_annotated\_filtered.gff where <*annotation.output.file.name.stem*> is a common prefix generated by the annotations module and used with all output files from the same run.

[Table 84](#page-307-0) describes the additional annotation attributes added to the last (ninth) column of the Annotated Variants and Filtered Variants files. Except for rsID, attributes can have multiple values listed as a comma-separated list.

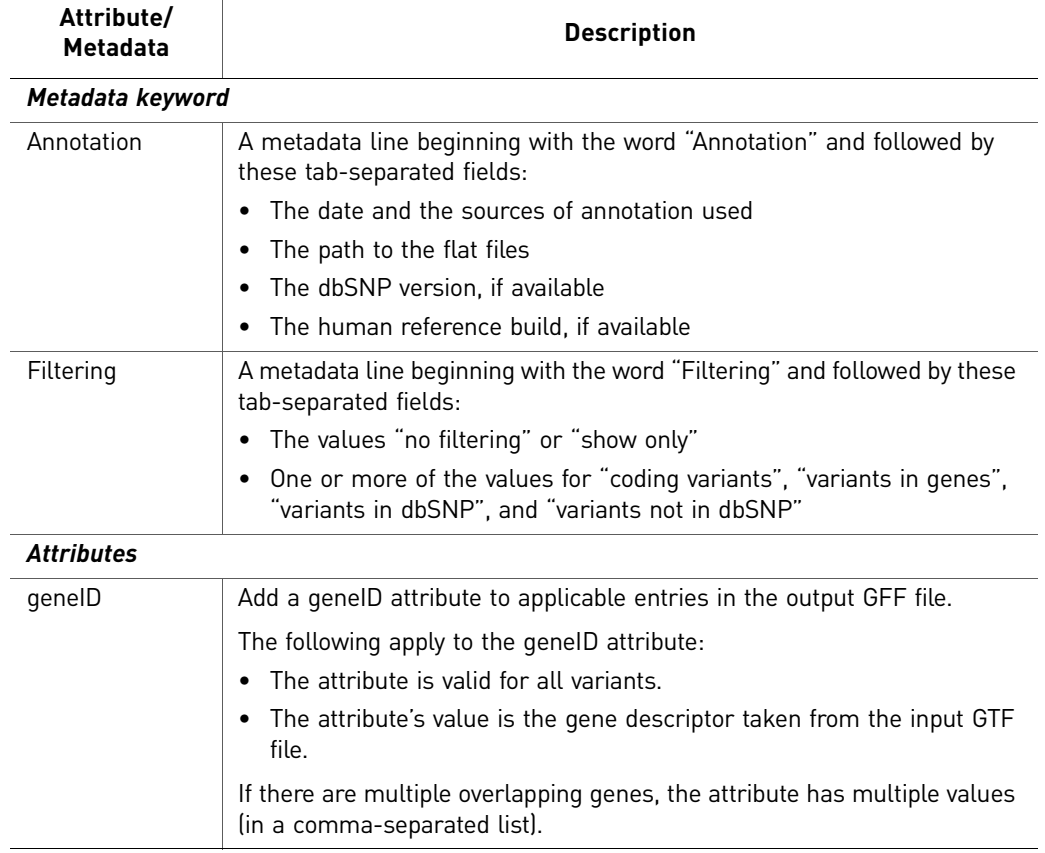

<span id="page-307-0"></span>Table 84 The Annotated Variant and Filtered Variant output file added fields

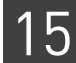

| Attribute/<br><b>Metadata</b> | <b>Description</b>                                                                                                    |
|-------------------------------|----------------------------------------------------------------------------------------------------|
| exonID                        | Adds exonID attributes to applicable entries in the output GFF file.                                                                                                    |
|                               | The following apply to the exonID attribute:                                                                                                    |
|                               | The attribute is valid for all variants.                                                                                                    |
|                               | The attribute's value is of the form < GeneID>- <exon#>, where Exon# is<br/>the number of the exon counted within the gene (not within each<br/>transcript) in the transcription direction.</exon#> |
|                               | • If there are multiple overlapping exons, the attribute has multiple<br>values (in a comma-separated list).                                                                                        |
|                               | If two exons start from the same position, the shorter one is listed first.                                                                                                    |
| rsID                          | Adds rsID attributes to applicable entries in the output GFF file.                                                                                                    |
|                               | The following apply to the rsID attribute:                                                                                                    |
|                               | The attribute is valid for SNPs and Indels.                                                                                                    |
|                               | The attribute's value is the rsID value of the dbSNP entry.<br>٠                                                                                                    |
|                               | The attribute cannot have multiple values.                                                                                                    |
| functionCode                  | Based on functional codes from dbSNP, annotate SNP entries in the<br>output GFF file.                                                                                                    |
|                               | The following apply to the functionCode attribute:                                                                                                    |
|                               | • The attribute is valid for only for SNPs.                                                                                                    |
|                               | • The attribute's value is a pair in which the first value is the locus ID and<br>the second the function code from dbSNP. Function codes are listed in<br>Table 83.                                |
|                               | The attribute can have multiple values, one for each SNP type that applies<br>to the variant.                                                                                                    |

Table 84 The Annotated Variant and Filtered Variant output file added fields *(continued)*

Variant Statistics output file for SNPs A Variant Statistics file is a text file containing the statistics about the variants in the input GFF file. The file is named according to this filename pattern: <*annotation.output.file.name.stem*>.stats where <*annotation.output.file.name.stem*> is a common prefix generated by the annotations module and used with all output files from the same run. The following is an example of the content of a Variant Statistics file for SNPs: \*\*\*\*\*\*\*\*\*\*\*\*\*\*\*\*\*\*\*\*\*\*\*\*\*\*\*\*\*\*\*\*\*\*\*\*\*\*\*\*\*\*\*\*\*\*\*\*\*\*\*\*\*\*\*\*\*\*\*\*\*\* LIFESCOPE REPORT \*\*\*\*\*\*\*\*\*\*\*\*\*\*\*\*\*\*\*\*\*\*\*\*\*\*\*\*\*\*\*\*\*\*\*\*\*\*\*\*\*\*\*\*\*\*\*\*\*\*\*\*\*\*\*\*\*\*\*\*\*\* Input File:/data/swdev/minita\_test/ solid0064\_20101210\_MP\_2x60\_T3\_1/2.0/color\_lmp/outputs/dibayes/ color\_lmp\_SNP.gff3 Date:Apr 14, 2011 2:17:54 PM Annotation file, dbSNP:/data/analysis/LifeScope\_resources/ lifetech/hg18/dbSNP/dbSNP\_b130.tab

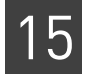

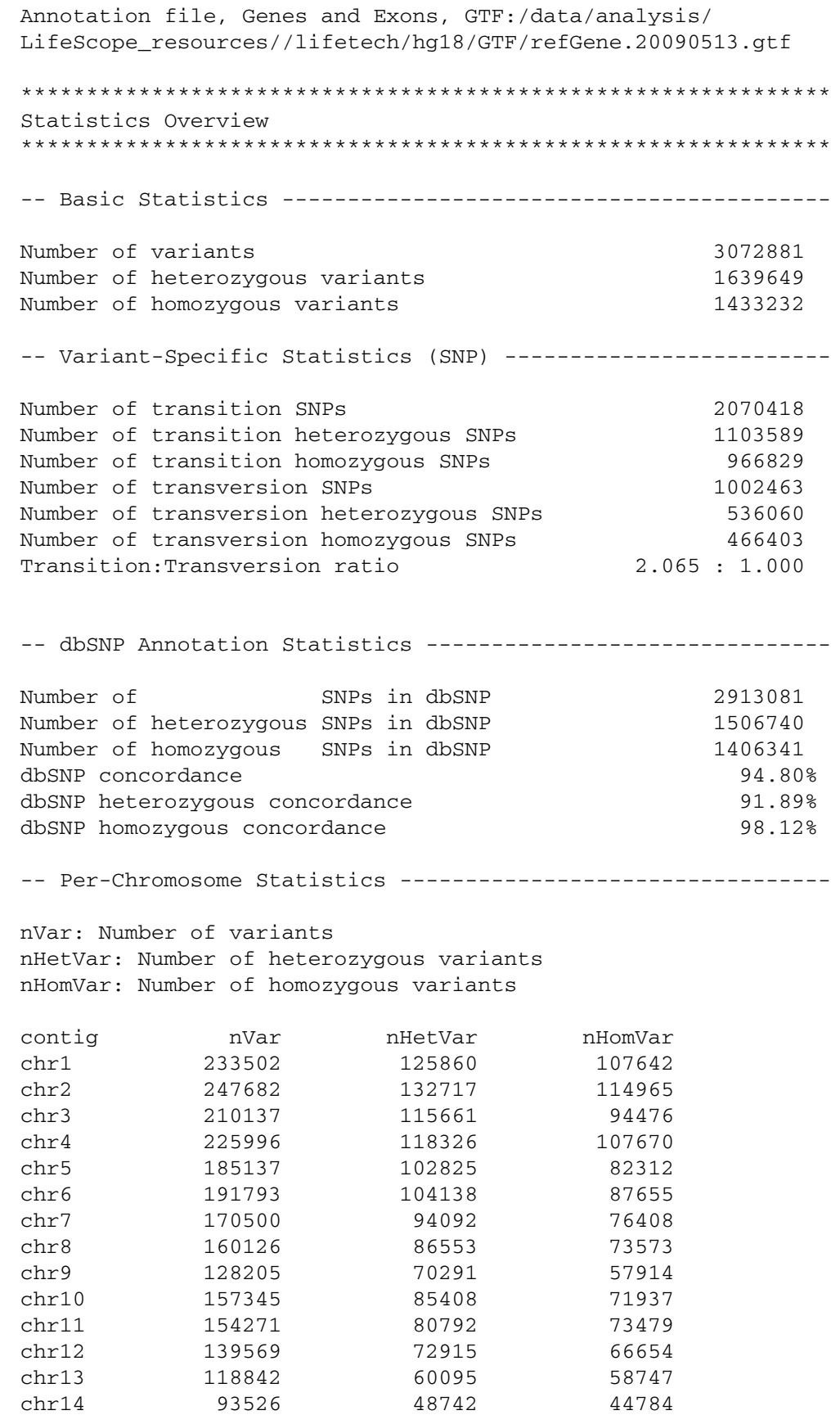

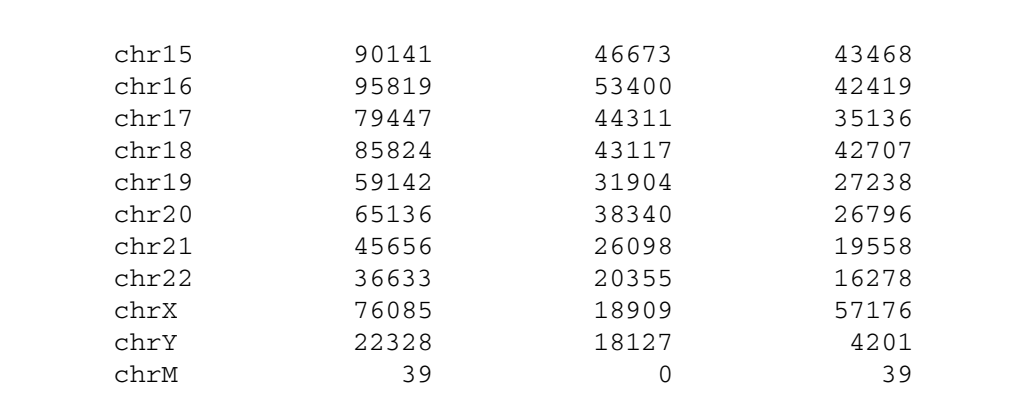

A Variant Statistics file is a text file containing the statistics about the variants in the input GFF file. The file is named according to this filename pattern:

output file for small indels

Variant Statistics

<*annotation.output.file.name.stem*>\_stats

where <*annotation.output.file.name.stem*> is a common prefix generated by the annotations module and used with all output files from the same run.

The following is an example of the content of a Variant Statistics file for small indels: \*\*\*\*\*\*\*\*\*\*\*\*\*\*\*\*\*\*\*\*\*\*\*\*\*\*\*\*\*\*\*\*\*\*\*\*\*\*\*\*\*\*\*\*\*\*\*\*\*\*\*\*\*\*\*\*\*\*\*\*\*\*

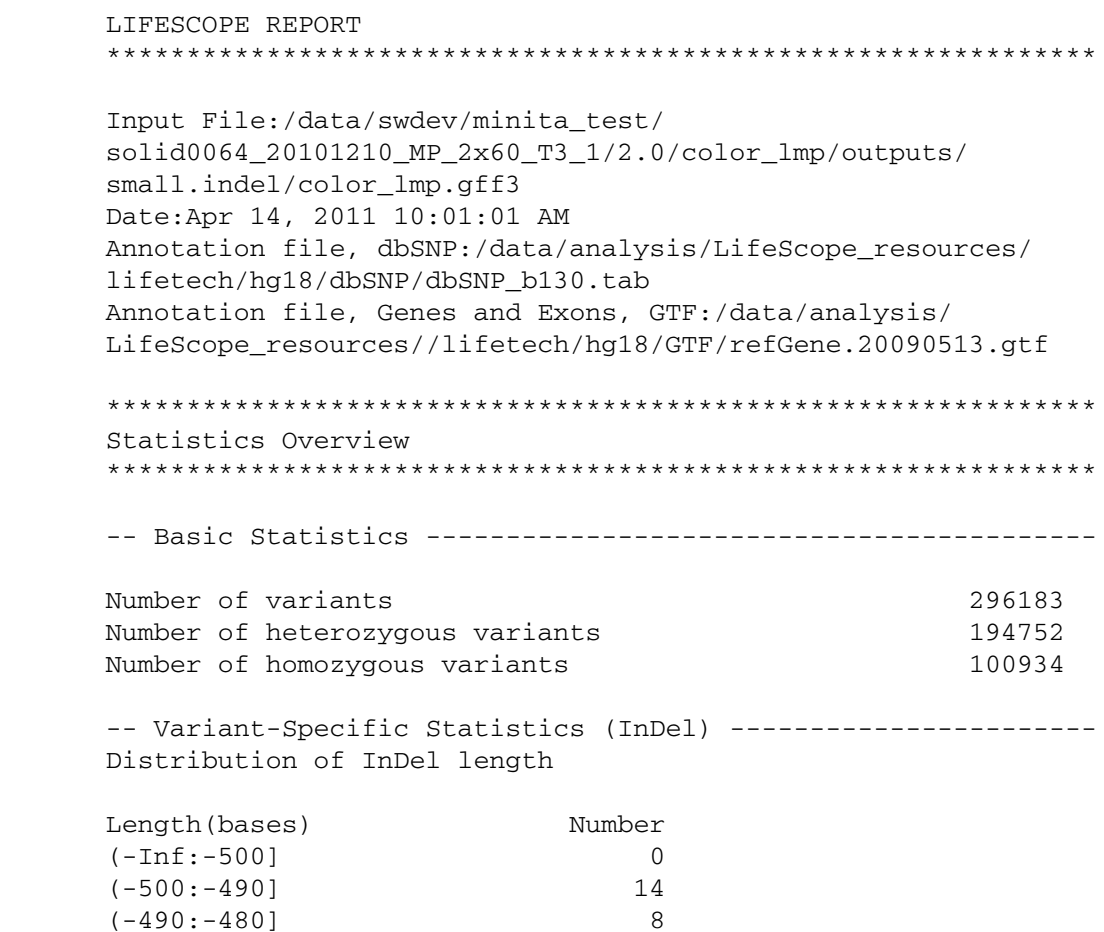

(-480:-470] 13 (-470:-460] 21

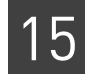

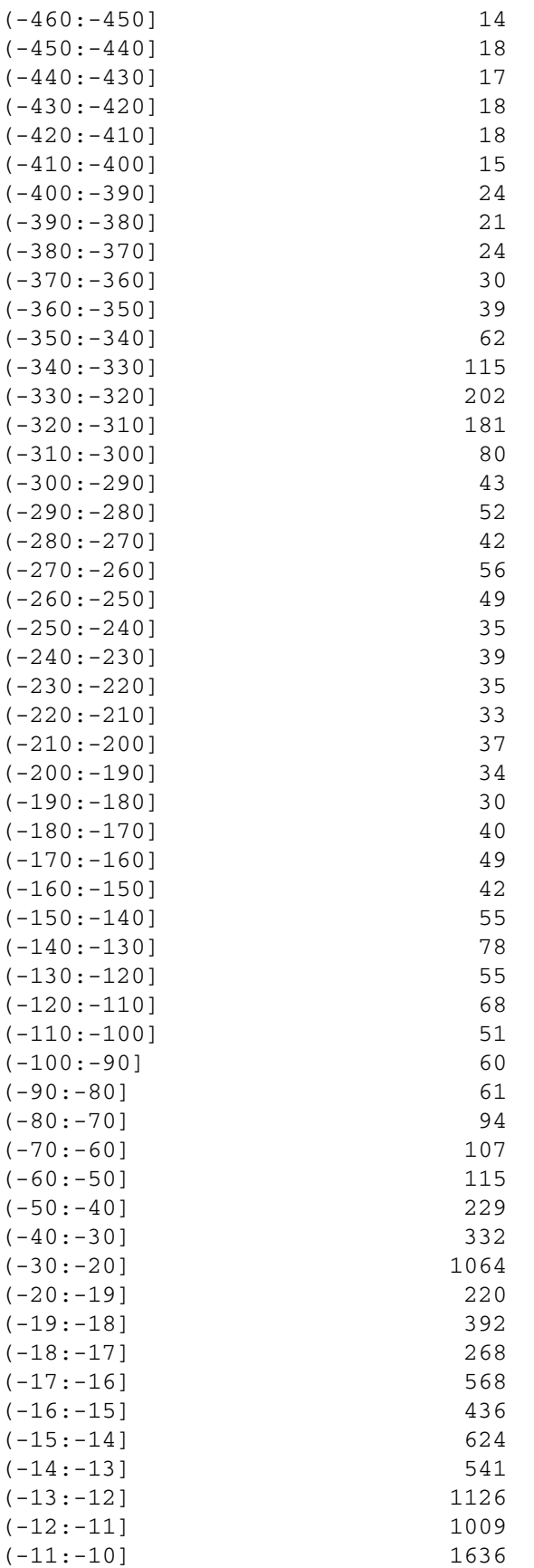

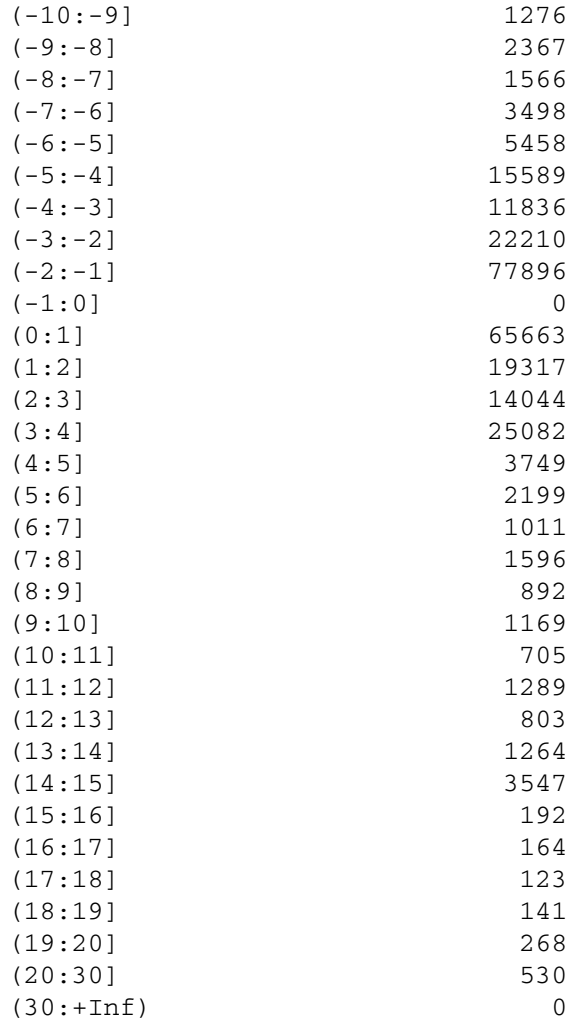

-- dbSNP Annotation Statistics --------------------------------

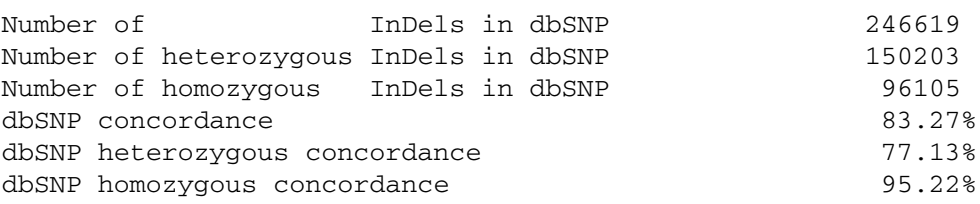

-- Per-Chromosome Statistics -----------------------------------

nVar: Number of variants nHetVar: Number of heterozygous variants nHomVar: Number of homozygous variants

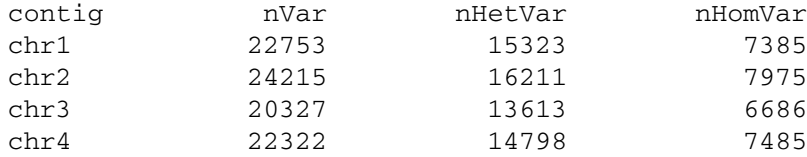

 *LifeScope* 313 *™ Genomic Analysis Software Command Shell User Guide*

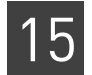

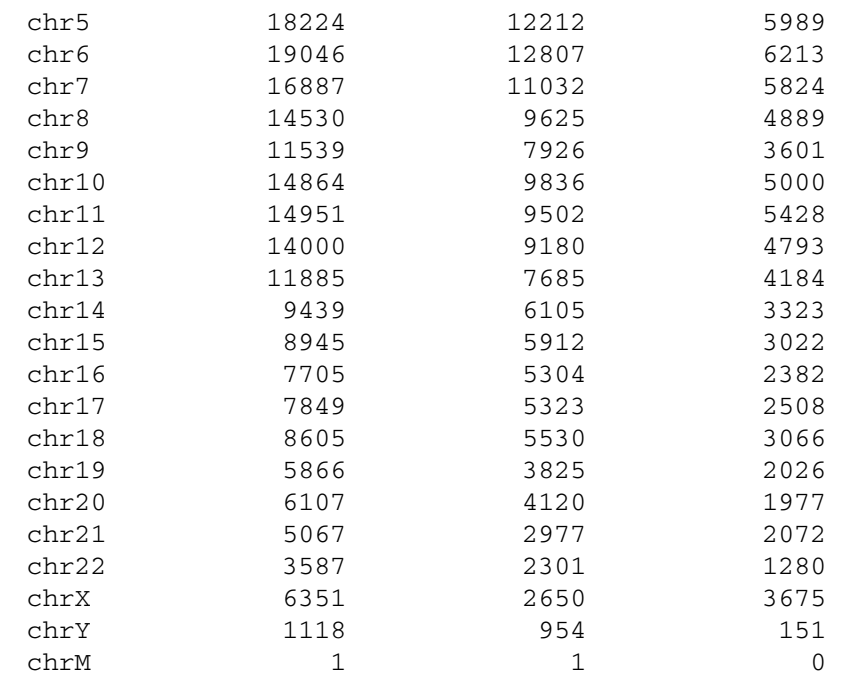

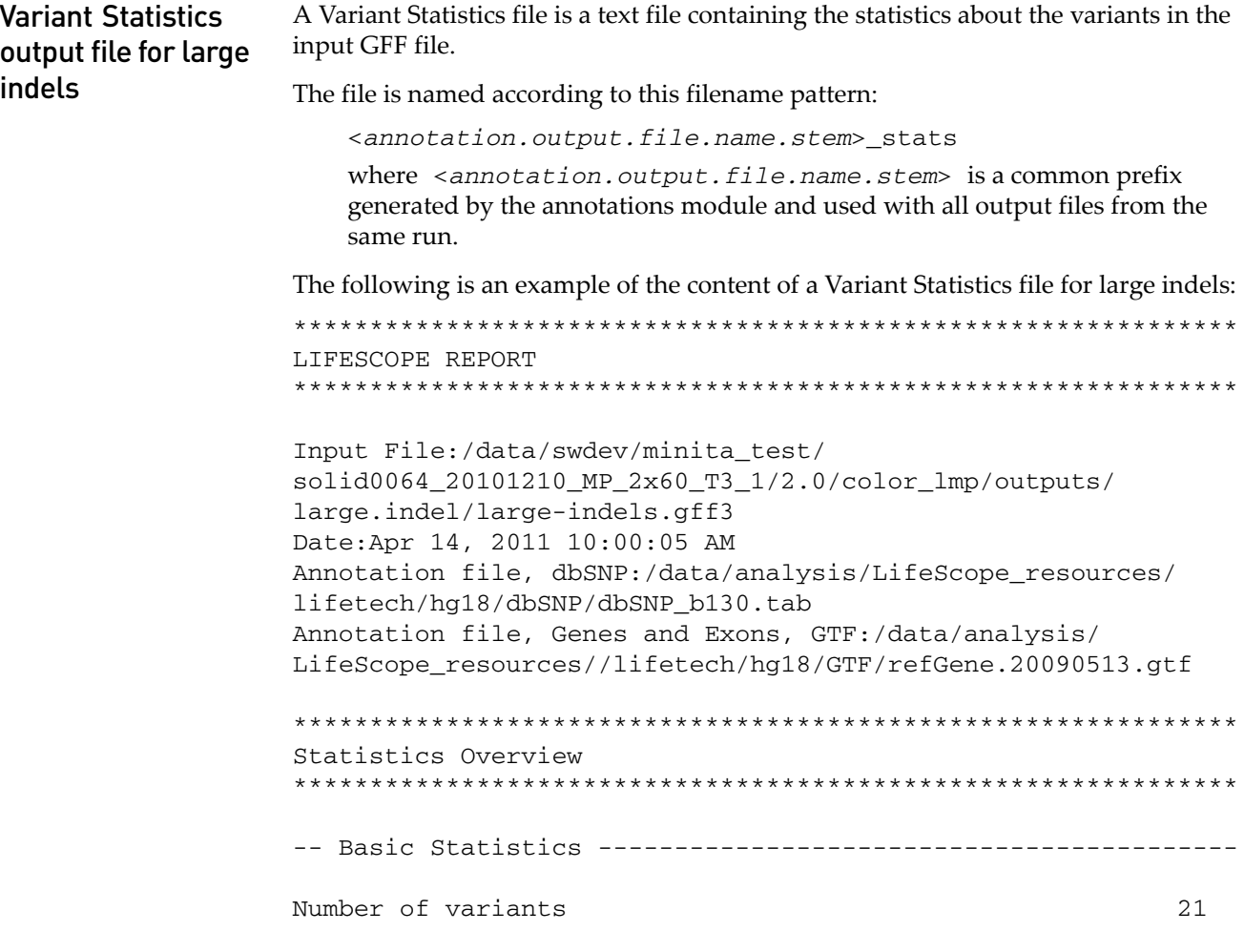

Number of heterozygous variants 2 Number of homozygous variants 19 -- Variant-Specific Statistics (InDel) ----------------------- Distribution of InDel length Length(bases) Number (-Inf:-500000] 0 (-500000:-100000] 0 (-100000:-50000] 0 (-50000:-20000] 0 (-20000:-10000] 0 (-10000:-5000] 0 (-5000:-1000] 0 (-1000:-500] 0 (-500:-200] 7 (-200:-100] 5 (-100:0] 2 (0:100] 2 (100:200] 4 (200:500] 1 (500:1000] 0 (1000:5000] 0 (5000:10000] 0 (10000:20000] 0 (20000:50000] 0 (50000:100000] 0 (100000:500000] 0 (500000:+Inf) 0 -- dbSNP Annotation Statistics -------------------------------Number of Thels in dbSNP 0 Number of heterozygous InDels in dbSNP 0 Number of homozygous InDels in dbSNP 0 dbSNP concordance 0.00% dbSNP heterozygous concordance 0.00% dbSNP homozygous concordance 0.00% -- Per-Chromosome Statistics ---------------------------------nVar: Number of variants nHetVar: Number of heterozygous variants nHomVar: Number of homozygous variants contig nVar nHetVar nHomVar chr2 1 0 1 chr9 1 0 1 chr10 7 2 5 chr18 4 0 4 chr19 2 0 2 chrY 4 0 4 chrM 2 0 2

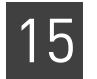

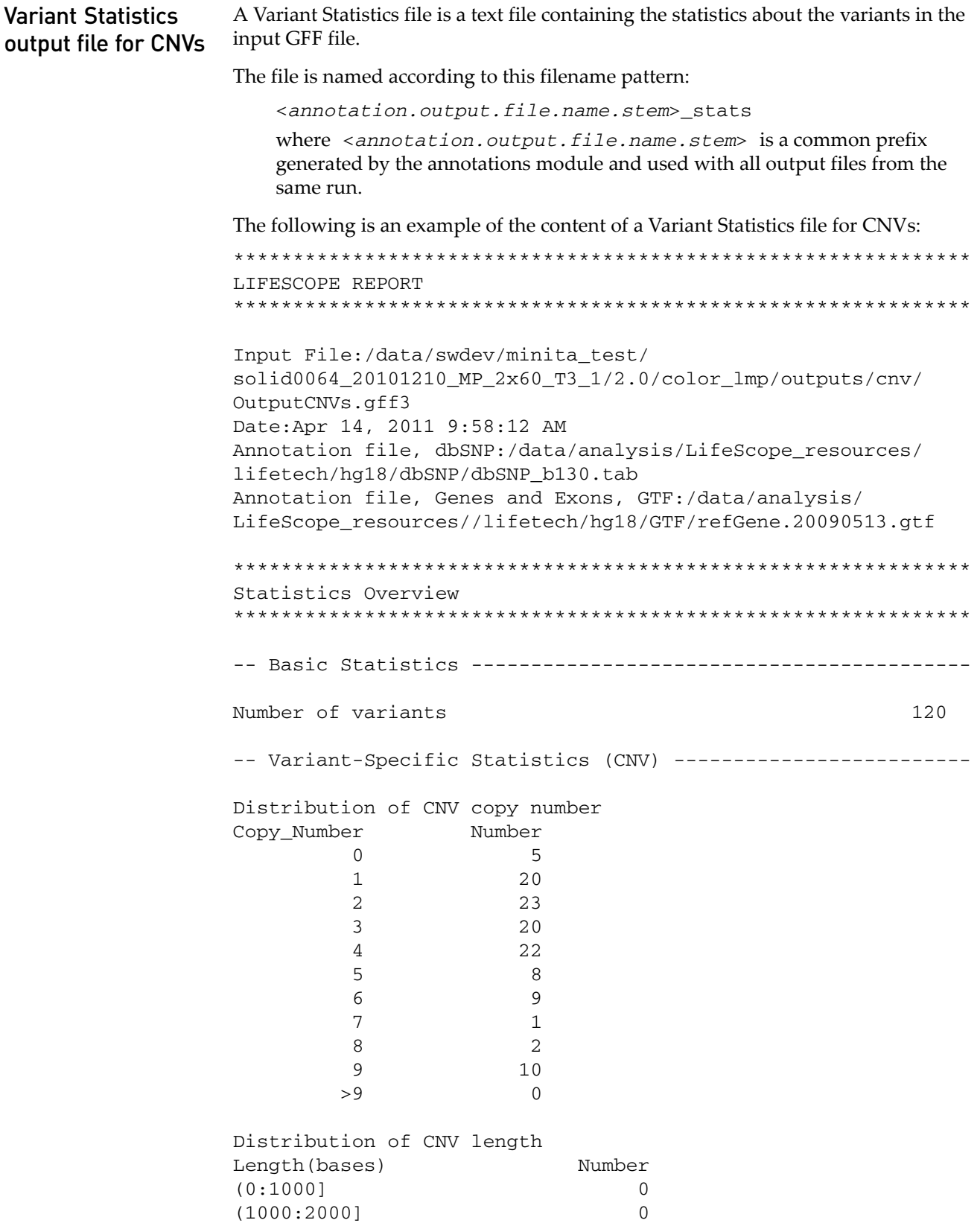

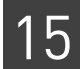

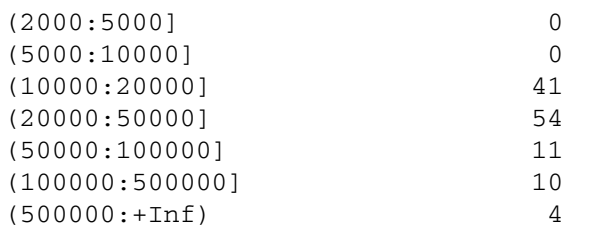

-- Per-Chromosome Statistics ----------------------------------

nVar: Number of variants

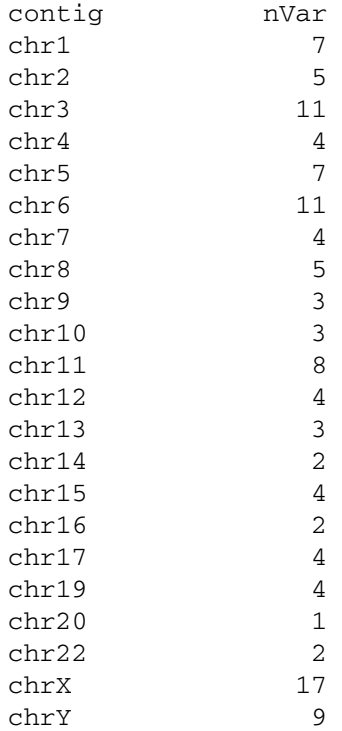

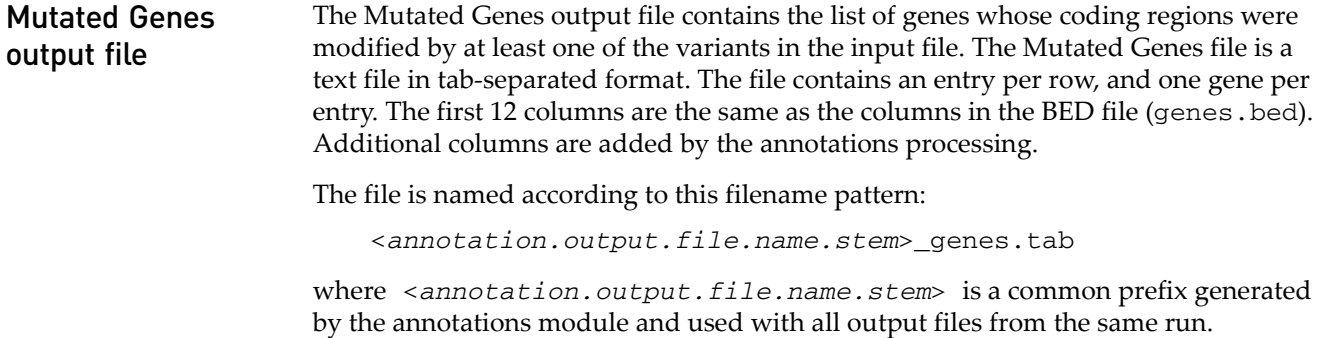

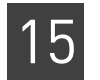

#### [Table 85](#page-317-0) lists the information included in the Mutated Genes output file.

#### <span id="page-317-0"></span>Table 85 Description of the Mutated Genes output file

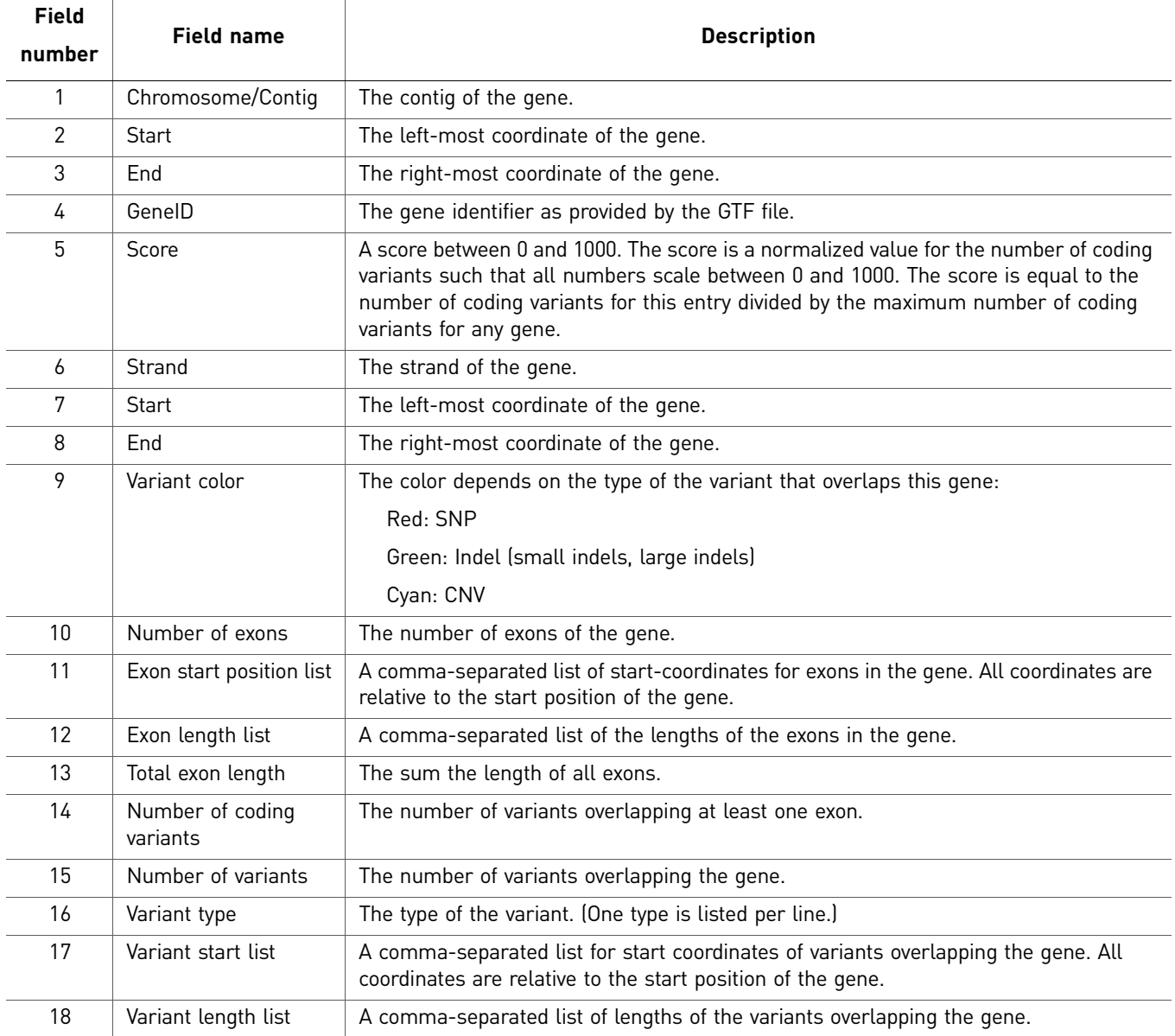

#### Potential uses of a Mutated Genes file

You can use a spreadsheet application or scripts to remove unwanted columns. First save a backup of your output file. The following are examples of uses for a Mutated Genes file:

- The first 12 columns provide information for visualization of modified genes and exons.
- Column 4, the GeneID, provides a list of modified genes. This column provides a gene list to focus on for enrichment analysis.
- A combination of the first 10 and the last 2 fields provides information useful for visualizing variants that overlap the gene.
- 
- Fields 14 and 15 provide the number of variants that overlap exons and the number of variants that overlap the gene. With these columns you can filter by the number of variants overlapping the exons in the gene. With the GeneID in column 4, this information identifies genes to focus on for further analysis.

#### (*Optional*) View a Mutated Genes output file

Open the BED file in the genomic browser.

#### Example of a Mutated Genes output file

The following is a truncated example (3 lines) of a Mutated Genes output file:

Chromosome/Contig Start End GeneID Score Strand Start End Variant color Number of Exons Exon start position list Exon length list Total exon length Number of coding variants Number of variants Variant type Variant start list Variant length list chr1 752927 779603 LOC643837 0 + 752927 779603 255,0,0 7 0,1319,19970,24243,24987,25707,25893 92,102,153,184,96,132,784 1543 2 15 SNP 3041,5189,6765,12362,13482,14058,15505,17721,20240,21986,22925, 24198,24335,25649,26192 1,1,1,1,1,1,1,1,1,1,1,1,1,1,1,1,1 chr1 850984 869824 SAMD11 0 + 850984 869824 255,0,0 14 0,181,4414,5298,10031,13299,13534,15403,16395,1 6669,16818,17512,17957,18167 60,92,182,51,125,90,186,163,116 ,79,500,125,111,674 2554 1 3 SNP 1003,6463,18566 1,1,1 chr1 945366 981355 AGRN 0 + 945366 981355 255,0,0 360,2078,15154,20542,21050,21355,21833,23116,23415,2 3700,23986,24211,25038,25236,25610,25841,26037,26274,26697,2720 4,27450,27653,27889,28744,29113,29443,29780,30110,30304,30603,3 1130,31330,31605,33630,34325,34701 251,262,48,216,225,225,20 7,219,195,201,149,106,117,165,144,125,106,339,138,128,115,120,3 54,193,216,230,135,97,165,112,117,193,88,225,104,1289 7319 1 8 SNP 16631,17955,18722,18991,31697,32807,33000, 34914 1,1,1,1,1,1,1,1

<span id="page-318-1"></span>diBayes tabdelimited output file The first eight columns of this output file are the same as the input GFF file. The ninth column in the input file is replaced by individual columns for each attribute, as shown in [Table 86](#page-318-0). This output file is generated only on SNPs module runs.

This is a tab-separated text file. The file is named according to this filename pattern:

<*annotation.output.file.name.stem*>.tab

where <*annotation.output.file.name.stem*> is a common prefix generated by the annotations module and used with all output files from the same run.

<span id="page-318-0"></span>Table 86 Attributes in the ninth column

| <b>Attribute</b> | <b>Description</b>                                                                  |
|------------------|-------------------------------------------------------------------------------------|
| Segid            | The string ID of the sequence to which the start and end coordinates refer.         |
| Source           | The source of the data.                                                             |
| Type             | Sequence ontology derived type for this variation. For diBayes, this is always SNP. |
| Start            | Start position of the SNP.                                                          |

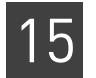

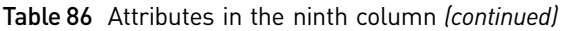

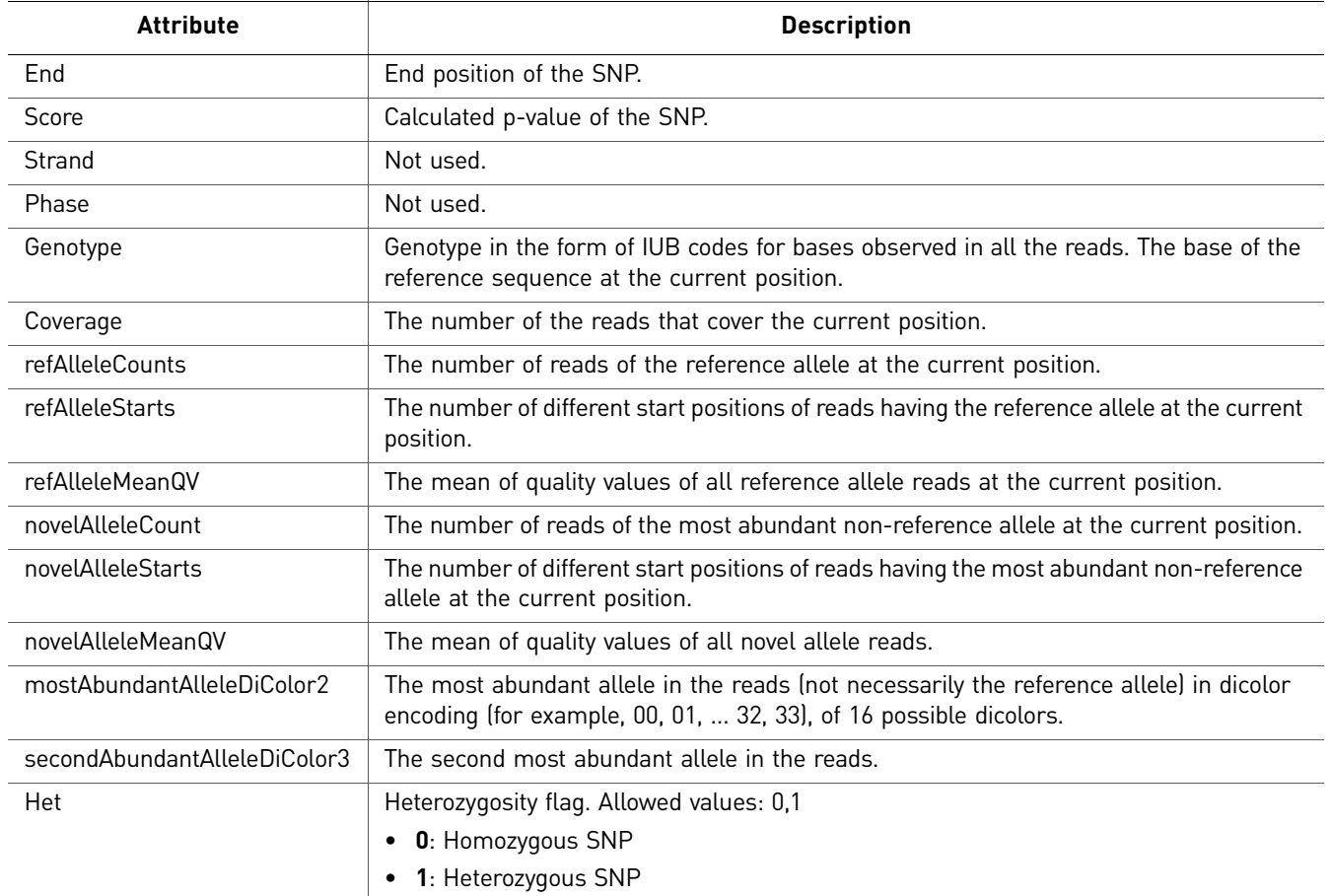

The following is a truncated example of diBayes tab-delimited output file content:

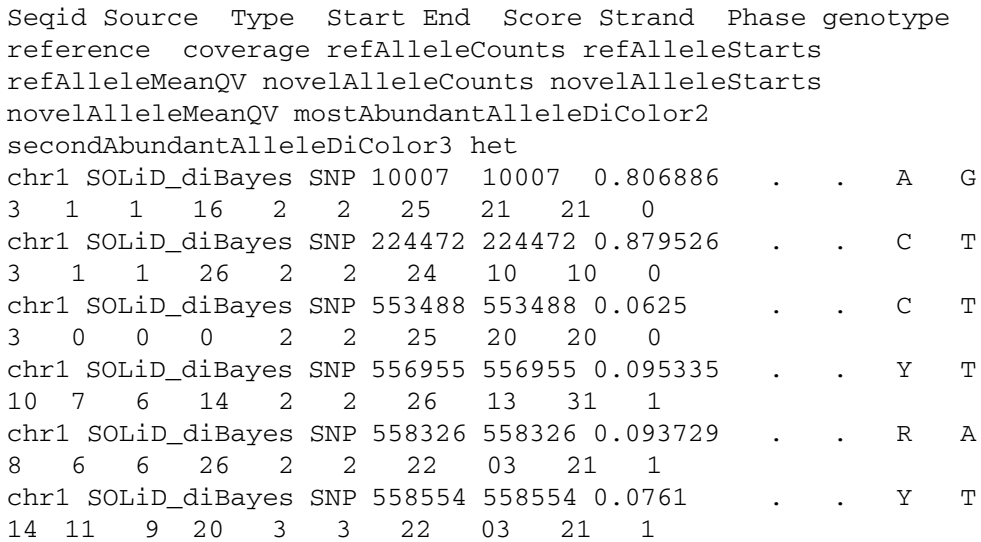

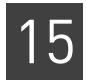

### diBayes annotated tab-delimited output file

This output file is the same as the diBayes tab-delimited output file (see ["diBayes tab](#page-318-1)[delimited output file" on page 319](#page-318-1)), with four additional columns added. As with the diBayes tab-delimited output file, the first eight columns of this output file are the same as the input file. The ninth column in the input file is replaced by individual columns for each attribute, as shown in [Table 87.](#page-320-0) This output file is generated only on SNPs module runs.

This is a tab-separated text file. The file is named according to this filename pattern:

<*annotation.output.file.name.stem*>\_annotated.tab

where <*annotation.output.file.name.stem*> is a common prefix generated by the annotations module and used with all output files from the same run.

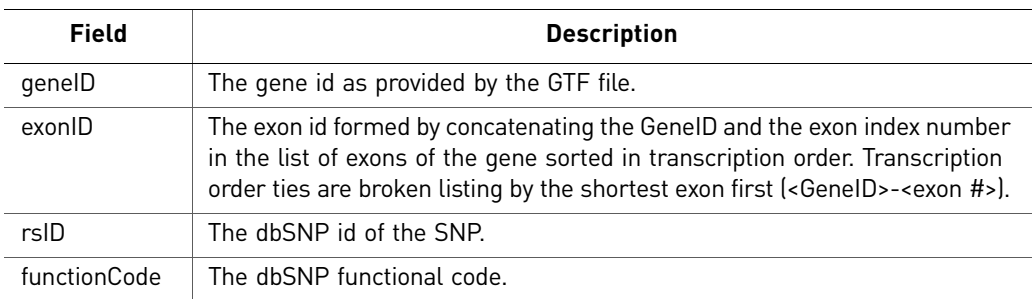

<span id="page-320-0"></span>Table 87 Additional columns in the diBayes annotated tab-delimited output file

The following is a truncated example of diBayes annotated tab-delimited output file content:

```
Seqid Source Type Start End Score Strand Phase genotype
reference coverage refAlleleCounts refAlleleStarts
refAlleleMeanQV novelAlleleCounts novelAlleleStarts
novelAlleleMeanQV mostAbundantAlleleDiColor2
secondAbundantAlleleDiColor3 het geneID exonID rsID functionCode
chr1 SOLiD_diBayes SNP 10007 10007 0.806886 . . A G 
  3 1 1 16 2 2 25 21 21 0 WASH5P
chr1 SOLiD_diBayes SNP 224472 224472 0.879526 . . C T 
   3 1 1 26 2 2 24 10 10 0
chr1 SOLiD diBayes SNP 553488 553488 0.0625 . . . C T
   3 0 0 0 2 2 25 20 20 0
chr1 SOLiD diBayes SNP 556955 556955 0.095335 . . Y T
  10 7 6 14 2 2 26 13 31 1 9326622
chr1 SOLiD_diBayes SNP 558326 558326 0.093729 . . R A 
  8 6 6 26 2 2 22 03 21 1 2153587
chr1 SOLiD diBayes SNP 558554 558554 0.0761 . . Y T
  14 11 9 20 3 3 22 03 21 1 8179256
chr1 SOLiD diBayes SNP 658055 658055 0.0625 . . T C
   3 0 0 0 2 2 22 20 20 0
```
diBayes filtered annotated tabdelimited output file

This file is the same as the diBayes annotated tab-delimited output file, except that it contains only those entries that fulfill all the conditions set by the your annotation filtering settings (described in ["Annotation parameters" on page 301\)](#page-300-0).

This is a tab-separated text file. The file is named according to this filename pattern:

<*annotation.output.file.name.stem*>\_annotated\_filtered.tab

where <*annotation.output.file.name.stem*> is a common prefix generated by the annotations module and used with all output files from the same run.

This output file is generated only on SNPs module runs.

The following is a truncated example of diBayes filtered annotated tab-delimited output file content:

Seqid Source Type Start End Score Strand Phase genotype reference coverage refAlleleCounts refAlleleStarts refAlleleMeanQV novelAlleleCounts novelAlleleStarts novelAlleleMeanQV mostAbundantAlleleDiColor2 secondAbundantAlleleDiColor3 het geneID exonID rsID functionCode chr1 SOLiD\_diBayes SNP 556955 556955 0.095335 . . Y T 10 7 6 14 2 2 26 13 31 1 9326622 chr1 SOLiD\_diBayes SNP 558326 558326 0.093729 . . R A 8 6 6 26 2 2 22 03 21 1 2153587 chr1 SOLiD\_diBayes SNP 558554 558554 0.0761 . . Y T 14 11 9 20 3 3 22 03 21 1 8179256 chr1 SOLiD\_diBayes SNP 708249 708249 0.003906 . . G A 5 0 0 0 3 3 23 30 30 0 10900602 chr1 SOLiD\_diBayes SNP 708418 708418 0.0625 . . C T 2 0 0 0 2 2 15 13 13 0 10751453 chr1 SOLiD\_diBayes SNP 710103 710103 0.003906 . . C T 3 0 0 0 3 3 17 01 01 0 3121393 chr1 SOLiD\_diBayes SNP 713754 713754 0.003906 . . C G 4 0 0 0 3 3 21 33 33 0 2977670

### <span id="page-321-0"></span>**About annotations and LifeScope™ Software modules**

This section describes which annotation functionality is available with the various LifeScope™ Software modules.

[Table 88](#page-321-1) shows which LifeScope<sup>™</sup> Software modules support the annotation attributes.

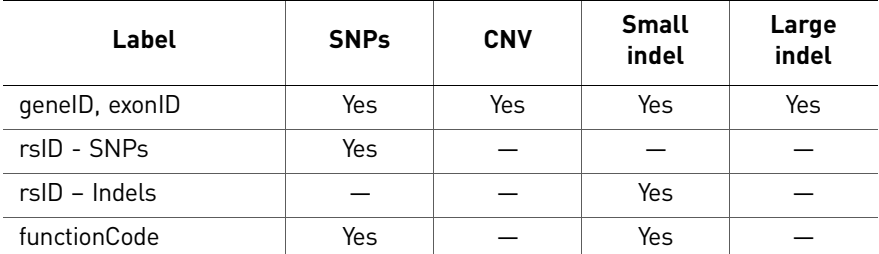

<span id="page-321-1"></span>Table 88 Support for annotation labels

[Table 89](#page-321-2) lists which LifeScope™ Software modules support annotation filtering.

<span id="page-321-2"></span>Table 89 Support for the annotation filtering options

| Label         | <b>SNPs</b> | <b>CNV</b> | <b>Small</b><br>indel | Large<br>indel |
|---------------|-------------|------------|-----------------------|----------------|
| Only in exons | Yes         | Yes        | Yes                   | Yes            |
| Only in genes | Yes         | Yes        | Yes                   | Yes            |

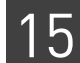

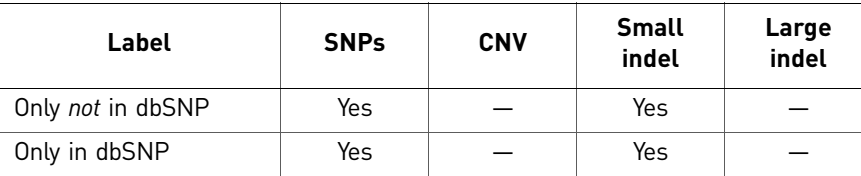

[Table 90](#page-322-1) lists which LifeScope<sup>™</sup> Software modules support for the various annotation statistics. Heterozygous and homozygous statistics are included for applicable variants.

<span id="page-322-1"></span>Table 90 Support for annotation statistics

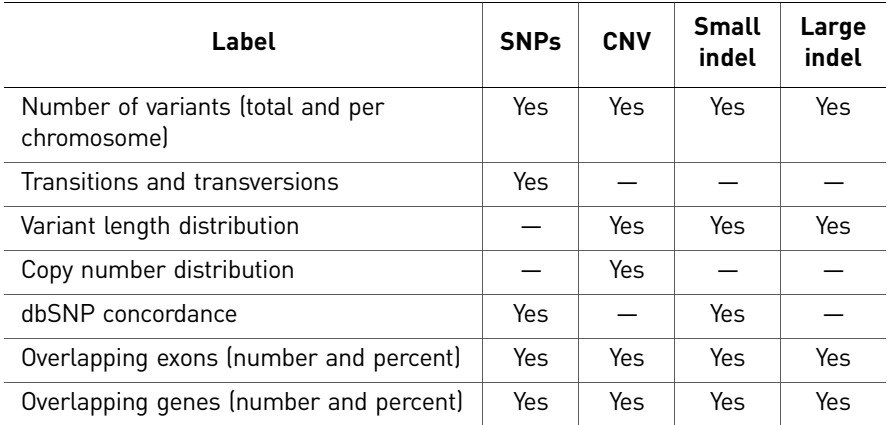

### <span id="page-322-0"></span>**FAQ - Annotations**

### **1**

#### How are errors with input files handled?

If an entry in the GTF file is malformed then the entry would be skipped. If there is a problem with the file then the entire file would be skipped. If no file is provided or is skipped then the GTF annotation is turned off. Similarly, if one of the dbSNP files is missing then the dbSNP annotation is turned off. The \*.stats files may still show zeros in the dbSNP fields if the dbSNP annotation is turned on.

### **2**

#### Can I add annotations to my GFF file from an earlier version of the software?

Yes. Run the annotations as a standalone module. Set the parameter to point to your existing GFF file.

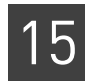

### Why is the function code missing locus information in hg19 while the information is in hg18? Can I do anything to get the locus information?

While doing annotation with hg19 we use the VCF file, which does not have locus information yet. You can use the dbSNP b132 BCP files to get the locus information, but please note that the indels are not completely annotated in that file. Also, using the BCP files requires more memory than the VCF file.

**4**

#### What is the definition of dbSNP concordance?

The dbSNP concordance reported is positional concordance. The dbSNP concordance measures the percentage of SNP calls that are at the same position as a variant in dbSNP. Exact comparison of genotypes is not performed, since typically genotypes for the sample of interest are not available in dbSNP. There is no comparison of observed alleles with the alleles reported at this position in dbSNP.

By default, only variants of the same type are counted:

- SNPs are annotated against SNPs in dbSNP.
- Indels are annotated against InDels in dbSNP.
# PART V Targeted Resequencing and Low Frequency Variants

# 16

# Run Targeted Resequencing Analyses

This chapter covers:

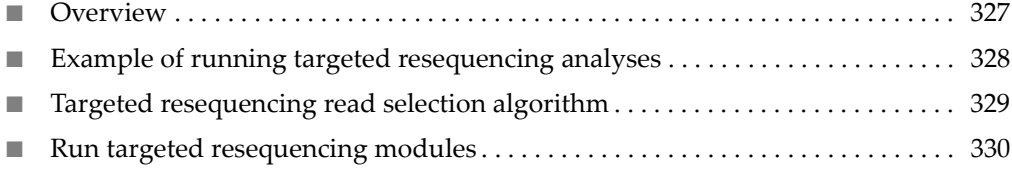

### <span id="page-326-0"></span>**Overview**

Targeted resequencing is a set of analyses designed for target-enriched sequencing data. Given a set of coordinates representing a region of interest in a genome, a library may be enriched for reads within those regions prior to sequencing.

The workflow for analysis of target-enriched data is nearly identical to a standard resequencing workflow (see [Chapter 9, "Run a Resequencing Mapping Analysis" on](#page-136-0)  [page 137\)](#page-136-0). In fact, adequate results can be obtained using the standard workflow. The targeted resequencing application consists of many of the same modules as standard resequencing analysis. However, two additional modules are enabled by default for targeted resequencing analysis, and several modules have specific parameters set that are optimized for analysis of targeted resequencing data.

The SAET module is enabled by default for enriched runs, as the smaller target size makes spectral error correction viable, even if it may not be practical for unenriched sequencing runs on a large reference sequence.

Targeted resequencing mapping produces a filtered BAM file for variant calling. The variant calling modules diBayes and small indel are run on the filtered data sets instead of the entire read population, and limit SNP and indel calls to the target region.

The input list of regions of interest (ROI) is provided by the user. Supported ROI input files include third-party files of baits, probes, or tiles. The input ROI files can be in BED format or in a text file as a list of "chr:start-end" values. The targeted resequencing mapping module sorts the input ROI file by chromosome and start position, and makes the resulting file available as output.

[Figure 30](#page-327-0) describes the targeted resequencing analyses.

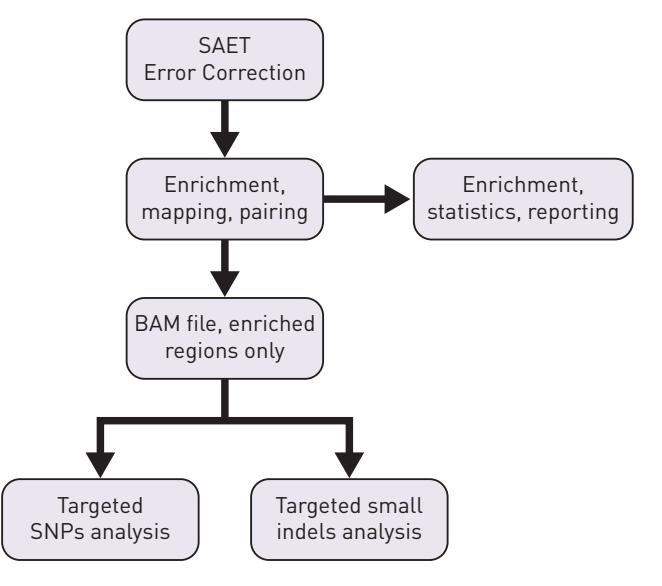

<span id="page-327-0"></span>Figure 30 Components of targeted resequencing analyses

The targeted resequencing analyses support data from these library types:

- Fragment
- Paired-End
- Mate-Pair
- Mate-pair libraries are accepted, but pairing information is not considered for mate-pair libraries.
- Libraries generated with up to 96 barcodes Individual sequencing and enrichment reports are provided for each barcoded library.

Targeted resequencing output files are compatible with third-party genome browsers, including the IGV browser.

The targeted resequencing mapping module provides analysis of sequencing runs that have been run through targeted enrichment.

Targeted resequencing support optional enrichment statistics, which provide a means to assess enrichment platform performance. For information about the enrichment module, see [Chapter 18, "Run Enrichment Analyses" on page 339](#page-338-0).

## <span id="page-327-1"></span>**Example of running targeted resequencing analyses**

The following standard workflows provide examples of running targeted resequencing:

- targeted.resequencing.frag
- targeted.resequencing.pe

The following are example shell commands using reads and references from the LifeScope™ Software repository.

lscope.sh shell -u *username* -w *password* # *cd to the projects repository*

```
cd /projects
# make a project, and open it
mk ecoli
cd ecoli
# make an analysis, and open it
mk run1
cd run1
# define the analysis type
set workflow targeted.resequencing.frag
# define the input data
add xsq DH10B_ColorSpaceOnly_Unbarcoded_50_Frag.xsq
# specify the reference for the analysis
set reference hg19
# optionally change parameter defaults here
set analysis.regions.file /data/results/readsdata/dh10b.bed
# list the configuration of the analysis
ls
# start the run
run
# list progress information about the run
ls
```
The command to set the analysis.regions.file does not include the optional INI file argument. As written, the command sets the analysis.regions.file parameter in both the secondary and tertiary global.ini files. In this way the parameter is available to all analysis modules in the workflow. If the parameter is instead set in only one INI file, for example the enrichment.ini file, then the regions of interest file is available to the enrichment module, but not available to the SAET module and other modules in the workflow.

See for [Chapter 7, "Run a Standard Workflow Analysis" on page 111](#page-110-0) for more information on running standard workflows. [Chapter 6, "Run a Command Shell](#page-82-0)  [Analysis" on page 83](#page-82-0) for information on shell commands and syntax.

## <span id="page-328-0"></span>**Targeted resequencing read selection algorithm**

Reads are classified as "on-target" by a set of user-definable criteria. First, all reads are filtered for a minimum mapping quality. Reads which align to multiple places in the genome are assigned a lower mapping quality. Reads with very low mapping qualities may be false positive hits arising from repetitive sequence in the reference genome.

The default target definition criteria used in targeted resequencing mapping are:

- Reads must have a minimum mapping quality of 8. Recommended values are between 0 (in which case there may be a population of repetitive reads which inflate enrichment statistics and may contribute to false positives in variant calling), and 20 (which ensures only high quality mapping reads are used, but results in a loss of sensitivity in regions with low mappability).
- Alignments may be marked as duplicate by the alignment algorithm. These reads are typically excluded from variant calling, but are counted for purposes of assessing enrichment.
- Only primary alignments are considered. Alignments marked as secondary (alternative placements) are excluded. Note that the mapping quality threshold may excluded reads with multiple secondary hits.
- Target regions are considered as provided. Reads aligning adjacent to targets may be included in the analysis by specifying the number of bases flanking the target regions that each target should be extended by.
- Mapping to target region is defined as having at least one base overlapping the target region.
- For paired-end runs, by default the reverse read must align 100%, as these are often shorter and less accurate. The default 100% alignment requires that all bases align to coordinates that are fully contained by the target region. For this test, trimmed bases are not considered. The overlap percentage required is controlled by the enrichment.minimum.target.overlap.reverse parameter.

Both alignment thresholds are user-adjustable, down to  $1x10^{-4}$  (meaning at least one base, for reads up to 1000bp) or up to 1.0, meaning the read and target must completely overlap.

While only one list of target regions can be provided by the user, multiple target region sets may be analyzed by re-running the enrichment analysis, and specifying a different output folder or prefix for each target list. Similarly, to assess near-target alignments, reanalyze while specifying a larger number of bases by which to extend the target.

The targeted resequencing module by default runs the SAET utility prior to mapping.

## <span id="page-329-0"></span>**Run targeted resequencing modules**

See [Chapter 18, "Run Enrichment Analyses" on page 339](#page-338-0) for information about the enrichment module.

The instructions for other targeted resequencing modules are the same as for the resequencing tools, except that the targeted modules require an additional input file, the regions of interest (ROI) file. You must provide the ROI file, in any of the following supported formats:

- a bait, probe, tile, or other file in BED format
- a text file as a list of "chr:start-end" values

To run resequencing pairing, find SNPs, and find small indels analyses, complete the instructions in the following chapters and also specify your the regions of interest file:

- [Chapter 9, "FAQ Pairing" on page 182](#page-181-0)
- [Chapter 10, "Run a SNPs Analysis" on page 187](#page-186-0)
- [Chapter 13, "Run a Small Indels Analysis" on page 239](#page-238-0)

The differences when these analyses are run for targeted resequencing, compared to standard resequencing, are:

- The find SNPs and find small indels analyses are both run with an input file containing only on-target reads. Additionally, find SNPs takes the processed target list as input, and restricts SNP calls to events occurring within the target regions.
- SNPs analysis is also passed the dibayes.het.skip.high.coverage=0 parameter, to avoid excluding regions of very high coverage, which are common in enriched regions.

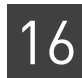

• The SAET module is enabled by default.

Note: If you turn off SAET, comment out the analysis.input.readset.file line, if it appears in your mapping INI file:

analysis.input.readset.file = \${analysis.output.dir}/saet/\*.rrs

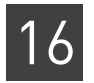

# 17

# Run Low Frequency Variant Analyses

This chapter covers:

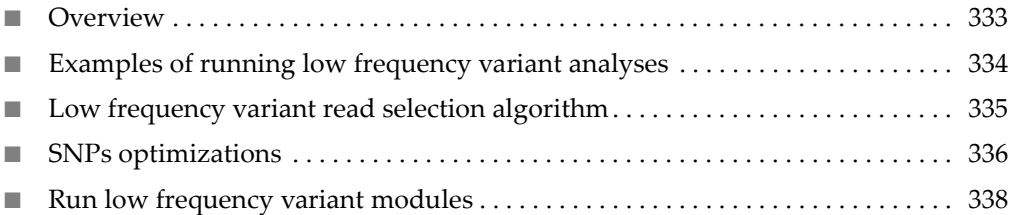

### <span id="page-332-0"></span>**Overview**

The low frequency variant detection workflow uses the diBayes (SNPs) algorithm (and highly optimized parameters) to reveal SNPs present in a targeted resequencing experiment. The detection limit can range from 1%-5% based on experimental conditions, acceptable sensitivity and specificity, and sequencing coverage. This workflow is ideal for detecting low frequency variants in cancer-related research projects.

The low frequency variant workflows use unique defaults for SNPs filters and also uses these new SNPs filters:

- The color QV of the less common allele
- The color QV difference between the most common allele and the less common allele
- The unique start positions of the less common allele
- The requirement that the less common allele be present on both strands

The workflow for analysis of target-enriched data is nearly identical to a standard targeted resequencing workflow. The low frequency variant application consists of many of the same modules as standard resequencing analysis. However, several modules have specific of target-enriched data.

Low frequency variant workflow uses the enrichment module to produce a filtered BAM file for variant calling. The variant calling module diBayes is run on the filtered data sets instead of the entire read population, and limits SNP calls to the target region. SNPs module parameters are optimized for low frequency variant detection.

The input list of regions of interest (ROI) is provided by the user. Supported ROI input files include third-party files of baits, probes, or tiles. The input ROI files can be in BED format or in a text file as a list of "chr:start-end" values. The mapping module sorts the input ROI file by chromosome and start position, and makes the resulting file available as output.

The low frequency variant analyses support data from these library types:

- Fragment
- Paired-End
- Libraries generated with up to 96 barcodes

Individual sequencing and enrichment reports are provided for each barcoded library.

Low frequency variant output files are compatible with third-party genome browsers, including the IGV browser.

Low frequency variant workflows optionally produce enrichment statistics, which provide a means to assess enrichment platform performance. For information about the enrichment module, see [Chapter 18, "Run Enrichment Analyses" on page 339.](#page-338-0)

## <span id="page-333-0"></span>**Examples of running low frequency variant analyses**

The following standard workflows provide examples of running low frequency variant analyses:

- low.frequency.variant.frag
- low.frequency.variant.pe

The following are example shell commands using reads and references from the LifeScope™ Software repositories.

```
lscope.sh shell -u username -w password
# cd to the projects repository
cd /projects
# make a project, and open it
mk liversample1
cd liversample1
# make an analysis, and open it
mk run1
cd run1
# define the analysis type
set workflow low.frequency.variant.frag
# define the input data
add xsq Sample_TarReseq_Unbarcoded_50_Frag.xsq
# specify the reference for the analysis
set reference hg19
# optionally change parameter defaults here
set analysis.regions.file /data/results/readsdata/dh10b.bed
# list the configuration of the analysis
ls
# start the run
run
# list progress information about the run
ls
```
The command to set the analysis.regions.file does not include the optional INI file argument. As written, the command sets the analysis.regions.file parameter in both the secondary and tertiary global.ini files. In this way the parameter is available to all analysis modules in the workflow. If the parameter is instead set in only one INI file, for example the enrichment.ini file, then the regions of interest file is available to the enrichment module, but not available to the SAET module and other modules in the workflow.

See for [Chapter 7, "Run a Standard Workflow Analysis" on page 111](#page-110-0) for more information on running standard workflows. [Chapter 6, "Run a Command Shell](#page-82-0)  [Analysis" on page 83](#page-82-0) for information on shell commands and syntax.

## <span id="page-334-0"></span>**Low frequency variant read selection algorithm**

Reads are classified as "on-target" by a set of user-definable criteria. First, all reads are filtered for a minimum mapping quality. Reads which align to multiple places in the genome are assigned a lower mapping quality. Reads with very low mapping qualities may be false positive hits arising from repetitive sequence in the reference genome.

The default target definition criteria used in low frequency variant mapping are:

- Reads must have a minimum mapping quality of 8. Recommended values are between 0 (in which case there may be a population of repetitive reads which inflate enrichment statistics and may contribute to false positives in variant calling), and 20 (which ensures only high quality mapping reads are used, but results in a loss of sensitivity in regions with low mappability).
- Alignments may be marked as duplicate by the alignment algorithm. These reads are typically excluded from variant calling, but are counted for purposes of assessing enrichment.
- Only primary alignments are considered. Alignments marked as secondary (alternative placements) are excluded. Note that the mapping quality threshold may excluded reads with multiple secondary hits.
- Target regions are considered as provided. Reads aligning adjacent to targets may be included in the analysis by specifying the number of bases flanking the target regions that each target should be extended by.
- Mapping to target region is defined as having at least one base overlapping the target region.
- For paired-end runs, by default the reverse read must align 100%, as these are often shorter and less accurate. The default 100% alignment requires that all bases align to coordinates that are fully contained by the target region. For this test, trimmed bases are not considered. The overlap percentage required is controlled by the enrichment.minimum.target.overlap.reverse parameter.

Both alignment thresholds are user-adjustable, down to  $1x10^{-4}$  (meaning at least one base, for reads up to 1000bp) or up to 1.0, meaning the read and target must completely overlap.

While only one list of target regions can be provided by the user, multiple target region sets may be analyzed by re-running the enrichment analysis, and specifying a different output folder or prefix for each target list. Similarly, to assess near-target alignments, reanalyze while specifying a larger number of bases by which to extend the target.

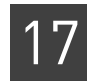

## <span id="page-335-0"></span>**SNPs optimizations**

SNP Finding parameters are optimized for Low Frequency Variant analysis. Parameters specific to LFV workflows are used, and parameters shared with other analyses have different default values for LFV workflows.

The next sections describes optimizations for Low Frequency Variant analysis.

#### Set the minimum allele ratio

Use the parameter dibayes.het.min.allele.ratio to set the allele ratio to a desired allele frequency.

In most experiments, setting the minimum allele ratio to be one-fifth of the lowest desired variant frequency ensures high sensitivity. For example, if you want to detect >90% of variants down to 10% frequency, set the minimum allele ratio to 2%. (This setting, of course, also generates variants with lower frequency, for example about half of variants at frequency in the sample of 2% are detected.) If you want to detect all variants down to 1% frequency, set the minimum allele ratio to 0.2%. If your coverage is not extremely high, or to increase specificity with some reduction in sensitivity, the minimum allele ratio may be set to one-third or one-half of the desired variant frequency. For example, if you are looking for variants at 1% frequency, you can set the minimum allele ratio to 0.5% or 0.33%.

#### Adjust sensitivity and specificity

To increase the sensitivity (detect more low frequency variants), or if the coverage is not extremely high, change the following parameters:

- *Reduce* the minimum number of unique start points of the less common allele (for example, to 3 or 4), with dibayes.het.min.lca.start.pos.
- *Reduce* the threshold for the difference of color QVs of the most common and less common alleles (for example, to 4), with dibayes.het.max.diff.color.qv.

Other parameters that can be changed to increase sensitivity include:

- *Remove* the requirement to observe the less common allele on both strands, with dibayes.het.lca.both.strands.
- *Reduce* the minimum average color QV of the less common allele (for example, to 20), with dibayes.het.min.lca.color.qv.
- *Reduce* the minimum map QV (for example, to 8), with dibayes.reads.min.mapping.qv.

To increase the specificity (call fewer false positives), parameters that can be changed include:

- *Increase* the minimum allele ratio, with dibayes.het.min.allele.ratio.
- *Increase* the minimum number of unique start points of the less common allele, with dibayes.het.min.lca.start.pos.
- *Include* the requirement to observe the less common allele on both strands, with dibayes.het.lca.both.strands.
- *Increase* the minimum average color QV of the less common allele, with dibayes.het.min.lca.color.qv.

#### Low frequency variant detection SNPs parameter table

The following table lists SNP Finding parameters and their default values in low frequency variant detection workflows.

Table 91 SNPs parameter changes for low frequency variant detection workflows

| <b>Parameter name</b>                                                         | <b>Default value</b>          | <b>Comments</b>                                                                                  |
|-------------------------------------------------------------------------------|-------------------------------|--------------------------------------------------------------------------------------------------|
| <b>General parameters</b>                                                     |                               |                                                                                                  |
| Call stringency                                                               | low_frequency                 | The default for Targeted Resequencing is medium.<br>Always use low_frequency with LFV workflows. |
| Skip high coverage positions (Het)                                            | 0                             |                                                                                                  |
| Minimum mapping quality value                                                 | 16                            | The default for Targeted Resequencing is 8.                                                      |
| Detect adjacent SNPs                                                          | 0                             |                                                                                                  |
| Polymorphism rate                                                             | 0.001                         |                                                                                                  |
| Low frequency variant filters                                                 |                               |                                                                                                  |
| Minimum average color qv of the less<br>common allele                         | 30                            | The default for Targeted Resequencing is 0.                                                      |
| Minimum unique start position of the less<br>common allele                    | 7                             | The default for Targeted Resequencing is 0.                                                      |
| The less common allele on both strands                                        | 1                             | The default for Targeted Resequencing is 0.                                                      |
| Maximum difference of color qvs of the most<br>common and less common alleles | 10                            | The default for Targeted Resequencing is 0.                                                      |
| <b>Read filters</b>                                                           |                               |                                                                                                  |
| Include reads with unmapped mate                                              | True (Paired)<br>False (Frag) | $\overline{\phantom{0}}$                                                                         |
| Exclude reads with indels                                                     | True                          | $\equiv$                                                                                         |
| Require only uniquely mapped reads                                            | 0                             | $\overline{\phantom{0}}$                                                                         |
| Ignore reads with a higher mismatch count to<br>alignment length ratio        | 1.0                           |                                                                                                  |
| Ignore reads with a lower alignment length to<br>read length ratio            | 0.9                           | The default for Targeted Resequencing is 1.0.                                                    |
| <b>General position filters</b>                                               |                               |                                                                                                  |
| Require alleles to be present in both strands                                 | False                         |                                                                                                  |
| Minimum base quality value for a position                                     | 28                            |                                                                                                  |
| Minimum base quality value of the non-<br>reference allele of a position      | 28                            |                                                                                                  |
| <b>Heterozygous position filters</b>                                          |                               |                                                                                                  |
| Minimum allele ratio (Het)                                                    | 0.01                          | The default for Targeted Resequencing is 0.15.                                                   |
| Minimum coverage (Het)                                                        | 2                             | $\overline{\phantom{0}}$                                                                         |
| Minimum unique start position (Het)                                           | 2                             |                                                                                                  |
| Minimum non-reference color QV (Het)                                          | 7                             |                                                                                                  |
| Minimum non-reference base QV (Het)                                           | 28                            |                                                                                                  |
| Minimum ratio of valid reads (Het)                                            | 0.65                          | $\overline{\phantom{0}}$                                                                         |

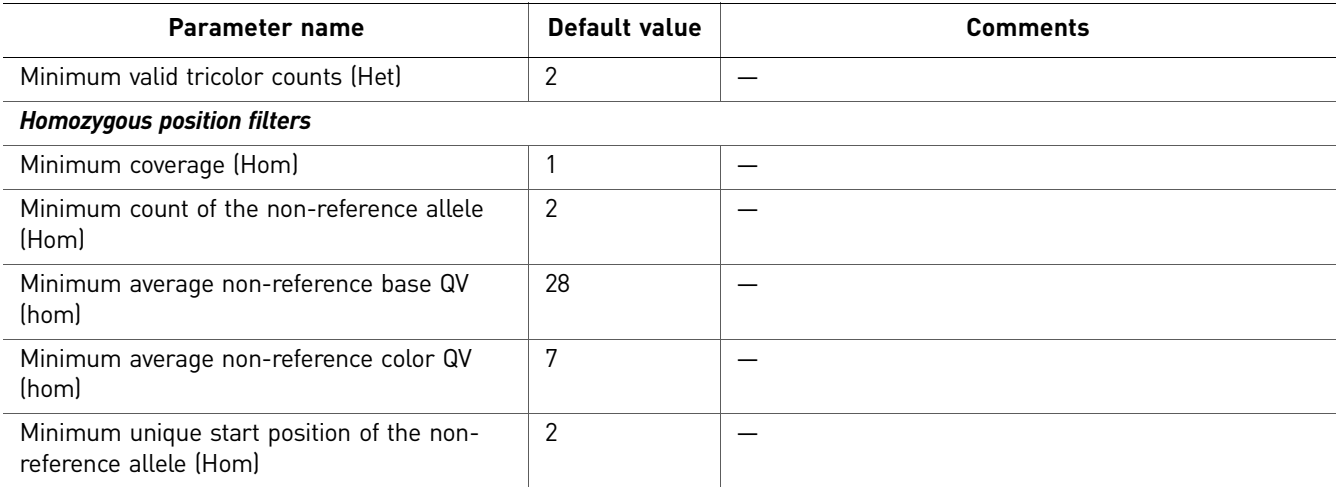

#### Table 91 SNPs parameter changes for low frequency variant detection workflows

## <span id="page-337-0"></span>**Run low frequency variant modules**

See [Chapter 18, "Run Enrichment Analyses" on page 339](#page-338-0) for information about the enrichment module.

The instructions for other low frequency variant modules are the same as for the resequencing tools, except that the targeted modules require an additional input file, the regions of interest (ROI) file. You must provide the ROI file, in any of the following supported formats:

- a bait, probe, tile, or other file in BED format
- a text file as a list of "chr:start-end" values

To run resequencing pairing and find SNPs, complete the instructions in the following chapters and also specify your the regions of interest file:

- [Chapter 9, "FAQ Pairing" on page 182](#page-181-0)
- [Chapter 10, "Run a SNPs Analysis" on page 187](#page-186-0)

The differences when these analyses are run for low frequency variants, compared to standard resequencing, are:

- The low frequency variant workflows use these SNPs parameters (which are not used in other SNPs applications):
	- dibayes.het.lca.both.strands
	- dibayes.het.min.lca.start.pos
	- dibayes.het.min.lca.color.qv
	- dibayes.het.max.diff.color.qv

See [Table 38 on page 191](#page-190-0) for a description of these parameters.

- The find SNPs analyses are run with an input file containing only on-target reads. Additionally, find SNPs takes the processed target list as input, and restricts SNP calls to events occurring within the target regions.
- SNPs analysis is also passed the dibayes.het.skip.high.coverage=0 parameter, to avoid excluding regions of very high coverage, which are common in enriched regions.

## <span id="page-338-0"></span>Run Enrichment Analyses

18

This chapter covers:

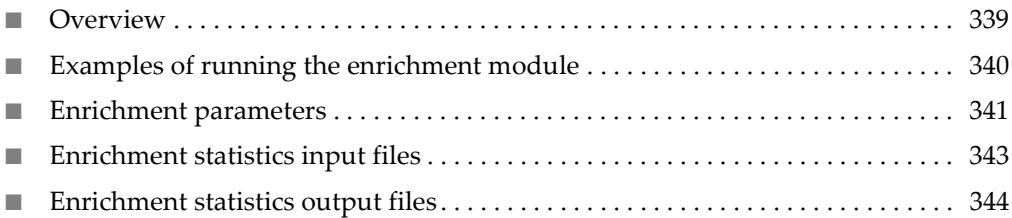

## <span id="page-338-2"></span>**Overview**

**Enrichment** The targeted resequencing and low frequency variant workflows use the enrichment module to produce target-enriched sequencing data from the input BAM files. Given a set of coordinates representing a region of interest in a genome, a library may be enriched for reads within those regions prior to tertiary analysis. The variant calling modules are run on the filtered data sets instead of the entire read population, and limit variant calls to the target region.

> [Figure 31](#page-338-1) shows the use of enrichment analysis in the targeted resequencing workflow. In low frequency variant workflows, the use of the enrichment module is similar.

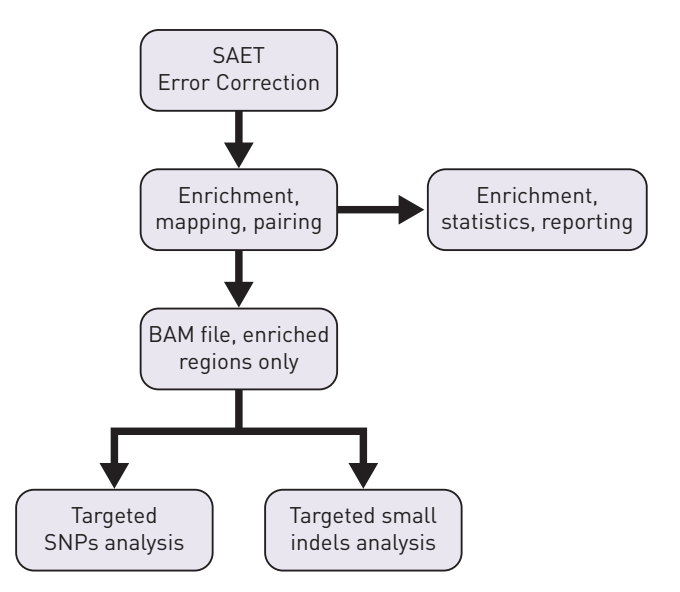

<span id="page-338-1"></span>Figure 31 The role of enrichment in targeted resequencing analyses

The input list of regions of interest (ROI) is provided by the user. Supported ROI input files include third-party files of baits, probes, or tiles. The input ROI files can be in BED format or in a text file as a list of "chr:start-end" values. The mapping module sorts the input ROI file by chromosome and start position, and makes the resulting file available as output.

The tertiary analysis modules that support enriched input are the following:

- SNPs, by both targeted resequencing and low frequency variant workflows
- Small indels, by targeted resequencing workflows

Enrichment statistics

Targeted resequencing and low frequency variant workflows support optional enrichment statistics, which provide a means to assess enrichment platform performance by:

- Looking at variations in coverage, both across all targets and on a per-target basis.
- Addressing the uniformity and completeness of coverage within the target region.
- Calculating the degree of enrichment.

## <span id="page-339-0"></span>**Examples of running the enrichment module**

<span id="page-339-1"></span>In a standard workflow

The following standard workflows provide examples of running the enrichment module:

- targeted.resequencing.frag
- targeted.resequencing.pe

The following are example shell commands using reads and references from the LifeScope™ Software repository.

```
lscope.sh shell -u username -w password
# cd to the projects repository
cd /projects
# make a project, and open it
mk ecoli
cd ecoli
# make an analysis, and open it
mk run1
cd run1
# define the analysis type
set workflow targeted.resequencing.frag
# define the input data
add xsq DH10B_ColorSpaceOnly_Unbarcoded_50_Frag.xsq
# specify the reference for the analysis
set reference hg19
# optionally change parameter defaults here
set analysis.regions.file /data/results/readsdata/dh10b.bed
# list the configuration of the analysis
ls
# start the run
run
# list progress information about the run
```
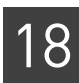

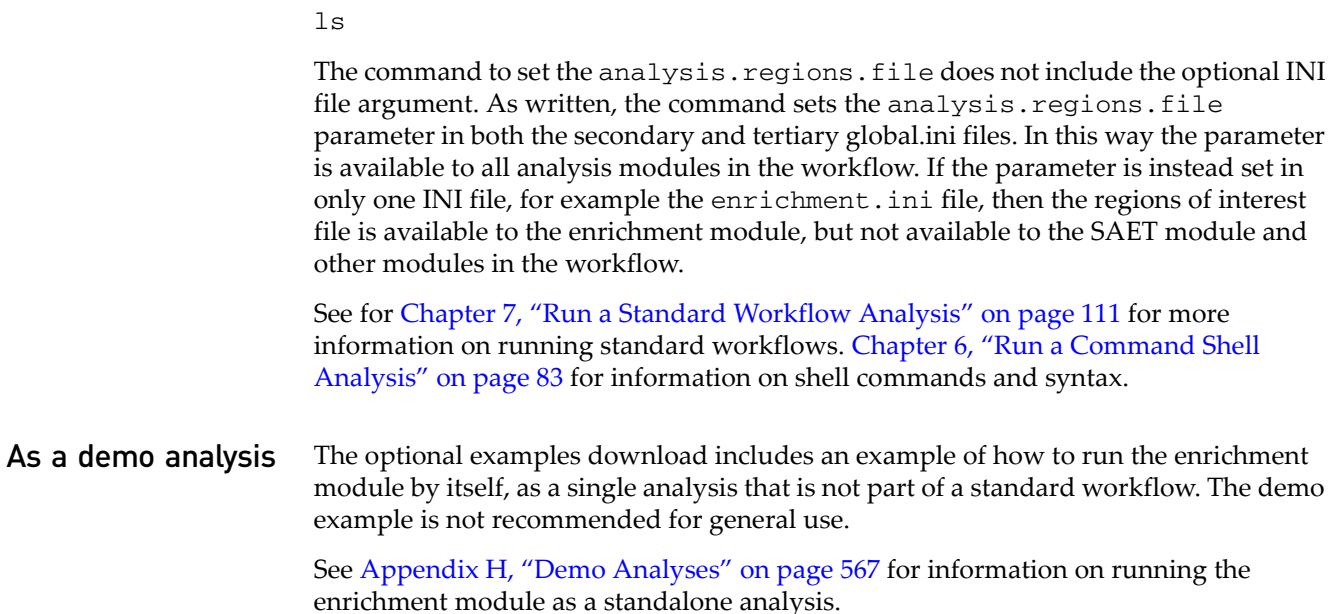

## <span id="page-340-0"></span>**Enrichment parameters**

[Table 92](#page-340-1) describes the parameters used with the enrichment statistics module.

In order to change a parameter value in your analysis, use the set param shell command to replace the line # *optionally change parameter defaults here* in the example commands in ["In a standard workflow"](#page-339-1). For instance, to turn off the summary report, use this shell command:

set enrichment.summary.report 0 tertiary/enrichment.ini

Note: Targeted resequencing analysis requires the regions of interest file, but the user interfaces do not enforce this requirement. Be sure you specify a regions of interest file when using a targeted resequencing workflow. An example command is:

set analysis.regions.file /data/results/readsdata/dh10b.bed.

<span id="page-340-1"></span>Table 92 Enrichment statistics parameters

| Parameter name             | <b>Default</b><br>value | <b>Description</b>                                                                                                    |  |
|----------------------------|-------------------------|----------------------------------------------------------------------------------------------------|--|
| <b>Required parameter</b>  |                         |                                                                                                    |  |
| analysis.regions.file      |                         | The full path to your regions of interest file. You must supply the regions<br>of interest file and you must explicitly set this parameter. See "Examples<br>of running the enrichment module" on page 340 for an example command.<br>Set this parameter in the global INI files, not in the analysis INI files. |  |
| Optional module parameters |                         |                                                                                                    |  |
| enrichment.run             |                         | Whether or not to run the enrichment module. Allowed values:<br>$\bullet$ 0: Do not run the enrichment module.<br>• 1: Run the enrichment module during this analysis.<br>The run parameter is set automatically by the shell during a standard<br>workflow. Accept the default for most use.                    |  |

#### Table 92 Enrichment statistics parameters *(continued)*

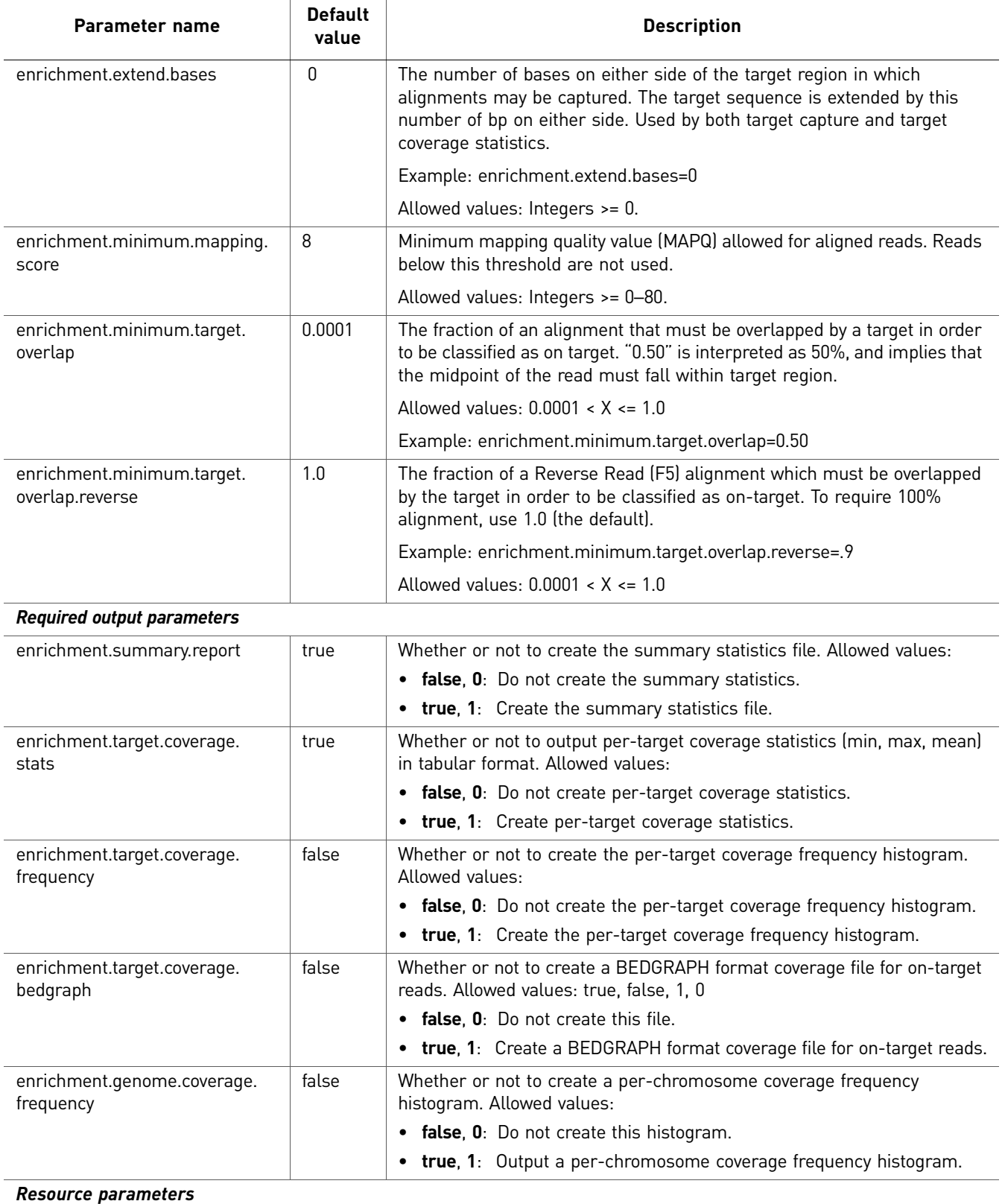

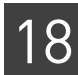

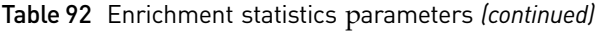

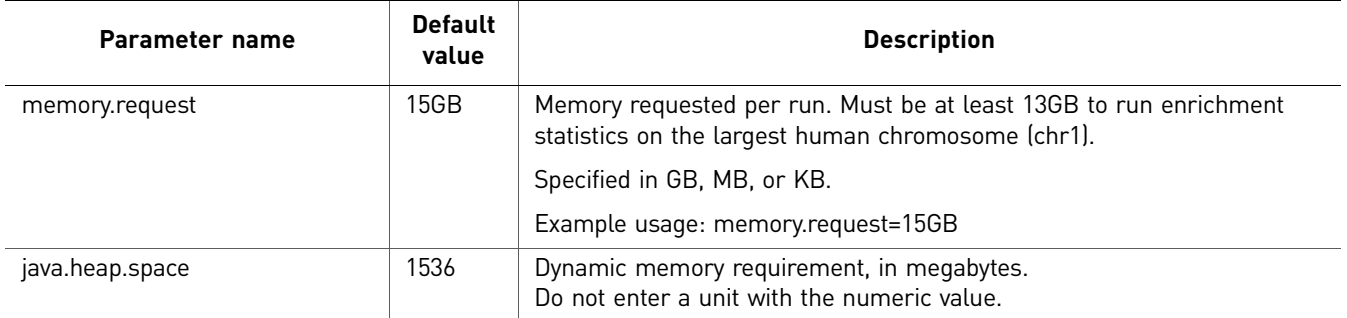

## <span id="page-342-0"></span>**Enrichment statistics input files**

This section describes the input files required for by the enrichment statistics module. Parameters mentioned in this section are described in [Table 92 on page 341](#page-340-1).

[Table 93](#page-342-1) lists the two input files for the enrichment statistics module.

<span id="page-342-1"></span>Table 93 Enrichment Statistics required input files

| <b>File</b>    | <b>File format</b>      | <b>Associated parameters</b> | <b>Description</b>                                                                                                    |
|----------------|-------------------------|------------------------------|----------------------------------------------------------------------------------------------------|
| target regions | BED, GFF<br>v3, or text | analysis.regions.file        | A list of target regions, either as regions of interest (ROI) or as<br>target lists provided by vendors of enrichment platforms (such<br>as baits, probes, or tiles files). Required, and supplied by the<br>user. |
| aligned reads  | <b>BAM</b>              | analysis.input.bams          | Alignments generated by the sequencing run after being<br>matched to the entire reference genome.<br>Managed by the framework, in the tertiary global ini file.                                                    |

The input target regions file The target regions file may be either in BED format or a list of chr:start-end elements. An example of partial content for a target region file is shown in [Figure 32.](#page-342-2)

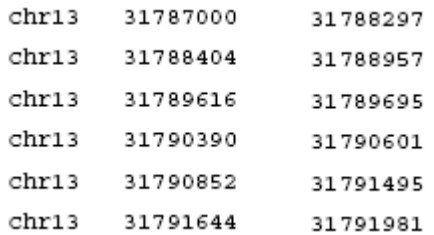

<span id="page-342-2"></span>Figure 32 Example content for an input target region file

The following information applies to the input target region file:

- Target region coordinates must be specified using the same reference used in mapping.
- Target regions should be sorted by chromosome/position. If not sorted, they will be sorted as the first step in the enrichment statistics module.
- After the first 3 required fields per line, any additional fields are ignored.

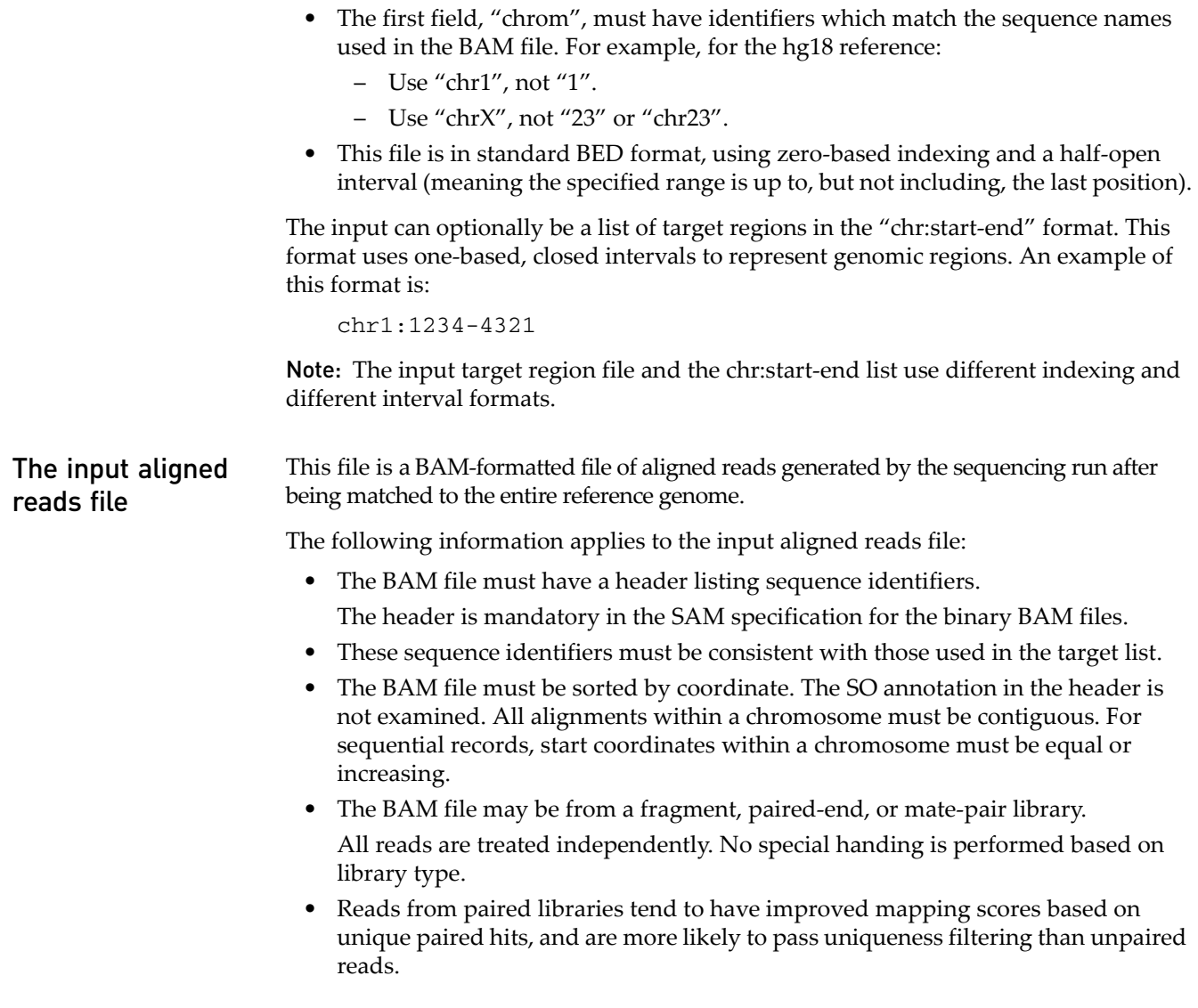

## <span id="page-343-0"></span>**Enrichment statistics output files**

This section describes the enrichment statistics module's output files. The output files are used in downstream analysis with LifeScope™ Software and are also compatible with external viewers. Genomic reads and annotations in GFFv3, BED, BEDGRAPH, and BAM format can be displayed with third-party graphical genome browsers. Targeted resequencing reports and tabular data can be viewed and graphed in thirdparty spreadsheet applications.

[Table 94](#page-344-0) lists the output files for the enrichment statistics module. These files' purpose and content are described in the following pages. The enrichment statistics parameters mentioned in this section are described in [Table 92 on page 341](#page-340-1).

#### <span id="page-344-0"></span>Table 94 Enrichment Statistics output files

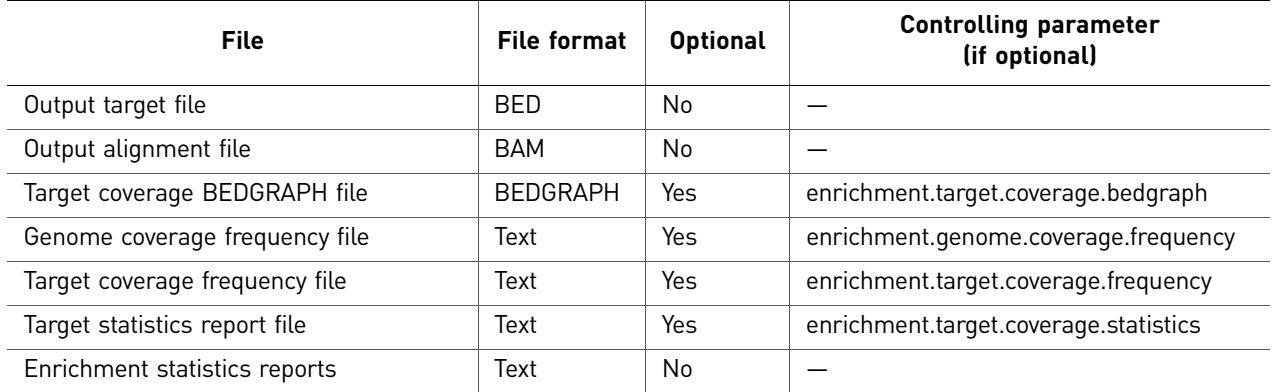

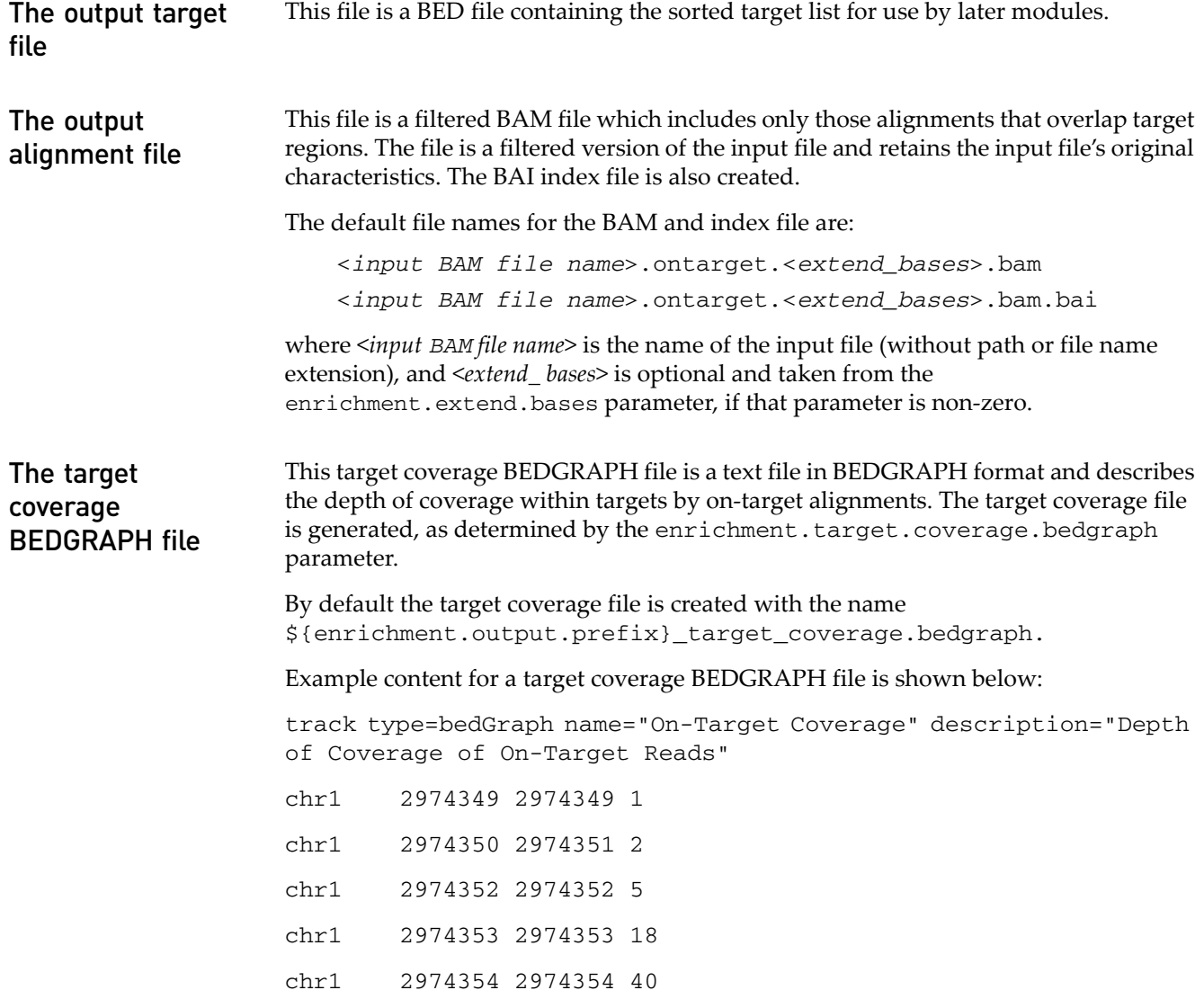

#### [Table 95](#page-345-0) describes the file content. These are tab-separated text fields.

<span id="page-345-0"></span>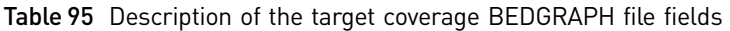

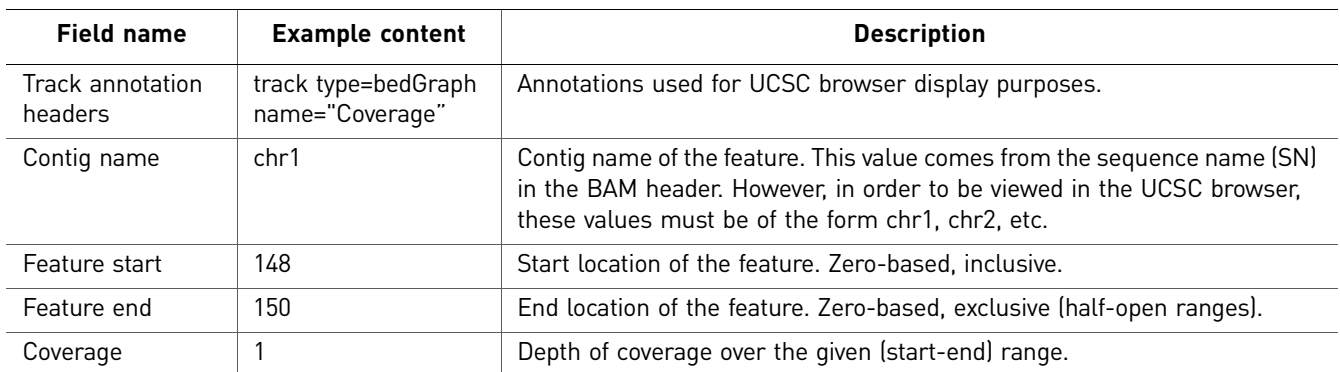

#### The genome coverage frequency file The genome coverage frequency file is a text file which reports frequency of the coverage depth for each reference sequence contig listed in the BAM file header. The genome coverage frequency file is optionally generated, as determined by the enrichment.genome.coverage.frequency parameter.

By default the genome coverage frequency file is named \${enrichment.output.prefix}\_genome\_coverage.frequency.tab.

Example content for a genome coverage frequency file is shown below:

track type=bedGraph name="On-Target Coverage" description="Depth of Coverage of On-Target Reads"

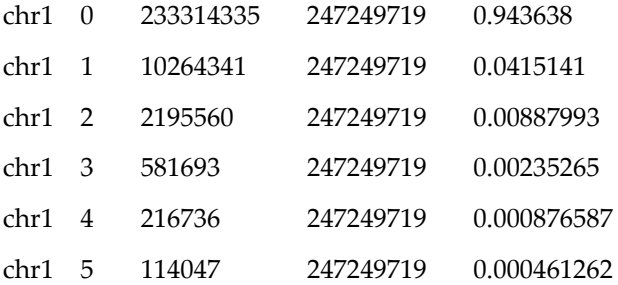

[Table 96](#page-345-1) describes the content of the genome coverage frequency file.

<span id="page-345-1"></span>Table 96 Description of the genome coverage frequency file fields

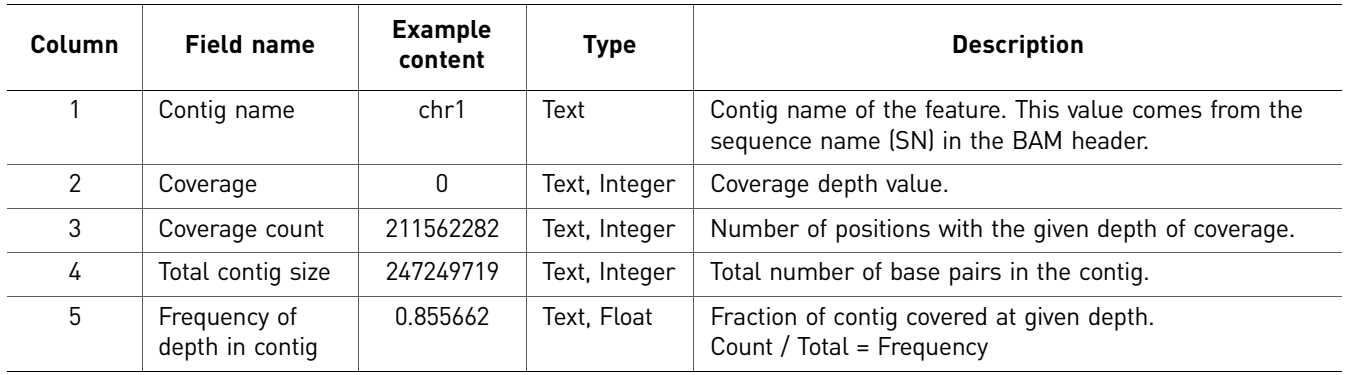

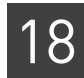

The target coverage frequency file The target coverage frequency file is a text file which reports the frequency of coverage depth for each target. The target coverage frequency file is optionally generated, as determined by the enrichment.target.coverage.frequency parameter.

By default the target coverage frequency file name ends in \*\_target\_coverage.frequency.tab.

Example content for a target coverage frequency file is shown below:

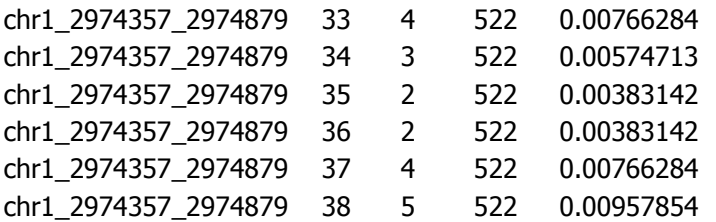

[Table 97](#page-346-0) describes the file content. The target coverage frequency fields are the same as for the genome coverage frequency file, except that location are given as target ranges.

<span id="page-346-0"></span>Table 97 Description of the target coverage frequency file fields

| Column        | <b>Field</b><br>name               | <b>Example</b><br>content | <b>Type</b> | <b>Description</b>                                                                                                    |
|---------------|------------------------------------|---------------------------|-------------|----------------------------------------------------------------------------------------------------|
|               | Target<br>range                    | chr1_2974357_2<br>974879  | Text        | One of the input target ranges. The contig name and the start<br>and end positions from a single input target file line are<br>concatenated. |
| $\mathcal{P}$ | Coverage                           | 33                        | Text, Int   | Coverage depth value.                                                                                                    |
| 3             | Coverage<br>count                  | 4                         | Text, Int   | Number of positions with the given depth of coverage.                                                                                        |
| 4             | Total target<br>size               | 522                       | Text, Int   | Total number of base pairs in the target.                                                                                                    |
| 5             | Frequency<br>of depth in<br>target | 0.00766284                | Text, Float | Fraction of target covered at given depth.<br>Count / Total = Frequency                                                                      |

#### The target statistics report file

The target statistics report file is a text file which reports per-target coverage and enrichment details in tab-delimited format, with one line per target. The target statistics report file is optionally generated, as determined by the enrichment.target.coverage.statistics parameter.

By default the target statistics report file name ends in \*\_target\_statistics.txt.

Example content for a target statistics report file is shown below:

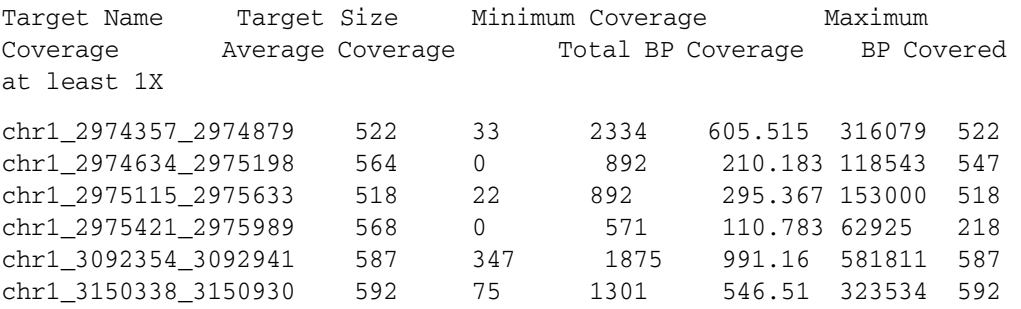

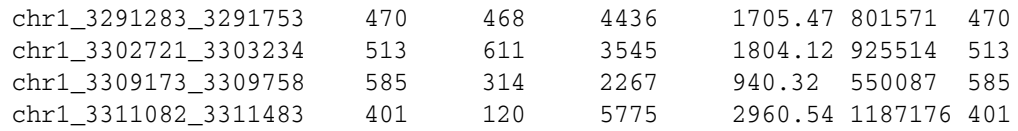

[Table 98](#page-347-0) describes the content of a target statistics report file.

<span id="page-347-0"></span>Table 98 Description of the target statistics report file fields

| Column | <b>Field name</b>                | <b>Example</b><br>content | <b>Type</b>   | <b>Description</b>                                                                                                    |
|--------|----------------------------------|---------------------------|---------------|----------------------------------------------------------------------------------------------------|
|        | Target name<br>(target range)    | chr1_2974357_2<br>974879  | Text          | One of the input target ranges. The contig name and the<br>start and end positions from a single input target file line<br>are concatenated with underscores. |
| 2      | <b>Target Size</b>               | 522                       | Text, Integer | Total size of this target range, in base pairs.                                                                                                    |
| 3      | <b>Min</b>                       | 33                        | Text, Integer | Minimum fold coverage of position in target.                                                                                                    |
| 4      | Max                              | 2334                      | Text, Integer | Maximum fold coverage of position in target.                                                                                                    |
| 5      | Avg                              | 605.515                   | Text, Number  | Average fold coverage of all positions in target.                                                                                                    |
| 6      | Total BP<br>Coverage             | 316079                    | Text. Number  | Enrichment fold of the target range.                                                                                                    |
| 7      | <b>BP Covered</b><br>at least 1X | 522                       | Text, Number  | Number of bases with at least 1X coverage.                                                                                                    |

#### The enrichment statistics report

These reports provide data on the targeted regions in your analysis. The percent of coverage data is for the regions of interest, not for the whole genome reference. The end of the report summaries the number of target bases covered at various depths. The file name pattern is \*enrichment\_report.stats. Example content is given below.

Run Reads On Percent On Reads Off Percent Off Enrichment Fold ./outputs/enrichment/output.bam 69260675 88.6216% 8892585 11.3784% 1338.33 Reads In Targets: 69260675 88.6216% Reads Off Targets: 8892585 11.3784% Ratio of Percent on/off Target: 7.78859 Total Target BP: 2039803 Total Genome Size: 3080436051 Ratio of target to genome: 0.00066218 Enrichment fold relative to target size: 1338.33 # Targets Not Covered Target Bases Not Covered Percent of Target Bases Not Covered Percent of Target Covered >= 1X Percent of Target Covered >= 5X Percent of Target Covered >= 10X Percent of Target Covered >= 20X Average Depth of Target Coverage 1 12061 0.59% 99.41% 98.98% 98.63% 98.22% 2351.24 Number of target regions with no coverage: 1

Percent of target bp not covered: 0.59% (12061 bp) Percent of target bp covered at >= 1X: 99.41%

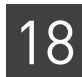

Percent of target bp covered at >= 5X: 98.98% Percent of target bp covered at >= 10X: 98.63% Percent of target bp covered at >= 20X: 98.22% Maximum Depth of Coverage within targets: 49453 Average Depth of Coverage within targets: 2351.24

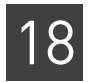

Chapter 18 Run Enrichment Analyses *Enrichment statistics output files*

# PART VI Whole Transcriptome Analyses

# Run a Whole Transcriptome Mapping Analysis

This chapter contains:

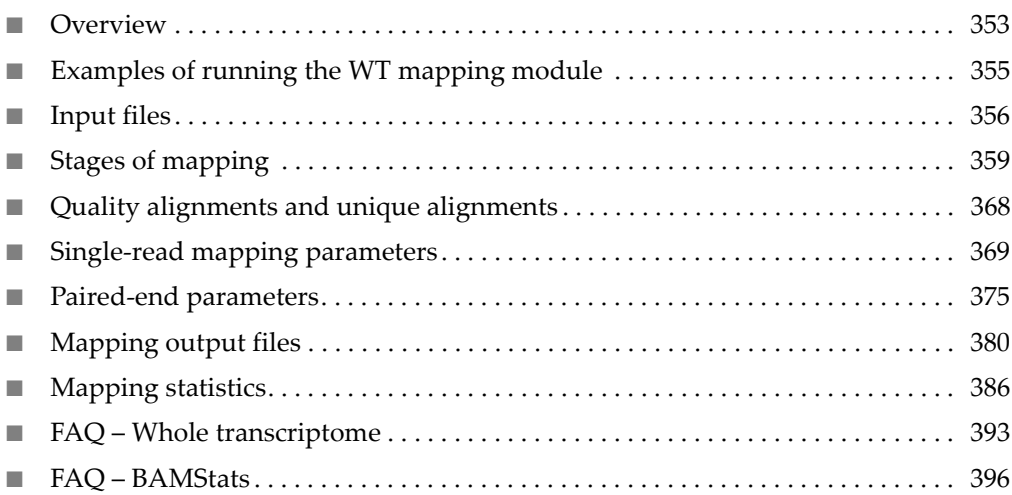

## <span id="page-352-0"></span>**Overview**

High-throughput sequencing of the transcriptome using the SOLiD<sup>®</sup> System enables genome-wide expression profiling with high sensitivity and a wider dynamic range than microarray technology. The whole transcriptome library preparation also preserves the strandedness of the RNA transcripts. Preserving the strandedness simplifies data analysis, allows determination of the directionality of transcription and gene orientation, and facilitates detection of opposing and overlapping transcripts.

You can use the 5500 Series Genetic Analysis Systems to sequence RNA prepared with RNA-Seq sample preparation kits. RNA sequencing produces high-depth, short-read sequencing data that can be used to measure RNA expression. Like microarray analysis, RNA-Seq measures expression intensity across many genomic features. Unlike microarray analysis, RNA-Seq can be used to identify novel transcriptome features in a sample.

Like other SOLiD<sup>®</sup> System applications, RNA-Seq produces short reads in the form of XSQ files. Whole Transcriptome Analysis (WTA) may be applied to these reads to produce alignment, coverage, count, and splice-finding results. WTA is a referencebased analytical method, which means a reference genome is required as input. Much WTA functionality also requires gene annotation associated with the reference genome sequence.

WTA analysis can be divided into secondary and tertiary analysis. Secondary analysis produces the aligned reads using sequences and quality values as input. Tertiary analyses produce biologically meaningful results (gene expression level, feature discovery, etc.) from aligned reads. This chapter describes how WTA is used to align reads to a reference genome, the methods used by WTA, and the configurable parameters of WTA.

The 5500 Series Genetic Analysis Systems produces RNA-Seq reads in both single-read and paired-end configurations. While there is overlap in the analytical techniques, the analysis of single-read and paired-end data is performed with two distinct pipelines. The single-read pipeline consists of alignment, counting, and coverage steps. The paired-end pipeline extends single-read analysis with an alternative alignment step and an additional junction finding step.

The aligned reads produced by WTA can be used with the following tertiary modules:

- **Count annotations –** Computes the number of reads that align within genomic features.
- **Coverage –** Computes the read coverage at each genomic position.
- **Splice finder –** Identifies splice junctions of various types, including fusion junctions from paired-end reads.

The 5500 Series Genetic Analysis Systems™ System produces RNA-Seq reads in both single-read and paired-end configurations. While there is overlap in the analytical techniques, the analysis of single-read and paired-end data is performed with two distinct pipelines. The single-read pipeline consists of alignment, counting, and coverage steps. The paired-end pipeline extends single-read analysis with an alternative alignment step and an additional splice finding step.

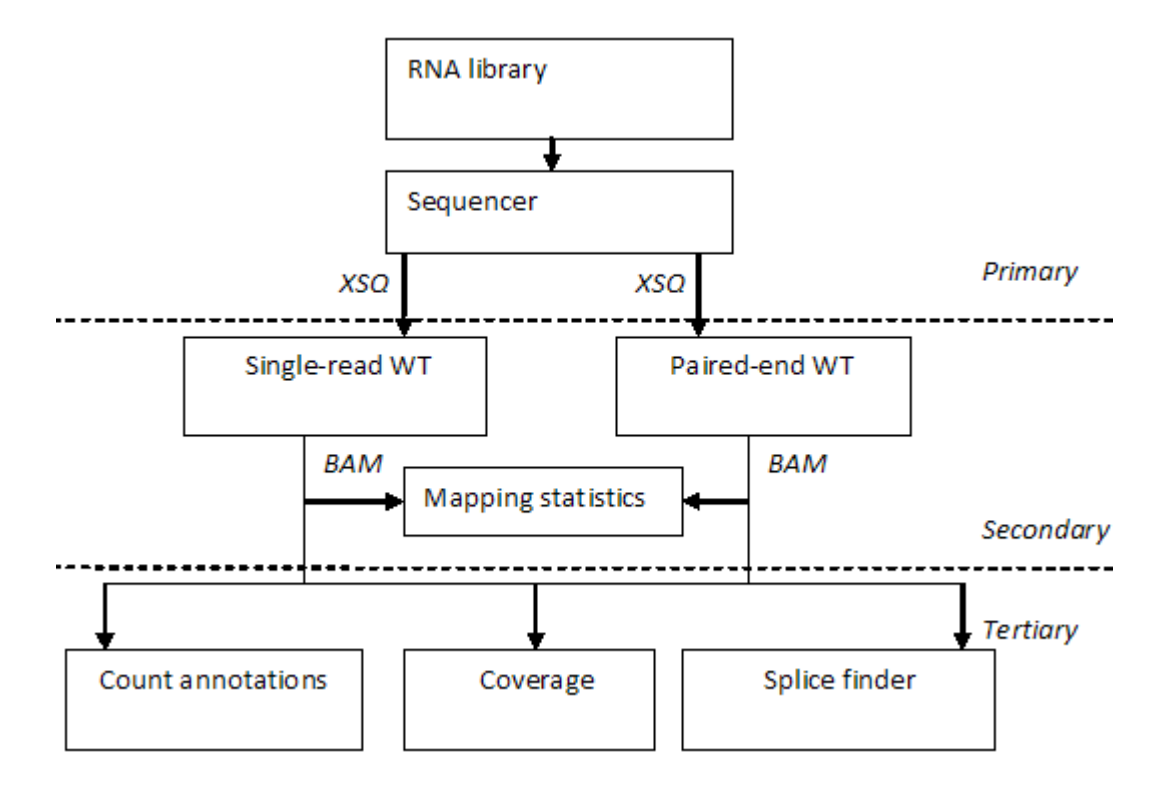

Figure 33 WTA single-read and paired-end internal workflows

## <span id="page-354-0"></span>**Examples of running the WT mapping module**

In a standard workflow The following standard workflows provide examples of running the WT mapping module:

- whole.transcriptome.frag
- whole.transcriptome.pe

The following are example shell commands using reads and references from the LifeScope™ Software repository. This example turns off tertiary modules in the workflow.

```
# log into the shell
lscope.sh shell -u username -w password
# cd to the projects repository
cd /projects
# make a project, and open it
mk ecoli
cd ecoli
# make an analysis, and open it
mk run1
cd run1
# define the analysis type
set workflow genomic.resequencing.pe
# define the input
add xsq run0209a_50_PE.xsq
add xsq run0209b_50_PE.xsq
# specify the reference to be used
set reference hg19
# these commands turn off the tertiary modules
set coverage.run 0 tertiary/coverage.ini
set splice.finder.run 0 tertiary/splice.finder.ini
set wtcounts.run 0 tertiary/wtcounts.ini
# optionally change mapping parameter defaults after this line
# list the configuration of the analysis
\log# start the run
run
# list progress information about the run
ls
```
In order to change a mapping parameter value in your analysis, use the set param shell command after the line # *optionally change mapping parameter defaults after this line*. For instance, to turn on the mapping.in.base parameter, use this shell command:

set mapping.in.base 1 secondary/wt.pe.map.ini

This command shows how to turn on the mapping.in.base parameter for the whole.transcriptome.frag workflow:

set mapping.in.base 1 secondary/wt.frag.map.ini

See [Chapter 7, "Run a Standard Workflow Analysis" on page 111](#page-110-0) for more information on running standard workflows.

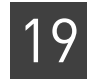

#### As a demo analysis The optional examples download includes an example of how to run the whole transcriptome analyses outside of a standard workflow. A standard workflow is recommended.

See [Appendix H, "Demo Analyses" on page 567](#page-566-0) for more information on running a demo analysis.

## <span id="page-355-0"></span>**Input files**

**Reads input files** The WT mapping module accepts as input one or more input XSQ files. The input reads can have different read lengths but they must be of the same library type (fragment or paired-end). For example, paired-end read-sets of length 50x25 and 60x25 can be processed together, but a paired-end read-set cannot be processed with a fragment read-set.

#### RNA-Seq reads

The RNA-Seq reads used in WTA are different from the genomic reads. For RNA-Seq reads:

- Only transcribed sequences are measured by the system.
- Genome coverage is non-uniform due to variation in transcriptional intensity.
- A large subset of reads originate from uninteresting sequences such as ribosomal RNA (rRNA).
- A subset of the reads originates from splice junctions and do not align contiguously on the genome.

#### Reads input specification

Plan your analysis input carefully. The way you define your reads input affects the behavior of your analysis. The following factors control how your input data is analyzed:

- **Index (barcode) IDs** Using an index ID restricts your input to the reads data of one or more indices.
- **Grouping of reads –** Each group of reads is analyses together as one specimen. The output data for a group is combined into one set of results files.
- **Multiple sample runs –** Unrelated reads can be processed together in one run of LifeScope<sup>™</sup> Software, but analyses separately as separate input data.

See ["Define input data" on page 98](#page-97-0) for more information on designing how to add input data to your analysis.

Mapping one tag of paired data is not supported.

#### Legacy data

If the data you want to process with LifeScope<sup>™</sup> Software is in CSFASTA and QUAL files, these files must be converted to the XSQ file format, through one of the following methods:

The LifeScope<sup>™</sup> Software UI handles converting these files to the XSQ format before mapping.

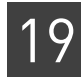

<span id="page-356-0"></span>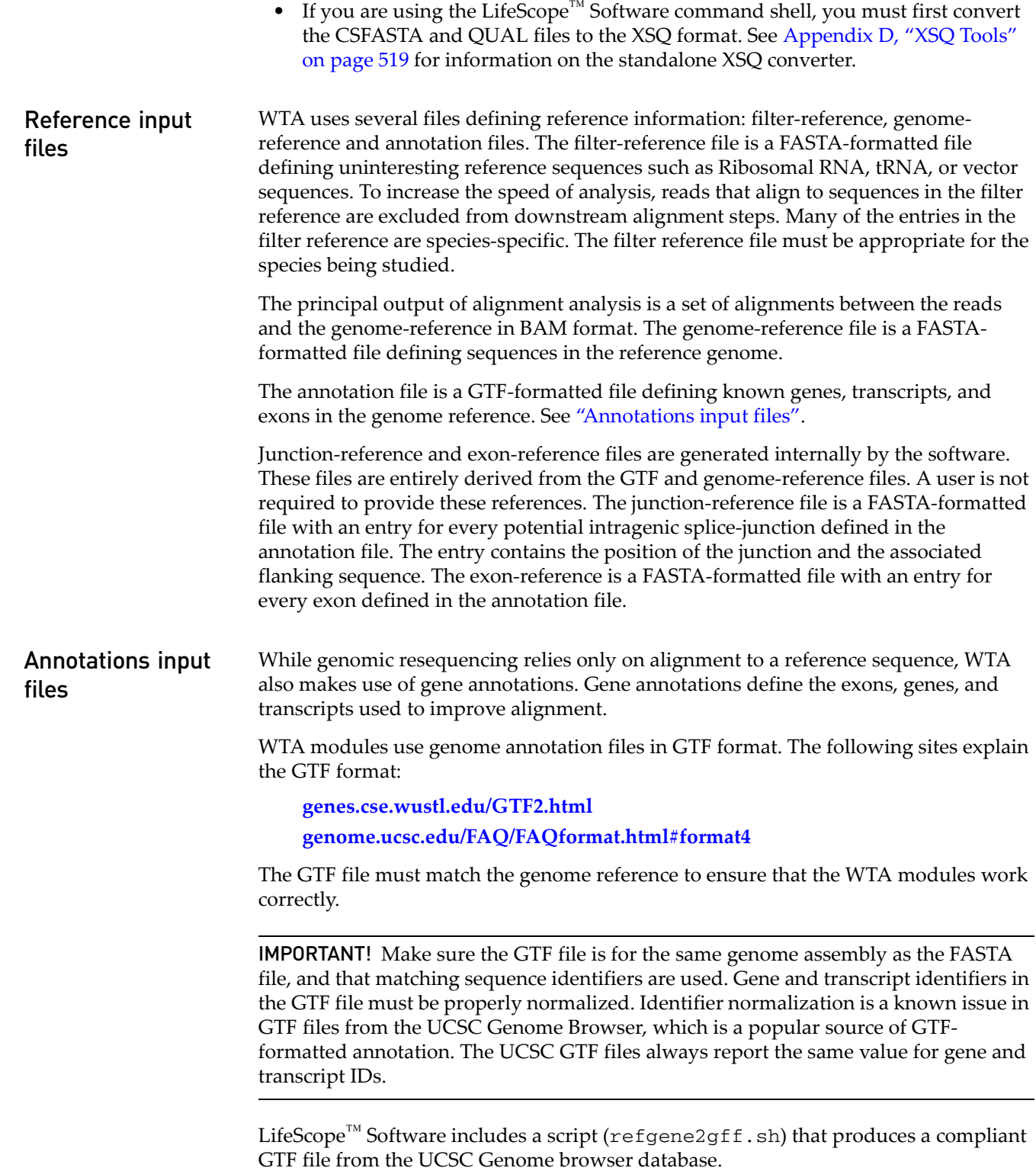

#### <span id="page-357-0"></span>UCSC genome annotations

Format UCSC Genome Browser Database annotations for WT analyses

The UCSC Genome Browser Database has genome annotations available for many assemblies at

**[hgdownload.cse.ucsc.edu/goldenPath/](ftp://hgdownload.cse.ucsc.edu/goldenPath/)**

The GTF-formatted annotations available for download are not properly normalized by gene ID. The required content is present for each assembly in the file export of the refGene database table database/refGene/txt/gz.

For example, annotation for human genome build 18 is available at:

**[hgdownload.cse.ucsc.edu/goldenPath/hg18/database/refGene.txt.gz](ftp://hgdownload.cse.ucsc.edu/goldenPath/hg18/database/refGene.txt.gz)**

Note: The GrefGene.txt.gz file is not in GTF format. You must convert the annotation before using it in WTA.

Convert the refGene.txt.gz file

Run the script bin/refgene2gff.sh to convert the refGene.txt.gz file:

```
gunzip refGene.txt.gz
refgene2gff.sh -i refGene.txt -o refGene.gff
```
Genome annotations that are downloaded from the UCSC Genome Browser and converted by the annotation conversion script are preferable because they contain Human Genome Organization (HUGO)-style gene names. HUGO-style gene names allow interpretation when using a genome browser or reading reports.

The annotation conversion script works with the latest format of refGene.txt files. Assemblies, such as the rat genome, use an alternative format for the refGene.txt file. The refgene2gff.sh script does not convert alternative formats.

#### Ensembl GTF files

Format Ensembl GTF files for WTA pipelines

The Ensembl website **[ensembl.org](http://www.ensembl.org/)**/ has GTF-formatted genome annotations available for many popular assemblies. Unlike the GTF files directly downloadable from UCSC (see ["UCSC genome annotations" on page 358](#page-357-0)), Ensembl GTF files are properly normalized by gene and transcript IDs. Visit the following site to download an Ensembl GTF file:

**<http://www.ensembl.org/>**

Ensembl GTF files use gene accession numbers instead of HUGO-style gene names. Ensembl GTF files also use unprefixed sequence identifiers, such as 1,2,3….X,Y,MT. The Ensembl GTF files are incompatible with genome reference FASTA files that have UCSC-style sequence IDs with the prefix "chr", for example, chr1, chr2, chr3….chrX, chrY, chrM.

Reformat the Ensembl GTF file

To reformat the Ensembl GTF file to use UCSC-style gene IDs, run the reformat\_ensembl\_gtf.pl script, and redirect the output to a new file with .reformatted in the file name.

```
For Example:
reformat_ensembl_gtf.pl Homo_sapiens.GRCh37.63.gtf > \ 
    Homo_sapiens.GRCh37.63.reformatted.gtf
```
## <span id="page-358-0"></span>**Stages of mapping**

A WT mapping run consists of the following phases:

- **Scatter –** The entire set of reads is divided into small non-overlapping subsets and defines one mapping job per subset.
- **Mapping –** A single computer processes a mapping job, which takes reads as input and produces aligned reads as output.
- **Gather –** The results of multiple mapping jobs are combined to produce final mapping result.

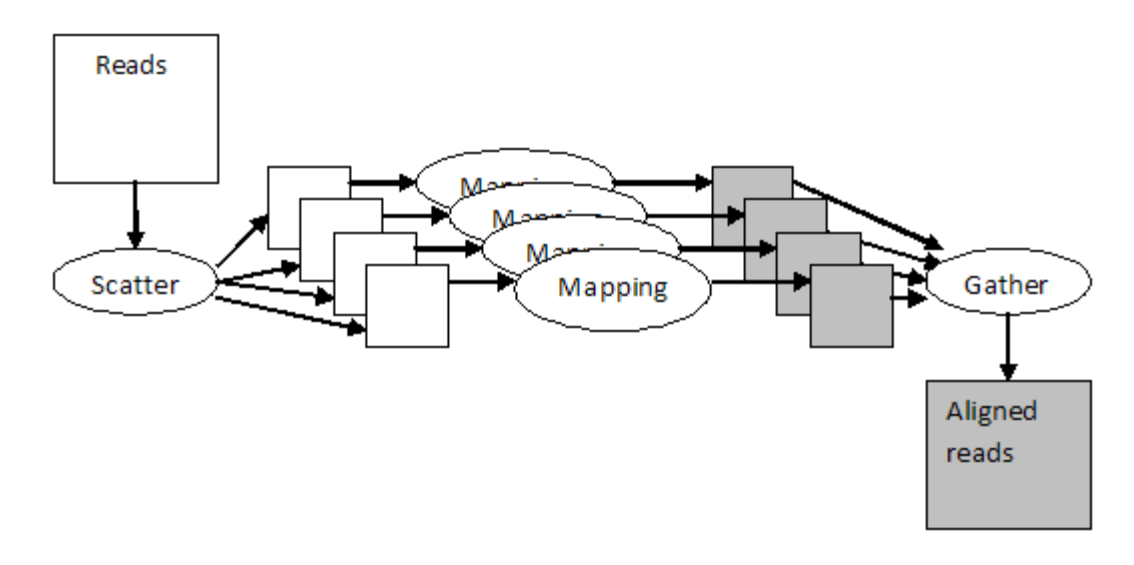

Figure 34 WT mapping phases

The Mapping phase alone computes the alignment records that compose the results. This phase can be broken down into several steps:

- **Filter mapping –** Reads that align to the filter reference are counted and excluded from further analysis.
- **Genome mapping –** Reads are aligned to the genome reference.
- **Junction mapping –** Reads are aligned to the junction reference (F3 reads only).
- **Exon mapping –** Reads are aligned to the exon reference (F5 reads only).
- **Alignment merge –** Results from genome and junction or exon mapping are combined to produce a single set of alignments for each read type (F3 or F5).
- **Exon table rescue –** Supplements the set of alignments by conducting a more sensitive search for a alignments of a read (target) near the alignments found for the other member of the pair (anchor). These regions are selected using the gene structure of the genome. (Paired-end only).
- **Pairing –** Selection of most likely alignments based on alignment quality and the distance between alignments of each member of a pair. (Paired-end only).
- **BAM file generation –** The process producing results in BAM format. For colorspace data, the base translation step is also included. Due to the scattering step, the BAM files at each compute node are a sub-set of the final BAM file and are referred to as baby BAMs.

BAM generation is composed of several substeps.

- **Ma2BAM**, **Pa2BAM –** A BAM file (lacking actual sequences or quality values) is written. Mapping quality values are computed (MAPQ)
- **Refcor –** Reference-assisted color-to-base translation. Sequences and quality values are added to the BAM records.
- **Sorting –** Sorting the BAM file by genome coordinate.

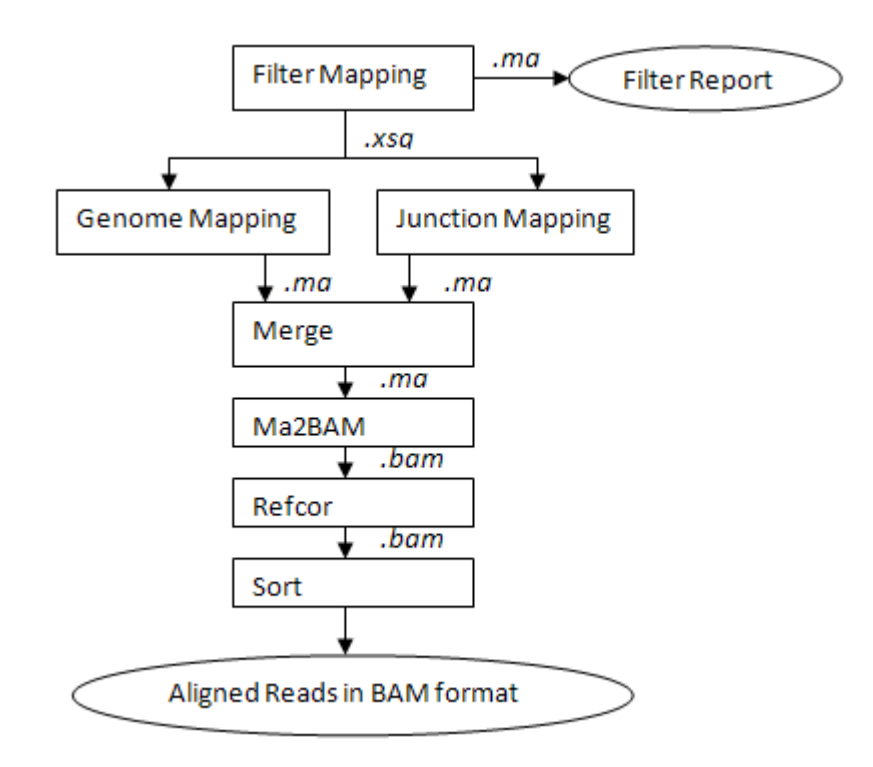

Figure 35 The phases of mapping WT fragment data
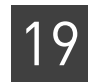

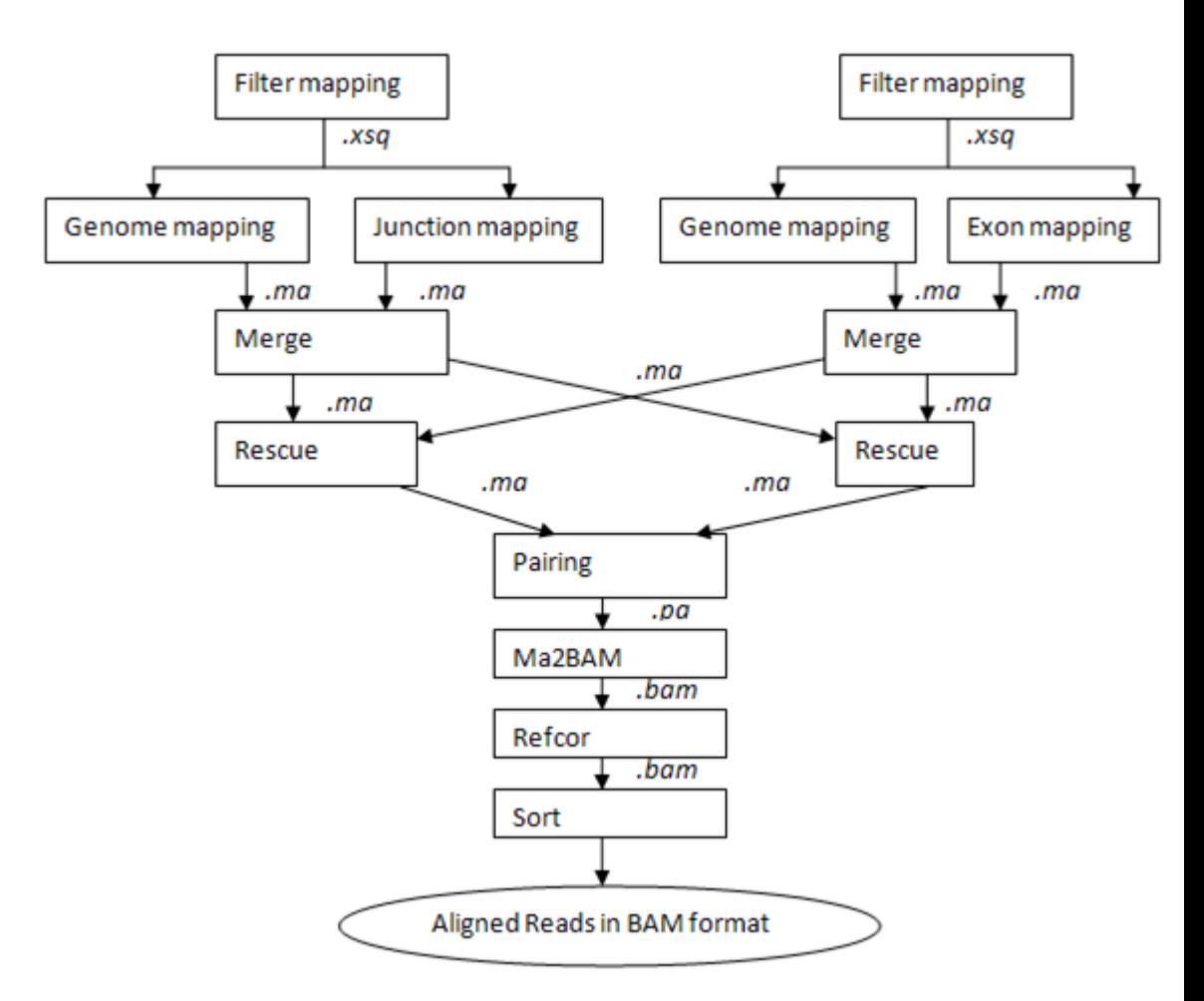

Figure 36 The phases of mapping WT paired-end data

**Scatter** The scatter stage distributes reads to the available compute nodes, in order to gain the efficiency benefits of parallel computing.

> The mapping module can accept multiple read-sets, which are allowed to have different read lengths. The input set of read-sets from multiple XSQ files is first split based on read length. Fragment read-sets are partitioned into separate categories based on these read length categories:

- $\bullet$  0  $\leq$  Length  $\leq$  25
- $25 \leq$  Length < 35
- $35 \le$  Length  $< 50$
- $50 \leq$  Length  $<$  75
- 75 ≤ Length
- Trimmed reads, with variable read lengths

The reads from each category are scattered into multiple jobs based on the parameters fragmap.minreads.per.node and fragmap.number.of.nodes. These parameters are described in the section ["Mapping performance" on page 371](#page-370-0).

Single-read mapping WT Single Read mapping produces a set of aligned reads. Stated briefly, the method performs the following steps (see [Figure 35 on page 360](#page-359-0)). • Remove reads that align to the filter reference.

- Map reads to genome and junctions.
- Merge results.
- Convert to BAM format.

Alignment finding uses a proprietary algorithm (see [Chapter 9, "Run a Resequencing](#page-136-0)  [Mapping Analysis" on page 137\)](#page-136-0). The filter mapping step identifies and counts the reads that align to the filter reference. The counts are written to the filter report. Reads that align to entries in the filter reference are omitted from further analysis and do not appear in the set of aligned reads produced by the module.

The genome mapping step finds alignments between the reads and the genome reference. Likewise the junction mapping step finds alignments with the junction reference. Alignments of a read to a genome and to junctions can produce multiple similar alignments at the same location. When multiple similar alignments occur, the alignment with the highest alignment score replaces all others. If there is a tie, the genomic alignment is used. The alignment score is calculated as follows:

 $Score = len - nm \times 1(1 + mp) - ip$ 

where:

- *len* = number of colors in the alignment
- *nm* = number of color mismatches
- *mp* = mapping mismatch penalty
- *jp* = penalty for alignment to a junction

The parameters to control mapping algorithm are in [Table 101 on page 370.](#page-369-0) For details of the mapping algorithm, see ["Mapping schemes" on page 374](#page-373-0).

## Filter mapping The reads are mapped to the filter reference in the filter mapping step. Reads that align to the filter reference are called filtered reads. The result of this mapping step is used to populate the filter report. In the single-read pipeline, filtered reads are populated in a separate BAM file. Filtered reads are omitted from the BAM file. A filter reference for use with human reads is available with LifeScope™ Software. This reference contains:

- SOLiD<sup>®</sup> adapter sequences
- Human ribosomal RNAs (rRNAs)
- Human transfer RNAs (tRNAs)
- Other human sequences
- Single-base-repeat sequences, including Poly-A, Poly-T, and more

Complete the following steps to construct a filter reference for another species.

- 1. Copy the adapter and single-base-repeat sequences to a new file.
- 2. Append FASTA-formatted species-specific ribosomal, transfer RNA, and other sequences to the filter reference.

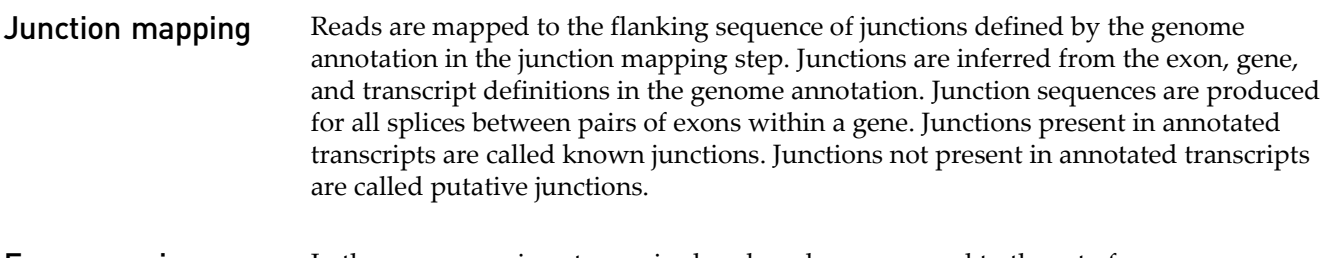

**Exon mapping** In the exon mapping step, paired-end reads are mapped to the set of exon sequences defined by the genome annotation. This step maps the shorter F5 reads in the pairedend pipeline. By default, more mismatches are allowed in exon mapping of F5 reads in the paired-end pipeline. Single-read mapping skips this stage.

[Table 99](#page-362-0) describes a human exon sequence database and a human junctions database.

<span id="page-362-0"></span>Table 99 Comparison of alternative human references

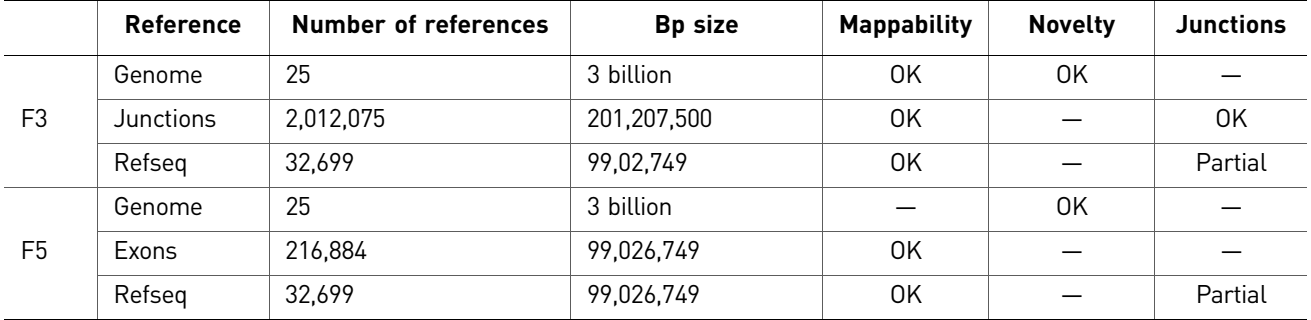

In a paired-end alignment, the F3 and F5 paired-ends are initially processed through independent mapping paths. Similar to single-read-mapping, the F3 reads are mapped to filter, genome, and junction sequences. The F5 reads are also mapped to filter, genome, and exon sequences. Reads that map to filter sequences are discarded and do not proceed further in the pipeline.

The F3 genomic and junction mapping results are merged into a non-redundant set of alignments. The F5 genomic and exon mappings are merged into a non-redundant set of alignments. At this point in the analysis, the output consists of a set of independently processed F3 and F5 genomic alignments.

## **Rescue method** You can optionally use the rescue method to find additional alignments. Rescue is an alignment method that is applied to read pairs that have at least one alignment, but no pair of alignments occurring within an expected range (see [Figure 37 on page 364\)](#page-363-0). The expected range is set to 100,000 bases by default.

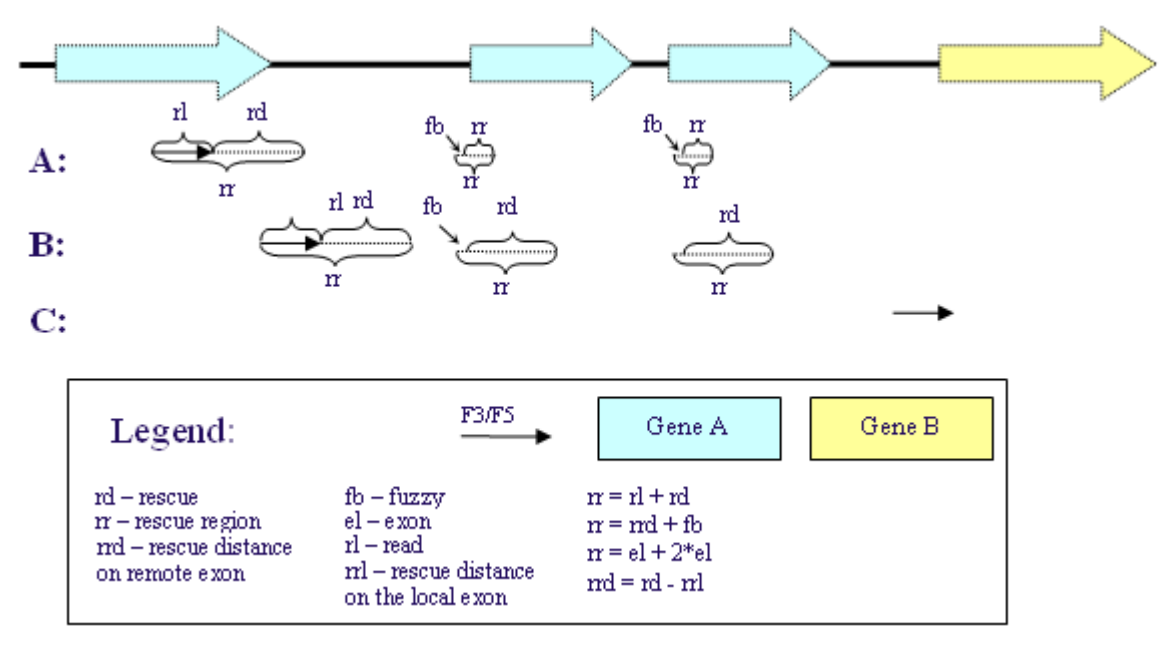

<span id="page-363-0"></span>Figure 37 Annotation-aided rescue for WT

The next section refers to [Figure 37](#page-363-0).

## Row A

For alignments that fall on an exon of a gene, and do not have a mate alignment above a certain score threshold, a special exon rescue is performed. Rescue region (rr) is defined as a rescue distance that is downstream of the alignment. The rescue distance is determined by user-defined thresholds. The rescue distance starts from the left-most position of the alignment for overlapping mates. The rescue region also includes certain position range in downstream exons of the same gene. The approach defined in the previous sentences helps rescue mates on different exons.

## Row B

A rescue is still performed on downstream exons if a read is mapped on the intron of a given gene.

### Row C

No special exon rescue is performed if an alignment falls on an intergenic region. Instead, regular rescue within the defined pairing distance is performed.

Alignments that lack a sibling read aligned nearby are called anchors. If anchors are found, the rescue tool conducts a more sensitive search for the sibling near the anchor, within a limited region of the genome. In the WT paired-end pipeline, the search is limited to anchors that occur within the introns or exons of annotated genes, with an allowance for a few overhanging bases.

Rescue is performed only within a set of expected rescue distances determined by a gene's exon structure and the insert size distribution. Rescue distances are a function of the transcript rescue distance:

*transcript rescue distance = mean insert size + 3 standard deviations*

This distance is longer than the majority (99.7%) of inserts. The formula above describes the rescue distance without taking into account the presence of introns. Because inserts are very likely to contain introns, a rescue distance is calculated for each potential splice configuration of the gene. For each configuration, the rescue distance is the transcript rescue distance + length of introns within the relevant transcribed sequence interval. Alternatively, rescue can be performed on all exons to improve sensitivity, but with a substantial increase in both false positives and run time. Rescue can be applied using F3 anchors only, F5 anchors only, or both.

Regardless of the rescue steps employed, the rescue results supplement the alignments detected in individual mapping steps. The end result of rescue is a set of F3 and F5 alignments in the same format as that produced by mapping.

Pairing reads In the pairing step, pairs of reads are evaluated, assigned a mapping quality value, and written to a BAM file. The pairing range is set to 100,000 so that reads in adjacent exons are tagged as proper pairs. Unlike the pairing of genomic resequencing data, the mapping quality of read pairs is a function of genome annotation. Alignment pairs that do not occur within the same gene are penalized. For each pair, the alignment with the highest quality value is designated as the primary alignment. In the case of multiple highest quality, a single-pair alignment is selected randomly. [Figure 38](#page-364-0) shows an example of pairing range calculation with junction alignments.

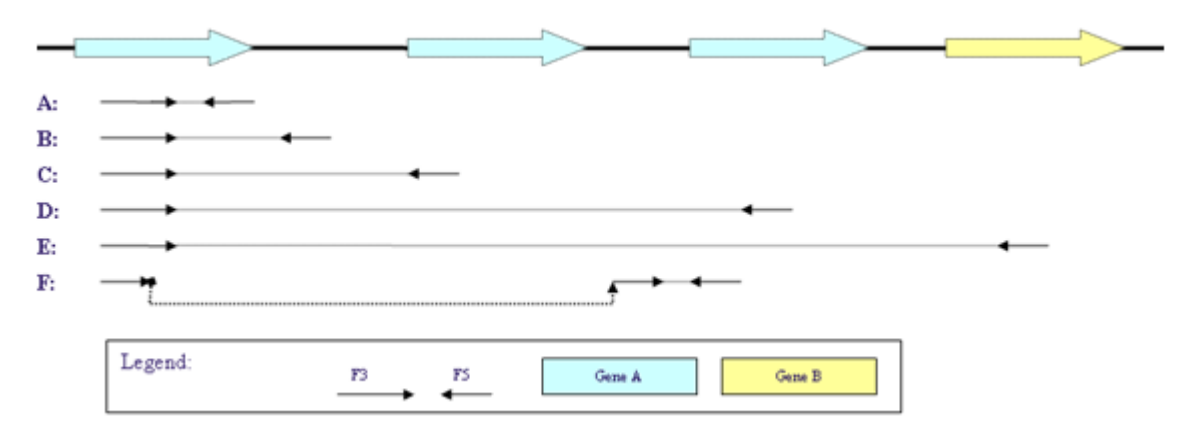

<span id="page-364-0"></span>Figure 38 WT annotation-aided alignment Pairing Quality Value (PQV)

See [Table 100](#page-364-1) for details about rows A to F in [Figure 38.](#page-364-0)

| Row(s)      | <b>Description</b>                                                                                                    | <b>PVQ</b> penalized? |
|-------------|----------------------------------------------------------------------------------------------------|-----------------------|
| A           | Mates fall on the same exon.                                                                                          | No.                   |
| B           | One mate falls on an exon and the other falls on an intron.                                                           | Yes                   |
| $C$ and $D$ | Mates fall on separate exons of the same gene.                                                                        | No                    |
|             | Mates fall on exons of different genes.                                                                               | Yes                   |
|             | Spliced alignment where one mate partially falls on a known<br>gene and the other falls on the exon of the same gene. | No                    |

<span id="page-364-1"></span>Table 100 Annotation-aided alignment PQV description

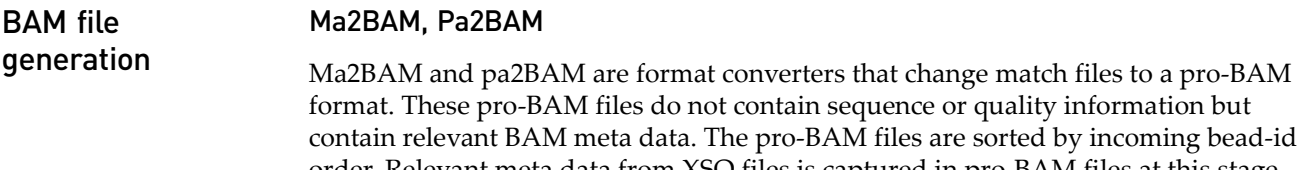

order. Relevant meta data from XSQ files is captured in pro-BAM files at this stage. The parameters bamgen.primary.output.filter.type, bamgen.mqv.threshold, and create.unmapped.bam.files control the functionality of the ma2BAM and pa2BAM utilities. The pro-BAM files are generated on the scratch folder.

Ma2BAM takes output of mapping (MA files) and converts them to pro-BAM format. The pa2BAM takes output of pairing (PA files) and converts them to pro-BAM format. During BAM generation, the mapping and pairing quality values are also computed.

For reads with multiple ungapped alignments, the read with the highest mapping or pairing quality value is chosen as the primary alignment for the read, and is reported to the BAM file. In cases where there are multiple alignments with the same quality value, the primary alignment is chosen at random from among the alignments with the same quality value. The details of calculating mapping and pairing quality values are described below.

## Mapping and pairing quality values

This section describes mapping quality value (MQV) and pairing quality value (PQV) scores. Quality values are Phred-scaled quality scores. For any given alignment, an MQV is a measure of the confidence of a read aligning to the particular location, given all possible alignments for the read. A PQV represents the confidence in both alignments of a pair, and is a combined quality score for both reads. Quality values are within the range 0**–**100:

- **0 –** The highest probability of error
- **100 –** The lowest probability of error

The following factors increase confidence and increase a read's quality value:

- Longer alignment
- Fewer possible alignments
- Fewer mismatches within the alignment

These factors reduce confidence and reduce a read's quality value:

- Shorter alignment
- More possible alignments
- More mismatches within the alignment

The pairing algorithm reports multiple sets of possible alignments for any given pair of reads (F3/R3 tags for a mate-pair run and F3/F5-P2 tags for a paired-end run). The pairing quality algorithm uses a Bayesian approach to calculate the quality of a given alignment for a pair of reads and the alignment with the highest pairing quality value (PQV) is chosen as the primary alignment for the pair of reads. The PQVs represent the Phred-scaled quality score, and they are useful for downstream variant detection modules such as diBayes, small indels, large indels, and CNV.

In order to be consistent with the Phred quality score (-10\*log10[prob(error)]) used widely in literature, the quality is computed as the negative log odds of misaligning the read (or pairs of reads, for PQV). The resulting quality values are normalized by the maximum possible value to ensure that the quality values are within the range 0**–**100.

### Gapped alignments

The pairing algorithm searches for gapped alignments (indels) when one of the tags (F3/R3/F5-P2/F5-BC) maps to the reference genome and the other tag does not map to the genome within the insert-size range, or it maps within the insert-range but the alignment is short. If both an ungapped and a gapped alignment are found for a given read, then, due to the low prior probability of 10^-4 assigned to the gapped alignments, the PQV for gapped alignments is zero.

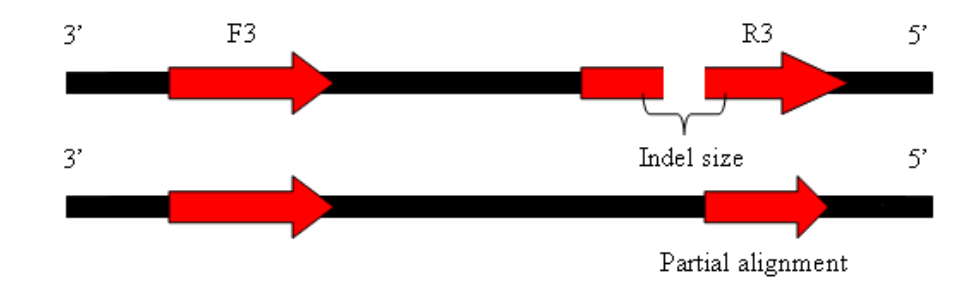

Figure 39 Example of a gapped alignment and a partial alignment

In calculating the PQV for gapped alignments, the alternative hypothesis tested is the probability of finding the partial ungapped alignments. The read with the gapped alignment is treated as two partial reads on either side of the indel start point. The partial read with the greater length is used as the partial alignment length for the alternate hypothesis.

## <span id="page-366-0"></span>Refcor

Reference Assisted Color-to-Base Translation (also known as refcor) combines information from color calls, optional ECC extra primer round calls, and the reference sequence, to enhance the quality of base-space reads by detecting and fixing color errors that convert into multiple base-space errors.

Refcor accepts a set of pro-BAM files, which contain alignments information without base or color sequence, and generates a corresponding set of BAM files containing alignments with base-space and color-space calls (on the scratch folder). These BAM files are sorted by bead-ID and contain dummy base calls and QVs, but are otherwise compatible with the BAM specification. The refcor module produces bead-ID-sorted BAM files that have valid calls and QVs.

For each alignment, the module constructs the primer-transition graph with vertices corresponding to all possible k-mers (k=4 for 2BE+4BE, k=2 for 2BE) in each read position. Two adjacent vertices are connected with an edge if they overlap in *k***–**1 bases. A score corresponding to the (1-Pe), where *Pe* is the probability of being erroneous, is assigned to each of the vertices. Scores are derived from quality values corresponding to enumerated calls. When making a base call in a position, the current algorithm considers the cumulative probability of all sequences that have called base in that

position. The evidence from the reference (base) is assigned to the vertex with *k*-mer ending in corresponding base only if the color transition between current and following reference bases matches the color call in a read. Such assignment reduces the reference over-correction in SNP positions. In order to reduce reference overcorrection in positions with color errors, we assign to reference base a very low weight corresponding to QV of 8. The weight can be reduced to QV of 0, completely reducing the reference guiding in the color-to-base translation. This results in a smaller skew between reference to non-reference allele ratio. Increasing the weight results in false positive variant calls reduction. This process restores the phase shift caused by color errors or completely eliminates the errors.

The parameters bamgen.refcor.addcs, refcor.reference.weight, and refcor.base.filter.qv control the refcor program. The defaults provided are validated for a wide range of data.

- If the XSQ file contains base-space data only, the XSQ base call and quality value are transferred to BAM file. In this case, no color calls are present in BAM file irrespective of the value of bamgen.refcor.addcs.
- If the XSQ file contains 2BE color-space data only, refcor uses aligned 2BE and reference to generate base translation for the aligned part of the read. The base sequence and quality value are generated using a proprietary algorithm. For reads with no alignment, bases are determined by naively translating color to base. For these unaligned reads, the QV for the base at position *k* is the minimum color QV for all positions  $\leq k$ .
- If the XSQ file contains ECC data, then reference with 2BE and 4BE color are used to generate the new base sequence. The base sequence and quality value are generated using a proprietary algorithm. For reads with no alignment, the original base-space data from ECC is preserved.

## Sort BAM

The output of refcor is a set of BAM files in bead-id sorted order. These files are sorted in this step using Picard sort into coordinate sorted order before merge. These BAM files are referred to as mini-BAM files and are stored in the analysis temporary directory.

## Merge BAM

This phase accepts a set of mini-BAM files and outputs a set of BAM files. These BAM files are stored in the analysis output directory (which is typically a network-attached storage device).

One BAM file is generated per read-set. For a 96-barcoded dataset in a single XSQ file, either 96 or 97 BAM files are created. The 97th BAM contains reads that have the default barcode index.

## **Quality alignments and unique alignments**

We strongly recommend using mapping quality values, rather than uniqueness, as the standard for recognizing or filtering good alignments. A mapping quality value estimates the probability that the alignment is correct, and takes several indications into account, including the number of alignments or uniqueness of an alignment.

The parameter bamgen.mqv.threshold, new in release 2.0, is available to filter alignments written to your BAM output files. In order to limit your BAM files to good quality reads, set bamgen.mqv.threshold to a positive integer such as 8 or higher. This technique ensures that you do not see poor quality reads in your BAM file, and that your tertiary analysis is limited to good quality reads.

## How a quality value is derived

The following factors increase confidence and increase an alignment's quality value:

- Longer alignment
- Fewer possible alignments
- Fewer mismatches within the alignment

These factors reduce confidence and reduce an alignment's quality value:

- Shorter alignment
- More possible alignments
- More mismatches within the alignment

## How a quality value is interpreted

For any given alignment, a quality value is a measure of the confidence of a read aligning to the particular location, given all possible alignments for the read. Quality values are within the range 0**–**100:

- **0 –** The highest probability of error
- **100 –** The lowest probability of error

Quality values are Phred-scaled quality scores, logarithmically linked to error probabilities. A mapping QV of 10 means that we calculate there is a 90% chance that the alignment is correct. A mapping QV of 20 means that we calculate there is a 99% chance that the alignment is correct.

## Unique alignments

Unique alignments might be confused with high quality alignments, but uniqueness is not by itself a good criteria to judge an alignment. Uniqueness only means that one step of secondary mapping, the aligner, reports one alignment. This information is a part of the total information generated during mapping, but does not contain all of the information known about the alignment. In contrast, the mapping quality value is a numerical representation of all considerations about the alignment.

For example, a read might have multiple alignments. If the quality value for only one of those multiple alignments is high, that probability of that alignment being good is high. That alignment should be used in your analysis, even though it is not unique.

For a unique alignment, its quality value must be examined to determine if the alignment should be taken or filtered out. Its uniqueness by itself is irrelevant to the decision about whether it is a good read.

## **Single-read mapping parameters**

[Table 101](#page-369-0) describes the algorithm parameters that you can configure for single-read whole transcriptome mapping.

This table lists mapping, resource, parallelization, and BAM-generation parameters. WT tertiary parameters are listed in their chapters:

- [Chapter 20, Run a WT Coverage Analysis](#page-398-0)
- [Chapter 21, Run a WT Count Known Genes and Exons Analysis](#page-402-0)
- [Chapter 22, Run a WT Splice Finder Analysis.](#page-408-0)

<span id="page-369-0"></span>Table 101 Single-read WTA mapping parameters

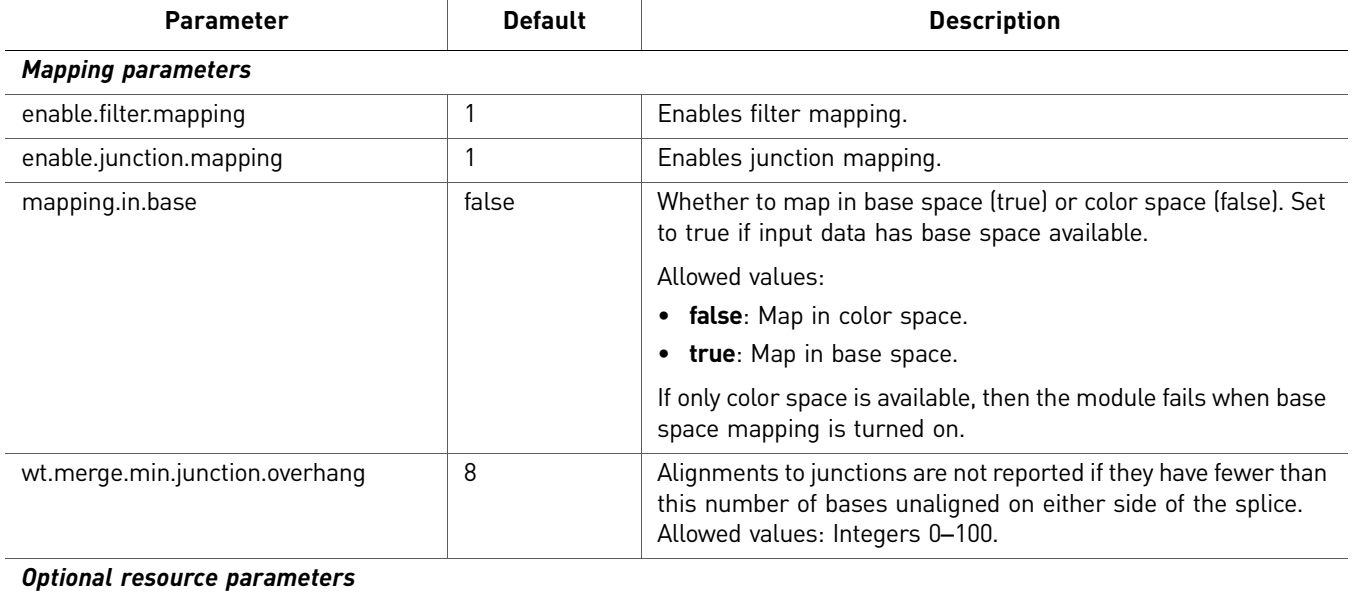

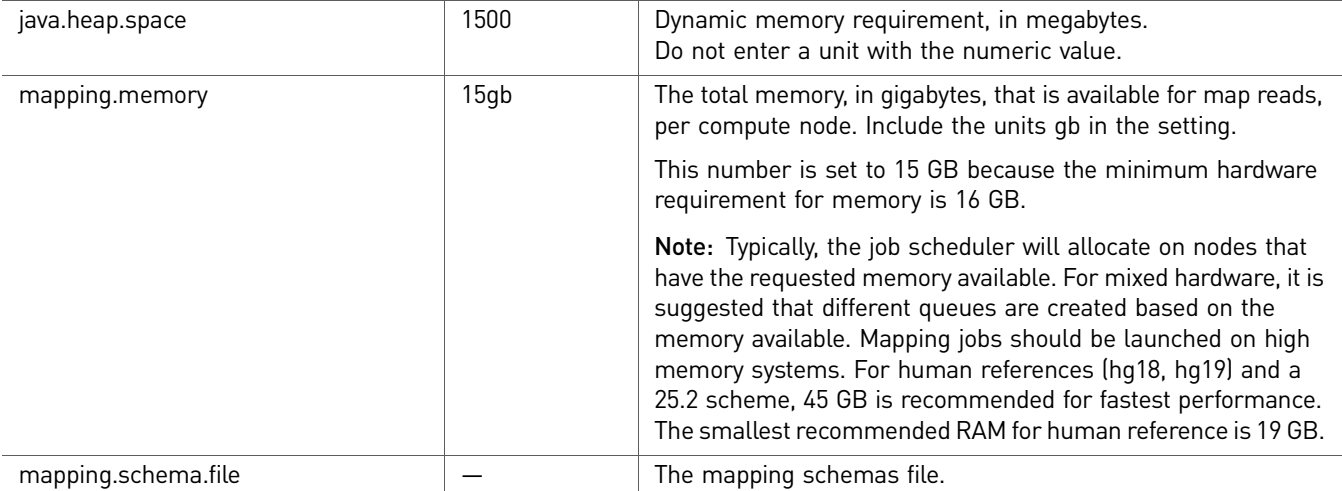

## *Optional parallelization parameters*

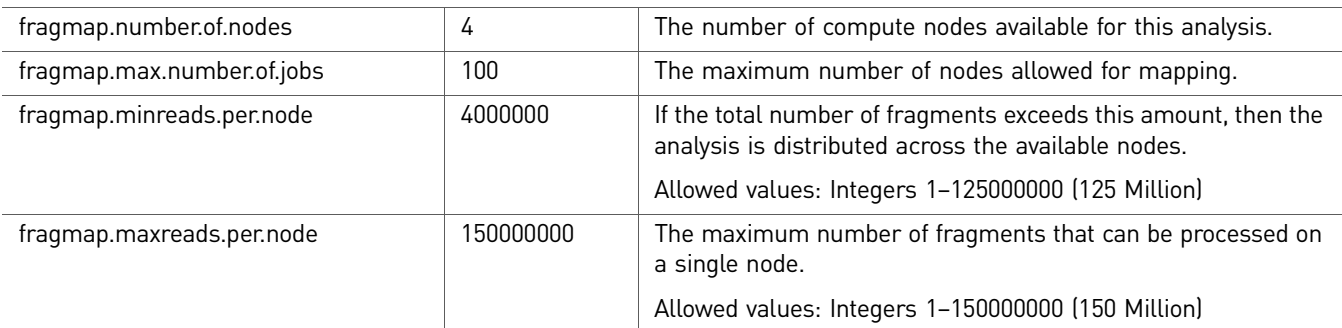

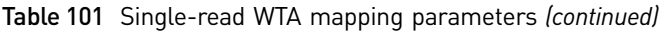

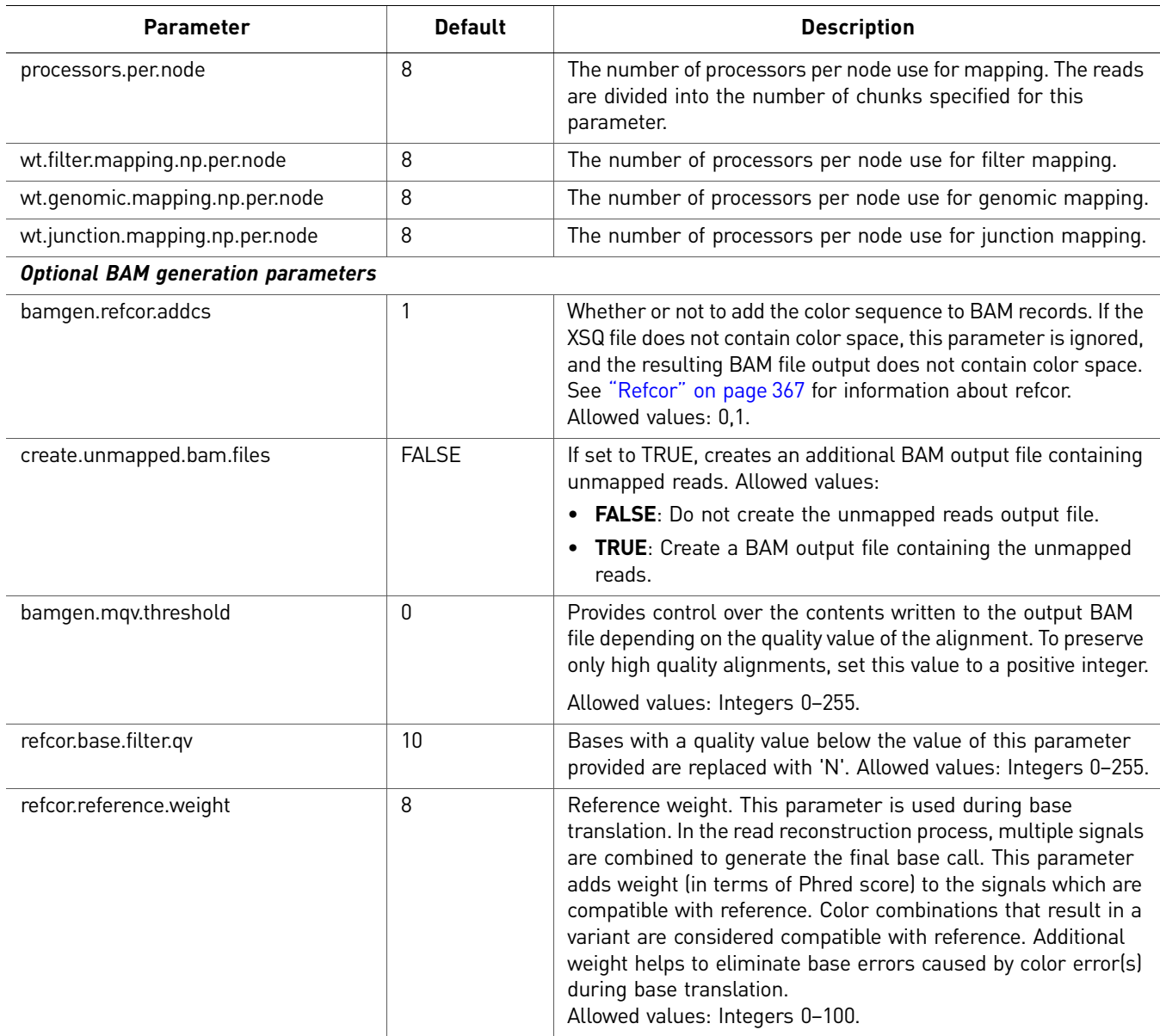

## <span id="page-370-0"></span>Mapping performance

Mapping speed depends on hardware properties as well as on the scattering logic. Mapping runs are split into multiple jobs for processing efficiency. The following parameters affect how a mapping run is split:

- **fragmap.number.of.nodes** Specifies the number of jobs that are created, only if a split is necessary. The size of each split job is approximately the total number of reads divided by the number of jobs.
- **fragmap.max.number.of.jobs** Determines the maximum number of jobs that can be launched per analysis. Setting this parameter to a very large value can cause the scheduler to behave incorrectly.
- **fragmap.minreads.per.node** Determines the threshold of beads beyond which splitting occurs.
- **fragmap.maxreads.per.node** Determines the largest number of beads that can be mapped per node. The default is based on the minimum scratch space requirements. If you scratch space is smaller or larger, this number can be made smaller or larger respectively.
- **processors.per.node** This is the number of cores available for mapping analysis on each node.
- **mapping.memory** For human mapping and 25.2.0 scheme, there are 3 schema lines. Simultaneous handling of schema lines reduces I/O and therefore improves mapping speed.

Memory requirements for mapping jobs are the following:

- Reference: ~6 GB
- 1 schema line: ~13 GB
- 1 schema line and reference: ~19 GB
- 2 schema lines and reference: ~32 GB
- 3 schema lines and reference: ~45 GB

Below 19 GB, the reference is split up and I/O increases significantly. Pre-built hash tables are not used for memory less than 24 GB. LifeScope™ Software supports the reuse of hash tables for human genome reference files (hg18 and hg19) and the default mapping schemes 35.2, 25.2, and 20.1. Pre-calculated color-space are included in the reference directory available with LifeScope™ Software. If system RAM is 24 GB or higher, the hash tables are loaded into memory. Depending on the pipeline, this hash table reuse typically saves 2–3 hours in analysis processing time.

For genomes without pre-calculated hash tables in the reference repository, the mapping module creates hash tables but does not save them for reuse.

In general, set the mapping.memory parameter to be 1 GB less than the total system memory (RAM) available.

Mapping only scales when the number of reads that are mapped together is greater than 100 M. Splitting such that the total number of fragments per node is significantly less than 100 M is not recommended. The splitting can be explained using the following pseudo-code.

```
if (num.reads <= fragmap.minreads.per.node ) { num.jobs = 1}
reads.per.job = num.reads / fragmap.number.of.nodes 
if (reads.per.job > fragmap.maxreads.per.node) {
   reads.per.job = fragmap.maxreads.per.node}
num.jobs = celing (num.reads / reads.per.job) 
if (num.jobs > fragmap.max.number.of.jobs ) { 
   throw exception; }
```
In above pseudo-code, the input read-sets (possibly from multiple XSQ files) have num.reads that fall in one read length category. Num.jobs is the total number of jobs launched for mapping analysis of num.reads beads.

In general, the mapping parameters allow mixing and matching single-anchor and multiple-anchor schemes, and also mixing and matching different seed lengths and different numbers of mismatches. For example, an unmapped scheme of 25.2.0, 35.2.0:15:25, 20.1.0, with a repetitive scheme of 35.2.0:30, 45.2.0, 60.2.0, is supported, but not recommended. The impact on performance can be significant.

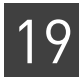

#### WT mapping internal parameters [Table 102](#page-372-0) describes the single-read algorithm parameters that we do not recommend changing.

## <span id="page-372-0"></span>Table 102 Single-read WTA internal parameters

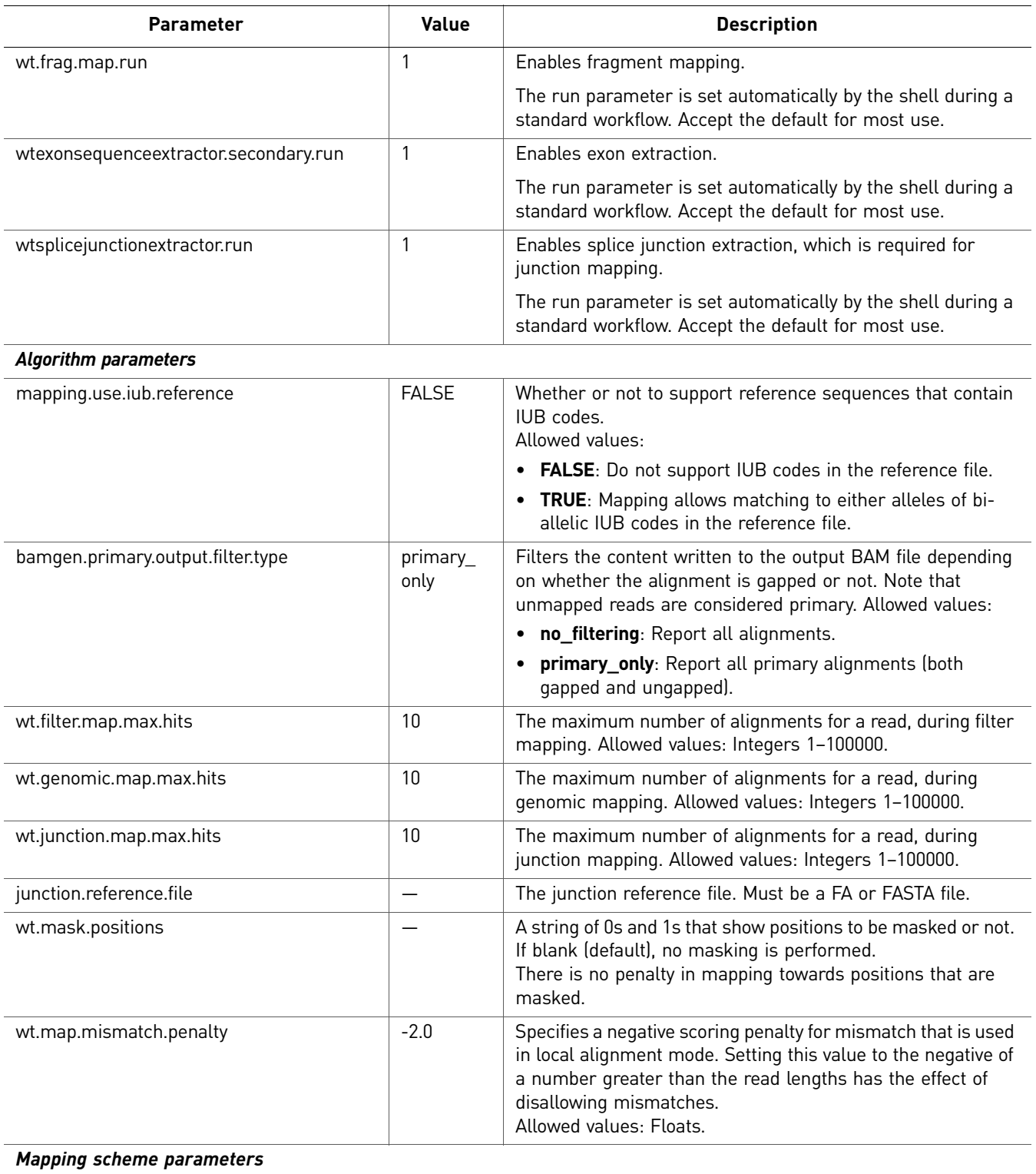

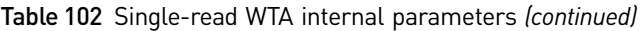

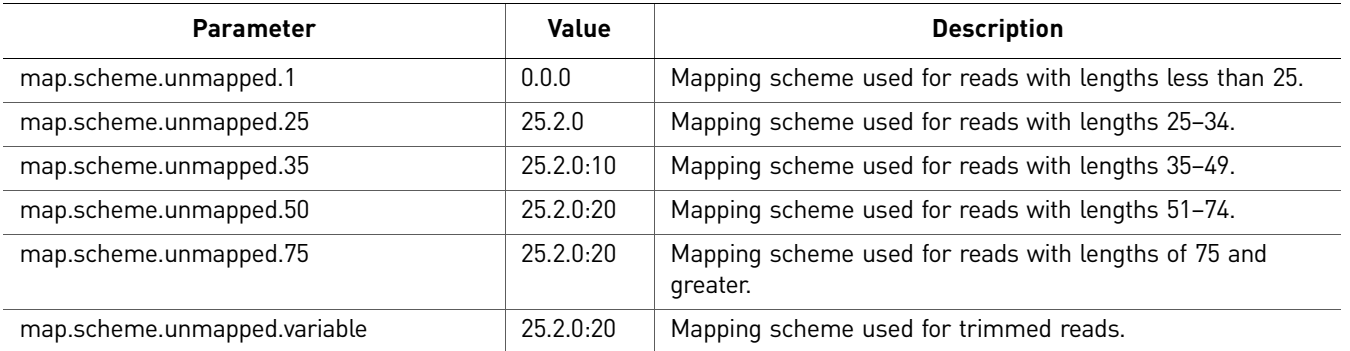

<span id="page-373-0"></span>**Mapping schemes** The mapping scheme parameters, listed in [Table 102,](#page-372-0) determine the behavior of the mapping module. The LifeScope™ Software mapping module supports two types of mapping, global mapping and seed-and-extend mapping.

- **Global mapping –** With this approach the seed length matches the full read length, and the seed anchors at the beginning of the read. For example, global mapping for 50-bp reads uses a scheme such as 50.6.0. (In this example, 50, the seed length, matches the read length, and 0, the seed start position, starts at the beginning of the read.)
- **Seed-and-extend –** The initial alignment step that locates short matches between a read and the reference sequence. The seed specifies the length of the attempted match. This approach is also called local alignment.

## Global mapping

To map a 50 bp read using global mapping, a typical scheme to use is 50.6.0. This allows for up to 6 mismatches. Because the seed length equals the length of the read, there is no extension.

## Seed-and-extend

With the seed-and-extend approach, a mapping scheme parameter value such as 25.2.0 is interpreted as follows:

- **First value –** The seed length (25).
- **Second value –** The quantity of allowed mismatches in the seed (2).
- **Third value –** The start site of the seed within the read (0).

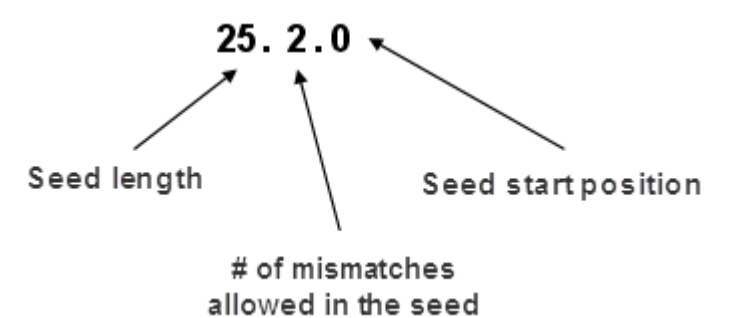

Figure 40 Seeds for local alignments

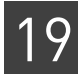

For example, with a 25.2.0 seed extend scheme, the mapping module examines the first 25 bases of a 50 bp read, and if that portion aligns to the reference with two or fewer mismatches, then the mapping module attempts seed extension. Seed extension begins at the anchor alignment and extends along the read, to find the best ungapped local alignment with a score *S*. The alignment length can be shorter than the read length.

For information on sliding periodic seeds, refer to the publication at this site:

**<http://bioinformatics.oxfordjournals.org/content/25/19/2514.full>**

## **Paired-end parameters**

[Table 103](#page-374-0) describes the algorithm parameters that you can configure for paired-end whole transcriptome mapping.

<span id="page-374-0"></span>Table 103 Paired-end WTA mapping parameters

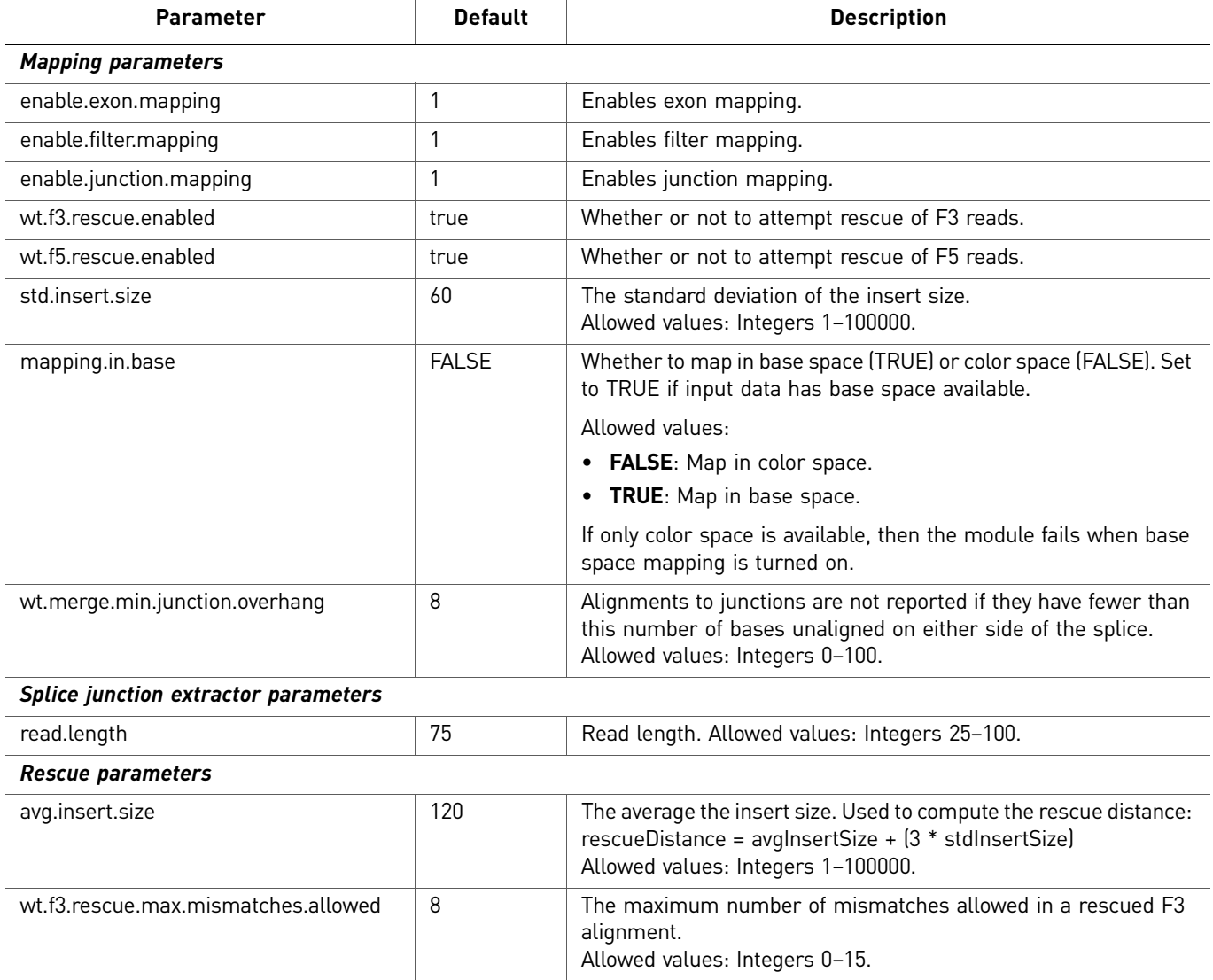

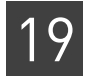

## Table 103 Paired-end WTA mapping parameters *(continued)*

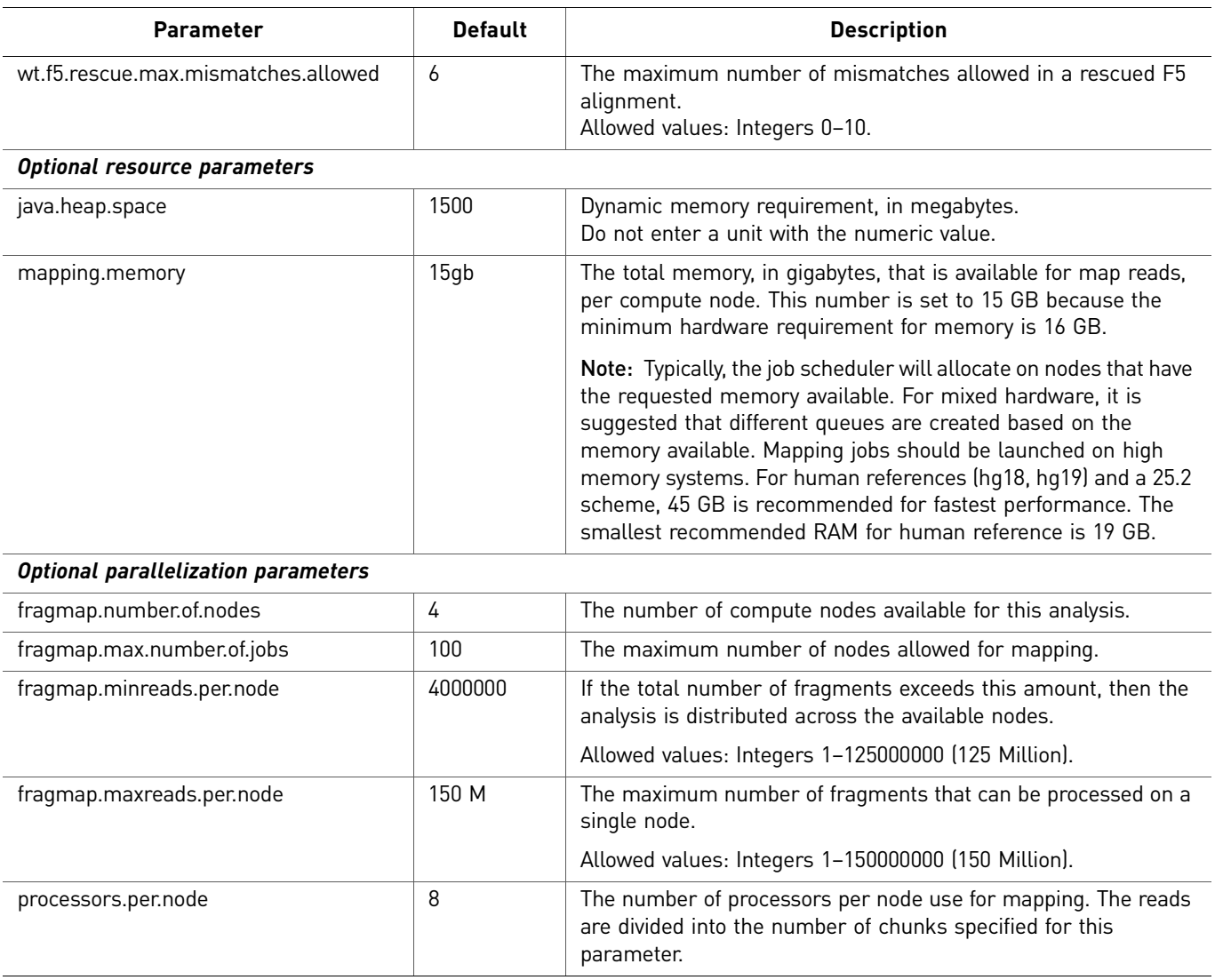

[Table 104](#page-375-0) describes WTA paired-end algorithm parameters that we do not recommend changing.

<span id="page-375-0"></span>Table 104 Paired-end WTA internal parameters

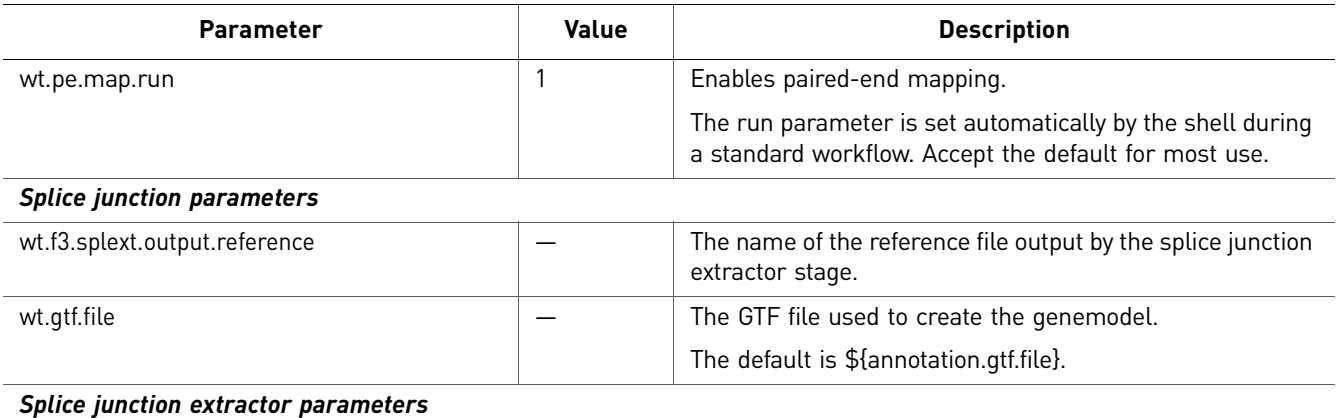

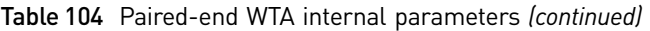

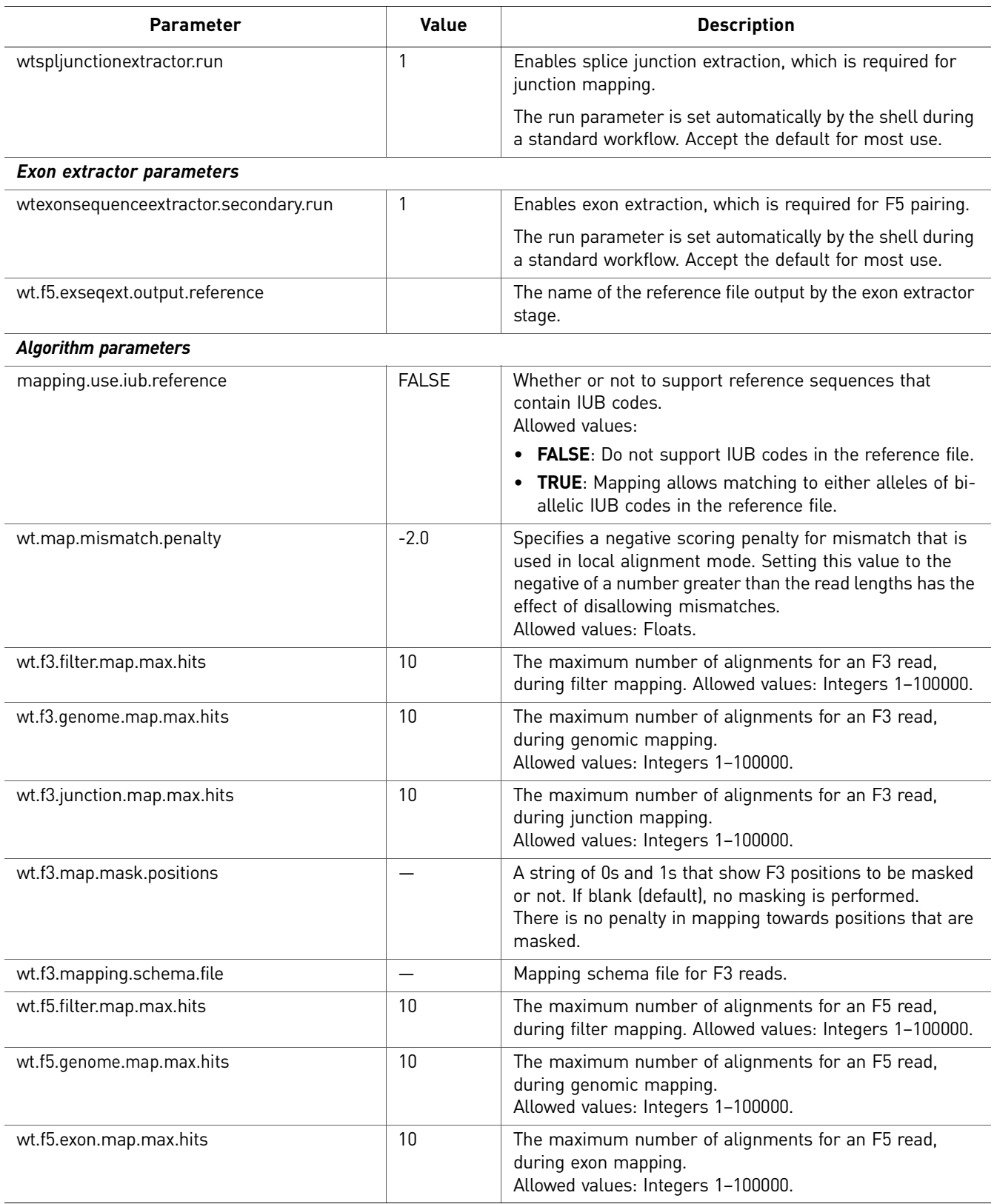

## Table 104 Paired-end WTA internal parameters *(continued)*

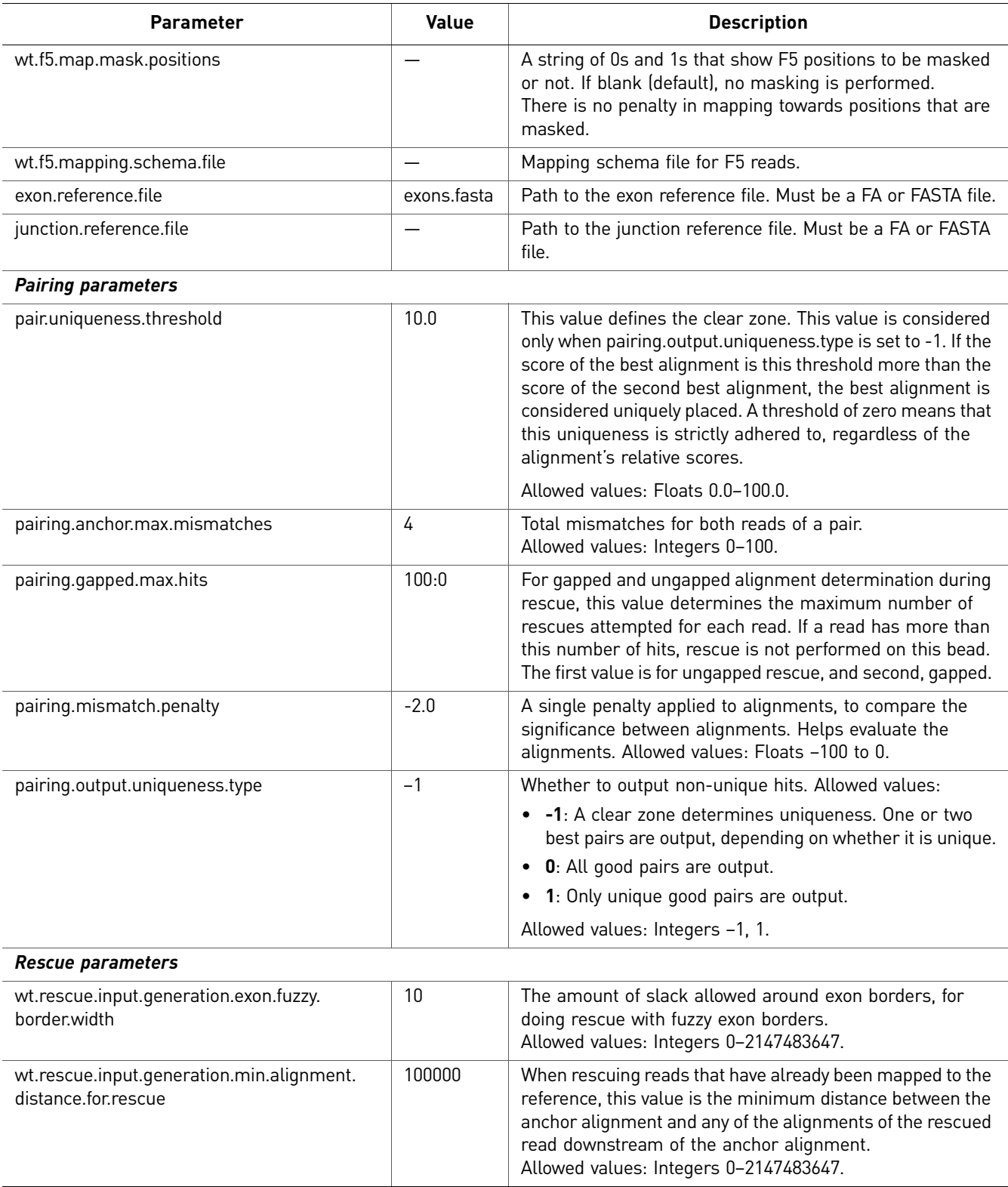

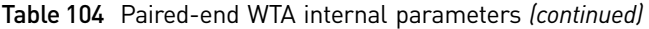

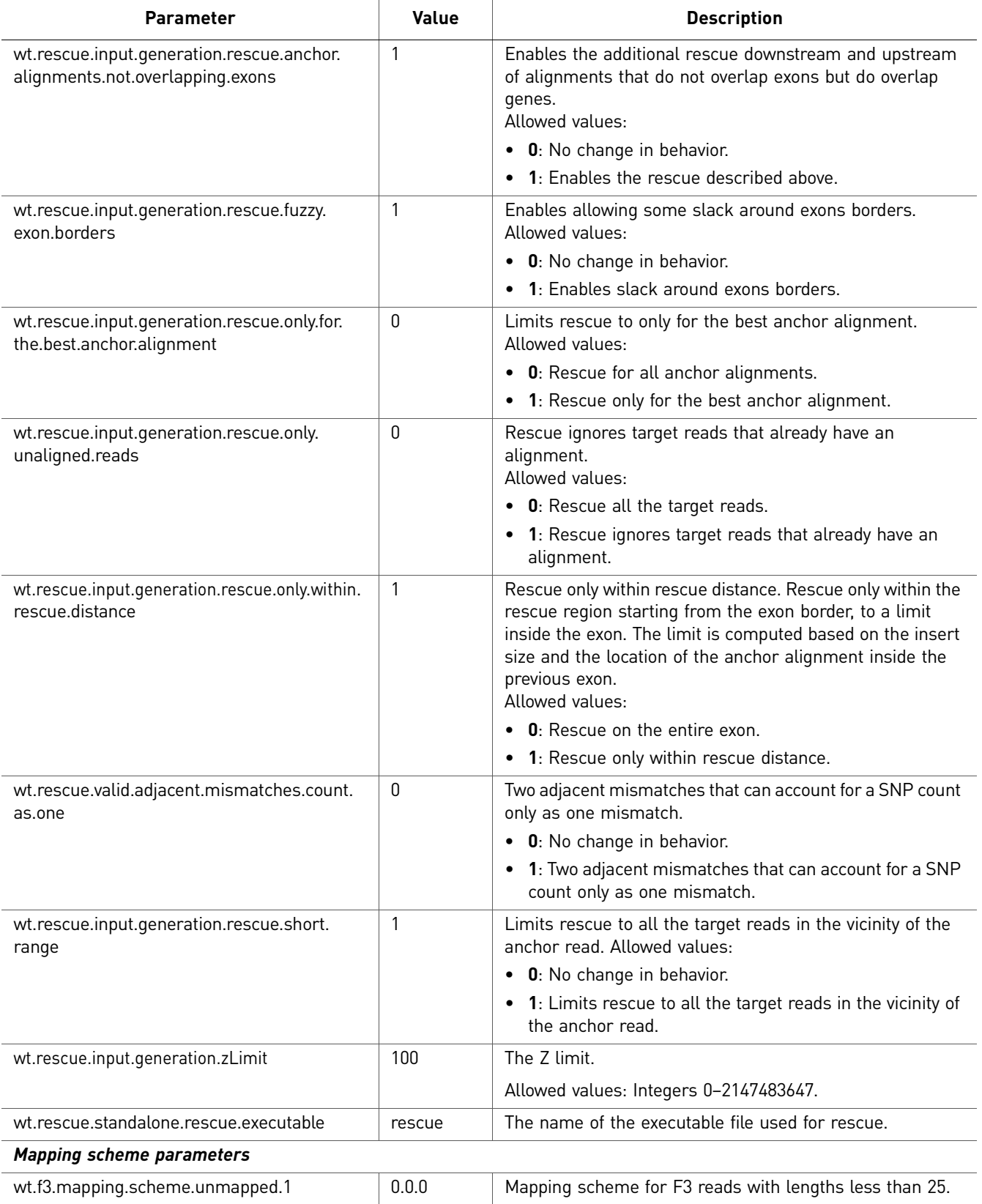

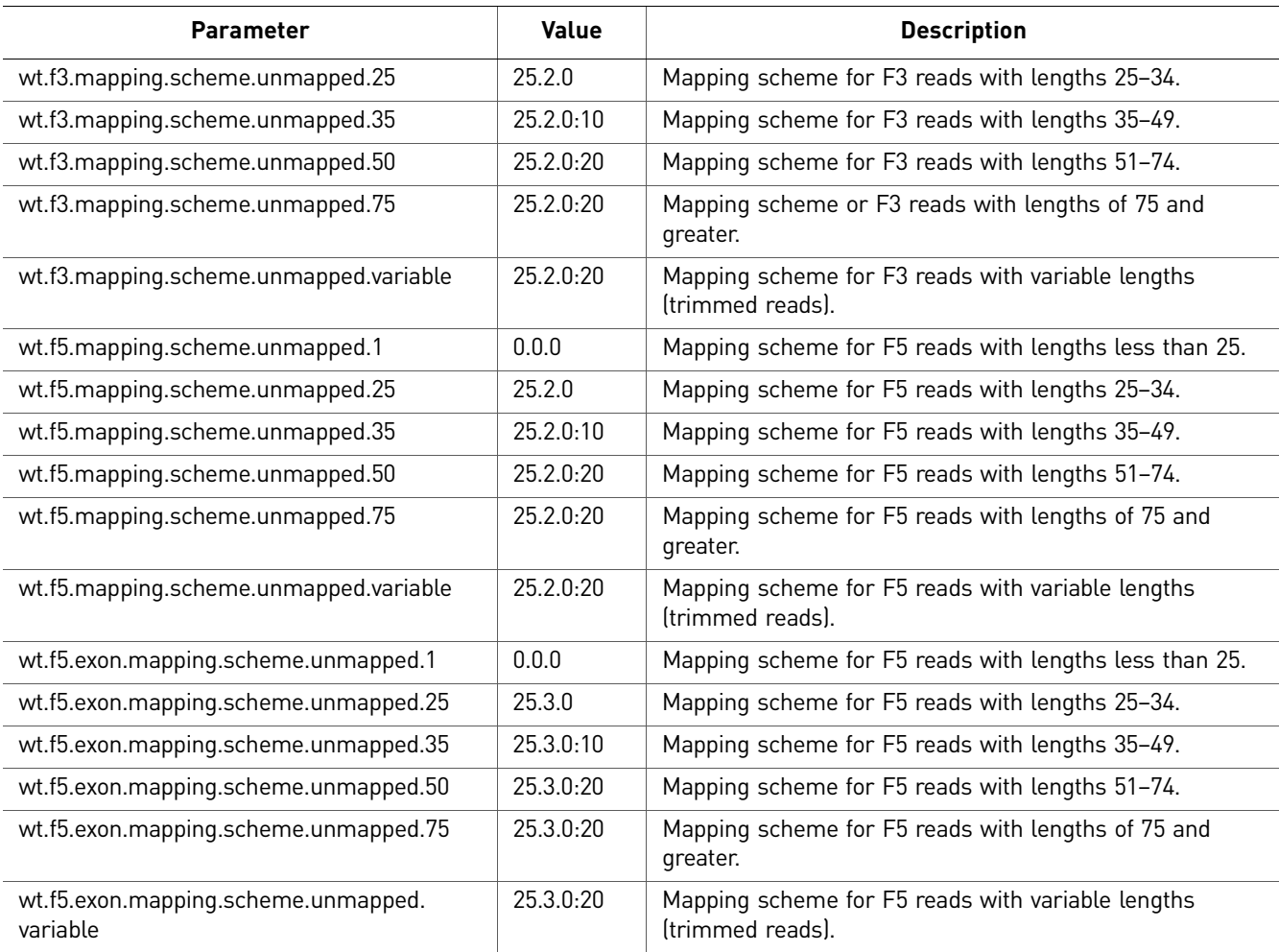

## Table 104 Paired-end WTA internal parameters *(continued)*

## **Mapping output files**

**Overview** The mapping module generates a BAM file containing alignments in coordinate order. For information about the BAM file, see [Appendix C, "File Format Descriptions" on](#page-492-0)  [page 493.](#page-492-0)

> The number of BAM files generated depends on the input XSQ files. One BAM file is generated per read-set. If the input data is an XSQ file containing 96 barcodes, then the mapping module generates at least 96 output BAM files. Beads that are unclassified in any barcode are output into a separate additional BAM file. If

create.unmapped.bam.files is set to TRUE, then an additional 96 output BAM files corresponding to the unmapped reads are also generated.

The filenames for the output BAM files are created using information from the input XSQ file, including: file base name, file id, index name, and index id. The BAM files are named according to the following patterns:

- Non-indexed BAM files: *xsqname*-*fileID*-1.bam
- Indexed BAM files: *xsqname*-*fileID*-idx\_*bcIndex*-*bcID*.bam

The fields in the filenames are:

- **xsqname** The XSQ file base name, without the .xsq extension.
- **fileID** The file ID for internal XSQ file tracking.
- **bcIndex** The barcode index.
- **bcID** The barcode identifier for internal barcode tracking.

The directory structure for mapping output is as follows:

```
outputs/${analysis.output.dir}/
      <mappingIniFileBasename>/
            <sampleName1>/*.bam
            <sampleName2>/*.bam
```
The directory name <*mappingIniFileBasename*> is the basename of the mapping INI file. The defaults are wt.frag.map and wt.pe.map.

The string <*sampleName*\*> is determined by the sample description for the particular read-set.

The mapping output files are used by the BAMStats mapping statistics module and by the whole transcriptome tertiary analysis modules: WT counts, WT coverage, and WT splice junctions.

BAM file differences This section describes two types of differences seen in WT BAM files, compared to other LifeScope™ Software BAM files.

## Single-read optional fields

A BAM file produced by the WT paired-end pipeline is identical to that produced by the resequencing pipeline. However, the BAM format from the WT single-read pipeline differs from BAM files produced elsewhere in LifeScope<sup>™</sup> Software. The single-read pipeline produces separate BAM files for filtered, unmapped, and mapped reads.

Note: The WTA single-read pipeline produces a BAM file that uses the optional fields described in [Table 105](#page-380-0).

<span id="page-380-0"></span>Table 105 WT single-read pipeline BAM file optional fields

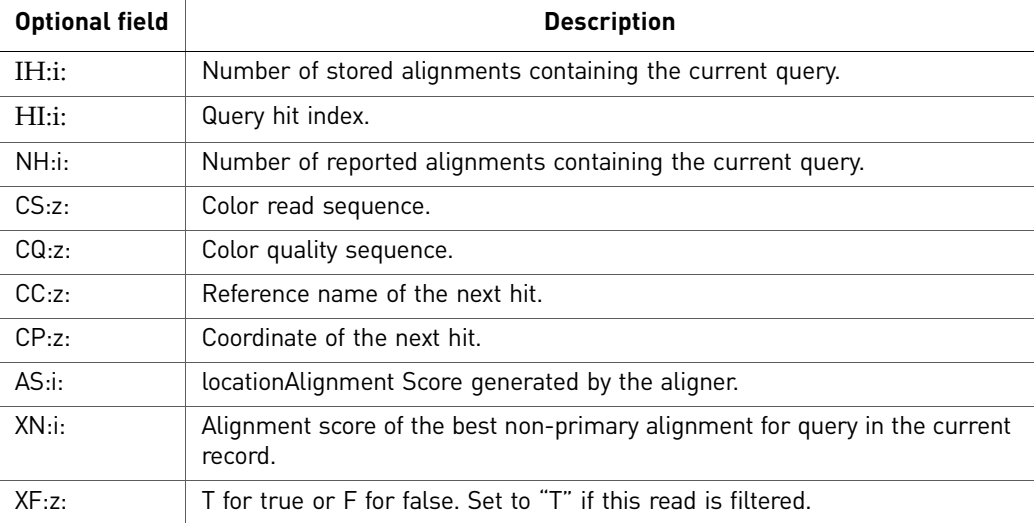

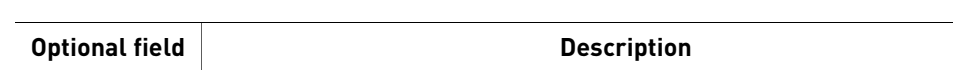

XJ:z: "K" for Known Junction or "P" for Putative Junction.

Table 105 WT single-read pipeline BAM file optional fields *(continued)*

## Clipped records

By design, BAM records produced in WT modules may have soft-clips in the CIGAR string. For records that have soft-clips at the beginning, the correct start position of reported sequence is interpreted as the start position minus the soft-clipped length. However, BAM-consuming external tools that are not BAM-specification complaint may present soft-clipped records as shifted or missed alignments.

**WT filtering stats** An example whole transcriptome human filter reference is provided under the <*examplesdir*>/demos/WholeTranscriptome/references folder in the optional LifeScope™ Software examples distribution. This example reference fasta includes contigs from barcode primers, human ribosomal RNAs, tRNAs, and other known targets for filtering. The filter reference may be expanded or removed with more csfasta reference records at the discretion of the user.

> The stats for filtered reads are generated after a LifeScope™ Software run. First two lines of the stats file states the number of reads processed, and the number of reads mapped to the filtered reference followed by its percentage. Each following line reports a contig name and the count of reads that aligned to that contig. Paired-end filtering stats may be found in the Intermediate folder. The following is a truncated example of filtering stats output:

```
countOfReadsProcessed: 175,839,941
countOfReadsMapping: 18,783,220 (10.7%)
…
Barcode-047-3-end reverse 83
Barcode-048-3-end reverse 2,350
gi|124517659|ref|NR_003286.1| Homo sapiens 18S ribosomal RNA 
(LOC100008588) 5,175,899
gi|142372596|ref|NR_003285.2| Homo sapiens 5.8S ribosomal RNA 
(LOC100008587) 78,936
gi|124517661|ref|NR_003287.1| Homo sapiens 28S ribosomal RNA 
(LOC100008589) 7,616,212
chr6.trna95-AlaAGC (58249908-58249836) Ala (AGC) 73 bp Sc: 
42.26 5
chr6.trna25-AlaAGC (26859897-26859969) Ala (AGC) 73 bp Sc: 
46.89 2
chr6.trna94-AlaAGC (58250620-58250548) Ala (AGC) 73 bp Sc: 
54.62 4
chr6.trna160-AlaAGC (26881822-26881750) Ala (AGC) 73 bp Sc: 
54.69 35
```
# **Mapping statistics**

Mapping statistics occur after mapping as an optional post-processing step named BAMStats. BAMStats accepts the output of the mapping step and generates statistics files to provide an in-depth understanding of the experimental data and to better detect the presence of anomalies. LifeScope™ Software shell users can display the mapping statistics output data as a chart with a spreadsheet program or other thirdparty program. A subset of the output from mapping can be visualized in the LifeScope<sup>™</sup> Software UI as a series of line and bar charts, if the analysis is run in the projects repository.

Note: BAMStats does not accept 1.x BAM files as input. 1.3 BAM files must be converted to 2.0 BAMs before being used with BAMStats.

#### Mapping statistics parameters [Table 106](#page-382-0) lists the parameters which control the BAMStats output.

<span id="page-382-0"></span>Table 106 BAMStats parameter description

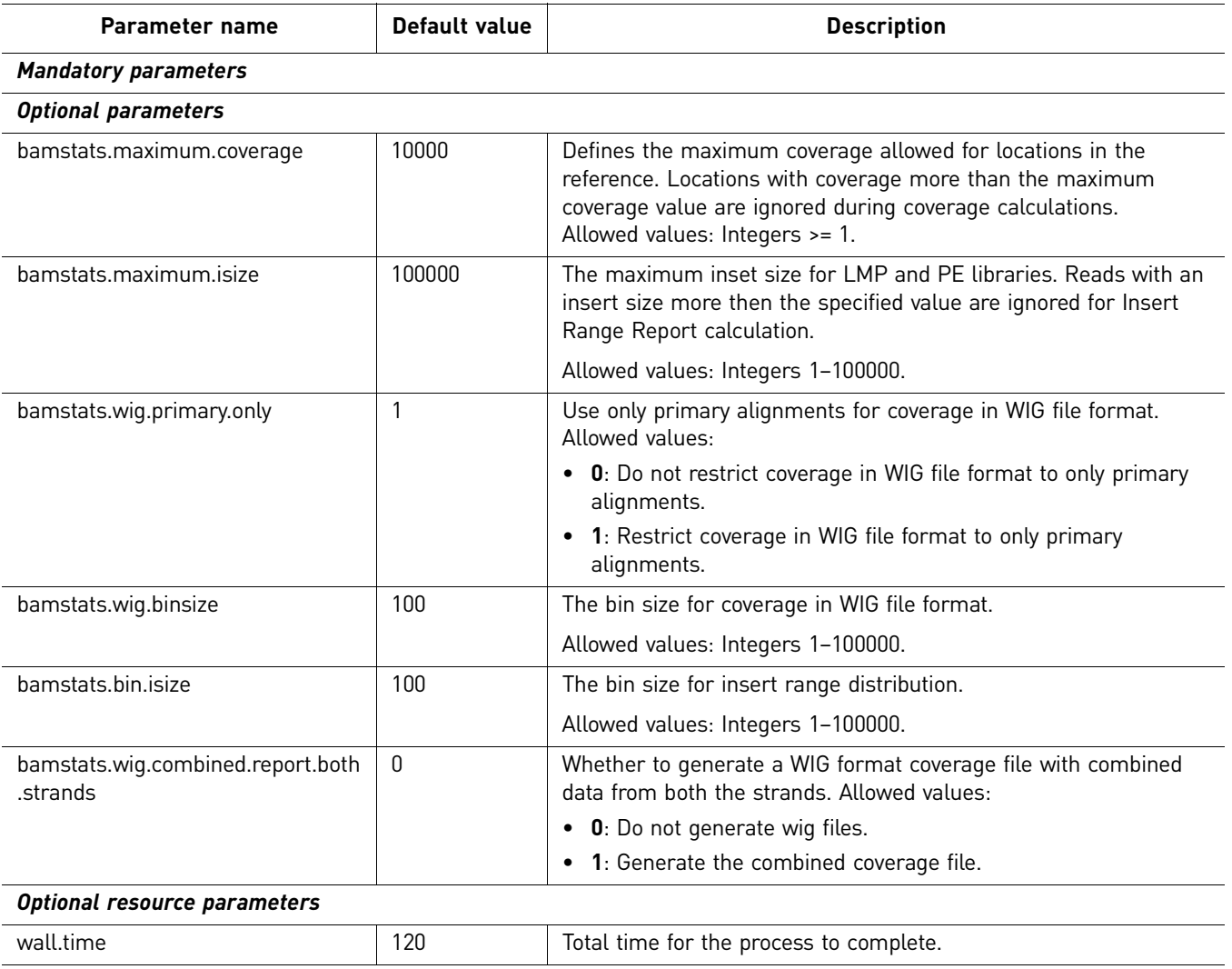

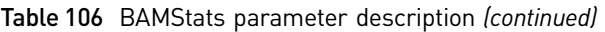

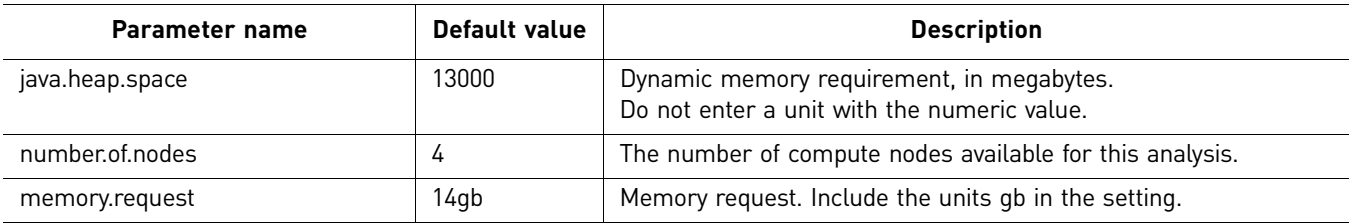

[Table 107](#page-383-0) lists BAMStats parameters that we do not recommend changing.

<span id="page-383-0"></span>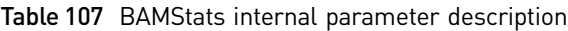

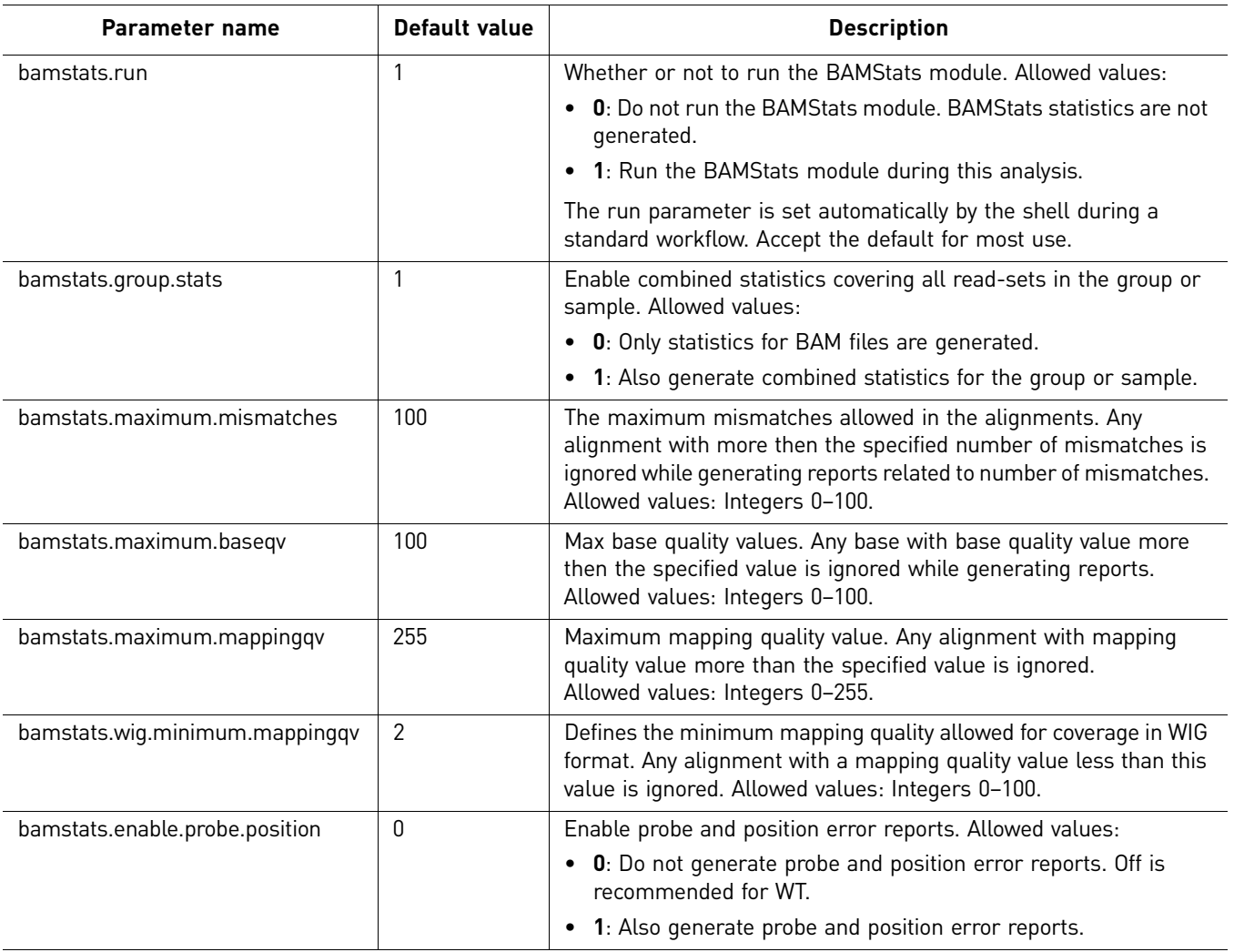

Summary of mapping statistics output

## File formats

For every input BAM file, a set of statistics files are generated. These files are in CHT, CSV, TXT, and WIG formats. Each CHT file corresponds to one displayed chart. A CHT file specifies the type of chart, the displayed range of each axis, and the data points, without using external references.

The CHT file format is an internal file format based on the CSV file format, with addition header information included. CHT header information is the following:

```
# name: 
# type: scatter2d | pie | vbar | line 
# title: 
# xaxisname:
# yaxisname:
# xrange: <min>:<tickinterval>:<max>
# yrange: <min>:<tickinterval>:<max>
XAXISNAME, SERIES1NAME, SERIES2NAME, ...
x1, y1.1, y1.2, ...x2, y2.1, y2.2, ...x3, y3.1, y3.2, ...
```
The wiggle format (.wig) is a public format typically used for coverage. Visit their site for more information:

**[hgdownload.cse.ucsc.edu/goldenPath/help/wiggle.html](ftp://hgdownload.cse.ucsc.edu/goldenPath/)**

A genome browser such as the Integrative Genomics Viewer (IGV) can be used to visualize the coverage. For information is available from their site:

```
www.broadinstitute.org/igv/
```
For a collection of input BAM files that belong to a sample, a set of cumulative statistics files are generated. The cumulative statistics files are also in CHT, CSV, TXT, and WIG formats. The cumulative statistics can be visualized in the LifeScope<sup>™</sup> Software UI.

#### Summary information

A comma-separated summary file (*BAMfilename*-summary.tbl) is generated that summarizes key mapping quality statistics per input BAM file. This file contains one row for each input BAM file in the sample. The summary file is displayed in the LifeScope<sup>™</sup> Software UI. See ["Summary file" on page 390](#page-389-0).

### Directory structure

The output of the BAMStats module has the following directory structure:

```
bamstats/
```

```
<sampleName>/*.cht, *.tbl
<sampleName>/<bam>/.*cht
<sampleName>/<bam>/Misc/*.csv, *.txt, *.wig
<sampleName>/Misc/*.csv, *.txt
```
The position error files and probe errors files are created in the BAM file directories.

### **Overview**

The summary report contains a snapshot of statistics in all BAM files present in this sample. This report is displayed in the LifeScope<sup>™</sup> Software UI.

<sampleName1>/*BAMfilename*-summary.tbl

Following directories and reports contain the cumulative statistics from all BAM files that belong to this sample. The Misc folder is not displayed in UI.

<sampleName1>/\*.cht

<sampleName1>/Misc/\*.csv, \*.wig, \*.txt

Following statistics are generated per BAM file in the mapping directory. These reports are not displayed in the UI.

<sampleName1>/<BAMfilename>/.\*cht <sampleName1>/<BAMfilename>/Misc/\*.csv, \*.txt, \*.wig

In a sample, some of the BAM files possibly represent unhealthy DNA or RNA, causing the cumulative statistics to look poor. The summary tbl file is the unified location for examining the quality of data of all BAM files in the sample.

If the data for a particular BAM file is not as expected, look at the directory-level reports for that BAM file, for details.

## **Mapping statistics output files**

This section describes the mapping statistics files generated by the BAMStats module. When statistics reports are separated by tag type, the report's file name includes the tag in the file name. The tags used in file names are:

<span id="page-385-1"></span>Table 108 Tags in mapping statistics output file names

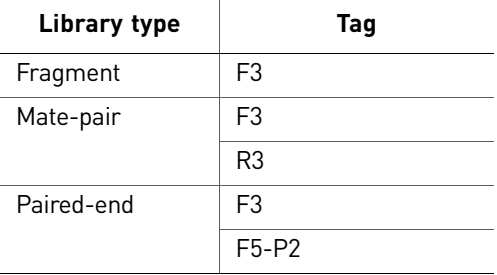

The output files generated by BAMStats include the name of the BAM file. The file name pattern is:

*BAMFileName*-*fileID*-*barcodeID*.*StatisticsReportName*.*tag*.extension

This string is referred to by *prefix* in [Table 109](#page-385-0), the mapping statistics output table. In the description of mapping statistics output file names in [Table 109,](#page-385-0) the string *tag* is used to refer to the tags in [Table 108](#page-385-1).

<span id="page-385-0"></span>Table 109 Mapping statistics output files

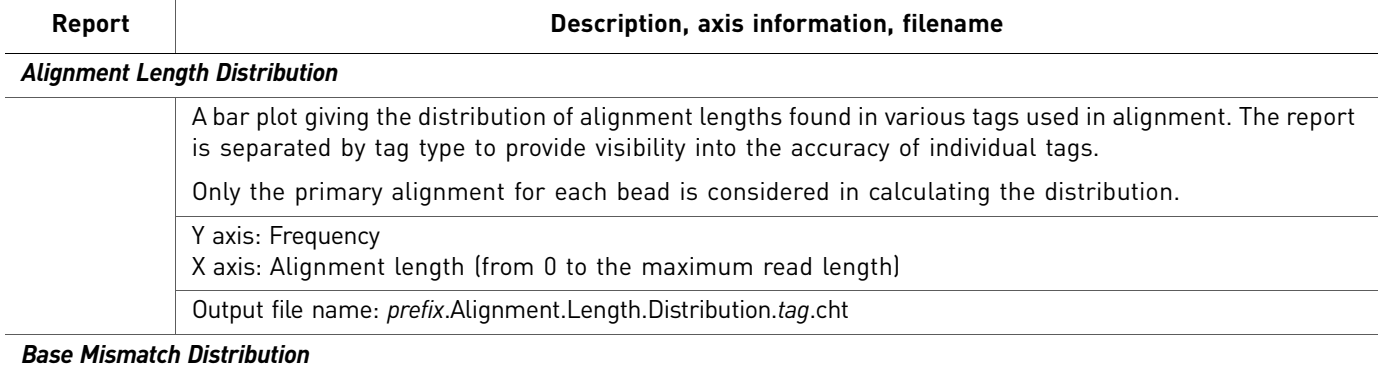

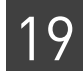

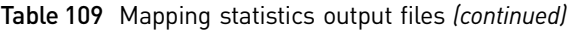

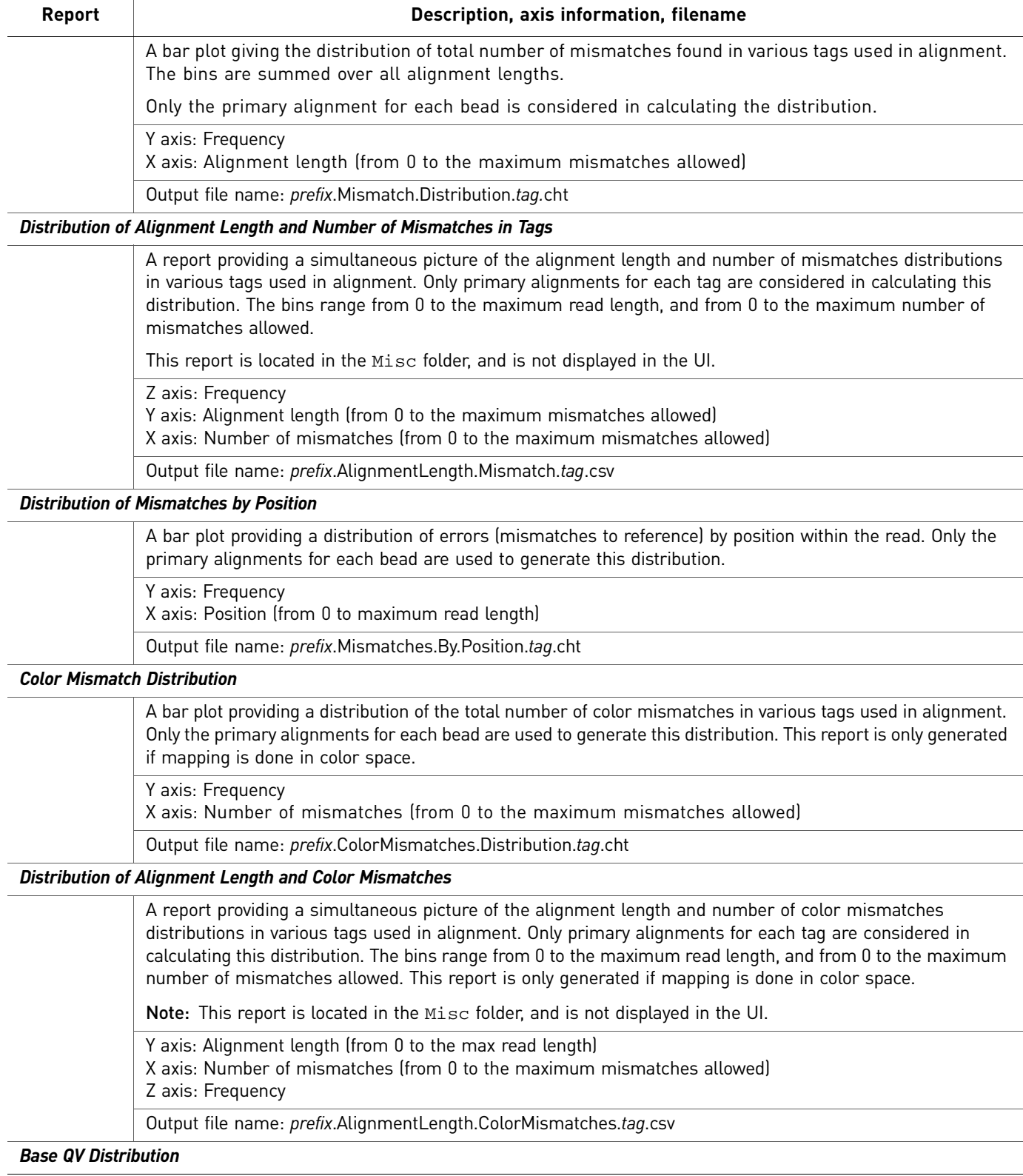

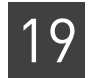

### Table 109 Mapping statistics output files *(continued)*

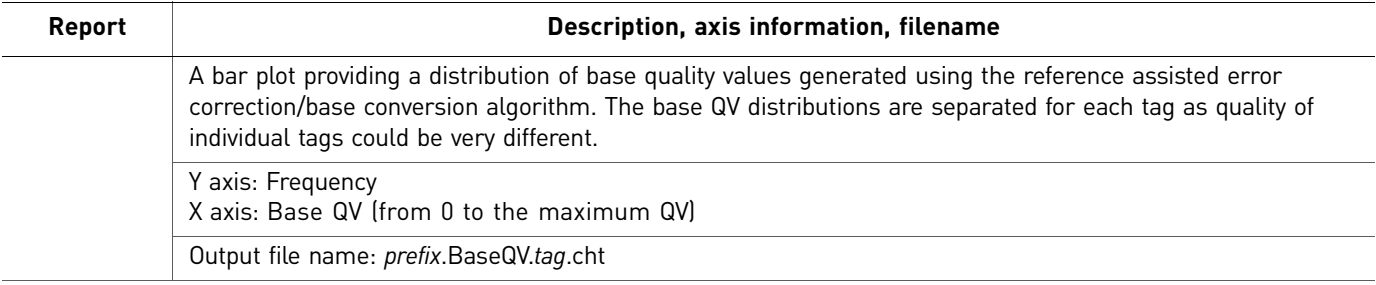

## *Base QVs by Position*

A report providing a distribution of base quality values by individual base positions. This report identifies if certain base positions (particularly towards the end of the read) have poor base quality values. All the tags (F3/R3/F5-P2) used in the alignment are combined into a single bin.

Y axis: Base QV

X axis: Base position (from 0 to read length)

Output file name: *prefix*.BaseQV.by.Position.csv

## *Distribution of Mismatches by Base QV*

A line plot providing a distribution of errors (mismatches to reference) by base quality values bins.

Y axis: Percentage of total mismatches

X axis: Base QV (from 0 to maximum QV)

This report gives, for each QV, a measure of the raw mismatches at positions with that QV. This information does not measure whether the base QVs generated are well calibrated to the probability of error in that particular base position.

Output file name: *prefix*.Mismatches.By.BaseQV.*tag*.cht

### *Distribution by Mapping QVs by Tag*

A bar plot providing a distribution of mapping quality values for individual tags (F3/R3/F5-P2). Only the primary alignment for each bead is used in calculating this distribution.

Y axis: Frequency

X axis: Position (from 0 to maximum mapping QV)

Output file name: *prefix*.MappingQV.*tag*.cht

*Distribution by Pairing QVs*

A bar plot providing a distribution of pairing quality values for individual tags (F3/R3/F5-P2). Only the primary alignment for each bead is used in calculating this distribution.

Y axis: Frequency

X axis: Pairing QV (from 0 to maximum pairing QV)

Output file name: *prefix*.PairingQVs.*tag*.cht

### *Coverage Report*

A line plot providing a distribution of coverage obtained after mapping/pairing. Only the primary alignment for each bead is used in this calculation.

Y axis: Number of bases

X axis: Coverage (from 0 to number of reads)

Output file name: *prefix*.Coverage.*tag*.cht

*Coverage Report by Chromosome (Contig) and Base Windows*

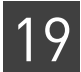

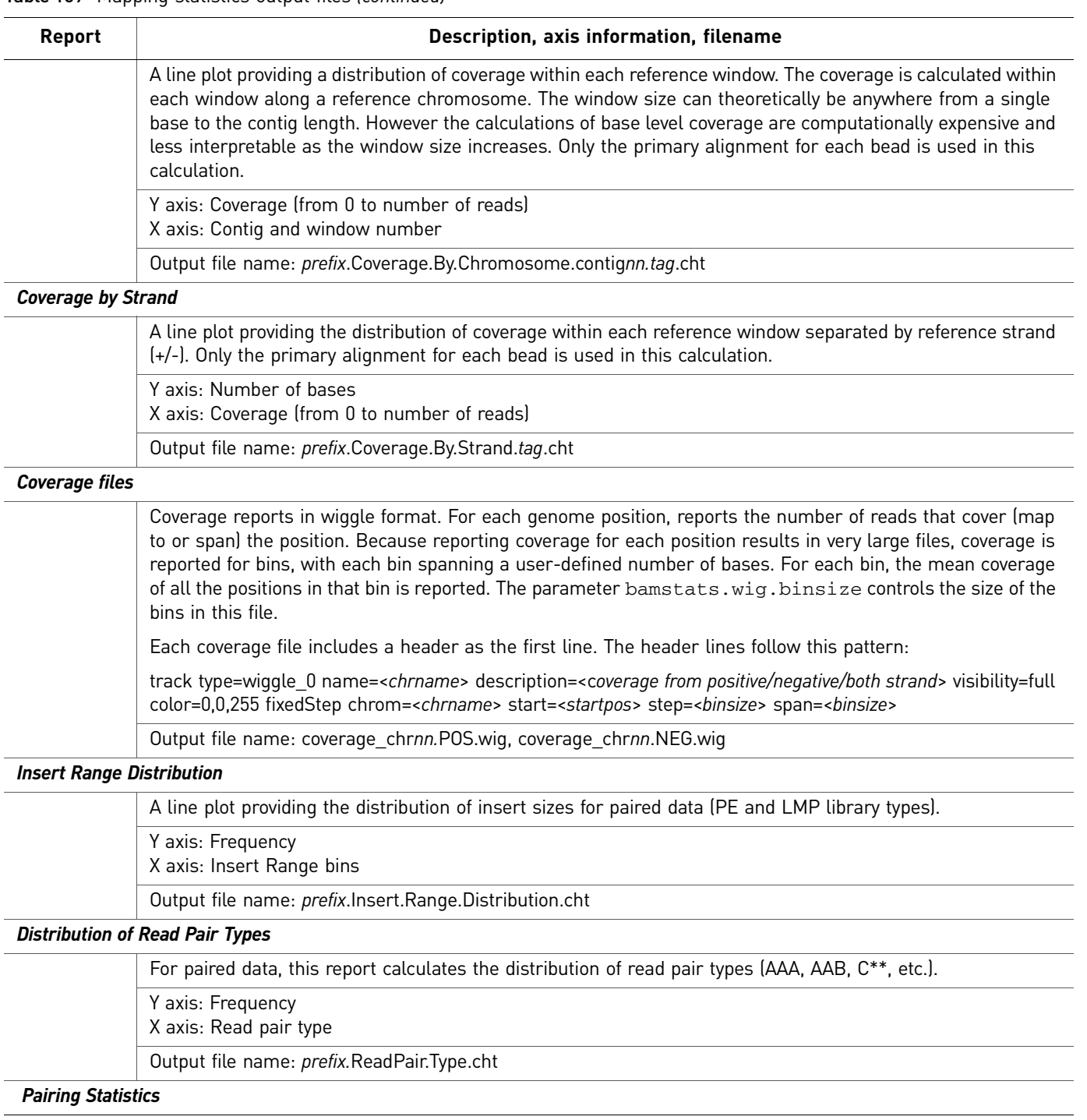

## Table 109 Mapping statistics output files *(continued)*

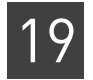

## Table 109 Mapping statistics output files *(continued)*

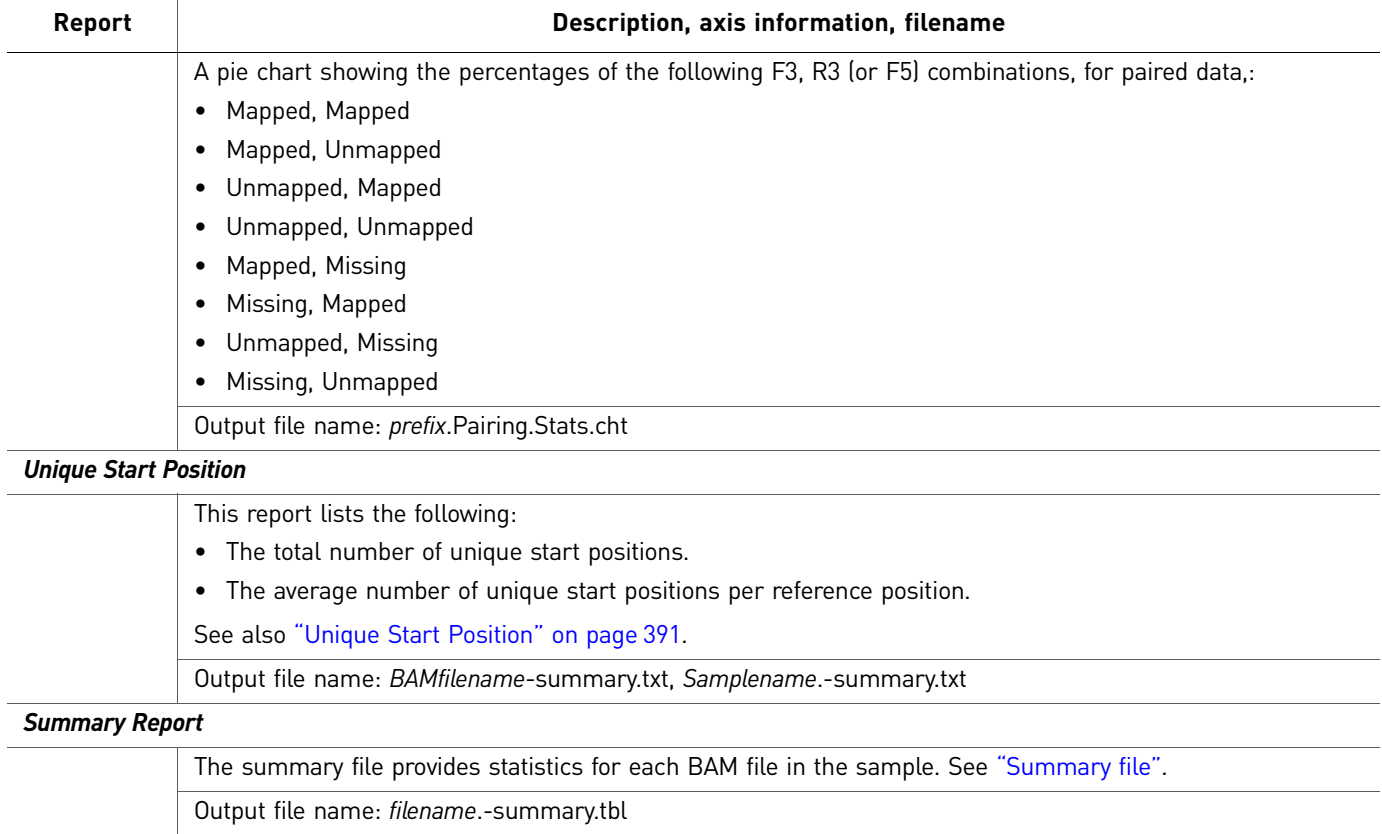

#### Mapping statistics example output This section provides example output of some mapping statistics output files. **Summary file**

<span id="page-389-0"></span>The summary file provides statistics for each BAM file in the sample. This list describes labels used in the summary file:

- **NumFragmentsTotal** The total number of beads, before any filtering on the instrument. This value is also the fragment count in the input XSQ file.
- **NumFragmentsPassingFilters** The number of beads that pass filtering on the instrument.
- **NumMapped** The number of reads with primary alignment.
- **% filtered mapped** The number of primary reads divided by the number of beads passing instrument filtering (NumMapped / NumFragmentsPassingFilters).
- **% total mapped** The number of primary reads divided by the number of total beads (NumMapped / NumFragmentsTotal).
- **Megabases of coverage** The sum of alignment lengths, for primary alignments only.

The number of beads filtered out in the instrument is found by subtracting the number of beads that pass filtering from the total number of beads:

NumFragmentsTotal – NumFragmentsPassingFilters

The following are column headings for a summary file. The PredictedInsertSize and Tag2 fields only are present with paired data.

BamFileName,IsColorInBam,IsBaseInXSQ,IsECC,LibraryType, ReadLength, Megabases of Coverage, PredictedInsertSize, NumFragmentsPassingFilters,NumFragmentsTotal, Tag1-NumMapped, Tag1- % total Mapped, Tag1- % filtered mapped, Tag2-NumMapped, Tag2- % total Mapped, Tag2- % filtered mapped, (Tag1-AlignmentLength;Min;Max;Avg;Median;StdDev), (Tag1-NumBaseMismatches;Min;Max;Avg;Median;StdDev), (Tag1-MappingQV;Min;Max;Avg;Median;StdDev), (Tag1-BaseQV;Min;Max;Avg;Median;StdDev), (Tag1-NumColorMismatches;Min;Max;Avg;Median;StdDev), (Tag2-AlignmentLength;Min;Max;Avg;Median;StdDev), (Tag2-NumBaseMismatches;Min;Max;Avg;Median;StdDev), (Tag2-MappingQV;Min;Max;Avg;Median;StdDev), (Tag2-BaseQV;Min;Max;Avg;Median;StdDev), (Tag2-NumColorMismatches;Min;Max;Avg;Median;StdDev) (Coverage;Min;Max;Avg;Median;StdDev)

## <span id="page-390-0"></span>**Unique Start Position**

The following is an example of a Unique Start Position report, for fragment data:

Unique Start Positions F3 Total Number of Unique Start Positions: 16536 (16.043154 % of primary alignments) Average Number of Unique Start Positions per Reference Position: 0.001630

Unique Start Position reports have the following naming patterns:

- *BAMfilename*-summary.txt
- *Samplename*-summary.txt

## Coverage files

Example contents for the file coverage\_chr1\_positive.wig are:

```
browser position chr1:1-200000000
browser hide all
browser pack refGene encodeRegions
# minimumMapq=25, minimumCoverage=1, 
alignmentFilteringMode=PRIMARY, filterOrpha-nedMates=false, 
track name="BAM Coverage positive strand" description="BAM 
Coverage positive strand" visibility="full color 0,0,255" 
priority=10 yLineMark=0 type=wiggle_0 yLineOnOff=on
variableStep chrom=chr1 span=1
336171
336181
```
Example contents for the file coverage\_chr1\_negative.wig are:

```
browser position chr1:1-200000000
browser hide all
```
browser pack refGene encodeRegions

# minimumMapq=25, minimumCoverage=1,

alignmentFilteringMode=PRIMARY, filterOrpha-nedMates=false,

track name="BAM Coverage negative strand" description="BAM Coverage negative strand" visibility="full color 0,0,255" priority=10 yLineMark=0 type=wiggle\_0 yLineOnOff=on

variableStep chrom=chr1 span=1

> 57533 …

57432 57442

## Run BAMStats standalone

This section describes requirements to generate mapping statistics outside of the context of the mapping module. These requirements are:

• **Directory structure –** The input directory for BAMStats module must mimic the output directory structure of mapping:

```
Input.BAMStat.dir/
     <sampleName1>/*.bam, *.bai
     <sampleName2>/*.bam, *.bai
```
• **Index files –** For every BAM file, there must be a corresponding BAI-formatted indexed file. BAI files can be generated using the following command:

```
samtools index <bamfile>
```
This command generates index sorted alignment for fast random access. The index file <*bamfile*>.bai is created. For details, please refer to the samtools site:

**http://samtools.sourceforge.net/samtools.shtml**

• **Write permission –** The user must also have write permission for the input directory, because the BAMStats module generates position and probe error files in that directory.

## **FAQ – Whole transcriptome**

## **1**

#### Why is SNPs analysis not included in the whole transcriptome pipeline?

A SNPs analysis is not offered for WTA pipelines. The reverse transcription process that is part of the WT library prep intrinsically adds a percentage of sequencing errors. In addition, alternative splicing and other alignment complexities around exon junctions may cause local misalignments, which can lead to false positive SNP calls. Using that data in a SNPs analysis may cause a high number of false positives.

## What reads scenario achieves the best accuracy?

The best performance is achieved by considering 2BE and 4BE reads, their alignment, and reference. Typically, base-space reads generated by ECC have lower mapping throughput. Base-space reads generated from combined 2BE and 4BE calls and no reference have lower accuracy, compared to ECC calls.

**3**

## In the mapping statistics genome coverage calculation report, how are Ns in the reference counted?

Ns in the reference are counted as missing coverage. For example, in the human genome, about 7% of the reference sequence consists of Ns. This means that the coverage calculation will never be reported as higher than 93%. If the frequency distribution says 7.49% of the genome is uncovered, this means that about 0.34% of the non-N reference sequence does not have reads mapped to it, and that also the 7.15% of the genome that consists of N does not have reads mapped to it.

## **4**

What should I do to ensure balanced allele ratios at heterozygous positions?

The base-translation algorithm, refcor, uses instrument color-space data (ECC or non-ECC) and the reference sequence to produce the most likely base calls, along with a Phred-scale quality value. The degree to which the reference influences the base call is controlled by the refeor. reference.weight parameter. A position is converted to reference only if the refcor.reference.weight setting is higher than the difference between the quality values of a correct color call and of an adjacent erroneous color call that supports reference.

The refcor. reference. weight default setting, 8, is chosen to be low enough to ensure balanced allele ratios, and also be large enough both to distinguish correct from incorrect color calls and to maximize base accuracy.

In the event an incorrect reference base call is made, the disagreement between evidence sources causes that call's QV to be low. Incorrect calls can be filtered out based on QV threshold, and this filtering improves allele ratios.

Another way of filtering low quality base-calls is to adjust the parameter refcor.base.filter.qv, that converts all base calls with a quality value less than refcor.base.filter.qv into Ns. This filtering has the effect of setting QV to zero in the calls with low confidence. To decrease the number of N base calls, reduce this threshold (for example, from the default of 10 to 5).

Note: Setting the refcor.reference.weight parameter to zero completely eliminates the reference as a guide for base-translation (completely eliminates reference bias), but also considerably reduces the quality of base-translation.

### How is the uniqueness of a pair determined?

A pair of reads is unique when there is exactly one good AAA pair. With the advent of local alignment, the likelihood of finding only one good pair is decreased. As a result, a different heuristic is used to determine "uniqueness".

Consider an alignment of length *L* with *M* mismatches. If the local score is defined as *L+(m-1)M*, where *m<0* is the mismatch penalty, then the score of each good pair candidate is the sum of its two constituent local scores.

A pair of tags is considered unique if it has only one good pair, or if the score of the best pair is at least X greater than the score of the second best pair. X is specified by the pair.uniqueness.threshold key, and has a default value of 10.0. See [Table 104 on](#page-375-0)  [page 376](#page-375-0) and [Table 103 on page 375](#page-374-0) for a description of this and all pairing parameters.

## **6**

### What do the 3-letter pair classifications mean?

[Table 110](#page-394-0) lists a summary of genomic code classifications for mate-pair pairing runs. See [Table 111 on page 396](#page-395-0) for a summary of genomic code classifications for pairedend runs.

| Class name | <b>Strand</b> | <b>Orientation</b>               | Insert size | <b>Preference</b> |
|------------|---------------|----------------------------------|-------------|-------------------|
| AAA        | Same          | $R3$ to $F3$                     | Normal      | 1                 |
| AAB        | Same          | R3 to F3                         | $\leq$ min  | $\mathcal{P}$     |
| AAC        | Same          | R <sub>3</sub> to F <sub>3</sub> | > max       | $\mathcal{P}$     |
| ABA        | Same          | F <sub>3</sub> to R <sub>3</sub> | Normal      | $\mathfrak{p}$    |
| ABB        | Same          | F <sub>3</sub> to R <sub>3</sub> | $\sim$ min  | 3                 |
| ABC        | Same          | F <sub>3</sub> to R <sub>3</sub> | > max       | 3                 |
| BAA        | Different     | Outward                          | Normal      | 3                 |
| BAB        | Different     | Outward                          | $\sim$ min  | 4                 |
| BAC        | Different     | Outward                          | > max       | 4                 |
| BBA        | Different     | Inward                           | Normal      | 3                 |
| BBB        | Different     | Inward                           | $\sim$ min  | 4                 |
| BBC        | Different     | Inward                           | > max       | 4                 |

<span id="page-394-0"></span>Table 110 Genomic code classifications, for mate-pair pairing

The first letter determines whether the two tags match the same strand:

- **A** Match the expected strand.
- **B** Match different strands.

The third letter determines if the distance between two hit positions is within the correct range:

- **A** Within the correct range.
- **B** The distance is less than the insert size measurement minimum (denoted by "< min" in the table above).
- **C** The distance is greater than the insert size measurement maximum (denoted by "> max" in the table above).

The default minimum insert size is 0. For paired-end and long mate pair workflows, the default maximum insert sizes are 2000 and 20,000, respectively. An insert size measurement automatically determines the actual values using the defaults as the largest interval, and the defaults are used if the insert size measurement fails.

The middle letter has different meanings, depending on whether the first letter is A or B. If the first letter is A, the second letter indicates if the order of the two tags is correct:

- **A** The order is correct, and R3 is upstream of F3.
- **B** The order is incorrect, and F3 is upstream of R3.

When the two tags are on different strands, the second letter indicates whether the two tags are pointing toward or away from each other

- **A** Pointing away from each other.
- **B** Pointing toward each other.

In addition,  $C^{**}$  classification is assigned to a pair of reads that have one hit each, but are on different chromosomes. If both F3 and R3 tags are present, but only one has a unique hit while the other one is unmapped, the pair is labeled  $D^{**}$ . Finally, if one tag from a pair has a unique hit but the other one is missing, as opposed to unmapped, then the pair is classified as E\*\*.

The Preference value indicates likelihood of the variation can occur in nature. Larger values indicate the variation is less likely to occur in nature.

[Table 111](#page-395-0) shows the classifications for paired-end runs. Summary statistics of these categories are calculated in the optional BAMStats Read pair Type Statistics Report (.ReadPair.Type.cht).

| Class name | <b>Strand</b> | <b>Orientation</b>               | Insert size | <b>Preference</b> |
|------------|---------------|----------------------------------|-------------|-------------------|
| AAA        | Different     | Inward                           | Normal      | 1                 |
| AAB        | Different     | Inward                           | $\leq$ min  | $\overline{2}$    |
| AAC        | Different     | Inward                           | > max       | 2                 |
| ABA        | Different     | Outward                          | Normal      | $\mathfrak{p}$    |
| ABB        | Different     | Outward                          | $\leq$ min  | 3                 |
| ABC        | Different     | Outward                          | > max       | 3                 |
| BAA        | Same          | $F3$ to $F5$                     | Normal      | 3                 |
| BAB        | Same          | F <sub>3</sub> to F <sub>5</sub> | $\leq$ min  | 4                 |
| BAC        | Same          | F <sub>3</sub> to F <sub>5</sub> | > max       | 4                 |
| BBA        | Same          | F <sub>5</sub> to F <sub>3</sub> | Normal      | 3                 |
| <b>BBB</b> | Same          | F <sub>5</sub> to F <sub>3</sub> | $\leq$ min  | 4                 |
| <b>BBC</b> | Same          | F <sub>5</sub> to F <sub>3</sub> | > max       | 4                 |

<span id="page-395-0"></span>Table 111 Genomic code classifications, for paired-end pairing

## **FAQ – BAMStats**

**1**

In the BAMStats summary table, why do the NumFragmentsPassingFilters and NumFragmentsTotal fields have the same totals?

NumFragmentsTotal reports the total number of fragments (read pairs or reads) passed from the instrument. NumFragmentsPassingFilters reports the number of fragments that pass the instrument filter. For the 5500 instrument, all reads pass filters when using color space, and so these two numbers are the same. If the run is performed with ECC, then the base space reads have filters applied to remove those of lowest quality. For an ECC run mapped in base space using LifeScope™ Software, the filtered reads are reported in LifeScope<sup>™</sup> Software, and the Total and Filtered numbers are different.

## **2**

What changes are required for a job with a large number of contigs?
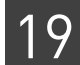

For a job with a large (more than a few thousand) number of contigs, change the system property max.head.node.java.heap.space from the default of 64 to 128, or to an intermediate value between 64 and 128.

Modify this parameter in the <*installdir*>/etc/analysis/system.properties file.

Because changes to system properties affect all runs of all users, you could consider changing the parameter back to its original value after the large contig run completes. Setting max.head.node.java.heap.space to 128 could present a problem if your head node is extremely loaded.

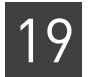

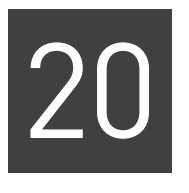

# Run a WT Coverage Analysis

This chapter covers:

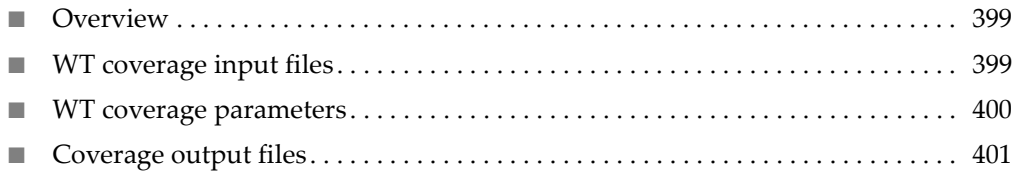

### <span id="page-398-1"></span>**Overview**

The whole transcriptome coverage module calculates read coverage per position.

# <span id="page-398-0"></span>**WT coverage input files**

The WT coverage module takes as input one or more BAM files containing mapped data. The following describe the alignment input accepted. This module:

- Accepts only fragment data for RNA libraries.
- Accepts multiple BAM files as input.
- Accepts BAM files with different read lengths.
- Accepts both color space and base-space files, and a combination of color and base-space data.

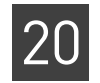

# <span id="page-399-0"></span>**WT coverage parameters**

#### [Table 112](#page-399-1) lists the WT coverage parameters.

<span id="page-399-1"></span>Table 112 WT coverage parameter description

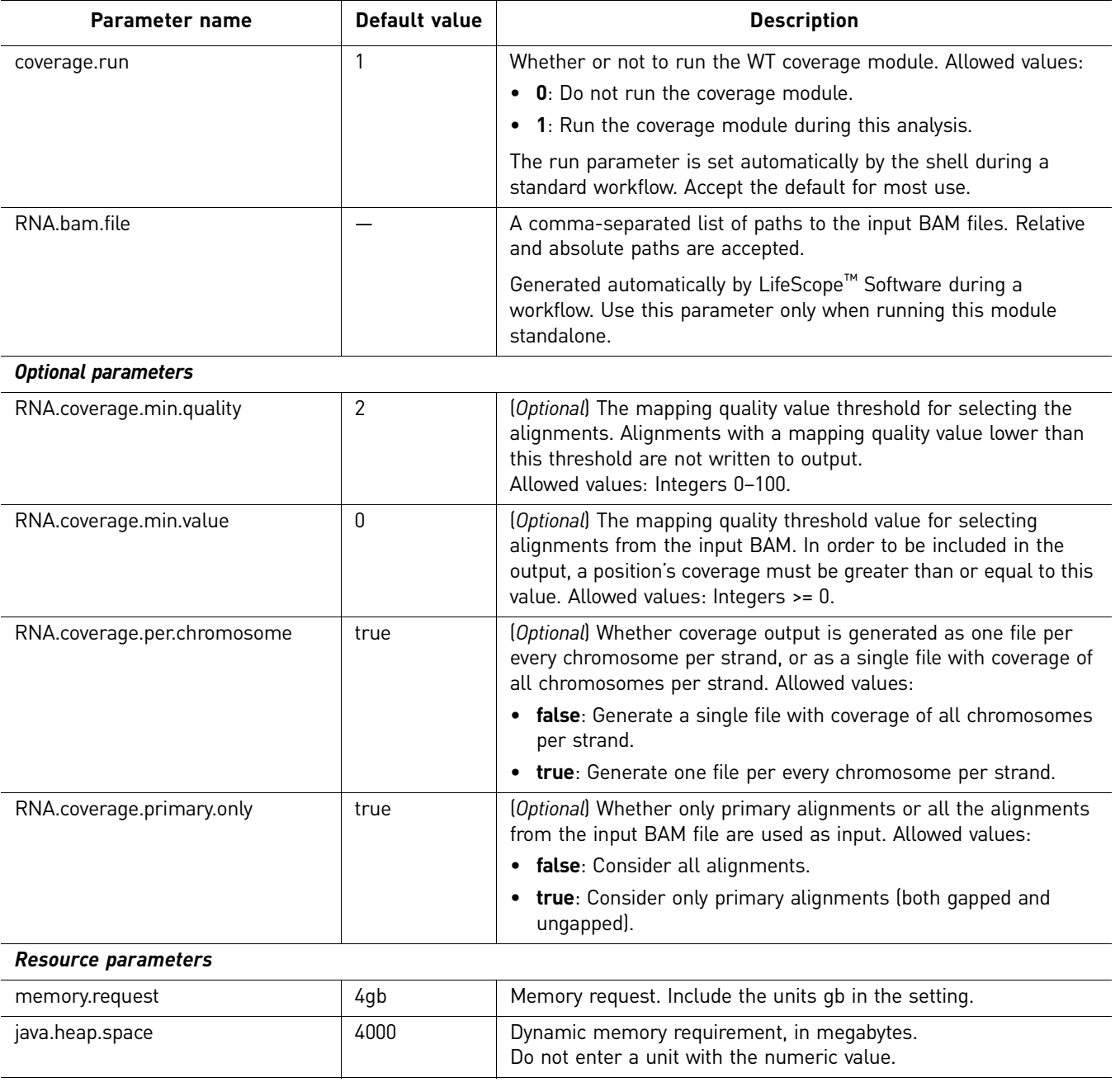

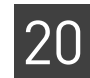

### <span id="page-400-0"></span>**Coverage output files**

The WT coverage module's output files are in the wiggle (\*.wig) file format. Wiggle files are visualized in genomics browsers such as the Integrative Genomics Viewer (IGV). You can download the IGV browser from the Broad Institute website:

**<www.broadinstitute.org/igv>**

The wiggle file specification is available from this site:

**[http://](http://genome.ucsc.edu/goldenPath/help/wiggle.html)genome.ucsc.edu/goldenPath/help/wiggle.html**

If the parameter RNA.coverage.per.chromosome is set to false, the WT coverage module generates two output files with coverage of all chromosomes per strand:

- coverage\_positive.wig
- coverage\_negative.wig

If the parameter RNA.coverage.per.chromosome is set to true, the WT coverage module generates one coverage file per chromosome per strand:

- coverage\_chr\*\*\_positive.wig
- coverage\_chr\*\*\_negative.wig

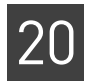

Chapter 20 Run a WT Coverage Analysis *Coverage output files*

# 21

# Run a WT Count Known Genes and Exons Analysis

This chapter contains:

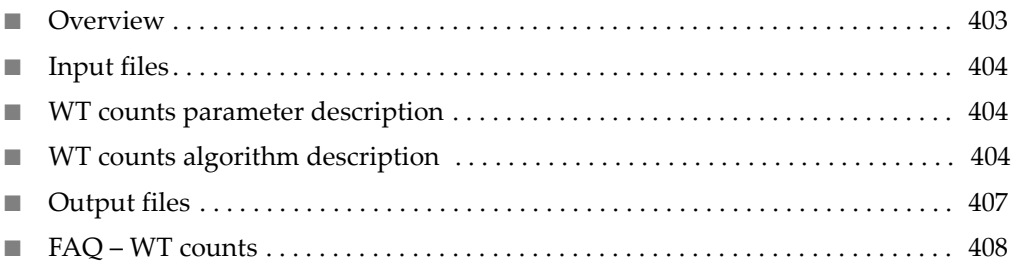

# <span id="page-402-0"></span>**Overview**

The module performs counting of features provided in a GTF file. It counts:

- Exons
- Genes

The module allows filters, generates RPKM, and annotates how many exons are expressed in a gene. This tool annotates only the Exon features in a GTF file

IMPORTANT! Alignments must come from the same strand as the feature to contribute to the count. A non-gapped tag contributes to a feature's count if it overlaps the feature and has no more than three bases outside the feature. A gapped tag contributes to a features count if one of its match regions terminates at a feature boundary.

# <span id="page-403-0"></span>**Input files**

Use the WT counts module to count the number of reads that align within genomic features. The WT counts module takes the following as input:

- A set of read alignments (BAM file)
- A set of user-defined (or default) stringency parameters
- A set of genome annotations (GTF file)

Paired-end and fragment libraries may be combined in the BAM input. Unmapped reads in the BAM input are not used.

# <span id="page-403-3"></span><span id="page-403-1"></span>**WT counts parameter description**

[Table 113](#page-403-2) describes parameters that you can configure for the WT counts module.

<span id="page-403-2"></span>Table 113 Counts module algorithm parameters

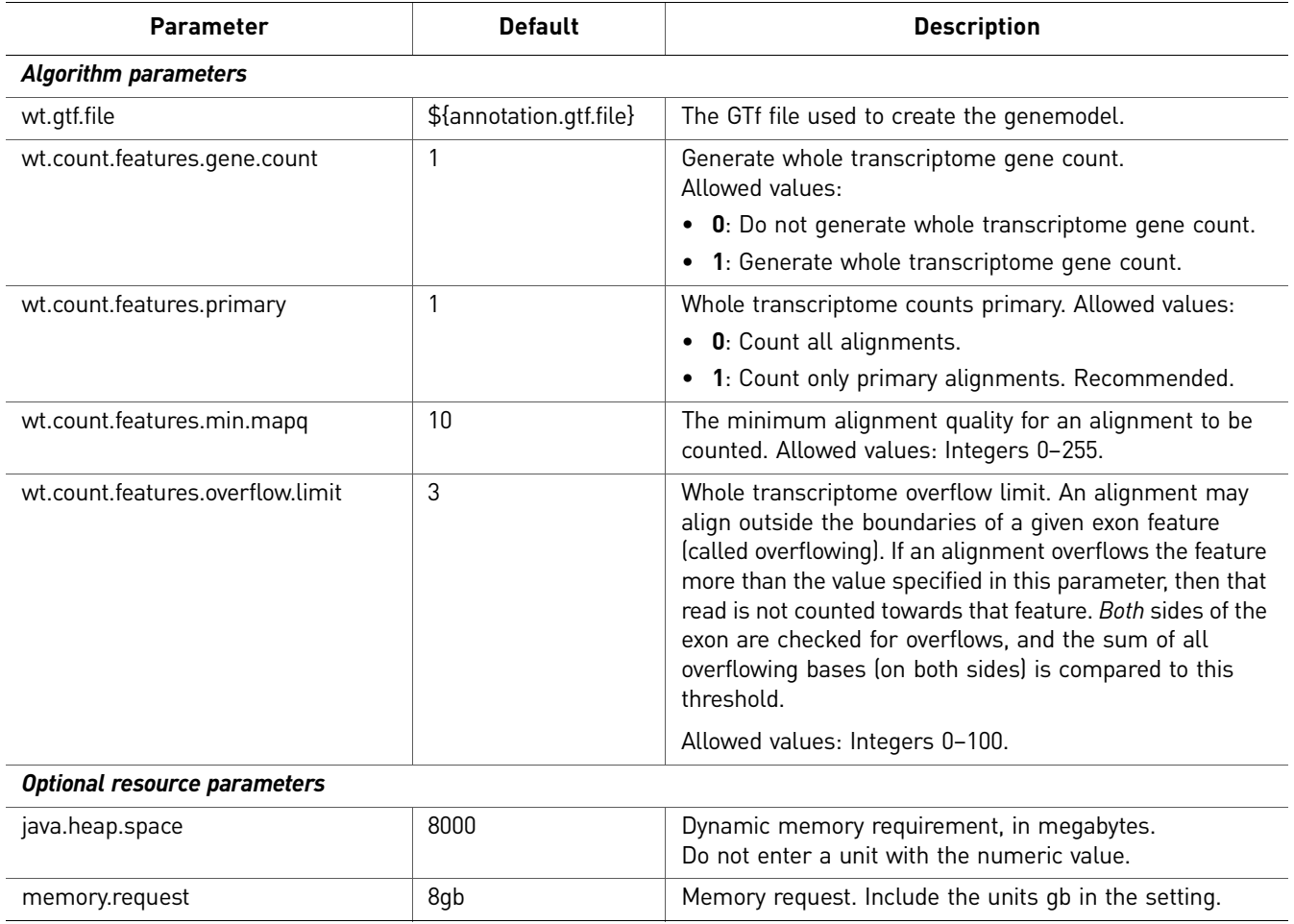

[Table 114](#page-404-1) lists WT counts parameters that we do not recommend changing.

<span id="page-404-1"></span>Table 114 WT Counts internal parameters

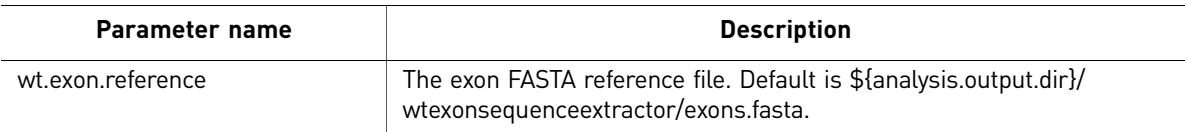

[Table 115](#page-404-2) lists parameters that you do not specify when you run the module in a standard workflow.

<span id="page-404-2"></span>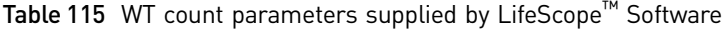

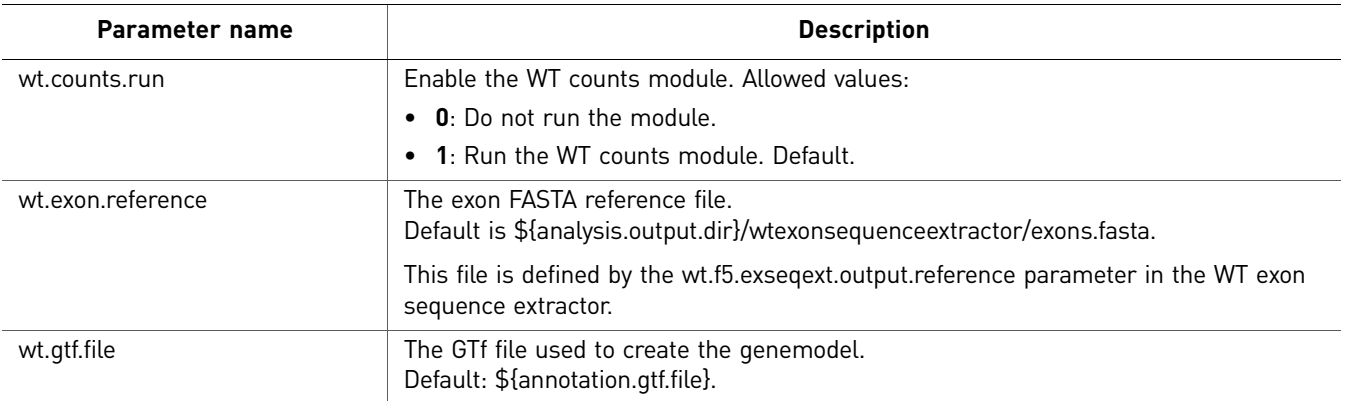

# **WT counts algorithm description**

Filters Stringency parameters govern the set of alignments in a BAM file. These alignments are considered in counting. Reads that do not meet these stringency parameters are filtered out and do not contribute to the result.

These parameters govern stringency:

- Filter alignment mode (wt.count.features.primary)
- Minimum mapping quality (wt.count.features.min.mapq)

The filter alignment mode governs how multi-mapping reads are handled. The option settings for filter alignment mode are all and primary (see [Table 116\)](#page-404-0). Both options are supported for single-read and for paired-end data.

<span id="page-404-0"></span>Table 116 Alignment filter modes

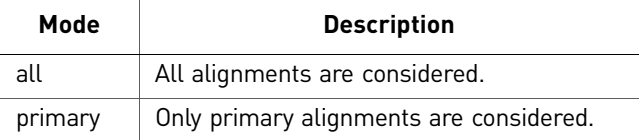

If a minimum mapping quality is selected, only alignments with the minimum quality or greater are considered. Likewise, if a minimum score is selected, only alignments having at least the minimum score are considered.

Filtering by unique or top criteria is included mainly for legacy reasons. We recommend that you use only default setting of mapping quality to filter reads. Half (0.5) a count is assigned for each exon of a read that spans an exon-exon junction.

Mapping quality incorporates an assessment of score and uniqueness. To filter using only mapping quality specify a minimum mapping quality, and set the alignment filter mode to all, and specify a minimum mapping quality.

In previous releases of LifeScope<sup>™</sup> Software, filtering single-read alignments using the unique alignment filter mode was recommended. When unique filtering is enabled, only alignments that satisfy the following criteria pass the filter:

- The total number of alignments for the read is less than the maximum allowed to be reported in mapping (the Z parameter).
- The alignment must be the single best alignment of the set of alignments for the read.
- The score of the alignment must be sufficiently better than that of any suboptimal hits. If no suboptimal hits are present, a suboptimal hit is assumed to exist with a score one less than the minimum possible score for the anchor size and mismatch level used in mapping. The difference between the score of the alignment score and the best suboptimal alignment must be greater than or equal to the clear zone.

**Counts** Each feature defined in the genome annotation is assigned a tag count. A tag count is the total number of alignments that pass the stringency filters and are consistent with the annotation. The criteria for counting an alignment toward a feature are:

- The alignment must overlap the feature's numeric coordinates (contig, start, end).
- The alignment strand orientation must be consistent with the feature strand orientation.

Note: F3 reads align to the sense genomic strand; F5 reads align to the antisense genomic strand.

- If the alignment does not span an intron, the alignment must include no more than three bases outside the feature.
- If the alignment spans an intron, the position of the exon-intron boundary must match in the alignment and the feature.

The read count for a given gene is defined as number of reads that map to the maximal region (features) of the merged gene. Maximal features are calculated from the transcripts provided in the GTF file by using the gene model. Reads that map to overlapping exons or features of a given gene are not counted multiple times.

The following figure describes the component flow during exon counting.

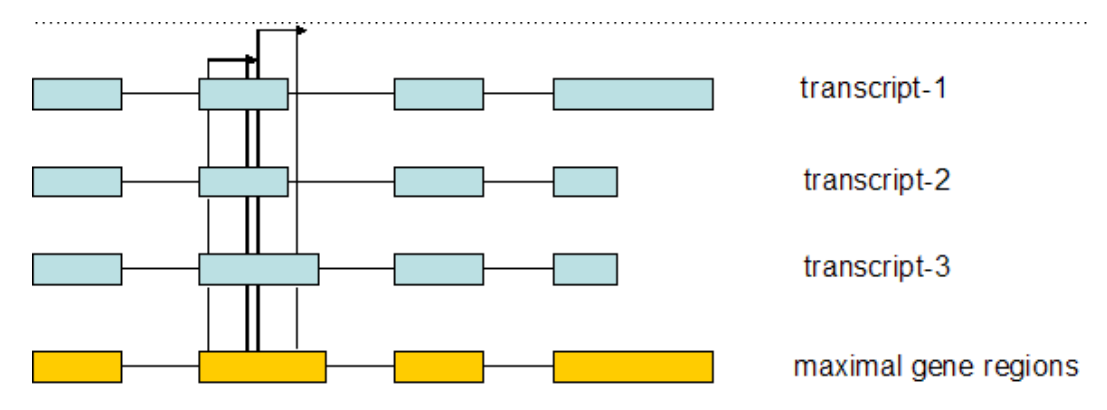

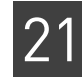

RPKM The RPKM of exons (the Reads Per Kilobase of exon model per Million mapped reads), which is a normalized measure of expression, is also reported. This metric is calculated with the formula:

 $RPKM = 10^9 \times \frac{ExonReadCount}{TotalReadCount \times ExonLength}$ 

The number of total uniquely mapped reads on exons is used as the normalization factor. The RPKM value is also reported by the WT splice finder module (see ["Splice](#page-409-0)  [finder parameters" on page 410](#page-409-0)).

# <span id="page-406-0"></span>**Output files**

This section describes the output of the WT counts module.

**GTF output** The output format of the WT counts module follows the same GTF file format as the supplied genome annotation. The score field of the GTF file contains the tag count. RPKM is reported in the attributes field.

The following is example GTF output.

```
# filterOrphanedMates=false, minMapq=10, minScore=0, scoreClearZone=5, 
alignmentFilteringMode=PRIMARY
#number_of_mapped_reads=190375154
chr1 BioScope exon 4225 4692 86 - . gene_id "WASH5P"; transcript_id 
"NR_024540"; RPKM "0.97";
chr1 BioScope exon 4833 4901 5 - . gene_id "WASH5P"; transcript_id
"NR_024540"; RPKM "0.38";
chr1 BioScope exon 5659 5810 18 - . gene_id "WASH5P"; transcript_id
"NR_024540"; RPKM "0.62";
```
Tab output The following fields are in the gene\_counts.tab output file:

- Gene name
- Chr
- Start
- End
- Strand
- ReadCount
- Length (the maximal gene region length)
- RPKM
- Number of features (exons)
- Number of expressed features (>10 reads)
- Transcript names

Every gene is reported whether it is expressed or not.

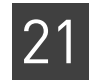

**1**

# <span id="page-407-0"></span>**FAQ – WT counts**

Does the whole transcriptome module count invalid reads?

A: No. If a read is invalid (that is, considered invalid by Picard software), that read is not included in the count of mapped reads.

# Run a WT Splice Finder Analysis

This chapter contains:

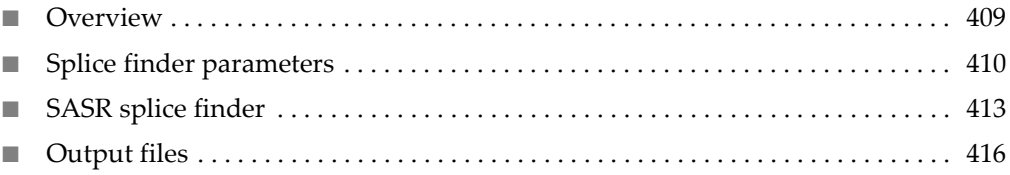

# <span id="page-408-0"></span>**Overview**

Transcripts of eukaryotic genomes are transcribed from exons which are usually separated by one or more introns. The spliceosome machinery removes the introns from pre-messenger-RNAs to generate mature messenger-RNAs. The removed introns are called splice junctions. Alignments from an RNA-Seq experiment may map on these splice junctions, meaning the alignment has two parts that are separated by thousands of bases on the genome. The splice finder software is designed to discover these splice junctions efficiently and annotate the type and evidence for each discovered junction.

A fusion junction is a section of transcribed RNA that maps to an exon from one gene followed by an exon from another gene. It can occur as the result of a translocation, deletion, or chromosomal inversion. A splice junction excludes exon-to-exon boundaries that arise from alternative splicing for a gene.

The module takes as input:

- A BAM file of either paired-end or fragment libraries reads sequenced from transcribed RNA
- A list of exons. Each exon includes its color sequence and the reverse of that sequence.
- A GTF file
- A FASTA file of the reference genome

Unmapped reads in the BAM input are not used. Partially mapped reads are used to find gene fusions.

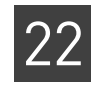

# <span id="page-409-1"></span><span id="page-409-0"></span>**Splice finder parameters**

[Table 117](#page-409-3) describes a workflow parameter, analysis.space, that is used in the splice finder module. The analysis.space parameter is set in the tertiary/ global.ini file.

<span id="page-409-3"></span>Table 117 Analysis space parameter used in the splice finder module

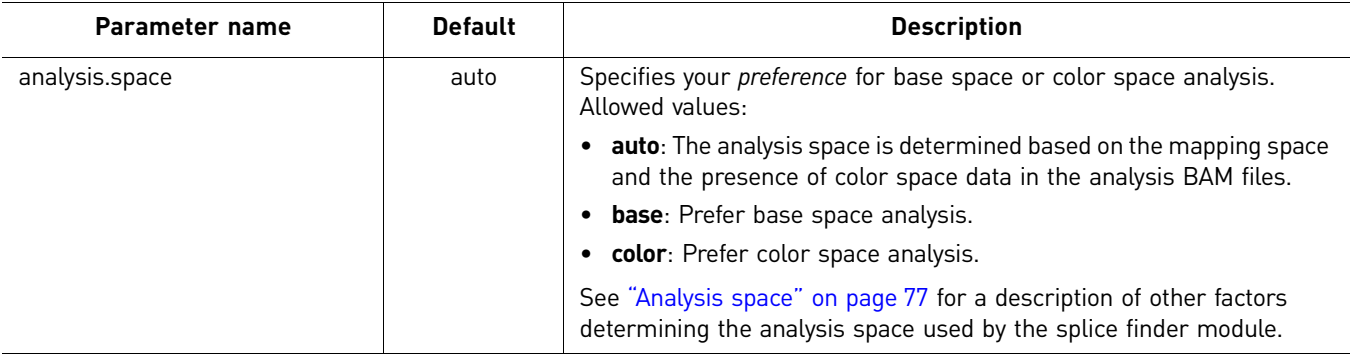

[Table 118](#page-409-2) lists the parameters for the splice finder module.

#### <span id="page-409-2"></span>Table 118 Splice finder parameter description

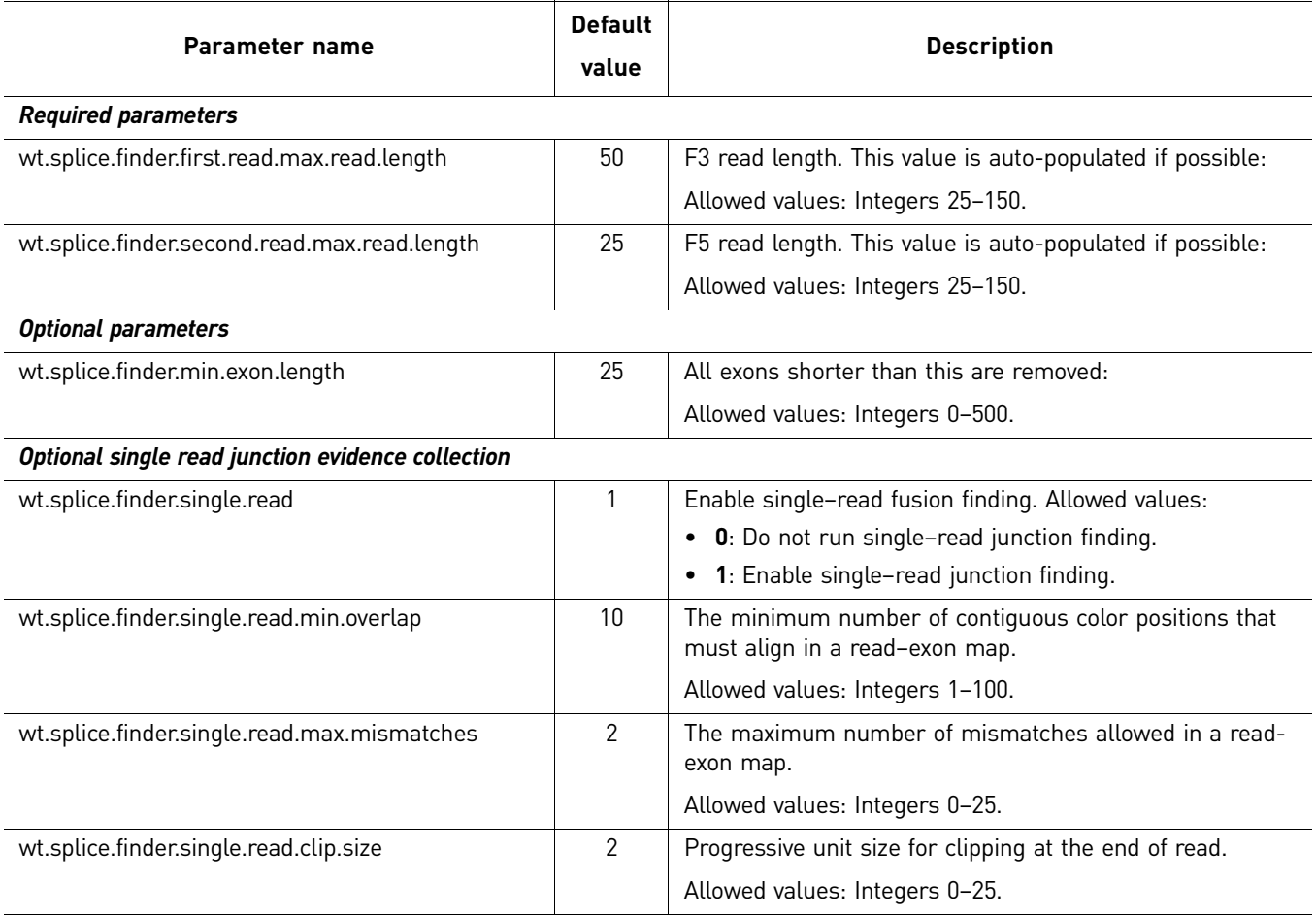

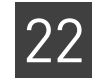

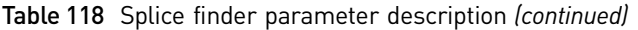

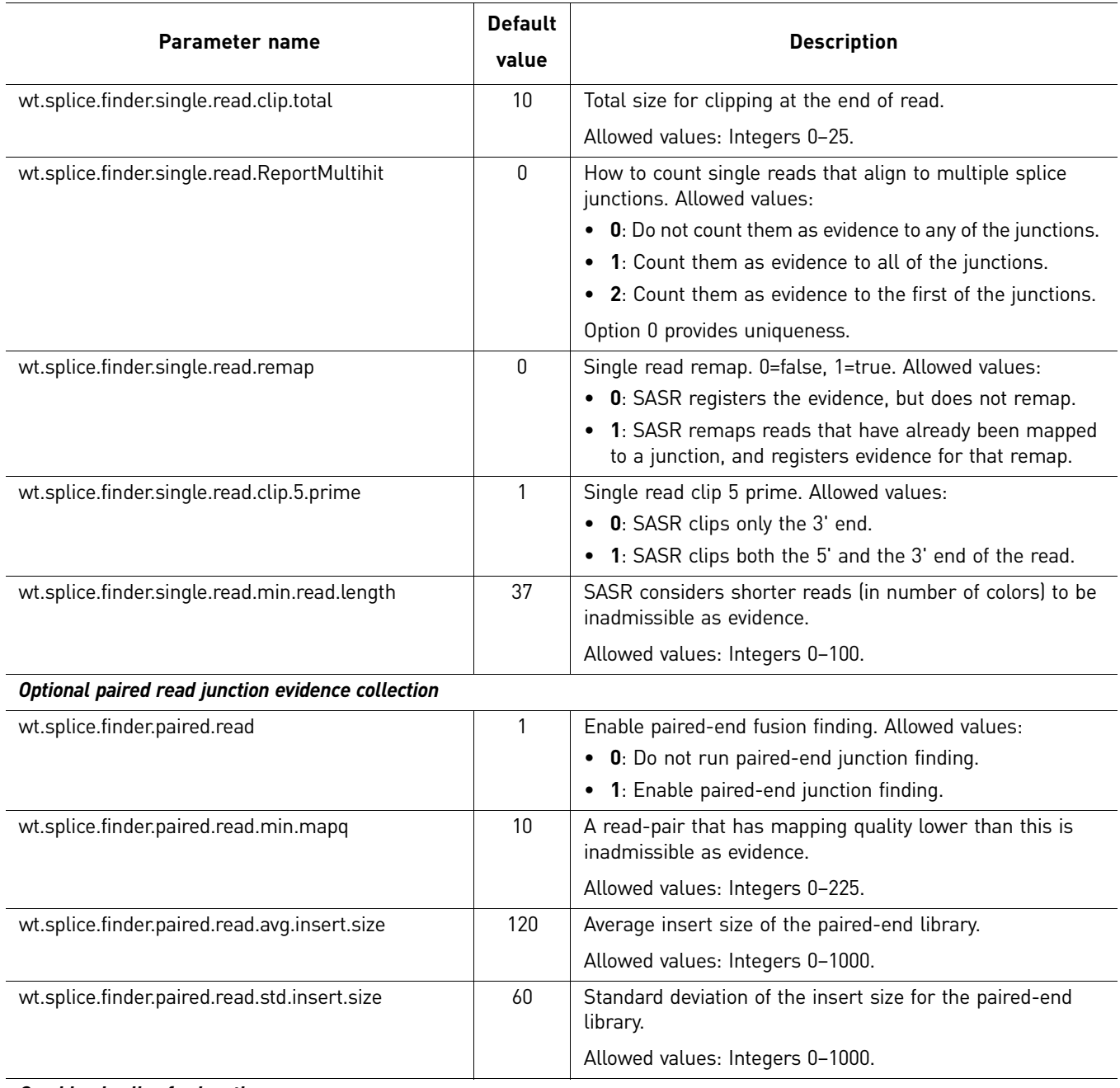

#### *Combined caller for junction*

The parameters below allow splice finder to combine evidence from single-reads and from paired-reads to call junctions, alternative splices, and fusions, respectively. In each case, an event (for example, a fusion) is reported if SRE>x and PRE>y and ((SRE+PRE)>z or MAX(SRE,PRE) > w), where

- SRE = unique single-read evidence,
- PRE = unique paired-read evidence, and
- x, y, z, and w are specified by the parameters below.

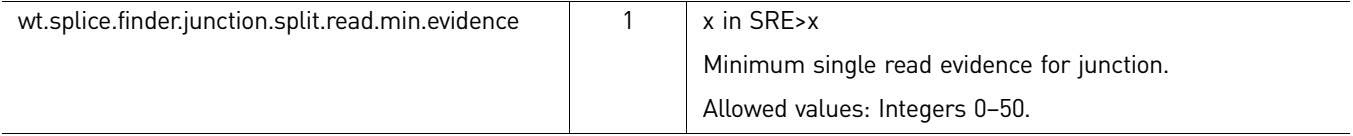

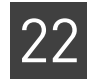

#### Table 118 Splice finder parameter description *(continued)*

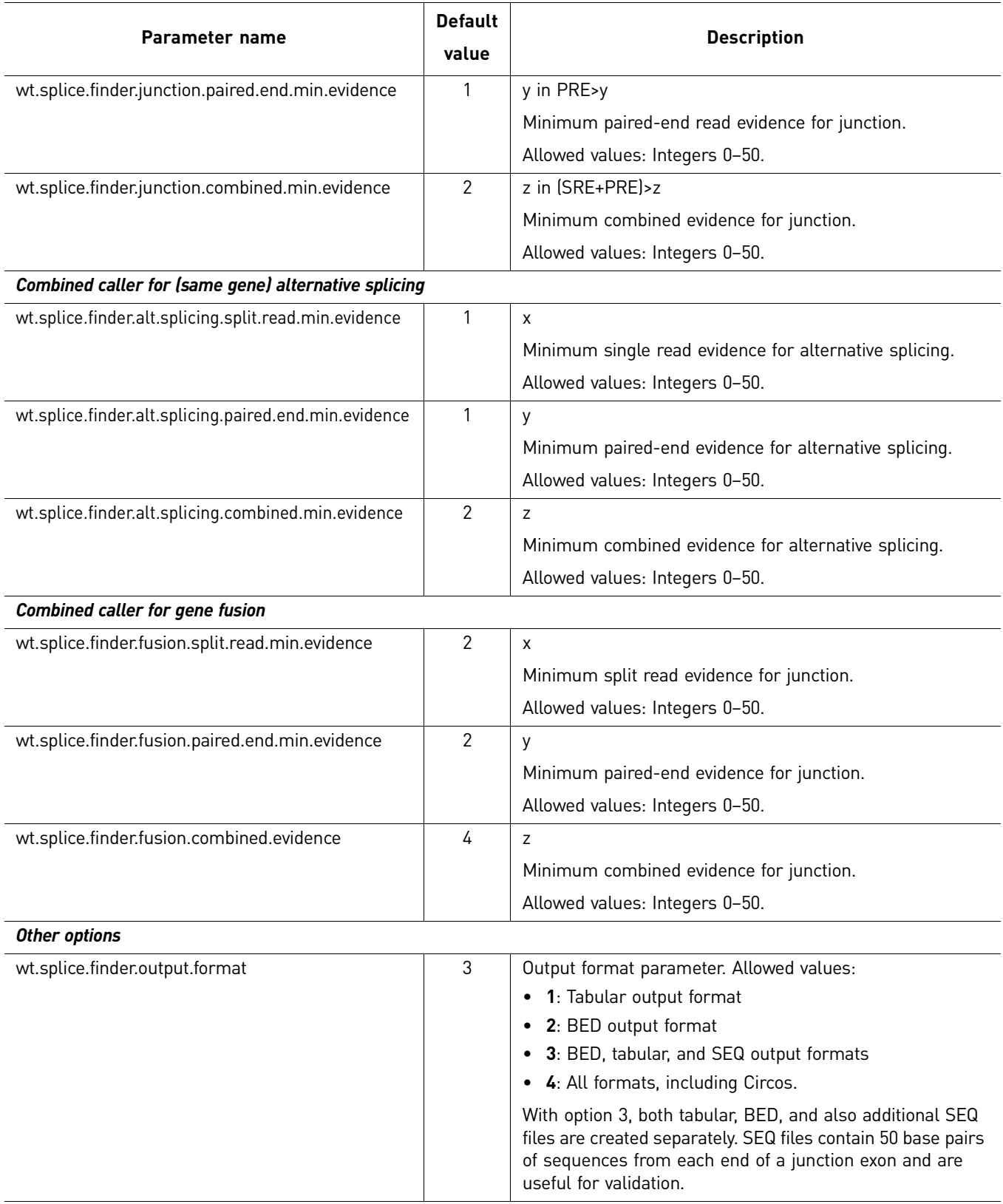

Chapter 22 Run a WT Splice Finder Analysis **Splice finder parameters** 

#### [Table 120](#page-412-1) lists parameters that we do not recommend changing.

Table 119 Splice finder internal parameters

| Parameter name               | <b>Default</b><br>value | <b>Description</b>                                   |  |  |  |  |  |  |
|------------------------------|-------------------------|------------------------------------------------------|--|--|--|--|--|--|
| wt.splice.finder.base.space  | 0                       | Call junctions in base space. Allowed values:        |  |  |  |  |  |  |
|                              |                         | <b>0</b> : Call junctions in color space.            |  |  |  |  |  |  |
|                              |                         | 1: Call junctions in base space.                     |  |  |  |  |  |  |
| Optional resource parameters |                         |                                                      |  |  |  |  |  |  |
| java.heap.space              | 14000                   | Dynamic memory requirement, in megabytes.            |  |  |  |  |  |  |
|                              |                         | Do not enter a unit with the numeric value.          |  |  |  |  |  |  |
| memory.request               | 15gb                    | Memory request. Include the units gb in the setting. |  |  |  |  |  |  |

[Table 120](#page-412-1) lists parameters that you do not specify when you run the module in a standard workflow.

<span id="page-412-1"></span>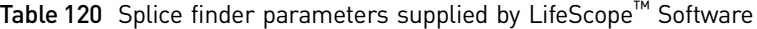

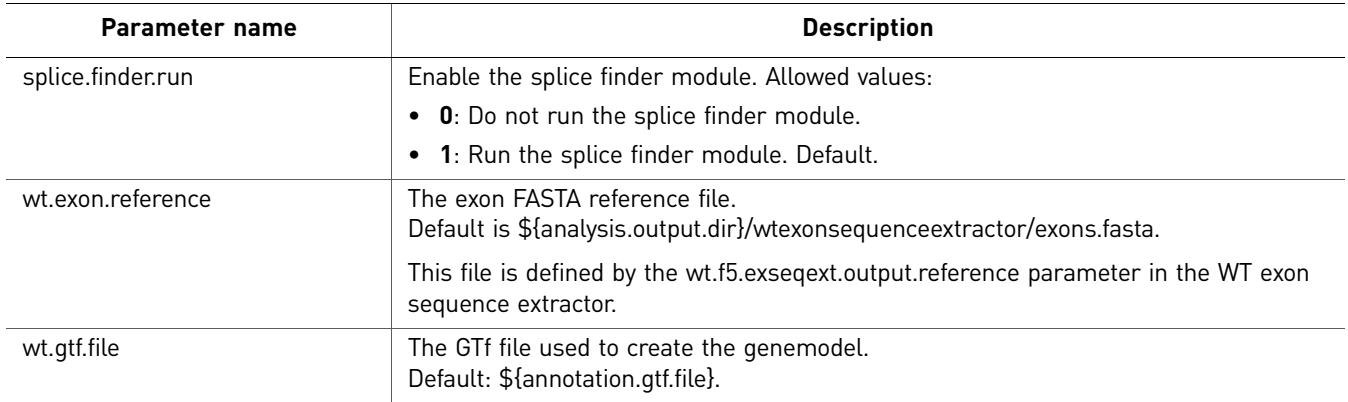

# <span id="page-412-0"></span>**SASR splice finder**

SASR splice finder module summary

1. Read in and process the exon list.

2. For each admissible read:

- a. Let *L* be the set of exons that map to the prefix of the read.
- b. Let *R* be the set of exons that map to the suffix of the read.
- c. For each exon  $e$  in  $L$ , and each exon  $f$  in  $R$ , if *overlap*(*e*, *r*) + *overlap*(*f*,*r*) + 1 = *length*(*r*), then register read *r* as evidence for junction *e-f*.
- 3. Output the list of junctions and evidence.

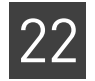

#### SASR splice finder module evidence evaluator

After the single-read and paired-end splice finders fully process the BAM file, the evidence evaluator evaluates the existing evidence and makes junction calls based on user-defined thresholds.

Pairs mapped less than a confidence threshold (set with the parameter wt.splice.finder.paired.read.min.mapq) are not used. By default, reads with an original length of less than 37 are not considered for splicing evidence. The parameter wt.splice.finder.single.read.min.read.length changes the default. Spliced reads are used as evidence unless remap is enabled (with the parameter wt.splice.finder.single.read.remap). When remap is enabled, the spliced read is remapped and then used as evidence if it falls on a junction.

The default thresholds require at least one single-read and one paired-end evidence to call a junction. The calling of special junctions, such as alternative splicing and fusion, is described in the following three paragraphs.

The evidence evaluator also counts the number of unique pieces of evidence. In the case of paired-end evidence, this count is the number of unique mate-alignment start positions, and in the case of single-read evidence, it is the number of unique overlap lengths for the "left" exon.

The candidate's data structure stores the evidence for junctions as properties of its exons. Each exon points to other exons for which there is evidence of a junction, where the current exon is a source, and the pointed-to exon is the destination. The data structure of the candidate corresponds to a directed exon evidence graph (shown in [Figure 41 on page 414](#page-413-0).

In a junction evidence graph, nodes are exons, and each directed edge corresponds to junction evidence from a source exon to a destination exon. Each edge has two values:

- Unique SASR evidence
- Unique PR evidence

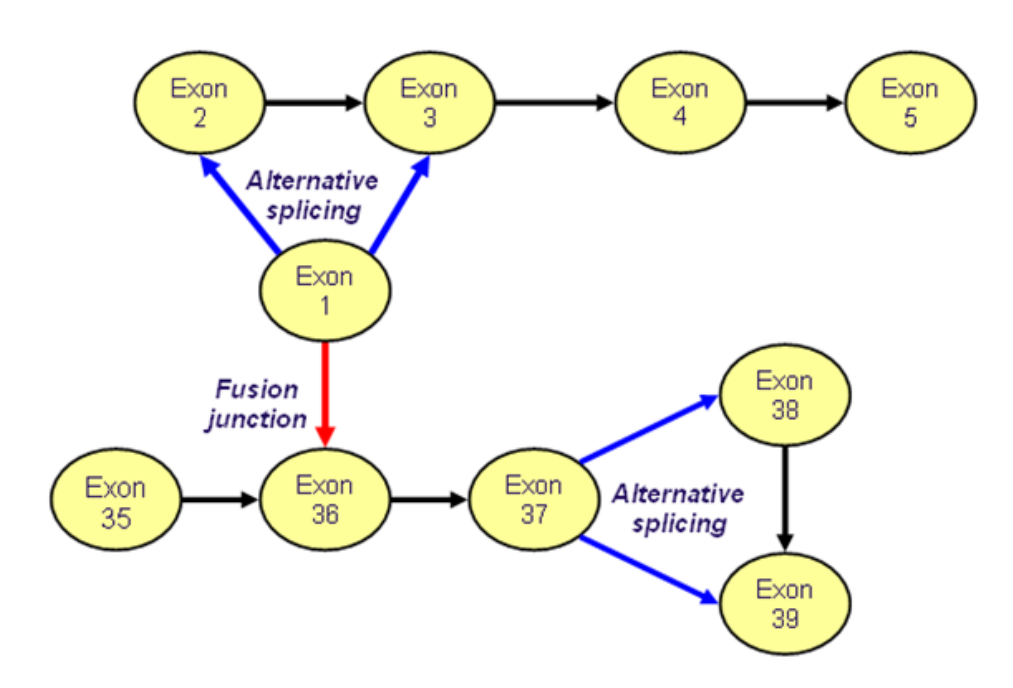

<span id="page-413-0"></span>Figure 41 A directed exon evidence graph

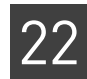

Referring to [Figure 41,](#page-413-0) the black arrows correspond to normal junctions, blue arrows correspond to alternative splice junctions, and red arrows correspond to fusions.

Most junctions found are regular junctions, meaning junctions between exons of the same gene in the RefSeq expected order. However, more interesting special junctions are also detected during this evaluation step. Alternatively, spliced junctions are defined as multiple junctions from a given exon to two other exons of the same gene within the given sample. Fusion junctions are defined as junctions between exons of different genes.

Call junctions and fusions with single read only LifeScope™ Software includes user-defined parameters that allow the software to call junctions and fusions with fragment (F3 only) datasets. However, LifeScope<sup>™</sup> Software's fusion caller is designed to work with paired-end reads. Calling fusions with only fragment reads likely results in a large number of false positives. We observed that on the same dataset, LifeScope™ Software calls ten times or more fusions using only single-read evidence compared with calls using both paired-end and single-read evidence. We suggest rigorous post-filtering and sorting by total unique single-read evidence for validating those fusion calls.

> For detecting known same-gene junctions we observed that using only single-reads calls 80% of the junctions called by paired-end reads (see [Figure 42](#page-414-0)). However, the remaining 20% usually contains lowly-expressed or harder to detect junctions, and we observed a need to double the total number of reads in order to achieve the same sensitivity. As a result, detection of exon junctions with fragment reads is not recommended due to lower specificity and sensitivity.

> [Figure 42](#page-414-0) compares single-read (SR) vs. paired-end (SR+PE) junction calling sensitivity. The left two bars show SR and SR+PE number of junction calls when using UHR barcode 1. The middle two bars are with UHR barcode 2. The right two bars show the increase in number of calls when the two barcodes are merged and calls are repeated with effectively double the amount of reads from the same library. For both SR and SR+PE, two unique evidences are required to call a junction. For SR+PE, at least one SR and at least one PE evidence is required as well.

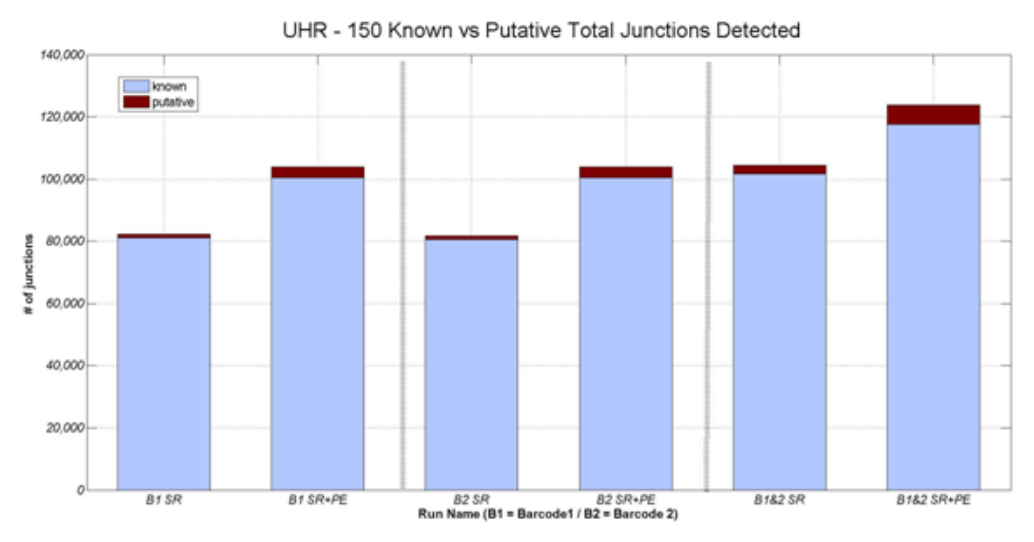

<span id="page-414-0"></span>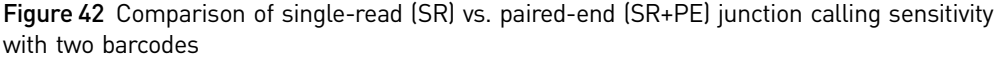

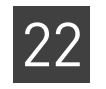

# <span id="page-415-0"></span>**Output files**

The following types of output are generated, depending on the parameter wt.splice.finder.output.format:

- Tabular (a tab-delimited junction database) files with the following contents:
	- All detected junctions
	- Junctions interpreted as arising from alternate gene splicing
	- Junctions interpreted as arising from inter-gene fusion
- BED
- SEQ
- Circos
- Statistics files, which contain the following parts:
	- Paired-end splice finder statistics
	- SASR splice finder statistics
	- Evidence matrix

These files are described in the remainder of this section.

Tabular junction files Three output files are generated with the . tab extension for regular junctions, alternatively-spliced junctions, and fusion junctions. [Table 121](#page-415-1) describes the fields for these files.

<span id="page-415-1"></span>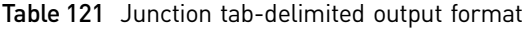

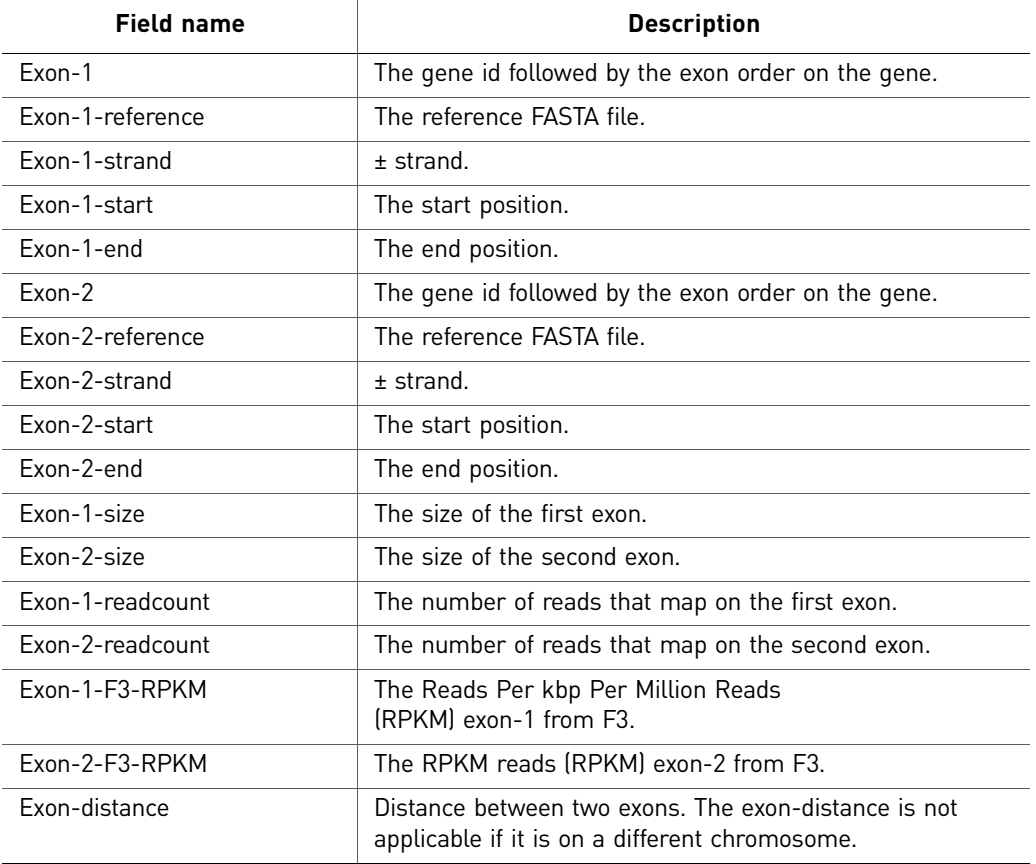

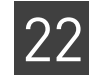

| <b>Field name</b>  | <b>Description</b>                                                                             |  |  |  |  |
|--------------------|------------------------------------------------------------------------------------------------|--|--|--|--|
| Total-PR-evidence  | The total paired-end evidence for the junction.                                                |  |  |  |  |
| Unique-PR-evidence | The unique paired-end evidence for the junction.                                               |  |  |  |  |
| Total-SR-evidence  | The total single-read evidence for the junction.                                               |  |  |  |  |
| Unique-SR-evidence | The unique single-read evidence for this junction.                                             |  |  |  |  |
| <b>JCV</b>         | A junction confidence value.                                                                   |  |  |  |  |
| Known              | "K" if a junction is known, and "P" if a junction is putative.                                 |  |  |  |  |
| E1-all-genes       | The list of all genes to which exon-1 was mapped.                                              |  |  |  |  |
| E2-all-genes       | The list of all genes to which exon-2 was mapped.                                              |  |  |  |  |
| Other              | Other information provided about the junction.                                                 |  |  |  |  |
|                    | For alternatively spliced junctions, this field reports the<br>length of the alternative exon. |  |  |  |  |

Table 121 Junction tab-delimited output format *(continued)*

The columns that are most relevant to the splice finder are Unique-PR-evidence and Unique-SR-evidence. Also of interest are the two metrics RPKM and JCV.

The purpose of the RPKM (Reads Per Kilobase of exon sequence, per Million reads) metric is to provide a normalized exon expression level. This metric is calculated with the formula:

 $RPKM = 10^9 \times \frac{ExonReadCount}{TotalReadCount \times ExonLength}$ 

The RPKM value is also reported by the WT counts module (see ["WT counts](#page-403-3)  [parameter description" on page 404\)](#page-403-3).

The purpose of the Junction Confidence Value (JCV) metric is to aid in the detection of false positives and in other decisions that depend on a confidence level. Depending on the coverage of the sequencing experiment and exons being tested, the algorithms might generate results that require different user-defined thresholds to detect the most likely fusions. The major contributor of false positives possibly is highly-expressed genes, which have a considerable random chance of encountering a fusion event due to sequencing errors and mapping to homologous exons. A statistical confidence metric (see below) was developed to detect such false positives and assign a confidence level to the evidenced junction.

$$
JCV_{j_{x-y}} = \sum_{i=1}^{n} PQV_{i} - 10\log_{10} (EEM_{j_{x-y}})
$$

**Equation 1. Junction Confidence Value (JCV)**

$$
EEM_{j_{x-y}} = \frac{RC_x}{\frac{l_x}{\mu_T + 3 \times \sigma_T}} \times \frac{RC_y}{\frac{l_y}{\mu_T + 3 \times \sigma_T}}
$$

**Equation 2. Error expectation metric (EEM)**

where *PQVi* is the Phred-scale pairing quality value for the *i*'th unique paired read evidence for a candidate junction  $j_{x-y}$  and *x* and *y* are the junction exons. For each unique single read evidence, the  $PQV_i$  is set to 10. If there are multiple alignments *for* a given unique start point, take the *PQV* of the first such alignment. *RC* is the absolute proper mapped read count for the corresponding exon and is the length of the exon;  $\mu_T$ and  $\sigma_T$  are the mean and standard deviation of the insert size for the current experiment, *T*.

Error expectation metric (EEM) is used to quantify highly expressed junctions. This metric is hard to calculate due to genome complexity and homology of exons. Our estimation considers the number of reads mapped to the exons, the length of exons, and a conservative insert range.

After the equation is calculated, a JCV that is larger than 100 is set to 100, and those smaller then 0 are set to 0. If a JCV approaches 100, it is more likely to be a real junction.

**Junction examples** For a junction detected between exon-1 of size 5,000 and exon-2 of size 400, with mean insert 100 and standard deviation 33.3 bp, assume in case-1, there were three unique junction evidences with PQV 30, 20 and 40 respectively and in case-2 only a single unique evidence with PQV 20. There were 900 properly mapped alignments to exon-1 and 100 such alignments for exon-2. In case-3 has 3 unique evidences similar to case-1, but the exons are assumed to have 100 times more coverage each. The junction confidence value for a junction between these exons would be:

$$
30 + 20 + 40 - 10 \times \log_{10} \left( \frac{900}{5000} \times \frac{100}{400} \times 200^2 \right) = 90 - 10 \times \log_{10} (1800) \approx 50 \text{ to } 60
$$

**Equation 3. Case-1: 3 unique junction evidence between 9x and 12x exon**s

$$
20-10 \times \log_{10} \left( \frac{900}{5000} \times \frac{100}{400} \times 200^2 \right) = 20-10 \times \log_{10} (1800) \approx 0
$$

#### **Equation 4. Case-2: 1 unique junction evidence between 9x and 12x exons**

$$
30 + 20 + 40 - 10 \times \log_{10} \left( \frac{90000}{5000} \times \frac{10000}{400} \times 200^{2} \right) = 90 - 10 \times \log_{10} (18,000,00) \approx 10 \text{ to } 20
$$

#### **Equation 5. Case-3: 3 unique junction evidence between 900x and 1200x exons**

Chapter 22 Run a WT Splice Finder Analysis *Output files* 22

#### A simplified table of outputs is shown in [Table 122.](#page-418-0)

<span id="page-418-0"></span>Table 122 Simplified junction tab output

| E <sub>1</sub> | $E1-$<br>reference | s                                | E1-start/<br>E1-end | E <sub>2</sub>  | $E2-$<br>reference | s         | E2-Start/<br>E2-End | <b>Unique-PR</b> | Unique-SR      |
|----------------|--------------------|----------------------------------|---------------------|-----------------|--------------------|-----------|---------------------|------------------|----------------|
| AGRN-1         | chr1               | $+$                              | 886872/<br>886993   | KLHL17-4        | chr1               | $+$       | 887069/<br>887290   | 3                | $\overline{2}$ |
| KLHL17-8       | chr1               | $\ddot{}$                        | 888580/<br>888747   | <b>KLHL17-9</b> | chr1               | $+$       | 889163/<br>889251   | $\mathbf{1}$     | 1              |
| AGRN-11        | chr1               | $\ddot{}$                        | 969352/<br>969500   | AGRN-12         | chr1               | $\ddot{}$ | 969577/<br>969682   | $\overline{2}$   | 1              |
| AGRN-14        | chr1               | $\ddot{}$                        | 970602/<br>970766   | AGRN-15         | chr1               | $\ddot{}$ | 970976/<br>971119   | $\overline{2}$   | 1              |
| AGRN-17        | chr1               | $\ddot{}$                        | 971403/<br>971508   | AGRN-15         | chr1               | $\ddot{}$ | 971640/<br>971978   | 6                | $\overline{2}$ |
| AGRN-20        | chr1               | $\ddot{}$                        | 972570/<br>972697   | AGRN-21         | chr1               | $\ddot{}$ | 972816/<br>972930   | $\overline{2}$   | $\mathfrak{Z}$ |
| AGRN-21        | chr1               | $\ddot{}$                        | 972816/<br>972930   | AGRN-22         | chr1               | $\ddot{}$ | 973019/<br>973138   | $\overline{2}$   | 1              |
| AGRN-26        | chr1               | $\ddot{}$                        | 974809/<br>975038   | AGRN-27         | chr1               | $\ddot{}$ | 975146/<br>975280   | $\mathfrak{Z}$   | $\mathbf 0$    |
| AGRN-27        | chr1               | $\ddot{}$                        | 975146/<br>975280   | AGRN-28         | chr1               | $+$       | 975476/<br>975572   | 3                | 1              |
| PUSL1-4        | chr1               | $\ddot{}$                        | 1234697/<br>1234846 | <b>PUSL1-5</b>  | chr1               | $\ddot{}$ | 1234924/<br>1235094 | $\overline{2}$   | $\mathsf 0$    |
| PUSL1-6        | chr1               | $\ddot{}$                        | 1235877/<br>1235931 | PUSL1-7         | chr1               | $\ddot{}$ | 1236152/<br>1236314 | $\overline{2}$   | $\mathbf 0$    |
| VWA1-0         | chr1               | $\ddot{}$                        | 1362170/<br>1362727 | <b>WA1-3</b>    | chr1               | $+$       | 1364324/<br>136600  | 4                | $\mathsf 0$    |
| $MIB2-3$       | chr1               | $\ddot{}$                        | 1548632/<br>1548942 | MIB2-4          | chr1               | $\ddot{}$ | 1549017/<br>1549188 | 5                | 1              |
| MIB2-4         | chr1               | $\ddot{}$                        | 1549017/<br>1549188 | MIB2-5          | chr1               | $\ddot{}$ | 1550038/<br>1550144 | $\mathbf{1}$     | 1              |
| MIB2-6         | chr1               | $\ddot{}$                        | 1550234/<br>1550428 | MIB2-7          | chr1               | $\ddot{}$ | 1550529/<br>1550671 | $\overline{2}$   | 1              |
| MIB2-7         | chr1               | $\ddot{}$                        | 1550529/<br>1550671 | MIB2-8          | chr1               | $\ddot{}$ | 1550789/<br>1550896 | $\overline{2}$   | 1              |
| MIB2-9         | chr1               | $\ddot{}$                        | 1551893/<br>1551997 | MIB2-10         | chr1               | $\ddot{}$ | 1552080/<br>1552242 | $\overline{2}$   | $\overline{2}$ |
| MIB2-10        | chr1               | $\ddot{}$                        | 1552080/<br>1552242 | MIB2-11         | chr1               | $\ddot{}$ | 1552317/<br>1552450 | 3                | $\mathbf 0$    |
| MIB2-11        | chr1               | $\ddot{}$                        | 1552317/<br>1552450 | MIB2-12         | chr1               | $\ddot{}$ | 1552539/<br>1552687 | $\overline{2}$   | $\mathsf 0$    |
| MIB2-14        | chr1               | $\begin{array}{c} + \end{array}$ | 1553262/<br>1553422 | MIB2-15         | chr1               | $\ddot{}$ | 1553516/<br>1553642 | 3                | 1              |

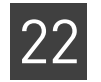

#### Browser Extensible Display (BED) output

The BED format was developed to extend the UCSC Genome Browser with userdefined tracks. BED is used to visualize the splice and fusion junctions in the UCSC Genome browser and in the IGV browser (see [Figure 43 on page 421\)](#page-420-0). For general documentation about the BED format, including information about all of the BED fields, go to:

#### **[genome.ucsc.edu/FAQ/FAQformat.html](http://genome.ucsc.edu/FAQ/FAQformat.html)**

For information about visualization software, see ["Pairing information in a BAM file"](#page-504-0)  [on page 505](#page-504-0).

Each line in the track defines a junction where chromStart is the smaller of the coordinates of and chromEnd is the greater.

There are two blocks because a junction typically contains two exons. BlockSizes are the lengths of the exons. The block starts the beginning of the exons. When fusions on different strands or chromosomes, two lines are added to the output, with each line representing one chromosome. Different colors are used to color-code different types:

[Figure 43 on page 421](#page-420-0) shows the Upstream Hypersensitive Region (UHR) gene region displayed with the Integrative Genomics Viewer (IGV) for positions 3,530,193 to 3,548,355 of Human Chr-1. The following sections describe the tracks in [Figure 43](#page-420-0).

#### WIG (x2) tracks

The top two tracks show the genomic coverage using the negative strand and positive strand generated by the Bam2Wig tool (Max: 100 coverage).

#### BAM track

The middle track shows the alignments from the BAM file. For display purposes, reads are filtered with MAPQ threshold of 45 (a stringent filter). Bases with quality value 5 to 20 are shaded.

#### BED track

The fifth track shows the junctions detected by the splice finder (BED file). As shown in the figure, all junctions detected are "known" and so are shaded in green.

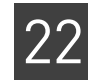

|                                                                          |                   | de10538453-3548,355 | GHA CHA SING IGHA IGHA<br>$-612$ $-6211$ $-6213$ $-6222$<br>- 141<br>$p133 - p131 - p113$<br>का<br>$2323 - 2324$<br>253<br>$9324 - 932$<br>$-112$<br>pH<br>935.2<br>$-21.2$<br>p22.3<br>P22.1 |           |                                                                                                    |                                                                                                    |                                                                                                    |                              |                                                                                                    |                                                                                                    |                      |                                        |  |
|--------------------------------------------------------------------------|-------------------|---------------------|----------------------------------------------------------------------------------------------------|-----------|----------------------------------------------------------------------------------------------------|----------------------------------------------------------------------------------------------------|----------------------------------------------------------------------------------------------------|------------------------------|----------------------------------------------------------------------------------------------------|----------------------------------------------------------------------------------------------------|----------------------|----------------------------------------|--|
|                                                                          | $\approx 25$<br>R |                     | 3,532 kb                                                                                                    | 3,53414   | 3,536 kb                                                                                                    | 3,535 Mb                                                                                                    | $-18kb -$                                                                                                    | 3,540 lib.                   | 3,54216                                                                                                    |                                                                                                    | 3,544 Mb             | 3,546 1d                               |  |
| SOLID Coverage negati<br>ve strand<br>SOLID Coverage positi<br>ve strand |                   |                     |                                                                                                    |           | مہاز جعلل                                                                                                    | والتأوين المتركاة                                                                                                    |                                                                                                    |                              | Abrah Art                                                                                                    |                                                                                                    |                      |                                        |  |
| wt.pe.chr1.example.ba                                                    |                   | 10010<br>1.1        | $1 - 1$ $111$ $11$<br>H.<br>HI.<br>$1 - 1$<br>$\rightarrow$<br>-11<br>$-11-10$<br>$-11 - 00$<br>$-11-10$                                                                                      | 1133<br>в | 411 100 click \$100 bill do bible<br>-th (mind) make the state of<br>RY L. LIN VALUES LAND ON DRIVING<br>11 1 10 1000 10010 10010<br>40 1999 19931 1-995<br><b><i><u>OR ERED HEEL FIRE</u></i></b><br>101 000101 001 011 013 0<br>(8) 9:300 9:30 11 1:31 8:<br><b><i>ALL KINGS MINIST LIFES</i></b><br>1 10 1000 00 11 1000<br>41 1931 1931 1-012<br><b>ALE REMOVE MORE I &amp; MORE</b><br><b>ALL A BOODY AND I</b><br>1111<br><b>81   89   19   1</b>   1   1  <br><b><i>AVE EXHIBITED EXHIBIT</i></b><br>11   11   11   11   1<br><b>11 8 May 1 8 Mil 1 8 8 Mill</b><br><br>1 111<br>■ 関口<br>1.111<br>1.111<br>ш<br>12.0<br><br>m<br>ш<br>1111<br>m<br>11.1<br>1111<br>111<br>$\mathbb{R}$<br><br>111<br>m<br>1111<br>$\mathbb{R}^n$<br>111<br>111<br>i BB<br>ш<br>. .<br>lи<br>11<br>111<br>ш<br>Ħ<br>111<br>m.<br>181<br>ш<br>11<br>m<br>111 | 1911-1-19 19 19 19<br>世界日にト<br><b>HERE II</b><br>1111111<br>1111111<br>$11 - 11$<br>日日日<br>1111<br>11111<br>11111<br><b>HI-</b><br>$111 -$<br>$111 -$<br>$\mathbb{R}$ iii<br>1111<br>$111 -$<br>111<br>$11 \, 11$<br>11.1 | (第10月10日) 2月(1) 3月(1) 2日<br><b>SERVICE OR ANGERS ENGINEERS</b><br><b>AT RE A REAL PROPERTY AND RELEASED FOR A RE-</b><br>$100 - 11$ $11011$ $1$ $1$<br>--<br>$1111 -$<br><b>11   11   1</b><br>--<br>15<br>11 11 1 | $\mathbb{R}$<br>$\mathbb{R}$ | 48.01-<br>1 1011111 111TT<br>$-1$ (100 $-1$ ) (00) $-1$<br><b>ILI I III I I IN 10</b><br>1 11111<br>$-111111$<br>$-1$ 111 1<br>1.11.11.1<br>$-1111$<br>11 11 1<br>4 11-<br>11<br>$10-811$<br>11.1 | 1191111<br><b>THE</b><br>111<br><b>HI R R RS</b><br>-11<br><b>B R 185</b><br>빏<br><b>11 11 11 11</b><br>1111<br>m-<br>111<br>m | $111-1$<br>L.<br>111 | .<br>$\mathbb{I}$<br>$\mathbb{R}$      |  |
| RefSeq penes                                                             |                   |                     |                                                                                                    | TPRGLL    |                                                                                                    |                                                                                                    |                                                                                                    |                              |                                                                                                    | WORK                                                                                                    |                      |                                        |  |
| <b>Junction File</b>                                                     |                   |                     | - - -<br>Avi - SENARE MENARE - TANTE - MAJE - SENARE - SENARE                                                                                                    |           |                                                                                                    | <u>a de la contrada de la contrada de la contrada de la contrada de la contrada de la contrada de la contrada de</u>                                                                                                    |                                                                                                    |                              | MORE COAL - ON THE MAINER, LANG. TOALL - MAINA, MAINTIN.                                                                                                    |                                                                                                    |                      | MARK SALE - METALA METALA - MARK ANALI |  |

<span id="page-420-0"></span>Figure 43 BED-IGV extended track example

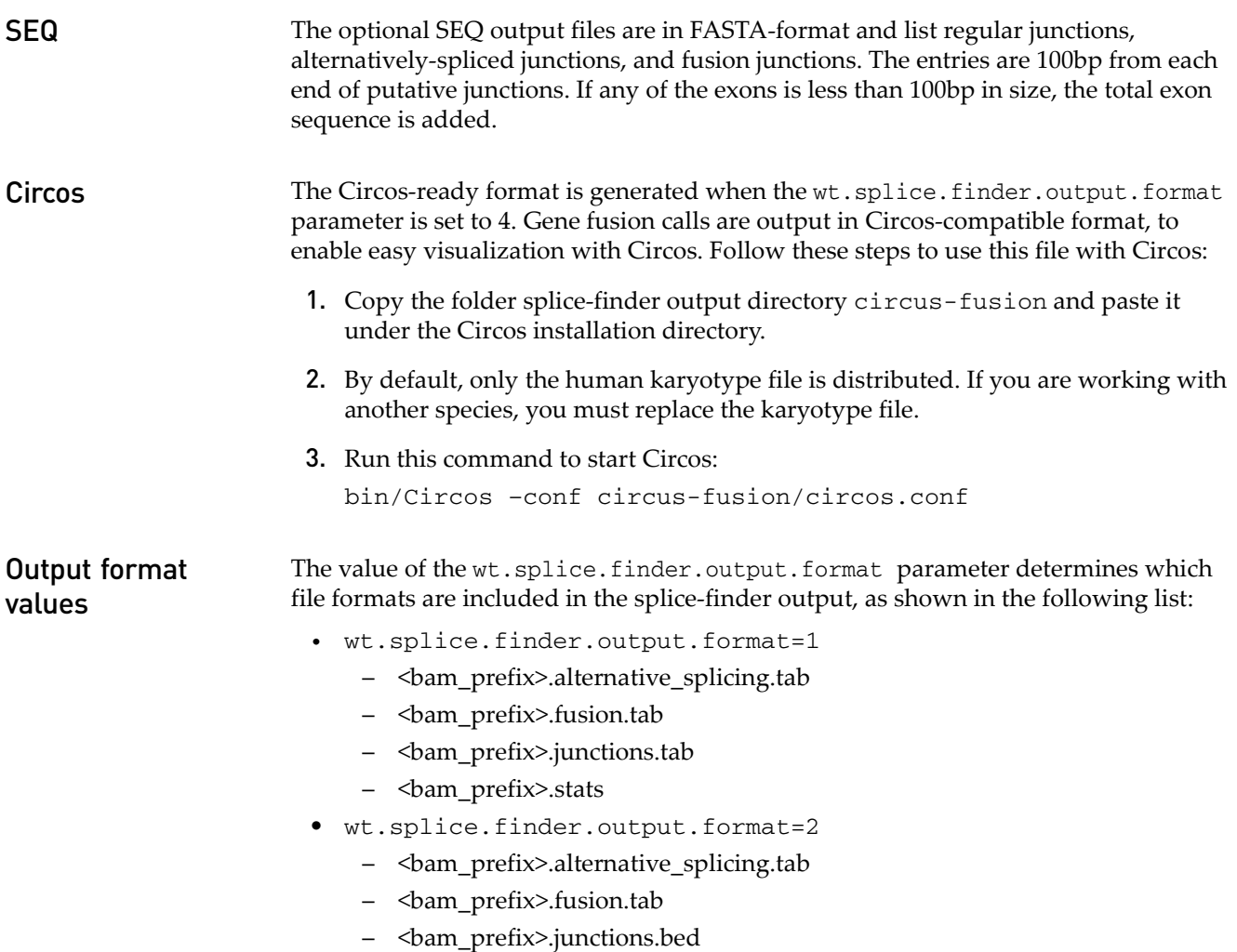

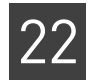

- <bam\_prefix>.junctions.tab
- <bam\_prefix>.stats
- wt.splice.finder.output.format=3
	- <bam\_prefix>.alternative\_splicing.seq
	- <bam\_prefix>.alternative\_splicing.tab
	- <bam\_prefix>.fusion.seq
	- <bam\_prefix>.fusion.tab
	- <bam\_prefix>.junctions.bed
	- <bam\_prefix>.junctions.seq
	- <bam\_prefix>.junctions.tab
	- <bam\_prefix>.stats
- wt.splice.finder.output.format=4
	- <bam\_prefix>.alternative\_splicing.seq
	- <bam\_prefix>.alternative\_splicing.tab
	- <bam\_prefix>.fusion.seq
	- <bam\_prefix>.fusion.tab
	- <bam\_prefix>.junctions.bed
	- <bam\_prefix>.junctions.seq
	- <bam\_prefix>.junctions.tab
	- <bam\_prefix>.stats
	- circos-fusion/fusion.genes
	- circos-fusion/fusion.links
	- circos-fusion/circos.conf
	- circos-fusion/ideogram.conf
	- circos-fusion/ticks.conf
	- circos-fusion/karyotype.human.txt

# PART VII Small RNA Analyses

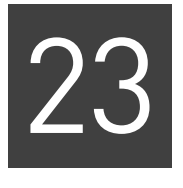

# Run a Small RNA Mapping Analysis

This chapter covers:

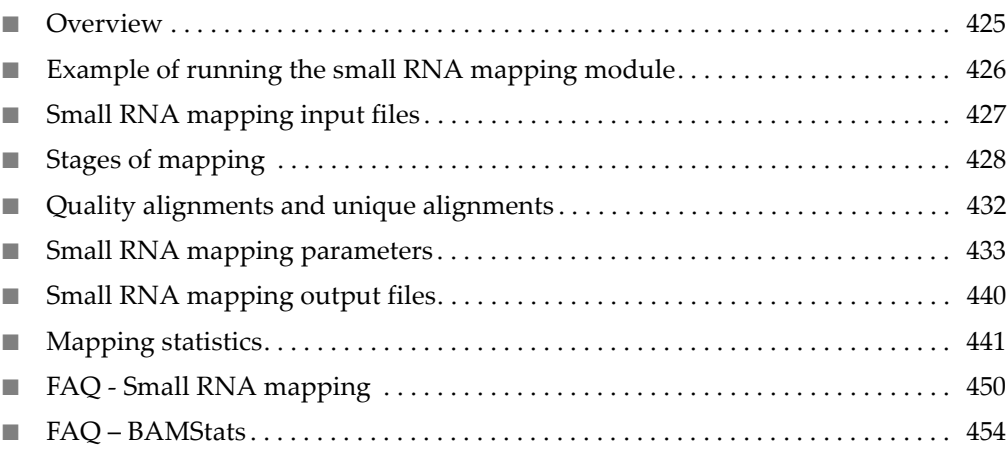

### <span id="page-424-0"></span>**Overview**

The LifeScope<sup>™</sup> Software small RNA analysis modules are used to analyze high throughput small RNA sequencing raw data. These modules encapsulate a workflow to map reads to the target genome, to detect small RNAs in the genome, and to determine the expression of the detected small RNAs.

The small RNA mapping module maps small RNA (also known as microRNA or miRNA) reads using the mapping program mapReads. This module maps the small RNA reads to three different references in three steps:

- In the first step, the given set of reads are mapped to filter sequences in order to eliminate the reads generated from irrelevant sources (such as tRNA, adaptor sequences, or others).
- In the second step, the remaining reads from the first step are mapped to the list of known small RNA precursor sequences (miRBase annotations). This list is downloaded from Sanger's website. This lists for human hg18 and hg19 references are available in the LifeScope™ Software reference repository.
- In the third step, the unmapped reads from the second step are mapped to the genome reference sequence, in order to find novel small RNAs in the sample.

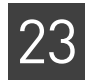

The mapped reads outputs from the second and third steps are merged, and the merged file is the primary output of the small RNA mapping module.

The major components of the small RNA mapping module are:

- 1. Filter reference mapping
- 2. miRBase reference mapping
- 3. Genome reference mapping
- 4. Merge of mapped reads output (MA files)
- 5. BAM generation (including ma2BAM, refcor, and sort steps) and BAM merge

Parameters are provided to skip any of the three mapping steps.

Usual read lengths from small RNA sequencing are 35–50 bases, and the length of the miRNA fragments is only 18–28 bp. The reads contain both the miRNA sequence and a P2 adapter sequence at the end. The mapReads phase does an extra step of extension onto adaptor, to correctly remove the adaptor sequence from the read and to report only small RNA sequences in the BAM file.

After the miRBase mapping step, the mapping output file (a MA file) has alignments with respect to the smaller miRBase reference locations. Before merging the MA files, the program converts these miRBase alignments to genomic reference locations, using the input GFF file (described in ["Small RNA mapping input files" on page 427](#page-426-0)).

### <span id="page-425-0"></span>**Example of running the small RNA mapping module**

The small.rna standard workflow provides an example of how to run the small RNA mapping module. Here are example LifeScope™ Software shell commands for this workflow, which includes small RNA coverage and small RNA counts:

```
# log into the shell
lscope.sh shell -u username -w password
# cd to the projects repository
cd projects
# make a project, and open it
mk mirna
cd mirna
# make an analysis, and open it
mk run1
cd run1
# define the analysis type
set workflow small.rna
# define the input
add xsq rna.xsq
add xsq rna2.xsq
# specify the reference to be used
set reference hg18
# optionally change parameter defaults after this line
# list the analysis configuration
ls
# run the analysis
run
```
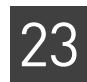

# *display the run progress*  $\log$ # *exit the command shell* exit

Dummy XSQ file names are used in this example.

In order to change a parameter value in your analysis, use the set param shell command after the line # *optionally change parameter defaults after this line* in the example commands. For instance, to change the create.unmapped.bam.files parameter, use this shell command:

```
set create.unmapped.bam.files 0 secondary/smallrnamapping.ini
```
You must know which INI file to use for set param command. The 1s command, executed in an analysis virtual directory after the workflow has been defined, lists the INI files used in the analysis.

# <span id="page-426-0"></span>**Small RNA mapping input files**

The small RNA mapping module requires the following input:

- One or more XSQ files containing sequencing data.
- A Genome Coordinates GFF file containing precursor sequences with genomic locations. This file is available the following link: **[http://www.mirbase.org/ftp](ftp://mirbase.org/pub/mirbase/CURRENT/)**
- A single multi-fasta reference file for the filter mapping step.
- A single multi-fasta reference file for the genome mapping step.

The mapping modules accepts as input one or more input XSQ files. The input reads can have different read lengths but they must be of the same library type.

#### RNA-Seq reads

The RNA-Seq reads used in the small RNA modules are different from the genomic reads. For RNA-Seq reads:

- Only transcribed sequences are measured by the system.
- Genome coverage is non-uniform due to variation in transcriptional intensity.
- A large subset of reads originate from uninteresting sequences such as ribosomal RNA (rRNA).

#### Reads input specification

Plan your analysis input carefully. The way you define your reads input affects the behavior of your analysis. The following factors control how your input data is analyzed:

- **Index (barcode) IDs –** Using an index ID restricts your input to the reads data of one or more indices.
- **Grouping of reads –** Each group of reads is analyses together as one specimen. The output data for a group is combined into one set of results files.
- **Multiple sample runs –** Unrelated reads can be processed together in one run of LifeScope<sup>™</sup> Software, while analyzed separately as separate input data.

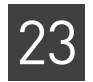

See ["Define input data" on page 98](#page-97-0) for more information on designing how to add input data to your analysis.

#### Legacy data

If the data you want to process with LifeScope™ Software is in CSFASTA and QUAL files, these files must be converted to the XSQ file format, through one of the following methods:

- The LifeScope<sup>™</sup> Software UI handles converting these files to the XSQ format before mapping.
- If you are using the LifeScope™ Software command shell, you must first convert the CSFASTA and QUAL files to the XSQ format. See [Appendix D, "XSQ Tools"](#page-518-0)  [on page 519](#page-518-0) for information on the standalone XSQ converter.

# <span id="page-427-0"></span>**Stages of mapping**

The mapping algorithm involves following stages:

- **Scatter** The process of distributing reads to the available compute nodes, to achieve parallelization.
- **Mapping** Each tag is aligned to the reference.
- **BAM file generation** The process of converting the output of mapping and pairing to BAM format. For color-space data, the base translation step is also included. Due to the scattering step, the BAM files at each compute node are a sub-set of the final BAM file and are referred to as baby BAMs.

BAM generation involves these steps:

- **Ma2BAM** A conversion step, from MA format to BAM format, for fragment data only.
- **Refcor** Reference-assisted color-to-base translation.
- **Sort BAM** Sorting the BAM file from bead-id order to coordinate order.
- **Merge BAM** Merging the mini-BAM files created in the sort phase into the final output BAM files.

[Figure 44](#page-428-0) shows the phases involved in small RNA mapping.

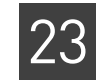

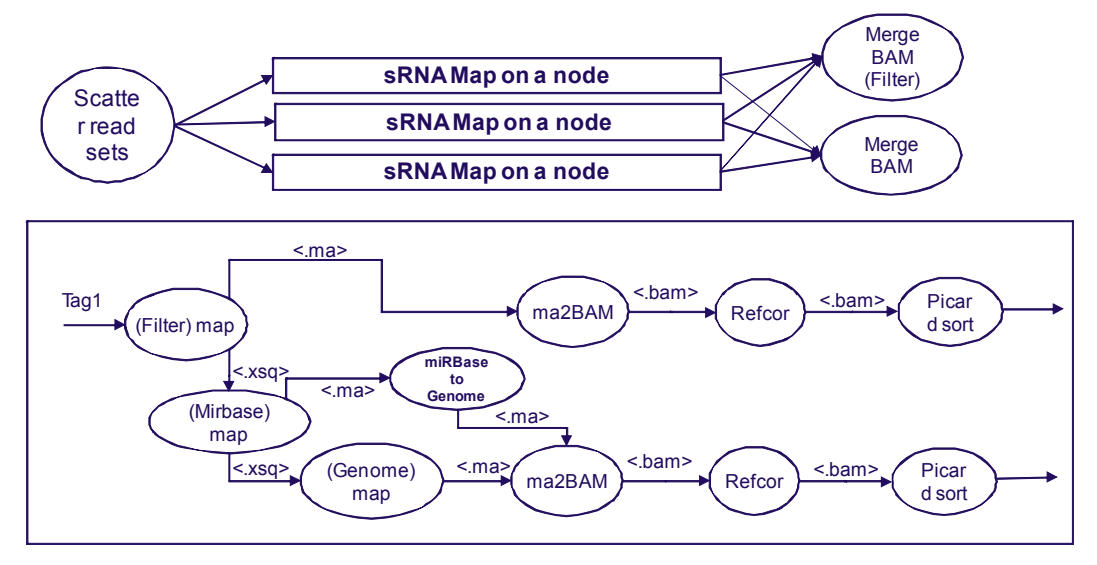

<span id="page-428-0"></span>Figure 44 The phases within the small RNA mapping module

**Scatter** The scatter stage distributes reads to the available compute nodes, in order to gain the efficiency benefits of parallel computing.

> The mapping module can accept multiple read-sets, which are allowed to have different read lengths. The input set of read-sets from multiple XSQ files is first split based on read length. Fragment read-sets are partitioned into separate categories based on these read length categories:

- $0 \leq$  Length  $<$  25
- $25 \leq$  Length < 35
- $35 \leq$  Length  $< 50$
- $50 \leq$  Length  $\leq 60$
- $60 \leq$  Length  $<$  75
- 75 ≤ Length
- Trimmed reads, with variable read lengths

The reads from each category are scattered into multiple jobs based on the parameters fragmap.minreads.per.node and fragmap.number.of.nodes. These parameters are described in the performance section.

Filter map The reads are mapped to the filter reference in the filter mapping step. Reads that align to the filter reference are skipped from mapping to miRBase and genome references. The filtered reads are populated in separate BAM file inside the outputs/filtered directory. A filter reference for use with human reads is available with LifeScope<sup>™</sup> Software. This reference contains:

- SOLiD<sup>®</sup> adapter sequences
- Human ribosomal RNAs (rRNAs)
- Human transfer RNAs (tRNAs)
- Other repetitive human sequences
- Single-base-repeat sequences, including Poly-A and Poly-T

Complete the following steps to construct a filter reference for another species.

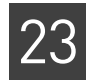

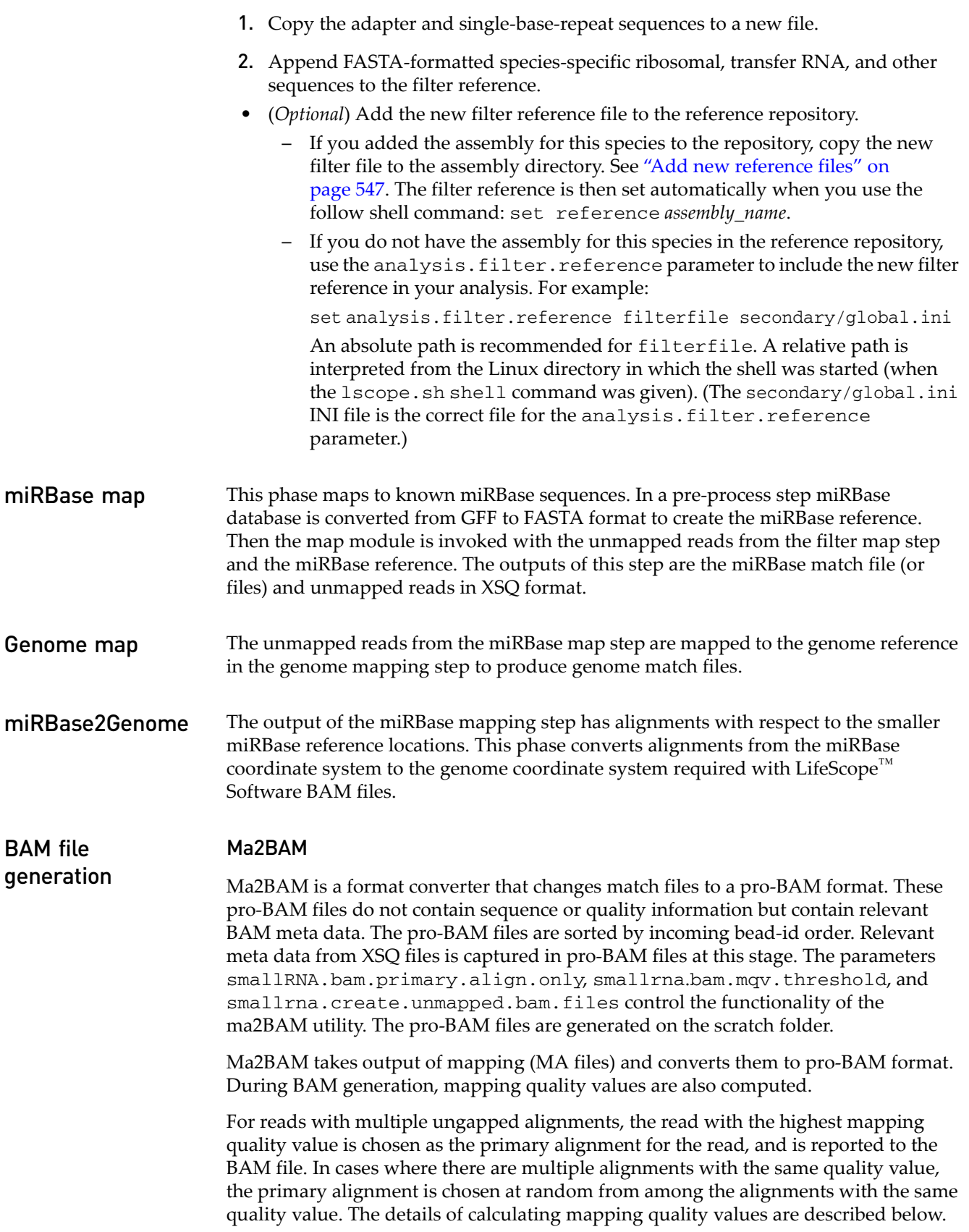

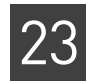

#### Mapping quality values

Quality values are Phred-scaled quality scores. For any given alignment, an MQV is a measure of the confidence of a read aligning to the particular location, given all possible alignments for the read. Quality values are in the range 0**–**100:

- **0 –** The highest probability of error
- **100 –** The lowest probability of error

The following factors increase confidence and increase a read's quality value:

- Longer alignment
- Fewer possible alignments
- Fewer mismatches within the alignment

These factors reduce confidence and reduce a read's quality value:

- Shorter alignment
- More possible alignments
- More mismatches within the alignment

In order to be consistent with the Phred quality score (-10\*log10[prob(error)]) used widely in literature, the quality is computed as the negative log odds of misaligning the read. The resulting quality values are normalized by the maximum possible value to ensure that the quality values are within the range 0**–**100.

#### Refcor

Reference Assisted Color-to-Base Translation (also known as refcor) combines information from color calls, optional ECC extra primer round calls, and the reference sequence, to enhance the quality of base-space reads by detecting and fixing color errors that convert into multiple base-space errors.

Refcor accepts a set of pro-BAM files, which contain alignments information without base or color sequence, and generates a corresponding set of BAM files containing alignments with base-space and color-space calls (on the scratch folder). These BAM files are sorted by bead-ID and contain dummy base calls and QVs, but are otherwise compatible with the BAM specification. The refcor module produces bead-ID-sorted BAM files that have valid calls and QVs.

For each read, the module constructs the primer-transition graph with vertices corresponding to all possible *k***–**mers (*k*=4 for 2BE+4BE, *k*=2 for 2BE) in each read position. Two adjacent vertices are connected with an edge if they overlap in *k***–**1 bases. A score corresponding to the (1**–***Pe*), where *Pe* is the probability of being erroneous, is assigned to each of the vertices. Scores are derived from quality values corresponding to enumerated calls. When making a base call in a position, the current algorithm considers the cumulative probability of all sequences that have called base in that position. The evidence from the reference (base) is assigned to the vertex with *k*-mer ending in corresponding base only if the color transition between current and following reference bases matches the color call in a read. Such assignment reduces the reference over-correction in SNP positions. In order to reduce reference overcorrection in positions with color errors, we assign to reference base a very low weight corresponding to QV of 8. The weight can be reduced to QV of 0, completely reducing the reference guiding in the color-to-base translation. This results in a smaller skew between reference to non-reference allele ratio. Increasing the weight results in false positive variant calls reduction. This process restores the phase shift caused by color errors or completely eliminates the errors.

The parameters bamgen.refcor.softclip, smallRNA.bamgen.refcor.addcs, refcor.reference.weight, and refcor.base.filter.qv control the refcor program. The defaults provided are validated for a wide range of data.

- If the XSQ file contains base-space data only, the XSQ base call and quality value are transferred to BAM file. In this case, no color calls are present in BAM file irrespective of the value of bamgen.refcor.addcs.
- If the XSQ file contains 2BE color-space data only, refcor uses aligned 2BE and reference to do base translation for the aligned part of the read. The base sequence and quality value are generated using a proprietary algorithm. For reads with no alignment, bases are determined by naively translating color to base. For these unaligned reads, the QV for the base at position *k* is the minimum color QV for all positions  $\leq k$ .
- If the XSQ file contains ECC data, then reference with 2BE and 4BE color are used to generate the new base sequence. The base sequence and quality value are generated using a proprietary algorithm. For reads with no alignment, the original base-space data from ECC is preserved.

#### Sort BAM

The output of refcor is a set of BAM files in bead-id sorted order. These files are sorted in this step using Picard sort into coordinate sorted order before merge. These BAM files are referred to as mini-BAM files and are stored in the analysis temporary directory.

#### Merge BAM

This phase accepts a set of mini-BAM files and outputs a set of BAM files. These BAM files are stored in the analysis output directory (which is typically a network-attached storage device).

One BAM file is generated per read-set. For a 96-barcoded dataset in a single XSQ file, either 96 or 97 BAM files are created. The 97th BAM contains reads that have the default barcode index.

# <span id="page-431-0"></span>**Quality alignments and unique alignments**

We strongly recommend using mapping quality values, rather than uniqueness, as the standard for recognizing or filtering good alignments. A mapping quality value estimates the probability that the alignment is correct, and takes several indications into account, including the number of alignments or uniqueness of an alignment.

The parameter bamgen.mqv.threshold, new in release 2.0, is available to filter alignments written to your BAM output files. In order to limit your BAM files to good quality reads, set bamgen.mqv.threshold to a positive integer such as 8 or higher. This technique ensures that you do not see poor quality reads in your BAM file, and that your tertiary analysis is limited to good quality reads.

#### How a quality value is derived

The following factors increase confidence and increase an alignment's quality value:
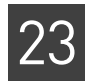

- Longer alignment
- Fewer possible alignments
- Fewer mismatches within the alignment

These factors reduce confidence and reduce an alignment's quality value:

- Shorter alignment
- More possible alignments
- More mismatches within the alignment

### How a quality value is interpreted

For any given alignment, a quality value is a measure of the confidence of a read aligning to the particular location, given all possible alignments for the read. Quality values are within the range 0**–**100:

- **0 –** The highest probability of error
- **100 –** The lowest probability of error

Quality values are Phred-scaled quality scores, logarithmically linked to error probabilities. A mapping QV of 10 means that we calculate there is a 90% chance that the alignment is correct. A mapping QV of 20 means that we calculate there is a 99% chance that the alignment is correct.

### Unique alignments

Unique alignments might be confused with high quality alignments, but uniqueness is not by itself a good criteria to judge an alignment. Uniqueness only means that one step of secondary mapping, the aligner, reports one alignment. This information is a part of the total information generated during mapping, but does not contain all of the information known about the alignment. In contrast, the mapping quality value is a numerical representation of all considerations about the alignment.

For example, a read might have multiple alignments. If the quality value for only one of those multiple alignments is high, that probability of that alignment being good is high. That alignment should be used in your analysis, even though it is not unique.

For a unique alignment, its quality value must be examined to determine if the alignment should be taken or filtered out. Its uniqueness by itself is irrelevant to the decision about whether it is a good read.

### **Small RNA mapping parameters**

LifeScope™ Software sets reference-related parameters for you when you use the set reference command with a recognized assembly name and also have the reference files properly added to the reference repository. [Table 123](#page-432-0) lists miRBase parameters you must either set manually or cause to be set with the set reference command.

<span id="page-432-0"></span>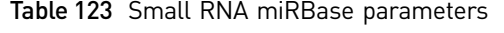

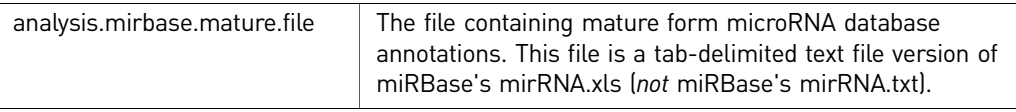

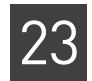

### Table 123 Small RNA miRBase parameters

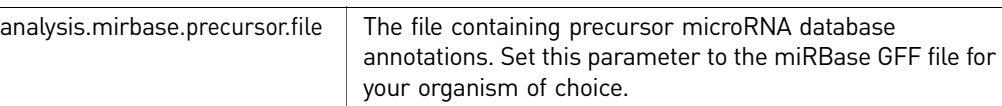

### [Table 124](#page-433-0) lists small RNA mapping parameters.

#### <span id="page-433-0"></span>Table 124 Small RNA mapping parameters

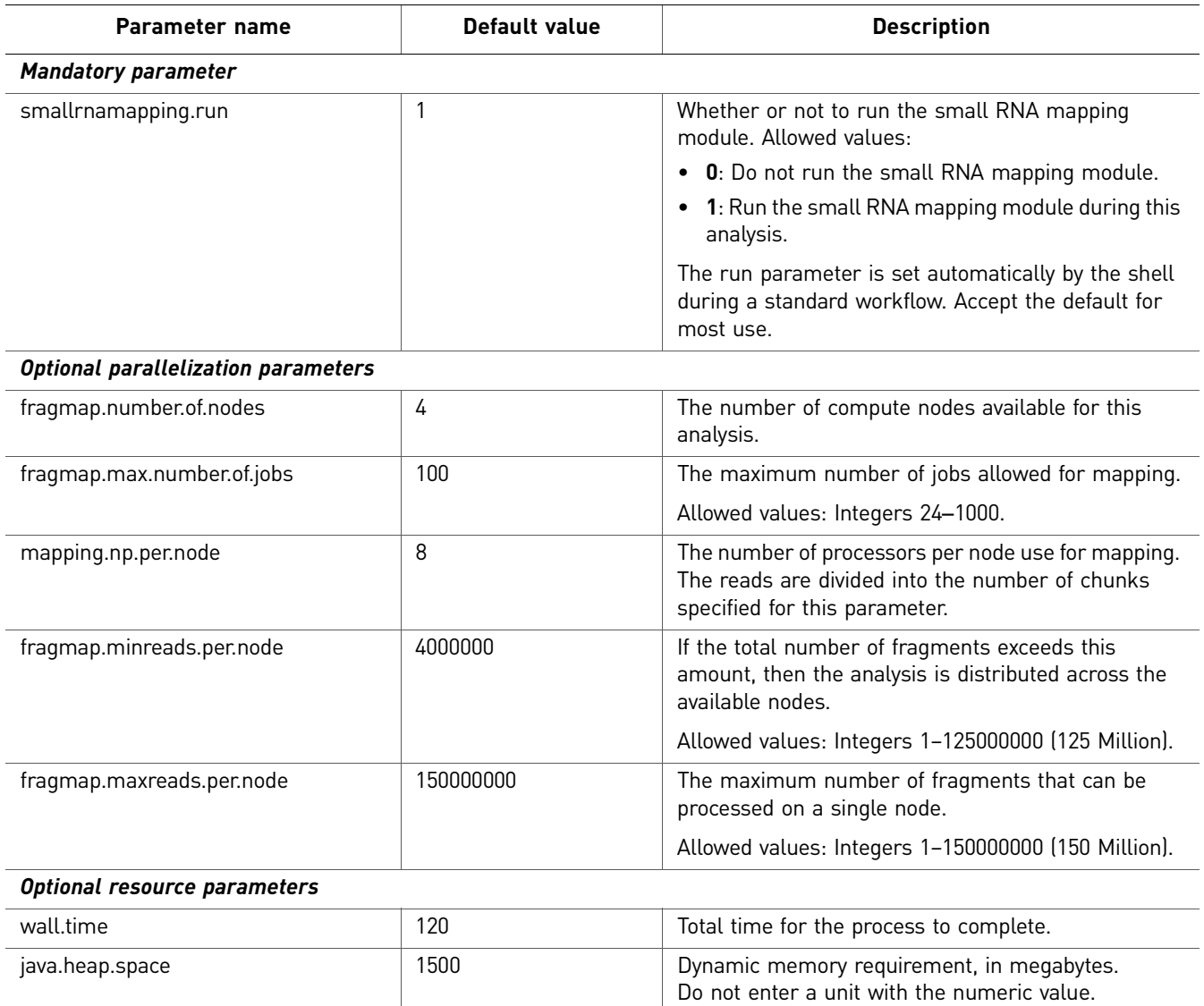

**Description** 

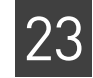

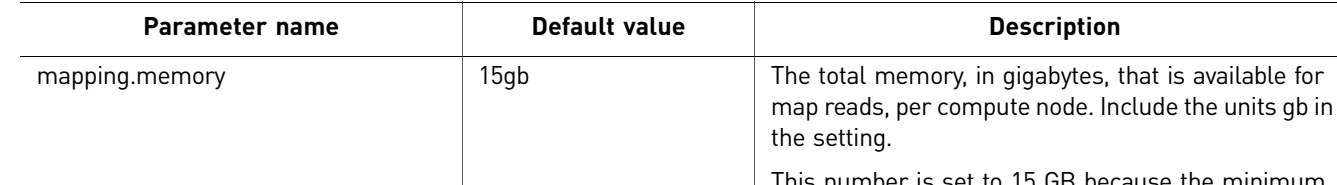

Table 124 Small RNA mapping parameters *(continued)*

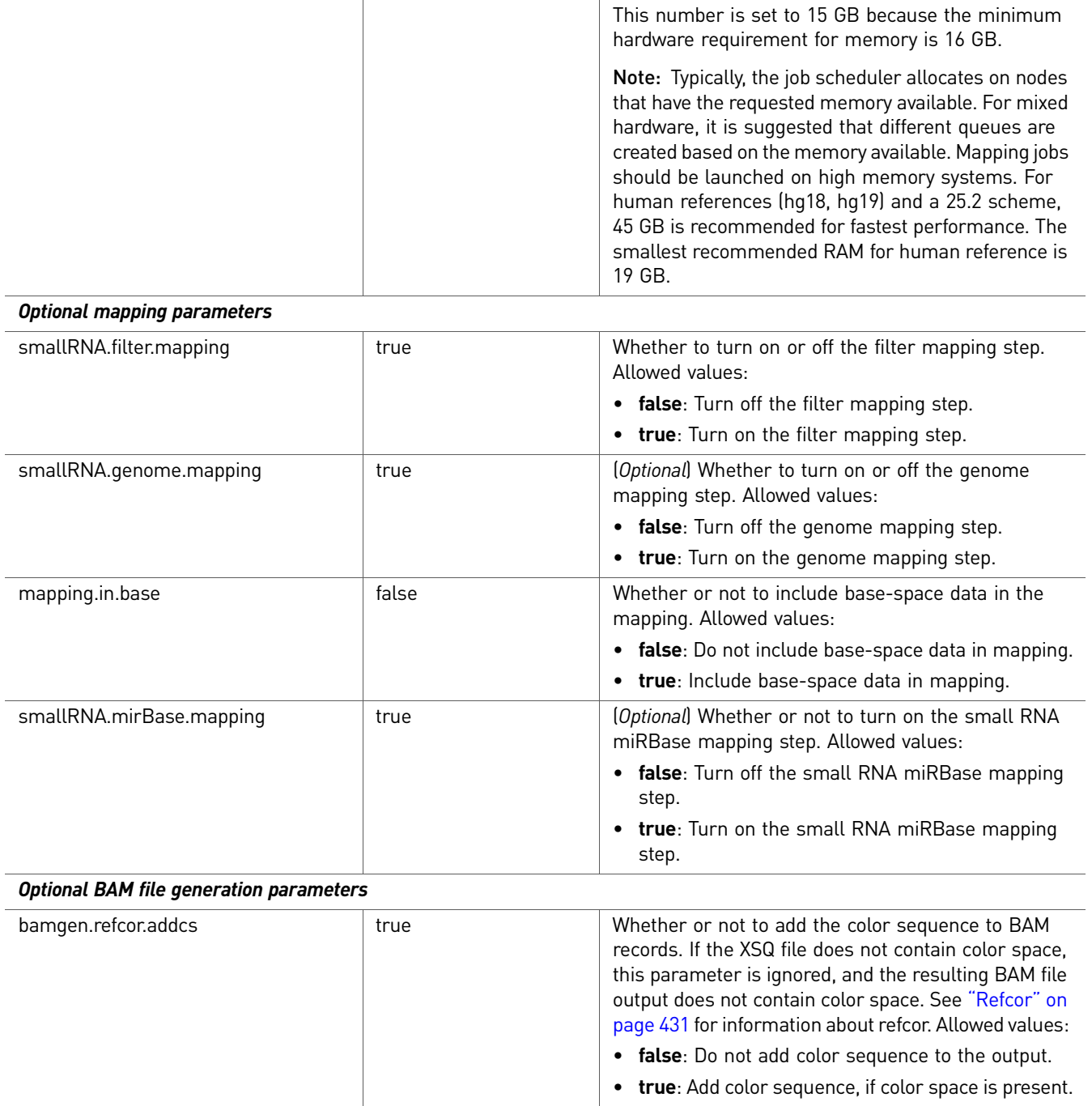

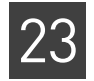

### Table 124 Small RNA mapping parameters *(continued)*

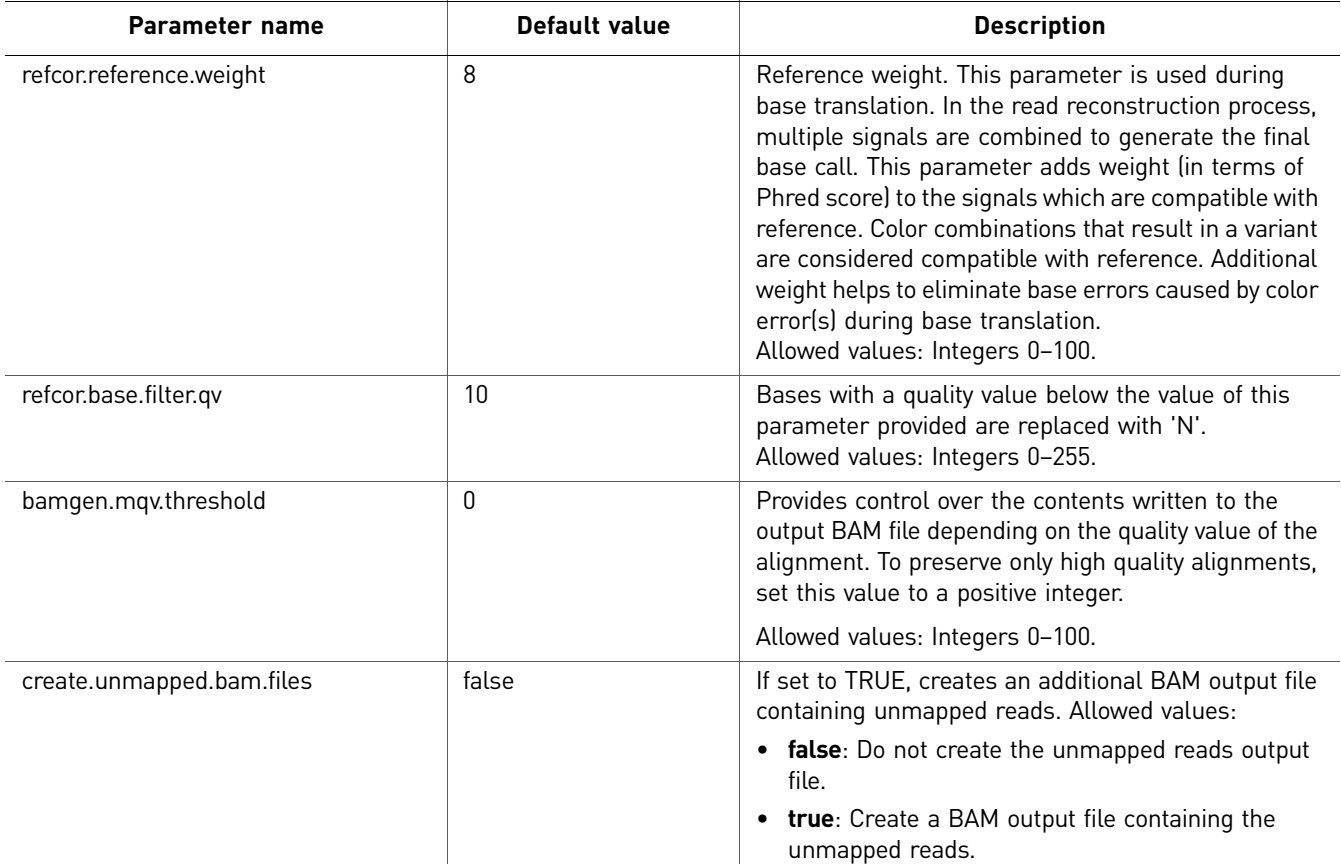

### Mapping performance

Mapping speed depends on hardware properties as well as on the scattering logic. Mapping runs are split into multiple jobs for processing efficiency. The following parameters affect how a mapping run is split:

- **fragmap.number.of.nodes** Specifies the number of jobs that are created, only if a split is necessary. The size of each split job is approximately the total number of reads divided by the number of jobs.
- **fragmap.max.number.of.jobs** Determines the maximum number of jobs that can be launched per analysis. Setting this parameter to a very large value can cause the scheduler to behave incorrectly.
- **fragmap.minreads.per.node** Determines the threshold of beads beyond which splitting occurs.
- **fragmap.maxreads.per.node** Determines the largest number of beads that can be mapped per node. The default is based on the minimum scratch space requirements. If you scratch space is smaller or larger, this number can be made smaller or larger respectively.
- **processors.per.node** This is the number of cores available for mapping analysis on each node.
- **mapping.memory** For human mapping and 25.2.0 scheme, there are 3 schema lines. Simultaneous handling of schema lines reduces I/O and therefore improves mapping speed.

Memory requirements for mapping jobs are the following:

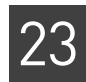

- Reference: ~6 GB
- 1 schema line: ~13 GB
- 1 schema line and reference: ~19 GB
- 2 schema lines and reference: ~32 GB
- 3 schema lines and reference: ~45 GB

Below 19 GB, the reference is split up and I/O increases significantly. Pre-built hash tables are not used for memory less than 24 GB. LifeScope™ Software supports the reuse of hash tables for human genome reference files (hg18 and hg19) and the default mapping schemes 35.2, 25.2, and 20.1. Pre-calculated color-space hash tables are included in the reference directory available with LifeScope<sup>™</sup> Software. If system RAM is 24 GB or higher, the hash tables are loaded into memory. Depending on the pipeline, this hash table reuse typically saves 2–3 hours in analysis processing time.

For genomes without pre-calculated hash tables in the reference repository, the mapping module creates hash tables but does not save them for reuse.

In general, set the mapping.memory parameter to be 1 GB less than the total system memory (RAM) available.

Mapping only scales when the number of reads that are mapped together is greater than 100 M. Splitting such that the total number of fragments per node is significantly less than 100 M is not recommended. The splitting can be explained using the following pseudo-code.

```
if (num.reads <= fragmap.minreads.per.node ) { num.jobs = 1}
reads.per.job = num.reads / fragmap.number.of.nodes 
if (reads.per.job > fragmap.maxreads.per.node) {
   reads.per.job = fragmap.maxreads.per.node}
num.jobs = celing (num.reads / reads.per.job) 
if (num.jobs > fragmap.max.number.of.jobs ) { 
   throw exception; }
```
In above pseudo-code, the input read-sets (possibly from multiple XSQ files) have num.reads that fall in one read length category. Num.jobs is the total number of jobs launched for mapping analysis of num.reads beads.

In general, the mapping parameters allow mixing and matching single-anchor and multiple-anchor schemes, and also mixing and matching different seed lengths and different numbers of mismatches. For example, an unmapped scheme of 25.2.0, 35.2.0:15:25, 20.1.0, with a repetitive scheme of 35.2.0:30, 45.2.0, 60.2.0, is supported, but not recommended. The impact on performance can be significant.

#### Internal parameters [Table 125](#page-436-0) lists small RNA mapping parameters that we do not recommend changing.

<span id="page-436-0"></span>Table 125 Small RNA internal mapping parameters

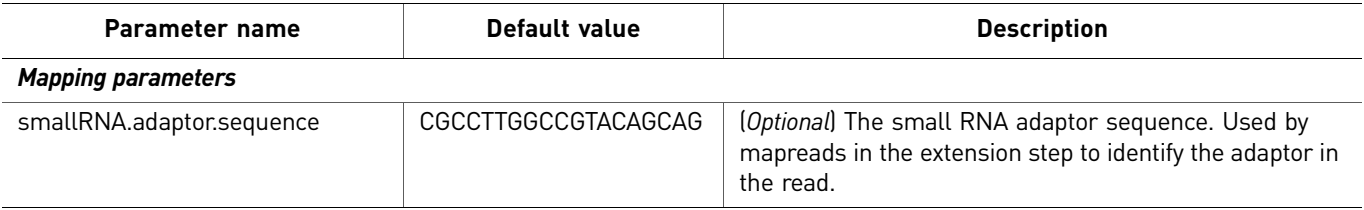

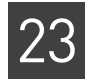

### Table 125 Small RNA internal mapping parameters *(continued)*

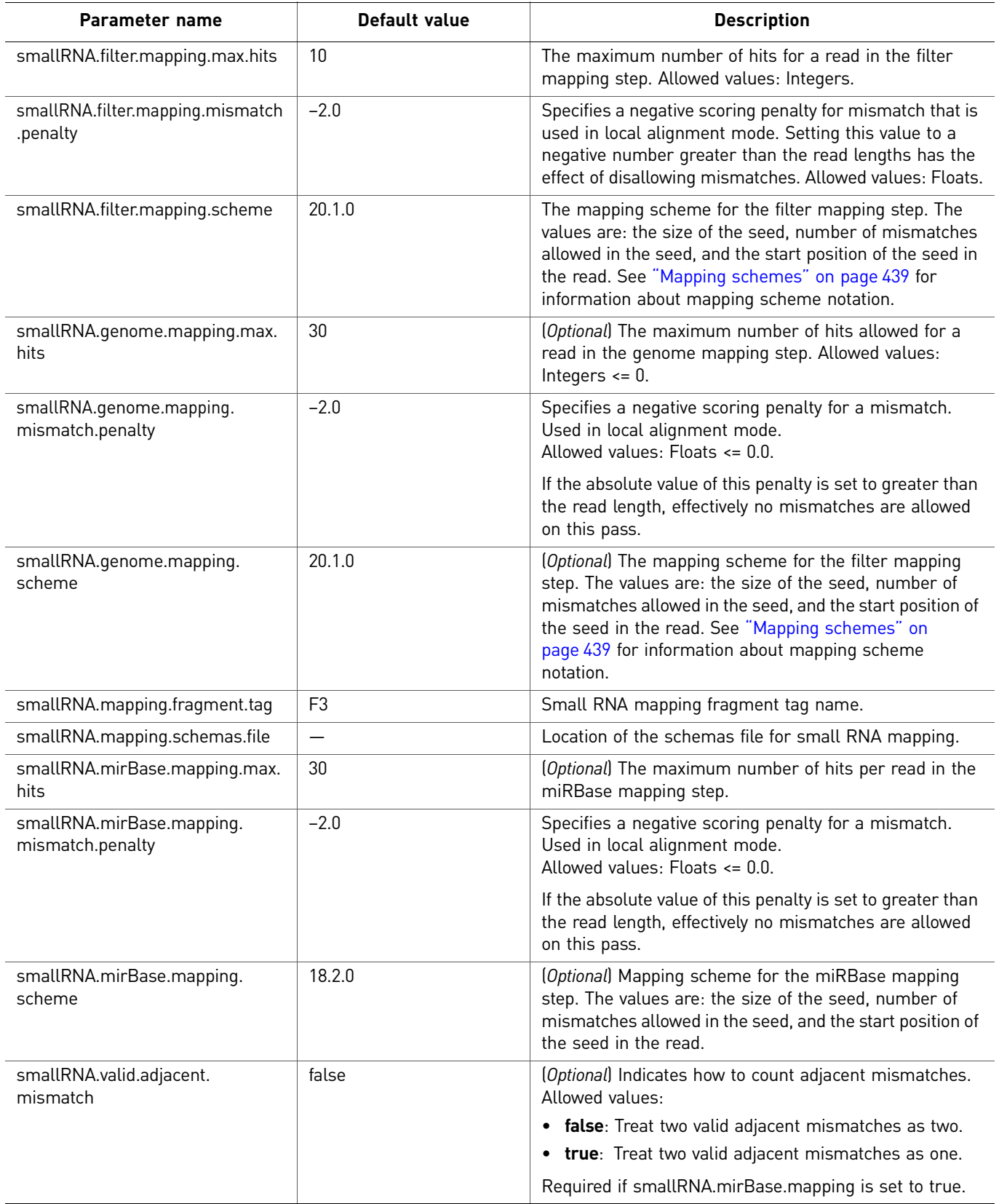

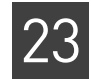

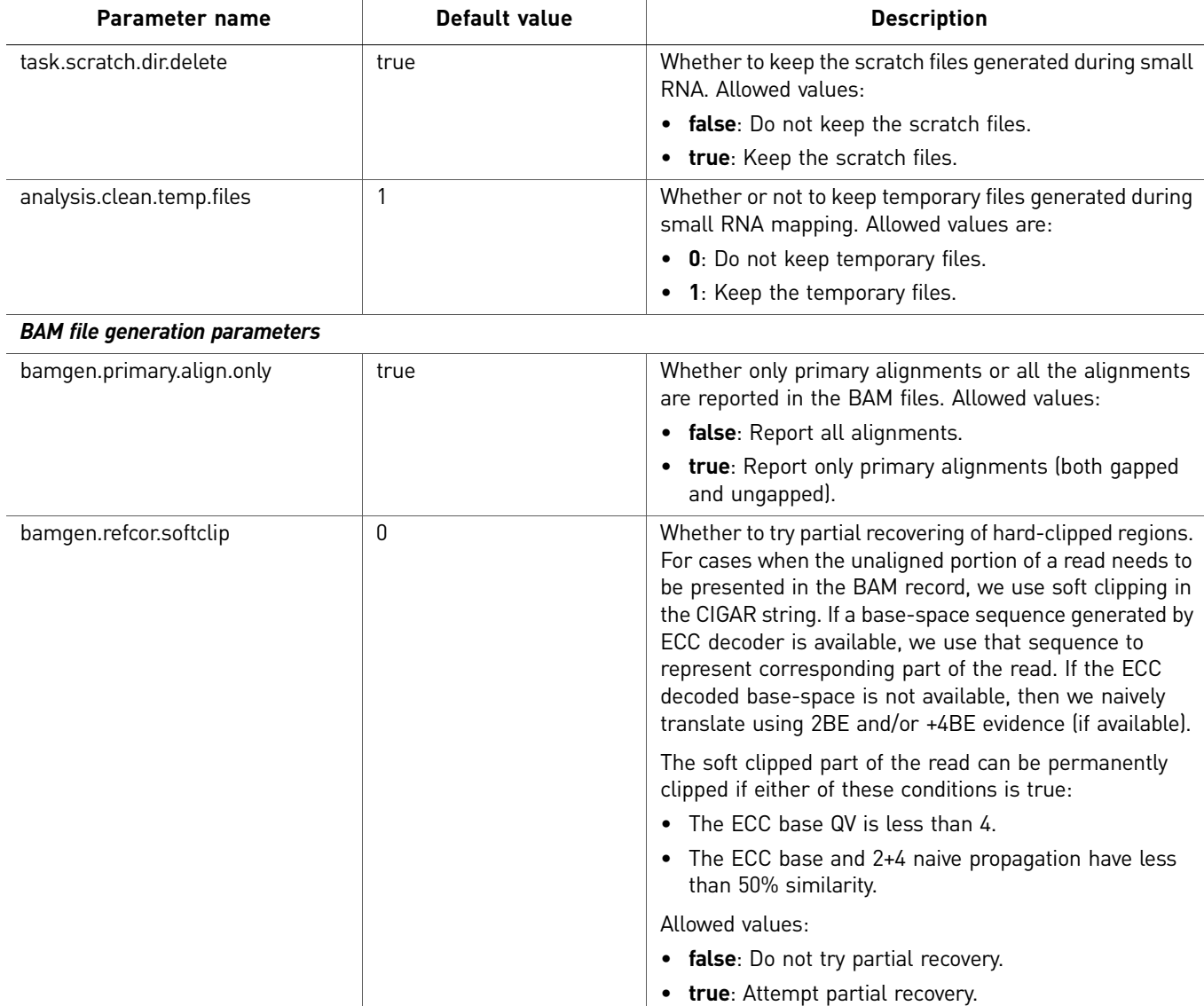

Table 125 Small RNA internal mapping parameters *(continued)*

<span id="page-438-0"></span>Mapping schemes The mapping scheme parameters listed in Table 110 on page 385 determine the behavior of the mapping module. The LifeScope™ Software mapping module is based on seed-and-extend mapping, where the initial alignment step locates short matches between a read and the reference sequence. The seed specifies the length of the attempted match. With the seed-and-extend approach, a mapping scheme parameter value such as 25.2.0 is interpreted as follows:

- **First value** The seed length (25).
- **Second value** The quantity of allowed mismatches in the seed (2).
- **Third value** The start site of the seed within the read (0).

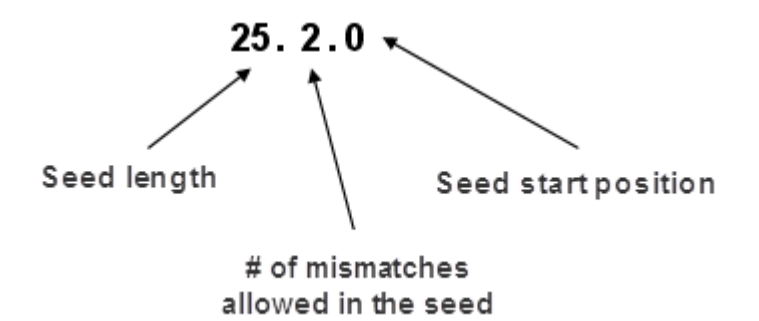

Figure 45 Seeds for local alignments

For example, with a 25.2.0 seed extend scheme, the mapping module examines the first 25 bases of a 50 bp read, and if that portion aligns to the reference with two or fewer mismatches, then the mapping module attempts seed extension. Typically, because small RNA reads are short, the seed lengths also are short, for example 18 bp for miRBase and 20 bp for genomic mapping. The extension step involves identification of the adaptor sequence. For a hit of length 35, once a hit is found, say of length 18, the extension part is evaluated for best match for adaptor starting at 19 and ending at 35 or adaptor starting at 20 and ending at 35 and so forth.

### **Small RNA mapping output files**

The small RNA mapping module generates two BAM files containing alignments in coordinate order:

- A filtered BAM file, from the filter mapping step.
- A mapped BAM file with genomic locations. This content is merged output from the miRBase mapping and genomic mapping steps.

For information about the BAM file format, see [Appendix C, "File Format](#page-492-0)  [Descriptions" on page 493.](#page-492-0)

The number of BAM files generated depends on the input XSQ files. One BAM file is generated per read-set. So if the input data is an XSQ file containing 96 barcodes, then the mapping module generates at least 96 output BAM files. Beads that are unclassified in any barcode are output into a separate additional BAM file. If the parameter smallRNA.create.unmapped.bam.files is set to TRUE, then an additional 96 or 97 output BAM files corresponding to the unmapped reads are also generated.

The filenames for the output BAM files are created using information from the input XSQ file, including: file base name, file id, index name, and index id. The BAM files are named according to the following patterns:

- Non-indexed BAM files: *xsqname*-*fileID*-1.bam
- Indexed BAM files: *xsqname*-*fileID*-idx\_*bcIndex*-*bcID*.bam

The fields in the filenames are:

- **xsqname** The XSQ file base name, without the .xsq extension.
- **fileID** The file ID for internal XSQ file tracking.
- **bcIndex** The barcode index.

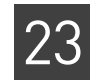

• **bcID** – The barcode identifier for internal barcode tracking.

The directory structure for mapping output is as follows:

```
outputs/${analysis.output.dir}/
      <mappingIniFileBasename>/
            <sampleName1>/bamfilename1.bam
            <sampleName2>/bamfilename1.bam
```
The directory name <*mappingIniFileBasename*> is the basename of the mapping INI file. The default is smallrnamapping.

The string <*sampleName*\*> is determined by the sample description for the particular read-set.

The small RNA mapping output files are used by the BAMStats mapping statistics module and by the small RNA tertiary analysis modules.

### **Mapping statistics**

Mapping statistics occur after mapping as an optional post-processing step named BAMStats. BAMStats accepts the output of the mapping step and generates statistics files to provide an in-depth understanding of the experimental data and to better detect the presence of anomalies. LifeScope™ Software shell users can display the mapping statistics output data as a chart with a spreadsheet program or other thirdparty program. A subset of the output from mapping can be visualized in the LifeScope<sup>™</sup> Software UI as a series of line and bar charts, if the analysis is run in the projects repository.

Note: BAMStats does not accept 1.x BAM files as input. 1.3 BAM files must be converted to 2.0 BAMs before being used with BAMStats.

Mapping statistics parameters [Table 126](#page-440-0) lists the parameters which control the BAMStats output.

<span id="page-440-0"></span>Table 126 BAMStats parameter description

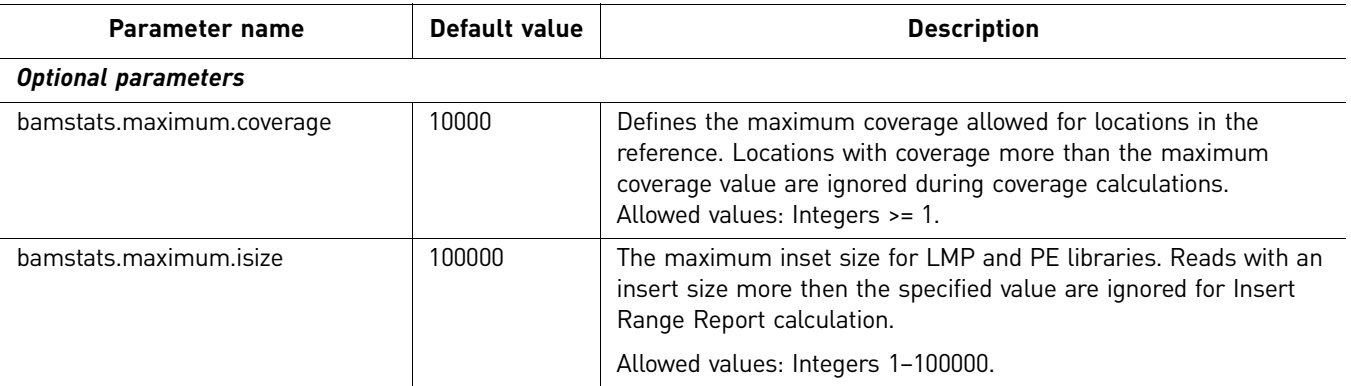

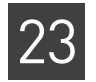

### Table 126 BAMStats parameter description *(continued)*

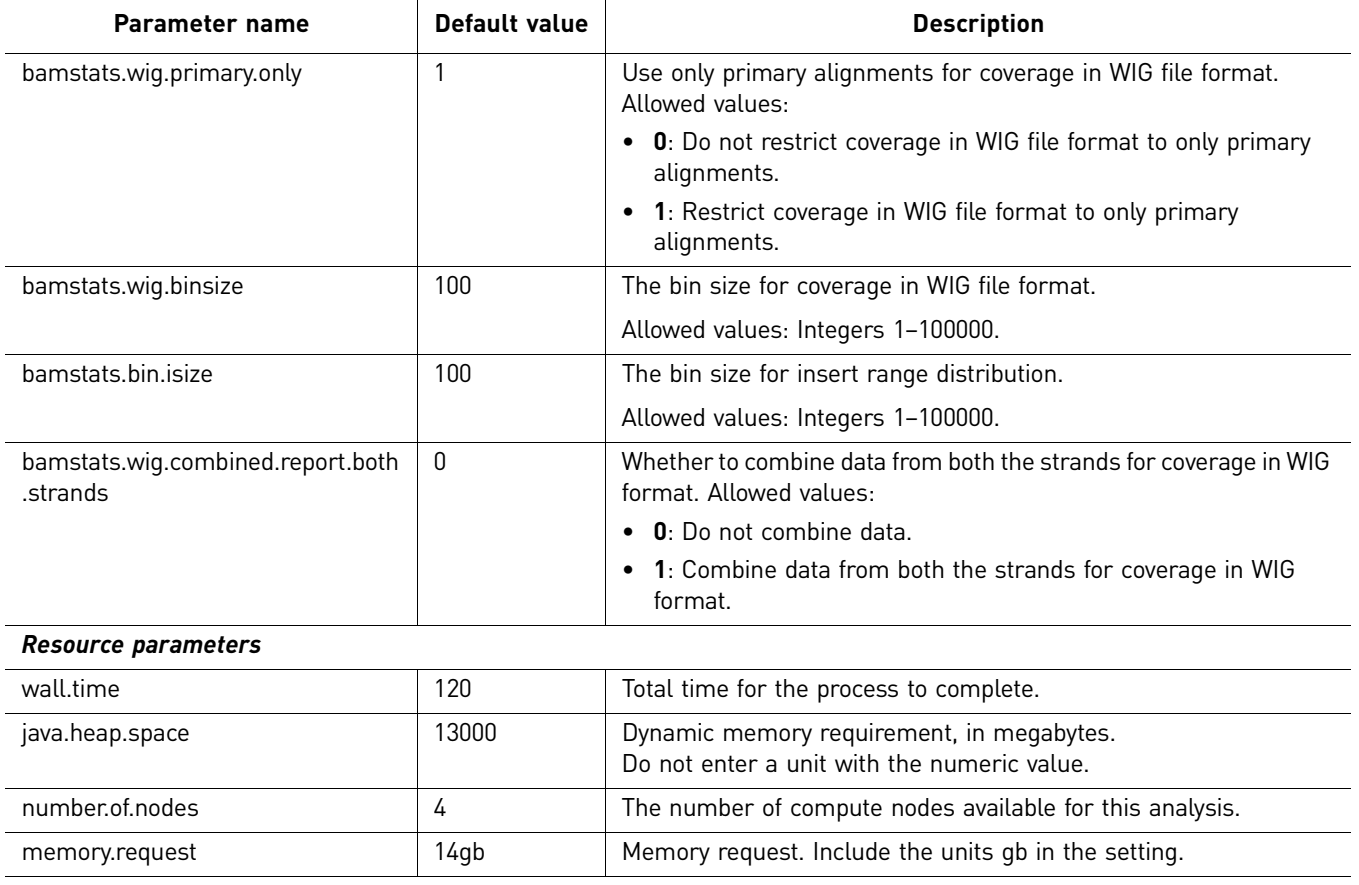

### [Table 127](#page-441-0) lists BAMStats parameters that we do not recommend changing.

<span id="page-441-0"></span>Table 127 BAMStats internal parameter description

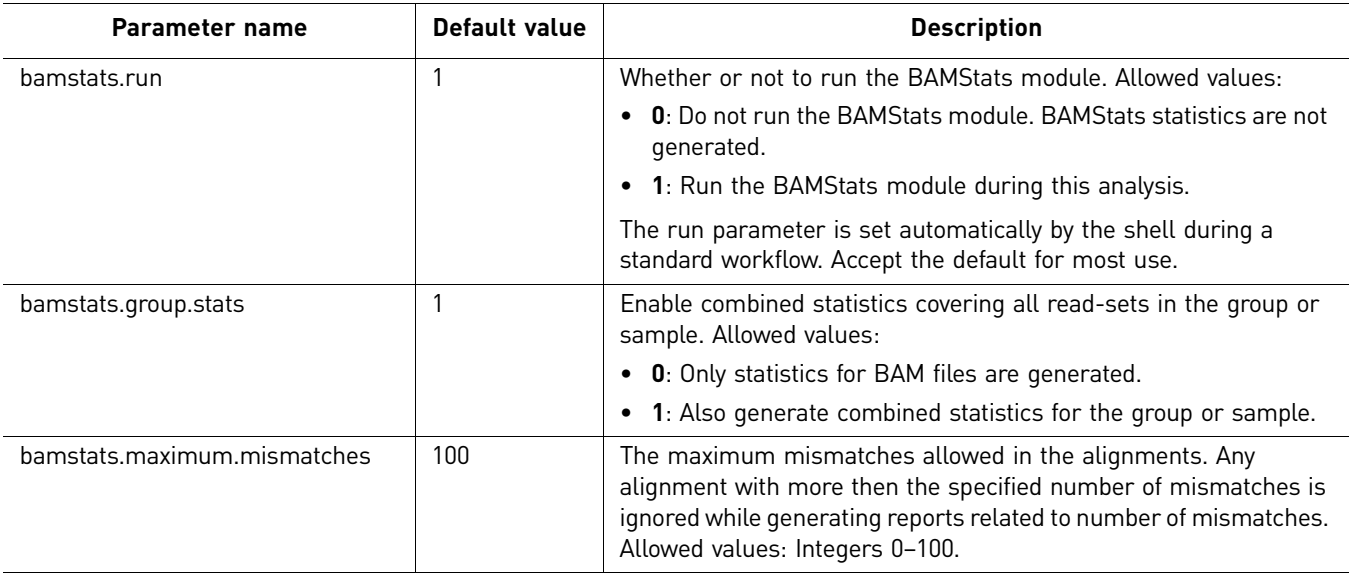

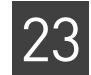

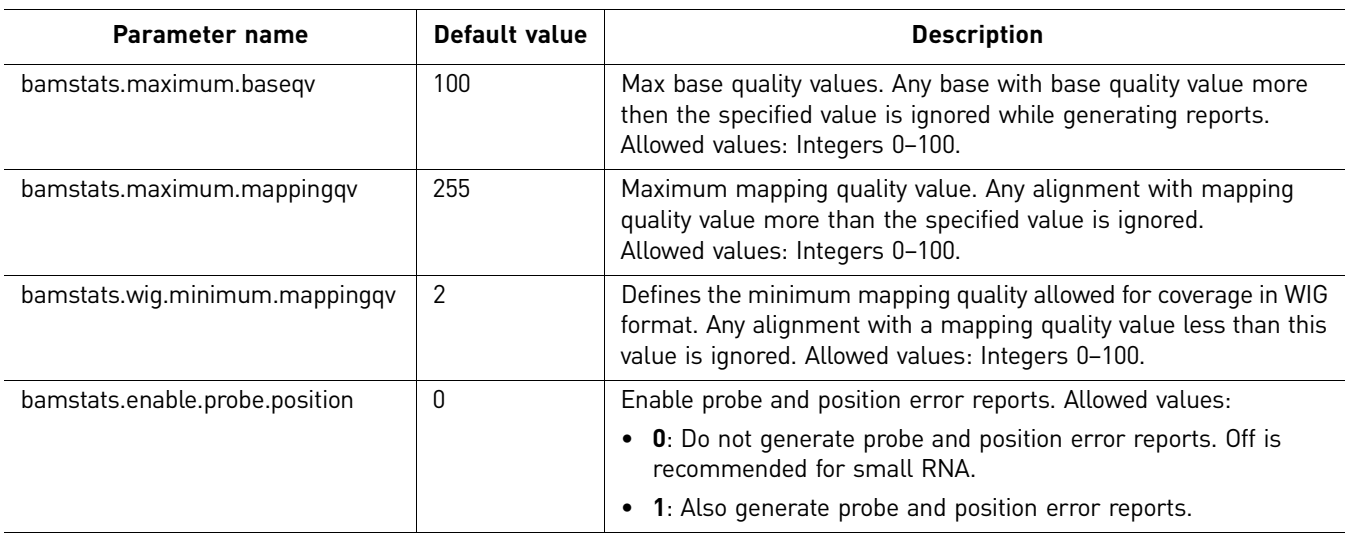

Table 127 BAMStats internal parameter description *(continued)*

Summary of mapping statistics output File formats For every input BAM file, a set of statistics files are generated. These files are in CHT, CSV, TXT, and WIG formats. Each CHT file corresponds to one displayed chart. A CHT file specifies the type of chart, the displayed range of each axis, and the data points, without using external references.

> The CHT file format is an internal file format based on the CSV file format, with addition header information included. CHT header information is the following:

```
# name: 
# type: scatter2d | pie | vbar | line 
# title: 
# xaxisname:
# yaxisname:
# xrange: <min>:<tickinterval>:<max>
# yrange: <min>:<tickinterval>:<max>
XAXISNAME, SERIES1NAME, SERIES2NAME, ...
x1, y1.1, y1.2, ...x2, y2.1, y2.2, ...x3, y3.1, y3.2, ...
```
The wiggle format (.wig) is a public format typically used for coverage. Visit their site for more information:

**[hgdownload.cse.ucsc.edu/goldenPath/help/wiggle.html](ftp://hgdownload.cse.ucsc.edu/goldenPath/)**

A genome browser such as the Integrative Genomics Viewer (IGV) can be used to visualize the coverage. For information is available from their site:

**[www.broadinstitute.org/igv/](http://www.broadinstitute.org/igv/)**

For a collection of input BAM files that belong to a sample, a set of cumulative statistics files are generated. The cumulative statistics files are also in CHT, CSV, TXT, and WIG formats. The cumulative statistics can be visualized in the LifeScope<sup>™</sup> Software UI.

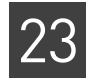

### Directory structure

The output of the BAMStats module has the following directory structure:

```
bamstats/
```

```
<sampleName1>/*.cht, *.tbl
<sampleName1>/<bam1>/.*cht
<sampleName1>/<bam1>/misc/*.csv, *.txt, *.wig
```
### **Overview**

BAMStats generates a comma-separated summary file (*BAMfilename*-summary.tbl) that summarizes key mapping quality statistics per input BAM file. The summary report contains a snapshot of statistics in all BAM files present in this sample. This file contains one row for each input BAM file in the sample. The summary file is displayed in the LifeScope™ Software UI.

<sampleName1>/*BAMfilename*-summary.tbl

Following directories and reports contain the cumulative statistics from all BAM files that belong to this sample. The Misc folder is not displayed in UI.

```
<sampleName1>/*.cht
<sampleName1>/Misc/*.csv, *.wig, *.txt
```
Following statistics are generated per BAM file in the mapping directory. These reports are not displayed in the UI.

```
<sampleName1>/<BAMfilename>/.*cht
<sampleName1>/<BAMfilename>/Misc/*.csv, *.txt, *.wig
```
In a sample, some of the BAM files possibly represent unhealthy DNA or RNA, causing the cumulative statistics to look poor. The summary tbl file is the unified location for examining the quality of data of all BAM files in the sample.

If the data for a particular BAM file is not as expected, look at the directory-level reports for that BAM file, for details.

Mapping statistics output files This section describes the mapping statistics files generated by the BAMStats module. The output files generated by BAMStats include the name of the BAM file. The file name pattern is:

*BAMFileName*-*fileID*-*barcodeID*.*StatisticsReportName*.*tag*.extension

This string, without the extension, is referred to by *prefix* in [Table 128,](#page-443-0) the mapping statistics output table. For small RNA reports, *tag* is F3,

<span id="page-443-0"></span>Table 128 Mapping statistics output files

| Report                               | Description, axis information, filename                                                                                                    |
|--------------------------------------|----------------------------------------------------------------------------------------------------|
| <b>Alignment Length Distribution</b> |                                                                                                    |
|                                      | A bar plot giving the distribution of alignment lengths found in various tags used in alignment. The report<br>is separated by tag type to provide visibility into the accuracy of individual tags. |
|                                      | Only the primary alignment for each bead is considered in calculating the distribution.                                                                                                    |
|                                      | Y axis: Frequency<br>X axis: Alignment length (from 0 to the maximum read length)                                                                                                    |
|                                      | Output file name: prefix.Alignment.Length.Distribution.tag.cht                                                                                                    |

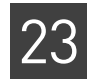

*Base Mismatch Distribution* A bar plot giving the distribution of total number of mismatches found in various tags used in alignment. The bins are summed over all alignment lengths. Only the primary alignment for each bead is considered in calculating the distribution. Y axis: Frequency X axis: Number of mismatches (from 0 to the maximum mismatches allowed) Output file name: *prefix*.BaseMismatch.Distribution.*tag*.cht *Distribution of Alignment Length and Number of Mismatches in Tags* A report providing a simultaneous picture of the alignment length and number of mismatches distributions in various tags used in alignment. Only primary alignments for each tag are considered in calculating this distribution. The bins range from 0 to the maximum read length, and from 0 to the maximum number of mismatches allowed. Note: This report is located in the Misc folder, and is not displayed in the UI. Y axis: Alignment length (from 0 to the max read length) X axis: Number of mismatches (from 0 to the maximum mismatches allowed) Output file name: *prefix*.AlignmentLength.Mismatch.*tag*.csv *Distribution of Mismatches by Position* A bar plot providing a distribution of errors (mismatches to reference) by position within the read. Only the primary alignments for each bead are used to generate this distribution. Y axis: Frequency X axis: Position (from 0 to maximum read length) Output file name: *prefix*.Mismatches.By.Position.BaseSpace.*tag*.cht *Color Mismatch Distribution* A bar plot providing a distribution of the total number of color mismatches in various tags used in alignment. Only the primary alignments for each bead are used to generate this distribution. This report is only generated if mapping is done in color space. Y axis: Frequency X axis: Number of mismatches (from 0 to the maximum mismatches allowed) Output file name: *prefix*.ColorMismatches.Distribution.*tag*.cht *Distribution of Alignment Length and Color Mismatches* A report providing a simultaneous picture of the alignment length and number of color mismatches distributions in various tags used in alignment. Only primary alignments for each tag are considered in calculating this distribution. The bins range from 0 to the maximum read length, and from 0 to the maximum number of mismatches allowed. This report is only generated if mapping is done in color space. Note: This report is located in the Misc folder, and is not displayed in the UI. Y axis: Alignment length (from 0 to the max read length) X axis: Number of mismatches (from 0 to the maximum mismatches allowed) Z axis: Frequency Output file name: *prefix*.AlignmentLength.ColorMismatches.*tag*.csv **Report Description, axis information, filename**

Table 128 Mapping statistics output files *(continued)*

#### *Base QV Distribution*

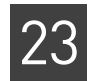

#### Table 128 Mapping statistics output files *(continued)*

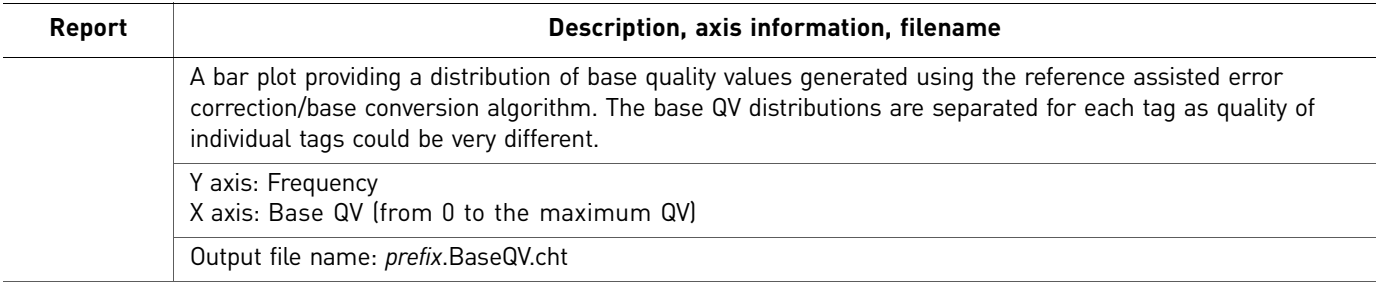

#### *Base QVs by Position*

A bar plot providing a distribution of base quality values by individual base positions. This report identifies if certain base positions (particularly towards the end of the read) have poor base quality values. All the tags (F3/R3/F5-P2) used in the alignment are combined into a single bin.

Y axis: Base QV

X axis: Base position (from 0 to read length)

Output file name: *prefix*.BaseQV.by.Position.csv

#### *Distribution of Mismatches by Base QV*

A line plot providing a distribution of errors (mismatches to reference) by base quality values bins.

Y axis: Percentage of total mismatches

X axis: Base QV (from 0 to maximum QV)

This report gives, for each QV, a measure of the raw mismatches at positions with that QV. This information does not measure whether the base QVs generated are well calibrated to the probability of error in that particular base position.

Output file name: *prefix*.Mismatches.By.BaseQV.*tag*.cht

#### *Distribution by Mapping QVs*

A bar plot providing a distribution of mapping quality values for the F3 tag. Only the primary alignment for each bead is used in calculating this distribution.

Y axis: Frequency

X axis: Position (from 0 to maximum mapping QV)

Output file name: *prefix*.MappingQV.*tag*.cht

#### *Coverage Report*

A line plot providing a distribution of coverage obtained after mapping/pairing. Only the primary alignment for each bead is used in this calculation.

Y axis: Frequency

X axis: Coverage (from 0 to number of reads)

Output file name: *prefix*.Coverage.*tag*.cht

#### *Coverage Report by Chromosome (Contig) and Base Windows*

A line plot providing a distribution of coverage within each reference window. The coverage is calculated within each window along a reference chromosome. The window size can theoretically be anywhere from a single base to the contig length. However the calculations of base level coverage are computationally expensive and less interpretable as the window size increases. Only the primary alignment for each bead is used in this calculation.

Y axis: Frequency

X axis: Coverage (from 0 to number of reads)

Output file name: *prefix*.Coverage.By.Chromosome.contig*nn*.cht

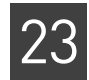

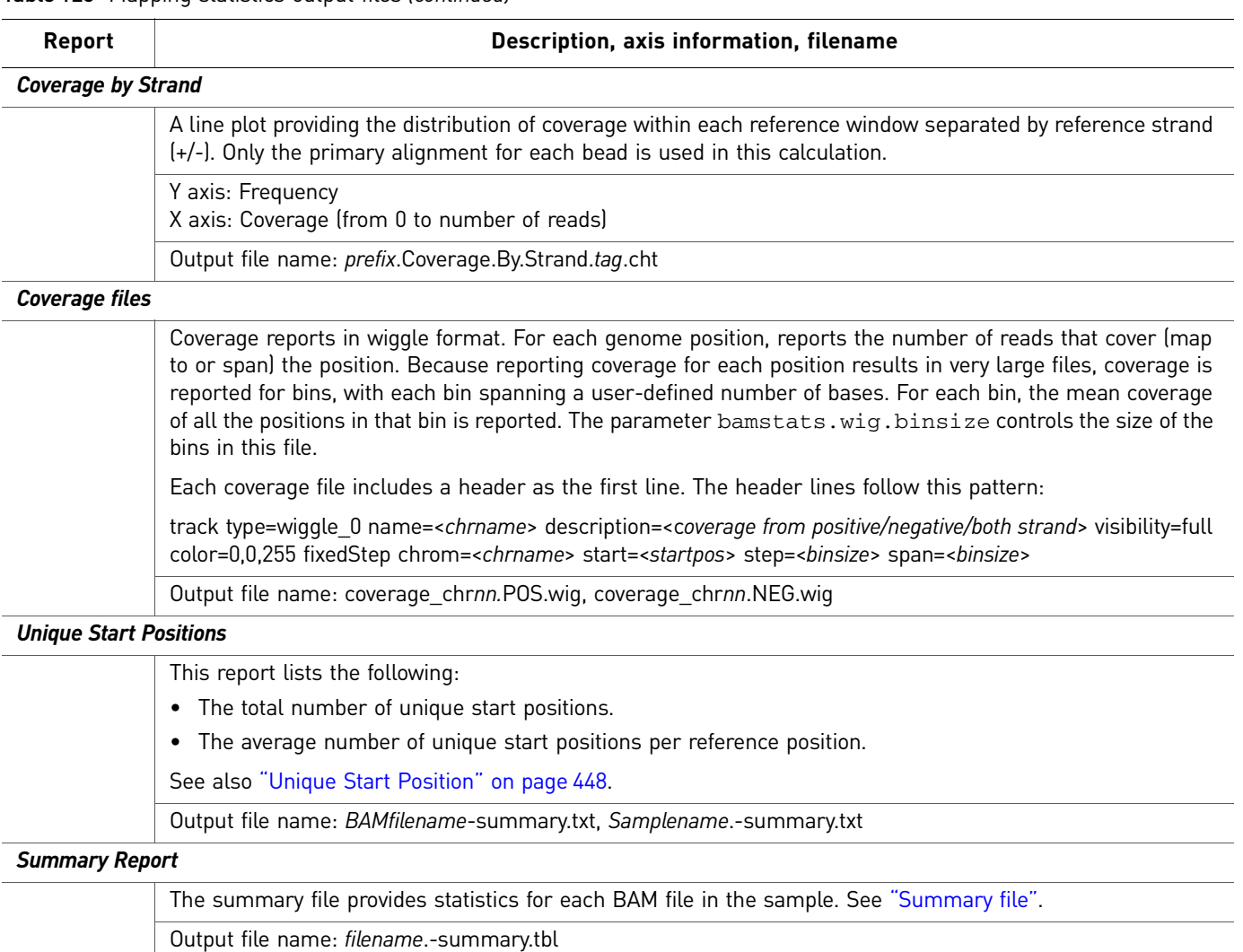

Table 128 Mapping statistics output files *(continued)*

Mapping statistics example output This section provides example output of some mapping statistics output files.

### <span id="page-446-0"></span>**Summary file**

The summary file provides statistics for each BAM file in the sample. This list describes labels used in the summary file:

- **NumFragmentsTotal** The total number of beads, before any filtering on the instrument. This value is also the fragment count in the input XSQ file.
- **NumFragmentsPassingFilters** The number of beads that pass filtering on the instrument.
- **NumMapped** The number of reads with primary alignment.
- **% filtered mapped** The number of primary reads divided by the number of beads passing instrument filtering (NumMapped / NumFragmentsPassingFilters).
- **% total mapped** The number of primary reads divided by the number of total beads (NumMapped / NumFragmentsTotal).

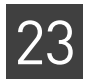

• **Megabases of coverage** – The sum of alignment lengths, for primary alignments only.

The number of beads filtered out in the instrument is found by subtracting the number of beads that pass filtering from the total number of beads:

```
NumFragmentsTotal – NumFragmentsPassingFilters
```
The following are column headings for a summary file.

```
BamFileName,IsColorInBam,IsBaseInXSQ,IsECC,LibraryType,
ReadLength, Megabases of Coverage,
NumFragmentsPassingFilters,NumFragmentsTotal,
Tag1-NumMapped,
Tag1- % total Mapped,
Tag1- % filtered mapped, 
(Tag1-AlignmentLength;Min;Max;Avg;Median;StdDev),
(Tag1-NumBaseMismatches;Min;Max;Avg;Median;StdDev),
(Tag1-MappingQV;Min;Max;Avg;Median;StdDev),
(Tag1-BaseQV;Min;Max;Avg;Median;StdDev),
(Tag1-NumColorMismatches;Min;Max;Avg;Median;StdDev),
(Coverage;Min;Max;Avg;Median;StdDev)
```
### <span id="page-447-0"></span>**Unique Start Position**

The following is an example of a Unique Start Position report, for fragment data:

Unique Start Positions F3 Total Number of Unique Start Positions: 16536 (16.043154 % of primary alignments) Average Number of Unique Start Positions per Reference Position: 0.001630

Unique Start Position reports have the following naming patterns:

- *BAMfilename*-summary.txt
- *Samplename*-summary.txt

#### Coverage files

Example contents for the file coverage\_chr1\_positive.wig are:

```
browser position chr1:1-200000000
browser hide all
browser pack refGene encodeRegions
# minimumMapq=25, minimumCoverage=1, 
alignmentFilteringMode=PRIMARY, filterOrpha-nedMates=false, 
track name="BAM Coverage positive strand" description="BAM 
Coverage positive strand" visibility="full color 0,0,255" 
priority=10 yLineMark=0 type=wiggle_0 yLineOnOff=on
variableStep chrom=chr1 span=1
336171
336181
336191
336201
```
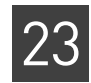

```
336211
336221
336231
336241
336251
336261
336271
```
…

Example contents for the file coverage\_chr1\_negative.wig are:

browser position chr1:1-200000000 browser hide all browser pack refGene encodeRegions # minimumMapq=25, minimumCoverage=1, alignmentFilteringMode=PRIMARY, filterOrpha-nedMates=false, track name="BAM Coverage negative strand" description="BAM Coverage negative strand" visibility="full color 0,0,255" priority=10 yLineMark=0 type=wiggle\_0 yLineOnOff=on variableStep chrom=chr1 span=1 57432 57442 57452 57463 57473 57483 57493 57503 57513 57523 57533 …

### Run BAMStats standalone

This section describes requirements to generate mapping statistics outside of the context of the mapping module. These requirements are:

• **Directory structure** – The input directory for BAMStats module must mimic the output directory structure of mapping:

```
Input.BAMStat.dir/
     <sampleName1>/*.bam, *.bai
     <sampleName2>/*.bam, *.bai
```
• **Index files** – For every BAM file, there must be a corresponding BAI-formatted indexed file. BAI files can be generated using the following command:

samtools index <*bamfile*>

This command generates index sorted alignment for fast random access. The index file <*bamfile*>.bai is created. For details, please refer to the samtools site:

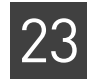

#### **http://samtools.sourceforge.net/samtools.shtml**

• **Write permission** – The user must also have write permission for the input directory, because the BAMStats module generates position and probe error files in that directory.

### **FAQ - Small RNA mapping**

#### How does the local alignment approach affect mapping?

Using the local alignment approach removes the constraint of a whole-read alignment, and mapping rate is significantly increased. It is not uncommon for a poor dataset with a 30% mapping rate at 50\_6, to reach more than a 60% mapping rate with the mapping algorithm used in LifeScope™ Software.

While the majority of alignments are full length, some alignments can vary in length. If a read has many errors towards the end, the final alignment will not include these positions if a shorter alignment receives a better overall score.

**2**

**1**

#### How do I increase mapping rate?

Mapping rate increases with each additional round of mapping. However, the gain in rate comes at the cost of increased runtime and disk requirement. Testing has found sets of mapping schemes that strike a good balance between mapping rate and runtime for 25-, 35,- and 50-bp reads. These schemes are shipped as LifeScope™ Software defaults and should work well for most purposes.

For 50-bp reads, two mapping parameters keys define how many rounds of mapping are run, and what happens in each round. The default values of the keys are shown below, and their meanings are further explained in Table 9 on page 76.

Note: Repetitive schemes are empty by default.

- mapping.scheme.unmapped.50 = 25.2.0,25.2.15
- mapping.scheme.repetitive.50 = 38.3.0,25.2.0

The repetitive scheme does not affect the number of mapped reads, and setting it only increases the chance of finding better alignments for repetitive reads. If your main goal is to improve throughput, first try to add more iterations at the unmapped scheme. For example, add another step of 25.2.25 at the end of the unmapped scheme above.

### **3**

What is a good seed for my application?

Consider the following factors when picking seed parameters:

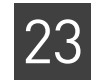

- Mapping is slower when more mismatches are allowed in the seed. However, allowing more mismatches improves the mapping rate.
- Shorter seeds have higher mapping rates, but also lead to more spurious alignments.
- Color-calls at the beginning of a read are more reliable than those at the end. Therefore, you have the option to anchor the seed near the front of the read. However, applications such as transcriptome sequencing are scenarios where it is an advantage to anchor the seed near the end of the read.

For 50-bp reads, the following default settings are recommended:

- 18.2.0 for Sanger alignment
- 20.1.0 for genome alignment

### **4**

### What reads scenario achieves the best accuracy?

The best performance is achieved by considering 2BE and 4BE reads, their alignment, and reference. Typically, base-space reads generated by ECC have lower mapping throughput. Base-space reads generated from combined 2BE and 4BE calls and no reference have lower accuracy, compared to ECC calls.

### **5**

#### How do I interpret a mapping quality value?

First of all, it is worth noting that the mapping quality value (QV) is not like the pvalue in BLAST. In BLAST, the p-value is used to estimate the likelihood that the aligned sequences are related. In general, reads come from the same source and it is known that the two are related.

The purpose of mapping QV is to estimate the probability that the read originates from the mapped genomic location. The estimate is determined mainly by the difference in significance between the best- and second-best hits.

The numeric interpretation of mapping QV is the same as the base call QV. A mapping QV of 10 means that there is a 90% chance that the alignment is correct. A mapping QV of 20 means that there is a 99% chance that the alignment is correct.

### **6**

### How much RAM do I need to analyze human samples?

For optimal performance, 24 GB of RAM per cluster node is recommended for human samples. If the cluster node has less than 24 GB of available RAM, mapreads can split the genome into smaller segments, and align to each segment sequentially. Splitting the genome into smaller segments is implemented inside mapreads and is completely transparent to the user.

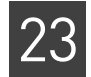

Mapping with less than the recommended amount of RAM slows down performance. If the cluster node has 16 GB of RAM, mapping human samples will be roughly 30% slower compared to a machine with 24 GB of RAM.

### **7**

#### In the mapping statistics genome coverage calculation report, how are Ns in the reference counted?

Ns in the reference are counted as missing coverage. For example, in the human genome, about 7% of the reference sequence consists of Ns. This means that the coverage calculation will never be reported as higher than 93%. If the frequency distribution says 7.49% of the genome is uncovered, this means that about 0.34% of the non-N reference sequence does not have reads mapped to it, and that also the 7.15% of the genome that consists of N does not have reads mapped to it.

### **8**

#### What should I do to ensure balanced allele ratios at heterozygous positions?

The base-translation algorithm, refcor, uses instrument color-space data (ECC or non-ECC) and the reference sequence to produce the most likely base calls, along with a Phred-scale quality value. The degree to which the reference influences the base call is controlled by the refcor.reference.weight parameter. A position is converted to reference only if the refcor.reference.weight setting is higher than the difference between the quality values of a correct color call and of an adjacent erroneous color call that supports reference.

The refcor.reference.weight default setting, 8, is chosen to be low enough to ensure balanced allele ratios, and also be large enough both to distinguish correct from incorrect color calls and to maximize base accuracy.

In the event an incorrect reference base call is made, the disagreement between evidence sources causes that call's QV to be low. Incorrect calls can be filtered out based on QV threshold, and this filtering improves allele ratios.

Another way of filtering low quality base-calls is to adjust the parameter refcor.base.filter.qv, that converts all base calls with a quality value less than refcor.base.filter.qv into Ns. This filtering has the effect of setting QV to zero in the calls with low confidence. To decrease the number of N base calls, reduce this threshold (for example, from the default of 10 to 5).

Note: Setting the refcor.reference.weight parameter to zero completely eliminates the reference as a guide for base-translation (completely eliminates reference bias), but also considerably reduces the quality of base-translation.

### **9**

### Can I run BAMStats (mapping statistics) on filtered BAM files?

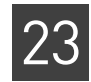

Yes. You can run BAMStats on the filtered BAM files using the command shell. This scenario is not supported in the LifeScope™ Software UI.

These instructions describe creating your own version of the small RNA workflow, and modifying your version to include BAMStats on the filtered BAM file.

- 1. Follow the instructions in ["Create a new workflow" on page 121](#page-120-0) to create a workflow based on the small.rna standard workflow.
- 2. Create a new INI file named filtermapping.bamstats.ini, with these contents:

import global.ini

##Run parameter

bamstats.run=1

##Bin size for insert range distribution. #bamstats.bin.isize=100

##The input directory for BamStats. There should be one directory per sample containg the BAM files for that sample. bamstats.input.dir=\${analysis.output.dir}/bam/filtered

##Maximum Coverage of a locations in the reference. Locations with coverage more than the maximum coverage values will be ignored during coverage calculations. #bamstats.maximum.coverage=10000

##Maximum inset size for LMP and PE libraries. Reads with insert size more then the specified value will be ignored for Insert Range Report calculation. #bamstats.maximum.isize=100000

##The path to the output directory where BamStats will write its .cht files. #bamstats.output.dir= \${task.output.dir}

##Bin size for Coverage in WIG file format #bamstats.wig.binsize=100

##Whether to combine data from both the strands for coverage in WIG format #bamstats.wig.combined.report.both.strands=0

##Use only primary alignments for Coverage in WIG file format. #bamstats.wig.primary.only=1

analysis.genome.reference = \${analysis.filter.reference}

3. Edit the file secondary/secondary.pln in your workflow to add the filtermapping.bamstats step. The contents of the revised PLN file are:

smallrnamapping.ini bamstats.ini < smallrnamapping.ini

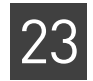

This PLN file runs the BAMStats module on filtered BAM files also as part of workflow.

## **10**

What is the difference between the small RNA alignment method and the other LifeScope™ Software alignment methods?

Genome alignment algorithm is modified to accommodate reads particularities of small RNA libraries. The main difference between reads generated from DNA or RNA libraries and small RNA libraries is that only the beginning of the reads is represented in reference genome (mature forms of miRNA with variable length), followed by the P2 adaptor sequence.

Alignment (against Sanger or genome reference) comprises two steps:

1. **Global alignment –** Read seed alignment.

Global alignment is identical to the one used in all other LifeScope<sup>™</sup> Software alignment methods (that is, genomic resequencing and whole transcriptome mapping).

2. **Local alignment –** Search for adaptor sequence start position (within read) using seed alignment location.

During local alignment step, we use the following to estimate the adaptor start position:

- For every possible adaptor start position n, we compare the actual read with the hypothetical one obtained by concatenating n-1 bases extracted from the genomic location of the read seed and read length -n bases of the adaptor sequence.
- All adaptor start locations are tested. The adaptor start location giving the smallest number of mismatches is considered to be the beginning of the adaptor.
- The number of mismatches for the full length of the read is used to generate the alignment confidence metric (the mapping QV).

### **FAQ – BAMStats**

### **1**

In the BAMStats summary table, why do the NumFragmentsPassingFilters and NumFragmentsTotal fields have the same totals?

NumFragmentsTotal reports the total number of fragments (read pairs or reads) passed from the instrument. NumFragmentsPassingFilters reports the number of fragments that pass the instrument filter. For the 5500 instrument, all reads pass filters when using color space, and so these two numbers are the same. If the run is

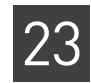

performed with ECC, then the base space reads have filters applied to remove those of lowest quality. For an ECC run mapped in base space using LifeScope™ Software, the filtered reads are reported in LifeScope™ Software, and the Total and Filtered numbers are different.

### **2**

### What changes are required for a job with a large number of contigs?

For a job with a large (more than a few thousand) number of contigs, change the system property max.head.node.java.heap.space from the default of 64 to 128, or to an intermediate value between 64 and 128.

Modify this parameter in the <*installdir*>/etc/analysis/system.properties file.

Because changes to system properties affect all runs of all users, you could consider changing the parameter back to its original value after the large contig run completes. Setting max.head.node.java.heap.space to 128 could present a problem if your head node is extremely loaded.

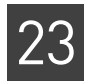

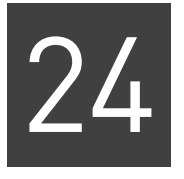

## Run a Small RNA Coverage Analysis

This chapter covers:

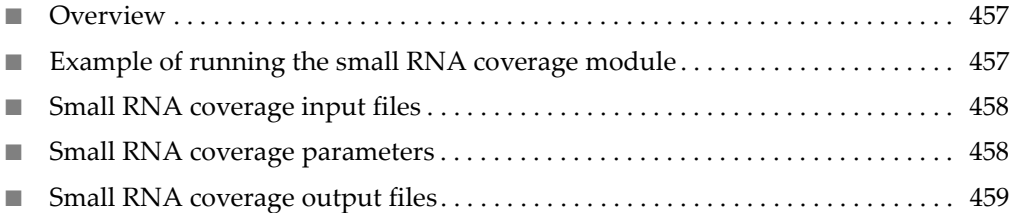

### <span id="page-456-1"></span>**Overview**

The small RNA coverage module calculates read coverage per position.

### <span id="page-456-0"></span>**Example of running the small RNA coverage module**

The small.rna standard workflow provides an example of how to run the small RNA coverage module. Here are example LifeScope™ Software shell commands for this workflow, which includes small RNA mapping and small RNA counts:

```
lscope.sh shell -u username -w password
cd projects
mk mirna
cd mirna
mk run1
cd run1
set workflow small.rna
add xsq rna.xsq
set reference hg18
# optionally change parameter defaults here
run
1sexit
```
In order to change a parameter value in your analysis, use the set param shell command after the line # *optionally change parameter defaults here* in the example commands. For instance, to change the RNA.coverage.min.value parameter, use this shell command:

set RNA.coverage.min.value 0 secondary/srCoverage.ini

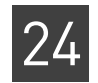

### <span id="page-457-0"></span>**Small RNA coverage input files**

The small RNA coverage module takes as input one or more BAM files containing mapped data. The following describe the alignment input accepted. This module:

- Accepts only fragment data for RNA libraries.
- Accepts multiple BAM files as input.
- Accepts BAM files with different read lengths.
- Accepts both color space and base-space files, and a combination of color and base-space data.

### <span id="page-457-1"></span>**Small RNA coverage parameters**

[Table 129](#page-457-2) lists the small RNA coverage parameters.

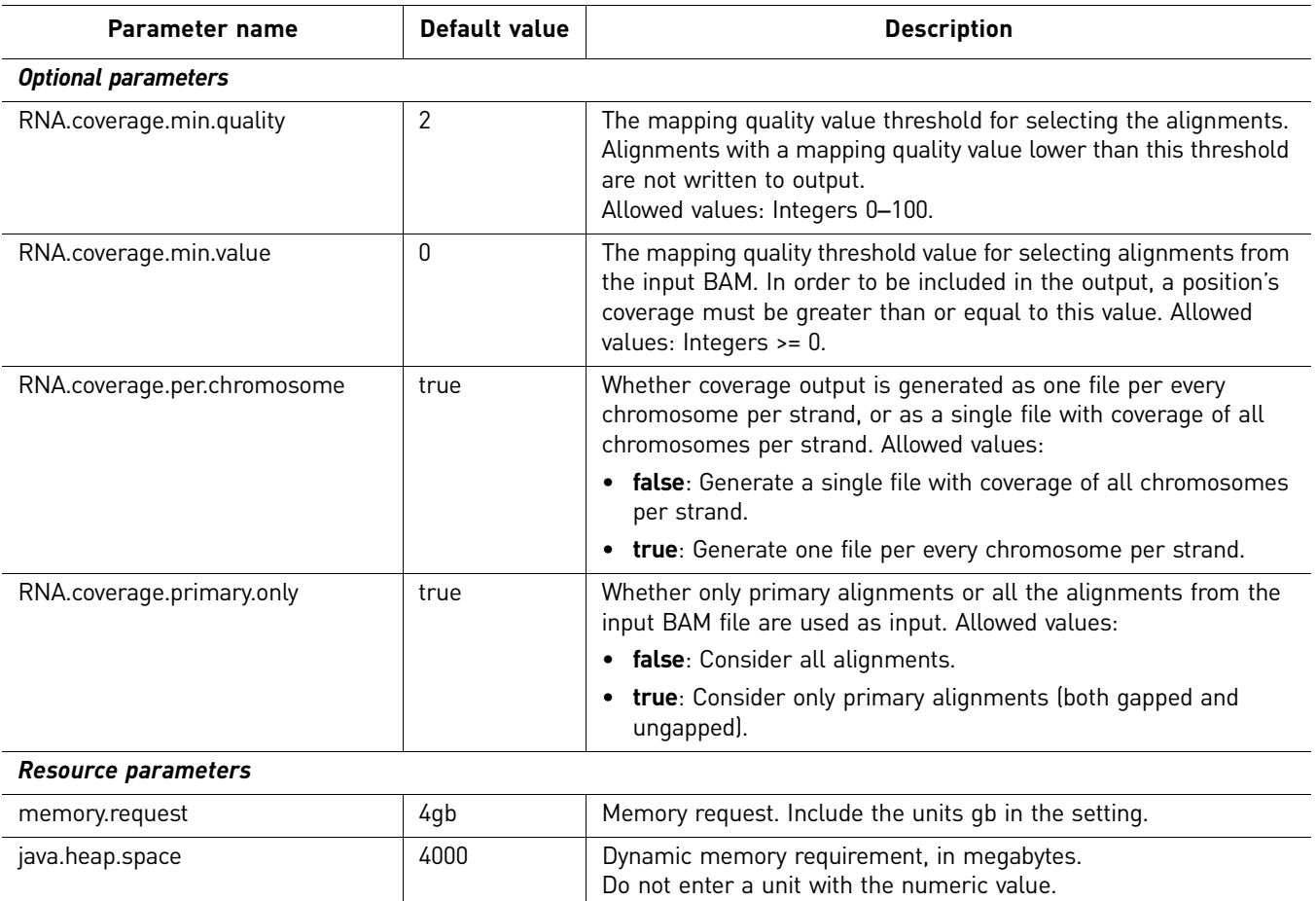

<span id="page-457-2"></span>Table 129 Small RNA coverage parameter description

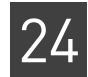

[Table 130](#page-458-1) lists the small RNA coverage parameters that we do not recommend changing.

<span id="page-458-1"></span>Table 130 Small RNA coverage internal parameter description

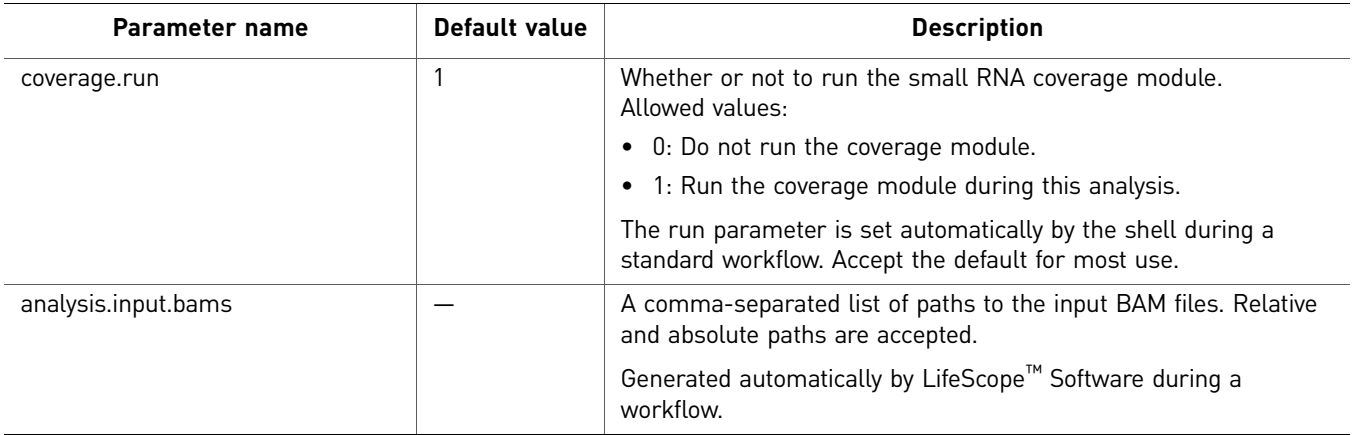

### <span id="page-458-0"></span>**Small RNA coverage output files**

The small RNA coverage module's output files are in the wiggle (\*.wig) file format. Wiggle files are visualized in genomics browsers such as the Integrative Genomics Viewer (IGV). You can download the IGV browser from the Broad Institute website:

**www.broadinstitute.org/igv**

The wiggle file specification is available from this site:

**http://genome.ucsc.edu/goldenPath/help/wiggle.html**

If the parameter RNA.coverage.per.chromosome is set to false, the small RNA coverage module generates two output files with coverage of all chromosomes per strand:

- coverage\_positive.wig
- coverage\_negative.wig

If the parameter RNA.coverage.per.chromosome is set to true, the small RNA coverage module generates one coverage file per chromosome per strand:

- coverage\_chr\*\*\_positive.wig
- coverage\_chr\*\*\_negative.wig

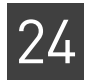

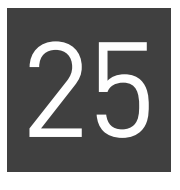

# Run a Small RNA Counts Analysis

This chapter covers:

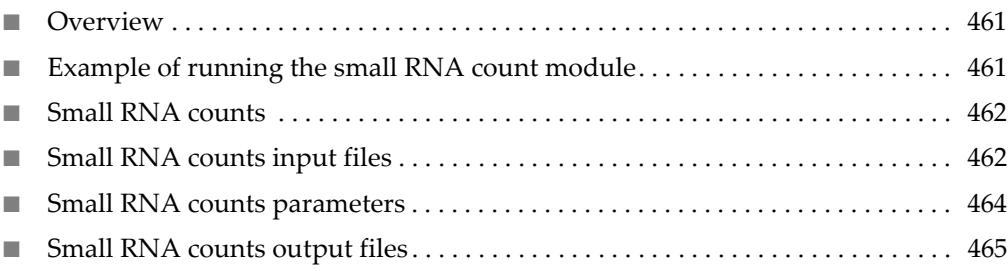

### <span id="page-460-1"></span>**Overview**

This module generates tag counts for precursor and mature miRNA sequences. Run this analysis module to generate miRNA expression profiles.

IMPORTANT! Alignments must come from the same strand as the feature to contribute to the count. A non-gapped tag contributes to a feature's count if it overlaps the feature and has no more than three bases outside the feature. A gapped tag contributes to a feature's count if one of its match regions terminates at a feature boundary.

### <span id="page-460-0"></span>**Example of running the small RNA count module**

The small.rna standard workflow provides an example of how to run the small RNA counts module. Here are example LifeScope™ Software shell commands for this workflow, which includes small RNA mapping and small RNA coverage:

*# log into the shell* lscope.sh shell -u username -w password *# cd to the projects repository* cd /projects *# create a project and open it* mk mirna cd mirna # *create an analysis and open it*

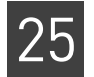

```
mk run1
cd run1
# define the analysis type
set workflow small.rna
# define the input data
add xsq rna.xsq
add xsq rna2.xsq
# specify the reference
set reference hg18
# optionally change parameter defaults here
# list the analysis configuration
\log# start the analysis
run
# list progress information about the run
ls
# exit the command shell
exit
```
Dummy XSQ file name are given in the example. In order to change a parameter value in your analysis, use the set param shell command after the line # *optionally change parameter defaults here* in the example commands. For instance, to change the parameter SmallRNA.counts.min.quality, use this shell command:

set SmallRNA.counts.min.quality 0 secondary/srCount.ini

You must know which INI file to use for the set param command. The 1s command, executed in an analysis virtual directory after the workflow has been defined, lists the INI files used in the analysis.

Note: The shell command set workflow hg18 (or hg19) incorrectly sets the analysis.mirbase.mature.file parameter to README.txt. You must manually set the parameter correctly *after* the set workflow command.

### <span id="page-461-1"></span>**Small RNA counts**

The LifeScope™ Software small RNA counts module calculates counts per precursor or mature sequence, where counts are the number of reads mapped. This module is similar to the WT counts module, which computes counts per exon.

This module requires an annotation features file, which contains either precursor sequences information in a GFF file, or mature sequences information in a text file. The counts module uses the annotation features file and alignments in the form of one or more BAM files, and computes the number of alignments that match every feature. Non-primary and low quality alignments can be filtered by setting parameters appropriately.

### <span id="page-461-0"></span>**Small RNA counts input files**

The small RNA mapping module generates two BAM files containing alignments in coordinate order. These two BAM files are input to the small RNA counts module for separate counts processing:

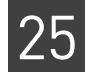

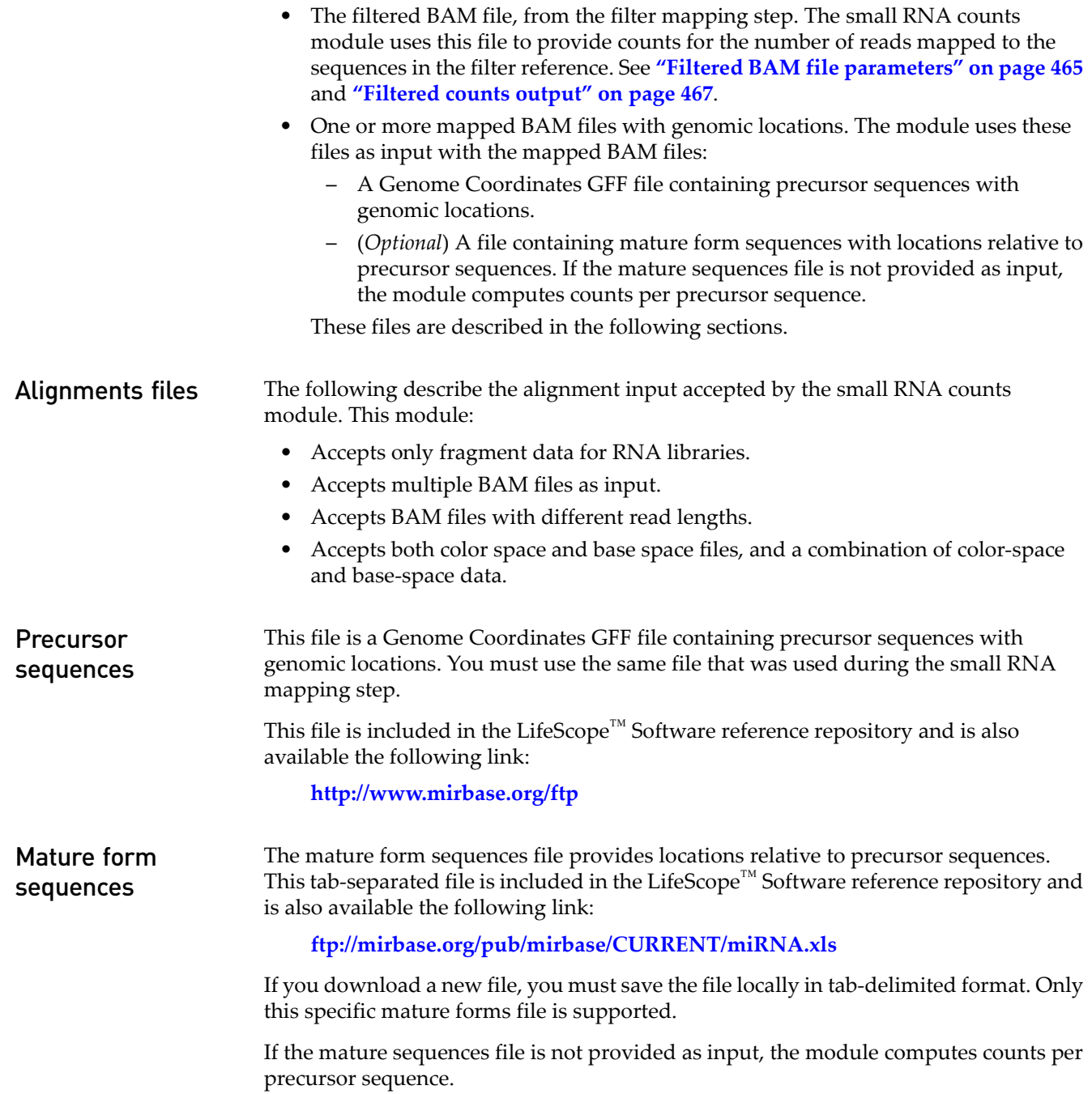

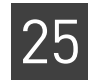

## <span id="page-463-0"></span>**Small RNA counts parameters**

#### Mapped file parameters [Table 131](#page-463-2) lists the small RNA counts parameters used to process the mapped BAM file.

<span id="page-463-2"></span>Table 131 Small RNA counts parameter description

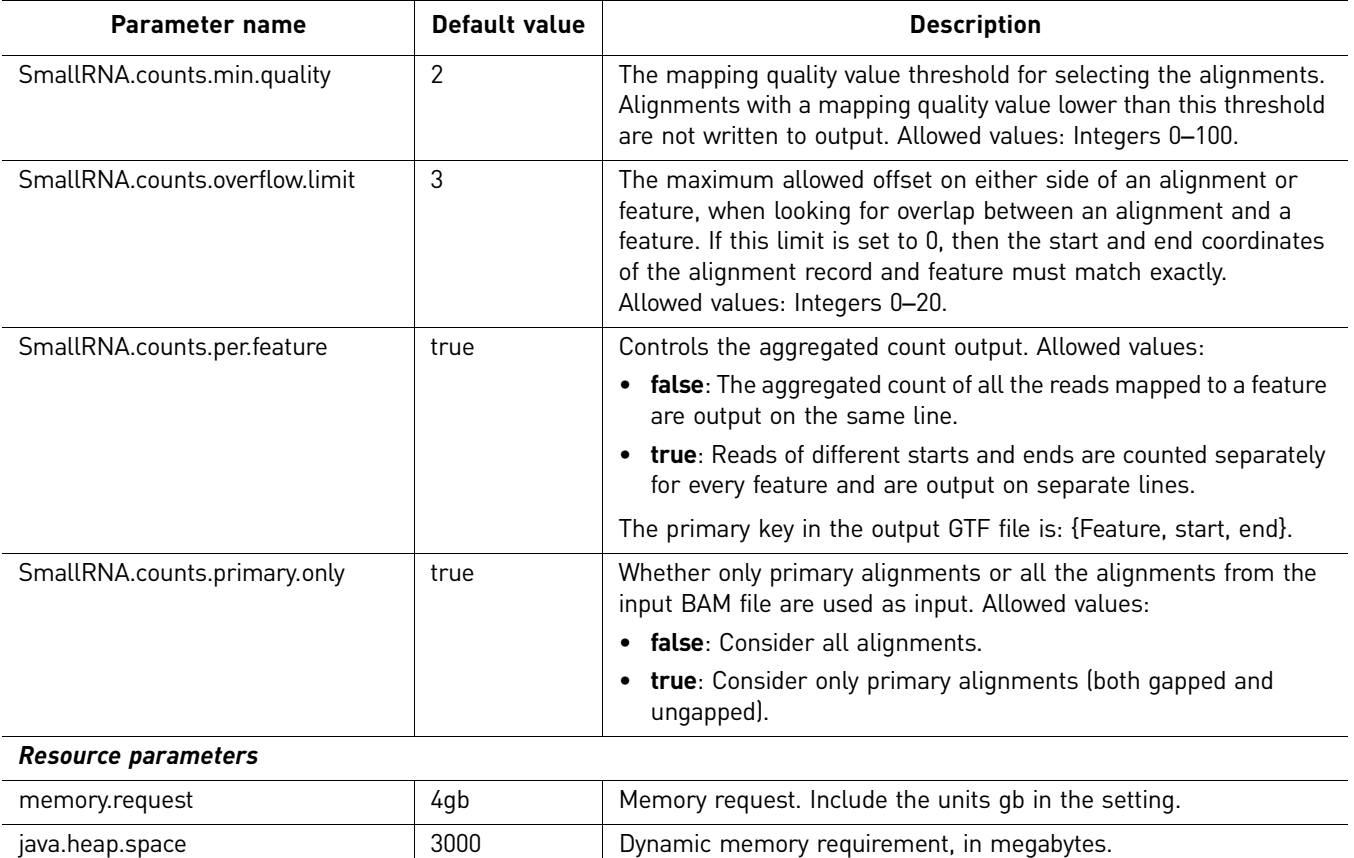

[Table 132](#page-463-1) lists the small RNA counts parameters that we do not recommend changing.

Do not enter a unit with the numeric value.

<span id="page-463-1"></span>Table 132 Small RNA counts internal parameter description

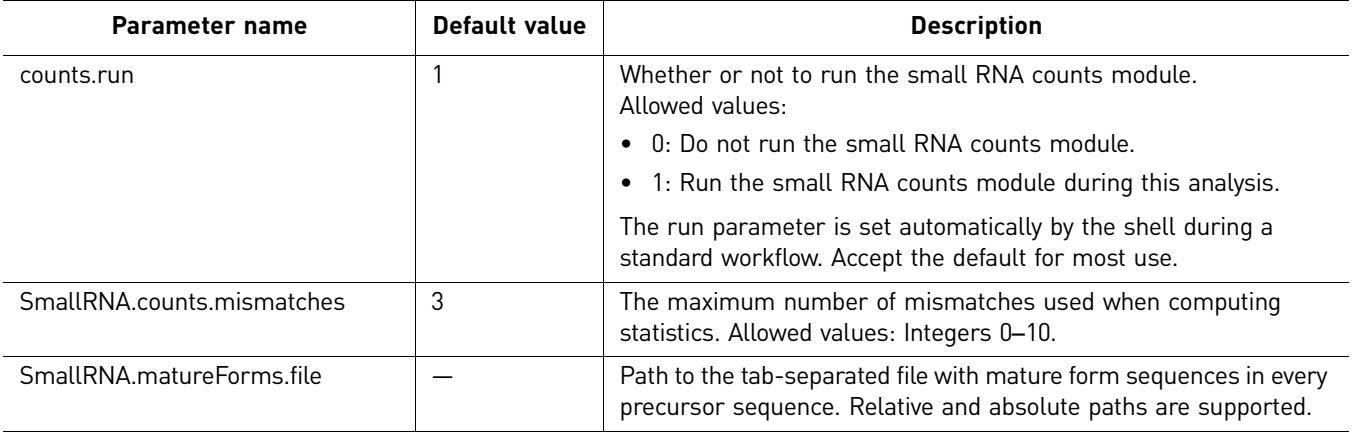

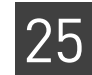

Table 132 Small RNA counts internal parameter description *(continued)*

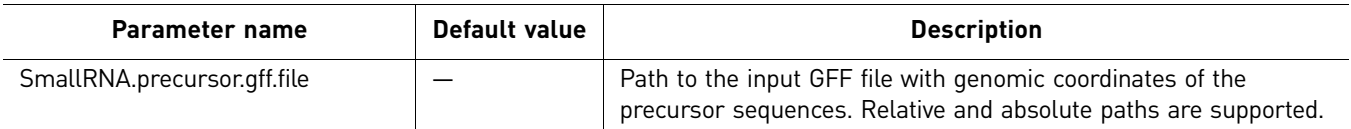

<span id="page-464-1"></span>Filtered BAM file parameters [Table 133](#page-464-2) lists the small RNA counts parameters related to the filtered BAM file.

<span id="page-464-2"></span>Table 133 Small RNA filter counts parameter description

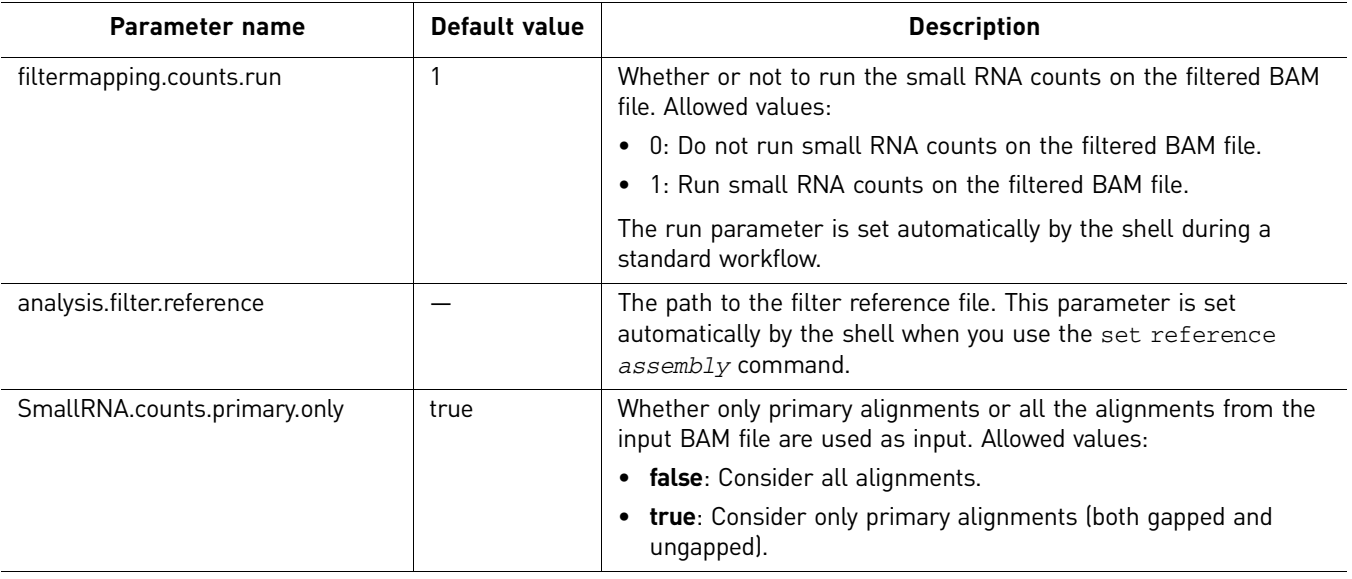

### <span id="page-464-0"></span>**Small RNA counts output files**

Mapped output This section describes the output files the small RNA counts module creates from the mapped BAM input.

### GTF files

The small RNA counts module creates a GTF file for precursor counts and one for mature counts (if mature parameter is provided). Each input GFF file contains the counts per feature in column 5. [Table 134](#page-465-0) describes the counts file fields. The names of these files are:

- precursor\_counts.gtf
- matureForms\_counts.gtf

The following is example content from a counts.gtf file:

```
chr1 . mirBase 3044539 3044599 0 - . Precursor_ID 
"hsa-mir-4251"; RPM "0.00";
```
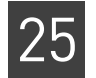

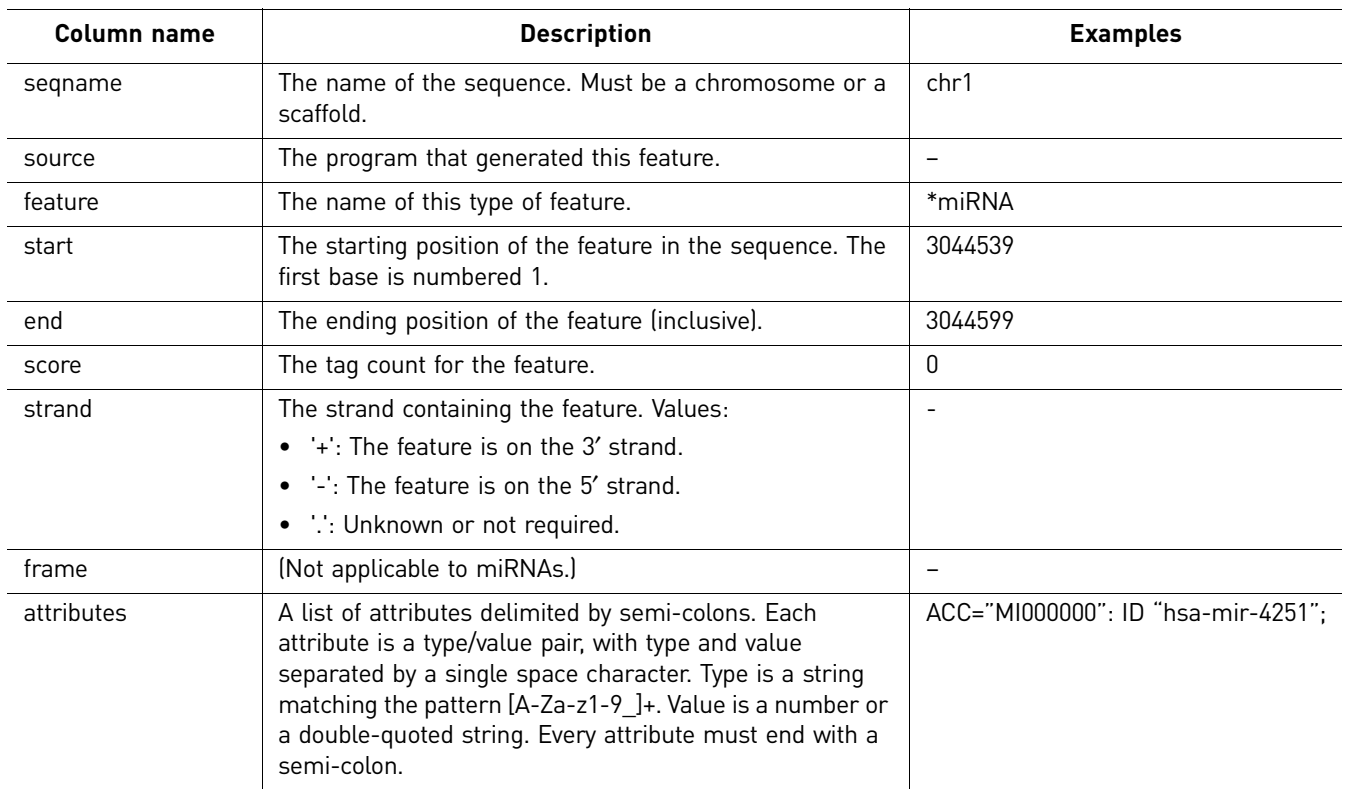

#### <span id="page-465-0"></span>Table 134 Small RNA counts GTF output file format description

#### contig\_counts.txt file

This section describes the output file, contig\_counts.txt, generated from the mapped BAM file. This output file is a tab-separated file listing the following for each the sequence id in the filter reference:

- The sequence id
- The number of reads on the positive strand that map to that sequence
- The number of reads on the negative strand that map to that sequence
- The size of the reference sequence

The following is an example of a few lines from the mapped contig\_counts.txt file:

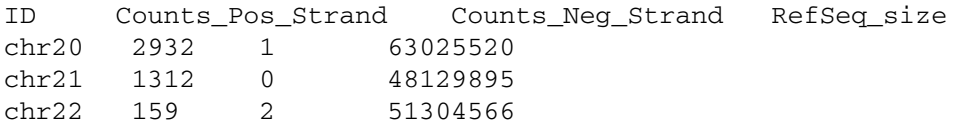

#### Mismatches stats files

The small RNA module generates two stats files based on the mapped BAM input:

- precursor\_mismatch\_stats.txt
- matureForms\_mismatch\_stats.txt

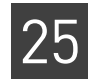

These files list the sequences from either the input precursor and or the mature forms file, and provide the number of alignments that map to each sequence with 0, 1, 2, and 3 mismatches. The total number of alignments that map to the sequence is also provided. The following is an example of a few lines from a mismatch\_stats.txt file:

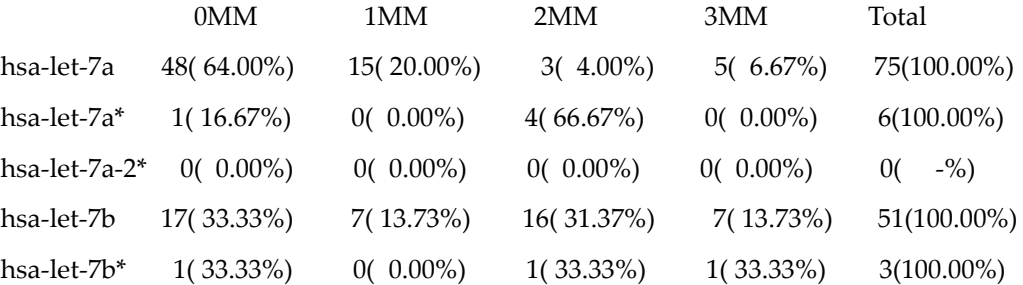

### <span id="page-466-0"></span>Filtered counts output

This section describes the output file, contig\_counts.txt, generated from the filtered BAM file. This output file is tab-separated and lists the following for each the sequence id in the filter reference:

- The sequence id
- The number of reads on the positive strand that map to that sequence
- The number of reads on the negative strand that map to that sequence
- The size of the reference sequence

The following is an example of a few lines from the filtered contig\_counts.txt file:

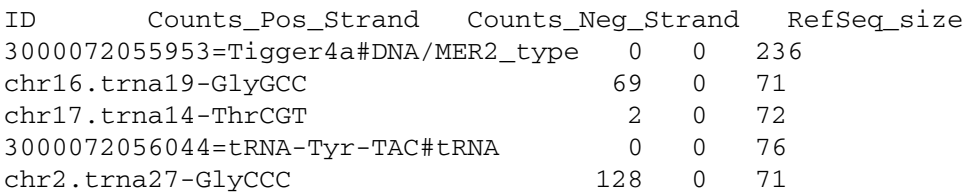

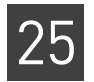
# PART VIII Additional Mapping Analyses

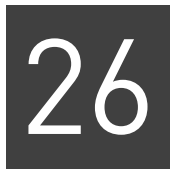

# Run a ChIP-Seq Mapping Analysis

This chapter covers:

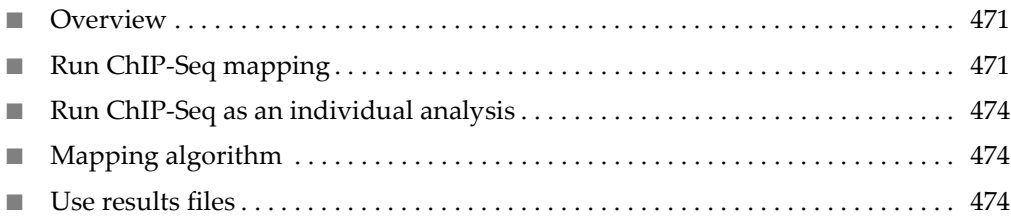

# <span id="page-470-0"></span>**Overview**

LifeScope™ Genomic Analysis Software provides the ability to map data and create an output file type compatible with a variety of third-party Chromatin Immunoprecipitation Sequencing (ChIP-Seq) data analysis tools. The ChIP-Seq application has publicly available analysis software that can be used with LifeScope<sup>™</sup> Software output.

The ChIP assay is a method for analyzing epigenetic modifications and genomic DNA sequences bound to specific regulatory proteins. ChIP-Seq is a combined assay and sequencing technique for identifying and characterizing elements in protein-DNA interactions. It typically examines transcription factors (TF) bound to DNA and finds DNA sequence motifs common to binding sites.

Using the MAGnify<sup>™</sup> ChIP-Seq kit with the SOLiD<sup>®</sup> sequencing system enables you to generate sequence read data from a ChIP-Seq experimental approach. LifeScope<sup>™</sup> Software gives you the option to map the read data.

# <span id="page-470-1"></span>**Run ChIP-Seq mapping**

ChIP-Seq analysis is available as workflow in the LifeScope™ Software command shell.

Run in the lscope command shell This section describes how to run the fragment ChIP-Seq mapping workflow in the LifeScope™ Software command shell.

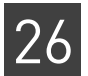

In the LifeScope™ Software command shell, running the ChIP-Seq workflow requires the following steps:

- Create a LifeScope™ Software command shell project and analysis.
- Identify your input data (your reads).
- Identify the reference genome.
- Select the ChIP-Seq the workflow as the analysis to be executed on your data.
- Issue the run command to start your analysis.

#### Example steps to run ChIP-Seq mapping as standard workflow

This section shows the steps to run the ChIP-Seq workflow in the LifeScope<sup>™</sup> Software command shell. A description of each step is given in [Table 135.](#page-471-0)

```
# log into the shell
lscope.sh shell -u username -w password
# import your data into the reads repository
cd /reads
import /data/xsq/xsq1.xsq
# cd to the projects repository
cd /projects
# make a project, and open it
cd /projects
mk chip_seq
cd chip_seq
# make a analysis, and open it
mk run1
cd run1
# define the analysis type (the ChIP-Seq workflow)
set workflow chip.seq
# define the input
add xsq xsq1.xsq lung
# specify the reference to be used
set reference /data/results/references/DH10B.fasta
# list the analysis configuration
ls
# run the analysis
run
# display progress information on your run
ls
```
Dummy XSQ file names are used in the example.

#### Information about your workflow job

Output of the ls command displays the analysis' parameters, INI files, and run completion percentage or completion status.

[Table 135](#page-471-0) explains the purpose of the steps shown above.

<span id="page-471-0"></span>Table 135 Description of sample shell commands to run the ChIP-Seq workflow

| Command                     | <b>Purpose</b>                                  |
|-----------------------------|-------------------------------------------------|
| lscope.sh shell -u username | Log into the LifeScope™ Software command shell. |

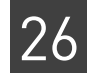

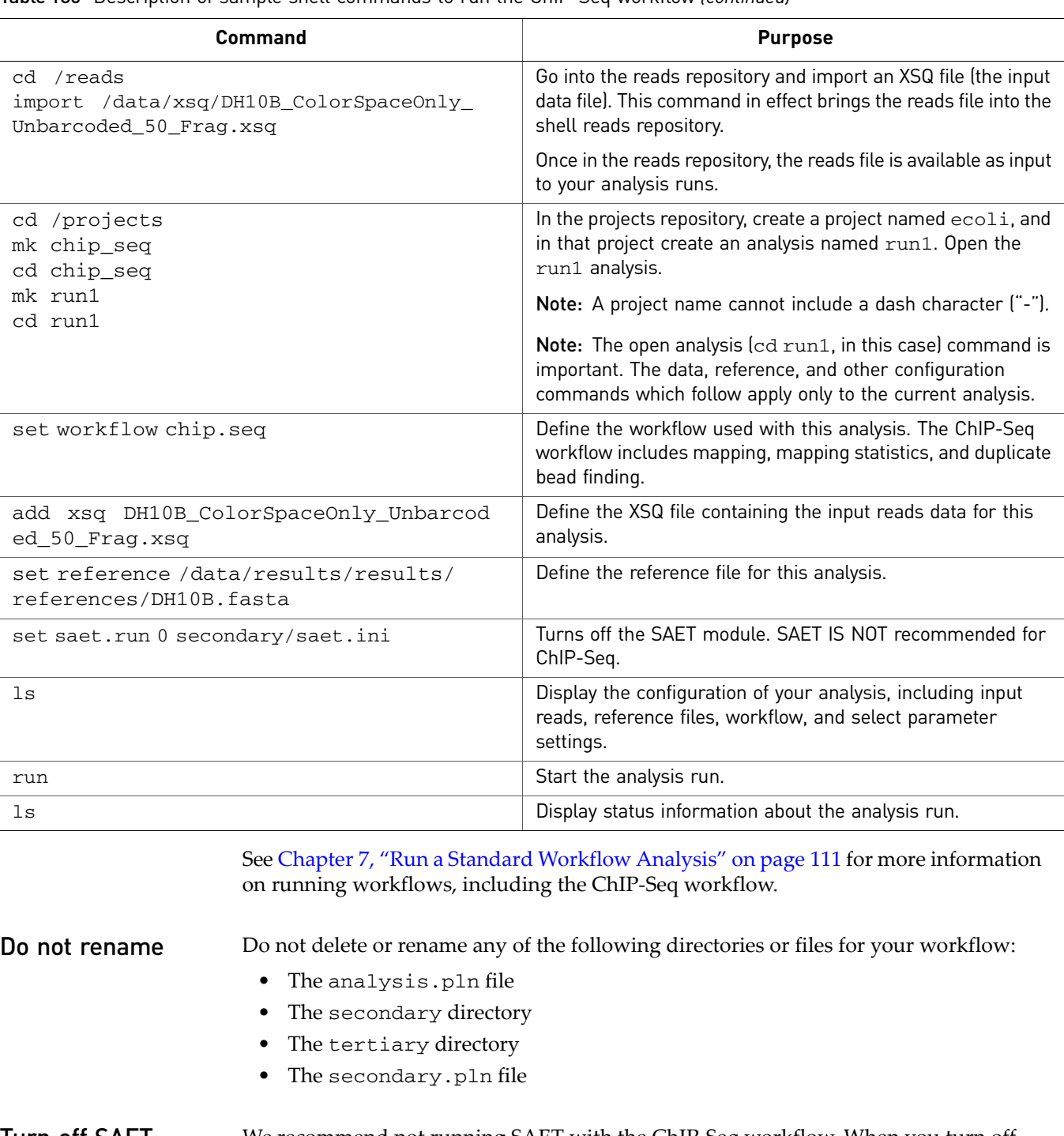

Table 135 Description of sample shell commands to run the ChIP-Seq workflow *(continued)*

**Turn off SAET** We recommend not running SAET with the ChIP-Seq workflow. When you turn off SAET in a workflow, make sure your mapping INI file does not contain the line:

analysis.input.readset.file = \${analysis.output.dir}/saet/\*.rrs

Comment out this line if it appears in your mapping INI file.

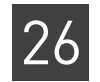

# <span id="page-473-1"></span>**Run ChIP-Seq as an individual analysis**

The optional examples download includes an example of how to run the ChIP-Seq module by itself, as an individual analysis that is not part of a standard workflow.

See [Appendix H, "Demo Analyses" on page 567](#page-566-0) for information on the examples.

# <span id="page-473-2"></span>**Mapping algorithm**

The ChIP-Seq module uses the resequencing mapping and pairing algorithm. See the following sections for more information:

- ["Stages of mapping" on page 140](#page-139-0)
- ["Mapping algorithm" on page 153](#page-152-0)
- ["Mapping statistics" on page 167](#page-166-0)
- ["Mapping output files" on page 167](#page-166-1)

# <span id="page-473-0"></span>**Use results files**

After the mapping steps are complete, the resulting BAM file can be used with compatible third-party commercial and academic ChIP-Seq analysis software tools (see [Figure 46 on page 475\)](#page-474-0).

As of this writing, you can download a BAM-to-BED format converter from thirdparty tools sites, for example:

**[code.google.com/p/bedtools](http://code.google.com/p/bedtools/)**

Chapter 26 Run a ChIP-Seq Mapping Analysis **Use results files** 26

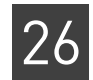

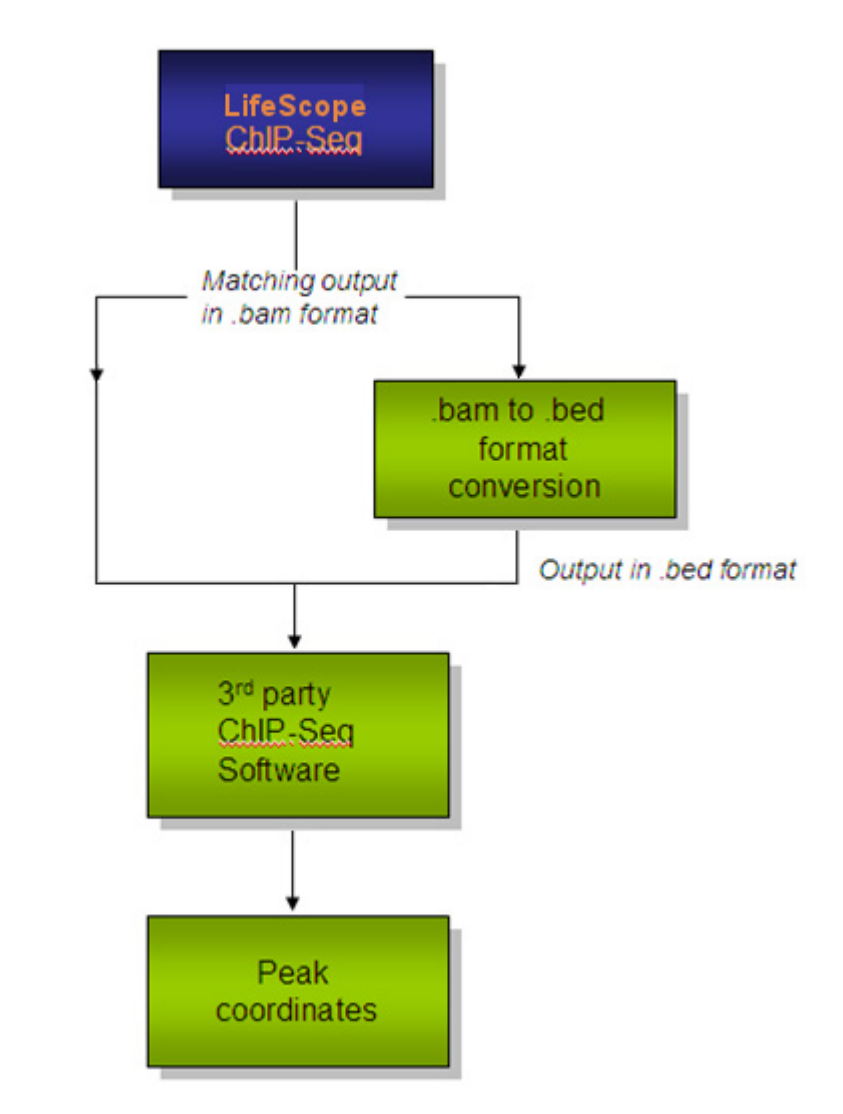

<span id="page-474-0"></span>Figure 46 Compatible ChIP-Seq analysis software tools

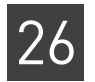

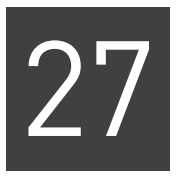

# Run a MethylMiner™ Mapping Analysis

This chapter covers:

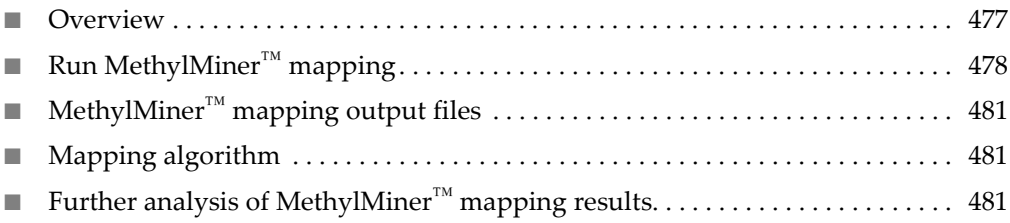

## <span id="page-476-0"></span>**Overview**

DNA methylation is an epigenetic modification crucial for organism development and normal gene regulation. Life Technologies have introduced a versatile methyl-CpG binding protein-based system, the MethylMiner™ Kit, for the enrichment of methylated sequences from genomic DNA, that, with the use of  $SOLiD<sup>®</sup> System$ sequencing, allows for focused evaluation of methylation patterns in genome-wide studies. The enriched reads can also be bisulfite-converted, which would additionally allow determination of methylation status of individual cytosines.

SOLiD® System sequencing can also, of course, be used to study methylation in unenriched, whole-genome bisulfite-converted read data.

The purpose of LifeScope<sup>™</sup> Genomic Analysis Software MethylMiner<sup>™</sup> module is to provide a data analysis pipeline for mapping and analyzing MethylMiner™ enriched and unenriched fractions of genomic DNA as well as bisulfite-converted and unconverted reads sequenced on the SOLiD® System.

The MethylMiner<sup>™</sup> analysis module functionality currently includes:

- Mapping of unconverted and bisulfite-converted reads.
- Mapping statistics and statistics on read coverage and depth.
- Mapped reads output in BAM-format files.
- Visualization of mapped reads on publicly available genome browsers.

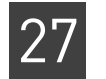

[Figure 47](#page-477-1) shows the MethylMiner™ analysis workflow with SOLiD® software and third-party browsers.

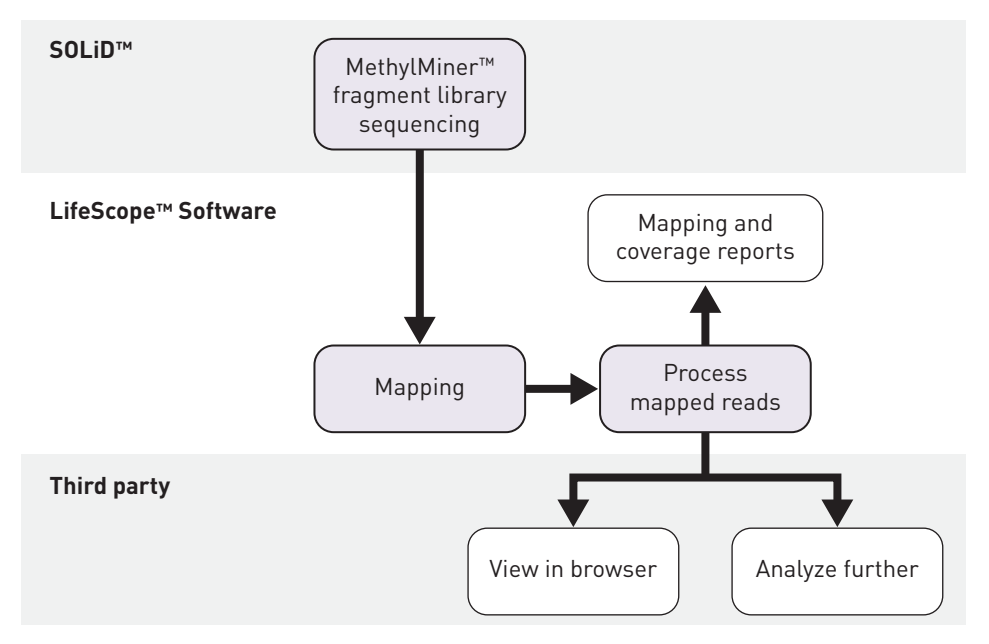

<span id="page-477-1"></span>Figure 47 Methylation data analysis module overview

# <span id="page-477-0"></span>**Run MethylMiner™ mapping**

Unconverted MethylMiner<sup>™</sup> reads must be mapped to a regular (unconverted) reference genome sequence.

Bisulfite-converted reads must be mapped to a pair of appropriately converted reference sequences (forward and reverse conversions), as recommended below.

Note: MethylMiner<sup>™</sup> supports fragment and paired-end libraries. Do not use this module with mate-pair libraries.

Follow these recommendations to map MethylMiner™ bisulfite-converted reads:

- 1. For mapping bisulfite-converted reads, the converted reference sequence pairs below are recommended. Use either Pair 1 or Pair 2 below.
	- Pair 1:
		- Reference with all non-CpG C's converted to T's (the forward conversion)
		- Reference with all non-CpG G's converted to A's (the reverse conversion)

We have found that Pair 1 is most appropriate for bisulfite-converted reads from MethylMiner™ samples.

- Pair 2:
	- Reference with all C's converted to T's
	- Reference with all G's converted to A's

Pair 2 is most appropriate for bisulfite-converted reads from whole-genome data (not MethylMiner™ enriched).

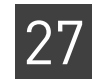

2. The two sets of reference sequences within a given pair must be saved as separate reference files, and the mapping must be performed separately with each of them.

Run MethylMiner™ workflows MethylMiner™ analysis is available as two standard workflows in the LifeScope<sup>™</sup> Software command shell:

- For fragment data: methyl.miner.frag
- For paired-end data: methyl.miner.pe

These workflows use the resequencing mapping modules to perform mapping to a selected reference and generate standard BAM files.

The additional consolidation of the results from the forward and reverse conversions must be done by the user, and further analysis can be done with third-party tools.

Run in the lscope command shell This section describes how to run the fragment MethylMiner<sup>™</sup> mapping workflow in the LifeScope™ Software command shell.

> In the LifeScope™ Software command shell, running the MethylMiner™ workflow requires the following steps:

- Create a LifeScope™ Software command shell project and analysis.
- Identify your input data (your reads).
- Identify the reference genome.
- Specify the MethylMiner<sup>™</sup> fragment workflow as the analysis type to be executed on your data.
- Issue the run command to start your analysis.

#### Example steps to run the MethylMiner™ fragment mapping standard workflow

This section shows the steps to run the MethylMiner<sup>™</sup> fragment mapping workflow in the LifeScope™ Software command shell. A description of each step is given in [Table 136.](#page-479-0)

```
lscope.sh shell -u username -w password
cd /reads
import /data/xsq/DH10B_ColorSpaceOnly_Unbarcoded_50_Frag.xsq
cd /projects
mk methyl
cd methyl
mk run1
cd run1
set workflow methyl.miner.frag
add xsq DH10B_ColorSpaceOnly_Unbarcoded_50_Frag.xsq lung
set reference /data/results/references/DH10B.fasta
set saet.run 0 secondary/saet.ini
ls
run
\overline{\phantom{a}}
```
Dummy XSQ file names are used in the example.

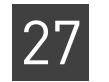

#### Information about your workflow job

Output of the ls command displays the analysis' parameters, INI files, and run completion percentage or completion status.

[Table 136](#page-479-0) explains the purpose of the steps shown above.

<span id="page-479-0"></span>Table 136 Description of sample shell commands to run the MethylMiner<sup>™</sup> workflow

| <b>Command</b>                                                                | <b>Purpose</b>                                                                                                    |
|-------------------------------------------------------------------------------|----------------------------------------------------------------------------------------------------|
| lscope.sh shell -u username                                                   | Log into the LifeScope™ Software command shell.                                                                                                    |
| cd /reads<br>import /data/xsq/DH10B_ColorSpaceOnly_<br>Unbarcoded_50_Frag.xsq | Go into the reads repository and import an XSQ file (the input<br>data file). This command in effect brings the reads file into the<br>shell reads repository.                     |
|                                                                               | Once in the reads repository, the reads file is available as input<br>to your analysis runs.                                                                                       |
| cd /projects<br>mk methyl<br>cd methyl                                        | In the projects repository, create a project named ecoli, and<br>in that project create an analysis named run1. Open the<br>run1 analysis.                                         |
| mk run1<br>cd run1                                                            | Note: The open analysis (cd run1, in this case) command is<br>important. The data, reference, and other configuration<br>commands which follow apply only to the current analysis. |
| set workflow methyl.miner.frag                                                | Define the workflow used with this analysis. The<br>MethylMiner <sup>™</sup> workflow includes SAET, mapping, mapping<br>statistics, and duplicate bead finding.                   |
| add xsq DH10B_ColorSpaceOnly_Unbarcod<br>ed_50_Frag.xsq                       | Define the XSQ file containing the input reads data for this<br>analysis.                                                                                                    |
| set reference /data/results/results/<br>references/DH10B.fasta                | Define the reference file for this analysis.                                                                                                    |
| set saet.run 0 secondary/saet.ini                                             | Turns off the SAET module. SAET IS NOT recommended for<br>the MethylMiner <sup>™</sup> workflow.                                                                                   |
| 1s                                                                            | Display the configuration of your analysis, including input<br>reads, reference files, workflow, and select parameter<br>settings.                                                 |
| run                                                                           | Start the analysis run.                                                                                                    |
| 1s                                                                            | Display status information about the analysis run.                                                                                                    |

See [Chapter 7, "Run a Standard Workflow Analysis" on page 111](#page-110-0) for more information on running workflows, including the MethylMiner™ workflows.

**Do not rename** When using a standard workflow, do not delete or rename any of the following directories or files:

- The analysis.pln file
- The secondary directory
- The tertiary directory
- The secondary.pln file

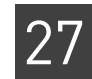

Visualize MethylMiner™ results

After the mapping steps are complete, the resulting BAM file with mapped reads can be visualized with compatible third-party commercial software tools and publiclyavailable genome browsers (see [Figure 47 on page 478](#page-477-1)).

To visualize the mapped reads, launch your UCSC genome browser or IGV browser to import and view the mapped read BAM file generated by MethylMiner<sup>™</sup> mapping.

# <span id="page-480-0"></span>**MethylMiner™ mapping output files**

Mapped reads are output in BAM files.

The output mapping statistics reports generated by MethylMiner™ mapping include:

- The number and percent of all reads mapped and of reads mapped uniquely, in the file mapping-stats.txt and also in files ending in F3.stats and F5-P2.stats.
- Genome coverage tables for at least read depths 0X to 50X, in output files ending in coverage-histogram-F3.txt and coverage-histogram-F5-P2.txt.

# <span id="page-480-1"></span>**Mapping algorithm**

The MethylMiner™ module uses the resequencing mapping and pairing algorithm. See the following sections for more information:

- ["Stages of mapping" on page 140](#page-139-0)
- ["Mapping algorithm" on page 153](#page-152-0)
- ["Mapping statistics" on page 167](#page-166-0)
- ["Mapping output files" on page 167](#page-166-1)

# <span id="page-480-2"></span>**Further analysis of MethylMiner™ mapping results**

Besides viewing mapped reads in genome browsers, you can further analyze mapped reads outside of LifeScope<sup> $M$ </sup> Software with software available in the SOLiD<sup>®</sup> development community or with other third-party tools. MethylMiner™ unconverted mapped reads can be processed with peak-finding programs like MACS to identify genome regions of significant methylation.

Similarly, MethylMiner™ bisulfite-converted mapped reads can be processed with peak-finding programs to identify regions of significant methylation. These reads can also be processed at nucleotide resolution to report the methylation status of individual C bases, for bases covered at sufficient read depth.

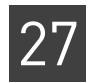

# PART IX Appendices

# FAQ

# A

This appendix covers:

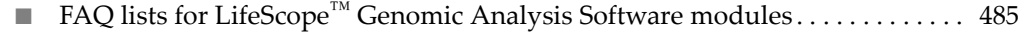

■ [General FAQ for LifeScope™ Software . . . . . . . . . . . . . . . . . . . . . . . . . . . . . . . . . . 485](#page-484-1)

# <span id="page-484-0"></span>**FAQ lists for LifeScope™ Genomic Analysis Software modules**

Frequently-asked questions for modules are available in the analysis module chapters. See the following sections for module-specific FAQ lists:

- ["FAQ Mapping"](#page-178-0)
- ["FAQ Pairing"](#page-181-0)
- ["FAQ BAMStats"](#page-183-0)
- ["FAQ SNPs"](#page-208-0)
- ["FAQ Human CNVs"](#page-223-0)
- ["FAQ Small indels"](#page-271-0)
- ["FAQ Large indels"](#page-288-0)
- ["FAQ Annotations"](#page-322-0)
- ["FAQ Whole transcriptome"](#page-392-0)
- ["FAQ Small RNA mapping"](#page-449-0)
- ["FAQ XSQ Tools"](#page-532-0)

# <span id="page-484-1"></span>**General FAQ for LifeScope™ Software**

**1**

#### What is the performance increase vs. RAM increase?

For the human genome, 24GB of RAM per node provides approximately 30% to 40% performance improvement over systems that have 16GB of RAM per node.

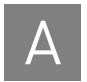

# **2**

#### Does LifeScope™ Software support hyper-threading?

Yes, some LifeScope™ Software components can take advantage of hyper-threading if it is present.

## **3**

#### Can I configure LifeScope™ Software to submit jobs to the queues that are already set up on my cluster?

You can use pre-existing queues. During installation you will be asked which existing queues you would like to use with LifeScope™ Software.

## **4**

#### What is the expected time for my run to complete?

This depends on many factors, like the number of beads, the reference, the hardware of the cluster in use, the traffic condition if it's a shared cluster, the speed of storage system, etc.

In a typical dedicated three to five nodes cluster, with 8 cores per node and 24GB memory per node, for one (1) full slide in a mate-pair run, it takes about two days to do the mapping, pairing, and generate BAM files for 1 billion reads. Most analyses can be done within one or two days.

## **5**

#### How do I know if my run is successfully complete?

Use the LifeScope<sup>™</sup> Software command shell 1s command in your analysis, or the lscope.sh status command at the Linux prompt.

See ["Review job status" on page 107](#page-106-0) and ["Review logs" on page 108.](#page-107-0)

## **6**

#### What should I do if my run never seems to complete?

Verify that your run partition is not full and that the queueing system is working correctly. If your run directory's partition is 100% full, LifeScope™ Software may report that your job has started, but LifeScope™ Software is not able to process the job.

#### **7**

Do you have example data to test my install with?

Ask your LifeScope™ Software administrator if the optional Examples directory was installed.

#### **8**

#### Can the "scratch" directory be on a shared NFS storage?

Scratch space can be a local disk or shared storage mounted via NFS, but there will be high I/O activity on the scratch disk. Ensure the storage has high throughput and will not degrade the overall performance of the system. LifeScope<sup>™</sup> Software is not tested in an environment that is configured with scratch space that is mounted via NFS.

#### Can multiple users try to install LifeScope™ Software in different locations?

No. There is no need to install multiple copies. You just need to set the environment to point to LifeScope<sup>™</sup> Software. See "Set the LifeScope<sup>™</sup> Software environment" on [page 68.](#page-67-1)

# **10**

#### Can I continue to run my BioScope™ Software after I install LifeScope™ Software?

Yes. You must follow the instructions in "BioScope™ Software users' PATH variable" [on page 68](#page-67-0).

# **11**

#### What changes are required for a job with a large number of contigs?

For a job with a large (more than a few thousand) number of contigs, change the system property max.head.node.java.heap.space from the default of 64 to 128 or 256.

For example, a run with 40,000 contigs required 128 for BAMStats and 256 for SNPs.

Modify this parameter in the <*installdir*>/etc/analysis/system.properties file.

Because changes to system properties affect all runs of all users, you could consider changing the parameter back to its original value after the large contig run completes. Setting max.head.node.java.heap.space to 128 or 256 could present a problem if your head node is extremely loaded.

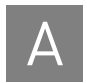

# Troubleshooting

# This appendix covers:

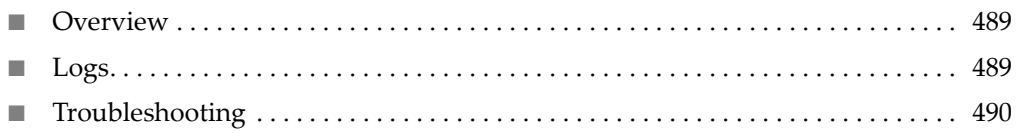

## <span id="page-488-0"></span>**Overview**

B

This appendix describes job log files and troubleshooting tips.

## <span id="page-488-1"></span>**Logs**

An analyses' log files are located in the results directory (set during the installation) under the following directory naming scheme:

*username*/*project\_name*/*analysis\_name*

The following logs contain messages related to your analysis:

- **analysis.log –** A full log of entire experiment
- **• summary.log –** A log containing milestone messages
- **• log/***module***/\*.log –** Log files generated by the analysis modules in your run (modules such as mapping, SNPs, CNV, etc.)
- **• log/TORQUE/***module***/\*.log –** Log files from the compute node

The TORQUE logs contain the following information of interest:

- The node the job is run on
- Job kill notification for timeout failures

Server log messages and errors are captured in the following files:

- <installdir>/server/server.log
- <installdir>/server/server.err.

# <span id="page-489-0"></span>**Troubleshooting**

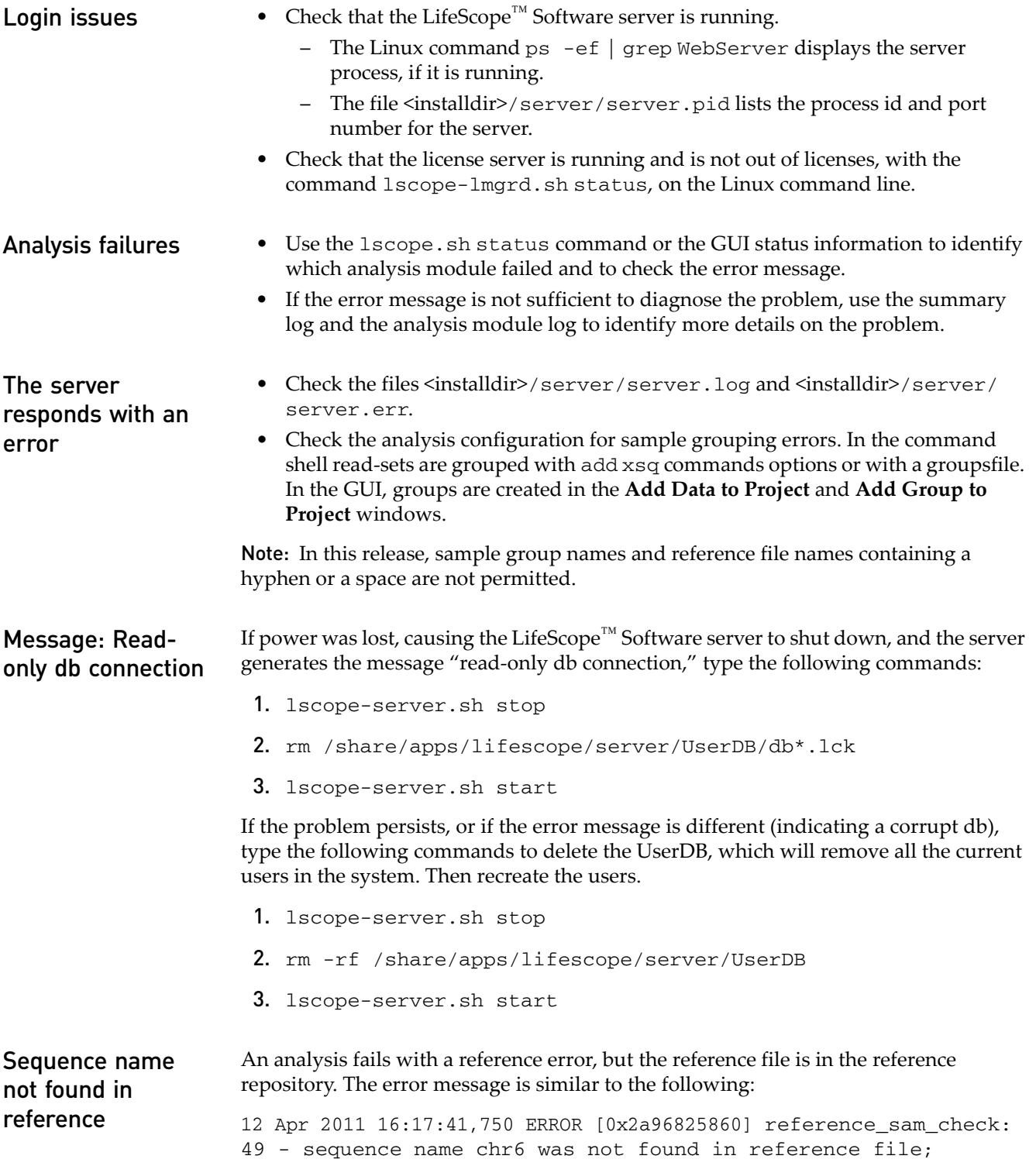

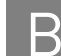

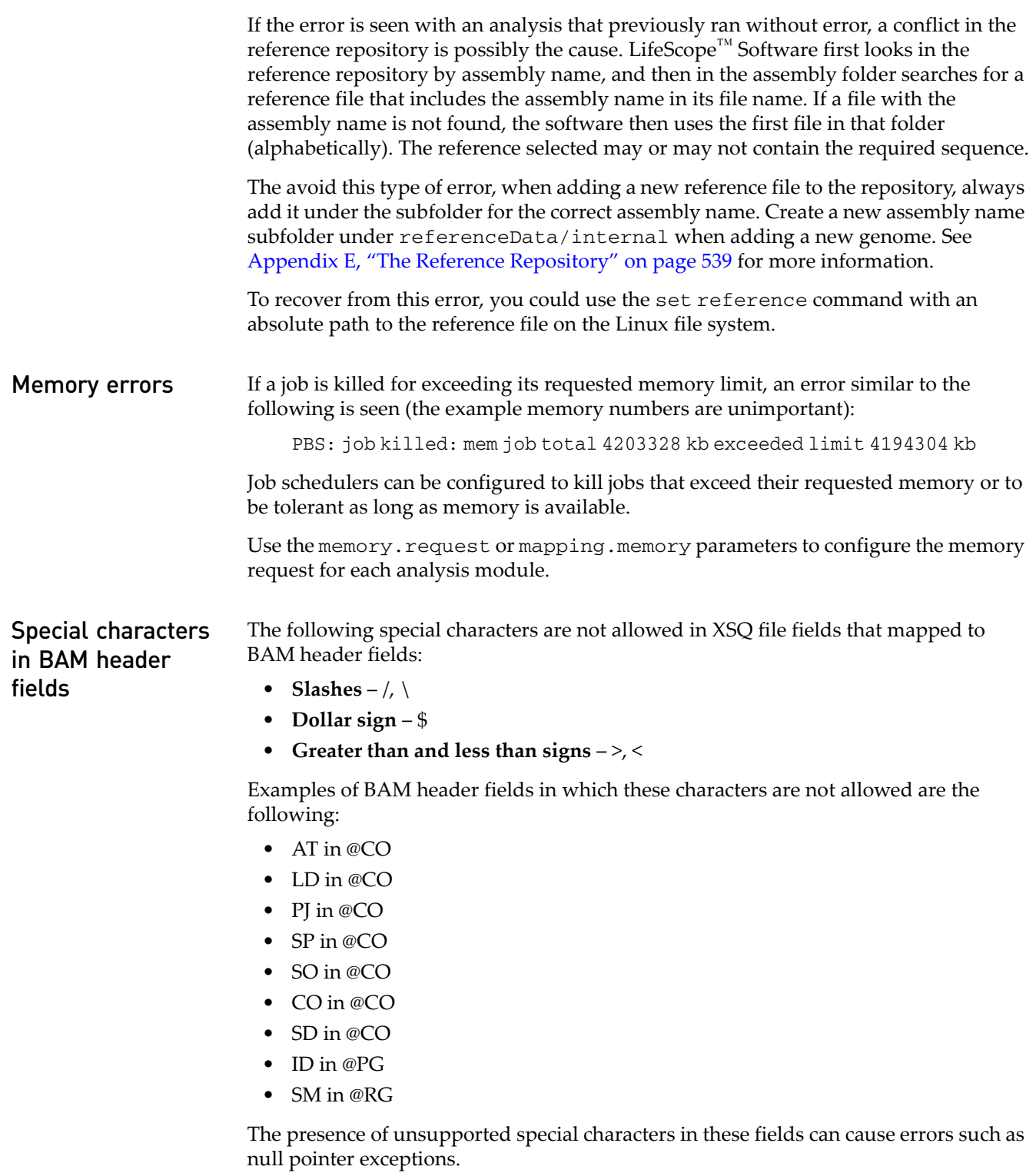

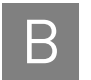

Appendix B Troubleshooting B *Troubleshooting*

# File Format Descriptions

C

This appendix covers:

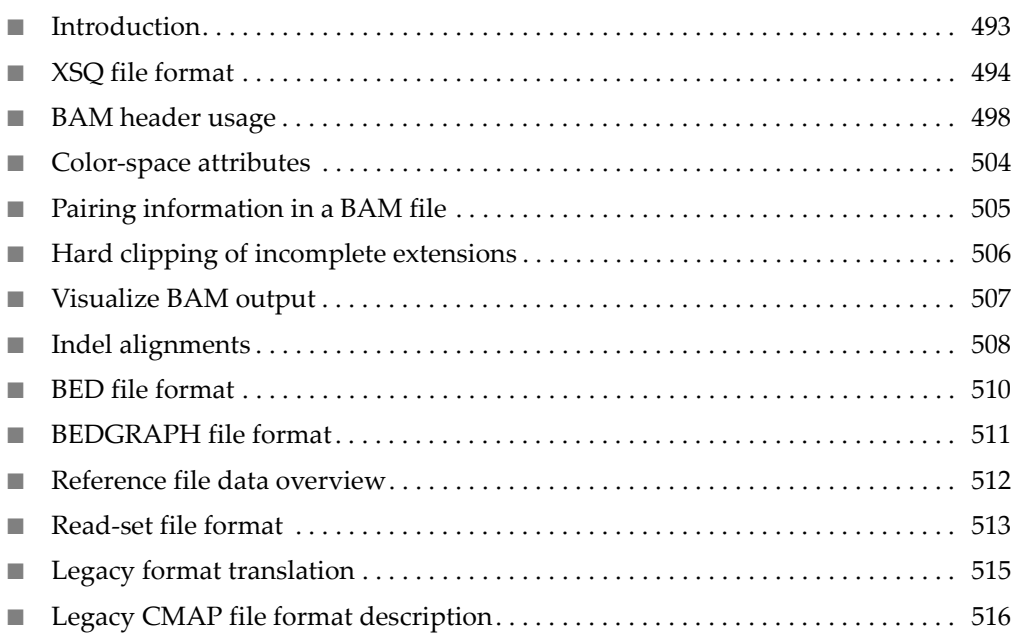

# <span id="page-492-0"></span>**Introduction**

This appendix describes file formats used with LifeScope™ Software.

Before reading the section about the SOLiD® System BAM file contents, you should be familiar with the general SAM specification and with the SAM specification field definitions.

Before SOLiD® 4.0, the primary SOLiD® read and alignment format was based on the public GFF specification. The specification defined the location of an aligned read on a reference sequence and provided for arbitrary name-value pair attributes. For the  $SOLiD<sup>®</sup> GFF, attributes are used to detail color reads and quality values, base space$ translations, mate-pair information, and other aspects of the aligned read. Increased throughput of second-generation sequencing technologies resulted in the definition of the SAM file format and a compressed, indexed binary format (BAM) that expands the basic alignment information of a GFF file to include paired-read information and a more structured attribute set. A number of tools exist for basic manipulation of BAM files, and an array of viewers and analysis tools are available.

LifeScope™ Software secondary analysis (mapping and pairing) now produces a BAM file as the main alignment format. Mate-pair and paired-end analysis directly produces a BAM file, while a single file conversion is needed for fragment libraries. Depending on the output filter selected, unmapped and secondary alignments can be included.

LifeScope $\mathbb{N}$  Software supports the XSQ sequence data file format introduced with the 5500 Series Genetic Analysis Systems.

# <span id="page-493-0"></span>**XSQ file format**

overview

XSQ (eXtensible SeQuence) is an extensible file format for storing sequence data. The XSQ format supports multiple independent reads at the same position in a fragment. XSQ is a binary format based on the open HDF format.

Sequencing run data are automatically exported from the 5500 Series Genetic Analysis Systems in XSQ binary file format. If an ECC primer round has been performed, the XSQ output also includes the sequence information in base space, in addition to color space.

#### XSQ file content 5500 Series Genetic Analysis Systems data

XSQ files generated by the 5500 Series Genetic Analysis Systems contain:

- **Base-space data** Reference-free base-space data from primary analysis (if the optional ECC round is performed).
- **Color-space data** Referred to as 2+4 color, as follows:
	- The 2BE (Base Encoding) data is the data from first 5 primer rounds of regular 2BE probes. This data is in the same format as a data created by a SOLiD® 4 System non-ECC run.
	- The 4BE data is the data from the 6th primer round, the optional ECC round.

Data for optional ECC primer rounds is supported in an XSQ file.

Paired-end libraries do not support ECC data. Fragment libraries support ECC data, and mate-pair libraries support ECC data on both tags.

Trimming is allowed with base-space reads, and can occur at the beginning as well as the end of a read. The trimming is typically an output of an ECC run. The mapping of trimmed reads requires that the untrimmed portion be at least as long as the mapping seed/index length.

#### SOLiD® 4 System data

SOLiD<sup>®</sup> 4 System CSFASTA and QUAL files can be used with LifeScope<sup>™</sup> Software, but first must be converted to XSQ format. Converted XSQ files contain only:

- Color-space 2BE data
- Color for both tags (one tag for fragment and both tags for mate-pair and pairedend data).

See [Appendix D, "XSQ Tools" on page 519](#page-518-0) for information on the XSQ converter.

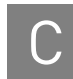

#### Relation to sequencing instrument This section describes how physical aspects of the 5500 Series Genetic Analysis Systems instrument affect the output XSQ files. Each lane of the 5500 instrument results in a single XSQ output file. Different models of the 5500 support from 6 to 12 lanes, so typically multiple XSQ files are generated per sequencing run. You can direct your LifeScope<sup>™</sup> Software analyses to data from specific barcodes run in different lanes, or group the output of multiple lanes or multiple sequencing runs to be processed as a single specimen.

The most granularity possible for a LifeScope<sup>™</sup> Software analysis is the data from one barcode in one lane.

For information on specifying barcodes and specimen groups, see the following material:

- The add xsq command in [Table 13](#page-88-0) "LifeScope[™ Software shell commands"](#page-88-0)  [on page 89.](#page-88-0)
- ["Run a grouped analysis" on page 101](#page-100-0) in [Chapter 6, "Run a Command Shell](#page-82-0)  [Analysis" on page 83](#page-82-0)

#### XSQ file format description This section describes several tables within an XSQ file. The complete XSQ file format specification is available on the SOLiD® Software Community website. At the time of this writing the specification is this site:

#### **http://solidsoftwaretools.com/gf/project/xsq**

The LibraryDetails table describes the properties of each library used in the XSQ file. String fields are limited in length to 255 characters.

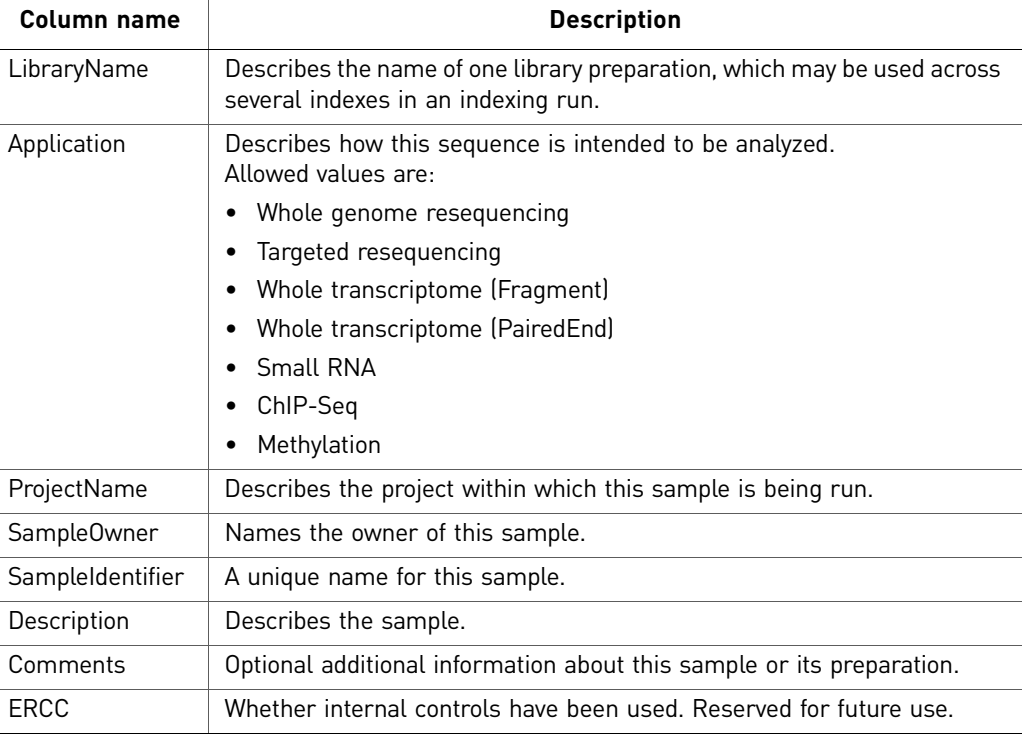

Table 137 XSQ library details table

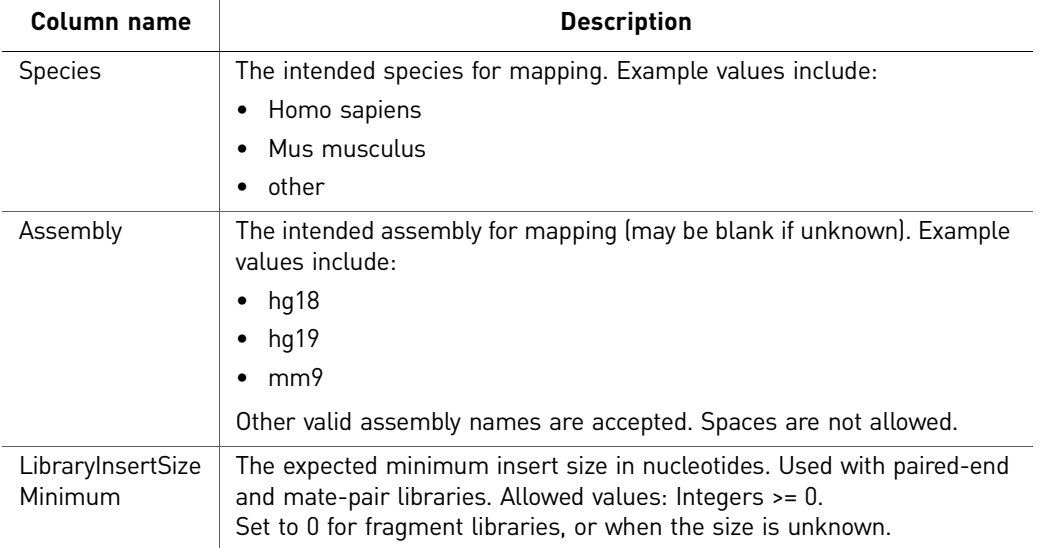

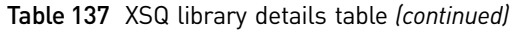

Each read type (tag) has a tag-level properties in the XSQ file. [Table 138](#page-495-0) lists the attributes describing the base-space and color-space data for a single type of read. [Table 139 on page 497](#page-496-0) lists tag names for current library types.

#### <span id="page-495-0"></span>Table 138 XSQ tag details table

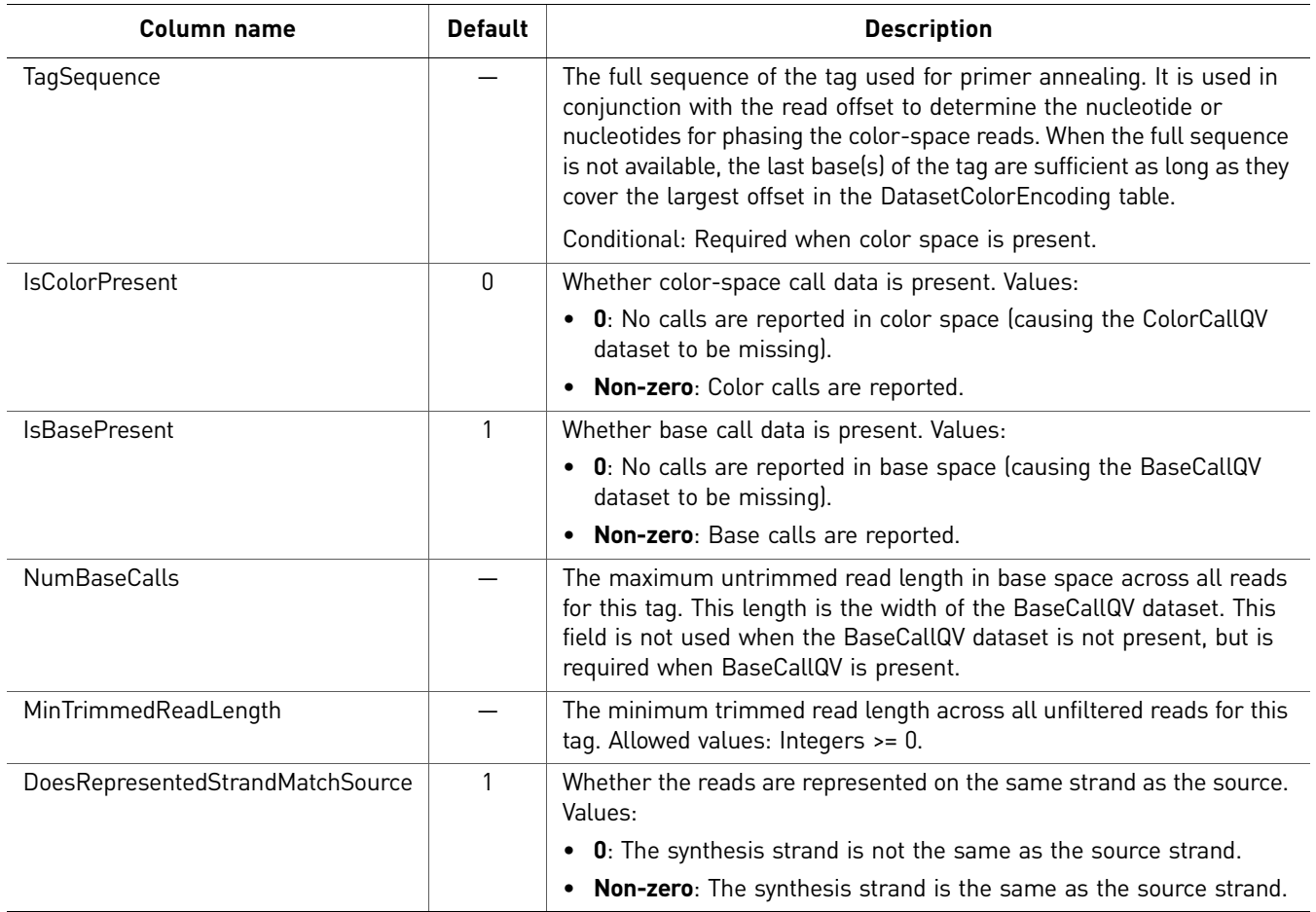

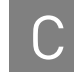

Table 138 XSQ tag details table *(continued)*

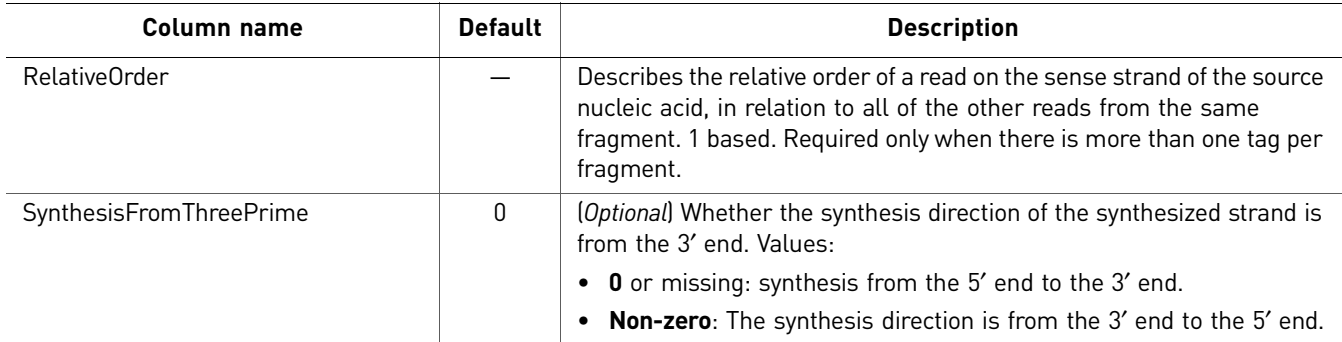

#### [Table 139](#page-496-0) lists tag names for current library types

<span id="page-496-0"></span>Table 139 Tag information for current library types

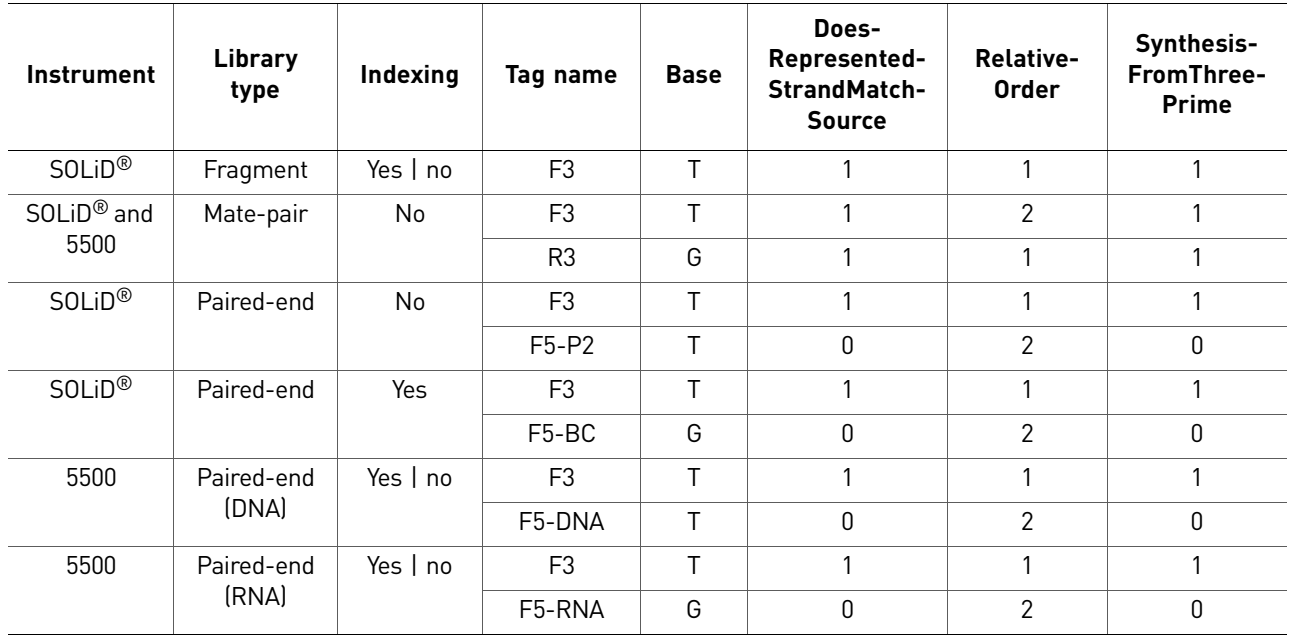

The DatasetColorEncoding table in the XSQ file is required when color space is present. The table describes how reads are encoded as colors by the instrument. Indexing reads are not included in this table. The DatasetColorEncoding table is described in [Table 140](#page-496-1).

<span id="page-496-1"></span>Table 140 The DatasetColorEncoding table

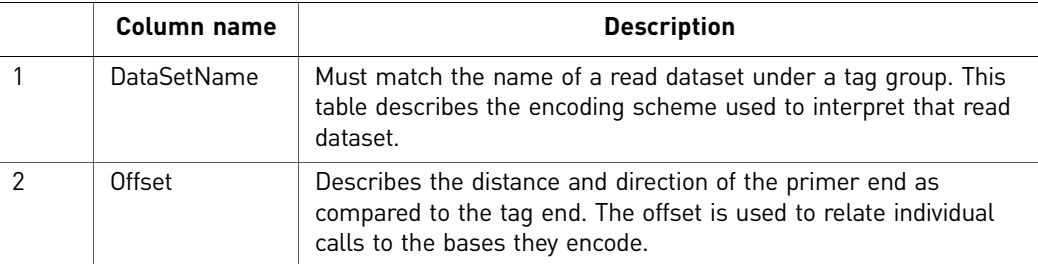

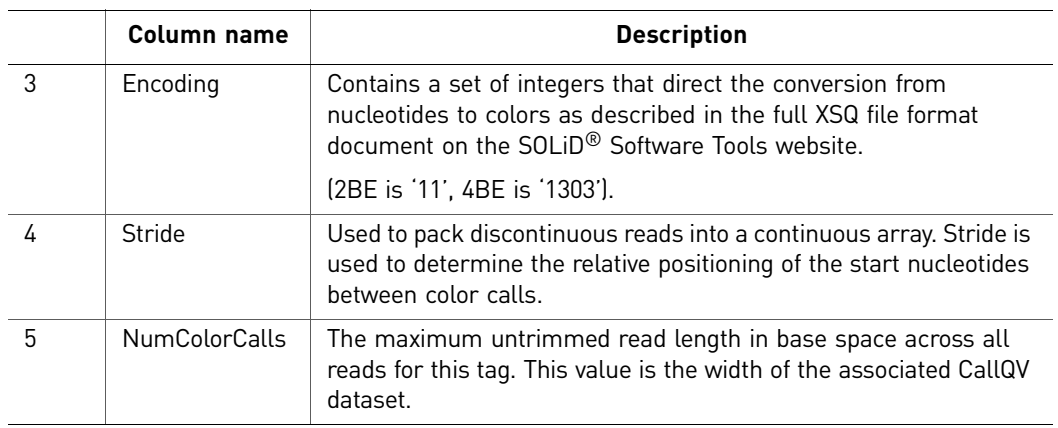

#### Table 140 The DatasetColorEncoding table

For more information on the XSQ file format refer to this site:

**<http://solidsoftwaretools.com/gf/project/xsq>**

# <span id="page-497-0"></span>**BAM header usage**

<span id="page-497-1"></span>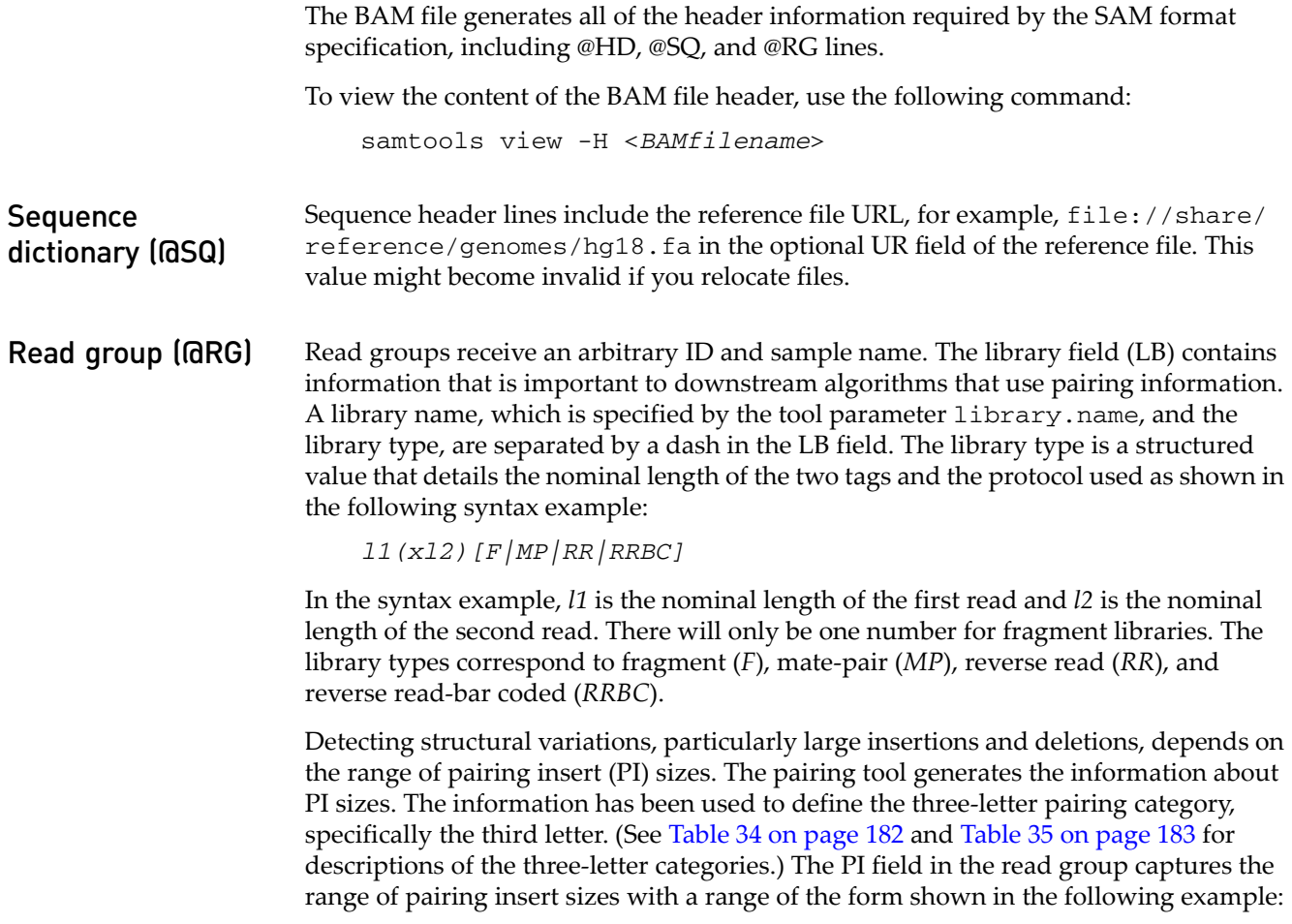

PI:low-high

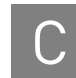

In the PI example, low is the lower bound of the pairing range in nucleotides, and high is the upper bound.

Header (@HD) sort order The LifeScope™ Software SNPs module requires that BAM headers of its input files contain an @HD line with a SO sort-order field, even if the BAM file is sorted properly. The required header line is:

@HD VN:1.0 GO:none SO:coordinate

This header contains the information that the BAM file is sorted by genomic coordinates. BFAST mapping, for example, by default sorts the BAM file by coordinates, but does not update the header to reflect the sort order.

This section describes how to update the @HD SO field. If your BAM file is sorted properly but does not contain the SO sort-order field, follow these instructions before using a BAM file generated outside of LifeScope™ Software with the SNPs module:

1. Write the BAM file header to a file

samtools view -H input.bam > input\_header.sam

2. Edit the BAM header file (input\_header.sam created in the previous step). Insert the following as the first line of the header:

@HD VN:1.0 GO:none SO:coordinate

Make sure that the fields are tab-separated.

3. Update your BAM file with this new header. This command requires samtools-0.1.8 or later.

samtools reheader input\_header.sam input.bam

These instructions are not required with BAM files generated by LifeScope<sup>™</sup> Software mapping modules.

**BAM file validation** In order to be used by LifeScope<sup>™</sup> Software tertiary analysis tools, the BAM file must have the @RG field populated in the BAM header. If you are using BFAST mapping analysis, you must run it with the -R option in the post-processing step to create the @RG field in the BAM file header. BAM files created outside of LifeScope™ Software must pass Picard validation in order to be used with LifeScope<sup>™</sup> Software tertiary analysis tools.

> Note: Picard validation and samtools are supported by the open source project SourceForge.net. Applied Biosystems is not responsible for the availability or functionality of the Picard utility.

At the time of this writing the syntax for Picard validation is available at the following URL:

<http://picard.sourceforge.net/command-line-overview.shtml#ValidateSamFile>

The Picard utility, picard-tools-*version*.zip, (where *version* is the current version number) can be downloaded at:

[h](http://sourceforge.net/projects/picard/files)ttp://sourceforge.net/projects/picard/files

The suggested Picard validation command is:

java -Xmx8g -jar ./ValidateSamFile.jar I=./*input.bam* \ IGNORE=MISSING\_TAG\_NM

where *input.bam* is the name of the BAM file to be validated.

#### XSQ metadata in BAM headers LifeScope™ Software secondary analysis modules write metadata contained in XSQ reads files to their mapping output files, as metadata in BAM header comment (@CO) lines. The new metadata is not in the BAM specification, but BAM files with this metadata conform to the BAM specification. [Table 141](#page-499-0) lists the XSQ file fields with both the new @CO field names and the existing BAM header fields that contain the XSQ metadata.

#### Tie to existing BAM header lines

Each @CO metadata line with metadata information references one of the following types of BAM header lines:

• **Program group** – @PG lines capture information about the program that generated the data originally. The sequencing instrument and primary analysis software are considered to be the initial program. An example @PG line is:

@PG ID:Mordor\_201103161921\_0\_3 {...}

- **Read grou**p @RG lines contain information on library type and read length. (See ["Read group \(@RG\)" on page 498](#page-497-1) for more information.) An example @RG line is:
	- @RG ID:1 SM:Stooges LB:Larry DS:"75x35PE" PI:225 {...}
- **General header** @HD lines are general header lines.

All the attributes on the @CO metadata line then apply to referenced line.

The following example shows how @CO lines containing BAM metadata information refer to read group and program group lines. Except for @CO HD lines, the second field of the @CO metadata lines tie its attributes to either @RG or @PG lines. In the example, the RG:1 fields tie the metadata in those @CO lines to the @RG read group with an ID of 1. The PG: Mordor\_201012161921\_0\_3 field ties the metadata in that @CO line to the @PG program group with an ID of Mordor\_201012161921\_0\_3.

```
@CO RG:1 IA:215 IS:5.232 IN:200 IM:250
@CO RG:1 TN:50 TX:75 TB:0 TC:1
@CO RG:1 UN:25 UX:35 TB:0 TC:1
@CO RG:1 BX:0 EC:0
@CO PG:Mordor 201012161921 0 3 AS: "primary5500 1.0.7"
@CO PG:Mordor 201012161921 0 3 \
   CL:"/usr/bin/primary5500 <with full arguments>"
@CO HD UF:"f47ac10b-58cc-4372-a567-0e02b2c3d479"
```
#### Metadata table

[Table 141](#page-499-0) lists the existing BAM header fields that contain the XSQ metadata, the new @CO metadata field names, and the XSQ file fields. See also ["Input read count fields"](#page-501-0)  [on page 502](#page-501-0).

<span id="page-499-0"></span>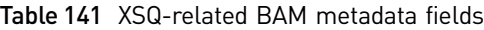

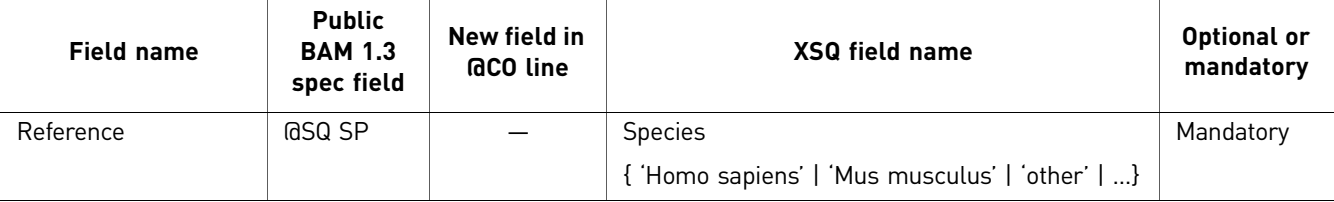

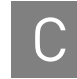

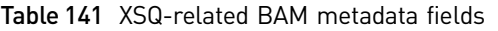

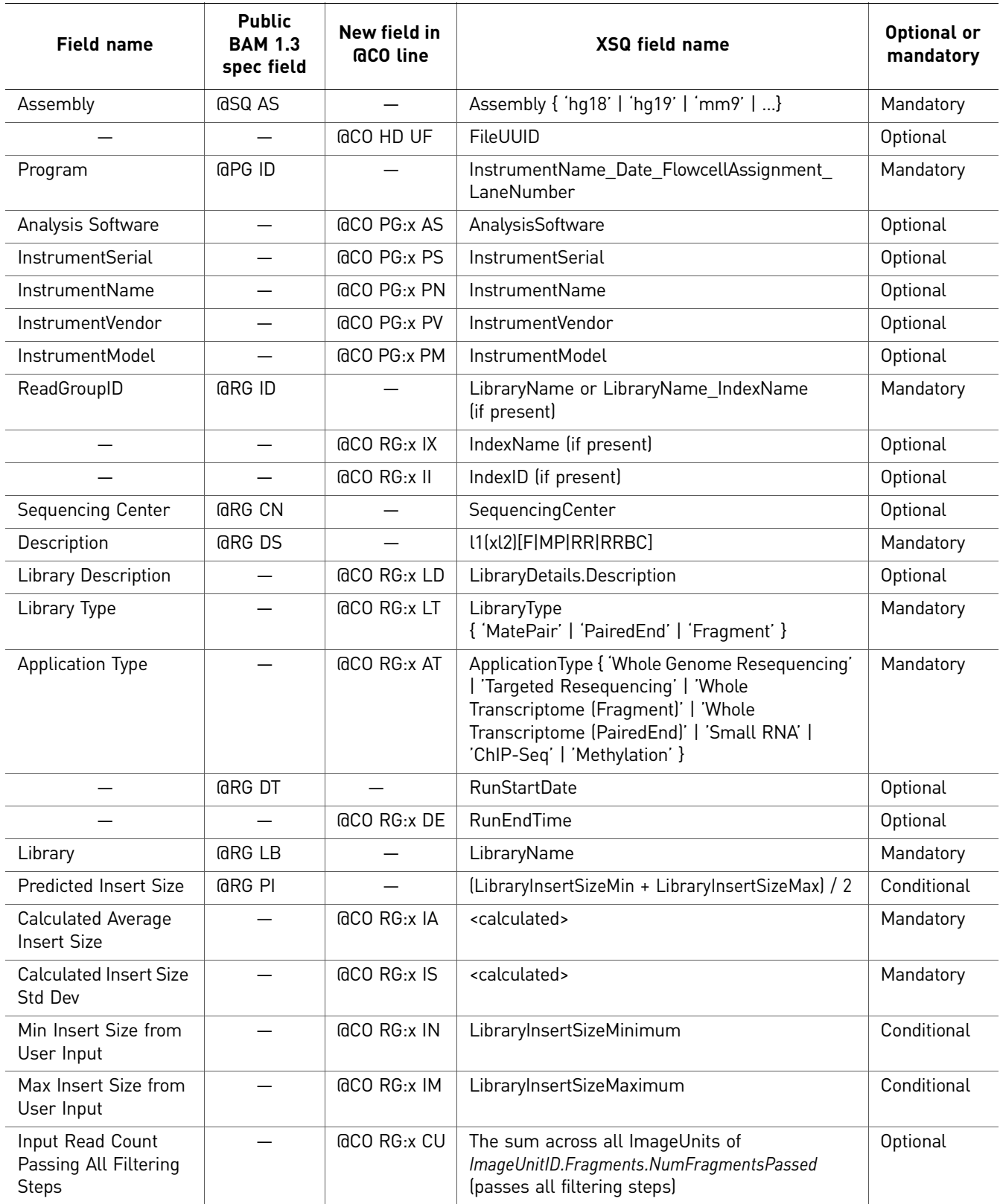

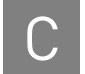

#### Table 141 XSQ-related BAM metadata fields

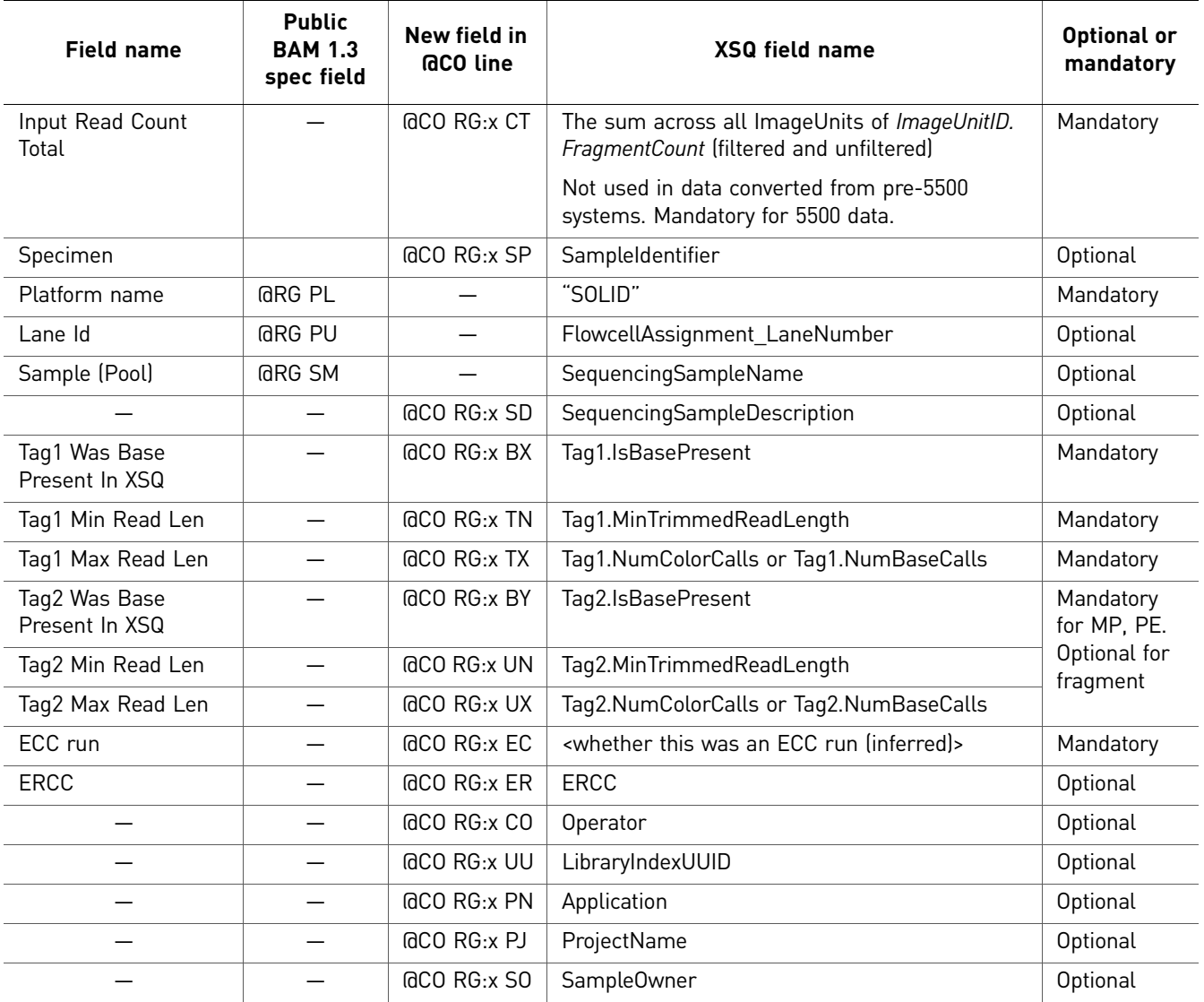

#### <span id="page-501-0"></span>Input read count fields

This section describes aspects of the Input Read Count fields from the viewpoint of the sequencing instrument and the viewpoint of secondary analysis.

The Input Read Counts fields are:

- **CU –** Input Read Count Passing All Filtering Steps, @CO RG:x CU
- **CT –** Input Read Count Total, @CO RG:x CT

The number of *total beads*, before any filtering on the instrument, is given by these fields:

- **NumFragmentsTotal –** In mapping statistics output
- **FragmentCount –** In an XSQ file
- **CT –** In BAM header metadata

The number of *beads that pass filtering* on the instrument is given by these fields:

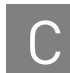

- **NumFragmentsPassingFilters –** In mapping statistics output
- **NumFragmentsPassed –** In an XSQ file
- **CU –** In BAM header metadata

The number of *beads filtered out* on the instrument is given by:

NumFragmentsTotal **–** NumFragmentsPassingFilters

#### Example of @CO metadata in a BAM header

The following is an example of a BAM header with an @CO comment line containing metadata information. The @CO line applies to the @RG ID:12345678 line below it. (The @SQ lines for chromosomes 2**–**22 are deleted.)

```
@HD VN:1.0 GO:noneSO:coordinate
```

```
@SQ SN:chr1 LN:247249719 UR:file:/ref/hg18.fasta 
 SP:Homosapiens AS:hg18
  ...
@SQ SN:chrX LN:154913754 UR:file:/ref/hg18.fasta 
 SP:Homosapiens AS:hg18
@SQ SN:chrY LN:57772954 UR:file:/ref/hg18.fasta 
 SP:Homosapiens AS:hg18
@SQ SN:chrM LN:16571 UR:file:/ref/hg18.fasta 
 SP:Homosapiens AS:hg18
@PG ID:SOLiD_12321_1
@CO RG:12345678 LT:MatePair AT:WholeGenomeResequencing 
 LN:<50X50MP> PI:1500 IA:1500 IS:300 IN:1200 IM:1800 
 PU:1234 SM:sample BX:0 TN:50 TX:50 BY:1 UN:50 UX:60 EC:0
@RG ID:12345678 DS:50x50MP LB:MP PI:1500 PU:1234 SM:sample
```
#### @CO syntax and rules

This section describes the syntax rules and conventions for @CO metadata lines. The @CO metadata rules are:

- The second field of each metadata @CO line either notes that the line is a general header (HD), or refers to a single @RG ID or @PG ID.
- Each metadata @CO line contains one or more tab-separated attributes.
- For a metadata @CO line that refers to either a @RG or @PG line, all of the @CO attributes must apply to the same @RG or @PG.
- The beginning of metadata @CO lines must match the regular expression "^@CO\t[PR]G:" and contain no other non-metadata text. LifeScope<sup>™</sup> Software ignores and does not change @CO lines that do not match the regular expression.
- The @CO PG:*id* line describing the instrument is required and must refer to a valid @PG ID:*id* program group line. This @CO line contains information about the primary analysis done on the instrument.

According to the BAM specification, the @HD line is optional. If present, the @HD line is required to be the first line of the header. The order of all other header lines is not defined. The following order of @CO metadata lines is preferred when possible (but not required):

- Place the @CO HD:UF comment immediately after the @HD line.
- Place @CO RG: and @CO PG: comment lines before other @CO lines for ease of visibility.

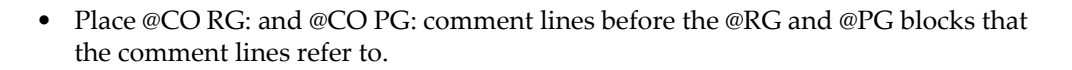

#### Special character restrictions

[Table 142](#page-503-2) lists special characters that are not allowed in the LibraryName (@RG LB) and the LibraryType (LT in @CO) BAM header fields. Program failures are observed when either the LibraryName or the LibraryType fields contain one of these characters.

<span id="page-503-2"></span>Table 142 Special characters not supported in the LibraryName and LibraryType fields

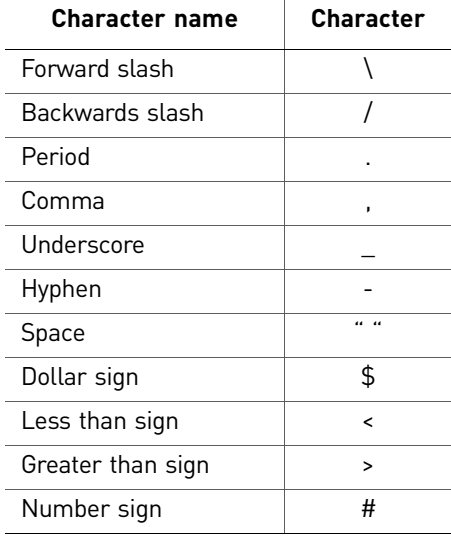

The following BAM header fields do allow the characters listed in [Table 142:](#page-503-2)

- AT in @CO
- LD in @CO
- PJ in @CO
- SP in @CO
- SO in @CO
- CO in @CO
- SD in @CO
- ID in @PG
- SM in @RG

## <span id="page-503-0"></span>**Color-space attributes**

The SAM format specification includes the attribute tags CS, CQ and CM. All BAM files support color-space reads (see [Table 143](#page-503-1)). Table 143 Color attribute tag description

<span id="page-503-1"></span>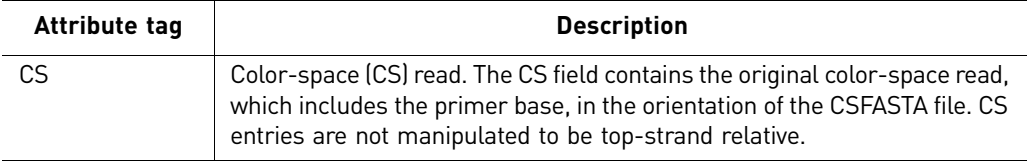
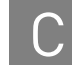

Table 143 Color attribute tag description

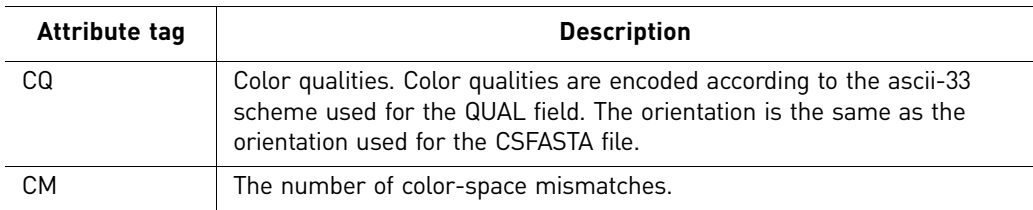

### <span id="page-504-1"></span>**Pairing information in a BAM file**

The BAM file that is produced by the pairing tool supports both mate-pair and pairedend protocols using the standard SAM format fields, in particular the ISIZE and FLAG fields.

<span id="page-504-2"></span>Calculation of tag names The paired libraries use tag names to refer to members of the pair. The mate-pair libraries use F3 and R3 as the tag names. The paired-end libraries use F3 and F5 as the tag names. Use the FLAG field and information from the LB field of the read group to recapitulate tag names (see [Table 144\)](#page-504-0).

<span id="page-504-0"></span>Table 144 Calculating tag names

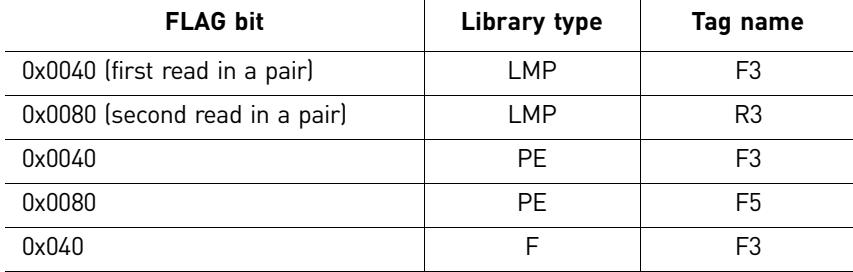

**Proper pairs** Legacy file formats, such as \*.mates, and GFF, described pairs using a three-letter category. Pairs in the AAA category correspond to the "proper pair" concept in the SAM format. The pairs reflect pairings that are not altered by a structural variation such as an inversion or deletion (see [Figure 48](#page-505-0)). The BAM file field values for proper pairs are different for mate-pair and paired-end libraries:

#### Mate-pair libraries

- Strand flag is equal for both mates (both 0 or both 1).
- ISIZE is between the lower and upper limit of the insert range.
- For forward strand hits R3 POS < F3 POS.
- For reverse strand hits F3 POS < R3 POS.

#### Paired-end

- Strand flag is opposite for the mates.
- ISIZE is between the lower and upper limit of the insert range. In the case of paired-end libraries, the ISIZE might be smaller than the sum of the alignment lengths.
- F3 POS < F5 POS if F3 is on the forward strand.

• F5 POS < F3 POS if F5 is on the forward strand.

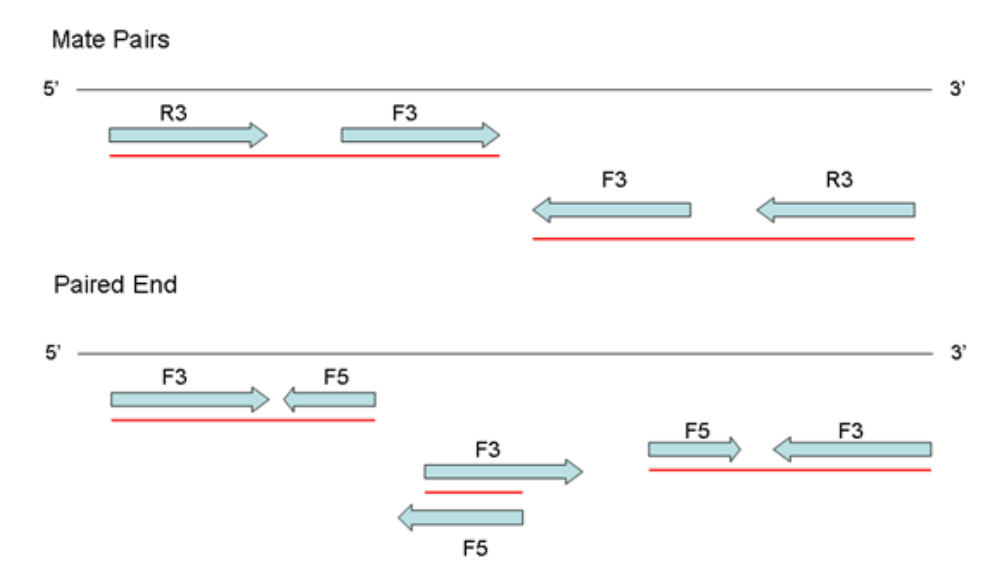

<span id="page-505-0"></span>Figure 48 Example of proper pairs for mate-pair and paired-end protocols

### Single read mapping quality

As described in the SAM format specification, the MAPQ field for paired results contains a pairing quality value. Under some circumstances. it is valuable to include the original single-read alignment quality value. The original single-read alignment value is maintained in the SM:i attribute in BAM files.

### **Hard clipping of incomplete extensions**

LifeScope<sup>™</sup> Software mapping uses a seed-extend algorithm. The algorithm increases mapping throughput by matching a seed, usually 25 bp, and extending the alignment until mismatches drive down the alignment score. Many alignments do not completely cover the color-space read. Because the base-space sequence of color reads cannot be precisely known in the absence of alignment, incomplete extensions are represented as a hard-clip (H) operation in the BAM CIGAR string (see [Figure 49](#page-505-1)).

T33232030301212311201322311232302131021221120112222 AAGGCCTCTGAACCCACTCAGGTACTTAGCTGTAGATGGACATCAGTTAATTCGATGAC 22221102112212013120323211322310211321210303023233T  $\star$   $\star$  $\star$ 

8H42M

<span id="page-505-1"></span>Figure 49 Example of hard clipping from a color alignment

Figure 34 shows the read in normal orientation (see the top section) and aligned in reverse orientation to the reference top strand (see the middle section). The lines below the alignment show the extent of the seed (top horizontal line) and extension (bottom horizontal line) phases of mapping. The extension only results in 42 bases of

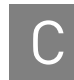

alignment. The remaining portion of the color alignment has a number of mismatches that prevent extension. These are coded as hard-clipped regions. The CIGAR field in the BAM file is top-strand relative, so even though the hard clipping is on the end of the reversed color read, it is on the beginning of the CIGAR string.

### **Visualize BAM output**

You can use third-party software visualization tools to view BAM files in a browser.

Integrative Genomics View (IGV) The Integrative Genomics Viewer (IGV) available from the Broad Institute is a visualization tool for interactive exploration of large, integrated datasets. The IGV reads BAM files directly, which allows for easy viewing and inspection of alignments against the genome (see [Figure 49](#page-505-1)). For more information, go to the following site: **[www.broadinstitute.org/igv/](http://www.broadinstitute.org/igv/)** If you use IGV to visualize the BAM files, verify that the BAI file is present. The BAI file is the index that is built for BAM files and is a standard part of the public SAM specification. If the pairing and MaToBam tools do not automatically create the BAI file: 1. Log in to the LifeScope<sup>™</sup> Software cluster. 2. At a command prompt, enter: samtools index <BAM file name>.bam Indexing only works if the file is sorted in coordinate order. If the file is not sorted in coordinate order, at a command prompt, run the following command to sort the file in coordinate order: samtools sort <*unsorted BAM name*>.bam <*sorted BAM name*> UC Santa Cruz (UCSC) genome browser The UCSC Genome Browser serves as an interactive web-based microscope that allows researchers to view all 23 chromosomes of the human genome at any scale, from a full chromosome down to an individual nucleotide. For more information, go to the Genome Browser website:

**[www.cbse.ucsc.edu/research/browser](http://www.cbse.ucsc.edu/research/browser)**

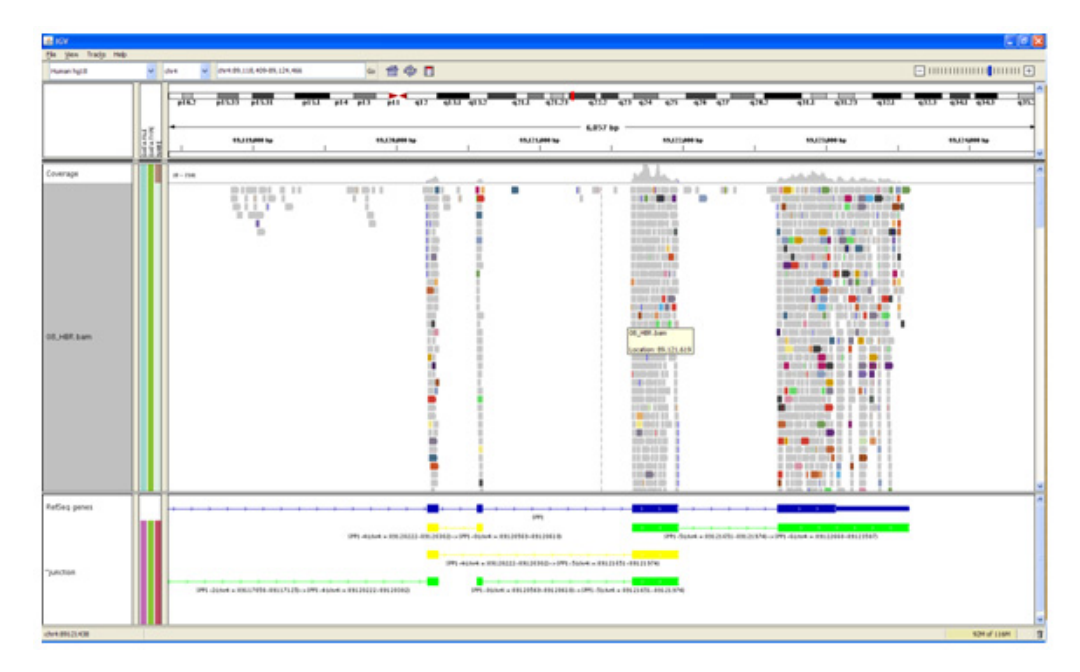

Figure 50 An example of a BAM file visualized in the IGV viewer

### **Indel alignments**

The alignments are included in the secondary analysis BAM file. Indel alignments are included in quality calculations and the selections of primary alignments and pairs.

Nearly all of the fields in the PAS file are represented in SAM format. However, there is no allowance for ambiguous locations in the CIGAR string or elsewhere. Ambiguity occurs when a repeat element is inserted or deleted with respect to the reference sequence. Indel alignments include a user-defined attribute (XW:Z) to specify the range of possible locations within the read for an indel in a repeat region (see [Figure 51](#page-507-0)).

> GTCTCACCAAGTTTTTTACATTTTCT' :12221101021.00000211300022

<span id="page-507-0"></span>Figure 51 Example indel in a repeat region with ambiguous placement

Referring to [Figure 51,](#page-507-0) in the alignment shown of a reference sequence stretch with a color read, the deletion of a single T, which is represented as a dot in the color sequence, cannot be placed precisely because of the repeated Ts. The XW attribute would span the homopolymer region (30\_35).

<span id="page-507-1"></span>Table 145 PAS file column descriptions

| <b>Field Name</b> | <b>Example</b> | <b>Description</b>                                                                |  |
|-------------------|----------------|-----------------------------------------------------------------------------------|--|
| Genome position   | 4294973387     | The genome position given by this formula:                                        |  |
|                   |                | $C * 232 + P - 1$                                                                 |  |
|                   |                | where $C$ is the chromosome number and $P$ is the position on that<br>chromosome. |  |

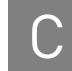

Table 145 PAS file column descriptions

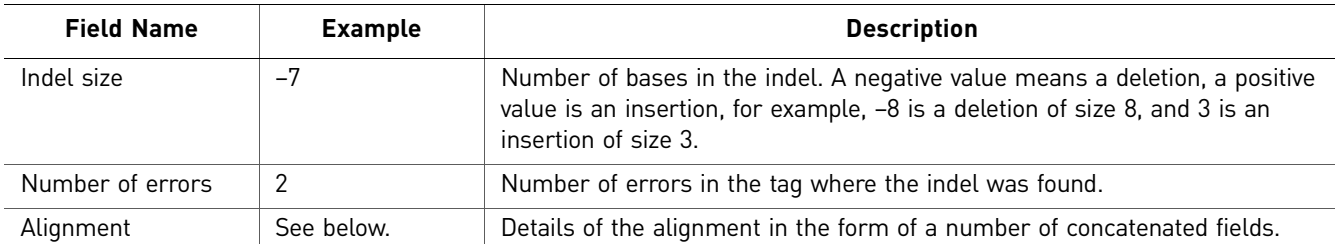

The PAS file is a legacy format containing four tab-separated columns as described in [Table 145.](#page-507-1) The fourth column contains the full alignment information. One example of an alignment is illustrated as follows.

The following is an example of PAS file content:

>600\_16\_579\_14\_Lib1\_1\_50\_1\_runName\_sampleName,1\_6074.51.2(17:17  $\lfloor 17 \rfloor$  [G20] | 1 $\lfloor 7297.1$ : (44.8.0) [T02] !8B52/ :B;\*%=7+'539&)4>455++60+0<9.(2

The alignment is in the form of a number of concatenated fields. The text represents:

<*data source*>,<*R3 tag details*>|<*F3 tag details*> R3\_FASTQ F3\_FASTQ

where the indel may be either F3 or R3, and the other tag would be the anchor, ungapped alignment. The R3\_FASTQ and F3\_FASTQ is the color quality strings for those tags in FASTQ base quality format. For fragment, there is only one tag:

<*data source*>,<*tag details*> FASTQ

[Table 146](#page-508-0) explains the fields in the example PAS file content.

<span id="page-508-0"></span>Table 146 PAS file field descriptions

| <b>Field</b>       | <b>Meaning</b>                                                                                      | <b>Notes</b>                                                         |  |
|--------------------|----------------------------------------------------------------------------------------------------|----------------------------------------------------------------------|--|
| Data source fields |                                                                                                    |                                                                      |  |
| 600_16_579         | The bead ID.                                                                                        | –                                                                    |  |
| 14                 | the unmatched length for that bead if<br>an ungapped extended alignment was<br>found for that bead. | The value 99999 is used if there was no<br>ungapped alignment found. |  |
| Lib1_1             | A library indicator.                                                                                | Deprecated.                                                          |  |
| 50                 | The full read-length.                                                                               |                                                                      |  |
| $\mathbf{1}$       | The run ID.                                                                                         |                                                                      |  |
| runName sampleName | The concatenation of the run name<br>and the sample name.                                           |                                                                      |  |
| Indel tag fields   |                                                                                                    |                                                                      |  |
| 1 6074.26.2        | A sequence 1 hit at position 6074.                                                                  |                                                                      |  |
|                    | 26 is the match length with 2<br>mismatches.                                                        |                                                                      |  |

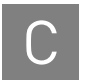

#### Table 146 PAS file field descriptions *(continued)*

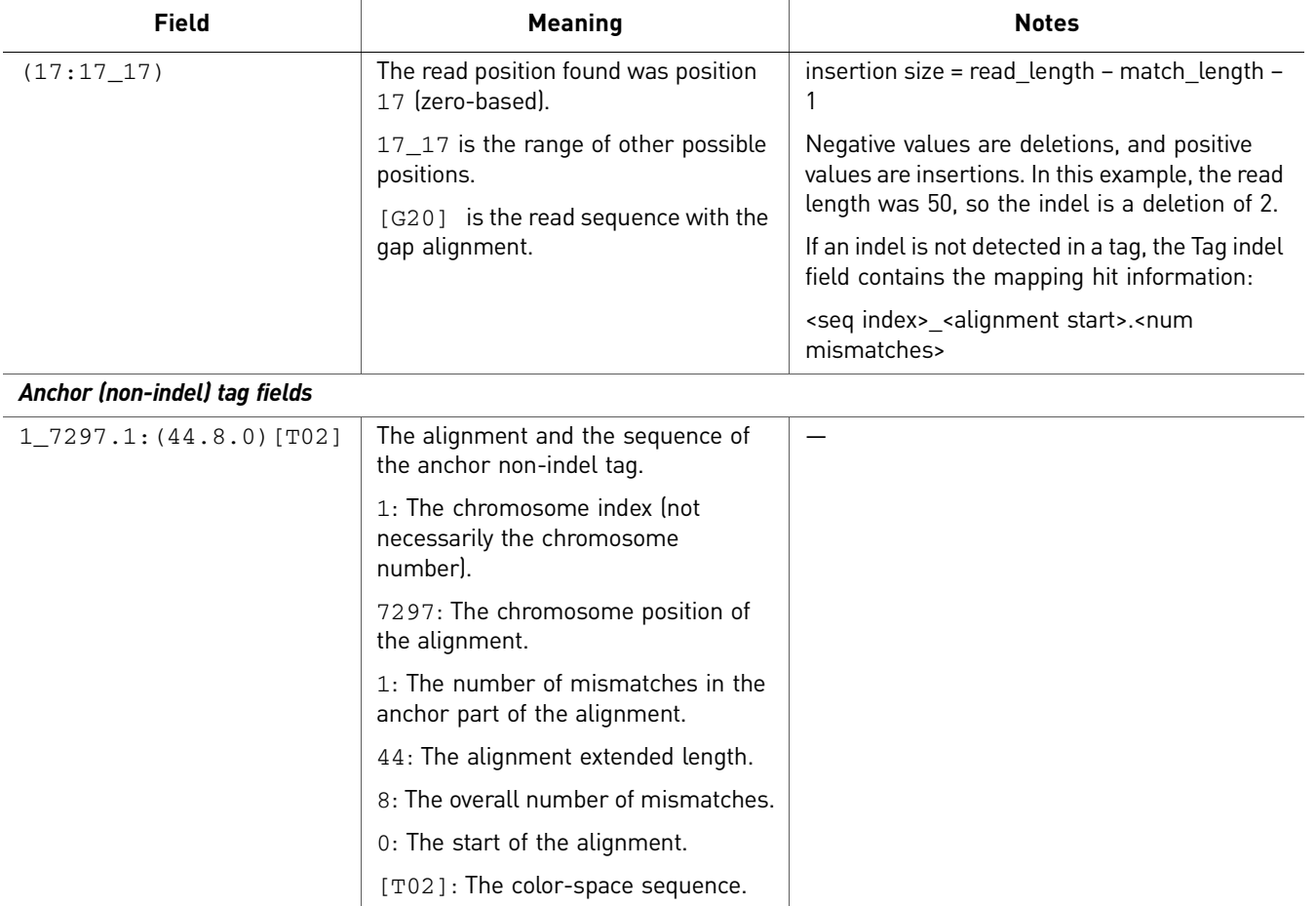

Note: The positions in the PAS files are 0-based. This contrasts with the positions reported in the TXT and GFF files, which have been adjusted to be 1-based.

### **BED file format**

The Browser Extensible Display (BED) format was developed to extend the UCSC Genome Browser with user- defined tracks. BED is used to visualize the splice and fusion junctions in the UCSC Genome browser and in the IGV browser (see [Figure 52](#page-510-0)  [on page 511](#page-510-0)). For general documentation about the BED format, including information about all of the BED fields, go to:

#### **[genome.ucsc.edu/FAQ/FAQformat.html](http://genome.ucsc.edu/FAQ/FAQformat.html)**

For information about visualization software, see ["Pairing information in a BAM file"](#page-504-1)  [on page 505](#page-504-1).

Each line in the track defines a junction where chromStart is the smaller of the coordinates and chromEnd is the greater.

There are two blocks because a junction typically contains two exons. BlockSizes are the lengths of the exons. The block starts the beginning of the exons. When fusions on different strands or chromosomes, two lines are added to the output, with each line representing one chromosome. Different colors are used to color-code different types:

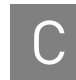

[Figure 52 on page 511](#page-510-0) shows the Upstream Hypersensitive Region (UHR) gene region displayed with the Integrative Genomics Viewer (IGV) for positions 3,530,193 to 3,548,355 of Human Chr-1. The following sections describe the tracks in [Figure 52](#page-510-0).

#### WIG (x2) tracks

The top two tracks show the genomic coverage using the negative strand and positive strand generated by the Bam2Wig tool (Max: 100 coverage).

#### BAM track

The middle track shows the alignments from the BAM file. For display purposes, reads are filtered with MAPQ threshold of 45 (a stringent filter). Bases with quality value 5 to 20 are shaded.

#### BED track

The fifth track shows the junctions detected by the Junction Finder (BED file). As shown in the figure, all junctions detected are "known" and so are shaded in green.

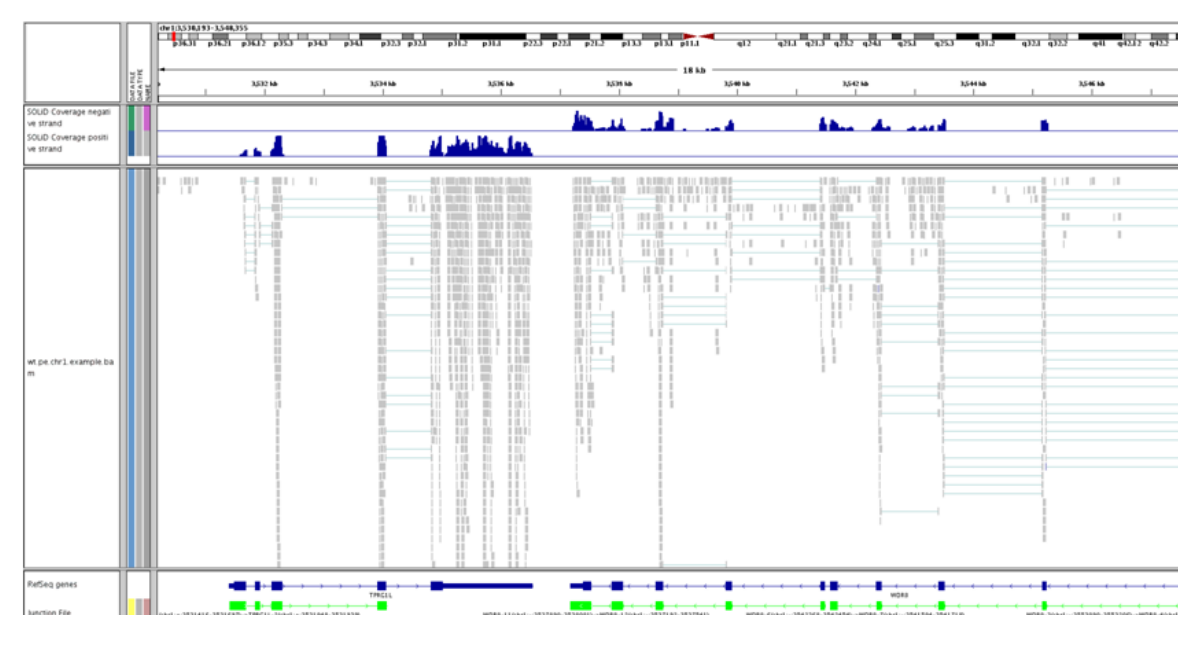

Figure 52 BED-IGV extended track example

### **BEDGRAPH file format**

<span id="page-510-0"></span>[Table 147](#page-510-1) describes the BEDGRAPH format fields. These are tab-separated text fields.

<span id="page-510-1"></span>Table 147 Description of BEDGRAPH fields

| <b>Field name</b>           | <b>Example content</b>                 | <b>Description</b>                                  |
|-----------------------------|----------------------------------------|-----------------------------------------------------|
| Track annotation<br>headers | track type=bedGraph<br>name="Coverage" | Annotations used for UCSC browser display purposes. |

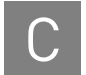

#### Table 147 Description of BEDGRAPH fields

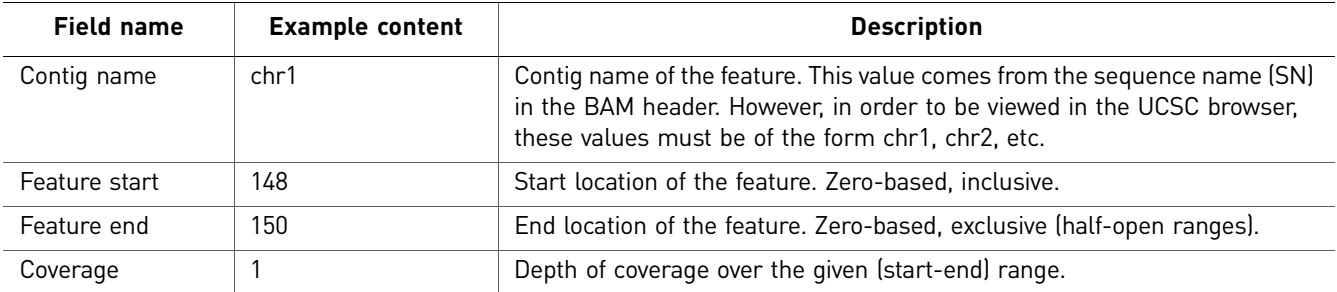

### **Reference file data overview**

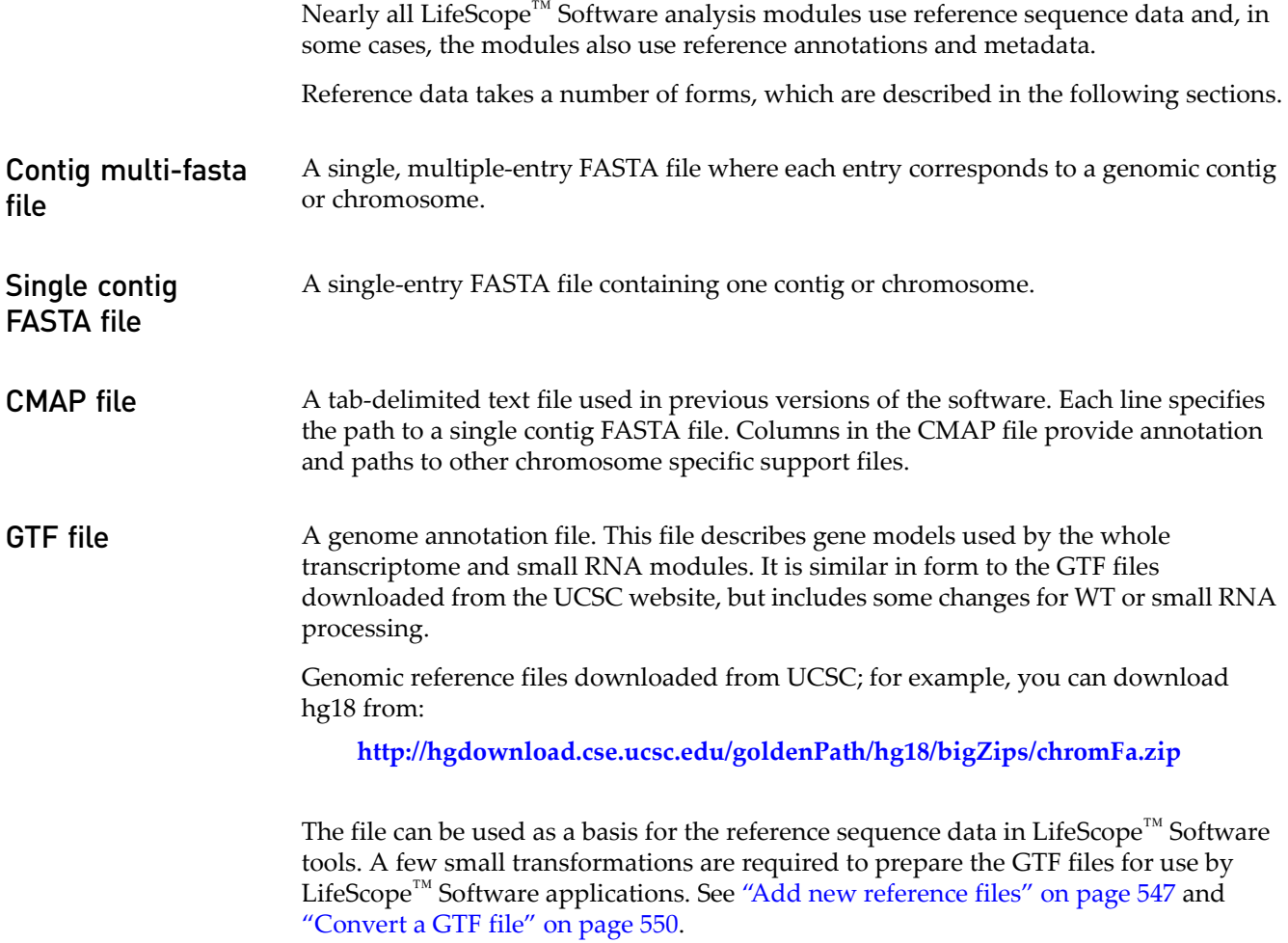

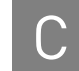

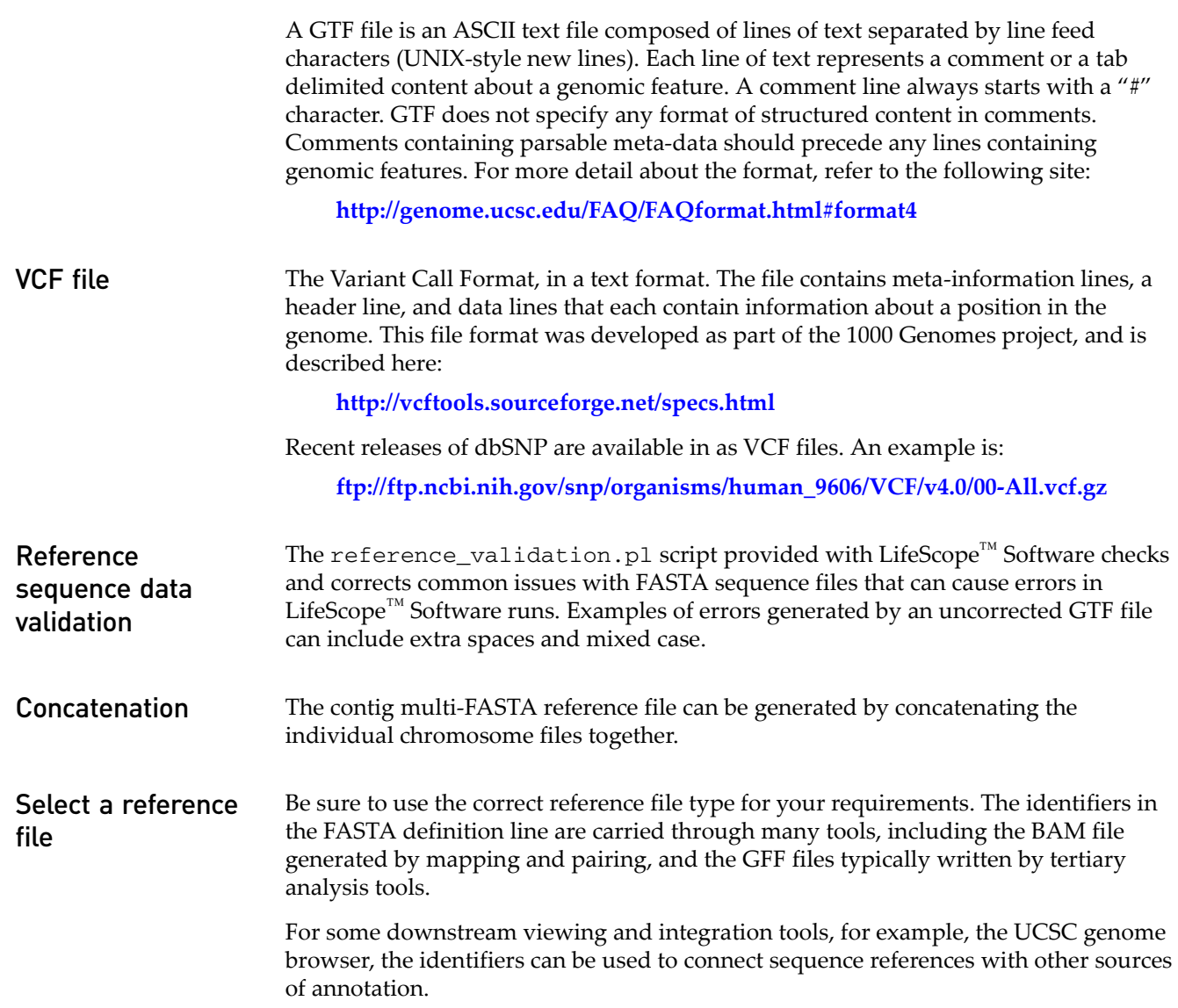

### **Read-set file format**

An RRS (Read Range Specifier) file, also called a read-set file, is an internal file that defines which reads data is processed in a mapping run. LifeScope<sup>™</sup> Software automatically creates the RRS file for your mapping analysis. This format is considered an internal file format and specification for this file format can change in future versions of LifeScope™ Software.

An RRS file allows a mapping analysis to process, in a single run:

- Data from a single XSQ reads file.
- Data from multiple XSQ reads files.
- Data for a range of barcodes (a subset of XSQ file data).
- Data for a range of panels within a barcode (also a subset of XSQ file data).

The RRS file is a tab-separated file with three columns which describe the input XSQ file, the sample name, and optionally a barcode range and panel range (see [Table 148](#page-513-0)  [on page 514](#page-513-0)). The following rules apply to RRS files:

- One read-set (barcode) cannot be part of two samples.
- For a single analysis, mapping can be in color or base. If the mapping is in color, all XSQ files in the RRS file must have color available. If the mapping is in base, all XSQ files in the RRS file must have base available. Mapping fails if these restrictions are not met.
- For barcoded XSQ files, the RRS file can specify a range of barcodes. If some of specified barcodes are missing, mapping will log a warning for the missing barcode IDs.
- One read-set is specified per content line.
- At least one of the read-sets needs to be valid for mapping module to complete.

The requirements for RRS fields are described in [Table 148](#page-513-0). The read-set file also accepts comments, which contain a '#' character at the beginning of the line. Table 148 Read-set file description

<span id="page-513-0"></span>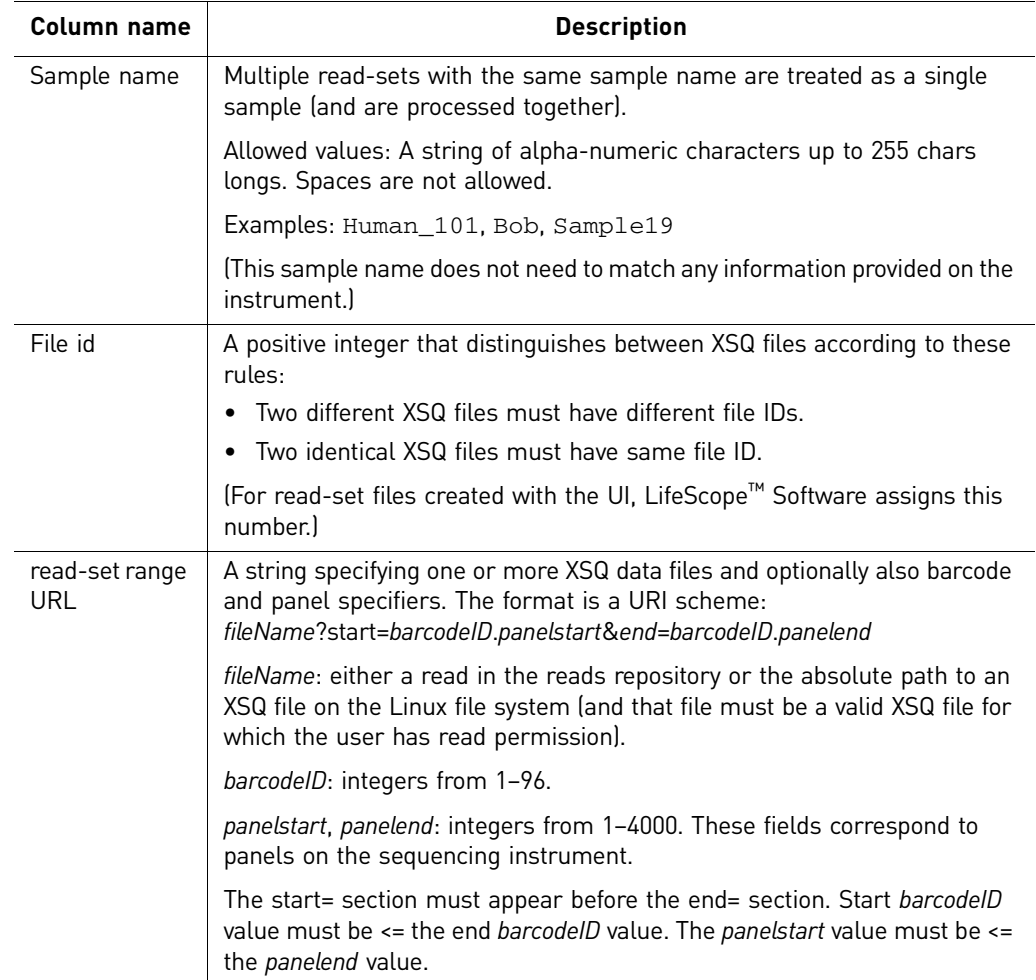

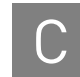

#### Example RRS file

The following is a simple example of an RRS file which defines an entire XSQ file as the read-set. The XSQ file in this example has been imported into the reads repository, so an absolute path to the local file system is not required.

#SampleName FileID ReadSets Huref 1 reads/solid0054\_20110102\_RD\_HuRef100\_F3.xsq

### **Legacy format translation**

[Table 149](#page-514-0) and [Table 150](#page-514-1) map the GFF file field name to the corresponding BAM file field name for header fields and alignment data.

<span id="page-514-0"></span>Table 149 GFF file header fields

| <b>GFF</b> field     | <b>Corresponding BAM field</b> | <b>Comments</b>                                                                                                    |
|----------------------|--------------------------------|----------------------------------------------------------------------------------------------------|
| ##reference-name     | <b>GSQ UR field</b>            | This header field contains the reference file name in the UR<br>field.                                              |
| ##history            |                                |                                                                                                    |
| ##color-code         |                                | Only a single color encoding is used.                                                                               |
| ##primer-base        |                                | This field is not needed. The primer base is stored with the<br>color read attribute.                               |
| ##max-num-mismatches |                                |                                                                                                    |
| ##max-read-length    | <b>GRG LB field</b>            | The read lengths in the file are determined from the library<br>type information in the LB field of the read group. |
| ##line-order         | <b>GHD SO field</b>            | The sort order field in the BAM header indicates the line<br>order. Valid values are:                               |
|                      |                                | <b>None</b><br>$\bullet$                                                                                            |
|                      |                                | Coordinate                                                                                                    |
|                      |                                | <b>Qname</b>                                                                                                    |

<span id="page-514-1"></span>Table 150 Alignment data

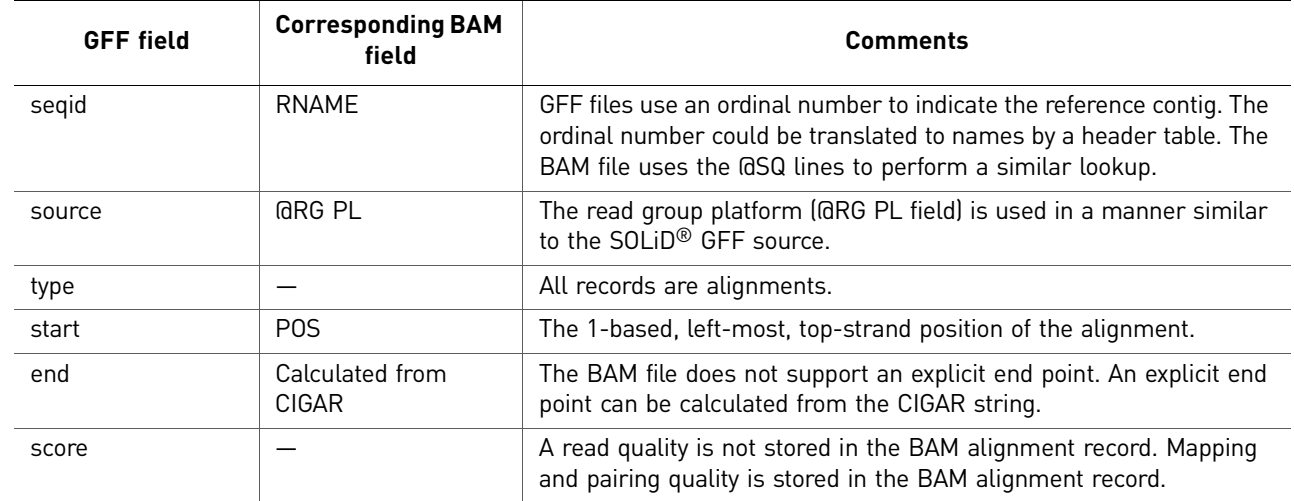

#### Table 150 Alignment data *(continued)*

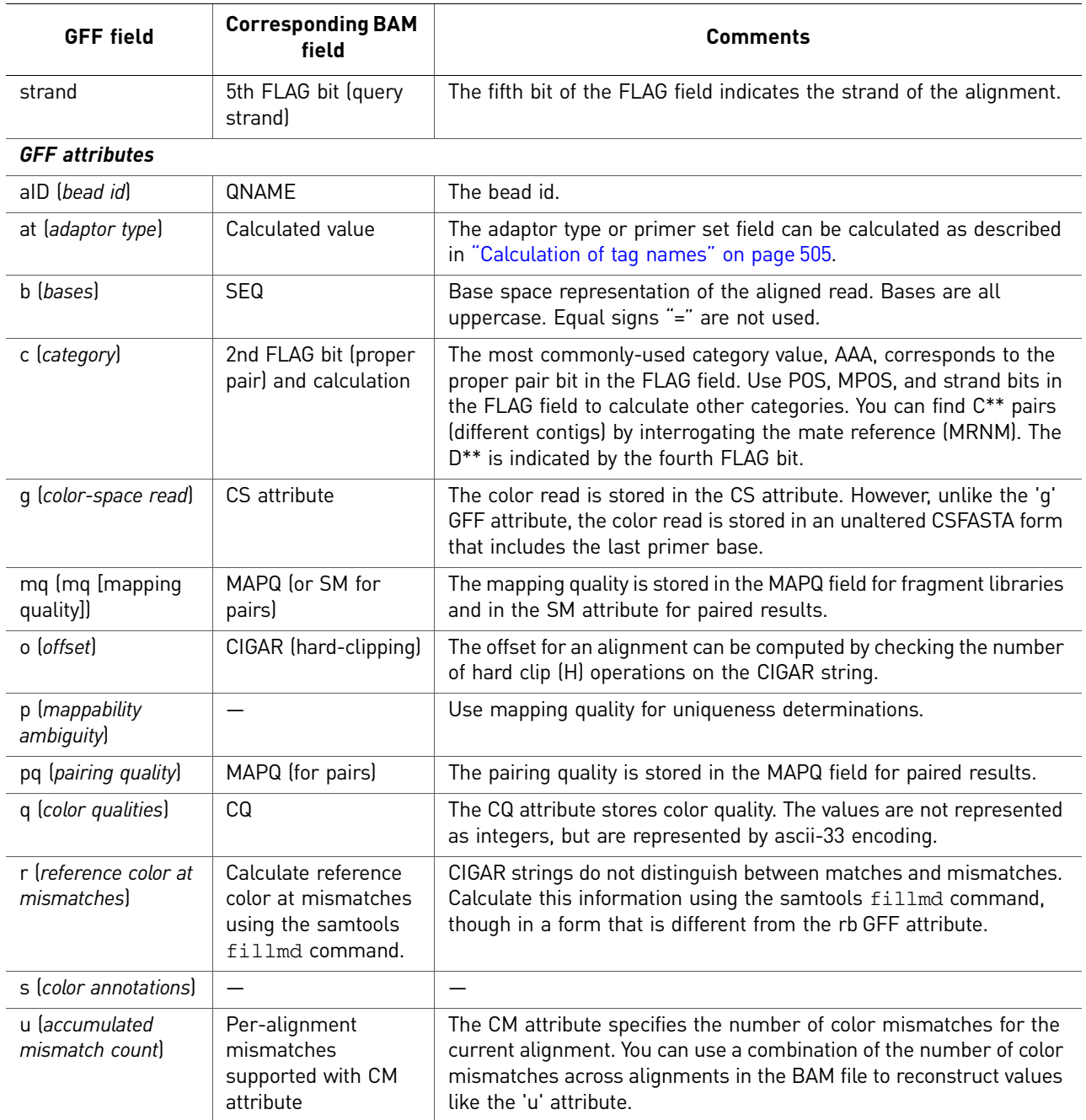

### **Legacy CMAP file format description**

CMAP is a legacy file format normally used to describe the chromosomes of an organism. A CMAP file provides a mapping between:

- Individual FASTA reference files
- An integer index
- A short name

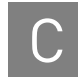

Additional annotation is added in subsequent columns. File paths can be relative or absolute. FASTA reference files must be single entry. See Table 133 for a description of CMAP file fields.

CMAP files generated by the CNV tool contain additional information, pointing to the mappability files for each chromosome arm. See Table 134 on page 445 for a description of the Human CNV CMAP file fields.

The CMAP file may begin with one or more comment lines beginning with a pound sign (#). The comments can include file variables. Variable names use dot separated syntax and must appear immediately after the pound sign. Variable values are separated from the name by an equal sign (=) which may not be surrounded by whitespace. The following fields are currently supported:

- data.dir You can use this optional field to define a root directory. If defined, relative file paths used in the data columns are relative to the root directory.
- Header This optional field may be used to define column headers for the columns. Column headers should be tab-separated.

| Column           | <b>Field name</b>               | <b>Type</b>          | <b>Example</b> | <b>Description</b>                                                                                                    |
|------------------|---------------------------------|----------------------|----------------|----------------------------------------------------------------------------------------------------|
|                  | Seq id                          | Non-negative integer | 2              | The seq id is an ordinal index of the sequence.                                                                                                    |
| $\mathfrak{p}$   | Seg name                        | String               | $\overline{2}$ | The name of the sequence. The name is typically a<br>chromosome name and might include X, Y,M, etc. The<br>*.chr suffix is added to the sequence name in a<br>number of tools to support the UCSC browser<br>function.        |
| 3                | Fasta file path                 | String (path)        |                | The path to a FASTA record containing a single<br>sequence entry. The path can be relative or absolute.<br>If the path is relative, you must define the data.dir<br>field in the comments.                                    |
| 4                | Double-<br>encoded file<br>path | String (path)        |                | If there is a double-encoded version of the FASTA<br>reference file, the path is specified here. Like the<br>FASTA file path, if a relative path is provided, data.dir<br>must be specified.                                  |
| 5, 6, 7,<br>etc. | Additional data                 | Any                  |                | Any number of additional fields can be specified after<br>the first four columns. These fields can be integers,<br>strings, file paths, etc. If additional fields are file<br>paths, the rules for relative file paths apply. |

Table 151 CMAP file parameters

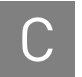

Appendix C File Format Descriptions<br>Legacy CMAP file format description

# XSQ Tools

#### This appendix covers:

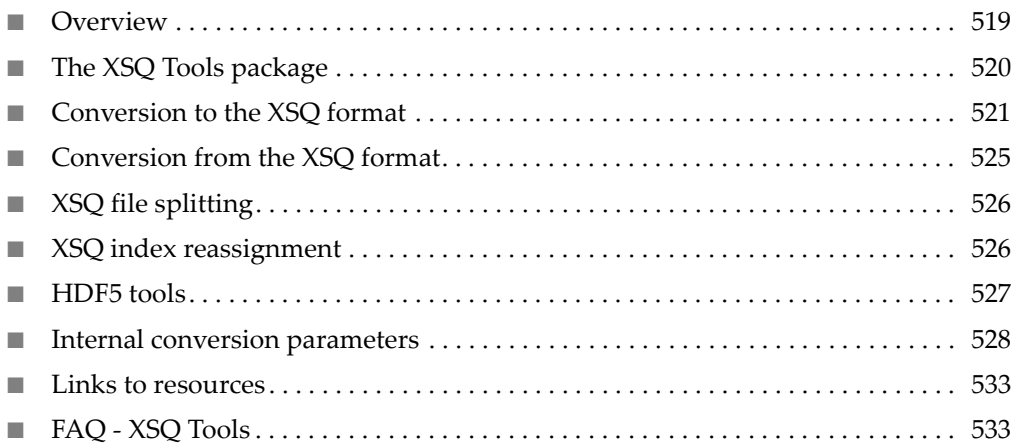

### <span id="page-518-0"></span>**Overview**

D

As sequencing technologies evolve and their output capacity increases, large amounts of new sequence data are straining current data storage and analysis systems in the genomics community. One approach to mitigating this pain is to store the instrument data in a more compact format, replacing the older text-based formats — FASTQ, CSFASTA, and QUAL — with more efficient binary encoding. The Extensible Sequence (XSQ) file format has been developed to store each call and quality value in a single byte, which results in file sizes that are up to 75% smaller. There are many other benefits of this format, including embedded metadata, hierarchical structure of the file allowing simplified access to its contents, and the ability to store parallel datasets for easier integration of results.

Each new data format, however, comes with costs. Learning the intricacies of a new format can be easier with full descriptions and simplified examples. Integrating the new format with legacy data or legacy workflows can be more challenging, but this can be mitigated through the use of appropriate data format converters. The goal of the XSQ Tools package is to lower the activation energy associated with adopting the XSQ format by providing documentation, examples, and converters.

For command-line users, the XSQ Tools package is downloaded and run separately from LifeScope™ Software. The LifeScope™ Software UI handles the file conversion automatically.

Utilities in the XSQ Tools package perform these functions:

- For SOLiD<sup>®</sup> 4 System users, convert CSFASTA format files into the XSQ format required by LifeScope™ Software.
- For 5500 Series Genetic Analysis Systems users running BioScope™ Software or third-party tools, convert XSQ files into the CSFASTA format required by BioScope™ Software.
- For LifeScope™ Software users, optionally split an XSQ file into multiple XSQ files, each containing the data for one library.

More information about XSQ files and the XSQ file format is available on the SOLiD® Software Tools website:

**<http://solidsoftwaretools.com/gf/project/xsq>**

This website provides:

- The XSQ file format specification document
- Slides describing XSQ and its relation to the 5500 Series Genetic Analysis Systems
- A link to the XSQ Tools package

[Table 152](#page-519-1) lists the platforms supported by the XSQ Tools package.

<span id="page-519-1"></span>Table 152 Supported platforms for the XSQ conversion tools

| <b>Platform</b>               | <b>Conversion type</b> |          |  |
|-------------------------------|------------------------|----------|--|
|                               | To XSQ                 | From XSQ |  |
| Linux <sup>®</sup> CentOS 4.7 | Yes                    | N٥       |  |
| Linux <sup>®</sup> CentOS 5.5 | Yes                    | Yes      |  |

Note: An XSQ script is included in the files installed with LifeScope<sup>™</sup> Software. This script is for internal use only, and cannot be used convert your XSQ files.

### <span id="page-519-0"></span>**The XSQ Tools package**

Package components The following components are included in the XSQ Tools package:

- The convertToXSQ.sh wrapper script, which sets paths and executes tools for converting from CSFASTA and QUAL to XSQ.
- The convertFromXSQ.sh wrapper script, which sets paths and executes tools for the following:
	- Convert from XSQ to CSFASTA and QUAL.
	- Convert from XSQ to FASTQ.
	- Split an indexed (barcoded) XSQ file by library into new XSQ files.
	- Filter an XSQ file.
- The indexReassignment.sh wrapper script, which supports library index reassignment for an XSQ file.
- Operating system-specific software libraries to support standalone executables.
- Example data sets, which show the data format using simulated reads. (These do not represent data generated by an instrument). We recommend you use the example data to verify your setup and to practice a conversion. This data is based on chromosome 6.

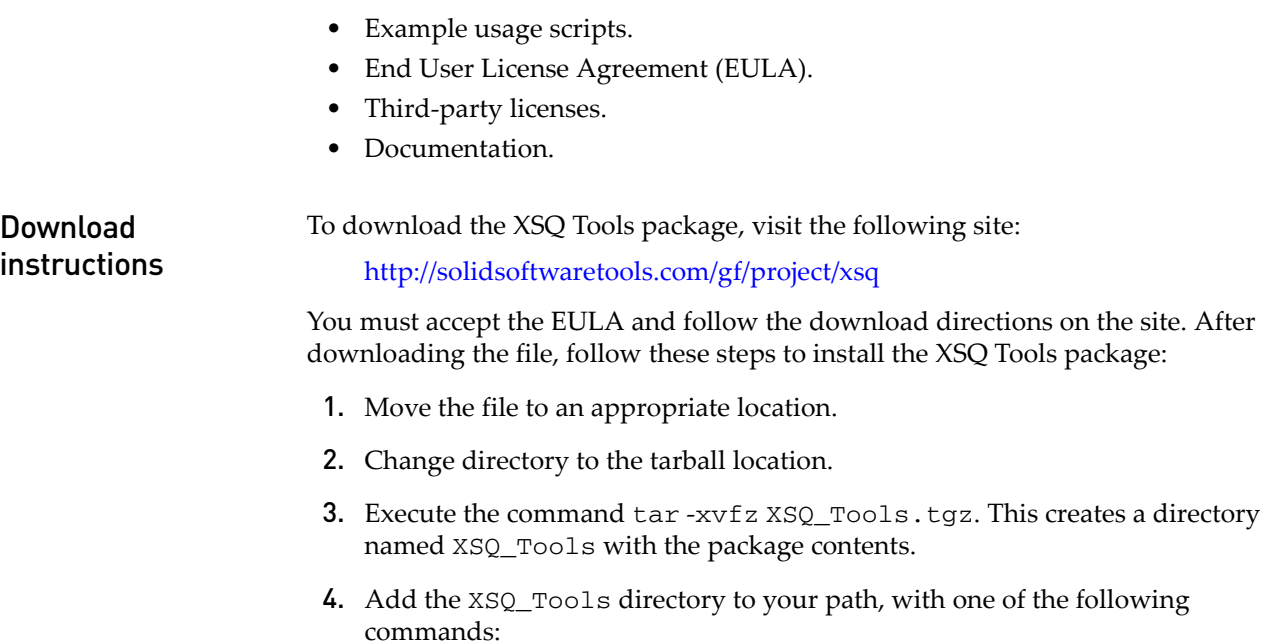

- bash: export PATH=\$PATH:\$*tarlocation*/XSQ\_Tools
- csh/tcsh: set PATH = ( \$PATH:\$*tarlocation*/XSQ\_Tools ) where *tarlocation* is the directory containing the package tarball.

### <span id="page-520-0"></span>**Conversion to the XSQ format**

This section describes converting CSFASTA and QUAL files from earlier  $SOLiD^{\circledR}$ Systems to the XSQ format. This conversion is also supported in the LifeScope<sup>™</sup> Software UI.

The convertToXSQ.sh script converts a pair of CSFASTA and QUAL files to an XSQ file. The command options vary by library type, as shown below:

• To convert SOLiD<sup>®</sup> fragment data:

```
sh convertToXSQ.sh \
```
- --mode=Fragment \
- --c1=<*csfastafile*> --q1=<*qualfile*> \
- --xsqfile=<*output XSQ path and filename*> \
- --libraryName=<*LibraryName*> \
- --laneNumber=<*LaneNumber*> \
- --runStartTime="*yyyy-mm-dd hh:mm:ss*"
- To convert SOLiD® mate-pair *or* paired-end data:

sh convertToXSQ.sh \

- --mode=LMP *OR* --mode=PE \
- --c1=<*csfastafile*> --q1=<*qualfile*> \
- --c2=<*csfastafile*> --q2=<*qualfile*> \
- --libraryInsertSizeMinimum=<*Minimum insert size*> \
- --libraryInsertSizeMaximum=<*Maximum insert size*> \
- --xsqfile=<*output XSQ path and filename*> \
- --libraryName=<*LibraryName*> \
- --laneNumber=<*LaneNumber*> \
- --runStartTime="*yyyy-mm-dd hh:mm:ss*"
- To convert SOLiD<sup>®</sup> barcoded fragment data (a single barcoded fragment data set): sh convertToXSQ.sh \
	- --mode=BC \
	- --c1=<*csfastafile*> --q1=<*qualfile*> \
	- --bc1=<*index csfastafile*> --bq1=<*index qualfile*> \
	- --xsqfile=<*output XSQ path and filename*> \
	- --libraryName=<*LibraryName*> \
	- --laneNumber=<*LaneNumber*> \
	- --runStartTime="*yyyy-mm-dd hh:mm:ss*"
- To convert SOLiD<sup>®</sup> barcoded paired-end data (a single barcoded paired-end data set):
	- sh convertToXSQ.sh \
		- --mode=BCPE \
		- --c1=<*csfastafile*> --q1=<*qualfile*> \
		- --c2=<*csfastafile*> --q2=<*qualfile*> \
		- --bc1=<*index csfastafile*> --bq1=<*index qualfile*> \
		- --libraryInsertSizeMinimum=<*Minimum insert size*> \
		- --libraryInsertSizeMaximum=<*Maximum insert size*> \
		- --xsqfile=<*output XSQ path and filename*> \
		- --libraryName=<*LibraryName*> \
		- --laneNumber=<*LaneNumber*> \
		- --runStartTime="*yyyy-mm-dd hh:mm:ss*"

[Table 153](#page-521-0) lists the options required by the convertToXSQ.sh script. [Table 154 on](#page-522-0)  [page 523](#page-522-0) lists the remaining options.

<span id="page-521-0"></span>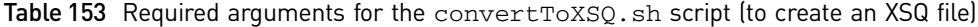

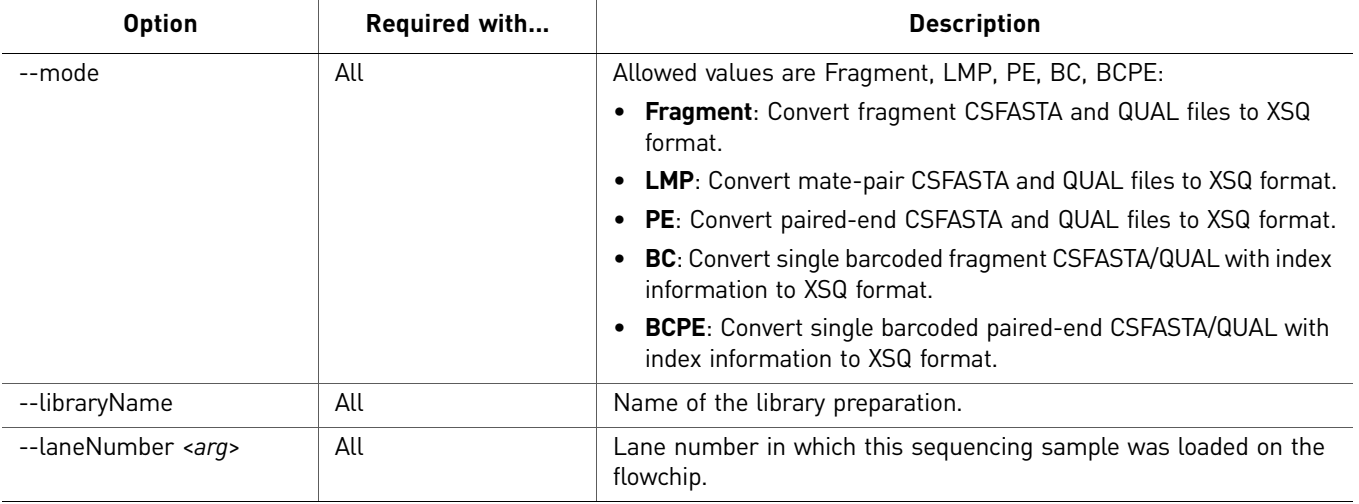

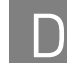

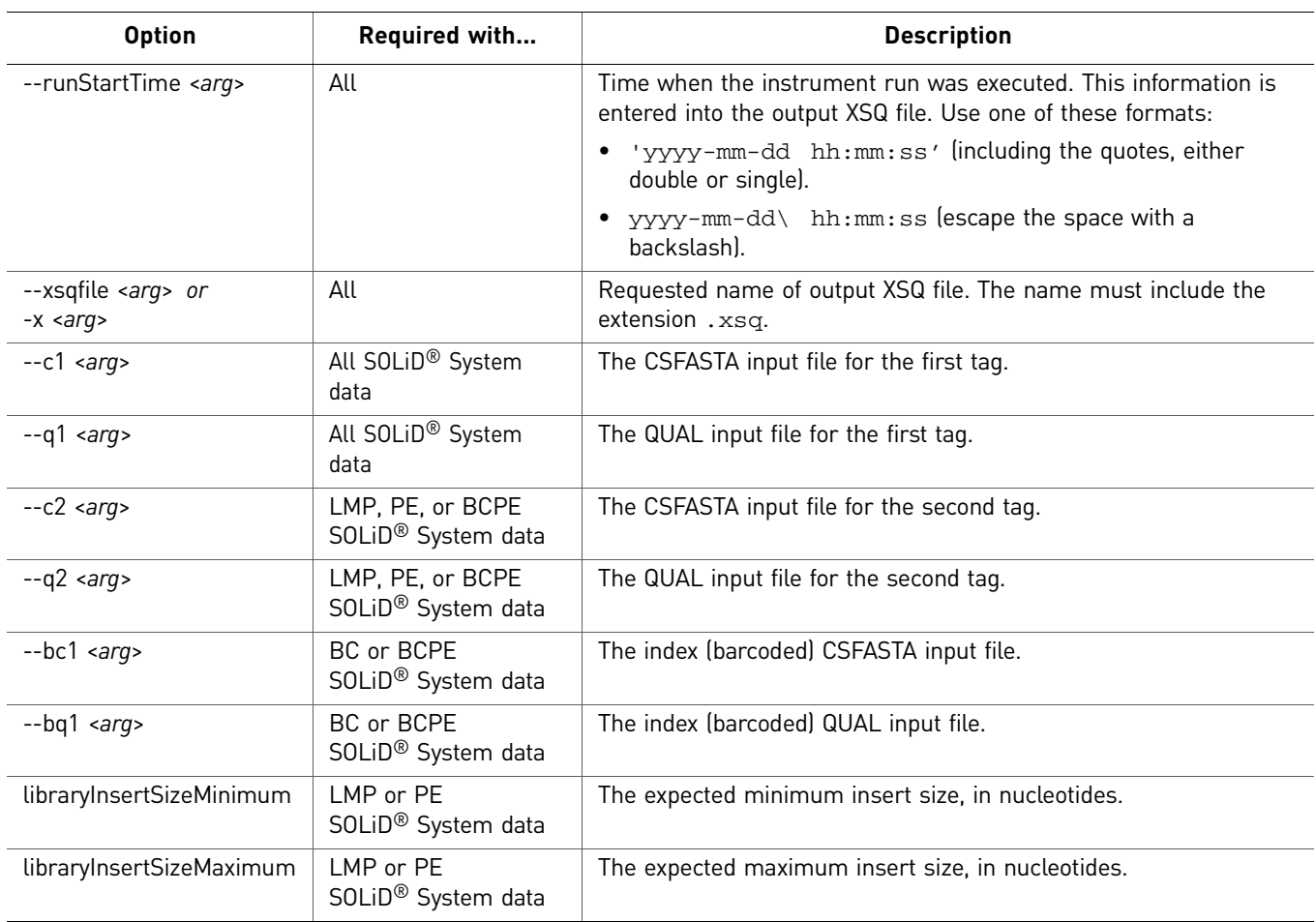

Table 153 Required arguments for the convertToXSQ.sh script (to create an XSQ file) *(continued)*

[Table 154](#page-522-0) lists options for the convertToXSQ.sh script. See [Table 153 on page 522](#page-521-0) for the required options.

<span id="page-522-0"></span>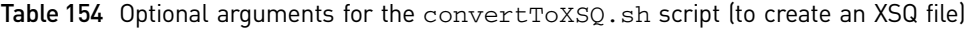

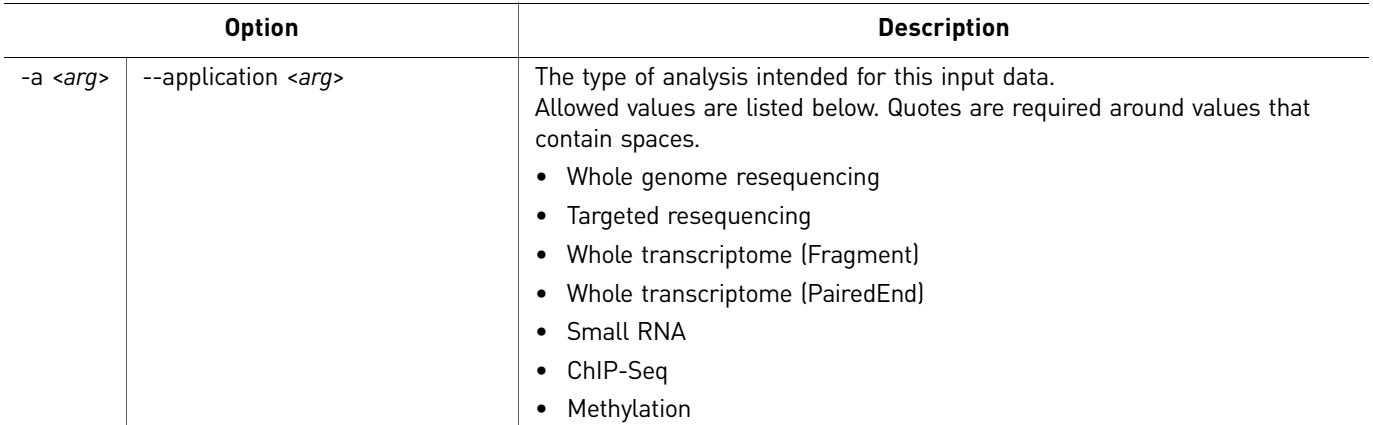

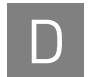

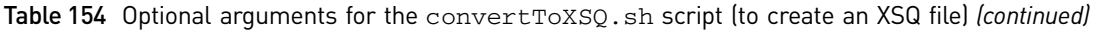

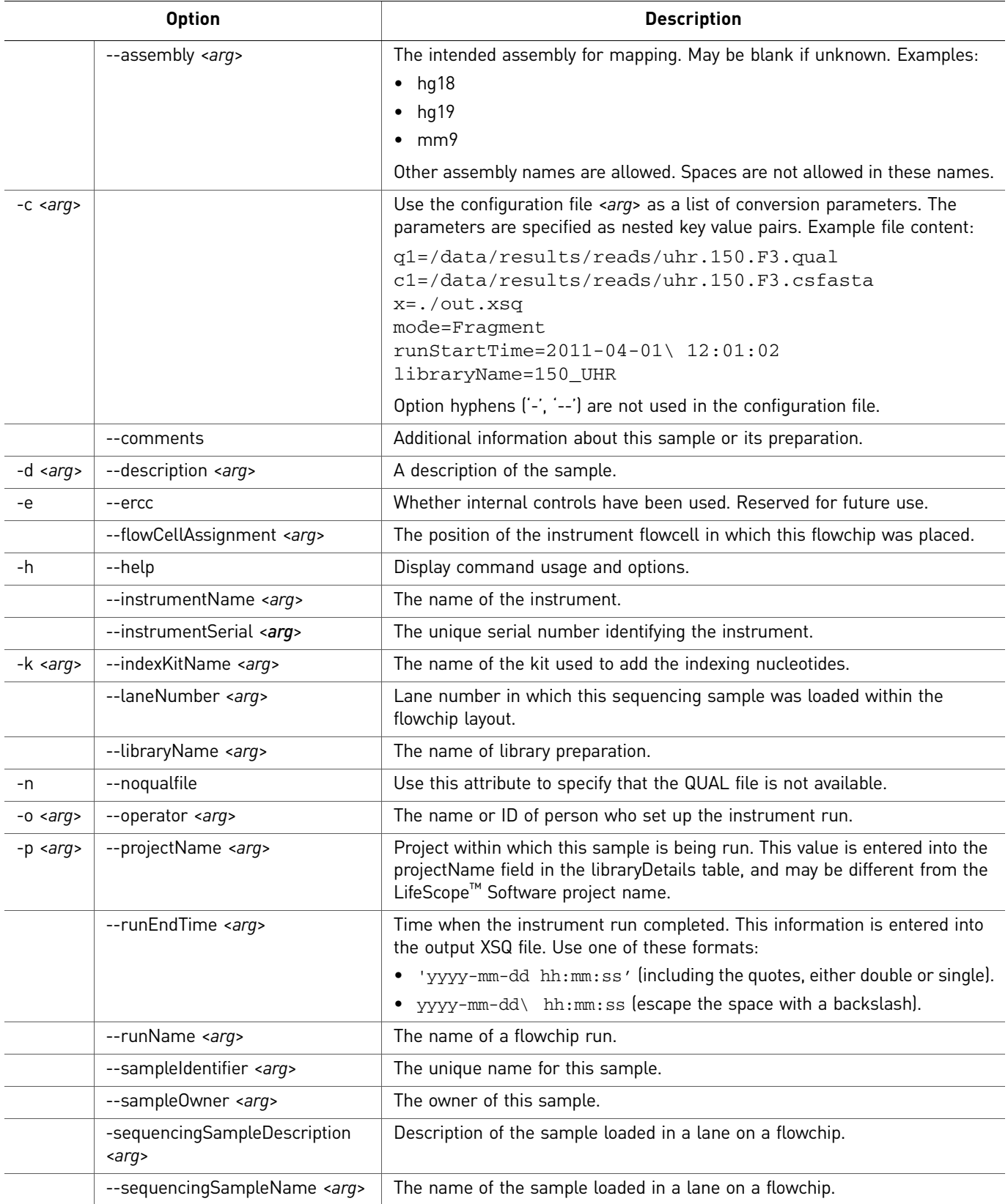

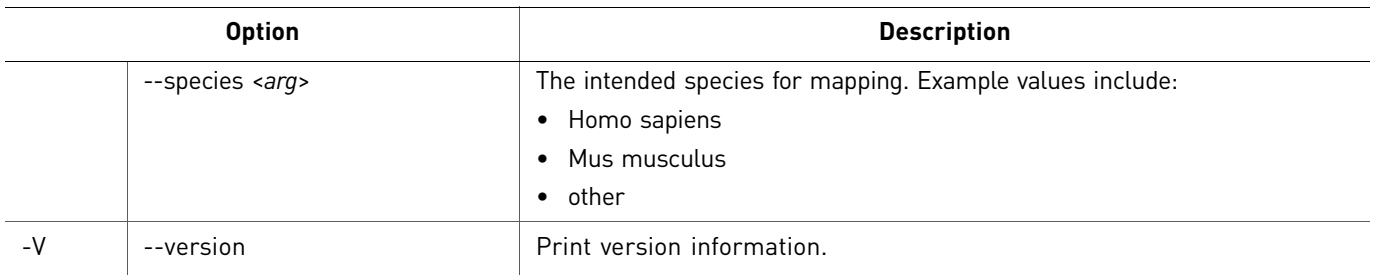

Table 154 Optional arguments for the convertToXSQ.sh script (to create an XSQ file) *(continued)*

### <span id="page-524-0"></span>**Conversion from the XSQ format**

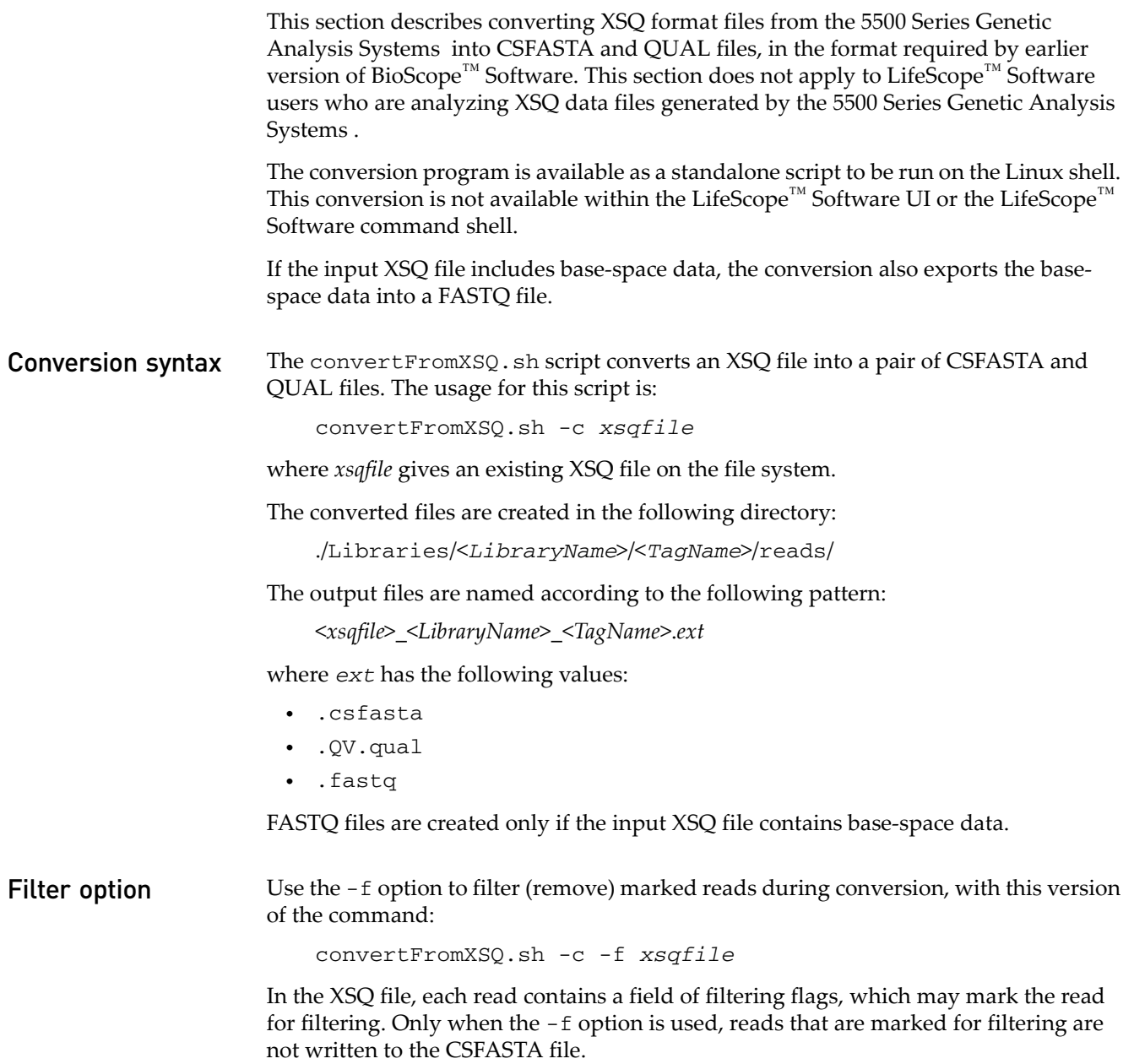

By default convertFromXSQ.sh ignores the filtering flags and writes all reads to the converted output files. With the -f option, the converter applies the filtering flags during conversion, which suppresses the filtered reads and quality values from being written in the output files.

**Options table** [Table 155](#page-525-2) lists the options supported by the convertFromXSQ. sh script. These options include functionality for XSQ file-splitting and for version information. Table 155 Options for the convertFromXSQ.sh script

<span id="page-525-2"></span>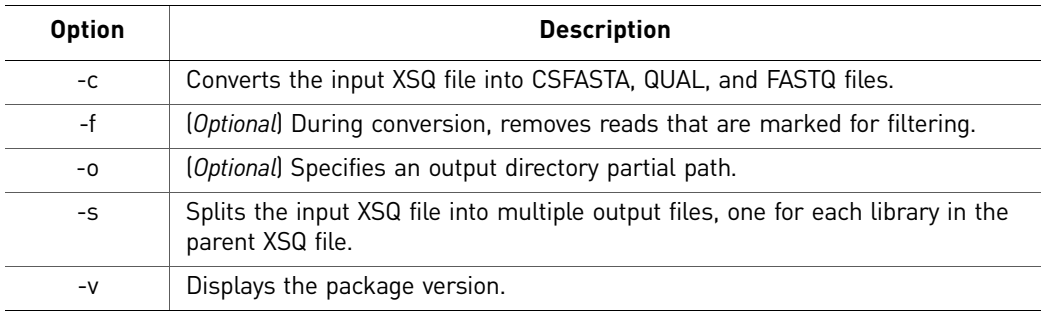

### <span id="page-525-0"></span>**XSQ file splitting**

The convertFromXSQ.sh script with the -s option splits an input XSQ file into multiple XSQ files, one file per library. For example, if a paired-end library is created with indices for each of lib1, lib2, and lib3 and run in the same lane, a single XSQ file will be created. Using the -s option creates three separate XSQ files - one for each of lib1, lib2, and lib3. Each XSQ file contains data for both the F3 and F5 tags.

To split an XSQ file, use the following command:

convertFromXSQ.sh -s *xsqfile* -o *outputpath*

The following output files are produced:

outputpath/ lib1.xsq lib2.xsq ...

Only one input XSQ file is allowed per run.

### <span id="page-525-1"></span>**XSQ index reassignment**

Purpose The indexReassignment.sh script supports correcting the index information in an XSQ file (for example, in case incorrect information is entered on the instrument). The process involves these steps:

- 1. Run the indexReassignment.sh script to write a comma-separated values (CSV) file.
- 2. Manually edit the CSV file to enter the correct index name.
- 3. Run the indexReassignment.sh script to read the CSV file and create an XSQ file with the corrected index information.

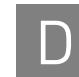

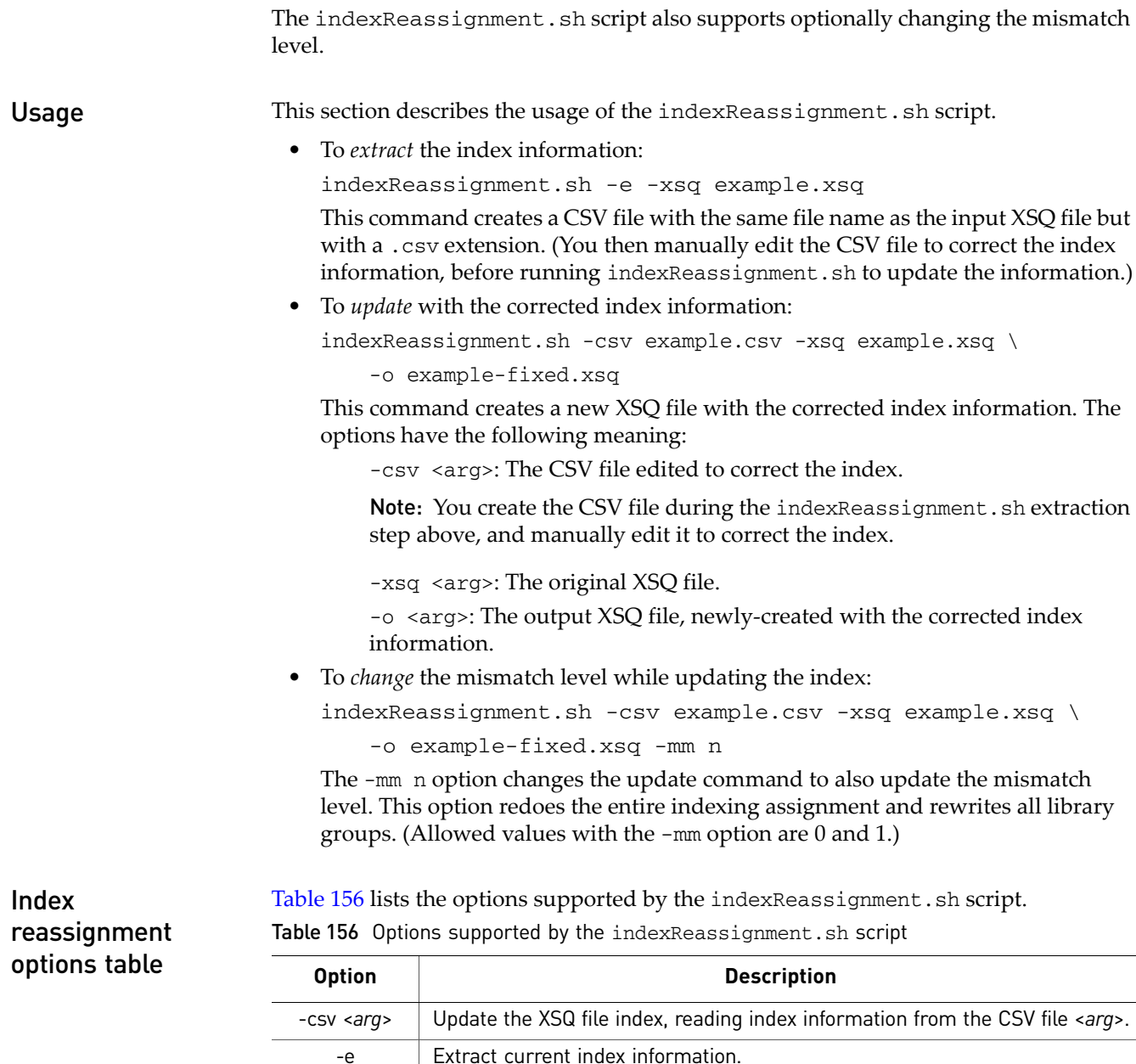

<span id="page-526-1"></span>-mm <arg> Update the mismatch level for index classification.

-xsq <arg> The input XSQ file.

### <span id="page-526-0"></span>**HDF5 tools**

The XSQ format conforms to the HDF5 specification, and HDF5 tools work on XSQ files. [Figure 53](#page-527-1) is an example of how HDFView displays an XSQ file, showing Groups, Tables, and Datasets.

-o <arg> The output XSQ file, created with the corrected index information.

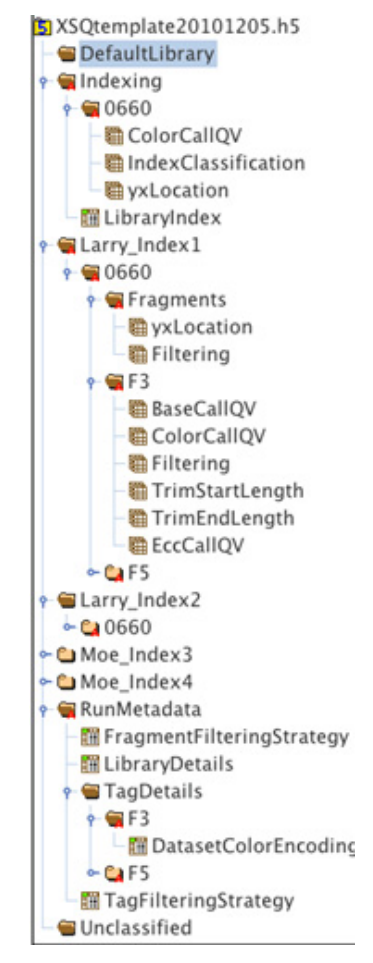

<span id="page-527-1"></span>Figure 53 HDFView screenshot of the XSQ file format, showing Groups, Tables, and Datasets

### <span id="page-527-0"></span>**Internal conversion parameters**

This section describes the parameters used internally by the LifeScope $^{\text{\tiny{TM}}}$  Software UI when converting a file to the XSQ format from the older CSFASTA and QUAL formats used in earlier versions of the software. These parameters are for internal use.

**Parameters table** [Table 157](#page-527-2) lists and describes the conversion parameters used internally by the LifeScope™ Software UI.

<span id="page-527-2"></span>Table 157 Internal XSQ conversion parameters

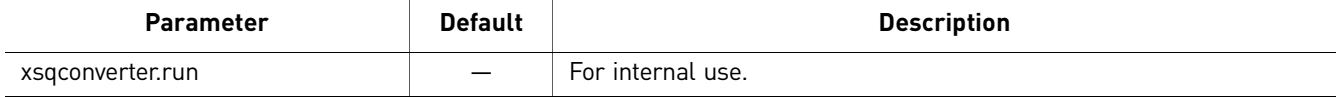

| <b>Parameter</b>             | <b>Default</b> | <b>Description</b>                                                                    |  |
|------------------------------|----------------|---------------------------------------------------------------------------------------|--|
| xsq.application              |                | Describes how this sequence is intended to be analyzed.<br>Allowed values are:        |  |
|                              |                | • Whole genome resequencing                                                           |  |
|                              |                | • Targeted resequencing                                                               |  |
|                              |                | • Whole transcriptome (Fragment)                                                      |  |
|                              |                | • Whole transcriptome (PairedEnd)                                                     |  |
|                              |                | • Small RNA                                                                           |  |
|                              |                | • ChIP-Seq                                                                            |  |
|                              |                | • Methylation                                                                         |  |
| xsq.assembly                 |                | The intended assembly for mapping. May be blank if unknown.<br>Example values:        |  |
|                              |                | $\bullet$ hg18                                                                        |  |
|                              |                | hg19<br>$\bullet$                                                                     |  |
|                              |                | $\bullet$ mm9                                                                         |  |
| xsq.comments                 |                | Additional information about this sample or its preparation.                          |  |
| xsq.description              |                | Sample description.                                                                   |  |
| xsq.ercc                     | 0              | Whether or not internal controls have been used. Allowed values:                      |  |
|                              |                | $\bullet$ 0: No                                                                       |  |
|                              |                | $\bullet$ 1: Yes                                                                      |  |
| xsq.flowCellAssignment       | 255            | The position of the instrument flowcell in which this flowchip was<br>placed.         |  |
| xsq.indexKitName             |                | Name of the kit used to add the indexing nucleotides.                                 |  |
| xsq.input.barcodedCsfasta1   |                | Barcoded CSFASTA file (used only in the case of indexed runs).                        |  |
| xsq.input.barcodedQual1      |                | Barcoded QUAL file (used only in the case of indexed runs).                           |  |
| xsq.input.csfasta1           |                | Input CSFASTA file.                                                                   |  |
| xsq.input.csfasta2           |                | Second CSFASTA file (use only in the case of LMP or PE runs).                         |  |
| xsq.input.qual1              |                | Input QUAL file.                                                                      |  |
| xsq.input.qual2              |                | Second QUAL file (use only in the case of LMP or PE).                                 |  |
| xsq.instrumentName           |                | Name of the sequencing instrument.                                                    |  |
| xsq.instrumentSerial         |                | Unique serial number to identify a particular sequencing instrument.                  |  |
| xsq.laneNumber               | 255            | Lane number within the flowchip layout in which this sequencing<br>sample was loaded. |  |
| xsq.libraryInsertSizeMaximum |                | Expected maximum insert size in nucleotides. (Required for LMP and<br>PE conversion). |  |
| xsq.libraryInsertSizeMinimum |                | Expected minimum insert size in nucleotides. (Required for LMP and<br>PE conversion). |  |
| xsq.libraryName              |                | The name of library preparation.                                                      |  |

Table 157 Internal XSQ conversion parameters *(continued)*

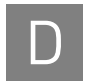

#### Table 157 Internal XSQ conversion parameters *(continued)*

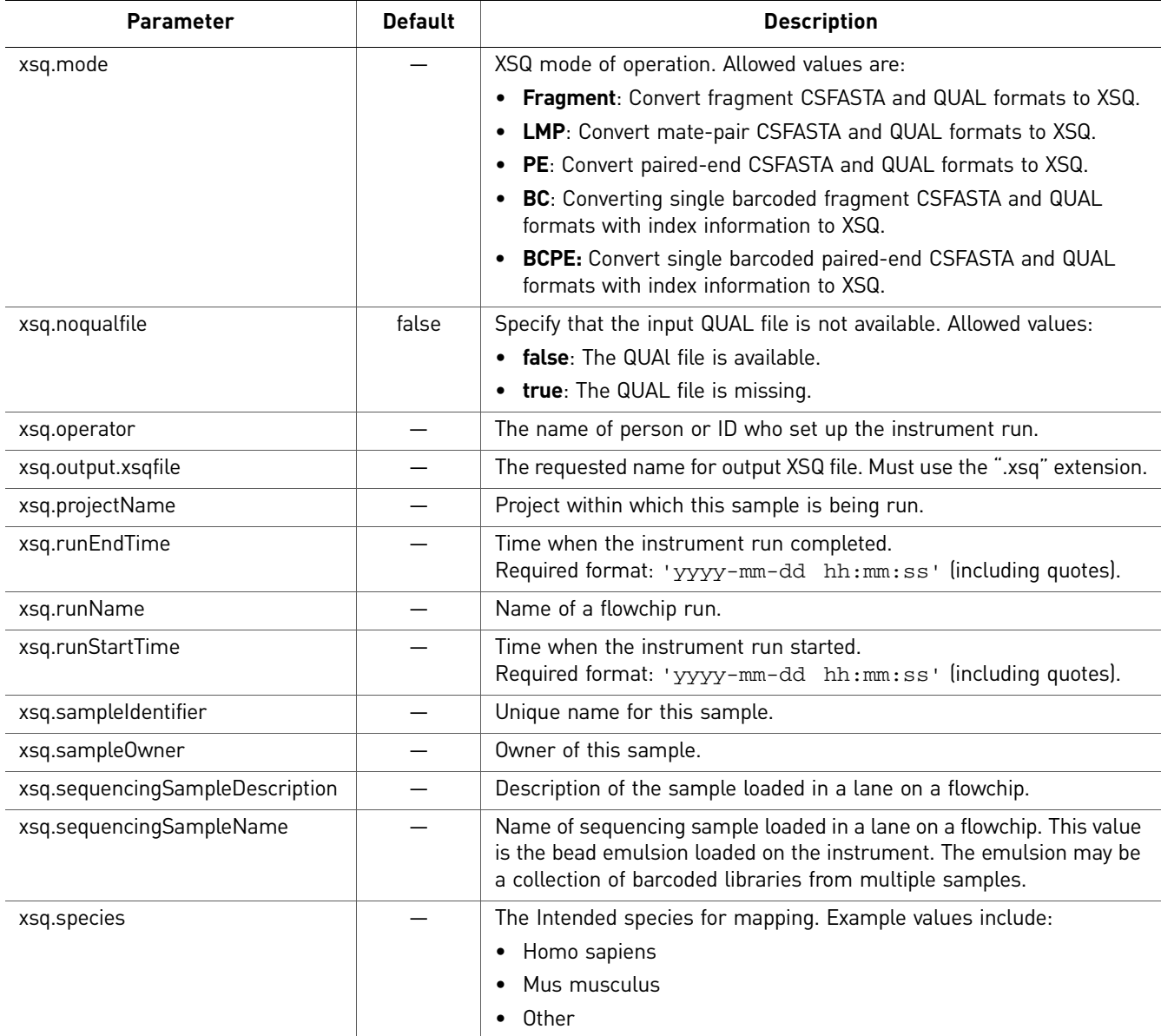

Internal INI file The following is an example of an INI file used internally by the LifeScope™ Software UI during a conversion to the XSQ format from the older CSFASTA and QUAL formats used in earlier versions of the software. Refer to the *LifeScope™ Genomic Analysis Software User Guide* (Part no. 4471877) for information about the UI. This INI file is for internal use.

> ##Run parameter xsqconverter.run=1 ##How this sequences is intended to be analyzed xsq.application=Unknown

##Intended assembly for mapping xsq.assembly=Unknown

##Additional information about this sample or its preparation xsq.comments=Unknown

##Sample description xsq.description=Unknown

##Whether internal controls have been used (0=No, 1=Yes) xsq.ercc=0

##The position of the instrument flowcell in which this flowchip was placed xsq.flowCellAssignment=255

##Name of the kit used to add the indexing nucleotides xsq.indexKitName=Unknown

##Barcoded csfasta file (should be used only in case of indexed runs) xsq.input.barcodedCsfasta1=

##Barcoded qual file (should be used only in case of indexed runs) xsq.input.barcodedQual1=

##Csfasta file xsq.input.csfasta1=

##Second csfasta file (should be used only in case of LMP or PE) xsq.input.csfastac2=

##Qual file xsq.input.qual1=

##Second qual file (should be used only in case of LMP or PE) xsq.input.qual2=

##Name of instrument xsq.instrumentName=Unknown

##Unique serial number to identify a particular instrument xsq.instrumentSerial=Unknown

##Lane number within the flowchip layout in which this sequencing sample was loaded xsq.laneNumber=255

##Expected maximum insert size in nucleotides. (Required for LMP and PE conversion) xsq.libraryInsertSizeMaximum=

##Expected minimum insert size in nucleotides. (Required for LMP and PE conversion) xsq.libraryInsertSizeMinimum=

# The name of library preparation xsq.libraryName=DefaultLibrary

# Allowed values are: Fragment, LMP, PE, BC, BCPE. Use 'Fragement' for converting fragment CSFASTA/QUAL to XSQ. Use 'LMP' for converting mate pair CSFASTA/QUAL to XSQ. Use 'PE' for converting paired end CSFASTA/QUAL to XSQ. Use 'BC' for converting single barcoded fragment CSFASTA/QUAL with index information to XSQ. Use 'PE' for converting single barcoded paired end CSFASTA/QUAL with index information to XSQ xsq.mode=Fragment

##Specify that qual file is not available (Use 'true' - to specify qual file missing) xsq.noqualfile=false

##The name of person/ID who set up the instrument run xsq.operator=Unknown

##Desired name for output XSQ file xsq.output.xsqfile=pluginfrag.xsq

##Project whithin which this sample is being run xsq.projectName=Unknown

##Time when run completed. The run end time should be in 'yyyymm-dd hh:mm:ss' format xsq.runEndTime=

##Name of a flowchip run xsq.runName=Unknown

##Time when run was executed. The run start time should be in 'yyyy-mm-dd hh:mm:ss' format xsq.runStartTime=2011-01-11 20:10:20

##Unique name for this sample xsq.sampleIdentifier=Unknown

##Owner of this sample xsq.sampleOwner=Unknown

##Description of the sample loaded in a lane on a flowchip xsq.sequencingSampleDescription=Unknown

##Name of sample loaded in a lane on a flowchip xsq.sequencingSampleName=Unknown

##Intended species for mapping xsq.species=Unknown

### <span id="page-532-0"></span>**Links to resources**

This section lists resources related to XSQ file format and converters.

For the XSQ Tools package and documentation, XSQ file format specification, XSQ webinar slides, and example XSQ files, visit this site:

**<http://solidsoftwaretools.com/gf/project/xsq/>**

HDFView is a Java® tool for browsing HDF-based files, including XSQ files. For information about HDFView, visit this site:

**<http://www.hdfgroup.org/hdf-java-html/hdfview/>**

HDF5 is a technology suite for managing of large, complex data collections. HDF5 APIs are available at this site:

**<http://www.hdfgroup.org/HDF5/release/obtain5.html>**

Exact Call Chemistry (ECC) is a unique ligation-based sequencing methodology, introduced with the 5500 Series Genetic Analysis Systems . The Exact Call Chemistry white paper is available through this link and the instructions that follow:

**http://www.appliedbiosystems.com/absite/us/en/home/applications[technologies/solid-next-generation-sequencing/publications-literature.html](http://www.appliedbiosystems.com/absite/us/en/home/applications-technologies/solid-next-generation-sequencing/publications-literature.html)**

- 1. Under the Publication & Literature section, click the Product Literature tab.
- 2. Scroll down to the White Papers section.
- 3. Click on the "SOLiD® System Accuracy with the Exact Call Chemistry Module" link.

### <span id="page-532-1"></span>**FAQ - XSQ Tools**

**1**

#### What software accepts the XSQ file format?

Initially, only LifeScope™ Software supports the new format. Life Technologies Corporation is working with third-party developers to adapt their workflows to support the new chemistry and data format.

**2**

I have pipelines that require CSFASTA and QUAL files as input. What should I do?

Life Technologies Corporation provides tools on the SOLiD® Software Tools website to convert XSQ files into CSFASTA and QUAL files. See ["Links to resources" on page 533,](#page-532-0) and download the XSQ Tools package.

#### I have pipelines that require FASTQ files as input. What should I do?

When the ECC module is used during sequencing, base-space data is available in the XSQ file and can be exported into a FASTQ file. See ["Conversion from the XSQ format"](#page-524-0)  [on page 525](#page-524-0).

### **4**

Can I use data from both a SOLiD® 4 System and a 5500 Series Genetic Analysis Systems for data analysis?

Yes. There are two options and both involve converting the data into a common format, either XSQ or CSFASTA+QUAL. One way is to convert the SOLiD® 4 System CSFASTA and QUAL output to the XSQ format (see ["Conversion to the XSQ format"](#page-520-0)  [on page 521](#page-520-0)). Then supply both the converted XSQ file and the 5500 XSQ file as input to your LifeScope™ Software analysis.

Another method is to convert the XSQ data into CSFASTA+QUAL for use with older analysis tools.

### **5**

Is there a converter to change CSFASTA and QUAL files to the XSQ format?

Yes, standalone converters are provided in the XSQ Tools package at the following site: **<http://solidsoftwaretools.com/gf/project/xsq/>**

## **6**

#### How does the XSQ format handle multiplexing?

Multiple libraries may be included in a single XSQ file, such as are generated for each lane of a SOLiD® 5500 Series Sequencer run. When multiple different users are providing samples to be run in the same lane, the resulting file may be split by library for distribution to individual users, without sharing all of the data with each user. The convertFromXSQ.sh script provides the -s splitting option to separate libraries into separate XSQ files when necessary. See ["XSQ file splitting" on page 526](#page-525-0).

Note: The  $-$ s splitting option only works for indexing files. Non-indexing files already contain only a single library (and are not split with the -s option).

The convertToXSQ.sh script is run once for each barcode index, and each run results in a single XSQ file. Multiple barcode indices cannot be joined in a single XSQ file with the current converter.

#### Are APIs available for accessing XSQ data?

**7**

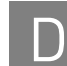

Yes. HDF5 APIs work with the XSQ format, and are available at this site: **<http://www.hdfgroup.org/HDF5/release/obtain5.html>**

Is an XSQ file viewer available?

Yes. XSQ data is can be viewed with the HDFView browser, which can be obtained at this site:

**<http://www.hdfgroup.org/hdf-java-html/hdfview/>**

### **9**

**8**

#### Can XSQ files be converted in the LifeScope™ Software UI and command shell?

Yes. The LifeScope<sup>™</sup> Software UI supports the conversion of CSFASTA and QUAL files to the XSQ format. If you are running the LifeScope™ Software command shell, use the standalone XSQ conversion tool that is part of the XSQ Tools package.

### **10**

#### Is library index correction supported?

Not in the current version. An XSQ library index reassignment tool is under consideration.

### **11**

#### Why does the converter not work on my variant of Linux.

The table in the ["Overview" on page 519](#page-518-0) section describes that conversion *to* XSQ requires CentOS 4.7 or later, and conversion *from* XSQ requires CentOS 5.5 or later. Other versions of Linux are not supported.

### **12**

#### What are the reserved quality values (QVs) in the XSQ file?

From the XSQ File Format Specification:

For the QV, the range of the 6 bits is between 0 and 63. Valid quality values will be from 3 to 62, represented as PHRED scores  $[QV = -10*log10P(error)]$ . 0 and 1 are reserved for future usage; 2 indicates a missing quality value (not trimming); 63 refers to an uninformative or missing call.

## **13**

What values should I use for libraryInsertSizeMinimum and libraryInsertSizeMaximum when they are not known during the conversion of mate-pair and paired-end files?

Any values will work as long as libraryInsertSizeMinimum is less than or equal to libraryInsertSizeMaximum and both values are nonnegative.

### **14**

#### How can I collect statistics on an XSQ file?

Not supported currently. An XSQ Statistics utility to extract the number of reads by file, barcode, tag, etc., in addition to library type and read length, is under consideration.

### **15**

#### How can I tell if my XSQ file is valid or corrupt?

Not supported currently. An XSQ validator utility is under consideration.

### **16**

#### I have a CSFASTA file to convert to XSQ format, but I do not have the QUAL file. Can I create the XSQ file?

When converting CSFASTA to XSQ, if the QUAL file is missing or not found, all reads are marked for filtering in the output XSQ file. As a result, the reads are ignored (not processed) when used as input into LifeScope™ Software analyses.

The workaround is to create a dummy QUAL file to use as input with the convertToXSQ.sh script. Create a QUAL file with the same bead ids (and in the same order) as the CSFASTA file. Use QV values at least high enough to pass default thresholds.

### **18**

Where does the tool get the indexing kit information? Is it stored in the XSQ file or does it come from the XSQ\_Tool package?

This information is distributed within XSQ Tools. See XSQ\_Tools/xsqreindexer/ conf for details.

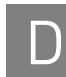

### **19**

If a wrong kit was used to assign the original XSQ file, can the tool reassign it to a different, correct kit? For example, does the tool support reassignment from a 16-index kit to a 96-index kit?

No. Kit reassignment is not supported here because the index calls are of a different length (5 vs. 10 calls).

### **20**

The 5500 ICS v1.0 and v1.1 only uses 4 colors of the 5-color 16 barcode kit. Can the index reassignment tool use all 5 colors for reassignment?

Currently the index reassignment tool is using the same underlying library, so for now the same issue is present for the 16 index library. This is not a problem with the 96 index libraries.

### **21**

#### How can I tell if an XSQ file was generated from an ECC run?

As this is a property of each tag and may be different between tags, the IsBasePresent attribute is most informative. See /RunMetadata/TagDetails/ <TagName>/IsBasePresent in the XSQ file.

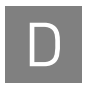

Appendix D XSQ Tools D *FAQ - XSQ Tools*

# The Reference Repository

This appendix covers:

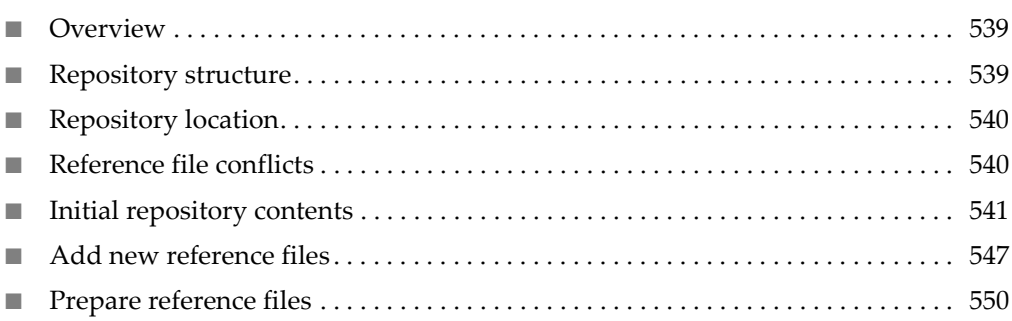

### <span id="page-538-0"></span>**Overview**

E

This appendix describes the LifeScope™ Genomic Analysis Software reference repository. The repository is created during the pre-installation and installation process, using files shipped on a separate data drive.

You can add new reference files to the repository at any time after installation, but you must follow restrictions and conventions described in this appendix.

### <span id="page-538-1"></span>**Repository structure**

The files on disk that make up the reference repository have the following top-level organization:

- **lifetech –** Contains files that have been prepared or formatted to support customizations within LifeScope™ Software
- **external –** Contains files that have been downloaded and placed here verbatim, such as annotations from public repositories.
- **internal –** Intended to hold locally derived files to support new genomes and annotations. The internal structure mirrors the lifetech directory.

The next directory level are assembly names such as hg18 and hg19.

For more detail see ["Initial repository contents" on page 541](#page-540-0).

### <span id="page-539-1"></span>**Repository location**

The location (path) of the reference repository is set during the pre-installation and installation process. The location is determined by where the data drive contents are copied, and must match the location answered to the installer question "Enter the location for reference files."

The reference repository location after installation is given by the parameter lifescope.references in the file <*installdir*>/server/server.properties. For example:

```
# Define reference directory
lifescope.references=/data/results/referenceData
```
The location /data/results is an example only. The reference repository location is set during ["Copy data drive content" on page 41](#page-40-0) in [Chapter 2, LifeScope](#page-36-0)<sup>™</sup> Genomic [Analysis Software Installation](#page-36-0), and is the location <*LSDF*>/referenceData, where <*LSDF*> is the LifeScope™ Software Data Folder that the LifeScope™ Software administrator creates during the ["Copy data drive content"](#page-40-0) step.

### <span id="page-539-0"></span>**Reference file conflicts**

In order to avoid conflicts with reference files, follow the instructions in ["Add new](#page-546-1)  [reference files"](#page-546-1) to create a new folder when adding references for a new genome to the repository.

The behavior for a set reference *assembly\_name* command, such as set reference hg19, is the following:

- LifeScope™ Software first looks in the reference repository for the *assembly\_name* folder, in the lifetech, internal, and external directories, in that order. The search stops when the first match is found.
- The software searches in the *assembly\_name/reference* folder for a genomic reference files that includes the assembly name in its file name
- In the *assembly\_name* folder, the software searches for reference files that include the assembly name in its file name.
- If a file with the assembly name is not found, or if multiple files are found that both have the assembly name and have the expected file extension, the software then uses the first file (alphabetically) in that folder.

If you do not follow the recommended conventions for adding reference files to the repository, the reference selected may or may not be the one intended.

Assembly names and reference parameters Users are recommended to use the assembly name option with the set reference command, when possible. Using a recognized assembly name automates the specification of reference-related parameters. See [Table 13 on page 89](#page-88-0) for more information on the set reference command.

> Before starting your analysis, review the reference-related parameters to confirm that they are correctly set. (Run the LifeScope<sup>™</sup> Software shell 1s command in the analysis directory to list the parameter settings.)
### <span id="page-540-1"></span>**Initial repository contents**

The initial contents of the repository are created from the data drive during the installation process (["Copy data drive content" on page 41\)](#page-40-0).

The following tables describe the files and directories that make up the initial reference repository:

- lifetech/hg19 **–** [Table 158](#page-540-0)
- lifetech/hg18 **–** [Table 159](#page-542-0)
- external/hg18 and hg19 **–** [Table 160](#page-544-0)
- external/uc01 **–** [Table 161](#page-544-1)
- internal/uc01 **–** [Table 162](#page-545-0)

See ["Add new reference files" on page 547](#page-546-0) to add new reference files to the repository.

Note: Modifying files under the lifetech directory of the reference repository is not supported. Header and other information in the reference file is case sensitive. For example, changing the case of a contig name in a reference file causes program failures. Adding files under the lifetech directory also is not supported. Changing the information in any respect is not supported.

[Table 159](#page-542-0) describes the reference files in the lifetech/hg19 directory.

<span id="page-540-0"></span>Table 158 Contents and purpose of lifetech/hg19 reference files and directories

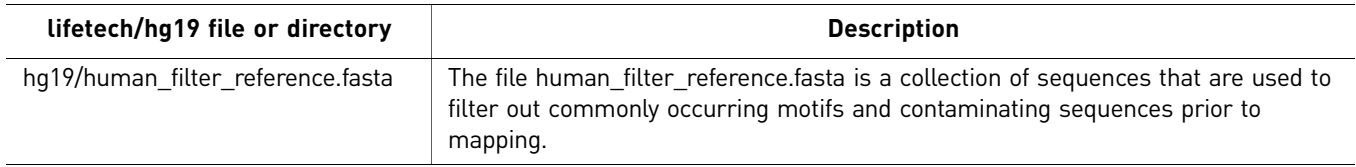

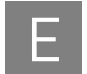

#### Table 158 Contents and purpose of lifetech/hg19 reference files and directories *(continued)*

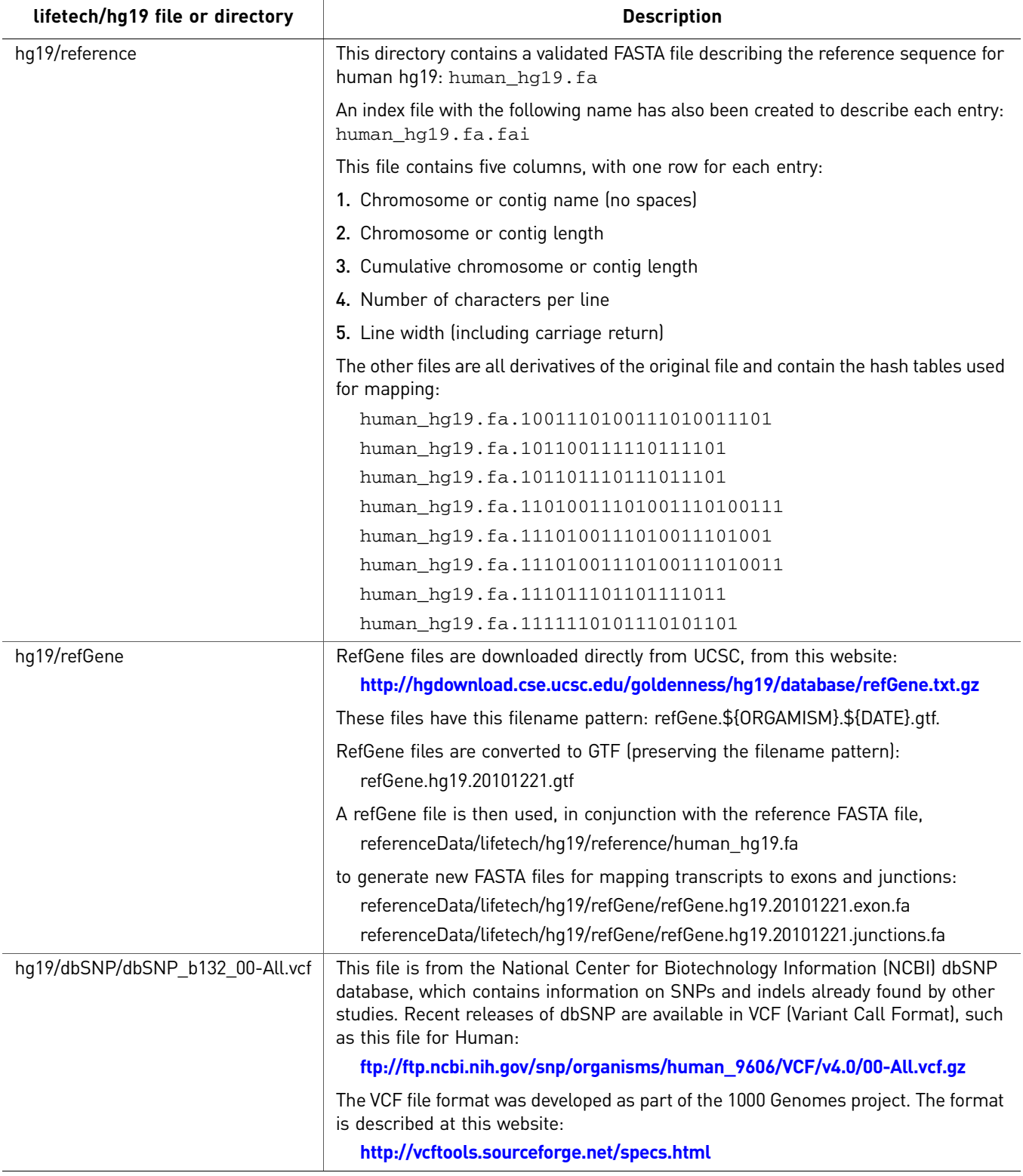

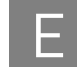

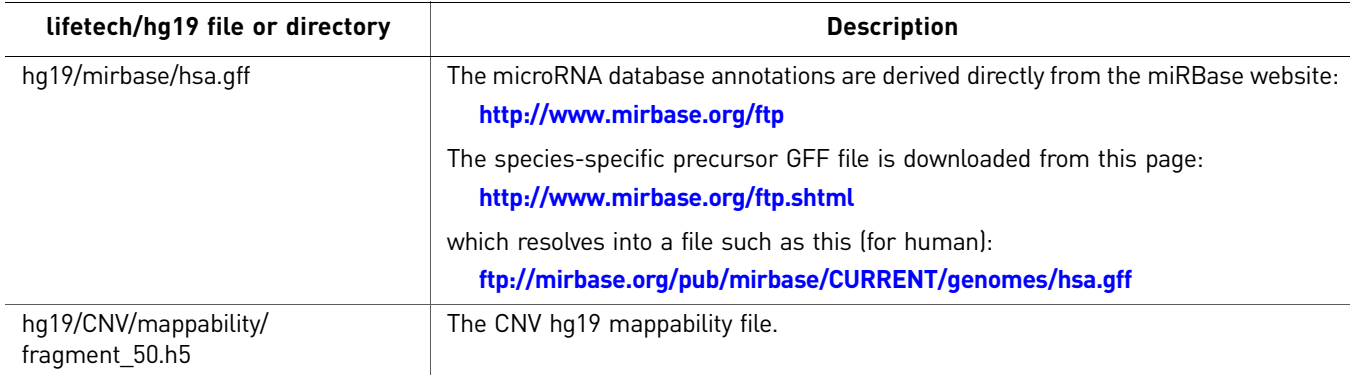

#### Table 158 Contents and purpose of lifetech/hg19 reference files and directories *(continued)*

#### [Table 159](#page-542-0) describes the reference files in the lifetech/hg18 directory.

<span id="page-542-0"></span>Table 159 Contents and purpose of lifetech/hg18 reference files and directories

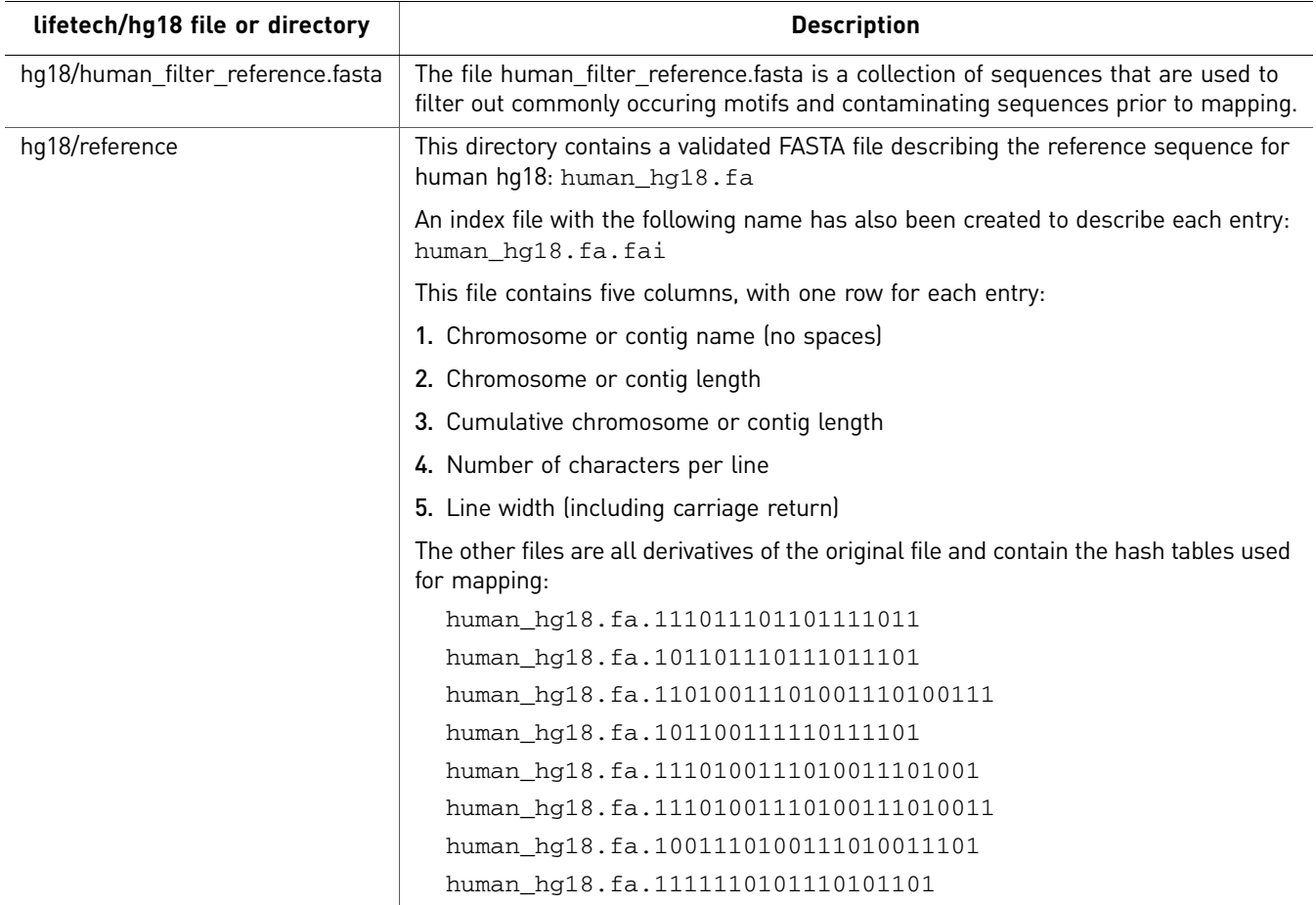

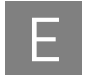

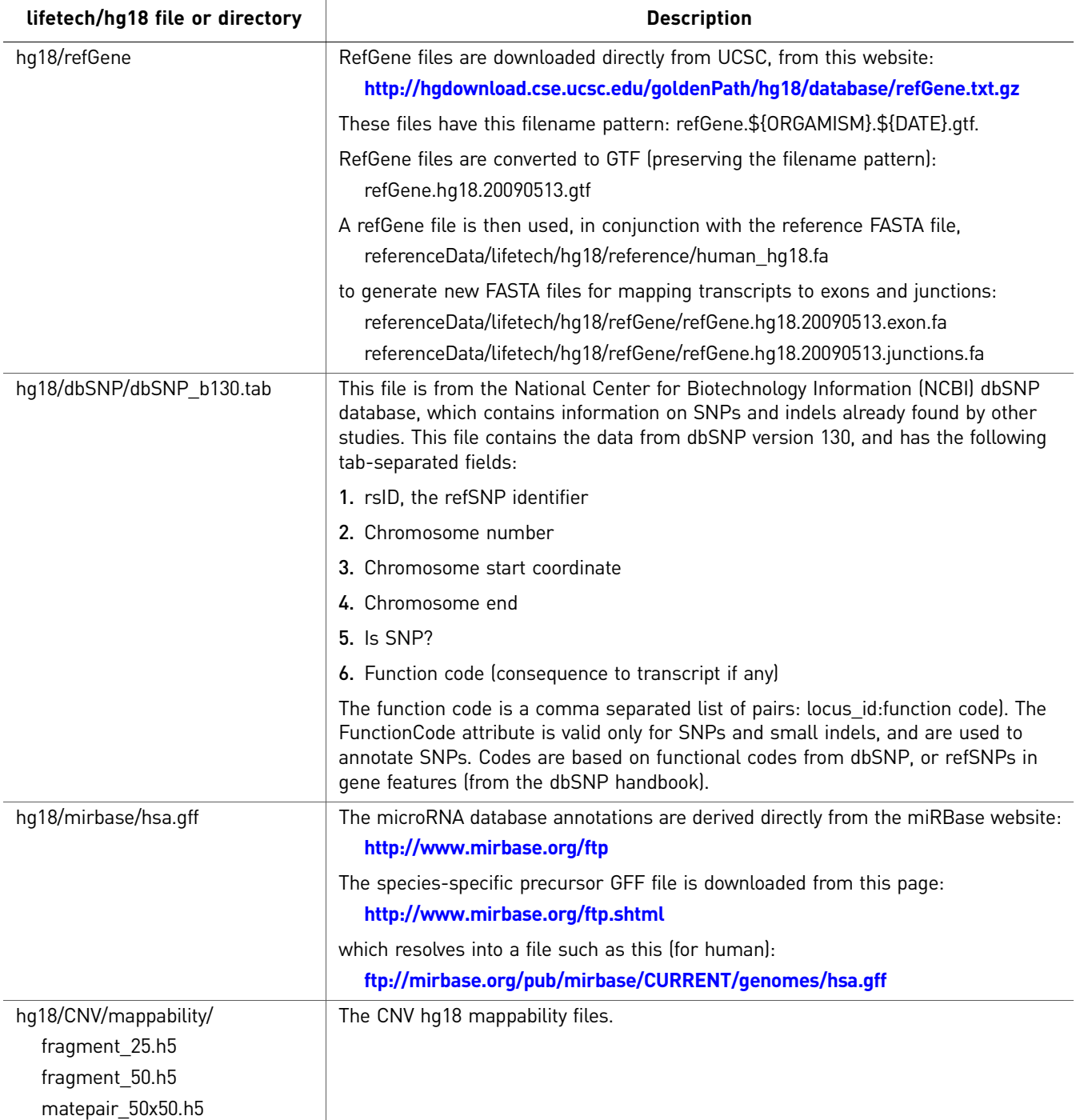

#### Table 159 Contents and purpose of lifetech/hg18 reference files and directories *(continued)*

[Table 161](#page-544-1) describes the hg18 and hg19 reference files in the external directory.

<span id="page-544-0"></span>Table 160 Contents and purpose of external hg18 and hg19 reference files and directories

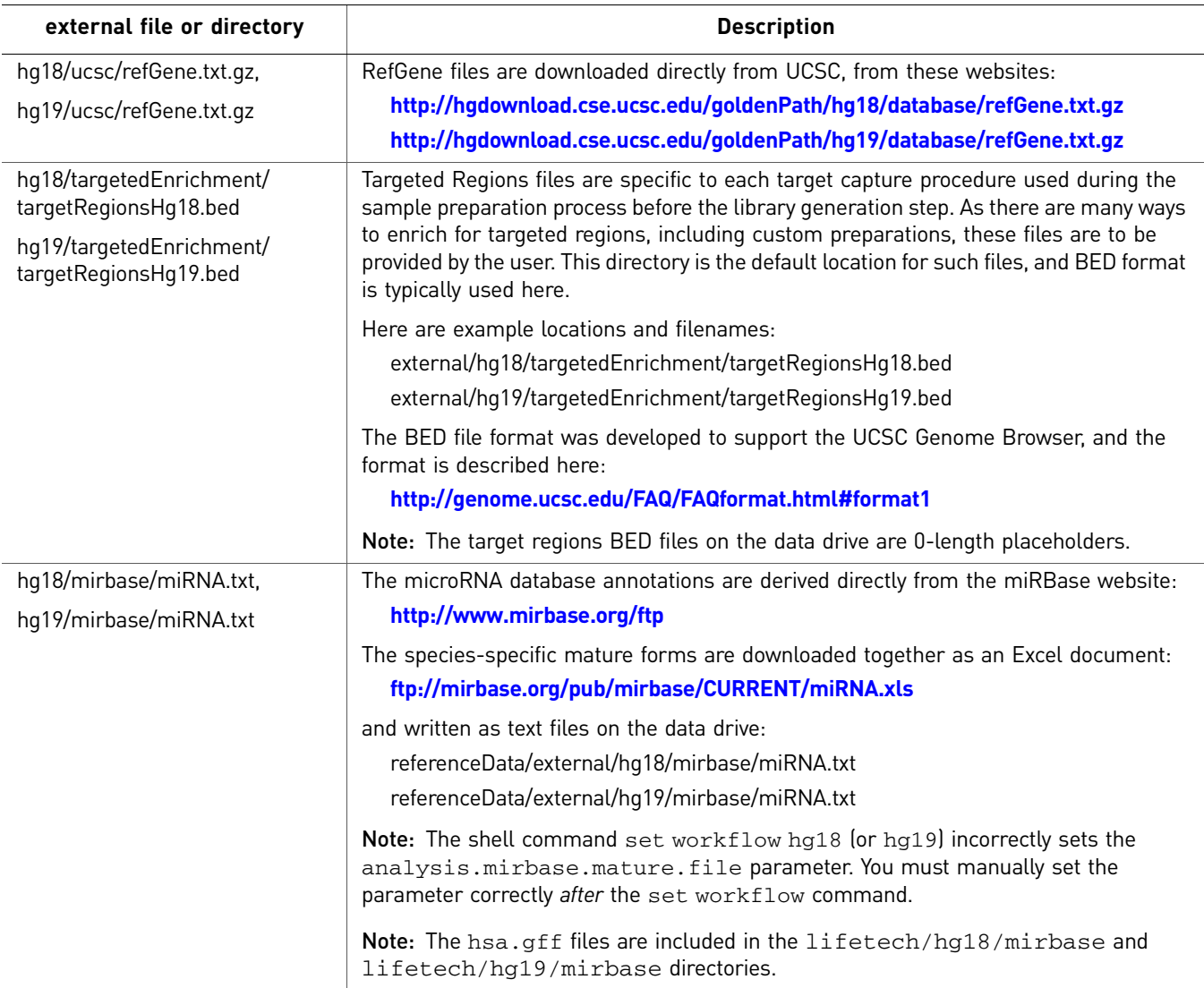

[Table 161](#page-544-1) describes the uc01 example reference files in the external directory.

<span id="page-544-1"></span>Table 161 Contents and purpose of external uc01 reference files and directories

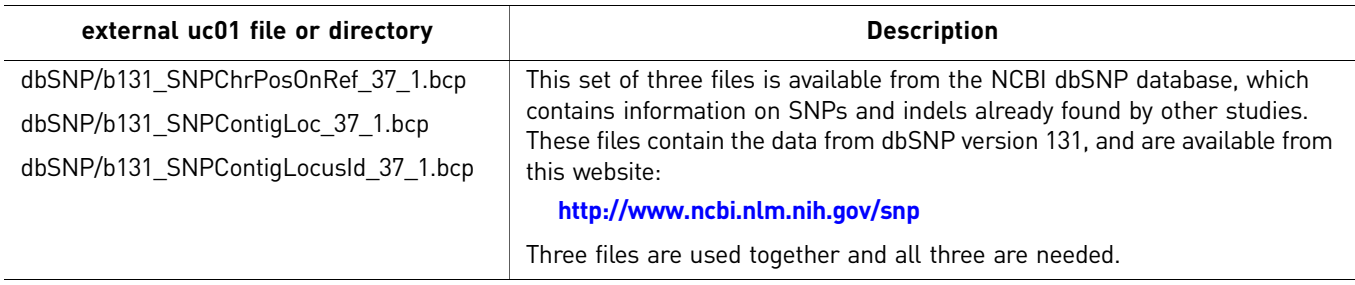

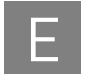

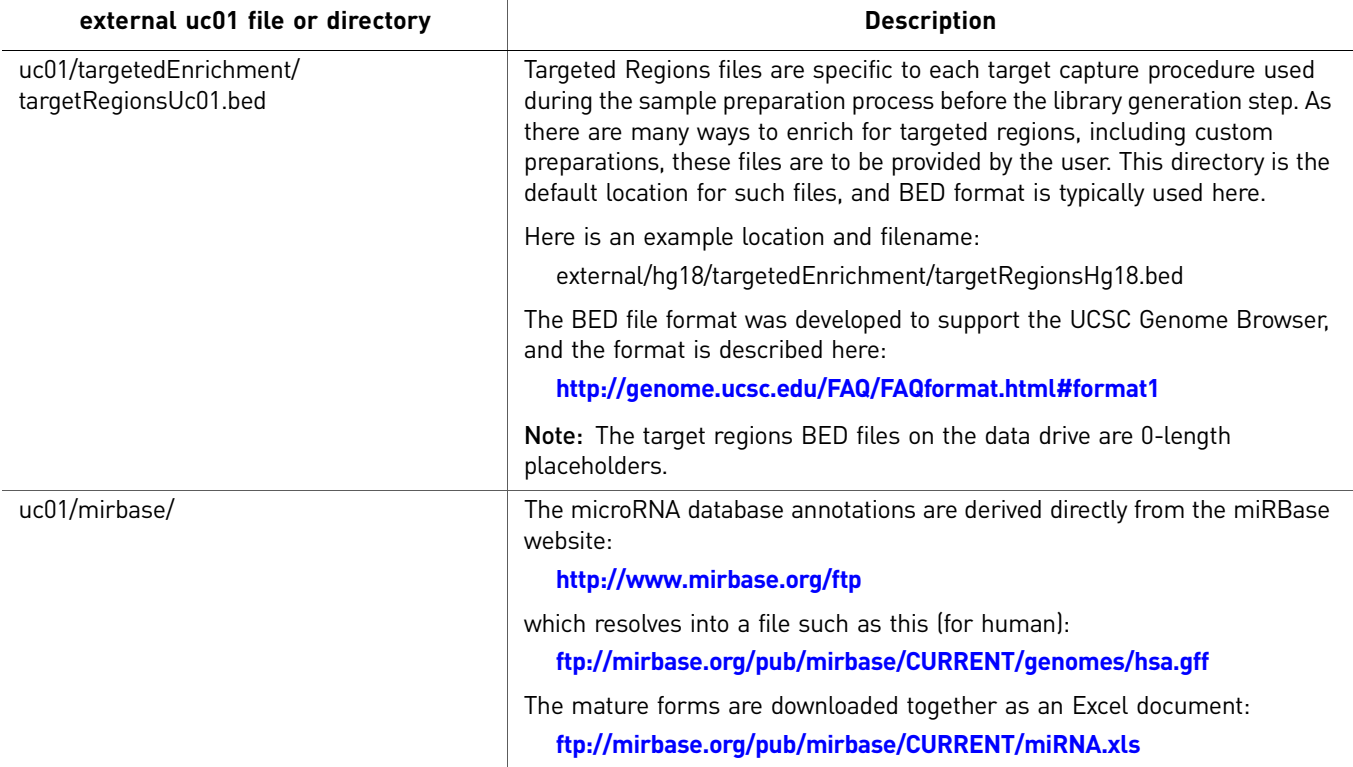

Table 161 Contents and purpose of external uc01 reference files and directories *(continued)*

[Table 162](#page-545-0) describes the uc01 example reference files in the internal directory. The uc01 is an example assembly. Copy this directory structure to add your own locallyderived assembly to the reference repository, and replace the string uc01 with the name of your new assembly.

<span id="page-545-0"></span>Table 162 Contents and purpose of internal uc01 reference files and directories

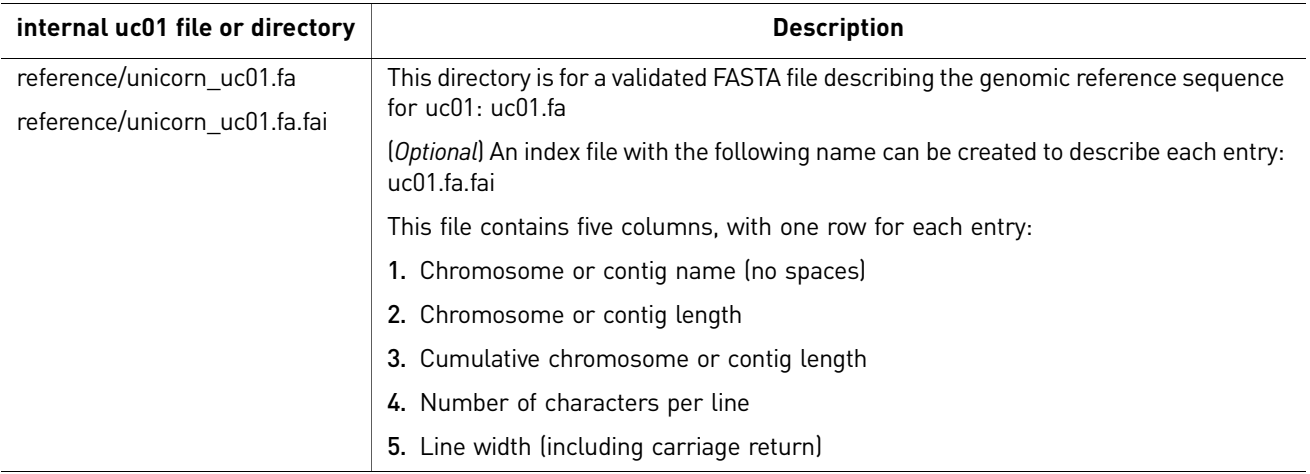

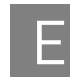

### <span id="page-546-1"></span><span id="page-546-0"></span>**Add new reference files**

You use the Linux file system, not LifeScope<sup>™</sup> Software shell commands, to add new reference files. Depending on the local Linux file system configuration, you may need admin permissions to add new reference files to the repository.

WARNING! Do not add new files to the lifetech directory or modify files under lifetech directory. Instead use the internal and external folders, as described below.

Add by assembly name The reference repository is organized by subfolders for each assembly name. The choice of folder name is important because the folder name matches the assembly name and is used with the set reference *assembly* command to automate setting reference-related parameters.

> The internal and external folders are available for your new reference files. Follow this convention:

- **external –** Use for files that have been downloaded from public repositories and placed here verbatim.
- **internal** Use for locally-derived files to support new genomes and annotations.

Example references at internal/uc01 and external/uc01, in the reference repository location, provide a structure to be followed for new references.

Follow these steps to add a new reference file to the reference repository:

- 1. Find the location of the reference repository on the local Linux file system.
- 2. If necessary, create a new subfolder under referenceData/internal (or external) for the new reference being added. Use a unique assembly name as the name for the new subfolder.

Mimic the structure of the example references at referenceData/internal/ uc01, or referenceData/external/uc01, in the reference repository location, for your new references.

For example, to add references for an example assembly named uc02, create the following directory: referenceData/internal/uc02 or referenceData/ external/uc02.

3. Follow the instructions in ["Prepare reference files"](#page-549-0) to validate and convert your new reference files.

Example steps to add a new assembly This section lists example steps to add a new assembly or a new species to the reference repository. This example describes how to add the rat assembly rn4 to the repository. In most installations, file permissions require that the LifeScope™ Software administrator perform these steps.

#### Repository location and directories

- 1. Identify the reference repository location, which in the installation instructions is <*LSDF*>/referenceData.
- 2. Under <*LSDF*>/referenceData, create these directories for the new assembly:

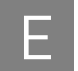

```
external/rn4
external/rn4/ucsc
external/rn4/reference
external/rn4/dbSNP (only required for annotations)
external/rn4/mirbase (only required for small RNA analyses)
external/rn4/targetedEnrichment (only required for targeted analyses)
The tables in "Initial repository contents" on page 541 explain the repository 
directory structure.
```
#### FASTA file

- 1. Find a FASTA file describing the reference sequence for rat, for instance from an NCBI, UCSC, or Ensembl site.
- 2. Copy the rat FASTA file to a local directory.
- 3. Validate the FASTA file with the reference\_validation.pl script (see ["Validate new reference files" on page 550](#page-549-1)).
- 4. Copy or move the validated FASTA file to external/rn4/reference, for instance, as the file:

external/rn4/reference/rat\_rn4.fa

#### RefGene file

1. Find a RefGene file for the rat assembly. RefGene files are downloaded directly from UCSC, from this website:

**<http://hgdownload.cse.ucsc.edu>**

The files have this filename pattern: refGene.\${*ASSEMBLY*}.\${*DATE*}.gtf. Convert the RefGene file to GTF, using the refgene2gff.sh described in ["Convert a GTF file" on page 550](#page-549-2). The output is in the same filename pattern:

refGene.rn4.20110517.gtf

2. This step is only required for whole transcriptome analyses. In conjunction with the reference FASTA file, the WT exon extractor and junction extractor modules generate new FASTA files for mapping transcripts to exons and junctions:

external/rn4/reference/rat\_rn4.fa

Copy the new FASTA files to:

```
external/rn4/refGene/refGene.rn4.20110517.exon.fa
external/rn4/refGene/refGene.rn4.20110517.junctions.fa
```
#### Regions of interest file

This section is required for targeted resequencing, low frequency variant, and other enrichment analyses.

- 1. Find or develop a regions of interest file, in BED format (see ["BED file format" on](#page-509-0)  [page 510](#page-509-0)).
- 2. Copy the regions of interest file to the following location and file name: external/rn4/targetedEnrichment/targetRegionsRn4.bed

#### miRBase files

This section is only required for small RNA analyses.

1. Find the species-specific microRNA database annotations (precursor file) on the miRBase website:

**<http://www.mirbase.org/ftp.shtml>**

- 2. Download the mature forms together as an Excel document: **<ftp://mirbase.org/pub/mirbase/CURRENT/miRNA.xls>**
- 3. Save the Excel document as a text file in this location and file name: external/rn4/mirbase/miRNA.txt

#### Filter reference file

- 1. Find or develop a filter reference file.
- 2. Copy the filter reference file to a local directory.
- 3. Validate the filter reference file with the reference\_validation.pl script (see ["Validate new reference files" on page 550\)](#page-549-1).
- 4. Copy or move the validated FASTA file to  $ext{external}/rn4$ , for instance, as the file:

external/rn4/rat filter reference.fa

#### Genomic annotations

Annotation source files such as dbSNP are only required to run the LifeScope<sup>™</sup> Software genomic annotations module.

- 1. See ["Annotation sources" on page 296](#page-295-0) in [Chapter 15, "Add Genomic Annotations](#page-290-0)  [to Analysis Results" on page 291](#page-290-0) for information on obtaining these files.
- 2. Copy the dbSNP and other annotation source files to the following directory: external/rn4/dbSNP

#### Shell command

When you configure your LifeScope™ Software command shell analysis, use the following shell command to specify your new reference files:

set reference rn4

This command sets the following parameters with default values for rn4:

- annotation.dbsnp.file
- annotation.gtf.file
- analysis.mirbase.precursor.file
- analysis.mirbase.mature.file
- analysis.filter.reference
- analysis.assembly.name
- analysis.species.name

Note: If an assembly of the same name exists in the reference repository lifetech directory, the software finds the lifetech assembly first. In this case you must set the reference parameters individually.

### <span id="page-549-0"></span>**Prepare reference files**

You must perform these procedures on new reference files that you add to the reference repository, before you can use them in a LifeScope™ Software analysis. Each of these steps is described below.

- 1. Validate the reference file to a format that complies with LifeScope™ Software.
- 2. Convert new GTF files and refGene files that are required for your analyses.
- 3. Concatenate the reference files into a single file, if you have more than one, such as when the sequence is separated into single chromosome files.

<span id="page-549-1"></span>Validate new reference files Reference validation is not performed automatically. You must validate the reference files that you add to the reference repository so that reference files are presented in the correct format to each LifeScope™ Software module that uses a reference file.

To validate a reference file, follow these steps:

1. Log in to the LifeScope<sup>™</sup> Software cluster. Be sure that you log in to Linux with a user name that has execute ('x') privileges on the directory (<*installdir*>/ bin) that contains the reference\_validation.pl script.

The script is under the bin folder where the LifeScope<sup>™</sup> Software is installed.

- 2. Navigate to the directory that contains the reference\_validation.pl file.
- 3. At a command prompt, enter:

<installdir>/bin/reference\_validation.pl -f <*InputFasta.ext*> If the input FASTA file contains IUB codes, the default is to replace the IUBs with Ns.

Preserving IUBs is not recommended for use with some tertiary modules. To keep IUBs unchanged, use the -i (keep IUBs) option:

reference\_validation.pl -i TRUE -f <*InputFasta.ext*>

The output file is named <*InputFasta*>\_validated.fa.

<span id="page-549-2"></span>**Convert a GTF file** Not all species have exactly the same format of GTF file. Before using a GTF file from a public source with a LifeScope™ Software module, you must convert the GTF file into a format that is compatible with LifeScope™ Software.

#### Convert an Ensembl GTF file

The Ensembl website has GTF-formatted genome annotations available for many popular assemblies. Ensembl GTF files are properly normalized by gene and transcript IDs. The site is at:

**[www.ensembl.org](http://www.ensembl.org)**

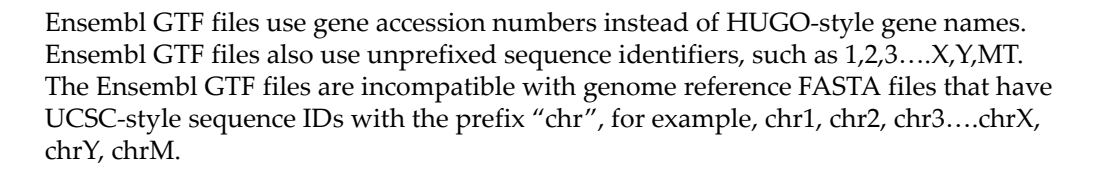

#### Reformat a Ensembl GTF file

- 1. Log in to the cluster where LifeScope<sup>™</sup> Software is installed.
- 2. Reformat the GTF file with the reformat\_ensembl\_gtf.pl command, and redirect the output to a new file with . reformatted in the file name.

For Example:

```
reformat_ensembl_gtf.pl Homo_sapiens.GRCh37.63.gtf > \ 
   Homo_sapiens.GRCh37.63.reformatted.gtf
```
The input GTF file name typically includes the NCBI build number and the Ensmbl release number in its name, according to the following pattern:

Homo\_sapiens.<*reference\_ncbi\_build\_no*>.<*Ensembl\_release\_no*>. .gtf

#### Convert a refGene.txt.gz file

The UCSC Genome Browser has genome annotations available for many assemblies at

**[hgdownload.cse.ucsc.edu/goldenPath/](ftp://hgdownload.cse.ucsc.edu/goldenPath/)**

The GTF-formatted annotations available for download are not properly normalized by gene ID. The required content is present for each assembly in the file export of the refGene database table database/refGene.txt.gz.

For example, annotation for human genome build 18 is available at:

**[hgdownload.cse.ucsc.edu/goldenPath/hg18/database/refGene.txt.gz](ftp://hgdownload.cse.ucsc.edu/goldenPath/hg18/database/refGene.txt.gz)**

Note: The GTF-formatted annotation is not in the GTF format required by LifeScope<sup>™</sup> Genomic Analysis Software. You must convert the annotation before using it in WTA.

Run the bin/refgene2gff.sh script to convert the refGene.txt.gz file:

gunzip refGene.txt.gz refgene2gff.sh -i refGene.txt -o refGene.gff

Genome annotations that are downloaded from the UCSC Genome Browser and converted by the annotation conversion script are optimal because they contain Human Genome Organization (HUGO)-style gene names. HUGO-style gene names allow interpretation when using a genome browser or reading reports.

The annotation conversion script works with the latest format of refGene.txt files. Assemblies, such as the rat genome, use an alternative format for the refGene.txt file. The refgene2gff.sh script does not convert alternative formats.

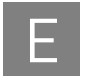

Appendix E The Reference Repository<br>Prepare reference files

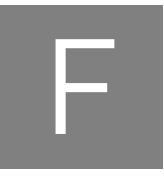

# Command Shell Control Files

This appendix covers:

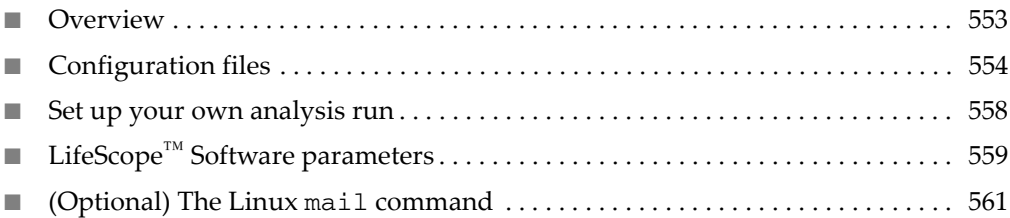

### <span id="page-552-0"></span>**Overview**

This chapter describes the configuration files that LifeScope™ Genomic Analysis Software uses to control its execution. These files control which LifeScope<sup>™</sup> Software modules are executed and their order of execution, and also define the run-time parameters that customize each module's behavior.

When you use the LifeScope™ Software UI or the LifeScope™ Software command shell, the configuration files are automatically generated for you.

The following types of control files are used with your LifeScope<sup>™</sup> Software analyses:

• **Read-only module XML files** – Contain the parameters accepted for each module and default settings for those parameters. The XML files, one per module, are in the <*installdir*>/etc/plugins/pipelines directory.

Example: <*installdir*>/etc/plugins/pipelines/dibayes.xml

- **Module properties files** Define settings used in all runs for a particular module. These files are located in <*installdir*>/etc/plugins/properties. Example: <*installdir*>/etc/plugins/properties/ \ dibayes.properties
- **A global.ini file** Defines settings which by convention are imported into other INI files in the current directory only. For example, in a workflow tertiary directory, the other INI files in that tertiary directory import global.ini and all its parameters. In the case of conflicting settings, the setting in the global.ini files takes precedence over settings in the <*installdir*> module properties file

Example: <*installdir*>/etc/workflows/small.rna/tertiary/ \ global.ini

• **LifeScope™** Software **modules' INI files** – Define settings for a single module run. In the case of conflicting settings, the module INI file setting takes precedence over settings in both your global.ini file and the <*installdir*> module properties file.

Example: <*installdir*>/etc/workflows/ \ targeted.resequencing.frag/tertiary/dibayes.ini • **PLN files** – Define a sequence of analyses to be executed. A PLN file lists one or more INI or PLN files. Each INI file listed corresponds to a LifeScope<sup>™</sup> Software module to be executed.

```
Example: <installdir>/etc/workflows/ \ 
targeted.resequencing.frag/tertiary/tertiary.pln
```
### <span id="page-553-0"></span>**Configuration files**

<span id="page-553-1"></span>**PLN files** A PLN file defines your analysis through a list of tasks, which is a list of one or more INI or PLN files. For each listed INI file, LifeScope™ Software executes an analysis run of the corresponding module.

> The following is an example of a simple PLN file, which causes a SNPs module analysis to be run:

diBayes.ini

Tasks (INI or PLN files) are listed one per line. When there are multiple tasks listed, every task without a dependency is executed in parallel (assuming there are sufficient compute nodes).

#### Dependencies

A PLN file specifies a directed acyclic graph of module dependencies. The less-than sign  $(\le)$  signifies a dependency. A dependency means that task on the left of the lessthan sign is executed only if the task on the right of the sign completes successfully.

For example, the following is a typical workflow PLN file:

```
secondary.pln
tertiary.pln < secondary.pln
```
This PLN file specifies that tertiary.pln is dependent on secondary.pln. First the modules specified in secondary.pln are executed. Only if those modules completed successfully, then the modules specified in tertiary.pln are executed.

A task with no dependencies takes this form in a PLN file:

x.ini

Multiple dependencies are added after the less-than sign, separated by commas:

```
x.ini < a.ini, b.ini, c.ini
```
Forward references are not allowed in the dependency list, and a task cannot list itself as a dependency.

#### Other syntax

Blank lines and comment lines are ignored in PLN files. Comment lines must begin with a "#" as the first character.

#### On error

When one module in a sequence fails, the remaining modules specified in the PLN file continue. However, any module that depends in the failed module is not attempted.

#### INI files Module INI files

Module INI files are the main source of configuration parameters requiring your customization for LifeScope™ Software runs. A module INI file defines run-time parameters which control the behavior of the module's algorithm.

Many examples of module INI files are included in the LifeScope™ Software standard workflows, under the following directories:

- <*installdir*>/etc/workflows/\*/secondary
- <*installdir*>/etc/workflows/\*/tertiary

The following is example content of a module INI file, in this case the CNV INI file:

import global.ini

##Run parameter cnv.run=1

#cnv.mappability.dir=\${analysis.mappability.dir}

##Size of the window block to be considered as a region for writing coverage output. Mean coverage of all bases in each of these windows will be written #cnv.coverage.wsize=1000

##The maximum p-value for the regions to be shown as copy number deletions #cnv.deletions.max.pval=1.0

##The maximum ratio between the coverage of the region and the expected coverage, for the region to be called as cnv deletion #cnv.deletions.max.ratio=0.5

##The minimum mappability percentage for the regions to be shown as copy number deletions #cnv.deletions.min.mappability=50

##The minimum number of windows for the regions to be shown as copy number deletions #cnv.deletions.min.windows=2

##To set the ploidy of all chromosomes for Humans #cnv.gender=Male

##The maximum p-value for the regions to be shown as copy number insertions #cnv.insertions.max.pval=1.0

##The minimum mappability percentage for the regions to be shown as copy number insertions #cnv.insertions.min.mappability=10

##The minimum ratio between the coverage of the region and the expected coverage, for the region to be called as cnv insertion #cnv.insertions.min.ratio=1.25

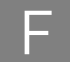

##The minimum number of windows for the regions to be shown as copy number insertions #cnv.insertions.min.windows=2

##To indicate whether genome wide normalization or local normalization should be perfomed. false for genome wide and true for chromosome-arm local normalization #cnv.local.normalization=0

##The minimum quality value of the alignments #cnv.min.quality=2

##The general ploidy of the genome #cnv.ploidy=2

##List of {contig id: ploidy of the contig} of all the contigs whose ploidy is different to the general ploidy of the genome #cnv.ploidy.exception=None

##To set the stringency setting for calling CNVs #cnv.stringency.setting=Medium

##The distance in kilo bases to be trimmed from the extreme ends of the chromosome arms #cnv.trim.distance=1000

##The size of the window block to be considered as a region #cnv.window.size=5000

##To indicate whether coverage files should be output or not. Enter 1 to write coverage output in \*.wig format. Keep the default value if you do not want to output coverage #cnv.write.coverage=0

Note: The parameters for CNV are described in [Table 45 on page 215](#page-214-0) in [Chapter 11,](#page-212-0)  [Run a Human CNVs Analysis.](#page-212-0)

#### Import command

The module INI file typically imports the global.ini file. The effect of the import statement is to include the content of the global.ini file, with all its parameters and defined values, into the module INI file.

Note: An imported file must be in the same directory as the INI file. No pathnames are allowed with INI file import statement.

#### .run parameters

Within a INI file, the  $*$  .  $run$  parameters control which modules are run. For example, these .run parameters appear in INI files:

saet.run bamstats.run

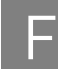

fragment.mapping.ini dibayes.run

The run parameters are set automatically by the shell during standard workflows. Accept the default for most use.

The allowed values for . run parameters are 0 and 1:

- **0**: Do not run the module.
- **1**: Run the module analysis (default).

Because mapping is a prerequisite for all other runs, mapping. run may not be set to  $0$ unless it has already been successfully run to completion. You may set the .run parameters for other modules to 0, under these conditions:

- You do not want to run that module analysis.
- That module analysis has already been completed (for instance, if you are restarting the workflow run and repeating a particular module is not necessary).

When you run in the project repository, the LifeScope™ Software command shell resume command does not repeat modules that have successfully completed.

#### The global.ini file

The global.ini file defines parameters for one or more INI files.

If a parameter in the global.ini also appears in an analysis module's INI file, then the value set in the global.ini file is ignored and the analysis module's INI's definition is used. The import global. ini statement must be placed at the top of the an analysis module's INI file.

Paths are not allowed in the import global.ini statement. The global.ini file must be in the same directory as the analysis module INI file that imports it.

<span id="page-556-0"></span>**Properties files** A properties file sets the default parameters used by every run of its module type, for all users of the LifeScope<sup>™</sup> Software installation. Properties files are located in the directory <*installdir*>/etc/plugins/properties.

> For example, the file fragment.mapping.properties contains the settings for genomic mapping runs. Example contents for the fragment.mapping.properties file are shown below.

```
wall.time=120
fragmap.number.of.nodes=4
mapping.np.per.node=8
fragmap.minreads.per.node=4000000
fragmap.maxreads.per.node=150000000
fragmap.max.number.of.nodes=100
mapping.memory=15gb
java.heap.space=1500
```
Parameter values defined in a .properties file apply to all runs of that type of module, except that parameter definitions in a INI file override the value set in the properties file. The relationship between the two types of files is explained in ["Property files vs.](#page-557-1)  [INI files"](#page-557-1).

#### <span id="page-557-1"></span>Property files vs. INI files Parameter values set in a properties file affect all runs of that module, but may be reset in the module INI file. Modifying a setting in the properties file affects all future runs of that module, by all users. Modifying the setting in the fragment.mapping.ini file affects only the current run and any subsequent runs using the INI file. Settings present in the fragment.mapping.ini file take precedence over settings in the properties file. [Table 163](#page-557-2) compares the influence of parameters in a .properties file and an INI file. Mapping module files are used as a example to demonstrate the general principle relating .properties files and INI files.

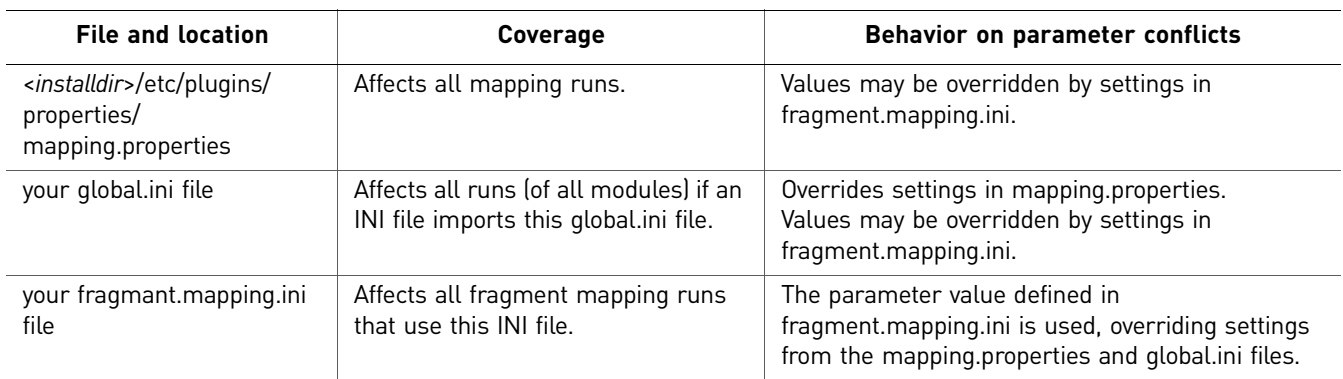

<span id="page-557-2"></span>Table 163 Comparing module properties and INI files (using mapping as an example)

In the directory <*installdir*>/etc/plugins/pipelines are module XML files, one per module, which list all parameters accepted by each module, along with the parameters' default values. Use the XML files as a reference for allowed parameters and their default values.

Do not edit these XML files in order to change a parameter's value. Instead, modify one of these two files, depending on your purpose:

- **The module's .properties file** To change a parameter for all subsequent module runs *for all users*, edit the parameter in the module's properties file under <*installdir*>. See ["Properties files" on page 557.](#page-556-0)
- **Your module INI file** To change a parameter for only your own runs of a module, edit the parameter in your module's INI file. This change affects only analyses that use that INI file. See ["PLN files" on page 554.](#page-553-1)

In either on the two cases above, you may add a parameter that did not previously exist in the file, only if that parameter appears in the module's XML file.

### <span id="page-557-0"></span>**Set up your own analysis run**

The most direct way to customize your own LifeScope<sup>™</sup> Software analysis is to copy an existing workflow. You can then change the workflow to execute your preferred module or sequence of modules. See ["Create a new workflow" on page 121](#page-120-0) and ["Run a](#page-117-0)  [standard workflow" on page 118](#page-117-0) for more information.

The optional examples download provides single-module analyses. See [Appendix H,](#page-566-0)  ["Demo Analyses" on page 567](#page-566-0) for information on these analyses.

Analysis module

XML files

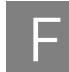

The shell get workflow command copies a workflow's INI files, PLN files, and their directory structure to the local file system. These files are copied to the directory you are in when you open the shell with the lscope.sh command. You can modify the INI and PLN files to customize your own analysis. See [Table 13 on page 89](#page-88-0) and ["Create](#page-120-0)  [a new workflow" on page 121](#page-120-0).

## <span id="page-558-0"></span>**LifeScope™ Software parameters**

This section describes parameters the software uses to control your analysis runs. When you run an analysis in the command shell, these parameters can be set automatically by the software. If you create your own INI files, you often need to specify some of these parameters (depending on the type of analysis you are running).

See also ["Analysis space" on page 77](#page-76-0) for a description of the analysis.space parameter.

#### [Table 164](#page-558-1) lists parameters that LifeScope™ Software sets when you run an analysis in the command shell.

Table 164 General parameters

<span id="page-558-1"></span>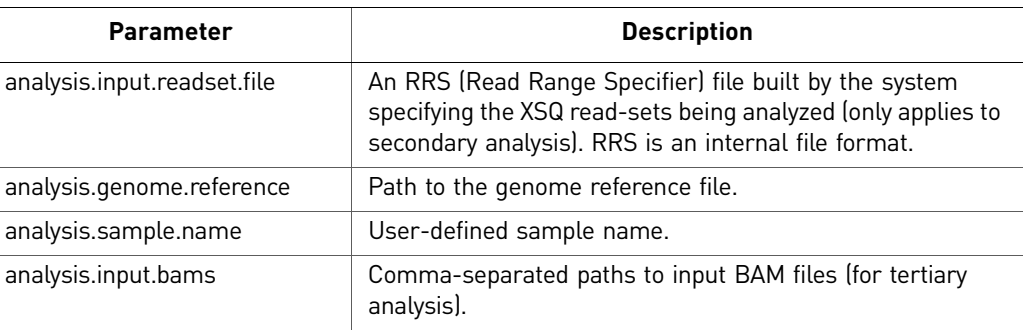

Reference parameters

General parameters

> [Table 165](#page-558-2) lists reference-related parameters that LifeScope™ Software sets for you when you use the set reference command with a recognized assembly name. Table 165 Reference-related parameters

<span id="page-558-2"></span>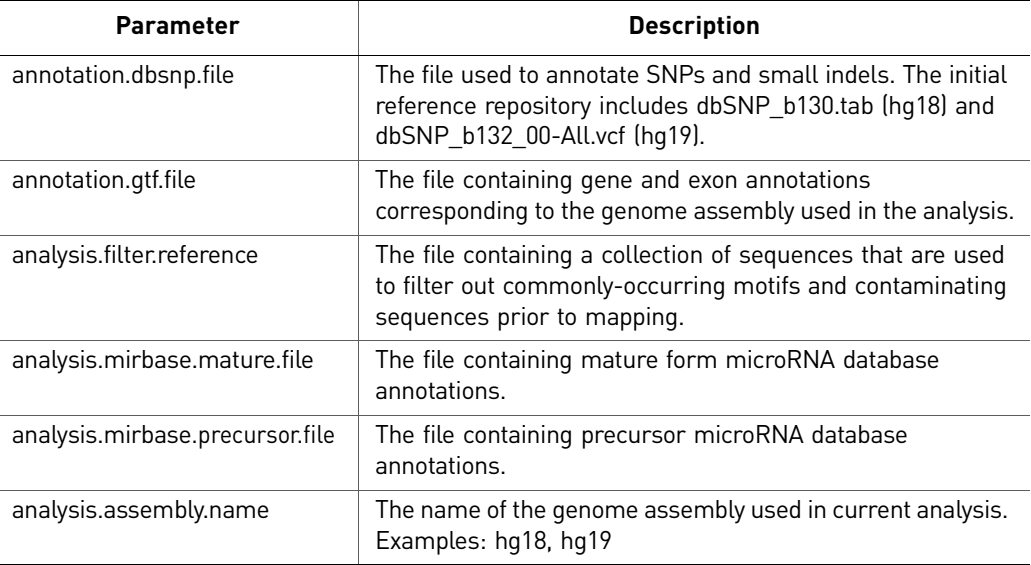

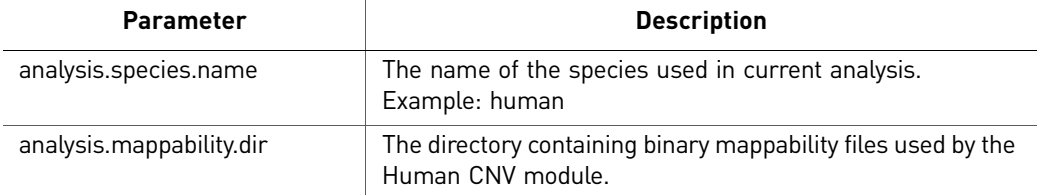

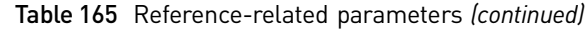

Before starting your analysis, confirm that the reference-related parameters are correctly set. After the set reference command, run the LifeScope™ Software shell ls command to review the parameter settings (both commands are executed in the LifeScope™ Software command shell, in the analysis virtual directory).

**Note:** In the default reference repository, the precursor file hsa.gff is not located under the external directories. The file is included as referenceData/lifetech/ hg19/mirbase/hsa.gff.

[Table 166](#page-559-2) lists a framework parameter, analysis.regions.file, that you must explicitly set (in both the GUI and the command shell). The reference repository has placeholders for the targeted regions of interest files, but you must both supply the regions of interest file and explicitly set the analysis.regions.file parameter. The framework does not set this parameter automatically with the set workflow command. The GUI does not enforce that this parameter be set.

The regions is interest file is required with targeted resequencing and low frequency variant workflows, and with any other analysis that involves the enrichment module. Table 166 Regions of interest file parameter

<span id="page-559-2"></span>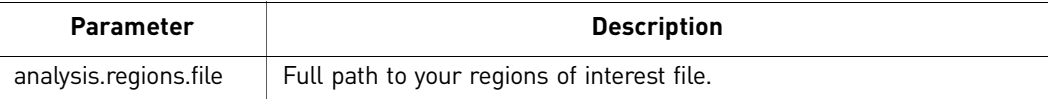

### Execution control parameters

[Table 167](#page-559-0) lists parameters used for job management.

<span id="page-559-0"></span>Table 167 Job management parameters

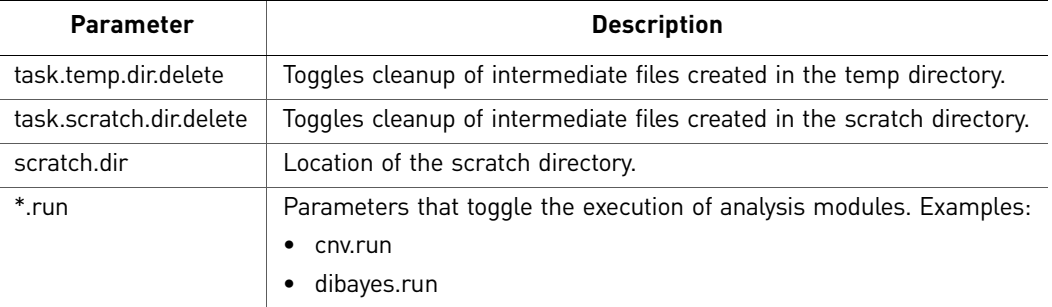

### Read-only parameters

[Table 168](#page-559-1) lists *read-only* parameters that you can use in your INI files to set other parameters. Do *not* set any of these parameters.

<span id="page-559-1"></span>Table 168 Read-only parameters

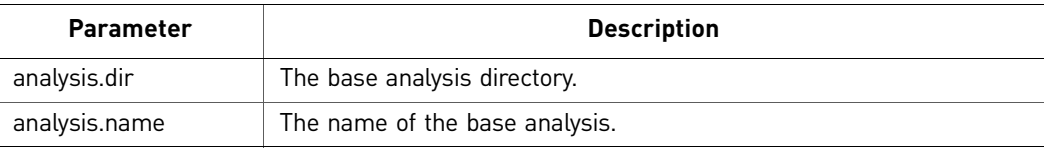

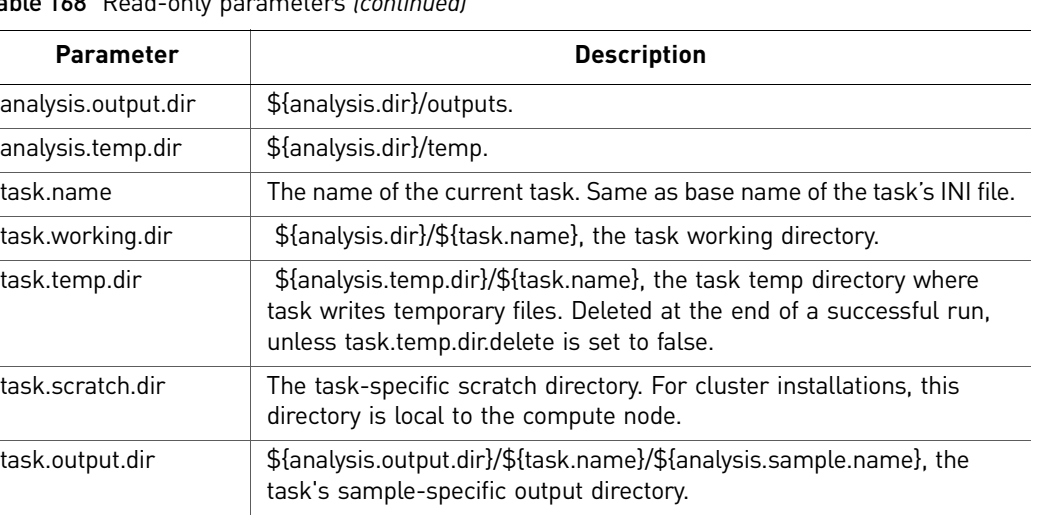

Table 168 Read-only parameters *(continued)*

### <span id="page-560-0"></span>**(***Optional***) The Linux** mail **command**

The LifeScope™ Software command shell protects your currently running analyses as well as the configuration and definition of both your projects and your analyses. The running jobs and the configuration are not affected if you close your LifeScope™ Software shell and exit your Linux session. You do not need to use Linux commands such as screens or nohup in order to keep your analysis or session window open.

The UNIX mail command can be used to send an email notification of a script's completion. Your UNIX mail system must be configured properly. Add the following to your lscope.sh run or lscope.sh resume command:

&& mail -s "*subject*" <*email\_address*>

where *subject* is the subject of the email message to be sent and *email\_address* is the email account to be sent the completion message. You must follow UNIX command conventions. Keep the *subject* string short and avoid special characters.

An example of the complete command is:

lscope.sh run my.pln -u *user* && mail -s "done" me@xyz.com

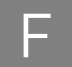

## Administration

This appendix covers:

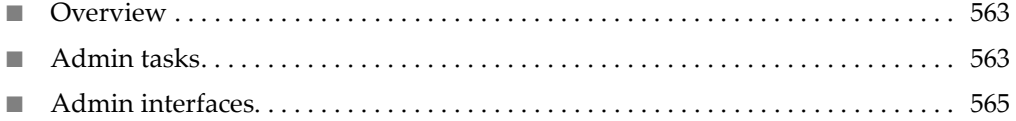

### <span id="page-562-0"></span>**Overview**

This appendix describes administrative functions that can be performed on either in the Linux shell or the LifeScope™ Software command shell.

Most administrative functions performed in the LifeScope<sup>™</sup> Software UI, with the GUI Admin Portal. Refer to the *LifeScope™ Genomic Analysis Software User Guide* (Part no. 4471877) for more information.

Under some conditions, you can use the LifeScope™ Software command shell (or Linux shell) for all administrative functions, and avoid using the GUI Admin Portal. You do not need the GUI Admin Portal if both of these are true for your installation:

- You select the "host" authentication realm during installation.
- You do not use named licenses.

See ["Authentication realm" on page 43](#page-42-0) and ["Configure the license server" on page 46](#page-45-0), in Chapter 2, LifeScope[™ Genomic Analysis Software Installation,](#page-36-0) for information on authentication realms and licenses.

### <span id="page-562-1"></span>**Admin tasks**

This section describes typical admin tasks such as user management, scratch space cleanup, reference repository management, and resetting the admin password.

User management User management tasks vary with the authentication realm used for your installation:

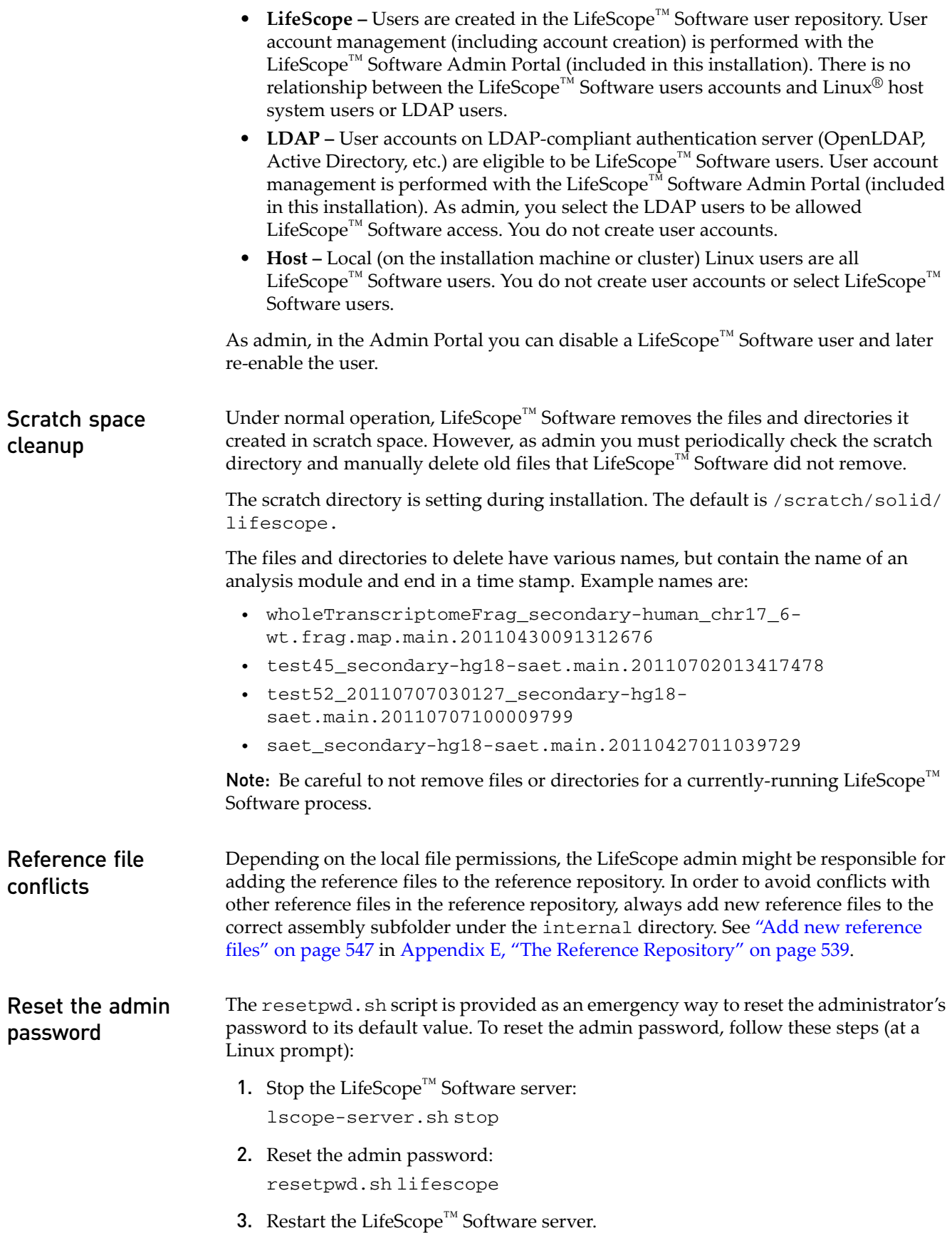

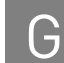

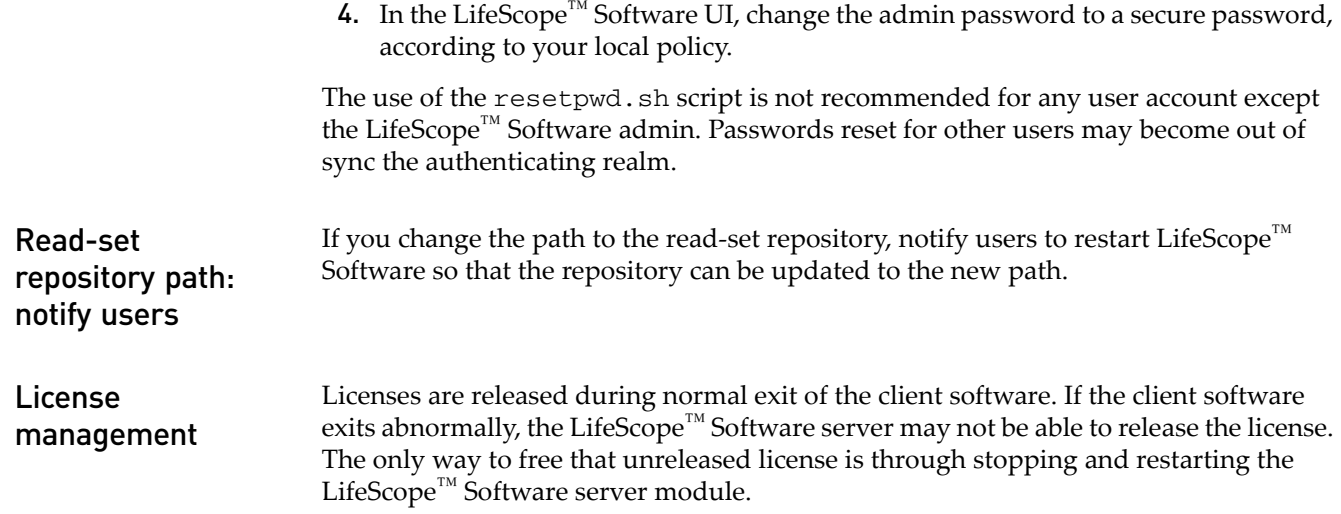

## <span id="page-564-0"></span>**Admin interfaces**

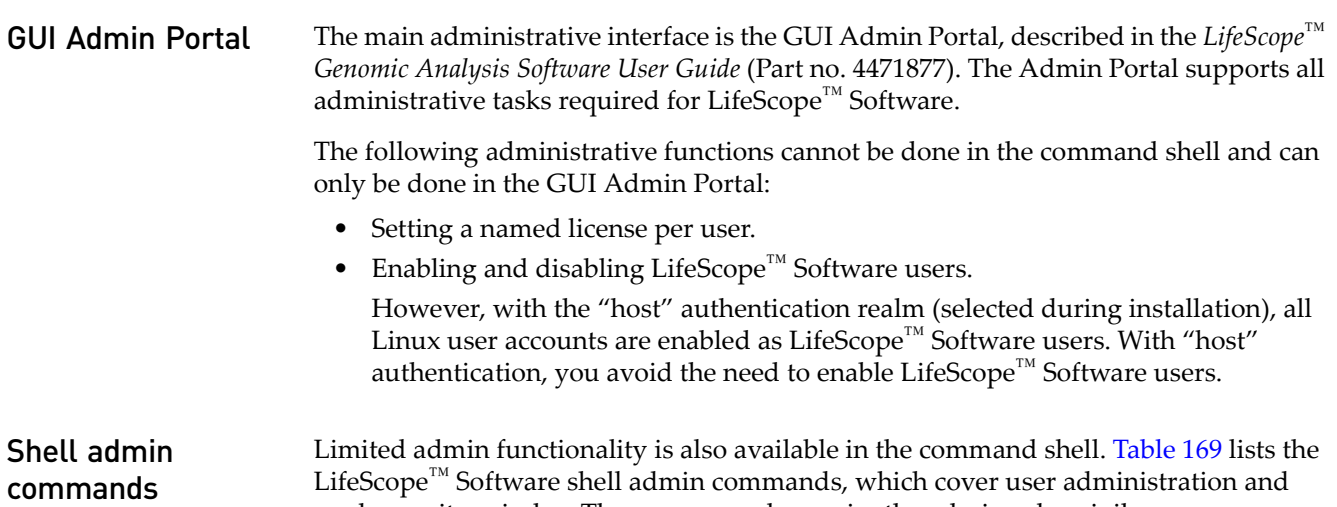

read repository index. These commands require the admin role privilege.

<span id="page-564-1"></span>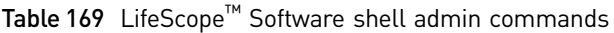

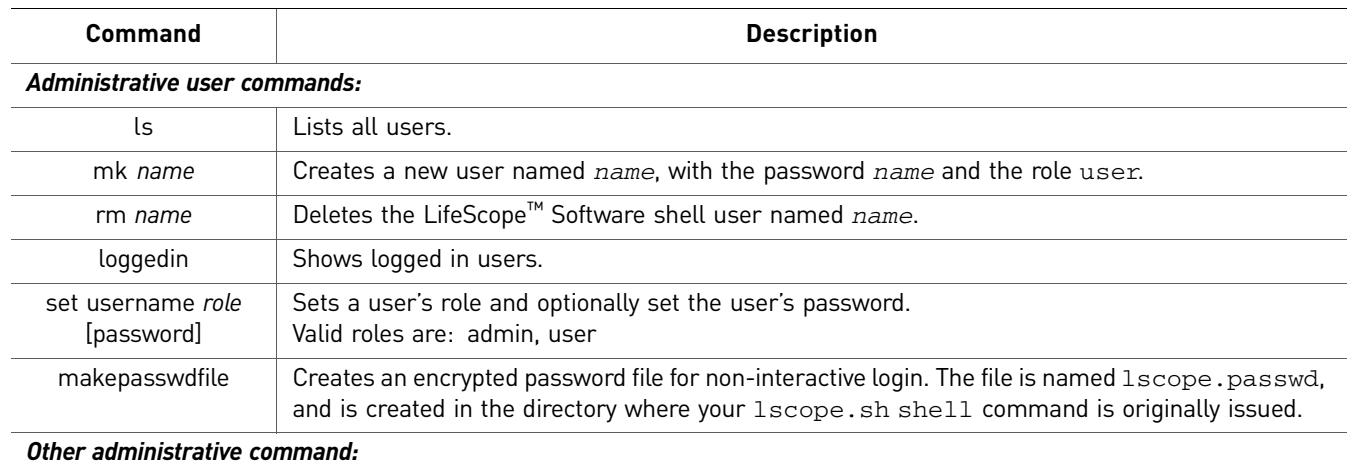

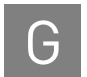

### Table 169 LifeScope™ Software shell admin commands

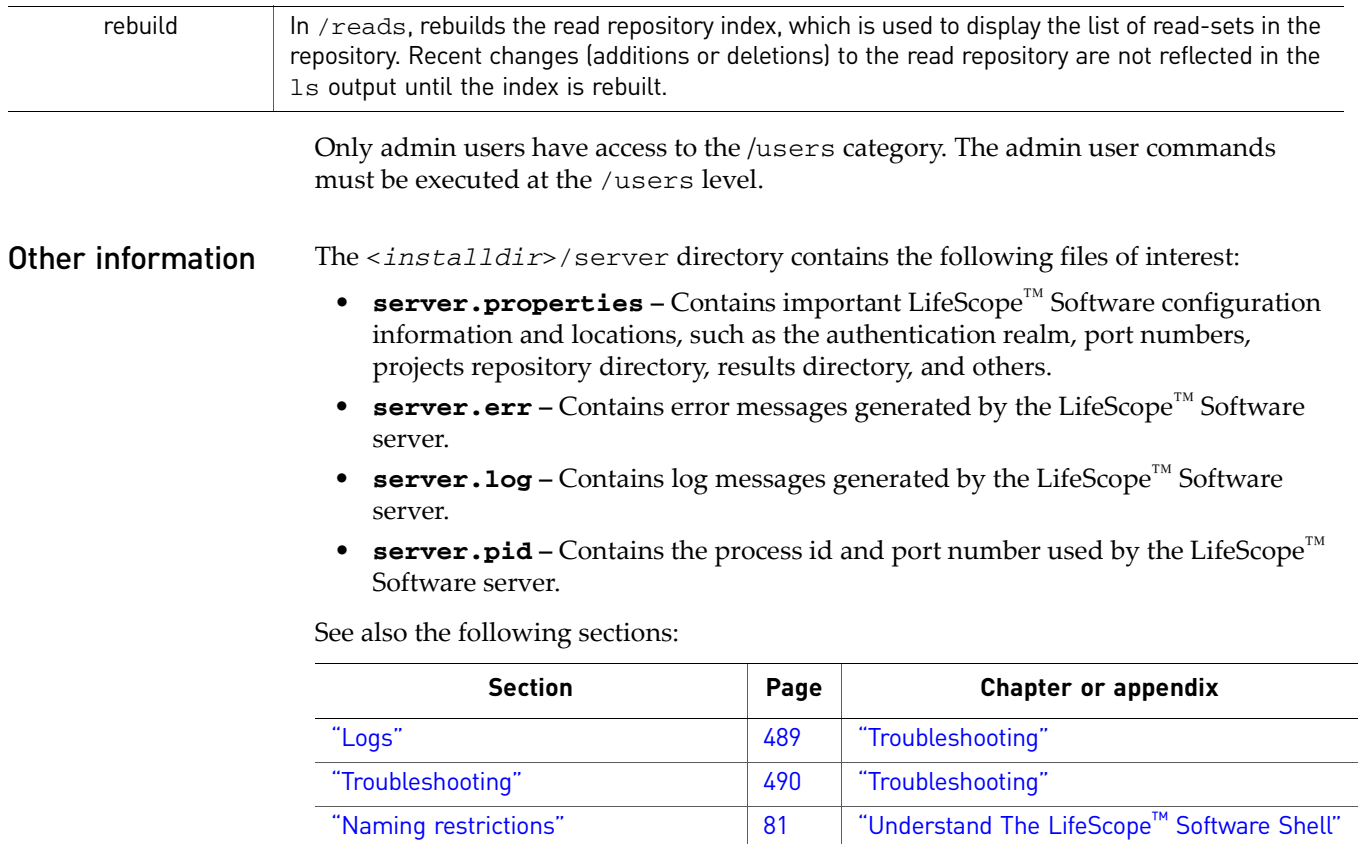

"Error behavior and error messages"  $\mid$  108  $\mid$  ["Run a Command Shell Analysis"](#page-82-0)

["Check LifeScope™ Software servers" 69](#page-68-0) ["Before You Begin"](#page-66-0)

# <span id="page-566-0"></span>Demo Analyses

This appendix covers:

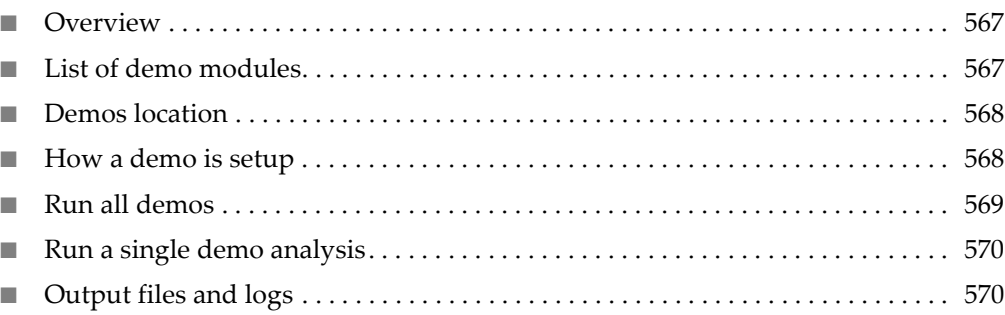

### <span id="page-566-1"></span>**Overview**

H

This appendix describes the demo modules included in an optional download. The demos show how to run an individual LifeScope™ Software analysis module, such as mapping or SNPs, using the LifeScope™ Software command shell.

The demo analyses are mostly self-contained. Input data and references files are provided. The exception is that some demos use hg18 references files in the LifeScope™ Software reference repository.

The standard workflows, which are sequences of analyses combined into one run of LifeScope<sup>™</sup> Software, are recommended for general use instead of the demos. See [Chapter 7, "Run a Standard Workflow Analysis" on page 111](#page-110-0) for information on standard workflows. The demo analyses are based on execution methods used in earlier versions of the software, and have been adapted for the LifeScope<sup>™</sup> Software command shell.

### <span id="page-566-2"></span>**List of demo modules**

The following analyses are included in the demos download:

- **Mapping –** fragmentMapping
- **Paired mapping –** pairMapping
- **SNPs –** diBayes
- **Human CN**V **–** cnv
- **Inversion –** inversion
- **Large indel –** largeIndel
- **Small indel –** smallIndel
- **SAET –** saet
- **Enrichment –** enrichment

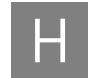

- **WT fragment –** wholeTranscriptomeFrag
- **WT paired-end –** wholeTranscriptomePE

Except for whole transcriptome, the demos are configured to run an individual analysis module. The whole transcriptome demos are similar to the whole transcriptome standard workflows, but the demos include the input files and reference files.

### <span id="page-567-1"></span>**Demos location**

The LifeScope™ Software demos are a separate download not included in the main installation. Ask your LifeScope™ Software administrator for the location of the demos.

### <span id="page-567-0"></span>**How a demo is setup**

This section describes the mechanics of how each demo and its files and directories are organized.

Each demo analysis directory contains a run.sh script, which invokes  $l$ scope.sh in scripted mode. The scripted 1scope.sh shell commands are contained in a file named run.txt. Here are example run.txt contents, for SNPs:

```
cd projects
mk examples
cd examples
rm diBayes
mk diBayes
cd diBayes
set workflow ./analysis.pln
add bam ./bam/F3-R3-Paired.twoSNPs.bam
add bam ./bam/F3-R3-Paired.twoSNPsmerged.bam
set reference hg18
run
wait
ls
exit
```
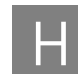

[Table 170](#page-568-1) explains the purpose of the steps shown above.

<span id="page-568-1"></span>Table 170 Description of sample shell commands to run a workflow

| <b>Command</b>                                                                       | <b>Purpose</b>                                                                                                    |
|--------------------------------------------------------------------------------------|----------------------------------------------------------------------------------------------------|
| cd /projects<br>mk examples<br>cd examples                                           | In the projects repository, create a project named examples,<br>and in that project create an analysis named dibayes. Open<br>the dibayes analysis.                                      |
| rm diBayes<br>mk diBayes                                                             | Note: The open analysis (cd dibayes, in this case)<br>command is important. The data, reference, and other<br>configuration commands which follow apply only to the<br>current analysis. |
|                                                                                      | Note: The demos all delete the current demo analysis if it<br>exists (the rm diBayes command in this case).                                                                              |
| set workflow./analysis.pln                                                           | Define the workflow used with this analysis.                                                                                                    |
| add bam./bam/F3-R3-Paired.twoSNPs.bam<br>add bam./bam/F3-R3-Paired.twoSNPsmerged.bam | Define the BAM input files containing data for this analysis.                                                                                                    |
| set reference hq18                                                                   | Define the reference for this analysis. The string hg18<br>matches an assembly name in the reference repository.                                                                         |
| run                                                                                  | Start the analysis run.                                                                                                    |
| wait                                                                                 | Wait until the current analysis run completes.                                                                                                    |
| 1s                                                                                   | Display status information about the analysis run.                                                                                                    |

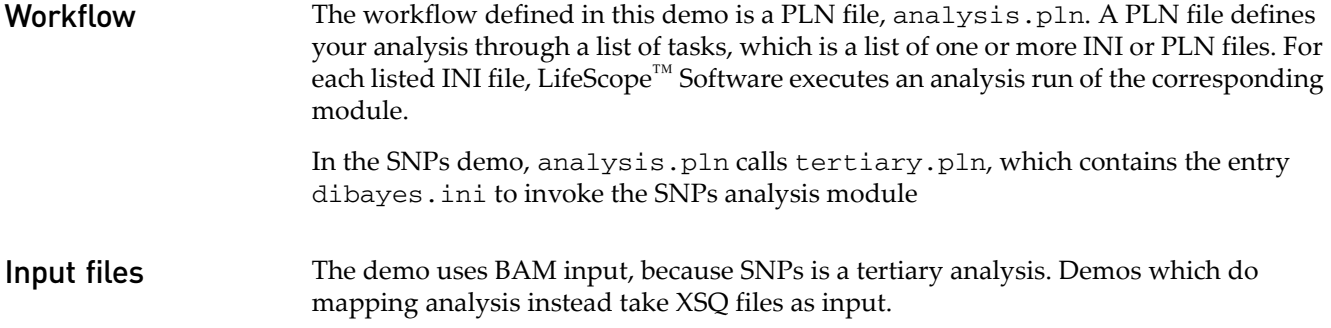

### <span id="page-568-0"></span>**Run all demos**

This section describes how to run all the demo analyses in one run. The combined run should complete in under 30 minutes.

The demos require the default reference repository, which includes hg18 and hg19 assemblies.

Follow these steps to execute all the demos in one run:

- 1. Cd to the demo directory.
- 2. Execute this command in the Linux shell:

runall.sh

This script runs each demo one at a time.

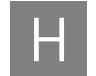

The runall.sh script by default executes the run under the lifescope user account. To use a different user name, use the -u and -w options:

```
runall.sh -u username -w password
```
### <span id="page-569-0"></span>**Run a single demo analysis**

Each demo is executed with the same command. To execute any demo, follow these steps:

- 1. Cd to the general demo directory, and then cd to the specific analysis directory.
- 2. Execute this command in the Linux shell:

run.sh

The run.sh invokes lscope.sh in scripted mode. The scripted lscope.sh shell commands are contained in a file named run.txt, and are similar to the commands in [Table 170.](#page-568-1)

The major differences in run.txt commands are the following:

- The analysis name
- The input commands, add xsq or add bam
- The set reference command

The runall.sh script by default executes the run under the lifescope user account. To use a different user name, use the -u and -w options:

runall.sh -u *username* -w *password*

### <span id="page-569-1"></span>**Output files and logs**

The results files are generated in the projects repository, which is set during installation. Within the projects repository directory, the demos results are generated in the following directories:

*user\_name*/examples/*analysis\_name*/outputs/*sample\_name*

This list describes the folder names

- *user\_name* **–** The LifeScope™ Software user name of the person running the demo.
- **examples –** The project name used by all demos.
- *analysis\_name* **–** The name of the analysis module used by a particular demos. For example: cnv, dibayes, enrichment.
- **outputs –** A hard-coded subfolder name.
- *sample\_name* **–** Determined by the sample name in the input data.

In its results directory, each of the demos analyses creates an output file named summary.log. Check for a success message in the last statement of the log.

The results files are overwritten on subsequent runs executed by the same user. You can view the results of your own demo runs in the LifeScope™ Software UI.

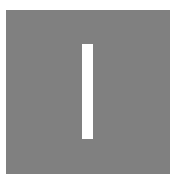

# LIFESCOPE™ GENOMIC ANALYSIS SOFTWARE v2

## **END USER LICENSE AGREEMENT**

This is a legal agreement between you, the person or entity receiving software products and/or software support ("Licensee"), and Life Technologies Corporation, having offices at 5791 Van Allen Way, Carlsbad California 92008 USA ("Licensor"). This agreement is part of a package that includes one or more software products and certain electronic and/or written materials. This agreement covers your licensing of such software and/or purchase of support.

You must agree to the terms in this End User License Agreement ("EULA") in order to access the software and/or receive support.

BY CLICKING YOUR ACCEPTANCE OF THIS EULA, OR BY INSTALLING OR USING THE SOFTWARE (defined below) OR ANY OTHER COMPONENT OF THE PACKAGE, YOU ACKNOWLEDGE THAT YOU HAVE READ ALL OF THE TERMS AND CONDITIONS OF THIS EULA, UNDERSTAND THEM, AND AGREE TO BE LEGALLY BOUND BY THEM. If you do not agree to the terms of this EULA, you may not install or use the Software, and may return it to Licensor for a refund or product credit. In addition to the restrictions imposed under this EULA, any other usage restrictions contained in the Order (defined below), Software installation instructions or release notes, and Support policies (defined below) shall apply to your use of the Software and receipt of Support.

As used in this EULA: "**Authorized Users**" means, collectively, the personnel authorized by you to use the Software for your benefit, provided you have both purchased a License (as defined below) and paid the corresponding license fees. Unless otherwise expressly allowed by this EULA, Authorized Users may include only your employees and agents having a need to know, and Authorized Users may not be entities or persons in the business of licensing or otherwise providing products or services competitive with the Software. "**Designated Site**" means your facilities or offices located at the postal address provided to Licensor for your billing and invoicing purposes, unless otherwise indicated in a license key provided to you. "**Software**" means the software product(s) accompanying this EULA and the content therein; including the associated data, user manuals, user documentation and application program interfaces (if any), and License Key(s) and File(s) provided, and any patches, updates, upgrades, improvements, enhancements, fixes and revised versions of any of the foregoing that may be provided to you from time to time, and any combination of the foregoing. "**License Key(s))**" means the alphanumeric code(s) provided to you by Licensor to enable you to obtain a License File(s). "**License File(s)** means the file(s) provided by Licensor with which you activate your copy of the Software. "**Order**" means that part of a written or electronic document that identifies (1) the Software to be licensed to you, (2) the Authorized Scope (defined below), (3) any Support purchases, (4) the purchase price, and (5) location for delivery, and in each case as expressly agreed upon by Licensor. "**Affiliate**" means any entity Controlling,

Controlled by, or under common Control with the referenced entity, where the term "**Control**" means the possession, direct or indirect, of the power to direct or cause the direction of the management and policies of an entity, whether through the ownership of voting securities, by contract, or otherwise.

#### Your Payment Obligations

**YOU AGREE TO PAY ALL AMOUNTS DUE OR INCURRED BY YOU, INCLUDING ANY LATE PAYMENT FEES, AS ARE SPECIFIED IN THIS EULA, IN THE ORDER, AND/OR ANY ASSOCIATED INVOICE. ALL FEES AND AMOUNTS DUE LICENSOR ARE EXCLUSIVE OF ALL TAXES, DUTIES SHIPPING FEES, AND SIMILAR AMOUNTS. IF ANY AUTHORITY IMPOSES A DUTY, TAX OR SIMILAR AMOUNT (OTHER THAN TAXES BASED ON LICENSOR'S INCOME), YOU AGREE TO PAY, OR TO PROMPTLY REIMBURSE LICENSOR FOR, ALL SUCH AMOUNTS. UNLESS OTHERWISE INDICATED, ALL INVOICES ARE PAYABLE THIRTY (30) DAYS FROM THE DATE OF INVOICE. OVERDUE AMOUNTS ARE SUBJECT TO A LATE PAYMENT CHARGE, AT THE LOWER RATE OF (I) ONE PERCENT (1%) PER MONTH, OR (II) THE MAXIMUM RATE UNDER APPLICABLE LAW. YOU AGREE TO PROMPTLY PAY OR REIMBURSE LICENSOR FOR ALL COSTS AND EXPENSES, INCLUDING ALL REASONABLE ATTORNEYS' FEES, RELATED TO BREACH OF YOUR OBLIGATIONS UNDER THIS EULA AND/OR LICENSOR'S ENFORCEMENT OF THIS EULA. ALL SHIPMENTS BY LICENSOR OR ITS DESIGNEE ARE FCA POINT OF SHIPMENT (INCOTERMS 2000).]**

#### Acceptance

<span id="page-571-1"></span>Except with respect to Software provided under a Trial License (defined below), you will be deemed to have accepted the Software unless you provide written notice of rejection within ten (10) days after receipt of the Software or the corresponding License Key(s) and File(s), if any (whichever event occurs first). Any such notice must state the reason for rejection, and you may only reject the Software if it fails to materially comply with its accompanying documentation. If you reject the Software, Licensor's sole obligation and liability, and your sole and exclusive remedy, shall be for Licensor to use commercially reasonable efforts to deliver to you a replacement for the nonconforming Software, and if Licensor is not able to deliver a replacement for the Software, then Licensor will refund any license fees paid by you for the Software, and in the event of any such refund, the EULA shall terminate. Software provided under a Trial License shall be deemed accepted upon receipt.

#### <span id="page-571-0"></span>Grant of Software License

Subject to the terms and conditions of this EULA, Licensor grants to you a nonexclusive, non-transferable license ("**License**") for Authorized Users to use the Software and Support for your internal operations and internal data processing purposes within and up to the Authorized Scope described on the Order, and for which you have paid the applicable license and support fees and have registered the Software for use. Except as otherwise provided below, this EULA and the License granted hereunder shall be effective until terminated in accordance with Section 7 below. The term "**Authorized Scope**" means the following, and any other capacity, term/duration, or use restrictions indicated by Licensor on the license granted to you:

The "**Concurrent User License**" configuration is comprised of a defined number of simultaneous-use licenses shared among an unlimited number of computers that are on the network at the Designated Site. Each Concurrent User License has a term of one (1) year. For example, the "LifeScope<sup>TM</sup> Core Server Software C1" product enables simultaneous use of the Software on any of up to five (5) computers for one (1) year at the Designated Site. In other words, at any given time, any combination of users from up to 5 computers on the network may access the Software at the Designated Site. Each Concurrent User must have a unique username and password to access the Software. Simultaneous use of the Software from additional computers above five (5) can be enabled through the purchase of the desired number of "Supplemental User C1" licenses and payment of the applicable license and support fees. You may not enable concurrent operation of the Software beyond the scope of the Concurrent User Licenses purchased. You may not network the Software for use at any other geographic location. . Termination or expiration of the Concurrent User Licenses shall immediately terminate this EULA.

The "**Named User License**" configuration is comprised of a defined number of licenses shared among the same number of computers that are on the network at the Designated Site. Each Named User License has a term of one (1) year. For example, the "LifeScope™ Core Server Software N1" product enables simultaneous use of the Software on only five (5) specific computers for one (1) year at the Designated Site. In other words, at any given time, only users from the defined list of computers may access the software at the Designated Site. Each Named User must have a unique username and password to access the Software. Additional computers above five (5) may be added to the defined list of computers through the purchase of the desired number of "Supplemental User N1" licenses and payment of the applicable license and support fees. You may not enable operation of the Software beyond the scope of the Named User Licenses purchased. You may not network the Software for use at any other geographic location. Termination or expiration of the Named User Licenses shall immediately terminate this EULA.

The Software may be provided under a "**Trial License**" for your internal evaluation purposes only, pending your purchase of a commercial-use Software license and payment of the applicable license fees. Depending on the mode of delivery of the Trial License, you may (i) access the Software though an online account mechanism, or (ii) you may install and operate the Software on computer hardware located at the Designated Site. You may not network the Software for use at any other geographic location. A Trial License may not be used for any commercial purposes. A Trial License may automatically be converted into a commercial license (*e.g.*, with Authorized Scope converted into a Concurrent User License) upon payment of the applicable license fees to Licensor or issuance of the applicable License Key(s) and Files(s), if any (whichever event occurs first). Upon such conversion, this EULA shall continue in full force and effect, subject to the restrictions applicable to the new Authorized Scope. Software provided under a Trial License is made available to you "AS IS", AND LICENSOR MAKES NO REPRESENTATION OR WARRANTY REGARDING SUCH SOFTWARE.

**RESTRICTIONS ON USE.** You acknowledge that you are receiving LICENSED RIGHTS only. The Software may only be used internally, by your Authorized Users, with the License Key(s) and File(s) (if any) provided, for your copy(ies) of the Software. If any Software is provided on separate media (*e.g.*, a CD-ROM), you may make a single copy solely for your internal backup purposes. You shall not directly or indirectly: (i) sell, rent, lease, distribute, redistribute or transfer any of the Software or any rights in any of the Software, including without limitation through "charge back" or any other selling, reselling, distributing or redistributing within your organization of any usage capacity you have licensed, without the prior express written approval of Licensor, (ii) modify, translate, reverse engineer (except to the limited extent permitted by law), decompile, disassemble, attempt to discover the source code for, create derivative works based on, or sublicense any of the Software, (iii) use any Software for the benefit of any third parties (*e.g.*, in an ASP, outsourcing or service bureau relationship), or in

any way other than in its intended manner, without the prior express written approval of Licensor, (iv) remove any proprietary notice, labels, or marks on or in the Software, or (v) disable or circumvent any access control or related device, process or procedure established with respect to the Software, including the License Key(s) and File(s) (if any) or any other part thereof. Further, without Licensor's prior express written consent, you may not: (i) network the Software for use at any other geographic location; (ii) enable operation of concurrent "instances" of the Software beyond the scope of the license purchased; (iii) share accounts, e.g., pool multiple users through a single account, or (iv) "multiplex" or "pool" any Software, including through use of third party software products such as those made by Citrix Systems, Inc., or use any terminal applications/emulators to enable use of the software beyond the scope of the license purchased. If the Software design permits modification, then you may only use such modifications or new software programs for your internal purposes and otherwise consistent with the License and Authorized Scope. You are responsible for all use of the Software and for compliance with this EULA; any breach by you or any user of the Software shall be deemed to have been a breach by you. Licensor reserves all rights not expressly granted; no right or license is granted hereunder, express or implied or by way of estoppel, to any intellectual property rights other than as expressly set forth herein; and your purchase of a license to the Software does not by itself convey or imply the right to use the Software in combination with any other product(s). As between you and Licensor, Licensor retains all right, title, and interest in and to the Software, which rights include, but are not limited to, patent, copyright, moral, trademark, trade secret and all other intellectual property rights. You agree and acknowledge that you have been provided sufficient information such that you do not need to reverse engineer the Software in any way to permit other products or information to interoperate with the Software.

**NO SEPARATION OF COMPONENTS.** The Software is licensed as a single product. Some Licensor software products combine separately available components into a single product (*e.g.*, a software suite product may be comprised of multiple component products). When licensed as a combination product, the component parts may not be separated for use independently of the combination product. You must first purchase a license to each component of the combination product before you may use it independently of the combination product.

**ADDITIONAL PURCHASES.** Purchase of additional or changed licenses or Authorized Scope is subject to availability and current pricing. Licensor may, from time to time, update the available Authorized Scope plans, and add or delete from available plans. To the extent you purchase an upgrade to your license by expanding the Authorized Scope under a changed or additional plan, Licensor will provide you with the additional license terms and conditions governing your use of the Software under such plans; all other terms and conditions of this EULA shall remain in effect.

**TERM AND TERMINATION.** Unless otherwise agreed, the term of this EULA shall continue until it expires or is terminated; however, if you are receiving a Trial License, the term shall expire thirty (30) days following the date you receive the Software. Termination or expiration of this EULA shall concurrently terminate all Licenses granted under this EULA. Licensor shall not refund any amounts paid by you hereunder in the event of expiration or termination of this EULA unless expressly provided in this EULA. Licensor may (i) terminate an Order and the Licenses to the Software and/or Support on that Order if you fail to pay any applicable fees due under that Order within fifteen (15) days after receipt of written notice of non-payment; and/ or (ii) terminate this EULA (or any License) upon fifteen (15) days written notice if you breach this EULA and do not cure the breach within fifteen (15) days following receipt of written notice of breach. Immediately upon any termination or expiration of this

EULA, you agree to: (a) pay all amounts owed to Licensor; (b) un-install and cease use of the Software for which your rights have been terminated; (c) upon request, return to Licensor (or destroy) all copies of the Software and any other Confidential Information or proprietary materials in your possession for which your rights have been terminated; and (d) upon request, certify in writing your compliance with (b) and (c), above.

**CONFIDENTIALITY.** You agree to protect Licensor's Confidential Information with the same degree of care used to protect your own confidential information (but in no event less than a reasonable standard of care), and not to use or disclose any portion of such Confidential Information to third parties, except as expressly authorized in this EULA. You acknowledge that the Software, including its content, structure, organization and design constitute proprietary and valuable trade secrets (and other intellectual property rights) of Licensor and/or its licensors. The term "**Confidential Information**" means, collectively, non-public information that Licensor (and its licensors) provide and reasonably consider to be of a confidential, proprietary or trade secret nature, including but not limited to (i) the Software, (ii) Software License and Support prices, (iii) Software License Keys and Files, and (iv) confidential elements of the Software and Licensor's (and its licensors') technology and know-how, whether in tangible or intangible form, whether designated as confidential or not, and whether or not stored, compiled or memorialized physically, electronically, graphically, photographically, or in writing. Confidential Information does not include any information which you can demonstrate by credible evidence: (a) is, as of the time of its disclosure, or thereafter becomes part of the public domain through no fault of yours; (b) was rightfully known to you prior to the time of its disclosure, or to have been independently developed by you without use of Confidential Information; and/ or (c) is subsequently learned from a third party not under a confidentiality obligation with respect to such Confidential Information. Confidential Information that is required to be disclosed by you pursuant to a duly authorized subpoena, court order, or government authority shall continue to be Confidential Information for all other purposes and you agree, prior to disclosing pursuant to a subpoena, court order, or government authority, to provide prompt written notice and assistance to Licensor prior to such disclosure, so that Licensor may seek a protective order or other appropriate remedy to protect against disclosure.

**WARRANTY AND DISCLAIMER.** Licensor warrants that (i) except with respect to Software provided under a Trial License (in respect of which no warranty is made, as described in Section [Grant of Software License\)](#page-571-0), for a period of twenty (20) days from the date of acceptance of the Software as described in Section [Except with respect to](#page-571-1)  Software provided under a Trial License (defined below), you will be deemed to have accepted the Software unless you provide written notice of rejection within ten (10) days after receipt of the Software or the corresponding License Key(s) and File(s), if [any \(whichever event occurs first\). Any such notice must state the reason for rejection,](#page-571-1)  and you may only reject the Software if it fails to materially comply with its accompanying documentation. If you reject the Software, Licensor's sole obligation and liability, and your sole and exclusive remedy, shall be for Licensor to use commercially reasonable efforts to deliver to you a replacement for the nonconforming Software, and if Licensor is not able to deliver a replacement for the Software, then Licensor will refund any license fees paid by you for the Software, and in the event of any such refund, the EULA shall terminate. Software provided under a Trial License [shall be deemed accepted upon receipt.,](#page-571-1) the Software will, under normal use and as unmodified, substantially perform the functions described in its accompanying documentation; and (ii) Licensor will perform Support services during the License term in a professional and workmanlike manner. No warranty is provided for uses beyond the Authorized Scope. THE FOREGOING EXPRESS WARRANTIES

REPLACE AND ARE IN LIEU OF ALL OTHER WARRANTIES AND REPRESENTATIONS BY LICENSOR, WHETHER EXPRESS, IMPLIED, OR STATUTORY, INCLUDING BUT NOT LIMITED TO ANY IMPLIED OR OTHER WARRANTIES OF MERCHANTABILITY, FITNESS FOR A PARTICULAR PURPOSE, TITLE, NON-INFRINGEMENT OR NON-MISAPPROPRIATION OF INTELLECTUAL PROPERTY RIGHTS OF A THIRD PARTY, CUSTOM, TRADE, QUIET ENJOYMENT, ACCURACY OF INFORMATIONAL CONTENT, OR SYSTEM INTEGRATION. NO WARRANTY IS MADE THAT ANY SOFTWARE WILL OPERATE IN AN ERROR FREE, UNINTERRUPTED OR COMPLETELY SECURE MANNER, IN COMBINATION WITH THIRD PARTY HARDWARE OR SOFTWARE PRODUCTS, OR THAT ALL DEFECTS CAN BE CORRECTED. YOU ACKNOWLEDGE THAT LICENSOR HAS NO CONTROL OVER THE SPECIFIC CONDITIONS UNDER WHICH YOU USE THE SOFTWARE. ACCORDINGLY, EXCEPT FOR THE FOREGOING EXPRESS WARRANTY, LICENSOR CANNOT AND DOES NOT WARRANT THE PERFORMANCE OF THE SOFTWARE OR ANY PARTICULAR RESULTS THAT MAY BE OBTAINED BY THE USE OF THE SOFTWARE. THE SOFTWARE AND SUPPORT DO NOT REPLACE YOUR OBLIGATION TO EXERCISE YOUR INDEPENDENT JUDGMENT IN USING THE SOFTWARE. The warranties made by Licensor may be voided by abuse or misuse of the Software and/or Support.

**EXCLUSIVE REMEDY.** Licensor's sole obligation and liability, and your sole and exclusive remedy under the warranties set forth in Section 9, shall be for Licensor to use commercially reasonable efforts to have the problem remedied, to re-perform Support services, to deliver to you a replacement for the defective Software, or to refund fees paid (in each case, as determined by Licensor and as applicable), provided that Licensor is notified in writing of all warranty problems during the applicable warranty period.

#### Third Party Software and Databases

This Software uses third-party software components from several sources. Portions of these software components are copyrighted and licensed by their respective owners. Various components require distribution of source code or if a URL is used to point the end-user to a source-code repository, and the source code is not available at such site, the distributor must, for a time determined by the license, offer to provide the source code. In such cases, please contact your Life Technologies representative. In addition, various licenses require that the end user receive a copy of the license. Such licenses may be found on-line as supporting files on the download page for the Software. In order to use this Software, the end-user must abide by the terms and conditions of these third-party licenses. You understand that third party products integrated into the Software or provided for use with the Software may be subject to additional terms and conditions and/or license agreements from the applicable third party vendor, which shall govern over conflicting terms of this EULA for purposes of your relationship with the third party vendor. You agree not to use any such third party product on a stand-alone basis independent of the Software, unless you have purchased the appropriate license from the third party vendor for use of such products. NOTWITHSTANDING ANYTHING TO THE CONTRARY IN THIS AGREEMENT, ALL THIRD PARTY SOFTWARE, DATABASES AND OTHER PROGRAMS AND SOFTWARE COMPONENTS ARE PROVIDED "AS IS" WITHOUT ANY WARRANTY WHATSOEVER FROM LICENSOR. ANY DATABASES OR OTHER INFORMATION PROVIDED BY LICENSOR ARE DESIGNED TO SUPPLEMENT OTHER SOURCES OF INFORMATION, ARE NOT INTENDED TO REPLACE YOUR PROFESSIONAL DISCRETION AND JUDGMENT AND
LICENSOR MAKES NO REPRESENTATIONS OR WARRANTIES REGARDING SUCH DATABASES OR INFORMATION, THEIR ACCURACY, COMPLETENESS OR OTHERWISE. Licensor agrees, upon request and as Licensor's sole liability and obligation, and for your convenience only, to have passed through to you (to the extent it may reasonably do so) any warranties and indemnifications provided by the applicable third party vendor of any third party products provided to you. To the extent any problem or liability arises from a third party product, you agree to seek recourse solely from the applicable third party vendor and not Licensor.

**LICENSOR INDEMNIFICATION.** Subject to the limitations set forth herein, Licensor agrees to defend you against any claims, actions, suits and proceedings brought against you by unaffiliated third parties arising from or related to a claim that the Software (other than any third party or open source components or elements) infringes upon such third party's copyrights, and Licensor agrees to pay all damages that a court finally awards to such third party, and all associated settlement amounts agreed to by Licensor in writing; provided that, Licensor receives from you (i) prompt written notice of the claim; (ii) all necessary assistance, information and authority necessary for Licensor to defend the claim and perform Licensor's obligations under this Section; and (iii) sole control of the defense of such claim and all associated settlement negotiations. If such a claim is made or appears likely to be made, you agree to permit Licensor to enable you to continue to use the affected Software, or to have the Software modified to make it non-infringing, or to have the Software replaced with a substantially functional equivalent. If Licensor determines that none of these options is reasonably available, then Licensor may terminate this EULA in whole or with respect to the affected Software product, and you may be entitled to a credit equal to the price paid for the affected product, less depreciation assuming a three (3) year useful life and straight-line depreciation. THIS SECTION STATES LICENSOR'S AND ITS AFFILIATES' ENTIRE OBLIGATION AND LIABILITY REGARDING INFRINGEMENT OF THIRD PARTY RIGHTS OF ANY KIND OR CLAIMS OF ANY SUCH INFRINGEMENT. Licensor will have no responsibility for (v) any use of any product after you have been notified to discontinue use because of a third party claim of infringement, (w) the alteration of the Software or the combination of the Software with third party materials, products or software,  $(x)$  use of the Software by any person or entity other than an Authorized User, (y) any misuse or unauthorized use of the Software, or (z) failure to use provided updated or modified Software to avoid a claim of infringement or misappropriation.

**INDEMNIFICATION BY YOU.** You agree to indemnify and defend Licensor, its licensors, and its affiliates, against any third party claims arising from or related to your use or misuse of the Software or any breach of the terms and conditions of this EULA, and you agree to pay all costs, losses, damages, and attorneys' fees that a court finally awards, and all associated settlements.

<span id="page-576-0"></span>**LIMITATION OF LIABILITY.** EXCEPT TO THE EXTENT PROHIBITED BY APPLICABLE LAW, IN NO EVENT WILL LICENSOR'S OR ITS AFFILIATES' TOTAL, AGGREGATE LIABILITY ARISING FROM OR RELATED TO THIS AGREEMENT, THE SOFTWARE AND/OR SUPPORT (INCLUDING FOR NEGLIGENCE, STRICT LIABILITY, BREACH OF CONTRACT, MISREPRESENTATION, AND OTHER CONTRACT OR TORT CLAIMS), EXCEED THE AMOUNT OF YOUR DIRECT DAMAGES ACTUALLY INCURRED, UP TO THE AMOUNT OF FEES PAID TO LICENSOR UNDER THIS AGREEMENT FOR THE SOFTWARE PRODUCT OR SUPPORT PRODUCT THAT IS THE SUBJECT OF THE CLAIM UNDERLYING THE DAMAGES; OR, IN THE CASE OF SOFTWARE PROVIDED UNDER A TRIAL OR DEMONSTRATION LICENSE, ONE HUNDRED DOLLARS (\$100.00), WHICHEVER IS LESS.

<span id="page-577-0"></span>**EXCLUSION OF DAMAGES.** EXCEPT TO THE EXTENT PROHIBITED BY APPLICABLE LAW, UNDER NO CIRCUMSTANCES SHALL LICENSOR, ITS AFFILIATES, OR ANY OF THEIR SUPPLIERS OR LICENSORS BE LIABLE HEREUNDER FOR ANY OF THE FOLLOWING: (I) THIRD PARTY CLAIMS, EXCEPT AS PROVIDED IN SECTION 12, (II) LOSS OR DAMAGE TO ANY SYSTEMS, RECORDS OR DATA, (III) DIRECT DAMAGES FOR BREACH OF WARRANTY (IN RESPECT OF WHICH ANY LIABILITY SHALL BE LIMITED TO RE-PERFORMANCE OR REFUND AS SPECIFIED IN SECTION [Exclusive Remedy. Licensor's sole obligation and liability,](#page-575-0)  [and your sole and exclusive remedy under the warranties set forth in Section 9, shall be](#page-575-0)  for Licensor to use commercially reasonable efforts to have the problem remedied, to re-perform Support services, to deliver to you a replacement for the defective Software, or to refund fees paid (in each case, as determined by Licensor and as applicable), provided that Licensor is notified in writing of all warranty problems [during the applicable warranty period.\)](#page-575-0), AND/OR (IV) INDIRECT, INCIDENTAL, SPECIAL, CONSEQUENTIAL, PUNITIVE, RELIANCE, OR COVER DAMAGES (INCLUDING WITHOUT LIMITATION FOR LOST PROFITS, LOST SAVINGS AND DAMAGE TO ANY DATA OR SYSTEMS); EVEN IF ADVISED OF THE POSSIBILITY OF SUCH DAMAGES AND EVEN IF A LIMITED REMEDY SET FORTH HEREIN FAILS OF ITS ESSENTIAL PURPOSE. YOU ARE SOLELY RESPONSIBLE AND LIABLE FOR VERIFYING THE ACCURACY AND ADEQUACY OF ANY OUTPUT FROM THE SOFTWARE, AND FOR ANY RELIANCE THEREON.

THE FEES FOR THE SOFTWARE AND SUPPORT, THE REMEDIES SET FORTH IN THIS AGREEMENT, THE LIMITS ON LIABILITY SET FORTH IN SECTIONS Limitation of Liability. EXCEPT TO THE EXTENT PROHIBITED BY APPLICABLE [LAW, IN NO EVENT WILL LICENSOR'S OR ITS AFFILIATES' TOTAL, AGGREGATE](#page-576-0)  LIABILITY ARISING FROM OR RELATED TO THIS AGREEMENT, THE SOFTWARE AND/OR SUPPORT (INCLUDING FOR NEGLIGENCE, STRICT LIABILITY, BREACH OF CONTRACT, MISREPRESENTATION, AND OTHER CONTRACT OR TORT CLAIMS), EXCEED THE AMOUNT OF YOUR DIRECT DAMAGES ACTUALLY INCURRED, UP TO THE AMOUNT OF FEES PAID TO LICENSOR UNDER THIS AGREEMENT FOR THE SOFTWARE PRODUCT OR SUPPORT PRODUCT THAT IS THE SUBJECT OF THE CLAIM UNDERLYING THE DAMAGES; OR, IN THE CASE OF SOFTWARE PROVIDED UNDER A TRIAL OR DEMONSTRATION LICENSE, ONE HUNDRED DOLLARS (\$100.00), WHICHEVER [IS LESS.](#page-576-0) AND [Exclusion of Damages. EXCEPT TO THE EXTENT PROHIBITED BY](#page-577-0)  APPLICABLE LAW, UNDER NO CIRCUMSTANCES SHALL LICENSOR, ITS AFFILIATES, OR ANY OF THEIR SUPPLIERS OR LICENSORS BE LIABLE HEREUNDER FOR ANY OF THE FOLLOWING: (I) THIRD PARTY CLAIMS, [EXCEPT AS PROVIDED IN SECTION 12, \(II\) LOSS OR DAMAGE TO ANY SYSTEMS,](#page-577-0)  RECORDS OR DATA, (III) DIRECT DAMAGES FOR BREACH OF WARRANTY (IN RESPECT OF WHICH ANY LIABILITY SHALL BE LIMITED TO RE-PERFORMANCE OR REFUND AS SPECIFIED IN SECTION Exclusive Remedy. Licensor's sole obligation and liability, and your sole and exclusive remedy under the warranties set forth in Section 9, shall be for Licensor to use commercially reasonable efforts to have the problem remedied, to re-perform Support services, to deliver to you a replacement for the defective Software, or to refund fees paid (in each case, as determined by Licensor and as applicable), provided that Licensor is notified in writing of all warranty problems during the applicable warranty period.), AND/OR (IV) INDIRECT, INCIDENTAL, SPECIAL, CONSEQUENTIAL, PUNITIVE, RELIANCE, OR COVER DAMAGES (INCLUDING WITHOUT LIMITATION FOR LOST PROFITS, LOST SAVINGS AND DAMAGE TO ANY DATA OR SYSTEMS); EVEN IF ADVISED OF THE POSSIBILITY OF SUCH DAMAGES AND EVEN IF A [LIMITED REMEDY SET FORTH HEREIN FAILS OF ITS ESSENTIAL PURPOSE. YOU](#page-577-0) ARE SOLELY RESPONSIBLE AND LIABLE FOR VERIFYING THE ACCURACY [AND ADEQUACY OF ANY OUTPUT FROM THE SOFTWARE, AND FOR ANY](#page-577-0)  [RELIANCE THEREON.](#page-577-0) AND THE OTHER PROVISIONS IN THIS AGREEMENT REFLECT THE ALLOCATION OF RISKS BETWEEN THE PARTIES. THIS SECTION IS AN ESSENTIAL ELEMENT OF THE BASIS OF THE BARGAIN BETWEEN THE PARTIES.

**VERIFICATION.** Licensor shall have the right to have on-site audits periodically conducted of your use of the Software. These audits are for license verification purposes only, will generally be conducted during regular business hours, and Licensor will use its reasonable efforts not to interfere unduly with your regular business activities. Licensor may also require you to accurately complete a self-audit questionnaire in a form Licensor may have provided. If an audit reveals unauthorized use, you must promptly purchase sufficient licenses and Authorized Scope to permit all usage disclosed. If material unlicensed use is found (*i.e.*, license shortage of 5% or more), you also shall reimburse Licensor for all costs incurred in connection with the verification, including without limitation reasonable attorneys' fees.

**REGULATED USES.** You acknowledge that the Software has not been cleared, approved, registered or otherwise qualified (collectively, "Approval") by Life Technologies Corporation with any regulatory agency for use in diagnostic or therapeutic procedures, or for any other use requiring compliance with any federal or state law regulating diagnostic or therapeutic products, blood products, medical devices or any similar product (hereafter collectively referred to as "federal or state drug laws"). The Software may not be used for any purpose that would require any such Approval unless proper Approval is obtained. You agree that if you elect to use the Software for a purpose that would subject you or the Software to the jurisdiction of any federal or state drug laws, you will be solely responsible for obtaining any required Approvals and otherwise ensuring that your use of the Software complies with such laws.

**EUROPEAN COMMUNITY END USERS.** If this Software is used within a country of the European Community, nothing in this Agreement shall be construed as restricting any rights available under the European Community Software Directive, O.J. Eur. Comm. (No. L. 122) 42 (1991).

**LEGAL COMPLIANCE; RESTRICTED RIGHTS.** The Software is provided solely for internal research and solely for lawful purposes and use. You shall be solely responsible for, and agree to comply with, all applicable laws, statutes, ordinances, and other governmental authority, however designated. Without limiting the foregoing, this EULA is expressly made subject to any United States government laws, regulations, orders or other restrictions regarding export from the United States and re-export from other jurisdictions of equipment, computer hardware, software, technical data and information or derivatives of such equipment, hardware, software or technical data and information. You agree to comply with all applicable export and re-export control laws and regulations in regard to products (including computer hardware, software, deliverables, technical data, source code, or any other technology, equipment, and/or derivatives of such hardware, software, deliverables, technical data, source code, equipment, or any other technology) received from Licensor. You further certify that you will not, directly or indirectly, without obtaining prior authorization from the competent government authorities as required by those laws and regulations: (1) sell, export, re-export, transfer, divert, or disclose technical data or dispose of any product or technology received from Licensor to any prohibited person, entity, or destination; or (2) use the product or technology for any use prohibited by the laws or regulations of the United States. You will reasonably cooperate with Licensor and will provide to Licensor promptly upon request any certificates or documents as are reasonably

requested to obtain approvals, consents, licenses and/or permits required for any payment or any export or import of products or services under this EULA, at Licensor's expense. Your breach of this provision shall constitute cause for immediate termination of this EULA. You agree to indemnify and hold harmless Licensor, its affiliates, and their respective officers, directors, employees and agents for your noncompliance with this Section. The Software is a "commercial item," as that term is defined in 48 C.F.R. 2.101, consisting of "commercial computer software" and "commercial computer software documentation," as such terms are used in 48 C.F.R. 12.212. Consistent with 48 C.F.R. 12.212 and 48 C.F.R. 227.7202-1 through 227.7202-4, all U.S. Government End Users acquire the Software with only those rights set forth herein.

**GOVERNING LAW; SEVERABILITY.** This EULA shall be governed in all respects by the laws of the State of California, USA, without regard to its conflicts of law rules or principles. Any dispute arising out of or related to this EULA shall be resolved only in the state or federal courts having subject matter jurisdiction in California. This Agreement shall not be governed by the United Nations Convention on Contracts for the International Sale of Goods. Each party hereby consents to the exclusive jurisdiction and venue of such courts. If any provision of this EULA is held to be illegal or unenforceable for any reason, then such provision shall be deemed to be restated so as to be enforceable to the maximum extent permissible under law; the remainder of this EULA shall remain in full force and effect.

**SOFTWARE MAINTENANCE AND SUPPORT.** Licensor offers certain software maintenance and technical support service programs documented in Licensor's thencurrent Support policies ("**Support**"). Subscription to Support shall be governed by this EULA and by the terms and conditions set forth in such policies. Licensor shall have no obligation to provide Support if (a) the Software is not used in accordance with the Documentation or Authorized Scope; (b) the Software was modified by you; (c) you have not implemented all upgrades that would otherwise correct the problem; or (d) the problem is caused by your misuse, negligence or other cause within your control. Licensor may change its Support policies and prices at any time. Licensor reserves the right to discontinue Support services for any Software where Licensor generally discontinues such services to all Licensees of such Software, in which case such discontinuation shall not automatically terminate this EULA and the License. If you terminate Support and then re-enroll, Licensor may charge you a reinstatement fee.

**GENERAL.** This EULA, including any Orders, Support policies, and associated Licensor invoices (all of which are incorporated herein), are collectively the parties' complete agreement regarding its subject matter, superseding any prior oral or written communications, representations or agreements. In the event that any prior oral or written communication is in direct conflict with the terms of this EULA, this EULA shall control. You understand and agree that, to the extent Licensor permits you to use a non-Licensor purchase order or other form to order Software and/or Support, Licensor does so solely for your convenience. Any terms in any such forms that purport to vary or are in addition to or inconsistent with any terms in this EULA or in the applicable Order shall be deemed to be void and of no effect. Amendments or changes to this EULA must be in mutually executed writings to be effective. Sections 1, 4, 5, and 7 through 22, inclusive, shall survive the termination or expiration of this EULA. The parties are independent contractors for all purposes under this EULA. Neither party shall be liable for any delay or failure due to force majeure and other causes beyond its reasonable control; provided that the foregoing shall not apply to any of your payment obligations. Any notices under this EULA to Licensor must be personally delivered or sent by certified or registered mail, return receipt requested, or

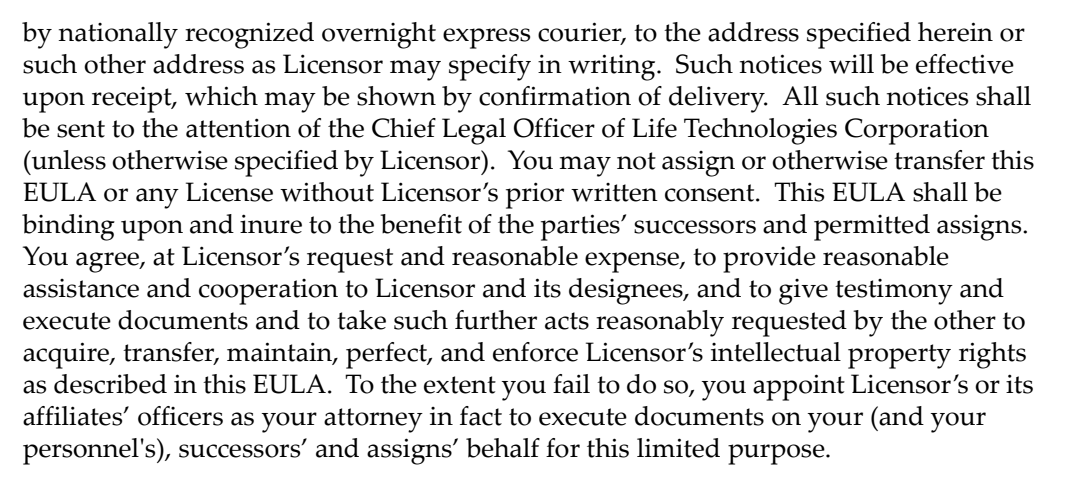

v1.0

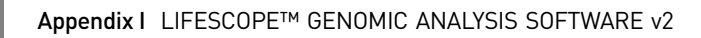

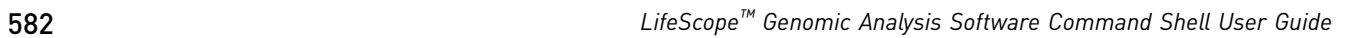

# **Glossary**

<span id="page-582-12"></span><span id="page-582-11"></span><span id="page-582-10"></span><span id="page-582-9"></span><span id="page-582-8"></span><span id="page-582-7"></span><span id="page-582-6"></span><span id="page-582-5"></span><span id="page-582-4"></span><span id="page-582-3"></span><span id="page-582-2"></span><span id="page-582-1"></span><span id="page-582-0"></span>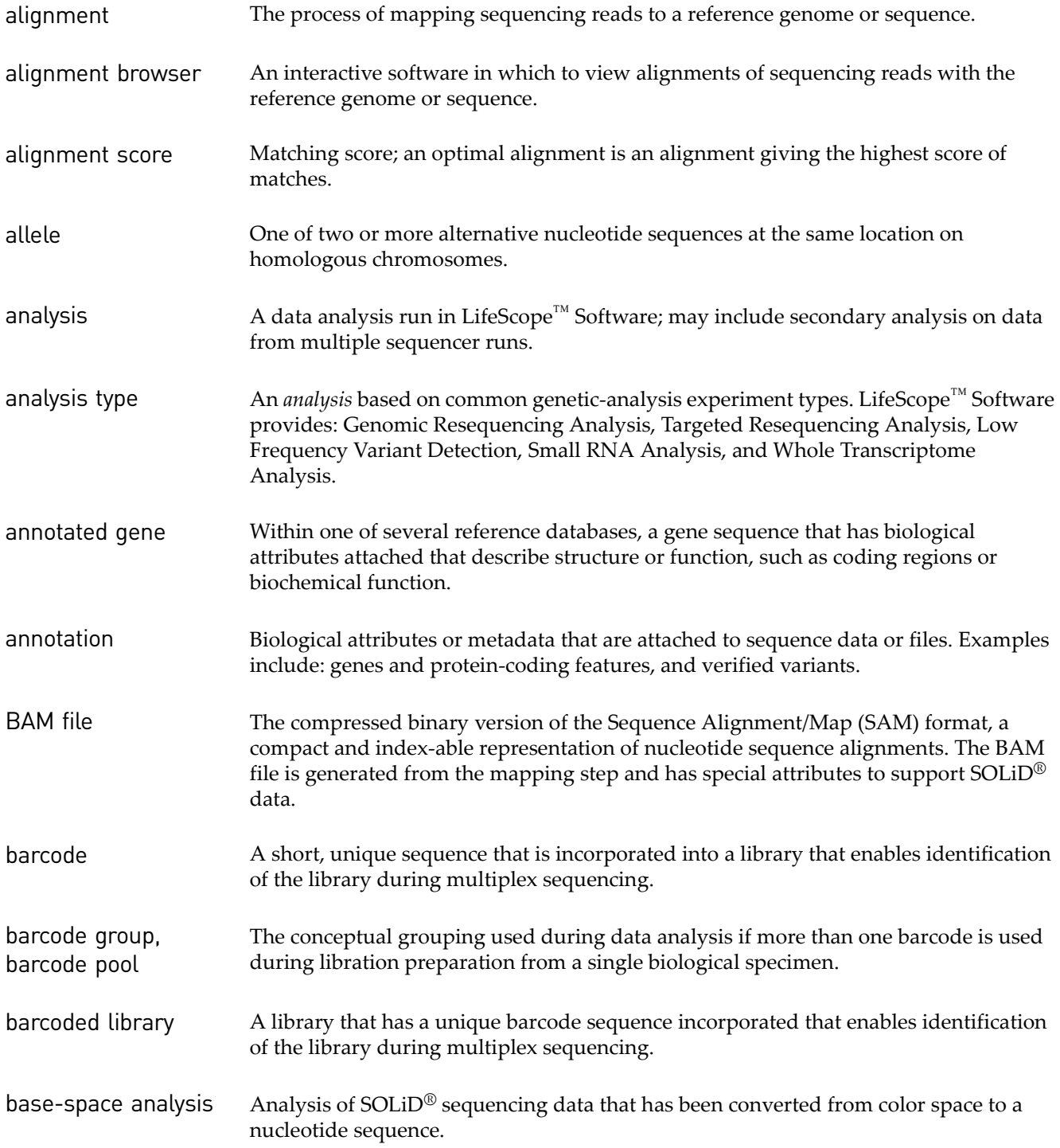

<span id="page-583-15"></span><span id="page-583-14"></span><span id="page-583-13"></span><span id="page-583-12"></span><span id="page-583-11"></span><span id="page-583-10"></span><span id="page-583-9"></span><span id="page-583-8"></span><span id="page-583-7"></span><span id="page-583-6"></span><span id="page-583-5"></span><span id="page-583-4"></span><span id="page-583-3"></span><span id="page-583-2"></span><span id="page-583-1"></span><span id="page-583-0"></span>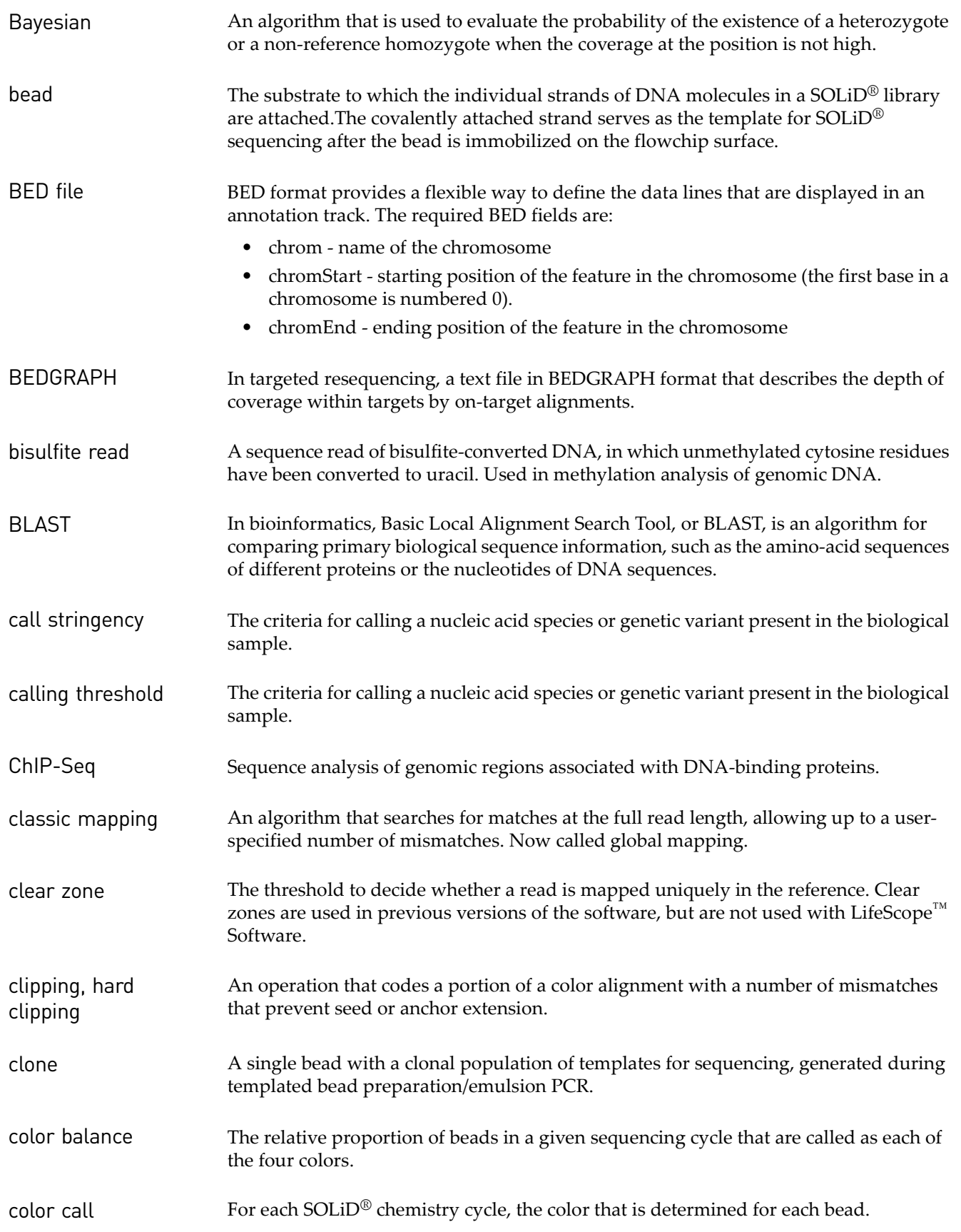

<span id="page-584-11"></span><span id="page-584-10"></span><span id="page-584-9"></span><span id="page-584-8"></span><span id="page-584-7"></span><span id="page-584-6"></span><span id="page-584-5"></span><span id="page-584-4"></span><span id="page-584-3"></span><span id="page-584-2"></span><span id="page-584-1"></span><span id="page-584-0"></span>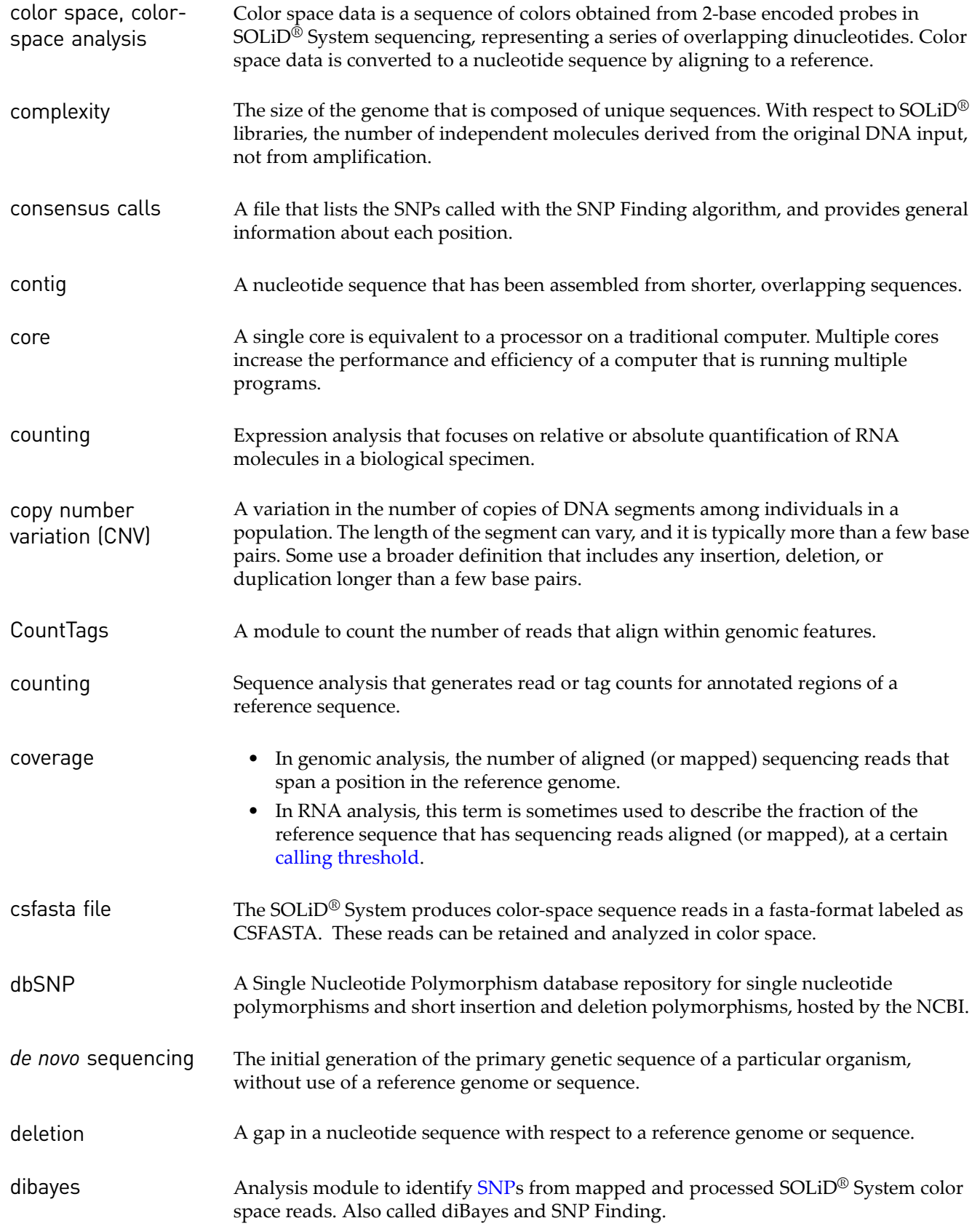

<span id="page-585-15"></span><span id="page-585-14"></span><span id="page-585-13"></span><span id="page-585-12"></span><span id="page-585-11"></span><span id="page-585-10"></span><span id="page-585-9"></span><span id="page-585-8"></span><span id="page-585-7"></span><span id="page-585-6"></span><span id="page-585-5"></span><span id="page-585-4"></span><span id="page-585-3"></span><span id="page-585-2"></span><span id="page-585-1"></span><span id="page-585-0"></span>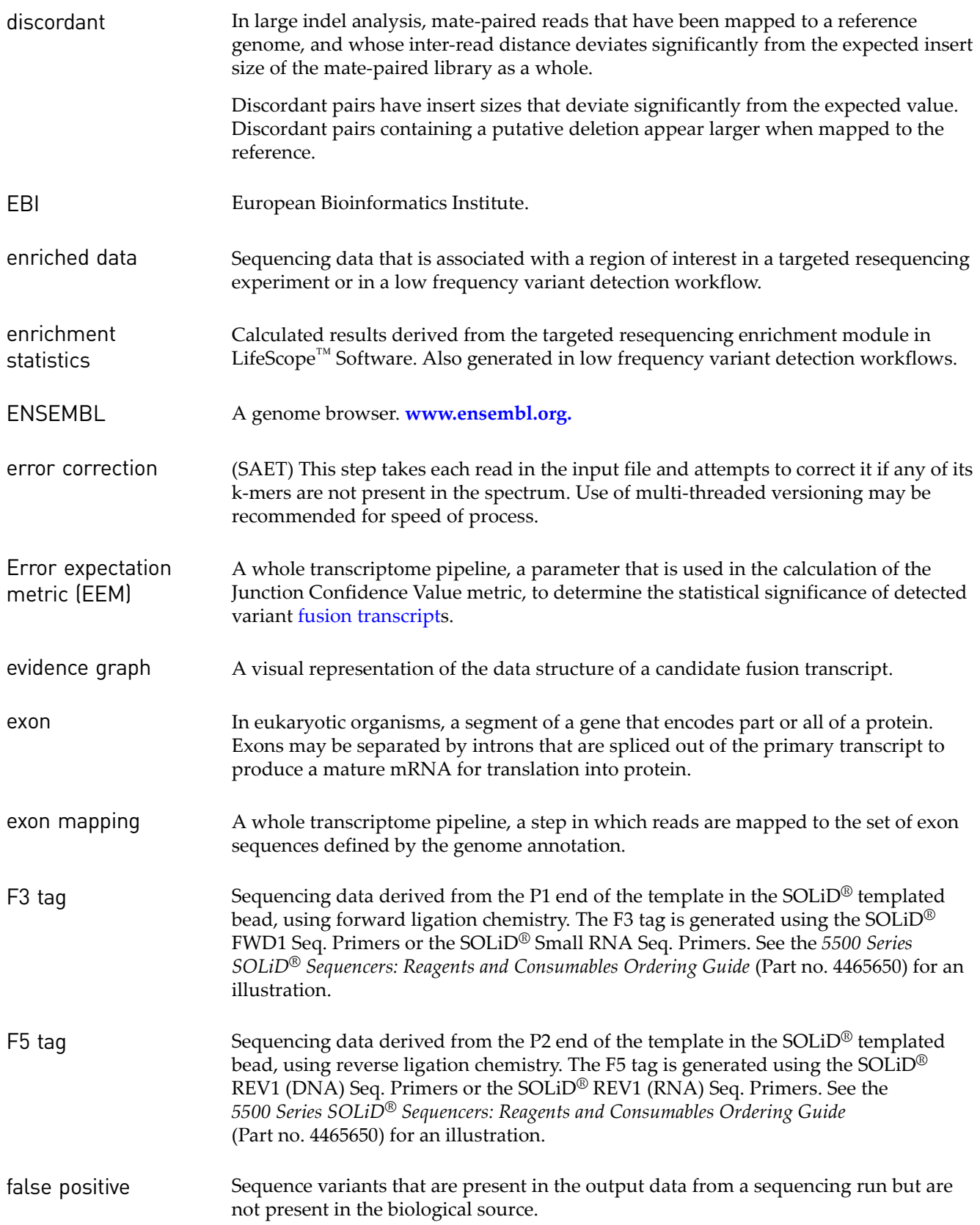

<span id="page-586-17"></span><span id="page-586-16"></span><span id="page-586-15"></span><span id="page-586-14"></span><span id="page-586-13"></span><span id="page-586-12"></span><span id="page-586-11"></span><span id="page-586-10"></span><span id="page-586-9"></span><span id="page-586-8"></span><span id="page-586-7"></span><span id="page-586-6"></span><span id="page-586-5"></span><span id="page-586-4"></span><span id="page-586-3"></span><span id="page-586-2"></span><span id="page-586-1"></span><span id="page-586-0"></span>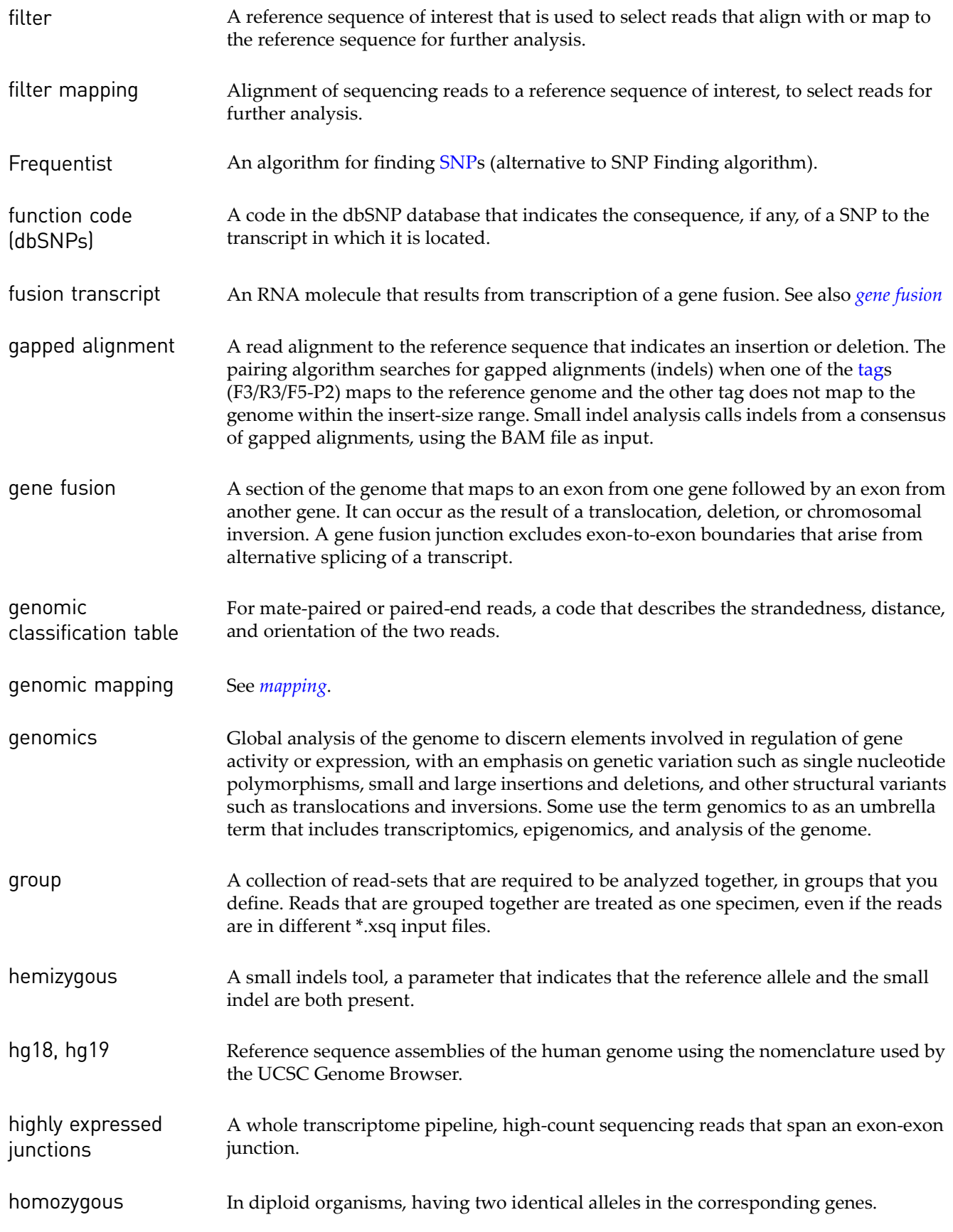

<span id="page-587-14"></span><span id="page-587-13"></span><span id="page-587-12"></span><span id="page-587-11"></span><span id="page-587-10"></span><span id="page-587-9"></span><span id="page-587-8"></span><span id="page-587-7"></span><span id="page-587-6"></span><span id="page-587-5"></span><span id="page-587-4"></span><span id="page-587-3"></span><span id="page-587-2"></span><span id="page-587-1"></span><span id="page-587-0"></span>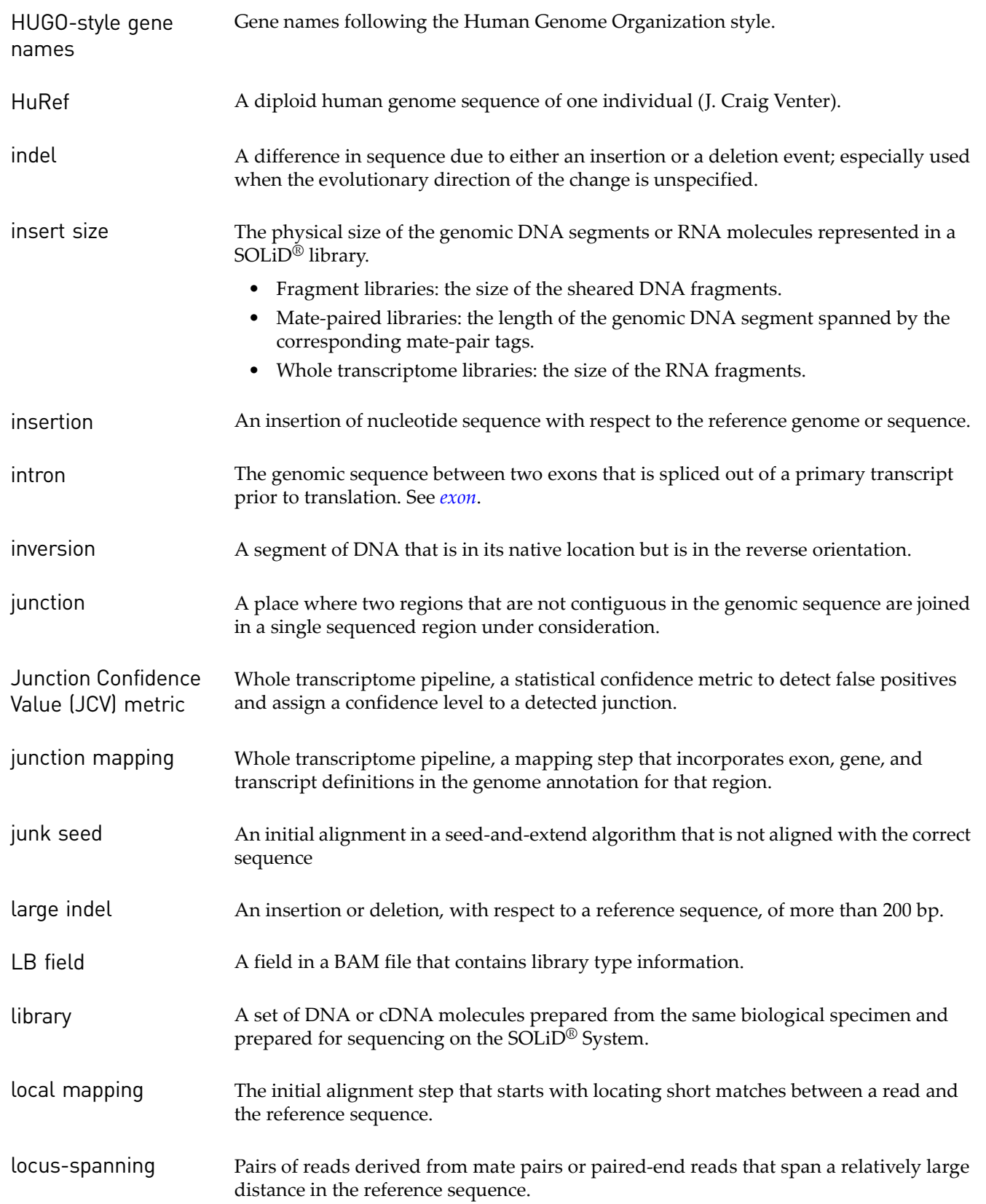

<span id="page-588-18"></span><span id="page-588-17"></span><span id="page-588-16"></span><span id="page-588-15"></span><span id="page-588-14"></span><span id="page-588-13"></span><span id="page-588-12"></span><span id="page-588-11"></span><span id="page-588-10"></span><span id="page-588-9"></span><span id="page-588-8"></span><span id="page-588-7"></span><span id="page-588-6"></span><span id="page-588-5"></span><span id="page-588-4"></span><span id="page-588-3"></span><span id="page-588-2"></span><span id="page-588-1"></span><span id="page-588-0"></span>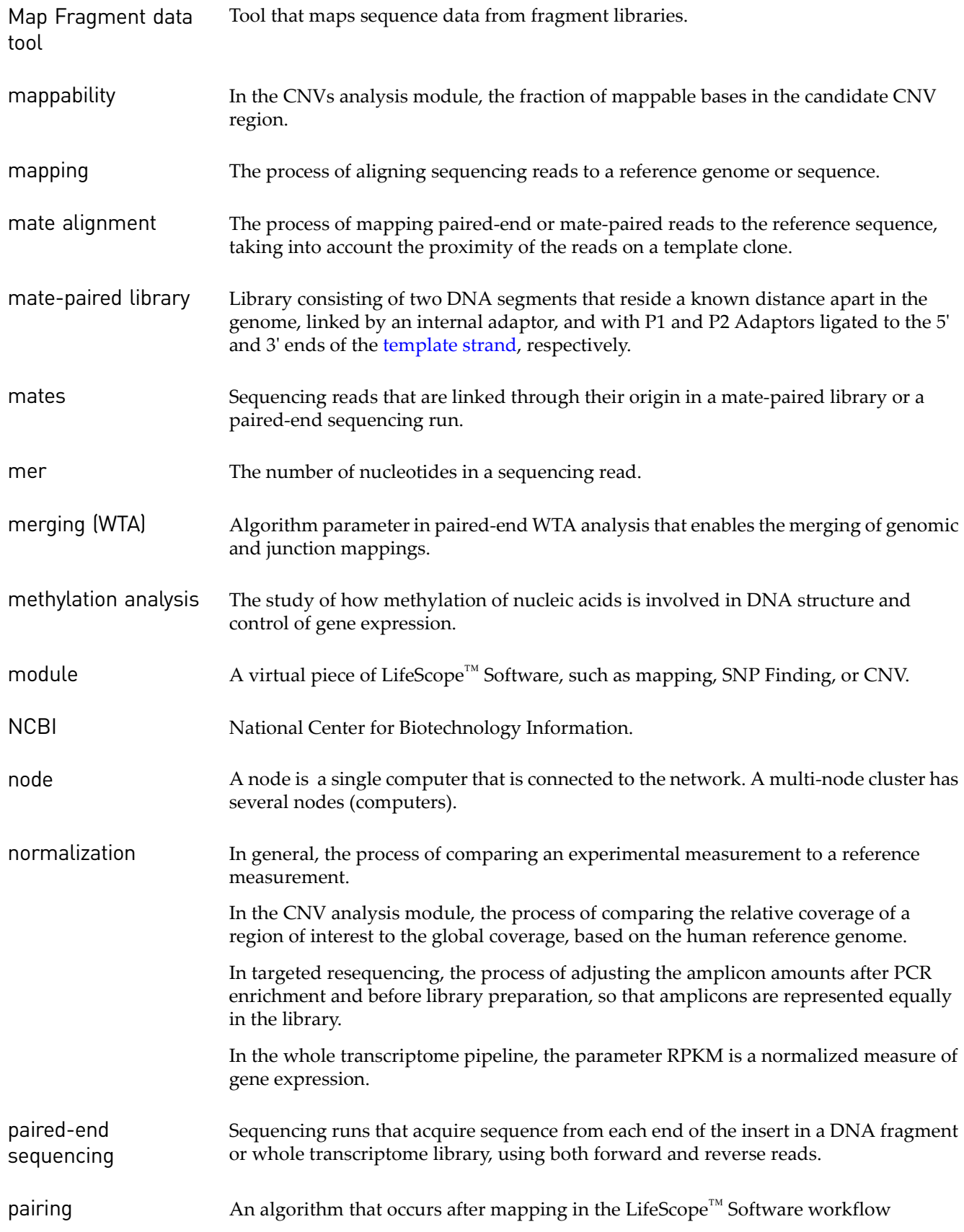

#### Glossary

<span id="page-589-14"></span><span id="page-589-13"></span><span id="page-589-12"></span><span id="page-589-11"></span><span id="page-589-10"></span><span id="page-589-9"></span><span id="page-589-8"></span><span id="page-589-7"></span><span id="page-589-6"></span><span id="page-589-5"></span><span id="page-589-4"></span><span id="page-589-3"></span><span id="page-589-2"></span><span id="page-589-1"></span><span id="page-589-0"></span>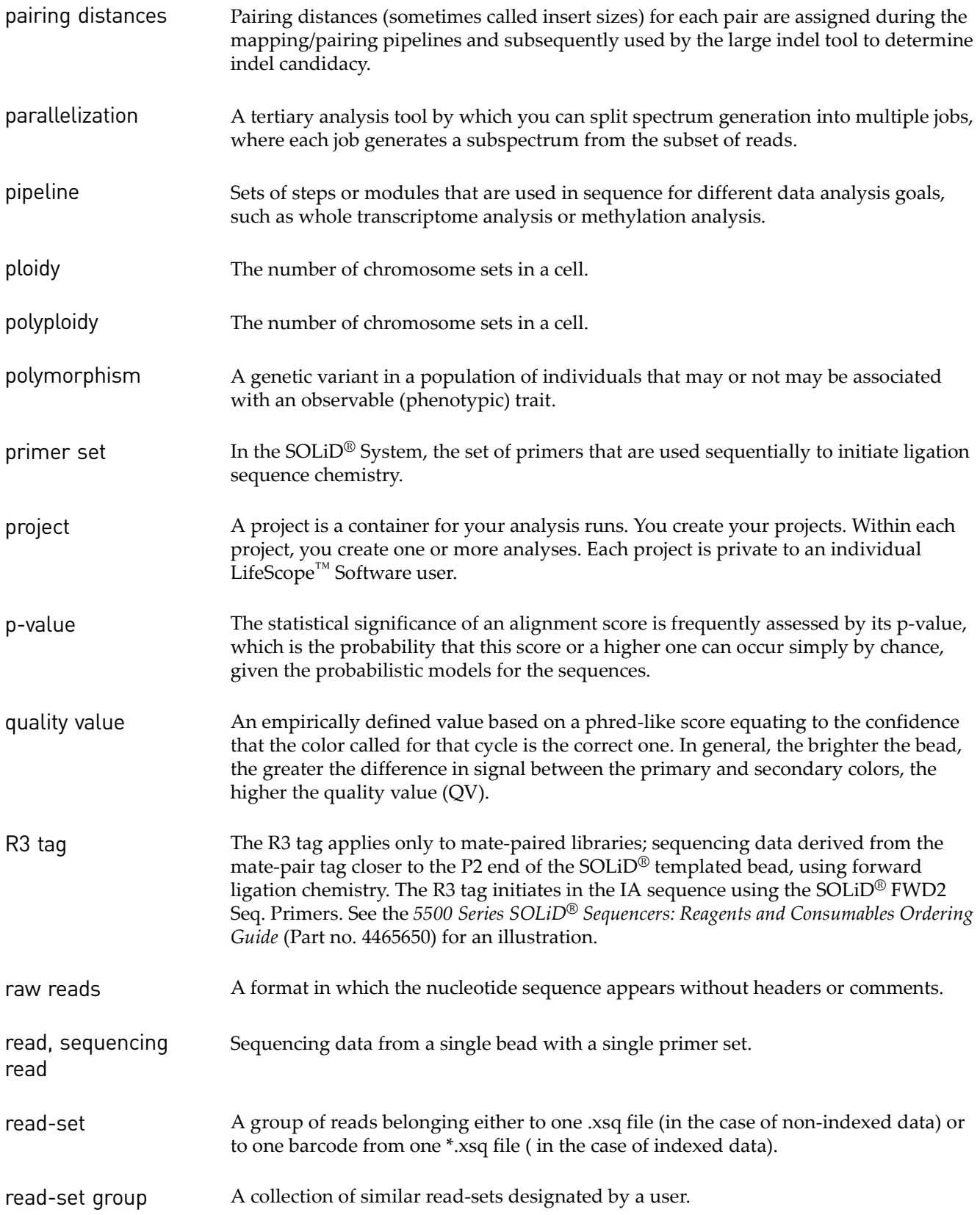

<span id="page-590-13"></span><span id="page-590-12"></span><span id="page-590-11"></span><span id="page-590-10"></span><span id="page-590-9"></span><span id="page-590-8"></span><span id="page-590-7"></span><span id="page-590-6"></span><span id="page-590-5"></span><span id="page-590-4"></span><span id="page-590-3"></span><span id="page-590-2"></span><span id="page-590-1"></span><span id="page-590-0"></span>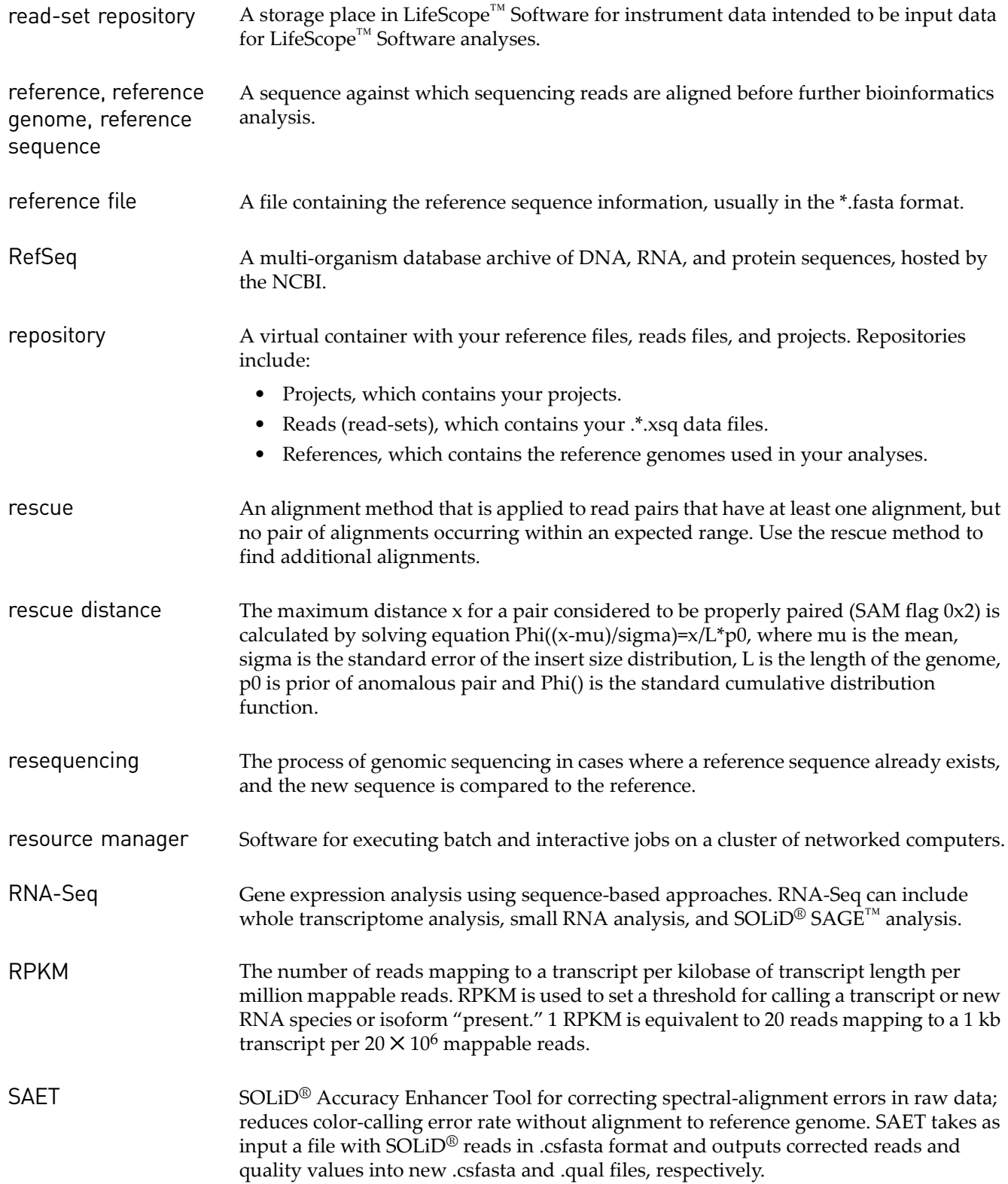

<span id="page-591-15"></span><span id="page-591-14"></span><span id="page-591-13"></span><span id="page-591-12"></span><span id="page-591-11"></span><span id="page-591-10"></span><span id="page-591-9"></span><span id="page-591-8"></span><span id="page-591-7"></span><span id="page-591-6"></span><span id="page-591-5"></span><span id="page-591-4"></span><span id="page-591-3"></span><span id="page-591-2"></span><span id="page-591-1"></span><span id="page-591-0"></span>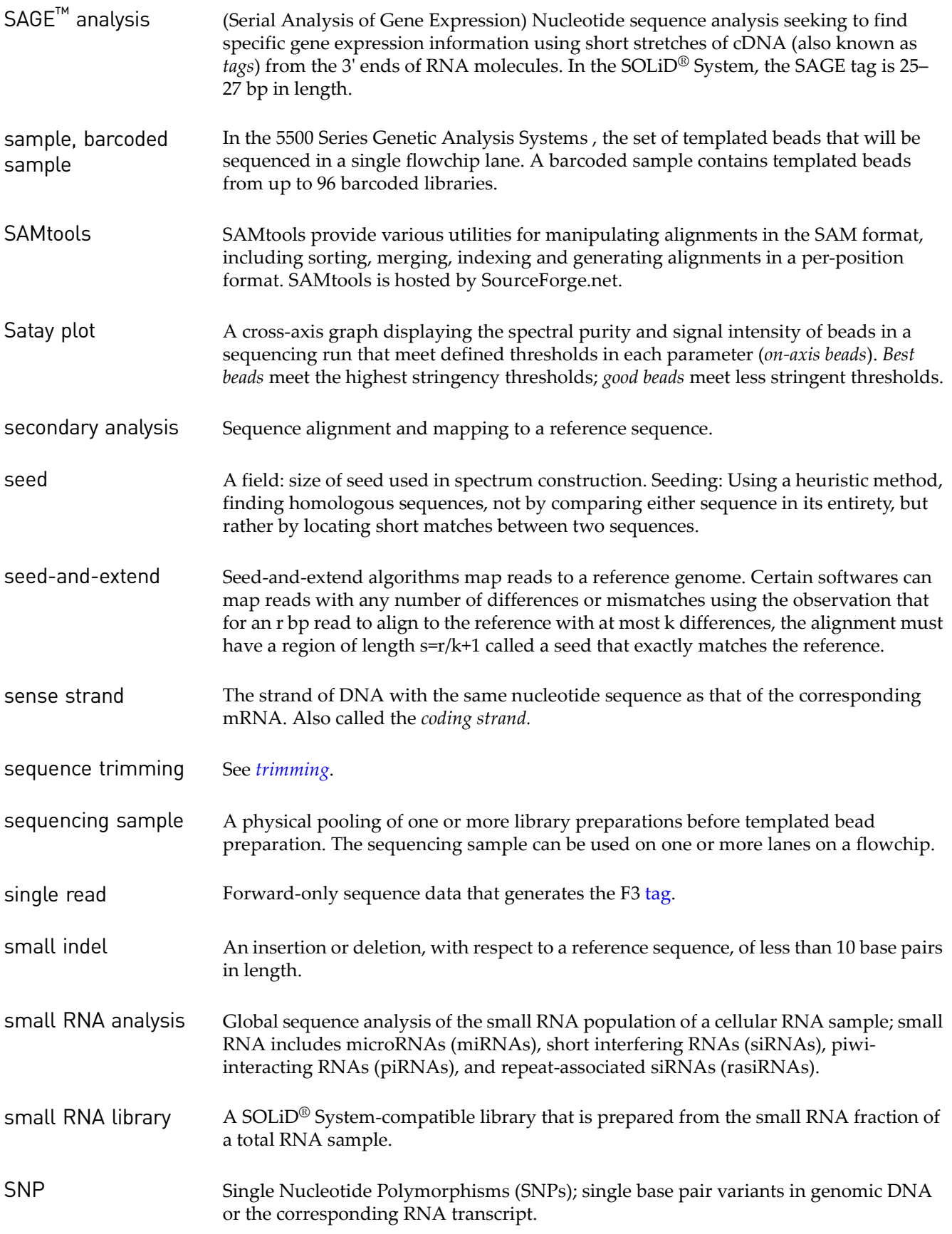

<span id="page-592-8"></span><span id="page-592-7"></span><span id="page-592-6"></span><span id="page-592-5"></span><span id="page-592-4"></span><span id="page-592-3"></span><span id="page-592-2"></span><span id="page-592-1"></span><span id="page-592-0"></span>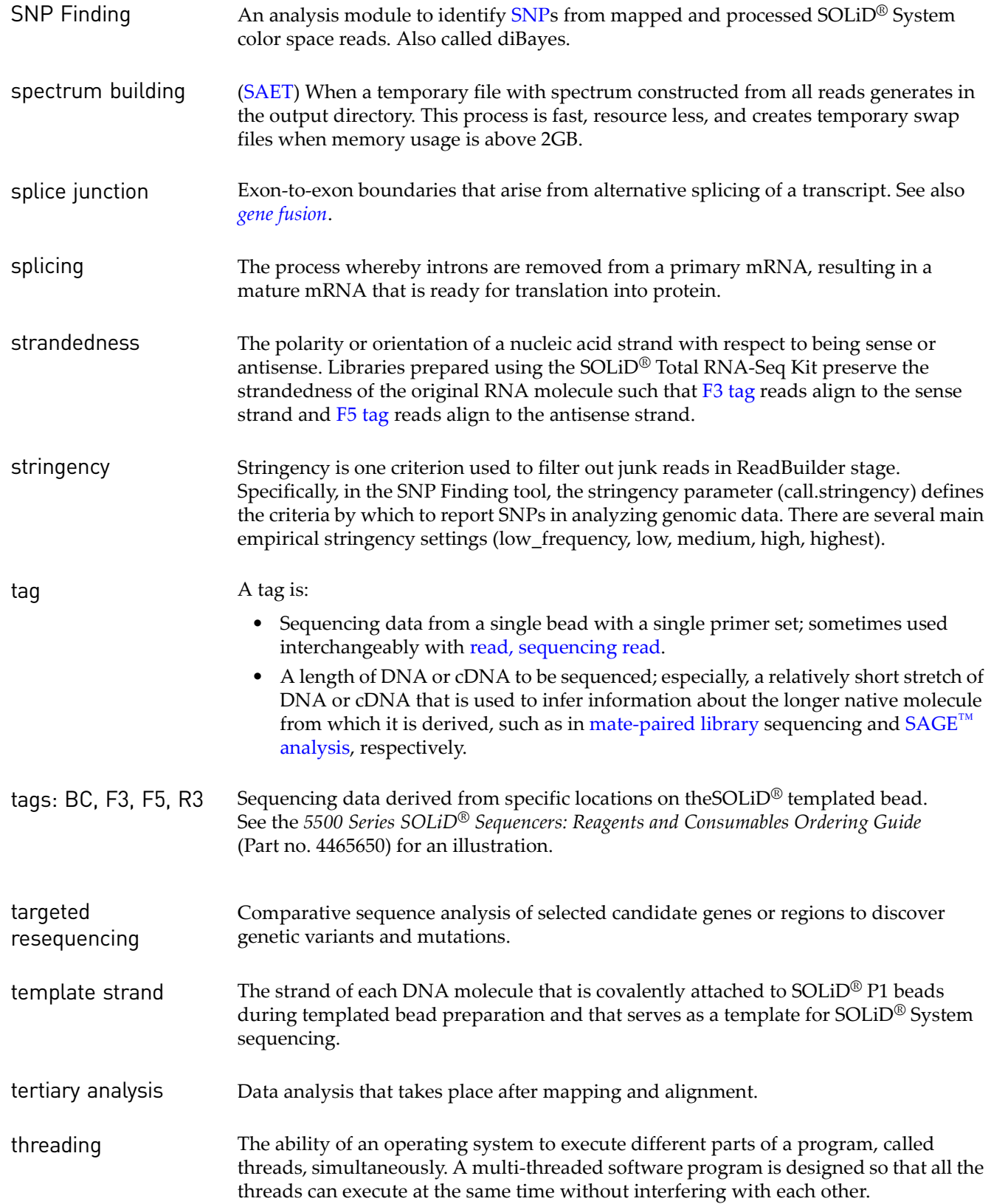

<span id="page-593-1"></span><span id="page-593-0"></span>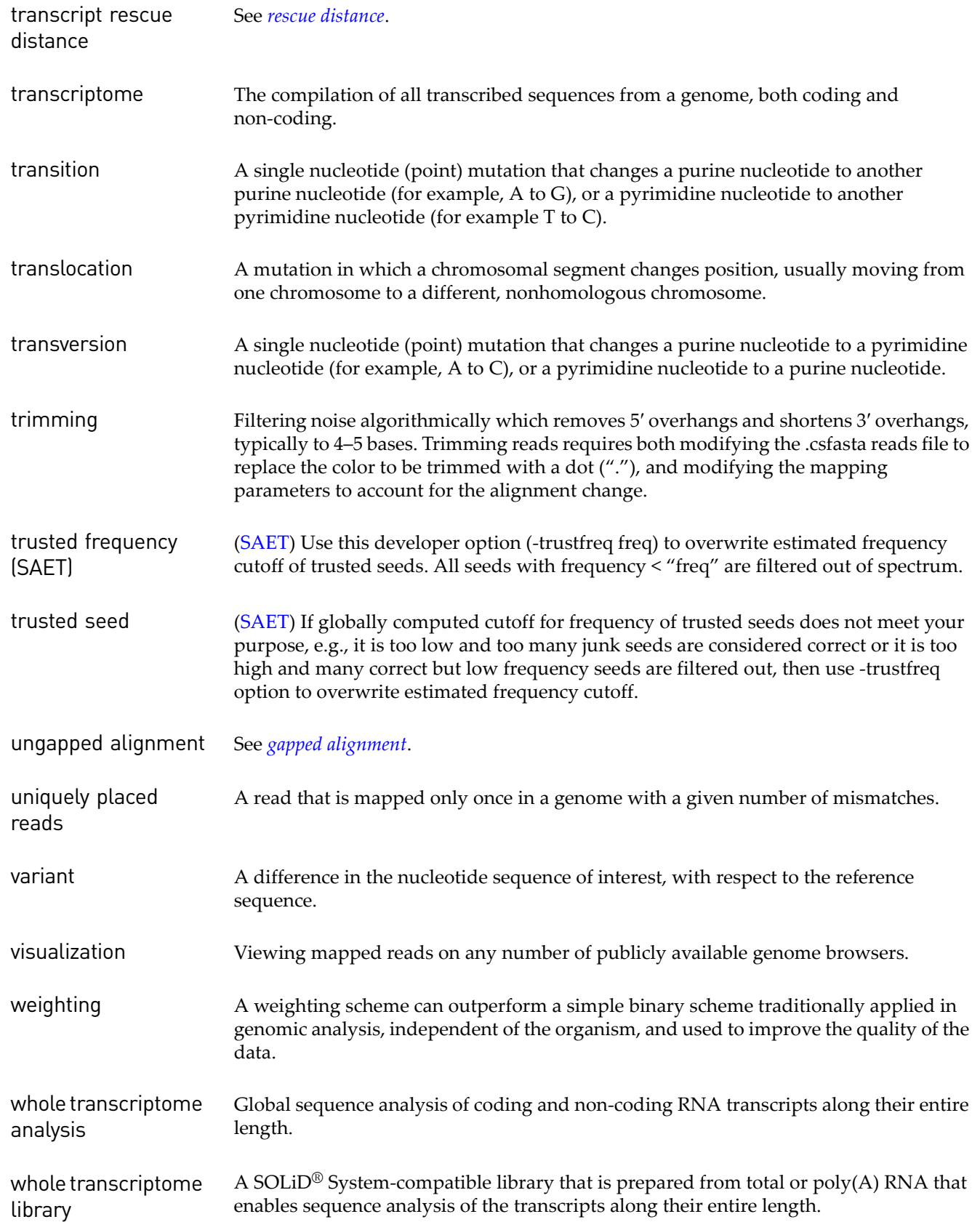

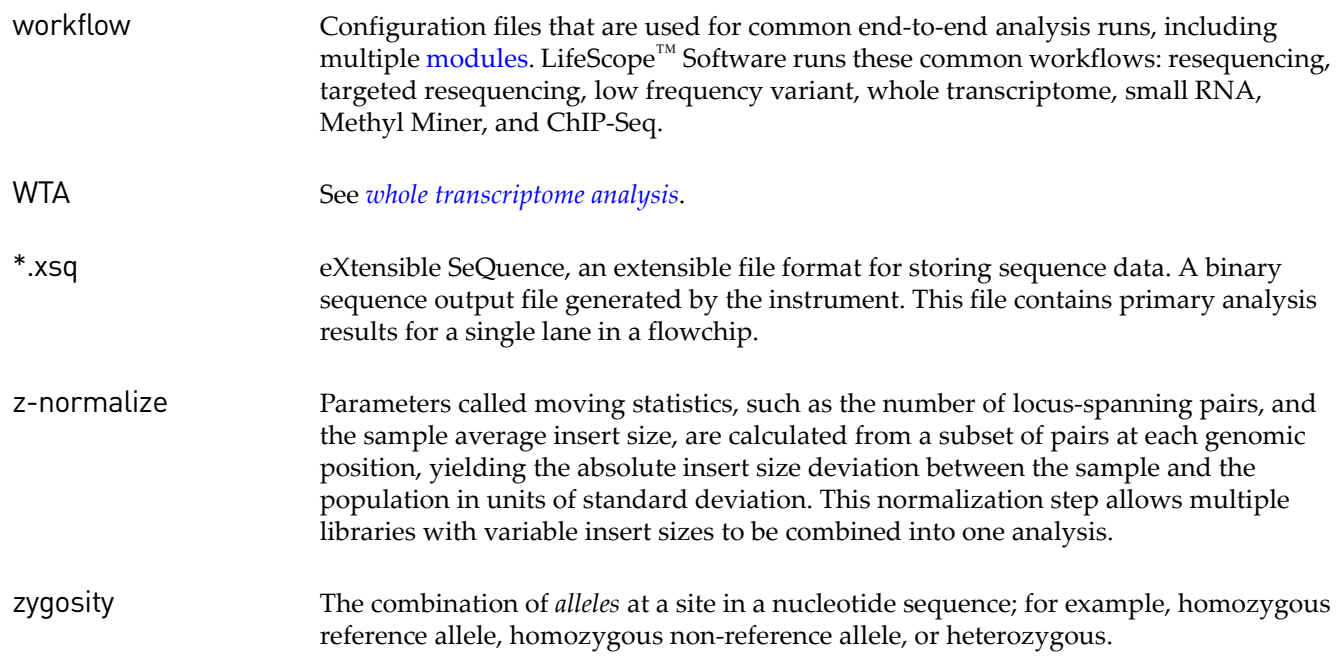

Glossary

# <span id="page-596-1"></span><span id="page-596-0"></span>Documentation

## **Related documentation**

For the latest documentation on LifeScope™ Genomic Analysis Software, go to:

**[http://www3.appliedbiosystems.com/AB\\_Home/Support/index.htm](http://www3.appliedbiosystems.com/AB_Home/Support/index.htm)**

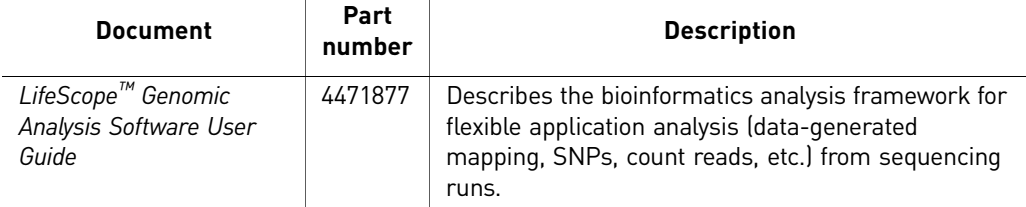

## **Obtaining support**

For the latest services and support information for all locations, go to:

#### **[www.appliedbiosystems.com](http://www.appliedbiosystems.com)**

At the Applied Biosystems website, you can:

- Access worldwide telephone and fax numbers to contact Applied Biosystems Technical Support and Sales facilities.
- Search through frequently asked questions (FAQs).
- Submit a question directly to Technical Support.
- Order Applied Biosystems user documents, SDSs, certificates of analysis, and other related documents.
- Download PDF documents.
- Obtain information about customer training.
- Download software updates and patches.

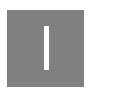

Documentation I *Obtaining support*

## Index

#### **Numerics**

2BE [494](#page-493-0) 4BE [494](#page-493-1)

## **A**

administrative shell commands [96](#page-95-0), [565](#page-564-0) alignment [583](#page-582-0) alignment browser [583](#page-582-1) alignment format [493](#page-492-0) alignment score [583](#page-582-2) annotation-aided alignment [365](#page-364-0) basic alignment information [493](#page-492-1) color [506](#page-505-0), [507](#page-506-0) format [494](#page-493-2) gapped [147](#page-146-0), [367](#page-366-0) gapped alignment [587](#page-586-3) mate [589](#page-588-3) nucleotide sequence [34](#page-33-0) score [506](#page-505-1) unmapped and secondary [494](#page-493-3) viewing and inspection [55](#page-54-0), [507](#page-506-1) allele [583](#page-582-3) analysis [583](#page-582-4) methylation [589](#page-588-4) SAGE [592](#page-591-2) secondary [592](#page-591-3) analysis groups [104](#page-103-0) analysis type [583](#page-582-5) analysis.regions.file [560](#page-559-0) example command [84](#page-83-0) with small indel module [241](#page-240-0) annotated gene [583](#page-582-6) annotation [291](#page-290-0), [583](#page-582-7) CNV output file [316](#page-315-0) conflicts [292](#page-291-0) custom dbSNP build [297](#page-296-0) custom reference [297](#page-296-1) dbSNP 130 build [292](#page-291-1) dbSNP 131 build [292](#page-291-2) dbSNP files [299](#page-298-0)

dbSNP tables [292](#page-291-3) download dbSNP files [298](#page-297-0) Ensembl GTF files [297](#page-296-2) error handling [323](#page-322-0) filtered variants output files [308](#page-307-0) filtering options [292](#page-291-4) function codes [305](#page-304-0) gene features [305](#page-304-1) hg18 reference build [292](#page-291-5) hg19 reference build [292](#page-291-6) input files [299](#page-298-1) large indels output file [314](#page-313-0) memory requirements [301](#page-300-0) mutated genes output file [317](#page-316-0) optional annotation sources [296](#page-295-0), [297](#page-296-3) options [292](#page-291-4) output annotation [304](#page-303-0) parameters table [301](#page-300-1) refGene.txt [297](#page-296-4) small indels annotated output file [311](#page-310-0) SNPs output file [309](#page-308-0), [319](#page-318-0), [321](#page-320-0) sources [299](#page-298-2) supported attributes [322](#page-321-0) transitions and transversions [294](#page-293-0) UCSC GTF file [297](#page-296-5) variant overlapping gene or exon [292](#page-291-7) variant statistics output file [309](#page-308-1), [314](#page-313-1), [316](#page-315-0) variants appearing in dbSNP [293](#page-292-0) variants in exons [293](#page-292-1) variants in genes [293](#page-292-2) annotation parameters [301](#page-300-1) annotation parameters table [301](#page-300-2) filtering parameters [302](#page-301-0) source parameters [301](#page-300-3) authentication [43](#page-42-0)

## **B**

BAM file [583](#page-582-8) @RG header field required [499](#page-498-0) header requirement [498](#page-497-0) indel alignments [508](#page-507-0)

pairing information [505](#page-504-0) Picard validation [499](#page-498-1) position errors [207](#page-206-0) with samtools command [498](#page-497-1) WT format differences [381](#page-380-0) WT optional fields [381](#page-380-1) bamgen parameters [148](#page-147-0), [371](#page-370-0), [432](#page-431-0) bamgen.mqv.threshold [148](#page-147-1), [369](#page-368-0), [432](#page-431-1) BAMStats [452](#page-451-0) megabases of coverage [176](#page-175-0), [390](#page-389-0), [448](#page-447-0) NumFragmentsPassingFilters [175](#page-174-0) NumFragmentsTotal [175](#page-174-1) NumMapped [175](#page-174-2) output [169](#page-168-0), [171](#page-170-0), [384](#page-383-0), [443](#page-442-0) output description [175](#page-174-3), [390](#page-389-1), [447](#page-446-0) output files [386](#page-385-0), [444](#page-443-0) overview [167](#page-166-0), [383](#page-382-0), [441](#page-440-0) parameters table [168](#page-167-0), [169](#page-168-1), [383](#page-382-1), [384](#page-383-1), [441](#page-440-1), [442](#page-441-0) report files [171](#page-170-1) barcode [94](#page-93-0), [148](#page-147-2), [583](#page-582-9) barcode group [583](#page-582-10) barcode pool [583](#page-582-10) barcoded library [583](#page-582-11) barcoded sample [592](#page-591-4) *[See also](#page-91-0)* index ID base calls [452](#page-451-1) base-space analysis [583](#page-582-12) [base-translation algorithm.](#page-451-2) *See* refcor Bayesian [584](#page-583-1) bead [584](#page-583-2) BED file [584](#page-583-3) BED format [420](#page-419-0), [474](#page-473-0), [510](#page-509-0) bedgraph [342](#page-341-0), [345](#page-344-0), [584](#page-583-4) Binary Alignment Map [34](#page-33-1) bisulfite reads [478](#page-477-0), [584](#page-583-5) BLAST [584](#page-583-6) browser, supported versions [68](#page-67-0)

## **C**

call stringency [584](#page-583-7) calling threshold [584](#page-583-8) character restrictions [81](#page-80-0) ChIP-Seq [471](#page-470-0), [584](#page-583-9) analysis tools [471](#page-470-0) BAM-to-BED format converter [474](#page-473-1) ChIP-Seq analysis software tools [475](#page-474-0) ChIP-Seq Map Data [471](#page-470-1)

instructions [471](#page-470-2) chromosome files [513](#page-512-0) CIGAR string [382](#page-381-0) Circos [412](#page-411-0), [416](#page-415-0), [421](#page-420-0) clear zone [584](#page-583-10) clipping [584](#page-583-11) H operation [506](#page-505-2) hard [506](#page-505-3) hard clipping [506](#page-505-4), [507](#page-506-2) hard clipping example [506](#page-505-5) refcor parameter [432](#page-431-2) splice finder parameter [411](#page-410-0) WT clipped records [382](#page-381-1) WT soft-clips [382](#page-381-2) clone [277](#page-276-0), [281](#page-280-0), [584](#page-583-12) **CNV** algorithm description [221](#page-220-0) CG correction [221](#page-220-1) coverage [222](#page-221-0) FAQ [224](#page-223-0) output file examples [220](#page-219-0) output file format [219](#page-218-0) output files [218](#page-217-0) CNV parameters [215](#page-214-0) CNV parameters table [215](#page-214-1) CNV stringency settings [215](#page-214-2) color balance [584](#page-583-13) color call [584](#page-583-14) color space [263](#page-262-0), [585](#page-584-0) analysis in color space [585](#page-584-0) color attribute tags [504](#page-503-0) color quality value [585](#page-584-0) refcor color sequence parameter [435](#page-434-0) command shell commands table [89](#page-88-0) common analysis scenarios [80](#page-79-0) concepts [71](#page-70-0), [72](#page-71-0) grouped analysis [101](#page-100-0) groupsfile [101](#page-100-1) help [97](#page-96-0) man page [97](#page-96-1) modes [85](#page-84-0) modes of operation [86](#page-85-0) naming restrictions [76](#page-75-0) options [97](#page-96-2) reference files [78](#page-77-0) repositories [76](#page-75-1) review job status [107](#page-106-0) review results [108](#page-107-0)

run mode [86](#page-85-1) run mode commands [87](#page-86-0) scripted mode [88](#page-87-0) shell mode [89](#page-88-1) status mode [87](#page-86-1) terminology [71](#page-70-1), [72](#page-71-1) complexity [585](#page-584-1) concordant [585](#page-584-2) configuration files [553](#page-552-0) consensus calls [585](#page-584-2) consensus\_calls file [34](#page-33-2), [198](#page-197-0), [202](#page-201-0), [209](#page-208-0), [212](#page-211-0) contig [585](#page-584-3) convertToXSQ.sh [520](#page-519-0) copy number variation (CNV) [585](#page-584-4) Count Known Exons [404](#page-403-0) algorithm description [405](#page-404-0) parameters [404](#page-403-1) counting [585](#page-584-5) Counts tool [404](#page-403-2), [407](#page-406-0), [417](#page-416-0) CountTags [585](#page-584-6) [CountTags tool.](#page-403-3) *See also* Count Known Exons coverage [585](#page-584-7) csfasta [34](#page-33-3), [504](#page-503-1), [505](#page-504-1) csfasta file [585](#page-584-8)

## **D**

dbSNP [585](#page-584-9), [587](#page-586-4) annotation files [300](#page-299-0) build 131 [301](#page-300-4) de novo sequencing [585](#page-584-10) deletion [585](#page-584-11) demo examples instructions [59](#page-58-0) not recommended for new users [59](#page-58-1) optional [59](#page-58-2) diBayes [188](#page-187-0), [206](#page-205-0), [207](#page-206-1), [209](#page-208-1) dibayes.call.stringency [196](#page-195-0) discordant [586](#page-585-3) distance rescue [591](#page-590-2) documentation, related [597](#page-596-0)

## **E**

EBI [586](#page-585-4) ECC data [494](#page-493-4) not supported on PE R3 tag [494](#page-493-5) with SAET [431](#page-430-0)

email notification [561](#page-560-0) enriched data [586](#page-585-5) enrichment in the targeted resequencing workflow [339](#page-338-0) regions of interest file [340](#page-339-0) enrichment parameters enrichment parameters table [341](#page-340-0) enrichment statistics parameters [342](#page-341-1) enrichment statistics [586](#page-585-6) aligned reads input [344](#page-343-0) genome coverage frequency file [346](#page-345-0) input files [343](#page-342-0) output alignment file [345](#page-344-1) output bedgraph file [345](#page-344-2) output files [344](#page-343-1) target coverage frequency file [347](#page-346-0) target regions file [343](#page-342-1) target statistics report file [347](#page-346-1) Ensembl [586](#page-585-7) Ensembl GTF file [297](#page-296-6), [359](#page-358-0), [550](#page-549-0) reformat\_ensembl\_gtf.pl [298](#page-297-1) error correction [135](#page-134-0), [586](#page-585-8) *[See also](#page-128-0)* SAET Error expectation metric (EEM) [418](#page-417-0), [586](#page-585-9) evidence graph [586](#page-585-10) Example steps to run a standard workflow [84](#page-83-1) examples of INI files [555](#page-554-0) exon [409](#page-408-0), [586](#page-585-11) exon mapping [363](#page-362-0) Exon-1 [419](#page-418-0) Exon-2 [419](#page-418-1) exon-exon boundaries [409](#page-408-1) exon mapping [586](#page-585-12)

#### **F**

F3 tag [586](#page-585-13) F5 tag [586](#page-585-14) false positive [586](#page-585-15) FAQ [485](#page-484-0) CNV [224](#page-223-0) general [485](#page-484-1) large indels [289](#page-288-0) mapping [179](#page-178-0) pairing [182](#page-181-0) small indels [272](#page-271-0) SNPs [209](#page-208-1) file formats [34](#page-33-4), [198](#page-197-1), [493](#page-492-2), [505](#page-504-2) file types [34](#page-33-4)

filter [587](#page-586-5) filter mapping [587](#page-586-6) filter reference fasta [34](#page-33-5) fragmap.max.number.of.jobs [152](#page-151-0), [371](#page-370-1), [436](#page-435-0) fragmap.maxreads.per.node [152](#page-151-1), [372](#page-371-0), [436](#page-435-1) fragmap.minreads.per.node [152](#page-151-2), [371](#page-370-2), [436](#page-435-2) fragmap.processors.per.node [152](#page-151-3) framework parameters general parameters [559](#page-558-0) read-only parameters [560](#page-559-1) reference-related parameters [433](#page-432-0), [559](#page-558-1) with the set reference command [433](#page-432-1), [559](#page-558-2) Frequentist [587](#page-586-7) function code (dbSNPs) [587](#page-586-4) fusion junction [354](#page-353-0), [416](#page-415-1) fusion transcript [587](#page-586-8) fusion, gene [587](#page-586-9)

## **G**

gap alignment [147](#page-146-0), [259](#page-258-0), [261](#page-260-0), [264](#page-263-0), [367](#page-366-0) detection [257](#page-256-0), [259](#page-258-1) gapped alignment [587](#page-586-3) gene [550](#page-549-1) gene annotations [357](#page-356-0) gene orientation [353](#page-352-0) HUGO-style gene names [551](#page-550-0) gene fusion [587](#page-586-9) genome annotations [358](#page-357-0), [512](#page-511-0) reference [591](#page-590-3) genomic browser IGV [481](#page-480-0), [507](#page-506-3) UCSC Genome Browser [507](#page-506-4) genomic classification table [587](#page-586-10) genomic classifications [182](#page-181-1), [394](#page-393-0) genomic mapping [587](#page-586-11) genomics [587](#page-586-12) get INI files [91](#page-90-0), [123](#page-122-0) get PLN files [91](#page-90-1), [123](#page-122-1) group [587](#page-586-13) BAM @RG field [498](#page-497-2) described [71](#page-70-2), [73](#page-72-0) group BAM files [104](#page-103-1) read-set groups [93](#page-92-0) running a grouped analysis [101](#page-100-2) set group command [93](#page-92-1) groupsfile [73](#page-72-1), [103](#page-102-0), [104](#page-103-2)

GTF files [512](#page-511-1) annotation source [292](#page-291-8) converting [551](#page-550-1) GUI guide [24](#page-23-0), [597](#page-596-1)

## **H**

hard clipping [584](#page-583-11) hemizygous [587](#page-586-14) hg18 and the CNV tool [224](#page-223-1) annotations based on hg18 [296](#page-295-1) genomic reference download from UCSC [512](#page-511-2) hg18 reference build [292](#page-291-5) human hg18 reference [289](#page-288-1) hg18, hg19 [587](#page-586-15) hg19 annotations based on hg19 [296](#page-295-2) memory requirements [301](#page-300-5) highly expressed junctions [587](#page-586-16) homozygous [587](#page-586-17) HUGO-style gene names [588](#page-587-0) HuRef [588](#page-587-1) hyper-threading [486](#page-485-0) hyphen, restrictions [76](#page-75-2)

## **I**

IGV viewer [420](#page-419-1), [481](#page-480-1), [507](#page-506-5), [510](#page-509-1) import statement restriction for global.ini files [556](#page-555-0) increase Java heap space [487](#page-486-0) indel [588](#page-587-2) large [588](#page-587-3) small [592](#page-591-5) indel alignments [508](#page-507-1) index ID [100](#page-99-0) in a groupsfile [99](#page-98-0), [101](#page-100-3) in BAM file name [167](#page-166-1) shown by the shell cat command [94](#page-93-1) shown by the shell ls command [90](#page-89-0) when specifying input data [98](#page-97-0), [139](#page-138-0) with the add xsq command [92](#page-91-1) with the set groups command [93](#page-92-2) INI files analysis module INI files [555](#page-554-1) examples [555](#page-554-2) explained [555](#page-554-3), [558](#page-557-0) import statement [556](#page-555-1) import statement restriction [556](#page-555-2)

parameters [558](#page-557-1) run parameters [556](#page-555-3) insert size [588](#page-587-4) insertion [588](#page-587-5) installation authentication realms [61](#page-60-0) cluster [43](#page-42-1) computer date [48](#page-47-0) copy license file [52](#page-51-0) data drive [540](#page-539-0) demos as installation verification [59](#page-58-3) DNS prerequisites [48](#page-47-1) hardware configuration [42](#page-41-0) instructions [44](#page-43-0) license key [48](#page-47-2), [51](#page-50-0) license key activation [51](#page-50-1) license server configuration [46](#page-45-0) MAC address [49](#page-48-0), [50](#page-49-0), [51](#page-50-2) remote submission [47](#page-46-0) remote workstation [43](#page-42-2) uninstall [64](#page-63-0) upgrade [64](#page-63-1) user accounts [61](#page-60-1) user authentication realms [43](#page-42-3) verification [58](#page-57-0) verification tests [60](#page-59-0) workstation [42](#page-41-1) inversion [588](#page-587-6) ambiguous tag placement [236](#page-235-0) breakpoints [235](#page-234-0) candidate breakpoints [237](#page-236-0) GFF file format [233](#page-232-0) GFF output file format [231](#page-230-0) inversion polymorphisms [234](#page-233-0) inversion thresholds [238](#page-237-0) inversion tool workflow [236](#page-235-1) inverted mate-pair [235](#page-234-1) inverted mates [236](#page-235-2) output files [233](#page-232-1) rank.txt file format [233](#page-232-2) ranking [238](#page-237-1) rescore.txt file format [234](#page-233-1) scoring [237](#page-236-1) small inversion detection [236](#page-235-3) tiny inversions [238](#page-237-2) window size [237](#page-236-2) inversion parameters inversion threshold parameters [238](#page-237-3) inversion.breakpoint.peak.width [237](#page-236-3) inversion.breakpoint.rescue [237](#page-236-4) inversion.breakpoint.score.threshold [237](#page-236-5) inversion.max.bxx.mp.length [238](#page-237-4) inversion.max.inversion.length [238](#page-237-5) inversion.max.length.tiny.inversions [238](#page-237-6) inversion.min.pairing.quality [236](#page-235-4) inversion.min.qv [236](#page-235-5) inversion.recover.tiny.inversions [236](#page-235-6), [238](#page-237-7)

#### **J**

JCV metric [588](#page-587-7) job queues [486](#page-485-1) junction [588](#page-587-8) splice [593](#page-592-2) Junction Confidence Value (JCV) metric [417](#page-416-1), [588](#page-587-7) junction mapping [588](#page-587-9) junk seed [588](#page-587-10)

#### **L**

large indel [588](#page-587-3) candidate deviations [283](#page-282-0) candidate indels [283](#page-282-1) detection [280](#page-279-0) determining zygosity [284](#page-283-0), [285](#page-284-0) FAQ [289](#page-288-0) module flow [280](#page-279-1) output file formats [278](#page-277-0) pairing distances [281](#page-280-1) parameter optimization [285](#page-284-1) parameter table [277](#page-276-1) run time [290](#page-289-0) space requirements [290](#page-289-1) zygosity [277](#page-276-2) large indel parameters [276](#page-275-0) parameter table [277](#page-276-3) resource parameters [278](#page-277-1) LB field [588](#page-587-11) legacy format translation @HD SO field [515](#page-514-0) @RG LB field [515](#page-514-1) @SQ UR field [515](#page-514-2) ##color-code [515](#page-514-3) ##history [515](#page-514-4) ##line-order [515](#page-514-5) ##max-num-mismatches [515](#page-514-6) ##max-read-length [515](#page-514-7) ##primer-base [515](#page-514-8) ##reference-name [515](#page-514-9)

library [588](#page-587-12) mate-paired [589](#page-588-5) small RNA [592](#page-591-6) license activation [51](#page-50-3) license file [51](#page-50-4) licensing server check status [53](#page-52-0), [69](#page-68-0) how to start [53](#page-52-1) how to stop [63](#page-62-0) when not to stop [63](#page-62-1) LifeScope™ Software URL [62](#page-61-0) local mapping [588](#page-587-13) locus-spanning [588](#page-587-14) log files [489](#page-488-0) low frequency variant detection [333](#page-332-0) read selection algorithm [335](#page-334-0) running analyses [334](#page-333-0) SNPs optimizations [336](#page-335-0) SNPs parameters [194](#page-193-0) supported analyses [338](#page-337-0) lscope.sh [85](#page-84-1) commands [89](#page-88-2) options [97](#page-96-3) usage [86](#page-85-2)

## **M**

mail command, for completion notification [561](#page-560-1) Map Fragment data tool [589](#page-588-6) mappability [589](#page-588-7) mapping [589](#page-588-8) FAQ [179](#page-178-0) filter [587](#page-586-6) frag mapping of paired data [154](#page-153-0) genomic [587](#page-586-11) global mapping [584](#page-583-15) junction [588](#page-587-9) local [588](#page-587-13) local alignment [151](#page-150-0), [156](#page-155-0), [158](#page-157-0), [159](#page-158-0), [179](#page-178-1), [182](#page-181-2) mapping quality value [146](#page-145-0) performance [152](#page-151-4), [371](#page-370-3), [436](#page-435-3) quality [405](#page-404-1), [516](#page-515-0) repetitive scheme [179](#page-178-2), [450](#page-449-0) schema lines [152](#page-151-5), [372](#page-371-1), [436](#page-435-4) split into multiple jobs [152](#page-151-6), [371](#page-370-4), [436](#page-435-5) mapping parameters fragmap.mi.reads.per.node [152](#page-151-7), [371](#page-370-5), [436](#page-435-6) fragmap.minreads.per.node [152](#page-151-7), [371](#page-370-5), [436](#page-435-6) fragmap.number.of.nodes [152](#page-151-7), [371](#page-370-5), [436](#page-435-6)

mapping parameters table [150](#page-149-0), [153](#page-152-0) mapping.memory [150](#page-149-1), [152](#page-151-8), [372](#page-371-2), [435](#page-434-1), [436](#page-435-7) mapping.min.reads [150](#page-149-2), [370](#page-369-0), [376](#page-375-0), [434](#page-433-0) parallelization [152](#page-151-9) mapping statistics *[See](#page-170-2)* BAMStats mark duplicates compared to Picard [184](#page-183-0) module [144](#page-143-0) process.one.bamfile.only parameter [144](#page-143-1) matching file, .ma [589](#page-588-9) mate alignment [589](#page-588-9) mate-paired library [589](#page-588-5) mates [589](#page-588-10) MaToBam [34](#page-33-6) max.head.node.java.heap.space property [487](#page-486-1) memory.request [133](#page-132-0), [195](#page-194-0), [217](#page-216-0), [230](#page-229-0), [245](#page-244-0), [278](#page-277-2), [302](#page-301-1), [343](#page-342-2), [384](#page-383-2), [400](#page-399-0), [404](#page-403-4), [413](#page-412-0), [491](#page-490-0) annotations [302](#page-301-1) CNV [217](#page-216-0) inversions [230](#page-229-0) large indel [278](#page-277-2) SAET [133](#page-132-0) small indel [245](#page-244-0) small RNA count [464](#page-463-0) small RNA coverage [458](#page-457-0) small RNA mapping [442](#page-441-1) SNPs [195](#page-194-0) targeted resequencing [343](#page-342-2) whole transcriptome count [404](#page-403-4) whole transcriptome coverage [400](#page-399-0) whole transcriptome mapping [384](#page-383-2) whole transcriptome splice finder [413](#page-412-0) mer [589](#page-588-11) merging (WTA) [589](#page-588-12) methylation analysis [589](#page-588-4) MethylMiner™ [477](#page-476-0) Methyl Map Data [477](#page-476-1), [479](#page-478-0) output files [481](#page-480-2) sample workflow commands [479](#page-478-1) mismatches allowed in the seed [160](#page-159-0), [374](#page-373-0), [439](#page-438-0) color space [505](#page-504-3) dicolor [189](#page-188-0), [206](#page-205-1) mismatch penalty [182](#page-181-3), [394](#page-393-1) number of mismatches [233](#page-232-3), [248](#page-247-0), [249](#page-248-0) mixed library types, tertiary only [125](#page-124-0) module [589](#page-588-13)

module properties files [557](#page-556-0) multi-group tertiary analysis [104](#page-103-3)

#### **N**

naming restrictions [81](#page-80-1) NCBI [292](#page-291-9), [542](#page-541-0), [544](#page-543-0), [545](#page-544-0), [589](#page-588-14) annotation sources [300](#page-299-1) dbSNP data [299](#page-298-3) node [589](#page-588-15) normalization [589](#page-588-16)

#### **O**

order requirements for shell commands [119](#page-118-0) output files location [61](#page-60-2)

#### **P**

paired-end sequencing [589](#page-588-17) pairing [142](#page-141-0), [589](#page-588-18) "SV" output filter [236](#page-235-7) distances [590](#page-589-1) FAQ [182](#page-181-0) mate-pair rescue [143](#page-142-0) paired-end tags example [144](#page-143-2) pairing quality [146](#page-145-1), [366](#page-365-0) pairing quality value [418](#page-417-1) quality [516](#page-515-1) uniqueness [182](#page-181-4), [394](#page-393-2) pairing quality value [146](#page-145-2) parallelization [590](#page-589-2) parameter table [276](#page-275-1) PAS files [245](#page-244-1), [273](#page-272-0) legacy format, not used [245](#page-244-2) PAS file format [509](#page-508-0) PAS.SUM file [245](#page-244-3), [255](#page-254-0), [262](#page-261-0) penalty [590](#page-589-3) Phred-scale [366](#page-365-1), [418](#page-417-2) pipeline [590](#page-589-3) ploidy [590](#page-589-4) polymorphism [590](#page-589-5) polyploidy [590](#page-589-6) position error [207](#page-206-2) PQV [146](#page-145-3), [147](#page-146-1), [285](#page-284-2), [365](#page-364-1), [366](#page-365-2), [367](#page-366-1), [418](#page-417-3) primary alignment [146](#page-145-4) primer set [590](#page-589-7) probe error [207](#page-206-3) processors.per.node [372](#page-371-3), [436](#page-435-8)

project [590](#page-589-8)

#### **Q**

quality bamgen.mqv.threshold parameter [148](#page-147-3), [369](#page-368-1), [432](#page-431-3) mapping quality values [148](#page-147-4), [368](#page-367-0), [432](#page-431-4) quality alignments [148](#page-147-5), [368](#page-367-1), [369](#page-368-2), [432](#page-431-5) QV preferred over uniqueness [148](#page-147-6), [368](#page-367-2), [432](#page-431-6) quality value [590](#page-589-9)

## **R**

R3 tag [590](#page-589-10) raw reads [590](#page-589-11) read [590](#page-589-12) sibling [592](#page-591-7) single [592](#page-591-7) read repository index [97](#page-96-4), [566](#page-565-0) read-set [590](#page-589-13) read-set group [590](#page-589-14) read-set repository [591](#page-590-4) rebuild command [97](#page-96-5), [566](#page-565-1) refcor [147](#page-146-2), [367](#page-366-2), [431](#page-430-1) clipping parameter [432](#page-431-7), [439](#page-438-1) reference weight [432](#page-431-8), [436](#page-435-9), [452](#page-451-3) refcor parameters [148](#page-147-7), [368](#page-367-3), [432](#page-431-9) Reference [436](#page-435-9) reference files [591](#page-590-5) genome [591](#page-590-3) one maximum per analysis run [94](#page-93-2) sequence [591](#page-590-3) [Reference Assisted Base Translation.](#page-139-0) *See* refcor reference files [34](#page-33-7), [78](#page-77-1) conflicts [540](#page-539-1) fasta [34](#page-33-8) filter reference FASTA [34](#page-33-9) multi-fasta [513](#page-512-1) overview [512](#page-511-3) reference file types [513](#page-512-2) validation [550](#page-549-2) reference repository [540](#page-539-2) add new reference files [42](#page-41-2) initial content [41](#page-40-0) location [540](#page-539-3) reference SNP identifier [292](#page-291-10), [300](#page-299-2) refGene.txt [297](#page-296-7) refgene2gff.sh [297](#page-296-8)

reformat\_ensembl\_gtf.pl [551](#page-550-2) RefSeq [591](#page-590-6) refSNP identifier [292](#page-291-10), [300](#page-299-2) regions of interest file [119](#page-118-1) repository [591](#page-590-7) requirements [38](#page-37-0) rescue [591](#page-590-8) distance [591](#page-590-2) resequencing [591](#page-590-9) mapping overview [137](#page-136-0) standard workflows [111](#page-110-0) resource manager [591](#page-590-10) restart an analysis [106](#page-105-0) results directory location [105](#page-104-0) results files location [61](#page-60-3) resume [106](#page-105-1) reuse an analysis [106](#page-105-2) RNA library, small [592](#page-591-6) RNA sequencing [353](#page-352-1) RNA-Seq [591](#page-590-11) RPKM [591](#page-590-12) RPKM metric [407](#page-406-1), [417](#page-416-2) rsID [292](#page-291-10), [300](#page-299-2) run completion [486](#page-485-2), [561](#page-560-2)

## **S**

SAET error correction [135](#page-134-1) spectrum building [135](#page-134-2) usage [129](#page-128-1) SAET parameters SAET parameters table [131](#page-130-0) saet.trustfreq [133](#page-132-1) SAGE analysis [592](#page-591-2) sample [592](#page-591-4) sample, sequencing [592](#page-591-8) samtools [592](#page-591-9) fillmd command [516](#page-515-2) index command [507](#page-506-6) sort command [507](#page-506-7) view command [498](#page-497-3) [SASR.](#page-410-1) *See* splice finder Satay plot [592](#page-591-10) scratch directory [487](#page-486-2) secondary analysis [592](#page-591-3) secondary processing quality values [148](#page-147-8), [368](#page-367-4), [432](#page-431-10)

unique alignments [149](#page-148-0), [369](#page-368-3), [433](#page-432-2) seed [135](#page-134-3), [506](#page-505-6), [592](#page-591-11) allowed mismatches [160](#page-159-1), [374](#page-373-1), [439](#page-438-2) anchoring [180](#page-179-0), [451](#page-450-0) for an application [180](#page-179-1), [450](#page-449-1) junk [133](#page-132-2), [588](#page-587-10) low-frequency [133](#page-132-3) picking seed parameters [180](#page-179-2), [450](#page-449-2) seed-extend [506](#page-505-7) shorter seeds [180](#page-179-3), [451](#page-450-1) start site of [160](#page-159-2), [374](#page-373-2), [439](#page-438-3) trusted [133](#page-132-4) seed-and-extend [592](#page-591-12) sense strand [592](#page-591-13) sequence trimming [592](#page-591-14) sequence, reference [591](#page-590-3) sequencing paired-end [589](#page-588-17) sequencing read [590](#page-589-12) sequencing sample [592](#page-591-8) Serial Analysis of Gene Expression [592](#page-591-2) server check status [55](#page-54-1), [69](#page-68-1) how to start [54](#page-53-0) how to stop [63](#page-62-2) set reference command [433](#page-432-3), [559](#page-558-3) shell commands concepts [72](#page-71-2) example [84](#page-83-2) syntax table [89](#page-88-3) table [89](#page-88-3) sibling read [592](#page-591-7) Single Nucleotide Polymorphisms [592](#page-591-15) [Single Nucleotide Polymorphisms.](#page-205-2) *See also* SNPs single read [592](#page-591-7) small indel [256](#page-255-0), [592](#page-591-5) algorithm [257](#page-256-1) ALIGN file [254](#page-253-0), [255](#page-254-1) allele calling examples [269](#page-268-0) allele calls [265](#page-264-0) ambiguous insertion example [270](#page-269-0) anchor [257](#page-256-2) caller heuristics [262](#page-261-1) clipped coverage [248](#page-247-1) color space [263](#page-262-1) coverage ratio [268](#page-267-0) deletion and insertion ranges [258](#page-257-0)

detection [239](#page-238-0), [256](#page-255-1) example commands [240](#page-239-0) FAQ [272](#page-271-0) gap alignment detection [257](#page-256-3), [259](#page-258-2) GFF file format [246](#page-245-0) hemizygous [248](#page-247-2), [268](#page-267-1) hemizygous call [268](#page-267-2) indel size determination [267](#page-266-0) local alignment strategy [260](#page-259-0) multiple inserted alleles example [271](#page-270-0) one-end anchored [257](#page-256-4) output file example [249](#page-248-1) output file formats [245](#page-244-4) overview [239](#page-238-1) pileups [254](#page-253-1), [261](#page-260-1), [263](#page-262-2) TXT file format [252](#page-251-0) with targeted resequencing [330](#page-329-0) zygosity call [248](#page-247-3) small indel parameters [241](#page-240-1) indel size filtering [245](#page-244-5) indel.max.mismatches [257](#page-256-5) indel.min.non-matched.length [257](#page-256-6) pairing.indel.max.mismatch.tag1 [258](#page-257-1) pairing.indel.max.mismatch.tag2 [258](#page-257-2) resource parameters [245](#page-244-6) small indel parameters table [241](#page-240-2) small.indel.colorspace.compatibility.level [263](#page-262-3) small.indel.consGroup [261](#page-260-2) small.indel.detail.level [261](#page-260-3) small.indel.genomic.region [272](#page-271-1) small.indel.indel.size.distribution.allowed [268](#page-267-3) small.indel.max.coverage.ratio [263](#page-262-4) small.indel.max.num.evid [261](#page-260-4) small.indel.min.map.qv [261](#page-260-5) small.indel.min.mapping.quality [261](#page-260-6), [263](#page-262-5) small.indel.min.non.matched.length [261](#page-260-7) small.indel.min.num.evid [261](#page-260-8) small.indel.zygosity.profile.name [268](#page-267-4) small RNA FAQ [450](#page-449-3) mapping stages of mapping [428](#page-427-0) overview [425](#page-424-0) small RNA counts [462](#page-461-0) gff output file description [466](#page-465-0) input files [462](#page-461-1) internal parameters table [464](#page-463-1) output files [465](#page-464-0) parameters table [464](#page-463-2) precursor sequence [463](#page-462-0)

small RNA coverage [457](#page-456-0) BAM metadata [400](#page-399-1) coverage per chromosome parameter [401](#page-400-0) input files [399](#page-398-0), [458](#page-457-1) output files [401](#page-400-1), [459](#page-458-0) parameters table [400](#page-399-2), [458](#page-457-2), [459](#page-458-1) RNA.coverage.per.chromosome parameter [459](#page-458-2) small RNA library [592](#page-591-6) small RNA mapping [425](#page-424-1) components [426](#page-425-0) input files [427](#page-426-0) miRBase2Genome [430](#page-429-0) output files [440](#page-439-0) parameters table [434](#page-433-1) to known miRBase sequences [430](#page-429-1) SNP [592](#page-591-15) SNP Finding [593](#page-592-3) SNPChrPosOnRef [298](#page-297-2) SNPContigLoc [298](#page-297-3) SNPContigLocusId [298](#page-297-4) SNPs algorithm [206](#page-205-3) call stringency settings [211](#page-210-0) consensus calls file [201](#page-200-0) consensus calls file flags [202](#page-201-1) Consensus\_Calls.txt output file format [202](#page-201-2) FAQ [209](#page-208-1) filtered reads [212](#page-211-1) filtering reads [197](#page-196-0) frequentist algorithm [206](#page-205-4) gff3 output file format [199](#page-198-0) multiple BAM files as input [188](#page-187-1) output file formats [198](#page-197-2) with low frequency variant detection [338](#page-337-1) with targeted resequencing [330](#page-329-1) SNPs parameters [191](#page-190-0) call stringency [196](#page-195-1) dibayes.call.stringency [192](#page-191-0), [196](#page-195-2) dibayes.het.skip.high.coverage [197](#page-196-1) dibayes.reads.min.mapping.qv [197](#page-196-2) het.skip.high.coverage [330](#page-329-2), [338](#page-337-2) SNPs parameters table [191](#page-190-1) stringency and low fequency variant workflows [194](#page-193-1) SOLiD® Accuracy Enhancer Tool. *See* SAET [591](#page-590-13) spectrum building [593](#page-592-4) splice finder evidence evaluator [414](#page-413-0) evidence graph [414](#page-413-1)

output [416](#page-415-2), [421](#page-420-1) overview [409](#page-408-2) parameters [410](#page-409-0) parameters table [410](#page-409-1) remaps [411](#page-410-2) statistics [416](#page-415-3) splice finder parameters [410](#page-409-2) splice junction [593](#page-592-2) splicing [593](#page-592-5) standard workflows [30](#page-29-0), [111](#page-110-1), [112](#page-111-0) example commands [84](#page-83-3) strandedness [593](#page-592-6) stringency [593](#page-592-7) system requirements [38](#page-37-0)

## **T**

tags [593](#page-592-8)

F3 [586](#page-585-13) F5 [586](#page-585-14) R3 [590](#page-589-10) targeted resequencing algorithm [329](#page-328-0), [335](#page-334-1) analysis.regions.file required [341](#page-340-1), [560](#page-559-2) barcode support [328](#page-327-0), [334](#page-333-1) coverage data [348](#page-347-0) overview [327](#page-326-0), [339](#page-338-1) regions of interest file required [341](#page-340-2) SAET [330](#page-329-3), [331](#page-330-0) supported analyses [327](#page-326-1), [330](#page-329-4) target coverage bedgraph file [345](#page-344-3) terminology [71](#page-70-3), [72](#page-71-3) tertiary analysis example commands [103](#page-102-1) tertiary-only analysis [103](#page-102-2) with a groupsfile [103](#page-102-3) with grouped BAM files [104](#page-103-4) TORQUE [38](#page-37-1), [489](#page-488-1) trimming [494](#page-493-6) troubleshooting [490](#page-489-0)

#### **U**

UCSC Genome Browser [358](#page-357-1), [420](#page-419-2), [507](#page-506-8), [510](#page-509-2) unique alignments [149](#page-148-1), [369](#page-368-4), [433](#page-432-4) Unique-PR [419](#page-418-2) Unique-SR [419](#page-418-3) UNIX commands, mail [561](#page-560-3) user accounts [43](#page-42-4), [61](#page-60-4)

user authentication realms [43](#page-42-5)

### **V**

Variant Call Format (VCF) [513](#page-512-3)

### **W**

whole transcriptome [353](#page-352-2), [403](#page-402-0), [409](#page-408-3) exon mapping [363](#page-362-1) pairing [365](#page-364-2) rescue [363](#page-362-2) splice finder [409](#page-408-4) whole transcriptome analysis [353](#page-352-3) whole transcriptome coverage [399](#page-398-1) WTA merging [589](#page-588-12)

## **X**

XSQ converter [520](#page-519-1) XSQ file format [494](#page-493-7), [495](#page-494-0) library details table [495](#page-494-1) tag details table [496](#page-495-0) XSQ files 5500 instrument data [76](#page-75-3) in reads repository [71](#page-70-4) input to mapping [29](#page-28-0) the add xsq command [92](#page-91-2)

#### **Z**

zygosity [241](#page-240-3), [248](#page-247-4), [254](#page-253-2), [257](#page-256-7), [268](#page-267-5), [273](#page-272-1), [279](#page-278-0), [280](#page-279-2), [284](#page-283-1), [285](#page-284-3), [290](#page-289-2)

Headquarters 5791 Van Allen Way | Carlsbad, CA 92008 USA | Phone +1 760 603 7200 | Toll Free in USA 800 955 6288 For support visit [www.appliedbiosystems.com/support](http://www.appliedbiosystems.com/support) 

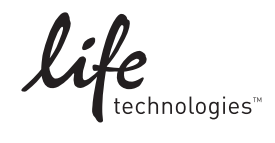

[www.lifetechnologies.com](http://www.lifetechnologies.com)